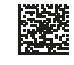

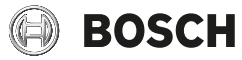

# **GLM Professional**

50-27 CG | 50-27 C

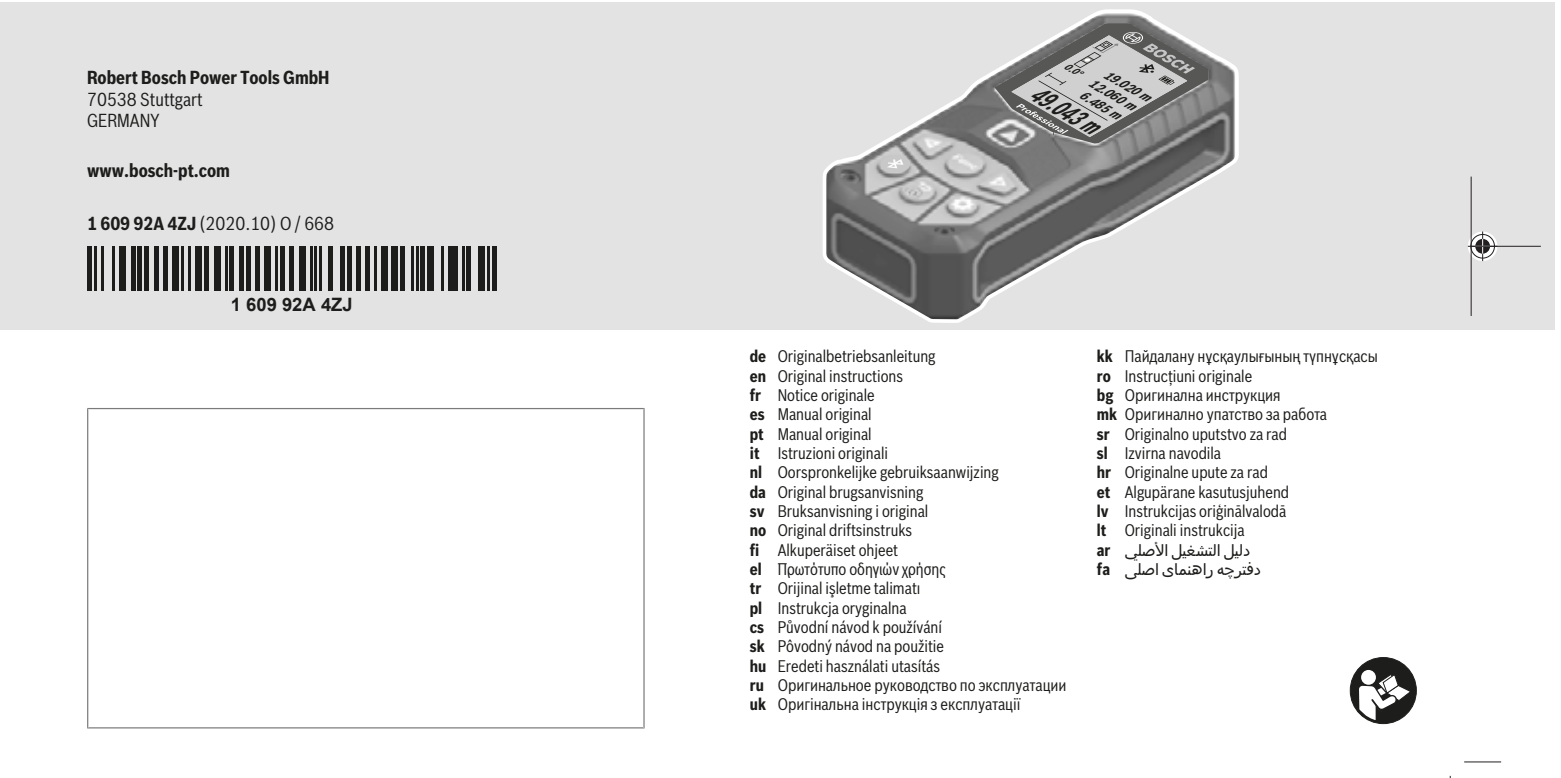

https://tm.by Интернет-магазин TM.by

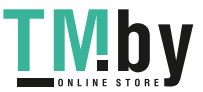

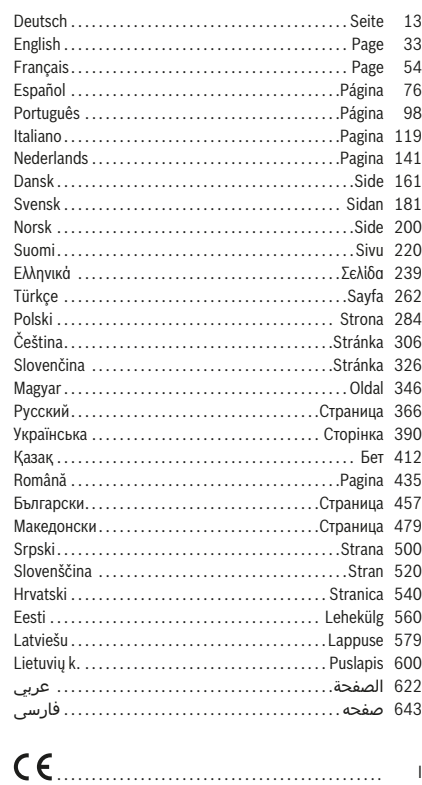

1 609 92A 4ZJ | (14.10.2020) Bosch Power Tools

0

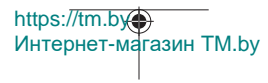

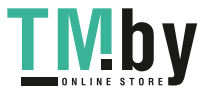

◉

**2** |

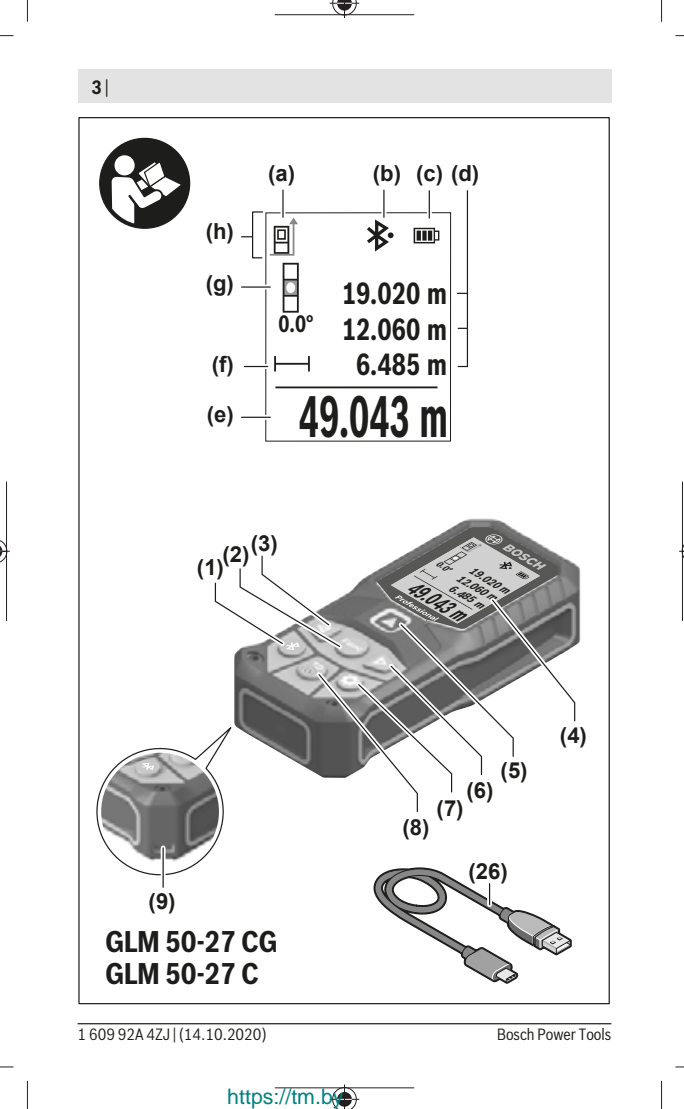

Интернет-магазин TM.by

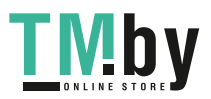

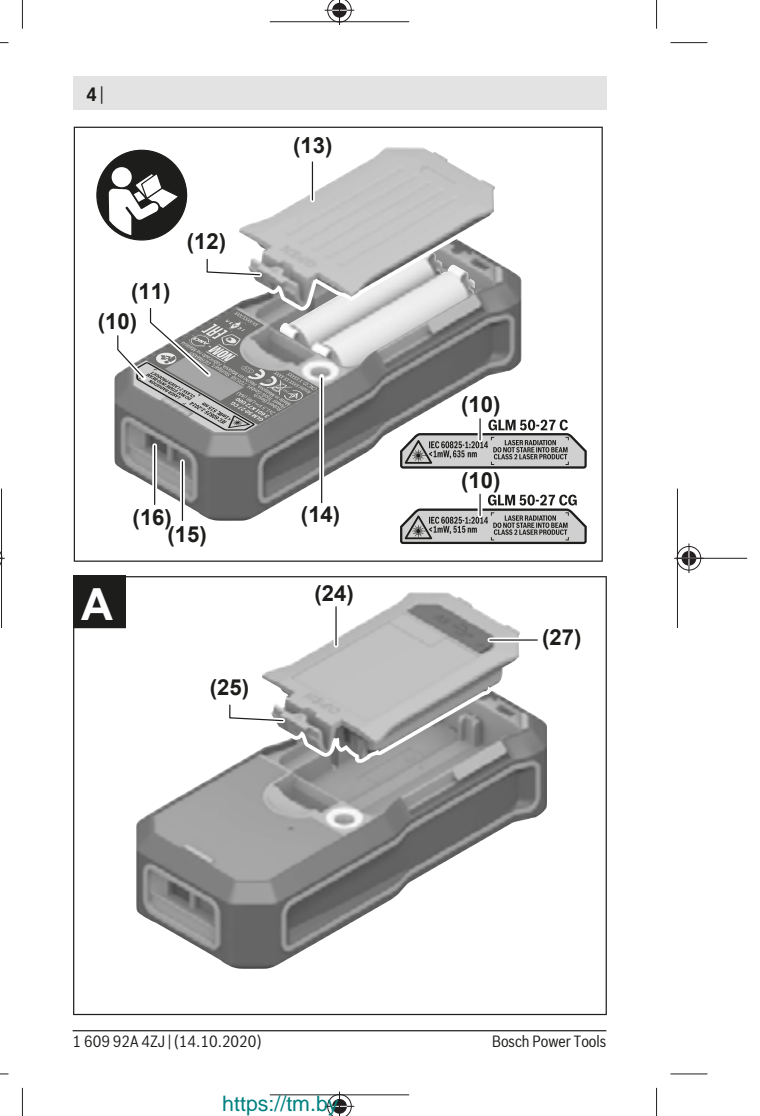

Интернет-магазин TM.by

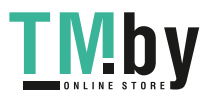

♦

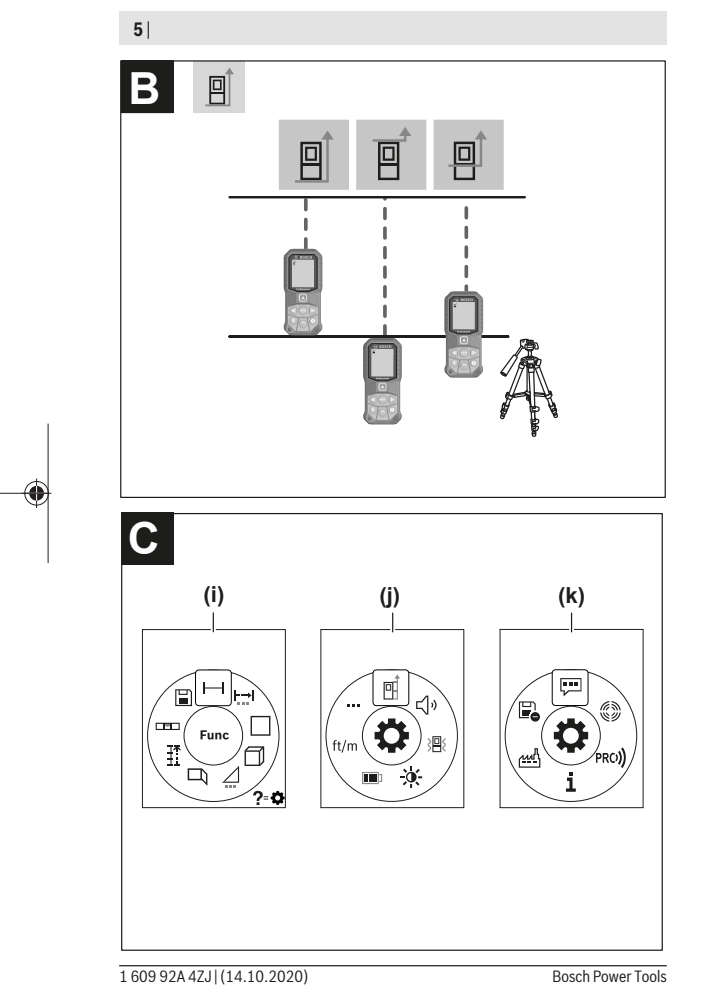

€

https://tm.by

Интернет-магазин TM.by

€

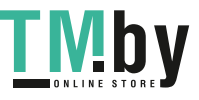

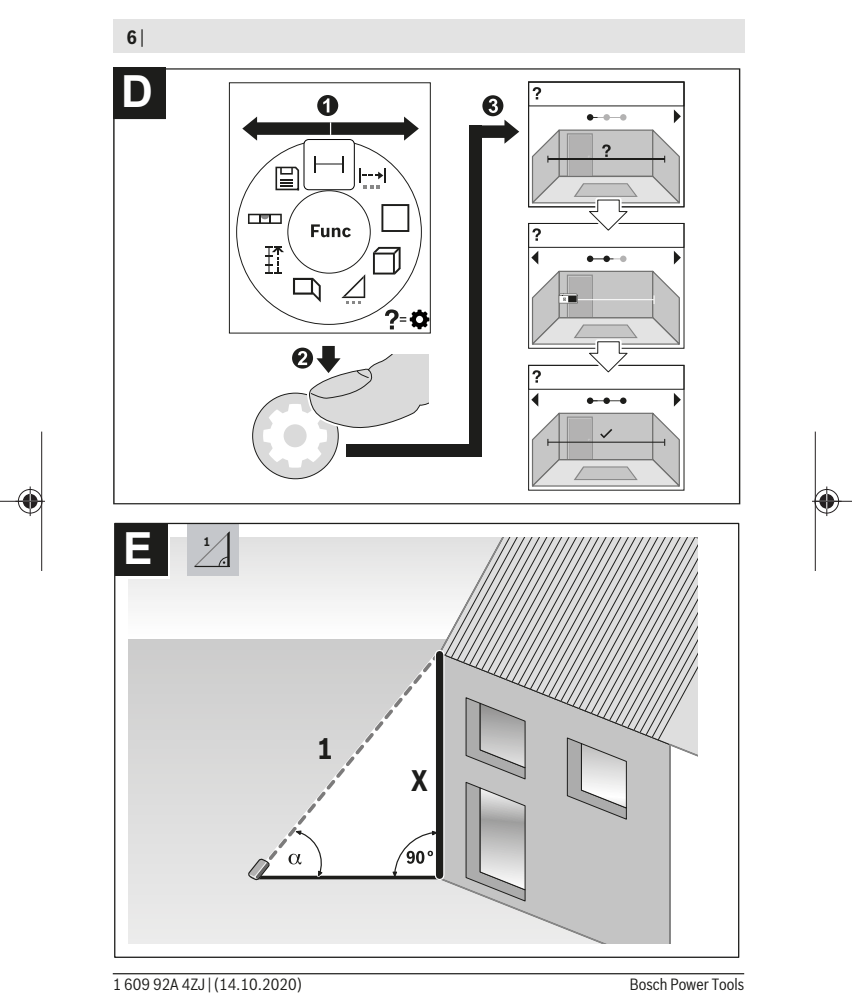

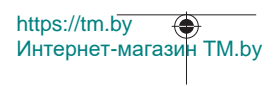

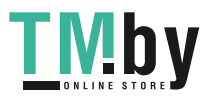

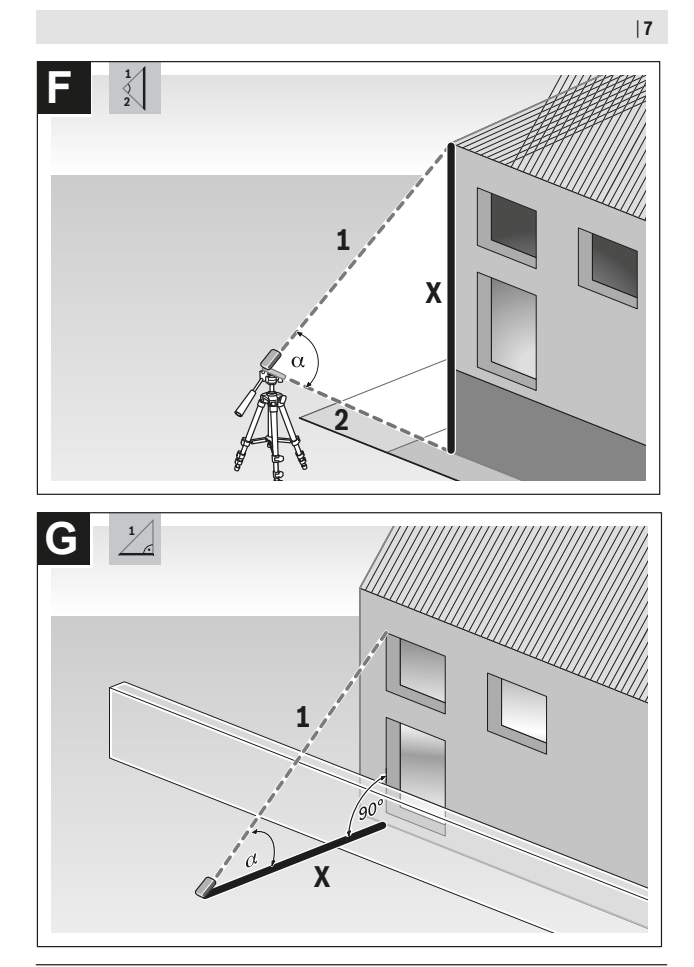

Bosch Power Tools 1 609 92A 4ZJ | (14.10.2020)

4

https://tm.by Интернет-магазин TM.by

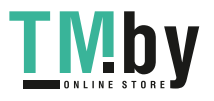

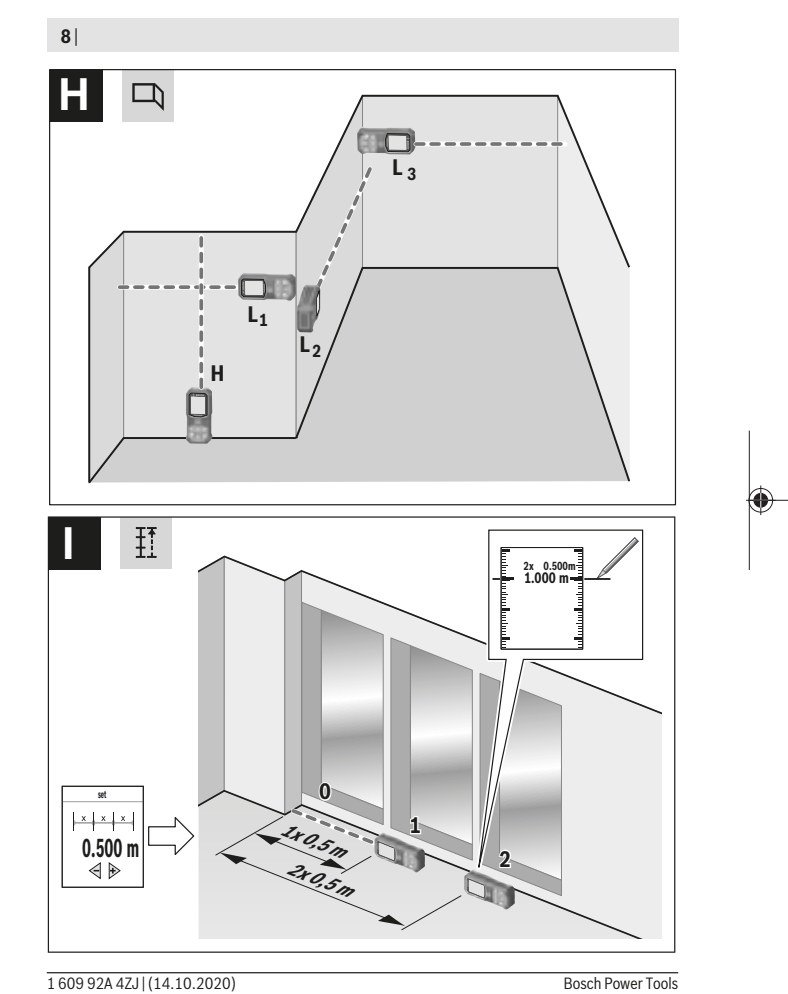

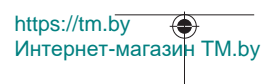

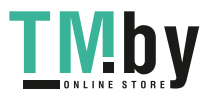

⊕

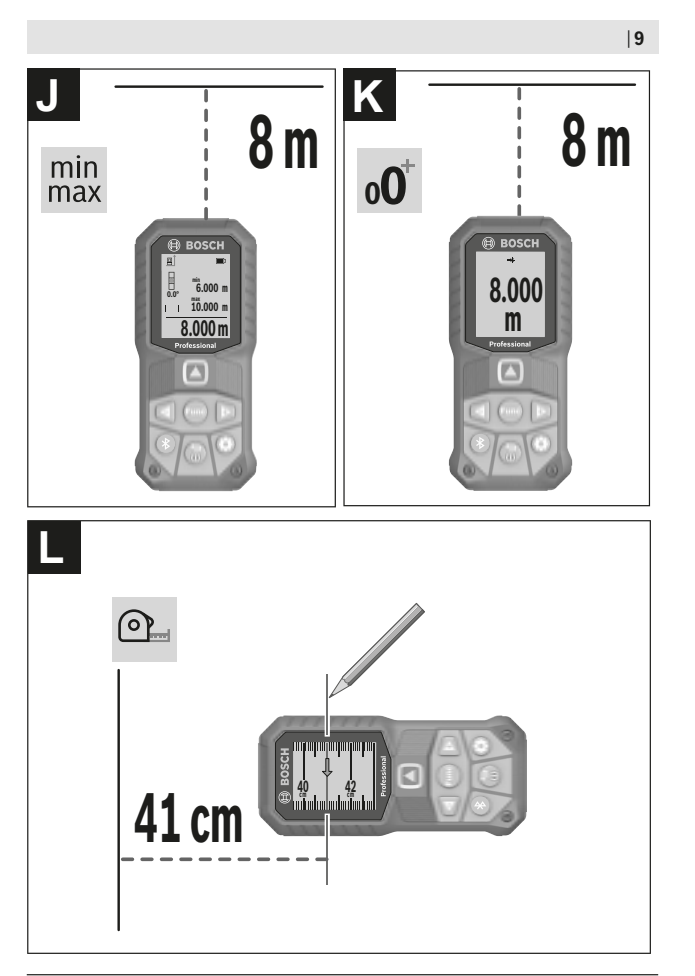

€

Bosch Power Tools 1 609 92A 4ZJ | (14.10.2020)

₩

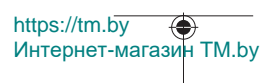

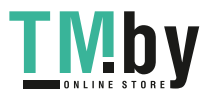

⊕

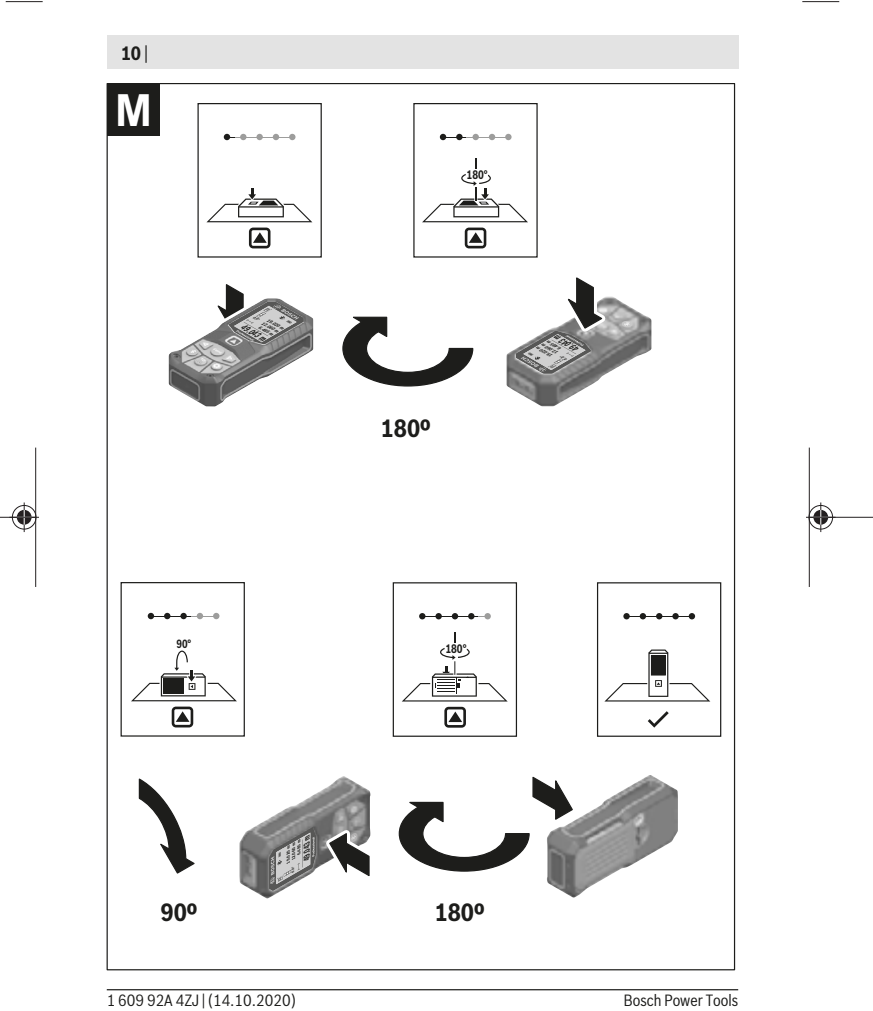

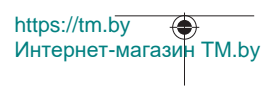

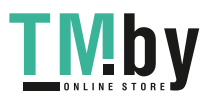

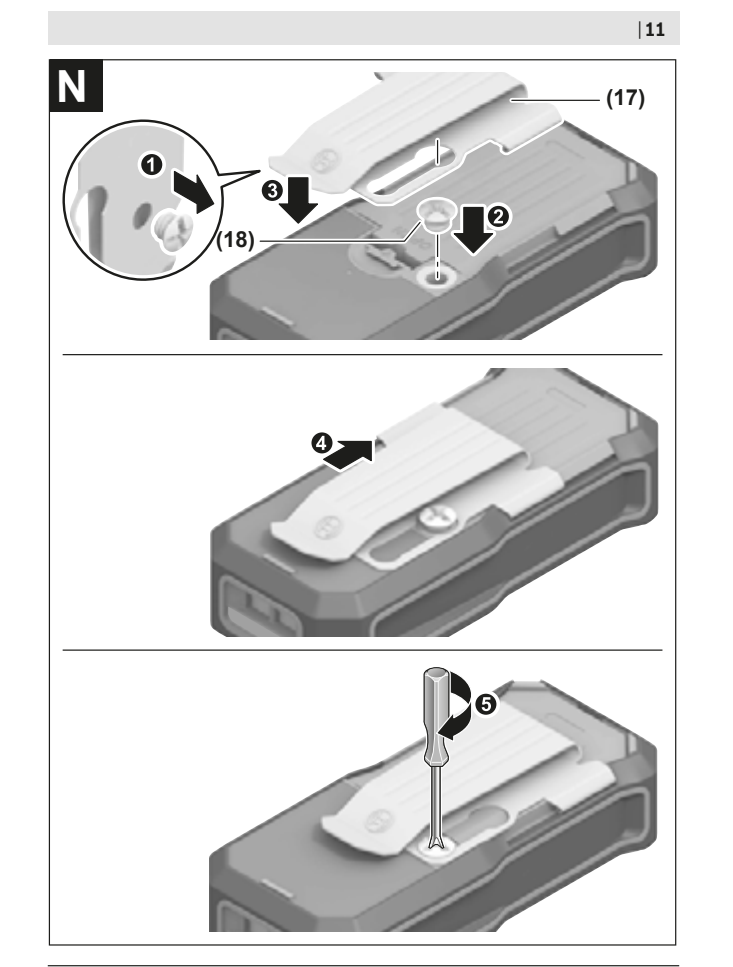

Bosch Power Tools 1 609 92A 4ZJ | (14.10.2020)

4

https://tm.by Интернет-магазин TM.by

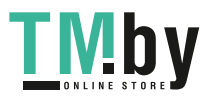

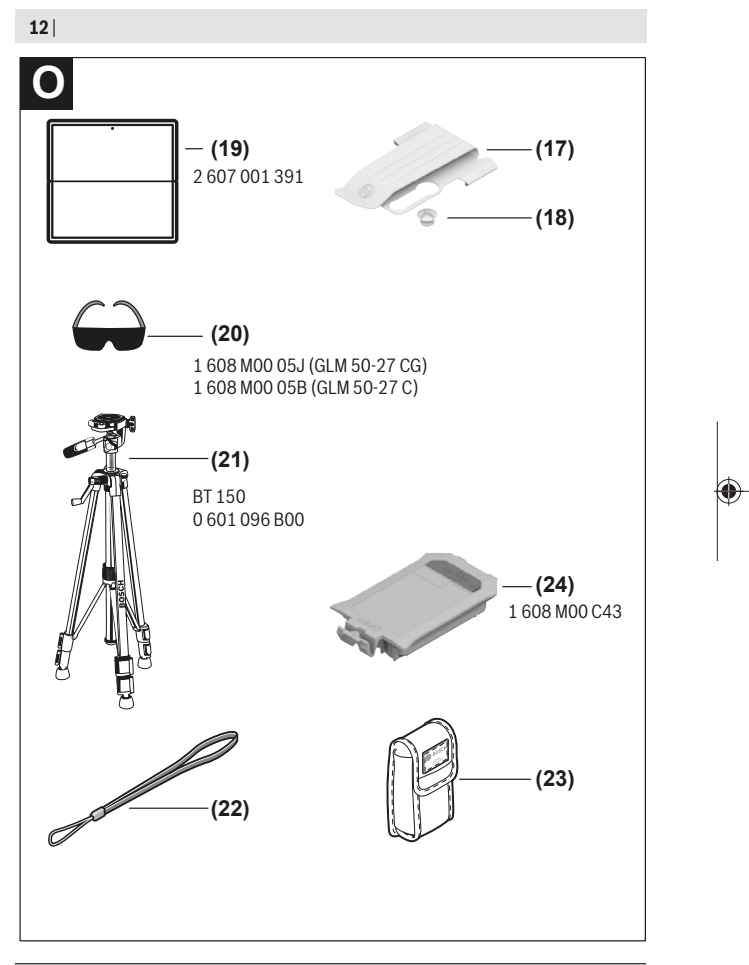

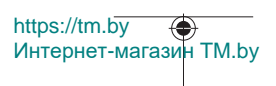

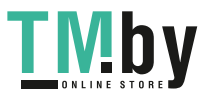

# **Deutsch**

# **Sicherheitshinweise**

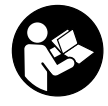

**Sämtliche Anweisungen sind zu lesen und zu beachten, um mit dem Messwerkzeug gefahrlos und sicher zu arbeiten. Wenn das Messwerkzeug nicht entsprechend den vorliegenden Anweisungen verwendet wird, können die integrierten Schutzvorkehrungen im Messwerkzeug beeinträchtigt werden. Machen Sie Warn-**

**schilder am Messwerkzeug niemals unkenntlich. BEWAHREN SIE DIESE ANWEI-SUNGEN GUT AUF UND GEBEN SIE SIE BEI WEITERGABE DES MESSWERKZEUGS MIT.**

- ▶ Vorsicht wenn andere als die hier angegebenen Bedienungs- oder Justierein**richtungen benutzt oder andere Verfahrensweisen ausgeführt werden, kann dies zu gefährlicher Strahlungsexposition führen.**
- ▶ Das Messwerkzeug wird mit einem Laser-Warnschild ausgeliefert (in der Dar**stellung des Messwerkzeugs auf der Grafikseite gekennzeichnet).**
- ▶ Ist der Text des Laser-Warnschildes nicht in Ihrer Landessprache, dann überkle**ben Sie ihn vor der ersten Inbetriebnahme mit dem mitgelieferten Aufkleber in Ihrer Landessprache.**

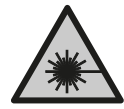

**Richten Sie den Laserstrahl nicht auf Personen oder Tiere und blicken Sie nicht selbst in den direkten oder reflektierten Laserstrahl.** Dadurch können Sie Personen blenden, Unfälle verursachen oder das Auge schädigen.

- **Falls Laserstrahlung ins Auge trifft, sind die Augen bewusst zu schließen und der Kopf sofort aus dem Strahl zu bewegen.**
- $\triangleright$  Nehmen Sie keine Änderungen an der Lasereinrichtung vor.
- u **Verwenden Sie die Laser-Sichtbrille (Zubehör) nicht als Schutzbrille.** Die Laser-Sichtbrille dient zum besseren Erkennen des Laserstrahls; sie schützt jedoch nicht vor der Laserstrahlung.
- ▶ Verwenden Sie die Laser-Sichtbrille (Zubehör) nicht als Sonnenbrille oder im **Straßenverkehr.** Die Laser-Sichtbrille bietet keinen vollständigen UV-Schutz und vermindert die Farbwahrnehmung.

https://tm.by Интернет-магазин TM.by

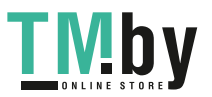

- ▶ Lassen Sie das Messwerkzeug nur von qualifiziertem Fachpersonal und nur mit **Original-Ersatzteilen reparieren.** Damit wird sichergestellt, dass die Sicherheit des Messwerkzeuges erhalten bleibt.
- ► Lassen Sie Kinder das Laser-Messwerkzeug nicht unbeaufsichtigt benutzen. Sie könnten unbeabsichtigt andere Personen oder sich selber blenden.
- **Arbeiten Sie mit dem Messwerkzeug nicht in explosionsgefährdeter Umgebung, in der sich brennbare Flüssigkeiten, Gase oder Stäube befinden.** Im Messwerkzeug können Funken erzeugt werden, die den Staub oder die Dämpfe entzünden.
- **► Öffnen Sie den Akku nicht.** Es besteht die Gefahr eines Kurzschlusses.
- u **Bei Beschädigung und unsachgemäßem Gebrauch des Akkus können Dämpfe austreten. Der Akku kann brennen oder explodieren.** Führen Sie Frischluft zu und suchen Sie bei Beschwerden einen Arzt auf. Die Dämpfe können die Atemwege reizen.
- **Bei falscher Anwendung oder beschädigtem Akku kann brennbare Flüssigkeit aus dem Akku austreten. Vermeiden Sie den Kontakt damit. Bei zufälligem Kontakt mit Wasser abspülen. Wenn die Flüssigkeit in die Augen kommt, nehmen Sie zusätzlich ärztliche Hilfe in Anspruch.** Austretende Akkuflüssigkeit kann zu Hautreizungen oder Verbrennungen führen.
- ▶ Durch spitze Gegenstände wie z. B. Nagel oder Schraubenzieher oder durch äu**ßere Krafteinwirkung kann der Akku beschädigt werden.** Es kann zu einem internen Kurzschluss kommen und der Akku brennen, rauchen, explodieren oder überhitzen.
- ▶ Halten Sie den nicht benutzten Akku fern von Büroklammern, Münzen, Schlüs**seln, Nägeln, Schrauben oder anderen kleinen Metallgegenständen, die eine Überbrückung der Kontakte verursachen könnten.** Ein Kurzschluss zwischen den Akkukontakten kann Verbrennungen oder Feuer zur Folge haben.
- ▶ Verwenden Sie den Akku nur in Produkten des Herstellers. Nur so wird der Akku vor gefährlicher Überlastung geschützt.
- ► Laden Sie die Akkus nur mit Ladegeräten auf, die vom Hersteller empfohlen wer**den.** Durch ein Ladegerät, das für eine bestimmte Art von Akkus geeignet ist, besteht Brandgefahr, wenn es mit anderen Akkus verwendet wird.

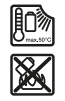

**Schützen Sie den Akku vor Hitze, z. B. auch vor dauernder Sonneneinstrahlung, Feuer, Schmutz, Wasser und Feuchtigkeit.** Es besteht Explosions- und Kurzschlussgefahr.

u **Vorsicht! Bei der Verwendung des Messwerkzeugs mit** *Bluetooth* ® **kann eine Sto**̈**rung anderer Gera**̈**te und Anlagen, Flugzeuge und medizinischer Gera**̈**te (z. B.**

1 609 92A 4ZJ | (14.10.2020) Bosch Power Tools

https://tm.by

Интернет-магазин TM.by

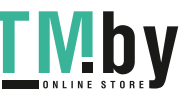

Deutsch | **15**

**Herzschrittmacher, Ho**̈**rgera**̈**te) auftreten. Ebenfalls kann eine Scha**̈**digung von Menschen und Tieren in unmittelbarer Umgebung nicht ganz ausgeschlossen werden. Verwenden Sie das Messwerkzeug mit** *Bluetooth*® **nicht in der Na**̈**he von medizinischen Gera**̈**ten, Tankstellen, chemischen Anlagen, Gebieten mit Explosionsgefahr und in Sprenggebieten. Verwenden Sie das Messwerkzeug mit** *Bluetooth*® **nicht in Flugzeugen. Vermeiden Sie den Betrieb u**̈**ber einen la**̈**ngeren Zeitraum in direkter Ko**̈**rperna**̈**he.**

**Die Wortmarke** *Bluetooth*® **wie auch die Bildzeichen (Logos) sind eingetragene Marken und Eigentum der Bluetooth SIG, Inc. Jegliche Verwendung dieser Wortmarke/ Bildzeichen durch die Robert Bosch Power Tools GmbH erfolgt unter Lizenz.**

# **Produkt- und Leistungsbeschreibung**

Bitte klappen Sie die Ausklappseite mit der Darstellung des Messwerkzeugs auf, und lassen Sie diese Seite aufgeklappt, während Sie die Betriebsanleitung lesen.

# **Bestimmungsgemäßer Gebrauch**

Das Messwerkzeug ist bestimmt zum Messen von Entfernungen, Längen, Höhen, Abständen, Neigungen und zum Berechnen von Flächen und Volumina. Das Messwerkzeug ist zur Verwendung im Innen- und Außenbereich geeignet.

Die Messergebnisse können über *Bluetooth®* zu anderen Geräten übertragen werden.

# **Abgebildete Komponenten**

Die Nummerierung der abgebildeten Komponenten bezieht sich auf die Darstellung des Messwerkzeugs auf der Grafikseite.

- **(1)** Taste *Bluetooth*®
- **(2)** Funktionstaste [**Func**]
- **(3)** Taste minus/links [**−**]
- **(4)** Display
- **(5)** Messtaste [ $\triangle$ ]
- **(6)** Taste plus/rechts [**+**]
- **(7)** Taste Grundeinstellungen [ $\bullet$ ]
- **(8)** Ein-/Aus-/Zurück-Taste [  $\delta$  ]
- **(9)** Öse für Trageschlaufe<sup>A)</sup>
- **(10)** Laser-Warnschild

https://tm.by Интернет-магазин TM.by

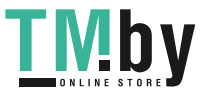

- **(11)** Seriennummer
- **(12)** Arretierung des Batteriefachdeckels
- **(13)** Batteriefachdeckel
- **(14)** 1/4"-Stativgewinde
- **(15)** Empfangslinse
- **(16)** Ausgang Laserstrahlung
- **(17)** GürtelclipA)
- **(18)** Schraube<sup>A)</sup> für Gürtelclip<sup>A)</sup>
- (19) Laser-Zieltafel<sup>A)</sup>
- **(20)** Laser-Sichtbrille<sup>A)</sup>
- **(21)** Stativ<sup>A)</sup>
- (22) Trageschlaufe<sup>A)</sup>
- **(23)** Schutztasche
- (24) Li-Ionen Akku-Pack<sup>A)</sup>
- (25) Arretierung des Li-Ionen Akku-Packs<sup>A)</sup>
- (26) USB Type-C®-Kabel<sup>A)B)</sup>
- **(27)** Abdeckung USB Type-C®-Buchse A)
- A) **Abgebildetes oder beschriebenes Zubehör gehört nicht zum Standard-Lieferumfang. Das vollständige Zubehör finden Sie in unserem Zubehörprogramm.**
- B) USB Type-C® und USB-C® sind Markenzeichen des USB Implementers Forum.

#### **Anzeigenelemente (Auswahl)**

- **(a)** Bezugsebene der Messung
- **(b)** Verbindungsstatus

 $\ast$ 

*Bluetooth®* aktiviert, Verbindung nicht hergestellt

- ∗∗ *Bluetooth®* aktiviert, Verbindung hergestellt
- **(c)** Batterieanzeige
- **(d)** Messwertzeilen
- **(e)** Ergebniszeile
- **(f)** Messfunktion
- **(g)** Anzeige Neigungswinkel
- **(h)** Statusleiste

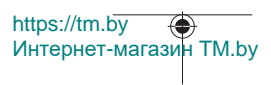

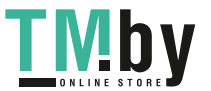

4

- **(i)** Displayanzeige Messfunktionen
- **(j)** Displayanzeige Grundeinstellungen
- **(k)** Displayanzeige Weitere Einstellungen

# **Technische Daten**

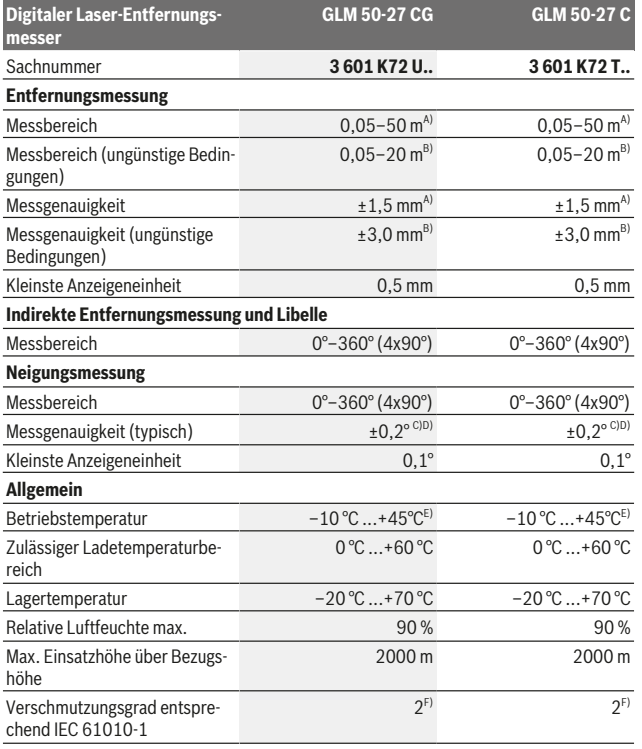

https://tm.by Интернет-магазин TM.by

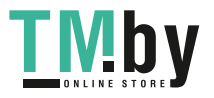

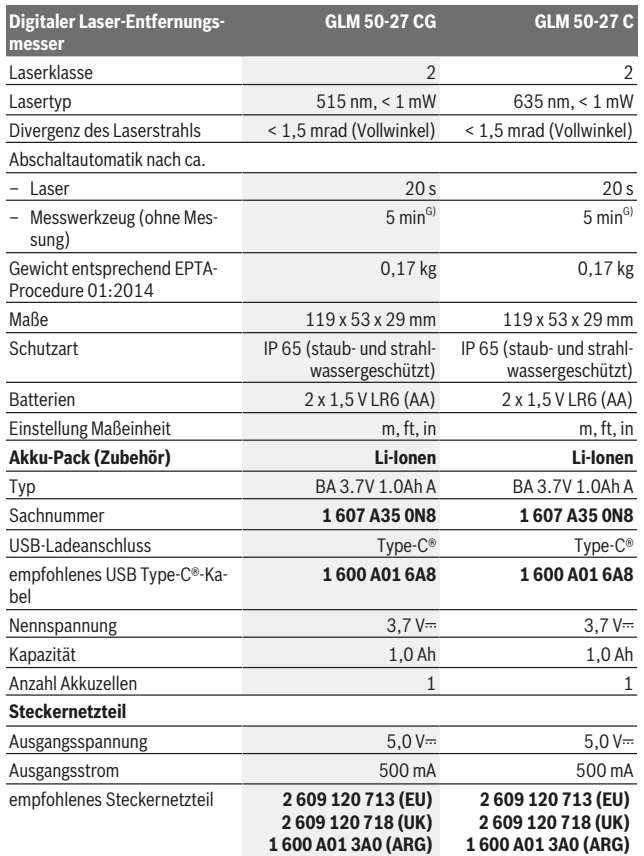

1 609 92A 4ZJ | (14.10.2020) Bosch Power Tools

0

https://tm.by Интернет-магазин TM.by

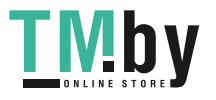

⊕

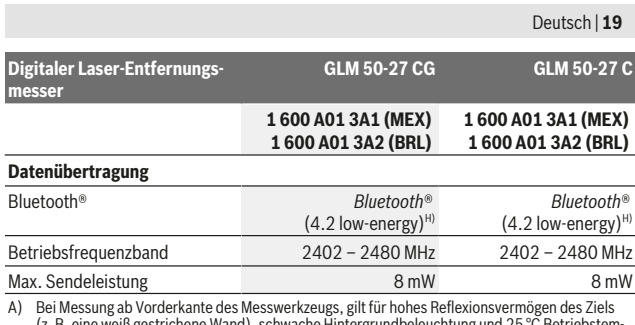

(z. B. eine weiß gestrichene Wand), schwache Hintergrundbeleuchtung und 25 °C Betriebstemperatur. Zusätzlich ist mit einer entfernungsabhängigen Abweichung von ± 0,05 mm/m zu rechnen.

B) Bei Messung ab Vorderkante des Messwerkzeugs, gilt für hohes Reflexionsvermögen des Ziels (z. B. eine weiß gestrichene Wand), starke Hintergrundbeleuchtung und 25 °C Betriebstemperatur. Zusätzlich ist mit einer entfernungsabhängigen Abweichung von ± 0,15 mm/m zu rechnen.

C) Nach der Anwenderkalibrierung bei 0° und 90°; es muss ein zusätzlicher Steigungsfehler von ±0,01°/Grad bis 45° (max.) berücksichtigt werden. Als Bezugsebene für die Neigungsmessung dient die linke Seite des Messwerkzeugs.

D) bei 25 °C Betriebstemperatur

E) In der Funktion Dauermessung beträgt die maximale Betriebstemperatur +40 °C.

F) Es tritt nur eine nicht leitfähige Verschmutzung auf, wobei jedoch gelegentlich eine vorübergehende durch Betauung verursachte Leitfähigkeit erwartet wird.

G) *Bluetooth*® deaktiviert

H) Bei *Bluetooth®* Low-Energy-Geräten kann je nach Modell und Betriebssystem kein Verbindungsaufbau möglich sein. *Bluetooth®* Geräte müssen das GATT-Profil unterstützen.

Zur eindeutigen Identifizierung Ihres Messwerkzeugs dient die Seriennummer **(11)** auf dem Typenschild.

### *Bluetooth***®-Schnittstelle**

#### **Datenübertragung zu anderen Geräten**

Das Messwerkzeug ist mit einem *Bluetooth®* Modul ausgestattet, das per Funktechnik die Datenübertragung zu bestimmten mobilen Endgeräten mit Schnittstelle *Bluetooth®* erlaubt (z.B. Smartphone, Tablet).

Informationen zur erforderlichen Systemvoraussetzung für eine Verbindung per *Bluetooth*® finden Sie auf der Bosch-Internetseite unter www.bosch-pt.com.

u **Weitere Informationen finden Sie auf der Bosch-Produktseite.**

https://tm.by Интернет-магазин TM.by

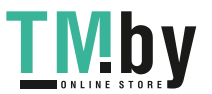

Bei der Datenübertragung per *Bluetooth*® können Zeitverzögerungen zwischen mobilem Endgerät und Messwerkzeug auftreten. Das kann an der Entfernung zwischen beiden Geräten oder am Messobjekt selbst liegen.

#### **Aktivierung der** *Bluetooth***®- Schnittstelle zur Datenübertragung auf ein mobiles Endgerät**

Stellen Sie sicher, dass die *Bluetooth*®-Schnittstelle an Ihrem mobilen Endgerät aktiviert ist.

Drücken Sie die Taste **(1)**, um das *Bluetooth*®-Menü aufzurufen, und drücken Sie erneut die Taste **(1)** (oder die Taste **(6) [+]**), um die *Bluetooth*®-Schnittstelle zu aktivieren. Werden mehrere aktive Messwerkzeuge gefunden, wählen Sie das passende Messwerkzeug anhand der Seriennummer aus. Die Seriennummer **(11)** finden Sie auf dem Typenschild Ihres Messwerkzeugs. Der Verbindungsstatus sowie die aktive Verbindung **(b)** wird in der Statusleiste **(h)** des Messwerkzeugs angezeigt.

Zur Erweiterung des Funktionsumfanges stehen Bosch-Apps zur Verfügung. Diese können Sie je nach Endgerät in den entsprechenden App Stores herunterladen.

#### **Deaktivierung der** *Bluetooth***®-Schnittstelle**

Drücken Sie die Taste **(1)**, um das *Bluetooth*®-Menü aufzurufen, und drücken Sie erneut die Taste **(1)** (oder die Taste **(3) [–]**), um die *Bluetooth*®-Schnittstelle zu deaktivieren.

# **Montage**

#### **Batterien einsetzen/wechseln**

Für den Betrieb des Messwerkzeugs wird die Verwendung von Alkali-Mangan-Batterien oder Nickel-Metallhydrid-Akkus (besonders bei niedrigen Betriebstemperaturen) empfohlen.

Mit 1,2-V-Akkus sind abhängig von der Kapazität eventuell mehr Messungen möglich als mit 1,5-V-Batterien.

Zum Öffnen des Batteriefachdeckels **(13)** drücken Sie die Arretierung **(12)** und nehmen den Batteriefachdeckel ab. Setzen Sie die Batterien bzw. Akkus ein. Achten Sie dabei auf die richtige Polung entsprechend der Darstellung auf der Innenseite des Batteriefachs.

Bei einem niedrigen Ladezustand der Batterien bzw. Akkus erscheint im Display die Abfrage zur Aktivierung des Batteriesparmodus. Bei aktiviertem Batteriesparmodus verlängert sich die Batterielaufzeit und das Batteriesymbol im Display wird gelb umrandet (siehe "Menü "Einstellungen" (siehe Bild C)", Seite 23).

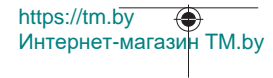

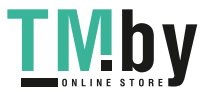

Wenn das leere Batteriesymbol erstmals im Display erscheint, dann ist nur noch eine geringe Anzahl an Messungen möglich. Wenn das Batteriesymbol leer ist und rot blinkt, dann sind keine Messungen mehr möglich. Wechseln Sie die Batterien bzw. Akkus.

Ersetzen Sie immer alle Batterien bzw. Akkus gleichzeitig. Verwenden Sie nur Batterien oder Akkus eines Herstellers und mit gleicher Kapazität.

**► Nehmen Sie die Batterien bzw. Akkus aus dem Messwerkzeug, wenn Sie es längere Zeit nicht benutzen**. Die Batterien und Akkus können bei längerer Lagerung korrodieren und sich selbst entladen.

### **Li-Ionen Akku-Pack (Zubehör) einsetzen/wechseln**

Setzen Sie den Li-Ionen Akku-Pack **(24)** ein (siehe Bild **A**).

Zur Entnahme des Li-Ionen Akku-Packs **(24)** drücken Sie die Arretierung **(25)** und nehmen Sie den Li-Ionen Akku-Pack heraus.

# **Betrieb**

### **Li-Ionen Akku-Pack (Zubehör) laden**

**Hinweis:** Der Akku wird teilgeladen ausgeliefert. Um die volle Leistung des Akkus zu gewährleisten, laden Sie den Akku vor dem ersten Einsatz vollständig auf.

Die USB-Buchse zum Anschluss des USB-Kabels **(26)** und die Ladekontrollleuchte befinden sich unter der Abdeckung der USB-Buchse **(27)** am Li-Ionen Akku-Pack **(24)** (Zubehör). Öffnen Sie die Abdeckung der USB-Buchse **(27)** und schließen Sie das USB-Kabel **(26)** an.

Während des Ladevorgangs kann die Batterieanzeige im Display vom tatsächlichen Ladezustand des Li-Ionen Akku-Packs **(24)** abweichen. Wenn der Li-Ionen Akku-Pack **(24)** vollständig aufgeladen ist, leuchtet die Ladekontrollleuchte grün.

Während des Aufladens leuchtet die Ladekontrollleuchte gelb. Eine rote Ladekontrollleuchte signalisiert, dass Ladespannung oder Ladestrom ungeeignet sind.

#### **Inbetriebnahme**

- u **Lassen Sie das eingeschaltete Messwerkzeug nicht unbeaufsichtigt und schalten Sie das Messwerkzeug nach Gebrauch ab.** Andere Personen könnten vom Laserstrahl geblendet werden.
- ▶ Schützen Sie das Messwerkzeug vor Nässe und direkter Sonneneinstrahlung.
- ▶ Setzen Sie das Messwerkzeug keinen extremen Temperaturen oder Temperatur**schwankungen aus.** Lassen Sie es z.B. nicht längere Zeit im Auto liegen. Lassen Sie das Messwerkzeug bei größeren Temperaturschwankungen erst austemperieren, be-

https://tm.by Интернет-магазин TM.by

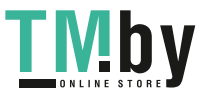

vor Sie es in Betrieb nehmen. Bei extremen Temperaturen oder Temperaturschwankungen kann die Präzision des Messwerkzeugs beeinträchtigt werden.

- u **Vermeiden Sie heftige Stöße oder Stürze des Messwerkzeugs.** Nach starken äußeren Einwirkungen auf das Messwerkzeug sollten Sie vor dem Weiterarbeiten immer eine Genauigkeitsüberprüfung durchführen (siehe "Genauigkeitsüberprüfung und Kalibrierung der Neigungsmessung (siehe Bild **M**)", Seite 30) und (siehe "Genauigkeitsüberprüfung der Entfernungsmessung", Seite 31).
- ▶ Das Messwerkzeug ist mit einer Funkschnittstelle ausgestattet. Lokale Betrieb**seinschränkungen, z. B. in Flugzeugen oder Krankenhäusern, sind zu beachten.**

#### **Ein-/Ausschalten**

- Zum **Einschalten** des Messwerkzeugs und des Lasers drücken Sie kurz auf die Messtaste  $(5)$   $[4]$ .
- Zum **Einschalten** des Messwerkzeugs ohne Laser drücken Sie kurz auf die Ein-/Aus-/ Zurück-Taste **(8)** [ ].
- ► Richten Sie den Laserstrahl nicht auf Personen oder Tiere und blicken Sie nicht **selbst in den Laserstrahl, auch nicht aus größerer Entfernung.**

Beim erstmaligen Einschalten des Messwerkzeugs werden Sie zur Einstellung Ihrer bevorzugten Sprache für die Displaytexte aufgefordert.

Zum **Ausschalten** des Messwerkzeugs halten Sie die Ein-/Aus-/Zurück-Taste (8) [  $\delta$  ] gedrückt.

Beim Ausschalten des Messwerkzeugs bleiben die im Speicher befindlichen Werte und Geräteeinstellungen erhalten.

#### **Messvorgang**

Nach dem erstmaligen Einschalten befindet sich das Messwerkzeug in der Funktion Längenmessung. Nach jedem weiteren Einschalten befindet sich das Messwerkzeug in der zuletzt verwendeten Messfunktion. Für eine andere Messfunktion drücken Sie die Taste **(2)** [**Func**]. Wählen Sie die gewünschte Messfunktion mit der Taste **(6)** [**+**] oder Taste

**(3)** [-] aus (siehe "Messfunktionen", Seite 24). Aktivieren Sie die Messfunktion mit Taste (2) [Func] oder mit der Messtaste (5) [A].

Für die Bezugsebene der Messung sind drei Einstellungen verfügbar (siehe "Bezugsebene wählen (siehe Bild **B**)", Seite 23).

Legen Sie das Messwerkzeug an den gewünschten Startpunkt der Messung (z.B. Wand) an.

**Hinweis:** Wurde das Messwerkzeug mit der Ein-/Aus-/Zurück-Taste **(8)** [  $\delta$  ] eingeschaltet, drücken Sie kurz auf die Messtaste (5) [**▲**] um den Laser einzuschalten.

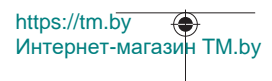

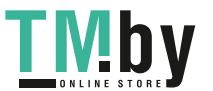

Drücken Sie zum Auslösen der Messung kurz auf die Messtaste (5) [▲]. Danach wird der Laserstrahl ausgeschaltet. Für eine weitere Messung wiederholen Sie diesen Vorgang.

u **Richten Sie den Laserstrahl nicht auf Personen oder Tiere und blicken Sie nicht selbst in den Laserstrahl, auch nicht aus größerer Entfernung.**

**Hinweis:** Der Messwert erscheint typischerweise innerhalb von 0,5 s und spätestens nach ca. 4 s. Die Dauer der Messung hängt ab von der Entfernung, den Lichtverhältnissen und den Reflexionseigenschaften der Zielfläche. Nach Beendigung der Messung wird der Laserstrahl automatisch abgeschaltet.

# **Bezugsebene wählen (siehe Bild B)**

Für die Messung können Sie unter drei verschiedenen Bezugsebenen wählen:

- der Hinterkante des Messwerkzeugs (z.B. beim Anlegen an Wände),
- der Vorderkante des Messwerkzeugs (z.B. beim Messen ab einer Tischkante),
- der Mitte des Gewindes **(14)** (z.B. für Messungen mit Stativ)

Drücken Sie zur Auswahl der Bezugsebene die Taste (7) [ $\bigcirc$ ]. Wählen Sie anschließend mit der Messtaste (5) [ $\triangle$ ] oder mit der Taste (2) [Func] die Einstellung "Bezugsebene" aus. Wählen Sie anschließend mit der Taste **(6)** [**+**] oder der Taste **(3)** [**–**] die gewünschte Bezugsebene aus. Nach jedem Einschalten des Messwerkzeugs ist die zuletzt ausgewählte Bezugsebene voreingestellt.

# **Menü** "Einstellungen" (siehe Bild C)

Um in das Menü "Einstellungen" (j) zu gelangen, drücken Sie die Taste (7) [ $\bigcirc$ ].

Wählen Sie mit der Taste **(6)** [**+**] oder Taste **(3)** [**−**] die gewünschte Einstellung an und bestätigen Sie mit der Messtaste **(5)** [ ] oder mit der Taste **(2)** [**Func**].

Wählen Sie die gewünschte Einstellung mit der Taste **(6)** [**+**] oder Taste **(3)** [**−**] aus und bestätigen Sie mit der Messtaste **(5)** [ ] oder mit der Taste **(2)** [**Func**].

Um das Menü "Einstellungen" zu verlassen, drücken Sie kurz die Ein-/Aus-/Zurück-Taste  $(8)$  [  $\delta$  ].

Folgende Einstellungen sind verfügbar:

- Ton ein-/ausschalten  $\leq$ <sup>y</sup>
- Vibration ein-/ausschalten  $\mathbb{H}$ : Zwei kurze Vibrationen signalisieren eine erfolgreiche Messung; eine lange Vibration signalisiert eine fehlerhafte Messung.
- Displaybeleuchtung  $\mathcal{P}$ .
- Batteriesparmodus  $\overline{uw}$ : Bei eingeschaltetem Batteriesparmodus werden Ton und Vibration deaktiviert und die Displayhelligkeit reduziert. Dadurch verlängert sich die Batterielaufzeit.

https://tm.by Интернет-магазин TM.by

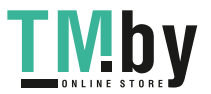

- Maßeinheit wechseln **ft/m**
- Sprache einstellen
- PRO360 PRO): Eine erstmalige Aktivierung ist erforderlich. Die Datenübertragung ist nur mit entsprechender App oder PC-Programm möglich. Nach einem Batteriewechsel muss das Messwerkzeug einmal eingeschaltet werden, um PRO360 wieder zu starten. PRO360 kann jederzeit wieder deaktiviert werden. Weitere Informationen zu PRO360 finden Sie unter www.pro360.com.
- $-$  Geräteinformation  $\blacksquare$
- Werkseinstellungen

### **Messfunktionen**

#### **Hilfefunktion (siehe Bild D)**

Zur Auswahl einer Messfunktion drücken Sie die Taste **(2)** [**Func**]. Wählen Sie die gewünschte Messfunktion mit der Taste **(6)** [**+**] oder Taste **(3)** [**–**] aus.

Drücken Sie die Taste **(7)** [ ] um die Hilfefunktion zu starten. Die Hilfefunktion zeigt die detaillierte Vorgehensweise für die ausgewählte Messfunktion an.

#### **Längenmessung**

Wählen Sie die Längenmessung - aus.

Drücken Sie zum Einschalten des Laserstrahls kurz auf die Messtaste (5) [A].

Drücken Sie zum Messen kurz auf die Messtaste (5) [▲]. Der Messwert wird unten im Display angezeigt.

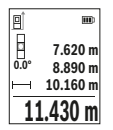

Wiederholen Sie die oben genannten Schritte für jede weitere Messung. Der letzte Messwert steht unten im Display, der vorletzte Messwert darüber usw.

#### **Dauermessung**

Bei der Dauermessung kann das Messwerkzeug relativ zum Ziel bewegt werden, wobei der Messwert ca. alle 0,5 s aktualisiert wird. Sie können sich z.B. von einer Wand bis zum gewünschten Abstand entfernen, die aktuelle Entfernung ist stets ablesbar. Wählen Sie die Dauermessung - aus. Wählen Sie eine der folgenden Funktionen aus:

– min/max: Es werden der kleinste und der größte Messwert permament auf dem Display angezeigt (siehe Bild **J**).

https://tm.by Интернет-магазин TM.by

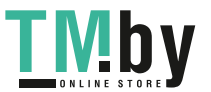

- große Zahlen: Der Messwert wird für eine bessere Lesbarkeit vergrößert dargestellt (siehe Bild **K**).
- Maßband: Die Distanz wird wie bei einem Maßband visuell dargestellt (siehe Bild **L**). **Hinweis**: In der Funktion Maßband wird der Abstand zur Markierung im Display angezeigt. Die Referenz ist **nicht** die Kante des Messwerkzeugs.

Drücken Sie zum Einschalten des Laserstrahls kurz auf die Messtaste (5) [A].

Bewegen Sie das Messwerkzeug so lange, bis die gewünschte Entfernung unten im Display angezeigt wird.

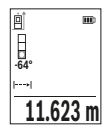

Durch kurzes Drücken der Messtaste (5) [▲] unterbrechen Sie die Dauermessung. Der aktuelle Messwert wird unten im Display angezeigt. Erneutes Drücken der Messtaste (5) [A] startet die Dauermessung von Neuem.

Die Dauermessung schaltet nach 4 min automatisch ab.

#### **Flächenmessung**

Wählen Sie die Flächenmessung Laus.

Messen Sie anschließend Breite und Länge nacheinander wie bei einer Längenmessung. Zwischen den beiden Messungen bleibt der Laserstrahl eingeschaltet. Die zu messende Strecke blinkt in der Anzeige für Flächenmessung .

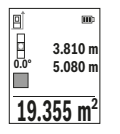

Der erste Messwert wird oben im Display angezeigt.

Nach Abschluss der zweiten Messung wird die Fläche automatisch errechnet und angezeigt. Das Endergebnis steht unten im Display, die Einzelmesswerte darüber.

#### **Volumenmessung**

Wählen Sie die Volumenmessung  $\square$  aus.

https://tm.by

Интернет-магазин TM.by

Messen Sie anschließend Breite, Länge und Tiefe nacheinander wie bei einer Längenmessung. Zwischen den drei Messungen bleibt der Laserstrahl eingeschaltet. Die zu messende Strecke blinkt in der Anzeige für Volumenmessung  $\Box$ .

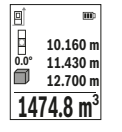

Der erste Messwert wird oben im Display angezeigt.

Nach Abschluss der dritten Messung wird das Volumen automatisch errechnet und angezeigt. Das Endergebnis steht unten im Display, die Einzelmesswerte darüber.

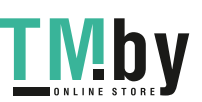

#### **Indirekte Entfernungsmessung**

Für die indirekte Entfernungsmessung stehen drei Messfunktionen zur Verfügung, mit denen jeweils unterschiedliche Strecken ermittelt werden können.

Die indirekte Entfernungsmessung dient zum Ermitteln von Entfernungen, die nicht direkt zu messen sind, weil ein Hindernis den Strahlengang behindern würde oder keine Zielfläche als Reflektor zur Verfügung steht. Dieses Messverfahren kann nur in vertikaler Richtung eingesetzt werden. Jede Abweichung in horizontaler Richtung führt zu Messfehlern.

**Hinweis:** Die indirekte Entfernungsmessung ist immer ungenauer als die direkte Entfernungsmessung. Messfehler können anwendungsbedingt größer sein als bei der direkten Entfernungsmessung. Zur Verbesserung der Messgenauigkeit empfehlen wir die Verwendung eines Stativs (Zubehör).

Zwischen den Einzelmessungen bleibt der Laserstrahl eingeschaltet.

#### **a) Indirekte Höhenmessung (siehe Bild E)**

Wählen Sie die indirekte Höhenmessung  $\angle$  aus.

Achten Sie darauf, dass das Messwerkzeug auf der gleichen Höhe ist wie der untere Messpunkt. Kippen Sie dann das Messwerkzeug um die Bezugsebene und messen Sie wie bei einer Längenmessung die Strecke "1" (im Display dargestellt als rote Linie).

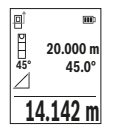

Nach Abschluss der Messung wird das Ergebnis für die gesuchte Strecke **"X"** in der Ergebniszeile **(e)** angezeigt. Die Messwerte für die Strecke "1" und den Winkel "a" stehen in den Messwertzeilen (d).

#### **b) Doppelte indirekte Höhenmessung (siehe Bild F)**

Das Messwerkzeug kann alle Strecken indirekt messen, welche in der vertikalen Ebene des Messwerkzeugs liegen.

Wählen Sie die doppelte indirekte Höhenmessung  $\Diamond$  aus.

Messen Sie wie bei einer Längenmessung die Strecken "1" und "2" in dieser Reihenfolge.

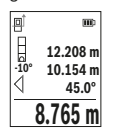

Nach Abschluss der Messung wird das Ergebnis für die gesuchte Strecke **"X"** in der Ergebniszeile **(e)** angezeigt. Die Messwerte für die Strecken "1", "2" und den Winkel "a" stehen in den Messwertzeilen **(d)**.

Achten Sie darauf, dass die Bezugsebene der Messung (z.B. Hinterkante des Messwerkzeugs) bei allen Einzelmessungen innerhalb ei-

nes Messvorgangs an exakt der gleichen Stelle bleibt.

https://tm.by

Интернет-магазин TM.by

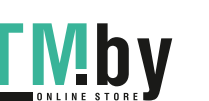

# **c) Indirekte Längenmessung (siehe Bild G)**

Wählen Sie die indirekte Längenmessung  $\angle$  aus.

Achten Sie darauf, dass das Messwerkzeug auf der gleichen Höhe ist wie der gesuchte Messpunkt. Kippen Sie dann das Messwerkzeug um die Bezugsebene und messen Sie wie bei einer Längenmessung die Strecke **"1"**.

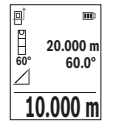

Nach Abschluss der Messung wird das Ergebnis für die gesuchte Strecke **"X"** in der Ergebniszeile **(e)** angezeigt. Die Messwerte für die Strecke "1" und den Winkel "a" stehen in den Messwertzeilen (d).

### **Wandflächenmessung (siehe Bild H)**

Die Wandflächenmessung dient dazu, die Summe mehrerer Einzelflächen mit einer gemeinsamen Höhe zu ermitteln. Im abgebildeten Beispiel soll die Gesamtfläche mehrerer Wände ermittelt werden, die die gleiche Raumhöhe **H**, aber unterschiedliche Längen **L** haben.

Wählen Sie die Wandflächenmessung  $\Box$  aus.

Messen Sie die Raumhöhe **H** wie bei einer Längenmessung. Der Messwert wird in der oberen Messwertzeile angezeigt. Der Laser bleibt eingeschaltet.

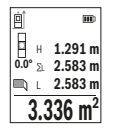

Messen Sie danach die Länge **L**1 der ersten Wand. Die Fläche wird automatisch berechnet und in der Ergebniszeile **(e)** angezeigt. Der letzte Längenmesswert steht in der unteren Messwertzeile **(d)**. Der Laser bleibt eingeschaltet.

Messen Sie nun die Länge **L**2 der zweiten Wand. Der in der Messwertzeile **(d)** angezeigte Einzelmesswert wird zur Länge **L**1 addiert. Die

Summe der beiden Längen (angezeigt in der mittleren Messwertzeile **(d)**) wird mit der gespeicherten Höhe **H** multipliziert. Der Gesamtflächenwert wird in der Ergebniszeile **(e)** angezeigt.

Sie können beliebig viele weitere Längen L<sub>x</sub> messen, die automatisch addiert und mit der Höhe **H** multipliziert werden. Voraussetzung für eine korrekte Flächenberechnung ist, dass die erste gemessene Länge (im Beispiel die Raumhöhe **H**) für alle Teilflächen identisch ist.

#### **Absteckfunktion (siehe Bild I)**

Die Absteckfunktion misst wiederholend eine definierte Länge (Strecke). Diese Längen können auf eine Oberfläche übertragen werden, um z. B. das Schneiden von Material in gleich lange Stücke zu ermöglichen oder Ständerwände im Trockenbau einzurichten. Die einstellbare minimale Länge beträgt 0,1 m, die maximale Länge beträgt 50 m.

https://tm.by Интернет-магазин TM.by

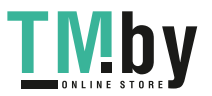

**Hinweis**: In der Absteckfunktion wird der Abstand zur Markierung im Display angezeigt. Die Referenz ist **nicht** die Kante des Messwerkzeugs.

Wählen Sie die Absteckfunktion  $\overline{1}$  aus.

Stellen Sie die gewünschte Länge mit Taste **(6)** [**+**] oder Taste **(3)** [**–**] ein.

Starten Sie die Absteckfunktion durch Drücken der Messtaste (5) [A], und entfernen Sie sich langsam vom Startpunkt.

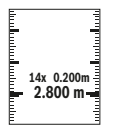

Das Messwerkzeug misst kontinuierlich den Abstand zum Startpunkt. Dabei werden die definierte Länge sowie der aktuelle Messwert angezeigt. Der untere bzw. obere Pfeil zeigt die kleinste Entfernung zur kommenden bzw. letzten Markierung an.

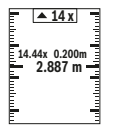

Der linke Faktor gibt an, wie oft die definierte Länge bereits erreicht wurde. Ein grüner Messwert zeigt das Erreichen einer Länge für Markierungszwecke an.

Ein blauer Messwert zeigt den Ist-Wert an, wenn der Referenzwert außerhalb des Displays liegt.

#### **Neigungsmessung/Digitale Wasserwaage**

Wählen Sie die Neigungsmessung/Digitale Wasserwaage **aus.** 

Das Messwerkzeug schaltet automatisch zwischen zwei Zuständen um.

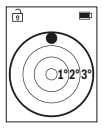

Die digitale Wasserwaage dient zur Prüfung der horizontalen oder vertikalen Ausrichtung eines Objektes (z.B. Waschmaschine, Kühlschrank usw.).

Wenn die Neigung 3° überschreitet, leuchtet die Kugel im Display rot.

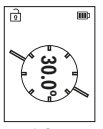

Die Neigungsmessung dient zum Messen einer Steigung oder Neigung (z.B. von Treppen, Geländern, beim Einpassen von Möbeln, beim Verlegen von Rohren usw.).

Als Bezugsebene für die Neigungsmessung dient die linke Seite des Messwerkzeugs.

#### **Speicherwertanzeige**

Der Wert bzw. das Endergebnis jeder abgeschlossenen Messung wird automatisch gespeichert.

Maximal 30 Werte (Messwerte oder Endergebnisse) sind abrufbar. Wählen Sie die Speicherfunktion aus [ $\Box$ ].

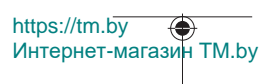

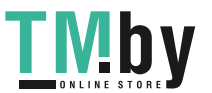

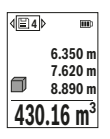

Oben im Display wird die Nummer des Speicherwerts angezeigt, unten der zugehörige Speicherwert und links die zugehörige Messfunktion.

Drücken Sie die Taste **(6)** [**+**], um vorwärts durch die gespeicherten Werte zu blättern.

Drücken Sie die Taste **(3)** [**–**], um rückwärts durch die gespeicherten

Werte zu blättern.

Der älteste Wert befindet sich auf Position 1 im Speicher, der neueste Wert auf Position 30 (bei 30 verfügbaren Speicherwerten). Beim Speichern eines weiteren Wertes wird immer der älteste Wert im Speicher gelöscht.

# **Speicher löschen**

Zum Löschen eines einzelnen Speicherwertes wählen Sie diesen Wert aus (siehe "Speicherwertanzeige", Seite 28). Zum Löschen drücken Sie zuerst die Ein-/Aus-/Zurück-Taste **(8)** [ ] und bestätigen Sie dann mit Taste **(2)** [**Func**].

Zum Löschen des gesamten Speicherinhalts drücken Sie die Taste (7) [ $\ddot{\bm{\cdot}}$ ] und wählen Sie die Funktion an. Drücken Sie dann die Taste **(6)** [**+**] und bestätigen Sie mit Taste **(2)** [**Func**].

# **Werte addieren/subtrahieren**

Messwerte oder Endergebnisse können addiert oder subtrahiert werden.

# **Werte addieren**

Folgendes Beispiel beschreibt die Addition von Flächen:

Ermitteln Sie eine Fläche gemäß Abschnitt "Flächenmessung" Flächenmessung.

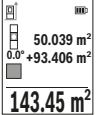

Drücken Sie die Taste **(6)** [**+**]. Die berechnete Fläche und das Symbol "<sup>+"</sup> werden angezeigt.

Drücken Sie die Messtaste (5) [▲], um eine weitere Flächenmessung zu starten. Ermitteln Sie die Fläche gemäß Abschnitt "Flächenmessung" Flächenmessung. Sobald die zweite Messung abgeschlossen

ist, wird das Ergebnis der zweiten Flächenmessung unten im Display angezeigt. Um das Endergebnis anzuzeigen, drücken Sie erneut die Messtaste (5) [ $\blacktriangle$ ]. **Hinweis:** Bei einer Längenmessung wird das Endergebnis sofort angezeigt.

Zum Verlassen der Addition drücken Sie die Taste **(2)** [**Func**].

# **Werte subtrahieren**

Zur Subtraktion von Werten drücken Sie die Taste **(3)** [**–**]. Das weitere Vorgehen ist analog zu "Werte addieren".

https://tm.by Интернет-магазин TM.by

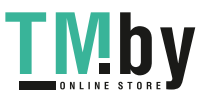

#### **Messwerte löschen**

Durch kurzes Drücken der Ein-/Aus-/Zurück-Taste (8) [  $\delta$  ] können Sie in allen Messfunktionen den zuletzt ermittelten Messwert löschen. Durch mehrmaliges kurzes Drücken der Ein-/Aus-/Zurück-Taste (8) [  $\delta$  ] werden die Messwerte in umgekehrter Reihenfolge gelöscht.

#### **Arbeitshinweise**

**▶ Das Messwerkzeug ist mit einer Funkschnittstelle ausgestattet. Lokale Betriebseinschränkungen, z. B. in Flugzeugen oder Krankenhäusern, sind zu beachten.**

#### **Allgemeine Hinweise**

Die Empfangslinse **(15)**, der Ausgang der Laserstrahlung **(16)** dürfen bei einer Messung nicht abgedeckt sein.

Das Messwerkzeug darf während einer Messung nicht bewegt werden (mit Ausnahme der Funktionen Dauermessung und Neigungsmessung). Legen Sie deshalb das Messwerkzeug möglichst an eine feste Anschlag- oder Auflagefläche an.

#### **Einflüsse auf den Messbereich**

Der Messbereich hängt von den Lichtverhältnissen und den Reflexionseigenschaften der Zielfläche ab. Verwenden Sie zur besseren Sichtbarkeit des Laserstrahls bei starkem Fremdlicht die Laser-Sichtbrille **(20)** (Zubehör) und die Laser-Zieltafel **(19)** (Zubehör), oder schatten Sie die Zielfläche ab.

#### **Einflüsse auf das Messergebnis**

Aufgrund physikalischer Effekte kann nicht ausgeschlossen werden, dass es beim Messen auf verschiedenen Oberflächen zu Fehlmessungen kommt. Dazu zählen:

- transparente Oberflächen (z.B. Glas, Wasser),
- spiegelnde Oberflächen (z.B. poliertes Metall, Glas),
- poröse Oberflächen (z.B. Dämmmaterialien),
- strukturierte Oberflächen (z.B. Rauputz, Naturstein).

Verwenden Sie gegebenenfalls auf diesen Oberflächen die Laser-Zieltafel **(19)** (Zubehör).

Fehlmessungen sind außerdem auf schräg anvisierten Zielflächen möglich.

Ebenso können Luftschichten mit unterschiedlichen Temperaturen oder indirekt empfangene Reflexionen den Messwert beeinflussen.

#### **Genauigkeitsüberprüfung und Kalibrierung der Neigungsmessung (siehe Bild M)**

Prüfen Sie regelmäßig die Genauigkeit der Neigungsmessung. Dies erfolgt durch eine Umschlagsmessung. Legen Sie dazu das Messwerkzeug auf einen Tisch und messen Sie

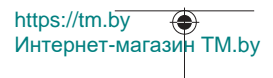

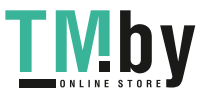

die Neigung. Drehen Sie das Messwerkzeug um 180° und messen Sie erneut die Neigung. Die Differenz des angezeigten Betrags darf max. 0,3° betragen.

Bei größeren Abweichungen müssen Sie das Messwerkzeug neu kalibrieren. Wählen Sie dazu  $\mathcal{F}$  in den Einstellungen aus. Folgen Sie den Anweisungen auf dem Display. Nach starken Temperaturwechseln und nach Stößen empfehlen wir eine Genauigkeitsprüfung und ggfs. eine Kalibrierung des Messwerkzeugs. Nach einem Temperaturwechsel muss das Messwerkzeug einige Zeit austemperieren bevor eine Kalibrierung erfolgt.

#### **Genauigkeitsüberprüfung der Entfernungsmessung**

Sie können die Genauigkeit des Messwerkzeugs wie folgt überprüfen:

- Wählen Sie eine auf Dauer unveränderliche Messstrecke von ca. 3 bis 10 m Länge, deren Länge Ihnen exakt bekannt ist (z.B. Raumbreite, Türöffnung). Die Messung sollte unter günstigen Bedingungen durchgeführt werden, d.h. die Messstrecke sollte im Innenraum liegen und die Zielfläche der Messung sollte glatt und gut reflektierend sein.
- Messen Sie die Strecke 10-mal hintereinander.

Die Abweichung der Einzelmessungen vom Mittelwert darf maximal ±4 mm auf der gesamten Messstrecke bei günstigen Bedingungen betragen. Protokollieren Sie die Messungen, um zu einem späteren Zeitpunkt die Genauigkeit vergleichen zu können

#### **Arbeiten mit dem Stativ (Zubehör)**

Die Verwendung eines Stativs ist besonders bei größeren Entfernungen notwendig. Setzen Sie das Messwerkzeug mit dem 1/4"-Gewinde **(14)** auf die Schnellwechselplatte des Stativs **(21)** oder eines handelsüblichen Fotostativs auf. Schrauben Sie es mit der Feststellschraube der Schnellwechselplatte fest.

Stellen Sie die Bezugsebene für Messungen mit Stativ in den Einstellungen ein (siehe "Bezugsebene wählen (siehe Bild B)", Seite 23).

#### **Gürtelclip (Zubehör) (siehe Bild N)**

Mit dem Gürtelclip **(17)** können Sie das Messwerkzeug bequem an Ihrem Gürtel einhängen.

#### **Fehlermeldung**

Wenn eine Messung nicht korrekt durchgeführt werden kann, wird die Fehlermeldung "Error" im Display angezeigt. Starten Sie die Messung erneut.

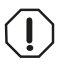

Das Messwerkzeug überwacht die korrekte Funktion bei jeder Messung. Wird ein Defekt festgestellt, zeigt das Display nur noch nebenstehendes Symbol, und das Messwerkzeug schaltet sich ab. In die-

sem Fall führen Sie das Messwerkzeug über Ihren Händler dem Bosch-Kundendienst zu.

https://tm.by Интернет-магазин TM.by

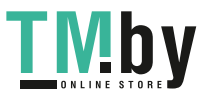

# **Wartung und Service**

### **Wartung und Reinigung**

Lagern und transportieren Sie das Messwerkzeug nur in der mitgelieferten Schutztasche **(23)**.

Halten Sie das Messwerkzeug stets sauber.

Tauchen Sie das Messwerkzeug nicht ins Wasser oder andere Flüssigkeiten.

Wischen Sie Verschmutzungen mit einem feuchten, weichen Tuch ab. Verwenden Sie keine Reinigungs- oder Lösemittel.

Pflegen Sie insbesondere die Empfangslinse **(15)** mit der gleichen Sorgfalt, mit der eine Brille oder die Linse eines Fotoapparats behandelt werden müssen.

Senden Sie im Reparaturfall das Messwerkzeug in der Schutztasche **(23)** ein.

### **Kundendienst und Anwendungsberatung**

Der Kundendienst beantwortet Ihre Fragen zu Reparatur und Wartung Ihres Produkts sowie zu Ersatzteilen. Explosionszeichnungen und Informationen zu Ersatzteilen finden Sie

#### auch unter: **www.bosch-pt.com**

Das Bosch-Anwendungsberatungs-Team hilft Ihnen gerne bei Fragen zu unseren Produkten und deren Zubehör.

Geben Sie bei allen Rückfragen und Ersatzteilbestellungen bitte unbedingt die 10-stellige Sachnummer laut Typenschild des Produkts an.

#### **Deutschland**

Robert Bosch Power Tools GmbH Servicezentrum Elektrowerkzeuge Zur Luhne 2 37589 Kalefeld – Willershausen Kundendienst: Tel.: (0711) 40040460 E-Mail: Servicezentrum.Elektrowerkzeuge@de.bosch.com Unter www.bosch-pt.de können Sie online Ersatzteile bestellen oder Reparaturen anmelden.

Anwendungsberatung: Tel.: (0711) 40040460 Fax: (0711) 40040462 E-Mail: kundenberatung.ew@de.bosch.com

#### **Weitere Serviceadressen finden Sie unter:**

www.bosch-pt.com/serviceaddresses

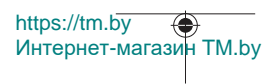

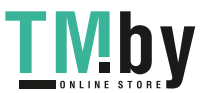

# **Transport**

Li-Ionen-Akkus unterliegen den Anforderungen des Gefahrgutrechts. Die Akkus können durch den Benutzer ohne weitere Auflagen auf der Straße transportiert werden.

Beim Versand durch Dritte (z.B.: Lufttransport oder Spedition) sind besondere Anforderungen an Verpackung und Kennzeichnung zu beachten. Hier muss bei der Vorbereitung des Versandstückes ein Gefahrgut-Experte hinzugezogen werden.

Versenden Sie Akkus nur, wenn das Gehäuse unbeschädigt ist. Kleben Sie offene Kontakte ab und verpacken Sie den Akku so, dass er sich nicht in der Verpackung bewegt. Bitte beachten Sie auch eventuelle weiterführende nationale Vorschriften.

# **Entsorgung**

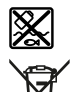

Messwerkzeuge, Akkus/Batterien, Zubehör und Verpackungen sollen einer umweltgerechten Wiederverwertung zugeführt werden.

Werfen Sie Messwerkzeuge und Akkus/Batterien nicht in den Hausmüll!

# **Nur für EU-Länder:**

Gemäß der europäischen Richtlinie 2012/19/EU müssen nicht mehr gebrauchsfähige Messwerkzeuge und gemäß der europäischen Richtlinie 2006/66/EG müssen defekte oder verbrauchte Akkus/Batterien getrennt gesammelt und einer umweltgerechten Wiederverwendung zugeführt werden.

#### **Akkus/Batterien:**

**Li-Ion:**

Bitte beachten Sie die Hinweise im Abschnitt Transport (siehe "Transport", Seite 33).

# **English**

# **Safety Instructions**

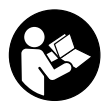

**All instructions must be read and observed in order for the measuring tool to function safely. The safeguards integrated into the measuring tool may be compromised if the measuring tool is not used in accordance with these instructions. Never make warning**

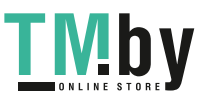

https://tm.by Интернет-магазин TM.by

#### **34** | English

**signs on the measuring tool unrecognisable. SAVE THESE INSTRUCTIONS FOR FU-TURE REFERENCE AND INCLUDE THEM WITH THE MEASURING TOOL WHEN TRANSFERRING IT TO A THIRD PARTY.**

- ► Warning! If operating or adjustment devices other than those specified here are **used or other procedures are carried out, this can lead to dangerous exposure to radiation.**
- **Example The measuring tool is delivered with a laser warning sign (marked in the illustration of the measuring tool on the graphics page).**
- ► If the text of the laser warning label is not in your national language, stick the **provided warning label in your national language over it before operating for the first time.**

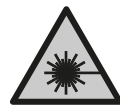

**Do not direct the laser beam at persons or animals and do not stare into the direct or reflected laser beam yourself.** You could blind somebody, cause accidents or damage your eyes.

- u **If laser radiation hits your eye, you must close your eyes and immediately turn your head away from the beam.**
- ▶ Do not make any modifications to the laser equipment.
- ▶ Do not use the laser goggles (accessory) as protective goggles. The laser goggles make the laser beam easier to see; they do not protect you against laser radiation.
- ▶ Do not use the laser goggles (accessory) as sunglasses or while driving. The laser goggles do not provide full UV protection and impair your ability to see colours.
- ▶ Have the measuring tool serviced only by a qualified specialist using only ori**ginal replacement parts.** This will ensure that the safety of the measuring tool is maintained.
- ▶ Do not let children use the laser measuring tool unsupervised. They could unintentionally blind themselves or other persons.
- ▶ Do not use the measuring tool in explosive atmospheres which contain flam**mable liquids, gases or dust.** Sparks may be produced inside the measuring tool, which can ignite dust or fumes.
- ▶ **Do not open the battery.** There is a risk of short-circuiting.
- ► In case of damage and improper use of the battery, vapours may be emitted. The **battery can set alight or explode.** Ensure the area is well ventilated and seek medical attention should you experience any adverse effects. The vapours may irritate the respiratory system.

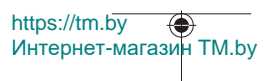

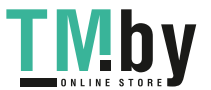

- ► If used incorrectly or if the battery is damaged, flammable liquid may be ejected **from the battery. Contact with this liquid should be avoided. If contact accidentally occurs, rinse off with water. If the liquid comes into contact with your eyes, seek additional medical attention.** Liquid ejected from the battery may cause irritation or burns.
- ▶ The battery can be damaged by pointed objects such as nails or screwdrivers or **by force applied externally.** An internal short circuit may occur, causing the battery to burn, smoke, explode or overheat.
- ▶ When the battery is not in use, keep it away from paper clips, coins, keys, nails, **screws or other small metal objects that could make a connection from one terminal to another.** A short circuit between the battery terminals may cause burns or a fire.
- ► Only use the battery with products from the manufacturer. This is the only way in which you can protect the battery against dangerous overload.
- u **Only charge the batteries using chargers recommended by the manufacturer.** A charger that is suitable for one type of battery may pose a fire risk when used with a different battery.

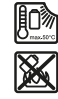

**Protect the battery against heat, e.g. against continuous intense sunlight, fire, dirt, water and moisture.** There is a risk of explosion and short-circuiting.

▶ Caution! Using the measuring tool with *Bluetooth®* can cause faults to occur in **other devices and systems, aeroplanes and medical devices (e.g. pacemakers, hearing aids). Also, damage to people and animals in the immediate vicinity cannot be completely excluded. Do not use the measuring tool with** *Bluetooth®* **in the vicinity of medical devices, petrol stations, chemical plants, areas with a potentially explosive atmosphere and in blasting areas. Do not use the measuring tool with** *Bluetooth®* **on aeroplanes. Avoid using the product near your body for extended periods.**

**The** *Bluetooth*® **word mark and logos are registered trademarks owned by Bluetooth SIG, Inc. and any use of such marks by Robert Bosch Power Tools GmbH is under license.**

# **Product Description and Specifications**

Please unfold the fold-out page with the diagram of the measuring tool and leave it open while reading the instruction manual.

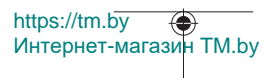

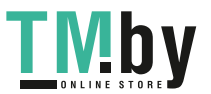

#### **36** | English

### **Intended Use**

The measuring tool is intended for measuring distances, lengths, heights, clearances and inclines, and for calculating areas and volumes.

The measuring tool is suitable for indoor and outdoor use.

The measuring results can be transferred to other devices via *Bluetooth®*.

### **Product features**

The numbering of the product features shown refers to the illustration of the measuring tool on the graphic page.

- **(1)** *Bluetooth*® button
- **(2)** Function button [**Func**]
- **(3)** Minus/left [**−**] button
- **(4)** Display
- **(5)** Measuring button [ $\triangle$ ]
- **(6)** Plus/right [**+**] button
- **(7)** Basic settings [ $\heartsuit$ ] button
- **(8)** On/off/back button [  $\delta$  ]
- **(9)** Eyelet for carrying strap<sup>A)</sup>
- **(10)** Laser warning label
- **(11)** Serial number
- **(12)** Battery compartment cover locking mechanism
- **(13)** Battery compartment cover
- **(14)** 1/4" tripod thread
- **(15)** Reception lens
- **(16)** Laser beam output
- **(17)** Belt clipA)
- (18) Screw<sup>A)</sup> for belt clip<sup>A)</sup>
- $(19)$  Laser target plate<sup>A)</sup>
- (20) Laser viewing glasses<sup>A)</sup>
- $(21)$  Tripod<sup>A)</sup>
- (22) Carrying strap<sup>A)</sup>
- **(23)** Protective bag

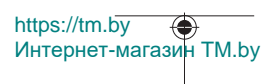

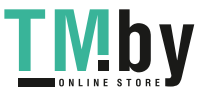
- (24) Li-ion battery pack<sup>A)</sup>
- (25) Li-ion battery pack locking mechanism<sup>A)</sup>
- (26) USB Type-C® cable<sup>A)B)</sup>
- **(27)** Flap for USB Type-C<sup>®</sup> port<sup>A)</sup>
- A) **Accessories shown or described are not included with the product as standard. You can find the complete selection of accessories in our accessories range.**
- B) USB Type-C® and USB-C® are trademarks of USB Implementers Forum.

## **Display elements (selection)**

- **(a)** Reference level of measurement
- **(b)** Connection status  $\ast$ 
	- *Bluetooth®* activated, connection not established
	- $\lambda$ . *Bluetooth®* activated, connection established
- **(c)** Battery indicator
- **(d)** Measured value lines
- **(e)** Result line
- **(f)** Measuring function
- **(g)** Slope angle display
- **(h)** Status bar
- **(i)** Measuring function display indicator
- **(j)** Basic settings display indicator
- **(k)** More settings display indicator

# **Technical data**

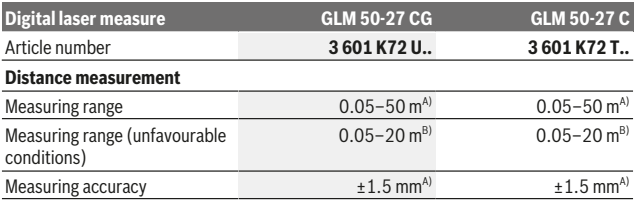

https://tm.by Интернет-магазин TM.by

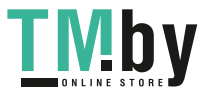

# **38** | English

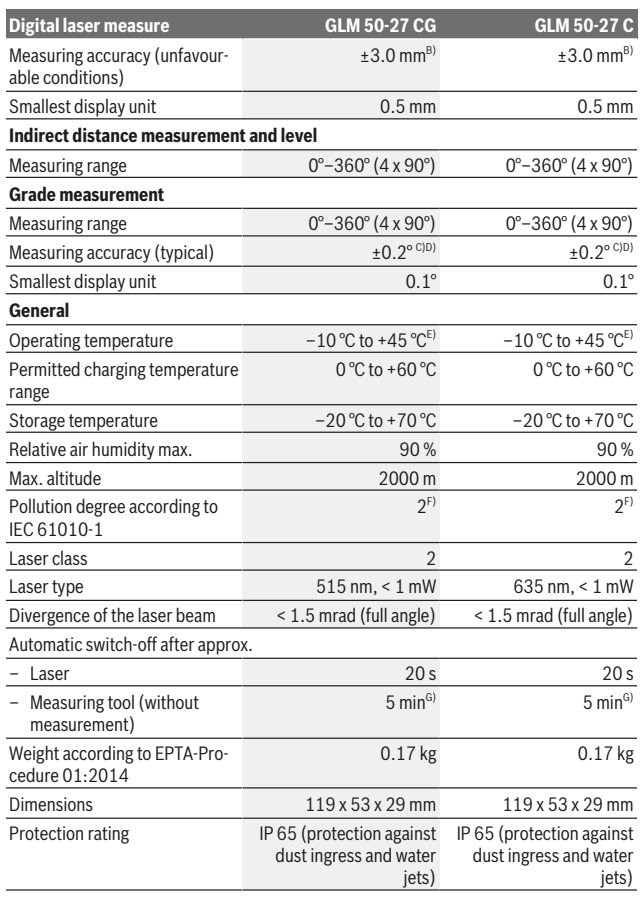

1 609 92A 4ZJ | (14.10.2020) Bosch Power Tools

0

https://tm.by Интернет-магазин TM.by

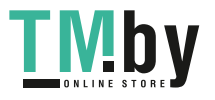

⊕

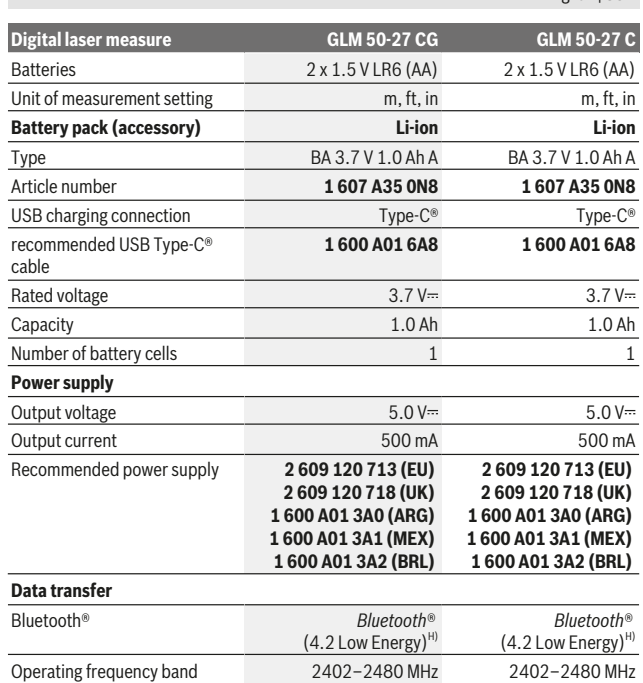

Bosch Power Tools 1 609 92A 4ZJ | (14.10.2020)

English | **39**

Θ

https://tm.by Интернет-магазин TM.by

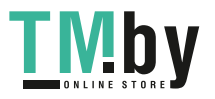

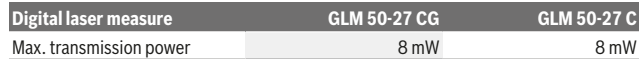

A) For measurements from the front edge of the measuring tool, this applies for high reflectivity of the target (e.g. a white-painted wall), weak backlighting and 25 °C operating temperature. In addition, a deviation of  $\pm 0.05$  mm/m must be taken into account, depending on the distance.

- B) For measurements from the front edge of the measuring tool, this applies for high reflectivity of the target (e.g. a white-painted wall), strong backlighting and 25 °C operating temperature. In addition, a deviation of  $\pm 0.15$  mm/m must be taken into account, depending on the distance.
- C) After user calibration at 0  $^{\circ}$  and 90  $^{\circ}$ ; An additional grade error of  $\pm$ 0.01  $^{\circ}$ /degree to 45  $^{\circ}$  (max.) has to be taken into account. The left-hand side of the measuring tool serves as the reference level for grade measurement.
- D) At an operating temperature of 25 °C
- E) In continuous measurement mode, the max. operating temperature is +40 °C.
- F) Only non-conductive deposits occur, whereby occasional temporary conductivity caused by condensation is expected.
- G) *Bluetooth*® deactivated
- H) When using *Bluetooth®* Low Energy devices, it may not be possible to establish a connection depending on the model and operating system. *Bluetooth®* tools must support the GATT profile. The serial number **(11)** on the type plate is used to clearly identify your measuring tool.

## *Bluetooth®* **interface**

### **Transmitting data to other devices**

The measuring tool is fitted with a *Bluetooth®* module which enables wireless data transfer to certain mobile devices with a *Bluetooth®* interface (e.g. smartphone, tablet).

Information about the system requirements for a *Bluetooth®* connection can be found on the Bosch website at www.bosch‑pt.com

### **Further information can be found on the Bosch product page.**

When transmitting data by means of *Bluetooth®*, time lags may occur between the mobile device and the measuring tool. This can be due to the distance between the two devices or the measurement object itself.

### **Activating the** *Bluetooth***® interface for transmitting data to a mobile device**

Ensure that the *Bluetooth*® interface is activated on your mobile device.

Press the **(1)** button to bring up the *Bluetooth*® menu and press the **(1)** button again (or the **(6)[+]** button), to activate the *Bluetooth*® interface. If multiple active measuring tools are found, select the appropriate measuring tool using the serial number. You can find the serial number **(11)** on your measuring tool's type plate. The connection status and the active connection **(b)** are displayed in the status bar **(h)** of the measuring tool.

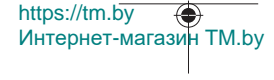

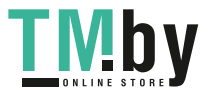

Bosch applications are available to expand the range of functions. Depending on the device, you can download these applications from the corresponding app stores.

## **Deactivating the** *Bluetooth***® interface**

Press the **(1)** button to bring up the *Bluetooth*® menu and press the **(1)** button again (or the **(3)[–]** button), to deactivate the *Bluetooth*® interface.

# **Assembly**

## **Inserting/changing the batteries**

Using alkali-manganese or nickel metal hydride rechargeable batteries (especially at low operating temperatures) is recommended for operation of the measuring tool.

With 1.2 V batteries, more measurements may be possible than with 1.5 V batteries, depending on the capacity.

Press the locking mechanism **(12)** to open the battery compartment cover **(13)** and remove the battery compartment cover. Insert the batteries. When inserting, pay attention to the correct polarity according to the representation on the inside of the battery compartment.

When the state of charge of the batteries or reusable batteries is low, a request to activate the battery saver mode will appear on the display. When the battery saver mode is activated, the battery runtime will be extended and the battery symbol on the display will have a yellow outline(see ""Settings" menu (see figure **C**)", page 44).

When the empty battery symbol first appears on the display, only a limited number of measurements is still possible. When the battery symbol is empty and flashes red, no further measurements are possible. Replace the batteries or reusable batteries.

Always replace all the batteries at the same time. Only use batteries from the same manufacturer and which have the same capacity.

► Take the batteries out of the measuring tool when you are not using it for a pro**longed period of time**. The batteries can corrode and self-discharge during prolonged storage.

## **Inserting/changing the lithium-ion battery pack (accessory)**

Insert the lithium-ion battery pack **(24)** (see figure **A**).

To remove the lithium-ion battery pack **(24)**, press the locking mechanism **(25)** and take the lithium-ion battery pack out.

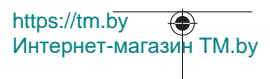

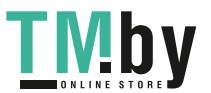

**42** | English

# **Operation**

# **Charging the lithium-ion battery pack (accessory)**

**Note:** The battery is supplied partially charged. To ensure full capacity of the battery, completely charge the battery before the first use.

The USB port for connecting the USB cable **(26)** and the charging indicator light can be found under the flap for the USB port **(27)** on the lithium-ion battery pack **(24)** (accessory). Open the flap for the USB port **(27)** and connect the USB cable **(26)**.

During the charging process, the battery indicator on the display may differ from the actual state of charge of the lithium-ion battery pack **(24)**. When the lithium-ion battery pack **(24)** is fully charged, the charging indicator light will light up green.

During charging, the charging indicator light lights up yellow. A red charging indicator light indicates that the charging voltage or charging current are unsuitable.

# **Start-Up**

- ▶ Never leave the measuring tool unattended when switched on, and ensure the **measuring tool is switched off after use.** Others may be dazzled by the laser beam.
- **Protect the measuring tool from moisture and direct sunlight.**
- ▶ Do not expose the measuring tool to any extreme temperatures or variations in **temperature.** For example, do not leave it in a car for extended periods of time. In case of large variations in temperature, allow the measuring tool to adjust to the ambient temperature before putting it into operation. The precision of the measuring tool may be compromised if exposed to extreme temperatures or variations in temperature.
- ▶ Avoid substantial knocks to the measuring tool and avoid dropping it. Always carry out an accuracy check before continuing work if the measuring tool has been subjected to severe external influences (see "Checking accuracy and calibrating the grade measurement (see figure **M**)", page 51) and (see "checking accuracy of the distance measurement", page 51).
- ▶ The measuring tool is equipped with a wireless interface. Local operating restric**tions, e.g. in aeroplanes or hospitals, must be observed.**

## **Switching on/off**

- To **switch on** the measuring tool and the laser, briefly press the measuring button **(5)** [A].
- To **switch on** the measuring tool without the laser, briefly press the on/off/back button  $(8)$   $[3]$ .

https://tm.by Интернет-магазин TM.by

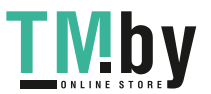

▶ Do not direct the laser beam at persons or animals and do not stare into the laser **beam yourself (even from a distance).**

When switching on the measuring tool for the first time, you will be prompted to set your preferred language for the display text.

To **switch off** the measuring tool, press and hold the on/off/back button **(8)** [  $\delta$  ].

The measured values and device settings in the memory are retained when you switch off the measuring tool.

### **Measuring process**

When switching on for the first time, the measuring tool will be in the length measurement function. When switching on every subsequent time, the measuring tool will be in the measuring function that was last used. For a different measuring function, press the **(2)** [**Func**] button. Use the **(6)** [**+**] button or the **(3)** [**–**] button to select the required measuring function (see "Measuring Functions", page 44). Activate the measuring function with the  $(2)$  [**Func**] button or with the measuring button  $(5)$  [ $\triangle$ ].

There are three settings available for the reference level for measurement (see "Selecting the reference level (see figure **B**)", page 43).

Apply the measuring tool to the point at which you want to start the measurement (e.g. wall).

**Note:** If the measuring tool has been switched on using the on/off/back button **(8)**  $\begin{bmatrix} 8 \end{bmatrix}$ , briefly press the measuring button (5) [ $\triangle$ ] to switch the laser on.

To initiate the measurement, briefly press the measuring button **(5) [A]**. The laser beam will then switch off. For a further measurement, repeat this process.

▶ Do not direct the laser beam at persons or animals and do not stare into the laser **beam yourself (even from a distance).**

**Note:** The measured value typically appears within half a second, and no later than approximately four seconds. The duration of the measurement depends on the distance, the lighting conditions and the reflective properties of the target surface. Upon completion of the measurement, the laser beam will automatically switch off.

## **Selecting the reference level (see figure B)**

You can choose between three different reference levels for the measurement:

- The rear edge of the measuring tool (e.g. when placing against walls)
- The front edge of the measuring tool (e.g. when measuring from a table edge)
- The centre of the thread **(14)** (e.g. for tripod measurements)

To select the reference level, press the (7) [ $\bigcirc$ ] button. Then select the "Reference level" setting with the measuring button **(5)** [ ] or the **(2)** [**Func**] button. Then use the **(6)** [**+**]

https://tm.by Интернет-магазин TM.by

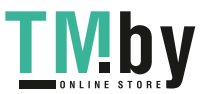

## **44** | English

button or the **(3)** [**–**] button to select the required reference level. Every time the measuring tool is switched on, the last selected reference level is preset.

# **"Settings" menu (see figure C)**

Press the (7) [举] button to access the "Settings" menu (j).

Use the **(6)** [**+**] button or the **(3)** [**–**] button to select the required setting and confirm this by pressing the measuring button **(5)** [ ] or the **(2)** [**Func**] button.

Use the **(6)** [**+**] button or the **(3)** [**–**] button to select the required setting and confirm this by pressing the measuring button  $(5)$   $[$ **A** $]$  or the  $(2)$  [**Func**] button.

To exit the "Settings" menu, press the on/off/back button (8) [  $\delta$  ].

The following settings are available:

- Switching sound on/off  $\leq$ <sup>y</sup>
- Switching vibration on/off  $\mathbb{H}\setminus\mathbb{H}^3$ . Two short vibrations indicate a successful measurement; one long vibration indicates a measurement error.
- Display illumination  $\mathfrak{D}$
- Battery saver mode  $U When battery saver mode is switched on, sound and vibra$ tion are deactivated and the display brightness is reduced. This extends the battery runtime.
- Changing the unit of measurement **ft/m**
- Setting the language  $\sqrt{ }$
- $-$  PRO360  $\text{PROV: }$  Initial activation is required. Data can only be transferred using a suitable app or computer program. After changing the battery, the measuring tool must be switched on once to restart PRO360. PRO360 can be deactivated again at any time. You can find additional information about PRO360 at www.pro360.com.
- Device information  $\mathbf{\dot{1}}$
- Factory Reset

## **Measuring functions**

### **Help function (see figure D)**

To select a measuring function, press the button **(2)** [**Func**]. Select the desired measuring function with the button **(6)** [**+**] or the button **(3)** [**–**].

To start the help function, press the (7) [ $\ddot{\bm{\cdot}}$ ] button. The help function shows the detailed procedure for the selected measuring function.

## **Measuring length**

Select the length measurement mode  $\longrightarrow$ .

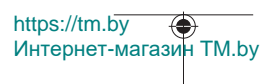

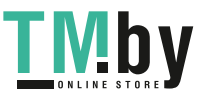

To switch on the laser beam, briefly press the measuring button  $(5)$   $[4]$ .

To measure, briefly press the measuring button **(5) [▲**]. The measured value will be shown at the bottom of the display.

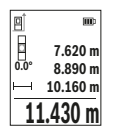

Repeat the above steps for each subsequent measurement. The last measured value is at the bottom of the display, the penultimate measured value is above it, and so on.

### **Continuous measurement**

In continuous measurement mode, the measuring tool can be moved relative to the target, during which the measured value will be updated approx. every half a second. You can, for example, move a desired distance away from a wall while reading off the current distance at all times.

Select continuous measurement **:...**... Select one of the following functions:

- Min/max: The smallest and largest measured value are permanently shown on the display (see figure **J**).
- Large numbers: The measured value is displayed in an enlarged format for better legibility (see figure **K**).
- Tape measure: The distance will be displayed visually, as with a tape measure (see figure **L**). **Note**: The distance from the marking is shown in the display in the tape measure function. The reference is **not** the edge of the measuring tool.

To switch on the laser beam, briefly press the measuring button  $(5)$   $\Delta$ .

Move the measuring tool until the required distance is shown at the bottom of the display.

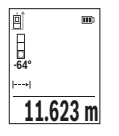

Briefly pressing the measuring button  $(5)$   $\Delta$  will interrupt the continuous measurement. The current measured value will be shown at the bottom of the display. Pressing the measuring button  $(5)$  [ $\triangle$ ] once more will start the continuous measurement again.

Continuous measurement automatically switches off after four minutes.

### **Area measurement**

Select the area measurement mode

https://tm.by Интернет-магазин TM.by

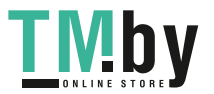

### **46** | English

Then measure the width and length one after the other as with a length measurement. The laser beam remains switched on between the two measurements. The distance to be measured flashes in the indicator for area measurement

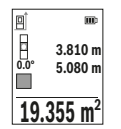

The first measured value is shown at the top of the display. After the second measurement has been completed, the area will be automatically calculated and displayed. The end result is shown at the bottom of the display, while the individual measured values are shown above it.

### **Volume measurement**

Select the volume measurement mode  $\Box$ 

Then measure the width, length and depth one after the other as with a length measurement. The laser beam remains switched on between the three measurements. The distance to be measured flashes in the indicator for volume measurement  $\Box$ 

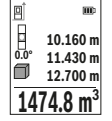

The first measured value is shown at the top of the display. After the third measurement has been completed, the volume will be automatically calculated and displayed. The end result is shown at the bottom of the display, while the individual measured values are shown above it.

### **Indirect distance measurement**

For indirect length measurements, three measuring modes are available. Each measuring function can be used for determining different distances.

The indirect distance measurement is used to determine distances that cannot be measured directly, due to an obstacle that would impede the path beam or the absence of a target surface that could serve as a reflector. This measuring procedure can only be employed vertically. Any horizontal deviation will lead to measurement errors.

**Note:** Indirect distance measurement is always less accurate than direct distance measurement. For application-related reasons, measuring errors can be greater than with direct distance measurement. To improve the accuracy of measurement, we recommend the use of a tripod (accessory).

The laser beam remains switched on between the individual measurements.

### **a) Indirect height measurement (see figure E)**

Select the indirect height measurement mode  $\angle$ .

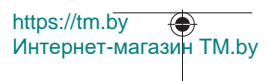

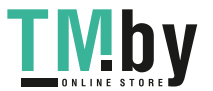

#### English | **47**

Ensure that the measuring tool is at the same height as the lower measuring point. Then tilt the measuring tool around the reference level and measure distance **1** as for a length measurement (displayed as a red line).

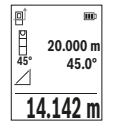

Once the measurement is complete, the result for the required distance **X** is displayed in the result line **(e)**. The measured values for distance **1** and angle **α** can be found in the measured value rows **(d)**.

## **b) Double indirect height measurement (see figure F)**

The measuring tool can indirectly measure all distances that lie in the vertical level of the measuring tool.

Select the double indirect height measurement mode  $\vee$ 

Measure distances **1** and **2** in succession as for a length measurement.

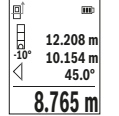

Once the measurement is complete, the result for the required distance **X** is displayed in the result row **(e)**. The measured values for distances **1** and **2** and angle **α** can be found in the measured value rows **(d)**.

Ensure that the reference level for the measurement (e.g. the rear edge of the measuring tool) remains in exactly the same place for all

the individual measurements in a single measuring process.

## **c) Indirect length measurement (see figure G)**

Select the indirect length measurement mode  $\angle$ 

Ensure that the measuring tool is at the same height as the required measuring point. Then tilt the measuring tool around the reference level and measure distance **1** as for a length measurement.

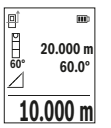

Once the measurement is complete, the result for the required distance **X** is displayed in the result row **(e)**. The measured values for distance **1** and angle **α** can be found in the measured value row **(d)**.

### **Wall area measurement (see figure H)**

The wall area measurement is used to determine the sum of multiple individual areas with a common height. In the illustrated example, the total area of several walls that have the same ceiling height **H** but different lengths **L** is to be determined. Select the wall area measurement mode  $\Box$ 

https://tm.by Интернет-магазин TM.by

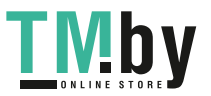

### **48** | English

Measure the ceiling height **H** as for a length measurement. The measured value is displayed in the top measured-value line. The laser remains switched on.

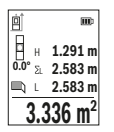

Then measure the length **L**<sub>1</sub> of the first wall. The area is automatically calculated and displayed in the result line **(e)**. The last measured value for length can be found in the bottom measured value line **(d)**. The laser remains switched on.

Now measure the length **L**<sub>2</sub> of the second wall. The individual measured value displayed in the measured value line **(d)** is added to the

length **L**<sub>1</sub>. The sum of the two lengths (displayed in the middle measured value line (d)) is multiplied by the saved height **H**. The total area value is displayed in the result line **(e)**. You can measure any number of lengths **L**<sub>x</sub>, which will be automatically added and multiplied by the height **H**. The requirement for a correct area calculation is that the first measured length (for example the ceiling height **H**) is identical for all sub-areas.

### **Stake out function (see figure I)**

The stake out function repeatedly measures a defined length (distance). These lengths can be transferred to a surface, for example to enable material to be cut into pieces of equal lengths or to install stud walls in a drywall construction. The minimum adjustable length is 0.1 m and the maximum length is 50 m.

**Note**: The distance from the marking is shown in the display in the stake out function. The reference is **not** the edge of the measuring tool.

Select the stake out function  $\overline{1}$ .

Use the button **(6)** [**+**] or the button **(3)** [**–**] to set the required length.

Begin the stake out function by pressing the measuring button  $(5)$   $[4]$  and slowly move away from the starting point.

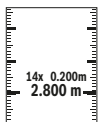

The measuring tool continuously measures the distance to the starting point. The defined length and the current measured value are thereby displayed. The lower or upper arrow displays the shortest distance to the next or last marking.

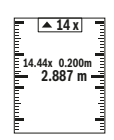

The left factor specifies how many times the defined length has already been reached. A green measured value indicates that a length has been reached for marking purposes.

A blue measured value indicates the actual value when the reference value is outside the display.

1 609 92A 4ZJ | (14.10.2020) Bosch Power Tools

https://tm.by

Интернет-магазин TM.by

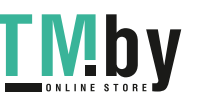

## **Grade measurement/digital spirit level**

Select the inclination measurement/digital spirit level  $\equiv$ The measuring tool automatically switches between two states.

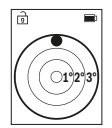

The digital spirit level is used to check the horizontal or vertical alignment of an object (e.g. washing machine, refrigerator, etc.). When the inclination exceeds 3°, the ball in the display lights up red.

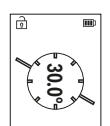

Grade measurement is used to measure a slope or incline (e.g. of stairs, railings, when fitting furniture, laying pipes, etc.). The left-hand side of the measuring tool serves as the reference level for grade measurement.

## **Memory value display**

The value or end result of each completed measurement is automatically saved. Maximum 30 values (measured values or end results) can be retrieved.

Select the memory function  $[$ **a** $]$ .

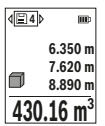

The number of the memory value is shown at the top of the display, the corresponding memory value is shown at the bottom and the corresponding measuring function is shown on the left.

Press the [**+**] button **(6)** to browse forwards through the saved values.

Press the [**–**] button **(3)** to browse backwards through the saved val-

## ues.

The oldest value is located in position 1 in the memory, while the newest value is in position 30 (when 30 memory values are available). If a further value is saved, the oldest value in the memory is always deleted.

## **Deleting the memory**

To delete an individual memory value, select this value(see "Memory value display", page 49). To delete, first press the on/off/back button **(8)** [  $\delta$  ] and confirm this by pressing the **(2)** [**Func**] button.

To delete all the contents of the memory, press the (7) [ $\bigstar$ ] button and select the  $\mathbb{R}$ function. Then press the **(6)** [**+**] button and confirm this by pressing the **(2)** [**Func**] button.

https://tm.by Интернет-магазин TM.by

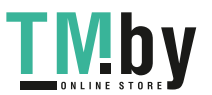

## **50** | English

## **Adding/subtracting values**

Measured values or end results can be added or subtracted.

## **Adding values**

The following example describes the addition of areas:

Measure an area as described in the "Area measurement" section Area measurement.

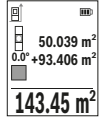

Press the [**+**] button **(6)**. The calculated area and the **+** symbol will be displayed.

Press the measuring button  $(5)$   $\Delta$  to start another area measurement. Measure the area as described in the "Area measurement" section Area measurement. Once the second measurement is com-

pleted, the result of the second area measurement is displayed below. To show the end result, press the measuring button  $(5)$   $[4]$  once more.

**Note:** In the case of a length measurement, the end result is displayed immediately. To exit addition, press the [**Func**] button **(2)**.

## **Subtracting values**

To subtract values, press the button **(3)** [**–**]. The subsequent steps are the same as for the section on adding values.

## **Deleting measured values**

Briefly pressing the on/off/back button **(8)** [  $\delta$  ] will delete the last measured value in all neasuring functions. Repeatedly pressing the on/off/back button **(8)** [  $\delta$  ] briefly will delete the measured values in reverse order.

## **Practical advice**

▶ The measuring tool is equipped with a wireless interface. Local operating restric**tions, e.g. in aeroplanes or hospitals, must be observed.**

## **General advice**

The reception lens **(15)** and the laser beam output **(16)** must not be covered during the measuring process.

The measuring tool must not be moved during a measurement (with the exception of the continuous measurement and grade measurement functions). For this reason, place the measuring tool against or on a firm surface whenever possible.

### **Influences on the measuring range**

The measuring range depends on the lighting conditions and the reflective properties of the target surface. For better visibility of the laser beam in bright extraneous light, use

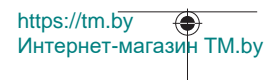

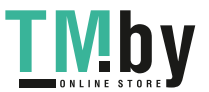

the laser viewing glasses **(20)** (accessory) and the laser target plate **(19)** (accessory) or shade the target area.

### **Influences on the measurement result**

Due to physical effects, the possibility of inaccurate measurements when measuring various surfaces cannot be excluded. These include:

- Transparent surfaces (e.g. glass, water)
- Reflective surfaces (e.g. polished metal, glass)
- Porous surfaces (e.g. insulating materials)
- Structured surfaces (e.g. roughcast, natural stone).

If necessary, use the laser target plate **(19)** (accessory) on these surfaces.

Inaccurate measurements are also possible where the laser is pointed at target surfaces diagonally.

Layers of air at different temperatures and indirectly received reflections can also influence the measured value.

#### **Checking accuracy and calibrating the grade measurement (see figure M)**

Regularly check the accuracy of the grade measurement. This is accomplished by means of a reverse measurement. To do this, lay the measuring tool on a table and measure the inclination. Turn the measuring tool by 180° and measure the inclination again. The difference between the displayed values must not exceed 0.3°.

In the event of larger deviations, you have to recalibrate the measuring tool. To do so, select  $\mathcal{F}$  in the settings. Follow the instructions on the display.

We recommend that you perform an accuracy check and if necessary a calibration of the measuring tool after extreme temperature variations and after impact to the tool. After a temperature variation, the measuring tool must adjust to the ambient temperature for a while before calibration is performed.

#### **Accuracy Check of the Distance Measurement**

You can check the accuracy of the measuring tool as follows:

- Choose a measuring section of approx. 3–10 m in length that is permanently unchanged, the exact length of which is known to you (e.g. room width, door opening). The measurement should be taken under favourable conditions, i.e. the measuring section should be indoors and the target surface for the measurement should be smooth and reflect well.
- Measure the section ten times in succession.

The deviation of the individual measurements from the mean value must not exceed ±4 mm over the entire measuring section in favourable conditions. Record the measurements in order to be able to compare the accuracy at a later date.

https://tm.by Интернет-магазин TM.by

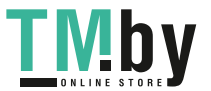

### **52** | English

## **Working with the tripod (accessory)**

The use of a tripod is particularly necessary for larger distances. Place the measuring tool with the 1/4" thread **(14)** on the quick-release plate of the tripod **(21)** or of a commercially available camera tripod. Tighten it using the locking screw of the quick-release plate.

Set the reference level for measurements with a tripod in the settings (see "Selecting the reference level (see figure **B**)", page 43).

### **Belt clip (accessory) (see figure N)**

With the belt clip **(17)**, the measuring tool can be conveniently secured to your belt.

### **Error message**

If a measurement cannot be performed correctly, the "Error" message will appear in the display. Start the measurement again.

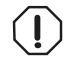

The measuring tool monitors correct functioning in every measurement. If a defect is detected, the display will indicate only the symbol shown opposite and the measuring tool switches itself off. In this

case, have the measuring tool checked by an after-sales service agent for Bosch power tools.

# **Maintenance and Service**

### **Maintenance and Cleaning**

Store and transport the measuring tool only in the supplied protective bag **(23)**.

Keep the measuring tool clean at all times.

Never immerse the measuring tool in water or other liquids.

Wipe off any dirt using a damp, soft cloth. Do not use any detergents or solvents.

Take particular care of the reception lens **(15)**, which must be handled with the same level of care you would give to a pair of glasses or a camera lens.

If the measuring tool needs to be repaired, send it off in the protective bag **(23)**.

## **After-Sales Service and Application Service**

Our after-sales service responds to your questions concerning maintenance and repair of your product as well as spare parts. You can find explosion drawings and information on spare parts at: **www.bosch-pt.com**

The Bosch product use advice team will be happy to help you with any questions about our products and their accessories.

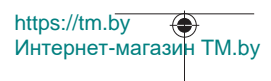

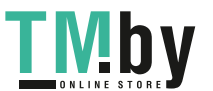

### English | **53**

In all correspondence and spare parts orders, please always include the 10‑digit article number given on the nameplate of the product.

### **Great Britain**

Robert Bosch Ltd. (B.S.C.) P.O. Box 98 Broadwater Park North Orbital Road Denham Uxbridge UB 9 5HJ At www.bosch-pt.co.uk you can order spare parts or arrange the collection of a product in need of servicing or repair. Tel. Service: (0344) 7360109 E-Mail: boschservicecentre@bosch.com

## **You can find further service addresses at:**

www.bosch-pt.com/serviceaddresses

## **Transport**

Lithium-ion batteries are subject to the Dangerous Goods Legislation requirements. The batteries are suitable for road-transport by the user without further restrictions.

When shipping by third parties (e.g.: by air transport or forwarding agency), special requirements on packaging and labelling must be observed. For preparation of the item being shipped, consulting an expert for hazardous material is required.

Dispatch battery packs only when the housing is undamaged. Tape or mask off open contacts and pack up the battery in such a manner that it cannot move around in the packaging. Please also observe the possibility of more detailed national regulations.

# **Disposal**

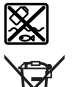

Measuring tools, rechargeable/non-rechargeable batteries, accessories and packaging should be sorted for environmental-friendly recycling.

Do not dispose of the measuring tools or rechargeable/non-rechargeable batteries with household waste.

### **Only for EU countries:**

According to the Directive 2012/19/EU, measuring tools that are no longer usable, and according to the Directive 2006/66/EC, defective or used battery packs/batteries, must be collected separately and disposed of in an environmentally correct manner.

https://tm.by Интернет-магазин TM.by

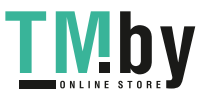

### **Battery packs/batteries:**

**Li-ion:**

Please observe the notes in the section on transport (see "Transport", page 53).

# **Français**

# **Consignes de sécurité**

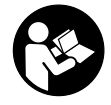

**Pour une utilisation sans danger et en toute sécurité de l'appareil de mesure, lisez attentivement toutes les instructions et tenezen compte. En cas de non-respect des présentes instructions, les fonctions de protection de l'appareil de mesure risquent d'être altérées. Faites en sorte que les étiquettes d'avertissement se**

**trouvant sur l'appareil de mesure restent toujours lisibles. CONSERVEZ CES INS-TRUCTIONS DANS UN LIEU SÛR ET REMETTEZ-LES À TOUT NOUVEL UTILISATEUR DE L'APPAREIL DE MESURE.**

- u **Attention L'utilisation d'autres dispositifs de commande ou d'ajustage que ceux indiqués ici ou l'exécution d'autres procédures risque de provoquer une exposition dangereuse aux rayonnements.**
- **►** L'appareil de mesure est fourni avec une étiquette d'avertissement laser (repé**rée dans la représentation de l'appareil de mesure sur la page des graphiques).**
- ▶ Si le texte de l'étiquette d'avertissement laser n'est pas dans votre langue, re**couvrez l'étiquette par l'autocollant dans votre langue qui est fourni, avant de procéder à la première mise en service.**

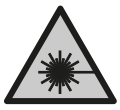

**Ne dirigez jamais le faisceau laser vers des personnes ou des animaux et ne regardez jamais dans le faisceau laser projeté par l'appareil ou réfléchi.** Vous risqueriez d'éblouir des personnes, de provoquer des accidents ou de causer des lésions oculaires.

- ▶ Au cas où le faisceau laser frappe un œil, fermez immédiatement les yeux et dé**placez la tête pour l'éloigner du faisceau. N'apportez jamais de modifications au dispositif laser.**
- u **N'apportez aucune modification au dispositif laser.**

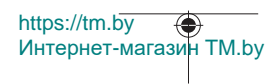

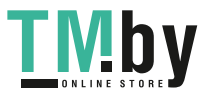

- ▶ N'utilisez pas les lunettes de vision laser (accessoire non fourni) comme des lu**nettes de protection.** Les lunettes de vision laser aident seulement à mieux voir le faisceau laser ; elles ne protègent pas contre les effets des rayonnements laser.
- ▶ N'utilisez pas les lunettes de vision laser (accessoire non fourni) comme des lu**nettes de soleil ou pour la circulation routière.** Les lunettes de vision laser n'offrent pas de protection UV complète et elles faussent la perception des couleurs.
- ▶ Ne confiez la réparation de l'appareil de mesure qu'à un réparateur qualifié utili**sant uniquement des pièces de rechange d'origine.** La sécurité de l'appareil de mesure sera ainsi préservée.
- $\triangleright$  Ne laissez pas les enfants utiliser l'appareil de mesure laser sans surveillance. Ils risqueraient de diriger le faisceau vers leurs propres yeux ou d'éblouir d'autres personnes par inadvertance.
- ▶ Ne faites pas fonctionner l'appareil de mesure en atmosphère explosive, en pré**sence de liquides, gaz ou poussières inflammables.** L'appareil de mesure peut produire des étincelles susceptibles d'enflammer les poussières ou les vapeurs.
- ▶ **N'ouvrez pas l'accu.** Risque de court-circuit.
- u **Si l'accu est endommagé ou utilisé de manière non conforme, des vapeurs peuvent s'échapper. L'accu peut brûler ou exploser.** Ventilez le local et consultez un médecin en cas de malaise. Les vapeurs peuvent entraîner des irritations des voies respiratoires.
- **►** En cas d'utilisation inappropriée ou de défectuosité de l'accu, du liquide inflam**mable peut suinter de l'accu. Évitez tout contact avec ce liquide. En cas de contact accidentel, rincez abondamment à l'eau. Si le liquide entre en contact avec les yeux, consultez en plus un médecin dans les meilleurs délais.** Le liquide qui s'échappe de l'accu peut causer des irritations ou des brûlures.
- u **Les objets pointus comme un clou ou un tournevis et le fait d'exercer une force extérieure sur le boîtier risque d'endommager l'accu.** Il peut en résulter un courtcircuit interne et l'accu risque de s'enflammer, de dégager des fumées, d'exploser ou de surchauffer.
- **► Lorsque l'accu n'est pas utilisé, le tenir à l'écart de tout objet métallique (trombones, pièces de monnaie, clés, clous, vis ou autres objets de petite taille) susceptible de créer un court-circuit entre les contacts.** Le court-circuitage des contacts d'un accu peut causer des brûlures ou causer un incendie.
- **► N'utilisez l'accu qu'avec des produits du fabricant.** Tout risque de surcharge dangereuse sera alors exclu.

https://tm.by Интернет-магазин TM.by

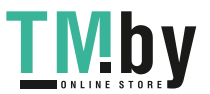

▶ Ne chargez les accus qu'avec des chargeurs recommandés par le fabricant. Un chargeur conçu pour un type d'accu bien spécifique peut provoquer un incendie lorsqu'il est utilisé pour charger d'autres accus.

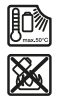

**Conservez la batterie à l'abri de la chaleur, en la protégeant p. ex. de l'ensoleillement direct, du feu, de la saleté, de l'eau et de l'humidité.** Il existe un risque d'explosion et de courts-circuits.

u **Attention ! En cas d'utilisation de l'appareil de mesure en mode** *Bluetooth* ®**, le fonctionnement de certains appareils et installations ainsi que le fonctionnement des avions et des dispositifs médicaux (p. ex. stimulateurs cardiaques, prothèses auditives) peuvent être perturbés. Les ondes émises peuvent aussi avoir un effet nocif sur les personnes et les animaux qui se trouvent à proximité immédiate de l'outil. N'utilisez pas l'appareil de mesure en mode** *Bluetooth* ® **à proximité de dispositifs médicaux, de stations-service, d'usines chimiques, dans des zones à risque d'explosion ou dans des zones de dynamitage. N'utilisez pas l'appareil de mesure en mode** *Bluetooth*® **dans les avions. Évitez une utilisation prolongée de l'outil très près du corps.**

**Le nom de marque** *Bluetooth*® **et le logo associé sont des marques déposées de la Bluetooth SIG, Inc. Toute utilisation de cette marque/de ce logo par la société Robert Bosch Power Tools GmbH s'effectue sous licence.**

# **Description des prestations et du produit**

Dépliez le rabat sur lequel l'appareil de mesure est représenté graphiquement. Laissez ce rabat déplié pendant la lecture de la présente notice d'utilisation.

# **Utilisation conforme**

L'appareil de mesure est destiné à la mesure de distances, de longueurs, de hauteurs, d'écartements et d'inclinaisons, ainsi qu'au calcul de surfaces et de volumes. L'appareil de mesure est conçu pour une utilisation en intérieur et en extérieur. Les résultats de mesure peuvent aussi être transmis à d'autres appareils via *Bluetooth®*.

# **Éléments constitutifs**

La numérotation des éléments de l'appareil se réfère à la représentation de l'appareil de mesure sur la page graphique.

- **(1)** Touche *Bluetooth*®
- **(2)** Touche de fonction [**Func**]

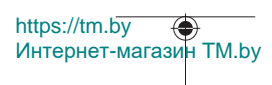

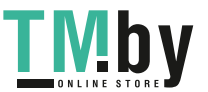

Français | **57**

- **(3)** Touche moins/gauche [**−**]
- **(4)** Écran
- **(5)** Touche de mesure  $[\triangle]$
- **(6)** Touche plus/droite [**+**]
- **(7)** Touche Réglages de base  $\lceil \bullet \rceil$
- **(8)** Touche Marche/Arrêt/Retour [  $\delta$  ]
- **(9)** Anneau pour dragonne<sup>A)</sup>
- **(10)** Étiquette d'avertissement laser
- **(11)** Numéro de série
- **(12)** Verrouillage du couvercle du compartiment à piles
- **(13)** Couvercle du compartiment à piles
- **(14)** Filetage pour trépied 1/4"
- **(15)** Lentille de réception
- **(16)** Sortie faisceau laser
- $(17)$  Clip de ceinture<sup> $A)$ </sup>
- (18) Vis<sup>A)</sup> pour clip de ceinture<sup>A)</sup>
- **(19)** Cible laserA)
- (20) Lunettes de vision laser<sup>A)</sup>
- (21) Trépied<sup>A)</sup>
- (22) Dragonne<sup>A)</sup>
- **(23)** Housse de protection
- (24) Accu Lithium-ion<sup>A)</sup>
- (25) Verrouillage de l'accu Lithium-ion<sup>A)</sup>
- **(26)** Câble USB Type-C®A)B)
- **(27)** Cache de la prise USB Type-C® A)
- A) **Les accessoires décrits ou illustrés ne sont pas tous compris dans la fourniture. Vous trouverez les accessoires complets dans notre gamme d'accessoires.**
- B) USB Type-C® et USB-C® sont des marques déposées de l'USB Implementers Forum.

## **Éléments d'affichage (sélection)**

- **(a)** Plan de référence de la mesure
- **(b)** État de la connexion

https://tm.by Интернет-магазин TM.by

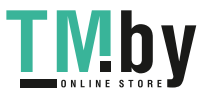

 $\ast$ *Bluetooth®* activé, non connecté

*Bluetooth®* activé, connexion établie

 $\ast$ 

- **(c)** Témoin des piles **(d)** Lignes de valeurs mesurées
- **(e)** Ligne de résultat
- **(f)** Fonction de mesure
- **(g)** Affichage de l'angle d'inclinaison
- **(h)** Barre d'état
- **(i)** Affichage des fonctions de mesure
- **(j)** Affichage des réglages de base
- **(k)** Affichage des autres réglages

# **Caractéristiques techniques**

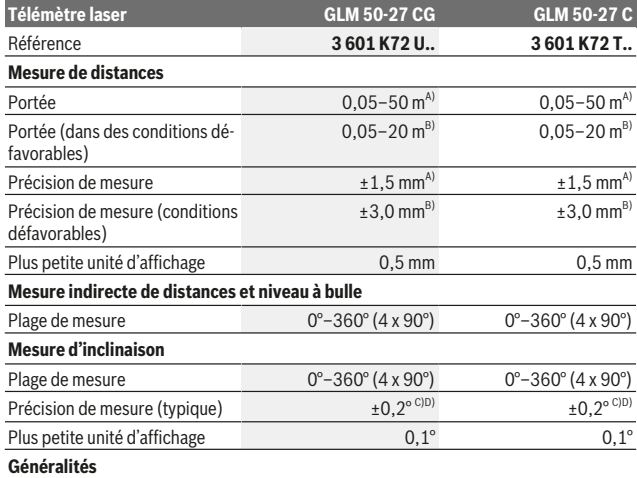

https://tm.by Интернет-магазин TM.by

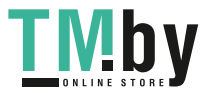

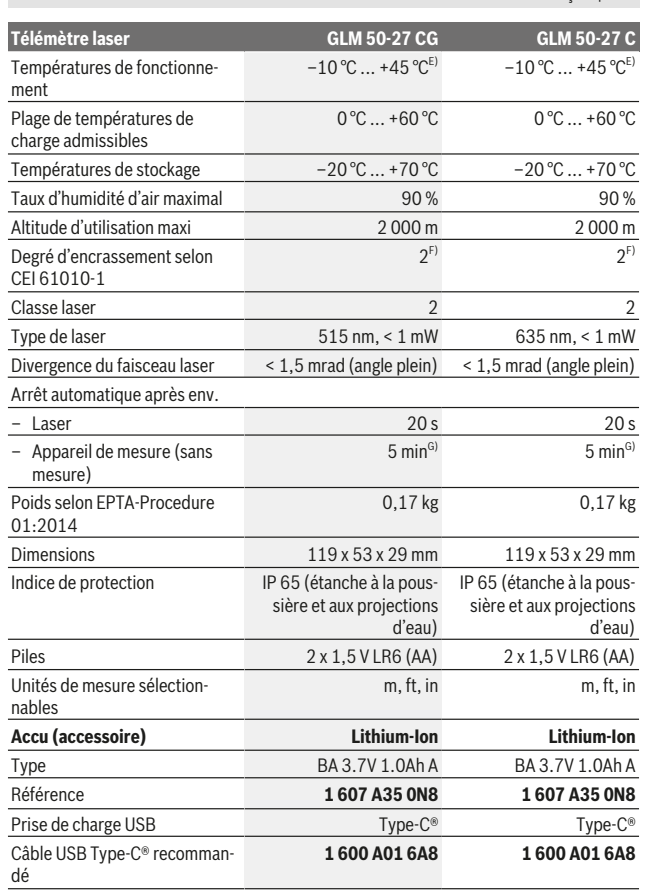

Bosch Power Tools 1 609 92A 4ZJ | (14.10.2020)

Français | **59**

0

https://tm.by Интернет-магазин TM.by

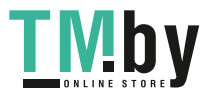

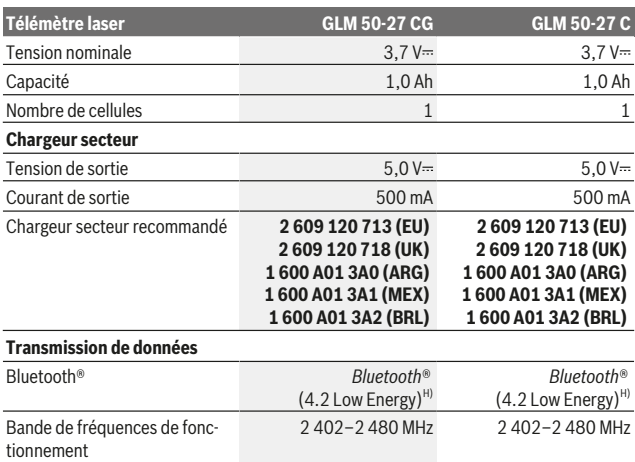

1 609 92A 4ZJ | (14.10.2020) Bosch Power Tools

https://tm.by

Интернет-магазин TM.by

€

**TMby** 

⊕

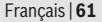

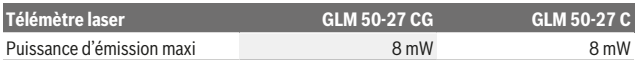

A) Pour une mesure à partir du bord avant de l'appareil, valable en cas de cible à fort pouvoir réfléchissant (p. ex. mur peint en blanc), sous une faible luminosité ambiante et à une température de fonctionnement de 25 °C. Il convient en outre de prendre en compte une imprécision de ±0,05 mm/m en fonction de l'éloignement.

B) Pour une mesure à partir du bord avant de l'appareil, valable en cas de cible à fort pouvoir réfléchissant (p. ex. mur peint en blanc), sous une luminosité ambiante forte et à une température de fonctionnement de 25 °C. Il convient en outre de prendre en compte une imprécision de ±0,15 mm/m en fonction de l'éloignement.

- C) Après le calibrage par l'utilisateur à 0°et 90° ; il convient de prendre en compte une erreur de pente supplémentaire de ±0,01°/degré jusqu'à 45° (maxi). Le plan de référence pour les mesures d'inclinaison est le côté gauche de l'appareil de mesure.
- D) À une température de fonctionnement de 25 °C.
- E) En mode de mesure continu, la température de fonctionnement maxi s'élève à +40 °C.
- N'est conçu que pour les salissures/saletés non conductrices mais supporte occasionnellement la conductivité due aux phénomènes de condensation.
- G) *Bluetooth*® désactivé
- H) Pour les appareils avec *Bluetooth®* Low Energy, l'établissement d'une connexion risque de ne pas être possible avec certains modèles et systèmes d'exploitation. Les appareils *Bluetooth®* doivent prendre en charge le profil GATT.

Le numéro de série **(11)** inscrit sur l'étiquette signalétique permet une identification précise de votre appareil de mesure.

## **Interface** *Bluetooth***®**

### **Transmission de données vers d'autres appareils**

L'appareil de mesure est doté d'un module *Bluetooth®* permettant de transmettre par ondes radio des données vers certains terminaux mobiles pourvus d'une interface *Bluetooth®* (par ex. smartphone, tablette).

Pour savoir quels sont les prérequis matériels pour l'établissement d'une connexion *Bluetooth®*, consultez le site Bosch www.bosch‑pt.com.

### ▶ Pour plus d'informations, consultez la page produit Bosch.

La transmission de données par *Bluetooth®* entre l'appareil de mesure et le terminal mobile peut être retardée. Ces retards de transmission peuvent être dus soit à une distance trop grande entre les deux appareils, soit à l'objet de mesure proprement dit.

## **Activation de l'interface** *Bluetooth***® pour la transmission de données vers un périphérique mobile**

Vérifiez que l'interface *Bluetooth*® est activée sur votre périphérique mobile.

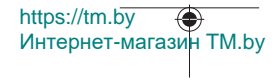

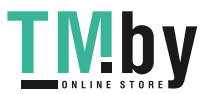

Actionnez la touche **(1)** pour ouvrir le menu *Bluetooth*® et actionnez à nouveau la touche **(1)** (ou la touche **(6)[+]**) pour activer l'interface *Bluetooth*®. Au cas où plusieurs appareils de mesure actifs sont trouvés, sélectionnez le bon appareil de mesure d'après le numéro de série. Le numéro de série **(11)** se trouve sur la plaque signalétique de l'appareil de mesure. La barre d'état **(h)** de l'appareil de mesure indique l'état de la liaison et signale quand la liaison est active **(b)**.

Pour étendre les fonctionnalités, Bosch propose des applications dédiées. Celles-ci sont téléchargeables sur les plates-formes de téléchargement d'applications usuelles.

## **Désactivation de l'interface** *Bluetooth***®**

Actionnez la touche **(1)** pour ouvrir le menu *Bluetooth*® et actionnez à nouveau la touche **(1)** (ou la touche **(3) [–]**) pour désactiver l'interface *Bluetooth*®.

# **Montage**

## **Mise en place/remplacement des piles**

Pour le fonctionnement de l'appareil de mesure, nous recommandons d'utiliser des piles alcalines au manganèse ou des accus nickel-hydrure métallique (notamment à de basses températures de fonctionnement).

Les piles de 1,2 V permettent éventuellement de réaliser un plus grand nombre de mesures que les piles de 1,5 V en fonction de la capacité.

Pour ouvrir le couvercle du compartiment à piles **(13)**, appuyez sur le verrouillage **(12)** et retirez le couvercle du compartiment à piles. Insérez les piles. Respectez ce faisant la polarité indiquée sur le graphique qui se trouve à l'intérieur du compartiment à piles.

Si le niveau de charge des batteries ou des accus est faible, la requête d'activation du mode économie d'énergie s'affiche. Si le mode économie d'énergie est activé, la durée de vie de la batterie est prolongée et le symbole de la batterie sur l'écran est entouré de jaune(voir « Menu « Réglages » (voir figure **C**) », Page 65).

Lorsque le symbole de la batterie vide apparaît pour la première fois sur l'écran, un nombre limité de mesures est encore possible. Lorsque le symbole pile est vide et clignote en rouge, plus aucune mesure n'est possible. Remplacez les piles ou les batteries. Remplacez toujours toutes les piles en même temps. N'utilisez que des piles de la même marque avec la même capacité.

u **Sortez les piles de l'appareil de mesure si vous savez que l'appareil ne va pas être utilisé pour une période prolongée.** En cas de stockage prolongé, les piles peuvent se corroder et se décharger.

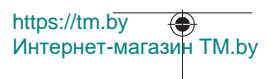

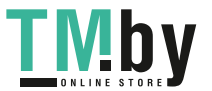

## **Mise en place/changement des accus Lithium-ion (accessoire)**

Insérer le kit d'accus Lithium-ion **(24)** (voir figure **A**).

Pour retirer le kit d'accus Lithium-ion **(24)**, appuyez sur le blocage **(25)** et retirez le kit d'accus Lithium-ion.

# **Utilisation**

# **Charger le kit d'accus Lithium-ion (accessoire)**

**Remarque :** La batterie est fournie partiellement chargée. Pour obtenir les performances maximales, chargez la batterie jusqu'à sa pleine capacité avec le chargeur avant la première utilisation.

La prise USB pour brancher le câble USB **(26)** et le témoin de charge se trouvent sous le cache de la prise USB **(27)** sur l'accu Lithium-ion **(24)** (accessoire). Ouvrez le cache de la prise USB **(27)** et branchez le câble USB **(26)**.

Pendant le processus de charge, l'affichage d'état de charge sur l'écran peut différer du niveau de charge réel de l'accu Lithium-ion **(24)**. Si l'accu Lithium-ion **(24)** est complètement chargé, le témoin de charge clignote en vert.

Pendant le chargement, le témoin de charge clignote en jaune. Un témoin de charge rouge indique que la tension de charge ou le courant de charge ne convient pas.

## **Mise en marche**

- ▶ Ne laissez pas l'appareil de mesure sans surveillance quand il est allumé et étei**gnez-le après l'utilisation.** D'autres personnes pourraient être éblouies par le faisceau laser.
- u **Protégez l'appareil de mesure contre l'humidité, ne l'exposez pas directement aux rayons du soleil.**
- u **N'exposez pas l'appareil de mesure à des températures extrêmes ou de brusques variations de température.** Ne le laissez p. ex. pas trop longtemps dans une voiture exposée au soleil. Après un brusque changement de température, attendez que l'appareil de mesure prenne la température ambiante avant de l'utiliser. Des températures extrêmes ou de brusques changements de température peuvent réduire la précision de l'appareil de mesure.
- u **Évitez les chocs violents et évitez de faire tomber l'appareil de mesure.** Lorsque l'appareil de mesure a été soumis à de fortes sollicitations extérieures, effectuez toujours un contrôle de précision avant de continuer à l'utiliser (voir « Contrôle de précision et calibrage des mesures d'inclinaison (voir figure **M**) », Page 73) et (voir « Contrôle de la précision des mesures de distance », Page 73).

https://tm.by Интернет-магазин TM.by

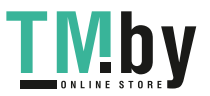

u **L'appareil de mesure est doté d'une interface radio. Observez les restrictions d'utilisation locales en vigueur, par ex. dans les avions ou les hôpitaux.**

### **Mise en marche/arrêt**

- Pour **mettre en marche** l'appareil de mesure et le laser, appuyez brièvement sur la touche de mesure  $(5)$   $\lceil \triangle \rceil$ .
- Pour **mettre en marche** l'appareil de mesure sans le laser, appuyez brièvement sur la touche Marche/Arrêt/Retour **(8)** [  $\delta$  ].
- ▶ Ne dirigez pas le faisceau laser vers des personnes ou des animaux et ne regar**dez jamais dans le faisceau laser, même si vous êtes à grande distance de ce dernier.**

Lors de la première mise en service de l'appareil de mesure, il vous sera demandé de régler votre langue préférée pour le texte de l'écran.

Pour **éteindre** l'appareil de mesure, appuyez longuement sur la touche Marche/Arrêt/Re $tour (8) [8].$ 

Lors de l'arrêt de l'appareil de mesure, les valeurs enregistrées et les réglages de l'appareil restent en mémoire.

## **Processus de mesure**

Après sa première mise en marche, l'appareil de mesure se trouve dans le mode Mesure de distances. À chaque fois que l'on met l'appareil de mesure en marche, celui-ci se trouve dans la dernière fonction de mesure utilisée. Pour sélectionner une autre fonction de mesure, appuyez sur la touche **(2)** [**Func**]. Sélectionnez la fonction de mesure désirée à l'aide de la touche **(6)** [**+**] ou de la touche **(3)** [**–**]. (voir « Fonctions de mesure », Page 66)Activez la fonction de mesure à l'aide de la touche **(2)** [**Func**] ou de la touche de mesure **(5)** [**A**].

Trois réglages sont disponibles pour le plan de référence de la mesure (voir « Sélection du plan de référence (voir figure **B**) », Page 65).

Placez l'appareil de mesure au point de départ souhaité de la mesure (par ex. contre un mur).

**Remarque :** Si l'appareil de mesure a été mis en marche avec la touche Marche/Arrêt/Retour **(8)** [ $\delta$ ], appuyez brièvement sur la touche de mesure **(5)** [ $\blacktriangle$ ] pour activer le laser. Pour déclencher la mesure, appuyez brièvement sur la touche de mesure **(5)** [ $\triangle$ ]. Le faisceau laser s'éteint ensuite automatiquement. Pour effectuer une autre mesure, procédez de la même façon.

▶ Ne dirigez pas le faisceau laser vers des personnes ou des animaux et ne regar**dez jamais dans le faisceau laser, même si vous êtes à grande distance de ce dernier.**

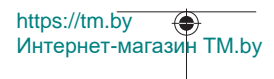

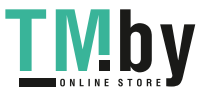

**Remarque :** La valeur mesurée s'affiche normalement au bout de 0,5 s, au plus tard après env. 4 secondes. La durée de mesure dépend de la distance, des conditions de luminosité et des propriétés de réflexion de la surface cible. Au terme de la mesure, le faisceau laser s'éteint automatiquement.

## **Sélection du plan de référence (voir figure B)**

Il est possible de sélectionner trois différents plans de référence pour les mesures :

- bord arrière de l'appareil (p. ex. lorsque l'appareil est positionné contre un mur),
- bord avant de l'appareil (p. ex. pour des mesures prises à partir du bord d'une table),
- centre du trou taraudé **(14)** (p. ex. pour des mesures sur trépied)

Pour choisir le plan de référence, appuyez sur la touche (7) [章]. Sélectionnez ensuite le réglage « Plan de référence » à l'aide de la touche de mesure **(5)** [**A**] ou de la touche **(2)** [**Func**]. Sélectionnez ensuite le plan de référence désiré à l'aide de la touche **(6)** [**+**] ou de la touche **(3)** [**–**]. Après chaque mise en service de l'appareil de mesure, le dernier plan de référence sélectionné est le plan par défaut.

# **Menu « Réglages » (voir figure C)**

Pour passer au menu « Réglages » (j), appuyer sur la touche (7) [举].

Sélectionnez le réglage souhaité avec la touche **(6)** [**+**] ou la touche **(3)** [**−**] et validez par la touche de mesure **(5)** [ ] ou par la touche **(2)** [**Func**].

Sélectionnez le réglage souhaité avec la touche **(6)** [**+**] ou la touche **(3)** [**−**] et validez par la touche de mesure **(5)** [▲] ou par la touche **(2)** [Func].

Pour quitter le menu « Réglages », appuyez brièvement sur la touche Marche/Arrêt/Retour (8) [  $\delta$  ].

Les réglages suivants sont disponibles :

- Activation/désactivation de la tonalité sonore  $\leq$ <sup>y</sup>
- Activer/désactiver la vibration  $\mathbb{R} \setminus \mathbb{R}$ : deux vibrations courtes signalent une mesure réussie ; une vibration longue signale une mesure erronée.
- Éclairage de l'écran  $\mathcal{F}$
- $-$  Mode économie d'énergie  $III$ : si le mode économie d'énergie est activé, la tonalité sonore et la vibration sont désactivées et la luminosité de l'écran est réduite. Cela prolonge la durée de vie de la batterie.
- Changer l'unité de mesure **ft/m**
- Sélection de la langue
- PRO360 PRO): Une activation initiale est nécessaire. La transmission des données n'est possible qu'à l'aide de l'application correspondante ou du logiciel PC correspondant.

https://tm.by Интернет-магазин TM.by

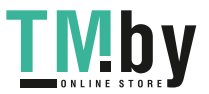

Après un changement de batterie, l'appareil de mesure doit être activé une fois pour redémarrer PRO360. PRO360 peut être désactivé à tout moment. Vous trouverez de plus amples informations sur PRO360 à l'adresse www.pro360.com.

- $-$  Informations de l'appareil  $\blacksquare$
- Réiniti. valeurs usine

## **Fonctions de mesure**

### **Fonction d'aide (voir Figure D)**

Pour sélectionner une fonction de mesure, appuyez sur la touche **(2)** [**Func**]. Sélectionnez la fonction de mesure désirée à l'aide de la touche **(6)** [**+**] ou de la touche **(3)** [**–**]. Appuyez sur la touche (7) [※] pour démarrer la fonction d'aide. La fonction d'aide affiche la procédure détaillée pour la fonction de mesure sélectionnée.

### **Mesure de longueurs**

Sélectionnez la mesure de longueurs  $\rightarrow$ .

Pour activer le faisceau laser, appuyez brièvement sur la touche de mesure (5) [**△**]. Pour déclencher la mesure, appuyez brièvement sur la touche de mesure **(5)** [A]. La valeur de mesure s'affiche au bas de l'écran.

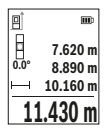

Répétez les étapes ci-dessus pour les mesures suivantes. La dernière valeur apparaît au bas de l'écran, l'avant-dernière au-dessus, etc.

### **Mesure continue**

En mode mesure continue, il est possible de déplacer l'appareil de mesure par rapport à la cible. La valeur de mesure est actualisée toutes les 0,5 s env. Elle permet par exemple de s'éloigner d'un mur jusqu'à une distance prédéfinie : la distance actuelle par rapport au mur actuelle s'affiche en continu.

Sélectionnez la fonction Mesure continue . Sélectionnez l'une des fonctions suivantes :

- Min/max : la plus petite et la plus grande valeur de mesure s'affichent en permanence sur l'écran (voir figure **J**).
- Grands chiffres : la valeur de mesure est présentée agrandie pour une meilleure lisibilité (voir figure **K**).

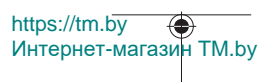

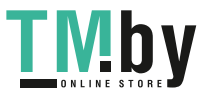

– Mètre ruban : la distance est présentée visuellement comme sur un mètre ruban (voir figure **L**). **Remarque** : La fonction mètre ruban affiche à l'écran la distance par rapport au marquage. La référence **n'est pas** le bord de l'appareil de mesure.

Pour activer le faisceau laser, appuyez brièvement sur la touche de mesure **(5)** [ $\triangle$ ]. Déplacez l'appareil de mesure jusqu'à ce que la distance souhaitée s'affiche au bas de l'écran.

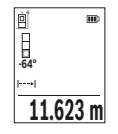

Pour interrompre la mesure continue, appuyez brièvement sur la touche de mesure (5) [A]. La valeur de mesure actuelle s'affiche au bas de l'écran. Pour redémarrer la mesure continue, appuyez une nouvelle fois sur la touche de mesure (5) [ $\blacktriangle$ ].

Le mode Mesure continue est automatiquement désactivé après 4 min.

## **Mesure de surfaces**

Sélectionnez la fonction Mesure de surfaces

Mesurez ensuite successivement la largeur et la longueur en procédant comme pour la mesure des longueurs. Le faisceau laser reste allumé entre les deux mesures. La distance à mesurer clignote dans l'affichage de mesure de surfaces  $\Box$ 

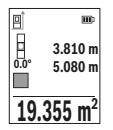

La première valeur de mesure s'affiche en haut de l'écran. Une fois la seconde mesure effectuée, la surface est automatiquement calculée et affichée. Le résultat final s'affiche au bas de l'écran avec les différentes valeurs au-dessus.

## **Mesure de volumes**

Sélectionnez la mesure de volumes  $\Box$ 

Mesurez successivement la largeur, la longueur et la profondeur en procédant comme pour la mesure de longueurs. Le faisceau laser reste allumé entre les trois mesures. La distance à mesurer clignote dans l'affichage de mesure de volumes  $\Box$ .

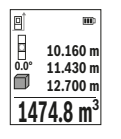

La première valeur de mesure s'affiche en haut de l'écran.

Une fois la troisième mesure effectuée, le volume est automatiquement calculé et affiché. Le résultat final s'affiche au bas de l'écran avec les différentes valeurs au-dessus.

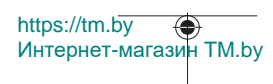

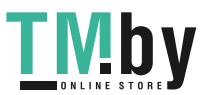

### **Mesure indirecte de distances**

Trois modes de mesure sont disponibles pour la mesure indirecte de distances, permettant chacun de mesurer différentes distances.

La mesure indirecte de distances permet de déterminer les distances qui ne peuvent pas être mesurées directement à cause d'un obstacle arrêtant le faisceau laser ou du fait de l'absence de surface cible réfléchissante. Cette méthode de mesure ne peut être utilisée que dans le sens vertical. Tout écart dans le sens horizontal entraîne des erreurs de mesure.

**Remarque :** La mesure indirecte de distances est toujours moins précise que la mesure directe de distances. En raison de la nature même des mesures, les erreurs de mesure peuvent être plus importantes que dans le cas d'une mesure de distances directe. Pour améliorer la précision de mesure, nous recommandons d'utiliser un trépied (accessoire). Le faisceau laser reste allumé entre les différentes mesures.

## **a) Mesure indirecte simple de hauteurs (voir figure E)**

Sélectionnez la mesure indirecte de hauteurs  $\angle$ .

Veillez à ce que l'appareil de mesure se trouve à la même hauteur que le point de mesure inférieur. Faites basculer l'appareil de mesure autour du plan de référence et mesurez, comme pour une mesure de longueur, la distance **« 1 »** (représentée par une ligne rouge sur l'écran).

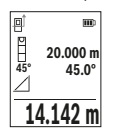

Après la fin de la mesure, le résultat de mesure pour la distance **« X »** recherchée s'affiche sur la ligne de résultats **(e)**. Les valeurs de mesure pour la distance **« 1 »** et l'angle **« α »** apparaissent sur les lignes valeurs de mesure **(d)**.

### **b) Mesure indirecte double de hauteurs (voir figure F)**

L'appareil de mesure peut mesurer indirectement toutes les distances se trouvant dans le plan vertical de l'appareil de mesure.

Sélectionnez la mesure indirecte double de hauteurs  $\mathcal{L}$ .

Mesurez, comme pour la mesure de longueurs, les distances **« 1 »** et **« 2 »**, dans cet ordre.

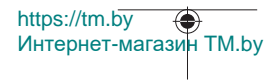

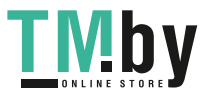

Français | **69**

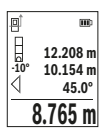

Après la fin de la mesure, le résultat de mesure pour la distance **« X »** recherchée s'affiche sur la ligne de résultats **(e)**. Les valeurs de mesure pour les distances **« 1 »**, **« 2 »** et l'angle **« α »** apparaissent dans les lignes valeurs de mesure **(d)**.

Veillez à ce que le plan de référence de la mesure (p. ex. le bord arrière de l'appareil de mesure) reste exactement au même endroit

pour chaque mesure d'une même série.

## **c) Mesure indirecte de longueurs (voir figure G)**

Sélectionnez la mesure indirecte de longueurs  $\angle$ .

Veillez à ce que l'appareil de mesure se trouve à la même hauteur que le point de mesure recherché. Faites basculer l'appareil de mesure autour du plan de référence et mesurez la distance **« 1 »** comme pour une mesure de longueurs.

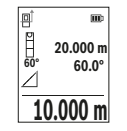

Après la fin de la mesure, le résultat pour la distance **« X »** recherchée s'affiche sur la ligne de résultats **(e)**. Les valeurs de mesure pour la distance **« 1 »** et l'angle **« α »** apparaissent dans les lignes valeurs de mesure **(d)**.

## **Mesure de surfaces murales (voir figure H)**

La mesure de surfaces murales sert à déterminer la somme de plusieurs surfaces différentes présentant une hauteur commune. Dans l'exemple représenté, la surface totale de plusieurs murs avec la même hauteur de pièce **H** mais des longueurs différentes **L** est à déterminer.

Sélectionner la mesure de surface murale  $\Box$ 

Mesurez la hauteur de pièce **H** comme pour une mesure de longueur. La valeur de mesure s'affiche sur la ligne supérieure. Le laser reste allumé.

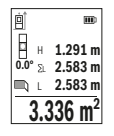

Puis mesurez la longueur **L**1 du premier mur. La surface est automatiquement calculée et affichée sur la ligne de résultat **(e)**. La dernière valeur de mesure de longueur est affichée sur la dernière ligne des valeurs de mesure **(d)**. Le laser reste allumé.

Mesurez alors la longueur **L**2 du deuxième mur. La valeur élémentaire affichée sur la ligne des valeurs de mesure **(d)** est additionnée à la

longueur **L**1. La somme des deux longueurs (affichée sur la ligne du milieu des valeurs de mesure **(d)**) est multipliée par la hauteur sauvegardée **H**. La valeur de la surface totale est affichée sur la ligne de résultat **(e)**.

https://tm.by Интернет-магазин TM.by

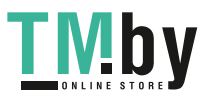

Vous pouvez mesurer autant d'autres longueurs L<sub>x</sub> que désiré, celles-ci étant automatiquement additionnées et multipliées par la hauteur **H**. La seule condition pour un calcul correct de la surface est que la première longueur mesurée (dans l'exemple, la hauteur de la pièce **H**) reste valable pour toutes les surfaces intermédiaires.

## **Fonction piquetage (voir figure I)**

La fonction piquetage permet la mesure répétitive d'une longueur donnée (distance). Ces longueurs peuvent être reportées sur une surface, par exemple pour permettre la découpe de matériau dans des pièces de longueurs égales ou pour monter des cloisons sèches. La longueur minimale réglable est 0,1 m, la longueur maximale, 50 m.

**Remarque** : La fonction de fonction de piquetage affiche à l'écran la distance par rapport au marquage. La référence **n'est pas** le bord de l'appareil de mesure.

Sélectionnez la fonction piquetage  $\ddagger$ .

Réglez la longueur souhaitée avec la touche **(6)** [**+**] ou **(3)** [**–**].

Démarrez la fonction piquetage en appuyant sur la touche de mesure **(5)** [**A**] puis éloignez-vous lentement du point de départ.

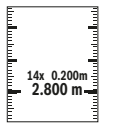

L'appareil de mesure en continu la distance par rapport au point de départ. La longueur prédéfinie et la valeur de mesure actuelle s'affichent sur l'écran. La flèche inférieure ou supérieure montre la plus petite distance par rapport au prochain ou au dernier marquage.

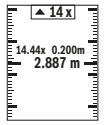

Le facteur de gauche indique le nombre de fois où la longueur prédéfinie a déjà été atteinte. Une valeur de mesure en vert indique qu'une longueur prédéfinie a été atteinte à des fins de marquage. Une valeur de mesure en bleu indique la valeur réelle, si la valeur de référence se trouve en dehors de l'écran.

## **Mesure d'inclinaison/niveau électronique**

Sélectionnez la fonction Mesure d'inclinaison/niveau électronique ... L'appareil de mesure permute automatiquement entre les deux états.

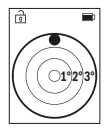

Le niveau électronique permet de contrôler l'horizontalité et la verticalité d'un objet (lave-linge, réfrigérateur, etc.).

Lorsque l'inclinaison dépasse 3°, la sphère à l'écran devient rouge.

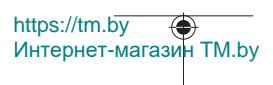

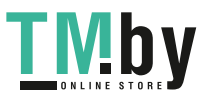

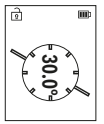

Le mode Mesure d'inclinaison permet de mesurer une pente ou une inclinaison (par ex. d'escaliers, balustrades, lors de l'ajustement de meubles, de la pose de canalisations, etc.).

Le plan de référence pour les mesures d'inclinaison est le côté gauche de l'appareil de mesure.

## **Affichage des valeurs mémorisées**

La valeur ou le résultat final de chaque mesure effectuée est automatiquement enregistré en mémoire.

Il est possible de rappeler jusqu'à 30 valeurs (valeurs de mesure ou résultats finaux). Sélectionner la fonction mémoire [ a].

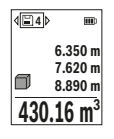

En haut de l'écran s'affiche le numéro de la valeur en mémoire, en bas la valeur correspondante et à gauche la fonction de mesure utilisée.

Appuyez sur la touche **(6)** [**+**] pour parcourir les valeurs mémorisées vers l'avant.

Appuyez sur la touche **(3)** [**–**] pour parcourir les valeurs mémorisées vers l'arrière.

La plus ancienne valeur se trouve à la position 1 de la mémoire ; la plus récente à la position 30 (lorsque 30 valeurs sont disponibles). À l'enregistrement d'une nouvelle valeur, c'est toujours la plus ancienne valeur en mémoire qui est remplacée.

### **Effacement de la mémoire**

Pour supprimer une seule valeur mémorisée, sélectionnez cette valeur(voir « Affichage des valeurs mémorisées », Page 71). Pour supprimer, appuyez d'abord sur la touche Marche/Arrêt/Retour **(8)** [ ] et confirmez ensuite avec la touche **(2)** [**Func**]. Pour supprimer l'intégralité du contenu de la mémoire, appuyez sur la touche **(7)** [ $\ddot{\varphi}$ ] et

sélectionnez la fonction . Appuyez ensuite sur la touche **(6)** [**+**] et confirmez par la touche **(2)** [**Func**].

## **Addition/soustraction de valeurs**

Il est possible d'ajouter ou de soustraire des valeurs de mesure ou des résultats finaux.

### **Addition de valeurs**

L'exemple suivant décrit l'addition de surfaces :

Déterminez une première surface comme décrit à la section « Mesure de surfaces » Mesure de surfaces.

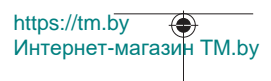

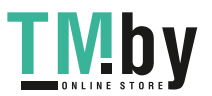

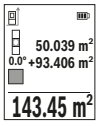

Actionnez la touche **(6)** [**+**]. La surface calculée et le symbole **« + »** s'affichent.

Pour démarrer une autre mesure de surface, actionnez la touche de mesure **(5)** [ ]. Déterminez la deuxième surface comme décrit à la section « Mesure de surfaces » Mesure de surfacesDès que la se-

conde mesure est terminée, le résultat de la seconde mesure de surface s'affiche en bas de l'écran. Pour afficher le résultat final, appuyez de nouveau sur la touche de mesure  $(5)$   $\lceil \triangle \rceil$ .

**Remarque :** En cas de mesure d'une longueur, le résultat final s'affiche immédiatement. Pour quitter la fonction Addition, appuyez sur la touche **(2)** [**Func**].

### **Soustraction de valeurs**

Pour soustraire des valeurs, appuyez sur la touche **(3)** [**–**]. Le reste de la procédure est similaire à l'« Addition de valeurs ».

## **Effacement de valeurs de mesure**

Dans tous les modes de mesure, un appui bref de la touche Marche/Arrêt/Retour **(8)** efface la dernière valeur mesurée. Des appuis brefs répétés de la touche Marche/Arrêt/ Retour (8)  $\lceil \frac{2}{9} \rceil$  effacent les valeurs mesurées dans l'ordre inverse.

## **Instructions d'utilisation**

u **L'appareil de mesure est doté d'une interface radio. Observez les restrictions d'utilisation locales en vigueur, par ex. dans les avions ou les hôpitaux.**

### **Indications générales**

La lentille de réception **(15)**, l'orifice de sortie du faisceau laser **(16)** ne doivent pas être recouverts lors d'une mesure.

L'appareil de mesure ne doit pas être déplacé pendant une mesure (sauf dans les modes Mesure continue et Mesure d'inclinaison). Posez-le pour cette raison sur une surface stable ou appuyez-le contre un rebord.

#### **Facteurs influant sur la portée**

La portée dépend des conditions de luminosité et des propriétés de réflexion de la surface cible. Pour améliorer la visibilité du faisceau laser en cas de forte luminosité ambiante, portez les lunettes de vision du faisceau laser **(20)** (accessoire) et utilisez la mire de visée laser **(19)** (accessoire) ou bien faites en sorte que la surface cible se trouve dans l'ombre.

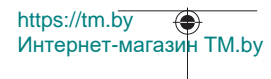

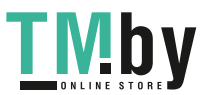
#### **Facteurs influant sur les résultats de mesure**

En raison de phénomènes physiques, il n'est pas exclu que les mesures effectuées sur des certaines surfaces donnent des résultats erronés. Ci-dessous les surfaces concernées :

- Surfaces transparentes (telles que verre, eau),
- Surfaces réfléchissantes (telles que métal poli, verre),
- Surfaces poreuses (telles que matériaux isolants),
- Surfaces avec relief (telles que crépi, pierre naturelle).

Pour ces surfaces, utilisez éventuellement la cible laser **(19)** (accessoire).

Des erreurs de mesure sont également possibles lorsque le faisceau laser frappe de biais la surface visée.

Des couches d'air de températures différentes ou les réflexions indirectes peuvent également influencer la valeur de mesure.

#### **Contrôle de précision et calibrage des mesures d'inclinaison (voir figure M)**

Vérifiez à intervalles réguliers la précision des mesures d'inclinaison. Pour cela, procédez à une mesure d'inversion. À cet effet, placez l'appareil de mesure sur une table et mesurez l'inclinaison. Tournez l'appareil de mesure de 180° et mesurez à nouveau l'inclinaison. L'écart entre les valeurs affichées ne doit pas dépasser 0,3°.

En cas d'écart plus important, vous devez recalibrer l'appareil de mesure. Sélectionnez pour cela  $\mathcal{Q}$  dans les réglages. Suivez les indications apparaissant sur l'écran.

Après des changements de température brusques ou des chocs violents, nous recommandons de vérifier la précision de mesure de l'appareil et de procéder si nécessaire à un calibrage. Après un changement de température brusque, attendez que l'appareil revienne à la température ambiante avant d'effectuer un calibrage.

#### **Contrôle de la précision des mesures de distance**

La précision de mesure de l'appareil de mesure peut être vérifiée de la manière suivante :

- Choisissez une longueur à mesurer immobile, comprise entre 3 m et 10 m, dont vous connaissez la valeur (par ex. largeur d'une pièce, largeur d'une embrasure de porte). Faites en sorte que la mesure soit effectuée dans de bonnes conditions, c.-à-d. en intérieur, et choisissez comme cible une surface lisse et bien réfléchissante.
- Mesurez la distance 10 fois de suite.

Dans des conditions favorables, l'écart des valeurs mesurées par rapport à la valeur moyenne ne doit pas excéder ±4 mm sur la totalité de la distance mesurée. Consignez par écrit les valeurs mesurées pour pouvoir effectuer ultérieurement des mesures comparatives de précision

https://tm.by Интернет-магазин TM.by

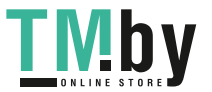

### **74** | Français

### **Utilisation avec le trépied (accessoire)**

L'utilisation d'un trépied est surtout nécessaire pour les grandes distances. Grâce au raccord fileté 1/4" **(14)**, fixez l'appareil de mesure sur la plaque à changement rapide du trépied **(21)** ou d'un trépied d'appareil photo du commerce. Vissez-le au moyen de la vis de blocage du plateau à changement rapide.

Sélectionnez le plan de référence pour des mesures avec trépied dans les réglages (voir « Sélection du plan de référence (voir figure **B**) », Page 65).

### **Clip de ceinture (accessoire) (voir figure N)**

Vous pouvez suspendre confortablement l'appareil de mesure à votre ceinture avec le clip de ceinture **(17)**.

### **Message de défaut**

Lorsqu'une mesure n'a pas été correctement effectuée, le message de défaut « Error » s'affiche à l'écran. Réeffectuez la mesure.

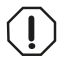

L'appareil de mesure surveille son bon fonctionnement à chaque mesure. Si un défaut est constaté, l'écran n'affiche plus que le symbole représenté ci-contre, et l'appareil de mesure s'éteint. En pareil cas,

renvoyez l'appareil de mesure au service après-vente Bosch via votre revendeur.

# **Entretien et Service après‑vente**

### **Nettoyage et entretien**

Ne transportez et ne rangez l'appareil de mesure que dans son étui de protection fourni avec **(23)**.

Maintenez l'appareil de mesure propre.

N'immergez jamais l'appareil de mesure dans de l'eau ou dans d'autres liquides.

Nettoyez l'appareil à l'aide d'un chiffon doux et humide. N'utilisez pas de détergents ou de solvants.

Traitez et nettoyez la lentille de réception **(15)** avec le même soin que des lunettes ou la lentille d'un appareil photo.

Si l'appareil de mesure a besoin d'être réparé, renvoyez-le dans sa housse de protection **(23)**.

### **Service après-vente et conseil utilisateurs**

Notre Service après-vente répond à vos questions concernant la réparation et l'entretien de votre produit et les pièces de rechange. Vous trouverez des vues éclatées et des informations sur les pièces de rechange sur le site : **www.bosch-pt.com**

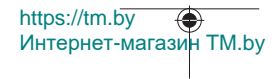

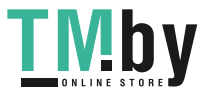

L'équipe de conseil utilisateurs Bosch se tient à votre disposition pour répondre à vos questions concernant nos produits et leurs accessoires.

Pour toute demande de renseignement ou toute commande de pièces de rechange, précisez impérativement la référence à 10 chiffres figurant sur l'étiquette signalétique du produit.

#### **France**

Réparer un outil Bosch n'a jamais été aussi simple, et ce, en moins de 5 jours, grâce à SAV DIRECT, notre formulaire de retour en ligne que vous trouverez sur notre site internet www.bosch-pt.fr à la rubrique Services. Vous y trouverez également notre boutique de pièces détachées en ligne où vous pouvez passer directement vos commandes.

Vous êtes un utilisateur, contactez : Le Service Clientèle Bosch Outillage Electroportatif Tel.: 09 70 82 12 26 (Numéro non surtaxé au prix d'un appel local)

E-Mail : sav.outillage-electroportatif@fr.bosch.com

Vous êtes un revendeur, contactez : Robert Bosch (France) S.A.S. Service Après-Vente Electroportatif 126, rue de Stalingrad 93705 DRANCY Cédex Tel. : (01) 43119006 E-Mail : sav-bosch.outillage@fr.bosch.com

#### **Vous trouverez d'autres adresses du service après-vente sous :**

www.bosch-pt.com/serviceaddresses

### **Transport**

Les batteries li-ion sont soumises aux exigences de la législation sur les marchandises dangereuses. Pour le transport par voie routière, aucune mesure supplémentaire n'a besoin d'être prise.

Lors d'une expédition par un tiers (par ex. transport aérien ou entreprise de transport), des mesures spécifiques doivent être prises concernant l'emballage et le marquage. Pour la préparation de l'envoi, faites-vous conseiller par un expert en transport de matières dangereuses.

N'expédiez que des accus dont le boîtier n'est pas endommagé. Recouvrez les contacts non protégés et emballez l'accu de manière à ce qu'il ne puisse pas se déplacer dans l'emballage. Veuillez également respecter les réglementations supplémentaires éventuellement en vigueur.

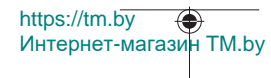

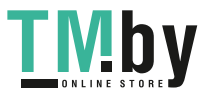

### **Élimination des déchets**

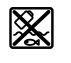

Prière de rapporter les appareils de mesure, les piles/accus, les accessoires et les emballages dans un Centre de recyclage respectueux de l'environnement.

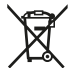

Ne jetez pas les appareils de mesure et les piles/accus avec des ordures ménagères !

### **Seulement pour les pays de l'UE :**

Conformément à la directive européenne 2012/19/UE, les appareils de mesure hors d'usage, et conformément à la directive européenne 2006/66/CE, les accus/piles usagés ou défectueux doivent être éliminés séparément et être recyclés en respectant l'environnement.

### **Accus/piles :**

**Li-Ion :**

Veuillez respecter les indications se trouvant dans le chapitre Transport. (voir « Transport », Page 75).

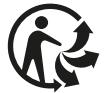

# **Español**

## **Indicaciones de seguridad**

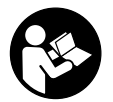

**Leer y observar todas las instrucciones, para trabajar sin peligro y riesgo con el aparato de medición. Si el aparato de medición no se utiliza según las presentes instrucciones, pueden menoscabarse las medidas de seguridad integradas en el aparato de medición. Jamás desvirtúe las señales de advertencia del aparato de**

**medición. GUARDE BIEN ESTAS INSTRUCCIONES Y ADJUNTELAS EN LA ENTREGA DEL APARATO DE MEDICIÓN.**

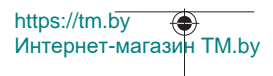

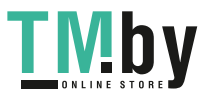

- **Precaución si se utilizan dispositivos de manejo o de ajuste distintos a los especificados en este documento o si se siguen otros procedimientos, esto puede conducir a una peligrosa exposición a la radiación.**
- ► El aparato de medición se suministra con un rótulo de advertencia láser (marca**da en la representación del aparato de medición en la página ilustrada).**
- ▶ Si el texto del rótulo de advertencia láser no está en su idioma del país, entonces **cúbralo con la etiqueta adhesiva adjunta en su idioma del país antes de la primera puesta en marcha.**

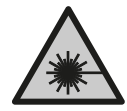

**No oriente el rayo láser sobre personas o animales y no mire hacia el rayo láser directo o reflejado.** Debido a ello, puede deslumbrar personas, causar accidentes o dañar el ojo.

- ▶ Si la radiación láser incide en el ojo, debe cerrar conscientemente los ojos y mo**ver inmediatamente la cabeza fuera del rayo.**
- ▶ No efectúe modificaciones en el equipamiento del láser.
- ▶ No utilice las gafas de visualización láser (accesorio) como gafas protectoras. Las gafas de visualización láser sirven para detectar mejor el rayo láser; sin embargo, éstas no protegen contra la radiación láser.
- u **No utilice las gafas de visualización láser (accesorio) como gafas de sol o en el tráfico.** Las gafas de visualización láser no proporcionan protección UV completa y reducen la percepción del color.
- u **Sólo deje reparar el aparato de medición por personal técnico calificado y sólo con repuestos originales.** Solamente así se mantiene la seguridad del aparato de medición.
- u **No deje que niños utilicen el aparato de medición láser sin vigilancia.** Podrían deslumbrar involuntariamente a otras personas o a sí mismo.
- u **No trabaje con el aparato de medición en un entorno potencialmente explosivo, en el que se encuentran líquidos, gases o polvos inflamables.** El aparato de medición puede producir chispas e inflamar los materiales en polvo o vapores.
- ▶ No intente abrir el acumulador. Podría provocar un cortocircuito.
- ▶ En caso de daño y uso inapropiado del acumulador pueden emanar vapores. El **acumulador se puede quemar o explotar.** En tal caso, busque un entorno con aire fresco y acuda a un médico si nota molestias. Los vapores pueden llegar a irritar las vías respiratorias.
- u **En el caso de una aplicación incorrecta o con un acumulador dañado puede salir líquido inflamable del acumulador. Evite el contacto con él. En caso de un contac-**

https://tm.by Интернет-магазин TM.by

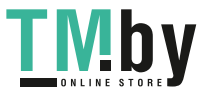

**to accidental enjuagar con abundante agua. En caso de un contacto del líquido con los ojos recurra además inmediatamente a un médico.** El líquido del acumulador puede irritar la piel o producir quemaduras.

- ▶ Mediante objetos puntiagudos, como p. ej. clavos o destornilladores, o por influ**jo de fuerza exterior se puede dañar el acumulador.** Se puede generar un cortocircuito interno y el acumulador puede arder, humear, explotar o sobrecalentarse.
- ▶ Si no utiliza el acumulador, guárdelo separado de clips, monedas, llaves, clavos, **tornillos o demás objetos metálicos que pudieran puentear sus contactos.** El cortocircuito de los contactos del acumulador puede causar quemaduras o un incendio.
- ▶ Utilice el acumulador únicamente en productos del fabricante. Solamente así queda protegido el acumulador contra una sobrecarga peligrosa.
- ► Cargue los acumuladores sólo con cargadores recomendados por el fabricante. Existe el riesgo de incendio al intentar cargar acumuladores de un tipo diferente al previsto para el cargador.

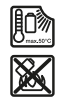

**Proteja la batería del calor excesivo, además de, p. ej., una exposición prolongada al sol, la suciedad, el fuego, el agua o la humedad.** Existe riesgo de explosión y cortocircuito.

u **¡Cuidado! El uso del aparato de medición con** *Bluetooth* ® **puede provocar anomalías en otros aparatos y equipos, en aviones y en aparatos médicos (p. ej. marcapasos, audífonos, etc.). Tampoco puede descartarse por completo el riesgo de daños en personas y animales que se encuentren en un perímetro cercano. No utilice el aparato de medición con** *Bluetooth*® **cerca de aparatos médicos, gasolineras, instalaciones químicas, zonas con riesgo de explosión ni en zonas de voladura. No utilice tampoco el aparato de medición con** *Bluetooth*® **a bordo de aviones. Evite el uso prolongado de este aparato en contacto directo con el cuerpo.**

**La marca de palabra** *Bluetooth*®**® como también los símbolos (logotipos) son marcas registradas y propiedad de Bluetooth SIG, Inc. Cada utilización de esta marca de palabra/símbolo por Robert Bosch Power Tools GmbH tiene lugar bajo licencia.**

# **Descripción del producto y servicio**

Despliegue y mantenga abierta la solapa con la imagen del aparato de medición mientras lee las instrucciones de manejo.

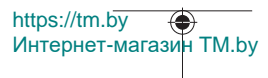

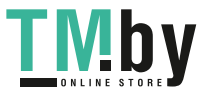

Español | **79**

### **Utilización reglamentaria**

La herramienta está diseñada para medir distancias, longitudes, alturas, inclinaciones y para calcular superficies y volúmenes.

El aparato de medición es apropiado para ser utilizado en el interior y a la intemperie. Los resultados de medición pueden transferirse a otros aparatos por *Bluetooth®*.

### **Componentes principales**

La numeración de los componentes está referida a la imagen del aparato de medición en la página ilustrada.

- **(1)** Tecla *Bluetooth*®
- **(2)** Tecla de función [**Func**]
- **(3)** Tecla menos/izquierda [**−**]
- **(4)** Pantalla
- **(5)** Tecla de medición [▲]
- **(6)** Tecla más/derecha [**+**]
- **(7)** Tecla ajustes básicos [ $\ddot{\bullet}$ ]
- **(8)** Tecla de conexión/desconexión/retroceso [ ]
- **(9)** Ojete para la correa de transporte<sup>A)</sup>
- **(10)** Señal de aviso láser
- **(11)** Número de serie
- **(12)** Enclavamiento de la tapa del compartimento de las pilas
- **(13)** Tapa del compartimento de las pilas
- **(14)** Rosca de trípode de 1/4"
- **(15)** Lente de recepción
- **(16)** Salida del rayo láser
- $(17)$  Clip para el cinturón<sup>A)</sup>
- $(18)$  Tornillo<sup>A)</sup> para el clip para el cinturón<sup>A)</sup>
- **(19)** Tablilla reflectante de láser<sup>A)</sup>
- **(20)** Gafas para láser<sup>A)</sup>
- **(21)** TrípodeA)
- (22) Lazo de transporte<sup>A)</sup>
- **(23)** Estuche de protección

https://tm.by Интернет-магазин TM.by

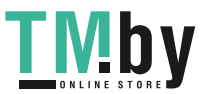

- (24) Bloque acumulador de iones de litio<sup>A)</sup>
- **(25)** Retención del bloque acumulador de iones de litio<sup>A)</sup>
- **(26)** Cable USB Type-C®A)B)
- **(27)** Cubierta de hembrilla USB Type-C® A)
- A) **Los accesorios descritos e ilustrados no corresponden al material que se adjunta de serie. La gama completa de accesorios opcionales se detalla en nuestro programa de accesorios.**
- B) USB Type-C® y USB-C® son signos de marca de USB Implementers Forum.

### **Elemento de indicación (selección)**

- **(a)** Plano de referencia para la medición
- **(b)** Estado de conexión

 $\ast$ 

*Bluetooth®* activado, comunicación no establecida

 $\lambda$ . *Bluetooth®* activado, comunicación establecida

- **(c)** Indicador de pila
- **(d)** Líneas de valores de medición
- **(e)** Línea de resultados
- **(f)** Función de medición
- **(g)** Indicación de ángulo de inclinación
- **(h)** Barra de estado
- **(i)** Indicación de la pantalla Funciones de medición
- **(j)** Indicación de la pantalla Ajustes básicos
- **(k)** Indicación de la pantalla Otras configuraciones

### **Datos técnicos**

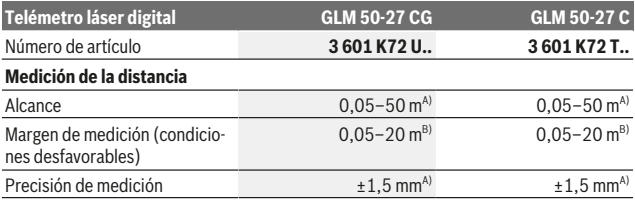

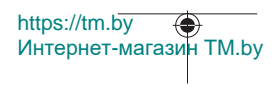

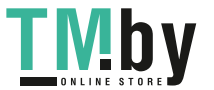

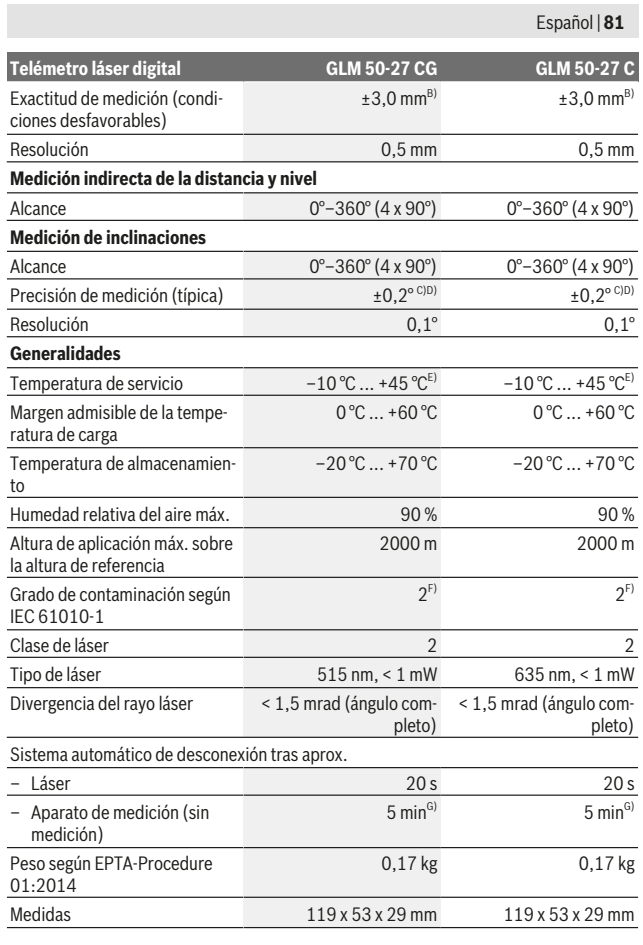

Bosch Power Tools 1 609 92A 4ZJ | (14.10.2020)

0

https://tm.by Интернет-магазин TM.by

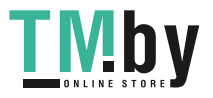

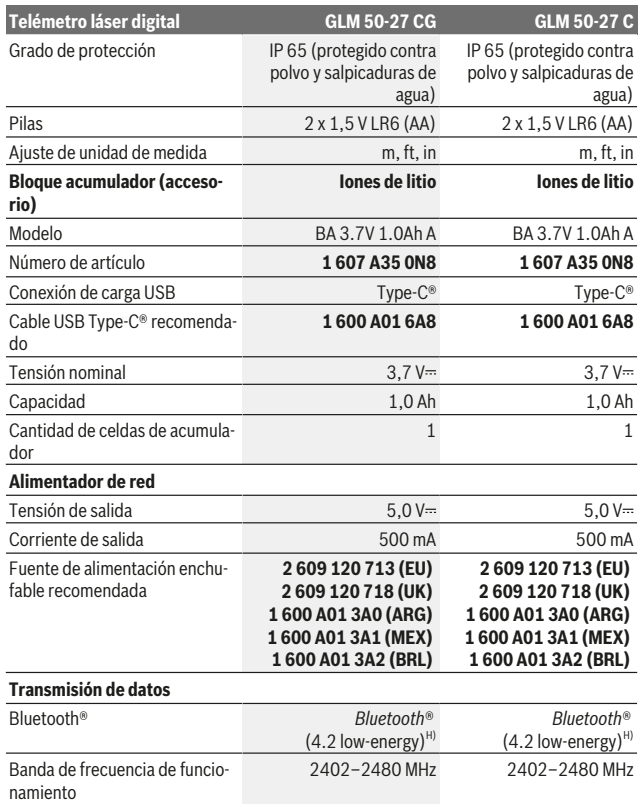

1 609 92A 4ZJ | (14.10.2020) Bosch Power Tools

https://tm.by Интернет-магазин TM.by

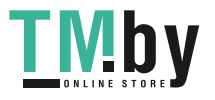

⊕

0

Español | **83**

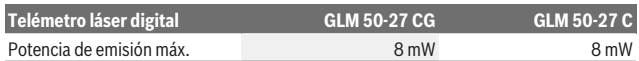

- A) En el caso de mediciones desde el borde delantero del aparato de medición, rige para una alta reflectividad del objetivo (p. ej. una pared pintada de color blanco), una iluminación de fondo débil y una temperatura de servicio de 25 °C. Adicionalmente se debe contar con una desviación dependiente de la distancia de  ±0,05 mm/m.
- B) En el caso de mediciones desde el borde delantero del aparato de medición, rige para una alta reflectividad del objetivo (p. ej. una pared pintada de color blanco), una iluminación de fondo débil y una temperatura de servicio de 25 °C. Adicionalmente se debe contar con una desviación dependiente de la distancia de  ±0,15 mm/m.
- C) Después de la calibración del usuario a 0° y 90°; debe considerarse un error de pendiente adicional de  ±0,01/grado hasta 45° (máx.). Como plano de referencia para la medición de inclinaciones sirve el lado izquierdo del aparato de medición.
- D) A 25 °C de temperatura de servicio
- E) En la función de medición continua, la máx. temperatura de servicio asciende a +40 °C.
- Sólo se produce un ensuciamiento no conductor, sin embargo ocasionalmente se espera una conductividad temporal causada por la condensación.
- G) *Bluetooth*® desactivado
- H) En los aparatos *Bluetooth®*-Low-Energy, según el modelo y el sistema operativo, es posible que no se pueda establecer una comunicación. Las herramientas *Bluetooth®* deben ser compatibles con el perfil GATT.

Para la identificación unívoca de su aparato de medición sirve el número de serie **(11)** en la placa de características.

### **Interfaz** *Bluetooth***®**

#### **Transmisión de datos a otros aparatos**

La herramienta de medición está equipada con un módulo *Bluetooth®*, que permite la transmisión de datos mediante radiocomunicación a determinados aparatos finales móviles con interfaz *Bluetooth®* (p. ej. teléfono inteligente, tablet).

Encontrará las informaciones relativas a los requisitos necesarios del sistema para una conexión *Bluetooth®* en el sitio web de Bosch www.bosch-pt.com.

#### u **Encontrará más información en la página de productos de Bosch.**

En la transmisión de datos mediante *Bluetooth®* pueden presentarse retardos entre el aparato móvil final y la herramienta de medición. Esto puede tener su origen en la distancia entre ambos aparatos o en el mismo objeto de medición.

#### **Activación de la interfaz** *Bluetooth***® para la transmisión de datos a un aparato móvil final**

Asegúrese de que la interfaz de *Bluetooth*® está activada en su terminal móvil.

Интернет-магазин TM.by

https://tm.by

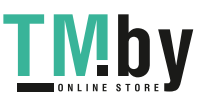

Presione la tecla **(1)**, para llamar el menú *Bluetooth*®, y presione de nuevo la tecla **(1)** (o la tecla **(6)[+]**), para activar la interfaz *Bluetooth*®. Si se encuentran varias herramientas de medición activas, seleccione la herramienta de medición adecuada según el número de serie. El número de serie **(11)** se encuentra en la placa de características de su aparato de medición. El estado de conexión así como la conexión activa **(b)** se muestran en la barra de estado **(h)** del aparato de medición.

Para la ampliación del ámbito de funciones están a disposición Bosch-Apps. Estas aplicaciones las puede descargar de los correspondientes App Stores conforme al aparato final.

### **Desactivación de la interfaz** *Bluetooth***®**

Presione la tecla **(1)**, para llamar el menú *Bluetooth*®, y presione de nuevo la tecla **(1)** (o la tecla **(3)[–]**), para desactivar la interfaz *Bluetooth*®.

## **Montaje**

### **Colocar/cambiar las pilas**

Se recomienda utilizar pilas alcalinas de manganeso, o acumuladores de hidruro metálico de niquel, en el aparato de medición (especialmente a bajas temperaturas de servicio).

Según la capacidad, con acumuladores de 1,2 V se pueden realizar eventualmente más mediciones que con pilas de 1,5 V.

Para abrir la tapa del compartimento de pilas **(13)** presione la retención **(12)** y quite la tapa del compartimento de pilas. Coloque las pilas o los acumuladores. Observe en ello la polaridad correcta conforme a la representación en el lado interior del compartimento de pilas.

En el caso de un estado de carga bajo de las pilas o del acumulador, aparece en la pantalla la consulta para la activación del modo de ahorro de pilas. Con el modo de ahorro de pilas activado, se prolonga la duración de las mismas y el símbolo de pilas en la pantalla se enmarca en amarillo(ver "Menú «Configuración» (ver figura **C**)", Página 87).

Cuando el símbolo de pila vacía aparece en la pantalla por primera vez, sólo es posible realizar aún un pequeño número de mediciones. Cuando el símbolo de pila está vacío y parpadea en rojo, entonces ya no se pueden realizar mediciones. Cambie las pilas o los acumuladores.

Siempre sustituya todas las pilas o acumuladores al mismo tiempo. Solamente utilice pilas o acumuladores del mismo fabricante e igual capacidad.

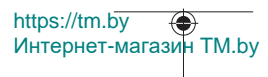

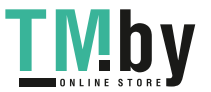

**► Retire las pilas o los acumuladores del aparato de medición, si no va a utilizarlo durante un periodo prolongado**. Tras un tiempo de almacenaje prolongado, las pilas y los acumuladores se pueden llegar a corroer o autodescargar.

### **Colocar/cambiar el bloque acumulador de iones de litio (accesorio)**

Coloque el bloque acumulador de iones de litio **(24)** (ver figura **A**). Para retirar el bloque acumulador de iones de litio **(24)**, presione la retención **(25)** y retire el bloque acumulador de iones de litio.

# **Operación**

### **Cargar el bloque acumulador de iones de litio (accesorio)**

**Indicación:** El acumulador se suministra parcialmente cargado. Para garantizar el rendimiento óptimo del acumulador, cargue completamente el acumulador antes de utilizarlo por primera vez.

La hembrilla USB para la conexión del cable USB **(26)** y del testigo de control de carga se encuentran debajo de la cubierta de la hembrilla USB **(27)** en el bloque acumulador de iones de litio **(24)** (accesorio). Abra la cubierta de la hembrilla USB **(27)** y conecte el cable USB **(26)**.

Durante el proceso de carga, el indicador de pila en la pantalla puede diferir del nivel de carga real del bloque acumulador de iones de litio **(24)**. Cuando el bloque acumulador de iones de litio **(24)** está completamente cargado, el testigo de control de carga se ilumina en color verde.

Durante la carga, el testigo de control de carga se ilumina de color amarillo. Un testigo de control de carga rojo señaliza que el voltaje o la corriente de carga no son adecuados.

### **Puesta en marcha**

- **► No deje sin vigilancia el aparato de medición encendido y apague el aparato de medición después del uso.** El rayo láser podría deslumbrar a otras personas.
- **Proteja el aparato de medición de la humedad y de la exposición directa al sol.**
- ▶ No exponga el aparato de medición a temperaturas extremas o fluctuaciones de **temperatura.** No la deje, por ejemplo, durante un tiempo prolongado en el automóvil. En caso de fuertes fluctuaciones de temperatura, deje que se estabilice primero la temperatura de la herramienta de medición antes de la puesta en servicio. Las temperaturas extremas o los cambios bruscos de temperatura pueden afectar a la exactitud del aparato de medición.

https://tm.by Интернет-магазин TM.by

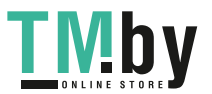

- **Evite que el aparato de medición reciba golpes o que caiga.** En caso de que el aparato de medición haya quedado sometido a una solicitación externa fuerte, antes de continuar trabajando con él deberá comprobarse siempre primero la precisión del mismo (ver "Comprobación de la exactitud y el calibrado de la medición de la inclinación (ver figura **M**)", Página 95) y (ver "Comprobación de la exactitud de la medición de la distancia", Página 95).
- u **El aparato de medición está equipado con una interfaz inalámbrica. Observar las limitaciones locales de servicio, p. ej. en aviones o hospitales.**

#### **Conexión/desconexión**

- Para **conectar** el aparato de medición y el láser, presione brevemente sobre la tecla de medición  $(5)$   $[4]$ .
- Para **conectar** el aparato de medición sin el láser, presione brevemente sobre la tecla de conexión/desconexión/retroceso (8) [  $\delta$  ].
- u **No oriente el rayo láser contra personas ni animales, ni mire directamente hacia el rayo láser, incluso encontrándose a gran distancia.**

Al conectar el aparato de medición por primera vez, se le pedirá que configure su idioma preferido para los textos de la pantalla.

Para **desconectar** el aparato de medición, mantenga presionada la tecla de conexión/ desconexión/retroceso (8) [  $\delta$  ].

Al desconectar el aparato de medición se conservan los valores y los ajustes del aparato que se encuentran en la memoria.

### **Proceso de medición**

Tras la primera conexión, el aparato de medición se encuentra en la función de medición de longitudes. Tras cada siguiente conexión, el aparato de medición se encuentra en la última función de medición utilizada. Para ajustar otra función de medición pulse la tecla **(2)** [**Func**]. Seleccione la función de medición deseada con la tecla **(6)** [**+**] o la tecla **(3)** [**–**] (ver "Funciones de medición", Página 88). Active la función de medición

con la tecla **(2)** [**Func**] o con la tecla de medición **(5)** [ $\triangle$ ].

Existen tres ajustes para el plano de referencia de la medición (ver "Seleccionar el plano de referencia (ver figura **B**)", Página 87).

Coloque la herramienta de medición en el punto de inicio deseado de la medición (p. ej. pared).

**Indicación:** Si el aparato de medición se conectó con la tecla de conexión/desconexión **(8)**  $\lceil \delta \rceil$ , presione brevemente sobre la tecla de medición **(5)**  $\lceil \Delta \rceil$  para conectar el láser.

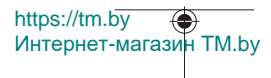

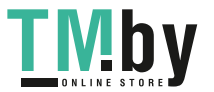

Para activar la medición, presione brevemente sobre la tecla de medición **(5) [▲**]. A continuación, se desconecta el rayo láser. Para realizar otra medición repita este proceso.

▶ No oriente el rayo láser contra personas ni animales, ni mire directamente hacia **el rayo láser, incluso encontrándose a gran distancia.**

**Indicación:** El valor de medición aparece típicamente en 0,5 s y, a más tardar, tras aprox. 4 s. La duración de la medición depende de la distancia, las condiciones de luz y las características de reflexión de la superficie del objetivo. Una vez finalizada la medición se desconecta automáticamente el rayo láser.

### **Seleccionar el plano de referencia (ver figura B)**

Para la medición puede Ud. elegir entre tres planos de referencia diferentes:

- el borde trasero de la herramienta de medición (por ejemplo al aplicar en paredes),
- el borde delantero de la herramienta de medición (p. ej. al medir desde un borde de mesa)
- el centro de la rosca **(14)** (p. ej. para mediciones con trípode)

Para la selección del plano de referencia presione la tecla **(7) [章]**. A continuación, seleccione el ajuste «Plano de referencia» con la tecla **(5)** [ ] o con la tecla **(2)** [**Func**]. A continuación, seleccione el plano de referencia deseado con la tecla **(6)** [**+**] o la tecla **(3)** [**–**]. Tras cada conexión del aparato de medición, está preajustado el último plano de referencia seleccionado.

### **Menú «Configuración» (ver figura C)**

Para llegar al menú «Configuración» (j), presione la tecla (7) [举].

Seleccione el ajuste deseado con la tecla **(6)** [**+**] o la tecla **(3)** [**−**] y confirme la selección con la tecla **(5)** [ ] o con la tecla **(2)** [**Func**].

Seleccione el ajuste deseado con la tecla **(6)** [**+**] o la tecla **(3)** [**−**] y confirme la selección con la tecla **(5)** [ ] o con la tecla **(2)** [**Func**].

Para abandonar el menú «Configuración», oprima la tecla de conexión/desconexión/retroceso **(8)** [  $\delta$  ].

Los siguientes ajustes están disponibles:

- Conexión/desconexión de la señal acústica  $\exists^{y}$
- Conectar/desconectar la vibración  $\mathbb{E}^{\times}$ . Dos vibraciones cortas señalizan una medición exitosa; una vibración larga señaliza una medición errónea.
- Iluminación de la pantalla  $\mathfrak{A}'$

https://tm.by Интернет-магазин TM.by

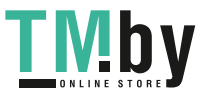

- Modo de ahorro de pilas **III**I: Con el modo de ahorro de pilas activado, la señal acústica y la vibración se desactivan y se reduce la luminosidad de la pantalla. Así se prolonga la vida útil de las pilas.
- Cambio de la unidad de medida **ft/m**
- Ajuste del idioma
- PRO360 PRO): Es necesario una primera activación. La transmisión de datos sólo es posible con una aplicación o programa informático correspondiente. Tras un cambio de pilas se debe conectar una vez el aparato de medición, para iniciar de nuevo PRO360. PRO360 se puede volver a desactivar cuando se desee. Informaciones adicionales respecto a PRO360 se encuentran bajo www.pro360.com.
- $-$  Información del aparato  $\blacksquare$
- Ajustes de fábrica

### **Funciones de medición**

#### **Función de ayuda (ver figura D)**

Para la selección de una función de medición, presione la tecla **(2)** [**Func**]. Seleccione la función de medición deseada con la tecla **(6)** [**+**] o la tecla **(3)** [**–**].

Presione la tecla (7) [登] para iniciar la función de ayuda. La función de ayuda muestra el modo de proceder detallado para la función de medición seleccionada.

#### **Medición de longitudes**

Seleccione la medición de longitudes -

Para conectar el rayo láser, presione brevemente la tecla de medición **(5)** [ $\blacktriangle$ ].

Para medir, presione brevemente sobre la tecla de medición **(5) [A**]. El valor medido se muestra en la parte inferior del display.

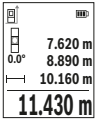

Repita los pasos anteriormente mencionados cada uno de las demás mediciones. El último valor de medición se encuentra en la parte inferior del display, el penúltimo valor de medición sobre éste último, etc.

#### **Medición permanente**

En la medición permanente es posible desplazar el aparato de medición relativamente a un punto actualizándose el valor de medición cada 0,5 s, aprox. Usted se puede alejar p. ej. de una pared hasta una distancia deseada; la distancia actual se puede leer en todo momento.

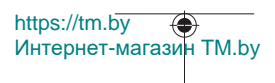

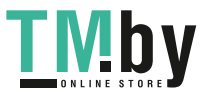

Seleccione la medición permanente ..... Seleccione una de las siguientes funciones:

- Min./máx.: El valor de medición más pequeño y el más grande se muestran permanentemente en la pantalla (ver figura **J**).
- Cifras grandes: El valor de medición se muestra ampliado para una mejor legibilidad (ver figura **K**).
- Cinta métrica: La distancia se muestra visualmente como en una cinta métrica (ver figura **L**). **Indicación**: En la función cinta métrica, la distancia hasta la marca se muestra en la pantalla. La referencia **no** es el borde de la herramienta de medición.

Para conectar el rayo láser, presione brevemente la tecla de medición **(5) [4**]. Vaya distanciando el aparato de medición hasta visualizar el valor deseado en la parte inferior de la pantalla.

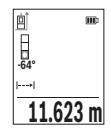

Presionando brevemente la tecla de medición (5) [**△**] se interrumpe la medición permanente. El valor de medición actual se indica en la parte inferior de la pantalla. Presionando de nuevo la tecla de medición (5) [**△**] se inicia nuevamente la medición permanente.

La medición permanente se desconecta automáticamente tras 4 min.

### **Medición de superficie**

Seleccione la medición de superficie $\Box$ 

Mida luego el ancho y la longitud sucesivamente como en una medición de longitudes. Entre ambas mediciones queda encendido el rayo láser. El tramo a medir parpadea en la indicación para medición de superficie  $\Box$ .

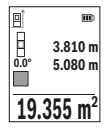

El primer valor de medición se indica en la parte superior del visualizador.

Tras finalizar la segunda medición, se calcula e indica automáticamente la superficie. El resultado final se encuentra en la parte inferior del visualizador; los valores de medición individuales directamente encima.

#### **Medición de volumen**

Seleccione la medición de volumen  $\Box$ 

Mida a continuación de forma consecutiva el ancho, la longitud y la profundidad como en una medición de longitudes. Entre las tres mediciones se mantiene encendido el rayo láser. El tramo a medir parpadea en la indicación para medición de volumen  $\square$ .

https://tm.by Интернет-магазин TM.by

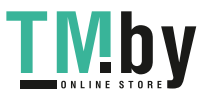

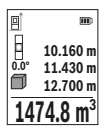

El primer valor de medición se indica en la parte superior del visualizador.

Tras finalizar la tercera medición, se calcula e indica automáticamente el volumen. El resultado final se encuentra en la parte inferior del visualizador; los valores de medición individuales directamente encima.

#### **Medición indirecta de distancias**

Para la medición indirecta de distancias existen tres funciones de medición que permiten determinar en cada caso tramos diferentes.

La medición indirecta de distancias se utiliza en aquellos casos en los que se encuentre un obstáculo en la trayectoria del haz, o al no existir una superficie de medición reflectante en el punto de medición. Este procedimiento de medición solamente puede aplicarse en sentido vertical. Toda desviación respecto a la horizontal conduce a errores de medición.

**Indicación:** La medición indirecta de distancias es siempre más inexacta que la medición directa de distancias. En virtud a la aplicación, los errores de medición pueden ser mayores que en la medición directa de distancias. Para el mejoramiento de la exactitud de la medición, recomendamos el uso de un trípode (accesorio).

Entre cada medición individual se mantiene encendido el rayo láser.

### **a) Medición indirecta de altura (ver figura E)**

Seleccione la medición de altura indirecta  $\angle$ .

Preste atención a que el aparato de medición se encuentre a igual altura que el punto de medición inferior. Incline luego la herramienta de medición en el plano de referencia y mida como en una medición de longitudes el tramo **"1"** (representado en el display como línea roia).

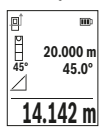

Una vez finalizada la medición, el resultado del tramo localizado **"X"** se muestra en la línea de resultados **(e)**. Los valores de medición para el tramo **"1"** y el ángulo **"α"** se encuentran en las líneas de valores de medición **(d)**.

#### **b) Medición doble indirecta de altura (ver figura F)**

El aparato de medición puede medir indirectamente todos los tramos, que quedan en el nivel vertical del aparato de medición.

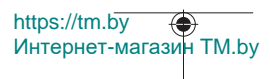

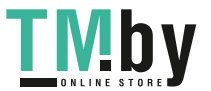

Seleccione la medición de altura doble indirecta  $\triangleleft$ 

Mida como en una medición de longitudes los tramos **"1"** y **"2"** en este orden.

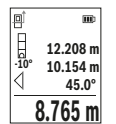

Una vez finalizada la medición, el resultado del tramo localizado **"X"** se muestra en la línea de resultados **(e)**. Los valores de medición para los tramos **"1"**, **"2"** y el ángulo **"α"** se encuentran en las líneas de valores de medición **(d)**.

Asegúrese de que el plano de referencia de la medición (p. ej. borde trasero de la herramienta de medición) quede exactamente en la mis-

ma posición para todas las mediciones individuales dentro de un proceso de medición.

### **c) Medición indirecta de longitudes (ver figura G)**

Seleccione la medición indirecta de longitudes  $\angle$ .

Observe que el aparato de medición se encuentre a igual altura que el punto de medición buscado. Incline luego el aparato de medición en el plano de referencia y mida como en una medición de longitudes el tramo **"1"**.

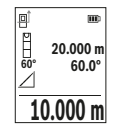

Una vez finalizada la medición, el resultado del tramo localizado **"X"** se muestra en la línea de resultados **(e)**. Los valores de medición para el tramo **"1"** y el ángulo **"α"** se encuentran en las líneas de valores de medición **(d)**.

### **Medición de superficies de paredes (ver figura H)**

La medición de superficies de paredes, sirve para determinar la superficie total de diversas superficies rectangulares que tengan todas la misma altura. En la figura representada se ha de determinar la superficie total de varias paredes, que tienen la misma altura **H**, pero diferentes longitudes **L**.

Seleccione la medición de superficies de paredes  $\Box$ .

Mida la altura de la sala **H** como en una medición de longitud. El valor de medición se indica en la línea superior correspondiente. El láser sigue conectado.

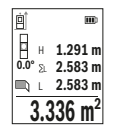

Mida luego la longitud **L**1 de la primera pared. La superficie se calcula automáticamente y se indica en la línea de resultados **(e)**. El último valor de medición se encuentra en la línea inferior de valores de medición **(d)**. El láser permanece conectado.

Mida ahora la longitud **L**2 de la segunda pared. El valor de medición individual que se indica en la línea correspondiente **(d)** se suma a la

longitud **L**<sub>1</sub>. La suma de las dos longitudes (indicada en la línea central de valores de me-

https://tm.by Интернет-магазин TM.by

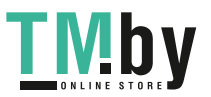

dición **(d)**) se multiplica con la altura memorizada **H**. El valor de la superficie total se indica en la línea de resultados **(e)**.

Usted puede medir las longitudes adicionales L<sub>x</sub> que quiera, las cuales automáticamente se suman y multiplican con la altura **H**. La condición para un cálculo correcto de superficies es que la primera longitud medida (en el ejemplo la altura **H**) sea idéntica para todas las superficies parciales.

### **Función de replanteo (ver figura I)**

La función de replanteo mide repetidamente un largo definido (tramo). Estas longitudes se pueden traspasar a una superficie, para p. ej. posibilitar el corte de material en pedazos de igual longitud o instalar montantes en la construcción en seco. La longitud mínima ajustable es de 0,1 m, la longitud máxima es de 50 m.

**Indicación**: En la función de replanteo, la distancia hasta la marca se muestra en la pantalla. La referencia **no** es el borde de la herramienta de medición.

Seleccione la función de replanteo  $\frac{1}{2}$ .

Seleccione la longitud deseada con la tecla **(6)** [**+**] o la tecla **(3)** [**–**].

Inicie la función de replanteo pulsando la tecla de medición (5) [**▲**] y aléjese lentamente del punto inicial.

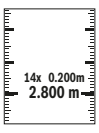

El aparato de medición mide continuamente la distancia al punto inicial. En ello se indican el largo definido así como el valor de medición actual. La flecha inferior o superior indica la menor distancia hacia la marca siguiente o última.

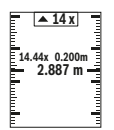

El factor izquierdo indica las veces que ya se ha alcanzado la longitud definida. Un valor de medición verde indica que se ha alcanzado una longitud con fines de marcado.

Un valor de medición azul indica el valor real, si el valor de referencia está fuera de la pantalla.

### **Medición de inclinación / nivel de burbuja digital**

Seleccione la medición de inclinación/nivel de burbuja digital rema

El aparato de medición conmuta automáticamente entre dos estados.

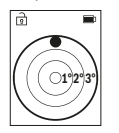

El nivel de burbuja digital sirve para la comprobación de la alineación horizontal o vertical de un objeto (p. ej. lavadora, nevera, etc.). Si se sobrepasa la inclinación de 3°, se enciende la bola en el display en color rojo.

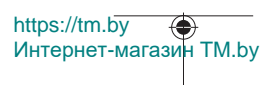

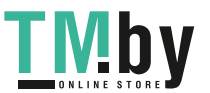

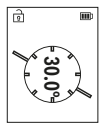

La medición de inclinación sirve para medir una pendiente o una inclinación (p. ej. de escaleras, barandas, al ajustar muebles, al tender tubos, etc.).

Como plano de referencia para la medición de inclinaciones sirve el lado izquierdo del aparato de medición.

### **Visualizador de valor memorizado**

El valor o el resultado final de cada medición finalizada se memoriza automáticamente. Se pueden llamar como máximo 30 valores (valores de medición o resultados finales). Seleccione la función de memoria [  $\Box$ ].

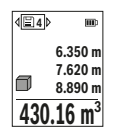

En la parte superior de la pantalla se indica el número del valor memorizado, en la parte inferior el correspondiente valor memorizado y a la izquierda la correspondiente función de medición.

Presione la tecla **(6)** [**+**], para hojear hacia adelante los valores memorizados.

Presione la tecla **(3)** [**–**], para hojear hacia atrás los valores memori-

zados.

El valor más antiguo se encuentra en la posición 1 de la memoria y el valor más nuevo en la posición 30 (con 30 valores memorizados disponibles). Al memorizar otro valor se borra siempre el valor más antiguo de la memoria.

### **Borrado de la memoria**

Para borrar un determinado valor de la memoria, seleccione este valor(ver "Visualizador de valor memorizado", Página 93). Para borrar, presione primero la tecla de conexión/ desconexión/retroceso **(8)** [ ] y luego confirme con la tecla **(2)** [**Func**]. Para borrar todo el contenido de la memoria, presione la tecla **(7)** [章] y seleccione la función . Luego presione la tecla **(6)** [**+**] y confirme con la tecla **(2)** [**Func**].

### **Sumar/restar valores**

Los valores de medición o los resultados finales se pueden sumar o restar.

### **Sumar valores**

El siguiente ejemplo describe la suma de superficies:

Determine la superficie según el apartado «Medición de superficies» Medición de superficie.

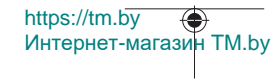

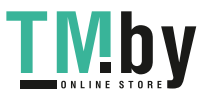

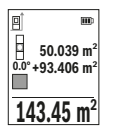

Presione la tecla **(6)** [**+**]. Se indican la superficie calculada y el símbolo **«+»**.

Presione la tecla de medición (5) [**△**], para iniciar otra medición de superficie. Determine la superficie según el apartado «Medición de superficies» Medición de superficie. Tan pronto se ha finalizado la segunda medición, se indica el resultado de la segunda medición de su-

perficie abajo en la pantalla. Para indicar el resultado final, presione de nuevo la tecla de medición  $(5)$   $[4]$ .

**Indicación:** En el caso de una medición de longitud se indica inmediatamente el resultado final.

Para abandonar la adición, presione la tecla **(2)** [**Func**].

#### **Restar valores**

Para la sustracción de valores, presione la tecla **(3)** [**–**]. El siguiente proceder es análogo a "Sumar valores".

### **Borrado de mediciones**

Pulsando brevemente la tecla de conexión/desconexión/retroceso **(8)** [  $\delta$  ] puede borrar el último valor de medición individual determinado, en todas las funciones de medición. Pulsando brevemente varias veces la tecla de conexión/desconexión/retroceso **(8)** [ ] se borran los valores de medición individuales en orden inverso.

### **Indicaciones para la operación**

u **El aparato de medición está equipado con una interfaz inalámbrica. Observar las limitaciones locales de servicio, p. ej. en aviones o hospitales.**

#### **Indicaciones generales**

El lente de recepción **(15)** y la salida de la radiación láser **(16)** no deben estar cubiertos durante una medición.

El aparato no deberá moverse al realizar la medición (excepto en las funciones de medición permanente e inclinación). Por esta razón, coloque el aparato de medición en lo posible en una superficie fija de tope o de apoyo.

#### **Influencias sobre el alcance**

El margen de medición es dependiente de las condiciones de luz y las características de reflexión de la superficie del objetivo. A fin de obtener una mejor visibilidad del rayo láser con fuerte luz de fuente ajena, utilice las gafas ópticas para láser **(20)** (accesorio) y una tablilla láser reflectante **(19)** (accesorio), u oscurezca la superficie destino.

1 609 92A 4ZJ | (14.10.2020) Bosch Power Tools

https://tm.by

Интернет-магазин TM.by

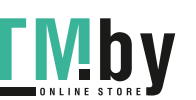

#### **Influencias sobre el resultado de medición**

Debido a ciertos efectos físicos puede que se presenten mediciones erróneas al medir contra ciertas superficies. Pertenecen a éstas:

- superficies transparentes (p. ej. cristal, agua),
- superficies reflectantes (p. ej. metal pulido, cristal),
- superficies porosas (p. ej. material insonorizante)
- superficies estructuradas (p. ej. yeso, piedra natural).

En caso dado, utilice la tablilla láser reflectante **(19)** (accesorio) sobre estas superficies. Las mediciones pueden ser erróneas también, si el rayo incide inclinado contra la superficie.

Asimismo pueden afectar a la medición capas de aire de diferente temperatura, o la recepción de reflexiones indirectas.

### **Comprobación de la exactitud y el calibrado de la medición de la inclinación (ver figura M)**

Compruebe con regularidad la exactitud de la medición de la inclinación. Esto se hace mediante una medición de rotación. Coloque la herramienta de medición sobre una mesa y mida la inclinación. Gire la herramienta de medición en 180° y mida de nuevo la inclinación. La diferencia de la magnitud indicada debe ascender a como máx. 0,3°.

En caso de divergencias más grandes debe calibrar de nuevo la herramienta de medición. Seleccione para ello  $\mathcal{F}$ en el menú Configuración. Siga las instrucciones indicadas en la pantalla.

Tras fuertes cambios de temperatura y golpes, recomendamos una comprobación de la precisión y, en caso dado, una calibración del aparato de medición. Tras un cambio de temperatura, el aparato de medición debe atemperarse un tiempo antes de llevar a cabo una calibración.

### **Comprobación de la exactitud de la medición de la distancia**

Usted puede verificar la precisión del aparato de medición como sigue:

- Elija un tramo de medición de una longitud constante, entre 3 a 10 m, aprox., (p. ej. la anchura de un cuarto, vano de la puerta) cuya medida conozca Ud. con exactitud. La medición debería realizarse bajo condiciones favorables, es decir, el recorrido de medición debería quedar en el espacio interior y la superficie del objetivo de la medición debería ser lisa y reflectante.
- Mida el recorrido 10 veces seguidas.

La divergencia de las mediciones individuales respecto al valor medio debe ascender a como máximo ±4 mm, en todo el recorrido de medición bajo condiciones favorables.

https://tm.by Интернет-магазин TM.by

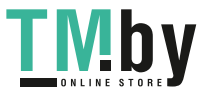

Protocolarizar las mediciones, para poder comparar la precisión en un momento posterior

### **Trabajos con el trípode (accesorio)**

La utilización de un trípode es especialmente necesaria en distancias más grandes. Coloque la herramienta de medición con la rosca de 1/4" **(14)** sobre la placa de cambio rápido del trípode **(21)** o de un trípode fotográfico corriente en el comercio. Fíjelo con el tornillo de sujeción de la placa de cambio rápido.

Ajuste el plano de referencia para las mediciones con un trípode en el menú Configuración (ver "Seleccionar el plano de referencia (ver figura **B**)", Página 87).

#### **Clip para el cinturón (accesorio) (ver figura N)**

Con el clip para el cinturón **(17)** puede enganchar cómodamente el aparato de medición en su cinturón.

### **Aviso de fallo**

Si no se puede realizar correctamente una medición, se indica el mensaje de error «Error» en la pantalla. Inicie de nuevo la medición.

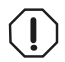

El aparato de medición vigila el correcto funcionamiento durante cada medición. Si se detecta un defecto, el display sólo indica aún el símbolo adyacente y el aparato de medición se desconecta. En este

caso, haga llegar el aparato de medición a través de su concesionario al servicio postventa Bosch.

## **Mantenimiento y servicio**

### **Mantenimiento y limpieza**

Solamente almacene y transporte el aparato de medición en la bolsa protectora suministrada **(23)**.

Mantenga limpio siempre el aparato de medición.

No sumerja el aparato de medición en agua ni en otros líquidos.

Limpiar el aparato con un paño húmedo y suave. No utilice ningún detergente o disolvente.

En particular, cuide el lente receptor **(15)** con el mismo cuidado con el que deben tratarse las gafas o el lente de una cámara.

En el caso de reparación, envíe el aparato de medición en la bolsa protectora **(23)**.

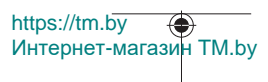

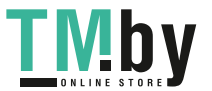

### **Servicio técnico y atención al cliente**

El servicio técnico le asesorará en las consultas que pueda Ud. tener sobre la reparación y mantenimiento de su producto, así como sobre piezas de recambio. Las representaciones gráficas tridimensionales e informaciones de repuestos se encuentran también bajo:

### **www.bosch-pt.com**

El equipo asesor de aplicaciones de Bosch le ayuda gustosamente en caso de preguntas sobre nuestros productos y sus accesorios.

Para cualquier consulta o pedido de piezas de repuesto es imprescindible indicar el nº de artículo de 10 dígitos que figura en la placa de características del producto.

#### **España**

Robert Bosch España S.L.U. Departamento de ventas Herramientas Eléctricas C/Hermanos García Noblejas, 19 28037 Madrid

Para efectuar su pedido online de recambios o pedir la recogida para la reparación de su máquina, entre en la página www.herramientasbosch.net. Tel. Asesoramiento al cliente: 902 531 553 Fax: 902 531554

#### **Direcciones de servicio adicionales se encuentran bajo:**

www.bosch-pt.com/serviceaddresses

### **Transporte**

Las baterías de iones de litio están sometidas a los requisitos de la legislación sobre el transporte de mercancías peligrosas. Las baterías pueden ser transportadas por carretera por el usuario sin más imposiciones.

En el envío por terceros (p. ej., transporte aéreo o por agencia de transportes) deberán considerarse las exigencias especiales en cuanto a su embalaje e identificación. En este caso deberá recurrirse a los servicios de un experto en mercancías peligrosas al preparar la pieza para su envío.

Únicamente envíe acumuladores si su carcasa no está dañada. Si los contactos no van protegidos cúbralos con cinta adhesiva y embale el acumulador de manera que éste no se pueda mover dentro del embalaje. Observe también las prescripciones adicionales que pudieran existir al respecto en su país.

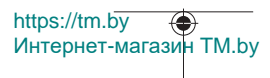

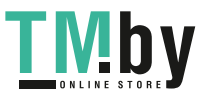

### **98** | Português

### **Eliminación**

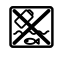

La herramienta de medición, el acumulador o las pilas, los accesorios y los embalajes deberán someterse a un proceso de reciclaje que respete el medio ambiente.

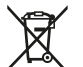

¡No arroje los aparatos de medición y los acumuladores o las pilas a la basura!

### **Sólo para los países de la UE:**

Los aparatos de medición inservibles, así como los acumuladores/pilas defectuosos o agotados deberán acumularse por separado para ser sometidos a un reciclaje ecológico según las Directivas Europeas 2012/19/UE y 2006/66/CE, respectivamente.

### **Acumuladores/pilas:**

### **Iones de Litio:**

Por favor, observe las indicaciones en el apartado Transporte (ver "Transporte", Página 97).

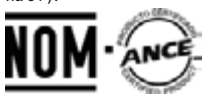

**El símbolo es solamente válido, si también se encuentra sobre la placa de características del producto/fabricado.**

# **Português**

## **Instruções de segurança**

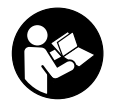

**Devem ser lidas e respeitadas todas as instruções para trabalhar de forma segura e sem perigo com o instrumento de medição. Se o instrumento de medição não for utilizado em conformidade com as presentes instruções, as proteções integradas no instrumento de medição podem ser afetadas. Jamais permita**

**que as placas de advertência no instrumento de medição se tornem**

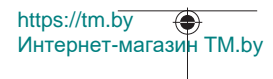

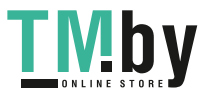

**irreconhecíveis. CONSERVE BEM ESTAS INSTRUÇÕES E FAÇA-AS ACOMPANHAR O INSTRUMENTO DE MEDIÇÃO SE O CEDER A TERCEIROS.**

- **► Cuidado O uso de dispositivos de operação ou de ajuste diferentes dos especificados neste documento ou outros procedimentos podem resultar em exposição perigosa à radiação.**
- **► O instrumento de medição é fornecido com uma placa de advertência laser (identificada na figura do instrumento de medição, que se encontra na página de esquemas).**
- u **Se o texto da placa de advertência laser não estiver no seu idioma, antes da primeira colocação em funcionamento, deverá colar o adesivo com o texto de advertência no seu idioma nacional sobre a placa de advertência.**

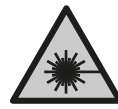

**Não apontar o raio laser na direção de pessoas nem de animais e não olhar para o raio laser direto ou reflexivo.** Desta forma poderá encandear outras pessoas, causar acidentes ou danificar o olho.

- ▶ Se um raio laser acertar no olho, fechar imediatamente os olhos e desviar a **cabeça do raio laser.**
- ▶ Não efetue alterações no dispositivo laser.
- **► Não use os óculos para laser (acessório) como óculos de proteção.** Os óculos para laser servem para ver melhor o feixe de orientação a laser; mas não protegem contra radiação laser.
- ▶ Não use os óculos para laser (acessório) como óculos de sol ou no trânsito. Os óculos para laser não providenciam uma proteção UV completa e reduzem a perceção de cores.
- u **Só permita que o instrumento de medição seja consertado por pessoal especializado e qualificado e só com peças de reposição originais.** Desta forma é assegurada a segurança do instrumento de medição.
- u **Não deixe que crianças usem o instrumento de medição laser sem vigilância.** Elas podem encandear sem querer outras pessoas ou elas mesmas.
- $\triangleright$  Não trabalhe com o instrumento de medição em áreas com risco de explosão, **onde se encontram líquidos, gases ou pó inflamáveis.** No instrumento de medição podem ser produzidas faíscas, que podem inflamar pós ou vapores.
- ▶ Não abrir o acumulador. Há risco de um curto-circuito.
- u **Em caso de danos e de utilização incorreta da bateria, podem escapar vapores. A bateria pode incendiar-se ou explodir.** Areje o espaço e procure assistência médica no caso de apresentar queixas. É possível que os vapores irritem as vias respiratórias.

https://tm.by Интернет-магазин TM.by

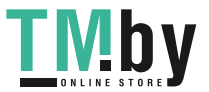

#### **100** | Português

- ▶ No caso de utilização incorreta ou bateria danificada pode vazar líquido **inflamável da bateria. Evitar o contacto. No caso de um contacto acidental, deverá enxaguar com água. Se o líquido entrar em contacto com os olhos, também deverá consultar um médico.** Líquido que sai da bateria pode levar a irritações da pele ou a queimaduras.
- ▶ Os objetos afiados como, p. ex., pregos ou chaves de fendas, assim como o efeito **de forças externas podem danificar o acumulador.** Podem causar um curto-circuito interno e o acumulador pode ficar queimado, deitar fumo, explodir ou sobreaquecer.
- u **Manter o acumulador que não está sendo utilizado afastado de clipes, moedas, chaves, parafusos ou outros pequenos objetos metálicos que possam causar um curto-circuito dos contactos.** Um curto-circuito entre os contactos do acumulador pode ter como consequência queimaduras ou fogo.
- ► Use a bateria apenas em produtos do fabricante. Só assim é que a bateria é protegida contra sobrecarga perigosa.
- u **Só carregar baterias em carregadores recomendados pelo fabricante.** Há perigo de incêndio se um carregador, apropriado para um determinado tipo de baterias, for utilizado para carregar baterias de outros tipos.

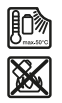

**Proteger a bateria contra calor, p. ex. também contra uma permanente radiação solar, fogo, sujidade, água e humidade.** Há risco de explosão ou de um curto-circuito.

▶ Cuidado! A utilização do instrumento de medição com *Bluetooth*® pode dar **origem a avarias noutros aparelhos e instalações, aviões e dispositivos médicos (p. ex. pacemakers, aparelhos auditivos). Do mesmo modo, não é possível excluir totalmente danos para pessoas e animais que se encontrem nas proximidades imediatas. Não utilize o instrumento de medição com** *Bluetooth*® **na proximidade de dispositivos médicos, postos de abastecimento de combustível, instalações químicas, áreas com perigo de explosão e zonas de demolição. Não utilize o instrumento de medição com** *Bluetooth*® **em aviões. Evite a operação prolongada em contacto direto com o corpo.**

**A marca nominativa** *Bluetooth*® **tal como o símbolo (logótipo), são marcas registadas e propriedade da Bluetooth SIG, Inc. Qualquer utilização desta marca nominativa/deste símbolo por parte da Robert Bosch Power Tools GmbH possui a devida autorização.**

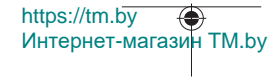

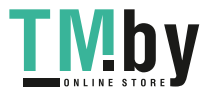

Português | **101**

# **Descrição do produto e do serviço**

Abrir a página basculante contendo a apresentação do instrumento de medição, e deixar esta página aberta enquanto estiver lendo a instrução de serviço.

### **Utilização adequada**

O instrumento de medição serve para medir distâncias, comprimentos, alturas, intervalos, inclinações e para calcular áreas e volumes.

O instrumento de medição é apropriado para a utilização em interiores e exteriores. Os resultados de medição podem ser transmitidos via *Bluetooth®* para outros aparelhos.

### **Componentes ilustrados**

A numeração dos componentes ilustrados refere‑se à apresentação do instrumento de medição na página de esquemas.

- **(1)** Tecla *Bluetooth*®
- **(2)** Tecla de função [**Func**]
- **(3)** Tecla menos/esquerda [**−**]
- **(4)** Mostrador
- **(5)** Tecla de medição [▲]
- **(6)** Tecla mais/direita [**+**]
- **(7)** Tecla de definições básicas [ $\bullet$ ]
- **(8)** Tecla de ligar/desligar/voltar [  $\delta$  ]
- **(9)** Olhal para correia de transporte<sup>A)</sup>
- **(10)** Placa de advertência laser
- **(11)** Número de série
- **(12)** Travamento da tampa do compartimento da pilha
- **(13)** Tampa do compartimento da pilha
- **(14)** Rosca do tripé 1/4"
- **(15)** Lente recetora
- **(16)** Saída do raio laser
- $(17)$  Clip de cinto<sup>A)</sup>
- $(18)$  Parafuso<sup>A)</sup> para clip de cinto<sup>A)</sup>
- (19) Painel de objetivo laser<sup>A)</sup>

https://tm.by Интернет-магазин TM.by

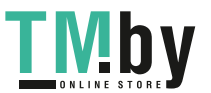

#### **102** | Português

- **(20)** Óculos para laser<sup>A)</sup>
- **(21)** TripéA)
- **(22)** Correia de transporte<sup>A)</sup>
- **(23)** Bolsa de proteção
- **(24)** Bateria de lítio<sup>A)</sup>
- **(25)** Travamento da bateria de lítio<sup>A)</sup>
- **(26)** Cabo USB Type-C®A)B)
- **(27)** Cobertura da tomada USB Type-C® A)
- A) **Acessórios apresentados ou descritos não pertencem ao volume de fornecimento padrão. Todos os acessórios encontram-se no nosso programa de acessórios.**
- B) USB Type-C® e USB-C® são marcas registadas da USB Implementers Forum.

### **Elementos de indicação (seleção)**

- **(a)** Nível de referência da medição
- **(b)** Estado de ligação  $\ast$ 
	- *Bluetooth®* ativado, ligação não estabelecida
	- $\ast$ *Bluetooth®* ativado, ligação estabelecida
- **(c)** Indicação de pilhas
- **(d)** Linhas dos valores de medição
- **(e)** Linha de resultados
- **(f)** Função de medição
- **(g)** Indicação do ângulo de inclinação
- **(h)** Barra de estado
- **(i)** Indicação do mostrador das funções de medição
- **(j)** Indicação do mostrador das definições básicas
- **(k)** Indicação do mostrador de mais definições

### **Dados técnicos**

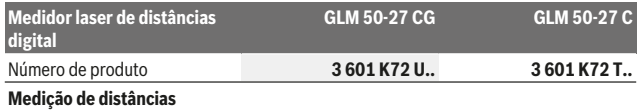

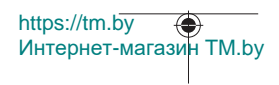

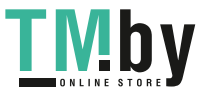

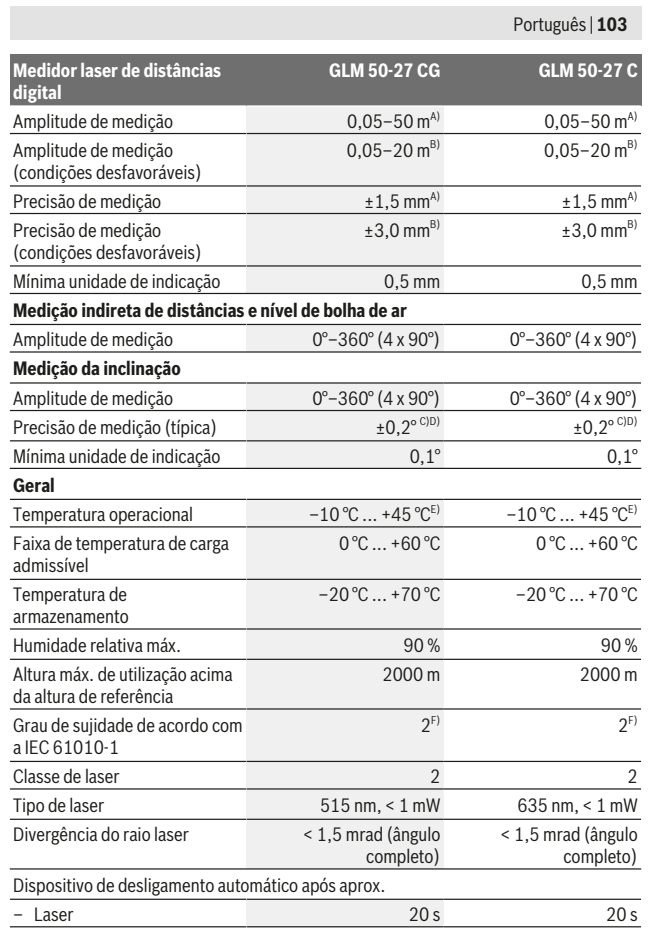

Bosch Power Tools 1 609 92A 4ZJ | (14.10.2020)

0

https://tm.by Интернет-магазин TM.by

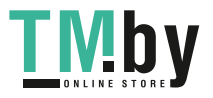

### **104** | Português

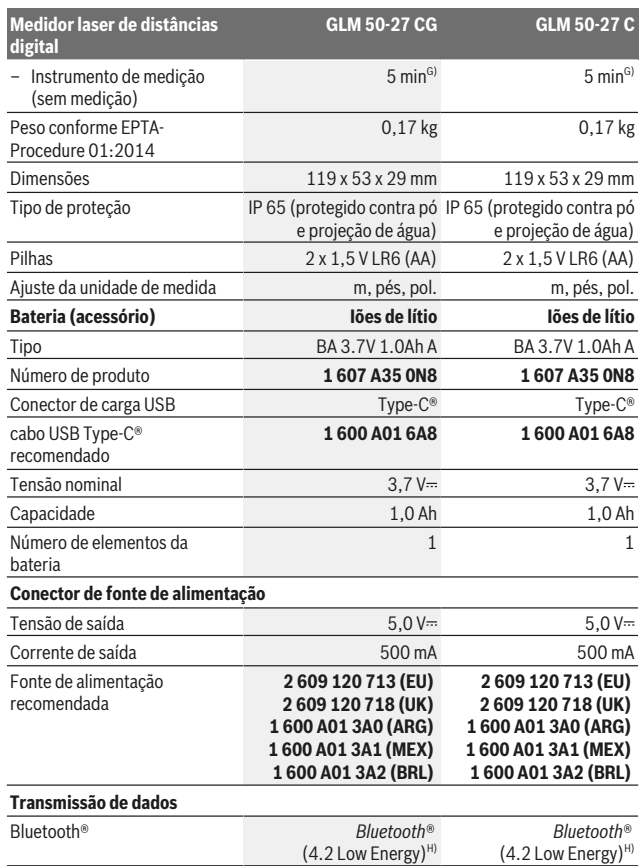

1 609 92A 4ZJ | (14.10.2020) Bosch Power Tools

₩

https://tm.by Интернет-магазин TM.by

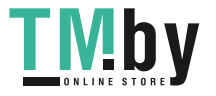

⊕

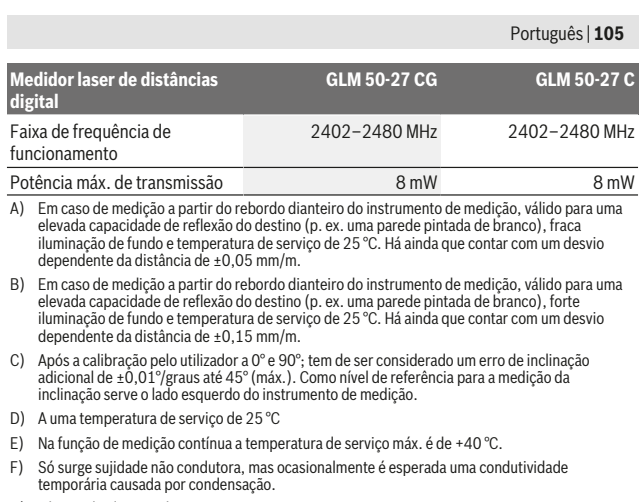

- G) *Bluetooth*® desativado
- H) Em aparelhos *Bluetooth®*Low Energy pode não ser possível estabelecer uma ligação, conforme o modelo e o sistema operativo. Os aparelhos *Bluetooth®* têm de suportar o perfil GATT.

Para uma identificação inequívoca do seu instrumento de medição, consulte o número de série **(11)** na placa de características.

### **Interface** *Bluetooth***®**

#### **Transmissão de dados para outros aparelhos**

O instrumento de medição está equipado com um módulo *Bluetooth®* que permite, graças à tecnologia sem fio, a transferência de dados para determinados aparelhos terminais móveis com interface *Bluetooth®* (por exemplo, Smartphone, tablet). Para informações sobre os pré-requisitos necessários do sistema para uma ligação via *Bluetooth®* visite a página de Internet da Bosch em www.bosch-pt.com.

#### u **Para mais informações, consulte a página de produto.**

Em caso de transmissão de dados via *Bluetooth®* podem ocorrer desfasamentos entre o aparelho terminal móvel e o instrumento de medição. Isto pode dever-se à própria distância entre ambos os aparelhos ou com relação ao objeto de medição.

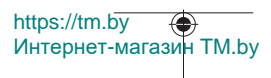

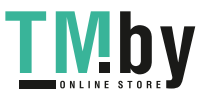

#### **106** | Português

### **Ativação da interface** *Bluetooth***® para a transmissão de dados num aparelho terminal móvel**

Assegure-se de que a interface *Bluetooth*® está ativa no seu aparelho terminal móvel. Prima a tecla **(1)**, para chamar o menu *Bluetooth*® e prima novamente a tecla **(1)** (ou a tecla **(6)[+]**), para ativar a interface *Bluetooth*®. Se forem detetados vários instrumentos de medição ativos, selecione o instrumento de medição adequado mediante o número de série. O número de série **(11)** encontra-se na placa de características do seu instrumento de medição. O estado de ligação, assim como a ligação ativa **(b)**, é indicado na barra de estado **(h)** do instrumento de medição. Para ampliar as funções estão disponíveis aplicações Bosch. Pode descarregar estas aplicações em função do aparelho terminal nas lojas de aplicações correspondentes.

### **Desativação da interface** *Bluetooth***®**

Prima a tecla **(1)**, para chamar o menu *Bluetooth*® e prima novamente a tecla **(1)** (ou a tecla **(3)[–]**), para desativar a interface *Bluetooth*®.

## **Montagem**

### **Colocar/trocar pilhas**

Para o funcionamento do instrumento de medição é recomendável usar pilhas alcalinas de manganês ou níquel-hidreto metálico (especialmente para temperaturas baixas).

Com baterias de 1,2 V o número de medições possíveis poderá ser eventualmente maior do que no caso das pilhas de 1,5 V, dependo da capacidade.

Para abrir a tampa do compartimento das pilhas **(13)** prima o travamento **(12)** e retire a tampa. Insira as pilhas ou baterias. Tenha atenção à polaridade correta de acordo com a representação no interior do compartimento das pilhas.

Com um nível de carga das pilhas ou baterias reduzido surge no mostrador a solicitação para ativação do modo de economia de bateria. Com o modo de economia de bateria ativado, a autonomia da bateria é reduzida e o símbolo de bateria no mostrador é delimitado a amarelo(ver "Menu «Definições» (ver figura **C**)", Página 109).

Quando o símbolo de pilha vazia surgir pela primeira vez no mostrador, ainda é possível efetuar um número reduzido de medições. Se o símbolo da bateria estiver vazio e piscar a vermelho, não são possíveis mais medições. Substitua as pilhas ou baterias.

Sempre substituir todas as pilhas ou as baterias ao mesmo tempo. Só utilizar pilhas ou as baterias de um só fabricante e com a mesma capacidade.

u **Retire as pilhas ou as baterias do instrumento de medição se não o for usar durante um período de tempo prolongado**. As pilhas e as baterias podem corroerse ou descarregar-se no caso de um armazenamento prolongado.

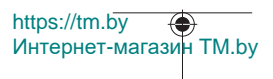

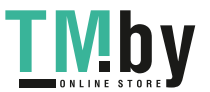

### **Colocar/trocar a bateria (acessório)**

Coloque a bateria de lítio **(24)** (ver figura **A**).

Para retirar a bateria **(24)** pressione o travamento **(25)** e retire a bateria de lítio.

# **Funcionamento**

### **Carregar a bateria de lítio (acessório)**

**Nota:** A bateria é fornecida parcialmente carregada. Para garantir o desempenho máximo da bateria, carregue a bateria totalmente antes da primeira utilização. A tomada USB para conectar o cabo USB **(26)** e a luz de controlo da carga encontram-se por baixo da cobertura da tomada USB **(27)** na bateria de lítio **(24)** (acessório). Abra a cobertura da tomada USB **(27)** e conecte o cabo USB **(26)**.

Durante o processo de carga, a indicação das pilhas no mostrador pode divergir do nível de carga real da bateria de lítio **(24)**. Se a bateria de lítio **(24)** estiver totalmente carregada, a luz de controlo de carga acende a verde.

Durante o carregamento, a luz de controlo de carga acende a amarelo. Uma luz de controlo de carga vermelha sinaliza que a tensão de carga ou corrente de carga não são adequadas.

### **Colocação em funcionamento**

- u **Não deixe o instrumento de medição ligado sem vigilância e desligue o instrumento de medição após utilização.** Outras pessoas poderiam ser cegadas pelo raio laser.
- u **Proteja o instrumento de medição da humidade e da radiação solar direta.**
- u **Não exponha o instrumento de medição a temperaturas extremas ou oscilações de temperatura.** Não os deixe, p. ex., ficar durante muito tempo no automóvel. No caso de oscilações de temperatura maiores, deixe o instrumento de medição atingir a temperatura ambiente antes de o utilizar. No caso de temperaturas ou de oscilações de temperatura extremas é possível que a precisão do instrumento de medição seja prejudicada.
- u **Evite quedas ou embates violentos com o instrumento de medição.** Após fortes influências exteriores sobre o instrumento de medição, deveria sempre realizar um controlo de precisão antes de continuar a trabalhar (ver "Verificação da precisão e calibração da medição da inclinação (ver figura **M**)", Página 116) e (ver "Verificação da precisão da medição de distâncias", Página 117).

https://tm.by Интернет-магазин TM.by

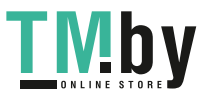

#### **108** | Português

u **O instrumento de medição está equipado com uma interface sem fio. Devem ser respeitadas as limitações de utilização locais, p. ex. em aviões ou hospitais.**

#### **Ligar/desligar**

- Para **ligar** o instrumento de medição e o laser, prima brevemente a tecla de medição  $(5)$  [ $\triangle$ ].
- Para **desligar** o instrumento de medição sem o laser, prima brevemente a tecla de  $ligar-desligar-voltar (8)$   $\lceil \delta \rceil$ .
- u **Não apontar o raio de laser na direção de pessoas nem de animais e não olhar no raio laser, nem mesmo de maiores distâncias.**

Na primeira ligação do instrumento de medição é-lhe solicitado que defina o idioma preferencial para os textos do mostrador.

Para **desligar** o instrumento de medição, mantenha premida a tecla de ligar-desligarvoltar **(8)** [  $\delta$  ].

Ao desligar o instrumento de medição, os valores que se encontram na memória e as definições do aparelho mantêm-se inalterados.

### **Processo de medição**

Depois da primeira ligação, o instrumento de medição encontra-se no modo de medição de comprimentos. De cada vez que é ligado de novo, o instrumento de medição encontra-se na última função de medição utilizada. Para uma outra função de medição prima a tecla **(2)** [**Func**]. Selecione a função de medição desejada com a tecla **(6)** [**+**] ou a tecla **(3)** [**–**] (ver "Funções de medição", Página 110). Ative a função de medição com a tecla (2) [Func] ou a tecla de medição (5) [ $\triangle$ ].

Para o nível de referência da medição estão disponíveis três definições (ver "Selecionar o nível de referência (ver figura **B**)", Página 109).

Coloque o instrumento de medição no ponto inicial pretendido para a medição (p. ex. parede).

**Nota:** Se o instrumento de medição tiver sido ligado com a tecla de ligar-desligar-voltar **(8)**  $\lceil \vartheta \rceil$ , pressione brevemente a tecla de medição **(5)**  $\lceil \blacktriangle \rceil$  para ligar o laser.

Para dar início à medição, prima brevemente a tecla de medição (5) [▲]. Depois disso, o raio laser é desligado. Para outra medição repita este processo.

u **Não apontar o raio de laser na direção de pessoas nem de animais e não olhar no raio laser, nem mesmo de maiores distâncias.**

**Nota:** O valor de medição aparece normalmente dentro de 0,5 s e, no máximo, ao fim de aprox. 4 s. A duração da medição depende da distância, das condições de luminosidade e das propriedades refletoras da superfície alvo. Depois de terminada a medição, o feixe laser desliga-se automaticamente.

https://tm.by Интернет-магазин TM.by

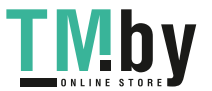
# **Selecionar o nível de referência (ver figura B)**

Para a medição pode selecionar entre três diferentes níveis de referência:

- o rebordo traseiro do instrumento de medição (p. ex. ao apoiar nas paredes),
- o rebordo dianteiro do instrumento de medição (p. ex. para medições no rebordo da mesa),
- do meio da rosca **(14)** (p. ex. para medições com tripé)

Para selecionar o nível de referência pressione a tecla **(7)** [举]. Em seguida, selecione com a tecla de medição **(5)** [ ] ou com a tecla **(2)** [**Func**] a definição «Nível de referência». Em seguida, selecione o nível de referência desejado com a tecla **(6)** [**+**] ou a tecla **(3)** [**–**]. De cada vez que o instrumento de medição é ligado, está predefinido o último o nível de referência selecionado.

# **Menu «Definições» (ver figura C)**

**Para aceder ao menu «Definições» (i), prima a tecla (7) [** $\ddot{\bullet}$ **].** 

Selecione com a tecla **(6)** [**+**] ou a tecla **(3)** [**−**] a definição pretendida e confirme com a tecla de medição **(5)** [ ] ou com a tecla **(2)** [**Func**].

Selecione a definição pretendida com a tecla **(6)** [**+**] ou a tecla **(3)** [**−**] e confirme com a tecla de medição **(5)** [ ] ou com a tecla **(2)** [**Func**].

Para sair do menu «Definições», prima brevemente a tecla de ligar-desligar-voltar **(8)** [ ].

Estão disponíveis as seguintes definições:

- Ligar/desligar som  $\leq$ <sup>3</sup>
- Ligar/desligar a vibração  $\mathbb{R}^{\zeta}$  duas vibrações curtas sinalizam uma medição bemsucedida; uma vibração longa sinaliza uma medição incorreta.
- Iluminação do mostrador  $\mathbf{\Phi}$
- Modo de economia de bateria **III** : com o modo de economia de bateria ligado é desativada a bateria e é reduzida a luminosidade do mostrador. Dessa forma, é prolongada a autonomia da bateria.
- Mudar a unidade de medida **ft/m**
- Definir idioma
- $-$  PRO360  $\text{PROV: }$  é necessária uma primeira ativação. A transferência de dados só é possível com a aplicação ou programa de PC correspondentes. Depois de substituir a pilha, o instrumento de medição tem de ser ligado uma vez para reiniciar o PRO360. PRO360 pode ser desativado a qualquer momento. Encontra mais informações sobre o PRO360 em www.pro360.com.

https://tm.by Интернет-магазин TM.by

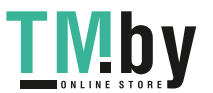

### **110** | Português

- Informação do aparelho  $\dot{\mathbf{1}}$
- Definições de fábrica

# **Funções de medição**

# **Função de ajuda (ver figura D)**

Para selecionar uma função de medição prima a tecla **(2)** [**Func**]. Selecione a função de medição desejada com a tecla **(6)** [**+**] ou tecla **(3)** [**–**].

Prima a tecla (7) [登] para iniciar a função de ajuda. A função de ajuda mostra o procedimento detalhado para a função de medição selecionada.

# **Medição de comprimentos**

Selecione a medição de comprimentos  $\longmapsto$ .

Para ligar o feixe laser prima brevemente a tecla de medição (5) [**▲**].

Para efetuar a medição, prima brevemente a tecla de medição **(5)** [**A**]. O valor de medição é indicado em baixo no mostrador.

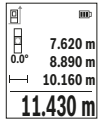

Repita os passos supramencionados para cada medição. O último valor de medição é exibido em baixo no mostrador, o penúltimo, acima desse etc.

# **Medição contínua**

Na medição contínua, o instrumento de medição pode ser movido relativamente ao destino, sendo que o valor de medição se atualiza a cada 0,5 s. Pode, por exemplo, afastar-se de uma parede até alcançar a distância pretendida, sendo que a distância atual é sempre legível.

Selecione a medição contínua . Selecione uma das seguintes funções:

- Mín./máx.: são exibidos permanentemente no mostrador os valores de medição mais baixo e mais alto (ver figura **J**).
- Números grandes: o valor de medição é apresentado ampliado para uma melhor legibilidade (ver figura **K**).
- Fita métrica: a distância é apresentada como numa fita métrica (ver figura **L**). **Nota**: na função de fita métrica é indicada a distância em relação à marcação no mostrador. A referência **não** é a aresta do instrumento de medição.

Para ligar o feixe laser prima brevemente a tecla de medição (5) [**▲**].

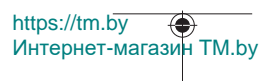

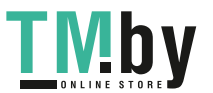

Português | **111**

Movimentar o instrumento de medição, até a distância desejada ser indicada no mostrador.

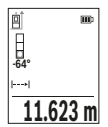

Premindo brevemente a tecla de medição (5) [**△**] interrompe a medição contínua. O valor de medição atual é exibido em baixo no mostrador. Premindo novamente a tecla de medição (5) [**△**] iniciase uma nova medição contínua.

A medição contínua desliga-se automaticamente após 4 min.

# **Medição de áreas**

Selecione a medição de áreas !

De seguida, meça sucessivamente a largura e o comprimento, procedendo como para uma medição de comprimentos. O raio laser permanece ligado entre as duas medições. O trajeto a medir pisca na indicação de medição de áreas  $\Box$ 

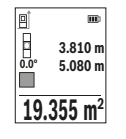

O primeiro valor de medição é exibido em cima no mostrador. Depois de concluída a segunda medição, a área é automaticamente calculada e indicada. O resultado final encontra-se em baixo no mostrador, os valores de medição individuais, acima desse.

# **Medição de volumes**

Selecione a medição de volumes  $\Box$ 

De seguida, meça sucessivamente a largura, o comprimento e a profundidade, procedendo como para uma medição de comprimentos. O raio laser permanece ligado entre as três medições. O trajeto a medir pisca na indicação de medição de volume  $\Box$ .

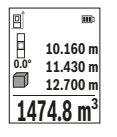

O primeiro valor de medição é exibido em cima no mostrador. Depois de concluída a terceira medição, o volume é automaticamente calculado e indicado. O resultado final encontra-se em baixo no mostrador, os valores de medição individuais, acima desse.

# **Medição indireta de distâncias**

Para a medição indireta de distâncias existem três funções de medição, com as quais podem ser determinados, respetivamente, diferentes trajetos.

A medição indireta de distâncias serve para determinar distâncias, que não podem ser medidas diretamente, porque um obstáculo interromperia o feixe laser ou porque não

https://tm.by Интернет-магазин TM.by

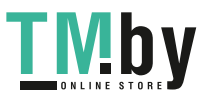

## **112** | Português

existe uma área de alvo como refletor. Este processo de medição só pode ser usado no sentido vertical. Cada desvio no sentido horizontal origina erros de medição.

**Nota:** A medição de distância indireta é sempre mais imprecisa do que a medição de distância direta. Em função da aplicação, os erros de medição podem ser maiores do que na medição de distância direta. A fim de melhorar a precisão de medição, recomendamos a utilização de um tripé (acessório).

O raio laser permanece ligado entre as medições individuais.

# **a) Medição indireta de alturas (ver figura E)**

Selecione a medição indireta de alturas  $\angle$ .

Observe que o instrumento de medição esteja na mesma altura que o ponto de medição inferior. Depois vire o instrumento de medição pelo nível de referência e meça, como numa medição de comprimentos, o trajeto **"1"** (representado com uma linha vermelha no mostrador).

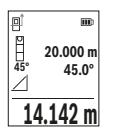

Após a conclusão da medição, o resultado do trajeto procurado **"X"** é exibido na linha de resultados **(e)**. Os valores de medição para o trajeto **"1"** e o ângulo **"α"** encontram-se nas linhas do valor de medição **(d)**.

# **b) Medição de altura dupla indireta (ver figura F)**

O instrumento de medição pode medir indiretamente todos os trajetos, que se encontram no nível vertical do instrumento de medição.

Selecione a medição de altura dupla indireta  $\triangle$ 

Meça, como numa medição de comprimentos, os trajetos **"1"** e **"2"** nesta sequência.

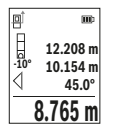

Após a conclusão da medição, o resultado do trajeto procurado **"X"** é exibido na linha de resultados **(e)**. Os valores de medição para os trajetos **"1**", **"2"** e o ângulo **"α"** encontram-se nas linhas do valor de medição **(d)**.

Certifique-se de que o nível de referência da medição (p. ex. rebordo traseiro do instrumento de medição) em todas as medições

individuais dentro do um processo de medição fica sempre exatamente no mesmo sítio.

# **c) Medição indireta de comprimentos (ver figura G)**

Selecione a medição indireta de comprimentos  $\angle$ .

Observe que o instrumento de medição esteja na mesma altura que o ponto de medição procurado. Depois vire o instrumento de medição pelo nível de referência e meça, como numa medição de comprimentos, o trajeto **"1"**.

https://tm.by Интернет-магазин TM.by

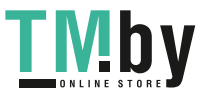

#### Português | **113**

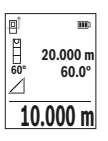

Após a conclusão da medição, o resultado do trajeto procurado **"X"** é exibido na linha de resultados **(e)**. Os valores de medição para o trajeto **"1"** e o ângulo **"α"** encontram-se nas linhas do valor de medição **(d)**.

# **Medição de paredes (ver figura H)**

A medição da superfície da parede serve para averiguar a soma de várias superfícies individuais com uma altura comum. No exemplo ilustrado deve ser determinada a área total de várias paredes, que têm a mesma altura **H**, mas diferentes comprimentos **L**. Selecione a medicão de paredes  $\Box$ .

Meça a altura **H** como numa medição de comprimentos. O valor de medição é indicado na linha do valor de medição superior. O laser permanece ligado.

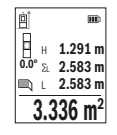

Depois meça o comprimento **L**1 da primeira parede. A área é calculada automaticamente e exibida na linha de resultados **(e)**. O último valor de medição de comprimentos encontra-se na última linha do valor de medição **(d)**. O laser permanece ligado.

Meça agora o comprimento **L**2 da segunda parede. O valor de medição individual exibido na linha do valor de medição **(d)** é

adicionado ao comprimento **L**1. A soma de ambos os comprimentos (indicado na linha do valor de medição central **(d)**) é multiplicada pela altura desejada **H**. O valor da área total é indicado na linha de resultados **(e)**.

Pode medir muito mais comprimentos **L**<sub>X</sub> que são somados automaticamente e multiplicados com a altura **H**. Pré-requisito para um cálculo de áreas correto é que o primeiro comprimento medido (no exemplo a altura **H**) para todas as áreas parciais seja o mesmo.

# **Função de marcação (ver figura I)**

A função de marcação mede repetidamente um comprimento definido (trajeto). Estes comprimentos podem ser transferidos para uma superfície, para p. ex. permitir o corte de material no mesmo comprimento ou para alinhar paredes em pré-fabricados e acabamentos. O comprimento ajustável mínimo é de 0,1 m, o comprimento máximo é de 50 m.

**Nota**: Na função de marcação é indicada a distância em relação à marcação no mostrador. A referência **não** é a aresta do instrumento de medição.

Selecione a função de marcação  $\pm 1$ .

Defina o comprimento desejado com a tecla **(6)** [**+**] ou a tecla **(3)** [**–**].

https://tm.by Интернет-магазин TM.by

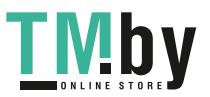

# **114** | Português

Inicie a função de marcação premindo a tecla de medição **(5)**[ ], e afaste-se lentamente do ponto de partida.

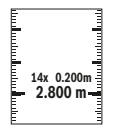

O instrumento de medição mede continuamente a distância até ao ponto de partida. Durante este processo são indicados o comprimento e o valor de medição atual. A seta inferior ou a seta superior mostra a distância mais pequena em relação à marcação que se aproxima ou à última marcação.

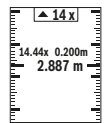

O fator esquerdo indica quantas vezes o comprimento definido já foi alcançado. Um valor de medição verde mostra o alcance de um comprimento para fins de marcação.

Um valor de medição azul indica o valor real, se o valor de referência se encontrar fora do mostrador.

# **Medição da inclinação/nível de bolha de ar digital**

Selecione a medição de inclinações/nível de bolha de ar digital rem.

O instrumento de medição desliga-se automaticamente entre dois estados.

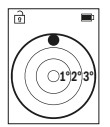

O nível de bolha de ar digital serve para a verificação do alinhamento horizontal ou vertical de um objeto (p. ex. máquina de lavar roupa, frigorífico).

Se a inclinação exceder 3°, a esfera no mostrador acende-se a vermelho.

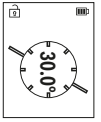

A medição da inclinação serve para medir uma subida ou inclinação (p. ex. de escadas, corrimãos, ao encastrar móveis, ao distribuir tubos, etc.).

Como nível de referência para a medição da inclinação serve o lado esquerdo do instrumento de medição.

# **Indicação do valor memorizado**

O valor ou o resultado final de cada medição concluída é memorizado automaticamente. Pode aceder-se a um máximo de 30 valores (valores de medição ou resultados finais). Selecione a função de memorização [ a].

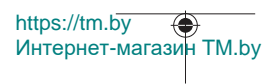

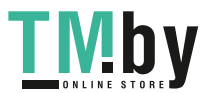

#### Português | **115**

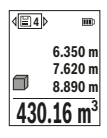

Em cima no mostrador é indicado o número do valor memorizado, em baixo o valor memorizado correspondente e à esquerda a função de medição correspondente.

Prima a tecla **(6)** [**+**], para avançar nos valores memorizados.

Prima a tecla **(3)** [**–**], para recuar nos valores memorizados.

O valor mais antigo encontra-se na posição 1 na memória, o valor

mais recente, na posição 30 (no caso de haver 30 valores memorizados disponíveis). Ao memorizar outro valor, é sempre eliminado o valor mais antigo na memória.

# **Anular a memória**

Para eliminar um único valor memorizado, selecione este valor(ver "Indicação do valor memorizado", Página 114). Para eliminar, prima primeiro a tecla de ligar-desligar-voltar **(8)** [ ] e depois confirme com a tecla **(2)** [**Func**].

Para eliminar todo o conteúdo da memória prima a tecla **(7)** [ $\ddot{\bm{\cdot}}$ ] e selecione a função  $\dddot{\bm{\cdot}}$ . Depois prima a tecla **(6)** [**+**] e confirme com a tecla **(2)** [**Func**].

# **Adicionar/subtrair valores**

Podem ser adicionados ou subtraídos valores de medição ou resultados finais.

# **Adicionar valores**

O exemplo que se segue descreve a adição de áreas:

Determine uma área de acordo com a secção «Medição de áreas» Medição de áreas.

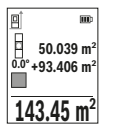

Prima a tecla **(6)** [**+**]. São exibidos a área calculada e o símbolo **«+»**. Prima a tecla de medição (5) [**▲**], para dar início a outra medição de áreas. Determine a área de acordo com a secção «Medição de áreas» Medição de áreas. Assim que estiver concluída a segunda medição, é exibido o resultado da segunda medição de áreas em baixo no mostrador. Para exibir o resultado, prima novamente a tecla de

medição (5) [**▲**].

**Nota:** Na medição de comprimentos o resultado final é exibido de imediato. Para sair da adição, prima a tecla **(2)** [**Func**].

# **Subtrair valores**

Para subtrair valores, prima a tecla **(3)** [**–**]. O procedimento seguinte é igual a "Adicionar valores".

# **Anular valores de medição**

Premindo brevemente a tecla de ligar-desligar-voltar **(8)** [  $\delta$  ] pode eliminar o último valor de medição apurado em todas as funções de medição. Premindo a tecla de ligar-

https://tm.by Интернет-магазин TM.by

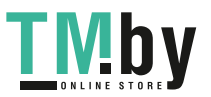

### **116** | Português

desligar-voltar (8) [  $\delta$  ] várias vezes por breves instantes, são eliminados pela ordem inversa os valores de medição individuais.

# **Instruções de trabalho**

▶ O instrumento de medição está equipado com uma interface sem fio. Devem ser **respeitadas as limitações de utilização locais, p. ex. em aviões ou hospitais.**

### **Indicações gerais**

A lente recetora **(15)** e a saída do raio laser **(16)** não podem ser tapados durante a medição.

O instrumento de medição não pode ser movido durante uma medição (exceto a função Medição contínua e Medição da inclinação). Por isso, se possível, coloque o instrumento de medição numa superfície de apoio ou de encosto fixa.

### **Influências sobre a faixa de medição**

A faixa de medição depende das condições de iluminação e das propriedades refletoras da superfície alvo. Para uma melhor visibilidade do raio laser, em caso de forte luz estranha utilize os óculos para laser **(20)** (acessórios) e o painel de objetivo laser **(19)** (acessórios), ou faça sombra sobre a superfície alvo.

### **Influências sobre o resultado da medição**

Devido aos efeitos físicos, não é possível excluir a ocorrência de mensagens de erro durante a medição em diferentes superfícies. Tal inclui:

- superfícies transparentes (p. ex. vidro, água),
- superfícies espelhadas (p. ex. metal polido, vidro),
- superfícies porosas (p. ex. material de isolamento)
- superfícies texturadas (p. ex. emboço, pedra natural).

Se necessário, use nestas superfícies o painel de objetivo laser **(19)** (acessório).

Além disso é possível que ocorram erros de medição ao mirar superfícies inclinadas.

Também camadas de ar com diferentes temperaturas ou reflexões recebidas indiretamente podem influenciar o valor de medição.

# **Verificação da precisão e calibração da medição da inclinação (ver figura M)**

Verifique regularmente a precisão da medição da inclinação. Isto ocorre através de uma medição compensada. Para isso, coloque o instrumento de medição sobre uma mesa e meça a inclinação. Rode o instrumento de medição em 180° e meça de novo a inclinação. A diferença do valor pode ser no máx. 0,3°.

No caso de divergências maiores, é necessário calibrar novamente o instrumento de medição. Para tal, selecione  $\mathcal{F}$  nas definições. Siga as instruções no mostrador.

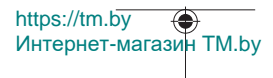

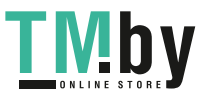

Na sequência de embates e fortes variações de temperatura, recomendamos que se proceda a um controlo de exatidão e, se necessário, uma calibração do instrumento de medição. Na sequência de uma variação de temperatura, é necessário aguardar até que o instrumento de medição se aclimatize antes de se dar início à calibração.

## **Verificação da precisão da medição de distâncias**

Pode verificar a exatidão do instrumento de medição da seguinte maneira:

- Selecione um trajeto de medição que não se altere ao longo do tempo com um comprimento aprox. de 3 a 10 m, cujo valor saiba exatamente qual é (p. ex. largura da divisão, abertura da porta). A medição deve ser realizada sob condições favoráveis, i.e. o trajeto de medição deve encontrar-se no âmbito do compartimento interior e a área alvo da medição deve ser lisa e com boas capacidades de reflexão.
- Meça o trajeto 10 vezes de seguida.

A diferença entre as medições individuais do valor médio não deve ultrapassar os ±4 mm em todo o trajeto de medição, perante situações favoráveis. Registe as medições para, posteriormente, poder comparar a exatidão

### **Trabalhar com um tripé (acessório)**

A utilização de um tripé é especialmente necessária para maiores distâncias. Coloque o instrumento de medição com a rosca 1/4" **(14)** na placa de substituição rápida do tripé **(21)** num tripé de máquina fotográfica convencional. Fixá-lo com o parafuso de fixação da placa de substituição rápida.

Ajuste o nível de referência para as medições com tripé nas definições (ver "Selecionar o nível de referência (ver figura **B**)", Página 109).

# **Clip de cinto (acessório) (ver figura N)**

Com o clip de cinto **(17)** pode suspender confortavelmente o instrumento de medição no seu cinto.

### **Mensagem de erro**

Se não for possível efetuar corretamente uma medição, é exibida a mensagem de erro «Error» no mostrador. Reinicie a calibração.

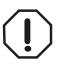

O instrumento de medição controla o funcionamento correto em cada medição. Se for detetado um defeito, o mostrador mostra apenas o símbolo ao lado e o instrumento de medição desliga-se. Neste caso

mande o seu instrumento de medição para o serviço de assistência técnica da Bosch através do seu agente autorizado.

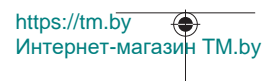

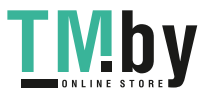

**118** | Português

# **Manutenção e assistência técnica**

# **Manutenção e limpeza**

Armazene e transporte o instrumento de medição apenas na bolsa de proteção fornecida **(23)**.

Manter o instrumento de medição sempre limpo.

Não mergulhar o instrumento de medição na água ou em outros líquidos.

Limpar sujidades com um pano húmido e macio. Não utilize detergentes ou solventes.

Limpe especialmente a lente recetora **(15)** com o mesmo cuidado com que têm de ser manuseados óculos ou a lente de uma máquina fotográfica.

Envie o instrumento de medição em caso de reparação na bolsa de proteção **(23)**.

# **Serviço pós-venda e aconselhamento**

O serviço pós-venda responde às suas perguntas a respeito de serviços de reparação e de manutenção do seu produto, assim como das peças sobressalentes. Desenhos explodidos e informações acerca das peças sobressalentes também em: **www.bosch-**

### **pt.com**

A nossa equipa de consultores Bosch esclarece com prazer todas as suas dúvidas a respeito dos nossos produtos e acessórios.

Indique para todas as questões e encomendas de peças sobressalentes a referência de 10 dígitos de acordo com a placa de caraterísticas do produto.

# **Portugal**

Robert Bosch LDA Avenida Infante D. Henrique Lotes 2E – 3E 1800 Lisboa Para efetuar o seu pedido online de peças entre na página www.ferramentasbosch.com. Tel.: 21 8500000 Fax: 21 8511096

# **Encontra outros endereços da assistência técnica em:**

www.bosch-pt.com/serviceaddresses

# **Transporte**

As baterias de lítio são abrangidas pelos requisitos da legislação sobre produtos perigosos. As baterias podem ser transportadas na rua pelo utilizador, sem mais obrigações.

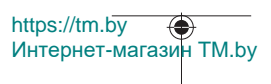

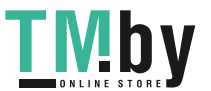

Na expedição por terceiros (por ex: transporte aéreo ou expedição), devem ser observadas as especiais exigências quanto à embalagem e à designação. Neste caso, para a preparação da embalagem é necessário consultar um especialista no transporte de mercadorias perigosas.

Só enviar baterias se a carcaça não estiver danificada. Colar contactos abertos e embalar a bateria de modo que não possa se movimentar dentro da embalagem. Por favor observe também eventuais diretivas nacionais suplementares.

# **Eliminação**

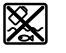

Os instrumentos de medição, baterias/pilhas, acessórios e embalagens devem ser enviados a uma reciclagem ecológica de matéria-prima.

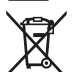

Não deite o instrumento de medição e as baterias/pilhas no lixo doméstico!

### **Apenas para países da UE:**

Conforme a Diretiva Europeia 2012/19/UE relativa aos resíduos de instrumentos de medição europeias 2006/66/CE é necessário recolher separadamente as baterias/as pilhas defeituosas ou gastas e encaminhá-las para uma reciclagem ecológica.

### **Baterias/pilhas:**

### **Iões de lítio:**

Observe as indicações na secção Transporte (ver "Transporte", Página 118).

# **Italiano**

# **Avvertenze di sicurezza**

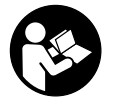

**Leggere e osservare tutte le avvertenze e le istruzioni, per lavorare con lo strumento di misura in modo sicuro e senza pericoli. Se lo strumento di misura non viene utilizzato conformemente alle presenti istruzioni, ciò può pregiudicare i dispositivi di protezione integrati nello strumento stesso. Non rendere mai illeggibi-**

**li le targhette di avvertenza applicate sullo strumento di misura. CONSERVARE CON CURA LE PRESENTI ISTRUZIONI E CONSEGNARLE INSIEME ALLO STRUMENTO DI MISURA IN CASO DI CESSIONE A TERZI.**

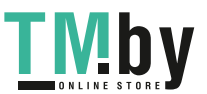

https://tm.by Интернет-магазин TM.by

- **Prudenza Qualora vengano utilizzati dispositivi di comando o regolazione diversi da quelli qui indicati o vengano eseguite procedure diverse, sussiste la possibilità di una pericolosa esposizione alle radiazioni.**
- ► Lo strumento di misura viene fornito con una targhetta laser di avvertimento **(contrassegnata nella figura in cui è rappresentato lo strumento di misura).**
- **► Se il testo della targhetta laser di pericolo è in una lingua straniera, prima della messa in funzione iniziale incollare l'etichetta fornita in dotazione, con il testo nella propria lingua.**

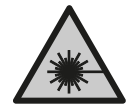

**Non dirigere mai il raggio laser verso persone oppure animali e non guardare il raggio laser né diretto, né riflesso.** Il raggio laser potrebbe abbagliare le persone, provocare incidenti o danneggiare gli occhi.

- ▶ Se un raggio laser dovesse colpire un occhio, chiudere subito gli occhi e disto**gliere immediatamente la testa dal raggio.**
- ▶ Non apportare alcuna modifica al dispositivo laser.
- **► Non utilizzare gli occhiali per raggio laser (accessorio) come occhiali protettivi.** Gli occhiali per raggio laser rendono meglio visibile stesso, ma non proteggono dalla radiazione laser.
- ▶ Non utilizzare gli occhiali per raggio laser come occhiali da sole o nel traffico **stradale.** Gli occhiali per raggio laser non offrono una protezione UV completa e riducono la percezione dei colori.
- u **Far riparare lo strumento di misura solamente da personale tecnico specializzato e soltanto utilizzando pezzi di ricambio originali.** In tale maniera potrà essere salvaguardata la sicurezza dello strumento di misura.
- ► Evitare che i bambini utilizzino lo strumento di misura laser senza la necessaria **sorveglianza.** Potrebbero involontariamente abbagliare altre persone o loro stessi.
- u **Non lavorare con lo strumento di misura in ambienti a rischio di esplosione in cui siano presenti liquidi, gas o polveri infiammabili.** Nello strumento di misura possono prodursi scintille che incendiano la polvere o i vapori.
- u **Non aprire la batteria.** Vi è rischio di cortocircuito.
- u **In caso di danni o di utilizzo improprio della batteria, vi è rischio di fuoriuscita di vapori. La batteria può incendiarsi o esplodere.** Far entrare aria fresca nell'ambiente e contattare un medico in caso di malessere. I vapori possono irritare le vie respiratorie.
- ▶ In caso d'impiego errato o di batteria danneggiata, vi è rischio di fuoriuscita di li**quido infiammabile dalla batteria. Evitare il contatto con il liquido. In caso di con-**

https://tm.by Интернет-магазин TM.by

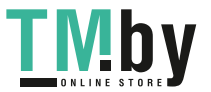

**tatto accidentale, risciacquare accuratamente con acqua. Rivolgersi immediatamente ad un medico, qualora il liquido entri in contatto con gli occhi.** Il liquido fuoriuscito dalla batteria potrebbe causare irritazioni cutanee o ustioni.

- ▶ Qualora si utilizzino oggetti appuntiti, come ad es. chiodi o cacciaviti, oppure se **si esercita forza dall'esterno, la batteria potrebbe danneggiarsi.** Potrebbe verificarsi un cortocircuito interno e la batteria potrebbe incendiarsi, emettere fumo, esplodere o surriscaldarsi.
- u **Non avvicinare batterie non utilizzate a fermagli, monete, chiavi, chiodi, viti, né ad altri piccoli oggetti metallici che potrebbero provocare l'esclusione dei contatti.** Un eventuale corto circuito fra i contatti della batteria potrebbe causare ustioni o incendi.
- ▶ Utilizzare la batteria solo per prodotti del produttore. Soltanto in questo modo la batteria verrà protetta da pericolosi sovraccarichi.
- ▶ Caricare le batterie esclusivamente con caricabatterie consigliati dal produtto**re.** Se un dispositivo di ricarica adatto per un determinato tipo di batterie viene impiegato con batterie differenti, vi è rischio d'incendio.

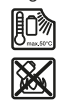

**Proteggere la batteria dal calore, ad esempio anche da irradiazione solare continua, fuoco, sporcizia, acqua ed umidità.** Sussiste il pericolo di esplosioni e cortocircuito.

▶ Attenzione! L'impiego dello strumento di misura con sistema *Bluetooth* ® può cau**sare disturbi ad altri apparecchi ed impianti, a velivoli e ad apparecchiature medicali (ad es. pacemaker o apparecchi acustici). Non si possono altresì escludere del tutto lesioni a persone e ad animali nelle immediate vicinanze. Non utilizzare lo strumento di misura con sistema** *Bluetooth*® **in prossimità di apparecchiature medicali, stazioni di rifornimento, impianti chimici, aree a rischio di esplosione ed aree di brillamento. Non utilizzare lo strumento di misura con sistema** *Bluetooth*® **all'interno di velivoli. Evitare l'impiego prolungato nelle immediate vicinanze del corpo.**

**Il marchio denominativo** *Bluetooth*®**, così come i simboli grafici (loghi), sono marchi di fabbrica registrati e sono proprietà di Bluetooth SIG, Inc. Qualsiasi utilizzo di tali marchi/loghi da parte di Robert Bosch Power Tools GmbH è concesso in licenza.**

# **Descrizione del prodotto e dei servizi forniti**

Интернет-магазин TM.by

https://tm.by

Si prega di aprire il risvolto di copertina su cui si trova raffigurato schematicamente lo strumento di misura e lasciarlo aperto mentre si legge il manuale delle Istruzioni per l'uso.

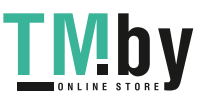

# **Utilizzo conforme**

Lo strumento di misura è concepito per misurare distanze, lunghezze, altezze, inclinazioni e per calcolare superfici e volumi.

Lo strumento di misura è adatto per l'impiego in ambienti interni ed all'esterno.

I risultati di misurazione possono essere trasferiti ad un altro strumento tramite *Bluetooth®*.

# **Componenti illustrati**

La numerazione dei componenti si riferisce all'illustrazione dello strumento di misura che si trova sulla pagina con la rappresentazione grafica.

- **(1)** Tasto *Bluetooth*®
- **(2)** Tasto funzione [**Func**]
- **(3)** Tasto meno/sinistra [**−**]
- **(4)** Display
- **(5)** Tasto di misurazione [ $\triangle$ ]
- **(6)** Tasto più/destra [**+**]
- **(7)** Tasto impostazioni di base [ $\bullet$ ]
- **(8)** Tasto accensione/spegnimento/indietro [  $\delta$  ]
- **(9)** Occhiello per cinturino di trasporto<sup>A)</sup>
- **(10)** Targhetta di pericolo raggio laser
- **(11)** Numero di serie
- **(12)** Bloccaggio del coperchio vano pile
- **(13)** Coperchio vano pile
- **(14)** Filettatura treppiede 1/4"
- **(15)** Lente di ricezione
- **(16)** Uscita raggio laser
- (17) Clip per cintura<sup>A)</sup>
- $(18)$  Vite<sup>A)</sup> per clip per cintura<sup>A)</sup>
- **(19)** Pannello di mira per laserA)
- **(20)** Occhiali per raggio laserA)
- (21) Treppiede<sup>A)</sup>
- **(22)** Cinturino di trasporto<sup>A)</sup>

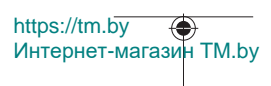

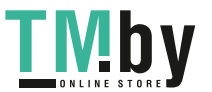

Italiano | **123**

- **(23)** Custodia protettiva
- **(24)** Batteria al litio<sup>A)</sup>
- **(25)** Bloccaggio della batteria al litio<sup>A)</sup>
- **(26)** Cavo USB Type-C®A)B)
- **(27)** Copertura presa USB Type-C® A)
- A) **L'accessorio illustrato oppure descritto non è compreso nel volume di fornitura standard. L'accessorio completo è contenuto nel nostro programma accessori.**
- B) USB Type-C® e USB-C® sono marchi registrati di USB Implementers Forum.

### **Elementi di visualizzazione (selezione)**

- **(a)** Piano di riferimento della misurazione
- **(b)** Stato della connessione

Funzione *Bluetooth®* attiva, connessione non stabilita

- $\lambda$ . Funzione *Bluetooth®* attiva, connessione stabilita
- **(c)** Indicatore del livello di carica delle batterie
- **(d)** Righe dei valori di misurazione
- **(e)** Riga dei risultati

∦

- **(f)** Funzione di misurazione
- **(g)** Indicazione angolo di inclinazione
- **(h)** Barra di stato
- **(i)** Indicazione display funzioni di misurazione
- **(j)** Indicazione display impostazioni di base
- **(k)** Indicazione display altre impostazioni

# **Dati tecnici**

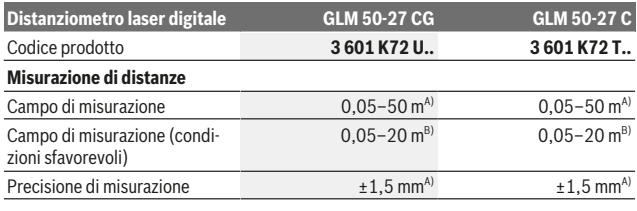

https://tm.by Интернет-магазин TM.by

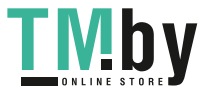

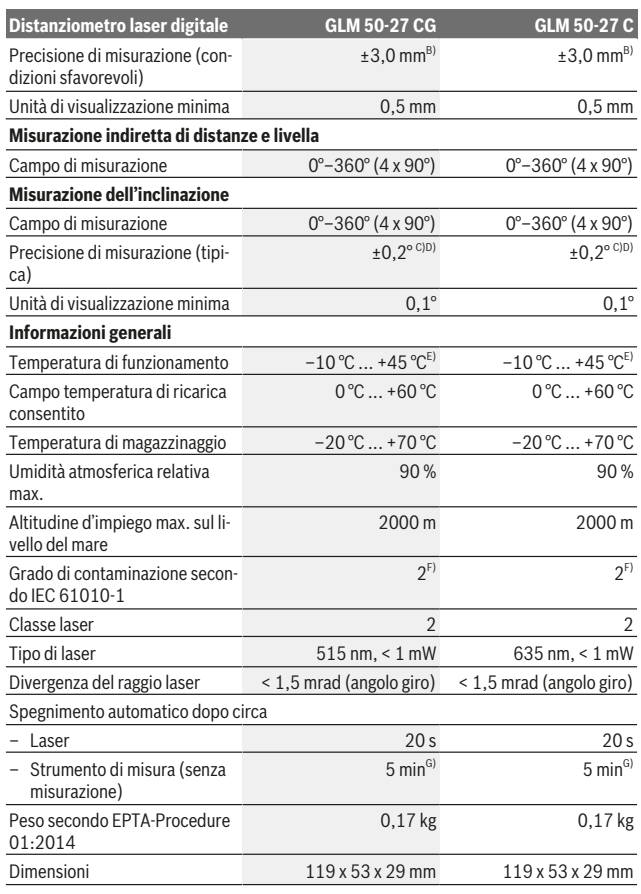

1 609 92A 4ZJ | (14.10.2020) Bosch Power Tools

https://tm.by Интернет-магазин TM.by

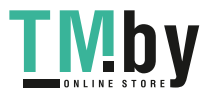

◈

0

# Italiano | **125**

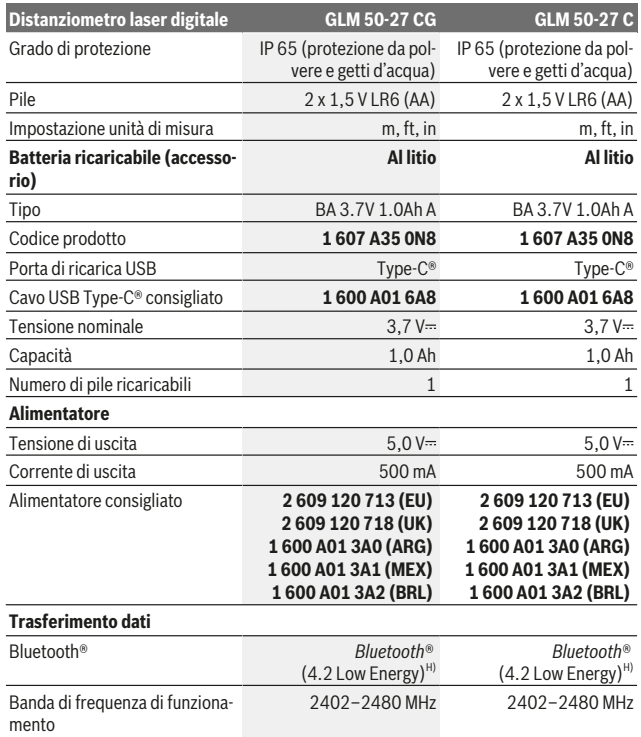

Bosch Power Tools 1 609 92A 4ZJ | (14.10.2020)

https://tm.by Интернет-магазин TM.by

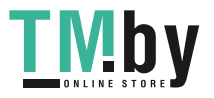

4

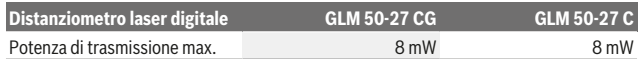

- A) Per misurazioni dal lato anteriore dello strumento di misura; vale per un elevato potere riflettente dell'oggetto target (ad es. una parete tinteggiata di bianco), illuminazione di sfondo debole e temperatura di funzionamento di 25 °C. Andrà inoltre considerato uno scostamento di ±0,05 mm/m a seconda della distanza.
- B) Per misurazioni dal lato anteriore dello strumento di misura; vale per un elevato potere riflettente dell'oggetto target (ad es. una parete tinteggiata di bianco), illuminazione di sfondo intensa e temperatura di funzionamento di 25 °C. Andrà inoltre considerato uno scostamento di ±0,15 mm/m a seconda della distanza.
- C) Dopo la calibratura da parte dell'utilizzatore a 0° e a 90°; andrà considerato un errore di pendenza aggiuntivo di ±0,01°/grado fino a 45° (max.). Il lato sinistro dello strumento di misura funge da piano di riferimento per la misurazione dell'inclinazione.
- D) Con temperatura d'esercizio a 25°C
- E) In modalità Misurazione continua, la temperatura di funzionamento max. è di +40 °C.
- F) Presenza esclusivamente di contaminazioni non conduttive, ma che, in alcune occasioni, possono essere rese temporaneamente conduttive dalla condensa.
- G) *Bluetooth*® disattivato
- H) In caso di dispositivi *Bluetooth®* con tecnologia Low Energy, con alcuni modelli e sistemi operativi potrebbe non essere possibile stabilire la connessione. I dispositivi *Bluetooth®* devono supportare il profilo GATT.

Per un'identificazione univoca dello strumento di misura, consultare il numero di serie **(11)** riportato sulla targhetta identificativa.

# **Interfaccia** *Bluetooth***®**

#### **Trasferimento dati ad altri dispositivi**

Lo strumento di misura è dotato di un modulo *Bluetooth®* che, mediante tecnologia wireless, consente di trasferire dati verso alcuni tipi di dispositivi mobili, dotati di interfaccia *Bluetooth®* (ad es. smart device).

Per informazioni sui requisiti di sistema necessari per la connessione *Bluetooth®*, consultare il sito Internet Bosch, all'indirizzo www.bosch-pt.com.

#### **Per ulteriori informazioni, consultare la pagina del prodotto Bosch.**

Con il trasferimento dati tramite *Bluetooth®*, potrebbero verificarsi ritardi temporali fra dispositivo mobile e strumento di misura. Ciò può essere causato dalla distanza fra i dispositivi, oppure dall'oggetto da misurare.

#### **Attivazione dell'interfaccia** *Bluetooth***® per il trasferimento dati ad un dispositivo mobile**

Accertarsi che l'interfaccia *Bluetooth*® del proprio dispositivo mobile sia attiva.

Интернет-магазин TM.by

https://tm.by

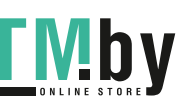

#### Italiano | **127**

Premere il tasto **(1)** per accedere al menu *Bluetooth*® e premere nuovamente il tasto **(1)** (o il tasto **(6) [+]**) per attivare l'interfaccia *Bluetooth*®. Qualora vengano rilevati più strumenti di misura attivi, selezionare lo strumento opportuno, in base al numero di serie. Il numero di serie **(11)** è riportato sulla targhetta identificativa dello strumento di misura. Lo stato del collegamento e il collegamento attivo **(b)** vengono visualizzati nella barra di stato **(h)** dello strumento di misura.

Sono disponibili app Bosch per ampliare la gamma di funzioni. Le app sono scaricabili dai relativi App Store, in base al tipo di dispositivo.

### **Disattivazione dell'interfaccia** *Bluetooth***®**

Premere il tasto **(1)** per accedere al menu *Bluetooth*® e premere nuovamente il tasto **(1)** (o il tasto **(3) [–]**) per disattivare l'interfaccia *Bluetooth*®.

# **Montaggio**

### **Introduzione/sostituzione delle pile**

Per il funzionamento dello strumento di misura, si consiglia di utilizzare pile alcaline al manganese, oppure batterie ricaricabili al nichel-idruro metallico (soprattutto a basse temperature di esercizio).

Con batterie ricaricabili da 1,2 V, a seconda dalla capacità, sarà eventualmente possibile effettuare un maggior numero di misurazioni rispetto alle pile da 1,5 V.

Per aprire il coperchio vano batterie **(13)**, premere sul bloccaggio **(12)** e rimuovere il coperchio vano batterie. Introdurre le pile o le batterie. Durante tale fase, prestare attenzione alla corretta polarità, riportata sul lato interno del vano batterie.

Quando le pile o le batterie ricaricabili sono scariche, il display mostra la richiesta di attivare la modalità di risparmio batteria. Quando la modalità di risparmio batteria è attiva, la durata della batteria viene prolungata e il simbolo della batteria sul display è evidenziato in giallo(vedi «Menu «Impostazioni» (vedere Fig. **C**)», Pagina 130).

Quando sul display appare per la prima volta il simbolo della batteria scarica, è disponibile solo un numero limitato di misurazioni. Quando il simbolo della batteria apparirà vuoto e lampeggerà di colore rosso, non sarà più possibile effettuare misurazioni. Le pile/le batterie andranno sostituite.

Sostituire sempre contemporaneamente tutte le pile, o tutte le batterie. Utilizzare esclusivamente pile o batterie dello stesso produttore e della stessa capacità.

▶ Se lo strumento di misura non viene utilizzato per lunghi periodi, rimuovere le pi**le o le batterie dallo strumento stesso**. In caso di lunghi periodi di magazzinaggio, le pile e le batterie possono subire corrosioni e scaricarsi.

https://tm.by Интернет-магазин TM.by

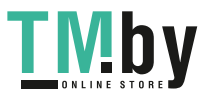

# **Inserimento/sostituzione della batteria al litio**

Inserire la batteria al litio **(24)** (vedere Fig. **A**).

Per rimuovere la batteria al litio **(24)**, premere il bloccaggio **(25)** e rimuovere la batteria al litio.

# **Utilizzo**

# **Ricarica della batteria al litio (accessorio)**

**Avvertenza:** La batteria viene fornita solo parzialmente carica. Per assicurare la piena potenza della batteria, caricarla completamente prima dell'impiego iniziale.

La presa USB per il collegamento del cavo USB **(26)** e la spia di carica si trovano sotto la copertura della presa USB **(27)** sulla batteria al litio **(24)** (accessorio). Aprire la copertura della presa USB **(27)** e collegare il cavo USB **(26)**.

Durante la carica, l'indicatore del livello di carica della batteria sul display può differire dal livello di carica effettivo della batteria al litio **(24)**. Quando la batteria al litio **(24)** è completamente carica, la spia di carica è accesa con luce verde.

Durante la carica, la spia di carica è accesa con luce gialla. Se la spia di carica è accesa con luce rossa, la tensione o la corrente di carica non sono adatte.

# **Messa in funzione**

- ▶ Non lasciare incustodito lo strumento di misura quando è acceso e spegnerlo **sempre dopo l'uso.** Altre persone potrebbero essere abbagliate dal raggio laser.
- u **Proteggere lo strumento di misura da liquidi e dall'esposizione diretta ai raggi solari.**
- u **Non esporre lo strumento di misura a temperature o ad oscillazioni termiche estreme.** Ad esempio, evitare di lasciarlo per lungo tempo all'interno dell'auto. In caso di forti oscillazioni di temperatura, lasciare che lo strumento di misura raggiunga la normale temperatura prima di metterlo in funzione. Temperature oppure sbalzi di temperatura estremi possono pregiudicare la precisione dello strumento di misura.
- u **Evitare di urtare violentemente o di far cadere lo strumento di misura.** Qualora lo strumento di misura abbia subito forti influssi esterni, prima di riprendere il lavoro deve essere sempre effettuata una verifica della precisione (vedi «Verifica della precisione e calibratura della misurazione dell'inclinazione (vedere Fig. **M**)», Pagina 138) e (vedi «Verifica della precisione della misurazione di distanze», Pagina 138).
- ▶ Lo strumento di misura è dotato di interfaccia wireless. Tenere presenti eventua**li limitazioni di funzionamento, ad es. all'interno di velivoli o di ospedali.**

1 609 92A 4ZJ | (14.10.2020) Bosch Power Tools

https://tm.by

Интернет-магазин TM.by

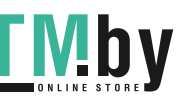

#### **Accensione/Spegnimento**

- Per **accendere** lo strumento di misura e il laser, premere brevemente il tasto di misurazione (5) [**△**].
- Per **accendere** lo strumento di misura senza laser, premere brevemente il tasto di accensione/spegnimento/indietro (8) [  $\delta$  ].
- ▶ Non dirigere mai il raggio laser su persone oppure su animali e non rivolgere lo **sguardo in direzione del raggio laser stesso, neanche da grande distanza.**

Alla prima accensione dello strumento di misura, verrà richiesto di impostare la lingua preferita per i testi del display.

Per **spegnere** lo strumento di misura, tenere premuto il tasto di accensione/spegnimento/indietro  $(8)$   $\lceil 8 \rceil$ .

Allo spegnimento dello strumento di misura, i valori e le impostazioni dello strumento presenti in memoria verranno conservati.

#### **Misurazione**

Dopo la prima accensione, lo strumento di misura si troverà in modalità di funzionamento Misurazione delle lunghezze. Dopo ogni successiva accensione, lo strumento di misura si troverà nell'ultima modalità utilizzata. Per passare ad un'altra funzione di misurazione, premere il tasto **(2)** [**Func**]. Selezionare la funzione di misurazione desiderata con il tasto **(6)** [**+**] o il tasto **(3)** [**–**] (vedi «Funzioni di misurazione», Pagina 131). Attivare la funzione di misurazione con il tasto **(2)** [**Func**], oppure con il tasto di misurazione **(5)** [ ]. Sono disponibili tre impostazioni per il piano di riferimento della misurazione (vedi «Selezione del piano di riferimento (vedere Fig. **B**)», Pagina 130).

Sistemare lo strumento di misura sul punto iniziale desiderato della misurazione (ad es. su una parete).

**Avvertenza:** se lo strumento di misura è stato acceso con il tasto di accensione/spegnimento/indietro **(8)** [  $\delta$  ], premere brevemente il tasto di misurazione **(5)** [  $\blacktriangle$ ] per attivare il laser.

Per attivare la misurazione, premere brevemente il relativo tasto **(5) [** $\triangle$ ]. Dopo di ciò, il raggio laser si spegne. Per eseguire una seconda misurazione, ripetere tale procedura.

▶ Non dirigere mai il raggio laser su persone oppure su animali e non rivolgere lo **sguardo in direzione del raggio laser stesso, neanche da grande distanza.**

**Avvertenza:** di norma, il valore di misurazione verrà visualizzato entro 0,5 s; comunque, non oltre i 4 s. La durata della misurazione dipenderà dalla distanza, dalle condizioni di luce e dalle caratteristiche di riflessione della superficie target. A misurazione terminata, il raggio laser verrà spento automaticamente.

https://tm.by Интернет-магазин TM.by

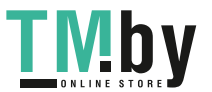

# **Selezione del piano di riferimento (vedere Fig. B)**

Per la misurazione è possibile scegliere tra tre differenti piani di riferimento:

- il lato posteriore dello strumento di misura (ad esempio nel caso in cui venga appoggiato a una parete),
- il lato anteriore dello strumento di misura (ad es. in caso di misurazioni a partire dallo spigolo di un tavolo),
- il centro della filettatura **(14)** (ad es. per misurazioni con treppiede)

Per selezionare il piano di riferimento, premere il tasto **(7)** [ ]. Selezionare poi con il tasto di misurazione **(5)** [ ] o con il tasto **(2)** [**Func**] l'impostazione «Piano di riferimento». Selezionare poi con il tasto **(6)** [**+**] o con il tasto **(3)** [**–**] la funzione di misurazione desiderata. Dopo ogni accensione dello strumento di misura viene preimpostato l'ultimo piano di riferimento selezionato.

# **Menu «Impostazioni» (vedere Fig. C)**

Per accedere al menu «Impostazioni» (j), premere il tasto (7) [章].

Selezionare l'impostazione desiderata con il tasto**(6)** [**+**] o con il tasto **(3)** [**−**] e confermare con il tasto di misurazione **(5)** [ ] o con il tasto **(2)** [**Func**].

Selezionare l'impostazione desiderata con il tasto **(6)** [**+**] o con il tasto **(3)** [**−**] e confermare con il tasto di misurazione **(5)** [ ] o con il tasto **(2)** [**Func**].

Per uscire dal menu «Impostazioni», premere il tasto di accensione/spegnimento/indietro  $(8)$  [  $\delta$  ].

Sono disponibili le seguenti impostazioni:

- Attivazione/disattivazione del suono < vi
- Attivazione/disattivazione della vibrazione  $\mathbb{H}\S$  due brevi vibrazioni segnalano una misurazione riuscita; una lunga vibrazione segnala una misurazione errata.
- Illuminazione del display  $\mathfrak{D}$ .
- $-$  Modalità risparmio batteria  $\overline{mn}$ : quando la modalità di risparmio batteria è attivata, il suono e la vibrazione vengono disattivati e la luminosità del display viene ridotta. In questo modo si estende la durata della batteria.
- Cambio dell'unità di misura **ft/m**
- Impostazione della lingua
- PRO360 PRO): occorre una procedura di prima attivazione. Il trasferimento dati è possibile solo mediante l'apposita app o il programma per PC. Dopo la sostituzione della batteria, lo strumento di misura deve essere acceso una volta per riavviare PRO360. PRO360 sarà nuovamente disattivabile in qualsiasi momento. Ulteriori informazioni su PRO360 sono disponibili sul sito www.pro360.com.

https://tm.by Интернет-магазин TM.by

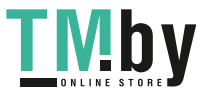

Italiano | **131**

- Informazioni sullo strumento di misura  $\mathbf 1$
- Impostazioni di fabbrica

# **Funzioni di misurazione**

## **Funzione di aiuto (vedere Fig. D)**

Per selezionare una funzione di misurazione premere il tasto **(2)** [**Func**]. Selezionare la funzione di misurazione desiderata con il tasto **(6)** [**+**] o il tasto **(3)** [**–**].

Premere il tasto (7) [ $\bigcirc$ ] per avviare la funzione di aiuto. La funzione di aiuto mostra la procedura dettagliata per la funzione di misurazione selezionata.

### **Misurazione di lunghezze**

Selezionare la misurazione di lunghezze  $\rightarrow$ .

Per attivare il raggio laser, premere brevemente il tasto di misurazione (5) [ $\triangle$ ].

Per eseguire una misurazione, premere brevemente il tasto di misurazione (5) [A]. Il valore di misurazione rilevato verrà visualizzato nella parte inferiore del display.

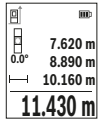

Ripetere i passaggi suddetti per ogni successiva misurazione. L'ultimo valore di misurazione sarà quello più in basso sul display; sopra di esso il penultimo e così via.

### **Misurazione continua**

Durante la misurazione continua, lo strumento di misura si potrà spostare rispetto all'oggetto target; il valore di misurazione viene aggiornato ogni 0,5 s circa. Potrete, ad esempio, allontanarvi da una parete fino alla distanza desiderata: la distanza attuale resterà sempre leggibile.

Selezionare la misurazione continua . Selezionare una delle seguenti funzioni:

- Min/max: sul display vengono visualizzati in modo permanente il valore di misura più basso e quello più alto (vedere Fig. **J**).
- Numeri grandi: il valore misurato viene visualizzato con caratteri più grandi per una migliore leggibilità (vedere Fig. **K**).
- Metro a nastro: la distanza viene rappresentata visivamente come su un metro a nastro (vedere Fig. **L**). **Avvertenza**: nella funzione di metro a nastro, sul display verrà visualizzata la distanza dalla marcatura. Il riferimento **non** è il lato dello strumento di misura.

Per attivare il raggio laser, premere brevemente il tasto di misurazione **(5)** [ $\blacktriangle$ ].

https://tm.by

Интернет-магазин TM.by

Muovere lo strumento di misura fino a quando la distanza desiderata viene visualizzata in basso sul display.

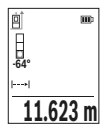

Premendo brevemente il tasto di misurazione (5) [ $\triangle$ ] la misurazione continua verrà interrotta. Il valore di misurazione attuale verrà visualizzato nella parte bassa del display. Premendo nuovamente il tasto di misurazione (5) [▲] la misurazione continua verrà riavviata.

La misurazione continua si disattiverà automaticamente dopo 4 min.

### **Misurazione di superfici**

Selezionare la misurazione di superfici

Dopo di ciò, misurare in sequenza larghezza e lunghezza, come in una misurazione di lunghezze. Fra le due misurazioni, il raggio laser resterà attivo. La distanza da misurare lampeggerà nell'indicazione di misurazione superfici $\Box$ .

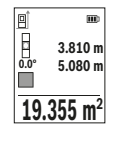

Il primo valore di misurazione verrà visualizzato nella parte alta del display.

Terminata la seconda misurazione, la superficie verrà calcolata e visualizzata automaticamente. Il risultato finale sarà quello più in basso sul display; sopra di esso, i singoli valori di misurazione.

### **Misurazione di volumi**

Selezionare la misurazione di volumi $\Box$ .

Dopo di ciò, misurare in sequenza larghezza, lunghezza e profondità, come in una misurazione di lunghezze. Fra le tre misurazioni, il raggio laser resterà attivo. La distanza da misurare lampeggerà nell'indicazione di misurazione volumi $\Box$ .

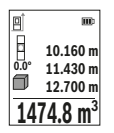

Il primo valore di misurazione verrà visualizzato nella parte alta del display.

Terminata la terza misurazione, il volume verrà calcolato e visualizzato automaticamente. Il risultato finale sarà quello più in basso sul display; sopra di esso, i singoli valori di misurazione.

### **Misurazione indiretta delle distanze**

Per la misurazione indiretta di distanze sono disponibili tre funzioni di misurazione con cui possono essere rilevati di volta in volta diversi tratti.

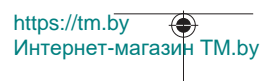

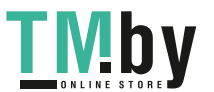

#### Italiano | **133**

La misurazione indiretta delle distanze è prevista per il rilevamento di distanze che non possono essere misurate direttamente in quanto un ostacolo impedirebbe il passaggio del raggio oppure non vi è disposizione alcuna superficie target con funzione riflettente. Questa procedura di misurazione può essere impiegata esclusivamente in direzione verticale. Ogni eventuale scostamento in direzione orizzontale comporterà errori di misurazione.

**Avvertenza:** la misurazione indiretta delle distanze risulta sempre meno precisa rispetto alla misurazione diretta delle distanze. A seconda dell'applicazione, gli errori di misurazione possono essere superiori rispetto alla misurazione diretta delle distanze. Per migliorare la precisione di misurazione, si raccomanda l'impiego di un treppiede (accessorio).

Tra le misurazioni singole il raggio laser resta attivato.

## **a) Misurazione diretta delle altezze (vedere Fig. E)**

Selezionare la misurazione diretta delle altezze  $\angle$ 

Accertarsi che lo strumento di misura si trovi alla stessa altezza del punto di misurazione inferiore. Ruotare quindi lo strumento di misura attorno al piano di riferimento e misurare, come in una misurazione di lunghezze, la distanza **«1»** (visualizzata sul display con una linea rossa).

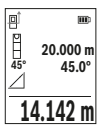

Terminata la misurazione, il risultato per la distanza **«X»** desiderata verrà visualizzato nella riga dei risultati **(e)**. I valori di misurazione per la distanza **«1»** e per l'angolo **«α»** si troveranno nelle righe dei valori di misurazione **(d)**.

### **b) Doppia misurazione diretta delle altezze (vedere Fig. F)**

Lo strumento di misura può eseguire la misurazione indiretta di tutte le distanze che si trovano nel piano verticale dello strumento di misura.

Selezionare la doppia misurazione diretta delle altezze  $\vee$ 

Misurare, come in una misurazione di lunghezze, le distanze **«1»** e **«2»**, in tale sequenza.

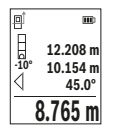

Terminata la misurazione, il risultato per la distanza **«X»** desiderata verrà visualizzato nella riga dei risultati **(e)**. I valori di misurazione per le distanze **«1»**, **«2»** e per l'angolo **«α»** si troveranno nelle righe dei valori di misurazione **(d)**.

In tutte le singole misurazioni all'interno di una procedura di misurazione, accertarsi che il piano di riferimento della misurazione (ad es.

il lato posteriore dello strumento di misura) si trovi esattamente nello stesso punto.

https://tm.by Интернет-магазин TM.by

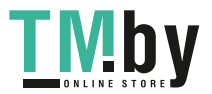

## **c) Misurazione indiretta delle lunghezze (vedere Fig. G)**

Selezionare la misurazione indiretta delle lunghezze  $\angle$ .

Accertarsi che lo strumento di misura si trovi alla stessa altezza del punto di misurazione da individuare. Ruotare quindi lo strumento di misura attorno al piano di riferimento e misurare, come in una misurazione di lunghezze, la distanza **«1»**.

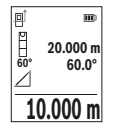

Terminata la misurazione, il risultato per la distanza **«X»** desiderata verrà visualizzato nella riga dei risultati **(e)**. I valori di misurazione per la distanza **«1»** e per l'angolo **«α»** si troveranno nelle righe dei valori di misurazione **(d)**.

### **Misurazione di superfici di pareti (vedere Fig. H)**

La misurazione di superfici di pareti è preposta a rilevare la somma di più singole superfici di altezza comune. Nell'esempio dell'illustrazione occorre rilevare la superficie totale di più pareti, che presentano la stessa altezza libera **H**, ma lunghezze **L** diverse. Selezionare la misurazione di superfici di pareti  $\Box$ 

Misurare l'altezza libera **H** come in una misurazione di lunghezze. Il valore di misurazione verrà visualizzato nella riga dei valori di misurazione in alto. Il laser resterà attivo.

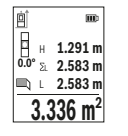

Dopo di ciò, misurare la lunghezza **L**1 della prima parete. La superficie verrà calcolata automaticamente e verrà visualizzata nella riga dei risultati **(e)**. L'ultimo valore di misurazione delle lunghezze si troverà nella riga dei valori di misurazione in basso **(d)**. Il laser resterà attivo. Misurare ora la lunghezza **L**2 della seconda parete. Il singolo valore di misurazione visualizzato nella riga dei valori di misurazione **(d)** verrà

sommato alla lunghezza **L**1. La somma delle due lunghezze (visualizzata nella riga dei valori di misurazione al centro **(d)**) verrà moltiplicata per l'altezza memorizzata **H**. Il valore di superficie totale verrà visualizzato nella riga dei risultati **(e)**.

È possibile misurare un numero a piacimento di ulteriori lunghezze L<sub>X</sub>, che verranno poi automaticamente sommate e moltiplicate per l'altezza **H**. Per un corretto calcolo delle superfici, occorrerà che la prima lunghezza misurata (nell'esempio, l'altezza libera **H**) sia identica per tutte le superfici parziali.

### **Funzione di tracciamento (vedere Fig. I)**

https://tm.by

Интернет-магазин TM.by

La funzione di tracciamento misura ripetutamente una lunghezza (distanza) definita. Tali lunghezze si possono riportare su una superficie, ad es. per consentire il taglio di un materiale in pezzi di pari lunghezza, oppure per allestire orditure metalliche nel cartongesso. La lunghezza minima impostabile è di 0,1 m; la lunghezza massima è di 50 m.

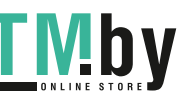

**Avvertenza**: Nella funzione di tracciamento, sul display verrà visualizzata la distanza dalla marcatura. Il riferimento **non** è il lato dello strumento di misura.

Selezionare la funzione di tracciamento ...

Impostare la lunghezza desiderata con il tasto **(6)** [**+**] oppure con il tasto **(3)** [**–**]. Avviare la funzione di tracciamento premendo il tasto di misurazione (5) [ $\triangle$ ] ed allontanarsi lentamente dal punto iniziale.

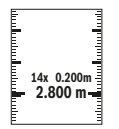

Lo strumento di misura misurerà continuativamente la distanza dal punto iniziale. Durante tale fase, verranno visualizzati la lunghezza definita e il valore di misurazione attuale. La freccia in basso e quella in alto indicano la distanza minima rispettivamente dalla marcatura successiva e da quella precedente.

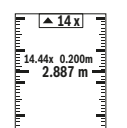

Il fattore a sinistra indica la frequenza con cui la lunghezza definita è già stata calcolata. Un valore misurato verde indica che è stata raggiunta una data lunghezza a scopo di marcatura. Un valore misurato blu indica il valore reale quando il valore di riferimento è al di fuori del display.

# **Misurazione dell'inclinazione/inclinometro digitale**

Selezionare la misurazione dell'inclinazione/l'inclinometro digitale ... Lo strumento di misura commuta automaticamente fra i due stati.

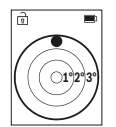

L'inclinometro digitale è preposto a verificare l'allineamento orizzontale o verticale di un oggetto (ad es. lavatrici, frigoriferi ecc.). Qualora l'inclinazione superi il valore di 3°, il simbolo della pallina sul display si accenderà in colore rosso.

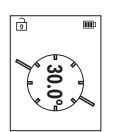

La misurazione dell'inclinazione è preposta a misurare una pendenza o un'inclinazione (ad es. di scale, ringhiere, durante l'adattamento di mobili, nella posa di tubazioni ecc.).

Il lato sinistro dello strumento di misura funge da piano di riferimento per la misurazione dell'inclinazione.

# **Indicazione del valore memorizzato**

https://tm.by

Il valore, oppure il risultato finale, di ogni misurazione terminata verrà memorizzato automaticamente.

È possibile richiamare un massimo di 30 valori (valori di misurazione o risultati finali).

Интернет-магазин TM.by

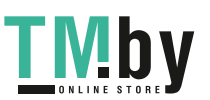

Selezionare la funzione di memorizzazione [圖].

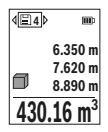

Nella parte alta del display verrà visualizzato il numero del valore memorizzato; nella parte bassa, il relativo valore memorizzato e a sinistra la relativa funzione di misurazione.

Premere il tasto **(6)** [**+**] per scorrere in avanti i valori memorizzati.

Premere il tasto **(3)** [**–**] per scorrere indietro i valori memorizzati.

Il valore meno recente si troverà nella posizione di memoria 1; quello

più recente, nella posizione 30 (qualora siano presenti 30 valori memorizzati). Memorizzando un ulteriore valore, verrà sempre cancellato dalla memoria il valore meno recente.

### **Cancellazione della memoria**

Per cancellare un singolo valore memorizzato, selezionare quel valore(vedi «Indicazione del valore memorizzato», Pagina 135). Per cancellare, premere prima il tasto accensione/spegnimento/indietro **(8)** [ ] e poi confermare con il tasto **(2)** [**Func**].

Per cancellare l'intero contenuto della memoria, premere il tasto (7) [章] e selezionare la funzione . Premere poi il tasto **(6)** [**+**] e confermare con il tasto **(2)** [**Func**].

# **Addizione/sottrazione di valori**

È possibile effettuare l'addizione o la sottrazione di valori di misurazione o di risultati finali.

## **Addizione di valori**

Il seguente esempio illustra l'addizione di superfici:

Rilevare una superficie come da paragrafo «Misurazione di superfici» Misurazione di superfici.

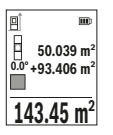

Premere il tasto **(6)** [**+**]. Verranno visualizzati la superficie calcolata e il simbolo **«+»**.

Premere il tasto di misurazione **(5)** [ $\triangle$ ] per avviare una seconda misurazione di superfici. Rilevare la superficie come da paragrafo «Misurazione di superfici» Misurazione di superfici. Appena terminata la seconda misurazione, nella parte bassa del display verrà visualizzato

il risultato della seconda misurazione di superfici. Per visualizzare il risultato finale, premere nuovamente il tasto di misurazione (5) [▲].

**Avvertenza:** in modalità Misurazione di lunghezze, il risultato finale verrà visualizzato immediatamente.

Per terminare la funzione di addizione, premere il tasto **(2)** [**Func**].

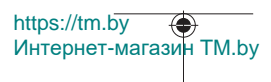

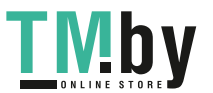

### **Sottrazione di valori**

Per sottrarre valori, premere il tasto **(3)** [**–**]. Il resto della procedura è analogo ad «Addizione di valori».

# **Cancellazione dei valori di misurazione**

Premendo brevemente il tasto di accensione/spegnimento/indietro **(8)** [  $\delta$  ], in tutte le funzioni di misurazione si potrà cancellare il valore di misurazione rilevato per ultimo. Premendo brevemente e ripetutamente il tasto di accensione/spegnimento/indietro **(8)** [ $\delta$ ] verranno cancellati i singoli valori di misurazione in sequenza inversa.

### **Indicazioni operative**

▶ Lo strumento di misura è dotato di interfaccia wireless. Tenere presenti eventua**li limitazioni di funzionamento, ad es. all'interno di velivoli o di ospedali.**

#### **Avvertenze generali**

La lente di ricezione **(15)** e l'uscita laser **(16)** non dovranno essere coperte durante una misurazione.

Lo strumento di misura non andrà spostato durante una misurazione (ad eccezione delle funzioni Misurazione continua e Misurazione dell'inclinazione). Lo strumento di misura andrà quindi sistemato, laddove possibile, su una superficie di riscontro o di appoggio fissa.

#### **Influssi sul campo di misurazione**

Il campo di misurazione dipenderà dalle condizioni di luce e dalle caratteristiche di riflessione della superficie target. Per una migliore visibilità del raggio laser in condizioni di intensa luce esterna, utilizzare gli occhiali per raggio laser **(20)** (accessorio) e il pannello di mira per laser **(19)** (accessorio), oppure oscurare la superficie target.

### **Influssi sul risultato di misurazione**

A causa di effetti fisici, non si può escludere che, misurando su superfici differenti, possano verificarsi errori di misurazione. Tali superfici sono, ad esempio:

- Superfici trasparenti (ad es. vetro, acqua),
- superfici riflettenti (ad es. metallo lucido, vetro),
- superfici porose (ad es. materiali isolanti)
- superfici strutturate (ad es. intonaco grezzo, pietra naturale).

Su tali superfici, utilizzare all'occorrenza il pannello di mira per laser **(19)** (accessorio). Misurazioni errate sono inoltre possibili su superfici target puntate obliquamente.

Anche strati d'aria con temperature differenti, oppure riflessi ricevuti indirettamente, possono influire sul valore di misurazione.

https://tm.by Интернет-магазин TM.by

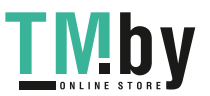

### **Verifica della precisione e calibratura della misurazione dell'inclinazione (vedere Fig. M)**

Verificare con regolarità la precisione della misurazione dell'inclinazione. Ciò andrà effettuato mediante una misurazione capovolta. A tale scopo, sistemare lo strumento di misura su un tavolo e misurare l'inclinazione. Ruotare poi lo strumento di misura di 180° e misurare nuovamente l'inclinazione. La differenza del valore visualizzato non dovrà superare 0,3°.

In caso di forti scostamenti, lo strumento di misura andrà nuovamente calibrato. A tale scopo, selezionare  $\mathcal{F}$  nelle impostazioni. Seguire le indicazioni visualizzate sul display.

In seguito a forti cambiamenti di temperatura e urti violenti si raccomanda di eseguire una verifica della precisione e, all'occorrenza, una calibratura dello strumento di misura. In seguito ad una variazione di temperatura, attendere che lo strumento di misura si sia ristabilizzato sulla temperatura normale prima di effettuare la calibratura.

### **Verifica della precisione della misurazione di distanze**

La precisione dello strumento di misura si potrà controllare nel seguente modo:

- Scegliere un percorso di misurazione non variabile del tempo, di lunghezza compresa fra circa 3 e 10 m ed esattamente noto (ad es. larghezza della stanza o apertura della porta). La misurazione deve essere effettuata in condizioni favorevoli: il percorso di misurazione deve trovarsi al chiuso e la superficie obiettivo della misurazione deve essere liscia e ben riflettente.
- Misurare il percorso per 10 volte in sequenza.

Lo scostamento delle singole misurazioni rispetto al valore medio non dovrà superare i ±4 mm sull'intero percorso di misurazione, in condizioni favorevoli. Prendere nota delle misurazioni per poterne confrontare la precisione in un secondo momento

#### **Utilizzo del treppiede (accessorio)**

L'utilizzo di un treppiede è particolarmente necessario in caso di distanze estese. Sistemare lo strumento di misura, mediante la filettatura da 1/4" **(14)**, sulla piastra a cambio rapido del treppiede **(21)**, oppure di un normale treppiede fotografico. Avvitarlo saldamente con la vite di fermo della piastra a cambio rapido.

Definire nelle impostazioni il piano di riferimento per misurazioni con treppiede (vedi «Selezione del piano di riferimento (vedere Fig. **B**)», Pagina 130).

### **Clip per cintura (accessorio) (vedere Fig. N)**

Con la clip per cintura **(17)** è possibile fissare facilmente lo strumento di misura alla cintura.

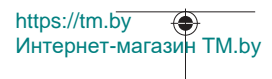

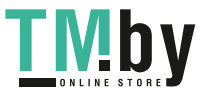

# **Messaggio di errore**

Qualora non sia possibile eseguire correttamente una misurazione, sul display verrà visualizzato il messaggio di errore «Error». In tale caso, riavviare la misurazione.

> Ad ogni misurazione, lo strumento di misura sorveglia il corretto funzionamento. Qualora venga rilevato un difetto, sul display resterà il solo simbolo qui accanto e lo strumento di misura si spegnerà. In tale

caso, lo strumento di misura andrà inviato, tramite il rivenditore, all'assistenza clienti Bosch.

# **Manutenzione ed assistenza**

# **Manutenzione e pulizia**

Conservare e trasportare lo strumento di misura solo nella custodia protettiva fornita **(23)**.

Avere cura di tenere lo strumento di misura sempre pulito.

Non immergere in alcun caso lo strumento di misura in acqua, né in alcun altro liquido. Pulire eventuali impurità utilizzando un panno morbido inumidito. Non utilizzare detergenti, né solventi.

Soprattutto alla lente di ricezione **(15)** andrà dedicata la stessa cura che si riserva ad un paio di occhiali o all'obiettivo di una macchina fotografica.

Qualora occorra farlo riparare, inviare lo strumento di misura all'interno della custodia protettiva **(23)**.

# **Servizio di assistenza e consulenza tecnica**

Il servizio di assistenza risponde alle Vostre domande relative alla riparazione e alla manutenzione del Vostro prodotto nonché concernenti i pezzi di ricambio. Disegni in vista esplosa e informazioni relative ai pezzi di ricambio sono consultabili anche sul sito

# **www.bosch-pt.com**

Il team di consulenza tecnica Bosch sarà lieto di rispondere alle Vostre domande in merito ai nostri prodotti e accessori.

In caso di richieste o di ordinazione di pezzi di ricambio, comunicare sempre il codice prodotto a 10 cifre riportato sulla targhetta di fabbricazione dell'elettroutensile.

### **Italia**

Tel.: (02) 3696 2314 E-Mail: pt.hotlinebosch@it.bosch.com

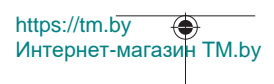

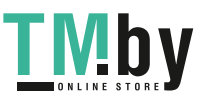

### **Per ulteriori indirizzi del servizio assistenza consultare:**

www.bosch-pt.com/serviceaddresses

# **Trasporto**

Le batterie al litio sono soggette ai requisiti di legge per le merci pericolose. Le batterie possono essere trasportate su strada tramite l'utente senza ulteriori precauzioni.

In caso di spedizione tramite terzi (ad es. per via aerea o tramite spedizioniere), andranno rispettati specifici requisiti relativi d'imballaggio e contrassegnatura. In tale caso, per la preparazione dell'articolo da spedire, andrà consultato uno specialista in merci pericolose.

Inviare le batterie soltanto se la relativa carcassa non è danneggiata. Coprire con nastro adesivo i contatti scoperti ed imballare la batteria in modo che non possa spostarsi nell'imballaggio. Andranno altresì rispettate eventuali ulteriori norme nazionali complementari.

# **Smaltimento**

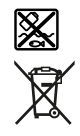

Strumenti di misura, batterie/pile, accessori e confezioni dovranno essere smaltiti/riciclati nel rispetto dell'ambiente.

Non gettare gli strumenti di misura, né le batterie o le pile, nei rifiuti domestici.

### **Solo per i Paesi UE:**

Conformemente alla direttiva europea 2012/19/UE, gli strumenti di misura non più utilizzabili e, in base alla direttiva europea 2006/66/CE, le batterie/le pile difettose o esauste, andranno raccolti separatamente ed avviati ad un riutilizzo rispettoso dell'ambiente.

### **Batterie/pile:**

#### **Per le batterie al litio:**

Attenersi alle avvertenze riportate al paragrafo «Trasporto» (vedi «Trasporto», Pagina 140).

1 609 92A 4ZJ | (14.10.2020) Bosch Power Tools

https://tm.by

Интернет-магазин TM.by

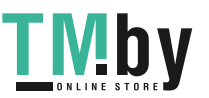

# **Nederlands**

# **Veiligheidsaanwijzingen**

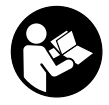

**Alle aanwijzingen moeten gelezen en in acht genomen worden om gevaarloos en veilig met het meetgereedschap te werken. Wanneer het meetgereedschap niet volgens de beschikbare aanwijzingen gebruikt wordt, kunnen de geïntegreerde veiligheidsvoorzieningen in het meetgereedschap belemmerd worden.**

**Maak waarschuwingsstickers op het meetgereedschap nooit onleesbaar. BEWAAR DEZE AANWIJZINGEN ZORGVULDIG EN GEEF ZE BIJ HET DOORGEVEN VAN HET MEETGEREEDSCHAP MEE.**

- ▶ Voorzichtig wanneer andere dan de hier aangegeven bedienings- of afstelvoor**zieningen gebruikt of andere methodes uitgevoerd worden, kan dit resulteren in een gevaarlijke blootstelling aan straling.**
- ▶ Het meetgereedschap is voorzien van een laser-waarschuwingsplaatje (aange**geven op de weergave van het meetgereedschap op de pagina met afbeeldingen).**
- ▶ Is de tekst van het laser-waarschuwingsplaatje niet in uw taal, plak dan vóór het **eerste gebruik de meegeleverde sticker in uw eigen taal hieroverheen.**

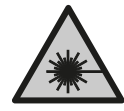

**Richt de laserstraal niet op personen of dieren en kijk niet zelf in de directe of gereflecteerde laserstraal.** Daardoor kunt u personen verblinden, ongevallen veroorzaken of het oog beschadigen.

- u **Als laserstraling het oog raakt, dan moeten de ogen bewust gesloten worden en moet het hoofd onmiddellijk uit de straal bewogen worden.**
- **Breng geen wijzigingen aan de laserinrichting aan.**
- u **Gebruik de laserbril (accessoire) niet als veiligheidsbril.** De laserbril dient voor het beter herkennen van de laserstraal; deze beschermt echter niet tegen de laserstraling.
- ▶ Gebruik de laserbril (accessoire) niet als zonnebril of in het verkeer. De laserbril biedt geen volledige UV-bescherming en vermindert het waarnemen van kleuren.
- ► Laat het meetgereedschap alleen repareren door gekwalificeerd geschoold per**soneel en alleen met originele vervangingsonderdelen.** Daarmee wordt gewaarborgd dat de veiligheid van het meetgereedschap in stand blijft.

https://tm.by Интернет-магазин TM.by

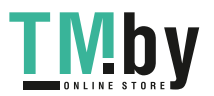

#### **142** | Nederlands

- **Laat kinderen het lasermeetgereedschap niet zonder toezicht gebruiken.** Zij zouden per ongeluk andere personen of zichzelf kunnen verblinden.
- ▶ Werk met het meetgereedschap niet in een omgeving waar ontploffingsgevaar **heerst en zich brandbare vloeistoffen, brandbare gassen of brandbaar stof bevinden.** In het meetgereedschap kunnen vonken ontstaan die het stof of de dampen tot ontsteking brengen.
- **Den de accu niet.** Er bestaat gevaar voor kortsluiting.
- ► Bij beschadiging en verkeerd gebruik van de accu kunnen er dampen vrijkomen. **De accu kan branden of exploderen.** Zorg voor de aanvoer van frisse lucht en zoek bij klachten een arts op. De dampen kunnen de luchtwegen irriteren.
- ▶ Bij verkeerd gebruik of een beschadigde accu kan brandbare vloeistof uit de ac**cu lekken. Voorkom contact daarmee. Spoel bij onvoorzien contact met water af. Wanneer de vloeistof in de ogen komt, dient u bovendien een arts te raadplegen.** Gelekte accuvloeistof kan tot huidirritaties of verbrandingen leiden.
- u **Door spitse voorwerpen, zoals bijv. spijkers of schroevendraaiers, of door krachtinwerking van buitenaf kan de accu beschadigd worden.** Er kan een interne kortsluiting ontstaan en de accu doen branden, roken, exploderen of oververhitten.
- ▶ Houd de niet-gebruikte accu uit de buurt van paperclips, munten, sleutels, spij**kers, schroeven of andere kleine metalen voorwerpen die overbrugging van de contacten zouden kunnen veroorzaken.** Kortsluiting tussen de accucontacten kan brandwonden of brand tot gevolg hebben.
- ► Gebruik de accu alleen in producten van de fabrikant. Alleen zo wordt de accu tegen gevaarlijke overbelasting beschermd.
- u **Laad de accu's alleen op met oplaadapparaten die door de fabrikant aangeraden worden.** Door een oplaadapparaat dat voor een bepaald type accu geschikt is, bestaat bij gebruik met andere accu's brandgevaar.

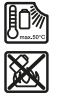

**Bescherm de accu tegen hitte, bijvoorbeeld ook tegen voortdurend zonlicht, vuur, vuil, water en vocht.** Er bestaat gevaar voor explosie en kortsluiting.

u **Voorzichtig! Bij het gebruik van het meetgereedschap met** *Bluetooth*® **kunnen storingen bij andere apparaten en installaties, vliegtuigen en medische apparaten (bijv. pacemakers, hoorapparaten) ontstaan. Eveneens kan schade aan mens en dier in de directe omgeving niet volledig uitgesloten worden. Gebruik het meetgereedschap met** *Bluetooth*® **niet in de nabijheid van medische apparaten, tankstations, chemische installaties, gebieden waar ontploffingsgevaar heerst en in zones waar met explosieven wordt gewerkt. Gebruik het meetgereedschap**

https://tm.by Интернет-магазин TM.by

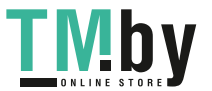

Nederlands | **143**

**met** *Bluetooth*® **niet in vliegtuigen. Vermijd het gebruik gedurende een langere periode heel dichtbij het lichaam.**

**Het woordmerk** *Bluetooth*® **evenals de beeldtekens (logo's) zijn geregistreerde handelsmerken en eigendom van Bluetooth SIG, Inc. Elk gebruik van dit woordmerk/ deze beeldtekens door Robert Bosch Power Tools GmbH gebeurt onder licentie.**

# **Beschrijving van product en werking**

Vouw de uitvouwbare pagina met de afbeelding van het meetgereedschap open en laat deze pagina opengevouwen terwijl u de gebruiksaanwijzing leest.

# **Beoogd gebruik**

Het meetgereedschap is bestemd voor het meten van afstanden, lengtes, hoogtes, afstanden, hellingen en voor het berekenen van oppervlaktes en volumes. Het meetgereedschap is geschikt voor gebruik binnenshuis en buitenshuis. De meetresultaten kunnen via *Bluetooth®* naar andere apparaten overgedragen worden.

# **Afgebeelde componenten**

De componenten zijn genummerd zoals op de afbeelding van het meetgereedschap op de pagina met afbeeldingen.

- **(1)** Toets *Bluetooth*®
- **(2)** Functietoets [**Func**]
- **(3)** Toets min/links [**−**]
- **(4)** Display
- **(5)** Meettoets [A]
- **(6)** Toets plus/rechts [**+**]
- **(7)** Toets basisinstellingen [ $\bullet$ ]
- **(8)** Aan/Uit/Terug-toets [ ]
- **(9)** Oog voor draaglus<sup>A)</sup>
- **(10)** Laser-waarschuwingsplaatje
- **(11)** Serienummer
- **(12)** Vergrendeling van het batterijvakdeksel
- **(13)** Batterijvakdeksel
- **(14)** 1/4"-statiefschroefdraad

https://tm.by Интернет-магазин TM.by

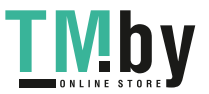

### **144** | Nederlands

- **(15)** Ontvangstlens
- **(16)** Uitgang laserstraal
- **(17)** CeintuurclipA)
- $(18)$  Schroef<sup>A</sup>) voor ceintuurclip<sup>A)</sup>
- (19) Laserrichtbord<sup>A)</sup>
- (20) Laserbril<sup>A)</sup>
- (21) Statief<sup>A)</sup>
- $(22)$  Draaglus<sup>A)</sup>
- **(23)** Opbergetui
- (24) Li-Ion-accupack<sup>A)</sup>
- **(25)** Vergrendeling van Li-Ion-accupackA)
- (26) USB Type-C®-kabel<sup>A)B)</sup>
- **(27)** Afdekking USB Type-C®-bus A)
- A) **Niet elk afgebeeld en beschreven accessoire is standaard bij de levering inbegrepen. Alle accessoires zijn te vinden in ons accessoireprogramma.**
- B) USB Type-C® en USB-C® zijn handelsmerken van het USB Implementers Forum.

# **Aanduidingselementen (keuze)**

- **(a)** Referentievlak van de meting
- **(b)** Verbindingsstatus  $\ast$

*Bluetooth®* geactiveerd, verbinding niet tot stand gebracht

*Bluetooth®* geactiveerd, verbinding tot stand gebracht

- **(c)** Batterij-aanduiding
- **(d)** Meetwaarderegels
- **(e)** Resultaatregel

 $\ast$ 

- **(f)** Meetfunctie
- **(g)** Aanduiding hellingshoek
- **(h)** Statusbalk
- **(i)** Displayaanduiding meetfuncties
- **(j)** Displayaanduiding basisinstellingen
- **(k)** Displayaanduiding meer instellingen

https://tm.by Интернет-магазин TM.by

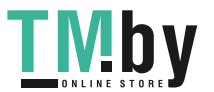
₩

# **Technische gegevens**

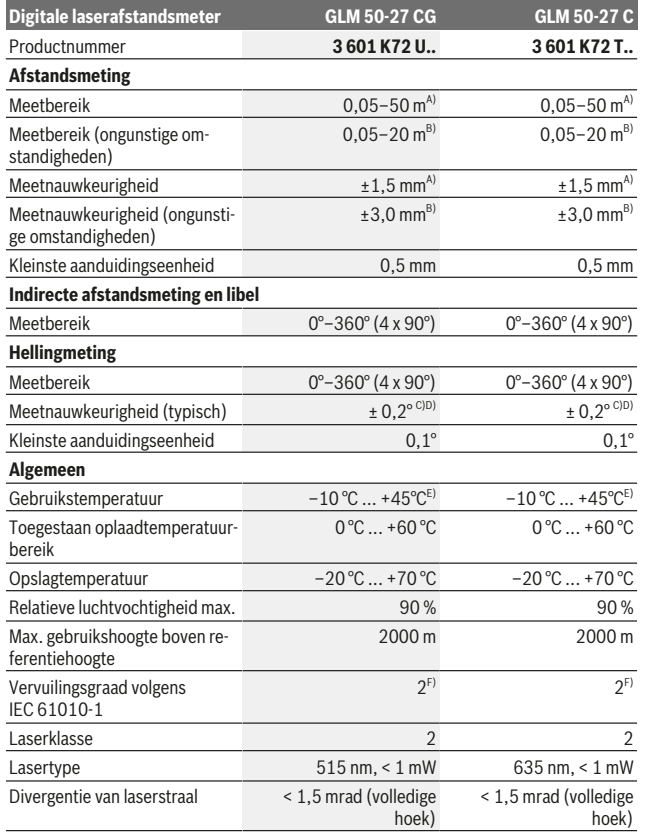

https://tm.by Интернет-магазин TM.by

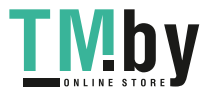

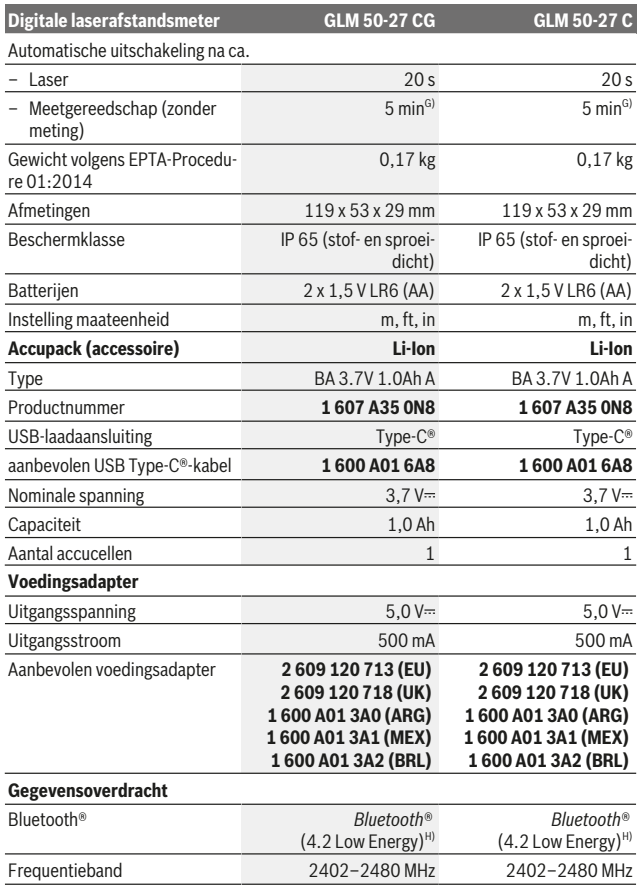

1 609 92A 4ZJ | (14.10.2020) Bosch Power Tools

₩

https://tm.by Интернет-магазин TM.by

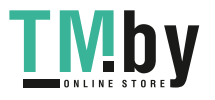

♠

#### Nederlands | **147**

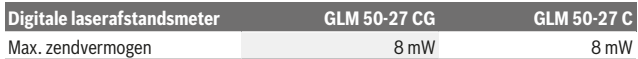

A) Bij meting vanaf voorkant van het meetgereedschap, geldt voor een hoog reflectievermogen van het doel (bijv. een wit geverfde muur), zwakke achtergrondverlichting en een gebruikstemperatuur van 25 °C. Daarnaast moet rekening worden gehouden met een van de afstand afhankelijke afwijking van ± 0,05 mm/m.

B) Bij meting vanaf voorkant van het meetgereedschap, geldt voor een hoog reflectievermogen van het doel (bijv. een wit geverfde muur), sterke achtergrondverlichting en een gebruikstemperatuur van 25 °C. Daarnaast moet rekening worden gehouden met een van de afstand afhankelijke afwijking van  $\pm$  0,15 mm/m.

C) Na de kalibrering door de gebruiker bij 0° en 90°; er moet rekening worden gehouden met een extra hellingfout van ±0,01°/graad tot 45° (max.). Als referentievlak voor de hellingmeting dient de linkerkant van het meetgereedschap.

D) Bij een gebruikstemperatuur van 25 °C

E) In de functie permanente meting bedraagt de max. gebruikstemperatuur +40 °C.

F) Er ontstaat slechts een niet geleidende vervuiling, waarbij echter soms een tijdelijke geleidbaarheid wort verwacht door bedauwing.

G) *Bluetooth*® gedeactiveerd

H) Bij *Bluetooth®*-Low-Energy-toestellen kan afhankelijk van model en besturingssysteem het opbouwen van een verbinding niet mogelijk zijn. *Bluetooth®*-toestellen moeten het GATT-profiel ondersteunen.

Het serienummer **(11)** op het typeplaatje dient voor een duidelijke identificatie van uw meetgereedschap.

### *Bluetooth***®-interface**

#### **Gegevensoverdracht naar andere apparaten**

Het meetgereedschap is uitgerust met een *Bluetooth®*-module die draadloos de gegevensoverdracht naar bepaalde mobiele eindapparaten met *Bluetooth®*-interface mogelijk maakt (bijv. smartphone, tablet).

Informatie over de noodzakelijke systeemeisen voor een *Bluetooth*® verbinding, vindt u op de Bosch-internetpagina www.bosch-pt.com.

#### ▶ Meer informatie vindt u op de Bosch productpagina.

Bij de gegevensoverdracht met *Bluetooth®* kunnen vertragingen tussen mobiel eindapparaat en meetgereedschap optreden. Dat kan aan de afstand van beide toestellen tot elkaar of aan het meetobject zelf liggen.

### **Activering van de** *Bluetooth***®-interface voor de gegevensoverdracht naar een mobiel eindapparaat**

Zorg ervoor dat de *Bluetooth*®-interface op uw mobiele eindapparaat geactiveerd is.

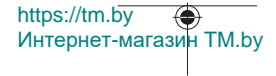

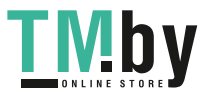

Druk op de toets **(1)** om het *Bluetooth*®-menu op te vragen en druk opnieuw op de toets **(1)** (of de toets **(6) [+]**) om de *Bluetooth*®-interface te activeren. Als meerdere actieve meetgereedschappen worden gevonden, kies dan het passende meetgereedschap aan de hand van het serienummer. Het serienummer **(11)** vindt u op het typeplaatje van uw meetgereedschap. De verbindingsstatus evenals de actieve verbinding **(b)** verschijnt in de statusbalk **(h)** van het meetgereedschap.

Voor uitbreiding van de functionaliteit staan Bosch-apps ter beschikking. Deze kunt u afhankelijk van eindapparaat in de desbetreffende appstores downloaden.

### **Deactivering van de** *Bluetooth***®-interface**

Druk op de toets **(1)** om het *Bluetooth*®-menu op te vragen en druk opnieuw op de toets **(1)** (of de toets **(3) [–]**) om de *Bluetooth*®-interface te deactiveren.

# **Montage**

# **Batterijen plaatsen/verwisselen**

Voor het gebruik van het meetgereedschap worden alkalimangaanbatterijen of nikkelmetaalhydride-accu's (vooral bij lage gebruikstemperaturen) geadviseerd.

Met oplaadbare 1,2V-batterijen zijn afhankelijk van de capaciteit eventueel meer metingen mogelijk dan met 1,5V-batterijen.

Voor het openen van het batterijvakdeksel **(13)** drukt u op de vergrendeling **(12)** en neemt u het batterijvakdeksel weg. Plaats de (oplaadbare) batterijen. Let er hierbij op dat de polen juist worden geplaatst volgens de afbeelding op de binnenkant van het batterijvak.

Bij een lage laadtoestand van de batterijen of accu's verschijnt op het display de vraag om de batterijspaarstand te activeren. Bij geactiveerde batterijspaarstand wordt de batterijlooptijd langer en het batterijsymbool op het display krijgt een geel kader (zie "Menu "Instellingen" (zie afbeelding **C**)", Pagina 151).

Wanneer het lege batterijsymbool voor de eerste keer op het display verschijnt, dan is nog maar een gering aantal metingen mogelijk. Wanneer het batterijsymbool leeg is en rood knippert, dan zijn er geen metingen meer mogelijk. Verwissel de batterijen of accu's.

Verwissel altijd alle batterijen of accu's tegelijkertijd. Gebruik alleen batterijen of accu's van één fabrikant en met dezelfde capaciteit.

► Haal de batterijen of accu's uit het meetgereedschap, wanneer u dit langere tijd **niet gebruikt**. Als de batterijen of accu's lang worden bewaard, kunnen deze gaan corroderen en zichzelf ontladen.

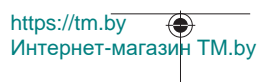

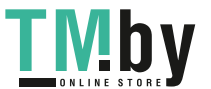

# **Li-Ion-accupack (accessoire) plaatsen/vervangen**

Plaats de Li-Ion-accupack **(24)** (zie afbeelding **A**).

Voor het wegnemen van de Li-Ion-accupack **(24)** duwt u op de vergrendeling **(25)** en pakt u de Li-Ion-accupack weg.

# **Gebruik**

# **Li-Ion-accupack (accessoire) opladen**

**Aanwijzing:** De accu wordt gedeeltelijk geladen geleverd. Om het maximale vermogen van de accu te garanderen, dient u de accu vóór het eerste gebruik volledig op te laden. De USB-bus voor de aansluiting van de USB-kabel **(26)** en het laadcontrolelampje bevinden zich onder de afdekking van de USB-bus **(27)** op de Li-Ion-accupack **(24)** (accessoire). Open de afdekking van de USB-bus **(27)** en sluit de USB-kabel **(26)** aan.

Tijdens het opladen kan de batterijaanduiding op het display afwijken van de werkelijke laadtoestand van de Li-Ion-accupack **(24)**. Wanneer de Li-Ion-accupack **(24)** helemaal is opgeladen, brandt het laadcontrolelampje groen.

Tijdens het opladen brandt het laadcontrolelampje geel. Een rood laadcontrolelampje signaleert dat laadspanning of laadstroom ongeschikt is.

# **Ingebruikname**

- u **Laat het ingeschakelde meetgereedschap niet onbeheerd achter en schakel het meetgereedschap na gebruik uit.** Andere personen kunnen door de laserstraal verblind worden.
- **Bescherm het meetgereedschap tegen vocht en fel zonlicht.**
- ► Stel het meetgereedschap niet bloot aan extreme temperaturen of temperatuur**schommelingen.** Laat het bijv. niet gedurende langere tijd in de auto liggen. Laat het meetgereedschap bij grotere temperatuurschommelingen eerst op temperatuur komen, voordat u het in gebruik neemt. Bij extreme temperaturen of temperatuurschommelingen kan de nauwkeurigheid van het meetgereedschap nadelig beïnvloed worden.
- ► Vermijd krachtige stoten of vallen van het meetgereedschap. Na sterke invloeden van buitenaf op het meetgereedschap dient u, voordat u de werkzaamheden hervat, altijd een nauwkeurigheidscontrole uit te voeren (zie "Nauwkeurigheidscontrole en kalibratie van de hellingmeting (zie afbeelding **M**)", Pagina 158) en (zie "Nauwkeurigheidscontrole van de afstandsmeting", Pagina 159).

https://tm.by Интернет-магазин TM.by

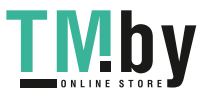

▶ Het meetgereedschap is met een radio-interface uitgerust. Lokale gebruiksbe**perkingen, bijv. in vliegtuigen of ziekenhuizen, moeten in acht genomen worden.**

#### **In-/uitschakelen**

- Voor het **inschakelen** van het meetgereedschap en van de laser drukt u kort op de meettoets  $(5)$   $\lceil \triangle \rceil$ .
- Voor het **inschakelen** van het meetgereedschap zonder laser drukt u kort op de aan/ uit/terug-toets  $(8)$   $\lceil 8 \rceil$ .
- **EXECT:** Richt de laserstraal niet op personen of dieren en kijk zelf niet in de laserstraal, **ook niet vanaf een grote afstand.**

Bij de eerste keer inschakelen van het meetgereedschap wordt u gevraagd om de door u gewenste taal voor de displayteksten in te stellen.

Voor het **uitschakelen** van het meetgereedschap houdt u de aan/uit/terug-toets **(8)** [ ] ingedrukt.

Bij het uitschakelen van het meetgereedschap blijven de waarden in het geheugen en de toestelinstellingen behouden.

### **Meetprocedure**

Na de eerste keer inschakelen bevindt het meetgereedschap zich in de functie lengtemeting. Telkens na het verder inschakelen bevindt het meetgereedschap zich in de laatst gebruikte meetfunctie. Voor een andere meetfunctie drukt u op de toets **(2)** [**Func**]. Kies de gewenste meetfunctie met de toets **(6)** [ $\div$ ] of toets **(3)** [ $-\div$ ] (zie "Meetfuncties", Pagina 152). Activeer de meetfunctie met toets (2) [Func] of met de meettoets (5) [ $\triangle$ ].

Voor het referentievlak van de meting zijn drie instellingen beschikbaar (zie "Referentievlak kiezen (zie afbeelding **B**)", Pagina 151).

Plaats het meetgereedschap op het gewenste startpunt van de meting (bijv. muur).

**Aanwijzing:** Als het meetgereedschap met de aan/uit/terug-toets **(8)** [  $\delta$  ] werd ingeschakeld, druk dan kort op de meettoets (5) [ $\triangle$ ] om de laser in te schakelen.

Druk voor het activeren van de meting kort op de meettoets (5) [▲]. Daarna wordt de laserstraal uitgeschakeld. Voor nog een meting herhaalt u deze procedure.

**► Richt de laserstraal niet op personen of dieren en kijk zelf niet in de laserstraal, ook niet vanaf een grote afstand.**

**Aanwijzing:** De meetwaarde verschijnt normaal gezien binnen 0,5 s en uiterlijk na ca. 4 s. De duur van de meting hangt van de afstand, de lichtomstandigheden en de reflectie-eigenschappen van het doelvlak af. Na de meting wordt de laserstraal automatisch uitgeschakeld.

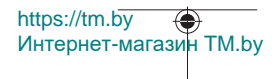

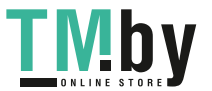

Nederlands | **151**

# **Referentievlak kiezen (zie afbeelding B)**

Voor de meting kunt u uit drie verschillende referentievlakken kiezen:

- de achterkant van het meetgereedschap (bijv. als het tegen een muur wordt gelegd)
- de voorkant van het meetgereedschap (bijv. bij het meten vanaf de rand van een tafel)
- het midden van de schroefdraad **(14)** (bijv. voor metingen met statief)

Druk voor het kiezen van het referentievlak op de toets (7) [举]. Kies vervolgens met de meettoets (5) [ $\triangle$ ] of met de toets (2) [Func] de instelling "Referentievlak". Kies vervolgens met de toets **(6)** [**+**] of de toets **(3)** [**–**] het gewenste referentievlak. Telkens na het inschakelen van het meetgereedschap is het laatst gekozen referentievlak vooringesteld.

# **Menu** ...Instellingen" (zie afbeelding C)

Om in het menu "Instellingen" **(j)** te komen, drukt u op de toets **(7)** [章].

Kies met de toets **(6)** [**+**] of toets **(3)** [**−**] de gewenste instelling en bevestig met de meettoets **(5)** [ ] of met de toets **(2)** [**Func**].

Kies de gewenste instelling met de toets **(6)** [**+**] of toets **(3)** [**−**] en bevestig met de meettoets (5)  $\boxed{\blacktriangle}$  of met de toets (2)  $\boxed{\mathsf{Func}}$ .

Om het menu "Instellingen" te verlaten, drukt u kort op de aan/uit/terug-toets **(8)** [  $\delta$  ].

De volgende instellingen zijn beschikbaar:

- Geluid in- en uitschakelen  $\exists$ <sup>1</sup>
- Trilling in-/uitschakelen  $\mathbb{E}$ : twee korte trillingen signaleren een succesvolle meting; een lange trilling signaleert een foutieve meting.
- Displayverlichting  $\mathfrak{D}$
- $-$  Batterijspaarstand  $III$ : bij ingeschakelde batterijspaarstand worden geluid en trilling gedeactiveerd en de displayhelderheid verlaagd. Daardoor wordt de batterijlooptijd langer.
- Maateenheid wisselen **ft/m**
- $-$  Taal instellen
- PRO360 PRO): Een eerste activering is vereist. De gegevensoverdracht is alleen met de betreffende app of het betreffende pc-programma mogelijk. Na een batterijwissel moet het meetgereedschap een keer worden ingeschakeld om PRO360 weer te starten. PRO360 kan op elk moment weer worden gedeactiveerd. Meer informatie over PRO360 vindt u op www.pro360.com.
- $-$  Toestelinformatie  $\overline{\mathbf{1}}$
- Fabrieksinstellingen

https://tm.by Интернет-магазин TM.by

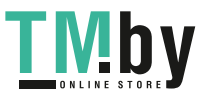

# **Meetfuncties**

# **Helpfunctie (zie afbeelding D)**

Voor het kiezen van een meetfunctie drukt u op de toets **(2)** [**Func**]. Kies de gewenste meetfunctie met de toets **(6)** [**+**] of toets **(3)** [**–**].

Druk op de toets (7) [娄] om de helpfunctie te starten. De helpfunctie laat de gedetailleerde handelwijze voor de gekozen meetfunctie zien.

## **Lengtemeting**

Kies de lengtemeting  $\frac{1}{1}$ .

Druk voor het inschakelen van de laserstraal kort op de meettoets (5) [ $\triangle$ ].

Druk voor het meten kort op de meettoets (5) [▲]. De meetwaarde verschijnt onderaan op het display.

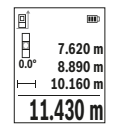

Herhaal de hierboven genoemde stappen voor elke verdere meting. De laatste meetwaarde staat onderaan op het display, de voorlaatste meetwaarde erboven enz.

## **Permanente meting**

Bij de continumeting kan het meetgereedschap relatief ten opzichte van het doel worden verplaatst, waarbij de meetwaarde ongeveer elke 0,5 s wordt geactualiseerd. U kunt zich bv. van een muur tot op de gewenste afstand verwijderen, de actuele afstand kan altijd worden afgelezen.

Kies de continumeting .... Kies een van de volgende functies:

- min/max: de kleinste en grootste meetwaarde verschijnen permanent op het display (zie afbeelding **J**).
- grote getallen: de meetwaarde wordt voor een betere leesbaarheid vergroot weergegeven (zie afbeelding **K**).
- rolmaat: de afstand wordt net als bij een rolmaat visueel weergegeven (zie afbeelding **L**). **Aanwijzing**: In de functie Rolmaat wordt de afstand tot de markering op het display weergegeven. De referentie is **niet** de rand van het meetgereedschap.

Druk voor het inschakelen van de laserstraal kort op de meettoets (5) [ $\triangle$ ].

Beweeg het meetgereedschap zo lang tot de gewenste afstand onderaan op het display verschijnt.

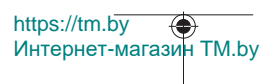

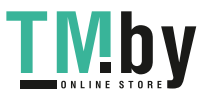

#### Nederlands | **153**

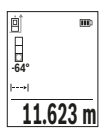

Door kort op de meettoets (5) [**△**] te drukken onderbreekt u de continumeting. De actuele meetwaarde verschijnt onderaan op het display. Opnieuw indrukken van de meettoets (5) [ $\triangle$ ] start de continumeting opnieuw.

De continumeting schakelt na 4 minuten automatisch uit.

## **Oppervlaktemeting**

Kies de oppervlaktemeting  $\Box$ 

Meet daarna breedte en lengte na elkaar zoals bij een lengtemeting. Tussen de beide metingen blijft de laserstraal ingeschakeld. De te meten afstand knippert in de aanduiding voor oppervlaktemeting  $\Box$ .

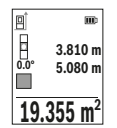

De eerste meetwaarde verschijnt bovenaan op het display.

Na het afsluiten van de tweede meting wordt de oppervlakte automatisch berekend en weergegeven. Het eindresultaat staat onderaan op het display, de afzonderlijke meetwaarden erboven.

## **Volumemeting**

Kies de volumemeting  $\Box$ .

Meet daarna breedte, lengte en diepte na elkaar zoals bij een lengtemeting. Tussen de drie metingen blijft de laserstraal ingeschakeld. De te meten afstand knippert in de aanduiding voor volumemeting  $\Box$ .

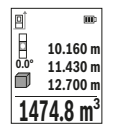

De eerste meetwaarde verschijnt bovenaan op het display. Na het afsluiten van de derde meting wordt het volume automatisch berekend en weergegeven. Het eindresultaat staat onderaan op het

display, de afzonderlijke meetwaarden erboven.

## **Indirecte afstandsmeting**

Voor de indirecte afstandmeting staan drie meetfuncties ter beschikking waarmee telkens verschillende afstanden kunnen worden bepaald.

De indirecte afstandsmeting dient voor het bepalen van afstanden die niet rechtstreeks kunnen worden gemeten, omdat een obstakel de laserstraal belemmert of omdat er geen doelvlak als reflector beschikbaar is. Deze meetmethode kan alleen in verticale richting worden toegepast. Elke afwijking in horizontale richting leidt tot meetfouten.

https://tm.by Интернет-магазин TM.by

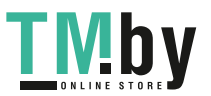

**Aanwijzing:** De indirecte afstandsmeting is altijd onnauwkeuriger dan de directe afstandsmeting. Meetfouten kunnen afhankelijk van de toepassing groter zijn dan bij de directe afstandsmeting. Voor de verbetering van de meetnauwkeurigheid raden we het gebruik van een statief (accessoire) aan.

Tussen de afzonderlijke metingen blijft de laserstraal ingeschakeld.

### **a) Indirecte hoogtemeting (zie afbeelding E)**

Kies de indirecte hoogtemeting  $\angle$ 

Let erop dat het meetgereedschap zich op dezelfde hoogte als het onderste meetpunt bevindt. Kantel daarna het meetgereedschap om het referentievlak en meet net als bij een lengtemeting de afstand "1" (op het display weergegeven als rode lijn).

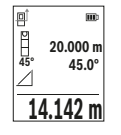

Na afsluiting van de meting verschijnt het resultaat voor de gezochte afstand **"X"** in de resultaatregel **(e)**. De meetwaarden voor de afstand **"1"** en de hoek **"α"** staan in de meetwaarderegels **(d)**.

## **b) Dubbele indirecte hoogtemeting (zie afbeelding F)**

Het meetgereedschap kan alle afstanden indirect meten die in het verticale niveau van het meetgereedschap liggen.

Kies de dubbele indirecte hoogtemeting  $\triangle$ 

Meet net als bij een lengtemeting de afstanden "1" en "2" in deze volgorde.

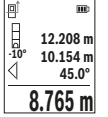

Na afsluiting van de meting verschijnt het resultaat voor de gezochte afstand **"X"** in de resultaatregel **(e)**. De meetwaarden voor de afstanden "1", "2" en de hoek "a" staan in de meetwaarderegels (d). Let erop dat het referentievlak van de meting (bijv. achterkant van het meetgereedschap) bij alle afzonderlijke metingen binnen een meetmethode op exact dezelfde plek blijft.

# **c) Indirecte lengtemeting (zie afbeelding G)**

Kies de indirecte lengtemeting  $\angle$ .

Let erop dat het meetgereedschap zich op dezelfde hoogte als het gezochte meetpunt bevindt. Kantel daarna het meetgereedschap om het referentievlak en meet net als bij een lengtemeting de afstand **"1"**.

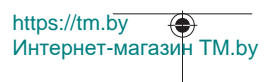

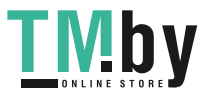

#### Nederlands | **155**

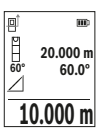

Na afsluiting van de meting verschijnt het resultaat voor de gezochte afstand **"X"** in de resultaatregel **(e)**. De meetwaarden voor de afstand **"1"** en de hoek **"α"** staan in de meetwaarderegels **(d)**.

### **Muuroppervlaktemeting (zie afbeelding H)**

De muuroppervlaktemeting dient voor het bepalen van de som van meerdere afzonderlijke vlakken met een gemeenschappelijke hoogte. In het weergegeven voorbeeld moet de totale oppervlakte van meerdere muren worden bepaald die dezelfde ruimtehoogte **H**, maar verschillende lengtes **L** hebben.

#### Kies de muuroppervlaktemeting  $\Box$ .

Meet de ruimtehoogte **H** net als bij een lengtemeting. De meetwaarde verschijnt in de bovenste meetwaarderegel. De laser blijft ingeschakeld.

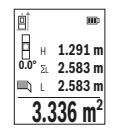

Meet daarna de lengte L<sub>1</sub> van de eerste muur. De oppervlakte wordt automatisch berekend en verschijnt in de resultaatregel **(e)**. De laatste lengtemeetwaarde staat in de onderste meetwaarderegel **(d)**. De laser blijft ingeschakeld.

Meet nu de lengte **L**2 van de tweede muur. De in de meetwaarderegel **(d)** weergegeven afzonderlijke meetwaarde wordt bij de lengte **L**<sub>1</sub> op-

geteld. De som van de beide lengtes (weergegeven in de middelste meetwaarderegel **(d)**) wordt vermenigvuldigd met de opgeslagen hoogte **H**. De totale oppervlaktewaarde verschijnt in de resultaatregel **(e)**.

U kunt willekeurig veel verdere lengtes  $L<sub>x</sub>$  meten die automatisch opgeteld en met de hoogte **H** vermenigvuldigd worden. Voorwaarde voor een correcte berekening van de oppervlakte is dat de eerste gemeten lengte (in het voorbeeld de ruimtehoogte **H**) voor alle deelvlakken hetzelfde is.

#### **Uitzetfunctie (zie afbeelding I)**

De uitzetfunctie meet herhalend een gedefinieerde lengte (afstand). Deze lengtes kunnen naar een oppervlak worden overgebracht om het bijv. mogelijk te maken materiaal in even lange stukken te snijden of staanderwanden in de droge montagebouw op te richten. De instelbare minimale lengte bedraagt 0,1 m, de maximale lengte bedraagt 50 m.

**Aanwijzing**: In de uitzetfunctie wordt de afstand tot de markering op het display weergegeven. De referentie is **niet** de rand van het meetgereedschap.

Kies de uitzetfunctie  $\ddagger$ .

Stel de gewenste lengte met toets **(6)** [**+**] of toets **(3)** [**–**] in.

https://tm.by

Интернет-магазин TM.by

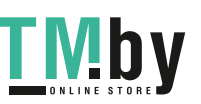

Start de uitzetfunctie door op de meettoets (5) [▲] te drukken en loop langzaam weg van het startpunt.

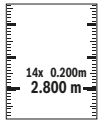

Het meetgereedschap meet continu de afstand tot het startpunt. Daarbij worden de gedefinieerde lengte en de actuele meetwaarde weergegeven. De onderste of bovenste pijl geeft de kleinste afstand tot de komende of laatste markering aan.

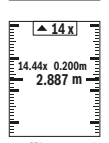

De linker factor geeft aan hoe vaak de gedefinieerde lengte al werd bereikt. Een groene meetwaarde geeft het bereiken van een lengte voor markeringsdoeleinden aan.

Een blauwe meetwaarde geeft de werkelijke waarde aan, wanneer de referentiewaarde buiten het display ligt.

### **Hellingmeting/digitale waterpas**

Kies de hellingmeting/digitale waterpas .

Het meetgereedschap schakelt automatisch tussen twee toestanden om.

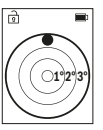

De digitale waterpas dient voor de controle van de horizontale of verticale uitlijning van een object (bijv. wasmachine, koelkast enz.). Wanneer de helling 3° overschrijdt, brandt het bolletje op het display rood.

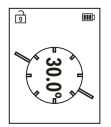

De hellingmeting dient voor het meten van een stijging of helling (bijv. van trappen, leuningen, bij het inpassen van meubels, bij het plaatsen van buizen enz.).

Als referentievlak voor de hellingmeting dient de linkerkant van het meetgereedschap.

### **Aanduiding geheugenwaarde**

De waarde of het eindresultaat van elke afgesloten meting wordt automatisch opgeslagen.

Maximaal 30 waarden (meetwaarden of eindresultaten) kunnen opgeroepen worden. Kies de geheugenfunctie [ $\Box$ ].

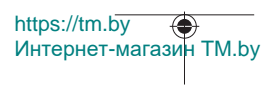

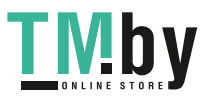

#### Nederlands | **157**

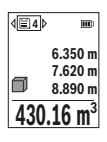

Bovenaan op het display verschijnt het nummer van de geheugenwaarde, onderaan de bijbehorende geheugenwaarde en links de bijbehorende meetfunctie.

Druk op de toets **(6)** [**+**] om vooruit door de opgeslagen waarden te bladeren. Druk op de toets **(3)** [**–**] om achteruit door de opgeslagen waarden te

bladeren.

De oudste waarde bevindt zich op positie 1 in het geheugen, de nieuwste waarde op positie 30 (bij 30 beschikbare geheugenwaarden). Bij het opslaan van een bijkomende waarde wordt altijd de oudste waarde in het geheugen gewist.

### **Geheugen wissen**

Voor het wissen van een afzonderlijke geheugenwaarde selecteert u deze waarde (zie "Aanduiding geheugenwaarde", Pagina 156). Voor het wissen drukt u eerst op de aan/ uit/terug-toets **(8)** [ ] en bevestigt u vervolgens met toets **(2)** [**Func**].

Voor het wissen van de gehele geheugeninhoud drukt u op de toets (7) [章] en kiest u de functie . Druk daarna op de toets **(6)** [**+**] en bevestig met toets **(2)** [**Func**].

# **Waarden optellen/aftrekken**

Meetwaarden of eindresultaten kunnen opgeteld of afgetrokken worden.

# **Waarden optellen**

Het volgende voorbeeld beschrijft het optellen van oppervlaktes:

Bepaal een oppervlakte volgens het hoofdstuk "Oppervlaktemeting" Oppervlaktemeting.

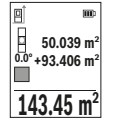

Druk op de toets **(6)** [**+**]. De berekende oppervlakte en het symbool **"+"** verschijnen.

Druk op de meettoets (5) [**△**] om nog een oppervlaktemeting te starten. Bepaal de oppervlakte conform het deel "Oppervlaktemeting" Oppervlaktemeting. Zodra de tweede meting is afgesloten, verschijnt het resultaat van de tweede oppervlaktemeting onderaan op het dis-

play. Om het eindresultaat weer te geven, drukt u opnieuw op de meettoets (5) [ $\triangle$ ]. **Aanwijzing:** Bij een lengtemeting verschijnt het eindresultaat direct.

Om de optelfunctie te verlaten, drukt u op de toets **(2)** [**Func**].

## **Waarden aftrekken**

Voor het aftrekken van waarden drukt u op de toets **(3)** [**–**]. De verdere werkwijze verloopt zoals bij "Waarden optellen".

https://tm.by Интернет-магазин TM.by

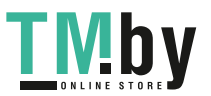

# **Meetwaarden wissen**

Door het kort indrukken van de aan/uit/terug-toets (8) [  $\delta$  ] kunt u in alle meetfuncties de laatst bepaalde meetwaarde wissen. Door meerdere keren kort op de aan/uit/terug-toets **(8)** [  $\delta$  ] te drukken worden de meetwaarden in omgekeerde volgorde gewist.

# **Aanwijzingen voor werkzaamheden**

▶ Het meetgereedschap is met een radio-interface uitgerust. Lokale gebruiksbe**perkingen, bijv. in vliegtuigen of ziekenhuizen, moeten in acht genomen worden.**

#### **Algemene aanwijzingen**

De ontvangstlens **(15)** en de uitgang van de laserstraal **(16)** mogen bij een meting niet afgedekt zijn.

Het meetgereedschap mag tijdens een meting niet bewogen worden (met uitzondering van de functies continumeting en hellingmeting). Leg daarom het meetgereedschap indien mogelijk tegen een vast aanslag- of oplegvlak.

#### **Invloeden op het meetbereik**

Het meetbereik hangt van de lichtomstandigheden en de reflectie-eigenschappen van het doelvlak af. Gebruik voor de betere zichtbaarheid van de laserstraal bij sterk omgevingslicht de laserbril **(20)** (accessoire) en het laserrichtbord **(19)** (accessoire) of beschaduw het doelvlak.

#### **Invloeden op het meetresultaat**

Vanwege bepaalde eigenschappen van materialen kunnen bij metingen op sommige oppervlakken foute metingen niet worden uitgesloten. Daartoe behoren:

- transparante oppervlakken (bijv. glas, water)
- spiegelende oppervlakken (bijv. gepolijst metaal, glas)
- poreuze oppervlakken (bijv. isolatiemateriaal)
- gestructureerde oppervlakken (bijv. ruw pleisterwerk, natuursteen).

Gebruik eventueel op deze oppervlakken het laserrichtbord **(19)** (accessoire).

Foute metingen zijn bovendien mogelijk op doelvlakken waar schuin op wordt gericht.

Ook kunnen luchtlagen met verschillende temperaturen of indirect ontvangen reflecties de meetwaarde beïnvloeden.

### **Nauwkeurigheidscontrole en kalibratie van de hellingmeting (zie afbeelding M)**

Controleer regelmatig de nauwkeurigheid van de hellingmeting. Dit gebeurt door een omslagmeting. Leg daarvoor het meetgereedschap op een tafel en meet de helling. Draai het meetgereedschap 180° en meet opnieuw de helling. Het verschil van de weergegeven waarde mag max. 0,3° bedragen.

https://tm.by Интернет-магазин TM.by

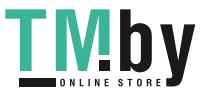

Nederlands | **159**

Bij grotere afwijkingen moet u het meetgereedschap opnieuw kalibreren. Kies hiervoor  $\mathcal{Q}$  in de instellingen. Volg de instructies op het display.

Na sterke temperatuurveranderingen en na stoten raden we u een nauwkeurigheidscontrole aan en evt. een kalibrering van het meetgereedschap. Na een temperatuurverandering moet het meetgereedschap zich een tijdje aan de temperatuur aanpassen, voordat een kalibrering plaatsvindt.

#### **Nauwkeurigheidscontrole van de afstandsmeting**

U kunt de nauwkeurigheid van het meetgereedschap als volgt controleren:

- Kies een duurzaam onveranderlijke meetafstand van ca. 3 tot 10 m waarvan u de lengte precies kent (bijvoorbeeld kamerbreedte, deuropening). De meting moet onder gunstige omstandigheden uitgevoerd worden, d.w.z. dat het meettraject binnenshuis moet liggen en dat het doelvlak van de meting glad en goed reflecterend moet zijn.
- Meet het traject 10 keer na elkaar.

De afwijking van de afzonderlijke metingen van de gemiddelde waarde mag maximaal ±4 mm over het volledige meettraject bij gunstige omstandigheden bedragen. Noteer de metingen om op een later tijdstip de nauwkeurigheid te kunnen vergelijken

### **Werken met het statief (accessoire)**

Het gebruik van een statief is vooral bij grotere afstanden noodzakelijk. Plaats het meetgereedschap met de 1/4"-schroefdraad **(14)** op de snelwisselplaat van het statief **(21)** of een gangbaar fotostatief. Schroef het met de vastzetschroef van de snelwisselplaat vast.

Stel het referentievlak voor metingen met statief in de instellingen in. (zie "Referentievlak kiezen (zie afbeelding **B**)", Pagina 151).

#### **Ceintuurclip (accessoire) (zie afbeelding N)**

Met de ceintuurclip **(17)** kunt u het meetgereedschap comfortabel aan uw riem hangen.

#### **Foutmelding**

Wanneer een meting niet correct kan worden uitgevoerd, verschijnt de foutmelding "Error" op het display. Start de meting opnieuw.

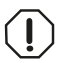

Het meetgereedschap bewaakt de correcte werking bij elke meting. Als een defect wordt vastgesteld, verschijnt op het display alleen nog het hiernaast afgebeelde symbool en het meetgereedschap wordt uit-

geschakeld. In dit geval laat u het meetgereedschap via uw dealer naar de Bosch klantenservice opsturen.

Bosch Power Tools 1 609 92A 4ZJ | (14.10.2020)

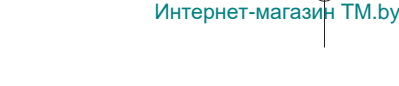

https://tm.by

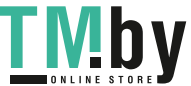

# **Onderhoud en service**

# **Onderhoud en reiniging**

Bewaar en transporteer het meetgereedschap alleen in het meegeleverde opbergetui **(23)**.

Houd het meetgereedschap altijd schoon.

Dompel het meetgereedschap niet in water of andere vloeistoffen.

Verwijder vuil met een vochtige, zachte doek. Gebruik geen reinigings- of oplosmiddelen.

Houd vooral de ontvangstlens **(15)** met dezelfde zorgvuldigheid schoon als waarmee een bril of lens van een fototoestel moet worden behandeld.

Stuur het meetgereedschap voor reparatie in het opbergetui **(23)** op.

# **Klantenservice en gebruiksadvies**

Onze klantenservice beantwoordt uw vragen over reparatie en onderhoud van uw product en over vervangingsonderdelen. Explosietekeningen en informatie over vervangingsonderdelen vindt u ook op: **www.bosch-pt.com**

Het Bosch-gebruiksadviesteam helpt u graag bij vragen over onze producten en accessoires.

Vermeld bij vragen en bestellingen van vervangingsonderdelen altijd het uit tien cijfers bestaande productnummer volgens het typeplaatje van het product.

## **Nederland**

Tel.: (076) 579 54 54 Fax: (076) 579 54 94 E-mail: gereedschappen@nl.bosch.com

### **Meer serviceadressen vindt u onder:**

www.bosch-pt.com/serviceaddresses

# **Vervoer**

Li-Ion-accu's vallen onder de vereisten van de wetgeving inzake gevaarlijke stoffen. De accu's kunnen door de gebruiker zonder verdere voorschriften over de weg vervoerd worden.

Bij de verzending door derden (bijv. luchtvervoer of expeditiebedrijf) moeten bijzondere eisen ten aanzien van verpakking en markering in acht genomen worden. In deze gevallen moet bij de voorbereiding van de verzending een deskundige voor gevaarlijke stoffen geraadpleegd worden.

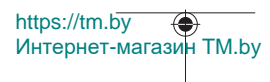

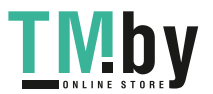

Verzend accu's alleen, wanneer de behuizing onbeschadigd is. Plak blootliggende contacten af en verpak de accu zodanig dat deze niet in de verpakking beweegt. Neem ook eventuele overige nationale voorschriften in acht.

# **Afvalverwijdering**

Meetgereedschappen, accu's/batterijen, accessoires en verpakkingen moeten op een voor het milieu verantwoorde wijze worden gerecycled.

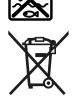

Gooi meetgereedschappen en accu's/batterijen niet bij het huisvuil!

# **Alleen voor landen van de EU:**

Volgens de Europese richtlijn 2012/19/EU moeten niet meer bruikbare meetgereedschappen en volgens de Europese richtlijn 2006/66/EG moeten defecte of verbruikte accu's/batterijen apart worden ingezameld en op een voor het milieu verantwoorde wijze worden gerecycled.

# **Accu's/batterijen:**

### **Li-Ion:**

Lees de aanwijzingen in het gedeelte Vervoer en neem deze in acht (zie "Vervoer", Pagina 160).

# **Dansk**

# **Sikkerhedsinstrukser**

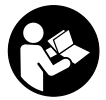

**Samtlige anvisninger skal læses og overholdes for at kunne arbejde sikkert og uden risiko med måleværktøjet. Hvis måleværktøjet ikke anvendes i overensstemmelse med de foreliggende anvisninger, kan funktionen af de integrerede beskyttelsesforanstaltninger i måleværktøjet blive forringet. Sørg for, at advar-**

**selsskilte aldrig gøres ukendelige på måleværktøjet. GEM ANVISNINGERNE, OG SØRG FOR AT LEVERE DEM MED, HVIS MÅLEVÆRKTØJET GIVES VIDERE TIL AN-DRE.**

https://tm.by Интернет-магазин TM.by

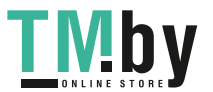

- ▶ Forsigtig hvis andre end de her angivne betjenings- eller justeringsanordnin**ger benyttes, eller andre fremgangsmåder udføres, kan der opstå en farlig strålingseksposition.**
- **► Måleværktøjet udleveres med et laser-advarselsskilt (på billedet af måleværktøjet kendetegnet på grafiksiden).**
- ► Er teksten på laser-advarselsskiltet ikke på dit modersmål, klæbes den medle**verede etiket på dit sprog oven på den eksisterende tekst, før værktøjet tages i brug første gang.**

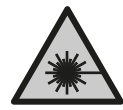

**Ret ikke laserstrålen mod personer eller dyr, og kig aldrig ind i den direkte eller reflekterede laserstråle.** Det kan blænde personer, forårsage ulykker eller beskadige øjnene.

- ▶ Hvis du får laserstrålen i øjnene, skal du lukke dem med det samme og straks be**væge hovedet ud af stråleområdet.**
- **Foretag aldrig ændringer af laseranordningen.**
- u **Brug ikke laserbrillerne (tilbehør) som beskyttelsesbriller.** Med laserbrillerne kan man lettere få øje på laserstrålen, men de beskytter ikke mod laserstråling.
- u **Brug ikke laserbrillerne (tilbehør) som solbriller eller i trafikken.** Laserbrillerne beskytter ikke 100 % mod ultraviolette (UV) stråler og reducerer ens evne til at registrere og iagttage farver.
- u **Sørg for, at reparationer på måleværktøjet kun udføres af kvalificerede fagfolk, og at der kun benyttes originale reservedele.** Dermed sikres størst mulig sikkerhed i forbindelse med måleværktøjet.
- u **Lad ikke børn benytte laser-måleværktøjet uden opsyn.** De kan utilsigtet blænde personer eller sig selv.
- ▶ Brug ikke måleværktøjet i eksplosionsfarlige omgivelser, hvor der findes brænd**bare væsker, gasser eller støv.** I måleværktøj kan der dannes gnister,som kan antænde støvet eller dampene.
- ▶ **Åbn ikke akkuen.** Fare for kortslutning.
- ▶ Beskadiges akkuen, eller bruges den forkert, kan der sive dampe ud. Akkuen kan **antændes eller eksplodere.** Tilfør frisk luft, og søg læge, hvis du føler dig utilpas. Dampene kan irritere luftvejene.
- u **Hvis akkuen anvendes forkert, eller den er beskadiget, kan der slippe brændbar væske ud af akkuen. Undgå at komme i kontakt med denne væske. Hvis det alligevel skulle ske, skal du skylle med vand. Søg læge, hvis du får væsken i øjnene.** Akku-væske kan give hudirritation eller forbrændinger.

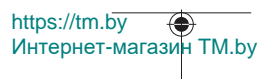

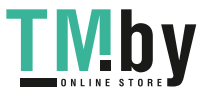

- ▶ Akkuen kan blive beskadiget af spidse genstande som f.eks. søm eller skruet**rækkere eller ydre kraftpåvirkning.** Der kan opstå indvendig kortslutning, så akkuen kan antændes, ryge, eksplodere eller overophedes.
- ▶ Ikke-benyttede akkuer må ikke komme i berøring med kontorclips, mønter, nøg**ler, søm, skruer eller andre små metalgenstande, da disse kan kortslutte kontakterne.** En kortslutning mellem batteri-kontakterne øger risikoen for personskader i form af forbrændinger.
- u **Brug kun akkuen i producentens produkter.** Kun på denne måde beskyttes akkuen mod farlig overbelastning.
- u **Oplad kun akkuerne med ladere, der er anbefalet af fabrikanten.** En lader, der er egnet til en bestemt type akkuer, må ikke benyttes med andre akkuer – brandfare.

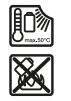

**Beskyt akkuen mod varme (f.eks. også mod varige solstråler, brand, snavs, vand og fugtighed).** Der er risiko for eksplosion og kortslutning.

u **Forsigtig! Ved anvendelse af måleværktøjet med** *Bluetooth* ® **kan der opstå fejl i andre enheder og anlæg, fly og medicinsk udstyr (f.eks. pacemakere, høreapparater). Samtidig kan det ikke fuldstændig udelukkes, at der kan ske skade på mennesker og dyr i nærheden. Brug ikke måleværktøjet med** *Bluetooth*® **i nærheden af medicinsk udstyr, tankstationer, kemiske anlæg, områder med eksplosionsfare og i sprængningsområder. Brug ikke måleværktøjet med** *Bluetooth*® **i fly. Undgå at bruge værktøjet i umiddelbar nærhed af kroppen i længere tid ad gangen.**

**Mærket** *Bluetooth*® **og symbolerne (logoerne) er registrerede varemærker tilhørende Bluetooth SIG, Inc. Enhver brug af disse mærker/symboler, som Robert Bosch Power Tools GmbH foretager, sker per licens.**

# **Produkt- og ydelsesbeskrivelse**

Klap venligst foldesiden med illustration af måleværktøjet ud, og lad denne side være foldet ud, mens du læser betjeningsvejledningen.

## **Beregnet anvendelse**

Måleværktøjet er beregnet til måling af distancer, længder, højder, afstande og hældninger samt til beregning af arealer og voluminer.

Måleværktøjet kan bruges både indendørs og udendørs.

Måleresultaterne kan overføres til andre maskiner via *Bluetooth®*.

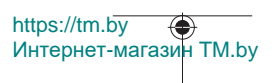

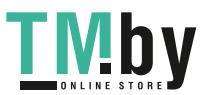

### **Illustrerede komponenter**

Nummereringen af de illustrerede komponenter refererer til illustrationen af måleværktøjet på illustrationssiden.

- **(1)** Knappen *Bluetooth*®
- **(2)** Funktionsknap [**Func**]
- **(3)** Knappen minus/venstre [**−**]
- **(4)** Display
- **(5)** Måleknap [▲]
- **(6)** Knappen plus/højre [**+**]
- **(7)** Knappen Grundindstillinger [ $\bullet$ ]
- **(8)** Tænd/sluk-/tilbage-knap [  $\delta$  ]
- **(9)** Øje til bærerem<sup>A)</sup>
- **(10)** Laser-advarselsskilt
- **(11)** Serienummer
- **(12)** Låsning af batteridæksel
- **(13)** Batteridæksel
- **(14)** 1/4"-stativgevind
- **(15)** Modtagelinse
- **(16)** Udgang laserstråling
- (17) Bælteclips<sup>A)</sup>
- (18) Skrue<sup>A)</sup> til bælteclips<sup>A)</sup>
- **(19)** Laser-måltavleA)
- (20) Laserbriller<sup>A)</sup>
- $(21)$  Stativ<sup>A)</sup>
- (22) Bærerem<sup>A)</sup>
- **(23)** Beskyttelsestaske
- (24) Lithium-ion-akku<sup>A)</sup>
- (25) Låsning af lithium-ion-akkuen<sup>A)</sup>
- (26) USB Type-C<sup>®</sup>-kabel<sup>A)B)</sup>

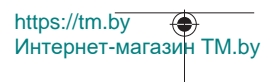

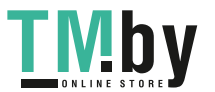

- **(27)** Afdækning USB Type-C®-bøsning A)
- A) **Tilbehør, som er illustreret og beskrevet i betjeningsvejledningen, er ikke indeholdt i leveringen. Det fuldstændige tilbehør findes i vores tilbehørsprogram.**
- B) USB Type-C® og USB-C® er varemærker tilhørende USB Implementers Forum.

### **Visningselementer (valg)**

- **(a)** Referenceplan for måling
- **(b)** Forbindelsesstatus  $\ast$

*Bluetooth®* aktiveret, forbindelse ikke oprettet

 $\lambda$ . *Bluetooth®* aktiveret, forbindelse oprettet

- **(c)** Batteriindikator
- **(d)** Måleværdilinjer
- **(e)** Resultatlinje
- **(f)** Målefunktion
- **(g)** Visningen Hældningsvinkel
- **(h)** Statuslinje
- **(i)** Displayvisningen Målefunktioner
- **(j)** Displayvisningen Grundindstillinger
- **(k)** Displayvisningen Flere indstillinger

# **Tekniske data**

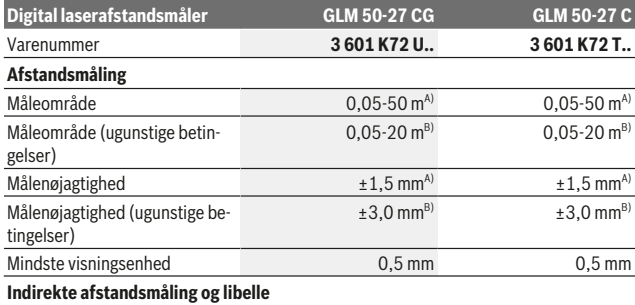

https://tm.by Интернет-магазин TM.by

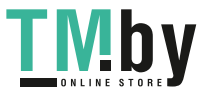

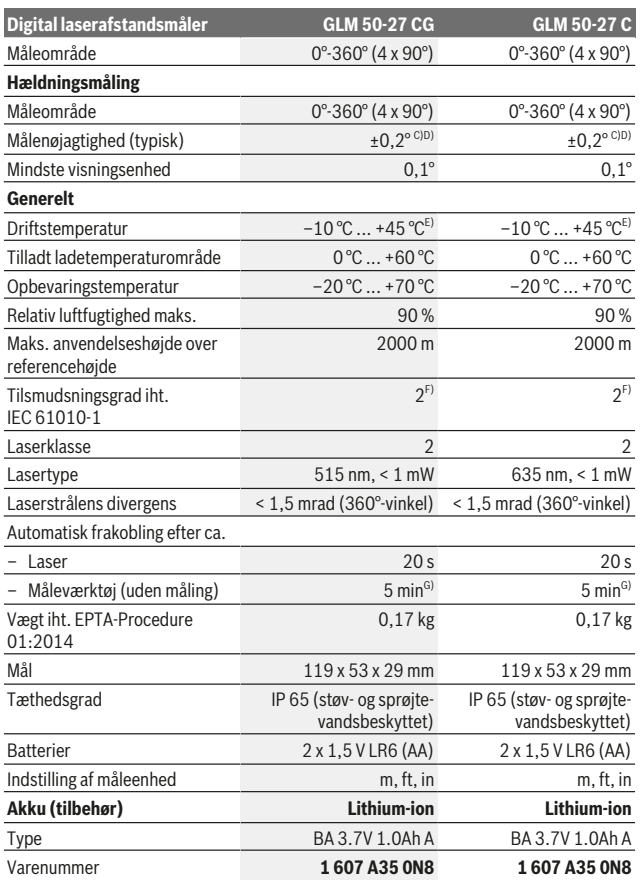

1 609 92A 4ZJ | (14.10.2020) Bosch Power Tools

4

https://tm.by Интернет-магазин TM.by

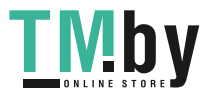

⊕

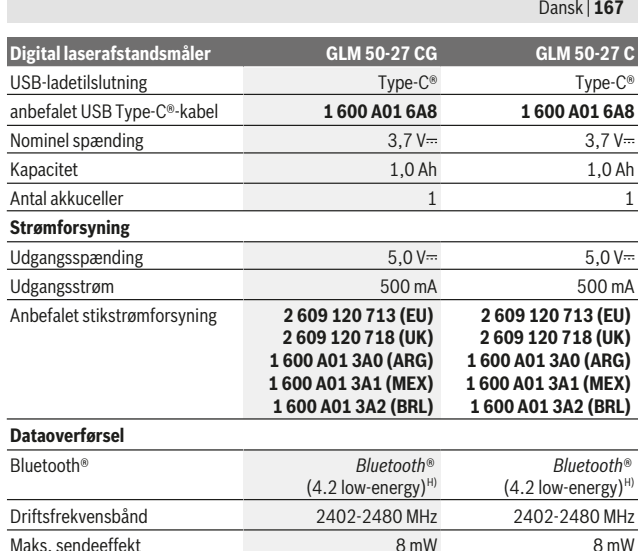

A) Ved måling fra forkanten af måleværktøjet, gælder for høj refleksionsevne fra målet (f.eks. en hvidmalet væg), svag baggrundsbelysning og en driftstemperatur på 25 °C. Der skal desuden påregnes en afstandsafhængig afvigelse på ±0,05 mm/m.

B) Ved måling fra forkanten af måleværktøjet, gælder for høj refleksionsevne fra målet (f.eks. en hvidmalet væg), kraftig baggrundsbelysning og en driftstemperatur på 25 °C. Der skal desuden påregnes en afstandsafhængig afvigelse på ±0,15 mm/m.

C) Efter brugerkalibrering ved 0° og 90°; der skal tages højde for en ekstra stigningsfejl på  ±0,01°/ grad til 45° (maks.). Som referenceplan for hældningsmålingen benyttes måleværktøjets venstre side.

- D) Ved 25 °C driftstemperatur
- E) I funktionen konstant måling er den maks. driftstemperatur +40 °C.
- F) Der forekommer kun en ikke-ledende tilsmudsning, idet der dog lejlighedsvis må forventes en midlertidig ledeevne forårsaget af tildugning.
- G) *Bluetooth*® deaktiveret
- H) Ved *Bluetooth®*-Low-Energy-udstyr kan der muligvis ikke oprettes forbindelse, afhængigt af model og operativsystem. *Bluetooth®*-udstyr skal understøtte GATT-profilen.

Serienummeret **(11)** på typeskiltet bruges til entydig identifikation af måleværktøjet.

https://tm.by Интернет-магазин TM.by

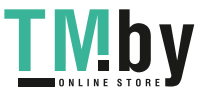

# *Bluetooth***®-interface**

### **Dataoverførsel til andre enheder**

Måleværktøjet er udstyret med et *Bluetooth®*-modul, der med trådløs teknik muliggør dataoverførsel til bestemte mobile enheder med *Bluetooth®*-interface (f.eks. smartphone, tablet).

Oplysninger om nødvendige systemkrav for en *Bluetooth*® forbindelse finder du på Bosch-hjemmesiden under www.bosch-pt.com.

### u **Du finder flere oplysninger på Bosch-produktsiden.**

Ved dataoverførsel ved hjælp af *Bluetooth®* kan der opstå tidsforsinkelser mellem den mobile enhed og måleværktøjet. Det kan skyldes afstanden mellem de to enheder eller måleobjektet selv.

#### **Aktivering af** *Bluetooth***®-interface for dataoverførsel til en mobil enhed**

Sørg for, at *Bluetooth*®-interfacet på din mobile enhed er aktiveret.

Tryk på knappen **(1)** for at åbne *Bluetooth*®-menuen, og tryk igen på knappen **(1)** (eller knappen **(6) [+]**) for at aktivere *Bluetooth*®-grænsefladen. Hvis der findes flere aktive måleværktøjer, skal du ved hjælp af serienummeret vælge det, der passer. Du finder serienummeret **(11)** på dit måleværktøjs typeskilt. Forbindelsesstatus og den aktive forbindelse **(b)** vises i måleværktøjets statuslinje **(h)**.

Hvis du vil udvide funktionerne, kan du bruge Bosch-apps. Dem kan du downloade i den relevante App Store afhængigt af enheden.

### **Deaktivering af** *Bluetooth***®-interface**

Tryk på knappen **(1)** for at åbne *Bluetooth*®-menuen, og tryk igen på knappen **(1)** (eller knappen **(3) [+]**) for at deaktivere *Bluetooth*®-grænsefladen.

# **Montering**

# **Isætning/skift af batterier**

Det anbefales, at måleværktøjet drives med Alkali-Mangan-batterier eller nikkel-metalhydrid-akkuer (især ved lave driftstemperaturer).

Med 1,2‑V-akkuer kan man muligvis foretage flere målinger end med 1,5‑V-batterier afhængigt af kapaciteten.

For at åbne batterirumsdækslet **(13)** skal du trykke på låsen **(12)** og tage batterirumsdækslet af. Indsæt batterierne. Sørg i den forbindelse for, at polerne vender rigtigt som vist på indersiden af batterirummet.

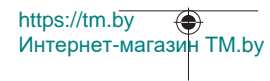

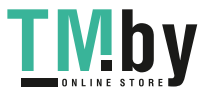

Hvis batteriernes eller akkuernes ladetilstand er lav, bliver du på displayet spurgt, om du vil aktivere batterisparetilstand. Når du aktiverer batterisparetilstand, forlænges batteriernes driftstid, og batterisymbolet på displayet vises med en gul kant(se "Menuen "Indstillinger" (se billede **C**)", Side 171).

Når det tomme batterisymbol vises på displayet, kan du efterfølgende kun foretage ganske få målinger. Når batterisymbolet er tomt og blinker rødt, kan der ikke længere foretages målinger. Skift batterierne eller akkuerne.

Udskift altid alle batterier eller akkuer samtidigt. Brug kun batterier eller akkuer fra en og samme producent og med samme kapacitet.

u **Tag batterierne eller akkuerne ud af måleværktøjet, hvis det ikke skal bruges i længere tid**. Batterier og akkuer kan korrodere og selvaflade ved længere tids opbevaring.

## **Isætning/udskiftning af li-ion-akku (tilbehør)**

Isætning af li-ion-akku **(24)** (se billede **A**).

Når du vil tage li-ion-akkuen **(24)** ud, skal du trykke på låsen **(25)** og tage li-ion-akkuen ud.

# **Brug**

## **Opladning af li-ion-akku (tilbehør)**

**Bemærk:** Akkuen leveres delvist opladet. For at få fuldt udbytte af akkuen bør du oplade akkuen helt, før du bruger den første gang.

USB-bøsningen til tilslutning af USB-kablet **(26)** og ladekontrollampen sidder under afdækningen til USB-bøsningen **(27)** på lithium-ion-akkuen **(24)** (tilbehør). Åbn afdækningen til USB-bøsningen **(27)**, og tilslut USB-kablet **(26)**.

Under opladningen kan batterivisningen på displayet afvige fra lithium-ion-akkuens **(24)** faktiske ladetilstand. Når lithium-ion-akkuen **(24)** er helt opladet, lyser ladekontrollampen grønt.

Under opladningen lyser ladekontrollampen gult. En rød ladekontrollampen viser, at ladespændingen eller ladestrømmen ikke passer.

# **Ibrugtagning**

- u **Lad ikke det tændte måleværktøj være uden opsyn, og sluk måleværktøjet efter brug.** Andre personer kan blive blændet af laserstrålen.
- **Beskyt måleværktøjet mod fugt og direkte sollys.**

https://tm.by

Интернет-магазин TM.by

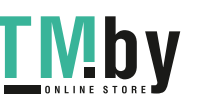

- ▶ Udsæt ikke måleværktøjet for ekstreme temperaturer eller temperatursvingnin**ger.** Lad det f.eks. ikke ligge i længere tid i bilen. Ved større temperatursvingninger skal måleværktøjets temperatur tilpasse sig, før det tages i brug. Ved ekstreme temperaturer eller temperatursvingninger kan måleværktøjets præcision påvirkes.
- u **Undgå, at måleværktøjet udsættes for kraftige stød eller tabes.** Hvis måleværktøjet udsættes for stærke, udvendige påvirkninger, skal du altid gennemføre en nøjagtighedskontrol, før der arbejdes videre med måleværktøjet (se "Nøjagtighedskontrol og kalibrering af hældningsmålingen (se billede **M**)", Side 178) og (se "Nøjagtighedskontrol af afstandsmålingen", Side 178).
- ▶ Måleværktøjet er udstyret med et trådløst interface. Der kan være lokale drifts**begrænsninger i f.eks. fly eller på sygehuse.**

#### **Tænd/sluk**

- Måleværktøjet og laseren **tændes** ved at trykke kort på måleknappen **(5)** [ ].
- Måleværktøjet uden laseren **tændes** ved at trykke kort på tænd/sluk-/tilbageknappen **(8)** [  $\delta$  ].
- **► Ret ikke laserstrålen mod personer eller dyr og ret ikke blikket ind i laserstrålen, heller ikke fra stor afstand.**

Første gang du tænder måleværktøjet, bliver du bedt om at angive indstillingerne for dit foretrukne sprog til displaytekster.

Måleværktøjet **slukkes** ved at holde tænd/sluk-/tilbage-knappen **(8)** [  $\delta$  ] inde.

Når måleværktøjet slukkes, bevares de værdier og grundindstillinger, som findes i hukommelsen.

## **Måleprocedure**

Når måleværktøjet tændes første gang, befinde det sig i funktionen Længdemåling. Hver gang måleværktøjet efterfølgende tændes, befinder det sig i den senest anvendte målefunktion. For at skifte til en anden målefunktion skal du trykke på knappen **(2)** [**Func**]. Vælg den ønskede målefunktion med knappen **(6)** [**+**] eller knappen **(3)** [**–**] (se "Målefunktioner", Side 172). Aktivér målefunktionen med knappen **(2)** [**Func**] eller med måleknappen (5) [▲].

Til målingens referenceplan findes der tre indstillinger (se "Valg af referenceplan (se billede **B**)", Side 171).

Anbring måleværktøjet på det ønskede startpunkt for målingen (f.eks. en væg).

**Bemærk:** Hvis måleværktøjet er tændt med tænd/sluk-/tilbage-knappen **(8)** [ ], skal du trykke kort på måleknappen (5) [▲] for at tænde laseren.

Tryk kort på måleknappen (5) [▲] for at udløse målingen. Derefter slukkes laserstrålen. Gentag denne procedure for at foretage endnu en måling.

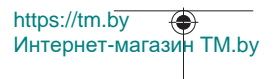

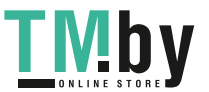

**► Ret ikke laserstrålen mod personer eller dyr og ret ikke blikket ind i laserstrålen, heller ikke fra stor afstand.**

**Bemærk:** Måleværdien vises typisk i løbet af 0,5 s og senest efter ca. 4 s. Målingens varighed afhænger af afstanden, lysforholdene og målfladens refleksionsegenskaber. Når målingen er afsluttet, slukkes laserstrålen automatisk.

# **Valg af referenceplan (se billede B)**

Til målingen kan du vælge mellem tre forskellige referenceplan:

- bagkanten af måleværktøjet (f.eks. ved anbringelse mod vægge),
- forkanten af måleværktøjet (f.eks. ved måling fra en bordkant),
- midten af gevindet **(14)** (f.eks. til målinger med stativ)

Tryk på knappen **(7)** for at vælge referenceplan. Tryk derefter på måleknappen **(5)** [ ] eller knappen **(2)** [**Func**] for at vælge indstillingen "Referenceplan". Vælg derefter det ønskede referenceplan med knappen **(6)** [**+**] eller knappen **(3)** [**–**]. Hver gang måleværktøjet tændes, er det senes valgte referenceplan forindstillet.

# **Menuen "Indstillinger" (se billede C)**

For at komme til menuen "Indstillinger" (j) skal du trykke på knappen (7) [章].

Vælg den ønskede indstilling med knappen **(6)** [**+**] eller knappen **(3)** [**–**], og bekræft med måleknappen **(5)** eller med knappen **(2)** [**Func**].

Vælg den ønskede indstilling med knappen **(6)** [**+**] eller knappen **(3)** [**−**], og bekræft med måleknappen (5) [▲] eller med knappen (2) [**Func**].

Du forlader menuen "Indstillinger" ved at trykke på tænd/sluk-knappen **(8)** [ $\delta$ ]. Følgende indstillinger er tilgængelige:

- Aktivering/deaktivering af lyd $\exists$ <sup>3</sup>
- Tænd/sluk for vibration }<sup>'</sup> E{. To korte vibrationer angiver, at målingen er vellykket; én lang vibration viser, at målingen er mislykkedes.
- Displaybelysning  $\mathcal{A}$
- $-$  Batterisparetilstand  $\blacksquare$ : Hvis batterisparetilstanden er aktiveret, deaktiveres lyd og vibration, og displaylysstyrken reduceres. På den måde forlænges batteriets driftstid.
- Skift måleenhed **ft/m**
- Indstilling af sprog
- PRO360 PRO360 PRO): Aktivering er nødvendig første gang. Dataoverførsel er kun mulig med den passende app eller det passende pc-program. Efter batteriskift skal måleværktøjet tændes én gang for at genstarte PRO360. PRO360 kan altid deaktiveres. Du kan finde flere oplysninger om PRO360 på adressen www.pro360.com.

https://tm.by Интернет-магазин TM.by

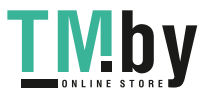

- Enhedsoplysninger 1
- Fabriksindstillinger

# **Målefunktioner**

## **Hjælpefunktion (se billede D)**

Hvis du vil vælge en målefunktion, skal du trykke på knappen **(2)** [**Func**]. Vælg den ønskede målefunktion med knappen **(6)** [**+**] eller knappen **(3)** [**–**] fra .

Tryk på knappen **(7)** [ $\Phi$ ] for at starte hjælpefunktionen. Hjælpefunktionen viser den detaljerede fremgangsmåde til den valgte målefunktion.

## **Længdemåling**

Vælg længdemålingen  $\longmapsto$ .

Tryk kort på måletasten (5) [▲] for at tænde laserstrålen.

Tryk kort måletasten (5) [▲] for at måle. Måleværdien vises nederst på displayet.

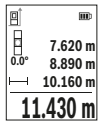

Gentag de ovennævnte trin for hver ny måling. Den sidste måleværdi står nederst på displayet, den næstsidste ovenover osv.

# **Konstant måling**

Ved konstante målinger kan måleværktøjet bevæges relativt i forhold til målet. Måleværdien opdateres ca. hvert 0,5 s. Du kan f.eks. fjerne dig indtil en bestemt afstand fra en væg, samtidig med at den aktuelle afstand hele tiden kan aflæses.

Vælg konstantmåling . Vælg en af følgende funktioner:

- min/maks.: Den mindste og den største måleværdi vises permanent på displayet (se billede **J**).
- store tal: Måleværdien vises med store tal, så den er lettere at læse (se billede **K**).
- Målebånd: Afstanden vises visuelt som et målebånd (se billede **L**). **Bemærk**: I funktionen Målebånd vises afstanden til markeringen på displayet. Referencen er **ikke** måleværktøjets kant.

Tryk kort på måleknappen (5) [**△**] for at tænde laserstrålen.

Bevæg måleværktøjet, indtil den ønskede afstand vises nederst på displayet.

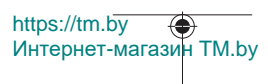

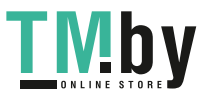

#### Dansk | **173**

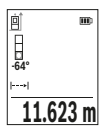

Hvis du trykker kort på måleknappen (5) [**△**], afbrydes den konstante måling. Den aktuelle måleværdi vises nederst på displayet. Hvis du trykker på måleknappen (5) [▲] igen, startes den konstante måling igen.

Den konstante måling slukkes automatisk efter 4 min.

# **Arealmåling**

Vælg arealmåling L

Mål derefter bredde og længde efter hinanden som ved en længdemåling. Laserstrålen forbliver tændt mellem de to målinger. Den strækning, som skal måles, blinker i visningen for arealmåling  $\Box$ 

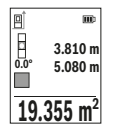

Den første måleværdi vises øverst på displayet.

Når den anden måling er afsluttet, beregnes og vises arealet automatisk. Slutresultatet står nederst på displayet, og de enkelte målevær-

# **Volumenmåling**

Vælg volumenmåling□.

dier ovenover.

Mål derefter bredde, længde og dybde efter hinanden ligesom ved en længdemåling. Laserstrålen forbliver tændt mellem de tre målinger. Den strækning, som skal måles, blinker i visningen for volumenmåling  $\Box$ .

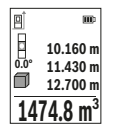

Den første måleværdi vises øverst på displayet.

Når den tredje måling er afsluttet, beregnes og vises voluminet automatisk. Slutresultatet står nederst på displayet, og de enkelte måleværdier ovenover.

## **Indirekte afstandsmåling**

Der er tre målefunktioner til rådighed for indirekte afstandsmåling, hvormed forskellige strækninger kan findes.

Den indirekte afstandsmåling benyttes til at bestemme afstande, der ikke kan måles direkte, fordi en forhindring er i vejen for strålegangen, eller der ikke er en målflade, der kan bruges som reflektor. Denne målemetode kan kun benyttes i lodret retning. Enhver afvigelse i vandret retning fører til målefejl.

https://tm.by Интернет-магазин TM.by

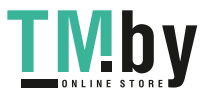

**Bemærk:** Den indirekte afstandsmåling er altid mere upræcis end den direkte afstandsmåling. Målefejl kan være større end ved direkte afstandsmåling afhængigt af anvendelsesbetingelserne. For at øge målepræcisionen anbefaler vi at bruge et stativ (tilbehør).

Laserstrålen forbliver tændt mellem enkeltmålingerne.

# **a) Indirekte højdemåling (se billede E)**

Vælg den indirekte højdemåling  $\angle$ 

Sørg for, at måleværktøjet er i samme højde som det nederste målepunkt. Vip så måleværktøjet omkring referenceplanet, og mål strækningen **"1"** (vist som en rød linje på displayet) som ved en længdemåling.

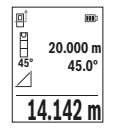

Når den sidste måling er afsluttet, vises resultatet for den ønskede strækning **"X"** i resultatlinjen **(e)**. Måleværdierne for strækningen **"1"** og vinklen **"α"** står i måleværdilinjerne **(d)**.

# **b) Dobbelt indirekte højdemåling (se billede F)**

Måleværktøjet kan måle alle strækninger, der ligger i måleværktøjets vertikale plan.

Vælg den dobbelte indirekte højdemåling  $\triangle$ 

Mål som ved en længdemåling strækningerne **"1"** og **"2"** i denne rækkefølge.

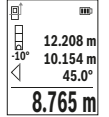

Når den sidste måling er afsluttet, vises resultatet for den ønskede strækning **"X"** i resultatlinjen **(e)**. Måleværdierne for strækningerne **"1"**, **"2"** og vinklen **"α"** står i måleværdilinjerne **(d)**.

Sørg for, at referenceplanet for målingen (f.eks. bagkant af måleværktøjet) er på præcis samme sted ved alle enkeltmålinger inden for en måleproces.

# **c) Indirekte længdemåling (se billede G)**

Vælg den indirekte længdemåling  $\angle$ .

Sørg for, at måleværktøjet er i samme højde som det søgte målepunkt. Vip så måleværktøjet omkring referenceplanet, og mål strækningen **"1"** som ved en længdemåling.

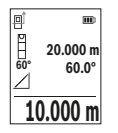

Når den sidste måling er afsluttet, vises resultatet for den ønskede strækning **"X"** i resultatlinjen **(e)**. Måleværdierne for strækningen **"1"** og vinklen **"α"** står i måleværdilinjerne **(d)**.

1 609 92A 4ZJ | (14.10.2020) Bosch Power Tools

https://tm.by

Интернет-магазин TM.by

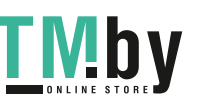

### **Vægarealmåling (se billede H)**

Vægarealmålingen benyttes til at bestemme summen af flere enkeltarealer med en fælles højde. I det illustrerede eksempel skal man finde det samlede areal af flere vægge, der har samme rumhøjde **H**, men forskellige længder **L**.

Vælg vægarealmåling  $\Box$ .

Mål rumhøjden **H** som ved en længdemåling. Måleværdien vises i den øverste måleværdilinje. Laseren forbliver tændt.

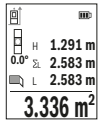

Mål derefter længden L<sub>1</sub> af den første væg. Arealet beregnes automatisk og vises i resultatlinjen **(e)**. Den sidste længdemåleværdi står i den nederste måleværdilinje **(d)**. Laseren forbliver tændt.

Mål nu længden L<sub>2</sub> af den anden væg. Enkeltmåleværdien, der vises i måleværdilinjen **(d)**, lægges til længden **L**1. Summen af de to længder (vist i den midterste måleværdilinje **(d)**) multipliceres med den gem-

te højde **H**. Den samlede arealværdi vises i resultatlinjen **(e)**.

Du kan måle et vilkårligt antal yderligere længder L<sub>x</sub> der automatisk adderes og multipliceres med højden **H**. Det er en forudsætning for en korrekt arealberegning, at den første målte længde (i eksemplet rumhøjden **H**) er identisk for alle delflader.

## **Afsætningsfunktion (se billede I)**

Afsætningsfunktionen måler en defineret længde (strækning) gentaget. Disse længder kan overføres til en overflade, f.eks. for at muliggøre opskæring af et emne i lige lange stykker eller lave indvendige vægge i elementbyggeri. Den indstillelige minimale længde er 0,1 m, den maksimale længde er 50 m.

**Bemærk**: I afsætningsfunktionen vises afstanden til markeringen på displayet. Referencen er **ikke** måleværktøjets kant.

Vælg afsætningsfunktion  $\mathbb{H}$ .

Indstil den ønskede længde med tasten **(6)** [**+**] eller tasten **(3)** [**–**].

Start afsætningsfunktionen ved at trykke på måletasten **(5) [4]**, og gå langsomt væk fra startpunktet.

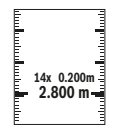

Måleværktøjet måler kontinuerligt afstanden til startpunktet. Den definerede længde og den aktuelle måleværdi vises da samtidigt. Den nederste og den øverste pil viser den mindste afstand til hhv. den kommende og den sidste markering.

Bosch Power Tools 1 609 92A 4ZJ | (14.10.2020)

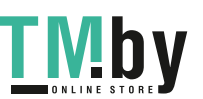

https://tm.by Интернет-магазин TM.by

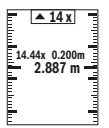

Den venstre faktor angiver, hvor ofte den definerede længde er nået hidtil. En grøn måleværdi viser, at en længde til markeringsformål er nået.

En blå måleværdi viser den faktiske værdi, hvis referenceværdien ligger uden for displayet.

### **Hældningsmåling/digitalt vaterpas**

Vælg hældningsmåling/digitalt vaterpas  $r = 1$ .

Måleværktøjet skifter automatisk om mellem to tilstande.

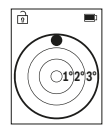

Det digitale vaterpas benyttes til at kontrollere et objekts vandrette eller lodrette positionering (f.eks. vaskemaskine, køleskab).

Når hældningen overskrider 3°, lyser kuglen i displayet rødt.

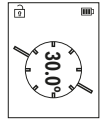

Hældningsmålingen benyttes til at måle en stigning eller hældning (f.eks. på trapper, gelændere, ved tilpasning af møbler, ved lægning af rør osv.).

Som referenceplan for hældningsmålingen benyttes måleværktøjets venstre side.

### **Visning af hukommelsesværdier**

Værdien eller slutresultatet af hver afsluttet måling gemmes automatisk.

Der kan åbnes maksimalt 30 værdier (måleværdier eller slutresultater).

Vælg lagringsfunktionen [ $\Box$ ].

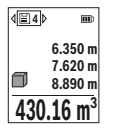

Øverst på displayet vises hukommelsesværdiens nummer, nederst den tilhørende hukommelsesværdi og til venstre den tilhørende målefunktion.

Tryk på knappen **(6)** [**+**] for at blade frem i de gemte værdier.

Tryk på knappen **(3)** [**–**] for at blade tilbage i de gemte værdier.

Den ældste værdi er på position 1 i hukommelsen og den nyeste vær-

di på position 30 (når der er 30 hukommelsesværdier til rådighed). Når der lagres endnu en værdi, slettes den ældste værdi altid i hukommelsen.

## **Sletning af hukommelse**

Hvis du vil slette en enkelt hukommelsesværdi, skal du vælge denne værdi(se "Visning af hukommelsesværdier", Side 176). Hvis du vil slette, skal du først trykke på tænd/sluk-/ tilbage-knappen **(8)** [ ] og derefter bekræfte med knappen **(2)** [**Func**].

https://tm.by Интернет-магазин TM.by

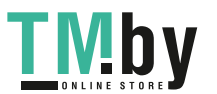

#### Dansk | **177**

Hvis du vil slette hele indholdet i hukommelsen, skal du trykke på knappen (7) [举] og vælge funktionen . Tryk på knappen **(6)** [**+**], og bekræft med knappen **(2)** [**Func**].

# **Værdier adderes/subtraheres**

Måleværdier og slutresultater kan adderes og subtraheres.

## **Værdier adderes**

Følgende eksempel beskriver addition af arealer:

Bestem et areal iht. afsnittet "Arealmåling" Arealmåling.

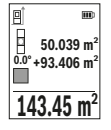

Tryk på knappen **(6)** [**+**]. Det beregnede areal og symbolet **"+"** vises. Tryk på måleknappen (5) [▲] for at starte en ny arealmåling. Bestem arealet iht. afsnittet "Arealmåling" Arealmåling. Så snart den anden måling er afsluttet, vises resultatet af den anden arealmåling forneden i displayet. Tryk igen på måleknappen **(5)** [**A**] for at få vist slutresultatet.

**Bemærk:** Ved en længdemåling vises slutresultatet straks. Du forlader addition ved at trykke på knappen **(2)** [**Func**].

# **Værdier subtraheres**

Du subtraherer værdier ved at trykke på tasten **(3)** [**–**]. Den videre fremgangsmåde er den samme som ved "Værdier adderes".

# **Sletning af måleværdier**

Hvis du trykker kort på tænd/sluk-knappen **(8)** [ ], kan du slette den senest fundne måleværdi i alle målefunktioner. Hvis du trykker kort flere gange på tænd/sluk-/tilbageknappen **(8)** [  $\delta$  ], slettes måleværdierne i omvendt rækkefølge.

# **Arbejdsvejledning**

**► Måleværktøjet er udstyret med et trådløst interface. Der kan være lokale driftsbegrænsninger i f.eks. fly eller på sygehuse.**

# **Generelle oplysninger**

Modtagelinsen **(15)** og laserstrålingens udgang **(16)** må ikke være tildækket ved måling. Måleværktøjet må ikke bevæges, mens der måles (med undtagelse af funktionerne Konstant måling og Hældningsmåling). Anbring derfor helst måleværktøjet op ad en fast anslags- eller underlagsflade.

https://tm.by Интернет-магазин TM.by

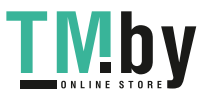

#### **Indvirkninger på måleområdet**

Måleområdet afhænger af lysforholdene og målfladens refleksionsegenskaber. Anvend laserbrillerne **(20)** (tilbehør) og lasermåltavlen **(19)** (tilbehør) for at sikre en bedre synlighed af laserstrålen i kraftig belysning, eller sørg for at skyggelægge målfladen.

#### **Indvirkninger på måleresultatet**

På grund af fysiske virkninger kan det ikke udelukkes, at der ved måling på forskellige overflader sker fejlmålinger. Hertil hører:

- transparente overflader (f.eks. glas, vand),
- spejlende overflader (f.eks. poleret metal, glas),
- porøse overflader (f.eks. isoleringsmaterialer)
- strukturerede overflader (f.eks. rå puds. natursten).

Brug om nødvendigt lasermåltavlen **(19)** (tilbehør) på disse overflader.

Fejlmålinger er desuden mulige, når der sigtes skråt mod målflader.

Desuden kan luftlag med forskellige temperaturer eller indirekte modtagne refleksioner påvirke måleværdien.

### **Nøjagtighedskontrol og kalibrering af hældningsmålingen (se billede M)**

Kontrollér hældningsmålingens nøjagtighed regelmæssigt. Dette sker ved hjælp af en omslagsmåling. Læg i den forbindelse måleværktøjet på et bord, og mål hældningen. Drej måleværktøjet 180°, og mål hældningen igen. Forskellen på den viste værdi må være maks. 0,3°.

Ved større afvigelser skal måleværktøjet kalibreres igen. Vælg i den forbindelse  $\hat{P}$  i indstillingerne. Følg anvisningerne på displayet.

Efter kraftige temperaturudsving og stød anbefaler vi, at der foretages en kontrol af præcision og eventuelt en kalibrering af måleværktøjet. Efter et temperaturudsving skal måleværktøjets temperatur afpasses, før kalibreringen gennemføres.

### **Nøjagtighedskontrol af afstandsmålingen**

Du kan kontrollere måleværktøjets præcision på følgende måde:

- Vælg en konstant måleafstand på ca. 3 til 10 m længde, og hvis længde du kender med sikkerhed (f.eks. rumbredde, døråbning). Målingen skal gennemføres under gunstige forhold, dvs. målestrækningen skal befinde sig inden døre, og målfladen skal være glat og godt reflekterende.
- Mål strækningen 10 gange efter hinanden.

Enkeltmålingernes afvigelse fra middelværdien må maksimalt være ±4 mm  på hele målestrækningen under gunstige forhold. Registrer målingerne, så du kan sammenligne nøjagtigheden på et senere tidspunkt

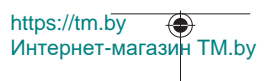

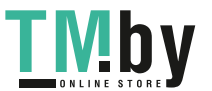

## **Arbejde med stativ (tilbehør)**

Det er især nødvendigt at bruge et stativ ved store afstande. Sæt måleværktøjet med 1/4"-gevind **(14)** på stativets **(21)** eller et gængs fotostativs hurtigskifteplade. Skru det fast med hurtigskiftepladens låseskrue.

Indstil referenceplanet for måling med stativ i indstillingerne (se "Valg af referenceplan (se billede **B**)", Side 171).

# **Bælteclips (tilbehør) (se billede N)**

Med bælteclipsen **(17)** kan du nemt hægte måleværktøjet fast i bæltet.

## **Fejlmeddelelse**

Hvis en måling ikke kan udføres korrekt, vises fejlmeddelelsen "Error" i displayet. Start målingen igen.

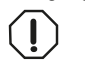

Måleværktøjet overvåger den korrekte funktion ved hver måling. Hvis en defekt konstateres, viser displayet kun symbolet ved siden af, og måleværktøjet slukkes. I dette tilfælde skal du indlevere måleværktø-

jet til Bosch-kundeservice via forhandleren.

# **Vedligeholdelse og service**

# **Vedligeholdelse og rengøring**

Opbevar og transportér kun måleværktøjet i den medleverede beskyttelsestaske **(23)**. Hold altid måleværktøjet rent.

Dyp ikke måleværktøjet i vand eller andre væsker.

Tør snavs af med en fugtig, blød klud. Brug ikke rengørings- eller opløsningsmiddel.

Plej især modtagelinsen **(15)** med samme omhu, som et par briller eller et fotoapparats linse skal behandles med.

Indsend måleværktøjet i beskyttelsestasken **(23)** ved behov for reparation.

# **Kundeservice og anvendelsesrådgivning**

https://tm.by

Kundeservice besvarer dine spørgsmål vedr. reparation og vedligeholdelse af dit produkt samt reservedele. Eksplosionstegninger og oplysninger om reservedele finder du også på: **www.bosch-pt.com**

Bosch-anvendelsesrådgivningsteamet hjælper dig gerne, hvis du har spørgsmål til produkter og tilbehørsdele.

Интернет-магазин TM.by

Produktets 10‑cifrede typenummer (se typeskilt) skal altid angives ved forespørgsler og bestilling af reservedele.

#### **Dansk**

Bosch Service Center Telegrafvej 3 2750 Ballerup På www.bosch-pt.dk kan der online bestilles reservedele eller oprettes en reparations ordre. Tlf. Service Center: 44898855 Fax: 44898755 E-Mail: vaerktoej@dk.bosch.com

### **Du finder adresser til andre værksteder på:**

www.bosch-pt.com/serviceaddresses

# **Transport**

Li-ion-akkuerne er omfattet af kravene, der er fastsat for transport af farligt gods. Akkuerne kan transporteres af brugeren på offentlig vej uden yderligere pålæg.

Ved forsendelse gennem tredjemand (f.eks.: lufttransport eller spedition) skal særlige krav vedr. emballage og mærkning overholdes. Her skal man kontakte en faregodsekspert, før forsendelsesstykket forberedes.

Send kun akkuer, hvis huset er ubeskadiget. Tilklæb åbne kontakter, og indpak akkuen på en sådan måde, at den ikke kan bevæge sig i emballagen. Følg venligst også eventuelle, videreførende, nationale forskrifter.

# **Bortskaffelse**

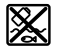

Måleværktøjer, akkuer/batterier, tilbehør og emballage skal bortskaffes miljømæssigt korrekt, så de kan genvindes.

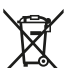

Smid ikke måleværktøjer og akkuer/batterier ud sammen med husholdningsaffaldet!

### **Gælder kun i EU‑lande:**

Iht. det europæiske direktiv 2012/19/EU skal kasseret måleværktøj og iht. det europæiske direktiv 2006/66/EF skal defekte eller opbrugte akkuer/batterier indsamles separat og genbruges iht. gældende miljøforskrifter.

### **Akkuer/batterier:**

### **Li-ion:**

Læs og overhold henvisningerne i afsnittet om transport (se "Transport", Side 180).

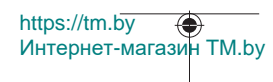

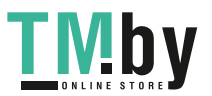
# **Svensk**

# **Säkerhetsanvisningar**

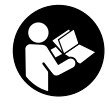

**Samtliga anvisningar ska läsas och följas för att arbetet med mätverktyget ska bli riskfritt och säkert. Om mätverktyget inte används i enlighet med de föreliggande instruktionerna, kan de inbyggda skyddsmekanismerna i mätverktyget påverkas. Håll varselskyltarna på mätverktyget tydligt läsbara. FÖRVARA**

**DESSA ANVISNINGAR SÄKERT OCH LÅT DEM FÖLJA MED MÄTVERKTYGET.**

- u **Var försiktig. Om andra än de här angivna hanterings- eller justeringsanordningarna eller metoder används kan det leda till farliga strålningsexponeringar.**
- ▶ Mätinstrumentet levereras med en laser-varningsskylt (markerad på bilden av **mätinstrumentet på grafiksidan).**
- u **Klistra medföljande dekal i ditt eget språk över laser-varningsskylten om den avviker från språket i ditt land.**

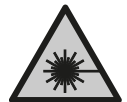

**Rikta inte laserstrålen mot människor eller djur och rikta inte heller själv blicken mot den direkta eller reflekterade laserstrålen.** Därigenom kan du blända personer, orsaka olyckor eller skada ögat.

- ▶ Om laserstrålen träffar ögat, blunda och vrid bort huvudet från strålen.
- u **Gör inga ändringar på laseranordningen.**
- u **Använd inte laserglasögonen (tillbehör) som skyddsglasögon.** Laserglasögonen används för att kunna se laserstrålen bättre. Den skyddar dock inte mot laserstrålningen.
- u **Använd inte laserglasögonen (tillbehör) som solglasögon eller i trafiken.** Laserglasögonen skyddar inte fullständigt mot UV‑strålning och reducerar förmågan att uppfatta färg.
- **► Låt endast kvalificerad fackpersonal reparera mätverktyget och endast med originalreservdelar.** Detta garanterar att mätverktygets säkerhet bibehålls.
- **► Låt inte barn använda laser-mätverktyget utan uppsikt.** De kan oavsiktligt blända sig själva eller andra personer.

https://tm.by Интернет-магазин TM.by

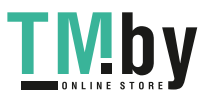

- u **Använd inte mätverktyget i explosionsfarlig omgivning med brännbara vätskor, gaser eller damm.** I mätverktyget alstras gnistor, som kan antända dammet eller gaserna.
- ▶ Öppna inte batteriet. Detta kan leda till kortslutning.
- u **Vid skador och felaktig användning av batteriet kan ångor träda ut. Batteriet kan börja brinna eller explodera.** Tillför friskluft och kontakta läkare vid besvär. Ångorna kan leda till irritation i andningsvägarna.
- u **Om batteriet används på fel sätt, eller är skadat, finns det risk för att brännbar vätska rinner ur batteriet. Undvik kontakt med vätskan. Vid oavsiktlig kontakt spola med vatten. Om vätska kommer i kontakt med ögonen, uppsök dessutom läkare.** Batterivätskan kan medföra hudirritation och brännskada.
- u **Batteriet kan skadas av vassa föremål som t.ex. spikar eller skruvmejslar eller på grund av yttre påverkan.** En intern kortslutning kan uppstå och rök, explosion eller överhettning kan förekomma hos batteriet.
- u **Håll gem, mynt, nycklar, spikar, skruvar och andra små metallföremål på avstånd från det ej använda batteriet för att undvika en bygling av kontakterna.** En kortslutning av batteriets kontakter kan leda till brännskador eller brand.
- u **Använd endast batteriet i produkter från tillverkaren.** Detta skyddar batteriet mot farlig överbelastning.
- ► Ladda batterierna endast i de laddare som tillverkaren rekommenderat. Om en laddare som är avsedd för en viss typ av batterier används för andra batterityper finns risk för brand.

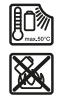

**Skydda batteriet mot hög värme som t. ex. längre solbestrålning, eld, smuts, vatten och fukt.** Explosions- och kortslutningsrisk.

u **Var försiktig! När mätinstrumentet används med** *Bluetooth* ® **kan störningar förekomma hos andra apparater, flygplan och medicinska apparater (t.ex. pacemaker, hörapparater). Skador på människor och djur i omedelbar närhet kan inte heller uteslutas. Använd inte mätinstrumentet med** *Bluetooth*® **i närheten av medicinska apparater, bensinstationer, kemiska anläggningar, områden med explosionsrisk eller i sprängningsområden. Använd inte mätinstrumentet med** *Bluetooth*® **i flygplan. Undvik drift i direkt närhet till kroppen under en längre period.**

**Varumärket** *Bluetooth*® **och logotyperna tillhör Bluetooth SIG, Inc. Alla användning av detta varumärke/logotyp från Robert Bosch Power Tools GmbH sker under licens.**

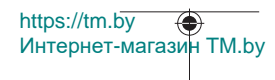

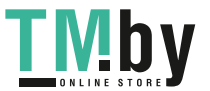

Svensk | **183**

# **Produkt- och prestandabeskrivning**

Fäll upp sidan med illustration av mätinstrumentet och håll sidan uppfälld när du läser bruksanvisningen.

## **Ändamålsenlig användning**

Mätinstrumentet är avsett för att mäta sträckor, längder, höjder, avstånd samt beräkna ytor och volymer.

Mätinstrumentet kan användas både inomhus och utomhus.

Mätresultaten kan överföras till andra enheter via *Bluetooth®*.

## **Illustrerade komponenter**

Numreringen av de avbildade komponenterna hänför sig till framställningen av mätinstrumentet på grafiksidan.

- **(1)** Knapp *Bluetooth*®
- **(2)** Funktionsknapp [**Func**]
- **(3)** Knapp minus/vänster [**−**]
- **(4)** Display
- **(5)** Mätknapp [▲]
- **(6)** Knapp plus/höger [**+**]
- **(7)** Knapp grundinställningar [ $\bullet$ ]
- (8) På-/av-/tillbaka-knapp [  $\delta$  ]
- **(9)** Ögla för bärrem<sup>A)</sup>
- **(10)** Laservarningsskylt
- **(11)** Serienummer
- **(12)** Spärr av batterifackets lock
- **(13)** Batterifackets lock
- **(14)** 1/4"-stativgängning
- **(15)** Mottagningslins
- **(16)** Utgång laserstrålning
- (17) Bältesklämma<sup>A)</sup>
- **(18)** Skruv<sup>A)</sup> för bältesklämma<sup>A)</sup>
- (19) Lasermåltavla<sup>A)</sup>

https://tm.by Интернет-магазин TM.by

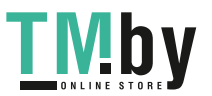

- (20) Laser-glasögon<sup>A)</sup>
- **(21)** Stativ<sup>A)</sup>
- $(22)$  Bärrem<sup>A)</sup>
- **(23)** Skyddsfodral
- (24) Litiumjonbatteri<sup>A)</sup>
- (25) Arretering av litiumjonbatteriet<sup>A)</sup>
- (26) USB Type-C®-kabel<sup>A)B)</sup>
- **(27)** Skydd för USB Type‑C®-uttag A)
- A) **I bruksanvisningen avbildat och beskrivet tillbehör ingår inte i standardleveransen. I vårt tillbehörsprogram beskrivs allt tillbehör som finns.**
- B) USB Type-C® och USB-C® är varumärken tillhörande USB Implementers Forum.

## **Indikeringar (urval)**

- **(a)** Mätningens referensnivå
- **(b)** Anslutningsstatus  $\ast$

*Bluetooth®* aktiverat, anslutning ej upprättad

- $\ast$ *Bluetooth®* aktiverat, anslutning upprättad
- **(c)** Indikering batteristatus
- **(d)** Mätvärdesrader
- **(e)** Resultatrad
- **(f)** Mätfunktion
- **(g)** Indikering lutningsvinkel
- **(h)** Statusrad
- **(i)** Displayindikering mätfunktioner
- **(j)** Displayindikering grundinställningar
- **(k)** Displayindikering övriga inställningar

## **Tekniska data**

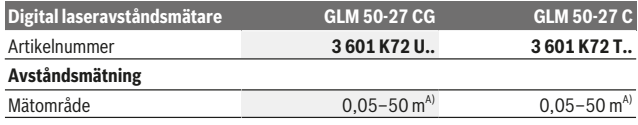

https://tm.by Интернет-магазин TM.by

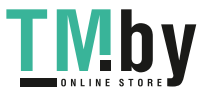

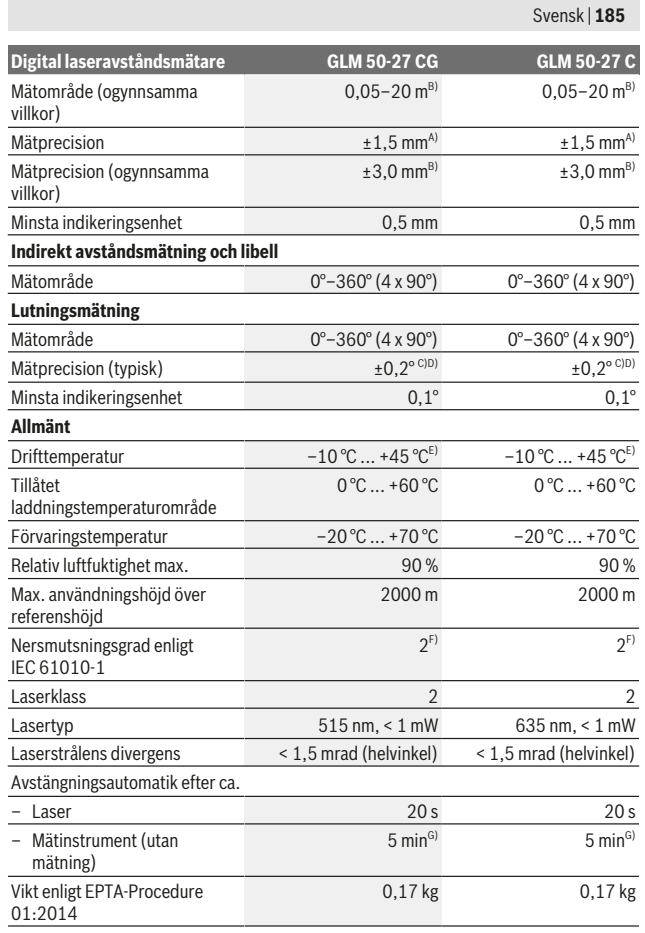

Bosch Power Tools 1 609 92A 4ZJ | (14.10.2020)

C

https://tm.by Интернет-магазин TM.by

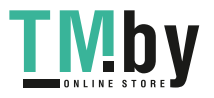

⊕

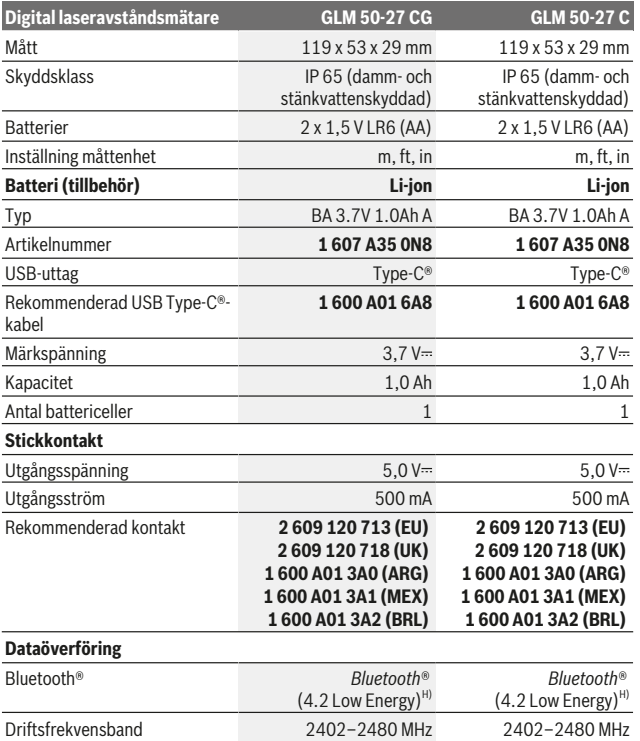

1 609 92A 4ZJ | (14.10.2020) Bosch Power Tools

0

https://tm.by Интернет-магазин TM.by

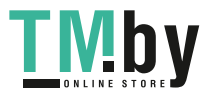

Svensk | **187**

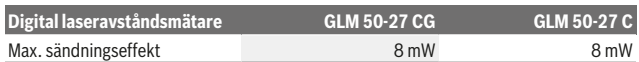

A) Vid mätning från mätinstrumentets framkant gäller vid mål med hög reflexionsförmåga (t.ex. en vitmålad vägg) att bakgrundsbelysningen ska vara svag och en driftstemperatur på 25 °C. Räkna dessutom med en avståndsberoende avvikelse på ±0,05 mm/m.

B) Vid mätning från mätinstrumentets framkant gäller vid mål med hög reflexionsförmåga (t.ex. en vitmålad vägg) att bakgrundsbelysningen ska vara stark och en driftstemperatur på 25 °C. Räkna dessutom med en avståndsberoende avvikelse på ±0,15 mm/m.

C) Efter användarkalibreringen vid 0° och 90° måste hänsyn tas till ett ytterligare stigningsfel på ±0,01°/grader upp till 45° (max.). Som referensnivå för lutningsmätningen används mätinstrumentets vänstra sida.

D) Vid 25 °C driftstemperatur

E) I funktionen permanentmätning ligger max. driftstemperatur på +40 °C.

- F) Endast en icke ledande smuts förekommer, men som på grund av kondens kan bli tillfälligt ledande.
- G) *Bluetooth*® avaktiverat
- H) Vid *Bluetooth®*-lågenergienheter är kanske ingen anslutning möjlig beroende på modell och operativsystem. *Bluetooth®*-apparater ska ha stöd för GATT-profilen.

För entydig identifiering av ditt mätinstrument finns serienumret **(11)** på typskylten.

## *Bluetooth***®-funktion**

#### **Dataöverföring till andra enheter**

Mätinstrumentet är utrustat med en *Bluetooth®*-modul som med hjälp av trådlös teknik tillåter dataöverföring till vissa mobila enhetermed *Bluetooth®*-funktion (t.ex. smarttelefon, surfplatta).

Information om systemkrav för en *Bluetooth*® anslutning hittar du på Bosch webbsidor under www.bosch-pt.com.

#### ▶ Ytterligare informationer finns på Boschs produktsida.

Vid dataöverföring med *Bluetooth®* kan tidsfördröjningar mellan den mobila enheten och mätinstrumentet uppstå. Det kan bero på avståndet mellan de båda enheterna eller på själva mätobjektet.

#### **Aktivering av** *Bluetooth***®-funktionen för dataöverföring till en mobil enhet**

Se till att *Bluetooth*®-funktionen på din mobila enhet är aktiverad.

Tryck på knappen **(1)** för att öppna *Bluetooth*®-menyn och tryck på knappen **(1)** igen (eller knappen **(6)[+]**) för att aktivera *Bluetooth*®-funktionen. Om flera aktiva mätinstrument hittas väljer du passande mätinstrument med hjälp av serienumret. Serienumret **(11)** hittar du på mätinstrumentets typskylt. Anslutningsstatus och aktuell anslutning **(b)** visas i statusraden **(h)** på mätinstrumentet.

https://tm.by Интернет-магазин TM.by

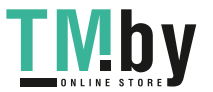

Bosch-appar finns tillgängliga för ökad funktionsomfattning. Du kan ladda ner dem i din app-butik, beroende på operativsystem.

#### **Avaktivering av** *Bluetooth***®-funktionen**

Tryck på knappen **(1)** för att öppna *Bluetooth*®-menyn och tryck på knappen **(1)** igen (eller knappen **(3) [–]**) för att avaktivera *Bluetooth*®-funktionen.

## **Montering**

## **Sätta in/byta batterier**

För mätinstrumentet rekommenderar vi alkaliska batterier eller nickelmetallhydridbatterier (i synnerhet vid låg drifttemperatur).

Med 1,2 V-batterier kan eventuellt fler mätningar göras än med 1,5 V-batterier, beroende på kapacitet.

För att öppna batterifackets lock **(13)**, tryck på arreteringen **(12)** och ta av det. Sätt i eller ta ut batterierna. Se till att polerna hamnar rätt enligt bilden på insidan av batterifacket.

Vid låg nivå hos batterierna/batteriet visas en förfrågan om aktivering av batterisparläge på displayen. Vid aktiverat batterisparläge förlängs batteritiden och batterisymbolen på displayen visas med gul ram(se "Meny "Inställningar" (se bild **C**)", Sidan 190).

När den tomma batterisymbolen först visas på displayen kan endast ett fåtal mätningar göras. När batterisymbolen är tom och blinkar rött är inga mätningar möjliga längre. Byt engångsbatterier resp. uppladdningsbara batterier.

Byt alltid ut alla batterier samtidigt. Använd bara batterier med samma kapacitet och från samma tillverkare.

#### **►** Ta ut batterierna ur mätinstrumentet om du inte ska använda det under en **längre period**. Vid en längre tids förvaring kan batterierna korrodera och ladda ur sig av sig självt.

## **Sätta i/byta litiumjonbatteri (tillbehör)**

Sätt i litiumjonbatteriet **(24)** (se bild **A**). För att ta ut litiumjonbatteriet **(24)**, tryck på arreteringen **(25)** och ta ut litiumjonbatteriet.

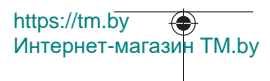

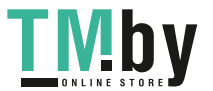

# **Drift**

## **Ladda litiumjonbatteriet (tillbehör)**

**Anmärkning:** Batteriet levereras delvis laddat. För att garantera full effekt hos batteriet, ladda det helt innan första användning.

USB-uttaget för anslutning av USB-kabeln **(26)** och laddningsindikatorerna befinner sig under USB-uttagets skydd **(27)** på litiumjonbatteriet **(24)** (tillbehör). Öppna skyddet för USB-uttaget **(27)** och anslut USB-kabeln **(26)**.

Under laddningen kan indikeringen för batteristatus på displayen avvika från litiumjonbatteriets **(24)** faktiska laddningsnivå. När litiumjonbatteriet **(24)** har laddats helt lyser laddningsindikatorerna i grönt.

Under laddning lyser laddningsindikatorerna i gult. En röd laddningsindikator signaliserar att laddningsspänningen eller laddningsströmmen inte är lämplig.

## **Driftstart**

- u **Lämna inte det påslagna mätverktyget utan uppsikt och stäng av mätverktyget efter användningen.** Andra personer kan bländas av laserstrålen.
- ▶ Skydda mätinstrumentet mot fukt och direkt sollius.
- ▶ Utsätt inte mätinstrumentet för extrema temperaturer eller stora **temperatursvängningar.** Låt det inte ligga exempelvis i bilen under en längre period. Låt mätinstrumentet bli tempererat igen efter stora temperatursvängningar innan du använder det. Vid extrema temperaturer eller temperatursvängningar kan mätinstrumentets precision påverkas.
- ▶ Undvik kraftiga stötar eller fall hos mätinstrumentet. Efter kraftig yttre påverkan på mätinstrumentet, utför alltid ett precisionstest (se "Precisionstest och kalibrering av lutningsmätning (se bild **M**)", Sidan 198) och (se "Precisionstest av avståndsmätningen", Sidan 198).
- u **mätinstrumentet är utrustat med en funktionsport. Lokala driftsbegränsningar, t.ex. i flygplan eller sjukhus, ska beaktas.**

## **Slå på och stänga av**

- För att **slå på** mätinstrumentet och lasern trycker du kort på mätknappen **(5)** [ ].
- För att **slå på** mätinstrumentet utan laser trycker du kort på på-/av-/tillbaka-knappen  $(8)$  [  $3$ ].
- u **Rikta aldrig laserstrålen mot personer eller djur och rikta inte heller själv blicken mot laserstrålen även om du står på längre avstånd.**

https://tm.by Интернет-магазин TM.by

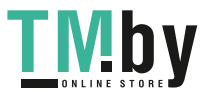

Vid första påslagningen av mätinstrumentet uppmanas du att ställa in önskat språk för displaytexterna.

För att stänga av mätinstrumentet håller du på-/av-/tillbaka-knappen (8) [  $\delta$  ] intryckt. Vid avstängning av mätinstrumentet bibehålls värdena i minnet och apparatinställningarna.

## **Mätprocedur**

Efter första påslagningen befinner sig mätinstrumentet i funktionen längdmätning. Därefter befinner sig mätinstrumentet i senast använda mätfunktion vid påslagning. För en annan mätfunktion trycker du på knappen **(2)** [**Func**]. Välj önskad mätfunktion med knappen **(6)** [**+**] eller knappen **(3)** [**–**] (se "Mätfunktioner", Sidan 191). Aktivera mätfunktionen med knappen (2) [Func] eller med mätknappen (5) [A].

Tre inställningar finns tillgängliga för mätningens referensnivå (se "Välja referensnivå (se bild **B**)", Sidan 190).

Lägg mätinstrumentet på önskad startpunkt för mätningen (t.ex. vägg).

**Observera:** om mätinstrumentet slagits på med på-/av-/tillbaka-knappen **(8)** [ ], tryck kort på mätknappen **(5)** [ $\triangle$ ] för att slå på lasern.

Tryck kort på mätknappen (5) [▲] för att utlösa mätningen. Laserstrålen stängs därefter av. För en ytterligare mätning upprepar du denna procedur.

u **Rikta aldrig laserstrålen mot personer eller djur och rikta inte heller själv blicken mot laserstrålen även om du står på längre avstånd.**

**Observera:** mätvärdet visas typiskt inom 0,5 sek och senast efter ca. 4 sek. Hur lång tid mätningen tar beror på avståndet, ljusförhållandena och målytans reflexionsegenskaper. När mätningen är klar stängs laserstrålen av automatiskt.

## **Välja referensnivå (se bild B)**

För mätning kan tre olika referensnivåer väljas:

- Den bakre kanten av mätinstrumentet (t.ex. vid anliggning mot väggar)
- Mätinstrumentets framkant (t.ex. vid mätning från en bordskant)
- Mitten av gängan **(14)** (t.ex. för mätningar med stativ)

För att välja referensnivån trycker du på knappen **(7)** [ ]. Använd därefter mätknappen **(5)** [ ] eller knappen **(2)** [**Func**] för att välja inställningen "Referensnivå". Välj önskad referensnivå med knappen **(6)** [**+**] eller knappen **(3)** [**–**]. Efter varje påslagning av mätinstrumentet är senaste referensnivå förinställd.

## **Meny "Inställningar" (se bild C)**

För att komma till menyn "Inställningar" (j) trycker du på knappen (7) [举].

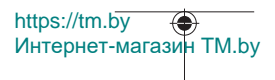

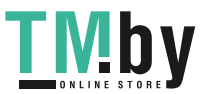

Välj önskad inställning med knappen **(6)** [**+**] eller knappen **(3)** [**−**] och bekräfta med mätknappen (5) [▲] eller med knappen (2) [Func].

Välj önskad inställning med knappen **(6)** [**+**] eller knappen **(3)** [**−**] och bekräfta med mätknappen (5) [▲] eller med knappen (2) [Func].

För att lämna menyn "Inställningar" trycker du kort på på-/av-/tillbaka-knappen **(8)** [  $\delta$ ]. Följande inställningar är tillgängliga:

- Slå på/stänga av liud $\exists^{y}$
- Slå på/stänga av vibration  $\mathbb{H}\setminus\mathbb{H}$  två korta vibrationer signaliserar en lyckad mätning, en lång vibration signaliserar en misslyckad mätning.
- Displaybelysning
- Batterisparläge  $\blacksquare$ : vid aktiverat batterisparläge avaktiveras ljud och vibration och displayens ljusstyrka reduceras. Därmed förlängs batteriets drifttid.
- Byt måttenhet **ft/m**
- Ställa in språk
- PRO360 PRO360 PRO360 · En förstagångsaktivering krävs. Dataöverföring är endast möjlig med app eller datorprogram. Efter batteribyte måste mätinstrumentet slås på en gång för att starta PRO360 igen. PRO360 kan avaktiveras igen när som helst. Ytterligare information om PRO360 hittar du på www.pro360.com.
- Apparatinformation  $\dot{\mathbf{I}}$
- Fabriksinställningar

## **Mätfunktioner**

## **Hjälpfunktion (se bild D)**

För att välja en mätfunktion trycker du på knappen **(2)** [**Func**]. Välj önskad mätfunktion med knappen **(6)** [**+**] eller knappen **(3)** [**–**].

Tryck på knappen **(7)** [ ] för att starta hjälpfunktionen. Hjälpfunktionen visar detaljerat tillvägagångssätt för vald mätfunktion.

## **Längdmätning**

Väli längdmätning -

För att tända laserstrålen trycker du kort på mätknappen (5) [ $\blacktriangle$ ].

För mätning, tryck kort på mätknappen (5) [ $\triangle$ ]. Mätvärdet visas nedan i displayen.

https://tm.by Интернет-магазин TM.by

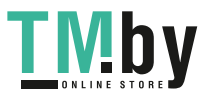

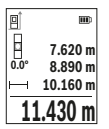

Upprepa ovanstående steg för varje ytterligare mätning. Det senast uppmätta värdet står längst ner på displayen, det näst sista ovanför det, etc.

## **Permanentmätning**

Vid permanentmätning kan mätinstrumentet flyttas relativt mot målet, och mätvärdet uppdateras var 0,5 sek. Du kan t.ex. röra dig från en vägg till önskat avstånd, aktuellt avstånd kan alltid läsas av.

Välj permanentmätning .... Välj en av följande funktioner:

- Min/max: det minsta och det största mätvärdet visas fast på displayen (se bild **J**).
- Stora siffror: mätvärdet visas i förstoring för ökad tydlighet (se bild **K**).
- Måttband: avståndet visas som ett måttband (se bild **L**). **Observera**: i funktionen måttband visas avståndet till markeringen på displayen. Referensen är **inte** kanten på mätinstrumentet.

För att tända laserstrålen trycker du kort på mätknappen **(5)** [ $\blacktriangle$ ].

Förflytta mätinstrumentet tills önskat avstånd visas nedtill på displayen.

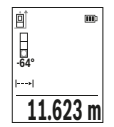

Genom ett kort tryck på mätknappen (5) [▲] avbryter du permanentmätningen. Det aktuella mätvärdet visas nedan på displayen. Tryck på mätknappen (5) [ $\triangle$ ] igen för att starta permanentmätningen på nytt.

Permanentmätningen stängs av automatiskt efter 4 min.

## **Ytmätning**

Välj ytmätning

Mät sedan bredden och längden i följd som vid en längdmätning. Mellan de två mätningarna förblir laserstrålen tänd. Avståndet som ska mätas blinkar i visningsområdet för ytmätning  $\Box$ .

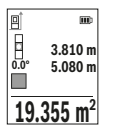

Det första mätvärdet visas ovan i displayen.

Efter slutförandet av den andra mätningen kommer ytans area automatiskt att beräknas och visas. Resultatet står längst ned i displayen, de individuella uppmätta värdena över.

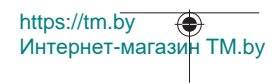

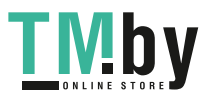

## **Volymmätning**

Välj volymmätning [J].

Mät sedan bredden, längden och djupet i följd som i en längdmätning. Mellan de tre mätningarna förblir laserstrålen tänd. Avståndet som ska mätas blinkar i visningsområdet för volymmätning  $\Box$ .

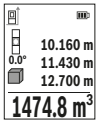

Det första mätvärdet visas ovan i displayen.

Efter slutförandet av den tredje mätningen kommer volymen automatiskt att beräknas och visas. Resultatet står längst ned i displayen, de individuella uppmätta värdena över.

## **Indirekt avståndsmätning**

För indirekt avståndsmätning finns tre mätfunktioner med vilka olika sträckor kan mätas. Den indirekta avståndsmätningen är till för förmedling av avstånd som inte ska mätas direkt eftersom ett hinder ligger i vägen för strålen, eller ingen målyta finns som reflektor. Denna mätprocedur kan endast användas i vertikal riktning. Alla avvikelser i horisontell riktning leder till mätfel.

**Observera:** den indirekta avståndsmätningen är alltid mindre exakt än direkt avståndsmätning. Mätfel kan vara större än vid direkt avståndsmätning beroende på användning. För att förbättra mätprecisionen rekommenderar vi användning av ett stativ (tillbehör).

Laserstrålen förblir påslagen mellan de enskilda mätningarna.

## **a) Indirekt höjdmätning (se bild E)**

Väli indirekt höidmätning  $\angle$ 

Kontrollera att mätinstrumentet är på samma nivå som den nedre mätpunkten. Tippa sedan mätinstrumentet runt referensnivån och mät sträckan **"1"** (visas som röd linje i displayen).

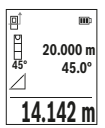

Efter att mätningen avslutats visas resultatet för den sökta sträckan **"X"** visas i resultatraden **(e)**. Mätvärdena för sträckan **"1"** och vinkeln **"α"** står i mätvärdesraden **(d)**.

## **b) Dubbel indirekt höjdmätning (se bild F)**

Mätverktyget kan mäta alla sträckor indirekt, som ligger på mätverktygets vertikala plan.

Väli dubbel indirekt höidmätning  $\vee$ 

https://tm.by Интернет-магазин TM.by

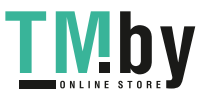

Mät sträckorna **"1"** och **"2"** i denna ordningsföljd.

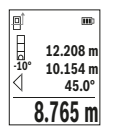

Efter att mätningen avslutats visas resultatet för den sökta sträckan **"X"** visas i resultatraden **(e)**. Mätvärdena för sträckorna **"1"**", **"2"** och vinkeln **"α"** står i mätvärdesraderna **(d)**.

Se till att mätningens referensnivå (t.ex. mätinstrumentets bakre kant) förblir på exakt samma ställe vid alla enskilda mätningar inom en mätprocedur.

## **c) Indirekt längdmätning (se bild G)**

Väli indirekt längdmätning  $\angle$ 

Kontrollera att mätinstrumentet är på samma nivå som den sökta mätpunkten. Tippa sedan mätinstrumentet runt referensnivån och mät sträckan **"1"**.

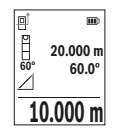

Efter att mätningen avslutats visas resultatet för den sökta sträckan **"X"** visas i resultatraden **(e)**. Mätvärdena för sträckan **"1"** och vinkeln **"α"** står i mätvärdesraden **(d)**.

## **Mätning av väggyta (se bild H)**

Mätning av väggytan används för att bestämma summan av flera enskilda ytor med gemensam höjd. I exemplet på bilden ska flera väggars totalyta fastställas, som har samma rumshöjd **H**, men olika längd **L**.

Välj mätning av väggyta  $\Box$ .

Mät rumshöjden **H** som vid en längdmätning. Mätvärdet visas på den övre mätvärdesraden. Lasern förblir påslagen.

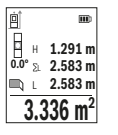

Mät därefter längden **L**1 på den första väggen. Ytan beräknas automatiskt och visas på resultatraden **(e)**. Det sista längdmätningsvärdet står på den undre mätvärdesraden **(d)**. Lasern förblir påslagen.

Mät nu längden **L**2 för den andra väggen. Det enskilda mätvärdet i mätvärdesraden **(d)** adderas till längden **L**1. Summan av de båda

längderna (visas i mittersta mätvärdesraden **(d)**) multipliceras med sparad höjd **H**. Det totala ytvärdet visas i resultatraden **(e)**.

Du kan mäta valfritt antal ytterligare längder L<sub>x</sub>, som automatiskt läggs till och multipliceras med höjden **H**. Förutsättningen för en korrekt ytberäkning är att den första uppmätta längden (i exemplet rumshöjden **H**) är identisk för alla delytor.

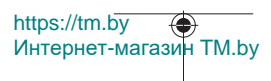

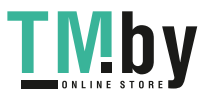

## **Utstakningsfunktion (se bild I)**

Utstakningsfunktionen mäter upprepade gånger en definierad längd (sträcka). Dessa längder kan överföras till en yta för att till exempel möjliggöra kapning av material i lika långa delar eller för att upprätthålla pelarväggar vid elementbyggnation. Inställd minimal längd är 0,1 m, maximal längd är 50 m.

**Observera**: i utstakningsfunktionen visas avståndet till markeringen på displayen. Referensen är **inte** kanten på mätinstrumentet.

Välj utstakningsfunktionen ...

Ställ in önskad längd med knappen **(6)** [**+**] eller knappen **(3)** [**–**].

Starta utstakningsfunktionen genom att trycka på mätknappen **(5) [▲**] och flytta dig långsamt från startpunkten.

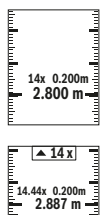

Mätinstrumentet mäter kontinuerligt avståndet till startpunkten. Därvid visas den definierade längden och det aktuella mätvärdet. Den undre resp. den övre pilen visar det kortaste avståndet till den kommande resp. sista markeringen.

Den vänstra faktorn anger hur ofta den definierade längden redan har uppnåtts. Ett grönt mätvärde visar att en längd har uppnåtts i markeringssyfte.

Ett blått mätvärde visar ärvärdet om referensvärdet ligger utanför displayen.

## **Lutningsmätning/digitalt vattenpass**

Välj lutningsmätning/digitalt vattenpass ...

mätinstrumentet kopplar automatiskt om mellan de två statusarna.

https://tm.by

Интернет-магазин TM.by

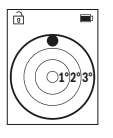

Det digitala vattenpasset används för kontroll av den horisontella eller vertikala injusteringen av ett objekt (t.ex. tvättmaskin, kylskåp osv.).

Om lutningen överstiger 3° lyser kulan på displayen i rött.

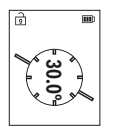

Lutningsmätningen används för att mäta en stigning eller lutning (t.ex. av trappor, räcken, vid inpassning av möbler, vid dragning av rör osv.).

Som referensnivå för lutningsmätningen används mätinstrumentets vänstra sida.

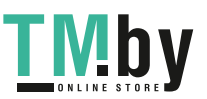

## **Minnesvisning**

Värdet resp. slutresultatet för varje avslutad mätning sparas automatiskt. Maximalt 30 värden (mätvärden eller slutresultat) finns tillgängliga. Välj lagringsfunktionen [ $\Box$ ].

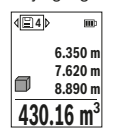

Upptill på displayen visas antalet lagrade värden, undertill det motsvarande minnesvärdet och till vänster den tillhörande mätfunktionen.

Tryck på knappen **(6)** [**+**] för att bläddra framåt bland sparade värden.

Tryck på knappen **(3)** [**–**] för att bläddra bakåt bland sparade värden.

Det äldsta värdet är i position 1 i minnet, det senaste värdet vid position 30 (vid 30 tillgängliga minnesvärden). När du sparar ytterligare ett värde, kommer det äldsta värdet alltid tas bort från minnet.

## **Radera minne**

För att radera ett enskilt minnesvärde väljer du detta värde(se "Minnesvisning", Sidan 196). För att radera det väljer du först på-/av-/tillbaka-knappen **(8)** [ ] och bekräftar därefter med knappen **(2)** [**Func**].

För att radera hela minnet trycker du på knappen **(7)** [ $\ddot{\bm{\times}}$ ] och väljer funktionen  $\mathbb{E}$ . Tryck därefter på knappen **(6)** [**+**] och bekräfta med knappen **(2)** [**Func**].

## **Addera/subtrahera värde**

Mätvärden utan resultat kan adderas eller subtraheras.

## **Addera värde**

Följande exempel beskriver addition av ytorna:

Beräkna en yta enligt avsnittet "Ytmätning" Ytmätning.

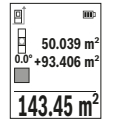

Tryck på knappen **(6)** [**+**]. Beräknad yta och symbolen **"+"** visas. Tryck på mätknappen **(5)** [**△**] för att starta ytterligare en ytmätning. Beräkna ytan enligt avsnittet "Ytmätning" Ytmätning. Så snart den andra mätningen avslutats visas resultatet av den andra ytmätningen undertilltill på displayen. För att visa slutresultatet, tryck igen på mätknappen (5) [A].

**Observera:** vid en längdmätning visas resultatet direkt.

För att lämna addition, tryck på knappen **(2)** [**Func**].

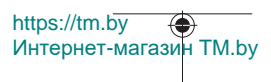

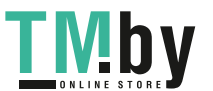

Svensk | **197**

## **Subtrahera värde**

För subtrahering av värden, tryck på knappen **(3)** [**–**]. Proceduren är den samma som vid "Addera värden".

## **Radera mätvärden**

Genom ett kort tryck på på-/av-/tillbaka-knappen **(8)** [  $\delta$  ] kan du radera senaste mätvärdet i alla mätfunktioner. Genom flera korta tryck på på-/av-/tillbaka-knappen **(8)** [ $\delta$ ] raderas mätvärdena i omvänd ordningsföljd.

## **Arbetsanvisningar**

u **mätinstrumentet är utrustat med en funktionsport. Lokala driftsbegränsningar, t.ex. i flygplan eller sjukhus, ska beaktas.**

#### **Allmänna anvisningar**

Mottagningslinsen **(15)**, utgången för laserstrålen **(16)** får inte vara täckta vid en mätning.

Mätinstrumentet får under mätning inte förflyttas (med undantag av funktionen kontinuerlig mätning och lutningsmätning). Lägg därför upp mätinstrumentet mot fast anslag eller anliggningsyta.

#### **Påverkan på mätområdet**

Mätområdet beror på ljusförhållanden och målytans reflexionsförmåga. För bättre synlighet av laserstrålen vid stark extern belysning, använd lasersiktglasögonen **(20)** (tillbehör) och lasermåltavlan **(19)** (tillbehör), eller skugga målytan.

## **Påverkan på mätresultatet**

På grund av fysikaliska effekter kan inte uteslutas att felmätningar kan uppstå vid mätning på olika ytor. Till detta hör:

- Transparenta ytor (t. ex. glas, vatten)
- Reflekterande ytor (t. ex. polerad metall, glas)
- Porösa ytor (t. ex. isoleringsmaterial)
- Strukturerade ytor (t. ex. puts, natursten).

Använd eventuellt laser-måltavlan på dessa ytor **(19)** (tillbehör).

Felmätningar är dessutom möjligt på lutande målytor.

Dessutom kan luftskikt med olika temperaturer eller indirekt reflexion påverka mätresultatet.

https://tm.by Интернет-магазин TM.by

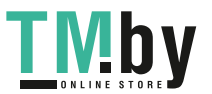

## **Precisionstest och kalibrering av lutningsmätning (se bild M)**

Kontrollera regelbundet lutningsmätningens noggrannhet. Detta sker med en runtommätning. Lägg mätinstrumentet på ett bord och mät lutningen. Vrid mätinstrumentet i 180° och mät lutningen på nytt. Differensen för visat resultat får vara max. 0,3°.

Vid större avvikelser ska mätinstrumentet kalibreras om. Välj  $\hat{I}$  i inställningarna. Följ anvisningarna på displayen.

Efter kraftiga temperaturväxlingar eller efter stötar rekommenderar vi ett precisionstest och ev. kalibrering av mätinstrumentet. Efter en temperaturväxling ska mätinstrumentet tempereras en stund innan kalibrering sker.

## **Precisionskontroll av avståndsmätningen**

Du kan kontrollera mätinstrumentets precision enligt följande:

- Välj en oföränderlig mätsträcka på ca. 3 till 10 m, vars längd du känner till exakt (t.ex. rumsbredd, dörröppning). Mätningen ska utföras under gynnsamma förhållanden, dvs. mätsträckan ska vara inomhus och målytan ska vara blank och reflekterande.
- Mät sträckan 10 gånger i följd.

Avvikelsen mellan de olika mätningarna och medelvärdet får vara max ±4 mm på hela mätsträckan vid gynnsamma förhållanden. Protokollera mätningarna för att vid senare tidpunkt kunna jämföra noggrannheten

## **Arbeta med stativet (tillbehör)**

Ett stativ ska användas framför allt vid längre avstånd. Sätt mätinstrumentet med 1/4" gängan **(14)** på stativplattan **(21)** eller ett vanligt kamerastativ. Skruva fast mätinstrumentet med snabbväxlingsplattans låsskruv.

Fastställ referensnivåerna för mätningar med stativ i inställningarna (se "Välja referensnivå (se bild **B**)", Sidan 190).

## **Bältesklämma (tillbehör) (se bild N)**

Med bältesklämman **(17)** kan du enkelt hänga mätinstrumentet i bältet.

## **Felmeddelande**

Om en mätning inte kan utföras korrekt visas felmeddelandet "Error" i displayen. Starta mätningen på nytt.

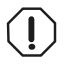

Mätinstrumentet övervakar korrekt funktion vid varje mätning. Om en defekt konstateras visar displayen bara symbolen bredvid och mätinstrumentet stängs av. I detta fall ska mätinstrumentet skickas

till Bosch kundtjänst via din återförsäljare.

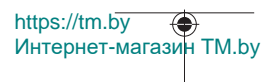

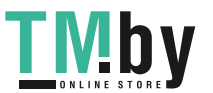

Svensk | **199**

# **Underhåll och service**

## **Underhåll och rengöring**

Förvara och transportera mätinstrumentet endast i medföljande skyddsfodral **(23)**. Håll alltid mätinstrumentet rent.

Sänk inte ner mätinstrumentet i vatten eller andra vätskor.

Torka av smuts med en fuktig, mjuk trasa. Använd inga rengörings- eller lösningsmedel. Var extra noga med mottagningslinsen **(15)**, då den kräver lika stor omsorg som ett par

glasögon eller linsen på en kamera.

Skicka in mätinstrumentet i skyddsfodralet **(23)** vid reparation.

## **Kundtjänst och applikationsrådgivning**

Kundservicen ger svar på frågor beträffande reparation och underhåll av produkter och reservdelar. Explosionsritningar och informationer om reservdelar hittar du också under:

## **www.bosch-pt.com**

Boschs applikationsrådgivnings-team hjälper dig gärna med frågor om våra produkter och tillbehören till dem.

Ange alltid vid förfrågningar och reservdelsbeställningar det 10‑siffriga produktnumret som finns på produktens typskylt.

## **Svenska**

Bosch Service Center Telegrafvej 3 2750 Ballerup Danmark Tel.: (08) 7501820 (inom Sverige) Fax: (011) 187691

## **Du hittar fler kontaktuppgifter till service här:**

www.bosch-pt.com/serviceaddresses

## **Transport**

Lithiumjon-batterier ska uppfylla kraven i trafikförordningarna. Användaren kan utan ytterligare förpliktelser transportera batterierna på allmän väg.

Vid transport genom tredje person (t. ex. flygfrakt eller spedition) ska speciella villkor för förpackning och märkning beaktas. I detta fall en expert för farligt gods konsulteras vid förberedelse av transport.

https://tm.by Интернет-магазин TM.by

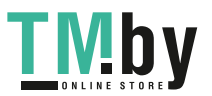

Batterier får försändas endast om höljet är oskadat. Tejpa öppna kontakter och förpacka batteriet så att det inte kan röras i förpackningen. Beakta även tillämpliga nationella föreskrifter.

## **Avfallshantering**

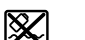

Mätverktyg, batteri, tillbehör och förpackningar ska omhändertas på miljövänligt sätt för återvinning.

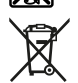

Släng inte mätverktyg och batterier i hushållsavfallet!

## **Endast för EU‑länder:**

Enligt det europeiska direktivet 2012/19/EU ska förbrukade mätinstrument; och enligt det europeiska direktivet 2006/66/EG felaktiga eller förbrukade batterier samlas in separat och tillföras en miljöanpassad avfallshantering.

## **Batterier:**

**Li-jon:**

Beakta anvisningarna i avsnittet Transport (se "Transport", Sidan 199).

# **Norsk**

## **Sikkerhetsanvisninger**

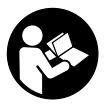

**Alle anvisningene må leses og følges for at måleverktøyet skal kunne brukes uten fare og på en sikker måte. Hvis måleverktøyet ikke brukes i samsvar med de foreliggende anvisningene, kan de integrerte beskyttelsesinnretningene bli skadet. Varselskilt på måleverktøyet må alltid være synlige og lesbare. OPPBEVAR**

**DISSE ANVISNINGENE PÅ ET TRYGT STED, OG LA DEM FØLGE MED HVIS MÅLEVERKTØYET SKAL BRUKES AV ANDRE.**

u **Forsiktig! Ved bruk av andre betjenings- eller justeringsinnretninger enn de som er oppgitt her, eller andre prosedyrer, kan det oppstå farlig strålingseksponering.**

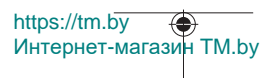

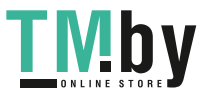

- u **Måleverktøyet leveres med et laser-varselskilt (markert på bildet av måleverktøyet på illustrasjonssiden).**
- u **Hvis teksten på laser-advarselsskiltet ikke er på ditt språk, må du lime en etikett på ditt språk over dette skiltet før du tar produktet i bruk.**

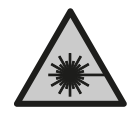

**Rett aldri laserstrålen mot personer eller dyr, og se ikke selv rett inn i den direkte eller reflekterte laserstrålen.** Det kan føre til blending, uhell og øyeskader.

- **► Ved øyekontakt med laserstrålen må øyet lukkes bevisst og hodet straks beveges bort fra strålen.**
- u **Det må ikke gjøres endringer på laserutstyret.**
- **► Bruk ikke lasersiktebrillene (tilbehør) som beskyttelsesbriller.** Laserbrillene gjør det lettere å se laserstrålen, men de beskytter ikke mot laserstråling.
- u **Bruk ikke lasersiktebrillene (tilbehør) som solbriller eller i veitrafikk.** Laserbrillene gir ingen fullstendig UV‑beskyttelse og svekker fargeoppfattelsen.
- u **Reparasjon av måleverktøyet må kun utføres av kvalifisert fagpersonale og kun med originale reservedeler.** På den måten opprettholdes sikkerheten til måleverktøyet.
- **► Ikke la barn bruke lasermåleren uten tilsyn.** De kan uforvarende blende seg selv eller andre.
- u **Ikke arbeid med måleverktøyet i eksplosjonsutsatte omgivelser der det befinner seg brennbare væsker, gass eller støv.** I måleverktøyet kan det oppstå gnister som kan antenne støv eller damp.
- **Batteriet må ikke åpnes.** Det er fare for kortslutning.
- ▶ Det kan slippe ut damp ved skader på og ikke-forskriftsmessig bruk av batteriet. **Batteriet kan brenne eller eksplodere.** Sørg for forsyning av friskluft, og oppsøk lege hvis du får besvær. Dampene kan irritere åndedrettsorganene.
- ► Ved feil bruk eller skadet batteri kan brennbar væske lekke ut av batteriet. **Unngå kontakt med væsken. Ved tilfeldig kontakt må det skylles med vann. Hvis det kommer væske i øynene, må du i tillegg oppsøke en lege.** Batterivæske som renner ut kan føre til irritasjoner på huden eller forbrenninger.
- **▶ Batteriet kan bli skadet av spisse gjenstander som spikre eller skrutrekkere eller på grunn av ytre påvirkning.** Resultat kan bli intern kortslutning, og det kan da komme røyk fra batteriet, eller batteriet kan ta fyr, eksplodere eller bli overopphetet.
- **► Når batteriet ikke er i bruk, må det oppbevares i god avstand fra binders, mynter, nøkler, spikre, skruer eller andre mindre metallgjenstander, som kan**

https://tm.by Интернет-магазин TM.by

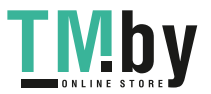

**lage en forbindelse mellom kontaktene.** En kortslutning mellom batterikontaktene kan føre til forbrenninger eller brann.

- u **Batteriet må bare brukes i produkter fra produsenten.** Kun slik beskyttes batteriet mot farlig overbelastning.
- **Lad batteriene bare med ladere som anbefales av produsenten.** Det medfører brannfare hvis en lader som er egnet for en bestemt type batterier, brukes med andre batterier.

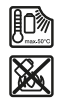

**Beskytt batteriet mot varme, f.eks. også mot langvarig sollys og ild, skitt, vann og fuktighet.** Det er fare for eksplosjon og kortslutning.

u **Forsiktig! Under bruk av måleverktøyet med** *Bluetooth* ® **kan det oppstå forstyrrelse på andre apparater og anlegg, fly og medisinsk utstyr (for eksempel pacemakere og høreapparater). Skader på mennesker og dyr i umiddelbar nærhet kan heller ikke utelukkes helt. Bruk ikke måleverktøyet med** *Bluetooth*® **i nærheten av medisinsk utstyr, bensinstasjoner, kjemiske anlegg, steder med eksplosjonsfare eller på sprengningsområder. Bruk ikke måleverktøyet med** *Bluetooth*® **om bord på fly. Unngå langvarig bruk nær kroppen.**

**Navnet** *Bluetooth*® **og logoene er registrerte varemerker som tilhører Bluetooth SIG, Inc. Enhver bruk av navnet/logoen av Robert Bosch Power Tools GmbH skjer på lisens.**

## **Produktbeskrivelse og ytelsesspesifikasjoner**

Brett ut utbrettssiden med bildet av elektroverktøyet, og la denne siden være utbrettet mens du leser bruksanvisningen.

## **Forskriftsmessig bruk**

Måleverktøyet er beregnet brukt til måling av avstander, lengde, høyde og helning, og til beregning av areal og volum.

Måleverktøyet er egnet for bruk innen- og utendørs.

Måleresultatene kan overføres til andre enheter via *Bluetooth®*.

## **Illustrerte komponenter**

Nummereringen av de illustrerte komponentene refererer til bildet av måleverktøyet på illustrasionssiden.

**(1)** Knapp *Bluetooth*®

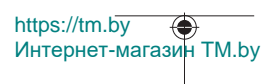

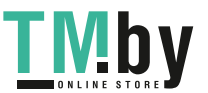

Norsk | **203**

- **(2)** Funksjonsknapp [**Func**]
- **(3)** Knapp minus/venstre [**−**]
- **(4)** Display
- **(5)** Måleknapp [▲]
- **(6)** Knapp pluss/høyre [**+**]
- **(7)** Knapp for grunnleggende innstillinger [ $\bullet$ ]
- **(8)** Av/på/tilbake-knapp [  $\delta$  ]
- **(9)** Ring for bærestroppA)
- **(10)** Laservarselskilt
- **(11)** Serienummer
- **(12)** Lås for batterideksel
- **(13)** Batterideksel
- **(14)** 1/4"-stativgjenger
- **(15)** Mottakerlinse
- **(16)** Laseråpning
- (17) Belteklips<sup>A)</sup>
- (18) Skrue<sup>A)</sup> for belteklips<sup>A)</sup>
- (19) Lasermåltavle<sup>A)</sup>
- **(20)** Lasersiktebrille<sup>A)</sup>
- $(21)$  Stativ<sup>A)</sup>
- **(22)** BærestroppA)
- **(23)** Oppbevaringsveske
- (24) Li-ion-batteripakke<sup>A)</sup>
- **(25)** Låsing av li-ion-batteripakken<sup>A)</sup>
- **(26)** USB Type-C®-kabel<sup>A)B)</sup>
- (27) Deksel for USB Type-C®-kontakt<sup>A)</sup>
- A) **Illustrert eller beskrevet tilbehør inngår ikke i standard-leveransen. Det komplette tilbehøret finner du i vårt tilbehørsprogram.**
- B) USB Type-C® og USB-C® er varemerker som tilhører USB Implementers Forum.

#### **Visningselementer (utvalg)**

- **(a)** Referanseplan for måling
- **(b)** Tilkoblingsstatus

https://tm.by Интернет-магазин TM.by

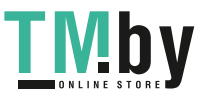

*Bluetooth®* aktivert, forbindelse ikke opprettet

 $\ast$ *Bluetooth®* aktivert, forbindelse opprettet

**(c)** Batteriindikator

 $\ast$ 

- **(d)** Måleverdilinjer
- **(e)** Resultatlinje
- **(f)** Målefunksjon
- **(g)** Visning av helningsvinkel
- **(h)** Statuslinje
- **(i)** Displayvisning målefunksjoner
- **(j)** Displayvisning grunnleggende innstillinger
- **(k)** Displayvisning flere innstillinger

## **Tekniske data**

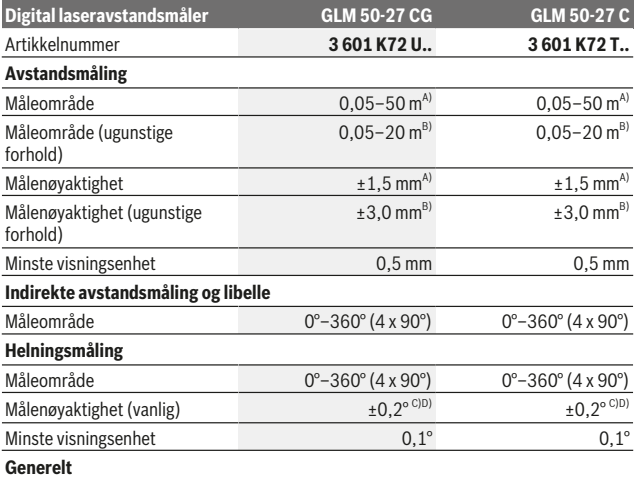

https://tm.by Интернет-магазин TM.by

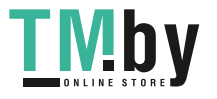

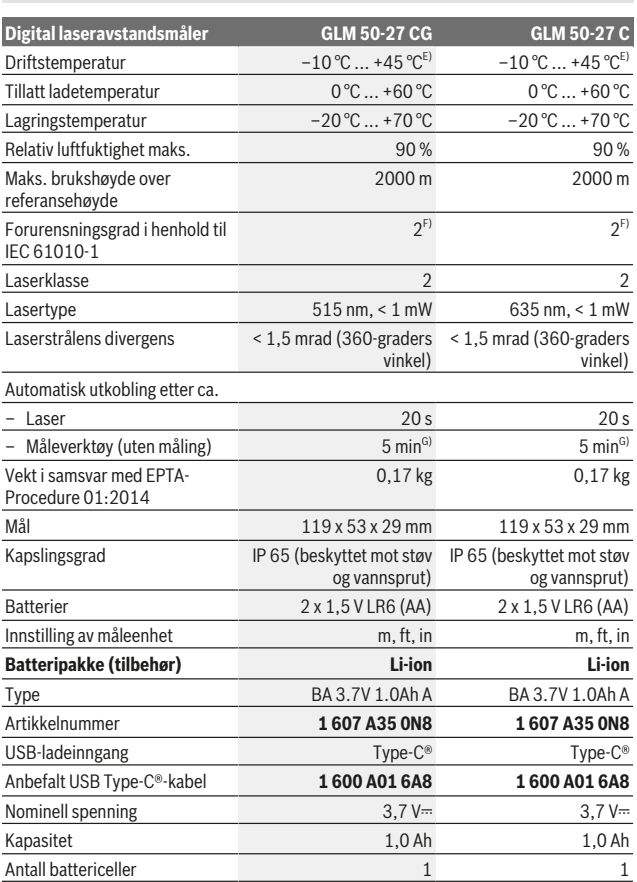

Bosch Power Tools 1 609 92A 4ZJ | (14.10.2020)

Norsk | **205**

0

https://tm.by Интернет-магазин TM.by

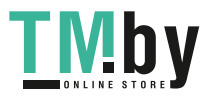

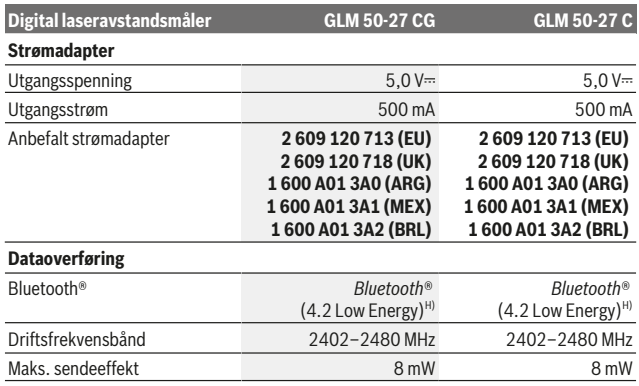

A) Ved måling fra forkanten på måleverktøyet, gjelder for mål med høy refleksjonsevne (for eksempel en hvitmalt vegg), svakt bakgrunnslys og driftstemperatur på 25 °C. Det må i tillegg påregnes et avstandsavhengig avvik på ±0,05 mm/m.

B) Ved måling fra forkanten på måleverktøyet, gjelder for mål med høy refleksjonsevne (for eksempel en hvitmalt vegg), sterkt bakgrunnslys og driftstemperatur på 25 °C. Det må i tillegg påregnes et avstandsavhengig avvik på ±0,15 mm/m.

- C) Etter kalibrering utført av bruker ved 0° og 90°. Det må tas hensyn til en ekstra stigningsfeil på ±0,01°/grader til 45° (maks.). Som referanseplan for helningsmålingen brukes den venstre siden på måleverktøyet.
- D) Ved driftstemperatur på 25 °C
- E) I funksjonen kontinuerlig måling er maks. driftstemperatur +40 °C.
- F) Det oppstår bare ikke-ledende smuss, men det forventes nå og da forbigående ledeevne forårsaket av kondens.
- G) *Bluetooth*® deaktivert
- H) I forbindelse med *Bluetooth®* Low Energy-enheter kan det, avhengig av modell og operativsystem, hende at det ikke er mulig å opprette forbindelse. *Bluetooth®*-enheter må støtte GATT-profilen.

Måleverktøyet identifiseres entydig med serienummeret **(11)** på typeskiltet.

#### *Bluetooth***®-grensesnitt**

#### **Dataoverføring til andre enheter**

Måleverktøyet er utstyrt med en *Bluetooth®*-modul som tillater dataoverføring til bestemte mobile enheter med *Bluetooth®*-grensesnitt (for eksempel smarttelefon, nettbrett) ved bruk av radioteknologi.

https://tm.by Интернет-магазин TM.by

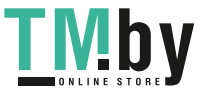

Du finner informasjon om systemkrav for en *Bluetooth*® forbindelse på nettsiden til Bosch www.bosch-pt.com.

## u **Du finner mer informasjon på produktsiden til Bosch.**

Ved dataoverføring med *Bluetooth®* kan det forekomme tidsforsinkelser mellom den mobile enheten og måleverktøyet. Disse kan skyldes avstanden mellom de to enhetene, eller selve måleobjektet.

#### **Aktivering av** *Bluetooth***®- grensesnittet for dataoverføring til en mobil enhet**

Kontroller at *Bluetooth*®-grensesnittet er aktivert på den mobile enheten.

Trykk på **(1)**-knappen for å åpne *Bluetooth*®-menyen, og trykk på **(1)**-knappen igjen (eller knappen **(6)[+]**) for å aktivere *Bluetooth*®-grensesnittet. Hvis flere aktive måleverktøy blir funnet, velger du ønsket måleverktøy ut fra serienummeret. Du finner serienummeret **(11)** på måleverktøyets typeskilt. Tilkoblingsstatusen og den aktive tilkoblingen **(b)** vises i statuslinjen **(h)** til måleverktøyet.

Med apper fra Bosch kan du utvide med flere funksjoner. Disse kan lastes ned fra de forskjellige app-butikkene, avhengig av enhetstypen.

## **Deaktivering av** *Bluetooth***®-grensesnittet**

Trykk på **(1)**-knappen for å åpne *Bluetooth*®-menyen, og trykk på **(1)**-knappen igjen (eller knappen **(3)[–]**) for å deaktivere *Bluetooth*®-grensesnittet.

# **Montering**

## **Sette inn / bytte batterier**

For drift av måleverktøyet anbefales det å bruke alkali-mangan-batterier eller nikkelmetallhydridbatterier (spesielt ved lave driftstemperaturer).

Med 1,2 V-batterier kan antall mulige målinger eventuelt være høyere enn med 1,5 Vbatterier.

For å åpne dekselet til batterirommet **(13)** trykker du på låsen **(12)** og tar av dekselet. Sett inn batteriene. Pass på riktig polaritet, som vist på innsiden av batterirommet.

Ved lavt batterinivå vises et spørsmål om aktivering av batterisparemodus i displayet. Når batterisparemodus er aktivert, forlenges batteritiden, og batterisymbolet vises med en gul ramme i displayet(se "Menyen «Innstillinger» (se bilde **C**)", Side 210).

Når symbolet med tomt batteri vises første gang i displayet, er det fortsatt mulig å foreta noen få målinger til. Når batterisymbolet er tomt og blinker rødt, kan du ikke foreta flere målinger. Skift ut batteriene.

Skift alltid ut alle de oppladbare batteriene eller engangsbatteriene samtidig. Bruk bare batterier fra én produsent og med samme kapasitet.

https://tm.by

Интернет-магазин TM.by

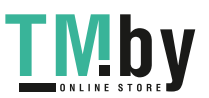

▶ Ta batteriene, enten du bruker engangsbatterier eller oppladbare, ut av **måleverktøyet når du ikke skal bruke det på lengre tid**. Ved langvarig lagring kan batteriene korrodere og selvutlades.

## **Sette inn/bytte li-ion-batteripakke (tilbehør)**

Sett inn li-ion-batteripakken **(24)** (se bilde **A**).

For å ta ut li-ion-batteripakken **(24)** trykker du på låsen **(25)** og tar li-ion-batteripakken ut.

## **Bruk**

## **Lade li-ion-batteripakken (tilbehør)**

**Merk:** Batteriet er delvis ladet ved levering. For å sikre full batteriytelse lader du batteriet helt før første gangs bruk.

USB-kontakten for tilkobling av USB-kabelen **(26)** og ladekontrollampen befinner seg under dekselet til USB-kontakten **(27)** på li-ion-batteripakken **(24)** (tilbehør). Åpne dekselet til USB-kontakten **(27)**, og koble til USB-kabelen **(26)**.

Under ladingen kan batterinivået som vises i displayet avvike fra det faktiske ladenivået til li-ion-batteripakken **(24)**. Når li-ion-batteripakken **(24)** er fulladet, lyser ladekontrollampen grønt.

Under ladingen lyser ladekontrollampen gult. En rød ladekontrollampe signaliserer at ladespenningen eller ladestrømmen er uegnet.

## **Igangsetting**

- u **Ikke gå fra måleverktøyet når det er slått på, og slå alltid av måleverktøyet etter bruk.** Andre personer kan bli blendet av laserstrålen.
- **Beskytt måleverktøyet mot fuktighet og direkte sollys.**
- u **Måleverktøyet må ikke utsettes for ekstreme temperaturer eller temperatursvingninger.** La det for eksempel ikke ligge lenge i bilen. Ved store temperatursvingninger bør måleverktøyet tempereres før det brukes. Ved ekstreme temperaturer eller temperatursvingninger kan målevertøyets presisjon svekkes.
- **Example 3 at måleverktøyet ikke utsettes for harde slag eller fall.** Etter sterk ytre påvirkning på måleverktøyet bør du alltid kontrollere nøyaktigheten før du fortsetter arbeidet (se "Kontroll av nøyaktigheten til og kalibrering av helningsmålingen (se bilde M)", Side 217) og (se "Kontrollere nøyaktigheten til avstandsmålingen", Side 217).

https://tm.by Интернет-магазин TM.by

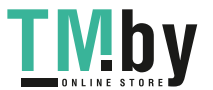

u **Måleverktøyet er utstyrt med et radiogrensesnitt. Lokale restriksjoner for bruk av dette, for eksempel om bord på fly eller på sykehus, må overholdes.**

#### **Inn-/utkobling**

- For å **slå på** måleverktøyet og laseren trykker du kort på måleknappen **(5)** [ ].
- For å **slå på** måleverktøyet uten laser trykker du kort på av/på/tilbake-knappen **(8)** [ 3 ].
- **► Rett aldri laserstrålen mot personer eller dyr, og se ikke selv inn i laserstrålen, heller ikke fra større avstand.**

Når du slår på måleverktøyet første gang, blir du oppfordret til å stille inn ønsket språk på displaytekstene.

For å **slå av** måleverktøyet holder du av/på/tilbake-knappen **(8)** [  $\delta$  ] inntrykt.

Når du slår av måleverktøyet, beholdes verdiene som finnes i minnet og apparatinnstillingene.

## **Måling**

Etter at det er slått på for første gang er måleverktøyet i funksjonen lengdemåling. Når måleverktøyet slås på igjen senere, er det alltid i den sist brukte målefunksjonen. For andre målefunksjoner trykker du på knappen **(2)** [**Func**]. Velg ønsket målefunksjon med knappen **(6)** [**+**] eller **(3)** [**–**] (se "Målefunksjoner", Side 210). Aktiver målefunksjonen med knappen (2) [**Func**] eller med måleknappen (5) [▲].

Verktøyet har tre innstillinger for referanseplan for målingen (se "Velge referanseplan (se bilde **B**)", Side 209).

Legg måleverktøyet inntil det ønskede startpunktet for målingen (f. eks. en vegg).

**Merknad:** Hvis måleverktøyet ble slått på med av/på/tilbake-knappen **(8)** [ ], trykker du kort på måleknappen (5) [ $\triangle$ ] for å slå på laseren.

For å utløse målingen trykker du kort på måleknappen (5) [**A**]. Deretter slås laserstrålen av. For flere målinger gjentar du denne prosedyren.

**► Rett aldri laserstrålen mot personer eller dyr, og se ikke selv inn i laserstrålen, heller ikke fra større avstand.**

**Merknad:** Måleverdien vises vanligvis innen 0,5 s og senest etter ca. 4 s. Varigheten på målingen avhenger av avstanden, lysforholdene og målflatens refleksjonsegenskaper. Etter utført måling slås laserstrålen automatisk av.

## **Velge referanseplan (se bilde B)**

Til målingen kan du velge tre forskjellige referansenivåer:

– den bakre kanten på måleverktøyet (for eksempel når verktøyet legges inntil vegger),

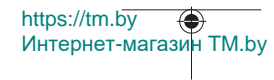

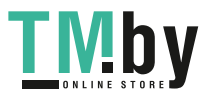

- forkanten på måleverktøyet (for eksempel ved måling fra en bordkant),
- midten av gjengene **(14)** (for eksempel for måling med stativ)

Trykk på knappen (7) [❖] for å velge referanseplan. Velg deretter innstillingen «Referanseplan» med måleknappen **(5)** [ ] eller med knappen **(2)** [**Func**]. Deretter velger du ønsket referanseplan med knappen **(6)** [**+**] eller **(3)** [**–**]. Når måleverktøyet slås på, er alltid det sist valgte referanseplanet forhåndsinnstilt.

## **Menyen «Innstillinger» (se bilde C)**

For å komme til menyen «Innstillinger» **(j)** trykker du på knappen **(7)** [举].

Velg ønsket innstilling med knappen **(6)** [**+**] eller **(3)** [**−**], og bekreft med måleknappen **(5)** [ ] eller med knappen **(2)** [**Func**].

Velg ønsket innstilling med knappen **(6)** [**+**] eller **(3)** [**−**], og bekreft med måleknappen **(5)** [ ] eller med knappen **(2)** [**Func**].

For å gå ut av menyen «Innstillinger» trykker du kort på av/på/tilbake-knappen **(8)** [  $\delta$  ].

Følgende innstillinger er tilgjengelige:

- Slå lyden på/av <
- Slå vibrering på/av $\frac{100}{2}$ : To korte vibreringer signaliserer vellykket måling; én lang vibrering signaliserer feil ved en måling.
- Displaybelysning  $\mathbf{\hat{X}}$
- Batterisparemodus  $\blacksquare$ : Når batterisparemodus er slått på, deaktiveres lyd og vibrering, og displaylysstyrken reduseres. Dermed forlenges batteritiden.
- Skifte måleenhet **ft/m**
- Stille inn språk $\overline{\smash{\rightleftarrow}}$
- PRO360 PRO): En førstegangs aktivering kreves. Dataoverføringen er bare mulig med tilsvarende app eller PC-program. Etter bytte av batteri må måleverktøyet slås på én gang for at PRO360 skal kunne startes igjen. PRO360 kan når som helst deaktiveres igjen. Du finner mer informasjon om PRO360 på www.pro360.com.
- $-$  Informasjon om verktøyet  $\blacksquare$
- Fabrikkinnstillinger

## **Målefunksjoner**

## **Hjelp-funksjon (se bilde D)**

For å velge en målefunksjon trykker du på knappen **(2)** [**Func**]. Velg ønsket målefunksjon med knappen **(6)** [**+**] eller **(3)** [**–**].

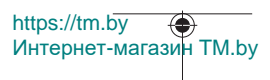

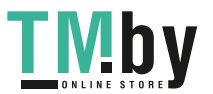

Trykk på knappen **(7)** [ ] for å starte hjelp-funksjonen. Hjelp-funksjonen viser detaljert fremgangsmåte for den valgte målefunksjonen.

## **Lengdemåling**

Velg lengdemåling .

For å slå på laserstrålen trykker du kort på måleknappen (5) [ $\blacktriangle$ ].

For måling trykker du kort på måleknappen (5) [ $\triangle$ ]. Måleverdien vises nede på displayet.

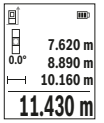

Gjenta trinnene ovenfor for hver måling. Den siste måleverdien står nederst på displayet, den nest siste rett over denne osv.

## **Kontinuerlig måling**

Ved kontinuerlig måling kan måleverktøyet beveges relativt mot målet, mens måleverdien oppdateres ca. hvert 0,5 s. Du kan for eksempel bevege deg fra en vegg til ønsket avstand. Den aktuelle avstanden kan hele tiden avleses.

Velg kontinuerlig måling ..... Velg en av følgende funksjoner:

- Min/max: Den minste og største måleverdien vises permanent på displayet (se bilde **J**).
- Store sifre: Måleverdien vises forstørret, slik at den er lettere å lese (se bilde **K**).
- Målebånd: Avstanden visualiseres som med et målebånd (se bilde **L**). **Merknad**: I målebåndfunksjonen vises avstanden til markeringen på displayet. Referansen er **ikke** kanten på måleverktøyet.

For å slå på laserstrålen trykker du kort på måleknappen **(5)** [ $\triangle$ ].

Beveg måleverktøyet helt til ønsket avstand vises nede på displayet.

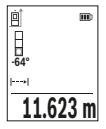

Hvis du trykker på måleknappen **(5)** [**A**], avbrytes den kontinuerlige målingen. Den gjeldende verdien vises nede på displayet. Hvis måleknappen (5) [▲] trykkes igjen, starter den kontinuerlige målingen på nytt.

Den kontinuerlige målingen slås automatisk av etter 4 minutter.

## **Flatemåling**

Velg arealmåling .

https://tm.by Интернет-магазин TM.by

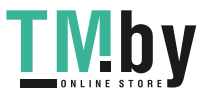

Mål deretter bredde og lengde etter hverandre som ved en lengdemåling. Mellom de to målingene blir laserstrålen stående på. Avstanden som skal måles, blinker på displayet for arealmåling  $\Box$ 

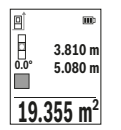

Den første måleverdien vises oppe på displayet.

Etter avslutning av den andre målingen beregnes flaten automatisk og vises. Sluttresultatet står nede på displayet, de enkelte måleverdiene ovenfor.

#### **Volummåling**

Velg volummåling  $\Box$ 

Mål deretter bredde, lengde og dybde etter hverandre som ved en lengdemåling. Mellom de tre målingene blir laserstrålene stående på. Avstanden som skal måles, blinker på displayet for volummåling  $\Box$ .

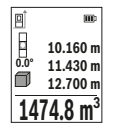

Den første måleverdien vises oppe på displayet.

Etter at den tredje målingen er avsluttet, beregnes volumet automatisk og vises. Sluttresultatet står nede på displayet, de enkelte måleverdiene ovenfor.

## **Indirekte avstandsmåling**

Verktøyet har tre målefunksjoner for indirekte avstandsmåling, og hver funksjon kan brukes til å måle forskjellige avstander.

Indirekte avstandsmåling brukes til fastsettelse av avstander som ikke kan måles direkte fordi noe hindrer strålen eller fordi det ikke finnes noen målflate som kan brukes som reflektor. Denne målemetoden kan bare brukes i vertikal retning. Ethvert avvik i horisontal retning fører til målefeil.

**Merknad:** En indirekte avstandsmåling er alltid mer unøyaktig enn en direkte avstandsmåling. Målefeil kan, avhengig av bruken, være større enn ved en direkte avstandsmåling. For størst mulig målenøyaktighet anbefaler vi å bruke et stativ (tilbehør).

Laserstrålen slås ikke av mellom enkeltmålingene.

#### **a) Indirekte høydemåling (se bilde E)**

Velg indirekte høydemåling  $\angle$ 

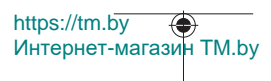

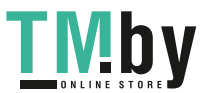

#### Norsk | **213**

Sørg for at måleverktøyet befinner seg i samme høyde som det nedre målepunktet. Vipp deretter måleverktøyet rundt referanseplanet, og mål strekningen som for en lengdemåling **"1"** (vist som en rød linje på displayet).

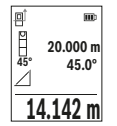

Når den siste målingen er avsluttet, vises resultatet for den ønskede avstanden **"X"** i resultatlinjen **(e)**. Måleverdiene for avstanden **"1"** og vinkelen **"α"** vises i måleverdilinjene **(d)**.

## **b) Dobbel indirekte høydemåling (se bilde F)**

Måleverktøyet kan måle alle avstander som ligger i måleverktøyets vertikale plan, indirekte.

Velg dobbel indirekte høydemåling  $\mathbb {U}$ 

Mål avstandene **"1"** og **"2"** i denne rekkefølgen som ved en lengdemåling.

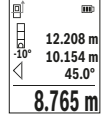

Når den siste målingen er avsluttet, vises resultatet for den ønskede avstanden **"X"** i resultatlinjen **(e)**. Måleverdiene for avstandene **"1**", **"2"** og vinkelen **"α"** vises i måleverdilinjene **(d)**.

Pass på at referanseplanet for målingen (for eksempel den bakre kanten på måleverktøyet) blir værende på nøyaktig samme sted under alle enkeltmålingene i en måleprosess.

## **c) Indirekte lengdemåling (se bilde G)**

Velg indirekte lengdemåling  $\angle$ .

Sørg for at måleverktøyet befinner seg i samme høyde som det søkte målepunktet. Vipp deretter måleverktøyet rundt referanseplanet, og mål avstanden **"1"** som ved en lengdemåling.

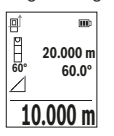

Når den siste målingen er avsluttet, vises resultatet for den ønskede avstanden **"X"** i resultatlinjen **(e)**. Måleverdiene for avstanden **"1"** og vinkelen **"α"** vises i måleverdilinjene **(d)**.

## **Måling av veggareal (se bilde H)**

Veggflatemålingen er til beregning av summen av flere enkeltflater med en felles høyde. I det viste eksemplet beregnes det totale arealet av flere vegger som har samme romhøyde **H**, men forskjellige lengder **L**. Velg måling av veggareal  $\Box$ .

https://tm.by Интернет-магазин TM.by

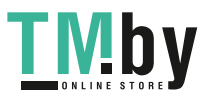

Mål romhøyden **H** som ved en lengdemåling. Måleverdien vises i den øvre måleverdilinjen. Laseren blir ikke slått av.

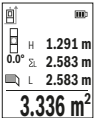

Mål deretter lengden L<sub>1</sub> til den første veggen. Arealet beregnes automatisk og vises i resultatlinjen **(e)**. Den siste lengdemålingsverdien vises i den nederste måleverdilinjen **(d)**.

Laseren blir stående på.

Nå måler du lengden **L**2 på den andre veggen. Enkeltmåleverdien som vises i måleverdilinjen **(d)**, legges til lengden **L**1. Summen av de to

lengdene (vises i den midtre måleverdilinjen **(d)**) multipliseres med den lagrede høyden **H**. Den totale arealet vises i resultatlinjen **(e)**.

Du kan om ønskelig måle flere lengder L<sub>y</sub> som automatisk vil bli lagt til og multiplisert med høyden **H**. Forutsetningen for en korrekt arealberegning er at den første målte lengden (i dette eksemplet romhøyden **H**) er identisk for alle delarealene.

## **Utstikkingsfunksjon (se bilde I)**

Utstikkingsfunksjonen måler en definert lengde (avstand) gjentatte ganger. Disse lengdene kan overføres til en overflate, for eksempel for å kunne kappe materiale i like lange stykker eller tilpasse skillevegger i mørtelfrie konstruksjoner. Den minste lengden som kan stille sinn er 0,1 m, maksimumslengden er 50 m.

**Merknad**: I utstikkingsfunksjonen vises avstanden til markeringen på displayet. Referansen er **ikke** kanten på måleverktøyet.

Velg utstikkingsfunksjonen  $\ddagger$ .

Still inn ønsket lengde med knappen **(6)** [**+**] eller **(3)** [**–**].

https://tm.by

Интернет-магазин TM.by

Start utstikkingsfunksjonen ved å trykke på måleknappen **(5)[▲**], og fjern deg langsomt fra startpunktet.

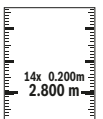

Måleverktøyet måler kontinuerlig avstanden fra startpunktet. Både den definerte lengden og den gjeldende måleverdien vises. Den nedre eller øvre pilen viser den minste avstanden til neste eller forrige markering.

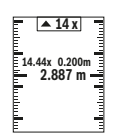

Den venstre faktoren angir hvor mange ganger den definerte lengden allerede er nådd. En grønn måleverdi angir at en lengde for markeringsformål er nådd.

En blå måleverdi viser den faktiske verdien hvis referanseverdien ikke er innenfor displayet.

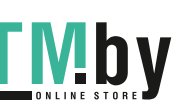

## **Helningsmåling / digitalt vater**

Velg helningsmåling / digitalt vater  $\equiv$ 

Måleverktøyet veksler automatisk mellom to tilstander.

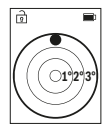

Det digitale vateret brukes til å kontrollere om et objekt er vannrett eller loddrett (for eksempel vaskemaskin, kjøleskap osv.). Hvis helningen overskrider 3°, lyser kulen på displayet rødt.

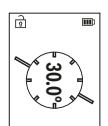

Helningsmålingen brukes til å måle stigninger eller helninger (for eksempel i trapper, gelendre, tilpasning av møbler, plassering av rør osv.).

Som referanseplan for helningsmålingen brukes den venstre siden på måleverktøyet.

## **Visning av lagrede verdier**

Verdien eller sluttresultatet for hver avsluttet måling lagres automatisk.

Maksimalt 30 verdier (måleverdier eller sluttresultater) kan hentes frem.

Velg minnefunksjonen [圖].

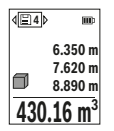

Oppe på displayet vises nummeret på den lagrede verdien, nede den tilhørende lagrede verdien og til venstre den tilhørende målefunksjonen.

Trykk på knappen **(6)** [**+**] for å bla fremover i de lagrede verdiene..

Trykk på knappen **(3)** [**–**] for å bla bakover i de lagrede verdiene.

Den eldste verdien står i posisjon 1 i minnet, den nyeste verdien i

posisjon 30 (ved 30 tilgjengelige lagrede verdier). Ved lagring av en ny verdi slettes alltid den eldste verdien.

## **Slette minnet**

For å slette én enkelt verdi i minnet velger du denne verdien(se "Visning av lagrede verdier", Side 215). For å slette trykker du først på av/på/tilbake-knappen **(8)** [  $\delta$  ] og bekrefter deretter med knappen **(2)** [**Func**].

For å slette alt innholdet i minnet trykker du på knappen **(7)** [章] og velger funksjonen <sup>国</sup> . Deretter trykker du på knappen **(6)** [**+**] og bekrefter med knappen **(2)** [**Func**].

## **Addere/subtrahere verdier**

Måleverdier eller sluttresultater kan adderes eller subtraheres.

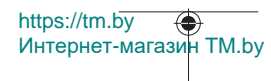

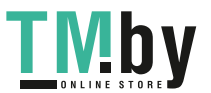

## **Addere verdier**

Følgende eksempel beskriver addering av flater:

Beregn et areal som beskrevet i avsnittet «Arealmåling» Arealmåling.

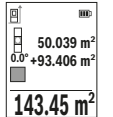

Trykk på knappen **(6)** [**+**]. Det beregnede arealet og symbolet **«+»** vises.

Trykk på måleknappen (5) [▲] for å starte en arealmåling til. Beregn arealet som beskrevet i avsnittet «Arealmåling» Arealmåling. Når den andre målingen er avsluttet, vises resultatet av den andre

arealmålingen nede på displayet. For å se sluttresultatet trykker du en gang til på måleknappen **(5)** [ $\triangle$ ].

**Merknad:** Ved en lengdemåling vises sluttresultatet umiddelbart.

For å avslutte addisjonen trykker du på knappen **(2)** [**Func**].

## **Subtrahere verdier**

For å subtrahere verdier trykker du på knappen **(3)** [**–**]. Den videre fremgangsmåten er som beskrevet under "Addere verdier".

## **Slette måleverdier**

Ved å trykke kort på av/på/tilbake-knappen (8) [  $\delta$  ] kan du slette den sist målte verdien i alle målefunksjonene. Hvis du trykker kort på av/på/tilbake-knappen **(8)** [ ] gjentatte ganger, slettes de målte verdiene i omvendt rekkefølge.

## **Informasjon om bruk**

▶ Måleverktøyet er utstyrt med et radiogrensesnitt. Lokale restriksjoner for bruk **av dette, for eksempel om bord på fly eller på sykehus, må overholdes.**

## **Generell informasjon**

Mottakslinsen **(15)**, laseråpningen **(16)** må ikke være tildekket under måling. Måleverktøyet må ikke beveges i løpet av en måling (med unntak av funksjonene kontinuerlig måling og helningsmåling). Legg derfor måleverktøyet helst på et fast underlag.

## **Faktorer som påvirker måleområdet**

Måleområdet avhenger av lysforholdene og av refleksjonsegenskapene til målflaten. For at laserstrålen skal være lettere å se ved sterkt omgivelseslys bør du bruke lasersiktebrille **(20)** (tilbehør) og lasermåltavle **(19)** (tilbehør) eller skyggelegge målflaten.

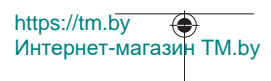

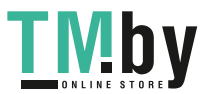
#### **Faktorer som påvirker måleresultatet**

På grunn av fysiske virkninger kan det ikke utelukkes at det oppstår feilmålinger ved måling på forskjellige overflater. Slike forhold er:

- transparente overflater (for eksempel glass, vann),
- reflekterende overflater (for eksempel polert metall, glass),
- porøse overflater (for eksempel isolasjonsmaterialer)
- overflater med struktur (for eksempel grove murpuss, naturstein).

Bruk eventuelt lasermåltavlen **(19)** (tilbehør) på slike overflater.

Feilmåling er også mulig ved skrå sikting på målflatene.

Luftsjikt med forskjellige temperaturer eller refleksjoner som mottas indirekte kan også påvirke måleverdien.

#### **Kontroll av nøyaktigheten til og kalibrering av helningsmålingen (se bilde M)**

Kontroller nøyaktigheten til helningsmålingen jevnlig. Dette gjøres på følgende måte: Legg måleverktøyet på et bord, og mål helningen. Drei måleverktøyet 180°, og mål helningen på nytt. Differansen i verdien som vises, skal maksimalt være 0,3°.

Ved større avvik må måleverktøyet kalibreres på nytt. Velg  $\circledast$  i innstillingene. Følg anvisningene på displayet.

Etter store temperaturendringer og etter støt anbefaler vi at det utføres en kontroll av måleverktøyets nøyaktighet, og eventuelt en kalibrering. Etter en temperaturendring må måleverktøyet tempereres en stund før de foretas en kalibrering.

#### **Kontrollere nøyaktigheten til avstandsmålingen**

Følg denne fremgangsmåten for å kontrollere nøyaktigheten til måleverktøyet:

– Velg en ca. 3 til 10 meter lang uforanderlig målestrekning som du kjenner den nøyaktige lengden til (for eksempel bredden på et rom eller en døråpning). Målingen bør utføres ved gunstige forhold, dvs. at målestrekningen bør være innendørs, og målflaten bør være glatt og ha gode refleksjonsegenskaper.

– Mål strekningen 10 ganger etter hverandre.

https://tm.by

Интернет-магазин TM.by

Ved gunstige forhold kan de enkelte målingenes avvik fra gjennomsnittsverdien maksimalt være ±4 mm på hele målestrekningen. Registrer målingene, slik at nøyaktigheten kan sammenlignes på et senere tidspunkt

#### **Arbeide med stativet (tilbehør)**

Det er kun nødvendig å bruke stativ ved større avstander. Sett måleverktøyet med 1/4" gjenger **(14)** på kameraplaten til stativet **(21)** eller et vanlig fotostativ. Skru det fast med festeskruen til hurtigskifteplaten.

Still inn referanseplanet for målinger med stativ i innstillingene (se "Velge referanseplan (se bilde **B**)", Side 209).

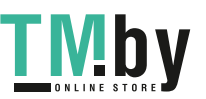

#### **218** | Norsk

#### **Belteklips (tilbehør) (se bilde N)**

Med belteklipset **(17)** kan du feste måleverktøyet på beltet.

#### **Feilmelding**

Hvis en måling ikke kan utføres korrekt, vises feilmeldingen «Error» på displayet. Start målingen på nytt.

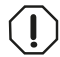

Måleverktøyet overvåker funksjonen ved hver måling. Hvis det konstateres en feil, viser displayet bare symbolet ved siden av, og måleverktøyet slår seg av. I dette tilfelle må måleverktøyet leveres til

Bosch kundeservice via forhandleren.

# **Service og vedlikehold**

# **Vedlikehold og rengjøring**

Måleverktøyet må bare lagres og transporteres i oppbevaringsvesken **(23)** som fulgte med ved levering.

Sørg for at måleverktøyet alltid er rent.

Måleverktøyet må ikke senkes ned i vann eller andre væsker.

Tørk bort skitt med en myk, fuktig klut. Bruk ikke rengjørings- eller løsemidler.

Spesielt mottakerlinsen **(15)** må pleies og behandles med samme omhu som et par briller eller linsen på et fotoapparat.

Hvis måleverktøyet skal sendes til reparasjon, sender du det i beskyttelsesvesken **(23)**.

## **Kundeservice og kundeveiledning**

Kundeservice hjelper deg ved spørsmål om reparasjon og vedlikehold av produktet ditt og reservedelene. Du finner også sprengskisser og informasjon om reservedeler på **www.bosch-pt.com**

Boschs kundeveilederteam hjelper deg gjerne hvis du har spørsmål om våre produkter og tilbehør.

Ved alle forespørsler og reservedelsbestillinger må du oppgi det 10‑sifrede produktnummeret som er angitt på produktets typeskilt.

#### **Norsk**

Robert Bosch AS Postboks 350 1402 Ski Tel.: 64 87 89 50 Faks: 64 87 89 55

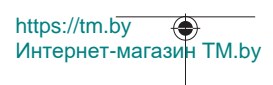

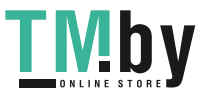

### **Du finner adresser til andre verksteder på:**

www.bosch-pt.com/serviceaddresses

# **Transport**

Li-ion-batterier er underlagt bestemmelsene for farlig gods. Batteriene kan transporteres på veier av brukeren uten ytterligere krav.

Ved forsendelse gjennom tredje personer (f. eks.: lufttransport eller spedisjon) må det oppfylles spesielle krav til emballasje og merking. Du må konsultere en ekspert for farlig gods ved forberedelse av forsendelsen.

Send batterier kun hvis huset ikke er skadet. Lim igjen de åpne kontaktene og pakk batteriet slik at det ikke beveger seg i emballasjen. Ta også hensyn til videreførende nasjonale forskrifter.

## **Kassering**

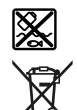

Måleverktøy, batterier, tilbehør og emballasje må leveres inn til miljøvennlig gjenvinning.

Måleverktøy og oppladbare batterier / engangsbatterier må ikke kastes som vanlig husholdningsavfall!

## **Bare for land i EU:**

Iht. det europeiske direktivet 2012/19/EU om brukt elektrisk utstyr og iht. det europeiske direktivet 2006/66/EC må defekte eller brukte batterier / oppladbare batterier samles adskilt og leveres inn for miljøvennlig resirkulering.

## **Batterier:**

**Li-ion:**

Les informasjonen i avsnittet Transport (se "Transport", Side 219).

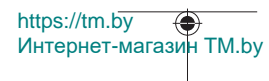

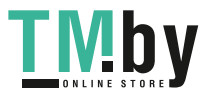

# **Suomi**

# **Turvallisuusohjeet**

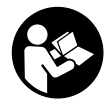

**Mittaustyökalun vaarattoman ja turvallisen käytön takaamiseksi kaikki annetut ohjeet tulee lukea ja huomioida. Jos mittaustyökalua ei käytetä näiden ohjeiden mukaan, tämä saattaa heikentää mittaustyökalun suojausta. Älä koskaan peitä tai poista mittaustyökalussa olevia varoituskilpiä. PIDÄ NÄMÄ OHJEET HYVÄSSÄ**

**TALLESSA JA ANNA NE MITTAUSTYÖKALUN MUKANA EDELLEEN SEURAAVALLA KÄYTTÄJÄLLE.**

- ▶ Varoitus vaarallisen säteilyaltistuksen vaara, jos käytät muita kuin tässä mai**nittuja käyttö- tai säätölaitteita tai menetelmiä.**
- u **Mittalaite toimitetaan laser-varoituskilven kanssa (merkitty kuvasivulla olevaan mittalaitteen piirrokseen).**
- u **Jos laser-varoituskilven teksti ei ole käyttömaan kielellä, liimaa kilven päälle mukana toimitettu käyttömaan kielinen tarra ennen ensikäyttöä.**

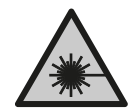

**Älä suuntaa lasersädettä ihmisiin tai eläimiin äläkä katso sinua kohti näkyvään tai heijastuneeseen lasersäteeseen.** Lasersäde voi aiheuttaa häikäistymistä, onnettomuuksia tai silmävaurioita.

- ▶ Jos lasersäde osuu silmään, sulje silmät tarkoituksella ja käännä pää välittö**mästi pois säteen linjalta.**
- u **Älä tee mitään muutoksia laserlaitteistoon.**
- u **Älä käytä lasertarkkailulaseja (lisätarvike) suojalaseina.** Lasertarkkailulasit helpottavat lasersäteen havaitsemista; ne eivät kuitenkaan suojaa lasersäteilyltä.
- u **Älä käytä lasertarkkailulaseja (lisätarvike) aurinkolaseina tai tieliikenteessä.** Lasertarkkailulasit eivät tarjoa sataprosenttista UV-suojausta ja ne heikentävät värien tunnistamista.
- **► Anna vain valtuutetun ammattilaisen koriata viallinen mittaustyökalu ja vain alkuperäisillä varaosilla.** Siten varmistat, että mittaustyökalu säilyy turvallisena.
- u **Älä anna lasten käyttää lasermittalaitetta ilman valvontaa.** Lapset saattavat aiheuttaa häikäistymisvaaran itselleen tai sivullisille.

https://tm.by Интернет-магазин TM.by

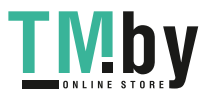

- u **Älä käytä mittaustyökalua räjähdysvaarallisessa ympäristössä, jossa on palonarkoja nesteitä, kaasuja tai pölyä.** Mittaustyökalussa voi muodostua kipinöitä, jotka saattavat sytyttää pölyn tai höyryt.
- u **Älä avaa akkua.** Oikosulkuvaara.
- **▶ Akusta saattaa purkautua höyryä, jos akku vioittuu tai jos akkua käytetään epäasianmukaisesti. Akku saattaa syttyä palamaan tai räjähtää.** Järjestä tehokas ilmanvaihto ja käänny lääkärin puoleen, jos havaitset ärsytystä. Höyry voi ärsyttää hengitysteitä.
- u **Virheellisen käytön tai vaurioituneen akun yhteydessä akusta saattaa vuotaa herkästi syttyvää nestettä. Vältä koskettamasta nestettä. Jos nestettä pääsee vahingossa iholle, huuhtele kosketuskohta vedellä. Jos nestettä pääsee silmiin, käänny lisäksi lääkärin puoleen.** Akusta vuotava neste saattaa aiheuttaa ihon ärsytystä ja palovammoja.
- u **Terävät esineet (esimerkiksi naulat ja ruuvitaltat) tai kuoreen kohdistuvat iskut saattavat vaurioittaa akkua.** Tämä voi johtaa akun oikosulkuun, tulipaloon, savuamiseen, räjähtämiseen tai ylikuumenemiseen.
- ▶ Varmista, ettei laitteesta irrotettu akku kosketa paperinliittimiä, kolikoita, avai**mia, nauloja, ruuveja tai muita pieniä metalliesineitä, koska ne voivat oikosulkea akun koskettimet.** Akkukoskettimien välinen oikosulku saattaa johtaa palovammoihin ja tulipaloon.
- u **Käytä akkua ainoastaan valmistajan tuotteissa.** Vain tällä tavalla saat estettyä akun vaarallisen ylikuormituksen.
- **► Lataa akut vain valmistajan suosittelemilla latauslaitteilla.** Latauslaite, joka soveltuu määrätyntyyppiselle akulle, saattaa muodostaa tulipalovaaran erilaista akkua ladattaessa.

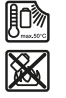

**Suojaa akkua kuumuudelta, esimerkiksi pitkäaikaiselta auringonpaisteelta, tulelta, lialta, vedeltä ja kosteudelta.** Räjähdys- ja oikosulkuvaara.

u **Varoitus!** *Bluetooth*®**-yhteydellä käytettävä mittaustyökalu voi aiheuttaa häiriöitä muille laitteille ja järjestelmille, lentokoneille sekä lääketieteellisille laitteille (esim. sydämentahdistin ja kuulolaitteet). Lisäksi se saattaa aiheuttaa haittaa työkalun välittömässä läheisyydessä oleskeleville ihmisille ja eläimille. Älä käytä mittaustyökalua** *Bluetooth*®**-yhteydellä lääketieteellisten laitteiden, huoltoasemien, kemiallisten laitosten, räjähdysvaarallisten tilojen tai räjäytysalueiden läheisyydessä. Älä käytä mittaustyökalua** *Bluetooth*®**-yhteydellä lentokoneissa. Vältä laitteen pitkäkestoista käyttöä kehon välittömässä läheisyydessä.**

https://tm.by Интернет-магазин TM.by

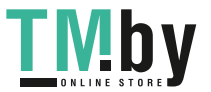

*Bluetooth*®**-tuotenimi sekä vastaavat kuvamerkit (logot) ovat rekisteröityjä tavaramerkkejä ja Bluetooth SIG, Inc. -yhtiön omaisuutta. Robert Bosch Power Tools GmbH käyttää näitä tuotenimiä/kuvamerkkejä aina lisenssillä.**

# **Tuotteen ja ominaisuuksien kuvaus**

Käännä mittaustyökalun kuvan sisältävä taittosivu auki ja pidä se avattuna, kun luet käyttöohjetta.

## **Määräystenmukainen käyttö**

Mittaustyökalu on tarkoitettu etäisyyksien, pituuksien, korkeuksien, välimatkojen ja kaltevuuksien mittaamiseen sekä pinta-alojen ja tilavuuksien laskemiseen.

Se soveltuu käytettäväksi sisä- ja ulkotiloissa.

Mittaustulokset voi siirtää muihin laitteisiin langattomalla *Bluetooth®*-yhteydellä.

## **Kuvatut osat**

Kuvattujen osien numerointi viittaa kuvasivulla olevaan mittaustyökalun piirrokseen.

- **(1)** *Bluetooth*®-painike
- **(2)** Toimintopainike [**Func**]
- **(3)** Miinus/vasemmalle-painike [**−**]
- **(4)** Näyttö
- **(5)** Mittauspainike [ $\triangle$ ]
- **(6)** Plus/oikealle-painike [**+**]
- **(7)** Perusasetusten painike [ $\bigcirc$ ]
- **(8)** Käynnistys/edellinen-painike [  $\delta$  ]
- **(9)** Rannehihnan kiinnityshahlo<sup>A)</sup>
- **(10)** Laser-varoituskilpi
- **(11)** Sarjanumero
- **(12)** Paristokotelon kannen lukitsin
- **(13)** Paristokotelon kansi
- **(14)** 1/4":n jalustakierre
- **(15)** Vastaanotinlinssi
- **(16)** Lasersäteen ulostuloaukko
- **(17)** VyökiinnikeA)

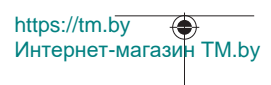

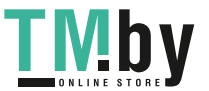

Suomi | **223**

- **(18)** Ruuvi<sup>A)</sup> vyökiinnikkeelle<sup>A)</sup>
- (19) Lasertähtäintaulu<sup>A)</sup>
- **(20)** Lasertarkkailulasit<sup>A)</sup>
- $(21)$  Jalusta<sup>A)</sup>
- (22) Rannehihna<sup>A)</sup>
- **(23)** Suojatasku
- (24) Litiumioniakku<sup>A)</sup>
- **(25)** Litiumioniakun lukitsin<sup>A)</sup>
- $(26)$  USB Type-C<sup>®</sup> -johto<sup>A)B)</sup>
- **(27)** USB Type-C® -portin suojus A)
- A) **Kuvassa näkyvä tai tekstissä mainittu lisätarvike ei kuulu vakiovarustukseen. Koko tarvikevalikoiman voit katsoa tarvikeohjelmastamme.**
- B) USB Type‑C® ja USB‑C® ovat USB Implementers Forumin rekisteröityjä tavaramerkkejä.

#### **Näyttöelementit (osavalikoima)**

- **(a)** Mittauksen vertailutaso
- **(b)** Yhteystila  $\ast$ 
	- *Bluetooth®* on aktivoitu, yhteys puuttuu
	- $\ast$ *Bluetooth®* on aktivoitu, yhteys on muodostettu
- **(c)** Paristonäyttö
- **(d)** Mittausarvorivit
- **(e)** Tulosrivi
- **(f)** Mittaustoiminto
- **(g)** Kaltevuuskulman näyttö
- **(h)** Tilarivi
- **(i)** Mittaustoimintojen näkymä
- **(j)** Perusasetusten näkymä
- **(k)** Lisäasetusten näkymä

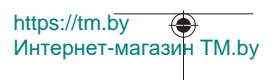

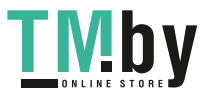

# **Tekniset tiedot**

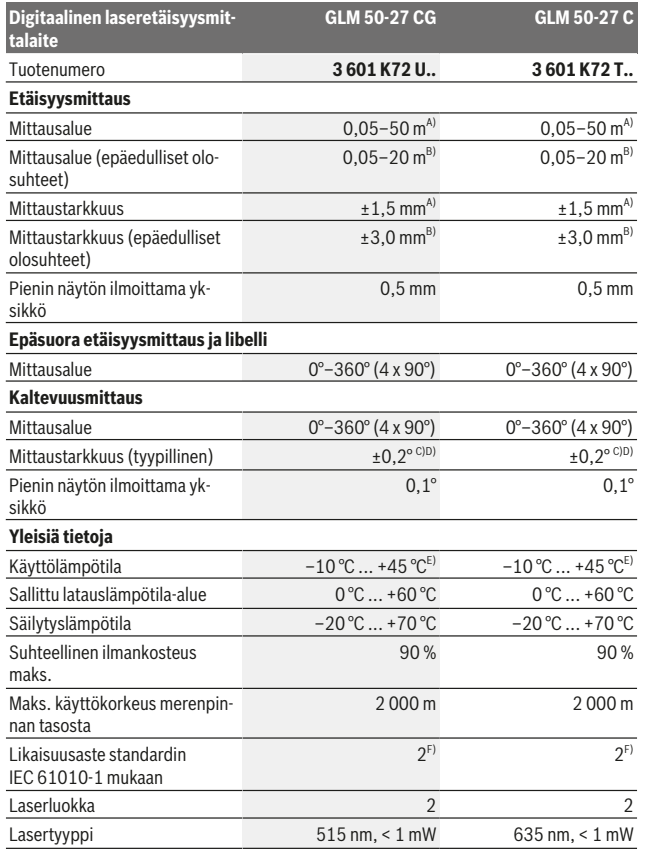

1 609 92A 4ZJ | (14.10.2020) Bosch Power Tools

0

https://tm.by Интернет-магазин TM.by

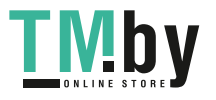

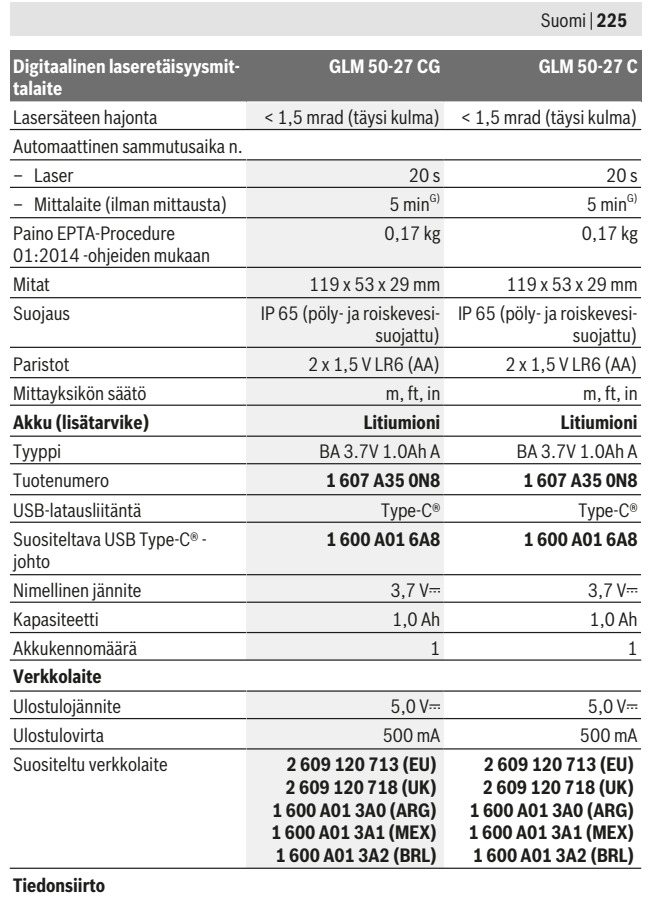

Bosch Power Tools 1 609 92A 4ZJ | (14.10.2020)

€

https://tm.by Интернет-магазин TM.by

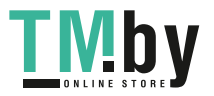

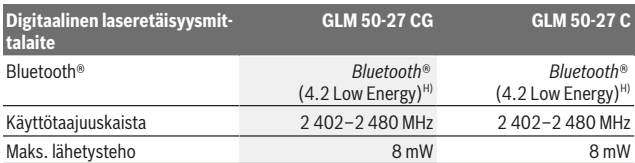

A) Mittalaitteen etureunasta mitattaessa tulos perustuu voimakkaasti heijastavaan kohteeseen (esim. valkoiseksi maalattu seinä), heikkoon taustavalaistukseen ja 25 °C:een käyttölämpötilaan. Lisäksi tuloksessa voi olla etäisyydestä riippuvaa poikkeamaa  ±0,05 mm/m.

B) Mittalaitteen etureunasta mitattaessa tulos perustuu voimakkaasti heijastavaan kohteeseen (esim. valkoiseksi maalattu seinä), voimakkaaseen taustavalaistukseen ja 25 °C:een käyttölämpötilaan. Lisäksi tuloksessa voi olla etäisyydestä riippuvaa poikkeamaa  ±0,15 mm/m.

C) Käyttäjän tekemän 0° ja 90° kalibroinnin jälkeen on huomioitava kaltevuuden lisävirhe, joka on ±0,01°/aste 45° (maks.) asti. Kaltevuusmittauksen vertailutasona toimii mittalaitteen vasen kylki.

- D) 25 °C käyttölämpötilassa
- E) Jatkuvassa mittaustoiminnossa maks. käyttölämpötila on +40 °C.
- F) Kyseessä on vain johtamaton lika. Työkaluun voi kuitenkin syntyä joskus tilapäistä johtavuutta kasteen takia.
- G) *Bluetooth*® deaktivoitu
- H) *Bluetooth®*-Low-Energy-laitteiden mallista ja käyttöjärjestelmästä riippuen yhteyden muodostaminen saattaa olla mahdotonta. *Bluetooth®*-laitteiden täytyy tukea GATT-profiilia.

Laitekilpeen on merkitty tuotteen sarjanumero **(11)**, joka on mittalaitteen yksilöllinen tunnistusnumero.

#### *Bluetooth***®-liitäntä**

#### **Tiedonsiirto muihin laitteisiin**

Mittaustyökalu on varustettu *Bluetooth®*-moduulilla, joka mahdollistaa langattoman tiedonsiirron tiettyihin *Bluetooth®*-liitännällä varustettuihin mobiililaitteisiin (esim. älypuhelin ja tabletti).

Lisätietoja *Bluetooth*® yhteyden järjestelmävaatimuksista voit katsoa Boschin verkkosivulta www.bosch‑pt.com.

#### u **Lisätietoja saat Bosch-tuotesivustolta.**

Langattomalla *Bluetooth®*-yhteydellä tapahtuvan mobiililaitteen ja mittaustyökalun keskinäisen tiedonsiirron yhteydessä saattaa ilmetä aikaviiveitä. Tämä voi johtua laitteiden välisestä etäisyydestä tai itse mittauskohteesta.

#### *Bluetooth***®-liitännän aktivointi tietojen siirtämiseksi mobiililaitteeseen**

Varmista, että mobiililaitteen *Bluetooth*®-liitäntä on aktivoitu.

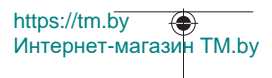

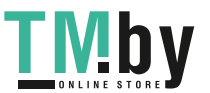

Paina painiketta **(1)**, joka avaa *Bluetooth*®-valikon, ja paina uudelleen painiketta **(1)** (tai painiketta **(6) [+]**), jotta saat aktivoitua *Bluetooth*®-liitännän. Jos järjestelmä löytää useampia mittalaitteita, valitse sopiva mittalaite sarjanumeron avulla. Sarjanumero **(11)** on merkitty mittalaitteen laitekilpeen. Yhteystila sekä aktiivinen yhteys **(b)** näkyy mittalaitteen tilarivillä **(h)**.

Toimintovalikoimaa voi laajentaa Bosch-sovelluksilla. Niitä voi ladata käytettävän mobiililaitteen mukaan asianomaisista sovelluskaupoista.

#### *Bluetooth***®-liitännän deaktivointi**

Paina painiketta **(1)**, joka avaa *Bluetooth*®-valikon, ja paina uudelleen painiketta **(1)** (tai painiketta **(3) [–]**), jotta saat deaktivoitua *Bluetooth*®-liitännän.

# **Asennus**

## **Paristojen asennus/vaihto**

Suosittelemme käyttämään mittalaitetta alkali-mangaaniparistoilla tai nikkelimetallihybridiakuilla (etenkin kylmissä käyttöolosuhteissa).

Kapasiteetista riippuen 1,2 V:n akuilla voi mahdollisesti tehdä enemmän mittauksia kuin 1,5 V:n paristoilla.

Avaa paristokotelon kansi **(13)** painamalla lukitsinta **(12)** ja ota paristokotelon kansi pois. Asenna paristot/akut paikoilleen. Aseta paristot oikein päin paristokotelon sisäpuolelle merkityn kuvan mukaisesti.

Jos paristojen tai akkujen varustila on heikko, näyttöön tulee paristojen säästötilan aktivointikysely. Aktivoidussa paristojen säästötilassa paristot kestävät kauemmin ja näytön paristosymboli esitetään keltareunaisena(katso ""Asetukset"-valikko (katso kuva **C**)", Sivu 229).

Kun tyhjän pariston symboli tulee ensimmäisen kerran näyttöön, tämän jälkeen mittalaitteella voi tehdä enää vain muutamia mittauksia. Kun näytössä on tyhjän pariston symboli ja punainen varoitusvalo vilkkuu, et voi enää tehdä mittauksia. Vaihda paristot tai akut.

Vaihda aina kaikki paristot/akut samanaikaisesti. Käytä aina saman valmistajan paristoja/ akkuja, jotka ovat kapasiteetiltaan identtisiä.

u **Ota paristot/akut pois mittaustyökalusta, jos et käytä sitä pitkään aikaan**. Paristot/akut saattavat hapettua ja purkautua pitkäaikaisessa varastoinnissa.

## **Litiumioniakun (lisätarvike) asentaminen/vaihtaminen**

Asenna litiumioniakku **(24)** paikalleen (katso kuva **A**). Kun haluat irrottaa litiumioniakun **(24)**, paina lukitsinta **(25)** ja ota litiumioniakku pois.

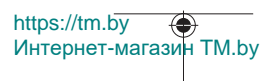

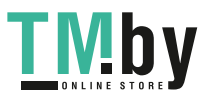

# **Käyttö**

# **Litiumioniakun (lisätarvike) lataaminen**

**Huomautus:** akku toimitetaan osittain ladattuna. Lataa akku täyteen ennen ensikäyttöä taataksesi parhaan akun suorituskyvyn.

USB-johdon **(26)** kytkentään tarvittava USB-portti ja latauksen merkkivalo ovat USB-portin suojuksen **(27)** alla litiumioniakun **(24)** (lisätarvike) kohdalla. Avaa USB-portin suojus **(27)** ja kytke USB-johto **(26)** paikalleen.

Latauksen aikana paristonäytön ilmoittama varaustila saattaa poiketa litiumioniakun **(24)** todellisesta varaustilasta. Kun litiumioniakku **(24)** on ladattu täyteen, latauksen merkkivalo palaa vihreänä.

Latauksen aikana latauksen merkkivalo palaa keltaisena. Punaisena palava latauksen merkkivalo ilmoittaa väärästä latausjännitteestä tai latausvirrasta.

# **Käyttöönotto**

- u **Älä jätä mittaustyökalua päälle ilman valvontaa ja sammuta mittaustyökalu käytön lopussa.** Muuten lasersäde saattaa häikäistä sivullisia.
- u **Suojaa mittaustyökalu kosteudelta ja suoralta auringonpaisteelta.**
- u **Älä altista mittaustyökalua erittäin korkeille/matalille lämpötiloille tai suurille lämpötilavaihteluille.** Älä säilytä työkalua pitkiä aikoja esimerkiksi kuumassa autossa. Anna suurien lämpötilavaihteluiden jälkeen mittaustyökalun lämpötilan ensin tasaantua, ennen kuin otat sen käyttöön. Äärimmäiset lämpötilat tai lämpötilavaihtelut voivat vaikuttaa mittaustyökalun tarkkuuteen.
- u **Älä altista mittalaitetta voimakkaille iskuille tai putoamiselle.** Tarkkuus kannattaa aina tarkastaa ennen työn jatkamista, jos mittalaitteeseen on kohdistunut voimakkaita iskuja (katso "Kaltevuusmittauksen tarkkuuden tarkastus ja kalibrointi (katso kuva **M**)", Sivu 237) ja (katso "Etäisyysmittauksen tarkkuuden tarkastus", Sivu 237).
- **▶ Mittaustyökalu on varustettu radiosignaaliliitännällä. Paikallisia käyttörajoituksia (esimerkiksi lentokoneissa tai sairaaloissa) on noudatettava.**

## **Käynnistys ja pysäytys**

- **Käynnistä** mittalaite ja laser painamalla lyhyesti mittauspainiketta (5) [ $\triangle$ ].
- **Käynnistä** mittalaite ilman laseria painamalla lyhyesti käynnistys/edellinen-painiketta  $(8)$  [  $\delta$  ].
- u **Älä koskaan suuntaa lasersädettä ihmisiin tai eläimiin, älä myöskään itse katso lasersäteeseen edes kaukaa.**

Ensikäynnistyksen yhteydessä mittalaite pyytää valitsemaan näyttötekstien kielen.

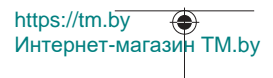

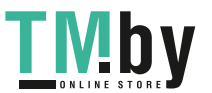

**Sammuta** mittalaite pitämällä käynnistys/edellinen-painiketta **(8)** [ ] pohjassa.

Mittalaitteen poiskytkennän yhteydessä muistissa olevat arvot ja laiteasetukset säilyvät tallessa.

## **Mittauksen suoritus**

Mittalaite on ensikäynnistyksen jälkeen pituusmittaustilassa. Sitä seuraavien käynnistyskertojen jälkeen mittalaitteen käyttötilana on aina viimeksi käytetty mittaustoiminto. Kun haluat käyttää jotakin muuta mittaustoimintoa, paina painiketta **(2)** [**Func**]. Valitse haluamasi mittaustoiminto painikkeella **(6)** [**+**] tai painikkeella **(3)** [**–**] (katso "Mittaustoiminnot", Sivu 230)Aktivoi mittaustoiminto painikkeella **(2)** [**Func**] tai mittauspainikkeella **(5)** [▲].

Mittauksen vertailutasoa varten on kolme erilaista asetusvaihtoehtoa (katso "Vertailutason valinta (katso kuva **B**)", Sivu 229).

Aseta mittalaite kohtaan, josta haluat aloittaa mittauksen (esim. seinälle).

**Huomautus:** jos olet käynnistänyt mittalaitteen käynnistys/edellinen-painikkeella **(8)** [ ], paina lyhyesti mittauspainiketta (5) [▲] kytkeäksesi laserin päälle.

Käynnistä mittaus painamalla lyhyesti mittauspainiketta **(5) [A**]. Sen jälkeen lasersäde kytkeytyy pois päältä. Kun haluat tehdä lisää mittauksia, toista tämä toimenpide.

u **Älä koskaan suuntaa lasersädettä ihmisiin tai eläimiin, älä myöskään itse katso lasersäteeseen edes kaukaa.**

**Huomautus:** normaalisti mittausarvo tulee näyttöön 0,5 sekunnin sisällä ja viimeistään noin 4 sekunnin kuluttua. Mittauksen kesto riippuu etäisyydestä, valon määrästä ja kohdepinnan heijastusominaisuuksista. Mittauksen jälkeen lasersäde sammuu automaattisesti.

# **Vertailutason valinta (katso kuva B)**

Mittauksen alkupisteen voi valita kolmesta eri vertailutasosta:

- mittalaitteen takareuna (esim. seinäpinnasta mitattaessa),
- mittalaitteen etureuna (esim. pöydän reunasta mitattaessa),
- kierteen **(14)** keskikohta (esimerkiksi jalustan kanssa tehtäviin mittauksiin)

Valitse vertailutaso painamalla painiketta (7) [※]. Valitse tämän jälkeen mittauspainikkeella **(5)** [ ] tai painikkeella **(2)** [**Func**] "vertailutaso"-asetus. Valitse tämän jälkeen painikkeella **(6)** [**+**] tai painikkeella **(3)** [**–**] haluamasi vertailutaso. Mittalaitteen jokaisen käynnistyksen jälkeen ennakkoasetuksena on aina viimeksi valittu vertailutaso.

# **"Asetukset"-valikko (katso kuva C)**

Kun haluat "Asetukset"-valikkoon (i), paina painiketta (7) [章].

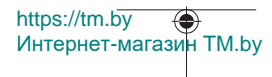

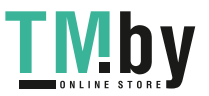

Valitse haluamasi asetus painikkeella **(6)** [**+**] tai painikkeella **(3)** [**−**] ja vahvista valinta mittauspainikkeella **(5)** [ ] tai painikkeella **(2)** [**Func**].

Valitse haluamasi asetus painikkeella **(6)** [**+**] tai painikkeella **(3)** [**−**] ja vahvista valinta mittauspainikkeella **(5)** [ ] tai painikkeella **(2)** [**Func**].

Poistu "Asetukset"-valikosta painamalla lyhyesti käynnistys/edellinen-painiketta **(8)** [ ].

Seuraavat asetukset ovat käytettävissä:

- Äänen päälle-/poiskytkentä
- Tärinämerkin päälle-/poiskytkentä  $\mathbb{H}$ : kaksi lyhyttä tärinämerkkiä ilmoittaa onnistuneesta mittauksesta; pitkä tärinämerkki osoittaa mittauksen epäonnistuneen.
- Näytön valaistus  $\mathbf{W}$
- $-$  Paristojen säästötila  $III$ : kun paristojen säästötila on päällä, ääni ja tärinämerkki ovat deaktivoituja ja näytön kirkkautta on vähennetty. Siten paristojen käyttöaika pitenee.
- Mittayksikön vaihto **ft/m**
- Kielen valinta
- PRO360 PRO): edellyttää yhden kerran tehtävää aktivointia. Tiedonsiirto on mahdollista vain asiaankuuluvan sovelluksen tai PC-ohjelman avulla. Paristojen vaihdon jälkeen mittalaite on kytkettävä päälle, jotta PRO360 käynnistyy uudelleen. PRO360-sovelluksen voi deaktivoida koska tahansa. PRO360-sovellusta koskevia lisätietoja saat verkko-osoitteesta www.pro360.com.
- $-$  Laitetiedot  $\mathbf 1$
- Tehdasasetukset

#### **Mittaustoiminnot**

#### **Ohjetoiminto (katso kuva D)**

Kun haluat valita mittaustoiminnon, paina painiketta **(2)** [**Func**]. Valitse haluamasi mittaustoiminto painikkeella **(6)** [**+**] tai painikkeella **(3)** [**–**].

Avaa ohjetoiminto painamalla painiketta (7) [ $\ddot{\varphi}$ ]. Ohjetoiminto antaa valitsemaasi mittaustoimintoa koskevat yksityiskohtaiset menettelyohjeet.

#### **Pituusmittaus**

Valitse pituusmittaus  $\longmapsto$ .

Kytke lasersäde päälle painamalla lyhyesti mittauspainiketta **(5)** [ $\blacktriangle$ ].

Tee mittaus painamalla lyhyesti mittauspainiketta (5) [▲]. Mittausarvo ilmoitetaan näytön alaosassa.

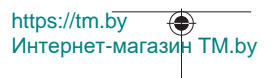

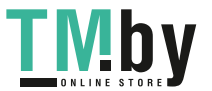

#### Suomi | **231**

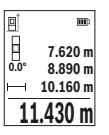

Toista yllä kuvatut toimintavaiheet kaikissa muissakin mittauksissa. Viimeisin mittausarvo näkyy näytön alaosassa, sitä edellinen sen yläpuolella jne.

#### **Jatkuva mittaus**

Jatkuvassa mittauksessa mittalaitetta voi siirtää kohteen suhteen. Tässä yhteydessä mittausarvo päivittyy 0,5 s välein. Voit esim. siirtyä seinän vierestä halutun matkan päähän. Nykyinen etäisyys näkyy koko ajan näytöllä.

Valitse jatkuva mittaus ...... Valitse yksi seuraavista toiminnoista:

- Min/max: näytössä näkyy jatkuvasti pienin ja suurin mittausarvo (katso kuva **J**).
- Suuret numerot: mittausarvo esitetään lukemisen helpottamiseksi suurennettuna (katso kuva **K**).
- Mittanauha: etäisyys näytetään visuaalisesti mittanauhan tavoin (katso kuva **L**). **Huomautus**: mittanauhatoiminnossa näytössä ilmoitetaan etäisyys merkkiin. Vertailupiste **ei** ole mittalaitteen reuna.

Kytke lasersäde päälle painamalla lyhyesti mittauspainiketta **(5)** [ $\blacktriangle$ ].

https://tm.by

Интернет-магазин TM.by

Siirrä mittalaitetta, kunnes näytön alaosassa näkyy haluamasi etäisyys.

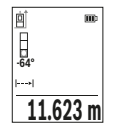

Mittauspainikkeen (5) [▲] lyhyellä painalluksella keskeytät jatkuvan mittauksen. Nykyinen mittausarvo ilmoitetaan näytön alaosassa. Painamalla toistamiseen mittauspainiketta (5) [▲] käynnistät jatkuvan mittauksen uudelleen.

Jatkuva mittaus kytkeytyy 4 minuutin kuluttua automaattisesti pois päältä.

#### **Pinta-alamittaus**

Valitse pinta-alamittaus  $\Box$ 

Mittaa tämän jälkeen leveys ja pituus peräkkäin pituusmittauksen tavoin. Lasersäde pysyy kytkettynä kahden mittauksen välillä. Mitattava osuus vilkkuu pinta-alamittauksen näytössä.

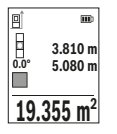

Ensimmäinen mittausarvo ilmoitetaan näytön yläosassa.

Toisen mittauksen jälkeen pinta-ala lasketaan ja näytetään automaattisesti. Lopputulos näkyy näytön alaosassa, yksittäiset mittausarvot sen yläpuolella.

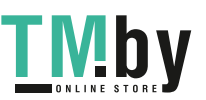

#### **Tilavuusmittaus**

Valitse tilavuusmittaus $\Box$ 

Mittaa tämän jälkeen leveys, pituus ja syvyys peräkkäin pituusmittauksen tavoin. Lasersäde pysyy kytkettynä kolmen mittauksen välillä. Mitattava osuus vilkkuu tilavuusmittauksen **□**näytössä.

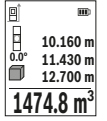

Ensimmäinen mittausarvo ilmoitetaan näytön yläosassa.

Kolmannen mittauksen jälkeen tilavuus lasketaan ja näytetään automaattisesti. Lopputulos näkyy näytön alaosassa, yksittäiset mittausarvot sen yläpuolella.

### **Epäsuora etäisyysmittaus**

Epäsuorassa etäisyysmittauksessa käytettävissäsi on kolme mittaustoimintoa, joilla voit mitata erillisiä matkoja.

Epäsuoraa etäisyysmittausta käytetään sellaisten etäisyyksien mittaukseen, joiden suora mittaus ei ole mahdollista, koska säteen kulkureitillä on este tai säteelle ei ole heijastavaa kohdepintaa. Tätä mittausmenetelmää voi käyttää vain pystysuunnassa. Jokainen vaakasuuntainen poikkeama johtaa mittausvirheeseen.

**Huomautus:** suora etäisyysmittaus on aina tarkempi kuin epäsuora etäisyysmittaus. Mittausvirheet voivat olla käyttösovelluksesta johtuen suurempia kuin suorassa etäisyysmittauksessa. Suosittelemme käyttämään jalustaa (lisävaruste) mittaustarkkuuden parantamiseksi.

Lasersäde pysyy kytkettynä erillisten mittausten välillä.

https://tm.by

Интернет-магазин TM.by

#### **a) Epäsuora korkeusmittaus (katso kuva E)**

Valitse epäsuora korkeusmittaus  $\angle$ 

Varmista, että mittaustyökalu on samalla korkeudella kuin alempi mittauspiste. Kallista tämän jälkeen mittaustyökalua vertailutason suhteen ja mittaa pituusmittauksen tavoin matka **"1"** (näkyy näytössä punaisena viivana).

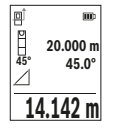

Määritettävän matkan **"X"** tulos ilmoitetaan mittauksen lopussa tulosrivillä **(e)**. Matkan **"1"** ja kulman **"α"** mittausarvot näkyvät mittausarvoriveillä **(d)**.

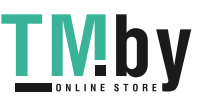

### **b) Epäsuora kaksinkertainen korkeusmittaus (katso kuva F)**

Mittaustyökalu pystyy mittaamaan epäsuorasti kaikki osuudet, jotka ovat mittaustyökalun pystysuoralla tasolla.

Valitse epäsuora kaksinkertainen korkeusmittaus  $\triangleleft$ 

Mittaa pituusmittauksen tavoin matkat **"1"** ja **"2"** tässä järjestyksessä.

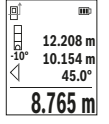

Määritettävän matkan **"X"** tulos ilmoitetaan mittauksen lopussa tulosrivillä **(e)**. Matkojen **"1"**, **"2"** ja kulman **"α"** mittausarvot näkyvät mittausarvoriveillä **(d)**.

Varmista, että mittauksen vertailutaso (esim. mittaustyökalun takareuna) on täsmälleen samassa kohdassa mittaustehtävän kaikissa yksittäismittauksissa.

## **c) Epäsuora pituusmittaus (katso kuva G)**

Valitse epäsuora pituusmittaus  $\angle$ 

Varmista, että mittaustyökalu ja määritettävä mittauspiste ovat samalla korkeudella. Kallista tämän jälkeen mittaustyökalua vertailutason suhteen ja mittaa pituusmittauksen tavoin matka **"1"**.

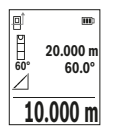

Määritettävän matkan **"X"** tulos ilmoitetaan mittauksen lopussa tulosrivillä **(e)**. Matkan **"1"** ja kulman **"α"** mittausarvot näkyvät mittausarvoriveillä **(d)**.

## **Seinäpinta-alamittaus (katso kuva H)**

Seinäpinta-alamittausta käytetään useiden samankorkuisten pinta-alojen yhteissumman laskentaan. Kuvatussa esimerkissä halutaan laskea useampien seinien kokonaispinta-ala. Kyseiset seinät ovat samankorkuisia **H**, mutta eri pituisia **L**.

Valitse seinäpinta-alamittaus  $\Box$ 

Mittaa huonekorkeus **H** pituusmittauksen tavoin. Mittausarvo näytetään ylemmällä mittausarvorivillä. Laser jää päälle.

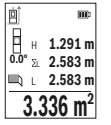

Mittaa tämän jälkeen ensimmäisen seinän pituus **L**1. Pinta-ala lasketaan automaattisesti ja ilmoitetaan tulosrivillä **(e)**. Viimeisin pituusmittausarvo on alemmalla mittausarvorivillä **(d)**. Laser jää päälle. Mittaa toisen seinän pituus **L**2. Mittausarvorivillä **(d)** ilmoitettu yksittäinen mittausarvo lisätään pituuteen **L**1. Molempien pituuksien summa (näytetään keskimmäisellä mittausarvorivillä **(d)**) kerrotaan

tallennetulla korkeudella **H**. Kokonaispinta-ala ilmoitetaan tulosrivillä **(e)**.

https://tm.by нарэ.дин.ру <del>ду</del><br>Интернет-магазин ТМ.bу

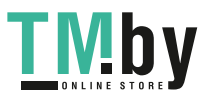

Mikäli tarpeen, voit mitata lisää pituuksia L<sub>x</sub>, jotka lasketaan automaattisesti yhteen ja kerrotaan korkeudella **H**. Jotta saat laskettua pinta-alan oikein, ensimmäisen mitatun pituuden (esimerkissä huonekorkeus **H**) täytyy olla sama kaikissa osapinnoissa.

#### **Paalutustoiminto (katso kuva I)**

Paalutustoiminto mittaa määritetyn pituuden (osuuden) toistuvasti. Nämä pituudet voi merkitä pinnalle esimerkiksi samanpituisten palojen leikkaamiseksi tai sisätilojen koolausten rakentamiseksi. Pienin säädettävä pituus on 0,1 m ja suurin säädettävä pituus on 50 m.

**Huomautus**: paalutustoiminnossa näytössä ilmoitetaan etäisyys merkkiin. Vertailupiste **ei** ole mittaustyökalun reuna.

Valitse paalutustoiminto  $\mathbb{H}$ 

Aseta haluamasi pituus painikkeella **(6)** [**+**] tai painikkeella **(3)** [**–**].

Käynnistä paalutustoiminto painamalla mittauspainiketta (5) [▲], ja siirry hitaasti aloituspisteestä poispäin.

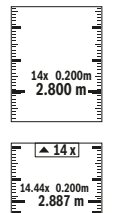

Mittalaite mittaa jatkuvasti etäisyyden aloituspisteeseen. Tässä yhteydessä se näyttää määritetyn pituuden sekä nykyisen mittauslukeman. Alempi ja ylempi nuoli näyttävät pienimmän etäisyyden tulevaan ja viimeisimpään merkintään.

Vasen kerroin ilmoittaa, kuinka usein olet jo saavuttanut määritetyn pituuden. Vihreä mittausarvo osoittaa, että olet saavuttanut merkintään tarvittavan pituuden.

Sininen mittausarvo ilmoittaa todellisen arvon, jos vertailuarvo on näytön ulkopuolella.

## **Kaltevuusmittaus / digitaalinen vesivaaka**

Valitse kaltevuusmittaus / digitaalinen vesivaaka ...

Mittaustyökalu vaihtaa automaattisesti kahden käyttötilan välillä.

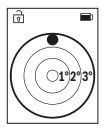

Digitaalista vesivaakaa käytetään esineen vaakasuoran tai pystysuoran asennon tarkistamiseen (esim. pesukone, jääkaappi jne.). Jos kaltevuus ylittää 3 astetta, näytössä oleva kuula palaa punaisena.

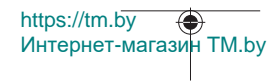

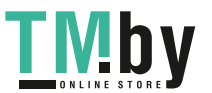

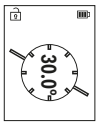

Kaltevuusmittausta käytetään jyrkkyyden tai kaltevuuden mittaamiseen (esim. portaissa, kaiteissa, huonekalujen asettelussa, putkien asennuksessa ine.).

Kaltevuusmittauksen vertailutasona toimii mittalaitteen vasen kylki.

## **Tallennetun lukeman näyttö**

Lukema tai mittaustehtävän lopputulos tallennetaan automaattisesti.

Näyttöön voi avata enintään 30 arvoa (mittausarvoja tai lopputuloksia). Valitse tallennustoiminto [ $\Box$ ].

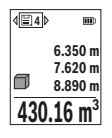

Näytön yläosassa ilmoitetaan tallennetun arvon numero, alaosassa tallennettu arvo ja vasemmalla kyseinen mittaustoiminto.

Paina painiketta **(6)** [**+**], kun haluat selata tallennettuja arvoja eteenpäin.

Paina painiketta **(3)** [**–**], kun haluat selata tallennettuja arvoja taaksepäin.

Vanhin arvo on muistissa sijalla 1, uusin arvo sijalla 30 (kun käytettävissä on 30 tallennettua arvoa). Aina kun tallennat uuden arvon, muistin vanhin arvo poistetaan.

## **Muistin tyhjennys**

Kun haluat poistaa muistista tietyn arvon, valitse kyseinen arvo(katso "Tallennetun lukeman näyttö", Sivu 235). Paina poistamista varten ensin käynnistys/edellinen-painiketta **(8)** [ ] ja vahvista valinta painikkeella **(2)** [**Func**].

Kun haluat poistaa muistin sisällön kokonaisuudessaan, paina painiketta **(7)** [章] ja valitse toiminto . Paina painiketta **(6)** [**+**] ja vahvista valinta painikkeella **(2)** [**Func**].

# **Arvojen yhteenlasku/vähennyslasku**

Mittausarvoille tai lopputuloksille voidaan tehdä yhteen- tai vähennyslaskuja.

## **Arvojen yhteenlasku**

Seuraava esimerkki kuvaa pinta-alojen yhteenlaskutoimituksen:

https://tm.by

Määritä pinta-ala kappaleen "Pinta-alamittaus" mukaan Pinta-alamittaus.

Интернет-магазин TM.by

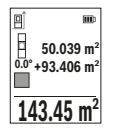

Paina painiketta **(6)** [**+**]. Laskettu pinta-ala ja tunnus **"+"** tulevat näyttöön.

Käynnistä seuraava pinta-alamittaus painamalla mittauspainiketta **(5)** [A]. Määritä pinta-ala kappaleen "Pinta-alamittaus" mukaan Pinta-

alamittaus. Heti kun toinen mittaus on saatu päätökseen, toisen

pinta-alamittauksen tulos ilmoitetaan näytön alaosassa. Paina mit-

tauspainiketta (5) [A] uudelleen näyttääksesi lopputuloksen.

**Huomautus:** pituusmittauksessa lopputulos näytetään välittömästi. Poistu yhteenlaskutoiminnosta painamalla painiketta **(2)** [**Func**].

#### **Arvojen vähennyslasku**

Paina arvojen vähennyslaskutoimitusta varten painiketta **(3)** [**–**]. Toimi tästä eteenpäin samalla tavalla kuin kohdassa "Arvojen yhteenlasku".

#### **Mittausarvojen poistaminen**

Painamalla lyhyesti käynnistys/edellinen-painiketta **(8)** [ ] voit poistaa viimeiseksi mitatun mittausarvon kaikissa mittaustoiminnoissa. Lyhyillä toistuvilla käynnistys/edellinen-painikkeen **(8)** [ ] painalluksilla poistat mittausarvot päinvastaisessa järjestyksessä.

## **Työskentelyohjeita**

**► Mittaustyökalu on varustettu radiosignaaliliitännällä. Paikallisia käyttörajoituksia (esimerkiksi lentokoneissa tai sairaaloissa) on noudatettava.**

#### **Yleisiä ohjeita**

Mittauksen aikana vastaanotinlinssi **(15)** ja lasersäteen ulostuloaukko **(16)** eivät saa olla peitettyinä.

Mittaustyökalua ei saa liikuttaa mittauksen aikana (poikkeus: toiminnot jatkuva mittaus ja kaltevuusmittaus). Mikäli suinkin mahdollista, aseta mittaustyökalu tukevaa alustaa tai tukea vasten.

#### **Mittausalueeseen vaikuttavat tekijät**

Mittausalue riippuu valaistusolosuhteista ja kohdepinnan heijastavuudesta. Käytä kirkkaasti valaistussa ympäristössä lasersäteen näkyvyyden parantamiseksi lasertarkkailulaseja **(20)** (lisätarvike) ja laserkohdetaulua **(19)** (lisätarvike), tai varjosta kohdepinta.

#### **Mittaustulokseen vaikuttavat tekijät**

Fysikaalisen vaikutusten takia on mahdollista, että tietyt pinnat saattavat johtaa mittausvirheisiin. Tällaisia pintoja ovat esimerkiksi:

- läpinäkyvät pinnat (esim. lasi ja vesi),
- heijastavat pinnat (esim. lasi ja kiillotettu metalli),
- huokoiset pinnat (esim. eristeet)
- karkeat pinnat (esim. pohjarappaus ja luonnonkivi).

Käytä näillä pinnoilla tarvittaessa lasertähtäintaulua **(19)** (lisätarvike).

Mittausvirheet ovat mahdollisia myös vinosti tähdätyissä kohdepinnoissa.

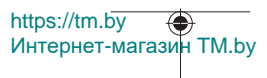

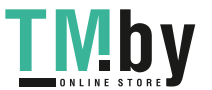

Samoin erilämpöiset ilmakerrokset tai epäsuorasti vastaanotetut heijastumat saattavat vaikuttaa mittausarvoon.

#### **Kaltevuusmittauksen tarkkuuden tarkastus ja kalibrointi (katso kuva M)**

Tarkasta kaltevuusmittauksen tarkkuus säännöllisin väliajoin. Tämä tehdään kääntömittauksella. Aseta sitä varten mittalaite pöydälle ja mittaa kaltevuus. Käännä mittalaitetta 180 astetta ja mittaa kaltevuus uudelleen. Mittaustulosten keskinäinen ero saa olla maks. 0,3°.

Jos poikkeamat ovat suuria, mittalaite täytyy kalibroida uudelleen. Valitse sitä varten asetusten kohta . Noudata näytössä näkyviä ohjeita.

Jos mittalaite on altistunut voimakkaille lämpötilavaihteluille tai iskuille, suosittelemme tekemään sille tarkkuustarkastuksen ja tarvittaessa kalibroinnin. Lämpötilanvaihteluiden jälkeen mittalaitteen lämpötilan on annettava tasoittua jonkin aikaa ennen kalibroinnin suorittamista.

#### **Etäisyysmittauksen tarkkuuden tarkastus**

Voit tarkastaa mittalaitteen tarkkuuden seuraavasti:

- Valitse noin 3–10 m pituinen pysyvästi muuttumaton mittausmatka, jonka pituuden tunnet tarkasti (esim. huoneen leveys, oviaukko). Mittaus tulee suorittaa hyvissä olosuhteissa, ts. mittausmatkan tulee olla rakennuksen sisällä ja kohdepinnan täytyy olla sileä ja kunnolla heijastava.
- Mittaa matka 10 kertaa perätysten.

Yksittäiset mittaustulokset saavat poiketa keskiarvosta enintään ±4 mm koko mittausmatkalla ja hyvissä olosuhteissa. Kirjaa mittaustulokset muistiin, jotta voit vertailla tarkkuutta myöhemmin

#### **Työskentely jalustan (lisätarvike) kanssa**

Jalustan käyttö on välttämätöntä etenkin suurten etäisyyksien yhteydessä. Asenna 1/4":n kierteellä **(14)** varustettu mittalaite jalustan **(21)** tai tavanomaisen kamerajalustan pikavaihtolevyyn. Kiinnitä työkalu pikavaihtolevyn lukitusruuvilla.

Säädä asetusten kautta vertailutaso jalustamittauksia varten (katso "Vertailutason valinta (katso kuva **B**)", Sivu 229).

#### **Vyökiinnike (lisätarvike) (katso kuva N)**

Vyökiinnikkeen **(17)** avulla voit ripustaa mittalaitteen kätevästi vyöhön.

Интернет-магазин TM.by

https://tm.by

#### **Virheilmoitus**

Jos mittausta ei voi suorittaa oikein, näyttöön tulee virheilmoitus "Error". Käynnistä mittaus uudelleen.

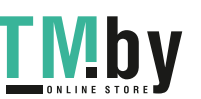

Mittalaite valvoo moitteetonta toimintaa jokaisen mittauksen yhteydessä. Jos se havaitsee vian, näytössä näkyy enää vain viereinen tunnus ja mittalaite kytkeytyy pois päältä. Tällöin mittalaite tulee toimittaa jälleenmyyjälle, joka lähettää sen Bosch-huoltoon.

# **Hoito ja huolto**

# **Huolto ja puhdistus**

Säilytä ja kuljeta mittalaitetta vain mukana toimitetussa suojataskussa **(23)**.

Pidä aina mittaustyökalu puhtaana.

Älä koskaan upota mittaustyökalua veteen tai muihin nesteisiin.

Pyyhi lika pois kostealla ja pehmeällä liinalla. Älä käytä puhdistusaineita tai liuottimia.

Käsittele varsinkin vastaanotinlinssiä **(15)** varovasti. Se tulee puhdistaa huolellisesti samalla tavalla kuin silmälasit tai kameran linssi.

Jos mittaustyökalu on vioittunut, lähetä se huoltoon suojalaukussa **(23)**.

# **Asiakaspalvelu ja käyttöneuvonta**

Asiakaspalvelu vastaa tuotteesi korjausta ja huoltoa sekä varaosia koskeviin kysymyksiin. Räjäytyskuvat ja varaosatiedot ovat myös verkko-osoitteessa: **www.bosch-pt.com** Bosch-käyttöneuvontatiimi vastaa mielellään tuotteita ja tarvikkeita koskeviin kysymyksiin.

Ilmoita kaikissa kyselyissä ja varaosatilauksissa 10‑numeroinen tuotenumero, joka on ilmoitettu tuotteen mallikilvessä.

#### **Suomi**

Robert Bosch Oy Bosch-keskushuolto Pakkalantie 21 A 01510 Vantaa Voitte tilata varaosat suoraan osoitteesta www.bosch-pt.fi. Puh.: 0800 98044 Faksi: 010 296 1838 www.bosch-pt.fi

#### **Muut asiakaspalvelun yhteystiedot löydät kohdasta:**

www.bosch-pt.com/serviceaddresses

1 609 92A 4ZJ | (14.10.2020) Bosch Power Tools

https://tm.by nups://tm.by<br>Интернет-магазин TM.by

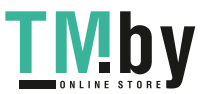

# **Kuljetus**

Li-ion-akkuihin sovelletaan vaarallisia aineita koskevia määräyksiä. Käyttäjä saa kuljettaa akkuja liikenteessä ilman erikoistoimenpiteitä.

Pakkausta ja merkintää koskevat erikoisvaatimukset on huomioitava, jos lähetys tehdään kolmansien osapuolten kautta (esim. lentorahtina tai huolintaliikkeen välityksellä). Lähetystä varten tuote täytyy pakata vaarallisten aineiden asiantuntijan neuvojen mukaan.

Lähetä vain sellaisia akkuja, joiden kotelo on vaurioitumaton. Suojaa navat teipillä ja pakkaa akku niin, ettei se pääse liikkumaan pakkauksessa. Huomioi myös mahdolliset tätä pidemmälle menevät maakohtaiset määräykset.

# **Hävitys**

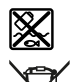

Käytöstä poistetut mittaustyökalut, akut/paristot, lisätarvikkeet ja pakkaukset tulee toimittaa ympäristöystävälliseen uusiokäyttöön.

Älä heitä mittaustyökaluja tai akkuja/paristoja talousjätteisiin!

## **Koskee vain EU‑maita:**

Eurooppalaisen direktiivin 2012/19/EU mukaan käyttökelvottomat mittaustyökalut ja eurooppalaisen direktiivin 2006/66/EY mukaan vialliset tai loppuun käytetyt akut/paristot täytyy kerätä erikseen ja toimittaa ympäristöystävälliseen kierrätykseen.

# **Akut/paristot:**

## **Li-Ion:**

Noudata luvussa "Kuljetus" annettuja ohjeita (katso "Kuljetus", Sivu 239).

# **Ελληνικά**

# **Υποδείξεις ασφαλείας**

https://tm.by

Интернет-магазин TM.by

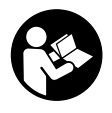

**Για να εργαστείτε με το όργανο μέτρησης χωρίς κίνδυνο και με ασφάλεια, πρέπει να διαβάσετε και να τηρήσετε όλες τις υποδείξεις. Εάν το όργανο μέτρησης δε χρησιμοποιηθεί σύμφωνα με αυτές τις οδηγίες, τα ενσωματωμένα στο όργανο μέτρησης μέτρα προστασίας μπορεί να επηρεαστούν αρνητικά. Μην**

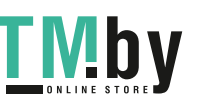

#### **240** | Ελληνικά

**καταστρέψετε ποτέ τις προειδοποιητικές πινακίδες που βρίσκονται στο όργανο μέτρησης. ΦΥΛΑΞΤΕ ΚΑΛΑ ΑΥΤΕΣ ΤΙΣ ΥΠΟΔΕΙΞΕΙΣ ΚΑΙ ΔΩΣΤΕ ΤΕΣ ΣΕ ΠΕΡΙΠΤΩΣΗ ΠΟΥ ΧΡΕΙΑΣΤΕΙ ΜΑΖΙ ΜΕ ΤΟ ΟΡΓΑΝΟ ΜΕΤΡΗΣΗΣ.**

- u **Προσοχή όταν χρησιμοποιηθούν άλλες, διαφορετικές από τις αναφερόμενες εδώ διατάξεις χειρισμού ή διατάξεις ρύθμισης ή λάβει χώρα άλλη διαδικασία, μπορεί αυτό να οδηγήσει σε επικίνδυνη έκθεση στην ακτινοβολία.**
- u **Το όργανο μέτρησης παραδίδεται με μια προειδοποιητική πινακίδα λέιζερ (χαρακτηρισμένη στην παράσταση του οργάνου μέτρησης στη σελίδα γραφικών).**
- u **Εάν το κείμενο της προειδοποιητικής πινακίδας λέιζερ δεν είναι στη γλώσσα της χώρας σας, τότε πριν τη θέση για πρώτη φορά σε λειτουργία κολλήστε πάνω το συμπαραδιδόμενο αυτοκόλλητο στη γλώσσα της χώρας σας.**

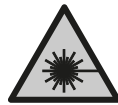

**Μην κατευθύνετε την ακτίνα λέιζερ πάνω σε πρόσωπα ή ζώα και μην κοιτάξετε οι ίδιοι κατευθείαν στην άμεση ή ανακλώμενη ακτίνα λέιζερ.** Έτσι μπορεί να τυφλώσετε άτομα, να προκαλέσετε ατυχήματα ή να βλάψετε τα μάτια σας.

- u **Σε περίπτωση που η ακτίνα λέιζερ πέσει στα μάτια σας, πρέπει να κλείσετε τα μάτια συνειδητά και να απομακρύνετε το κεφάλι σας αμέσως από την ακτίνα.**
- u **Μην προβείτε σε καμία αλλαγή στη διάταξη λέιζερ.**
- u **Μη χρησιμοποιείτε τα γυαλιά λέιζερ (εξάρτημα) ως προστατευτικά γυαλιά.** Τα γυαλιά λέιζερ χρησιμεύουν για την καλύτερη αναγνώριση της ακτίνας λέιζερ, αλλά όμως δεν προστατεύουν από την ακτίνα λέιζερ.
- u **Μη χρησιμοποιείτε τα γυαλιά λέιζερ (εξάρτημα) ως γυαλιά ηλίου ή στην οδική κυκλοφορία.** Τα γυαλιά λέιζερ δεν προσφέρουν πλήρη προστασία από την υπεριώδη ακτινοβολία και μειώνουν την αντίληψη των χρωμάτων.
- u **Αναθέστε την επισκευή του οργάνου μέτρησης μόνο σε ειδικευμένο τεχνικό προσωπικό και μόνο με γνήσια ανταλλακτικά.** Μ' αυτόν τον τρόπο εξασφαλίζεται η διατήρηση της ασφαλούς λειτουργίας του εργαλείου μέτρησης.
- u **Μην αφήσετε παιδιά χωρίς επιτήρηση να χρησιμοποιήσουν το όργανο μέτρησης λέιζερ.** Θα μπορούσαν ακούσια να τυφλώσουν άλλα άτομα ή να τυφλωθούν τα ίδια.
- u **Μην εργάζεστε με το όργανο μέτρησης σε επικίνδυνο για έκρηξη περιβάλλον, στο οποίο βρίσκονται εύφλεκτα υγρά, αέρια ή εύφλεκτες σκόνες.** Στο εσωτερικό του εργαλείου μέτρησης μπορεί να δημιουργηθεί σπινθηρισμός κι έτσι να αναφλεχθούν η σκόνη ή οι αναθυμιάσεις.
- **Mην ανοίγετε την μπαταρία.** Υπάρχει κίνδυνος βραχυκυκλώματος.
- u **Σε περίπτωση βλάβης ή/και αντικανονικής χρήσης της μπαταρίας μπορεί να εξέλθουν αναθυμιάσεις από την μπαταρία. Η μπαταρία μπορεί να αναφλεγεί ή να**

https://tm.by Интернет-магазин TM.by

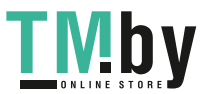

#### Ελληνικά | **241**

**εκραγεί.**Αφήστε να μπει φρέσκος αέρας και επισκεφτείτε έναν γιατρό σε περίπτωση που έχετε ενοχλήσεις. Οι αναθυμιάσεις μπορεί να ερεθίσουν τις αναπνευστικές οδούς.

- u **Σε περίπτωση λάθους χρήσης ή χαλασμένης μπαταρίας μπορεί να διαρρεύσει εύφλεκτο υγρό από την μπαταρία. Αποφεύγετε κάθε επαφή μ' αυτό. Σε περίπτωση τυχαίας επαφής ξεπλυθείτε με νερό. Σε περίπτωση που τα υγρά έρθουν σε επαφή με τα μάτια, πρέπει να ζητήσετε επίσης και ιατρική βοήθεια.** Τα διαρρέοντα υγρά μπαταρίας μπορεί να οδηγήσουν σε ερεθισμούς του δέρματος ή σε εγκαύματα.
- u **Από αιχμηρά αντικείμενα, όπως π.χ. καρφιά ή κατσαβίδια ή από εξωτερική άσκηση δύναμης μπορεί να υποστεί ζημιά η μπαταρία.** Μπορεί να προκληθεί ένα εσωτερικό βραχυκύκλωμα με αποτέλεσμα την ανάφλεξη, την εμφάνιση καπνού, την έκρηξη ή την υπερθέρμανση της μπαταρίας.
- u **Κρατάτε τις μπαταρίες που δε χρησιμοποιείτε μακριά από συνδετήρες χαρτιών, νομίσματα, κλειδιά, καρφιά, βίδες κι άλλα μικρά μεταλλικά αντικείμενα που μπορούν να βραχυκυκλώσουν τις επαφές της μπαταρίας.** Ένα βραχυκύκλωμα των επαφών της μπαταρίας μπορεί να προκαλέσει τραυματισμούς ή φωτιά.
- u **Χρησιμοποιείτε την μπαταρία μόνο σε προϊόντα του κατασκευαστή.** Μόνο έτσι προστατεύεται η μπαταρία από μια επικίνδυνη υπερφόρτιση.
- u **Φορτίζετε τις μπαταρίες μόνο με φορτιστές, που προτείνονται από τον κατασκευαστή.** Όταν ένας φορτιστής, που προορίζεται μόνο για ένα συγκεκριμένο είδος μπαταριών, χρησιμοποιηθεί για τη φόρτιση άλλων μπαταριών μπορεί να προκαλέσει πυρκαγιά.

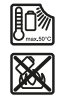

**Προστατεύετε την μπαταρία από υπερβολικές θερμοκρασίες, π. χ. ακόμη και από συνεχή ηλιακή ακτινοβολία, φωτιά, ρύπανση, νερό και υγρασία.** Υπάρχει κίνδυνος έκρηξης και βραχυκυκλώματος.

u **Προσοχή! Κατά τη χρήση του οργάνου μέτρησης με** *Bluetooth* ® **μπορεί να παρουσιαστεί μια βλάβη άλλων συσκευών και εγκαταστάσεων, αεροπλάνων και ιατρικών συσκευών (π.χ. βηματοδότης καρδιάς, ακουστικά). Επίσης δεν μπορεί να αποκλειστεί εντελώς μια ζημιά σε ανθρώπους και ζώα στο άμεσο περιβάλλον. Μη χρησιμοποιείτε το όργανο μέτρησης με** *Bluetooth*®**κοντά σε ιατρικές συσκευές, σταθμούς ανεφοδιασμού, χημικές εγκαταστάσεις, επικίνδυνες για έκρηξη περιοχές και σε περιοχές ανατινάξεων. Μη χρησιμοποιείτε το όργανο μέτρησης με** *Bluetooth*® **σε αεροπλάνα. Αποφεύγετε τη λειτουργία για ένα μεγαλύτερο χρονικό διάστημα πολύ κοντά στο σώμα σας.**

**Το λεκτικό σήμα** *Bluetooth*® **όπως επίσης τα εικονογράμματα (λογότυπα) είναι καταχωρημένες μάρκες και ιδιοκτησία της Bluetooth SIG, Inc. Οποιαδήποτε χρήση**

https://tm.by Интернет-магазин TM.by

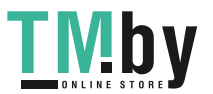

**242** | Ελληνικά

**αυτών των λεκτικών σημάτων/εικονογραμμάτων από τη Robert Bosch Power Tools GmbH πραγματοποιείται με τη σχετική άδεια χρήσης.**

# **Περιγραφή προϊόντος και ισχύος**

Ξεδιπλώστε το διπλό εξώφυλλο με την απεικόνιση του εργαλείου μέτρησης κι αφήστε το ξεδιπλωμένο κατά τη διάρκεια της ανάγνωσης των οδηγιών χειρισμού.

# **Χρήση σύμφωνα με τον προορισμό**

Το όργανο μέτρησης προορίζεται για τη μέτρηση αποστάσεων, μηκών, υψών, διαστημάτων, κλίσεων και για τον υπολογισμό επιφανειών και όγκων.

Το εργαλείο μέτρησης είναι κατάλληλο για χρήση και σε εσωτερικούς και σε εξωτερικούς χώρους.

Τα αποτελέσματα της μέτρησης μπορούν να μεταδοθούν μέσω *Bluetooth®* σε άλλες συσκευές.

# **Απεικονιζόμενα στοιχεία**

Η απαρίθμηση των απεικονιζόμενων στοιχείων βασίζεται στην απεικόνιση του εργαλείου μέτρησης στη σελίδα γραφικών.

- **(1)** Πλήκτρο *Bluetooth*®
- **(2)** Πλήκτρο λειτουργίας [**Func**]
- **(3)** Πλήκτρο Πλην/αριστερά [**−**]
- **(4)** Οθόνη
- **(5)** Πλήκτρο μέτρησης [Δ]
- **(6)** Πλήκτρο Συν/δεξιά [**+**]
- **(7)** Πλήκτρο Βασικές ρυθμίσεις [<sup>1</sup>]
- **(8)** Πλήκτρο On/Off/Πίσω [  $\delta$  ]
- **(9)** Κρίκος για κορδόνι μεταφοράς<sup>A)</sup>
- **(10)** Προειδοποιητική πινακίδα λέιζερ
- **(11)** Αριθμός σειράς
- **(12)** Ασφάλιση του καλύμματος της θήκης της μπαταρίας
- **(13)** Κάλυμμα της θήκης της μπαταρίας
- **(14)** Σπείρωμα τρίποδα 1/4"
- **(15)** Φακός λήψης

https://tm.by Интернет-магазин TM.by

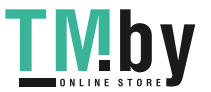

Ελληνικά | **243**

- **(16)** Έξοδος ακτίνας λέιζερ
- **(17)** Κλιπ ζώνης<sup>Α)</sup>
- **(18)** Βίδα<sup>Α)</sup> για κλιπ ζώνης<sup>Α)</sup>
- **(19)** Πίνακας στόχου λέιζερ<sup>Α)</sup>
- **(20)** Γυαλιά λέιζερ<sup>Α)</sup>
- **(21)** ΤρίποδαςA)
- **(22)** Κορδόνι μεταφοράςA)
- **(23)** Τσάντα προστασίας
- **(24)** Μπαταρία ιόντων λιθίου<sup>Α)</sup>
- **(25)** Ασφάλιση της μπαταρίας ιόντων λιθίου<sup>A)</sup>
- **(26)** Καλώδιο USB Type-C®A)B)
- **(27)** Κάλυμμα υποδοχής USB Type-C® A)
- A) **Εξαρτήματα που απεικονίζονται ή περιγράφονται δεν περιέχονται στη στάνταρ συσκευασία. Τον πλήρη κατάλογο εξαρτημάτων μπορείτε να τον βρείτε στο πρόγραμμα εξαρτημάτων.**
- B) USB Type‑C® και USB‑C® είναι εμπορικά σήματα του USB Implementers Forum.

## **Στοιχεία ένδειξης (επιλογή)**

 $\ast$ 

- **(a)** Επίπεδο αναφοράς της μέτρησης
- **(b)** Κατάσταση σύνδεσης
	- *Bluetooth®* ενεργοποιημένο, σύνδεση μη αποκατεστημένη
	- $\ast$ *Bluetooth®* ενεργοποιημένο, σύνδεση αποκατεστημένη
- **(c)** Ένδειξη μπαταρίας
- **(d)** Γραμμές τιμών μέτρησης
- **(e)** Γραμμή αποτελεσμάτων
- **(f)** Λειτουργία μέτρησης
- **(g)** Ένδειξη γωνίας κλίσης
- **(h)** Γραμμή κατάστασης
- **(i)** Ένδειξη οθόνης των λειτουργιών μέτρησης
- **(j)** Ένδειξη οθόνης των βασικών ρυθμίσεων
- **(k)** Ένδειξη οθόνης περαιτέρω ρυθμίσεων

https://tm.by Интернет-магазин TM.by

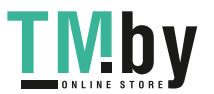

# **244** | Ελληνικά

# **Τεχνικά στοιχεία**

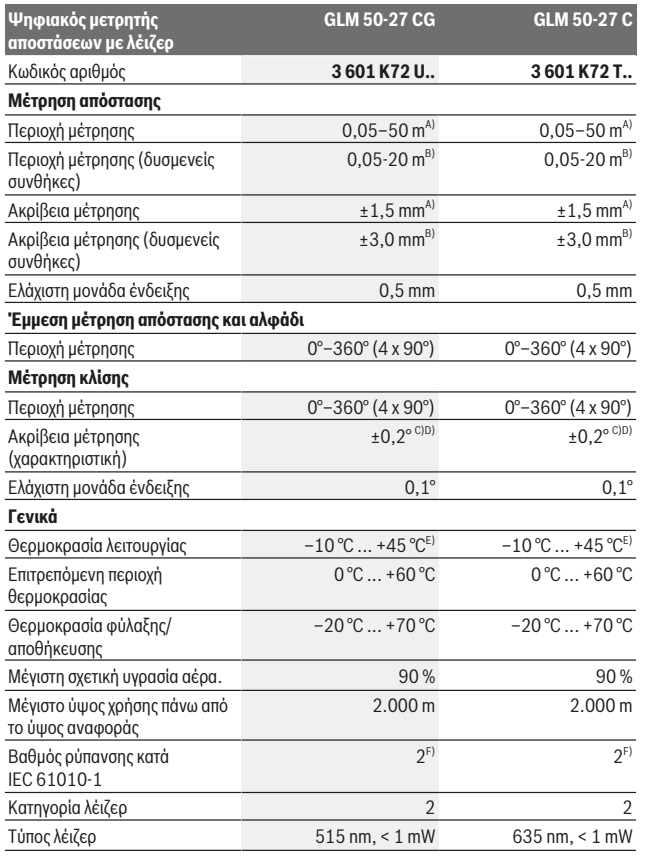

1 609 92A 4ZJ | (14.10.2020) Bosch Power Tools

۹

https://tm.by Интернет-магазин TM.by

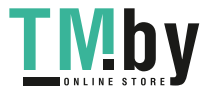

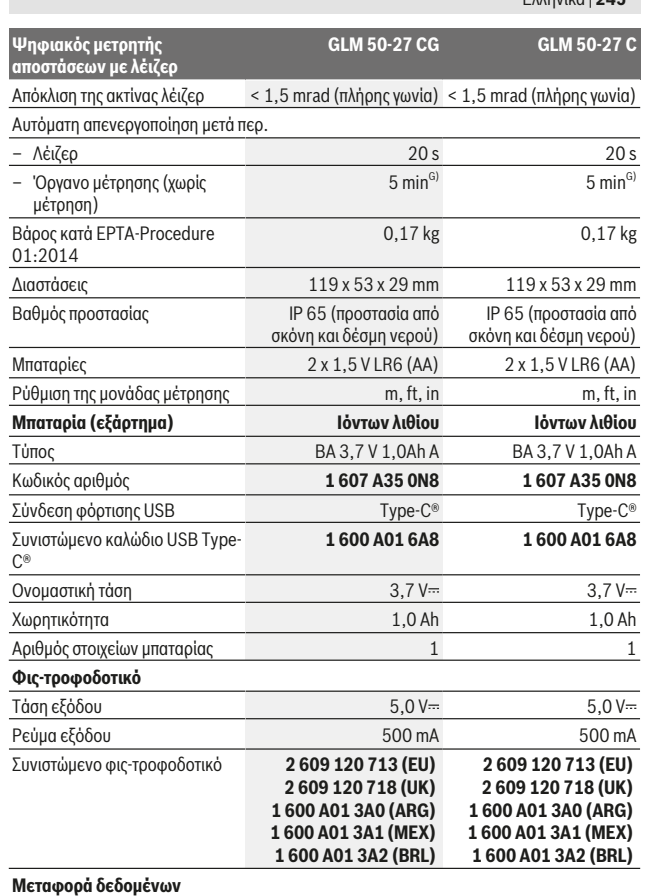

Bosch Power Tools 1 609 92A 4ZJ | (14.10.2020)

Ελληνικά | **245**

O

https://tm.by Интернет-магазин TM.by

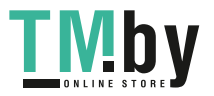

⊕

#### **246** | Ελληνικά

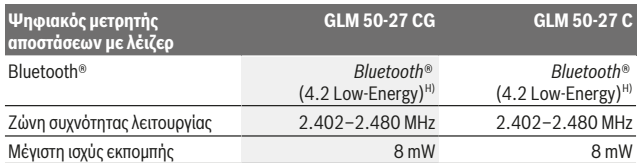

A) Κατά τη μέτρηση από την μπροστινή ακμή του οργάνου μέτρησης με υψηλή ικανότητα ανάκλασης του στόχου (π.χ. ένας λευκός επιχρισμένος τοίχος) ισχύει ασθενής φωτισμός φόντου και 25 °C θερμοκρασία λειτουργίας. Επιπλέον πρέπει να υπολογίζει κανείς με μια απόκλιση ανάλογα με την απόσταση από ± 0,05 mm/m.

- B) Κατά τη μέτρηση από την μπροστινή ακμή του οργάνου μέτρησης με υψηλή ικανότητα ανάκλασης του στόχου (π.χ. ένας λευκός επιχρισμένος τοίχος) ισχύει δυνατός φωτισμός φόντου και 25 °C θερμοκρασία λειτουργίας. Επιπλέον πρέπει να υπολογίζει κανείς με μια απόκλιση ανάλογα με την απόσταση από ± 0,15 mm/m.
- C) Μετά τη βαθμονόμηση από τον χρήστη στις 0° και 90° πρέπει να ληφθεί υπόψη ένα πρόσθετο σφάλμα κλίσης από ± 0,01°/μοίρα έως 45° (μέγ.). Ως επίπεδο αναφοράς για τη μέτρηση της κλίσης χρησιμεύει η αριστερή πλευρά του οργάνου μέτρησης.
- D) στους 25 °C θερμοκρασία λειτουργίας
- E) Στη λειτουργία συνεχούς μέτρησης η μέγιστη θερμοκρασία λειτουργίας ανέρχεται στους +40 °C.
- F) Εμφανίζεται μόνο μη αγώγιμη ρύπανση, αλλά περιστασιακά αναμένεται προσωρινή αγωγιμότητα που προκαλείται από την εμφάνιση δρόσου.
- G) *Bluetooth*® απενεργοποιημένο
- H) Σε περίπτωση συσκευών *Bluetooth®*-Low-Energy ανάλογα το μοντέλο και το λειτουργικό σύστημα μπορεί να μην είναι δυνατή καμία αποκατάσταση σύνδεσης. Οι συσκευές *Bluetooth®* πρέπει να υποστηρίζουν το προφίλ GATT.

Για τη μονοσήμαντη αναγνώριση του οργάνου μέτρησης χρησιμεύει ο αριθμός σειράς **(11)** πάνω στην πινακίδα τύπου.

## **Θύρα διεπαφής** *Bluetooth***®**

#### **Μεταφορά δεδομένων σε άλλες συσκευές**

Ο φακός μπαταρίας είναι εξοπλισμένος με μια μονάδα *Bluetooth®*, η οποία μέσω ασύρματης τεχνολογίας επιτρέπει τη μεταφορά δεδομένων σε καθορισμένες κινητές τελικές συσκευές με θύρα διεπαφής *Bluetooth®* (π.χ. smartphone, tablet).

Πληροφορίες για τις απαραίτητες προϋποθέσεις συστήματος για μια σύνδεση *Bluetooth*® μπορείτε να βρείτε στην ιστοσελίδα της Bosch στην ηλεκτρονική διεύθυνση www.bosch-pt.com.

### u **Περισσότερες πληροφορίες θα βρείτε στη σελίδα προϊόντος της Bosch.**

Κατά τη μεταφορά δεδομένων μέσω *Bluetooth®* μπορεί να παρουσιαστούν καθυστερήσεις μεταξύ της κινητής τελικής συσκευής και του οργάνου μέτρησης. Μπορεί να οφείλεται στην απόσταση των δύο συσκευών μεταξύ τους ή στο ίδιο το αντικείμενο μέτρησης.

https://tm.by Интернет-магазин TM.by

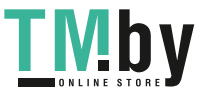

#### **Ενεργοποίηση της θύρας διεπαφής** *Bluetooth***® για τη μεταφορά δεδομένων σε μια κινητή τελική συσκευή**

Βεβαιωθείτε, ότι η θύρα διεπαφής *Bluetooth*® στην κινητή τερματική συσκευή σας είναι ενεργοποιημένη.

Πατήστε το πλήκτρο **(1)**, για να καλέσετε το μενού *Bluetooth*®, και πατήστε εκ νέου το πλήκτρο **(1)** (ή το πλήκτρο **(6) [+]**), για να ενεργοποιήσετε τη θύρα διεπαφής *Bluetooth*®. Εάν βρεθούν περισσότερα ενεργοποιημένα όργανα μέτρησης, επιλέξτε το κατάλληλο όργανο μέτρησης με τη βοήθεια του αριθμού σειράς. Τον αριθμό σειράς **(11)** θα τον βρείτε στην πινακίδα τύπου του οργάνου μέτρησης. Η κατάσταση σύνδεσης καθώς και η ενεργοποιημένη σύνδεση **(b)** εμφανίζεται στη γραμμή κατάστασης **(h)** του οργάνου μέτρησης.

Για την διεύρυνση του εύρους των λειτουργιών είναι διαθέσιμες εφαρμογές (App) Bosch. Αυτές ανάλογα με την τελική συσκευή μπορείτε να τις κατεβάσετε στα αντίστοιχα App Store.

#### **Απενεργοποίηση της θύρας διεπαφής** *Bluetooth***®**

Πατήστε το πλήκτρο **(1)**, για να καλέσετε το μενού *Bluetooth*®, και πατήστε εκ νέου το πλήκτρο **(1)** (ή το πλήκτρο **(3) [–]**), για να απενεργοποιήσετε τη θύρα διεπαφής *Bluetooth*®.

# **Συναρμολόγηση**

## **Τοποθέτηση/αλλαγή μπαταριών**

Για τη λειτουργία του οργάνου μέτρησης προτείνεται η χρήση μπαταριών αλκαλίουμαγγανίου ή επαναφορτιζόμενων μπαταριών νικελίου υδριδίου μετάλλου (ιδιαίτερα σε περίπτωση χαμηλών θερμοκρασιών λειτουργίας).

Με επαναφορτιζόμενες μπαταρίες 1,2 V, ανάλογα με τη χωρητικότητα, ενδεχομένως είναι δυνατές περισσότερες μετρήσεις παρά με τις μπαταρίες 1,5 V.

Για το άνοιγμα του καλύμματος της θήκης των μπαταριών **(13)** πιέστε την ασφάλιση **(12)** και αφαιρέστε το κάλυμμα της θήκης των μπαταριών. Τοποθετήστε μέσα τις μπαταρίες ή τις επαναφορτιζόμενες μπαταρίες. Προσέξτε εδώ τη σωστή πολικότητα σύμφωνα με την παράσταση στην εσωτερική πλευρά της θήκης των μπαταριών.

Σε περίπτωση μιας χαμηλής κατάστασης φόρτισης των μπαταριών ή των επαναφορτιζόμενων μπαταριών εμφανίζεται στην οθόνη η ερώτηση για την ενεργοποίηση της λειτουργίας εξοικονόμησης μπαταρίας. Σε περίπτωση ενεργοποιημένης της λειτουργίας εξοικονόμησης μπαταρίας παρατείνεται ο χρόνος λειτουργίας της μπαταρίας και το σύμβολο της μπαταρίας στην οθόνη έχει ένα κίτρινο περίγραμμα (βλέπε «Μενού «Ρυθμίσεις» (βλέπε εικόνα **C**)», Σελίδα 250).

https://tm.by Интернет-магазин TM.by

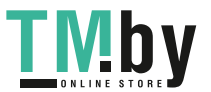

#### **248** | Ελληνικά

Όταν εμφανιστεί το άδειο σύμβολο της μπαταρίας για πρώτη φορά στην οθόνη, τότε είναι δυνατός ακόμη ένα μικρός αριθμός μετρήσεων. Όταν το σύμβολο της μπαταρίας είναι άδειο και αναβοσβήνει κόκκινο, τότε δεν είναι πλέον δυνατή καμία μέτρηση. Αλλάξτε τις μπαταρίες ή τις επαναφορτιζόμενες μπαταρίες.

Αλλάζετε όλες τις μπαταρίες ή τις επαναφορτιζόμενες μπαταρίες ταυτόχρονα. Οι μπαταρίες πρέπει να είναι όλες από τον ίδιο κατασκευαστή και να έχουν την ίδια χωρητικότητα.

u **Αφαιρέστε τις μπαταρίες ή τις επαναφορτιζόμενες μπαταρίες από το όργανo μέτρησης, όταν δεν το χρησιμοποιήσετε για μεγαλύτερο χρονικό διάστημα**. Σε περίπτωση μακρόχρονης αποθήκευσης οι μπαταρίες και οι επαναφορτιζόμενες μπαταρίες μπορεί να σκουριάσουν και να αυτοεκφορτιστούν.

## **Τοποθέτηση/αλλαγή μπαταρίας ιόντων λιθίου (εξάρτημα)**

Τοποθετήστε την μπαταρία ιόντων λιθίου **(24)** (βλέπε εικόνα **A**). Για να αφαιρέσετε την μπαταρία ιόντων λιθίου **(24)** πατήστε την ασφάλιση **(25)** και αφαιρέστε την μπαταρία ιόντων λιθίου.

# **Λειτουργία**

# **Φόρτιση της μπαταρίας ιόντων λιθίου (εξάρτημα)**

**Υπόδειξη:** Η μπαταρία παραδίδεται μερικώς φορτισμένη. Για την εξασφάλιση της πλήρους ισχύος της μπαταρίας, φορτίστε την μπαταρία πλήρως πριν την πρώτη χρήση.

Η υποδοχή USB για τη σύνδεση του καλωδίου USB **(26)** και η λυχνία ελέγχου φόρτισης βρίσκονται κάτω από το κάλυμμα της υποδοχής USB **(27)** στην μπαταρία ιόντων λιθίου **(24)** (εξάρτημα). Ανοίξτε το κάλυμμα της υποδοχής USB **(27)** και συνδέστε το καλώδιο USB **(26)**.

Κατά τη διάρκεια της διαδικασίας φόρτισης η ένδειξη της μπαταρίας στην οθόνη μπορεί να αποκλίνει από την πραγματική κατάσταση φόρτισης της μπαταρίας ιόντων λιθίου **(24)**. Όταν η μπαταρία ιόντων λιθίου **(24)** είναι εντελώς φορτισμένη, ανάβει η λυχνία ελέγχου της φόρτισης πράσινη.

Κατά τη διάρκεια της φόρτιση ανάβει η λυχνία ελέγχου της φόρτισης κίτρινη. Μια κόκκινη λυχνία ελέγχου της φόρτισης σηματοδοτεί, ότι η τάση φόρτισης ή το ρεύμα φόρτισης δεν είναι κατάλληλη.

## **Θέση σε λειτουργία**

u **Μην αφήσετε το ενεργοποιημένο όργανο μέτρησης χωρίς επιτήρηση και απενεργοποιήστε το όργανο μέτρησης μετά τη χρήση.** Μπορεί να τυφλωθούν άλλα άτομα από την ακτίνα λέιζερ.

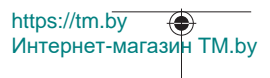

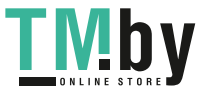

- u **Προστατεύετε το εργαλείο μέτρησης από υγρασία κι από άμεση ηλιακή ακτινοβολία.**
- u **Μην εκθέτετε το όργανο μέτρησης σε υπερβολικές θερμοκρασίες ή σε μεγάλες διακυμάνσεις της θερμοκρασίας.** Μην το αφήνετε π.χ. για μεγάλο χρονικό διάστημα μέσα στο αυτοκίνητο. Αφήστε το όργανο μέτρησης σε περίπτωση μεγάλων διακυμάνσεων της θερμοκρασίας, πρώτα να εγκλιματιστεί, προτού το θέσετε σε λειτουργία. Η ακρίβεια του εργαλείου μέτρησης μπορεί να αλλοιωθεί υπό ακραίες θερμοκρασίες ή/και ισχυρές διακυμάνσεις της θερμοκρασίας.
- u **Αποφεύγετε τα δυνατά χτυπήματα ή τις πτώσεις του οργάνου μέτρησης.** Μετά από τυχόν ισχυρές εξωτερικές επιδράσεις στο όργανο μέτρησης πριν συνεχίσετε την εργασία, θα πρέπει να διεξάγετε πάντοτε έναν έλεγχο ακριβείας (βλέπε «Έλεγχος ακριβείας και βαθμονόμηση της μέτρησης κλίσης (βλέπε εικόνα **M**)», Σελίδα 258) και (βλέπε «Έλεγχος ακριβείας της μέτρησης αποστάσεων», Σελίδα 259).
- u **Το όργανο μέτρησης είναι εξοπλισμένο με μια ασύρματη θέση διεπαφής. Οι τοπικοί περιορισμοί λειτουργίας, π.χ. σε αεροπλάνα ή νοσοκομεία πρέπει να τηρούνται.**

#### **Ενεργοποίηση/απενεργοποίηση**

- Για την **ενεργοποίηση** του οργάνου μέτρησης και του λέιζερ πατήστε σύντομα το πλήκτρο μέτρησης **(5)** [▲].
- Για την **ενεργοποίηση** του οργάνου μέτρησης χωρίς λέιζερ πατήστε σύντομα το πλήκτρο On/Off/Πίσω **(8)** [ ].
- u **Μην κατευθύνετε την ακτίνα λέιζερ επάνω σε ανθρώπους ή ζώα και μην κοιτάζετε ο ίδιος/η ίδια στην ακτίνα λέιζερ, ακόμη κι από μεγάλη απόσταση.**

Κατά την ενεργοποίηση του οργάνου μέτρησης για πρώτη φορά σας ζητείται η ρύθμιση της προτιμώμενης γλώσσας σας για τα κείμενα οθόνης.

Για την **απενεργοποίηση** του οργάνου μέτρησης κρατήστε το πλήκτρο On/Off/Πίσω **(8)** [  $\delta$  ] πατημένο.

Κατά την απενεργοποίηση του οργάνου μέτρησης διατηρούνται οι τιμές και οι ρυθμίσεις της συσκευής που βρίσκονται στη μνήμη.

# **Διαδικασία μέτρησης**

Μετά την ενεργοποίηση για πρώτη φορά το όργανο μέτρησης βρίσκεται στη λειτουργία μέτρησης του μήκους. Μετά από κάθε περαιτέρω ενεργοποίηση το όργανο μέτρησης βρίσκεται στην τελευταία χρησιμοποιημένη λειτουργία μέτρησης. Για μια άλλη λειτουργία μέτρησης πατήστε το πλήκτρο **(2)** [**Func**]. Επιλέξτε την επιθυμητή λειτουργία μέτρησης με το πλήκτρο **(6)** [**+**] ή το πλήκτρο **(3)** [**–**] (βλέπε «Λειτουργίες μέτρησης»,

https://tm.by Интернет-магазин TM.by

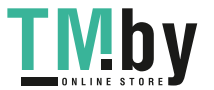

### **250** | Ελληνικά

Σελίδα 251)Ενεργοποιήστε τη λειτουργία μέτρησης με το πλήκτρο **(2)** [**Func**] ή με το πλήκτρο μέτρησης (5) [▲].

Για το επίπεδο αναφοράς της μέτρησης είναι διαθέσιμες τρεις ρυθμίσεις (βλέπε «Επιλογή επιπέδου αναφοράς (βλέπε εικόνα **B**)», Σελίδα 250).

Τοποθετήστε το όργανο μέτρησης στο επιθυμητό σημείο εκκίνησης της μέτρησης (π.χ. τοίχος).

**Υπόδειξη:** Εάν το όργανο μέτρησης ενεργοποιήθηκε με το πλήκτρο On/Off/Πίσω **(8)** [ ], πατήστε σύντομα το πλήκτρο μέτρησης **(5)** [ ] για να ενεργοποιήστε το λέιζερ.

Για την ενεργοποίηση της μέτρησης πατήστε σύντομα το πλήκτρο μέτρησης **(5)** [ ]. Μετά απενεργοποιείται η ακτίνα λέιζερ. Για μια περαιτέρω μέτρηση επαναλάβετε αυτή τη διαδικασία.

u **Μην κατευθύνετε την ακτίνα λέιζερ επάνω σε ανθρώπους ή ζώα και μην κοιτάζετε ο ίδιος/η ίδια στην ακτίνα λέιζερ, ακόμη κι από μεγάλη απόσταση.**

**Υπόδειξη:** Η τιμή μέτρησης εμφανίζεται συνήθως εντός 0,5 δευτερολέπτων και το αργότερο μετά περίπου 4 δευτερόλεπτα. Η διάρκεια της μέτρηση εξαρτάται από την απόσταση, τις συνθήκες φωτισμού και τις ιδιότητες ανάκλασης της επιφάνειας του στόχου. Μετά το πέρας της μέτρησης απενεργοποιείται αυτόματα η ακτίνα λέιζερ.

# **Επιλογή επιπέδου αναφοράς (βλέπε εικόνα B)**

Για τη μέτρηση μπορείτε να επιλέξετε μεταξύ τριών επιπέδων αναφοράς:

- Την πίσω ακμή του οργάνου μέτρησης (π.χ. ακουμπώντας στον τοίχο),
- την μπροστινή ακμή του οργάνου μέτρησης (π.χ. κατά τη μέτρηση από μια ακμή τραπεζιού),
- τη μέση του σπειρώματος **(14)** (π.χ. για τις μετρήσεις με τρίποδα)

Για την επιλογή του επιπέδου αναφοράς πατήστε το πλήκτρο **(7)** [ ]. Στη συνέχεια επιλέξτε με το πλήκτρο μέτρησης **(5)** [ ] ή με το πλήκτρο **(2)** [**Func**] τη ρύθμιση «Επίπεδο αναφοράς». Στη συνέχεια επιλέξτε με το πλήκτρο **(6)** [**+**] ή το πλήκτρο **(3)** [**–**] το επιθυμητό επίπεδο αναφοράς. Μετά από κάθε ενεργοποίηση του οργάνου μέτρησης το τελευταίο επιλεγμένο επίπεδο αναφοράς είναι προρρυθμισμένο.

# **Μενού «Ρυθμίσεις» (βλέπε εικόνα C)**

Για να περάσετε στο μενού «Ρυθμίσεις» (i), πατήστε το πλήκτρο (7) [ $\ddot{\bm{\Leftrightarrow}}$ ].

Επιλέξτε με το πλήκτρο **(6)** [**+**] ή το πλήκτρο **(3)** [**−**] την επιθυμητό ρύθμιση και επιβεβαιώστε με το πλήκτρο μέτρησης **(5)** [ ] ή με το πλήκτρο **(2)** [**Func**]. Επιλέξτε την επιθυμητή ρύθμιση με το πλήκτρο **(6)** [**+**] ή το πλήκτρο **(3)** [**−**] και επιβεβαιώστε με το πλήκτρο μέτρησης **(5)** [ ] ή με το πλήκτρο **(2)** [**Func**].

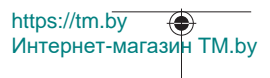

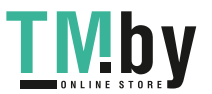

#### Ελληνικά | **251**

Για να εγκαταλείψετε το μενού «Ρυθμίσεις», πατήστε σύντομα το πλήκτρο On/Off/Πίσω **(8)**  $[3]$ .

Οι ακόλουθες ρυθμίσεις είναι διαθέσιμες:

- Ενεργοποίηση/απενεργοποίηση του ήχου
- Ενεργοποίηση/απενεργοποίηση του κραδασμού <sup>}</sup>Ηξ: Δύο σύντομοι κραδασμοί σηματοδοτούν μια επιτυχή μέτρηση, ένας μεγαλύτερης διάρκειας κραδασμός σηματοδοτεί μια ελαττωματική μέτρηση.
- Φωτισμός οθόνης
- Λειτουργία εξοικονόμησης μπαταρίας **III**D: Σε περίπτωση ενεργοποιημένης της λειτουργίας εξοικονόμησης της μπαταρίας απενεργοποιείται ο ήχος και ο κραδασμός και μειώνεται η φωτεινότητα της οθόνης. Έτσι παρατείνεται ο χρόνος λειτουργίας της μπαταρίας.
- Αλλαγή μονάδας μέτρησης **ft/m**
- Ρύθμιση γλώσσας
- PRO360 PRO): Μια ενεργοποίηση για πρώτη φορά είναι απαραίτητη. Η μεταφορά δεδομένων είναι δυνατή μόνο με την αντίστοιχη εφαρμογή (App) ή με κατάλληλο πρόγραμμα Η/Υ. Μετά από μια αλλαγή μπαταρίας πρέπει να ενεργοποιηθεί το όργανο μέτρησης μία φορά, για να ξεκινήσει ξανά το PRO360. Το PRO360 μπορεί να απενεργοποιηθεί ξανά οποτεδήποτε. Περισσότερες πληροφορίες για το PRO360 θα βρείτε στην ηλεκτρονική διεύθυνση www.pro360.com.
- Πληροφορίες συσκευής
- Ρυθμίσεις εργοστασίου

## **Λειτουργίες μέτρησης**

#### **Λειτουργία βοήθειας (βλέπε εικόνα D)**

Για την επιλογή μιας λειτουργίας μέτρησης πατήστε το πλήκτρο **(2)** [**Func**]. Επιλέξτε την επιθυμητή λειτουργία μέτρησης με το πλήκτρο **(6)** [**+**] ή το πλήκτρο **(3)** [**–**].

Πατήστε το πλήκτρο **(7)** [ ], για να ξεκινήσετε τη λειτουργία βοήθειας. Η λειτουργία βοήθειας δείχνει τη λεπτομερή διαδικασία της επιλεγμένης λειτουργίας μέτρησης.

### **Μέτρηση μήκους**

Επιλέξτε τη μέτρηση μήκους .

Για την ενεργοποίηση της ακτίνας λέιζερ πατήστε σύντομα το πλήκτρο μέτρησης **(5)** [ ]. Για τη μέτρηση πατήστε σύντομα το πλήκτρο μέτρησης **(5)** [ ]. Η τιμή μέτρησης εμφανίζεται στο κάτω μέρος της οθόνης.

https://tm.by Интернет-магазин TM.by

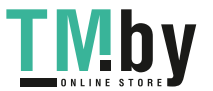

### **252** | Ελληνικά

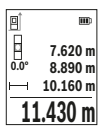

Επαναλάβετε τα πιο πάνω αναφερόμενα βήματα για κάθε περαιτέρω μέτρηση. Η τελευταία τιμή μέτρησης βρίσκεται κάτω στην οθόνη, η προτελευταία τιμή μέτρησης από πάνω κτλ.

## **Διαρκής μέτρηση**

Κατά τη διαρκή μέτρηση το όργανο μέτρησης μπορεί να μετατοπιστεί σχετικά ως προς το στόχο, οπότε και η τιμή μέτρησης ενημερώνεται κάθε 0,5 δευτερόλεπτα περίπου. Μπορείτε π.χ. να απομακρυνθείτε από έναν τοίχο μέχρι την επιθυμητή απόσταση και η τρέχουσα απόσταση είναι πάντοτε εμφανής.

Επιλέξτε τη συνεχή μέτρηση . Επιλέξτε μια από τις ακόλουθες λειτουργίες:

- Ελάχ./Μέγ.: Εμφανίζεται συνεχώς η μικρότερη και η μεγαλύτερη τιμή μέτρησης στην οθόνη (βλέπε εικόνα **J**).
- Μεγάλοι αριθμοί: Η τιμή μέτρησης εμφανίζεται μεγεθυμένη για μια καλύτερη αναγνωσιμότητα (βλέπε εικόνα **K**).
- Μετροταινία: Η απόσταση εμφανίζεται, όπως σε μια μετροταινία (βλέπε εικόνα **L**). **Υπόδειξη**: Στη λειτουργία μετροταινίας εμφανίζεται στην οθόνη η απόσταση από το μαρκάρισμα. Η αναφορά **δεν** είναι η ακμή του οργάνου μέτρησης.

Για την ενεργοποίηση της ακτίνας λέιζερ πατήστε σύντομα το πλήκτρο μέτρησης **(5)** [ ]. Μετακινήστε τώρα το όργανο μέτρησης μέχρι στο κάτω τμήμα της οθόνης να εμφανιστεί η επιθυμητή απόσταση.

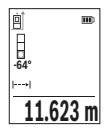

Πατώντας σύντομα το πλήκτρο μέτρησης **(5)** [ ], διακόπτετε τη συνεχή μέτρηση. Η τρέχουσα τιμή μέτρησης εμφανίζεται κάτω στην οθόνη. Με νέο πάτημα του πλήκτρου μέτρησης **(5)** [ ] ξεκινά ξανά η συνεχής μέτρηση.

Η συνεχής μέτρηση απενεργοποιείται μετά από 4 λεπτά αυτόματα.

## **Μέτρηση επιφανειών**

Επιλέξτε τη μέτρηση επιφάνειας ....

Μετρήστε στη συνέχεια διαδοχικά το πλάτος και το μήκος, όπως σε μια μέτρηση μήκους. Η ακτίνα λέιζερ παραμένει ενεργή μεταξύ των δυο μετρήσεων. Η απόσταση που πρέπει να μετρηθεί αναβοσβήνει στην ένδειξη για τη μέτρηση επιφάνειας .

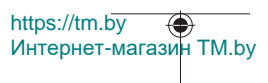

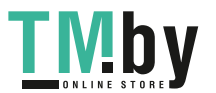
### Ελληνικά | **253**

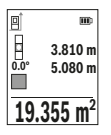

Η πρώτη τιμή μέτρησης εμφανίζεται επάνω στην οθόνη.

Μετά την ολοκλήρωση της δεύτερης μέτρησης υπολογίζεται αυτόματα η επιφάνεια και εμφανίζεται. Το τελικό αποτέλεσμα βρίσκεται κάτω στην οθόνη, οι ξεχωριστές τιμές μέτρησης από πάνω.

### **Μέτρηση όγκων**

Επιλέξτε τη μέτρηση όγκου ...

Μετρήστε στη συνέχεια διαδοχικά το πλάτος, το μήκος και το βάθος, όπως σε μια μέτρηση μήκους. Η ακτίνα λέιζερ παραμένει ενεργή μεταξύ των τριών μετρήσεων. Η απόσταση που πρέπει να μετρηθεί αναβοσβήνει στην ένδειξη για τη μέτρηση όγκου  $\Box$ .

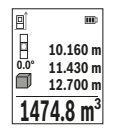

Η πρώτη τιμή μέτρησης εμφανίζεται επάνω στην οθόνη.

Μετά την ολοκλήρωση της τρίτης μέτρησης υπολογίζεται αυτόματα και εμφανίζεται ο όγκος. Το τελικό αποτέλεσμα βρίσκεται κάτω στην οθόνη, οι ξεχωριστές τιμές μέτρησης από πάνω.

# **Έμμεση μέτρηση αποστάσεων**

Για την έμμεση μέτρηση αποστάσεων διατίθενται τρεις λειτουργίες μέτρησης, με την βοήθεια των οποίων μπορούν να εξακριβωθούν διαφορετικές αποστάσεις.

Η έμμεση μέτρηση αποστάσεων χρησιμεύει στην εξακρίβωση αποστάσεων που δεν μπορούν να μετρηθούν άμεσα είτε επειδή κάποιο αντικείμενο διακόπτει τη διαδρομή της ακτίνας λέιζερ είτε επειδή δεν υπάρχει κάποια επιφάνεια στόχου, η οποία θα χρησίμευε σαν ανακλαστήρας. Αυτός ο τρόπος μέτρησης μπορεί να εφαρμοστεί μόνο στην κάθετη κατεύθυνση. Κάθε απόκλιση προς την οριζόντιο οδηγεί σε σφάλματα μέτρησης.

**Υπόδειξη:** Η έμμεση μέτρηση της απόστασης είναι πάντοτε λιγότερο ακριβής από την άμεση μέτρηση της απόστασης. Τα σφάλματα μέτρησης λόγω εφαρμογής μπορεί να είναι μεγαλύτερα από τα σφάλματα στην άμεση μέτρηση της απόστασης. Για τη βελτίωση της ακρίβειας της μέτρησης σας συνιστούμε τη χρήση ενός τρίποδα (εξάρτημα).

Ανάμεσα στις διάφορες μεμονωμένες μετρήσεις η ακτίνα λέιζερ παραμένει ενεργοποιημένη.

## **α) Έμμεση μέτρηση του ύψους (βλέπε εικόνα E)**

Επιλέξτε την έμμεση μέτρηση του ύψους  $\angle$ .

Το όργανο μέτρησης πρέπει να βρίσκεται στο ίδιο ύψος με το κάτω σημείο μέτρησης. Γείρετε μετά το όργανο μέτρησης στο επίπεδο αναφοράς και μετρήστε, όπως σε μια μέτρηση μήκους την απόσταση **«1»** (στην οθόνη παρουσιάζεται ως κόκκινη γραμμή).

https://tm.by Интернет-магазин TM.by

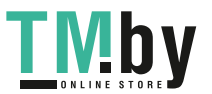

### **254** | Ελληνικά

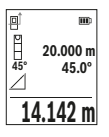

Μετά την ολοκλήρωση της τελευταίας μέτρησης εμφανίζεται το αποτέλεσμα για τη ζητούμενη απόσταση **«X»** στη γραμμή αποτελεσμάτων **(e)**. Οι τιμές μέτρησης για την απόσταση **«1»** και τη γωνία **«α»** βρίσκονται στις γραμμές τιμών μέτρησης **(d)**.

## **β) Διπλή έμμεση μέτρηση του ύψους (βλέπε εικόνα F)**

Το όργανο μέτρησης μπορεί να μετρήσει όλες τις αποστάσεις έμμεσα, οι οποίες βρίσκονται στο κάθετο επίπεδο του οργάνου μέτρησης.

Επιλέξτε τη διπλή έμμεση μέτρηση του ύψους  $\vee$ .

Μετρήστε, όπως σε μια μέτρηση μήκους, τις αποστάσεις **«1»** και **«2»** με αυτή τη σειρά.

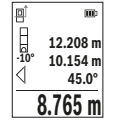

Μετά την ολοκλήρωση της τελευταίας μέτρησης εμφανίζεται το αποτέλεσμα για τη ζητούμενη απόσταση **«X»** στη γραμμή αποτελεσμάτων **(e)**. Οι τιμές μέτρησης για τις αποστάσεις **«1»**", **«2»** και τη γωνία **«α»** βρίσκονται στις γραμμές τιμών μέτρησης **(d)**.

Προσέξτε, ώστε το επίπεδο αναφοράς της μέτρησης (π.χ. πίσω ακμή του οργάνου μέτρησης) σε όλες τις ξεχωριστές μετρήσεις να παραμένει εντός μιας διαδικασίας μέτρησης ακριβώς στην ίδια θέση.

### **γ) Έμμεση μέτρηση του μήκους (βλέπε εικόνα G)**

Επιλέξτε την έμμεση μέτρηση του μήκους  $\triangle$ .

Φροντίστε, το όργανο μέτρησης να βρίσκεται στο ίδιο ύψος με το αναζητούμενο σημείο μέτρησης. Γείρετε μετά το όργανο μέτρησης στο επίπεδο αναφοράς και μετρήστε, όπως σε μια μέτρηση μήκους την απόσταση **«1»**.

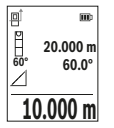

Μετά την ολοκλήρωση της μέτρησης εμφανίζεται το αποτέλεσμα για τη ζητούμενη απόσταση **«X»** στη γραμμή αποτελεσμάτων **(e)**. Οι τιμές μέτρησης για την απόσταση **«1»** και τη γωνία **«α»** βρίσκονται στις γραμμές τιμών μέτρησης **(d)**.

### **Μέτρηση επιφάνειας τοίχου (βλέπε εικόνα H)**

Η μέτρηση επιφάνειας τοίχου χρησιμοποιείται για το σχηματισμό του αθροίσματος πολλών μεμονωμένων επιφανειών με το ίδιο ύψος. Στο απεικονιζόμενο παράδειγμα πρέπει να υπολογιστεί η συνολική επιφάνεια περισσοτέρων τοίχων, οι οποίοι έχουν το ίδιο ύψος χώρου **H**, αλλά διαφορετικά μήκη **L**.

Επιλέξτε τη μέτρηση επιφάνειας τοίχου <sup>[....</sup>...]

https://tm.by Интернет-магазин TM.by

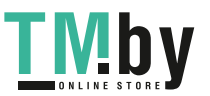

#### Ελληνικά | **255**

Μετρήστε το ύψος χώρου **H**, όπως σε μια μέτρηση μήκους. Η τιμή μέτρησης εμφανίζεται στην επάνω γραμμή μέτρησης. Το λέιζερ παραμένει ενεργοποιημένο.

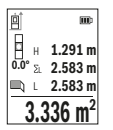

Μετρήστε μετά το μήκος **L**1 του πρώτου τοίχου. Η επιφάνεια υπολογίζεται αυτόματα και εμφανίζεται στη γραμμή αποτελεσμάτων **(e)**. Η τελευταία τιμή μέτρησης μήκους βρίσκεται στην κάτω γραμμή μέτρησης **(d)**. Το λέιζερ παραμένει ενεργοποιημένο.

Μετρήστε τώρα το μήκος **L**2 του δεύτερου τοίχου. Η εμφανιζόμενη στη γραμμή μέτρησης **(d)** ξεχωριστή τιμή μέτρησης προστίθεται στο

μήκος **L**1. Το άθροισμα των δύο μηκών (εμφανίζεται στη μεσαία γραμμή μέτρησης **(d)**) πολλαπλασιάζεται με το αποθηκευμένο ύψος **H**. Η τιμή συνολικής επιφάνειας εμφανίζεται στη γραμμή αποτελεσμάτων **(e)**.

Μπορείτε να μετρήσετε οσαδήποτε περαιτέρω μήκη **L**X, τα οποία προστίθενται αυτόματα και πολλαπλασιάζονται με το ύψος **H**. Προϋπόθεση για ένα σωστό υπολογισμό της επιφάνειας είναι, ότι το πρώτο μετρημένο μήκος (για παράδειγμα το ύψος χώρου **H**) πρέπει να είναι το ίδιο για όλες τις επιμέρους επιφάνειες.

### **Λειτουργία οριοθέτησης (βλέπε εικόνα I)**

Η λειτουργία οριοθέτησης μετρά επαναλαμβανόμενα ένα καθορισμένο μήκος (απόσταση). Αυτά τα μήκη μπορούν να μεταφερθούν πάνω σε μια επιφάνεια, για να καταστεί δυνατή π.χ. η κοπή ενός υλικού σε ίσου μήκους τεμάχια ή για την κατασκευή πλαισίων τοίχων στην ξηρή δόμηση. Το ρυθμιζόμενο ελάχιστο μήκος ανέρχεται στα 0,1 m, το μέγιστο μήκος ανέρχεται στα 50 m.

**Υπόδειξη**: Στη λειτουργία οριοθέτησης εμφανίζεται στην οθόνη η απόσταση από το μαρκάρισμα. Η αναφορά **δεν** είναι η ακμή του οργάνου μέτρησης.

Επιλέξτε τη λειτουργία οριοθέτησης .

Ρυθμίστε το επιθυμητό μήκος με το πλήκτρο **(6)** [**+**] ή το πλήκτρο **(3)** [**–**].

Ξεκινήστε τη λειτουργία οριοθέτησης, πατώντας το πλήκτρο μέτρησης **(5)**[ ] και απομακρυνθείτε αργά από το σημείο εκκίνησης.

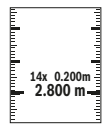

Το όργανο μέτρησης μετρά συνεχώς την απόσταση από το σημείο εκκίνησης. Ταυτόχρονα εμφανίζεται το καθορισμένο μήκος καθώς και η τρέχουσα τιμή μέτρησης. Το κάτω ή το επάνω βέλος δείχνει τη μικρότερη απόσταση από το ερχόμενο ή το τελευταίο μαρκάρισμα.

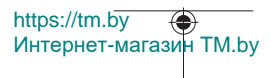

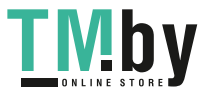

### **256** | Ελληνικά

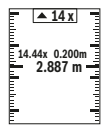

Ο αριστερός συντελεστής δείχνει, πόσες φορές έχει ήδη επιτευχθεί το καθορισμένο μήκος. Μια πράσινη τιμή μέτρησης δείχνει την επίτευξη ενός μήκους για τυχόν μαρκάρισμα.

Μια μπλε τιμή μέτρησης δείχνει την πραγματική τιμή, όταν η τιμή αναφοράς βρίσκεται εκτός της οθόνης.

### **Μέτρηση κλίσης/ψηφιακό αλφάδι**

Επιλέξτε τη μέτρηση κλίσης/ψηφιακό αλφάδι .

Το όργανο μέτρησης αλλάζει αυτόματα μεταξύ δύο καταστάσεων.

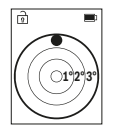

Το ψηφιακό αλφάδι χρησιμεύει για τον έλεγχο της οριζόντιας ή κάθετης ευθυγράμμισης ενός αντικειμένου (π.χ. πλυντήριο ρούχων, ψυγείο κτλ.).

Όταν η κλίση υπερβεί τις 3°, ανάβει η σφαίρα στην οθόνη κόκκινη.

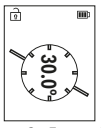

Η μέτρηση κλίσης χρησιμεύει για τη μέτρηση μιας θετικής ή αρνητικής κλίσης (π.χ. σκάλες, κάγκελα, κατά την εφαρμογή επίπλων, κατά την τοποθέτηση σωλήνων κτλ.).

Ως επίπεδο αναφοράς για τη μέτρηση της κλίσης χρησιμεύει η αριστερή πλευρά του οργάνου μέτρησης.

## **Ένδειξη αποθηκευμένης τιμής**

Η τιμή ή το τελικό αποτέλεσμα κάθε ολοκληρωμένης μέτρησης αποθηκεύεται αυτόματα. Διαθέσιμες είναι το πολύ 30 τιμές (τιμές μέτρησης ή τελικά αποτελέσματα).

Επιλέξτε τη λειτουργία αποθήκευσης [ ].

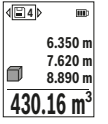

Επάνω στην οθόνη εμφανίζεται ο αριθμός της αποθηκευμένης τιμής, κάτω η αντίστοιχη αποθηκευμένη τιμή και αριστερά η αντίστοιχη λειτουργία μέτρησης.

Πατήστε το πλήκτρο **(6)** [**+**], για να ξεφυλλίσετε προς τα εμπρός μέσα στις αποθηκευμένες τιμές.

Πατήστε το πλήκτρο **(3)** [**–**], για να ξεφυλλίσετε προς τα πίσω μέσα στις αποθηκευμένες τιμές.

Η πιο παλιά τιμή βρίσκεται στη μνήμη στη θέση 1, η νεότερη τιμή στη θέση 30 (σε 30 διαθέσιμες αποθηκευμένες τιμές). Κατά την αποθήκευση μιας περαιτέρω τιμής σβήνεται πάντοτε η πιο παλιά τιμή στη μνήμη.

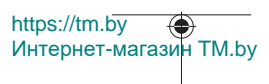

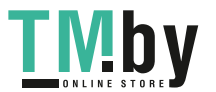

## **Διαγραφή της μνήμης**

Για τη διαγραφή μιας ξεχωριστής αποθηκευμένης τιμής επιλέξτε αυτή την τιμή (βλέπε «Ένδειξη αποθηκευμένης τιμής», Σελίδα 256). Για τη διαγραφή πατήστε πρώτα το πλήκτρο On/Off/Πίσω **(8)** [ ] και επιβεβαιώστε μετά με το πλήκτρο **(2)** [**Func**].

Για τη διαγραφή όλου του περιεχομένου της μνήμης πατήστε το πλήκτρο **(7)** [ ] και επιλέξτε τη λειτουργία . Πατήστε το πλήκτρο **(6)** [**+**] και επιβεβαιώστε με το πλήκτρο **(2)** [**Func**].

# **Πρόσθεση/αφαίρεση τιμών**

Οι τιμές μέτρησης ή τα τελικά αποτελέσματα μπορεί να προστεθούν ή να αφαιρεθούν.

### **Πρόσθεση τιμών**

Το ακόλουθο παράδειγμα περιγράφει την πρόσθεση επιφανειών:

Υπολογίστε μια επιφάνεια σύμφωνα με την ενότητα «Μέτρηση επιφάνειας» Μέτρηση επιφάνειας.

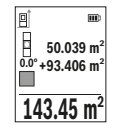

Πατήστε το πλήκτρο **(6)** [**+**]. Εμφανίζεται η υπολογισμένη επιφάνεια και το σύμβολο **«+»**.

Πατήστε το πλήκτρο μέτρησης **(5)** [ ], για να ξεκινήσετε μια περαιτέρω μέτρηση επιφάνειας. Υπολογίστε την επιφάνεια σύμφωνα με την ενότητα «Μέτρηση επιφάνειας» Μέτρηση επιφάνειας. Μόλις ολοκληρωθεί η δεύτερη μέτρηση, εμφανίζεται το αποτέλεσμα της

δεύτερης μέτρησης επιφάνειας κάτω στην οθόνη. Για την προβολή του τελικού αποτελέσματος, πατήστε εκ νέου το πλήκτρο μέτρησης **(5)** [ $\blacktriangle$ ].

**Υπόδειξη:** Σε περίπτωση μιας μέτρησης μήκους εμφανίζεται αμέσως το τελικό αποτέλεσμα. Για την εγκατάλειψη της πρόσθεσης πατήστε το πλήκτρο **(2)** [**Func**].

### **Αφαίρεση τιμών**

Για την αφαίρεση τιμών πατήστε το πλήκτρο **(3)** [**–**]. Η περαιτέρω διαδικασία είναι ανάλογη με τη διαδικασία «Πρόσθεση τιμών».

# **Διαγραφή τιμών μέτρησης**

Πατώντας σύντομα το πλήκτρο On/Off/Πίσω **(8)** [ ], μπορείτε σε όλες τις λειτουργίες μέτρησης, να διαγράψετε την τελευταία εξακριβωμένη τιμή μέτρησης. Πατώντας επανειλημμένα σύντομα το πλήκτρο On/Off/Πίσω **(8)** [ ], διαγράφονται οι τιμές μέτρησης με την αντίθετη σειρά.

https://tm.by Интернет-магазин TM.by

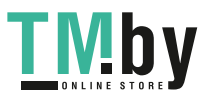

### **258** | Ελληνικά

## **Οδηγίες εργασίας**

u **Το όργανο μέτρησης είναι εξοπλισμένο με μια ασύρματη θέση διεπαφής. Οι τοπικοί περιορισμοί λειτουργίας, π.χ. σε αεροπλάνα ή νοσοκομεία πρέπει να τηρούνται.**

### **Γενικές υποδείξεις**

Ο φακός λήψης **(15)**, η έξοδος της ακτίνας λέιζερ **(16)** δεν επιτρέπεται σε περίπτωση μιας μέτρησης να έχουν καλυφθεί.

Το όργανο μέτρησης δεν επιτρέπεται να κινηθεί όσο διαρκεί η μέτρηση (με εξαίρεση της λειτουργίες Συνεχής μέτρηση και Μέτρηση κλίσης). Γι' αυτό τοποθετήστε το όργανο μέτρησης κατά το δυνατόν σε μια σταθερή επιφάνεια ή επιφάνεια έδρασης.

### **Επιδράσεις στην περιοχή μέτρησης**

Η περιοχή μέτρησης εξαρτάται από τις συνθήκες φωτισμού και τις ιδιότητες ανάκλασης της επιφάνειας στόχου. Για την καλύτερη ορατότητα της ακτίνας λέιζερ χρησιμοποιείτε σε περίπτωση δυνατού εξωτερικού φωτός τα γυαλιά λέιζερ **(20)** (εξάρτημα) και τον πίνακα στόχου λέιζερ **(19)** (εξάρτημα), ή απενεργοποιήστε την επιφάνεια στόχου.

### **Επιδράσεις στο αποτέλεσμα μέτρησης**

Όταν μετράτε επί διαφορετικών επιφανειών δεν αποκλείεται, διάφορα φυσικά φαινόμενα να οδηγήσουν σε εσφαλμένες μετρήσεις. Μεταξύ των άλλων πρόκειται για:

- διαφανείς επιφάνειες (π.χ. γυαλί, νερό),
- ανακλαστικές επιφάνειες (π.χ. στιλβωμένο μέταλλο, γυαλί),
- πορώδεις επιφάνειες (π.χ. μονωτικά υλικά),
- δομημένες επιφάνειες (π.χ. χοντρός σοβάς, φυσική πέτρα).

Χρησιμοποιείτε ενδεχομένως σε αυτές τις επιφάνειες τον πίνακα στόχου λέιζερ **(19)** (εξάρτημα).

Εκτός αυτού δεν αποκλείονται σφάλματα μέτρησης, όταν η επιφάνεια στόχου είναι κεκλιμένη.

Η τιμή μέτρησης μπορεί επίσης να επηρεαστεί και από στρώματα αέρα με διαφορετική θερμοκρασία ή/και από έμμεσες αντανακλάσεις.

### **Έλεγχος ακριβείας και βαθμονόμηση της μέτρησης κλίσης (βλέπε εικόνα M)**

Ελέγχετε τακτικά την ακρίβεια της μέτρησης κλίσης. Αυτό επιτυγχάνεται με μια μέτρηση αντιστροφής. Γι' αυτό τοποθετήστε το όργανο μέτρησης επάνω σε ένα τραπέζι και μετρήστε την κλίση. Γυρίστε το όργανο μέτρησης κατά 180° και μετρήστε ξανά την κλίση. Η διαφορά της εμφανιζόμενης τιμής μέτρησης επιτρέπεται να ανέρχεται το πολύ στις 0,3°.

Σε περίπτωση μεγαλυτέρων αποκλίσεων πρέπει να βαθμονομήσετε ξανά το όργανο μέτρησης. Επιλέξτε γι' αυτό  $\textcircled{\tiny{\textcircled{\tiny{\textcirc}}}}$  στις ρυθμίσεις. Ακολουθήστε τις οδηγίες στην οθόνη.

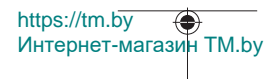

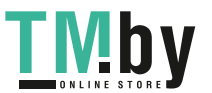

Μετά από μεγάλη αλλαγή της θερμοκρασίας και μετά από κτυπήματα σας συνιστούμε έναν έλεγχο ακριβείας και ενδεχομένως μια βαθμονόμηση του οργάνου μέτρησης. Μετά από μια αλλαγή της θερμοκρασίας πρέπει να ηρεμήσει πρώτα για λίγο χρόνο η θερμοκρασία στο όργανο μέτρησης, προτού λάβει χώρα μια βαθμονόμηση.

### **Έλεγχος ακριβείας της μέτρησης αποστάσεων**

Μπορείτε να ελέγξετε την ακρίβεια του οργάνου μέτρησης ως εξής:

- Επιλέξτε μια σταθερή διαδρομή μέτρησης με ένα γνωστό σε σας ακριβές μήκος 3 έως 10 m περίπου (π.χ. πλάτος δωματίου, άνοιγμα πόρτας). Η μέτρηση πρέπει να γίνει κάτω από ευνοϊκές συνθήκες, δηλ. η απόσταση μέτρησης πρέπει να βρίσκεται στον εσωτερικό χώρο και η επιφάνεια του στόχου μέτρησης πρέπει να είναι λεία και να έχει καλή ανάκλαση.
- Μετρήστε την απόσταση 10 φορές διαδοχικά.

Η απόκλιση των ξεχωριστών μετρήσεων από τη μέση τιμή επιτρέπεται να ανέρχεται το πολύ στα ±4 mm στη συνολική περιοχή της απόστασης μέτρησης με ευνοϊκές συνθήκες. Πρωτοκολλήστε τις μετρήσεις, για να μπορείτε σε μια αργότερη χρονική στιγμή να συγκρίνετε την ακρίβεια

### **Εργασία με τον τρίποδα (εξάρτημα)**

Η χρήση του τρίποδα είναι αναγκαία ιδιαίτερα για μετρήσεις μεγάλων αποστάσεων. Τοποθετήστε το όργανο μέτρησης με το σπείρωμα 1/4" **(14)** στη βάση γρήγορης αλλαγής του τρίποδα **(21)** ή ενός τρίποδα για φωτογραφική μηχανή του εμπορίου. και βιδώστε το καλά με τη βίδα στερέωσης της πλάκας ταχείας αντικατάστασης.

Ρυθμίστε το επίπεδο αναφοράς για τις μετρήσεις με τρίποδα στις ρυθμίσεις (βλέπε «Επιλογή επιπέδου αναφοράς (βλέπε εικόνα **B**)», Σελίδα 250).

### **Κλιπ ζώνης (εξάρτημα) (βλέπε εικόνα N)**

Με το κλιπ ζώνης **(17)** μπορείτε να αναρτήσετε το όργανο μέτρησης άνετα στη ζώνη σας.

### **Μήνυμα σφάλματος**

Όταν μια μέτρηση δεν μπορεί να εκτελεστεί σωστά, εμφανίζεται στην οθόνη το μήνυμα σφάλματος «Error». Ξεκινήστε τη μέτρηση εκ νέου.

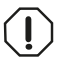

Το όργανο μέτρησης παρακολουθεί τη σωστή λειτουργία σε κάθε μέτρηση. Όταν διαπιστωθεί ένα ελάττωμα, η οθόνη δείχνει ακόμη μόνο το παρακείμενο σύμβολο και το όργανο μέτρησης απενεργοποιείται. Σε

αυτή την περίπτωση στείλτε το όργανο μέτρησης μέσω του εμπόρου σας στο σέρβις πελατών Bosch.

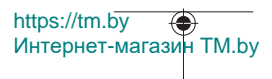

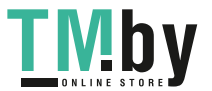

**260** | Ελληνικά

# **Συντήρηση και σέρβις**

# **Συντήρηση και καθαρισμός**

Φυλάγετε και μεταφέρετε το όργανο μέτρησης μόνο μέσα στην τσάντα προστασίας, που το συνοδεύει **(23)**.

Να διατηρείτε το εργαλείο μέτρησης πάντα καθαρό.

Μη βυθίσετε το εργαλείο μέτρησης σε νερό ή σε άλλα υγρά.

Καθαρίζετε τυχόν ρύπανση μ' ένα υγρό, μαλακό πανί. Μη χρησιμοποιήσετε κανένα υγρό καθαρισμού ή διαλύτη.

Φροντίζετε ιδιαίτερα τον φακό λήψης **(15)** με την ίδια φροντίδα, με την οποία πρέπει να αντιμετωπίζονται τα γυαλιά ή ο φακός μιας φωτογραφικής μηχανής.

Σε περίπτωση επισκευής στείλτε το όργανο μέτρησης στην τσάντα προστασίας **(23)**.

# **Εξυπηρέτηση πελατών και συμβουλές εφαρμογής**

Η υπηρεσία εξυπηρέτησης πελατών απαντά στις ερωτήσεις σας σχετικά με την επισκευή και τη συντήρηση του προϊόντος σας καθώς και για τα αντίστοιχα ανταλλακτικά. Σχέδια συναρμολόγησης και πληροφορίες για τα ανταλλακτικα θα βρείτε επίσης κάτω από:

### **www.bosch-pt.com**

Η ομάδα παροχής συμβουλών της Bosch απαντά ευχαρίστως τις ερωτήσεις σας για τα προϊόντα μας και τα εξαρτήματά τους.

Δώστε σε όλες τις ερωτήσεις και παραγγελίες ανταλλακτικών οπωσδήποτε το 10ψήφιο κωδικό αριθμό σύμφωνα με την πινακίδα τύπου του προϊόντος.

### **Ελλάδα**

Robert Bosch A.E. Ερχείας 37 19400 Κορωπί – Αθήνα Τηλ.: 210 5701258 Φαξ: 210 5701283 Email: pt@gr.bosch.com www.bosch.com www.bosch-pt.gr

## **Περαιτέρω διευθύνσεις σέρβις θα βρείτε στην ηλεκτρονική διεύθυνση:**

www.bosch-pt.com/serviceaddresses

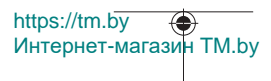

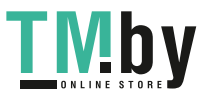

# **Μεταφορά**

Οι μπαταρίες ιόντων λιθίου υπόκεινται στις απαιτήσεις της νομοθεσίας για επικίνδυνα προϊόντα. Οι μπαταρίες μπορούν να μεταφερθούν οδικώς από το χρήστη χωρίς άλλους όρους.

Όταν, όμως, οι μπαταρίες αποστέλλονται από τρίτους (π.χ. αεροπορικώς ή με εταιρία μεταφορών) πρέπει να τηρούνται διάφορες ιδιαίτερες απαιτήσεις για τη συσκευασία και τη σήμανση. Εδώ πρέπει, κατά την προετοιμασία του τεμαχίου αποστολής να ζητηθεί οπωσδήποτε και η συμβουλή ενός ειδικού για επικίνδυνα αγαθά.

Αποστέλλετε τις μπαταρίες μόνο όταν το περίβλημα είναι άθικτο. Κολλάτε τις γυμνές επαφές με κολλητική ταινία και να συσκευάζετε την μπαταρία κατά τέτοιο τρόπο, ώστε αυτή να μην κουνιέται μέσα στη συσκευασία. Παρακαλούμε να λαμβάνετε επίσης υπόψη σας και τυχόν πιο αυστηρές εθνικές διατάξεις.

## **Απόσυρση**

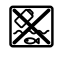

Τα όργανα μέτρησης, οι επαναφορτιζόμενες μπαταρίες/μπαταρίες, τα εξαρτήματα και οι συσκευασίες πρέπει να ανακυκλώνονται με τρόπο φιλικό προς το περιβάλλον.

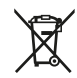

Μη ρίχνετε τα όργανα μέτρησης και τις επαναφορτιζόμενες μπαταρίες/ μπαταρίες στα οικιακά απορρίμματα!

### **Μόνο για χώρες της ΕΕ:**

Σύμφωνα με την Ευρωπαϊκή οδηγία 2012/19/ΕΕ τα άχρηστα όργανα μέτρησης και σύμφωνα με την Ευρωπαϊκή οδηγία 2006/66/ΕΚ οι χαλασμένες ή χρησιμοποιημένες μπαταρίες δεν είναι πλέον υποχρεωτικό να συλλέγονται ξεχωριστά για να ανακυκλωθούν με τρόπο φιλικό προς το περιβάλλον.

### **Επαναφορτιζόμενες μπαταρίες/Μπαταρίες:**

### **Li-Ion:**

Προσέξτε παρακαλώ τις υποδείξεις στην ενότητα Μεταφορά (βλέπε «Μεταφορά», Σελίδα 261).

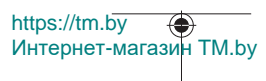

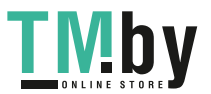

# **Türkçe**

# **Güvenlik talimatı**

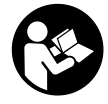

**Ölçme cihazı ile tehlikesiz ve güvenli biçimde çalışabilmek için bütün güvenlik talimatı ve uyarılar okunmalıdır. Ölçme cihazı bu güvenlik talimatına uygun olarak kullanılmazsa, ölçme cihazına entegre koruyucu donanımların işlevi kısıtlanabilir. Ölçme cihazı üzerindeki uyarı etiketlerini hiçbir zaman görünmez duruma**

**getirmeyin. BU TALİMATLARI İYİ VE GÜVENLİ BİR YERDE SAKLAYIN VE ÖLÇME CİHAZINI BAŞKASINA VERDİĞİNİZDE BUNLARI DA BİRLİKTE VERİN.**

- u **Dikkat Burada anılan kullanım ve ayar donanımlarından farklı donanımlar veya farklı yöntemler kullanıldığı takdirde, tehlikeli ışın yayılımına neden olunabilir.**
- u **Bu ölçme cihazı bir lazer uyarı etiketi ile teslim edilir (ölçme cihazının resminin bulunduğu grafik sayfasında gösterilmektedir).**
- **►** Lazer uyarı etiketindeki metin kendi dilinizde değilse, ilk kullanımdan önce cihaz **ekinde teslim edilen kendi dilinizdeki lazer uyarı etiketini mevcut lazer uyarı etiketi üzerine yapıştırın.**

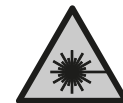

**Lazer ışınını başkalarına veya hayvanlara doğrultmayın ve doğrudan gelen veya yansıyan lazer ışınına bakmayın.** Aksi takdirde başkalarının gözünü kamaştırabilir, kazalara neden olabilir veya gözlerde hasara neden olabilirsiniz.

- u **Lazer ışını gözünüze gelecek olursa gözlerinizi bilinçli olarak kapatın ve hemen başınızı başka tarafa çevirin.**
- ► Lazer donanımında hiçbir değişiklik yapmayın.
- u **Lazer gözlüğünü (aksesuar) koruyucu gözlük olarak kullanmayın.** Lazer gözlüğü lazer ışınının daha iyi görülmesini sağlar, ancak lazer ışınına karşı koruma sağlamaz.
- u **Lazer gözlüğünü (aksesuar) güneş gözlüğü olarak veya trafikte kullanmayın.** Lazer gözlüğü kızılötesi ışınlara karşı tam bir koruma sağlamaz ve renk algılama performansını düşürür.
- u **Ölçme cihazının sadece kalifiye uzman personel tarafından ve orijinal yedek parçalarla onarılmasını sağlayın.** Bu sayede ölçme cihazının güvenliğini sağlarsınız.
- u **Çocukların kontrolünüz dışında lazerli ölçme cihazını kullanmasına izin vermeyin.** İstemeden de olsa kendi gözlerinizin veya başkalarının gözlerinin kamaşmasına neden olabilirsiniz.

https://tm.by Интернет-магазин TM.by

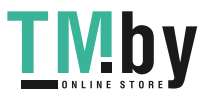

- **▶ Olçme cihazı ile içinde yanıcı sıvılar, gazlar veya tozlar bulunan patlama riski bulunan ortamlarda çalışmayın.** Ölçme cihazı içinde tozu veya buharları tutuşturabilecek kıvılcımlar oluşabilir.
- u **Aküyü açmayın.** Kısa devre tehlikesi vardır.
- u **Akü hasar görürse veya usulüne aykırı kullanılırsa dışarı buhar sızabilir. Akü yanabilir veya patlayabilir.** Çalıştığınız yeri havalandırın ve şikayet olursa hekime başvurun. Akülerden çıkan buharlar nefes yollarını tahriş edebilir.
- u **Yanlış kullanım veya hasarlı akü, yanıcı sıvının aküden dışarı sızmasına neden olabilir. Bu sıvı ile temas etmekten kaçının. Yanlışlıkla temas ederseniz temas eden yeri su ile yıkayın. Sıvı gözlerinize gelecek olursa hekime başvurun.** Dışarı sızan akü sıvısı cilt tahrişlerine ve yanmalara neden olabilir.
- u **Çivi veya tornavida gibi sivri nesneler veya dışarıdan kuvvet uygulama aküde hasara neden olabilir.** Akü içinde bir kısa devre oluşabilir ve akü yanabilir, duman çıkarabilir, patlayabilir veya aşırı ölçüde ısınabilir.
- u **Kullanım dışındaki aküyü, kontaklar arasında köprüleme yapabilecek büro ataçları, madeni paralar, anahtarlar, çiviler, vidalar veya başka küçük metal nesnelerden uzak tutun.** Akü kontakları arasındaki bir kısa devre yanmalara veya yangınlara neden olabilir.
- **► Aküyü sadece üreticinin ürünlerinde kullanın.** Ancak bu yolla akü tehlikeli zorlanmalara karşı korunur.
- u **Aküleri sadece üretici tarafından tavsiye edilen şarj cihazlarında şarj edin.** Bir akünün şarjına uygun olarak üretilmiş şarj cihazı başka bir akünün şarjı için kullanılırsa yangın tehlikesi ortaya çıkar.

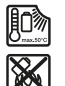

**Aküyü sıcaktan, sürekli gelen güneş ışınından, ateşten, kirden, sudan ve nemden koruyun.** Patlama ve kısa devre tehlikesi vardır.

u **Dikkat! İlgili** *Bluetooth* ®**'lu ölçüm aletini kullanırken başka cihaz ve sistemlerde, uçaklarda ve tıbbi cihazlarda (örneğin kalp pilleri, işitme cihazları) parazitler görülebilir. Yine aynı şekilde yakındaki insan ve hayvanlar da zarar görebilir.** *Bluetooth*®**'lu ölçüm aletini tıbbi cihazların, benzin istasyonlarının, kimyasal madde tesislerinin, patlama riski olan yerlerin ve patlatma yapılan bölgelerin yakınında kullanmayın.** *Bluetooth*® **'lu ölçüm aletini uçaklarda kullanmayın. Uzun süreli olarak bedeninize yakın kullanımdan kaçının.**

*Bluetooth*® **ismi ve işareti (logosu) Bluetooth SIG, Inc. firmasının tescilli markası ve mülkiyetindedir. Bu isim ve işaretin Robert Bosch Power Tools GmbH firması tarafından her türlü kullanımı lisanslıdır.**

https://tm.by Интернет-магазин TM.by

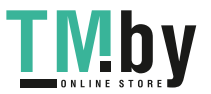

# **Ürün ve performans açıklaması**

Lütfen ölçüm aletinin resminin göründüğü sayfayı açın ve bu kullanım kılavuzunu okuduğunuz sürece bu sayfayı açık tutun.

# **Usulüne uygun kullanım**

Bu ölçüm aleti, uzaklıkların, uzunlukların, yüksekliklerin, mesafelerin, eğimlerin ölçülmesi ve yüzey ve hacimlerin hesaplanması için tasarlanmıştır.

Bu ölçme cihazı kapalı mekanlarda ve açık havada kullanılmaya uygundur.

Ölçme sonuçları *Bluetooth®* üzerinden diğer cihazlara aktarılabilir.

# **Şekli gösterilen elemanlar**

Şekli gösterilen elemanların numaraları ile grafik sayfasındaki ölçme cihazı resmindeki numaralar aynıdır.

- **(1)** *Bluetooth*® tuşu
- **(2)** Fonksiyon tuşu [**Func**]
- **(3)** Tuş eksi/sol [**−**]
- **(4)** Ekran
- $(5)$  Ölçme tuşu  $[4]$
- **(6)** Tuş artı/sağ [**+**]
- **(7)** Temel ayarlar tuşu  $\lceil \bullet \rceil$
- **(8)** Açma/Kapatma/Geri tuşu [ ]
- **(9)** Taşıma kayışı için halka<sup>A)</sup>
- **(10)** Lazer uyarı etiketi
- **(11)** Seri numarası
- **(12)** Pil haznesi kapağı kilidi
- **(13)** Pil haznesi kapağı
- **(14)** 1/4" tripod dişi
- **(15)** Algılama merceği
- **(16)** Lazer ışını çıkış deliği
- (17) Kemer klipsi<sup>A)</sup>
- **(18)** Kemer klipsi<sup>A)</sup> cıvatası<sup>A)</sup>
- (19) Lazer hedef tahtası<sup>A)</sup>

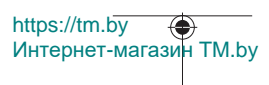

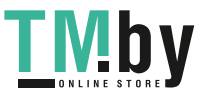

Türkçe | **265**

- **(20)** Lazer gözlüğüA)
- $(21)$  Tripod<sup>A)</sup>
- **(22)** Taşıma kayışı<sup>A)</sup>
- **(23)** Koruma çantası
- (24) Lityum İyon akü<sup>A)</sup>
- **(25)** Lityum İyon akü kilidiA)
- (26) USB Type-C<sup>®</sup> kablosu<sup>A)B)</sup>
- **(27)** USB Type-C® soket kapağı A)
- A) **Şekli gösterilen veya tanımlanan aksesuar standart teslimat kapsamında değildir. Aksesuarın tümünü aksesuar programımızda bulabilirsiniz.**
- B) USB Type-C® ve USB-C®, USB Implementers Forum'un ticari markalarıdır.

### **Gösterge elemanları (seçim)**

- **(a)** Ölçüm referans düzlemi
- **(b)** Bağlantı durumu  $\ast$ 
	- *Bluetooth®* etkin, bağlantı kurulmadı
	- $\ast$ *Bluetooth®* etkin, bağlantı kuruldu
- **(c)** Pil göstergesi
- **(d)** Ölçüm değeri satırları
- **(e)** Sonuç satırı
- **(f)** Ölçme fonksiyonu
- **(g)** Eğim açısı göstergesi
- **(h)** Durum göstergesi
- **(i)** Ölçüm fonksiyonları ekran göstergesi
- **(j)** Temel ayarlar ekran göstergesi
- **(k)** Diğer ayarlar ekran göstergesi

# **Teknik veriler**

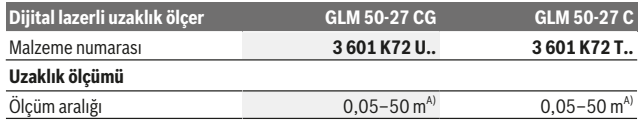

https://tm.by Интернет-магазин TM.by

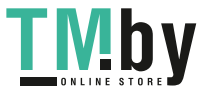

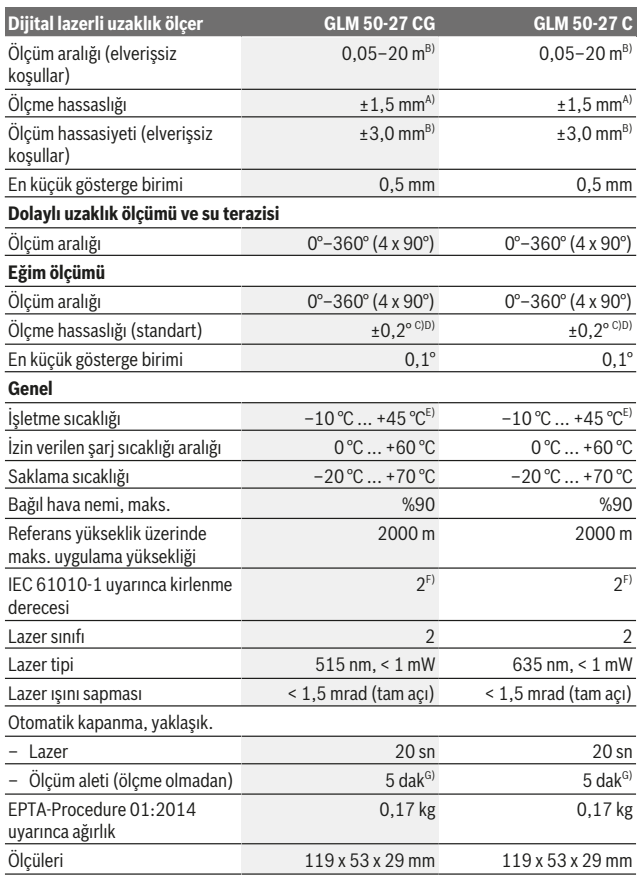

1 609 92A 4ZJ | (14.10.2020) Bosch Power Tools

0

https://tm.by Интернет-магазин TM.by

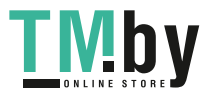

◈

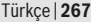

0

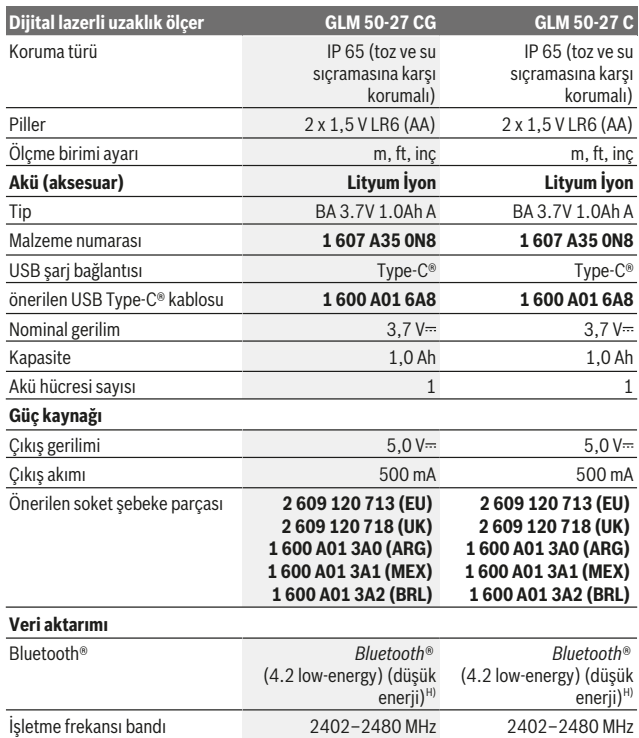

https://tm.by Интернет-магазин TM.by

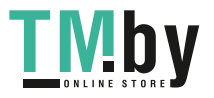

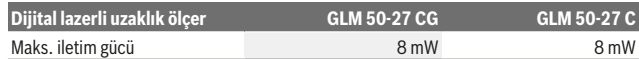

A) Ölçüm aletinin ön kenarından başlayan ölçümlerde, hedefin yüksek yansıtma kapasitesi (örneğin beyaz boyalı bir duvar), düşük arka plan aydınlatması ve 25 °C çalışma sıcaklığı için geçerlidir. Ayrıca uzaklığa bağlı olarak ±0,05 mm/m değerinde bir sapma öngörülmelidir.

B) Ölçüm aletinin ön kenarından başlayan ölçümlerde, hedefin yüksek yansıtma kapasitesi (örneğin beyaz boyalı bir duvar), güçlü arka plan aydınlatması ve 25 °C çalışma sıcaklığı için geçerlidir. Ayrıca uzaklığa bağlı olarak ±0,15 mm/m değerinde bir sapma öngörülmelidir.

C) 0° ve 90°'de kullanıcı kalibrasyonundan sonra; ±0,01°/derece ila 45° (maks.) arasında ek bir eğim hatası dikkate alınmalıdır. Eğim ölçümünde referans düzlemi olarak ölçüm aletinin sol tarafı kullanılır.

D) 25 °C çalışma sıcaklığında

E) Sürekli ölçüm fonksiyonunda maks. çalışma sıcaklığı +40 °C'dir.

F) Zaman zaman yoğunlaşma nedeniyle iletkenlik görülebilmesine rağmen, sadece iletken olmayan bir kirlenme ortaya çıkar.

G) *Bluetooth*® devre dışı

H) Modele ve işletme sistemine bağlı olarak *Bluetooth®*-Low-Energy (Düşük enerji) cihazları bağlantı kuramayabilir. *Bluetooth®* cihazlar ilgili GATT profilini desteklemelidir.

Tip etiketi üzerindeki seri numarası **(11)** ölçüm aleti kimliğinin belirlenmesini sağlar.

### *Bluetooth***® arabirimi**

#### **Diğer cihazlara veri aktarımı**

Ölçüm aleti bir *Bluetooth®* modülüne sahiptir, bu modül ilgili telsiz teknolojisi sayesinde *Bluetooth®* arabirimi olan belirli mobil son cihazlara veri aktarımı yapılmasını sağlar (örn. akıllı telefon, tablet).

*Bluetooth*® bağlantısına ait sistem ön koşullarına ilişkin bilgileri Bosch internet sayfasında www.bosch-pt.com bulabilirsiniz.

#### u **Bu konudaki diğer bilgileri Bosch ürün sayfasında bulabilirsiniz.**

*Bluetooth®* ile veri aktarımı yaparken mobil son cihaz ile ölçüm aleti arasında zaman gecikmeleri ortaya çıkabilir. Bunun nedeni iki cihaz arasındaki uzaklık veya ölçme nesnesi olabilir.

#### **Mobil son cihaza veri aktarımı için** *Bluetooth***® arabiriminin etkinleştirilmesi**

*Bluetooth*® arabiriminin, mobil son cihazınızda etkin olduğundan emin olun.

İlgili **(1)** tuşuna basarak *Bluetooth*® menüsünü çağırın ve ardından ilgili **(1)** tuşuna (veya **(6)[+]** tuşu) yeniden basarak *Bluetooth*® arabirimini etkinleştirin. Çok sayıda etkin ölçüm aleti bulunacak olursa, seri numarası yardımı ile ilgili aleti seçin. Seri numarasını **(11)** ölçüm aletinin tip etiketinde bulabilirsiniz. Bağlantı durumu ve etkin bağlantı **(b)** ölçüm aletinin durum göstergesinde **(h)** görüntülenir.

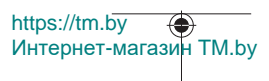

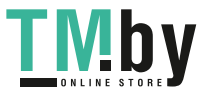

Fonksiyon kapsamının genişletilmesi için Bosch uygulamaları mevcuttur. Bunlar, son kullanıcı cihazına bağlı olarak ilgili uygulama mağazalarından indirilebilir.

### *Bluetooth***® arabiriminin devre dışı bırakılması**

İlgili **(1)** tuşuna basarak *Bluetooth*® menüsünü çağırın ve ilgili **(1)** tuşuna (veya **(3) [–]** tuşu) yeniden basarak *Bluetooth*® arabirimini devre dışı bırakın.

# **Montaj**

# **Pillerin takılması/değiştirilmesi**

Ölçüm aletinin çalıştırılması için alkalin-manganez pillerin veya nikel-metal hidrit akülerin (özellikle düşük çalışma sıcaklıklarında) kullanılması tavsiye edilir.

1,2 V akülerle, kapasiteye bağlı olarak 1,5 V pillere göre daha fazla ölçüm yapılabilir.

Pil haznesi kapağını **(13)** açmak için kilide **(12)** basın ve pil haznesi kapağını çıkarın. Pilleri veya aküleri yerlerine yerleştirin. Pil haznesinin iç tarafındaki şekle bakarak doğru kutuplama yapın.

Pillerin veya akülerin şarj seviyesi zayıfsa, ekranda ilgili pil tasarruf modunu etkinleştirme sorgusu görünür. Pil tasarruf modu etkinleştirildiğinde, pil kullanım süresi uzar ve ekrandaki pil sembolü sarı çerçeveli olarak gösterilir(Bakınız "«Ayarlar» menüsü (bkz. resim **C**)", Sayfa 271).

Ekranda ilk kez boş pil sembolü göründüğünde, sadece az sayıda ölçüm yapılabilir. Pil sembolü boş ise ve kırmızı yanıp sönüyorsa, artık ölçme yapmak mümkün değildir. Pilleri veya aküleri değiştirin.

Tüm pilleri veya aküleri her zaman aynı anda değiştirin. Sadece aynı üreticiye ait veya aynı kapasitede piller veya aküler kullanın.

u **Uzun süre kullanılmayacak pilleri veya aküleri ölçüm aletinden çıkarın**. Piller ve aküler, uzun süre kullanım dışı kaldıklarında korozyona uğrayabilir ve kendiliğinden deşarj olabilir.

## **Lityum İyon akünün (aksesuar) takılması/değiştirilmesi**

Lityum İyon aküyü **(24)** yerleştirin (bkz. resim **A**).

Lityum İyon akünün **(24)** çıkarılması için kilide **(25)** basın ve Lityum İyon aküyü çıkarın.

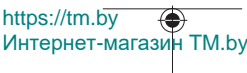

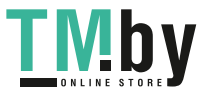

# **İşletim**

# **Lityum İyon akünün (aksesuar) şarj edilmesi**

**Not:** Akü kısmi şarjlı olarak teslim edilir. Akünün tam performanslı olarak çalışmasını sağlamak için ilk kullanımdan önce aküyü tam olarak şarj edin.

USB kablosunun **(26)** bağlanması için USB soketi ve şarj kontrol lambası, USB soketi kapağının **(27)** altında, ilgili Lityum İyon akünün **(24)** (aksesuar) yanında bulunur. USB soketi kapağını **(27)** açın ve USB kablosunu **(26)** bağlayın.

Şarj işlemi sırasında ekrandaki pil göstergesi, Lityum İyon akünün **(24)** gerçek şarj durumundan farklı bir değeri gösterebilir. Lityum İyon akü **(24)** tamamen şarj olduğunda, şarj kontrol lambası yeşil yanar.

Şarj sırasında ilgili şarj kontrol lambası sarı yanar. Kırmızı yanan bir şarj kontrol lambası, şarj geriliminin veya şarj akımının uygun olmadığını belirtir.

# **Çalıştırma**

- u **Açık bulunan ölçme cihazını kontrolünüz dışında bırakmayan ve kullandıktan sonra ölçme cihazını kapatın.** Başkalarının gözü lazer ışını ile kamaşabilir.
- u **Ölçme cihazını nemden ve doğrudan gelen güneş ışınından koruyun.**
- u **Ölçme cihazını aşırı sıcaklıklara veya sıcaklık dalgalanmalarına maruz bırakmayın.** Örneğin cihazı uzun süre otomobil içinde bırakmayın. Büyük sıcaklık dalgalanmalarından sonra ölçme cihazını tekrar çalıştırmadan önce ortam sıcaklığına uyum göstermesini bekleyin. Aşırı sıcaklıklarda veya sıcaklık dalgalanmalarında ölçme cihazının hassaslığı olumsuz yönde etkilenebilir.
- u **Ölçüm aletini şiddetli çarpma ve düşmelere karşı koruyun.** Ölçüm aletinin güçlü dış etkilere maruz kalması durumunda, çalışmaya devam etmeden önce hassasiyet kontrolü yapılmalıdır (Bakınız "Hassasiyet kontrolü ve eğim ölçümü kalibrasyonu (bkz. resim M)", Sayfa 278) ve (Bakınız "Uzaklık ölçümü hassasiyet kontrolü", Sayfa 279).
- u **Bu ölçüm aleti bir radyo sinyali arabirimi ile donatılmıştır. Örneğin uçaklar veya hastaneler gibi yerel işletme kısıtlamalarına uyun.**

## **Açma/kapama**

- Ölçüm aletinin ve lazerin **açılması** için ölçüm tuşuna **(5)** [ ] kısa süreli basın.
- Ölçüm aletinin lazer olmadan **açılması** için açma/kapatma/geri tuşuna **(8)** [ ] kısa süreli basın.
- u **Lazer ışınını başkalarına veya hayvanlara doğrultmayın ve uzak mesafeden de olsa lazer ışınına bakmayın.**

Ölçüm aleti ilk kez açıldığında, ekran metinleri için tercih edilen dilin ayarlanması istenir.

https://tm.by Интернет-магазин TM.by

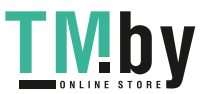

Ölçüm aletini **kapatmak** için açma/kapatma/geri tuşuna **(8)** [ ] basılı tutun. Ölçüm aleti kapatıldığında bellekte bulunan değerler ve cihaz ayarları muhafaza edilir.

# **Ölçme işlemi**

İlk defa açıldıktan sonra, ölçüm aleti «uzunluk ölçümü» fonksiyonunda bulunur. Ölçüm aleti, sonraki her açılışında, son olarak kullanılmış ölçüm fonksiyonunda bulunur. Başka bir ölçüm fonksiyonu için **(2)** [**Func**] tuşuna basın. İstediğiniz ölçüm fonksiyonunu **(6) [+]** veya (3) [-] tuşu ile seçin (Bakınız "Olçüm fonksiyonları", Sayfa 272). Ölçüm

fonksiyonunu **(2)** [**Func**] tuşu veya ölçüm tuşu **(5)** [ ] ile etkinleştirin.

Ölçümün referans düzlemi için üç ayar mevcuttur (Bakınız "Referans düzlemin seçilmesi (Bakınız: Resim **B**)", Sayfa 271).

Ölçüm aletini, ölçme işleminin istediğiniz başlangıç noktasına yerleştirin (örneğin duvara).

**Not:** Ölçüm aleti açma/kapatma/geri tuşu **(8)** [  $\delta$  ] üzerinden açılmışsa, lazeri açmak için ölçüm tuşuna **(5)** [▲] kısa süreli basın.

Ölçme işlemini başlatmak için ölçüm tuşuna **(5)** [ ] kısa süreli basın. Daha sonra lazer ışını kapatılır. Bir sonraki ölçme işlemi için aynı işlemi tekrarlayın.

### u **Lazer ışınını başkalarına veya hayvanlara doğrultmayın ve uzak mesafeden de olsa lazer ışınına bakmayın.**

**Not:** Ölçüm değeri standart olarak 0,5 s içinde ve en geç yakl. 4 s sonra görünür. Ölçme işleminin süresi uzaklığa, ışık koşullarına ve hedef yüzeyin yansıtma özelliklerine bağlıdır. Ölçme işlemi tamamlandıktan sonar lazer ışını otomatik olarak kapanır.

# **Referans düzlemin seçilmesi (Bakınız: Resim B)**

Ölçme işlemi için üç farklı referans düzleminden birini seçebilirsiniz:

- Ölçüm aletinin arka kenarı (örneğin duvara dayandığında),
- Ölçüm aletinin ön kenarı (örneğin bir masa kenarından itibaren ölçüm yapmak için),
- Diş ortası **(14)** (örneğin tripodlu ölçümler için)

Referans düzlemi seçmek için ilgili tuşa (7) [❖] basın. Ardından ölçüm tuşu (5) [▲] veya **(2)** [**Func**] tuşu ile «Referans düzlem» ayarını seçin. Ardından **(6)** [**+**] veya **(3)** [**–**] tuşu ile istediğiniz referans düzlemi seçin. Ölçüm aletinin her açılışında, son olarak seçilen referans düzlem ön ayarlı olarak gelir.

# **«Ayarlar» menüsü (bkz. resim C)**

«Ayarlar» menüsüne **(j)** gitmek için **(7)** [ ] tuşuna basın.

https://tm.by

Интернет-магазин TM.by

**(6)** [**+**] veya **(3)** [**−**] tuşu ile istediğiniz ayarı seçin ve ölçüm tuşu **(5)** [ ] veya **(2)** [**Func**] tuşu ile seçimi onaylayın.

İstediğiniz ayarı **(6)** [**+**] veya **(3)** [**−**] tuşu ile seçin ve ölçüm tuşu **(5)** [ ] veya **(2)** [**Func**] tuşu ile seçimi onaylayın.

«Ayarlar» menüsünden çıkmak için açma/kapatma/geri tuşuna **(8)** [ ] kısa süreli basın. Aşağıdaki ayarlar mevcuttur:

- Sesin açılması/kapanması <
- $-$  Titreşimin açılması/kapatılması  $\frac{18}{5}$ : İki kısa titreşim ölçüm başarılı olduğunu; bir uzun titreşim ise ölçümün hatalı olduğunu bildirir.
- Ekran aydınlatması  $\mathbf{X}$
- Pil tasarruf modu **III**I: Pil tasarruf modu açıkken, ses ve titreşim devre dışı bırakılır ve ekran parlaklığı düşürülür. Bu sayede pil ömrü uzatılır.
- Ölçü biriminin değiştirilmesi **ft/m**
- Dil secimi
- PRO360 PRO): İlk etkinleştirme gereklidir. Veri aktarımı sadece ilgili uygulama veya PC programı üzerinden mümkündür. Pili değiştirdikten sonra, PRO360'ı tekrar başlatmak için ölçüm aleti bir kez açılmalıdır. PRO360 istendiği zaman tekrar devre dışı bırakılabilir. PRO360 hakkında daha fazla bilgiyi www.pro360.com adresinde bulabilirsiniz.
- Cihaz bilgisi  $\dot{\mathbf{1}}$
- Fabrika ayarları

# **Ölçüm fonksiyonları**

### **Yardım fonksiyonu (bkz. resim D)**

Bir ölçüm fonksiyonu seçmek için **(2)** [**Func**] tuşuna basın. İstediğiniz ölçüm fonksiyonunu **(6)** [**+**] veya **(3)** [**–**] tuşu ile seçin.

Yardım fonksiyonunu başlatmak için (7) [ $\bigcirc$ ] tuşuna basın. Yardım fonksiyonu, seçilen ölçüm fonksiyonuna yönelik ayrıntılı prosedürü gösterir.

### **Uzunluk ölçümü**

Uzunluk ölçümünü - seçin.

Lazer ışınını açmak için ölçüm tuşuna (5) [▲] kısa süreli basın.

Ölçüm yapmak için ölçüm tuşuna **(5)** [ ] kısa süreli basın. Ölçme değeri ekranın alt tarafında gösterilir.

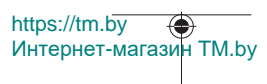

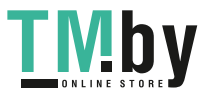

### Türkçe | **273**

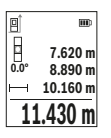

Her ölçme işlemi için yukarıda anılan işlem adımlarını tekrarlayın. Son ölçme değeri ekranın altında, sondan bir önceki ölçme değeri de onun üzerinde gösterilir vb.

### **Sürekli ölçüm**

Sürekli ölçüm sırasında, ölçüm aleti hedefe göre hareket ettirilebilir, böylece ölçülen değer yaklaşık her 0,5 sn bir güncellenir. Örneğin bir duvardan istediğiniz mesafede uzaklaşabilirsiniz ve güncel uzaklık her zaman okunabilir.

Sürekli ölçüm ... Ifonksiyonunu seçin. Aşağıdaki fonksiyonlardan birini seçin:

- Min/Maks: En küçük ve en büyük ölçüm değeri kalıcı olarak ekranda gösterilir (bkz. resim **J**).
- Büyük sayılar: Ölçüm değeri daha iyi okunabilirlik için büyütülmüş olarak gösterilir (bkz. resim **K**).
- Şerit metre: İlgili mesafe bir şerit metre üzerinde görselleştirilir (bkz. resim **L**). **Not**: Şerit metre fonksiyonunda, işarete kadar olan mesafe ekranda gösterilir. Referans, ölçüm aletinin kenarı **değildir**.

Lazer ışınını açmak için ölçüm tuşuna (5) [▲] kısa süreli basın.

Ekranın altında istenen uzaklık değeri gösterilinceye kadar ölçüm aletini hareket ettirin.

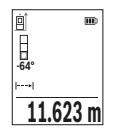

Ölçüm tuşuna **(5)** [ ] kısa süreli basarak sürekli ölçüm işlemini durdurabilirsiniz. Güncel ölçme değeri ekranın alt kısmında gösterilir. Ölçüm tuşuna **(5)** [ ] yeniden basıldığında, sürekli ölçüm işlemi yeniden başlatılır.

Sürekli ölçüm 4 dakika sonra otomatik olarak kapanır.

### **Yüzey ölçümü**

Yüzey ölçümü işlevini seçin.

Daha sonra uzunluk ölçümünde olduğu gibi genişlik ve uzunluk değerlerini arka arkaya ölçün. Bu iki ölçme işlemi esnasında lazer ışını açık kalır. Ölçülecek mesafe alan ölçüm göstergesinde yanıp söner  $\Box$ 

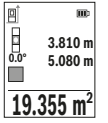

İlk ölçme değeri ekranın üst tarafında gösterilir.

İkinci ölçme işlemi tamamlandıktan sonra yüzey otomatik olarak hesaplanır ve gösterilir. Sonuç ekranın altında, tekil ölçme değeri de onun üstünde gösterilir.

https://tm.by Интернет-магазин TM.by

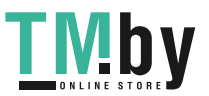

### **Hacim ölçümü**

Hacim ölçümü $\Box$ işlevini seçin.

Daha sonra bir uzunluk ölçümünde olduğu gibi genişliği, uzunluğu ve derinliği ölçün. Bu üç ölçme işlemi arasında lazer ışını açık kalır. Ölçülecek mesafe, hacim ölçüm göstergesinde vanıp söner  $\Box$ .

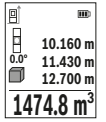

İlk ölçme değeri ekranın üst tarafında gösterilir.

Üçüncü ölçme işlemi de tamamlandıktan sonra hacim otomatik olarak hesaplanır ve gösterilir. Sonuç ekranın altında, tekil ölçme değeri de onun üstünde gösterilir.

### **Dolaylı uzaklık ölçümü**

Dolaylı uzaklık ölçümü için üç ölçüm fonksiyonu vardır ve bunlarla farklı mesafeler ölçülebilir.

Dolaylı uzaklık ölçümü, doğrudan ölçülemeyen mesafeleri belirlemek için kullanılır, burada bir engel, ışın yolunu engeller veya bir yansıtıcı olarak hedef yüzey bulunmaz. Bu ölçüm yöntemi sadece dikey yönde kullanılabilir. Yatay yönde her bir sapma, ölçüm hatalarına neden olur.

**Not:** Dolaylı uzaklık ölçümü her zaman doğrudan uzaklık ölçümünden daha az hassastır. Ölçme hataları kullanıma bağlı olarak doğrudan uzaklık ölçümünden daha büyük olabilir. Ölçme hassaslığını iyileştirmek üzere bir tripod (aksesuar) kullanılmasını tavsiye ederiz.

Tekil ölçümler arasında lazer ışını açık kalır.

### **a) Dolaylı yükseklik ölçümü (bkz. resim E)**

Dolaylı yükseklik ölçümü  $\angle$ işlevini seçin.

Ölçüm aletinin alt ölçme noktası ile aynı yükseklikte bulunmasına dikkat edin. Daha sonra ölçüm aletini referans düzlemde çevirin ve uzunluk ölçümünde olduğu gibi mesafeyi **"1"** ölçün (ekranda gösterilen kırmızı hat).

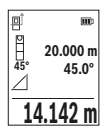

Ölçme işlemi tamamlandıktan sonra aranan **"X"** mesafesi sonucu, sonuç satırında **(e)** gösterilir. Mesafe **"1"** ve açı **"α"** ölçüm değerleri, ölçüm değeri satırlarında **(d)** bulunur.

1 609 92A 4ZJ | (14.10.2020) Bosch Power Tools

https://tm.by

Интернет-магазин TM.by

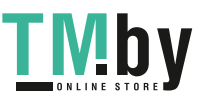

### **b) Çift dolaylı yükseklik ölçümü (bkz. resim F)**

Ölçüm aleti, ölçüm aletinin dikey düzleminde bulunan bütün mesafeleri dolaylı olarak ölçebilir.

Çift dolaylı yükseklik ölçümü $\triangle$ işlevini secin.

Uzunluk ölçümünde olduğu gibi **"1"** ve **"2"** mesafelerini bu sırada ölçün.

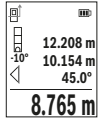

Ölçme işlemi tamamlandıktan sonra aranan **"X"** mesafesi sonucu, sonuç satırında **(e)** gösterilir. **"1**", **"2"** mesafelerine yönelik ölçüm değerleri ve **"α"** açısı, ölçüm değeri satırlarında **(d)** bulunur. Ölçüme yönelik referans düzlemin (örn. ölçüm aleti arka kenarı) tüm

münferit ölçümlerde, ilgili ölçme işleminde, aynı noktada kalmasına dikkat edin.

# **c) Dolaylı uzunluk ölçümü (bkz. resim G)**

Dolaylı uzunluk ölçümü ⊿işlevini seçin.

Ölçüm aletinin istenen ölçme noktası ile aynı yükseklikte olmasına dikkat edin. Ardından ölçüm aletini referans düzlemine yatırın ve uzunluk ölçümünde olduğu gibi **"1"** mesafesini ölçün.

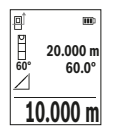

Ölçme işlemi tamamlandıktan sonra aranan **"X"** mesafesi sonucu, sonuç satırında **(e)** gösterilir. Mesafe **"1"** ve açı **"α"** ölçüm değerleri, ölçüm değeri satırlarında **(d)** bulunur.

# **Duvar yüzeyi ölçümü (Bakınız: Resim H)**

Duvar yüzeyi ölçümü, ortak yükseklikteki birden çok münferit yüzey toplamının belirlenmesini sağlar. Resimde gösterilen örnekte çok sayıdaki duvarın toplam yüzeyinin ölçülmesi gerekmektedir. Bu duvarların yükseklikleri **H** aynıdır, fakat uzunlukları **L** farklıdır.

Duvar yüzeyi ölçümü  $\Box$  fonksiyonunu seçin.

Uzunluk ölçümünde olduğu gibi mekan yüksekliğini **H** ölçün. Ölçme değeri üstteki ölçme değeri satırında gösterilir. Lazer açık kalır.

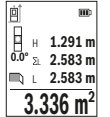

Ardından ilk duvarın uzunluğunu **L**1 ölçün. Yüzey otomatik olarak hesaplanır ve sonuç satırında **(e)** gösterilir. Son uzunluk ölçme değeri, alt ölçme değeri satırında **(d)** gösterilir. Lazer açık kalır.

Şimdi ikinci duvarın uzunluğunu **L**2 ölçün. Ölçme değeri satırında **(d)** gösterilen münferit ölçüm değeri, uzunluğa **L**1 eklenir. İki uzunluğun

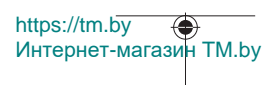

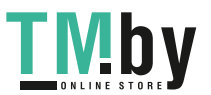

toplamı (orta ölçme değeri satırında **(d)** gösterilir), kaydedilen yükseklik **H** ile çarpılır. Toplam yüzey değeri ilgili sonuç satırında **(e)** gösterilir.

**İstediğiniz sayıda daha başka uzunluğu L**<sub>y</sub> ölçebilirsiniz, bunlar otomatik olarak toplanır ve yükseklik **H** ile çarpılır. Hatasız bir yüzey hesaplamasının ön koşulu, ilk ölçülen uzunluğun (örneğimizde mekân yüksekliği **H**) bütün alt yüzeyler için aynı olmasıdır.

### **Tanımlama fonksiyonu (bkz. resim I)**

Tanımlama fonksiyonunda tanımlanan bir uzunluk (mesafe) tekrarlanarak ölçülür. Bu uzunluklar örneğin bir malzemenin aynı uzunlukta kesilmesi veya alçıpanda dikey kirişlerin oluşturulması için bir yüzeye aktarılabilir. Ayarlanabilir minimum uzunluk 0,1 m, maksimum uzunluk ise 50 m'dir.

**Not**: Tanımlama fonksiyonunda, işarete olan mesafe ekranda gösterilir. Referans, ölçüm aletinin kenarı **değildir**.

Tanımlama fonksiyonunu  $\pm 1$  seçin.

İstediğiniz uzunluğu **(6)** [**+**] veya **(3)** [**–**] tuşu ile ayarlayın.

Tanımlama fonksiyonunu, ölçüm tuşuna **(5) [▲**] basarak başlatın ve yavaşça başlangıç noktasından uzaklaşın.

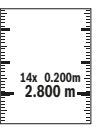

Ölçüm aleti sürekli olarak başlangıç noktasına olan mesafeyi ölçer. Bu esnada tanımlanan uzunluk ve güncel ölçme değeri gösterilir. Alt veya üst ok gelecek veya son işarete olan en küçük mesafeyi gösterir.

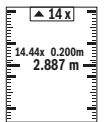

Soldaki faktör tanımlanan uzunluğa ne kadar sıklıkla ulaşıldığını belirtir. Yeşil bir ölçüm değeri, işaretleme amacıyla bir uzunluğa ulaşıldığını gösterir.

Mavi ölçüm değeri ise, referans değer ekranın dışında olduğunda gerçek değeri gösterir.

# **Eğim ölçümü/dijital su terazisi**

Eğim ölçümü/Dijital su terazisi **ilen işlevini seçin.** 

Ölçüm aleti otomatik olarak iki durum arasında geçiş yapar.

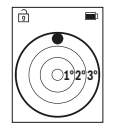

Dijital su terazisi bir nesnenin yatay veya dikey olarak konumlandırılması için kullanılır (örneğin çamaşır makinesi, buzdolabı vb.).

Eğim 3°'yi aşarsa, ekranda kırmızı bilye yanıp söner.

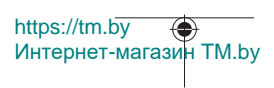

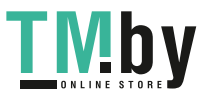

### Türkçe | **277**

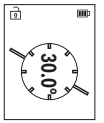

Eğim ölçüm fonksiyonu rampaların veya eğimlerin ölçülmesine yarar (örneğin merdivenler, korkuluklar, mobilyaların uyarlanması, boruların döşenmesi vb.).

Eğim ölçümünde referans düzlemi olarak ölçüm aletinin sol tarafı kullanılır.

### **Bellek değeri göstergesi**

Sonlanan her ölçüm işleminin değeri veya kesin sonucu otomatik olarak kaydedilir. Maksimum 30 değer (ölçüm değerleri veya kesin sonuçlar) çağrılabilir.

Kayıt fonksiyonunu seçin [ a].

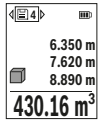

Ekranın üst tarafında bellek değeri numarası, altta ilgili bellek değeri ve solda ilgili ölçme fonksiyonu gösterilir.

Kaydedilen değerlerde ileri gitmek için **(6)** [**+**] tuşuna basın.

Kaydedilen değerlerde geri gitmek için **(3)** [**–**] tuşuna basın.

En eski değer bellekte 1. konumda, en yeni değer ise 30. konumda (30 bellek değeri mevcut olduğunda) gösterilir. Bir başka değer

belleğe alınırken daima bellekteki en eski değer silinir.

### **Belleğin silinmesi**

Münferit bir bellek değerini silmek için bu değeri seçin(Bakınız "Bellek değeri göstergesi", Sayfa 277). Silmek için önce açma/kapatma/geri **(8)** [ ] tuşuna basın ve ardından **(2)** [**Func**] tuşu ile onaylayın.

Tüm belleğin silinmesi için **(7)** [ ] tuşuna basın ve fonksiyonunu seçin. Ardından **(6)** [**+**] tuşuna basın ve **(2)** [**Func**] tuşu ile onaylayın.

# **Değerlerin toplanması/çıkarılması**

Ölçme değerleri veya sonuçlar toplanabilir veya çıkarılabilir.

## **Değerlerin toplanması**

Aşağıdaki örnek yüzeylerin toplanmasını göstermektedir:

Bir yüzeyi «Yüzey ölçümü» bölümünü dikkate alarak belirleyin Yüzey ölçümü.

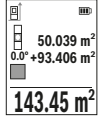

**(6)** [**+**] tuşuna basın. Hesaplanan yüzey ve sembol **«+»** görünür. Bir sonraki yüzey ölçümünü başlatmak için ölçüm tuşuna **(5)** [ ] basın. İlgili yüzeyi «Yüzey ölçümü» bölümünü dikkate alarak belirleyin Yüzey ölçümü. İkinci ölçüm tamamlandıktan sonra ikinci yüzey ölçümünün sonucu ekranın alt kısmında gösterilir. Kesin sonucu görüntülemek için ölçüm tuşuna **(5)** [ ] tekrar basın.

**Not:** Uzunluk ölçümünde kesin sonuç hemen gösterilir.

https://tm.by Интернет-магазин TM.by

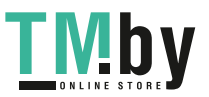

Eklemeden çıkmak için **(2)** [**Func**] tuşuna basın.

### **Değerlerin çıkarılması**

Değerlerden çıkarma yapmak için **(3)** [**–**] tuşuna basın. Diğer işlemler "Değerlerin toplanması" bölümünde olduğu gibi yapılır.

# **Ölçüm değerlerinin silinmesi**

Açma/Kapatma/Geri tuşuna **(8)** [ ] kısa süreli basarak tüm ölçüm fonksiyonlarında en son elde edilen ölçüm değerini silebilirsiniz. Açma/Kapatma/Geri tuşuna **(8)** [ ] birkaç defa kısa süreli basarsanız, ölçüm değerleri ters sırada silinir.

# **Çalışırken dikkat edilecek hususlar**

u **Bu ölçüm aleti bir radyo sinyali arabirimi ile donatılmıştır. Örneğin uçaklar veya hastaneler gibi yerel işletme kısıtlamalarına uyun.**

### **Genel uyarılar**

Algılama merceği **(15)** ve lazer ışını çıkışı **(16)** ölçme işlemi esnasında örtülmemelidir. Ölçüm aleti bir ölçme işlemi esnasında hareket ettirilmemelidir (sürekli ölçüm ve eğim ölçümü fonksiyonları hariç). Bu nedenle ölçüm aletini sabit bir dayamağa veya yüzeye yerleştirin.

### **Ölçüm aralığı üzerine etkiler**

Ölçüm aralığı ışık koşullarına ve hedef yüzeyin yansıtma özelliklerine bağlıdır. Güçlü ortam aydınlığında lazer ışınını daha iyi görebilmek için bir lazer gözlüğü **(20)** (aksesuar) ve bir lazer hedef tahtası **(19)** (aksesuar) kullanın veya hedef yüzeyi gölgelendirin.

### **Ölçme sonucu üzerine etkiler**

Fiziksel efektler nedeniyle farklı yüzeylerde hatalı ölçme işlemleri olabilir. Örneğin:

- Saydam yüzeyler (örneğin cam, su),
- Yansıma yapan yüzeyler (örn. parlak metal, cam),
- Gözenekli yüzeyler (örneğin yalıtım malzemeleri)
- Yapılandırılmış yüzeyler (örneğin ham sıva, doğal taş).

Gerekirse bu yüzeylerde lazer hedef tahtası **(19)** (aksesuar) kullanın.

Eğik olarak hedeflenen hedeflerde yanlış ölçümler yapılabilir.

Farklı sıcaklıklara sahip hava katmanları veya dolaylı olarak algılanan yansımalar da ölçme sonucuna etki edebilir.

### **Hassasiyet kontrolü ve eğim ölçümü kalibrasyonu (bkz. resim M)**

Eğim ölçüm fonksiyonunun hassasiyetini düzenli aralıklarla kontrol edin. Bu işlem bir çevresel ölçüm ile yapılır. Bunun için ölçüm aletini bir masaya koyun ve eğimi ölçün.

https://tm.by Интернет-магазин TM.by

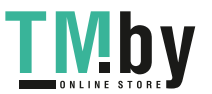

Ölçüm aletini 180° döndürün ve eğimi yeniden ölçün. Gösterilen değer farkı maks. 0,3° olmalıdır.

Büyük sapmalarda ölçüm aletini yeniden kalibre etmeniz gerekir. Bunun için Ayarlar altında  $\mathcal{F}$  seçimini yapın. Ekrandaki talimatları izleyin.

Aşırı sıcaklık değişikliklerinden ve çarpmalardan sonra bir hassaslık testi yapmanızı veya ölçüm aletini yeniden kalibre etmenizi tavsiye ederiz. Sıcaklık değişikliklerinden sonra ölçüm aleti kalibrasyon yapılmadan önce bir süre sıcaklığa uyum sağlamak üzere bekletilmelidir.

### **Uzaklık ölçümü hassasiyet kontrolü**

Ölçüm aletinin hassasiyetini aşağıdaki yöntemle kontrol edebilirsiniz:

- Uzunluğunu tam olarak bildiğiniz (örneğin bir mekan genişliği, kapı aralığı) 3 ile 10 m arasında olan ve değişmeyecek olan bir ölçme mesafesi seçin. Ölçme işlemi uygun koşullarda yapılmalıdır, yani ölçme mesafesi iç mekanda olmalı ve ölçülecek hedef yüzey düz ve iyi yansıtıcı özellikte olmalıdır.
- Mesafeyi 10 kez arka arkaya ölçün.

Elverişli koşullarda tekil ölçümlerin ortalama değerden sapması toplam ölçme hattından maksimum ±4 mm olmalıdır. Daha sonra bir hassasiyet karşılaştırması yapabilmek için ölçme değerlerini bir yere not edin

### **Tripod ile çalışma (aksesuar)**

Özellikle büyük mesafe ölçümlerinde bir tripod kullanımı gereklidir. Ölçüm aletini 1/4" diş **(14)** ile tripodun hızlı değiştirme plakasına **(21)** veya piyasada bulunan bir fotoğraf tripodunun yuvasına takın. Ölçüm aletini, hızlı değiştirme plakasının sabitleme vidasına vidalayın.

Tripodlu ölçümler için Ayarlar altında referans düzlemini ayarlayın (Bakınız "Referans düzlemin seçilmesi (Bakınız: Resim **B**)", Sayfa 271).

### **Kemer klipsi (aksesuar) (bkz. resim N)**

Kemer klipsi **(17)** ile ölçüm aletini kemerinize kolayca takabilirsiniz.

### **Hata mesajı**

Bir ölçme işlemi tam ve kusursuz biçimde yerine getirilemiyorsa, ekranda «Error» hata mesajı gösterilir. Ölçümü yeniden başlatın.

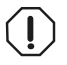

Ölçüm aleti her ölçme işleminde kusursuz işlev görülüp görülmediğini kontrol eder. Bir arıza tespit edilirse, ekran sadece yandaki sembolü gösterir ve ölçüm aleti kapanır. Bu gibi durumlarda ölçüm aletinizi

yetkili satıcınız aracılığı ile Bosch Müşteri Servisine gönderin.

https://tm.by Интернет-магазин TM.by

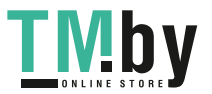

# **Bakım ve servis**

## **Bakım ve temizlik**

Ölçüm aletini sadece teslimat kapsamına dahil koruma çantası **(23)** içinde saklayın ve taşıyın.

Ölçme cihazını her zaman temiz tutun.

Ölçme cihazını suya veya başka sıvılar içine daldırmayın.

Kirleri nemli, yumuşak bir bezle silin. Deterjan veya çözücü madde kullanmayın.

Algılama merceğinin **(15)** bakımını, bir gözlük veya fotoğraf makinesi merceğinde olduğu gibi dikkatlice gibi yapın.

Onarılması gerektiğinde, ölçüm aletini koruma çantasında **(23)** gönderin.

# **Müşteri servisi ve uygulama danışmanlığı**

Müşteri servisleri ürününüzün onarım ve bakımı ile yedek parçalarına ait sorularınızı yanıtlandırır. Tehlike işaretlerini ve yedek parçalara ait bilgileri şu sayfada da bulabilirsiniz: **www.bosch-pt.com**

Bosch uygulama danışma ekibi ürünlerimiz ve aksesuarları hakkındaki sorularınızda sizlere memnuniyetle yardımcı olur.

Bütün başvuru ve yedek parça siparişlerinizde ürünün tip etiketi üzerindeki 10 haneli malzeme numarasını mutlaka belirtin.

### **Türkçe**

Marmara Elektrikli El Aletleri Servis Hizmetleri Sanayi ve Ticaret Ltd. Şti. Tersane cd. Zencefil Sok.No:6 Karaköy Beyoğlu / İstanbul Tel.: +90 212 2974320 Fax: +90 212 2507200 E-mail: info@marmarabps.com Bağrıaçıklar Oto Elektrik Motorlu Sanayi Çarşısı Doğruer Sk. No:9 Selçuklu / Konya Tel.: +90 332 2354576 Tel.: +90 332 2331952 Fax: +90 332 2363492 E-mail: bagriaciklarotoelektrik@gmail.com Akgül Motor Bobinaj San. Ve Tİc. Ltd. Şti Alaaddinbey Mahallesi 637. Sokak No:48/C

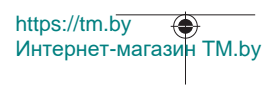

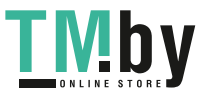

Türkçe | **281**

Nilüfer / Bursa Tel.: +90 224 443 54 24 Fax: +90 224 271 00 86 E-mail: info@akgulbobinaj.com Ankaralı Elektrik Eski Sanayi Bölgesi 3. Cad. No: 43 Kocasinan / KAYSERİ Tel.: +90 352 3364216 Tel.: +90 352 3206241 Fax: +90 352 3206242 E-mail: gunay@ankarali.com.tr Asal Bobinaj Eski Sanayi Sitesi Barbaros Cad. No: 24/C Canik / Samsun Tel.: +90 362 2289090 Fax: +90 362 2289090 E-mail: bpsasalbobinaj@hotmail.com Aygem Elektrik Makine Sanayi ve Tic. Ltd. Şti. 10021 Sok. No: 11 AOSB Çiğli / İzmir Tel.: +90232 3768074 Fax: +90 232 3768075 E-mail: boschservis@aygem.com.tr Bakırcıoğlu Elektrik Makine Hırdavat İnşaat Nakliyat Sanayi ve Ticaret Ltd. Şti. Karaağaç Mah. Sümerbank Cad. No:18/4 Merkez / Erzincan Tel.: +90 446 2230959 Fax: +90 446 2240132 E-mail: bilgi@korfezelektrik.com.tr Bosch Sanayi ve Ticaret A.Ş. Elektrikli El Aletleri Aydınevler Mah. İnönü Cad. No: 20 Küçükyalı Ofis Park A Blok 34854 Maltepe-İstanbul Tel.: 444 80 10 Fax: +90 216 432 00 82 E-mail: iletisim@bosch.com.tr www.bosch.com.tr

https://tm.by Интернет-магазин TM.by

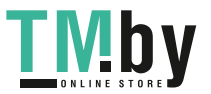

Bulsan Elektrik İstanbul Cad. Devrez Sok. İstanbul Çarşısı No: 48/29 İskitler Ulus / Ankara Tel.: +90 312 3415142 Tel.: +90 312 3410302 Fax: +90 312 3410203 E-mail: bulsanbobinaj@gmail.com Çözüm Bobinaj Küsget San.Sit.A Blok 11Nolu Cd.No:49/A Şehitkamil/Gaziantep Tel.: +90 342 2351507 Fax: +90 342 2351508 E-mail: cozumbobinaj2@hotmail.com Onarım Bobinaj Raif Paşa Caddesi Çay Mahallesi No:67 İskenderun / HATAY Tel.:+90 326 613 75 46 E-mail: onarim\_bobinaj31@mynet.com Faz Makine Bobinaj Cumhuriyet Mah. Sanayi Sitesi Motor İşleri Bölümü 663 Sk. No:18 Murat Paşa / Antalya Tel.: +90 242 3465876 Tel.: +90 242 3462885 Fax: +90 242 3341980 E-mail: info@fazmakina.com.tr Günşah Otomotiv Elektrik Endüstriyel Yapı Malzemeleri San ve Tic. Ltd. Şti Beylikdüzü Sanayi Sit. No: 210 Beylikdüzü / İstanbul Tel.: +90 212 8720066 Fax: +90 212 8724111 E-mail: gunsahelektrik@ttmail.com Sezmen Bobinaj Elektrikli El Aletleri İmalatı San ve Tic. Ltd. Şti. Ege İş Merkezi 1201/4 Sok. No: 4/B Yenişehir / İzmir Tel.: +90 232 4571465 Tel.: +90 232 4584480

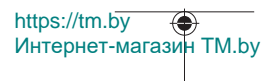

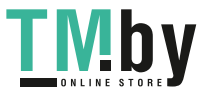

Türkçe | **283**

Fax: +90 232 4573719 E-mail: info@sezmenbobinaj.com.tr Üstündağ Bobinaj ve Soğutma Sanayi Nusretiye Mah. Boyacılar Aralığı No: 9 Çorlu / Tekirdağ Tel.: +90 282 6512884 Fax: +90 282 6521966 E-mail: info@ustundagsogutma.com IŞIKLAR ELEKTRİK BOBİNAJ Karasoku Mahallesi 28028. Sokak No:20/A Merkez / ADANA Tel.: +90 322 359 97 10 - 352 13 79 Fax: +90 322 359 13 23 E-mail: isiklar@isiklarelektrik.com

## **Diğer servis adreslerini şurada bulabilirsiniz:**

www.bosch-pt.com/serviceaddresses

# **Nakliye**

Lityum iyon aküler tehlikeli madde taşıma yönetmeliğine tabidir. Aküler başka bir yükümlülük olmaksızın kullanıcı tarafından caddeler üzerinde taşınabilir.

Üçüncü kişiler eliyle yollanma durumunda (örneğin hava yolu ile veya nakliye şirketleri ile) paketleme ve etiketlemeye ilişkin özel hükümlere uyulmalıdır. Gönderi paketlenirken bir tehlikeli madde uzmanından yardım alınmalıdır.

Aküleri sadece ve ancak gövdelerinde hasar yoksa gönderin. Açık kontakları kapatın ve aküyü ambalaj içinde hareket etmeyecek biçimde paketleyin. Lütfen olası ek ulusal yönetmelik hükümlerine de uyun.

# **Tasfiye**

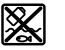

Ölçme cihazları, aküler/bataryalar, aksesuar ve ambalaj malzemesi çevre dostu tasfiye amacıyla bir geri kazanım merkezine yollanmalıdır.

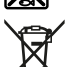

Ölçme cihazlarını ve aküleri/bataryaları evsel çöplerin içine atmayın!

### **Sadece AB ülkeleri için:**

2012/19/EU yönetmeliği uyarınca kullanım ömrünü tamamlamış ölçme cihazları ve 2006/66/EC yönetmeliği uyarınca arızalı veya kullanım ömrünü tamamlamış aküler/

https://tm.by Интернет-магазин TM.by

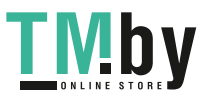

#### **284** | Polski

bataryalar ayrı ayrı toplanmak ve çevre dostu tasfiye için bir geri dönüşüm merkezine yollanmak zorundadır.

### **Aküler/bataryalar:**

#### **Lityum iyon:**

Lütfen nakliye bölümündeki talimata uyun (Bakınız "Nakliye", Sayfa 283) ile onaylama yapın.

# **Polski**

# **Wskazówki dotyczące bezpieczeństwa**

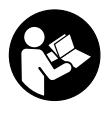

**Aby móc efektywnie i bezpiecznie pracować przy użyciu urządzenia pomiarowego, należy przeczytać wszystkie wskazówki i stosować się do nich. Jeżeli urządzenie pomiarowe nie będzie stosowane zgodnie z niniejszymi wskazówkami, działanie wbudowanych zabezpieczeń urządzenia pomiarowego może zostać zakłó-**

**cone. Należy koniecznie zadbać o czytelność tabliczek ostrzegawczych, znajdujących się na urządzeniu pomiarowym. PROSIMY ZACHOWAĆ I STARANNIE PRZE-CHOWYWAĆ NINIEJSZE WSKAZÓWKI, A ODDAJĄC LUB SPRZEDAJĄC URZĄDZE-NIE POMIAROWE, PRZEKAZAĆ JE NOWEMU UŻYTKOWNIKOWI.**

- ▶ Ostrożnie: Użycie innych, niż podane w niniejszej instrukcji, elementów obsługo**wych i regulacyjnych oraz zastosowanie innych metod postępowania może prowadzić do niebezpiecznej ekspozycji na promieniowanie laserowe.**
- ► W zakres dostawy urządzenia pomiarowego wchodzi tabliczka ostrzegawcza la**sera (na schemacie urządzenia pomiarowego znajdującym się na stronie graficznej oznaczona jest ona numerem).**
- **▶ Jeżeli tabliczka ostrzegawcza lasera nie została napisana w języku polskim, zaleca się, aby jeszcze przed pierwszym uruchomieniem urządzenia nakleić na nią wchodzącą w zakres dostawy etykietę w języku polskim.**

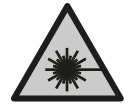

**Nie wolno kierować wiązki laserowej w stronę osób i zwierząt, nie wolno również samemu wpatrywać się w wiązkę ani w jej odbicie.** Można w ten sposób spowodować czyjeś oślepienie, wypadki lub uszkodzenie wzroku.

1 609 92A 4ZJ | (14.10.2020) Bosch Power Tools

https://tm.by

Интернет-магазин TM.by

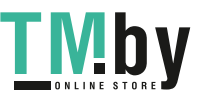

- u **W przypadku gdy wiązka lasera zostanie skierowane na oko, należy zamknąć oczy i odsunąć głowę tak, aby znalazła się poza zasięgiem padania wiązki.**
- u **Nie wolno dokonywać żadnych zmian ani modyfikacji urządzenia laserowego.**
- **▶ Nie należy używać okularów do pracy z laserem (osprzęt) jako okularów ochronnych.** Okulary do pracy z laserem służą do łatwiejszej identyfikacji wiązki lasera, nie chronią jednak przed promieniowaniem laserowym.
- ▶ Nie należy używać okularów do pracy z laserem (osprzęt) jako okularów przeciw**słonecznych ani podczas prowadzenia samochodu.** Okulary do pracy z laserem nie zapewniają całkowitej ochrony przed promieniowaniem UV i utrudniają rozróżnianie kolorów.
- u **Naprawę urządzenia pomiarowego należy zlecać wyłącznie wykwalifikowanym fachowcom i wykonać ją tylko przy użyciu oryginalnych części zamiennych.** Tylko w ten sposób zagwarantowane zostanie zachowanie bezpieczeństwa urządzenia.
- u **Nie wolno udostępniać laserowego urządzenia pomiarowego do użytkowania dzieciom pozostawionym bez nadzoru.** Mogą one nieumyślnie oślepić inne osoby lub same siebie.
- ► Nie należy stosować tego urządzenia pomiarowego w otoczeniu zagrożonym wy**buchem, w którym znajdują się łatwopalne ciecze, gazy lub pyły.** W urządzeniu pomiarowym może dojść do utworzenia iskier, które mogą spowodować zapłon pyłów lub oparów.
- **► Nie otwierać akumulatora.** Istnieje niebezpieczeństwo zwarcia.
- ► W razie uszkodzenia akumulatora lub stosowania go niezgodnie z przeznacze**niem może dojść do wystąpienia oparów. Akumulator może się zapalić lub wybuchnąć.** Należy zadbać o dopływ świeżego powietrza, a w przypadku wystąpienia dolegliwości skontaktować się z lekarzem. Opary mogą podrażnić drogi oddechowe.
- u **W przypadku nieprawidłowej obsługi lub uszkodzenia akumulatora może dojść do wycieku palnego elektrolitu z akumulatora. Należy unikać kontaktu z nim, a w przypadku niezamierzonego zetknięcia się z elektrolitem, należy umyć dane miejsce wodą. Jeżeli ciecz dostała się do oczu, należy dodatkowo skonsultować się z lekarzem.** Elektrolit może doprowadzić do podrażnienia skóry lub oparzeń.
- ▶ Ostre przedmioty, takie jak gwoździe lub śrubokręt, a także działanie sił ze**wnętrznych mogą spowodować uszkodzenie akumulatora.** Może wówczas dojść do zwarcia wewnętrznego akumulatora i do jego przepalenia, eksplozji lub przegrzania.
- ▶ Nieużywany akumulator należy trzymać z dala od spinaczy, monet, kluczy, gwoź**dzi, śrub lub innych małych przedmiotów metalowych, które mogłyby spowodo-**

https://tm.by Интернет-магазин TM.by

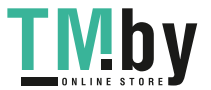

#### **286** | Polski

**wać zmostkowanie styków.** Zwarcie pomiędzy stykami akumulatora może spowodować oparzenia lub pożar.

- u **Akumulator należy stosować wyłącznie w urządzeniach producenta.** Tylko w ten sposób można ochronić akumulator przed niebezpiecznym dla niego przeciążeniem.
- ► Akumulatory należy ładować wyłącznie w ładowarkach zalecanych przez produ**centa.** Ładowanie akumulatorów innych, niż te, które zostały dla danej ładowarki przewidziane, może spowodować zagrożenie pożarowe.

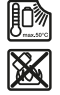

**Akumulator należy chronić przed wysokimi temperaturami, np. przed stałym nasłonecznieniem, przed ogniem, zanieczyszczeniami, wodą i wilgocią.** Istnieje zagrożenie zwarcia i wybuchu.

**► OSTROŻNIE! Podczas pracy z urządzeniami pomiarowymi z funkcją** *Bluetooth* <sup>®</sup> **może dojść do zakłócenia działania innych urządzeń i instalacji, samolotów i urządzeń medycznych (np. rozruszników serca, aparatów słuchowych. Nie można także całkowicie wykluczyć potencjalnie szkodliwego wpływu na ludzi i zwierzęta, przebywające w bezpośredniej bliskości. Nie należy stosować urządzenia pomiarowego z funkcją** *Bluetooth*® **w pobliżu urządzeń medycznych, stacji benzynowych, zakładów chemicznych ani w rejonach zagrożonych wybuchem. Nie wolno użytkować urządzenia pomiarowego z funkcją** *Bluetooth*® **w samolotach. Należy unikać długotrwałego użytkowania urządzenia, jeżeli znajduje się ono w bezpośredniej bliskości ciała.**

**Znak słowny** *Bluetooth*® **oraz znaki graficzne (logo) są zarejestrowanymi znakami towarowymi i stanowią własność Bluetooth SIG, Inc. Wszelkie wykorzystanie tych znaków przez firmę Robert Bosch Power Tools GmbH odbywa się zgodnie z umową licencyjną.**

# **Opis urządzenia i jego zastosowania**

Proszę rozłożyć stronę z graficznym przedstawieniem urządzenia pomiarowego i pozostawić ją rozłożoną podczas czytania instrukcji obsługi.

## **Użycie zgodne z przeznaczeniem**

Urządzenie pomiarowe przeznaczone jest do pomiarów odległości, długości, wysokości i odstępów, a także do obliczania powierzchni i kubatury.

Urządzenie pomiarowe dostosowane jest do pracy w pomieszczeniach i na zewnątrz. Wyniki pomiarowe można przesyłać przez *Bluetooth®* do innych urządzeń.

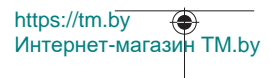

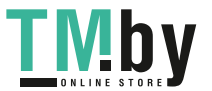

Polski | **287**

## **Przedstawione graficznie komponenty**

Numeracja przedstawionych komponentów odnosi się do schematu urządzenia pomiarowego, znajdującego się na stronie graficznej.

- **(1)** Przycisk *Bluetooth*®
- **(2)** Przycisk funkcyjny [**Func**]
- **(3)** Przycisk minus/w lewo [**−**]
- **(4)** Wyświetlacz
- **(5)** Przycisk pomiarowy [▲]
- **(6)** Przycisk plus/w prawo [**+**]
- **(7)** Przycisk ustawień podstawowych [ $\bullet$ ]
- **(8)** Włącznik/wyłącznik/powrót [ $\delta$ ]
- **(9)** Ucho do paska na dłoń<sup>a)</sup>
- **(10)** Tabliczka ostrzegawcza lasera
- **(11)** Numer seryjny
- **(12)** Blokada pokrywki wnęki na baterie
- **(13)** Pokrywka wnęki na baterie
- **(14)** Gwint statywu 1/4"
- **(15)** Soczewka odbiorcza
- **(16)** Otwór wyjściowy wiązki lasera
- (17) Zaczep do paska<sup>A)</sup>
- $(18)$  Śruba<sup>A)</sup> do zaczepu do paska<sup>A)</sup>
- **(19)** Laserowa tablica celowniczaA)
- (20) Okulary do pracy z laserem<sup>A)</sup>
- $(21)$  Statyw<sup>A)</sup>
- (22) Pasek na dłoń<sup>A)</sup>
- **(23)** Pokrowiec
- (24) Akumulator litowo-jonowy<sup>A)</sup>
- (25) Blokada akumulatora litowo-jonowego<sup>A)</sup>
- **(26)** Przewód USB Type-C®A)B)

https://tm.by Интернет-магазин TM.by

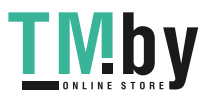

#### **288** | Polski

- **(27)** Osłona gniazda USB Type-C® A)
- A) **Osprzęt ukazany na rysunkach lub opisany w instrukcji użytkowania nie wchodzi w standardowy zakres dostawy. Kompletny asortyment wyposażenia dodatkowego można znaleźć w naszym katalogu osprzętu.**
- B) USB Type-C® i USB-C® są znakami towarowymi USB Implementers Forum.

### **Wskazania (wybór)**

- **(a)** Płaszczyzna odniesienia dla pomiaru
- **(b)** Status połączenia

*Bluetooth®* włączony, połączenie nie zostało nawiązane

 $\ast$  $\ast$ 

*Bluetooth®* włączony, połączenie zostało nawiązane

- 
- **(c)** Wskazanie naładowania baterii
- **(d)** Paski wartości pomiarowych
- **(e)** Pasek wyniku
- **(f)** Funkcja pomiarowa
- **(g)** Wskazanie kąta nachylenia
- **(h)** Pasek stanu
- **(i)** Wskazanie funkcji pomiarowych
- **(j)** Wskazanie ustawień podstawowych
- **(k)** Wskazanie innych ustawień

### **Dane techniczne**

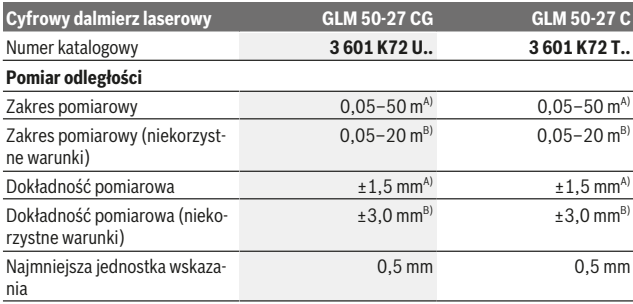

https://tm.by Интернет-магазин TM.by

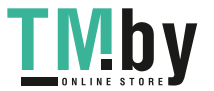
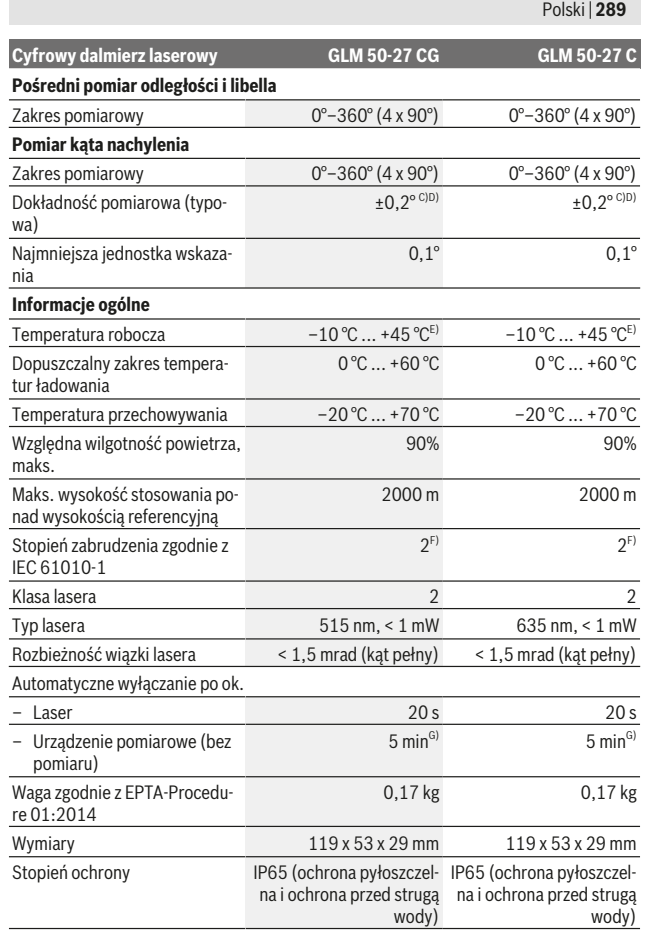

Bosch Power Tools 1 609 92A 4ZJ | (14.10.2020)

€

https://tm.by Интернет-магазин TM.by

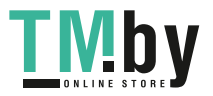

⊕

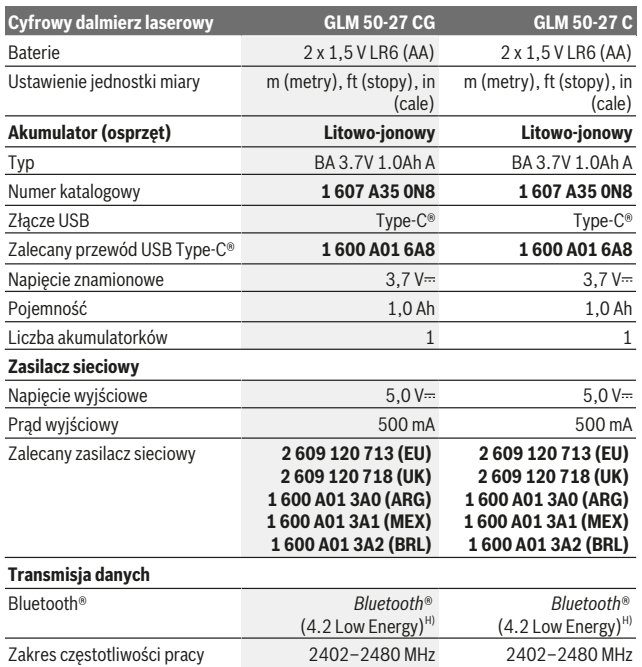

1 609 92A 4ZJ | (14.10.2020) Bosch Power Tools

4

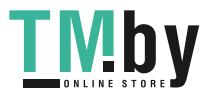

https://tm.by Интернет-магазин TM.by

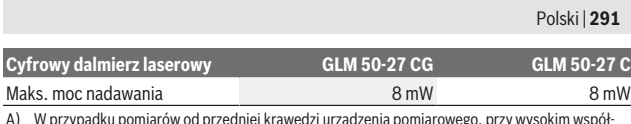

A) W przypadku pomiarów od przedniej krawędzi urządzenia pomiarowego, przy wysokim współ-czynniku odbicia celu (np. pomalowana na biało ściana), słabego podświetlenia oraz temperatury roboczej wynoszącej 25 °C. Dodatkowo należy się liczyć z zależnym od odległości odchyleniem wynoszącym  ±0,05 mm/m.

B) W przypadku pomiarów od przedniej krawędzi urządzenia pomiarowego, przy wysokim współczynniku odbicia celu (np. pomalowana na biało ściana), silnego podświetlenia oraz temperatury roboczej wynoszącej 25 °C. Dodatkowo należy się liczyć z zależnym od odległości odchyleniem wynoszącym  ±0,15 mm/m.

C) Po kalibracji przeprowadzonej przez użytkownika przy 0° i 90°; należy uwzględnić dodatkowy błąd nachylenia wynoszący  ±0,01°/stopień przy 45° (maks.). Jako płaszczyzna odniesienia do pomiaru nachylenia służy lewa krawędź urządzenia pomiarowego.

D) W temperaturze roboczej 25°C

- E) W trybie pomiaru ciągłego maks.temperatura robocza wynosi +40 °C.
- F) Występuje jedynie zabrudzenie nieprzewodzące, jednak od czasu do czasu okresowo należy spodziewać się zjawiska przewodzenia prądu spowodowanego kondensacją.
- G) *Bluetooth*® wyłączony
- H) W przypadku urządzeń *Bluetooth®* Low Energy nawiązanie połączenia może w zależności od modelu i systemu operacyjnego – okazać się niemożliwe. Urządzenia *Bluetooth®* muszą obsługiwać profil GATT.

Do jednoznacznej identyfikacji urządzenia pomiarowego służy numer seryjny **(11)** podany na tabliczce znamionowej.

# **Łącze** *Bluetooth***®**

#### **Transmisja danych do innych urządzeń**

Urządzenie pomiarowe jest wyposażone w moduł *Bluetooth®*, który dzięki technologii łączności radiowej umożliwia transmisję danych na określone urządzenia mobilne wyposażone w łącze *Bluetooth®* (np. smartfon, tablet).

Informacje dotyczące warunków systemowych dla nawiązania połączenia *Bluetooth*® można znaleźć na stronie internetowej: www.bosch-pt.com.

#### u **Dalsze informacje znajdują się na stronie produktowej firmy Bosch.**

Podczas transmisji danych przez *Bluetooth®* należy liczyć się ze znacznie przedłużonym transmisji między urządzeniem mobilnym a urządzeniem pomiarowym. Wpływ na to może mieć odległość między obydwoma urządzeniami, może to też być uzależnione od samego obiektu pomiarowego.

#### **Włączanie funkcji** *Bluetooth***® do transmisji danych na urządzenie mobilne**

Upewnić się, że funkcja *Bluetooth*® w urządzeniu mobilnym jest włączona.

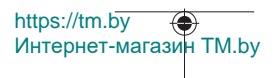

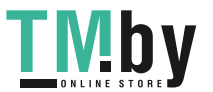

Nacisnąć przycisk **(1)**, aby wejść do menu *Bluetooth*®, a następnie ponownie nacisnąć przycisk **(1)** (lub przycisk **(6)[+]**), aby aktywować funkcję *Bluetooth*®. Jeżeli znalezionych zostanie kilka aktywnych urządzeń pomiarowych, należy wybrać odpowiednie urządzenie, kierując się numerem seryjnym. Numer seryjny **(11)** znajduje się na tabliczce znamionowej urządzenia pomiarowego. Status połączenia, jak również aktywne połączenie **(b)** wyświetlane są na pasku stanu **(h)** urządzenia pomiarowego. Rozszerzenie zakresu funkcji umożliwiają aplikacje Bosch. W zależności od urządzenia mobilnego można je pobrać w odpowiednich sklepach z aplikacjami.

#### **Dezaktywacja łącza** *Bluetooth***®**

Nacisnąć przycisk **(1)**, aby wejść do menu *Bluetooth*®, a następnie ponownie nacisnąć przycisk **(1)** (lub przycisk **(3)[–]**), aby zdezaktywować złącze *Bluetooth*®.

# **Montaż**

#### **Wkładanie/wymiana baterii**

Zaleca się eksploatację urządzenia pomiarowego przy użyciu baterii alkaliczno-manganowych lub akumulatorków niklowo-metalowo-wodorkowych (zwłaszcza przy niskich temperaturach roboczych).

Przy zastosowaniu akumulatorków 1,2 V i w zależności od ich pojemności liczba wykonanych pomiarów może być większa niż przy zastosowaniu baterii 1,5 V.

Aby otworzyć pokrywkę wnęki na baterie **(13)**, należy nacisnąć blokadę **(12)** i zdjąć pokrywkę. Włożyć baterie lub akumulatorki do wnęki. Należy przy tym zwrócić uwagę na zachowanie prawidłowej biegunowości, zgodnej ze schematem umieszczonym wewnątrz wnęki.

W przypadku niskiego poziomu naładowania baterii lub akumulatorków na wyświetlaczu zalecenie włączenia trybu oszczędzania baterii. Przy włączonym trybie oszczędzania baterii czas pracy baterii wydłuży się, a symbol baterii na wyświetlaczu będzie otoczony żółtą obwódką(zob. "Menu "Ustawienia" (zob. rys. **C**)", Strona 295).

Jeżeli pusty symbol baterii pojawia się po raz pierwszy na wyświetlaczu, możliwe jest wykonanie jeszcze kilku pomiarów. Jeżeli symbol naładowania baterii jest pusty i miga na czerwono, wykonywanie pomiarów nie jest już możliwe. Należy wymienić baterie (lub akumulatorki).

Baterie lub akumulatorki należy zawsze wymieniać w komplecie. Należy stosować tylko baterie lub akumulatorki pochodzące od tego samego producenta i o jednakowej pojemności.

1 609 92A 4ZJ | (14.10.2020) Bosch Power Tools

https://tm.by

Интернет-магазин TM.by

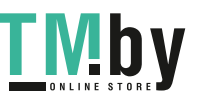

u **Jeżeli urządzenie pomiarowe nie będzie przez dłuższy czas używane, należy wyjąć z niego baterie lub akumulatorki**. Nieużywane przez dłuższy czas baterie i akumulatorki mogą ulec korozji i samorozładowaniu.

## **Wkładanie/wymiana akumulatora litowo-jonowego (osprzęt)**

Włożyć akumulator litowo-jonowy **(24)** (zob. rys. **A**).

Aby wyjąć akumulator litowo-jonowy **(24)**, należy nacisnąć blokadę **(25)** i wyjąć akumulator.

# **Praca**

## **Ładowanie akumulatora litowo-jonowego (osprzęt)**

**Wskazówka:** W momencie dostawy akumulator jest naładowany częściowo. Aby zagwarantować wykorzystanie najwyższej wydajności akumulatora, należy przed pierwszym użyciem całkowicie naładować akumulator.

Gniazdo USB do podłączenia przewodu USB **(26)** i kontrolka ładowania znajdują się pod osłoną gniazda USB **(27)** na akumulatorze litowo-jonowym **(24)** (osprzęt). Otworzyć osłonę gniazda USB **(27)** i podłączyć przewód USB **(26)**.

Podczas ładowania wskazanie baterii na wyświetlaczu może różnić się od rzeczywistego poziomu naładowania akumulatora litowo-jonowego **(24)**. Gdy akumulator litowo-jonowy **(24)** jest całkowicie naładowany, kontrolka ładowania świeci się na zielono.

Podczas ładowania kontrolka świeci się na żółto. Czerwona kontrolka sygnalizuje, że napięcie lub natężenie prądu ładowania są nieodpowiednie.

## **Uruchamianie**

- u **Nie wolno zostawiać włączonego urządzenia pomiarowego bez nadzoru, a po zakończeniu użytkowania należy je wyłączać.** Wiązka lasera może oślepić osoby postronne.
- ▶ Urządzenie pomiarowe należy chronić przed wilgocią i bezpośrednim nasłonecz**nieniem.**
- u **Urządzenie pomiarowe należy chronić przed ekstremalnie wysokimi lub niskimi temperaturami, a także przed wahaniami temperatury.** Nie należy go na przykład pozostawiać przez dłuższy czas w samochodzie. W sytuacjach, w których urządzenie pomiarowe poddane było większym wahaniom temperatury, należy przed przystąpieniem do jego użytkowania odczekać, aż powróci ono do normalnej temperatury. Ekstremalnie wysokie lub niskie temperatury, a także silne wahania temperatury mogą mieć negatywny wpływ na precyzję pomiaru.

https://tm.by Интернет-магазин TM.by

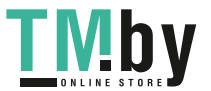

- u **Urządzenie pomiarowe należy chronić przed silnymi uderzeniami oraz przed upuszczeniem.** W przypadku silnego oddziaływania na urządzenie pomiarowe, należy przed dalszą pracą przeprowadzić kontrolę dokładności.(zob. "Kontrola dokładności i kalibracja przy pomiarze kąta nachylenia (zob. rys. **M**)", Strona 303) i (zob. "Kontrola dokładności przy pomiarze odległości", Strona 303).
- ▶ Urządzenie pomiarowe wyposażone jest w łącze radiowe. Należy wziąć pod uwa**gę obowiązujące lokalne ograniczenia, np. w samolotach lub szpitalach.**

#### **Włączanie/wyłączanie**

- Aby **włączyć** urządzenie pomiarowe i laser, należy krótko nacisnąć przycisk pomiaro $wy(5)$   $\Delta$ .
- Aby **włączyć** urządzenie pomiarowe bez lasera, należy krótko nacisnąć włącznik/wy $rac{1}{6}$  acznik/powrót **(8)** [  $\delta$  ].
- ▶ Nie wolno kierować wiązki laserowej w stronę osób i zwierząt, jak również spo**glądać w wiązkę (nawet przy zachowaniu większej odległości).**

Po pierwszym włączeniu urządzenia pomiarowego pojawi się polecenie ustawienia preferowanego języka tekstów pojawiających się na wyświetlaczu.

Aby **wyłączyć** urządzenie pomiarowe, należy nacisnąć i przytrzymać włącznik/wyłącznik/powrót **(8)** [  $\delta$  ].

Po wyłączeniu urządzenia pomiarowego wartości zapisane w pamięci i wprowadzone ustawienia urządzenia nie są usuwane.

## **Przebieg pomiaru**

Po pierwszym włączeniu urządzenia pomiarowego automatycznie ustawiona jest funkcja pomiaru odległości. Po każdym kolejnym włączeniu urządzenia pomiarowego włączona będzie ostatnio używana funkcja pomiarowa. Aby wybrać inną funkcję, należy nacisnąć przycisk **(2)** [**Func**]. Wybrać żądaną funkcję pomiarową za pomocą przycisku **(6)** [**+**] lub przycisku **(3)** [**–**] (zob. "funkcje pomiarowe", Strona 296). Funkcję pomiarową można włączyć za pomocą przycisku (2) [**Func**] lub przycisku pomiarowego (5) [ $\triangle$ ].

Użytkownik może wybrać trzy ustawienia płaszczyzny odniesienia (zob. "Wybór płaszczyzny odniesienia (zob rys. **B**)", Strona 295).

Należy przyłożyć urządzenie pomiarowe do miejsca, od którego ma rozpocząć się pomiar (np. do ściany).

**Wskazówka:** Jeżeli urządzenie pomiarowe zostało włączone za pomocą włącznika/wyłącznika/powrotu (8) [ 下 ], należy krótko nacisnąć przycisk pomiarowy (5) [▲], aby włączyć laser.

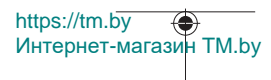

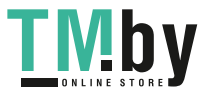

Aby rozpocząć pomiar, należy krótko nacisnąć przycisk pomiarowy **(5)** [ ]. Po wykonaniu pomiaru wiązka lasera wyłącza się. Aby dokonać następnego pomiaru, powyższe kroki należy powtórzyć.

▶ Nie wolno kierować wiązki laserowej w stronę osób i zwierząt, jak również spo**glądać w wiązkę (nawet przy zachowaniu większej odległości).**

**Wskazówka:** Wynik pomiaru pojawia się zazwyczaj w ciągu 0,5 s, a najpóźniej po upływie 4 s. Czas pomiaru zależy od odległości, warunków oświetleniowych i odbicia światła od powierzchni obiektu. Po zakończeniu pomiaru wiązka laserowa wyłączy się automatycznie.

# **Wybór płaszczyzny odniesienia (zob rys. B)**

Przed rozpoczęciem pomiaru możliwy jest wybór między trzema różnymi płaszczyznami odniesienia:

- tylna krawędź urządzenia pomiarowego (np. po przyłożeniu urządzenia do ściany),
- przednia krawędź urządzenia pomiarowego (przy pomiarach od krawędzi stołu),
- środek gwintu **(14)** (np. przy pomiarach z wykorzystaniem statywu)

Aby wybrać płaszczyznę odniesienia, należy nacisnąć przycisk **(7)** [ ]. Następnie za pomocą przycisku pomiarowego **(5)** [ ] lub przycisku **(2)** [**Func**] wybrać ustawienie "Płaszczyzna odniesienia". Następnie za pomocą przycisku **(6)** [**+**] lub przycisku **(3)** [**–**] wybrać żądaną płaszczyznę odniesienia. Po włączeniu urządzenia pomiarowego ustawiona jest ostatnio wybrana płaszczyzna odniesienia.

# **Menu "Ustawienia" (zob. rys. C)**

Aby przejść do menu "Ustawienia" (j), należy nacisnąć przycisk (7) [ $\ddot{\varphi}$ ].

Za pomocą przycisku **(6)** [**+**] lub przycisku **(3)** [**−**] wybrać żądane ustawienie i zatwierdzić je za pomocą przycisku pomiarowego **(5)** [ ] lub przycisku **(2)** [**Func**].

Wybrać żądane ustawienie za pomocą przycisku **(6)** [**+**] lub przycisku **(3)** [**−**] i zatwierdzić je za pomocą przycisku pomiarowego **(5)** [ ] lub przycisku **(2)** [**Func**].

Aby wyjść z menu "Ustawienia", należy krótko nacisnąć włącznik/wyłącznik/powrót **(8)** [ 3 ].

Dostepne są następujące ustawienia:

- Właczanie/wyłaczanie dźwieku $\triangleq$
- $-$  Włączanie/wyłączanie wibracji  $\mathbb{R}^3$ : Dwie krótkie wibracje sygnalizują prawidłowy pomiar; jedna długa wibracja sygnalizuje nieprawidłowy pomiar.
- Podświetlenie wyświetlacza

https://tm.by Интернет-магазин TM.by

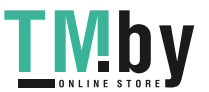

- Tryb oszczędzania baterii **IIII**: Przy włączonym trybie oszczędzania baterii dźwięk i wibracje są wyłączone, a jasność wyświetlacza zmniejszona. Pozwala to wydłużyć czas pracy baterii.
- Zmiana jednostki miary **ft/m**
- Ustawianie języka
- PRO360 PRO): Przed pierwszym użyciem konieczne jest włączenie funkcji. Transmisja danych jest możliwa tylko w połączeniu z odpowiednią aplikacją lub oprogramowaniem komputerowym. Po wymianie baterii należy włączyć urządzenie pomiarowe, aby ponownie uruchomić PRO360. Funkcję PRO360 można w każdej chwili wyłączyć. Dalsze informacje na temat PRO360 znajdują się na stronie: www.pro360.com.
- Informacie o urządzeniu  $\mathbf 1$
- Ustawienia fabryczne

## **Funkcje pomiarowe**

#### **Funkcja pomocy (zob. rys. D)**

Aby wybrać funkcję pomiarową, należy nacisnąć przycisk **(2)** [**Func**]. Wybrać żądaną funkcję pomiarową za pomocą przycisku **(6)** [**+**] lub przycisku **(3)** [**–**].

Nacisnąć przycisk (7) [❖], aby przejść do funkcji pomocy. Funkcja pomocy pokazuje szczegółowe postępowanie dla wybranej funkcji pomiarowej.

#### **Pomiar długości**

Wybrać funkcję pomiaru długości — ...

Aby włączyć wiązkę lasera, należy krótko nacisnąć przycisk pomiarowy **(5)** [ $\triangle$ ].

Aby rozpocząć pomiar, należy krótko nacisnąć przycisk pomiarowy **(5)** [**A**]. Zmierzona wartość pojawi się u dołu wyświetlacza.

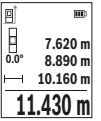

Dla każdego kolejnego pomiaru należy powtórzyć wszystkie wyżej wymienione czynności. Ostatnia wartość pomiarowa znajduje się na dole wyświetlacza, powyżej wyświetlana jest przedostatnia itd.

#### **Pomiar ciągły**

Podczas pomiaru ciągłego urządzenie pomiarowe można przybliżyć lub oddalić względem celu, przy czym wartość pomiarowa aktualizowana jest co 0,5 s. Możliwe jest więc na przykład odsunięcie się od ściany na żądaną odległość, a zaktualizowaną odległość można będzie nadal odczytać na wyświetlaczu.

Wybrać funkcję pomiaru ciągłego ....... Wybrać jedną z następujących funkcji:

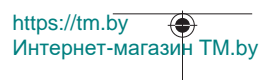

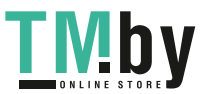

- min/max: Na wyświetlaczu pokazywane są w sposób ciągły najmniejsza i największa wartość pomiarowa (zob. rys. **J**).
- duże liczby: Dla lepszej widoczności wartość pomiarowa jest pokazywana w powiększeniu (zob. rys. **K**).
- taśma pomiarowa: Odległość jest pokazywana w podobny sposób jak na tradycyjnej taśmie pomiarowej (zob. rys. **L**). **Wskazówka**: W funkcji taśmy pomiarowej odległość jest wyświetlana do punktu zaznaczonego na wyświetlaczu. Płaszczyzną odniesienia **nie** jest krawędź urządzenia pomiarowego.

Aby włączyć wiązkę lasera, należy krótko nacisnąć przycisk pomiarowy **(5)** [ $\blacktriangle$ ]. Poruszać urządzeniem pomiarowym dotąd, aż u dołu wyświetlacza ukaże się żądana odległość.

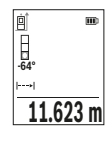

Krótkie naciśnięcie przycisku pomiarowego (5) [<sup>4]</sup> przerywa pomiar ciągły. Aktualna wartość pomiarowa wyświetlana jest u dołu wyświetlacza. Ponowne przyciśnięcie przycisku pomiarowego (5) [▲] uruchamia pomiar ciągły od nowa.

Funkcja pomiaru ciągłego wyłącza się automatycznie po upływie 4 minut.

## **Pomiar powierzchni**

Wybrać funkcję pomiaru powierzchni

Następnie należy zmierzyć po kolei szerokość i długość, tak jak w przypadku pomiaru długości. Pomiędzy obydwoma pomiarami wiązka lasera pozostanie włączona. Mierzony odcinek miga na wskazaniu pomiaru powierzchni .

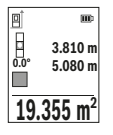

Pierwsza wartość pomiarowa wyświetlana jest u góry wyświetlacza. Po zakończeniu drugiego pomiaru powierzchnia jest automatycznie obliczana, a następne wyświetlana. Wynik końcowy umieszczony jest u dołu wyświetlacza, pojedyncze wartości pomiarowe powyżej niego.

## **Pomiar kubatury**

Wybrać funkcję pomiaru kubatury  $\Box$ .

Na zakończenie należy zmierzyć po kolei szerokość, długość i wysokość, tak jak w przypadku pomiaru długości. Pomiędzy tymi trzema pomiarami wiązka lasera pozostanie włączona. Mierzony odcinek miga na wskazaniu pomiaru kubatury  $\Box$ .

https://tm.by Интернет-магазин TM.by

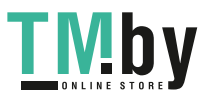

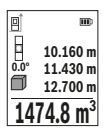

Pierwsza wartość pomiarowa wyświetlana jest u góry wyświetlacza. Po zakończeniu trzeciego pomiaru kubatura obliczana jest automatycznie, a następne wyświetlana. Wynik końcowy umieszczony jest u dołu wyświetlacza, pojedyncze wartości pomiarowe powyżej niego.

#### **Pośredni pomiar odległości**

Przy pomiarze pośrednim można skorzystać z jednej z czterech funkcji pomiaru; za pomocą tych funkcji można wyznaczyć odcinki o różnej długości.

Funkcja pośredniego pomiaru odległości służy do pomiaru odległości w sytuacjach, gdy pomiar bezpośredni jest niemożliwy, a więc, gdy bieg promienia zakłócony jest przez przeszkodę, a także gdy do dyspozycji nie stoi żadna płaszczyzna mogąca odbić refleks świetlny. Ten rodzaj pomiaru może być stosowany wyłącznie w kierunku pionowym. Każde odchylenie w kierunku poziomym prowadzi do błędów pomiarowych.

**Wskazówka:** Pośredni pomiar odległości jest zawsze mniej dokładny niż bezpośredni pomiar odległości. Błędy pomiarowe mogą okazać się większe niż w przypadku bezpośredniego pomiaru odległości. Aby zwiększyć dokładność pomiarową, zaleca się zastosowanie statywu (osprzęt).

Pomiędzy poszczególnymi pomiarami wiązka lasera pozostanie włączona.

#### **a) Pośredni pomiar wysokości (zob. rys. E)**

Wybrać funkcję pośredniego pomiaru wysokości  $\angle$ .

Należy przy tym zwrócić uwagę, aby urządzenie pomiarowe znajdowało się na tej samej wysokości co dolny punkt pomiarowy. Następnie należy przechylić urządzenie pomiarowe w stronę płaszczyzny odniesienia i wykonać pomiar w taki sam sposób jak w przypadku pomiaru długości odcinka "1" (na wyświetlaczu przedstawione w postaci czerwonej linii).

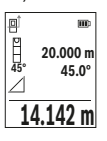

Po zakończeniu pomiaru wynik odcinka "X" wyświetlany jest w pasku wyniku (e). Wartość odcinka "1" i kąta "α" wyświetlane są w pasku wartości pomiarowych **(d)**.

#### **b) Podwójny pośredni pomiar wysokości (zob. rys. F)**

Urządzenie pomiarowe jest w stanie dokonać pośredniego pomiaru wszystkich odcinków, które leżą na pionowej płaszczyźnie urządzenia pomiarowego.

Wybrać funkcję podwójnego pośredniego pomiaru wysokości < Tak jak w przypadku pomiaru długości, zmierzyć odcinki "1" i "2" w takiej kolejności.

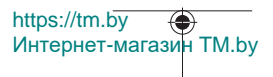

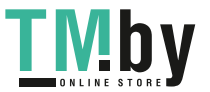

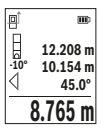

Po zakończeniu pomiaru wynik odcinka "X" wyświetlany jest w pasku wyniku (e). Wartości pomiarowe odcinków "1", "2" i kąta "a" są wyświetlane w pasku wartości pomiarowych **(d)**.

Należy zwrócić uwagę na to, aby płaszczyzna odniesienia dla danego pomiaru (np. tylna krawędź urządzenia pomiarowego) przy wszyst-

kich pomiarach wchodzących w skład danego procesu pomiarowego zawsze znajdowała się w dokładnie tym samym miejscu.

# **c) Pośredni pomiar długości (zob. rys. G)**

Wybrać funkcję pośredniego pomiaru długości  $\angle$ .

Należy przy tym zwrócić uwagę, aby urządzenie pomiarowe znajdowało się na tej samej wysokości, co poszukiwany punkt pomiarowy. Następnie należy przechylić urządzenie pomiarowe w stronę płaszczyzny odniesienia i wykonać pomiar w taki sam sposób jak w przypadku pomiaru długości odcinka **"1"**.

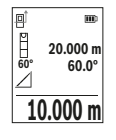

Po zakończeniu pomiaru wynik odcinka "X" wyświetlany jest w pasku wyniku (e). Wartość odcinka "1" i kąta "α" wyświetlane są w pasku wartości pomiarowych **(d)**.

# **Pomiar powierzchni ścian (zob. rys. H)**

Pomiar powierzchni ścian służy do wyznaczania sumy kilku pojedynczych płaszczyzn, posiadających jedną wspólną wysokość. W przedstawionym przykładzie należy dokonać pomiaru całkowitej powierzchni kilku ścian, które mają tę samą wysokość **H**, ale różne długości **L**.

Wybrać funkcję pomiaru powierzchni ścian $\Box$ .

Zmierzyć wysokość pomieszczenia **H**, postępując w taki sam sposób jak przy pomiarze długości. Wartość pomiarowa wyświetlona zostanie w górnym pasku. Laser pozostanie włączony.

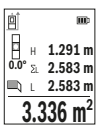

Następnie należy zmierzyć długość **L**1 pierwszej ściany. Powierzchnia ściany zostanie obliczona automatycznie i wyświetlona w pasku wyniku **(e)**. Ostatnia wartość pomiaru długości znajduje się w dolnym pasku wartości pomiarowych **(d)**. Laser pozostanie włączony.

W następnej kolejności należy zmierzyć długość **L**2 drugiej ściany. Wyświetlana w pasku **(d)** wartość pomiaru zostanie dodana do długo-

ści **L**1. Suma obu długości (wyświetlana w środkowym pasku **(d)**) mnożona jest przez uprzednio zapisaną wysokość **H**. Całkowita wielkość powierzchni wyświetlana jest w pasku wyniku **(e)**.

https://tm.by Интернет-магазин TM.by

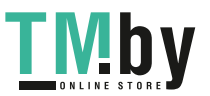

W ten sposób można mierzyć dowolną ilość długości L<sub>x</sub>, które są automatycznie dodawane i mnożone przez wysokość **H**. Warunkiem prawidłowego pomiaru powierzchni całkowitej jest, aby pierwsza zmierzona długość (w naszym przykładzie wysokość pomieszczenia **H**) była identyczna dla wszystkich powierzchni cząstkowych.

#### **Funkcja tyczenia (zob. rys. I)**

W funkcji tyczenia ma miejsce wielokrotny pomiar zdefiniowanej długości (odcinka). Długości te można przenieść na jedną powierzchnie, aby np. umożliwić cięcie materiału na jednakowo równe odcinki lub ułatwić ustawienie ścianek szkieletowych w suchej zabudowie. Minimalna długość, którą można ustawić wynosi 0,1 m, maksymalna długość wynosi 50 m.

**Wskazówka**: W funkcji tyczenia wyświetlana jest odległość od punktu zaznaczonego na wyświetlaczu. Płaszczyzną odniesienia **nie** jest krawędź urządzenia pomiarowego. Wybrać funkcję tyczenia  $\pm 1$ .

Ustawić żądaną długość za pomocą przycisku **(6)** [**+**] lub przycisku **(3)** [**–**].

Uruchomić funkcję tyczenia, naciskając przycisk pomiarowy (**5)** [▲] i powoli oddalić się od punktu początkowego.

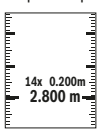

Urządzenie pomiarowe mierzy nieprzerwanie odległość od punktu początkowego. Wyświetlane są przy tym zdefiniowana długość i aktualna wartość pomiarowa. Dolna i górna strzałka wskazuje najmniejszą odległość od następnego lub poprzedniego znacznika.

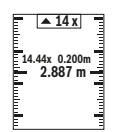

Współczynnik po lewej stronie podaje, jak często zdefiniowana długość została osiągnięta. Zielona wartość pomiarowa pokazuje osiągnięcie długości w celu ułatwienia oznaczania.

Niebieska wartość pomiarowa pokazuje wartość rzeczywistą, jeżeli wartość odniesienia znajduje się poza wyświetlaczem.

## **Pomiar nachylenia/poziomnica cyfrowa**

Wybrać funkcję pomiaru kąta nachylenia / poziomicy cyfrowej ... Urządzenie pomiarowe przełącza automatycznie pomiędzy dwoma stanami.

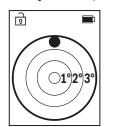

Poziomnica cyfrowa służy do kontroli pionu lub położenia w poziomie danego obiektu (np. pralki, lodówki itp.).

Jeśli kąt nachylenia przekracza 3°, kulka na wyświetlaczu świeci się na czerwono.

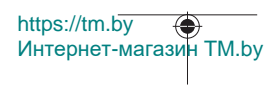

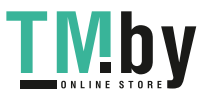

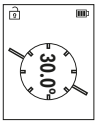

Funkcja pomiaru nachylenia służy do mierzenia wzniesień i nachyleń (np. schodów, poręczy, podczas dopasowywania mebli, układania rur itp.).

Jako płaszczyzna odniesienia do pomiaru nachylenia służy lewa krawędź urządzenia pomiarowego.

#### **Wskaźnik zaprogramowanej wartości**

Wartość pomiarowa lub wynik końcowy każdego zakończonego pomiaru są zapisywane automatycznie.

Sprawdzić można maksymalnie 30 wartości (wartości pomiarowych lub wyników końcowych).

Wybrać funkcję pamięci [m].

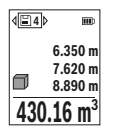

U góry wyświetlacza ukaże się numer wartości zapisanej, u dołu odpowiednia wartość zapisana, a z lewej strony odpowiednia funkcja pomiarowa.

Nacisnąć przycisk **(6)** [**+**], aby przeglądać wartości zapisane do przodu.

Nacisnąć przycisk **(3)** [**–**], aby przeglądać wartości zapisane do tyłu.

Najstarsza wartość zajmuje pozycję 1 w pamięci, najnowsza pozycję 30 (przy dostępnych 30 wartościach zapisanych). Zapisanie kolejnej wartości powoduje usunięcie najstarszej wartości znajdującej się w pamięci.

## **Usuwanie zawartości pamięci**

Aby usunąć pojedyncze wartości zapisane, należy wybrać daną wartość(zob. "Wskaźnik zaprogramowanej wartości", Strona 301). Aby ją usunąć, należy najpierw nacisnąć włącznik/wyłącznik/powrót **(8)** [ ], a następnie zatwierdzić przyciskiem **(2)** [**Func**]. Aby usunąć wszystkie wartości z pamięci, należy nacisnąć przycisk **(7)** [ ] i wybrać funkcję . Następnie należy nacisnąć przycisk **(6)** [**+**] i zatwierdzić przyciskiem **(2)** [**Func**].

# **Dodawanie i odejmowanie wartości**

Wartości pomiarowe i wyniki końcowe można dodawać lub odejmować.

#### **Dodawanie wartości**

Następujący przykład ilustruje dodawanie powierzchni:

Powierzchnię należy zmierzyć zgodnie z instrukcją w rozdziale "Pomiar powierzchni" Pomiar powierzchni.

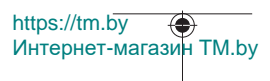

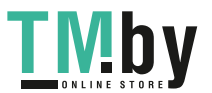

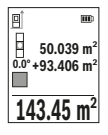

Nacisnąć przycisk **(6)** [**+**]. Wyświetlona zostanie obliczona powierzchnia oraz symbol "+".

Nacisnąć przycisk pomiarowy **(5)** [A], aby rozpocząć następny pomiar powierzchni. Powierzchnię należy zmierzyć zgodnie z instrukcją w rozdziale "Pomiar powierzchni" Pomiar powierzchni. Zaraz po zakończeniu drugiego pomiaru, u dołu wyświetlacza wyświetlany jest

wynik drugiego pomiaru powierzchni. Aby wyświetlić wynik końcowy, należy ponownie nacisnąć przycisk pomiarowy **(5)** [ $\triangle$ ].

**Wskazówka:** W przypadku pomiaru długości wynik końcowy wyświetlany jest natychmiast.

Aby opuścić funkcję dodawania, należy nacisnąć przycisk **(2)** [**Func**].

#### **Odejmowanie wartości**

Aby uruchomić funkcję odejmowania wartości, należy nacisnąć przycisk **(3)** [**–**]. Następnie należy postępować w sposób analogiczny jak w akapicie "Dodawanie wartości".

#### **Usuwanie zmierzonych wartości**

Krótkie naciśnięcie włącznika/wyłącznika/powrotu (8) [  $\delta$  ] powoduje w każdej z wybranych funkcji pomiarowych usunięcie ostatnio wykonanego pomiaru. Wielokrotne krótkie naciśnięcie włącznika/wyłącznika/powrotu **(8)** [ ] powoduje usunięcie wartości pomiarowych w odwrotnej kolejności.

#### **Wskazówki dotyczące pracy**

► Urządzenie pomiarowe wyposażone jest w łącze radiowe. Należy wziąć pod uwa**gę obowiązujące lokalne ograniczenia, np. w samolotach lub szpitalach.**

#### **Wskazówki ogólne**

Soczewka odbiorcza **(15)**, i otwór wyjściowy wiązki lasera **(16)** nie mogą być zasłonięte podczas pomiaru.

Podczas pomiaru nie wolno poruszać urządzenia pomiarowego (wyjątek stanowią funkcje pomiar ciągły i pomiar kąta nachylenia. Dlatego zaleca się, aby w miarę możliwości urządzenie pomiarowe stawiać na stabilnej płaszczyźnie lub przykładać do stabilnej powierzchni.

#### **Wpływy na zasięg pomiarowy**

Zasięg pomiarowy zależy od warunków oświetleniowych i od refleksu świetlnego mierzonego obiektu. Aby polepszyć widoczność wiązki laserowej przy silnym oświetleniu należy stosować okulary do pracy z laserem **(20)** (osprzęt) oraz laserową tablicę celowniczą **(19)** (osprzęt) lub zacienić obiekt pomiaru.

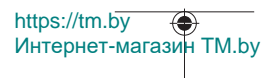

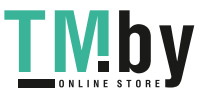

#### **Czynniki wpływające na wynik pomiaru**

W związku z uwarunkowaniami fizycznymi nie można wykluczyć, że wyniki pomiaru niektórych obiektów mogą być obarczone błędem. Należą do nich:

- przezroczyste powierzchnie (np. szkło, woda),
- powierzchnie lustrzane (np. polerowany metal, szkło),
- porowate powierzchnie (np. materiały izolacyjne),
- powierzchnie o silnej fakturze (np. surowy tynk, kamień naturalny).

W razie potrzeby należy użyć w przypadku tych powierzchni tarczy celowniczej **(19)** (osprzęt).

Błędy w pomiarach są możliwe również w przypadku powierzchni obiektu namierzanej z ukosa.

Wpływ na wartość pomiarową mogą mieć też warstwy powietrza o różnych temperaturach oraz pośrednio odebrane refleksy.

#### **Kontrola dokładności i kalibracja przy pomiarze kąta nachylenia (zob. rys. M)**

Należy regularnie kontrolować dokładność pomiaru nachylenia kąta. Kontroli dokonuje się przy pomocy pomiaru w odwróconej pozycji. W tym celu należy położyć urządzenie pomiarowe na stole i zmierzyć kąt nachylenia powierzchni. Następnie należy obrócić urządzenie pomiarowe o 180° i ponownie zmierzyć kąt nachylenia powierzchni. Różnica uzyskanych wyników pomiarowych nie może przekraczać 0,3°.

W przypadku większych odchyleń urządzenie pomiarowe należy na nowo skalibrować. W tym celu należy wybrać  $\mathcal{L}$  w ustawieniach. Stosować się do instrukcji widocznych na wyświetlaczu.

Jeżeli urządzenie pomiarowe zostało poddane silnym wahaniom temperatury lub doznało uderzeń, zalecana jest kontrola dokładności urządzenia, a w razie potrzeby kalibracja. W przypadku zmiany temperatury, należy przed przystąpieniem do kalibracji odczekać, aż urządzenie pomiarowe powróci do normalnej temperatury.

#### **Sprawdzanie dokładności przy pomiarze odległości**

Dokładność urządzenia pomiarowego można sprawdzić w następujący sposób:

- Należy wybrać odcinek o długości od ok. 3 do 10 m, którego długość jest dokładnie znana i nie ulegnie zmianie (np. szerokość pomieszczenia, otwór drzwiowy). Należy dbać o korzystne warunki podczas dokonywania pomiaru, tzn. odcinek pomiarowy powinien znajdować się w pomieszczeniu zamkniętym, a powierzchnia obiektu powinna być gładka i dobrze odbijać światło.
- Odcinek należy zmierzyć dziesięciokrotnie raz za razem.

https://tm.by Интернет-магазин TM.by

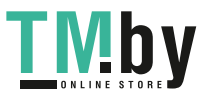

Przy korzystnych warunkach odchylenie poszczególnych pomiarów od wartości średniej może wynosić maksymalnie ±4 mm na całym odcinku pomiarowym. Pomiary należy protokołować, aby móc ewentualnie porównać ich dokładność w późniejszym czasie

#### **Praca ze statywem (osprzęt)**

Użycie statywu jest konieczne szczególnie w przypadku większych odległości. Urządzenie pomiarowe z gwintem 1/4" **(14)** zamocować do płytki szybkiego mocowania statywu **(21)** lub do dowolnego dostępnego w handlu statywu fotograficznego. Zamocować je za pomocą śruby ustalającej, znajdującej się na płytce szybkiego mocowania.

W ustawieniach ustawić płaszczyznę odniesienia dla pomiarów ze statywem (zob. "Wybór płaszczyzny odniesienia (zob rys. **B**)", Strona 295).

#### **Zaczep do paska (osprzęt) (zob. rys. N)**

Zaczep do paska **(17)** umożliwia wygodne zamocowanie urządzenia pomiarowego na pasku.

#### **Komunikat błędu**

Jeżeli nie jest możliwe dokonanie prawidłowego pomiaru, na wyświetlaczu ukazuje się komunikat błędu "Error". Należy ponownie rozpocząć pomiar.

> Urządzenie pomiarowe kontroluje prawidłowe funkcjonowanie podczas każdego pomiaru. W razie stwierdzenia usterki na wyświetlaczu wyświetla się tylko ukazany obok symbol, a urządzenie pomiarowe

wyłącza się samoczynnie. W takim przypadku urządzenie pomiarowe należy odesłać do serwisu firmy Bosch, za pośrednictwem punktu zakupu.

# **Konserwacja i serwis**

## **Konserwacja i czyszczenie**

Urządzenie pomiarowe należy przechowywać i transportować tylko w załączonym pokrowcu **(23)**.

Urządzenie pomiarowe należy utrzymywać w czystości.

Nie wolno zanurzać urządzenia pomiarowego w wodzie ani innych cieczach.

Zanieczyszczenia należy usuwać za pomocą wilgotnej, miękkiej ściereczki. Nie stosować żadnych środków czyszczących ani rozpuszczalników.

Soczewka odbiorcza **(15)** w szczególności wymaga równie starannej pielęgnacji jak okulary lub soczewka aparatu fotograficznego.

W przypadku konieczności naprawy urządzenie pomiarowe należy odesłać w pokrowcu **(23)**.

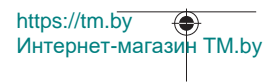

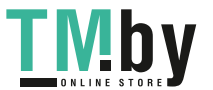

# **Obsługa klienta oraz doradztwo dotyczące użytkowania**

Ze wszystkimi pytaniami, dotyczącymi naprawy i konserwacji nabytego produktu oraz dostępu do części zamiennych, prosimy zwracać się do punktów obsługi klienta. Rysunki techniczne oraz informacje o częściach zamiennych można znaleźć pod adresem:

#### **www.bosch-pt.com**

Nasz zespół doradztwa dotyczącego użytkowania odpowie na wszystkie pytania związane z produktami firmy Bosch oraz ich osprzętem.

Przy wszystkich zgłoszeniach oraz zamówieniach części zamiennych konieczne jest podanie 10‑cyfrowego numeru katalogowego, znajdującego się na tabliczce znamionowej produktu.

#### **Polska**

Robert Bosch Sp. z o.o. Serwis Elektronarzędzi Ul. Jutrzenki 102/104 02-230 Warszawa Na www.serwisbosch.com znajdą Państwo wszystkie szczegóły dotyczące usług serwisowych online. Tel.: 22 7154450 Faks: 22 7154440 E-Mail: bsc@pl.bosch.com www.bosch-pt.pl

#### **Pozostałe adresy serwisów znajdują się na stronie:**

www.bosch-pt.com/serviceaddresses

# **Transport**

Akumulatory litowo-jonowe podlegają wymaganiom przepisów dotyczących materiałów niebezpiecznych. Akumulatory mogą być transportowane drogą lądową przez użytkownika, bez konieczności spełnienia jakichkolwiek dalszych warunków.

W przypadku przesyłki przez osoby trzecie (np. transport drogą powietrzną lub za pośrednictwem firmy spedycyjnej) należy dostosować się do szczególnych wymogów dotyczących opakowania i oznakowania towaru. W takim wypadku podczas przygotowywania towaru do wysyłki należy skonsultować się z ekspertem ds. towarów niebezpiecznych.

Akumulatory można wysyłać tylko wówczas, gdy ich obudowa nie jest uszkodzona. Odsłonięte styki należy zakleić, a akumulator zapakować w taki sposób, aby nie mógł on się poruszać (przesuwać) w opakowaniu. Należy wziąć też pod uwagę ewentualne inne przepisy prawa krajowego.

https://tm.by Интернет-магазин TM.by

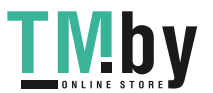

# **Utylizacja odpadów**

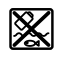

Urządzenia pomiarowe, akumulatory/baterie, osprzęt i opakowanie należy oddać do powtórnego przetworzenia zgodnego z obowiązującymi przepisami w zakresie ochrony środowiska.

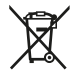

Nie wolno wyrzucać urządzeń pomiarowych ani akumulatorów/baterii razem z odpadami z gospodarstwa domowego!

# **Tylko dla krajów UE:**

Zgodnie z europejską dyrektywą 2012/19/UE niezdatne do użytku urządzenia pomiarowe, a zgodnie z europejską dyrektywą 2006/66/WE uszkodzone lub zużyte akumulatory/ baterie, należy zbierać osobno i doprowadzić do ponownego przetworzenia zgodnie z przepisami ochrony środowiska.

## **Akumulatory/baterie:**

#### **Li-Ion:**

Prosimy postępować zgodnie ze wskazówkami umieszczonymi w rozdziale Transport (zob. "Transport", Strona 305).

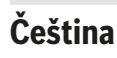

# **Bezpečnostní upozornění**

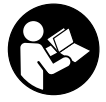

**Aby byla zajištěna bezpečná a spolehlivá práce s měřicím přístrojem, je nutné si přečíst a dodržovat veškeré pokyny. Pokud se měřicí přístroj nepoužívá podle těchto pokynů, může to negativně ovlivnit ochranná opatření, která jsou integrovaná v měřicím přístroji. Nikdy nesmíte dopustit, aby byly výstražné**

**štítky na měřicím přístroji nečitelné. TYTO POKYNY DOBŘE USCHOVEJTE, A POKUD BUDETE MĚŘICÍ PŘÍSTROJ PŘEDÁVAT DÁLE, PŘILOŽTE JE.**

- u **Pozor pokud se používají jiná než zde uvedená ovládací nebo seřizovací zařízení nebo se provádějí jiné postupy, může to mít za následek vystavení nebezpečnému záření.**
- u **Měřicí přístroj se dodává s výstražným štítkem laseru (je označený na vyobrazení měřicího přístroje na stránce s obrázky).**

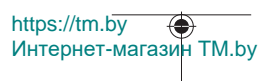

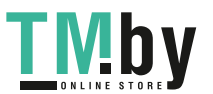

u **Pokud není text výstražného štítku ve vašem národním jazyce, přelepte ho před prvním uvedením do provozu přiloženou nálepkou ve vašem jazyce.**

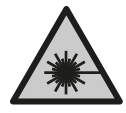

**Laserový paprsek nemiřte proti osobám nebo zvířatům a nedívejte se do přímého ani do odraženého laserového paprsku.** Může to způsobit oslnění osob, nehody nebo poškození zraku.

- u **Pokud laserový paprsek dopadne do oka, je třeba vědomě zavřít oči a okamžitě hlavou uhnout od paprsku.**
- u **Na laserovém zařízení neprovádějte žádné změny.**
- u **Brýle pro zviditelnění laserového paprsku (příslušenství) nepoužívejte jako ochranné brýle.** Brýle pro zviditelnění laserového paprsku slouží pro lepší rozpoznání laserového paprsku; nechrání ale před laserovým zářením.
- u **Brýle pro zviditelnění laserového paprsku (příslušenství) nepoužívejte jako sluneční brýle nebo v silničním provozu.** Brýle pro zviditelnění laserového paprsku neposkytují UV ochranu a zhoršují vnímání barev.
- u **Měřicí přístroj svěřujte do opravy pouze kvalifikovaným odborným pracovníkům, kteří mají k dispozici originální náhradní díly.** Tím bude zajištěno, že zůstane zachovaná bezpečnost měřicího přístroje.
- u **Nedovolte dětem, aby používaly laserový měřicí přístroj bez dozoru.** Mohly by neúmyslně oslnit jiné osoby nebo sebe.
- u **S měřicím přístrojem nepracujte v prostředí s nebezpečím výbuchu, kde se nacházejí hořlavé kapaliny, plyny nebo hořlavý prach.** V měřícím přístroji mohou vznikat jiskry, které mohou způsobit vznícení prachu nebo výparů.
- u **Neotvírejte akumulátor.** Hrozí nebezpečí zkratu.
- u **Při poškození a nesprávném použití akumulátoru mohou unikat výpary. Akumulátor může začít hořet nebo může vybouchnout.** Zajistěte přívod čerstvého vzduchu a při potížích vyhledejte lékaře. Výpary mohou dráždit dýchací cesty.
- u **Při nesprávném použití nebo poškozeném akumulátoru může z akumulátoru vytéct hořlavá kapalina. Zabraňte kontaktu s ní. Při náhodném kontaktu opláchněte místo vodou. Pokud se kapalina dostane do očí, vyhledejte navíc lékaře.** Vytékající akumulátorová kapalina může způsobit podráždění pokožky nebo popáleniny.
- u **Špičatými předměty, jako např. hřebíky nebo šroubováky, nebo působením vnější síly může dojít k poškození akumulátoru.** Uvnitř může dojít ke zkratu a akumulátor může začít hořet, může z něj unikat kouř, může vybouchnout nebo se přehřát.

https://tm.by Интернет-магазин TM.by

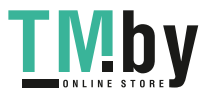

- u **Nepoužívaný akumulátor uchovávejte mimo kancelářské sponky, mince, klíče, hřebíky, šrouby nebo jiné drobné kovové předměty, které mohou způsobit přemostění kontaktů.** Zkrat mezi kontakty akumulátoru může mít za následek popáleniny nebo požár.
- u **Akumulátor používejte pouze v produktech výrobce.** Jen tak bude akumulátor chráněný před nebezpečným přetížením.
- u **Akumulátory nabíjejte pouze pomocí nabíječek, které jsou doporučené výrobcem.** U nabíječky, která je vhodná pro určitý druh akumulátorů, existuje nebezpečí požáru, pokud se bude používat s jinými akumulátory.

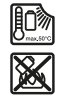

**Chraňte akumulátor před horkem, např. i před trvalým slunečním zářením, ohněm, nečistotami, vodou a vlhkostí.** Hrozí nebezpečí výbuchu a zkratu.

u **Pozor! Při používání měřicího přístroje s** *Bluetooth*® **může docházet k rušení jiných přístrojů a zařízení, letadel a lékařských přístrojů (např. kardiostimulátorů, naslouchadel). Rovněž nelze zcela vyloučit negativní vliv na osoby a zvířata v bezprostředním okolí. Měřicí přístroj s** *Bluetooth*® **nepoužívejte v blízkosti lékařských přístrojů, čerpacích stanic, chemických zařízení, oblastí s nebezpečím výbuchu a oblastí trhacích prací. Měřicí přístroj s** *Bluetooth*® **nepoužívejte v letadlech. Vyhněte se jeho používání po delší dobu v bezprostřední blízkosti svého těla.**

**Slovní ochranná známka** *Bluetooth*® **a grafická označení (loga) jsou zaregistrované obchodní značky a vlastnictví společnosti Bluetooth SIG, Inc. Na jakékoli používání této ochranné známky/těchto grafických označení společností Robert Bosch Power Tools GmbH se vztahuje licence.**

# **Popis výrobku a výkonu**

Otočte vyklápěcí stranu se zobrazením měřícího přístroje a nechte tuto stranu během čtení návodu k obsluze otočenou.

# **Použití v souladu s určeným účelem**

Měřicí přístroj je určený k měření vzdáleností, délek, výšek, odstupů, sklonů a pro výpočet ploch a objemů.

Měřicí přístroj je vhodný pro používání ve vnitřních a venkovních prostorech. Výsledky měření lze přes *Bluetooth®* přenést do jiných zařízení.

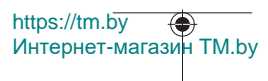

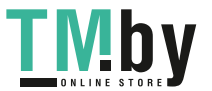

Čeština | **309**

# **Zobrazené součásti**

Číslování zobrazených komponent se vztahuje na zobrazení měřicího přístroje na obrázkové straně.

- **(1)** Tlačítko *Bluetooth*®
- **(2)** Funkční tlačítko [**Func**]
- **(3)** Tlačítko minus/doleva [**−**]
- **(4)** Displej
- **(5)** Tlačítko měření [▲]
- **(6)** Tlačítko plus/doprava [**+**]
- **(7)** Tlačítko základních nastavení [ $\bullet$ ]
- **(8)** Tlačítko zapnutí/vypnutí/zpět [ ]
- **(9)** Oko pro poutko<sup>A)</sup>
- **(10)** Varovný štítek laseru
- **(11)** Sériové číslo
- **(12)** Aretace krytu přihrádky pro baterie
- **(13)** Kryt přihrádky pro baterie
- **(14)** Stativový závit 1/4"
- **(15)** Přijímací čočka
- **(16)** Výstup laserového paprsku
- (17) Spona na pásek<sup>A)</sup>
- **(18)** Šroub<sup>A)</sup> pro sponu na pásek<sup>A)</sup>
- **(19)** Cílová destička laseru<sup>A)</sup>
- **(20)** Brýle pro práci s laserem<sup>A)</sup>
- $(21)$  Stativ<sup>A)</sup>
- $(22)$  Poutko<sup>A)</sup>
- **(23)** Ochranné pouzdro
- (24) Lithium-iontový akumulátor<sup>A)</sup>
- **(25)** Aretace lithium-iontového akumulátoru<sup>A)</sup>
- **(26)** Kabel USB Type-C®A)B)

https://tm.by Интернет-магазин TM.by

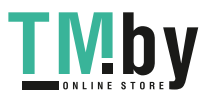

- **(27)** Kryt zdířky USB Type-C® A)
- A) **Zobrazené nebo popsané příslušenství nepatří k standardnímu obsahu dodávky. Kompletní příslušenství naleznete v našem programu příslušenství.**
- B) USB Type-C® a USB-C® jsou chráněné značky organizace USB Implementers Forum.

#### **Indikační prvky (výběr)**

- **(a)** Referenční rovina měření
- **(b)** Stav spojení  $\ast$

*Bluetooth®* aktivované, není navázané spojení

- $\ast$ *Bluetooth®* aktivované, navázané spojení
- **(c)** Ukazatel baterie
- **(d)** Řádky naměřených hodnot
- **(e)** Výsledkový řádek
- **(f)** Měřicí funkce
- **(g)** Ukazatel úhlu sklonu
- **(h)** Stavová lišta
- **(i)** Ukazatel na displeji Měřicí funkce
- **(j)** Ukazatel na displeji Základní nastavení
- **(k)** Ukazatel na displeji Další nastavení

# **Technické údaje**

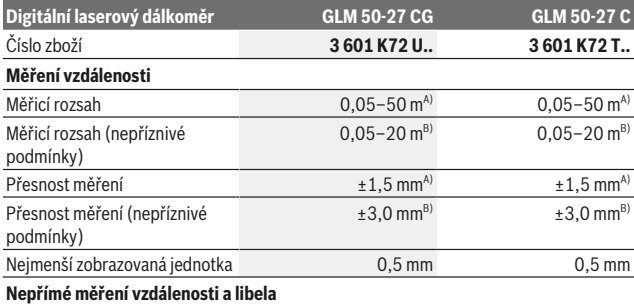

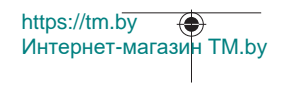

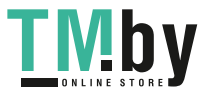

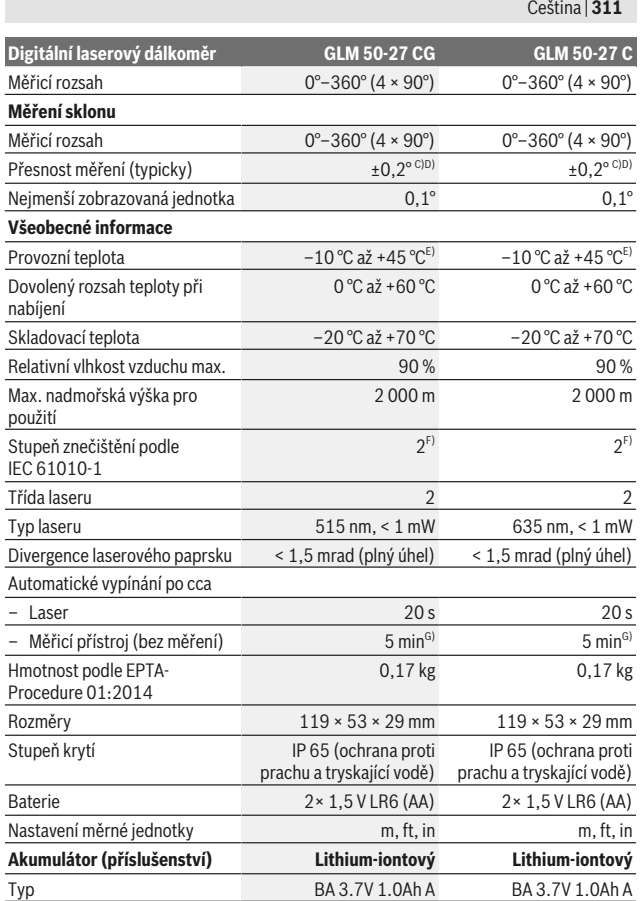

Bosch Power Tools 1 609 92A 4ZJ | (14.10.2020)

₩

https://tm.by Интернет-магазин TM.by

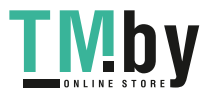

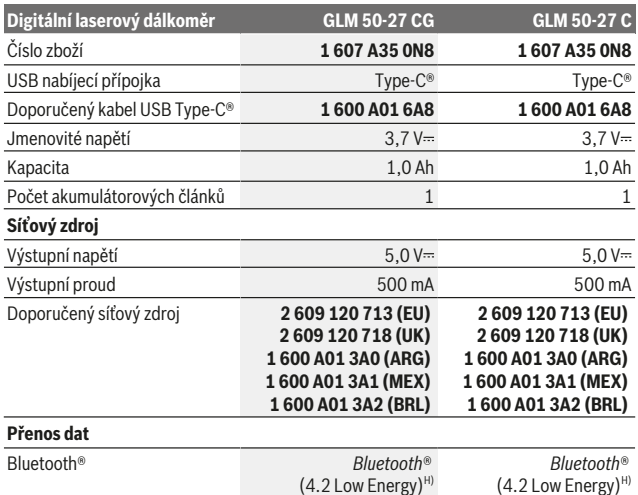

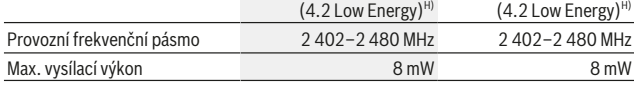

A) Při měření od přední hrany měřicího přístroje, platí pro vysokou odrazivost cíle (např. na bílo natřená zeď), slabé osvětlení pozadí a provozní teplotu 25 °C. Navíc je potřeba počítat s odchylkou v závislosti na vzdálenosti ±0,05 mm/m.

B) Při měření od přední hrany měřicího přístroje, platí pro vysokou odrazivost cíle (např. na bílo natřená zeď), silné osvětlení pozadí a provozní teplotu 25 °C. Navíc je potřeba počítat s odchylkou v závislosti na vzdálenosti ±0,15 mm/m.

C) Po kalibraci uživatelem při 0° a 90°; musí se zohlednit navíc chyba stoupání ±0,01°/stupně až 45° (max.). Jako referenční rovina pro měření sklonu slouží levá strana měřicího přístroje.

- D) Při provozní teplotě 25 °C.
- E) Ve funkci trvalého měření je max. provozní teplota +40 °C.
- F) Vyskytuje se pouze nevodivé znečištění, přičemž příležitostně se ale očekává dočasná vodivost způsobená orosením.
- G) *Bluetooth*® deaktivované
- H) U přístrojů s *Bluetooth®* nemusí být v závislosti na modelu a operačním systému možné navázat spojení. Přístroje *Bluetooth®* musí podporovat profil GATT.

K jednoznačné identifikaci měřicího přístroje slouží sériové číslo **(11)** na typovém štítku.

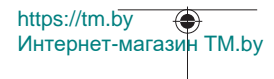

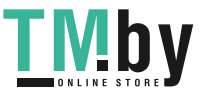

# **Rozhraní** *Bluetooth***®**

## **Přenos dat do jiných zařízení**

Měřicí přístroj je vybavený modulem *Bluetooth®*, který pomocí rádiové techniky umožňuje přenos dat na určitá mobilní koncová zařízení s rozhraním *Bluetooth®* (např. chytrý telefon, tablet).

Informace o potřebných systémových předpokladech pro spojení přes *Bluetooth*® najdete na internetových stránkách www.bosch-pt.com.

#### u **Další informace najdete na produktových stránkách Bosch.**

Při přenosu dat přes *Bluetooth®* může mezi mobilním koncovým zařízením a měřicím přístrojem docházet k časové prodlevě. Může to být způsobené vzdáleností obou zařízení nebo měřeným objektem.

#### **Aktivace rozhraní** *Bluetooth***® pro přenos dat do mobilního koncového zařízení**

Zkontrolujte, zda je na vašem mobilním koncovém zařízení aktivované rozhraní *Bluetooth*®.

Stiskněte tlačítko **(1)**, abyste si vyvolali nabídku *Bluetooth*®, a znovu stiskněte tlačítko **(1)** (nebo tlačítko **(6) [+]**) pro aktivaci rozhraní *Bluetooth*®. Pokud je nalezeno více aktivních měřicích přístrojů, vyberte správný měřicí přístroj podle sériového čísla. Sériové číslo **(11)** najdete na typovém štítku měřicího přístroje. Stav spojení a aktivní spojení **(b)** je zobrazené na stavové liště **(h)** měřicího přístroje.

Pro rozšíření rozsahu funkcí jsou k dispozici aplikace Bosch. Můžete si je v závislosti na koncovém zařízení stáhnout v příslušných obchodech s aplikacemi.

## **Deaktivace rozhraní** *Bluetooth***®**

Stiskněte tlačítko **(1)**, abyste si vyvolali nabídku *Bluetooth*®, a znovu stiskněte tlačítko **(1)** (nebo tlačítko **(3) [–]**) pro deaktivaci rozhraní *Bluetooth*®.

# **Montáž**

# **Vložení/výměna baterií**

Pro provoz měřicího přístroje doporučujeme používat alkalicko-manganové baterie nebo nikl-metal-hydridové akumulátory (zejména při nízkých provozních teplotách).

S 1,2V akumulátory může být v závislosti na kapacitě případně možný větší počet měření než s 1,5V bateriemi.

Pro otevření krytu přihrádky pro baterie **(13)** stiskněte aretaci **(12)** a kryt přihrádky pro baterie sejměte. Vložte baterie, resp. akumulátory. Přitom dodržujte správnou polaritu podle vyobrazení na vnitřní straně přihrádky baterie.

https://tm.by Интернет-магазин TM.by

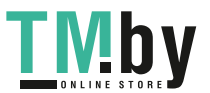

Při nízkém stavu nabití baterií, resp. akumulátorů se na displeji zobrazí dotaz ohledně aktivace režimu úspory baterií. Při aktivovaném režimu úspory baterií se prodlužuje doba chodu baterií a symbol baterie na displeji je ve žlutém rámečku(viz "Nabídka "Nastavení" (viz obrázek **C**)", Stránka 316).

Když se poprvé na displeji zobrazí symbol prázdné baterie, je pak už možný jen malý počet měření. Když je symbol baterie prázdný a červeně bliká, nejsou již možná žádná měření. Vyměňte baterie nebo akumulátory.

Vyměňte vždy všechny baterie, resp. akumulátory současně. Použijte pouze baterie nebo akumulátory jednoho výrobce a stejné kapacity.

u **Když měřicí přístroj delší dobu nepoužíváte, vyjměte z něj baterie, resp. akumulátory**. Baterie a akumulátory mohou pří delším skladování korodovat a samy se vybít.

## **Nasazení/výměna lithium-iontového akumulátoru (příslušenství)**

Nasaďte lithium-iontový akumulátor **(24)** (viz obrázek **A**).

Pro vyjmutí lithium-iontového akumulátoru **(24)** stiskněte aretaci **(25)** a lithium-iontový akumulátor vyjměte.

# **Provoz**

#### **Nabíjení lithium-iontového akumulátoru (příslušenství)**

**Upozornění:** Akumulátor se dodává částečně nabitý. Aby byl zaručen plný výkon akumulátoru, před prvním použitím akumulátor úplně nabijte.

USB zdířka pro připojení USB kabelu **(26)** a kontrolka nabíjení se nacházejí pod krytem USB zdířky **(27)** na lithium-iontovém akumulátoru **(24)** (příslušenství). Otevřete kryt USB zdířky **(27)** a zapojte USB kabel **(26)**.

Během nabíjení se může ukazatel baterie na displeji lišit od skutečného stavu nabití lithium-iontového akumulátoru **(24)**. Když je lithium-iontový akumulátor **(24)** úplně nabitý, svítí kontrolka nabíjení zeleně.

Během nabíjení svítí kontrolka nabíjení žlutě. Červená kontrolka nabíjení signalizuje, že jsou nabíjecí napětí nebo nabíjecí proud nevhodné.

#### **Uvedení do provozu**

- u **Nenechávejte zapnutý měřicí přístroj bez dozoru a po použití ho vypněte.** Mohlo by dojít k oslnění jiných osob laserovým paprskem.
- u **Chraňte měřicí přístroj před vlhkem a přímým slunečním zářením.**

1 609 92A 4ZJ | (14.10.2020) Bosch Power Tools

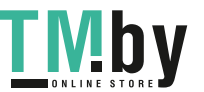

https://tm.by Интернет-магазин TM.by

- u **Nevystavujte měřicí přístroj extrémním teplotám nebo kolísání teplot.** Nenechávejte ho např. delší dobu ležet v autě. Při větším kolísání teplot nechte měřicí přístroj nejprve vytemperovat, než ho uvedete do provozu. Při extrémních teplotách nebo teplotních výkyvech může být omezena přesnost přístroje.
- u **Chraňte měřicí přístroj před prudkými nárazy nebo pádem.** Po silných vnějších vlivech na měřicí přístroj byste měli před další prací vždy provést kontrolu přesnosti (viz "Kontrola přesnosti a kalibrace měření sklonu (viz obrázek **M**)", Stránka 323) a (viz "Kontrola přesnosti měření vzdálenosti", Stránka 323).
- u **Měřicí přístroj je vybavený rádiovým rozhraním. Je nutné dodržovat místní omezení provozu, např. v letadlech nebo nemocnicích.**

#### **Zapnutí a vypnutí**

- Pro zapnutí měřicího přístroje a laseru krátce stiskněte tlačítko měření (5) [▲].
- Pro **zapnutí** měřicího přístroje bez laseru krátce stiskněte tlačítko zapnutí/vypnutí/ zpět **(8)** [  $\delta$  ].
- ▶ Nemiřte laserový paprsek na osoby nebo zvířata a nedívejte se sami do něj, a to **ani z větší vzdálenosti.**

Při prvním zapnutí měřicího přístroje budete vyzváni k nastavení preferovaného jazyka textů na displeji.

Pro **vypnutí** měřicího přístroje podržte stisknuté tlačítko zapnutí/vypnutí/zpět **(8)** [ ]. Hodnoty a nastavení přístroje uložené v paměti zůstanou po vypnutí měřicího přístroje zachované.

## **Proces měření**

Po prvním zapnutí se měřicí přístroj nachází ve funkci měření délky. Po každém zapnutí se měřicí přístroj nachází v naposledy používané měřicí funkci. Pro jinou měřicí funkci stiskněte tlačítko **(2)** [**Func**]. Zvolte požadovanou měřicí funkci tlačítkem **(6)** [**+**] nebo tlačítkem (3) [-] (viz "z měřicích funkcí.", Stránka 317) Aktivujte měřicí funkci tlačítkem (2) [Func] nebo tlačítkem měření (5) [▲].

Pro referenční rovinu měření jsou k dispozici tři nastavení (viz "Volba referenční roviny (viz obrázek **B**)", Stránka 316).

Položte měřicí přístroj na požadovaný výchozí bod měření (např. zeď).

**Upozornění:** Pokud jste měřicí přístroj zapnuli tlačítkem zapnutí/vypnutí/zpět **(8)** [ ], stiskněte krátce tlačítko měření (5) [**4**] pro zapnutí laseru.

Pro spuštění měření krátce stiskněte tlačítko měření **(5)** [ ]. Laserový paprsek se pak vypne. Pro další měření tento postup opakujte.

https://tm.by Интернет-магазин TM.by

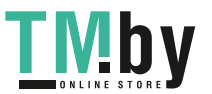

▶ Nemiřte laserový paprsek na osoby nebo zvířata a nedívejte se sami do něj, a to **ani z větší vzdálenosti.**

**Upozornění:** Naměřená hodnota se typicky zobrazí během 0,5 s a nejpozději za cca 4 s. Doba měření závisí na vzdálenosti, světelných podmínkách a reflexních vlastnostech cílové plochy. Po ukončení měření se laserový paprsek automaticky vypne.

# **Volba referenční roviny (viz obrázek B)**

Pro měření můžete volit mezi třemi různými referenčními rovinami:

- zadní hranou měřicího přístroje (např. při přikládání ke zdi),
- přední hranou měřicího přístroje (např. při měření od hrany stolu),
- středem závitu **(14)** (např. pro měření se stativem)

Pro zvolení referenční roviny stiskněte tlačítko **(7)** [ ]. Poté zvolte tlačítkem měření **(5)** [ ] nebo tlačítkem **(2)** [**Func**] nastavení "Referenční rovina". Poté zvolte tlačítkem **(6)** [**+**] nebo tlačítkem **(3)** [**–**] požadovanou referenční rovinu. Po zapnutí měřicího přístroje je přednastavená naposledy zvolená referenční rovina.

# **Nabídka "Nastavení" (viz obrázek C)**

Pro přechod do nabídky "Nastavení" (j) stiskněte tlačítko (7) [举].

Pomocí tlačítka **(6)** [**+**] nebo tlačítka **(3)** [**–**] zvolte požadované nastavení a potvrďte tlačítkem **(5)** [ ] nebo tlačítkem **(2)** [**Func**].

Pomocí tlačítka **(6)** [**+**] nebo tlačítka **(3)** [**–**] zvolte požadované nastavení a potvrďte tlačítkem měření **(5)** [ ] nebo tlačítkem **(2)** [**Func**].

Pro opuštění nabídky "Nastavení" stiskněte krátce tlačítko zapnutí/vypnutí/zpět **(8)** [  $\delta$  ]. Jsou k dispozici následující nastavení:

- Zapnutí/vypnutí akustického signálu $\exists$ <sup>)</sup>
- $-$  Zapnutí/vypnutí vibrací  $\mathbb{H}$ : Dvoje krátké zavibrování signalizuje úspěšné měření: jedno dlouhé zavibrování signalizuje nesprávné měření.
- Osvětlení displeje  $\mathbf{X}$
- $-$  Režim úspory baterií  $\mathbf{m}$  : Při zapnutém režimu úspory baterií se deaktivují vibrace a akustický signál a sníží se jas displeje. Tím se prodlouží doba chodu baterií.
- Změna měrné jednotky **ft/m**
- Nastavení jazyka
- $-$  PRO360  $PRO$ ): Poprvé je nutná aktivace. Přenos dat je možný pouze pomocí příslušné aplikace nebo počítačového programu. Po výměně baterií se musí měřicí přístroj jednou zapnout pro opětovné spuštění PRO360. PRO360 lze kdykoli zase deaktivovat. Další informace k PRO360 najdete na www.pro360.com.

https://tm.by Интернет-магазин TM.by

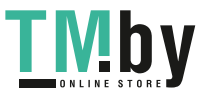

Čeština | **317**

- Informace o přístroji 1
- Výrobní nastavení

# **Měřicí funkce**

# **Funkce nápovědy (viz obrázek D)**

Pro zvolení měřicí funkce stiskněte tlačítko **(2)** [**Func**]. Zvolte požadovanou měřicí funkci tlačítkem **(6)** [**+**] nebo tlačítkem **(3)** [**–**].

Pro spuštění funkce nápovědy stiskněte tlačítko **(7)** [ ]. Funkce nápovědy zobrazí podrobný postup u zvolené měřicí funkce.

# **Měření délky**

Zvolte měření délky  $\longrightarrow$ .

Pro zapnutí laserového paprsku krátce stiskněte tlačítko měření (5) [ $\blacktriangle$ ].

Pro měření krátce stiskněte tlačítko měření (5) [**A**]. Naměřená hodnota se objeví dole na displeji.

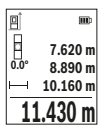

Opakujte výše uvedené kroky pro každé další měření. Poslední naměřená hodnota je zobrazená dole na displeji, předposlední naměřená hodnota nad ní atd.

# **Trvalé měření**

Při trvalém měření lze měřicím přístrojem pohybovat relativně vůči cíli, přičemž naměřená hodnota se cca každých 0,5 s aktualizuje. Můžete se např. vzdálit od zdi až na požadovaný odstup, aktuální vzdálenost můžete stále odečítat na displeji. Zvolte trvalé měření . Zvolte jednu z následujících funkcí:

- Min/max: Na displeji je trvale zobrazená nejmenší a největší naměřená hodnota (viz obrázek **J**).
- Velká čísla: Naměřená hodnota se kvůli lepší čitelnosti zobrazí větší (viz obrázek **K**).
- Měřicí pásmo: Vzdálenost je zobrazená vizuálně, jako u měřicího pásma (viz obrázek **L**). **Upozornění**: U funkce měřicího pásma se na displeji zobrazí vzdálenost od značky. Referenční rovina **není** hrana měřicího přístroje.

Pro zapnutí laserového paprsku krátce stiskněte tlačítko měření **(5)** [ $\triangle$ ]. Pohybujte měřicím přístrojem tak dlouho, až se dole na displeji zobrazí požadovaná vzdálenost.

https://tm.by Интернет-магазин TM.by

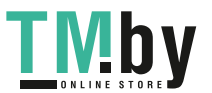

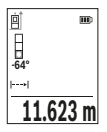

Krátkým stisknutím tlačítka měření **(5) [▲**] přerušíte trvalé měření. Aktuální naměřená hodnota se zobrazí dole na displeji. Novým stisknutím tlačítka měření (5) [▲] se znovu spustí trvalé měření. Trvalé měření se po 4 min automaticky vypne.

## **Měření plochy**

Zvolte měření plochy $\Box$ 

Poté postupně změřte šířku a délku jako při měření délky. Mezi oběma měřeními zůstane laserový paprsek zapnutý. Měřená vzdálenost bliká na ukazateli měření plochy  $\Box$ .

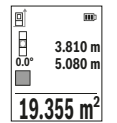

První naměřená hodnota se zobrazí nahoře na displeji.

Po dokončení druhého měření se automaticky vypočítá a zobrazí plocha. Konečný výsledek je zobrazený dole na displeji, jednotlivé naměřené hodnoty nad ním.

## **Měření objemu**

Zvolte měření objemu ...

Poté postupně změřte šířku, délku a hloubku jako při měření délky. Mezi těmito třemi měřeními zůstává paprsek laseru zapnutý. Měřená vzdálenost bliká na ukazateli měření  $obiemu$ 

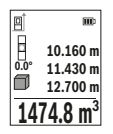

První naměřená hodnota se zobrazí nahoře na displeji.

Po dokončení třetího měření se automaticky vypočítá a zobrazí objem. Konečný výsledek je zobrazený dole na displeji, jednotlivé naměřené hodnoty nad ním.

## **Nepřímé měření vzdálenosti**

Pro nepřímé měření vzdálenosti jsou k dispozici tři měřicí funkce, pomocí nichž lze pokaždé vyšetřit různé dráhy.

Nepřímé měření vzdálenosti slouží ke zjišťování vzdáleností, které nelze změřit přímo, protože průchodu paprsku brání překážka nebo není k dispozici žádná cílová odrazová plocha. Tento způsob měření lze využít pouze ve vertikálním směru. Jakákoli odchylka v horizontálním směru vede k chybám měření.

**Upozornění:** Nepřímé měření vzdálenosti je vždy méně přesné než přímé měření vzdálenosti. Chyby měření mohou být v závislosti na příslušném použití větší než při

Интернет-магазин TM.by

https://tm.by

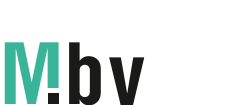

přímém měření vzdálenosti. Pro zlepšení přesnosti měření doporučujeme používat stativ (příslušenství).

Mezi jednotlivými měřeními zůstává paprsek laseru zapnutý.

# **a) Nepřímé měření výšky (viz obrázek E)**

Zvolte nepřímé měření výšky

Dbejte na to, aby byl měřicí přístroj ve stejné výšce jako dolní měřený bod. Poté otočte měřicí přístroj okolo referenční roviny a změřte jako při měření délky vzdálenost **"1"** (na displeji zobrazená jako červená čára).

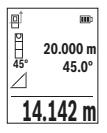

Po dokončení posledního měření se zobrazí výsledek zjišťované vzdálenosti **"X"** v řádku výsledku **(e)**. Naměřené hodnoty pro vzdálenost "1" a úhel "q" jsou v řádcích naměřených hodnot (d).

# **b) Dvojité nepřímé měření výšky (viz obrázek F)**

Měřicí přístroj může nepřímo měřit všechny vzdálenosti, které leží ve vertikální úrovni měřicího přístroje.

Zvolte dvojité nepřímé měření výšky  $\vee$ 

Změřte jako při měření délky vzdálenosti "1" a "2" v tomto pořadí.

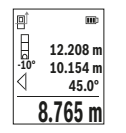

Po dokončení posledního měření se zobrazí výsledek zjišťované vzdálenosti **"X"** v řádku výsledku **(e)**. Naměřené hodnoty pro vzdálenost "1", "2" a úhel "α" jsou v řádcích naměřených hodnot **(d)**.

Dbejte na to, aby referenční rovina měření (např. zadní hrana měřicího přístroje) zůstala při všech jednotlivých měřeních během

měřicího postupu přesně na stejném místě.

# **c) Nepřímé měření délky (viz obrázek G)**

Zvolte nepřímé měření délky  $\angle$ 

Dbejte na to, aby byl měřicí přístroj ve stejné výšce jako hledaný měřený bod. Poté otočte měřicí přístroj okolo referenční roviny a změřte jako při měření délky vzdálenost **"1"**.

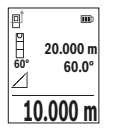

Po dokončení posledního měření se zobrazí výsledek zjišťované vzdálenosti **"X"** v řádku výsledku **(e)**. Naměřené hodnoty pro vzdálenost "1" a úhel "q" jsou v řádcích naměřených hodnot (d).

https://tm.by Интернет-магазин TM.by

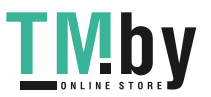

#### **Měření ploch stěn (viz obrázek H)**

Měření ploch stěn slouží k tomu, aby se zjistil součet několika jednotlivých ploch se společnou výškou. Ve vyobrazeném příkladu se má zjistit celková plocha více stěn, které mají stejnou výšku **H**, ale různé délky **L**.

Zvolte měření ploch stěn $\Box$ 

Změřte výšku prostoru **H** jako při měření délky. Naměřená hodnota se zobrazí v horním řádku měřené hodnoty. Laser zůstává zapnutý.

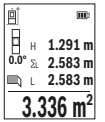

Poté změřte délku **L**1 první stěny. Plocha se automaticky vypočítá a zobrazí v řádku výsledku **(e)**. Poslední změřená hodnota délky je uvedena ve spodním řádku měřené hodnoty **(d)**. Laser zůstává zapnutý.

Nyní změřte délku **L**2 druhé stěny. Naměřená jednotlivá hodnota v řádku měřené hodnoty **(d)** se přičte k délce **L**1. Součet obou délek

(zobrazený v prostředním řádku měřené hodnoty **(d)**) se vynásobí s uloženou výškou **H**. Hodnota celkové plochy se zobrazí v řádku výsledku **(e)**.

Můžete měřit libovolně mnoho dalších délek **L**X, které se automaticky sčítají a vynásobí s výškou **H**. Předpokladem pro správný výpočet plochy je, že první naměřená délka (v příkladu výška prostoru **H**) je pro všechny dílčí plochy identická.

## **Vytyčovací funkce (viz obrázek I)**

Vytyčovací funkce odměřuje opakovaně definovanou délku (úsek). Tyto délky můžete přenášet na povrch, aby bylo např. možné řezat materiál na stejně dlouhé kusy nebo připravovat nosné konstrukce pro suchou výstavbu. Nastavitelná minimální délka činí 0,1 m, maximální délka 50 m.

**Upozornění**: U vyznačovací funkce se na displeji zobrazí vzdálenost od značky. Vztažná rovina **není** hrana měřicího přístroje.

Zvolte vytyčovací funkci $\mathbb{H}$ 

Nastavte požadovanou délku tlačítkem **(6)** [**+**] nebo tlačítkem **(3)** [**–**].

https://tm.by

Интернет-магазин TM.by

Spusťte vytyčovací funkci stisknutím tlačítka měření (5) [▲] a vzdalujte se pomalu od výchozího bodu.

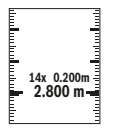

Měřicí přístroj měří kontinuálně vzdálenost od výchozího bodu. Přitom se zobrazuje definovaná délka i aktuální měřená hodnota. Spodní, příp. horní šipka ukazuje nejmenší vzdálenost od následující, příp. poslední značky.

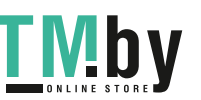

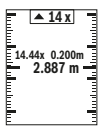

Levý činitel udává, kolikrát již byla definovaná délka dosažena. Zelená naměřená hodnota signalizuje, že byla dosažena délka pro vyznačení. Modrá naměřená hodnota zobrazuje skutečnou hodnotu, pokud je referenční hodnota mimo displej.

# **Měření sklonu / digitální vodováha**

Zvolte měření sklonu / digitální vodováhu ...

Měřicí přístroj automaticky přepíná mezi dvěma stavy.

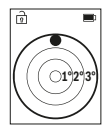

Digitální vodováha slouží pro kontrolu vodorovného nebo svislého vyrovnání objektu (např. pračky, lednice).

Když sklon překročí 3°, svítí kulička na displeji červeně.

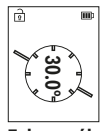

Měření sklonu slouží k měření stoupání nebo klesání (např. schodišť, zábradlí, při přizpůsobování nábytku, při pokládání trubek). Jako referenční rovina pro měření sklonu slouží levá strana měřicího přístroje.

# **Zobrazení hodnot uložených v paměti**

Hodnota, příp. konečný výsledek každého ukončeného měření se automaticky ukládá. Lze si vyvolat maximálně 30 hodnot (naměřených hodnot nebo konečných výsledků). Zvolte funkci paměti [ $\Box$ ].

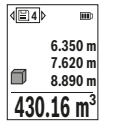

Nahoře na displeji se zobrazí číslo pozice v paměti, dole příslušná hodnota uložená v paměti a vlevo příslušná funkce měření.

Pro listování uloženými hodnotami dopředu stiskněte tlačítko **(6)** [**+**].

Pro listování uloženými hodnotami zpět stiskněte tlačítko **(3)** [**–**].

Nejstarší hodnota se nachází v paměti na pozici 1, nejnovější hodnota na pozici 30 (při 30 hodnotách uložených v paměti). Při uložení další

hodnoty se vždy vymaže nejstarší hodnota v pamětí.

# **Vymazání paměti**

Pro vymazání jedné hodnoty v paměti vyberte tuto hodnotu(viz "Zobrazení hodnot uložených v paměti", Stránka 321). Pro vymazání stiskněte nejprve tlačítko zapnutí/ vypnutí/zpět **(8)** [ ] a poté potvrďte tlačítkem **(2)** [**Func**].

Pro vymazání celého obsahu paměti stiskněte tlačítko **(7)** [ $\Phi$ ] a zvolte funkci  $\mathbb{R}$ . Poté stiskněte tlačítko **(6)** [**+**] a potvrďte tlačítkem **(2)** [**Func**].

https://tm.by Интернет-магазин TM.by

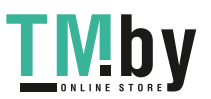

# **Sčítání/odčítání hodnot**

Naměřené hodnoty nebo konečné výsledky lze sčítat nebo odčítat.

## **Sčítání hodnot**

Následující příklad popisuje sčítání ploch:

Zjistěte plochu podle části "Měření plochy" Měření plochy.

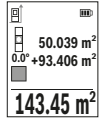

Stiskněte tlačítko **(6)** [**+**]. Zobrazí se vypočítaná plocha a symbol **+**. Pro spuštění dalšího měření plochy stiskněte tlačítko měření **(5)** [▲]. Zjistěte plochu podle části "Měření plochy" Měření plochy. Po dokončení druhého měření se výsledek druhého měření plochy zobrazí dole na displeji. Pro zobrazení konečného výsledku stiskněte opět tlačítko měření **(5)** [▲].

**Upozornění:** Při měření délky se konečný výsledek zobrazí okamžitě. Pro opuštění funkce sčítání stiskněte tlačítko **(2)** [**Func**].

## **Odčítání hodnot**

Pro odčítání hodnot stiskněte tlačítko (3) [-]. Další postup je analogický jako u "Sčítání hodnot".

# **Vymazání naměřené hodnoty**

Krátkým stisknutím tlačítka zapnutí/vypnutí/zpět **(8)** [  $\delta$  ] můžete u všech měřicích funkcí vymazat naposledy naměřenou hodnotu. Opakovaným krátkým stisknutím tlačítka zapnutí/vypnutí/zpět **(8)** [  $\delta$  ] se vymažou naměřené hodnoty v opačném pořadí.

# **Pracovní pokyny**

u **Měřicí přístroj je vybavený rádiovým rozhraním. Je nutné dodržovat místní omezení provozu, např. v letadlech nebo nemocnicích.**

## **Všeobecná upozornění**

Přijímací čočka **(15)**, výstup laserového paprsku **(16)** nesmějí být při měření zakryté. Měřicí přístroj se nesmí během měření pohybovat (s výjimkou funkcí trvalé měření a měření sklonu). Přiložte proto měřící přístroj pokud možno na pevnou dosedací nebo opěrnou plochu.

## **Vlivy na měřicí rozsah**

Měřicí rozsah závisí na světelných podmínkách a reflexních vlastnostech cílového povrchu. Pro lepší viditelnost laserového paprsku při jiném silném světle používejte brýle pro práci s laserem **(20)** (příslušenství) a cílovou destičku laseru **(19)** (příslušenství), nebo cílovou plochu zastiňte.

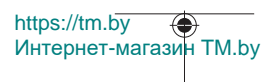

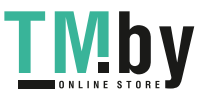

#### **Vlivy na výsledek měření**

Na základě fyzikálních účinků nelze vyloučit, že při měření na různých površích nedojde k chybným měření. K tomu náležejí:

- průhledné povrchy (např. sklo, voda),
- reflexní povrchy (např. leštěný kov, sklo),
- porézní povrchy (např. izolační materiály),
- strukturované povrchy (např. hrubá omítka, přírodní kámen).

Případně na těchto površích používejte cílovou destičku laseru **(19)** (příslušenství).

Chybná měření jsou kromě toho možná na šikmo zaměřených cílových plochách.

Naměřenou hodnotu mohou rovněž ovlivnit vrstvy vzduchu s různou teplotou nebo nepřímo přijaté odrazy.

#### **Kontrola přesnosti a kalibrace měření sklonu (viz obrázek M)**

Pravidelně kontrolujte přesnost měření sklonu. To se provádí měřením s otočením. K tomu položte měřicí přístroj na stůl a změřte sklon. Otočte měřicí přístroj o 180° a znovu změřte sklon. Rozdíl zobrazené hodnoty smí být max. 0,3°.

Při větších odchylkách musíte měřicí přístroj znovu kalibrovat. Za tímto účelem zvolte v nastaveních. Postupujte podle pokynů na displeji.

Při výrazných změnách teploty a po nárazech doporučujeme kontrolu přesnosti a případně kalibraci měřicího přístroje. Po změně teploty se musí měřicí přístroj před provedením kalibrace nechat určitou dobu vytemperovat.

## **Kontrola přesnosti měření vzdálenosti**

Přesnost měřicího přístroje můžete zkontrolovat takto:

- Zvolte trvale neměnnou měřenou vzdálenost cca 3 až 10 m, kterou přesně znáte (např. šířka pokoje, otvor pro dveře). Měření by se mělo provádět za příznivých podmínek, tzn. že by se měla měřená vzdálenost nacházet v interiéru a cílová plocha měření by měla být hladká s dobrými reflexními vlastnostmi.
- Vzdálenost změřte 10krát po sobě.

Odchylka jednotlivých měření od střední hodnoty smí být za příznivých podmínek maximálně ±4 mm na celkovou měřenou vzdálenost. Měření si zaznamenejte, abyste mohli později porovnat přesnost

#### **Práce se stativem (příslušenství)**

Použití stativu je nutné zvláště u větších vzdáleností. Nasaďte měřicí přístroj se závitem 1/4" **(14)** na rychlovýměnnou desku stativu **(21)** nebo běžného fotografického stativu. Pevně ho přišroubujte pomocí zajišťovacího šroubu rychlovýměnné desky.

V nastavení nastavte referenční rovinu pro měření se stativem (viz "Volba referenční roviny (viz obrázek **B**)", Stránka 316).

https://tm.by Интернет-магазин TM.by

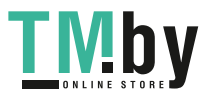

## **Spona na pásek (příslušenství) (viz obrázek N)**

Pomocí spony na pásek **(17)** můžete měřicí přístroj pohodlně zavěsit na pásek.

## **Chybové hlášení**

Když není možné měření správně provést, zobrazí se na displeji chybové hlášení "Error". Spusťte měření znovu.

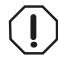

Měřicí přístroj monitoruje správnou funkci při každém měření. Pokud je zjištěna závada, na displeji se zobrazí již jen vedle vyobrazený symbol a měřicí přístroj se vypne. V takovém případě zašlete měřicí

přístroj prostřednictvím svého prodejce do servisu Bosch.

# **Údržba a servis**

# **Údržba a čištění**

Měřicí přístroj skladujte a přepravujte pouze v dodaném ochranném pouzdru **(23)**. Udržujte měřicí přístroj vždy čistý.

Měřicí přístroj neponořujte do vody nebo jiných kapalin.

Nečistoty otřete vlhkým, měkkým hadříkem. Nepoužívejte čisticí prostředky nebo rozpouštědla.

Zejména přijímací čočku **(15)** ošetřujte se stejnou pečlivostí jako při zacházení s brýlemi nebo čočkou fotoaparátu.

V případě opravy posílejte měřicí přístroj v ochranném pouzdru **(23)**.

# **Zákaznická služba a poradenství ohledně použití**

Zákaznická služba zodpoví vaše dotazy k opravě a údržbě vašeho výrobku a též k náhradním dílům. Rozkladové výkresy a informace o náhradních dílech najdete také na: **www.bosch-pt.com**.

V případě dotazů k našim výrobkům a příslušenství vám ochotně pomůže poradenský tým Bosch.

V případě veškerých otázek a objednávek náhradních dílů bezpodmínečně uveďte 10místné věcné číslo podle typového štítku výrobku.

## **Czech Republic**

Robert Bosch odbytová s.r.o. Bosch Service Center PT K Vápence 1621/16 692 01 Mikulov Na www.bosch-pt.cz si si můžete objednat opravu Vašeho stroje nebo náhradní díly

https://tm.by Интернет-магазин TM.by

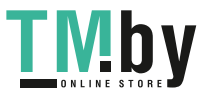
Čeština | **325**

online. Tel.: +420 519 305700 Fax: +420 519 305705 E-Mail: servis.naradi@cz.bosch.com www.bosch-pt.cz

#### **Další adresy servisů najdete na:**

www.bosch-pt.com/serviceaddresses

## **Přeprava**

Pro lithium-iontové akumulátory platí požadavky zákonných předpisů o nebezpečných nákladech. Tyto akumulátory mohou být bez dalších podmínek přepravovány uživatelem po silnici.

Při zasílání prostřednictvím třetí osoby (např.: letecká přeprava nebo spedice) je třeba brát zřetel na zvláštní požadavky na balení a označení. Zde musí být při přípravě zásilky nezbytně přizván expert na nebezpečné náklady.

Akumulátory zasílejte pouze tehdy, pokud není poškozený kryt. Otevřené kontakty přelepte lepicí páskou a akumulátor zabalte tak, aby se v obalu nemohl pohybovat. Dodržujte také případné další národní předpisy.

## **Likvidace**

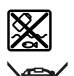

Měřicí přístroje, akumulátory/baterie, příslušenství a obaly je třeba odevzdat k ekologické recyklaci.

Měřicí přístroje a akumulátory/baterie nevyhazujte do domovního odpadu!

### **Pouze pro země EU:**

Podle evropské směrnice 2012/19/EU se musí již nepoužitelné měřicí přístroje a podle evropské směrnice 2006/66/ES vadné nebo opotřebované akumulátory/baterie shromažďovat odděleně a odevzdat k ekologické recyklaci.

#### **Akumulátory/baterie:**

#### **Li-Ion:**

Řiďte se pokyny v části Přeprava (viz "Přeprava", Stránka 325).

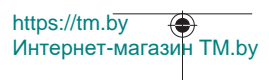

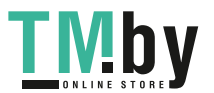

# **Bezpečnostné upozornenia**

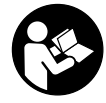

**Aby bola zaistená bezpečná a spoľahlivá práca s meracím prístrojom, prečítajte si a dodržiavajte všetky pokyny. Pokiaľ merací prístroj nebudete používať v súlade s týmito pokynmi, môžete nepriaznivo ovplyvniť integrované ochranné opatrenia v meracom prístroji. Nikdy nesmiete dopustiť, aby boli výstražné štítky**

**na meracom prístroji nečitateľné. TIETO POKYNY DOBRE USCHOVAJTE A POKIAĽ BUDETE MERACÍ PRÍSTROJ ODOVZDÁVAŤ ĎALEJ, PRILOŽTE ICH.**

- u **Pozor keď sa používajú iné ovládacie alebo nastavovacie zariadenia, ako sú tu uvedené alebo iné postupy, môže to viesť k nebezpečnej expozícii žiarením.**
- ▶ Merací prístroj sa dodáva s výstražným štítkom lasera (označeným na vyobraze**ní meracieho prístroja na strane s obrázkami).**
- **► Ak text výstražného štítku lasera nie je v jazyku krajiny, kde sa prístroj používa, pred prvým uvedením do prevádzky ho prelepte dodanou nálepkou v jazyku vašej krajiny.**

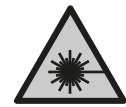

**Nesmerujte laserový lúč na osoby ani na zvieratá, ani sami nepozerajte do priameho či odrazeného laserového lúča.** Môže to spôsobiť oslepenie osôb, nehody alebo poškodenie zraku.

- u **Pokiaľ laserový lúč dopadne do oka, treba vedome zatvoriť oči a okamžite hlavu otočiť od lúča.**
- ▶ Na laserovom zariadení nevykonávajte žiadne zmeny.
- u **Okuliare na zviditeľnenie laserového lúča (príslušenstvo) nepoužívajte ako ochranné okuliare.** Okuliare na zviditeľnenie laserového lúča slúžia na lepšie rozpoznanie laserového lúča; nechránia však pred laserovým žiarením.
- **▶ Okuliare na zviditeľnenie laserového lúča (príslušenstvo) nepoužívajte ako slnečné okuliare alebo v cestnej doprave.** Okuliare na zviditeľnenie laserového lúča neposkytujú úplnú UV ochranu a zhoršujú vnímanie farieb.
- u **Opravu meracieho prístroja zverte len kvalifikovanému odbornému personálu, ktorý používa originálne náhradné súčiastky.** Tým sa zaručí, že bezpečnosť meracieho prístroja zostane zachovaná.

https://tm.by Интернет-магазин TM.by

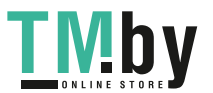

Slovenčina | **327**

- u **Nedovoľte deťom používať laserový merací prístroj bez dozoru.** Mohli by neúmyselne spôsobiť oslepenie iných osôb alebo seba samých.
- u **S meracím prístrojom nepracujte v prostredí s nebezpečenstvom výbuchu, v ktorom sa nachádzajú horľavé kvapaliny, plyny alebo prach.** V tomto meracom prístroji sa môžu vytvárať iskry, ktoré by mohli uvedený prach alebo výpary zapáliť.
- u **Akumulátor neotvárajte.** Hrozí nebezpečenstvo skratu.
- **► Po poškodení akumulátora alebo v prípade neodborného používania môžu z akumulátora vystupovať škodlivé výpary. Akumulátor môže horieť alebo vybuchnúť.** Zabezpečte prívod čerstvého vzduchu a v prípade ťažkostí vyhľadajte lekára. Tieto výpary môžu podráždiť dýchacie cesty.
- u **Pri nesprávnom používaní alebo poškodení akumulátora môže z neho vytekať kvapalina. Vyhýbajte sa kontaktu s touto kvapalinou. Po náhodnom kontakte miesto opláchnite vodou. Ak sa dostane kvapalina z akumulátora do kontaktu s očami, po výplachu očí vyhľadajte lekára.** Unikajúca kvapalina z akumulátora môže mať za následok podráždenie pokožky alebo popáleniny.
- u **Špicatými predmetmi, ako napr. klince alebo skrutkovače alebo pôsobením vonkajšej sily môže dôjsť k poškodeniu akumulátora.** Vo vnútri môže dôjsť ku skratu a akumulátor môže začať horieť, môže z neho unikať dym, môže vybuchnúť alebo sa prehriať.
- ▶ Nepoužívaný akumulátor neskladujte tak, aby mohol prísť do styku s kancelár**skymi sponkami, mincami, kľúčmi, klincami, skrutkami alebo s inými drobnými kovovými predmetmi, ktoré by mohli spôsobiť premostenie kontaktov.** Skrat medzi kontaktmi akumulátora môže mať za následok popálenie alebo vznik požiaru.
- u **Akumulátor používajte len v produktoch výrobcu.** Len tak bude akumulátor chránený pred nebezpečným preťažením.
- u **Akumulátory nabíjajte len nabíjačkami odporúčanými výrobcom.** Ak sa používa nabíjačka určená na nabíjanie určitého druhu akumulátorov na nabíjanie iných akumulátorov, hrozí nebezpečenstvo požiaru.

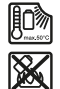

**Chráňte akumulátor pred teplom, napr. aj pred trvalým slnečným žiarením, pred ohňom, špinou, vodou a vlhkosťou.** Hrozí nebezpečenstvo výbuchu a skratu.

**► Pozor! Pri používaní meracieho prístroja s funkciou** *Bluetooth* ® môže dôjsť k ru**šeniu iných prístrojov a zariadení, lietadiel a medicínskych zariadení (napríklad kardiostimulátorov, načúvacích prístrojov). Taktiež nie je možné úplne vylúčiť negatívny vplyv na ľudí a zvieratá v bezprostrednom okolí. Merací prístroj s funkciou** *Bluetooth*® **nepoužívajte v blízkosti medicínskych zariadení, čerpacích**

https://tm.by Интернет-магазин TM.by

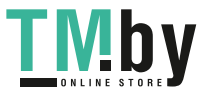

**staníc, chemických zariadení, oblastí s nebezpečenstvom výbuchu a oblastí s prítomnosťou výbušnín. Merací prístroj s funkciou** *Bluetooth*® **nepoužívajte v lietadlách. Zabráňte prevádzkovaniu počas dlhšej doby v priamej blízkosti tela.**

**Slovné označenie** *Bluetooth*® **a tiež obrazové značky (logá) sú registrovanými ochrannými značkami a vlastníctvom spoločnosti Bluetooth SIG, Inc. Akékoľvek použitie tohto slovného označenia/obrazovej značky spoločnosťou Robert Bosch Power Tools GmbH je realizované na základe licencie.**

# **Opis výrobku a výkonu**

Vyklopte si, prosím, vyklápaciu stranu s obrázkami meracieho prístroja a nechajte si ju vyklopenú po celý čas, keď čítate tento Návod na používanie.

### **Používanie v súlade s určením**

Merací prístroj je určený na meranie vzdialeností, dĺžok, výšok, odstupov, sklonov a výpočet plôch a objemov.

Tento merací prístroj je vhodný na používanie v interiéri a exteriéri.

Výsledky merania je možné preniesť cez *Bluetooth®* na iné zariadenia.

#### **Vyobrazené komponenty**

Číslovanie jednotlivých komponentov sa vzťahuje na vyobrazenie meracieho prístroja na grafickej strane tohto Návodu na používanie.

- **(1)** Tlačidlo *Bluetooth*®
- **(2)** Tlačidlo funkcií [**Func**]
- **(3)** Tlačidlo mínus/vľavo [**−**]
- **(4)** Displej
- **(5)** Tlačidlo merania  $[\triangle]$
- **(6)** Tlačidlo plus/vpravo [**+**]
- **(7)** Tlačidlo Základné nastavenia [ $\bullet$ ]
- **(8)** Tlačidlo Zapnutie/vypnutie/naspäť [  $\delta$  ]
- **(9)** Oká na nosné slučkyA)
- **(10)** Výstražný štítok laserového prístroja
- **(11)** Sériové číslo
- **(12)** Aretácia veka priehradky na batérie
- **(13)** Veko priehradky na batérie

https://tm.by Интернет-магазин TM.by

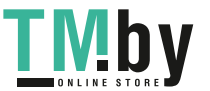

Slovenčina | **329**

- **(14)** 1/4" závit statívu
- **(15)** Prijímacia šošovka
- **(16)** Výstup laserového žiarenia
- (17) Spona na opasok<sup>A)</sup>
- $(18)$  Skrutka<sup>A)</sup> na sponu na opasok<sup>A)</sup>
- (19) Cieľová tabuľka lasera<sup>A)</sup>
- (20) Okuliare na zviditeľnenie laserového lúča<sup>A)</sup>
- $(21)$  Statív<sup>A)</sup>
- **(22)** Pútko na nosenie<sup>A)</sup>
- **(23)** Ochranné puzdro
- **(24)** Lítiovo-iónový akumulátorový blok<sup>A)</sup>
- **(25)** Aretácia lítiovo-iónového akumulátorového bloku<sup>A)</sup>
- **(26)** Kábel USB Type-C®A)B)
- **(27)** Kryt zásuvky USB Type-C®A)
- A) **Vyobrazené alebo opísané príslušenstvo nepatrí do štandardného rozsahu dodávky. Kompletné príslušenstvo nájdete v našom sortimente príslušenstva.**
- B) USB Type-C® a USB-C® sú ochranné známky USB Implementers Forum.

#### **Indikačné prvky (výber)**

- **(a)** Referenčná rovina merania
- **(b)** Stav spojenia  $\ast$

Funkcia *Bluetooth®* aktivovaná, spojenie nevytvorené

Funkcia *Bluetooth®* aktivovaná, spojenie vytvorené

- $\ast$ **(c)** Indikácia batérií
- **(d)** Riadky pre namerané hodnoty
- **(e)** Riadok pre výsledok
- **(f)** Meracia funkcia
- **(g)** Zobrazenie uhla sklonu
- **(h)** Stavová lišta
- **(i)** Zobrazenie meracích funkcií na displeji
- **(j)** Zobrazenie základných nastavení na displeji
- **(k)** Zobrazenie ďalších nastavení na displeji

https://tm.by Интернет-магазин TM.by

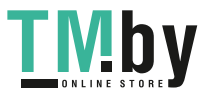

# **Technické údaje**

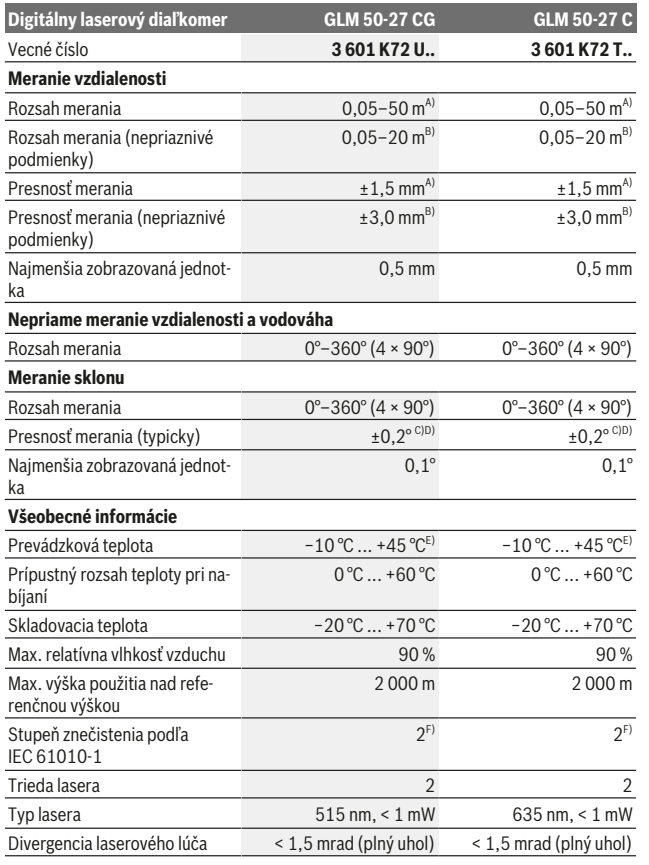

1 609 92A 4ZJ | (14.10.2020) Bosch Power Tools

۹

https://tm.by Интернет-магазин TM.by

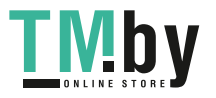

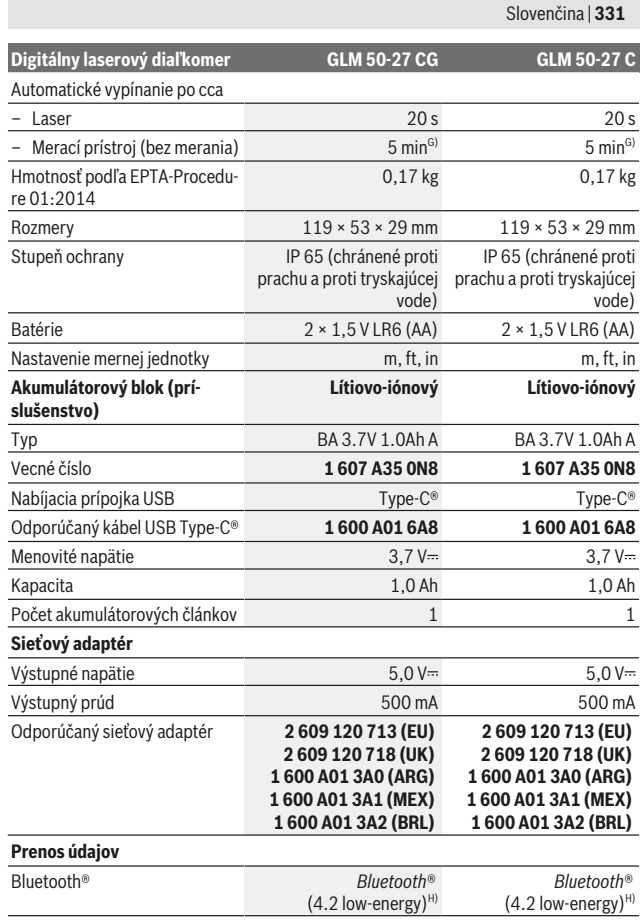

Bosch Power Tools 1 609 92A 4ZJ | (14.10.2020)

O

https://tm.by Интернет-магазин TM.by

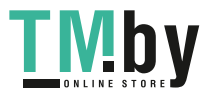

⊕

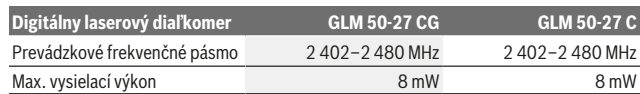

A) Pri meraní od prednej hrany meracieho prístroja, platí pre veľmi dobré reflexné vlastnosti cieľa (napríklad nabielo natretá stena), slabé osvetlenie pozadia a prevádzkovú teplotu 25 °C. Okrem toho je potrebné počítať s odchýlkou ± 0,05 mm/m v závislosti od vzdialenosti.

B) Pri meraní od prednej hrany meracieho prístroja, platí pre veľmi dobré reflexné vlastnosti cieľa (napríklad nabielo natretá stena), silné osvetlenie pozadia a prevádzkovú teplotu 25 °C. Okrem toho je potrebné počítať s odchýlkou ± 0,15 mm/m v závislosti od vzdialenosti.

- C) Po kalibrácii používateľom pri 0° a 90°; musí sa zohľadniť navyše chyba stúpania ±0,01°/stupeň do 45° (max.). Ako referenčná rovina na meranie sklonu slúži ľavá strana meracieho prístroja.
- D) Pri prevádzkovej teplote 25 °C
- E) Vo funkcii trvalého merania je max. prevádzková teplota +40 °C.
- F) Vyskytuje sa len nevodivé znečistenie, pričom sa však príležitostne očakáva dočasná vodivosť spôsobená kondenzáciou.
- G) Funkcia *Bluetooth*® deaktivovaná
- H) Pri použití prístrojov *Bluetooth®*-Low-Energy môže byť v závislosti od modelu a operačného systému možné, že sa nevytvorí spojenie. Prístroje s rozhraním *Bluetooth®* musia podporovať profil **GATT**

Na jednoznačnú identifikáciu vášho meracieho prístroja slúži sériové číslo **(11)** uvedené na typovom štítku.

#### **Rozhranie** *Bluetooth***®**

#### **Prenos údajov na iné zariadenia**

Merací prístroj je vybavený modulom *Bluetooth®*, ktorý pomocou rádiovej techniky umožňuje prenos údajov na určité mobilné koncové zariadenia s rozhraním *Bluetooth®* (napr. smartfón, tablet).

Informácie o potrebných systémových predpokladoch pre *Bluetooth*® spojenie nájdete na internetovej stránke Bosch pod www.bosch‑pt.com.

#### u **Ďalšie informácie nájdete na stránke výrobku Bosch.**

Pri prenose údajov prostredníctvom *Bluetooth®* môže dôjsť k časovému oneskoreniu medzi mobilným koncovým zariadením a meracím prístrojom. Môže to byť ovplyvnené vzdialenosťou medzi obidvomi prístrojmi alebo samotným meraným objektom.

#### **Aktivovanie rozhrania** *Bluetooth***® na prenos údajov na mobilné koncové zariadenie**

Zabezpečte, aby rozhranie *Bluetooth*® na vašom mobilnom koncovom zariadení bolo aktivované.

Stlačte tlačidlo **(1)**, aby ste vyvolali menu *Bluetooth*®, a znova stlačte tlačidlo **(1)** (alebo tlačidlo **(6)[+]**), aby ste aktivovali rozhranie *Bluetooth*®. Ak sa našlo viac aktívnych

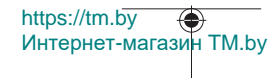

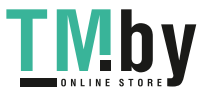

meracích prístrojov, vyberte požadovaný merací prístroj na základe sériového čísla. Sériové číslo **(11)** nájdete na typovom štítku vášho meracieho prístroja. Stav spojenia a aktívne spojenie **(b)** je zobrazené na stavovej lište **(h)** meracieho prístroja.

Na rozšírenie funkcií máte k dispozícii aplikácie Bosch. Tieto si môžete podľa koncového zariadenia stiahnuť v príslušných obchodoch App Stores.

#### **Deaktivovanie rozhrania** *Bluetooth***®**

Stlačte tlačidlo **(1)**, aby ste vyvolali menu *Bluetooth*®, a znova stlačte tlačidlo **(1)** (alebo tlačidlo **(3) [–]**), aby ste deaktivovali rozhranie *Bluetooth*®.

# **Montáž**

### **Vkladanie/výmena batérií**

Pri prevádzke tohto meracieho prístroja odporúčame používať alkalicko-mangánové batérie alebo niklovo-metalhydridové akumulátory (predovšetkým pri nízkych prevádzkových teplotách).

S akumulátormi s napätím 1,2 V môže byť prípadne možný väčší počet meraní ako s batériami s napätím 1,5 V.

Na otvorenie veka priehradky na batérie **(13)** stlačte aretačný mechanizmus **(12)** a odoberte veko priehradky na batérie. Vložte batérie, resp. akumulátory. Dávajte pritom pozor na správnu polaritu podľa vyobrazenia na vnútornej strane priehradky na batérie.

Pri nízkom stave nabitia batérií alebo akumulátora sa na displeji zobrazí otázka na aktiváciu úsporného režimu batérií. Pri aktivovanom úspornom režime batérií sa predĺži výdrž batérií a symbol batérie na displeji je orámovaný žltou farbou(pozri "Menu "Nastavenia" (pozri obrázok **C**)", Stránka 336).

Ak sa na displeji prvýkrát zobrazí symbol prázdnej batérie, možno vykonať už iba malý počet meraní. Keď je symbol batérie prázdny a bliká červeným svetlom, meranie už nie je možné. Vymeňte batérie, príp. akumulátory.

Vymieňajte vždy všetky batérie, resp. všetky akumulátorové články súčasne. Pri jednej výmene používajte len batérie jedného výrobcu a vždy také, ktoré majú rovnakú kapacitu.

▶ Ak merací prístroj dlhší čas nepoužívate, batérie, príp. akumulátory z neho vy**berte**. Počas dlhšieho skladovania by mohli batérie alebo akumulátorové články korodovať a mohli by sa samočinne vybíjať.

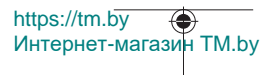

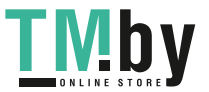

## **Vkladanie/výmena lítiovo-iónového akumulátorového bloku (príslušenstvo)**

Vložte lítiovo-iónový akumulátorový blok **(24)** (pozri obrázok **A**).

Pri vyberaní lítiovo-iónového akumulátorového bloku **(24)** stlačte aretáciu **(25)** a vyberte lítiovo-iónový akumulátorový blok.

# **Prevádzka**

# **Nabíjanie lítiovo-iónového akumulátorového bloku (príslušenstvo)**

**Upozornenie:** Akumulátor sa dodáva v čiastočne nabitom stave. Aby bol zaručený úplný výkon akumulátora, pred prvým použitím akumulátor úplne nabite.

USB zásuvka na pripojenie USB kábla **(26)** a kontrolka nabíjania sa nachádzajú pod krytom USB zásuvky **(27)** na lítiovo-iónovom akumulátorovom bloku **(24)** (príslušenstvo). Otvorte kryt USB zásuvky **(27)** a pripojte USB kábel **(26)**.

Počas procesu nabíjania sa môže indikácia batérií na displeji odlišovať od skutočného stavu nabitia lítiovo-iónového akumulátorového bloku **(24)**. Keď je lítiovo-iónový akumulátorový blok **(24)** úplne nabitý, svieti kontrolka nabíjania nazeleno.

Počas nabíjania svieti kontrolka nabíjania nažlto. Červená kontrolka nabíjania signalizuje, že nabíjacie napätie alebo nabíjací prúd nie sú vhodné.

## **Uvedenie do prevádzky**

- u **Zapnutý merací prístroj nenechávajte bez dozoru a po použití ho vždy vypnite.** Laserový lúč by mohol oslepiť iné osoby.
- u **Merací prístroj chráňte pred vlhkom a pred priamym slnečným žiarením.**
- ► Merací prístroj nevystavujte extrémnym teplotám alebo teplotným výkyvom. Nenechávajte ho napríklad dlhší čas ležať v automobile. V prípade väčších teplotných výkyvov nechajte merací prístroj pred uvedením do prevádzky zahriať. Pri extrémnych teplotách alebo v prípade kolísania teplôt môže byť negatívne ovplyvnená presnosť meracieho prístroja.
- u **Zabráňte silným nárazom alebo pádom meracieho prístroja.** Po silných vonkajších vplyvoch by ste mali pred ďalšou prácou vždy vykonať skúšku presnosti meracieho prístroja (pozri "Kontrola presnosti a kalibrácia merania sklonu (pozri obrázok **M**)", Stránka 343) a (pozri "Kontrola presnosti merania vzdialenosti", Stránka 343).
- **► Merací prístroj je vybavený rádiovým rozhraním. Dodržiavajte lokálne prevádzkové obmedzenia, napríklad v lietadlách alebo nemocniciach.**

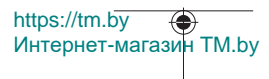

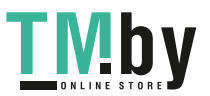

#### **Zapínanie/vypínanie**

- Na **zapnutie** meracieho prístroja a lasera krátko stlačte tlačidlo merania (5) [▲].
- Merací prístroj bez lasera **zapnete** krátkym stlačením tlačidla Zapnutie/vypnutie/ naspäť **(8)** [  $\delta$  ].
- **► Nesmeruite laserový lúč na osoby ani na zvieratá, ani sa sami nepozerajte do laserového lúča, dokonca ani z väčšej vzdialenosti.**

Pri prvom zapnutí meracieho prístroja budete vyzvaní, aby ste si nastavili preferovaný jazyk pre texty na displeji.

Merací prístroj **vypnete** stlačením a podržaním tlačidla Zapnutie/vypnutie/naspäť **(8)** [ 6 ].

Po vypnutí meracieho prístroja zostanú hodnoty uložené v pamäti a základné nastavenia zachované.

### **Proces merania**

Po prvom zapnutí sa merací prístroj nachádza vo funkcii merania dĺžky. Po každom ďalšom zapnutí sa merací prístroj nachádza v naposledy používanej meracej funkcii. Inú meraciu funkciu môžete nastaviť stlačením tlačidla **(2)** [**Func**]. Vyberte požadovanú meraciu funkciu tlačidlom (6) [+] alebo tlačidlom (3) [-] (pozri "Meracie funkcie", Stránka 336)Aktivujte meraciu funkciu tlačidlom **(2)** [**Func**] alebo tlačidlom merania **(5)** [ $\triangle$ ]. Pre referenčnú rovinu merania sú k dispozícii tri nastavenia (pozri "Výber referenčnej roviny (pozri obrázok **B**)", Stránka 335).

Priložte merací prístroj na želaný počiatočný bod merania (napríklad na stenu).

**Upozornenie:** Keď bol merací prístroj zapnutý tlačidlom Zapnutie/vypnutie/naspäť **(8)** [  $\delta$  ], krátko stlačte tlačidlo merania **(5) [▲**], aby ste zapli laser.

Na spustenie merania krátko stlačte tlačidlo merania (5) [▲]. Potom sa laserový lúč vypne. Pri ďalšom meraní zopakujte tento postup.

▶ Nesmeruite laserový lúč na osoby ani na zvieratá, ani sa sami nepozerajte do la**serového lúča, dokonca ani z väčšej vzdialenosti.**

**Upozornenie:** Nameraná hodnota sa zvyčajne objaví v priebehu 0,5 sekundy a najneskôr asi po 4 sekundách. Čas merania závisí od vzdialenosti, svetelných podmienok a reflexných vlastností cieľovej plochy. Po dokončení merania sa laserový lúč automaticky vypne.

## **Výber referenčnej roviny (pozri obrázok B)**

Na uskutočnenie merania si môžete vyberať spomedzi troch rôznych referenčných rovín:

- zadnej hrany meracieho prístroja (napr. pri priložení na steny),
- prednej hrany meracieho prístroja (napr. pri meraní od hrany stola),

https://tm.by Интернет-магазин TM.by

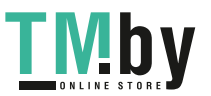

– stredu závitu **(14)** (napr. na merania so statívom)

Na výber referenčnej roviny stlačte tlačidlo **(7)** [ ]. Potom vyberte tlačidlom merania (5) [▲] alebo tlačidlom (2) [Func] nastavenie "Referenčná rovina". Potom vyberte tlačidlom **(6)** [**+**] alebo tlačidlom **(3)** [**–**] požadovanú referenčnú rovinu. Po každom zapnutí meracieho prístroja je prednastavená naposledy zvolená referenčná rovina.

## **Menu "Nastavenia" (pozri obrázok C)**

Do menu "Nastavenia" (j) sa dostanete stlačením tlačidla (7) [举].

Vyberte tlačidlom **(6)** [**+**] alebo tlačidlom **(3)** [**−**] požadované nastavenie a potvrďte ho tlačidlom merania **(5)** [ ] alebo tlačidlom **(2)** [**Func**].

Vyberte požadované nastavenie tlačidlom **(6)** [**+**] alebo tlačidlom **(3)** [**−**] a potvrďte ho tlačidlom merania **(5)** [ ] alebo tlačidlom **(2)** [**Func**].

Menu "Nastavenia" opustíte stlačením tlačidla Zapnutie/vypnutie/naspäť **(8)** [  $\delta$ ].

K dispozícii sú nasledujúce nastavenia:

- Zapnutie/vypnutie zvukového signálu $\leq$ <sup>y</sup>
- Zapnutie/vypnutie vibrovanie  $\mathbb{R} \times \mathbb{R}$ : Dve krátke vibrácie signalizujú úspešné meranie; jedná dlhá vibrácia signalizuje chybné meranie.
- Osvetlenie displeja  $\mathfrak{A}$
- $-$  Úsporný režim batérií  $\mathbf{m}$  Pri zapnutom úspornom režime batérií sa vypne zvuk a vibrovanie a zníži sa jas displeja. Tým sa predĺži výdrž batérie.
- Zmena merných jednotiek **ft/m**
- Nastavenie jazyka
- PRO360 PRO): Potrebná je prvotná aktivácia. Prenos údajov je možný len s príslušnou aplikáciou alebo počítačovým programom. Po výmene batérie je nutné merací prístroj raz zapnúť, aby sa opäť spustil PRO360. PRO360 možno kedykoľvek deaktivovať. Ďalšie informácie o PRO360 nájdete na www.pro360.com.
- Informácie o zariadení  $\mathbf 1$
- Výrobné nastavenia

### **Meracie funkcie**

#### **Funkcia pomocníka (pozri obrázok D)**

Pri výbere meracej funkcie stlačte tlačidlo **(2)** [**Func**]. Vyberte požadovanú meraciu funkciu tlačidlom **(6)** [**+**] alebo tlačidlom **(3)** [**–**].

Stlačte tlačidlo **(7)** [ ], aby ste spustili funkciu pomocníka. Funkcia pomocníka zobrazuje podrobné postupy pre zvolenú meraciu funkciu.

https://tm.by Интернет-магазин TM.by

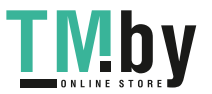

## **Meranie dĺžky**

Vyberte meranie dĺžky — ...

Na vypnutie laserového lúča krátko stlačte tlačidlo merania **(5)** [A].

Na meranie krátko stlačte tlačidlo merania (5) [A]. Nameraná hodnota sa zobrazí dole na displeji.

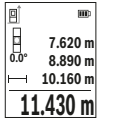

Pri každom ďalšom meraní zopakujte vyššie uvedené kroky. Posledná nameraná hodnota sa zobrazí dolu na displeji, predposledná nad ňou atď.

### **Trvalé meranie**

Pri trvalom meraní sa môže merací prístroj relatívne pohybovať k cieľu, pričom nameraná hodnota sa aktualizuje každých 0,5 s. Môžete sa vzdialiť napríklad od steny až na želanú vzdialenosť, pričom aktuálnu vzdialenosť je stále možné prečítať.

Vyberte trvalé meranie ..... Vyberte niektorú z nasledujúcich funkcií:

- Min/max: Na displeji sa budú stále zobrazovať najmenšia a najväčšia nameraná hodnota (pozri obrázok **J**).
- Veľké čísla: Nameraná hodnota bude zobrazená kvôli lepšej čitateľnosti zväčšená (pozri obrázok **K**).
- Meracie pásmo: Vzdialenosť bude pri meracom pásme znázornená vizuálne (pozri obrázok **L**). **Upozornenie**: Pri funkcii meracie pásmo sa na displeji zobrazuje vzdialenosť k označeniu. Referenciou **nie je** hrana meracieho prístroja.

Na zapnutie laserového lúča krátko stlačte tlačidlo merania **(5)** [A].

Meracím prístrojom pohybujte dovtedy, kým sa na displeji dole nezobrazí požadovaná vzdialenosť.

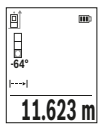

Krátkym stlačením tlačidla merania (5) [**A**] prerušíte trvalé meranie. Aktuálna nameraná hodnota sa zobrazí dole na displeji. Nové stlačenie tlačidla merania (5) [**A**] spustí trvalé meranie odznova. Trvalé meranie sa po 4 min automaticky vypne.

#### **Meranie plochy**

Vyberte meranie plochy $\Box$ 

Potom odmerajte za sebou šírku, dĺžku a výšku ako pri meraní dĺžky. Laserový lúč zostáva medzi oboma meraniami zapnutý. Meraný úsek bliká na indikácii merania plochy  $\Box$ .

https://tm.by Интернет-магазин TM.by

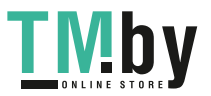

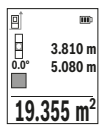

Prvá nameraná hodnota sa zobrazí hore na displeji.

Po skončení druhého merania sa automaticky vypočíta a zobrazí plocha. Konečný výsledok sa zobrazí dolu na displeji, jednotlivé namerané hodnoty nad ním.

#### **Meranie objemu**

Vyberte meranie objemu $\Box$ 

Potom odmerajte za sebou šírku, dĺžku a hĺbku ako pri meraní dĺžky. Laserový lúč zostáva medzi týmito troma meraniami zapnutý. Meraný úsek bliká na indikácii merania objemu  $\Box$ 

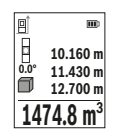

Prvá nameraná hodnota sa zobrazí hore na displeji.

Po skončení tretieho merania sa automaticky vypočíta a zobrazí objem. Konečný výsledok sa zobrazí dolu na displeji, jednotlivé namerané hodnoty nad ním.

#### **Nepriame meranie vzdialenosti**

Pre nepriame meranie vzdialenosti sú k dispozícii tri meracie funkcie, pomocou ktorých sa dajú zisťovať príslušné rozdielne trasy.

Nepriame meranie vzdialenosti slúži na zisťovanie takých vzdialeností, ktoré sa nedajú merať priamo, pretože laserový lúč by bol prerušený prekážkou, alebo v takom prípade, ak nie je k dispozícii žiadna cieľová plocha, ktorá by poslúžila ako reflexná plocha. Táto metóda merania sa dá použiť iba vo vertikálnom smere. Každá odchýlka v horizontálnom smere má za následok chyby merania.

**Upozornenie:** Nepriame meranie vzdialenosti je vždy menej presné ako priame meranie vzdialenosti. Chyby merania môžu byť používaním podmienene väčšie, ako pri priamom meraní vzdialenosti. Aby bola presnosť merania vyššia, odporúčame použitie statívu (príslušenstvo).

Laserový lúč zostáva medzi týmito jednotlivými meraniami zapnutý.

### **a) Nepriame meranie výšky (pozri obrázok E)**

#### Vyberte nepriame meranie výšky  $\angle$

Dávajte pritom pozor na to, aby bol merací prístroj v rovnakej výške, ako dolný merací bod. Merací prístroj potom prevráťte okolo referenčnej roviny a odmerajte ako pri meraní dĺžky úsek **"1"** (na displeji sa zobrazí červenou čiarou).

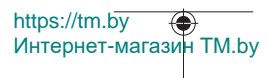

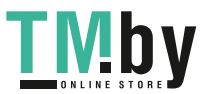

#### Slovenčina | **339**

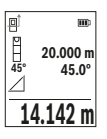

Po ukončení posledného merania sa výsledok pre hľadaný úsek **"X"** zobrazí v riadku výsledkov (e). Namerané hodnoty pre úsek "1" a uhol **"α"** sú v riadkoch nameraných hodnôt **(d)**.

### **b) Dvojité nepriame meranie výšky (pozri obrázok F)**

Merací prístroj môže merať nepriamo všetky úseky, ktoré sa nachádzajú vo vertikálnej rovine meracieho prístroja.

Vyberte dvojité nepriame meranie výšky  $\vee$ 

Merajte ako pri meraní dĺžky úseky "1" a "2" v tomto poradí.

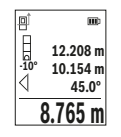

Po ukončení posledného merania sa výsledok pre hľadaný úsek **"X"** zobrazí v riadku výsledkov (e). Namerané hodnoty pre úseky "1", "2" a uhol **"α"** sú v riadkoch nameraných hodnôt **(d)**.

Dbajte na to, aby referenčná rovina merania (napr. zadná hrana meracieho nástroja) pri všetkých jednotlivých meraniach v rámci procesu merania zostala na presne rovnakom mieste.

## **c) Nepriame meranie dĺžky (pozri obrázok G)**

Vyberte nepriame meranie dĺžky  $\angle$ .

Dávajte pritom pozor na to, aby bol merací prístroj v takej istej výške, ako hľadaný merací bod. Merací prístroj potom prevráťte okolo referenčnej roviny a odmerajte ako pri meraní dĺžky úsek **"1"**.

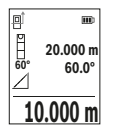

Po ukončení posledného merania sa výsledok pre hľadaný úsek "X" zobrazí v riadku výsledkov (e). Namerané hodnoty pre úsek "1" a uhol **"α"** sú v riadkoch nameraných hodnôt **(d)**.

### **Meranie plochy stien (pozri obrázok H)**

Meranie plochy stien slúži na to, aby sa zistil súčet jednotlivých plôch, ktoré majú rovnakú výšku. Na vyobrazenom príklade sa má zistiť celková plocha viacerých stien, ktoré majú rovnakú výšku **H**, ale rozdielnu dĺžku **L**.

Vyberte meranie plochy stien  $\Box$ .

Odmerajte výšku miestnosti **H** ako pri meraní dĺžky. Nameraná hodnota sa zobrazí v hornom riadku nameraných hodnôt. Laser zostane zapnutý.

https://tm.by Интернет-магазин TM.by

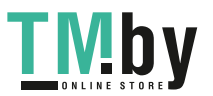

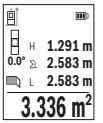

Potom odmerajte dĺžku **L**1 prvej steny. Plocha sa automaticky vypočíta a zobrazí sa v riadku výsledkov **(e)**. Posledná nameraná hodnota dĺžky je v dolnom riadku nameraných hodnôt **(d)**. Laser zostane zapnutý.

Potom odmerajte dĺžku L<sub>2</sub> druhej steny. Jednotlivá nameraná hodnota zobrazená v riadku nameraných hodnôt **(d)** sa pripočíta k dĺžke

**L**1. Súčet obidvoch dĺžok (zobrazený v strednom riadku nameraných hodnôt **(d)**) sa vynásobí uloženou výškou **H**. Celková plocha sa zobrazí v riadku výsledkov **(e)**.

Môžete merať ľubovoľný počet ďalších dĺžok L<sub>x</sub>, ktoré sa automaticky sčítajú a vynásobia výškou **H**. Predpokladom správneho výpočtu plochy je, že prvá nameraná dĺžka (v príklade výška miestnosti **H**) je rovnaká pre všetky čiastkové plochy.

### **Vytyčovacia funkcia (pozri obrázok I)**

Vytyčovacia funkcia meria opakovane definovanú dĺžku (úsek). Tieto dĺžky sa môžu prenášať na povrch, napr. pri rezaní materiálu na rovnako dlhé časti alebo na inštalovanie nosných stien suchých stavieb. Minimálne nastaviteľná dĺžka je 0,1 m, maximálna dĺžka je 50 m.

**Upozornenie**: Vo vytyčovacej funkcii sa na displeji zobrazuje vzdialenosť od značky. Referenciou **nie je** hrana meracieho prístroja.

Vyberte vytyčovaciu funkciu ...

Požadovanú dĺžku nastavte tlačidlom **(6)** [**+**] alebo tlačidlom **(3)** [**–**].

Spustite vytyčovaciu funkciu stlačením tlačidla merania (5) [▲] a pomaly sa vzďaľujte od štartovacieho bodu.

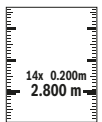

Merací prístroj nepretržite meria vzdialenosť od štartovacieho bodu. Pritom sa zobrazuje definovaná dĺžka a aktuálna nameraná hodnota. Dolná, prípadne horná šípka zobrazuje najmenšiu vzdialenosť od ďalšej alebo poslednej značky.

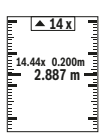

Ľavý faktor udáva, ako často už bola dosiahnutá definovaná dĺžka. Zelená nameraná hodnota zobrazuje dosiahnutie dĺžky na účely označenia.

Modrá nameraná hodnota zobrazuje aktuálnu hodnotu, keď sa referenčná hodnota nachádza mimo displeja.

### **Meranie sklonu/digitálna vodováha**

Vyberte meranie sklonu/digitálnu vodováhu ...

Merací prístroj sa automaticky prepína medzi dvomi stavmi.

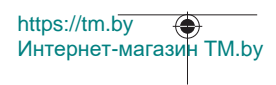

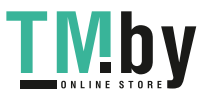

#### Slovenčina | **341**

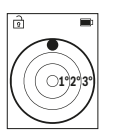

Digitálna vodováha slúži na kontrolu horizontálneho alebo vertikálneho centrovania objektu (napr. práčky, chladničky atď.). Keď sklon prekročí 3°, svieti guľka na displeji načerveno.

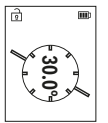

Meranie sklonu slúži na meranie stúpania alebo sklonu (napr. schodov, zábradlia, pri prispôsobení nábytku, pri pokladaní rúr atď.). Ako referenčná rovina na meranie sklonu slúži ľavá strana meracieho prístroja.

## **Zobrazenie uložených hodnôt**

Hodnota, prípadne koncový výsledok každého ukončeného merania sa automaticky uloží.

Vyvolať sa dá maximálne 30 hodnôt (namerané hodnoty alebo konečné výsledky). Vyberte funkciu ukladania [圖].

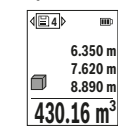

Hore na displeji sa zobrazí číslo uloženej hodnoty, dolu príslušná nameraná hodnota a vľavo príslušná meracia funkcia.

Keď chcete listovať v uložených hodnotách dopredu, stláčajte tlačidlo **(6)** [**+**].

Keď chcete listovať v uložených hodnotách dozadu, stláčajte tlačidlo **(3)** [**–**].

Najstaršia hodnota sa nachádza na pamäťovom mieste 1, najnovšia hodnota na mieste 30 (keď je k dispozícii 30 uložených hodnôt). Pri uložení každej ďalšej hodnoty sa vymaže vždy najstaršia hodnota v pamäti.

#### **Vymazanie pamäte**

Ak chcete vymazať jednu uloženú hodnotu, vyberte túto hodnotu(pozri "Zobrazenie uložených hodnôt", Stránka 341). Na vymazanie stlačte najprv tlačidlo Zapnutie/vypnutie/ naspäť **(8)** [ ] a potom potvrďte tlačidlom **(2)** [**Func**].

Na vymazanie celého obsahu pamäte stlačte tlačidlo (7) [空] a vyberte funkciu  $\Xi$ . Potom stlačte tlačidlo **(6)** [**+**] a potvrďte tlačidlom **(2)** [**Func**].

## **Spočítavanie/odpočítavanie hodnôt**

Namerané hodnoty alebo konečné výsledky sa môžu spočítavať alebo odpočítavať.

### **Spočítavanie hodnôt**

Nasledujúci príklad opisuje spočítavanie plôch:

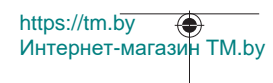

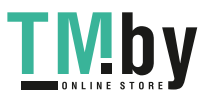

Zistite plochu podľa odseku "Meranie plochy" Meranie plochy.

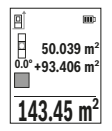

Stlačte tlačidlo **(6)** [**+**]. Zobrazí sa vypočítaná plocha a symbol **"+"**. Stlačte tlačidlo merania (5) [**▲**], čím spustíte ďalšie meranie plochy. Zistite plochu podľa odseku "Meranie plochy" Meranie plochyKeď je druhé meranie ukončené, zobrazí sa výsledok druhého merania plochy dolu na displeji. Na zobrazenie koncového výsledku znova stlačte tlačidlo merania (5) [A].

**Upozornenie:** Pri meraní dĺžky sa okamžite zobrazí koncový výsledok.

Keď chcete spočítavanie opustiť, stlačte tlačidlo **(2)** [**Func**].

#### **Odpočítavanie hodnôt**

Na odpočítavanie hodnôt stlačte tlačidlo **(3)** [**–**]. Ďalší postup je analogický s postupom "Spočítavanie hodnôt".

## **Vymazanie nameraných hodnôt**

Krátkym stlačením tlačidla Zapnutie/vypnutie/naspäť **(8)** [  $\delta$  ] môžete vo všetkých meracích funkciách vymazať naposledy zistenú nameranú hodnotu. Viacnásobným krátkym stlačením tlačidla Zapnutie/vypnutie/naspäť **(8)** [ ] sa jednotlivé namerané hodnoty mažú v opačnom poradí.

## **Pracovné pokyny**

▶ Merací prístroj je vybavený rádiovým rozhraním. Dodržiavajte lokálne prevádz**kové obmedzenia, napríklad v lietadlách alebo nemocniciach.**

#### **Všeobecné upozornenia**

Prijímacia šošovka **(15)** a výstup laserového žiarenia **(16)** nesmú byť pri meraní zakryté.

Počas merania nesmiete meracím prístrojom pohybovať (s výnimkou funkcie Trvalé meranie a Meranie sklonu). Preto priložte merací prístroj podľa možnosti k pevnej dorazovej alebo dosadacej ploche.

#### **Čo ovplyvňuje merací rozsah**

Rozsah merania závisí od svetelných podmienok a reflexných vlastností cieľovej plochy. Pre lepšiu viditeľnosť laserového lúča pri veľkej intenzite svetla z cudzích zdrojov používajte okuliare na zviditeľnenie laserového lúča **(20)** (príslušenstvo) a cieľovú tabuľku lasera **(19)** (príslušenstvo), alebo cieľovú plochu zacloňte.

### **Vplyvy na výsledok merania**

Z dôvodu fyzikálnych vplyvov sa nedá vylúčiť, aby sa pri meraní na rozličných povrchových plochách neobjavili chyby merania. Sem patria nasledovné:

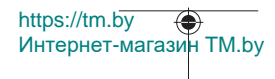

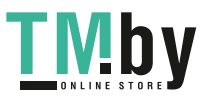

- priehľadné povrchy (napr. sklo, voda),
- reflexné povrchy (napr. leštený kov, sklo),
- pórovité povrchy (napr. izolačné materiály)
- štruktúrované povrchy (napr. hrubá omietka, prírodný kameň).

V prípade potreby použite na tieto povrchy cieľovú tabuľku lasera **(19)** (príslušenstvo).

Chybné merania sa okrem toho môžu vyskytovať na šikmých zameraných cieľových plochách.

Nameranú hodnotu môžu takisto ovplyvňovať vzduchové vrstvy s rozlične vysokou teplotou alebo nepriamo prijímané reflexie (odrazy).

#### **Kontrola presnosti a kalibrácia merania sklonu (pozri obrázok M)**

Pravidelne kontrolujte presnosť merania sklonu. Robí sa to meraním s prekladaním. Položte pritom merací prístroj na stôl a odmerajte sklon. Otočte merací prístroj o 180° a znova odmerajte sklon. Rozdiel zobrazenej hodnoty môže byť max. 0,3°.

Pri väčších odchýlkach sa musí merací prístroj nanovo kalibrovať. Na tento účel vyberte  $\mathcal Q$  v nastaveniach. Postupujte podľa pokynov zobrazovaných na displeji.

Po veľkých zmenách teploty a nárazoch odporúčame kontrolu presnosti a v prípade potreby kalibráciu meracieho prístroja. Po zmene teploty sa musí merací prístroj pred kalibráciu určitý čas vytemperovať.

#### **Kontrola presnosti merania vzdialenosti**

Presnosť meracieho prístroja môžete skontrolovať nasledujúcim spôsobom:

- Zvoľte trvalo nemenný úsek merania v dĺžke cca 3 až 10 m, ktorého dĺžku presne poznáte (napríklad šírku miestnosti, otvor dverí a podobne). Meranie by sa malo vykonávať pri vhodných podmienkach, to znamená, že dráha merania by sa mala nachádzať v interiéri a cieľová plocha merania by mala byť hladká a poskytovať dobré odrazy.
- Zmerajte úsek 10-krát za sebou.

Odchýlka jednotlivých meraní od priemeru smie byť maximálne ±4 mm po celej dráhe merania pri priaznivých podmienkach. Zaznamenajte merania do protokolu, aby ste mohli neskôr porovnať presnosť

#### **Práca so statívom (príslušenstvo)**

Použitie statívu je nevyhnutné predovšetkým pri väčších vzdialenostiach. Nasaďte merací prístroj so 1/4" závitom **(14)** na rýchloupínaciu platničku statívu **(21)** alebo bežného fotostatívu. Aretačnou skrutkou ho dobre priskrutkujte na rýchloupínaciu platničku statívu.

V nastaveniach nastavte referenčnú rovinu na merania so statívom (pozri "Výber referenčnej roviny (pozri obrázok **B**)", Stránka 335).

https://tm.by Интернет-магазин TM.by

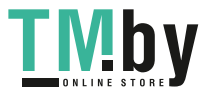

#### **Spona na opasok (príslušenstvo) (pozri obrázok N)**

Pomocou spony na opasok **(17)** si môžete merací prístroj pohodlne zavesiť na opasok.

#### **Hlásenie poruchy**

Keď sa meranie nedá uskutočniť správne, na displeji sa zobrazí chybové hlásenie "Error". Znova spustite meranie.

Merací prístroj kontroluje správnu funkciu pri každom meraní. Ak sa zistí porucha, displej zobrazuje už len vedľajší symbol a merací prí-

stroj sa vypne. V tomto prípade doručte merací prístroj prostredníctvom vášho predajcu do zákazníckeho servisu Bosch.

# **Údržba a servis**

## **Údržba a čistenie**

Merací prístroj skladujte a prepravujte len v dodanom ochrannom puzdre **(23)**.

Udržiavajte svoj merací prístroj vždy v čistote.

Neponárajte merací prístroj do vody ani do iných kvapalín.

Znečistenia utrite vlhkou mäkkou handričkou. Nepoužívajte žiadne čistiace prostriedky či rozpúšťadlá.

Predovšetkým o prijímaciu šošovku **(15)** sa starajte rovnako svedomito, ako je potrebné zaobchádzať s okuliarmi alebo šošovkou fotoaparátu.

V prípade potreby opravy zašlite merací prístroj v ochrannom puzdre **(23)**.

### **Zákaznícka služba a poradenstvo ohľadom použitia**

Servisné stredisko Vám odpovie na otázky týkajúce sa opravy a údržby Vášho produktu ako aj náhradných dielov. Rozkladové výkresy a informácie o náhradných dieloch nájdete tiež na: **www.bosch-pt.com**

V prípade otázok týkajúcich sa našich výrobkov a príslušenstva Vám ochotne pomôže poradenský tím Bosch.

V prípade akýchkoľvek otázok a objednávok náhradných dielov uvádzajte bezpodmienečne 10‑miestne vecné číslo uvedené na typovom štítku výrobku.

#### **Slovakia**

Na www.bosch-pt.sk si môžete objednať opravu vášho stroja alebo náhradné diely online.

Tel.: +421 2 48 703 800 Fax: +421 2 48 703 801

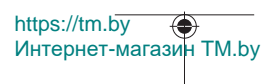

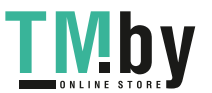

Slovenčina | **345**

E-Mail: servis.naradia@sk.bosch.com www.bosch-pt.sk

### **Ďalšie adresy servisov nájdete na:**

www.bosch-pt.com/serviceaddresses

## **Transport**

Lítiovo-iónové akumulátory podliehajú nariadeniam o nebezpečných nákladoch. Tieto akumulátory smie používateľ náradia prepravovať po cestách bez ďalších opatrení.

Pri zasielaní tretími osobami (napr.: leteckou dopravou alebo prostredníctvom špedície) treba rešpektovať osobitné požiadavky na obaly a označenie. V takomto prípade treba pri príprave zásielky bezpodmienečne konzultovať s odborníkom na prepravu nebezpečného tovaru.

Akumulátory zasielajte iba vtedy, ak nemajú poškodený obal. Otvorené kontakty prelepte a akumulátor zabaľte tak, aby sa v obale nemohol posúvať. Rešpektujte aj prípadné doplňujúce národné predpisy.

## **Likvidácia**

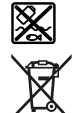

Meracie prístroje, akumulátory/batérie, príslušenstvo a obaly treba dať na recykláciu zodpovedajúcu ochrane životného prostredia.

Meracie prístroje a akumulátory/batérie nevyhadzujte do domovného odpadu!

### **Len pre krajiny EÚ:**

Podľa európskej smernice 2012/19/EÚ sa už nepoužiteľné elektrické meracie prístroje a podľa európskej smernice 2006/66/ES sa poškodené alebo vybité akumulátory/batérie musia zbierať separovane a odovzdať na recykláciu v súlade s ochranou životného prostredia.

#### **Akumulátory/batérie:**

#### **Li-Ion:**

Řiďte se pokyny v části Transport (pozri "Transport", Stránka 345) toľko, koľko treba.

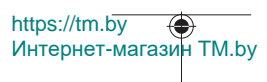

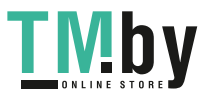

# **Magyar**

# **Biztonsági tájékoztató**

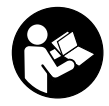

**Olvassa el és tartsa be valamennyi utasítást, hogy veszélymentesen és biztonságosan tudja kezelni a mérőműszert. Ha a mérőműszert nem a mellékelt előírásoknak megfelelően használja, ez befolyással lehet a mérőműszerbe beépített védelmi intézkedésekre. Soha ne tegye felismerhetetlenné a mérőműszeren található**

**figyelmeztető táblákat. BIZTOS HELYEN ŐRIZZE MEG EZEKET AZ UTASÍTÁSOKAT, ÉS HA A MÉRŐMŰSZERT TOVÁBBADJA, ADJA TOVÁBB EZEKET AZ UTASÍTÁSOKAT IS.**

- u **Vigyázat ha az itt megadottól eltérő kezelő vagy szabályozó berendezéseket, vagy az itt megadottaktól eltérő eljárást használ, ez veszélyes sugársérülésekhez vezethet.**
- u **A mérőműszer egy lézer figyelmeztető táblával kerül kiszállításra (ez a mérőműszernek az ábrák oldalán látható ábráján a meg van jelölve).**
- ► Ha a lézer figyelmeztető tábla szövege nem az Ön nyelvén van megadva, ragasz**sza át azt az első üzembe helyezés előtt a készülékkel szállított öntapadó címkével, amelyen a szöveg az Ön országában használatos nyelven található.**

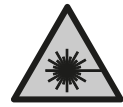

**Ne irányítsa a lézersugarat más személyekre vagy állatokra és saját maga se nézzen bele sem a közvetlen, sem a visszavert lézersugárba.** Ellenkező esetben a személyeket elvakíthatja, baleseteket okozhat és megsértheti az érintett személy szemét.

- ► Ha a szemét lézersugárzás éri, csukja be a szemét és lépjen azonnal ki a lézersu**gár vonalából.**
- ▶ Ne hajtson végre a lézerberendezésen semmiféle változtatást.
- u **A lézer keresőszemüveget (külön tartozék) ne használja védőszemüvegként.** A lézer keresőszemüveg a lézersugár felismerésének megkönnyítésére szolgál, de a lézersugártól nem véd.
- u **A lézer keresőszemüveget (külön tartozék) ne használja napszemüvegként, vagy a közúti közlekedéshez.** A lézer keresőszemüveg nem nyújt teljes védelmet az ultraibolya sugárzás ellen és csökkenti a színfelismerési képességet.

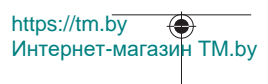

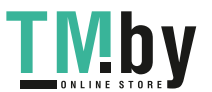

- u **A mérőműszert csak szakképzett személyzettel és csak eredeti pótalkatrészek felhasználásával javíttassa.** Ez biztosítja, hogy a mérőműszer biztonságos berendezés maradjon.
- ► Ne hagyja, hogy gyerekek felügyelet nélkül használják a lézeres mérőműszert. Azok saját magukat más személyeket akaratlanul is elvakíthatnak.
- ▶ Ne dolgozzon a mérőműszerrel olyan robbanásveszélyes környezetben, ahol ég**hető folyadékok, gázok vagy porok vannak.** A mérőműszer szikrákat kelthet, amelyek a port vagy a gőzöket meggyújthatják.
- ► Ne nvissa fel az akkumulátort. Ekkor fennáll egy rövidzárlat veszélye.
- u **Az akkumulátorok megrongálódása vagy szakszerűtlen kezelése esetén abból gőzök léphetnek ki. Az akkumulátor kigyulladhat vagy felrobbanhat.** Azonnal juttasson friss levegőt a helyiségbe, és ha panaszai vannak, keressen fel egy orvost. A gőzök ingerelhetik a légutakat.
- u **Hibás alkalmazás vagy megrongálódott akkumulátor esetén az akkumulátorból gyúlékony folyadék léphet ki. Kerülje el az érintkezést a folyadékkal. Ha véletlenül mégis érintkezésbe került az akkumulátorfolyadékkal, azonnal öblítse le vízzel az érintett felületet. Ha a folyadék a szemébe jutott, keressen fel ezen kívül egy orvost.** A kilépő akkumulátorfolyadék irritációkat vagy égéses bőrsérüléseket okozhat.
- ▶ Az akkumulátort hegyes tárgyak, például tűk vagy csavarhúzók, vagy külső erő**behatások megrongálhatják.** Belső rövidzárlat léphet fel és az akkumulátor kigyulladhat, füstöt bocsáthat ki, felrobbanhat, vagy túlhevülhet.
- **► Tartsa távol a használaton kívüli akkumulátort bármely fémtárgytól, mint például irodai kapcsoktól, pénzérméktől, kulcsoktól, szögektől, csavaroktól és más kisméretű fémtárgyaktól, amelyek áthidalhatják az érintkezőket.** Az akkumulátor érintkezői közötti rövidzárlat égési sérüléseket vagy tüzet okozhat.
- **► Az akkumulátort csak a gyártó termékeiben használja.** Az akkumulátort csak így lehet megvédeni a veszélyes túlterheléstől.
- u **Az akkumulátort csak a gyártó által ajánlott töltőkészülékekkel töltse fel.** Ha egy bizonyos akkumulátortípus feltöltésére szolgáló töltőkészülékben egy másik akkumulátort próbál feltölteni, tűz keletkezhet.

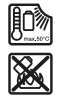

**Óvja meg az elektromos kéziszerszámot a forróságtól, például a tartós napsugárzástól, a tűztől, a szennyezésektől, a víztől és a nedvességtől.** Robbanásveszély és rövidzárlat veszélye áll fenn.

**► VIGYÁZAT! Ha a mérőműszert** *Bluetooth* ®-szal **használja, más készülékekben, repülőgépekben és orvosi készülékekben (például pacemaker, hallókészülék) za-**

https://tm.by Интернет-магазин TM.by

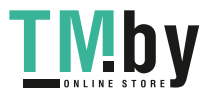

#### **348** | Magyar

**varok léphetnek fel. A közvetlen környezetben emberek és állatok sérülését sem lehet teljesen kizárni. Ne használja a mérőműszert** *Bluetooth®*-szal **orvosi készülékek, töltőállomások, vegyipari berendezések, robbanásveszélyes területek közelében és robbantási területeken. Ne használja a mérőműszert** *Bluetooth®*-szal **repülőgépeken. Közvetlen testközelben kerülje el a tartós üzemeltetést.**

**A** *Bluetooth*® **szóvédjegy és a képjelek (logók) a Bluetooth SIG, Inc. bejegyzett védjegyei és tulajdonai. A szóvédjegynek/a képjelnek a Robert Bosch Power Tools GmbH által történő valamennyi alkalmazása a megfelelő licencia alatt áll.**

# **A termék és a teljesítmény leírása**

Kérjük hajtsa ki a mérőműszert bemutató kihajtható ábrás oldalt, és hagyja így kihajtva, miközben ezt a kezelési útmutatót olvassa.

### **Rendeltetésszerű használat**

A mérőműszer távolságok, hosszúság, magasság és lejtések mérésére és felületek és térfogatok kiszámítására szolgál.

A mérőműszer mind zárt helyiségekben, mind a szabadban használható. A mérési eredményeket a *Bluetooth®* segítségével más készülékekre is át lehet vinni.

#### **Az ábrázolásra kerülő komponensek**

Az ábrázolt alkatrészek sorszámozása megfelel a mérőműszer ábrájának az ábrákat tartalmazó oldalon.

- **(1)** *Bluetooth*® gomb
- **(2)** Funkcióbillentyű [**Func**]
- **(3)** Mínusz/balra gomb [**−**]
- **(4)** Kijelző
- **(5)** Mérőgomb [▲]
- **(6)** Plusz/jobbra gomb [**+**]
- **(7)** Alapbeállítások gomb  $\lceil \bullet \rceil$
- $(8)$  Be-/ki-/vissza gomb  $\lceil \delta \rceil$
- **(9)** Akasztó a tartóhevederhez<sup>A)</sup>
- **(10)** Lézer figyelmeztető tábla
- **(11)** Sorozatszám
- **(12)** Az akkumulátorfiókfedél reteszelése

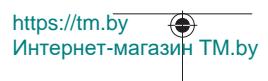

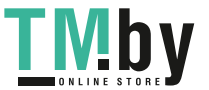

Magyar | **349**

- **(13)** Akkumulátorfiókfedél
- **(14)** 1/4" állvány-menet
- **(15)** Vevő lencse
- **(16)** A lézersugár kilépési pontja
- $(17)$  Övcsat<sup>A)</sup>
- (18) Csavar<sup>A)</sup> az övcsathoz<sup>A)</sup>
- (19) Lézer-céltábla<sup>A)</sup>
- **(20)** Lézerpont kereső szemüveg<sup>A)</sup>
- **(21)** MűszerállványA)
- (22) Tartóheveder<sup>A)</sup>
- **(23)** Védőtáska
- (24) Lítium-ion-akkumulátorcsomag<sup>A)</sup>
- **(25)** A lítium-ion-akkumulátorcsomag reteszelése<sup>A)</sup>
- (26) USB Type-C®-kábel<sup>A)B)</sup>
- **(27)** USB Type-C®-csatlakozóhüvely fedél A)
- A) **A képeken látható vagy a szövegben leírt tartozékok részben nem tartoznak a standard szállítmányhoz. Tartozékprogramunkban valamennyi tartozék megtalálható.**
- B) USB Type-C® és USB-C® az USB Implementers Forum áruvédjegyei.

#### **Kijelző elemek (választék)**

 $\ast$  $\lambda$ .

- **(a)** A mérés vonatkoztatási síkja
- **(b)** Összeköttetés státusza

*Bluetooth®* aktiválva, kapcsolat nincs létrehozva

*Bluetooth®* aktiválva, kapcsolat létrehozva

- **(c)** Akkumulátor kijelző
- **(d)** Mérési érték sorok
- **(e)** Eredmény-sor
- **(f)** Mérési funkció
- **(g)** Dőlésszög kijelzés
- **(h)** Állapotsor
- **(i)** Mérési funkció kijelző
- **(j)** Alapbeállítások kijelző

https://tm.by Интернет-магазин TM.by

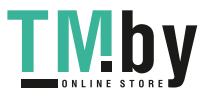

## **350** | Magyar

## **(k)** További beállítások kijelző

# **Műszaki adatok**

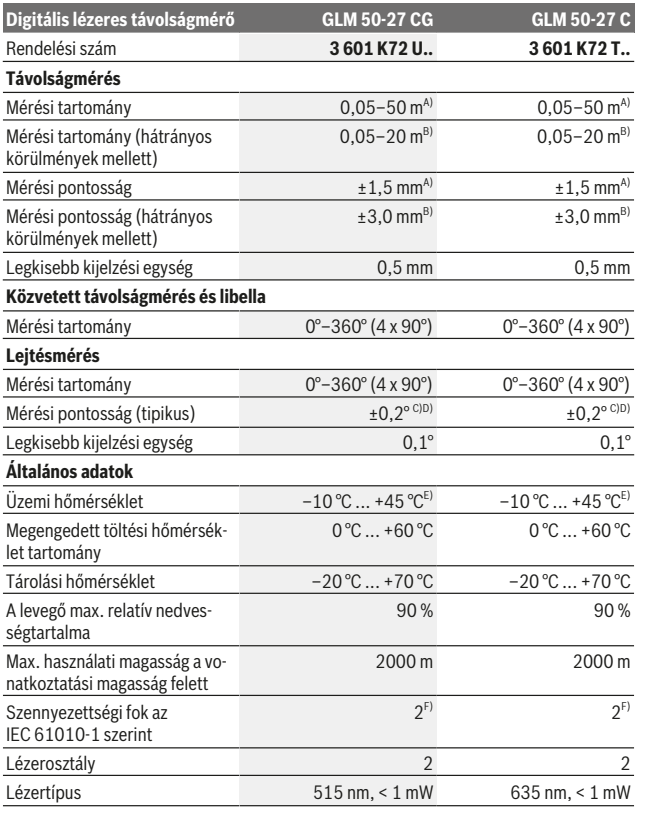

1 609 92A 4ZJ | (14.10.2020) Bosch Power Tools

https://tm.by Интернет-магазин TM.by

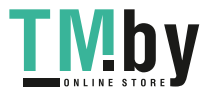

0

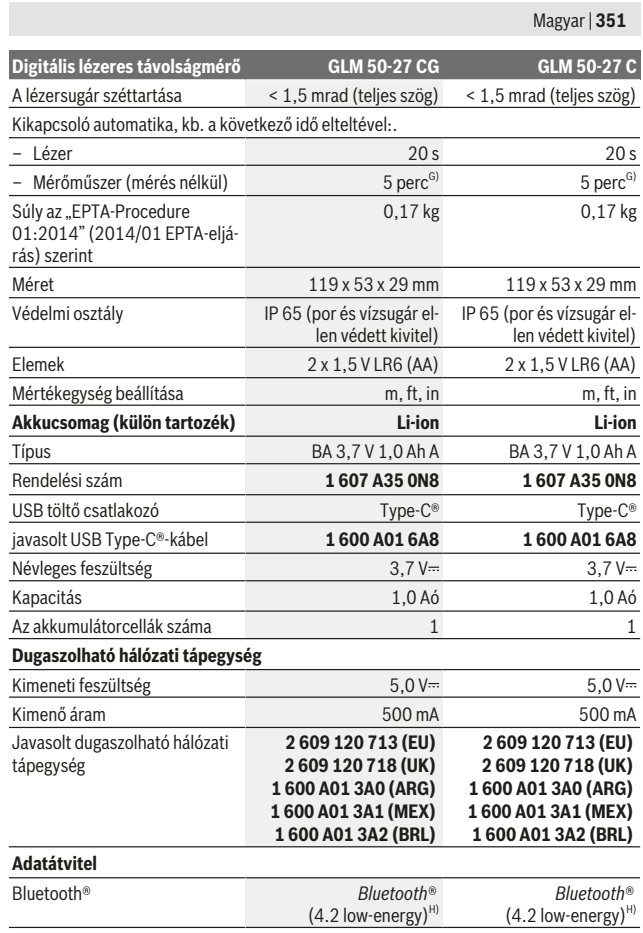

Bosch Power Tools 1 609 92A 4ZJ | (14.10.2020)

O

https://tm.by Интернет-магазин TM.by

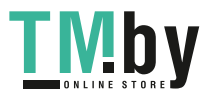

#### **352** | Magyar

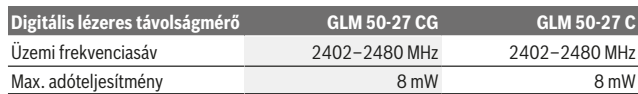

A) A mérőműszer első élétől végzett mérés esetén, erős visszaverő képességű célra (pl. egy fehérre festett fal), gyenge háttérvilágításra és 25 °C üzemi hőmérsékletre vonatkozik. Ezen felül a távolságtól függő ± 0,05 mm/m eltérésre lehet számítani.

B) A mérőműszer első élétől végzett mérés esetén, erős visszaverő képességű célra (pl. egy fehérre festett fal), erős háttérvilágításra és 25 °C üzemi hőmérsékletre vonatkozik. Ezen felül a távolságtól függő ± 0,15 mm/m eltérésre lehet számítani.

C) A felhasználó által a 0°  és 90° -nál végrehajtott kalibrálás után egy további,  ±0,01°/fok emelkedési hibát kell 45°-ig (max.) tekintetbe venni. A lejtésmérésnél a mérőműszer bal oldala a vonatkoztatási sík.

- D) 25 °C üzemi hőmérséklet mellett
- E) A tartós mérési funkciónál a max. üzemi hőmérséklet +40 °C.
- F) Csak egy nem vezetőképes szennyezés lép fel, ámbár időnként a harmatképződés következtében ideiglenesen egy nullától eltérő vezetőképességre is lehet számítani.
- G) *Bluetooth*® deaktiválva van
- H) A *Bluetooth®*-Low-Energy-készülékeknél a modelltől és az operációs rendszertől függően előfordulhat, hogy nem lehet létrehozni az összeköttetést. A *Bluetooth®*-készülékeknek támogatniuk kell a GATT-profilt.

A mérőműszerét a típustáblán található **(11)** gyári számmal lehet egyértelműen azonosítani.

#### *Bluetooth***®-interfész**

#### **Adatátvitel más berendezésekhez**

A mérőműszer egy *Bluetooth®*-modullal van felszerelve, amely a *Bluetooth®*-interfész alkalmazásával rádiótechnikai módszerrel lehetővé teszi az adatátvitelt bizonyos mobil végberendezésekhez (például okostelefon, tablet).

Az egy *Bluetooth*® összeköttetéshez szükséges rendszerfeltételek a Bosch weboldalán az alábbi címen találhatók: www.bosch‑pt.com.

#### u **További információk a Bosch termékoldalon találhatók.**

A *Bluetooth®* alkalmazásával végrehajtott adatátvitel során a hordozható végberendezés és a mérőműszer között időkésleltetés léphet fel. Ez a két berendezés közötti távolságra vagy a mérés tárgyának tulajdonságaira vezethető vissza.

#### **A** *Bluetooth***®-interfész aktiválása egy hordozható végberendezéshez való adatátvitelhez**

Gondoskodjon arról, hogy a *Bluetooth*®-interfész a hordozható végberendezésén aktiválva legyen.

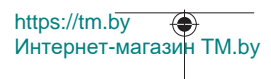

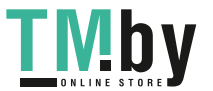

Nyomja meg a **(1)** gombot, hogy felhívja a *Bluetooth*®-menüt, majd nyomja meg ismét a **(1)** gombot (vagy a **(6)[+]** gombot), hogy aktiválja a *Bluetooth*®-interfészt. Ha a rendszer több aktív mérőműszert talál, a gyári szám alapján jelölje ki a megfelelő mérőműszert. A **(11)** gyári a mérőműszer típustábláján található. Az összeköttetés státusza valamint a **(b)** aktív összekapcsolás a mérőműszer **(h)** állapotsorában kerül kijelzésre. A funkciók terjedelmének kiterjesztéséhez Bosch-appok állnak rendelkezésre. Ezeket a végberendezéstől függően a megfelelő app store-ben töltheti le.

#### **A** *Bluetooth***®-interfész deaktiválása**

Nyomja meg a **(1)** gombot, hogy felhívja a *Bluetooth*®-menüt, majd nyomja meg ismét a **(1)** gombot (vagy a **(3)[–]** gombot), hogy deaktiválja a *Bluetooth*®-interfészt.

# **Összeszerelés**

#### **Az elemek behelyezése/kicserélése**

A mérőműszer üzemeltetéséhez alkáli-mangán-elemek vagy nikkel-fémhidrid akkumulátorok (főleg alacsony üzemi hőmérsékletek esetén) használatát javasoljuk.

Előfordulhat, hogy 1,2 V akkumulátorokkal a kapacitástól függően kevesebb mérést lehet végrehajtani, mint 1,5 V elemekkel.

A **(13)** elemfiókfedél felnyitásához nyomja meg a **(12)** reteszelést és vegye le az elemfiókfedelet. Tegye be az elemeket, illetve az akkumulátorokat. Ekkor ügyeljen az elemfiók fedél belső oldalán található ábrázolásnak megfelelő helyes polaritás betartására.

Az elemek, illetve akkumulátorok alacsony feltöltöttségi szintje esetén a kijelzőn megjelenik egy kérdés az elem takarossági üzemmód aktiválására vonatkozóan. Aktivált elem takarékossági üzemmód esetén az elem élettartama megnövekszik és az elem szimbóluma a kijelzőn sárga keretben jelenik meg (lásd ""Beállítások" menü (lásd a **C** ábrát)", Oldal 356).

Amikor a kijelzőn megjelenik az üres elem szimbóluma, akkor már csak kevés mérést lehet végrehajtani. Ha az elemszimbólum üres és piros színben villog, akkor már egy mérésre sincs lehetőség. Cserélje ki az elemeket, illetve akkumulátorokat.

Mindig valamennyi elemet, illetve akkumulátort egyszerre cserélje ki. Csak egy azonos gyártó cég azonos kapacitású elemeit vagy akkumulátorait használja.

▶ Vegye ki az elemeket, illetye az akkumulátorokat a mérőműszerből, ha azt hosz**szabb ideig nem használja**. Az elemek és akkumulátorok egy hosszabb tárolás során korrodálhatnak, és maguktól kimerülhetnek.

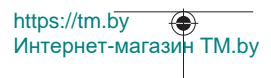

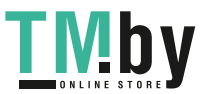

#### **354** | Magyar

## **A lítium-ion akkumulátorcsomag (külön tartozék) behelyezése/ kicserélése**

Tegye be a **(24)** lítium-ion akkumulátorcsomagot (lásd a **A** ábrát).

A **(24)** lítium-ion akkumulátorcsomag kivételéhez nyomja be a **(25)** reteszelést és vegye ki a lítium-ion akkumulátorcsomagot.

# **Üzemeltetés**

## **A lítium-ion akkumulátorcsomag (külön tartozék) feltöltése**

**Tájékoztató:** Az akkumulátor részben feltöltött állapotban kerül kiszállításra. Az akkumulátor teljes teljesítményének biztosítására az első alkalmazás előtt töltse fel teljesen az akkumulátort.

Az USB-csatlakozóhüvely a **(26)** USB-kábel csatlakoztatásához és a töltés jelzőlámpa az USB-hüvely **(27)** fedele alatt, a **(24)** lítium-ion akkumulátorcsomagon (külön tartozék) található. Nyissa fel az USB hüvely **(27)** fedelét és csatlakoztassa a **(26)** USB-kábelt. A töltési folyamat közben a kijelzőn megjelenő elem feltöltöttségi szint kijelzés eltérhet a **(24)** lítium-ion akkumulátorcsomag tényleges feltöltöttségi szintjétől. Ha a **(24)** lítiumion akkucsomag teljesen fel van töltve, a töltés jelzőlámpa zöld színben világít. A töltés jelzőlámpa a töltés közben sárga színben világít. Egy piros töltés jelzőlámpa azt jelzi, hogy a töltőfeszültség vagy a töltőáram nem megfelelő.

# **Üzembe helyezés**

- ▶ Ne hagyja a bekapcsolt mérőműszert felügyelet nélkül és a használat befejezése **után kapcsolja ki azt.** A lézersugár más személyeket elvakíthat.
- ▶ Ovja meg a mérőműszert a nedvességtől és a közvetlen napsugárzás behatásá**tól.**
- ▶ Ne tegye ki a mérőműszert szélsőséges hőmérsékleteknek vagy hőmérsékletin**gadozásoknak.** Például ne hagyja a mérőműszert hosszabb ideig az autóban. Nagyobb hőmérsékletingadozások esetén várja meg, amíg a mérőműszer hőmérsékletet kiegyenlítődik, mielőtt azt üzembe helyezné. Szélsőséges hőmérsékletek vagy hőmérsékletingadozások esetén a mérőműszer pontossága csökkenhet.
- u **Óvja meg a mérőműszert a heves lökésektől és a leeséstől.** Ha a mérőműszert erős külső hatás érte, a munka folytatása előtt ellenőrizze annak pontosságát (lásd "A lejtésmérés pontosságának ellenőrzése és kalibrálása (lásd a **M** ábrát)", Oldal 363) és (lásd "A távolságmérés pontosságának ellenőrzése", Oldal 364).

https://tm.by Интернет-магазин TM.by

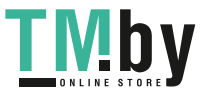

u **A mérőműszer egy rádió-interfésszel van felszerelve. Legyen tekintettel a helyi, például repülőgépekben vagy kórházakban érvényes üzemeltetési korlátozásokra.**

#### **Be- és kikapcsolás**

- A mérőműszer és a lézer **bekapcsolásához** nyomja meg röviden a (5) [▲] mérőgombot.
- A mérőműszer lézer nélküli **bekapcsolásához** nyomja meg rövid időre a **(8)** [ ] be-/ ki/vissza-gombot.
- u **Ne irányítsa a fénysugarat személyekre vagy állatokra és sajátmaga se nézzen bele közvetlenül – még nagyobb távolságból sem – a lézersugárba.**

A mérőműszer első bekapcsolásakor megjelenik egy felszólítás a kijelzőn megjelenő szövegek nyelvének beállítására.

A mérőműszer **kikapcsolásához** tartsa benyomva a **(8)** [ ] be-/ki-/vissza gombot.

A mérőműszer kikapcsolásakor a memóriában található értékek és a készülék beállításai megmaradnak.

## **A mérési folyamat**

Az első bekapcsolás után a mérőműszer a Hosszmérés funkcióra kapcsol. A mérőműszer minden egyes további bekapcsolás után a legutoljára használt mérési funkcióra kapcsol. Bármelyik másik mérési funkcióhoz nyomja meg a **(2)** [**Func**] gombot. Jelölje ki a kívánt mérési funkciót a **(6)** [**+**] vagy a **(3)** [**–**] gombbal (lásd "Mérési funkciók", Oldal 357). Aktiválja a mérési funkciót, ehhez nyomja meg a (2) [**Func**] gombot vagy a (5) [▲] mérőgombot.

A mérés vonatkoztatási síkját háromféleképpen lehet beállítani (lásd "A vonatkoztatási sík kijelölése (lásd a **B** ábrát)", Oldal 356).

Tegye fel a mérőműszert a mérés kívánt kezdőpontjára (például egy falra).

**Figyelem:** Ha a mérőműszert a **(8)** [ ] be-/ki-/vissza gombbal kapcsolták be, akkor a lézer bekapcsolásához nyomja meg röviden a (5) [**▲**] mérőgombot.

A mérés kiváltásához nyomja meg röviden a **(5) [▲**] mérő gombot. Ezután a lézersugár kikapcsolásra kerül. Egy további méréshez ismételje meg ezt az eljárást.

u **Ne irányítsa a fénysugarat személyekre vagy állatokra és sajátmaga se nézzen bele közvetlenül – még nagyobb távolságból sem – a lézersugárba.**

**Figyelem:** A mérési eredmény tipikus esetben 0,5 másodperc, de legfeljebb 4 másodperc elteltével megjelenik. A mérési időtartam a mérési távolságtól, a fényviszonyoktól és a célfelület visszaverő tulajdonságaitól függ. A mérés befejezése után a lézersugár automatikusan kikapcsolódik.

https://tm.by Интернет-магазин TM.by

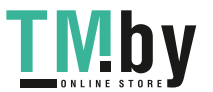

#### **356** | Magyar

## **A vonatkoztatási sík kijelölése (lásd a B ábrát)**

A méréshez három különböző vonatkoztató sík között lehet választani:

- A mérőműszer hátsó éle (például ha a mérőműszert a falhoz tolják),
- A mérőműszer első éle (például egy asztallap szélétől kiinduló mérésekhez),
- A **(14)** menet közepe (például a háromlábú műszerállvánnyal végzett mérésekhez)

A vonatkoztatási sík kijelöléséhez nyomja meg a **(7)** [ ] gombot. Ezután jelölje ki a

**(5)** [ ] mérőgombbal vagy a **(2)** [**Func**] gombbal a "Vonatkoztatási sík" beállítást. Ezután jelölje ki a **(6)** [**+**] vagy a **(3)** [**–**] gombbal a kívánt vonatkoztatási síkot. A mérőműszer minden egyes bekapcsolása után a legutoljára kijelölt vonatkoztatási sík kerül előzetesen beállításra.

## **"Beállítások" menü (lásd a C ábrát)**

A **(j)** "Beállítások" menü felhívásához nyomja meg a **(7)** [ ] gombot.

Jelölje ki a **(6)** [**+**] vagy a **(3)** [**−**] gombbal a kívánt beállítást és nyugtázza a **(5)** [ ] vagy a **(2)** [**Func**] gombbal.

Jelölje ki a **(6)** [**+**] vagy a **(3)** [**−**] gombbal a kívánt beállítást és nyugtázza a **(5)** [ ] vagy a **(2)** [**Func**] gombbal.

A "Beállítások" menüből való kilépéshez nyomja meg a (8) [  $\delta$  ] be-/ki-/vissza gombot. Itt a következő beállítások állnak rendelkezésre:

- A hangjelzés be és kikapcsolása $\leq$ <sup>y</sup>
- $-$  A vibráció be-/kikapcsolása $\overline{\mathcal{E}}$ : Két rövid vibráció a sikeres mérést jelzi; egy hosszú vibráció egy hibás mérést jelez.
- A kijelző megvilágítása  $\mathfrak{P}$
- Elem takarékossági üzemmód **III**I: Bekapcsolt elem takarékossági üzemmód esetén a hang és a vibráció deaktiválásra kerül, a kijelző fényereje is csökken. Ennek eredményeként az elem élettartama megnövekszik.
- Átváltás a **ft/m** mértékegységek között
- A nyelv beállítása
- $-$  PRO360  $^{\text{PRO}}$ : Ehhez egy egyszeri aktiválásra van szükség. Az adatátvitelt csak egy megfelelő appal vagy számítógép-programmal lehet végrehajtani. Egy elemcsere után a mérőműszert egyszer be kell kapcsolni, hogy a PRO360 opciót ismét el lehessen indítani. A PRO360 opciót bármikor ismét deaktiválni lehet. A PRO360 opcióval kapcsolatban további információ a www.pro360.com címen található.
- Információ a készülékről
- Gyári beállítások

https://tm.by Интернет-магазин TM.by

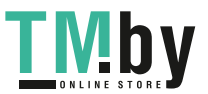

## **Mérési funkciók**

## **Súgó funkció (lásd a D ábrát)**

A mérési funkció kijelöléséhez nyomja meg a **(2)** [**Func**] gombot. Jelölje ki a **(6)** [**+**] vagy **(3)** [**–**] gombbal a kívánt mérési funkciót.

Nyomja meg a **(7)** [登] gombot, hogy ezzel elindítsa a Súgó funkciót. A Súgó funkció a kijelölt mérési funkció végrehajtásához szükséges eljárás részletes leírását mutatja.

## **Hosszmérés**

Jelölje ki a -- hosszmérést.

A lézersugár bekapcsolásához nyomja meg röviden a (5) [A] mérőgombot.

A méréshez nyomja meg röviden a (5) [▲] mérőgombot. A mért érték a kijelző alsó részén jelenik meg.

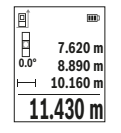

Minden egyes további méréshez ismételje meg a fent megadott lépéseket. Az utolsó mérési eredmény a kijelző legalsó sorában, az utolsó előtti mérési eredmény a felette álló sorban található, és így tovább.

## **Tartós mérés**

Egy tartós mérés során a mérőműszert a célhoz viszonyítva el lehet mozgatni, a mérési értékek kb. 0,5 másodpercekként frissítésre kerülnek. A felhasználó például eltávolodhat egy faltól, amíg el nem éri a kívánt távolságot; az aktuális távolság a készüléken mindig leolvasható.

Jelölje ki a tatós mérést. Jelölje ki a következő funkciók egyikét:

- Min/max: A legalacsonyabb és legmagasabb mérési érték a kijelzőn tartósan megjelentésre kerül (lásd a **J** ábrát).
- Nagy számok: A mérési érték a jobb olvashatóság kedvéért nagyítva jelenik meg (lásd a **K** ábrát).
- Mérőszalag: A távolság egy mérőszalaghoz hasonlóan vizuálisan is megjelenítésre kerül (lásd a **L** ábrát). **Figyelem**: A Mérőszalag funkció esetén a kijelzőn a jelöléstől mért távolság jelenik meg. A referenciapont most **nem** a mérőműszer éle.

A lézersugár bekapcsolásához nyomja meg röviden a (5) [▲] mérőgombot.

Mozgassa addig a mérőműszert, amíg a kijelző alsó részén a távolság kívánt értéke meg nem jelenik.

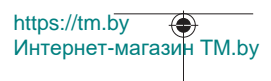

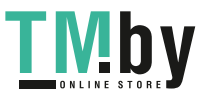

#### **358** | Magyar

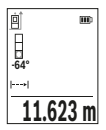

Szakítsa meg a **(5)** [▲] mérőgomb megnyomásával a tartós mérést. Az aktuális mért érték a kijelző alsó részén jelenik meg. A **(5)** [**▲**] mérőgomb ismételt megnyomásakor a tartós mérés újra megkezdődik. A tartós mérés 4 perc elteltével automatikusan kikapcsolódik.

### **Területmérés**

Jelölje ki a **∐** felületmérést.

Ezután a hosszméréssel azonos módon egymás után mérje meg a mérésre kerülő terület szélességét és hosszúságát. A két mérés között a lézersugár bekapcsolt állapotban marad. A mérésre kerülő szakasz a felületmérés **Higelan** villog.

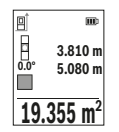

Az első mérési eredmény a kijelző felső részén kerül kijelzésre.

A második mérés befejezése után a készülék automatikusan kiszámítja és kijelzi a felületet. A végeredmény a kijelző alsó részén, az egyes különálló mért értékek felette láthatók.

## **Térfogatmérés**

Jelölje ki a **□** térfogatmérést.

Ezután a hosszméréshez hasonlóan egymás után mérje meg a mérésre kerülő térfogat szélességét, hosszúságát és mélységét. A három mérés között a lézersugár bekapcsolt állapotban marad. A mérésre kerülő szakasz a térfogatmérés  $\Box$  kijelzésében villog.

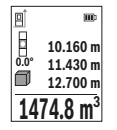

Az első mérési eredmény a kijelző felső részén kerül kijelzésre. A harmadik mérés befejezése után a készülék automatikusan kiszámítja és kijelzi a térfogatot. A végeredmény a kijelző alsó részén, az egyes különálló mért értékek felette láthatók.

### **Közvetett távolságmérés**

A közvetett távolságméréshez három mérési funkció áll rendelkezésre, amelyekkel különböző szakaszok hosszát lehet meghatározni.

A közvetett távolságmérés olyan távolságok meghatározására szolgál, amelyeket nem lehet közvetlenül megmérni, mert a lézersugár útjában egy akadály található vagy pedig mert nincsen olyan célfelület, amely visszaverő felületként rendelkezésre áll. Ezt a mérési módszert csak függőleges irányban lehet használni. Bármilyen vízszintes irányú eltérés mérési hibákhoz vezet.

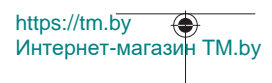

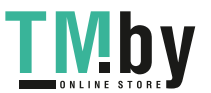

**Megjegyzés:** A közvetett távolságmérés mindig pontatlanabb, mint a közvetlen távolságmérés. A mérési hibák az eljárás tulajdonságai következtében nagyobbak lehetnek, mint a közvetlen távolságmérés esetén. A mérési pontosság megjavítására célszerű egy háromlábú műszerállványt (tartozék) használni.

Az egyedi mérések között a lézersugár bekapcsolt állapotban marad.

#### **a) Közvetett magasságmérés (lásd a E ábrát)**

Jelölje ki a ∠ közvetett magasságmérést.

Ügyeljen arra, hogy a mérőműszer ugyanabban a magasságban legyen, mint az alsó mérési pont. Most billentse meg a vonatkoztatási síkhoz viszonyítva a mérőműszert és a egy hosszméréshez hasonlóan mérje meg az **"1"** szakaszt (a kijelzőn ez piros vonalként kerül ábrázolásra).

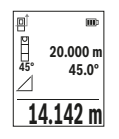

A mérés befejezése után a keresett **"X"** szakasz hosszának mért eredménye a **(e)** eredmény sorban kerül kijelzésre. A keresett **"1"** szakasz hossza és az **"α"** szög a **(d)** mérési érték sorokban kerül kijelzésre.

#### **b) Dupla közvetett magasságmérés (lásd a F ábrát)**

A mérőműszer minden olyan szakasz hosszát meg tudja közvetett úton mérni, amely a mérőműszer függőleges síkjában van.

Jelölje ki a  $\Diamond$ dupla közvetett magasságmérést.

A hosszméréssel azonos módon és ebben a sorrendben mérje meg az **"1"** és **"2"** szakasz hosszúságát.

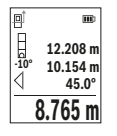

A mérés befejezése után a keresett **"X"** szakasz hosszának mért eredménye a **(e)** eredmény sorban kerül kijelzésre. A keresett **"1"** és **"2"** szakasz hossza és az **"α"** szög a **(d)** mérési érték sorokban kerül kijelzésre.

Ügyeljen arra, hogy a mérés vonatkoztatási síkja (például a mérőműszer hátsó éle) egy mérési eljárás során mindegyik egyedi mérésnél

pontosan ugyanabban a helyzetben maradjon.

### **c) Közvetett hosszmérés (lásd a G ábrát)**

Jelölie ki a ∠közvetett hosszmérést.

Ügyeljen arra, hogy a mérőműszer ugyanabban a magasságban legyen, mint a keresett mérési pont. Billentse meg ezután a mérőműszert a vonatkoztatási sík körül és egy hosszméréssel azonos módon mérje meg az **"1"** szakasz hosszúságát.

https://tm.by Интернет-магазин TM.by

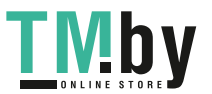

#### **360** | Magyar

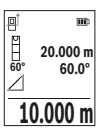

A mérés befejezése után a keresett **"X"** szakasz hosszának mért eredménye a **(e)** eredmény sorban kerül kijelzésre. A keresett **"1"** szakasz hossza és az **"α"** szög a **(d)** mérési érték sorokban kerül kijelzésre.

### **Falfelület mérése (lásd a H ábrát)**

A falfelület-mérés segítségével több különálló, de azonos magasságú felület együttes felületét lehet kiszámítani. Az ábrán látható példában több fal felületének összegét kell meghatározni, ahol a falak **H** magassága azonos, de az **L** hosszúságuk különböző. Jelölje ki a  $\Box$  falfelület mérést.

A hosszméréssel azonos módon mérje meg a helyiség **H** magasságát. A mérési eredmény a felső mérési érték sorban kerül kijelzésre. A lézersugár bekapcsolva marad.

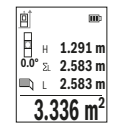

Ezután mérje meg az első fal **L**1 hosszúságát. A felület automatikusan kiszámításra kerül és a **(e)** eredmény sorban megjelenik. Az utolsó hosszúságmérés eredménye az alsó **(d)** mérési érték sorban található. A lézer bekapcsolva marad.

Ezután mérje meg a második fal **L**2 hosszúságát. A **(d)** mérési érték sorban kijelzett egyedi mérési érték most hozzáadásra kerül az **L**<sup>1</sup>

hosszúsághoz. A készülék a két hosszúság összegét (ez a középső **(d)** mérési érték sorban látható) megszorozza az előzőleg mentett **H** magassággal. Az összfelület a **(e)** eredmény sorban kerül kijelzésre.

Most még tetszőleges számú további L<sub>x</sub> hosszúságot is meg lehet mérni, ezeket a készülék automatikusan összeadja és megszorozza a **H** magassággal. A helyes felületszámításnak az az előfeltétele, hogy az első mért hosszúság (a példában a helyiség **H** magassága) valamennyi részfelületnél azonos legyen.

### **kijelölési funkció (lásd a I ábrát)**

A kijelölési funkció egy meghatározott hosszúságot (szakasz) jelöl egymás után többször ki. Ezeket a hosszúságokat át lehet vinni egy felületre, hogy például egy anyagból azonos hosszúságú darabokat lehessen levágni, vagy a szárazépítészetben állványfalakat lehessen telepíteni. A beállítható minimális hosszúság 0,1 m, a maximális hosszúság 50 m.

**Megjegyzés**: A kijelölési funkció esetén a kijelöléshez használt távolság a kijelzőn megjelenik. A referenciapont most **nem** a mérőműszer éle.

Jelölje ki a $\mathbb{H}$  kijelölési funkciót.

Állítsa be a **(6)** [**+**] gombbal vagy a **(3)** [] gombbal a kívánt hosszúságot.

Интернет-магазин TM.by

https://tm.by

A (5) mérőgomb [▲] megnyomásával indítsa el a kijelölési funkciót és lassan távolodjon el a kezdőponttól.

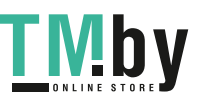
## Magyar | **361**

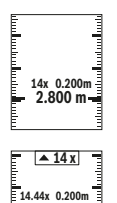

**2.887 m**

A mérőműszer folyamatosan méri a kezdőponttól való távolságot. Ekkor az előzőleg meghatározott hosszúság, valamint az aktuális mérési eredmény kerül kijelzésre. A alsó, illetve felső nyíl a következő, illetve legutolsó jelhez való legkisebb távolságot jelzi.

A bal oldali tényező azt adja meg, hányszor érte eddig el ezt a meghatározott hosszúságot. Egy zöld mérési érték egy a megjelölésre alkalmas hossz elérését mutatja.

Egy kék mérési érték a tényleges értéke mutatja, ha a referencia-érték a kijelző tartományon kívül van.

# **Lejtésmérés / digitális vízmérték**

Jelölje ki a lejtésmérés / digitális vízmérték **pontot**.

A mérőműszer automatikusan átkapcsol a két állapot között.

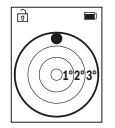

A digitális vízmérték egy tárgy (például mosógép, hűtőszekrény stb.) vízszintes vagy függőleges beállításának megvizsgálására szolgál. Ha a dőlési szög nagyobb, mint 3°, a golyó a kijelzőn piros színben világít.

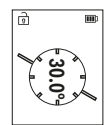

A lejtésmérés (például lépcsők, korlátok, egymáshoz illesztendő bútorok, csövek lefektetésekor stb.) egy menetemelkedés vagy lejtés mérésére szolgál.

A lejtésmérésnél a mérőműszer bal oldala a vonatkoztatási sík.

# **Tárolt érték kijelző**

Az érték, illetve a végeredmény minden befejezett mérés előtt automatikusan mentésre kerül.

Legfeljebb 30 értéket (mérési eredményt vagy végeredményt) lehet lehívni. Jelölje ki a tárolási funkciót [ a].

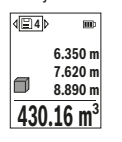

A kijelző felső részén megjelenik a tárolt érték sorszáma, alul a hozzátartozó tárolt érték és baloldalon a hozzátartozó mérési funkció.

Nyomja meg a **(6)** [**+**] gombot, ha a tárolt értékek között előrefelé akar lapozni.

Nyomja meg a **(3)** [**–**] gombot, ha a tárolt értékek között hátrafelé akar lapozni.

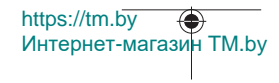

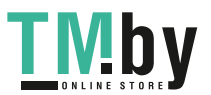

## **362** | Magyar

A legrégebbi érték a tárolóban az 1. helyen, a legújabb érték a 30. helyen található (ha összesen 30 értéket lehet tárolni). Egy további érték mentésekor mindig a legrégebbi érték kerül törlésre.

## **A memória törlése**

Egy egyedi tárolt érték törléséhez jelölje ki a (lásd "Tárolt érték kijelző", Oldal 361) kijelzőből ezt az értéket. A törléshez nyomja meg először a **(8)** [  $\delta$  ] be-/ki-/vissza gombot, majd a nyugtázáshoz a **(2)** [**Func**] gombot.

A tároló teljes tartalmának törléséhez nyomja meg a **(7)** [登] gombot és jelölje ki a  $\mathbb{R}$ funkciót. Ezután nyomja meg a **(6)** [**+**] gombot és a **(2)** [**Func**] gombbal nyugtázza.

# **Értékek hozzáadása/levonása**

A mérési eredményeket vagy végeredményeket hozzá lehet adni, vagy ki lehet vonni.

# **Értékek hozzáadása**

A következő példában a felületek összeadása kerül leírásra:

A "Területmérés" szakaszban leírtaknak megfelelően határozzon meg egy területet Területmérés.

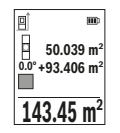

Nyomja meg a **(6)** [**+**] gombot. Ekkor a kiszámított felület és a **"+"** szimbólum kerül kijelzésre.

Nyomja meg a (5) [ $\triangle$ ] mérőgombot, hogy ezzel elindítson egy további felületmérést. A "Területmérés" szakaszban leírtaknak megfelelően határozza meg a területet TerületmérésMihelyt a második mérés befejeződik, a második felületmérés eredménye a kijelző alsó szélén

megjelenik. A végeredmény kijelzéséhez nyomja meg ismét a (5) [**▲**] mérőgombot.

**Figyelem:** Egy hosszmérés esetén a végeredmény azonnal kijelzésre kerül.

Az összeadásból való kilépéshez nyomja meg a **(2)** [**Func**] gombot.

## **Értékek levonása**

Az értékek levonásához nyomja meg a **(3)** [**–**] gombot. A további eljárás azonos az "Értékek összeadása" eljárással.

# **A mérési eredmények törlése**

A **(8)** [ ] be-/ki-/vissza gomb rövid tartamú benyomásával valamennyi mérési funkcióban kitörölheti a legutoljára meghatározott mérési értéket. A **(8)** [  $\delta$  ] be-/ki-/vissza gomb többszöri egymás utáni megnyomásával az egyedi mérési értékek a méréshez viszonyítva fordított sorrendben törlésre kerülnek.

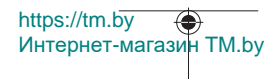

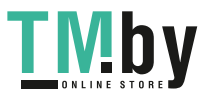

# **Munkavégzési tanácsok**

**▶ A mérőműszer egy rádió-interfésszel van felszerelve. Legyen tekintettel a helyi. például repülőgépekben vagy kórházakban érvényes üzemeltetési korlátozásokra.**

## **Általános tájékoztató**

A **(15)** vevő lencsét és a lézersugár **(16)** kilépési pontját mérés közben nem szabad letakarni.

A mérőműszert mérés közben nem szabad mozgatni (kivéve a tartós mérési és lejtésmérési funkciót). Ezért a mérőműszert lehetőleg egy szilárd ütköző vagy felfekvő felületre helyezze.

## **A mérési tartományra hatást gyakorló tényezők**

A mérési tartomány a megvilágítási viszonyoktól és a célfelület visszaverési tulajdonságaitól függ. Erős idegen fény esetén a lézersugár láthatóságának javítására használja a **(20)** lézerpont kereső szemüveget (külön tartozék) és a **(19)** céltáblát (külön tartozék) illetve vessen valamivel árnyékot a célfelületre.

## **A mérési eredményre hatást gyakorló tényezők**

Fizikai effektusok következtében nem lehet kizárni, hogy a különböző felületeken történő méréseknél hibás eredmények jöjjenek létre. Ezek közé számítanak:

- átlátszó felületek (például üveg, víz),
- tükröző felületek (például polírozott fém, üveg),
- porózus felületek (például szigetelő anyagok)
- strukturált felületek (például nyers vakolat, terméskőlap).

Ezeken a felületeken használja szükség esetén a **(19)** lézer-céltáblát (külön tartozék).

Ezen felül a ferdén beirányzott felületeknél is létrejöhetnek hibás mérési eredmények.

A mérési értéket ezen kívül különböző hőmérsékletű légrétegek vagy közvetett reflexiók is befolyásolhatják.

## **A lejtésmérés pontosságának ellenőrzése és kalibrálása (lásd a M ábrát)**

Rendszeresen ellenőrizze a lejtésmérés pontosságát. Ezt egy átfordításos méréssel lehet végrehajtani. Ehhez tegye egy asztalra a mérőműszert és mérje meg a lejtést. Forgassa el a mérőműszert 180°-kal és ismét mérje meg a lejtést. A két érték közötti különbségnek nem szabad meghaladnia a 0,3°-ot.

Nagyobb eltérések esetén a mérőműszert újra kell kalibrálni. Ehhez jelölje ki a beállítások közül a  $\ddot{\circ}$  opciót. Ezután hajtsa végre a kijelzőn megjelenő utasításokat.

Erős hőmérsékletváltozások és lökések után célszerű ellenőrizni a mérőműszer pontosságát, és szükség esetén végrehajtani egy kalibrálást. Egy hőmérsékletváltozás után a

https://tm.by Интернет-магазин TM.by

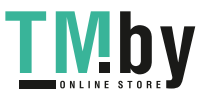

## **364** | Magyar

mérőműszernek bizonyos időre van szükség a temperálódásra, mielőtt a kalibrációt végre lehet hajtani.

## **A távolságmérés pontosságának ellenőrzése**

A mérőműszer pontosságát a következőképpen lehet ellenőrizni:

- Jelöljön ki egy tartósan megváltoztathatatlan, kb. 3–10 m hosszú mérési szakaszt, amelynek hosszát Ön pontosan ismeri (például a helyiség szélessége, vagy egy ajtónyílás). A mérést előnyös feltételek mellett hajtsa végre, vagyis a mérési szakasz legyen egy belső helyiségben és a mérési felület legyen sima, és jól verje vissza a fényt.
- Mérje meg egymás után 10-szer ezt a szakaszt.

Az egyes méréseknek a középértéktől való eltérése a teljes mérési szakaszon előnyös feltételek mellett legfeljebb ±4 mm lehet. Készítsen a mérésről jegyzőkönyvet, hogy a készülék pontosságát egy későbbi időpontban össze tudja hasonlítani a pillanatnyi pontossággal.

## **Munkavégzés műszerállvánnyal (tartozék)**

Egy háromlábú műszerállványra különösen nagyobb távolságok esetén van szükség. Tegye fel a mérőműszert a **(14)** 1/4"-os műszerállványcsatlakozóval a **(21)** műszerállvány, vagy egy szokványos fényképezőgépállvány menetére. A gyorsváltólap csavarjával rögzítse szorosan a berendezést.

A háromlábú műszerállvánnyal végzett mérésekhez állítsa be a beállításoknál a vonatkoztatási síkot (lásd "A vonatkoztatási sík kijelölése (lásd a **B** ábrát)", Oldal 356).

## **Övcsat (külön tartozék) (lásd a N ábrát)**

A **(17)** övcsattal a mérőműszert kényelmesen beakaszthatja az övébe.

## **Hibaüzenet**

Ha egy mérést nem lehet helyesen végrehajtani, a kijelzőn megjelenik az "Error" hiba-kijelzés. Indítsa el ismét a mérést.

> A mérőműszer a saját előírásszerű működését minden mérésnél ellenőrzi. Egy hiba észlelésekor a kijelzőn csak az itt látható szimbólum látható és a mérőműszer kikapcsolásra kerül. Ebben az esetben adja

le a mérőműszert a kereskedő közbeiktatásával a Bosch-vevőszolgálatnál.

# **Karbantartás és szerviz**

# **Karbantartás és tisztítás**

A mérőműszert csak az azzal együtt szállított **(23)** védőtáskában tárolja és szállítsa. Tartsa mindig tisztán a mérőműszert.

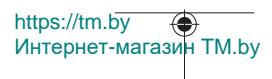

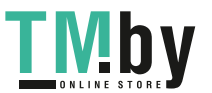

Ne merítse bele a mérőműszert vízbe vagy más folyadékokba.

A szennyeződéseket egy nedves, puha kendővel törölje le. Tisztító- vagy oldószereket ne használjon.

Mindenek előtt a **(15)** vevő lencsét ugyanolyan gondosan ápolja, ahogyan egy szemüveget, vagy egy fényképezőgép lencséjét kell kezelni.

Ha javításra van szükség, a **(23)** védőtáskába csomagolva küldje be a mérőműszert.

# **Vevőszolgálat és alkalmazási tanácsadás**

A vevőszolgálat a terméke javításával és karbantartásával, valamint a pótalkatrészekkel kapcsolatos kérdésekre szívesen válaszol. A pótalkatrészekkel kapcsolatos robbantott ábrák és egyéb információk a következő címen találhatók: **www.bosch-pt.com** A Bosch Alkalmazási Tanácsadó Team a termékeinkkel és azok tartozékaival kapcsolatos kérdésekben szívesen nyújt segítséget.

Ha kérdései vannak vagy pótalkatrészeket szeretne rendelni, okvetlenül adja meg a termék típustábláján található 10‑jegyű cikkszámot.

## **Magyarország**

Robert Bosch Kft. 1103 Budapest Gyömrői út. 120. A www.bosch-pt.hu oldalon online megrendelheti készülékének javítását. Tel.: +36 1 879 8502 Fax: +36 1 879 8505 info.bsc@hu.bosch.com www.bosch-pt.hu

## **További szerviz-címek itt találhatók:**

www.bosch-pt.com/serviceaddresses

# **Szállítás**

Az lithium-ion akkumulátorokra a veszélyes árukra vonatkozó követelmények érvényesek. A felhasználók az akkumulátorokat a közúti szállításban minden további nélkül szállíthatják.

Ha az akkumulátorok szállításával harmadik személyt (például: légi vagy egyéb szállító vállalatot) bíznak meg, akkor figyelembe kell venni a csomagolásra és a megjelölésre vonatkozó különleges követelményeket. Ebben az esetben a küldemény előkészítésébe be kell vonni egy veszélyes áru szakembert.

Csak akkor küldje el az akkumulátort, ha a háza nincs megrongálódva. Ragassza le a nyitott érintkezőket és csomagolja be úgy az akkumulátort, hogy az a csomagoláson belül ne

https://tm.by Интернет-магазин TM.by

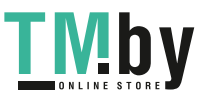

mozoghasson. Vegye figyelembe az adott országon belüli, az előbbieknél esetleg szigorúbb helyi előírásokat.

# **Hulladékkezelés**

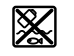

A mérőműszereket, akkumulátorokat/elemeket, a tartozékokat és a csomagolóanyagokat a környezetvédelmi szempontoknak megfelelően kell újrafelhasználásra leadni.

Ne dobja ki a mérőműszereket és akkumulátorokat/elemeket a háztartási szemétbe!

## **Csak az EU‑tagországok számára:**

A 2012/19/EU európai irányelvnek megfelelően a már nem használható mérőműszereket és a 2006/66/EK európai irányelvnek megfelelően a már nem használható akkumulátorokat/elemeket külön össze kell gyűjteni és a környezetvédelmi szempontoknak megfelelően kell újrafelhasználásra leadni.

## **Akkumulátorok/elemek:**

## **Li-ion:**

Kérjük vegye figyelembe a Szállítás fejezetben található tájékoztatót (lásd "Szállítás", Oldal 365) funkciógombot.

# **Русский**

# **Toлько для стран Евразийского экономического союза (Таможенного союза)**

В состав эксплуатационных документов, предусмотренных изготовителем для продукции, могут входить настоящее руководство по эксплуатации, а также приложения.

Информация о подтверждении соответствия содержится в приложении.

Информация о стране происхождения указана на корпусе изделия и в приложении.

Дата изготовления указана на последней странице обложки Руководства или на корпусе изделия.

Контактная информация относительно импортера содержится на упаковке.

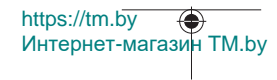

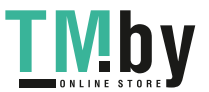

## **Срок службы изделия**

Срок службы изделия составляет 7 лет. Не рекомендуется к эксплуатации по истечении 5 лет хранения с даты изготовления без предварительной проверки (дату изготовления см. на этикетке).

## **Перечень критических отказов и ошибочные действия персонала или пользователя**

- не использовать при появлении дыма непосредственно из корпуса изделия
- не использовать на открытом пространстве во время дождя (в распыляемой воде)
- не включать при попадании воды в корпус

#### **Критерии предельных состояний**

– поврежден корпус изделия

#### **Тип и периодичность технического обслуживания**

Рекомендуется очистить инструмент от пыли после каждого использования.

#### **Хранение**

- необходимо хранить в сухом месте
- необходимо хранить вдали от источников повышенных температур и воздействия солнечных лучей
- при хранении необходимо избегать резкого перепада температур
- если инструмент поставляется в мягкой сумке или пластиковом кейсе рекомендуется хранить инструмент в этой защитной упаковке
- подробные требования к условиям хранения смотрите в ГОСТ 15150 (Условие 1)

#### **Транспортировка**

- категорически не допускается падение и любые механические воздействия на упаковку при транспортировке
- при разгрузке/погрузке не допускается использование любого вида техники, работающей по принципу зажима упаковки
- подробные требования к условиям транспортировки смотрите в ГОСТ 15150 (Условие 5)

# **Указания по технике безопасности**

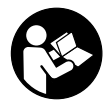

**Для обеспечения безопасной и надежной работы с измерительным инструментом должны быть прочитаны и соблюдаться все инструкции. Использование измерительного инструмента не в соответствии с настоящими указаниями**

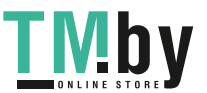

https://tm.by Интернет-магазин TM.by

**чревато повреждением интегрированных защитных механизмов. Никогда не изменяйте до неузнаваемости предупредительные таблички на измерительном инструменте. ХОРОШО СОХРАНИТЕ ЭТИ ИНСТРУКЦИИ И ПЕРЕДАВАЙТЕ ИХ ВМЕСТЕ С ПЕРЕДАЧЕЙ ИЗМЕРИТЕЛЬНОГО ИНСТРУМЕНТА.**

- u **Осторожно применение инструментов для обслуживания или юстировки или процедур техобслуживания, кроме указанных здесь, может привести к опасному воздействию излучения.**
- u **Измерительный инструмент поставляется с предупредительной табличкой лазерного излучения (показана на странице с изображением измерительного инструмента).**
- u **Если текст предупредительной таблички лазерного излучения не на Вашем родном языке, перед первым запуском в эксплуатацию заклейте ее наклейкой на Вашем родном языке, которая входит в объем поставки.**

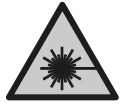

**Не направляйте луч лазера на людей или животных и сами не смотрите на прямой или отражаемый луч лазера.** Этот луч может слепить людей, стать причиной несчастного случая или повредить глаза.

- u **В случае попадания лазерного луча в глаз глаза нужно намеренно закрыть и немедленно отвернуться от луча.**
- u **Не меняйте ничего в лазерном устройстве.**
- **Не используйте очки для работы с лазерным инструментом (принадлежность) в качестве защитных очков.** Очки для работы с лазерным инструментом обеспечивают лучшее распознавание лазерного луча, но не защищают от лазерного излучения.
- u **Не используйте очки для работы с лазерным инструментом (принадлежность) в качестве солнцезащитных очков или за рулем.** Очки для работы с лазером не обеспечивают защиту от УФ-излучения и мешают правильному цветовосприятию.
- **Ремонт измерительного инструмента разрешается выполнять только квалифицированному персоналу и только с использованием оригинальных запчастей.** Этим обеспечивается безопасность измерительного инструмента.
- **Не позволяйте детям пользоваться лазерным измерительным инструментом без присмотра.** Дети могут по неосторожности ослепить себя или посторонних людей.

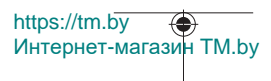

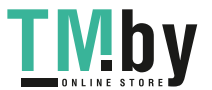

- u **Не работайте с измерительным инструментом во взрывоопасной среде, поблизости от горючих жидкостей, газов и пыли.** В измерительном инструменте могут образоваться искры, от которых может воспламениться пыль или пары.
- **Не вскрывайте аккумулятор.** При этом возникает опасность короткого замыкания.
- **При повреждении и ненадлежащем использовании аккумулятора может выделиться газ. Аккумулятор может возгораться или взрываться.**Обеспечьте приток свежего воздуха и при возникновении жалоб обратитесь к врачу. Газы могут вызвать раздражение дыхательных путей.
- u **При неправильном использовании из аккумулятора может потечь жидкость. Избегайте соприкосновения с ней. При случайном контакте промойте соответствующее место водой. Если эта жидкость попадет в глаза, то дополнительно обратитесь за помощью к врачу.** Вытекающая аккумуляторная жидкость может привести к раздражению кожи или к ожогам.
- u **Острыми предметами, как напр., гвоздем или отверткой, а также внешним силовым воздействием можно повредить аккумуляторную батарею.** Это может привести к внутреннему короткому замыканию, возгоранию с задымлением, взрыву или перегреву аккумуляторной батареи.
- u **Защищайте неиспользуемый аккумулятор от канцелярских скрепок, монет, ключей, гвоздей, винтов и других маленьких металлических предметов, которые могут закоротить полюса.** Короткое замыкание полюсов аккумулятора может привести к ожогам или пожару.
- u **Используйте аккумуляторную батарею только в изделиях изготовителя.** Только так аккумулятор защищен от опасной перегрузки.
- u **Заряжайте аккумуляторные батареи только с помощью зарядных устройств, рекомендованных изготовителем.** Зарядное устройство, предусмотренное для определенного вида аккумуляторов, может привести к пожарной опасности при использовании его с другими аккумуляторами.

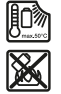

**Защищайте аккумуляторную батарею от высоких температур, напр., от длительного нагревания на солнце, от огня, грязи, воды и влаги.** Существует опасность взрыва и короткого замыкания.

u **Осторожно! При использовании измерительного инструмента с** *Bluetooth* ®**возможны помехи для других приборов и установок, самолетов и медицинских аппаратов (напр., кардиостимуляторов, слуховых аппаратов). Кроме того, нельзя полностью исключить нанесение вреда находящимся в непосредственной близости людям и животным. Не пользуйтесь измеритель-**

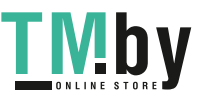

https://tm.by Интернет-магазин TM.by

**ным инструментом с** *Bluetooth*® **вблизи медицинских аппаратов, заправочных станций, химических установок и территорий, на которых существует опасность взрыва или могут проводиться взрывные работы. Не пользуйтесь измерительным инструментом с** *Bluetooth*® **в самолетах. Старайтесь не включать его на продолжительное время в непосредственной близости от тела. Словесный товарный знак** *Bluetooth*® **и графический знак (логотип) являются зарегистрированным товарным знаком и собственностью Bluetooth SIG, Inc. Компания Robert Bosch Power Tools GmbH использует этот словесный товарный знак/логотип по лицензии.**

# **Описание продукта и услуг**

Пожалуйста, откройте раскладную страницу с иллюстрациями инструмента и оставляйте ее открытой, пока Вы изучаете руководство по эксплуатации.

## **Применение по назначению**

Измерительный инструмент предназначен для измерения расстояний, длин, высот, удалений и уклонов и расчета площадей и объемов.

Измерительный инструмент пригоден для работы внутри помещений и на открытом воздухе.

Результаты измерения можно передать посредством протокола *Bluetooth®* на другие приборы.

## **Изображенные составные части**

Нумерация представленных составных частей выполнена по изображению измерительного инструмента на странице с иллюстрациями.

- **(1)** Кнопка *Bluetooth*®
- **(2)** Функциональная кнопка [**Func**]
- **(3)** Кнопка «минус/влево»[**−**]
- **(4)** Дисплей
- **(5)** Кнопка измерения [ $\blacktriangle$ ]
- **(6)** Кнопка «плюс/вправо» [**+**]
- **(7)** Кнопка основных настроек [  $\bullet$  ]
- **(8)** Выключатель/кнопка «назад»[ $\delta$ ]
- **(9)** Проушина ремешка для переноски<sup>A)</sup>
- **(10)** Предупредительная табличка лазерного излучения

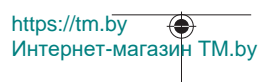

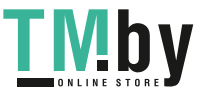

## Русский | **371**

- **(11)** Серийный номер
- **(12)** Фиксатор крышки батарейного отсека
- **(13)** Крышка батарейного отсека
- **(14)** Резьбовое отверстие для штатива 1/4"
- **(15)** Приемная линза
- **(16)** Выход лазерного луча
- **(17)** Зажим для крепления<sup>A)</sup>
- **(18)** Шуруп<sup>A)</sup> зажима для крепления<sup>A)</sup>
- **(19)** Визирная марка для лазерного луча<sup>A)</sup>
- **(20)** Очки для работы с лазерным инструментом<sup>A)</sup>
- $(21)$  Штатив<sup>A)</sup>
- **(22)** Ремешок для переноски<sup>A)</sup>
- **(23)** Защитный чехол
- **(24)** Литий-ионный аккумуляторный блок<sup>а)</sup>
- (25) Фиксатор литий-ионного аккумуляторного блока<sup>A)</sup>
- **(26)** Кабель USB Type-C®A)B)
- **(27)** Крышка гнезда USB Type-C® A)
- A) **Изображенные или описанные принадлежности не входят в стандартный объем поставки. Полный ассортимент принадлежностей Вы найдете в нашей программе принадлежностей.**
- B) USB Type-C® и USB-C® являются торговыми марками организации «USB Implementers Forum».

#### **Индикаторы (выбор)**

 $\ast$ 

- **(a)** Плоскость отсчета при измерении
- **(b)** Состояние соединения

*Bluetooth®* активирован, связь не установлена

∗∗ *Bluetooth®* активирован, связь установлена

- **(c)** Индикатор заряженности батарей
- **(d)** Значения измерения
- **(e)** Результат
- **(f)** Режим измерения
- **(g)** Индикатор угла наклона

https://tm.by Интернет-магазин TM.by

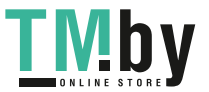

- **(h)** Строка состояния
- **(i)** Индикатор «Режимы измерений»
- **(j)** Индикатор «Основные настройки»
- **(k)** Индикатор «Прочие настройки»

# **Технические данные**

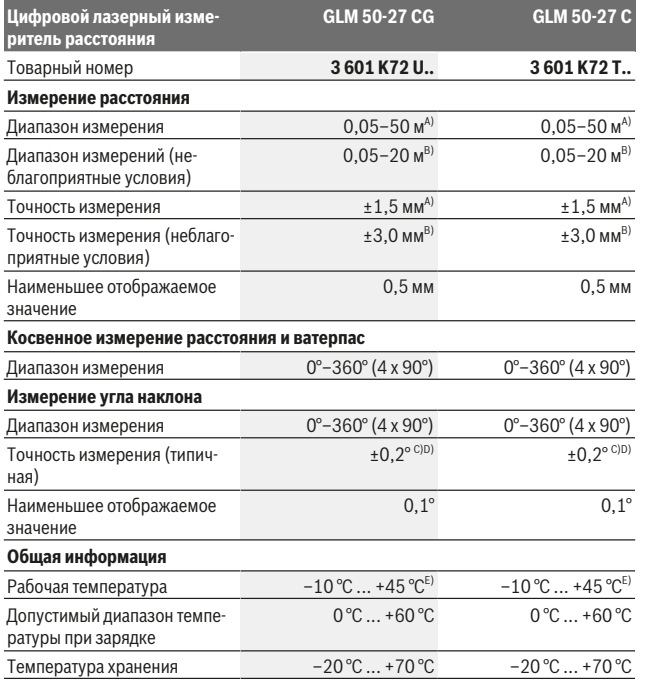

https://tm.by Интернет-магазин TM.by

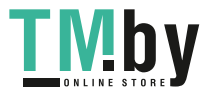

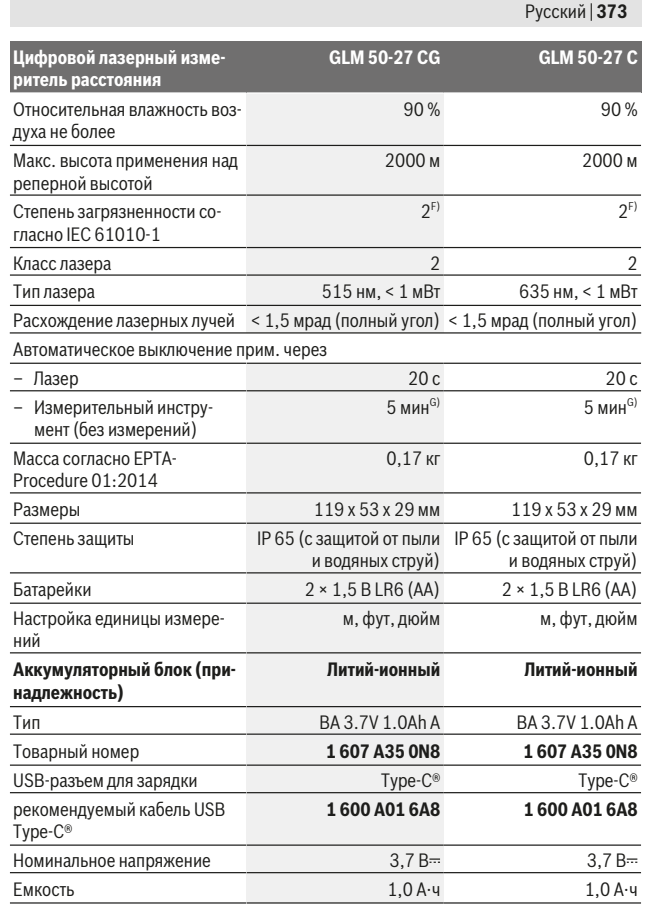

Bosch Power Tools 1 609 92A 4ZJ | (14.10.2020)

€

https://tm.by Интернет-магазин TM.by

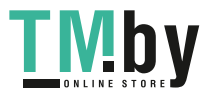

⊕

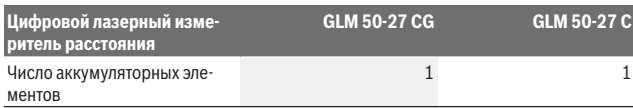

**Блок питания со штепсельной вилкой**

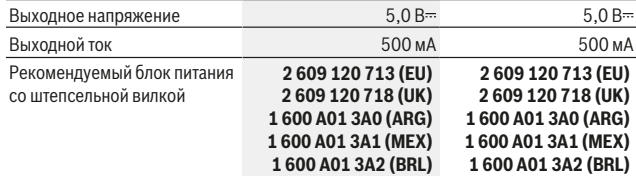

#### **Передача данных**

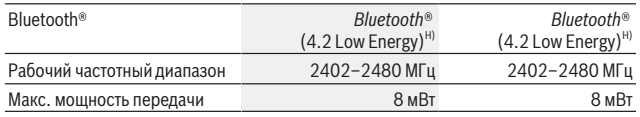

A) При измерении от переднего края измерительного инструмента, действительно для целей с высокой отражательной способностью (например, выкрашенная белой краской стена), слабой задней подсветки и рабочей температуры 25 °C. Дополнительно нужно исходить из отклонения порядка ±0,05 мм/м, которое зависит от расстояния.

B) При измерении от переднего края измерительного инструмента, действительно для целей с высокой отражательной способностью (например, выкрашенная белой краской стена), сильной задней подсветки и рабочей температуры 25 °C. Дополнительно нужно исходить из отклонения порядка ±0,15 мм/м, которое зависит от расстояния.

C) После калибровки пользователем при 0° и 90° нужно учитывать дополнительную погрешность шага ±0,01°/градус до 45° (макс.). В качестве плоскости отсчета для измерения угла наклона выступает левая сторона измерительного инструмента.

- D) При рабочей температуре 25 °C
- E) В режиме продолжительного измерения макс. рабочая температура составляет +40 °C.
- F) Обычно присутствует только непроводящее загрязнение. Однако, как правило, возникает временная проводимость, вызванная конденсацией.
- G) *Bluetooth*® деактивирован
- H) В приборах *Bluetooth®*-Low-Energy в зависимости от модели и операционной системы соединение может не устанавливаться. Приборы *Bluetooth®* должны поддерживать профиль GATT.

Однозначная идентификация измерительного инструмента возможна по серийному номеру **(11)** на заводской табличке.

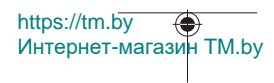

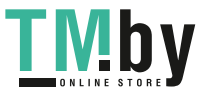

# **Интерфейс** *Bluetooth***®**

## **Передача данных на другие приборы**

Измерительный инструмент оснащен модулем *Bluetooth®*, позволяющим передавать данные посредством радиосвязи на некоторые мобильные оконечные устройства, оснащенные интерфейсом *Bluetooth®* (напр., смартфоны, планшеты). Информация о необходимых системных требованиях для соединения *Bluetooth*® находится на сайте Bosch по адресу www.bosch‑pt.com.

#### u **Более подробная информация находится на странице продукта Bosch.**

Во время передачи данных через *Bluetooth®* возможна задержка по времени между мобильным оконечным устройством и измерительным инструментом. Это может быть обусловлено расстоянием между двумя приборами или объектом измерения.

## **Активация интерфейса** *Bluetooth***® для передачи данных на мобильное устройство**

Удостоверьтесь, что интерфейс *Bluetooth*® включен на мобильном устройстве. Нажмите кнопку **(1)**, чтобы вызвать меню *Bluetooth*® и снова нажмите кнопку **(1)** (или кнопку **(6)[+]**), чтобы активировать интерфейс *Bluetooth*®. При нахождении нескольких активных измерительных инструментов выберите подходящий измерительный инструмент по серийному номеру. Серийный номер **(11)** находится на паспортной табличке измерительного инструмента. Состояние соединения и активное соединение **(b)** отображаются в строке состояния **(h)** измерительного инструмента. Для расширения набора функций доступны приложения Bosch. В зависимости от операционной системы устройства их можно скачать в соответствующих магазинах приложений.

## **Деактивация интерфейса** *Bluetooth***®**

Нажмите кнопку **(1)**, чтобы вызвать меню *Bluetooth*® и снова нажмите кнопку **(1)** (или кнопку **(3)[–]**), чтобы деактивировать интерфейс *Bluetooth*®.

# **Сборка**

# **Вставка/замена батареек**

В измерительном инструменте рекомендуется использовать щелочно-марганцевые батарейки или никель-металлогидридные аккумуляторные батареи (особенно при низких рабочих температурах).

С аккумуляторными батареями на 1,2 В в зависимости от их емкости возможно большее количество измерений, чем с батарейками на 1,5 В.

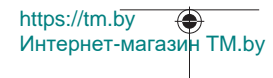

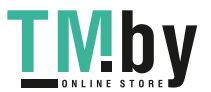

Чтобы открыть крышку батарейного отсека **(13)** нажмите на фиксатор **(12)** и снимите крышку батарейного отсека. Вставьте батарейки или аккумуляторные батареи. Следите при этом за правильным направлением полюсов в соответствии с изображением с внутренней стороны батарейного отсека.

При низкой степени заряженности батареек или аккумуляторных батарей на дисплее появится запрос на активацию режима экономии батареи. Когда режим экономии батареи активирован, время работы на одной зарядке увеличивается, а на дисплее желтым цветом подсвечивается символ батарейки(см. "Меню «Настройки» (см. рис. **C**)", Страница 379).

Когда на дисплее впервые появляется символ пустой батарейки, возможно произвести всего несколько измерений. Если символ батарейки пустой и мигает красным, дальнейшие измерения невозможны. Замените батарейки или аккумуляторные батареи.

Всегда заменяйте все батарейки/аккумуляторные батареи одновременно. Используйте только батарейки/аккумуляторные батареи одного производителя и с одинаковой емкостью.

u **Извлекайте батареи или аккумуляторы из измерительного инструмента, если продолжительное время не будете работать с ним**. При длительном хранении возможна коррозия или саморазрядка батареек/аккумуляторных батарей.

## **Установка/замена литий-ионного аккумуляторного блока (принадлежность)**

Установите литий-ионный аккумуляторный блок **(24)** (см. рис. **A**). Чтобы извлечь литий-ионный аккумуляторный блок **(24)**, нажмите на фиксатор **(25)** и извлеките аккумуляторный блок.

# **Работа с инструментом**

## **Зарядка литий-ионного аккумуляторного блока (принадлежность)**

**Указание:** Аккумуляторная батарея поставляется в частично заряженном состоянии. В целях реализации полной емкости аккумуляторной батареи ее необходимо полностью зарядить в зарядном устройстве перед первой эксплуатацией.

Гнездо USB для подключения кабеля USB **(26)**, а также индикатор зарядки находятся под крышкой гнезда USB **(27)** на литий-ионном аккумуляторном блоке **(24)** (принадлежность). Откройте крышку гнезда USB **(27)** и подключите кабель USB **(26)**.

Во время зарядки индикатор заряженности батарей на дисплее может отличаться от фактической степени заряженности литий-ионного аккумуляторного блока **(24)**.

1 609 92A 4ZJ | (14.10.2020) Bosch Power Tools

https://tm.by

Интернет-магазин TM.by

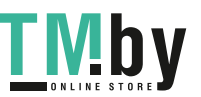

Когда литий-ионный аккумуляторный блок **(24)** заряжен полностью, индикатор зарядки горит зеленым светом.

Во время зарядки индикатор зарядки горит желтым светом. Красный индикатор зарядки указывает на несоответствие зарядного напряжения или зарядного тока.

#### **Включение электроинструмента**

- **Не оставляйте измерительный инструмент без присмотра и выключайте измерительный инструмент после использования.** Другие лица могут быть ослеплены лазерным лучом.
- **Защищайте измерительный инструмент от влаги и прямых солнечных лучей.**
- u **Не подвергайте измерительный инструмент воздействию экстремальных температур и температурных перепадов.** Например, не оставляйте его на длительное время в автомобиле. При значительных колебаниях температуры перед началом использования дайте температуре измерительного инструмента стабилизироваться. Экстремальные температуры и температурные перепады могут отрицательно влиять на точность измерительного инструмента.
- **Избегайте сильных толчков и падения измерительного инструмента.** После сильных внешних воздействий на измерительный инструмент рекомендуется проверить его точность, прежде чем продолжать работать с ним (см. "Проверка точности и калибровка при измерении угла наклона (см. рис. **M**)", Страница 387) и (см. "Проверка точности измерения расстояния", Страница 387).
- u **Измерительный инструмент оборудован радиоинтерфейсом. Соблюдайте местные ограничения по применению, напр., в самолетах или больницах.**

#### **Включение/выключение**

- Чтобы **включить** измерительный инструмент и лазер, коротко нажмите кнопку измерения **(5)** [ $\blacktriangle$ ].
- Чтобы **включить** измерительный инструмент без лазера, коротко нажмите выключатель/кнопку «назад» (8) [  $\delta$  ].
- u **Не направляйте лазерный луч на людей или животных и не смотрите сами в лазерный луч, в том числе и с большого расстояния.**

При первом включении измерительного инструмента вам будет предложено установить предпочтительный язык для дисплейных сообщений.

Чтобы **выключить** измерительный инструмент, удерживайте нажатым выключатель/кнопку «назад» (8) [  $\delta$  ].

При выключении измерительного инструмента хранящиеся в памяти значения и настройки инструмента сохраняются.

https://tm.by Интернет-магазин TM.by

## **Процедура измерения**

После первого включения измерительный инструмент находится в режиме измерения длины. При последующем включении измерительный инструмент будет находиться в последнем использованном режиме. Для переключения в другой режим измерений нажмите кнопку **(2)** [**Func**]. Выберите необходимый режим измерений кнопкой **(6)** [**+**] или кнопкой **(3)** [**–**] (см. "Режимы измерений", Страница 379). Активируйте режим измерений кнопкой **(2)** [**Func**] или кнопкой измерения **(5)** [ ]. Возможны три варианта установки плоскости отсчета (см. "Выбор плоскости отсчета (см. рис. **B**)", Страница 378).

Приложите измерительный инструмент к желаемой исходной точке измерения (например, к стене).

**Указание:** если измерительный инструмент включен при помощи выключателя/ кнопки «назад» (8) [  $\delta$  ], коротко нажмите кнопку измерения (5) [ $\blacktriangle$ ], чтобы включить лазер.

Чтобы произвести измерение, коротко нажмите кнопку измерения **(5) [4]**. После этого лазерный луч выключается. Для дальнейшего измерения повторите эту процедуру.

u **Не направляйте лазерный луч на людей или животных и не смотрите сами в лазерный луч, в том числе и с большого расстояния.**

**Указание:** Обычно значение измерения отображается через 0,5 с, максимум через прибл. 4 с. Продолжительность измерения зависит от расстояния, освещенности и отражательной способности цели. После окончания измерения лазерный луч автоматически отключается.

## **Выбор плоскости отсчета (см. рис. B)**

При измерении вы можете выбрать одну из трех плоскостей отсчета:

- задний край измерительного инструмента (например, при прикладывании к стенам),
- передний край измерительного инструмента (например, при измерениях от края стола),
- середина резьбового отверстия **(14)** (например, для измерений со штативом)

Для выбора плоскости отсчета нажмите кнопку **(7)** [ ]. Затем с помощью кнопки измерения **(5)** [ ] или кнопки **(2)** [**Func**] выберите настройку «плоскость отсчета». После этого с помощью кнопки **(6)** [**+**] или кнопки **(3)** [**–**] выберите необходимую плоскость отсчета. При каждом включении измерительного инструмента в качестве плоскости отсчета установлен последний выбранный вариант.

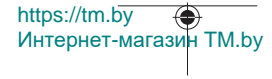

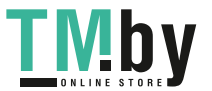

# **Меню «Настройки» (см. рис. C)**

Чтобы перейти в меню «Настройки» (**j)**, нажмите кнопку (7) [❖].

Выберите с помощью кнопки **(6)** [**+**] или кнопки **(3)** [**−**] требуемую настройку и подтвердите кнопкой **(5)** [ ] или кнопкой **(2)** [**Func**].

Выберите требуемую установку с помощью кнопки **(6)** [**+**] или кнопки **(3)** [**−**] и подтвердите кнопкой измерения **(5)** [ ] или кнопкой **(2)** [**Func**].

Чтобы выйти из меню «Настройки», нажмите выключатель/кнопку «назад» **(8)** [ ]. Доступны следующие установки:

- Включение/выключение звука $\triangleleft$
- Включение/выключение вибрационных сигналов  $\mathbb{R}^3$ , два коротких вибрационных сигнала свидетельствуют об успешно произведенном измерении; два длинных вибрационных сигнала свидетельствуют об ошибке при произведении измерения.
- Подсветка дисплея Э:
- Режим экономии батареи  $\mathbb{III}$ : при включенном режиме экономии батареи звуковые и вибрационные сигналы отключены, а яркость дисплея снижена. Таким образом увеличивается время работы на одной зарядке.
- Изменение единицы измерения **ft/m**
- Настройка языка
- РRO360 РРОЗ60 требуется первоначальная активация. Передача данных возможна только при помощи соответствующего приложения или программы для ПК. После замены батареи следует один раз включить измерительный инструмент для запуска PRO360. PRO360 можно в любой момент снова отключить. Более подробную информацию о PRO360 вы найдете на сайте: www.pro360.com.
- Информация о приборе $\mathbf 1$
- Заводские настройки <u>(*\*\*\**\*</u>)

## **Режимы измерений**

#### **Функция помощи (см. рис. D)**

Чтобы выбрать режим измерения, нажмите кнопку **(2)** [**Func**]. Выберите необходимый режим измерения кнопкой **(6)** [**+**] или кнопкой **(3)** [**–**].

Чтобы запустить функцию помощи, нажмите кнопку **(7)** [ ]. Функция помощи предлагает детальный порядок действий для выбранного режима измерения.

https://tm.by Интернет-магазин TM.by

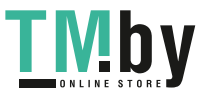

#### **Измерение длины**

Выберите режим измерения длины .......

Чтобы включить лазерный луч, коротко нажмите на кнопку измерения **(5)** [ $\blacktriangle$ ]. Чтобы произвести измерение, коротко нажмите на кнопку измерения **(5)** [ $\triangle$ ]. Измеренное значение высвечивается на дисплее внизу.

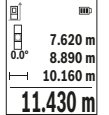

Повторяйте вышеуказанные действия для каждого последующего измерения. Самое последнее измеренное значение отображается внизу на дисплее, предпоследнее измеренное значение - над ним и т.д.

#### **Непрерывное измерение**

При непрерывном измерении измерительный инструмент можно передвигать относительно цели, при этом значение измерения актуализируется прибл. каждые 0,5 с. Вы можете, например, отойти от стены на нужное расстояние, актуальное расстояние всегда отображается на дисплее.

Выберите режим непрерывного измерения - 1. Выберите одну из следующих функций:

- мин/макс: наименьшее и наибольшее значение измерения постоянно отображаются на дисплее (см. рис. **J**).
- большие цифры: значение измерения показано крупным шрифтом для лучшей считываемости (см. рис. **K**).
- мерная лента: расстояние представлено в виде мерной ленты (см. рис. **L**). **Указание**: в режиме мерной ленты отображается расстояние до отметки на дисплее. Опорной точкой **не** является край измерительного инструмента.

Чтобы включить лазерный луч, коротко нажмите кнопку измерения **(5)** [ $\blacktriangle$ ]. Передвигайте измерительный инструмент до тех пор, пока внизу инструмент не отобразит желаемое расстояние.

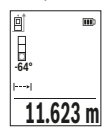

Коротким нажатием на кнопку измерения **(5)** [ $\triangle$ ] режим непрерывного измерения прерывается. Текущее значение измерения отображается снизу на дисплее. При повторном нажатии на кнопку измерения **(5)** [ ] опять включается непрерывное измерение.

Режим непрерывного измерения автоматически отключается че-

рез 4 мин.

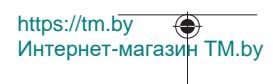

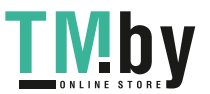

#### **Измерение площади**

Выберите режим измерения площади .

После этого измерьте по очереди ширину и длину, как при измерении длины. Между обоими измерениями лазерный луч остается включенным. Измеряемый отрезок мигает на индикаторе измерения площади .

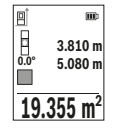

Первое измеренное значение отображается вверху на дисплее.

После завершения второго измерения площадь рассчитывается автоматически и отображается. Конечный результат отображается внизу на дисплее, отдельные измеренные значения - над ним.

#### **Измерение объема**

Выберите режим измерения объема $\Box$ 

После этого измерьте по очереди ширину, длину и глубину, как при измерении длины. Между тремя измерениями лазерный луч остается включенным. Измеряемый отрезок мигает на индикаторе измерения объема $\Box$ .

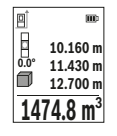

Первое измеренное значение отображается вверху на дисплее. После завершения третьего измерения объем рассчитывается автоматически и отображается. Конечный результат отображается внизу на дисплее, отдельные измеренные значения - над ним.

#### **Косвенное измерение расстояния**

Для косвенного измерения расстояния имеется три режима измерения, с помощью которых можно измерять различные отрезки.

Косвенное измерение расстояния служит для измерения расстояний, которые невозможно измерить прямым путем, поскольку на траектории луча существует препятствие или нет целевой поверхности, служащей в качестве отражателя. Этот способ измерения может использоваться только в вертикальной плоскости. Любое отклонение в горизонтальном направлении ведет к ошибкам в измерениях.

**Указание:** Непрямое измерение расстояния всегда дает менее точный результат, чем прямое измерение расстояния. Погрешности измерения могут быть, учитывая специфику применения, большими, чем при прямом измерении расстояния. Для повышения точности измерения мы рекомендуем использовать штатив (принадлежность).

В перерыве между отдельными измерениями лазерный луч остается включенным.

https://tm.by

Интернет-магазин TM.by

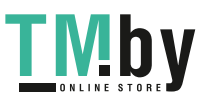

## **a) Косвенное измерение высоты (см. рис. E)**

Выберите режим косвенного измерения высоты  $\angle$ .

Следите за тем, чтобы измерительный инструмент находился на той же высоте, что и нижняя точка измерения. Затем наклоните измерительный инструмент по отношению к плоскости отсчета и измерьте отрезок **«1»**, как это делается при измерении длины (на дисплее представлено в виде красной линии).

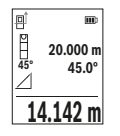

По завершении последнего измерения результат искомого отрезка **«X»** отображается в строке результата **(e)**. Измеренные значения для отрезка **«1»** и угла **«α»** отображаются в строках измеренных значений **(d)**.

## **b) Двойное косвенное измерение высоты (см. рис. F)**

Измерительный инструмент может косвенно измерять любые расстояния, лежащие в вертикальной плоскости измерительного инструмента.

Выберите режим двойного косвенного измерения высоты  $\triangleleft$ .

Измерьте, как и при измерении длины, расстояния **«1»** и **«2»** в указанной последовательности.

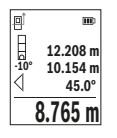

По завершении последнего измерения результат искомого отрезка **«X»** отображается в строке результата **(e)**. Измеренные значения для отрезков **«1»**, **«2»** и угла **«α»** отображаются в строках измеренных значений **(d)**.

Следите за тем, чтобы во время измерения плоскость отсчета (напр., задний край измерительного инструмента) находилась

при всех единичных измерениях во время операции измерения строго на одном и том же месте.

# **c) Косвенное измерение длины (см. рис. G)**

Выберите режим косвенного измерения длины  $\angle$ 

Следите за тем, чтобы измерительный инструмент находился на той же высоте, что и искомая точка измерения. Затем наклоните измерительный инструмент по отношению к плоскости отсчета и измерьте отрезок **«1»**, как это делается при измерении длины.

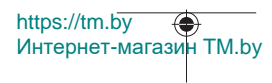

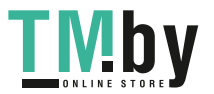

## Русский | **383**

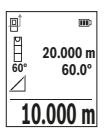

По завершении последнего измерения результат искомого отрезка **«X»** отображается в строке результата **(e)**. Измеренные значения для отрезка **«1»** и угла **«α»** отображаются в строках измеренных значений **(d)**.

## **Измерение площади стен (см. рис. H)**

Измерение площади стен позволяет определить общую площадь нескольких стен, имеющих одинаковую высоту. В приведенном примере необходимо получить общую площадь нескольких стен с одинаковой высотой комнаты **H**, но с различной длиной **L**.

Выберите режим измерения площади стен $\Box$ .

Измерьте высоту помещения **H**, аналогично процедуре измерения длины. Значение измерения отображается в верхней строке. Лазер остается включенным.

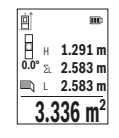

Затем измерьте длину **L**1 первой стены. Площадь рассчитывается автоматически и отображается в строке результата **(e)**. Последнее измеренное значение длины указывается в нижней строке **(d)**. Лазер остается включенным.

Теперь измерьте длину **L**2 второй стены. Указанное в строке измеренных значений **(d)** единичное измеренное значение прибав-

ляется к длине**L**1. Сумма обеих длин (отображается в средней строке измеренных значений **(d)**) умножается на сохраненную в памяти высоту **H**. Общее значение площади отображается в строке результата **(e)**.

Можно измерить еще любое количество длин L<sub>x</sub>, которые автоматически суммируются и умножаются на высоту **H**. Для правильного измерения площади необходимо, чтобы измеренное значение первой длины (в примере – высота комнаты **H**) было идентичным для всех отдельных площадей.

## **Режим разметки (см. рис. I)**

В режиме разметки постоянно отмеряются определенные длины (расстояния). Эти длины можно переносить на поверхность, напр., для отрезания одинаковых отрезков материала или для монтирования каркаса для гипсокартонной обшивки. Настраиваемая минимальная длина составляет 0,1 м, максимальная длина составляет 50 м.

**Указание**: В режиме разметки отображается расстояние до отметки на дисплее. Опорной точкой **не** является край измерительного инструмента.

Интернет-магазин TM.by

Выберите режим разметки  $\ddagger$ .

https://tm.by

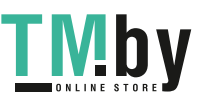

Установите требуемую длину кнопкой **(6)** [**+**] или кнопкой **(3)** [**–**].

Включите режим разметки, нажав на кнопку измерения (5) [ $\triangle$ ], и медленно удаляйтесь от начальной точки.

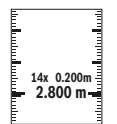

Измерительный инструмент непрерывно измеряет расстояние до начальной точки. При этом отображаются указанные длины и текущее значение измерения. Верхняя или нижняя стрелка указывает на наименьшее расстояние до следующей или предыдущей отметки.

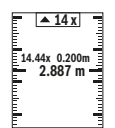

Коэффициент слева указывает, сколько раз была достигнута заданная длина. Значение измерения зеленого цвета указывает на достижение нужной длины для отмечаемого отрезка.

Значение измерения синего цвета указывает на фактическое значение, когда эталонное значение расположено вне дисплея.

## **Измерение наклона/цифровой ватерпас**

Выберите измерение угла наклона/цифровой ватерпас изла

Измерительный инструмент автоматически переключается между двумя этими режимами.

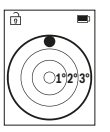

Цифровой ватерпас служит для проверки горизонтальности или вертикальности положения объекта (напр., стиральной машины, холодильника и т.д.).

При превышении наклона 3° "шарик" на дисплее горит красным.

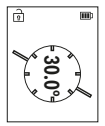

Режим измерения наклона служит для измерения подъема или уклона (например, лестничных пролетов, лестничных площадок, при подгонке мебели, при прокладке труб и т.д.).

В качестве плоскости отсчета для измерения угла наклона выступает левая сторона измерительного инструмента.

## **Отображение сохраненных значений**

Значение или результат каждого отдельного измерения сохраняются в памяти автоматически.

Доступны максимум 30 значений (значений измерений или конечных результатов). Выберите функцию памяти [ ].

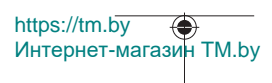

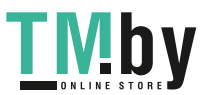

#### Русский | **385**

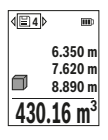

Вверху на дисплее отображается номер ячейки памяти, внизу соответствующее сохраненное значение и слева соответствующим режим измерения.

Нажмите кнопку **(6)** [**+**] для перелистывания сохраненных значений вперед. Нажмите кнопку **(3)** [**–**] для перелистывания сохраненных значе-

ний назад.

Самое старое значение находится в памяти под номером 1, самое новое значение – под номером 30 (при 30 возможных сохраненных значениях). При сохранении нового значения самое старое значение в памяти удаляется.

## **Очистка памяти**

Чтобы удалить некоторые хранящиеся в памяти значения, выберите эти значения в(см. "Отображение сохраненных значений", Страница 384). Для удаления нажмите сначала выключатель/кнопку «назад» **(8)** [  $\delta$  ], затем подтвердите кнопкой **(2)** [**Func**].

Для удаления содержимого памяти нажмите кнопку (7) [空] и выберите функцию <sup>123</sup> . Затем нажмите кнопку **(6)** [**+**] и подтвердите кнопкой **(2)** [**Func**].

## **Сложение/вычитание значений**

Измеренные значения или конечные результаты можно суммировать или вычитать.

## **Сложение значений**

В следующем примере описывание сложение площадей:

Определите площадь в соответствии разделом «Измерение площади» Измерение площади.

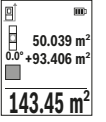

Нажмите кнопку **(6)** [**+**]. Отображаются вычисленная площадь и символ **«+»**.

Нажмите кнопку измерения **(5)** [ $\triangle$ ], чтобы произвести еще одно измерение площади. Определите площадь в соответствии разделом «Измерение площади» Измерение площади. Сразу по завер-

шении второго измерения результат второго измерения площади отображается на дисплее снизу. Для отображения конечного результата нажмите еще раз кнопку измерения (5) [<sup>4]</sup>.

**Указание:** При измерении длины результат отображается сразу.

Чтобы выйти из режима суммирования, нажмите кнопку **(2)** [**Func**].

https://tm.by Интернет-магазин TM.by

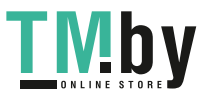

#### **Вычитание значений**

Чтобы осуществить вычитание, нажмите на кнопку **(3)** [**–**]. Дальнейшие действия аналогичны разделу «Сложение значений».

## **Удаление измеренных значений**

Коротким нажатием на выключатель/кнопку «назад» (8) [  $\delta$  ] во всех режимах измерения удаляется последнее значение измерения. Многократным коротким нажатием на выключатель/кнопку «назад» (8) [  $\delta$  ] значения измерений удаляются в обратной очередности.

## **Указания по применению**

u **Измерительный инструмент оборудован радиоинтерфейсом. Соблюдайте местные ограничения по применению, напр., в самолетах или больницах.**

#### **Общие указания**

Не закрывайте приемную линзу **(15)** и выход лазерного луча **(16)** во время измерения.

В ходе измерения нельзя передвигать измерительный инструмент (за исключением режима непрерывных измерений и измерения угла наклона). Поэтому по возможности положите измерительный инструмент на прочное основание или приставьте его к прочному основанию.

#### **Факторы, влияющие на диапазон измерения**

Диапазон измерения зависит от освещенности и отражательной способности поверхности цели. Для лучшей видимости лазерного луча при сильном постороннем свете одевайте лазерные очки **(20)** (принадлежность) или используйте отражающую мишень **(19)** (принадлежность), или затемните целевую поверхность.

#### **Факторы, влияющие на результат измерения**

Из-за физических эффектов не исключено, что при измерении на различных поверхностях могут возникнуть ошибки измерения. К таким поверхностям относятся:

- прозрачные поверхности (напр., стекло, вода),
- зеркальные поверхности (напр., полированный металл, стекло),
- пористые поверхности (напр., изоляционные материалы)
- структурированные поверхности (напр., структурированная штукатурка, натуральный камень).

При необходимости используйте на этих поверхностях визирную марку для лазерного луча **(19)** (принадлежность).

При косом наведении на цель возможны ошибки.

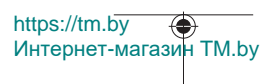

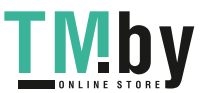

Воздушные слои с различной температурой и/или непрямое отражение также могут отрицательно повлиять на измеряемое значение.

#### **Проверка точности и калибровка при измерении угла наклона (см. рис. M)**

Регулярно проверяйте точность измерения наклона. Это осуществляется путем измерения в двух направлениях (туда и обратно). Для этого положите измерительный инструмент на стол и измерьте угол наклона. Поверните измерительный инструмент на 180° и снова измерьте угол наклона. Разница отображаемого значения не должна превышать макс. 0,3°.

При больших отклонениях измерительный инструмент следует откалибровать заново. Для этого выберите  $\mathcal{F}$  в настройках. Следуйте указаниям на дисплее.

После сильных перепадов температуры и после толчков мы рекомендуем провести проверку точности и при необходимости произвести калибровку измерительного инструмента. При перепадах температуры дайте измерительному инструменту стабилизировать свою температуру, прежде чем производить его калибровку.

#### **Проверка точности измерения расстояния**

Точность измерительного инструмента можно проверить следующим образом:

- Выберите не меняющийся с течением времени участок длиной прим. 3–10 м, длина которого точно известна (напр., ширина помещения, дверной проем). Измерение следует проводить при благоприятных условиях, т.е. участок должен находиться в помещении и поверхность цели должна быть гладкой и хорошо отражать.
- Измерьте участок 10 раз подряд.

Отклонение результатов отдельных измерений от среднего значения не должно при благоприятных условиях превышать ±4 мм на всем участке. Зафиксируйте измерения, чтобы впоследствии можно было сравнить точность

#### **Работа со штативом (принадлежность)**

Применение штатива особенно необходимо для больших расстояний. Поставьте измерительный инструмент гнездом под штатив 1/4" **(14)** на резьбу штатива **(21)** или обычного фотоштатива. Прочно привинтите инструмент винтом к плите штатива.

Установите плоскость отсчета для измерения со штативом в настройках (см. "Выбор плоскости отсчета (см. рис. **B**)", Страница 378).

## **Зажим для крепления (принадлежность) (см. рис. N)**

С помощью зажима для крепления **(17)** вы можете удобно разместить измерительный инструмент на своем ремне.

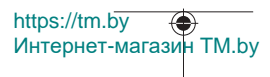

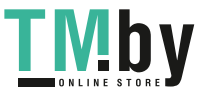

## **Сообщение об ошибке**

Если измерение выполнить правильно нельзя, на дисплее отображается сообщение об ошибке «Error». Начните измерение снова.

Измерительный инструмент отслеживает правильность работы при каждом измерении. При обнаружении дефекта на дисплее отображается только лишь изображенный рядом символ и изме-

рительный инструмент выключается. В таком случае отправьте измерительный инструмент в сервисную мастерскую Bosch.

# **Техобслуживание и сервис**

# **Техобслуживание и очистка**

Обязательно храните и транспортируйте измерительный инструмент во входящем в комплект поставки защитном чехле **(23)**.

Содержите измерительный инструмент постоянно в чистоте.

Никогда не погружайте измерительный инструмент в воду или другие жидкости.

Вытирайте загрязнения сухой и мягкой тряпкой. Не используйте какие-либо чистящие средства или растворители.

Особенно осторожно ухаживайте за приемной линзой **(15)**, аналогичным образом, как за очками или линзой фотоаппарата.

На ремонт отправляйте измерительный инструмент в защитном чехле **(23)**.

## **Сервис и консультирование по вопросам применения**

Сервисный отдел ответит на все Ваши вопросы по ремонту и обслуживанию Вашего продукта, а также по запчастям. Изображения с пространственным разделением делатей и информацию по запчастям можно посмотреть также по адресу: **www.boschpt.com**

Коллектив сотрудников Bosch, предоставляющий консультации на предмет использования продукции, с удовольствием ответит на все Ваши вопросы относительного нашей продукции и ее принадлежностей.

Пожалуйста, во всех запросах и заказах запчастей обязательно указывайте 10-значный товарный номер по заводской табличке изделия.

## **Для региона: Россия, Беларусь, Казахстан, Украина**

https://tm.by

Интернет-магазин TM.by

Гарантийное обслуживание и ремонт электроинструмен- та, с соблюдением требований и норм изготовителя про- изводятся на территории всех стран только в фирменных или авторизованных сервисных центрах «Роберт Бош». ПРЕДУПРЕЖДЕНИЕ! Использование контрафактной про- дукции опасно в эксплуатации, может привести

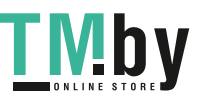

## Русский | **389**

к ущербу для Вашего здоровья. Изготовление и распространение контрафактной продукции преследуется по Закону в ад- министративном и уголовном порядке.

#### **Россия**

Уполномоченная изготовителем организация: ООО «Роберт Бош» Вашутинское шоссе, вл. 24 141400, г. Химки, Московская обл. Тел.: +7 800 100 8007 E-Mail: info.powertools@ru.bosch.com www.bosch-pt.ru

#### **Дополнительные адреса сервисных центров вы найдете по ссылке:**

www.bosch-pt.com/serviceaddresses

# **Транспортировка**

На литий-ионные аккумуляторные батареи распространяются требования в отношении транспортировки опасных грузов. Аккумуляторные батареи могут перевозиться самим пользователем автомобильным транспортом без необходимости соблюдения дополнительных норм.

При перевозке с привлечением третьих лиц (напр.: самолетом или транспортным экспедитором) необходимо соблюдать особые требования к упаковке и маркировке. В этом случае при подготовке груза к отправке необходимо участие эксперта по опасным грузам.

Отправляйте аккумуляторную батарею только с неповрежденным корпусом. Заклейте открытые контакты и упакуйте аккумуляторную батарею так, чтобы она не перемещалась внутри упаковки. Пожалуйста, соблюдайте также возможные дополнительные национальные предписания.

## **Утилизация**

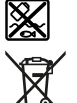

Измерительный инструмент, аккумулятор/ батарейки, принадлежности и упаковку нужно сдавать на экологически чистую утилизацию.

Не выбрасывайте аккумуляторные батареи/батарейки в бытовой мусор!

## **Только для стран-членов ЕС:**

В соответствии с европейской директивой 2012/19/EU негодные измерительные прибор и в соответствии с европейской директивой 2006/66/EС негодные или отслужившие свой срок аккумуляторные батареи/батарейки должны собираться раздельно и сдаваться на экологически чистую рекуперацию.

https://tm.by Интернет-магазин TM.by

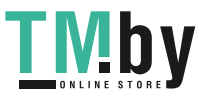

## **390** | Українська

## **Аккумуляторные батареи/батарейки:**

#### **Литий-ионовые:**

Пожалуйста, учитывайте указания в разделе "Транспортировка" (см. "Транспортировка", Страница 389).

# **Українська**

# **Вказівки з техніки безпеки**

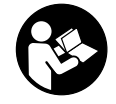

**Прочитайте всі вказівки і дотримуйтеся їх, щоб працювати з вимірювальним інструментом безпечно та надійно. Використання вимірювального інструмента без дотримання цих інструкцій може призвести до пошкодження інтегрованих захисних механізмів. Ніколи не доводьте попереджувальні**

**таблички на вимірювальному інструменті до невпізнанності. ДОБРЕ ЗБЕРІГАЙТЕ ЦІ ІНСТРУКЦІЇ І ПЕРЕДАВАЙТЕ ЇХ РАЗОМ З ПЕРЕДАЧЕЮ ВИМІРЮВАЛЬНОГО ІНСТРУМЕНТУ.**

- u **Обережно використання засобів обслуговування і настроювання, що відрізняються від зазначених в цій інструкції, або використання дозволених засобів у недозволений спосіб, може призводити до небезпечного впливу випромінювання.**
- u **Вимірювальний інструмент постачається з попереджувальною табличкою лазерного випромінювання (вона позначена на зображенні вимірювального інструмента на сторінці з малюнком).**
- u **Якщо текст попереджувальної таблички лазерного випромінювання написаний не мовою Вашої країни, перед першим запуском в експлуатацію заклейте її наклейкою на мові Вашої країни, що входить у комплект постачання.**

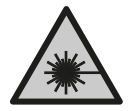

**Не направляйте лазерний промінь на людей або тварин, і самі не дивіться на прямий або відображуваний лазерний промінь.** Він може засліпити інших людей, спричинити нещасні випадки або пошкодити очі.

u **У разі потрапляння лазерного променя в око, навмисне заплющіть очі і відразу відверніться від променя.**

пцрѕ://шп.ру<br>Интернет-магазин ТМ.by

https://tm.by

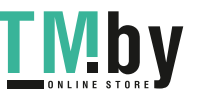

- u **Нічого не міняйте в лазерному пристрої.**
- u **Не використовуйте окуляри для роботи з лазером (приладдя) як захисні окуляри.** Окуляри для роботи з лазером забезпечують краще розпізнавання лазерного променю, однак не захищають від лазерного випромінювання.
- u **Не використовуйте окуляри для роботи з лазером (приладдя) як сонцезахисні окуляри та не вдягайте їх, коли ви знаходитеся за кермом.** Окуляри для роботи з лазером не забезпечують повний захист від УФ променів та погіршують розпізнавання кольорів.
- u **Віддавайте вимірювальний інструмент на ремонт лише кваліфікованим фахівцям та лише з використанням оригінальних запчастин.** Тільки за таких умов Ваш вимірювальний прилад і надалі буде залишатися безпечним.
- u **Не дозволяйте дітям використовувати лазерний вимірювальний інструмент без нагляду.** Діти можуть ненавмисне засліпити себе чи інших людей.
- u **Не працюйте з вимірювальним інструментом у середовищі, де існує небезпека вибуху внаслідок присутності горючих рідин, газів або пилу.** У вимірювальному приладі можуть утворюватися іскри, від яких може займатися пил або пари.
- **Не відкривайте акумуляторну батарею.** Існує небезпека короткого замикання.
- u **При пошкодженні або неправильній експлуатації акумуляторної батареї може виходити пар. Акумуляторна батарея може займатись або вибухати.** Впустіть свіже повітря і – у разі скарг – зверніться до лікаря. Пар може подразнювати дихальні шляхи.
- u **При неправильному використанні з акумуляторної батареї може потекти рідина. Уникайте контакту з нею. При випадковому контакті промийте відповідне місце водою. Якщо рідина потрапила в очі, додатково зверніться до лікаря.** Акумуляторна рідина може спричиняти подразнення шкіри або опіки.
- u **Гострими предметами, напр., гвіздками або викрутками, або прикладанням зовнішньої сили можна пошкодити акумуляторну батарею.** Можливе внутрішнє коротке замикання, загоряння, утворення диму, вибух або перегрів акумуляторної батареї.
- u **Не зберігайте акумуляторну батарею, якою Ви саме не користуєтесь, поряд із канцелярськими скріпками, ключами, гвіздками, гвинтами та іншими невеликими металевими предметами, які можуть спричинити перемикання контактів.** Коротке замикання між контактами акумуляторної батареї може спричиняти опіки або пожежу.
- u **Використовуйте акумуляторну батарею лише у виробах виробника.** Лише за таких умов акумулятор буде захищений від небезпечного перевантаження.

https://tm.by

Интернет-магазин TM.by

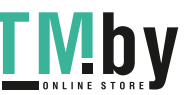

## **392** | Українська

u **Заряджайте акумуляторні батареї лише в зарядних пристроях, рекомендованих виробником.** Використання заряджувального пристрою для акумуляторних батарей, для яких він не передбачений, може призводити до пожежі.

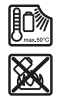

**Захищайте акумуляторну батарею від тепла, зокрема, напр., від сонячних променів, вогню, бруду, води та вологи.** Існує небезпека вибуху і короткого замикання.

u **Обережно! При використанні вимірювального інструмента з** *Bluetooth*® **можливі перешкоди для інших приладів і установок, літаків і медичних апаратів (напр., кардіостимуляторів, слухових апаратів). Крім того, не можна повністю виключити можливість завдання шкоди людям і тваринам, що знаходяться в безпосередній близькості. Не користуйтеся вимірювальним інструментом з** *Bluetooth*® **поблизу від медичних апаратів, бензоколонок, хімічних установок і територій, на яких існує небезпека вибухів або можуть проводитися підривні роботи. Не користуйтеся вимірювальним інструментом з** *Bluetooth*® **в літаках. Намагайтеся не вмикати інструмент на тривалий час безпосередньо коло тіла.**

**Словесний товарний знак** *Bluetooth*® **і графічні товарні знаки (логотипи) є зареєстрованими товарними знаками і власністю Bluetooth SIG, Inc. Компанія Robert Bosch Power Tools GmbH використовує ці словесні/графічні товарні знаки за ліцензією.**

# **Опис продукту і послуг**

Будь ласка, розгорніть сторінку із зображенням вимірювального приладу і тримайте її розгорнутою весь час, поки будете читати інструкцію.

## **Призначення вимірювального інструмента**

Вимірювальний інструмент призначений для вимірювання відстані, довжини, висоти, дистанцій, кутів нахилу, а також для розрахування площ і об'ємів. Вимірювальний прилад придатний для робіт всередині приміщень та надворі. Результати вимірювання можна передавати по *Bluetooth®* на інші прилади.

# **Зображені компоненти**

Нумерація зображених компонентів посилається на зображення вимірювального приладу на сторінці з малюнком.

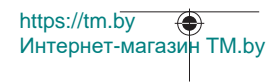

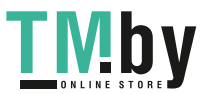

Українська | **393**

- **(1)** Кнопка *Bluetooth*®
- **(2)** Кнопка режиму [**Func**]
- **(3)** Кнопка «Мінус/ліворуч» [**−**]
- **(4)** Дисплей
- **(5)** Кнопка вимірювання [ $\blacktriangle$ ]
- **(6)** Кнопка «Плюс/праворуч» [**+**]
- **(7)** Кнопка основних налаштувань [ $\bigcirc$ ]
- **(8)** Вимикач/кнопка «Назад» [  $\delta$  ]
- **(9)** Вушко для петлі для перенесення<sup>A)</sup>
- **(10)** Попереджувальна табличка для роботи з лазером
- **(11)** Серійний номер
- **(12)** Фіксатор секції для батарейок
- **(13)** Кришка секції для батарейок
- **(14)** Різьбовий отвір для штатива 1/4"
- **(15)** Прийомна лінза
- **(16)** Вихід лазерного променя
- **(17)** Затискач для кріплення<sup>А)</sup>
- **(18)** Гвинт<sup>а)</sup> для затискача для кріплення<sup>А)</sup>
- **(19)** Візирний щит<sup>А)</sup>
- **(20)** Окуляри для роботи з лазером<sup>A)</sup>
- $(21)$  Штатив<sup>A)</sup>
- **(22)** Петля для перенесення<sup>A)</sup>
- **(23)** Захисна сумка
- **(24)** Літій-іонний акумуляторний блок<sup>а)</sup>
- **(25)** Фіксатор літій-іонного акумуляторного блока<sup>A)</sup>
- **(26)** Кабель USB Type‑C®A)B)
- **(27)** Кришка гнізда USB Type-C® A)
- A) **Зображене або описане приладдя не входить в стандартний обсяг поставки. Повний асортимент приладдя Ви знайдете в нашій програмі приладдя.**
- B) USB Type‑C® і USB‑C® є торговими марками організації «USB Implementers Forum».

## **Індикатори (вибір)**

**(a)** Базова площина при вимірюванні

https://tm.by Интернет-магазин TM.by

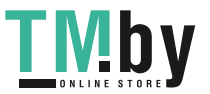

## **394** | Українська

**(b)** Стан з'єднання  $\ast$ 

 $\lambda$ .

*Bluetooth®* увімкнений, з'єднання не встановлене

*Bluetooth®* увімкнений, з'єднання встановлене

- **(c)** Індикатор зарядженості батарейок
- **(d)** Виміряні значення
- **(e)** Результат
- **(f)** Режим вимірювання
- **(g)** Індикатор кута нахилу
- **(h)** Рядок стану
- **(i)** Індикація на дисплеї «Функції вимірювання»
- **(j)** Індикація на дисплеї «Основні налаштування»
- **(k)** Індикація на дисплеї «Інші налаштування»

# **Технічні дані**

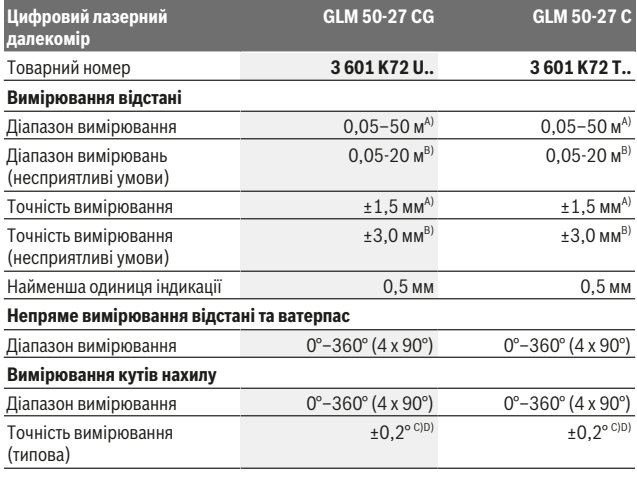

https://tm.by Интернет-магазин TM.by

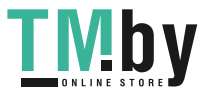

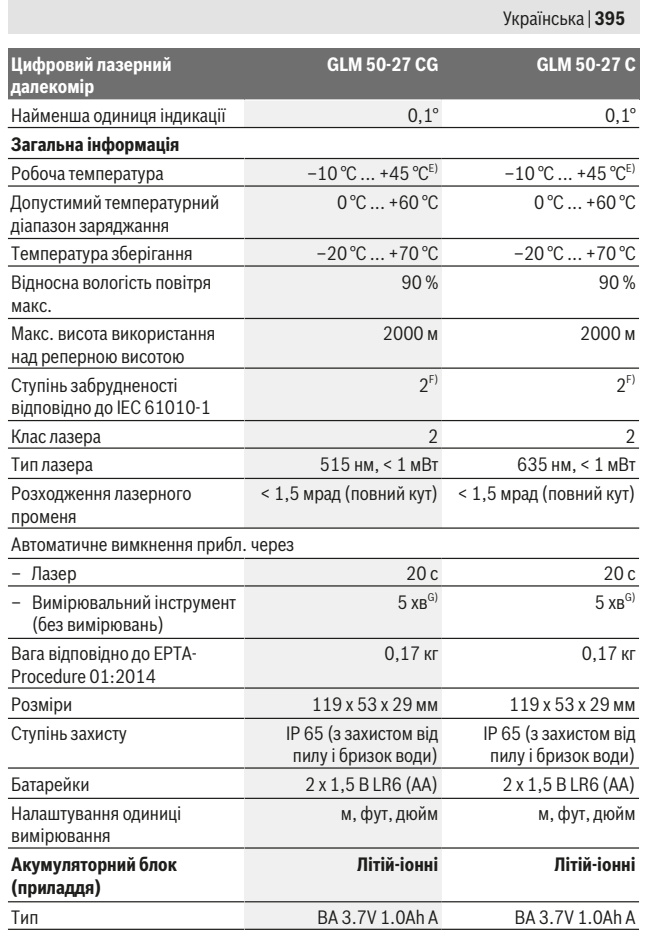

Bosch Power Tools 1 609 92A 4ZJ | (14.10.2020)

₩

https://tm.by Интернет-магазин TM.by

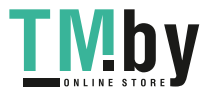

# **396** | Українська

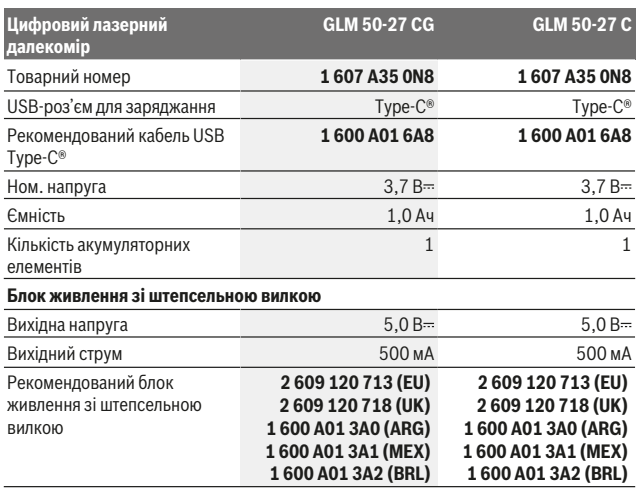

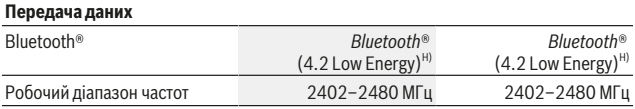

1 609 92A 4ZJ | (14.10.2020) Bosch Power Tools

https://tm.by

Интернет-магазин TM.by

₩

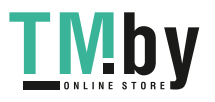

⊕
Українська | **397**

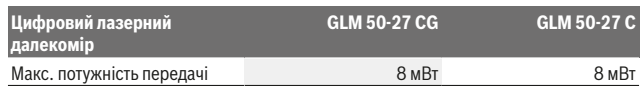

A) У разі вимірювання від переднього краю вимірювального інструмента, діє для цілей з високою відбивальною здатністю (напр., стіна, пофарбована білою фарбою), слабкого заднього підсвічування і робочої температури 25 °C. Додатково потрібно враховувати відхилення прибл.  ±0,05 мм/м, яке залежить від відстані.

- B) У разі вимірювання від переднього краю вимірювального інструмента, діє для цілей з високою відбивальною здатністю (напр., стіна, пофарбована білою фарбою), сильного заднього підсвічування і робочої температури 25 °C. Додатково потрібно враховувати відхилення прибл.  ±0,15 мм/м, яке залежить від відстані.
- C) Після калібрування користувачем при 0 ° і 90 ° треба брати до уваги додаткову похибку кроку  ±0,01°/градус до 45 ° (макс.). Базовою площиною для вимірювання кута нахилу є лівий край вимірювального інструмента.
- D) При робочій температурі 25 °C
- E) В режимі тривалого вимірювання макс. робоча температура становить +40 °C.
- F) Зазвичай присутнє лише непровідне забруднення. Проте, як правило, виникає тимчасова провідність через конденсацію.
- G) *Bluetooth*® вимкнений
- H) У разі використання приладів *Bluetooth®*-Low-Energy залежно від моделі і операційної системи може не утворюватися з'єднання. Прилади з *Bluetooth®* повинні підтримувати профіль GATT.

Однозначна ідентифікація вимірювального інструмента можлива за допомогою серійного номера **(11)** на заводській табличці.

## **Інтерфейс** *Bluetooth***®**

#### **Передача даних на інші прилади**

Вимірювальний інструмент обладнаний модулем *Bluetooth®*, який дозволяє передавати дані за допомогою радіотехніки на деякі мобільні кінцеві пристрої з інтерфейсом *Bluetooth®* (напр., смартфони, планшети).

Інформацію щодо системних вимог щодо *Bluetooth®*-з'єднання див. на веб-сторінці Bosch за адресою www.bosch‑pt.com.

#### u **Більш докладна інформація знаходиться на сторінці продукту Bosch.**

При передачі даних через *Bluetooth®* можливі затримки між мобільним кінцевим пристроєм і вимірювальним інструментом. Це може бути пов'язане з відстанню між обома приладами або із самим вимірюваним об'єктом.

## **Активація інтерфейсу** *Bluetooth***® для передачі даних на мобільний кінцевий пристрій**

Впевніться, що інтерфейс *Bluetooth*® на мобільному кінцевому пристрої активований.

Интернет-магазин TM.by

https://tm.by

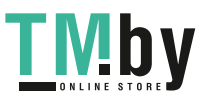

## **398** | Українська

Натисніть кнопку **(1)**, щоб викликати меню *Bluetooth*®, і знову натисніть кнопку **(1)** (або кнопку **(6) [+]**), щоб активувати інтерфейс *Bluetooth*®. Якщо знайдено декілька активних вимірювальних інструментів, виберіть придатний вимірювальний інструмент за серійним номером. Серійний номер **(11)** знаходиться на паспортній табличці вимірювального інструмента. Стан з'єднання і активне з'єднання **(b)** відображаються у рядку стану **(h)** вимірювального інструмента. Для розширення набору функцій доступні додатки Bosch. Залежно від кінцевого пристрою їх можна завантажити у відповідних магазинах додатків.

#### **Деактивація інтерфейсу** *Bluetooth***®**

Натисніть кнопку **(1)**, щоб викликати меню *Bluetooth*®, і знову натисніть кнопку **(1)** (або кнопку **(3) [–]**), щоб деактивувати інтерфейс *Bluetooth*®.

## **Монтаж**

## **Вставлення/заміна батарейок**

У вимірювальному інструменті рекомендується використовувати лужно-марганцеві батарейки або нікель-метал-гідридні акумуляторні батареї (особливо за низької робочої температури).

З акумуляторними батареями на 1,2 В залежно від ємності можна виконати більше вимірювань, ніж з батарейками на 1,5 В.

Щоб відкрити кришку секції для батарейок **(13)**, притисніть фіксатор **(12)** і зніміть кришку секції для батарейок. Встановіть батарейки або акумуляторні батареї. При цьому звертайте увагу на правильну направленість полюсів, як це показано всередині секції для батарейок.

При низькому ступені зарядженості батарей або акумуляторних батарей на дисплеї з'явиться запит активації режиму економії батареї. Коли режим економії батареї активований, час роботи на одному заряді збільшується, а на дисплеї жовтим кольором підсвічується символ батарейки(див. "Меню «Налаштування» (див. мал. **C**)", Сторінка 401).

Якщо на дисплеї вперше з'являється символ порожньої батарейки, можна провести лише кілька вимірювань. Якщо символ батарейки порожній і блимає червоним, подальші вимірювання неможливі. Замініть батарейки або акумуляторні батареї. Завжди міняйте одночасно всі батарейки/акумуляторні батареї. Використовуйте лише батарейки або акумуляторні батареї одного виробника і однакової ємності.

u **Виймайте батарейки або акумуляторні батареї з вимірювального інструмента, якщо тривалий час не будете користуватися ним**. При тривалому

1 609 92A 4ZJ | (14.10.2020) Bosch Power Tools

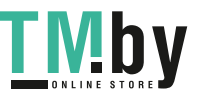

https://tm.by Интернет-магазин TM.by

#### Українська | **399**

зберіганні батарейки та акумуляторні батареї можуть кородувати і саморозряджатися.

## **Встановлення/заміна літій-іонного акумуляторного блока (приладдя)**

Вставте літій-іонний акумуляторний блок **(24)** (див. мал. **A**). Для виймання літій-іонного акумуляторного блока **(24)** натисніть фіксатор **(25)** та вийміть літій-іонний акумуляторний блок.

# **Робота**

## **Заряджання літій-іонного акумуляторного блока (приладдя)**

**Вказівка:** Акумуляторна батарея постачається частково зарядженою. Щоб акумуляторна батарея могла реалізувати свою повну ємність, перед тим, як перший раз працювати з інструментом, акумулятор треба повністю зарядити. Гніздо USB для підключення кабелю USB **(26)** та індикатор заряджання знаходяться під кришкою гнізда USB **(27)** на літій-іонному акумуляторному блоці **(24)** (приладдя). Відкрийте кришку гнізда USB **(27)** та підключіть кабель USB **(26)**. Під час заряджання індикатор зарядженості батарей на дисплеї може відрізнятися від фактичного ступеня зарядженості літій-іонного акумуляторного блока **(24)**. Якщо літій-іонний акумуляторний блок **(24)** заряджений повністю, індикатор заряджання світиться зеленим.

Під час заряджання індикатор заряджання світиться жовтим. Червоний індикатор заряджання вказує на невідповідність зарядної напруги або зарядного струму.

## **Початок роботи**

- u **Не залишайте увімкнутий вимірювальний інструмент без догляду, після закінчення роботи вимикайте вимірювальний інструмент.** Інші особи можуть бути засліплені лазерним променем.
- u **Захищайте вимірювальний прилад від вологи і сонячних промeнів.**
- u **Не допускайте впливу на вимірювальний інструмент екстремальних температур або температурних перепадів.** Наприклад, не залишайте його надовго в автомобілі. Якщо вимірювальний інструмент зазнав впливу великого перепаду температур, перш ніж використовувати його, дайте його температурі стабілізуватися. Екстремальні температури та температурні перепади можуть погіршувати точність вимірювального приладу.

https://tm.by Интернет-магазин TM.by

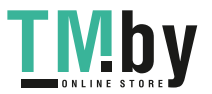

## **400** | Українська

- u **Уникайте сильних поштовхів і падіння вимірювального інструмента.** Після сильних зовнішніх впливів на вимірювальний інструмент перед подальшою роботою з ним обов'язково перевірте його точність (див. "Перевірка точності та калібрування для вимірювання кута нахилу (див. мал. **M**)", Сторінка 409) та (див. "Перевірка точності вимірювання відстані", Сторінка 409).
- u **Вимірювальний інструмент обладнаний радіоінтерфейсом. Зважайте на місцеві обмеження, напр., в літаках або лікарнях.**

## **Вмикання/вимикання**

- Щоб **увімкнути** вимірювальний інструмент і лазер, короткочасно натисніть на кнопку вимірювання **(5)** [ $\blacktriangle$ ].
- Щоб **увімкнути** вимірювальний інструмент без лазера, короткочасно натисніть на вимикач/кнопку «Назад» (8) [  $\delta$  ].
- u **Не спрямовуйте лазерний промінь на людей і тварин і не дивіться у лазерний промінь, включаючи і з великої відстані.**

При першому увімкненні вимірювального інструмента вам буде запропоновано вибрати зручну мову для дисплейних повідомлень.

Щоб **вимкнути** вимірювальний інструмент, утримуйте вимикач/кнопку «Назад» **(8)**  $[$   $\delta$   $]$ .

У разі вимкнення вимірювального інструмента значення, що знаходяться в пам'яті, і налаштування інструмента зберігаються.

## **Процедура вимірювання**

Після першого увімкнення вимірювальний інструмент знаходиться в режимі вимірювання довжини. При наступному увімкненні вимірювальний інструмент знаходитиметься в останньому використаному режимі. Для перемикання в інший режим вимірювання натисніть кнопку **(2)** [**Func**]. Виберіть бажаний режим вимірювання кнопкою (6) [+] або (3) [-] (див. "Функції вимірювання", Сторінка 402). Увімкніть режим вимірювання кнопкою **(2)** [**Func**] або кнопкою вимірювання **(5)** [**A**].

Для базової площини вимірювання доступні три варіанти налаштування (див. "Вибір базової площини (див. мал. **B**)", Сторінка 401).

Приставте вимірювальний інструмент до бажаної вихідної точки вимірювання (напр., до стіни).

**Вказівка:** якщо вимірювальний інструмент увімкнений за допомогою вимикача/ кнопки «Назад» **(8)** [  $\delta$  ], короткочасно натисніть на кнопку вимірювання **(5)** [  $\blacktriangle$ ], щоб увімкнути лазер.

https://tm.by Интернет-магазин TM.by

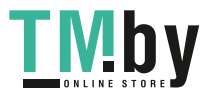

Щоб здійснити вимірювання, натисніть на кнопку вимірювання **(5) [▲**]. Після цього лазерний промінь вимикається. Для подальшого вимірювання повторіть цю процедуру.

u **Не спрямовуйте лазерний промінь на людей і тварин і не дивіться у лазерний промінь, включаючи і з великої відстані.**

**Вказівка:** виміряне значення з'являється, як правило, протягом 0,5 с, максимум через прибл. 4 с. Тривалість вимірювання залежить від відстані, освітлення і відбивальної здатності цільової поверхні. Після закінчення вимірювання лазерний промінь автоматично вимикається.

## **Вибір базової площини (див. мал. B)**

При вимірюванні ви можете вибрати одну з трьох базових площин:

- задній край вимірювального інструмента (напр., при приставлянні до стіни),
- передній край вимірювального інструмента (напр., для вимірювання від краю стола),
- середина різьбового отвору **(14)** (напр., для вимірювань зі штативом)

Для вибору базової площини натисніть кнопку **(7)** [ ]. Потім за допомогою кнопки вимірювання **(5)** [ ] або **(2)** [**Func**] оберіть налаштування «Базова площина». Після цього за допомогою кнопки **(6)** [**+**] або **(3)** [**–**] виберіть потрібну базову площину. При кожному увімкненні вимірювального інструмента встановлюватиметься остання обрана базова площина.

## **Меню «Налаштування» (див. мал. C)**

Для переходу до меню «Налаштування» (**j)** натисніть кнопку (7) [登].

Виберіть кнопкою **(6)** [**+**] або **(3)** [**−**] потрібне налаштування і підтвердіть вибір кнопкою вимірювання **(5)** [ ] або **(2)** [**Func**].

Виберіть потрібне налаштування кнопкою **(6)** [**+**] або **(3)** [**−**] і підтвердіть вибір кнопкою вимірювання **(5)** [ ] або **(2)** [**Func**].

Щоб вийти з меню «Налаштування», натисніть на вимикач/кнопку «Назад» **(8)** [ ]. Доступні такі налаштування:

- Увімкнення/вимкнення звуку  $\preccurlyeq$
- Увімкнення/вимкнення вібраційних сигналів  $\mathbb{H}\S$ : два коротких вібраційних сигнали свідчать про успішно виконане вимірювання; два довгих вібраційних сигнали свідчать про помилку при вимірюванні.
- Підсвічування дисплея

https://tm.by Интернет-магазин TM.by

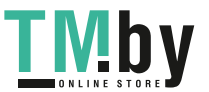

## **402** | Українська

- $-$  Режим економії батареї  $\blacksquare$  : при увімкненому режимі економії батареї звукові та вібраційні сигнали відключені, а яскравість дисплея знижена. Таким чином збільшується час роботи на одному заряді.
- Зміна одиниці вимірювання **ft/m**
- Налаштування мови
- РRO360 РРО): потрібна перша активація. Передача даних можлива лише за допомогою відповідного додатка або програми для ПК. Після заміни батареї слід один раз увімкнути вимірювальний інструмент для запуску PRO360. PRO360 можна в будь-який час знову вимкнути. Детальнішу інформацію щодо PRO360 див. на сайті www.pro360.com.
- Інформація щодо приладу  $\mathbf 1$
- Заводські налаштування

## **Функції вимірювання**

#### **Функція допомоги (див. мал. D)**

Для вибору функції допомоги натисніть кнопку **(2)** [**Func**]. Виберіть бажаний режим вимірювання кнопкою **(6)** [**+**] або **(3)** [**–**].

Натисніть кнопку (7) [※], щоб запустити функцію допомоги. Функція допомоги відображає детальний порядок дій для вибраного режиму вимірювання.

#### **Вимірювання довжини**

Виберіть режим вимірювання довжини  $-\mathbf{1}$ .

Щоб увімкнути лазерний промінь, коротко натисніть на кнопку вимірювання **(5)** [ ].

Щоб здійснити вимірювання, коротко натисніть на кнопку вимірювання (5) [▲]. Виміряне значення з'являється в нижній частині дисплея.

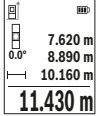

Для кожного подальшого вимірювання, будь ласка, повторіть вищевказані кроки. Останнє виміряне значення відображується на дисплеї знизу, передостаннє – над ним і т.д.

#### **Тривале вимірювання**

При тривалому вимірюванні вимірювальний інструмент можна пересувати відносно до цілі, виміряне значення актуалізується прибл. кожні 0,5 с. Ви можете, напр., відійти від стіни на потрібну відстань, актуальна відстань завжди відображається на дисплеї.

https://tm.by Интернет-магазин TM.by

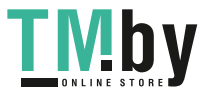

Виберіть режим тривалого вимірювання ...... Виберіть одну із наступних функцій:

- мін/макс: найменше та найбільше значення вимірювання постійно відображаються на дисплеї (див. мал. **J**).
- великі цифри: значення вимірювання відображається крупним шрифтом для кращого зчитування (див. мал. **K**).
- мірна стрічка: відстань представлено у вигляді мірної стрічки (див. мал. **L**). **Вказівка**: у режимі мірної стрічки відображається відстань до позначки на дисплеї. Опорною точкою **не** є край вимірювального інструмента.

Щоб увімкнути лазерний промінь, короткочасно натисніть на кнопку вимірювання  $(5)$  [ $\triangle$ ].

Пересувайте вимірювальний інструмент до тих пір, поки внизу на дисплеї не висвітиться необхідна відстань.

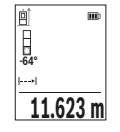

Натискання на кнопку вимірювання (5) [<sup>4</sup>] перериває тривале вимірювання. Виміряне значення відображується знизу на дисплеї. Повторне натискання на кнопку вимірювання **(5)** [ $\triangle$ ] починає нове тривале вимірювання.

Тривале вимірювання автоматично вимикається через 4 хв.

#### **Вимірювання площі**

Виберіть режим вимірювання площі .

Після цього по черзі виміряйте ширину і довжину, як при вимірюванні довжини. В перерві між обома вимірюваннями лазерний промінь залишається увімкнутим. Відрізок, що вимірюється, блимає на індикаторі вимірювання площі  $\mathsf L$ 

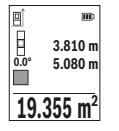

Перше виміряне значення відображується на дисплеї зверху. По завершенні другого вимірювання площа автоматично вираховується і відображується. Кінцевий результат відображається на дисплеї знизу, окремі вимірювані значення – над ним.

#### **Вимірювання об'єму**

Виберіть режим вимірювання об'єму  $\Box$ .

Після цього по черзі виміряйте ширину, довжину і глибину, як при вимірюванні довжини. В перерві між трьома вимірюваннями лазерний промінь залишається увімкнутим. Відрізок, що вимірюється, блимає на індикаторі вимірювання об'єму  $\Box$ 

.

https://tm.by Интернет-магазин TM.by

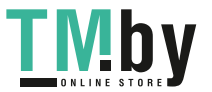

#### **404** | Українська

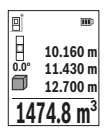

Перше виміряне значення відображується на дисплеї зверху.

По завершенні другого вимірювання об'єм автоматично

вираховується і відображується. Кінцевий результат

відображується на дисплеї знизу, окремі вимірювані значення – над ним.

#### **Непряме вимірювання відстані**

Непряме вимірювання відстані можна здійснювати в трьох режимах вимірювання, в яких можна визначати різні відстані.

За допомогою непрямого вимірювання відстані можна вимірювати відстані, які не можна виміряти прямим шляхом, якщо на траєкторії променя існує перешкода або немає цільової поверхні, яка б слугувала в якості рефлектора. Цей спосіб вимірювання можна застосовувати лише в вертикальному напрямку. Будь-яке відхилення в горизонтальному напрямку призводить до помилок в вимірюванні.

**Вказівка:** Непряме вимірювання відстаней завжди менш точне ніж пряме. Похибки вимірювання можуть, зважаючи на специфіку застосування, бути більшими, ніж при прямому вимірюванні відстаней. Для збільшення точності вимірювання ми радимо використовувати штатив (приладдя).

В перерві між окремими вимірюваннями лазерний промінь залишається увімкнутим.

#### **a) Непряме вимірювання висоти (див. мал. E)**

Виберіть режим непрямого вимірювання висоти  $\angle$ .

Слідкуйте за тим, щоб вимірювальний прилад знаходився на одній і тій самій висоті, що і нижня точка вимірювання. Потім нахиліть вимірювальний інструмент по відношенню до базової площини і виміряйте відрізок **«1»**, як це робиться у разі вимірювання довжини (на дисплеї представлено червоною лінією).

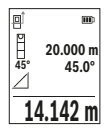

Після завершення останнього вимірювання результат для шуканого відрізка **«X»** відображається у рядку результатів **(e)**. Виміряні значення для відрізка **«1»** та кута **«α»** відображаються в рядках виміряних значень **(d)**.

#### **b) Подвійне непряме вимірювання висоти (див. мал. F)**

Вимірювальний інструмент може непрямо вимірювати усі відрізки, що знаходяться у вертикальній площині вимірювального інструмента.

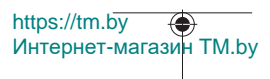

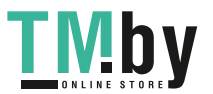

Виберіть режим подвійного непрямого вимірювання висоти $\triangleleft$ 

Виміряйте, як і при вимірюванні довжини, відрізки **«1»** і **«2»** в зазначеній послідовності.

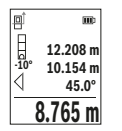

Після завершення останнього вимірювання результат для шуканого відрізка **«X»** відображається у рядку результатів **(e)**. Виміряні значення для відрізків **«1»**, **«2»** та кута **«α»** відображаються в рядках виміряних значень **(d)**.

Слідкуйте за тим, щоб під час всіх окремих вимірювань базова площина вимірювання (напр., задній край вимірювального

приладу) знаходилася точно на тому самому місці.

## **c) Непряме вимірювання довжини (див. мал. G)**

Виберіть режим непрямого вимірювання довжини  $\angle$ .

Слідкуйте за тим, щоб вимірювальний прилад знаходився на одній і тій самій висоті, що і точка вимірювання, яку Ви визначаєте. Потім нахиліть вимірювальний інструмент по відношенню до базової площини і виміряйте відрізок **«1»**, як це робиться у разі вимірювання довжини.

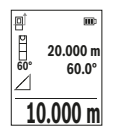

Після завершення останнього вимірювання результат для шуканого відрізка **«X»** відображається у рядку результатів **(e)**. Виміряні значення для відрізка **«1»** та кута **«α»** відображаються в рядках виміряних значень **(d)**.

#### **Вимірювання площі стін (див. мал. H)**

Вимірювання площі стін дозволяє визначити загальну площу декількох окремих ділянок, що мають однакову висоту. У наведеному прикладі необхідно отримати загальну площу декількох стін з однаковою висотою кімнати **H**, але різною довжиною **L**.

Виберіть режим вимірювання площі стін $\Box$ .

Виміряйте висоту кімнати **H**, як це робиться у разі вимірювання довжини. Виміряне значення відображається у верхньому рядку. Лазер залишається увімкнутим.

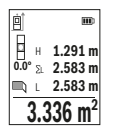

Тепер поміряйте довжину **L**1 першої стіни. Площа підраховується автоматично і вказується у рядку результату **(e)**. Останнє значення виміряної довжини вказується у нижньому рядку **(d)**. Лазер залишається увімкненим.

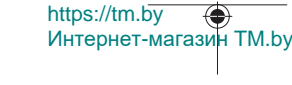

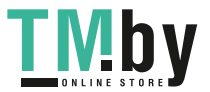

## **406** | Українська

Тепер поміряйте довжину **L**2 другої стіни. Вказане у рядку виміряних значень **(d)** окреме виміряне значення додається до довжини **L**1. Сума обох довжин (відображається у середньому рядку виміряних значень **(d)**) помножується на збережену в пам'яті висоту **H**. Значення загальної площі відображається у рядку результату **(e)**.

Можна поміряти ще будь-яку кількість довжин L<sub>x</sub>, які автоматично додаються і помножуються на висоту **H**. Для правильного вимірювання площі необхідно, щоб виміряна перша довжина (у прикладі – висота кімнати **H**) була ідентичною для усіх окремих площ.

## **Режим розмітки (див. мал. I)**

У режимі розмітки постійно відмірюються вказані довжини (відстані). Ці довжини можна переносити на поверхню, напр., для відрізання однакових відрізків матеріалу або монтажу каркаса для гіпсокартонної обшивки. Можлива мінімальна довжина складає 0,1 м, максимальна довжина складає 50 м.

**Вказівка**: У режимі розмітки відображається відстань до позначки на дисплеї. Опорною точкою **не** є край вимірювального інструмента.

Виберіть режим розмітки $\mathbb{H}$ 

Установіть потрібну довжину кнопкою **(6)** [**+**] або кнопкою **(3)** [**–**].

Увімкніть режим розмітки кнопкою вимірювання **(5)** [ $\triangle$ ], і повільно віддаляйтеся від початкової точки.

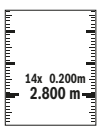

Вимірювальний інструмент безперервно вимірює відстань до початкової точки. При цьому відображаються вказані довжини та поточне виміряне значення. Верхня або нижня стрілка вказує на найменшу відстань до наступної або минулої відмітки.

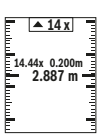

Коефіцієнт ліворуч вказує, скільки разів була досягнута вказана довжина. Значення вимірювання зеленого кольору вказує на досягнення потрібної довжини відрізка, що відмічається. Значення вимірювання синього кольору вказує на фактичне значення, коли еталонне значення знаходиться за межами дисплея.

#### **Вимірювання кутів нахилу/цифровий ватерпас**

Виберіть режим вимірювання кутів нахилу/цифрового ватерпаса . Вимірювальний інструмент автоматично перемикається між цими двома режимами.

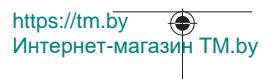

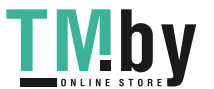

#### Українська | **407**

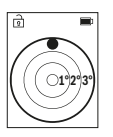

Цифровий ватерпас слугує для перевірки горизонтальності чи вертикальності положення об'єкта (напр., пральної машини, холодильника тощо).

У разі перевищення нахилу 3° кулька на дисплеї горить червоним.

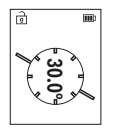

Режим вимірювання кута нахилу слугує для визначення підйому або нахилу (напр., сходових хіднів, поручнів, при підгонці меблів, при прокладанні труб тощо).

Базовою площиною для вимірювання кута нахилу є лівий край вимірювального інструмента.

## **Відображення збережених значень**

Значення або результат кожного окремого вимірювання зберігається в пам'яті автоматично.

Викликати можна не більше 30 значень (виміряних значень або кінцевих результатів).

Виберіть режим збереження значень [ ].

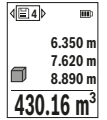

Зверху на дисплеї відображається номер комірки пам'яті, знизу відповідне збережене значення, а зліва — відповідний режим вимірювання.

Натискайте кнопку **(6)** [**+**], щоб прокручувати збережені значення вперед.

Натискайте кнопку **(3)** [**–**], щоб прокручувати збережені

значення назад.

Найстаріше значення знаходиться у пам'яті в позиції 1, найновіше — в позиції 30 (якщо є 30 збережених значень). При збереженні нового значення завжди видаляється найстаріше значення.

#### **Стирання вмісту пам'яті**

Щоб видалити деякі збережені в пам'яті значення, виберіть ці значення в(див. "Відображення збережених значень", Сторінка 407). Для видалення натисніть спочатку вимикач/кнопку «Назад» **(8)** [ ] і після цього підтвердіть вибір кнопкою **(2)** [**Func**].

Для видалення вмісту пам'яті натисніть кнопку **(7)** [ ] і виберіть функцію . Потім натисніть кнопку **(6)** [**+**] і підтвердіть кнопкою **(2)** [**Func**].

## **Додавання/віднімання значень**

Виміряні значення або кінцеві результати можна додавати або віднімати.

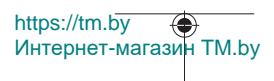

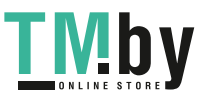

## **408** | Українська

#### **Додавання значень**

У наступному прикладі подається опис додавання площ: Визначте площу згідно з розділом «Вимірювання площі» Вимірювання площі.

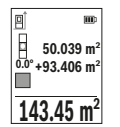

Натисніть кнопку **(6)** [**+**]. Відображаються підрахована площа і символ **«+»**.

Натисніть на кнопку вимірювання **(5)** [ $\triangle$ ], щоб розпочати нове вимірювання площі. Визначте площу згідно з розділом «Вимірювання площі» Вимірювання площі. Одразу після завершення другого вимірювання результат другого

вимірювання площі відображається в нижній частині дисплея. Для відображення кінцевого результату ще раз натисніть кнопку вимірювання **(5)** [ $\blacktriangle$ ].

**Вказівка:** у разі вимірювання довжини результат відображається одразу.

Щоб вийти з режиму додавання, натисніть на кнопку **(2)** [**Func**].

#### **Віднімання значень**

Щоб виконати віднімання значень, натисніть кнопку **(3)** [**–**]. Подальші дії аналогічні розділу «Додавання значень».

## **Стирання виміряних значень**

Коротким натисканням на вимикач/кнопку «Назад» **(8)** [ ] в усіх режимах вимірювання можна видалити останнє отримане вимірюване значення. Кількаразовим коротким натисканням на вимикач/кнопку «Назад» **(8)** [ ] окремі виміряні значення видаляються у зворотній послідовності.

## **Вказівки щодо роботи**

u **Вимірювальний інструмент обладнаний радіоінтерфейсом. Зважайте на місцеві обмеження, напр., в літаках або лікарнях.**

#### **Загальні вказівки**

Прийомна лінза **(15)** і місце виходу лазерного променя **(16)** під час вимірювання повинні бути відкриті.

Під час вимірювання не можна пересувати вимірювальний інструмент (виняток: функції тривалого вимірювання та вимірювання кутів нахилу). Тому за можливістю покладіть вимірювальний інструмент на міцну опорну поверхню.

#### **Фактори впливу на діапазон вимірювання**

Радіус вимірювання залежить від освітлення і відбивної здатності цільової поверхні. Щоб лазерний промінь було краще видно при сильному зовнішньому освітленні,

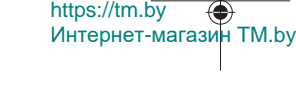

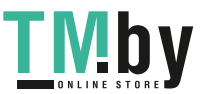

#### Українська | **409**

вдягайте лазерні окуляри **(20)** (приладдя) і використовуйте візирну марку **(19)** (приладдя) або затініть цільову поверхню.

#### **Фактори впливу на результат вимірювання**

Зважаючи на фізичні ефекти, не можна виключити помилки в результатах вимірювання при вимірюваннях на різних поверхнях. Сюди відносяться:

- прозорі поверхні (напр., скло, вода),
- поверхні, що віддзеркалюють (напр., полірований метал, скло),
- пористі поверхні (напр., ізоляційні матеріали)
- структуровані поверхні (напр., структурована штукатурка, природній будівельний камінь).

За потреби використовуйте на таких поверхнях візирну марку **(19)** (приладдя).

При косому наведенні на ціль можливі помилки.

Крім того, на результат вимірювання можуть впливати шари повітря з різною температурою або непряме віддзеркалювання.

#### **Перевірка точності та калібрування для вимірювання кута нахилу (див. мал. M)**

Регулярно перевіряйте точність вимірювання кута нахилу. Це здійснюється шляхом вимірювання в обох напрямках. Для цього покладіть вимірювальний інструмент на стіл та виміряйте кут нахилу. Поверніть вимірювальний інструмент на 180° та знову виміряйте кут нахилу. Різниця відображуваного значення не повинна перебільшувати макс. 0,3°.

У разі більших відхилень вимірювальний інструмент необхідно знову відкалібрувати. Для цього виберіть  $\textcircled{\tiny{\textcircled{\tiny{\textcirc}}}}$ в налаштуваннях. Дотримуйтеся вказівок на дисплеї.

Після сильних температурних коливань і поштовхів ми радимо перевірити точність і здійснити за необхідністю калібрування вимірювального інструмента. Після зміни температури дайте вимірювальному інструменту стабілізувати свою температуру, перш ніж здійснювати калібрування.

## **Перевірка точності вимірювання відстані**

Точність вимірювального інструмента можна перевірити таким чином:

- Виберіть ділянку довжиною прибл. 3 – 10 м, розмір якої не змінюється і точно вам відомий (напр., ширина приміщення, дверний проріз). Вимірювання має здійснюватися за сприятливих умов, тобто ділянка має знаходиться в приміщенні і цільова поверхня вимірювання має бути рівною і добре віддзеркалювати.
- Промірте ділянку 10 разів поспіль.

https://tm.by Интернет-магазин TM.by

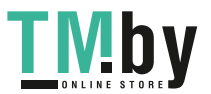

## **410** | Українська

Відхилення окремих значень вимірювань від середнього значення за сприятливих умов не повинно перевищувати ±4 мм на всій ділянці. Запротоколюйте вимірювання, щоб у майбутньому можна було порівняти точність

## **Робота зі штативом (приладдя)**

Штатив особливо необхідний при роботах на великій відстані. Поставте вимірювальний інструмент гніздом під штатив 1/4" **(14)** на різьбу штатива **(21)** або звичайного фотоштатива. Прикрутіть його фіксуючим гвинтом на швидкозмінній пластині.

Встановіть базову площину для вимірювання зі штативом у налаштуваннях (див. "Вибір базової площини (див. мал. **B**)", Сторінка 401).

## **Затискач для кріплення (приладдя) (див. мал. N)**

За допомогою затискача для кріплення **(17)** ви можете зручно розмістити вимірювальний інструмент на своєму ремені.

#### **Повідомлення про помилки**

Якщо виконати вимірювання правильно неможливо, на дисплеї відображується повідомлення про помилку «Error». Розпочніть вимірювання знову.

> Вимірювальний інструмент відстежує правильність роботи при кожному вимірюванні. При виявленні неполадки на дисплеї відображується лише символ, що стоїть поруч, і вимірювальний

інструмент вимикається. У цьому випадку передайте свій вимірювальний прилад через магазин в сервісну майстерню Bosch.

# **Технічне обслуговування і сервіс**

## **Технічне обслуговування і очищення**

Зберігайте та транспортуйте вимірювальний інструмент лише у захисному чохлі **(23)**, що входить до комплекту постачання.

Завжди тримайте вимірювальний прилад в чистоті.

Не занурюйте вимірювальний прилад у воду або інші рідини.

Витирайте забруднення вологою м'якою ганчіркою. Не використовуйте жодних миючих засобів або розчинників.

Особливо обережно доглядайте за прийомною лінзою **(15)**, неначе за окулярами або лінзою фотоапарата.

Надсилайте вимірювальний інструмент на ремонт в захисній сумці **(23)**.

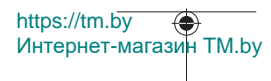

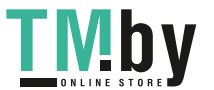

## **Сервіс і консультації з питань застосування**

В сервісній майстерні Ви отримаєте відповідь на Ваші запитання стосовно ремонту і технічного обслуговування Вашого продукту. Малюнки в деталях і інформацію щодо запчастин можна знайти за адресою: **www.bosch-pt.com**

Команда співробітників Bosch з надання консультацій щодо використання продукції із задоволенням відповість на Ваші запитання стосовно нашої продукції та приладдя до неї.

При всіх додаткових запитаннях та замовленні запчастин, будь ласка, зазначайте 10-значний номер для замовлення, що стоїть на паспортній табличці продукту. Гарантійне обслуговування і ремонт електроінструменту здійснюються відповідно до вимог і норм виготовлювача на території всіх країн лише у фірмових або авторизованих сервісних центрах фірми «Роберт Бош». ПОПЕРЕДЖЕННЯ! Використання контрафактної продукції небезпечне в експлуатації і може мати негативні наслідки для здоров'я. Виготовлення і розповсюдження контрафактної продукції переслідується за Законом в адміністративному і кримінальному порядку.

### **Україна**

Бош Сервісний Центр електроінструментів вул. Крайня 1 02660 Київ 60 Тел.: +380 44 490 2407 Факс: +380 44 512 0591 E-Mail: pt-service@ua.bosch.com www.bosch-professional.com/ua/uk

Адреса Регіональних гарантійних сервісних майстерень за- значена в Національному гарантійному талоні.

#### **Адреси інших сервісних центрів наведено нижче:**

https://tm.by

Интернет-магазин TM.by

www.bosch-pt.com/serviceaddresses

## **Транспортування**

На літій-іонні акумуляторні батареї розповсюджуються вимоги щодо транспортування небезпечних вантажів. Акумуляторні батареї можуть перевозитися користувачем автомобільним транспортом без потреби виконання додаткових норм.

При пересилці третіми особами (напр.: повітряним транспортом або транспортним експедитором) потрібно додержуватися особливих вимог щодо упаковки та маркування. У цьому випадку у підготовці посилки повинен брати участь експерт з небезпечних вантажів.

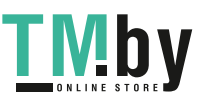

Відсилайте акумуляторну батарею лише з непошкодженим корпусом. Заклейте відкриті контакти та запакуйте акумуляторну батарею так, щоб вона не совалася в упаковці. Дотримуйтеся, будь ласка, також можливих додаткових національних приписів.

## **Утилізація**

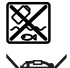

Вимірювальні інструменти, акумулятори/батареї, приладдя і упаковку треба здавати на екологічно чисту повторну переробку.

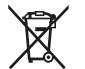

Не викидайте вимірювальні інструменти і акумуляторні батареї/ батарейки в побутове сміття!

## **Лише для країн ЄС:**

Відповідно до європейської директиви 2012/19/EU вимірювальні інструменти, що вийшли із вживання, та відповідно до європейської директиви 2006/66/EC пошкоджені або відпрацьовані акумуляторні батареї/батарейки повинні здаватися окремо і утилізуватися екологічно чистим способом.

## **Акумуляторні батареї/батарейки:**

## **Літієво-іонні:**

Будь ласка, зважайте на вказівки в розділі "Транспортування" (див. "Транспортування", Сторінка 411).

# **Қазақ**

# **Еуразия экономикалық одағына (Кеден одағына) мүше мемлекеттер аумағында қолданылады**

Өндірушінің өнім үшін қарастырған пайдалану құжаттарының құрамында пайдалану жөніндегі осы нұсқаулық, сонымен бірге қосымшалар да болуы мүмкін.

Сəйкестікті растау жайлы ақпарат қосымшада бар.

https://tm.by

Өнімді өндірген мемлекет туралы ақпарат өнімнің корпусында жəне қосымшада көрсетілген.

Өндірілген мерзімі Нұсқаулық мұқабасының соңғы бетінде және өнім корпусында көрсетілген.

Интернет-магазин TM.by

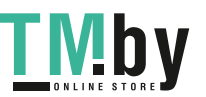

Импортерге қатысты байланыс ақпарат өнім қаптамасында көрсетілген.

#### **Өнімді пайдалану мерзімі**

Өнімнің қызмет ету мерзімі 7 жыл. Өндірілген мерзімнен бастап (өндіру күні зауыт тақтайшасында жазылған) істетпей 5 жыл сақтағаннан соң, өнімді тексерусіз (сервистік тексеру) пайдалану ұсынылмайды.

#### **Қызметкер немесе пайдаланушының қателіктері мен істен шығу себептерінің тізімі**

- өнім корпусынан тікелей түтін шықса, пайдаланбаңыз
- жауын –шашын кезінде сыртта (далада) пайдаланбаңыз
- корпус ішіне су кірсе құрылғыны қосушы болмаңыз

#### **Шекті күй белгілері**

– өнім корпусының зақымдалуы

#### **Қызмет көрсету түрі мен жиілігі**

Әр пайдаланудан соң өнімді тазалау ұсынылады.

#### **Сақтау**

- құрғақ жерде сақтау керек
- жоғары температура көзінен және күн сәулелерінің әсерінен алыс сақтау керек
- сақтау кезінде температураның кенет ауытқуынан қорғау керек
- егер құрал жұмсақ сөмке немесе пластик кейсте жеткізілсе оны осы өзінің қорғағыш қабында сақтау ұсынылады
- сақтау шарттары туралы қосымша ақпарат алу үшін МЕМСТ 15150 (Шарт 1) құжатын қараңыз

#### **Тасымалдау**

- тасымалдау кезінде өнімді құлатуға және кез келген механикалық ықпал етуге қатаң тыйым салынады
- босату/жүктеу кезінде пакетті қысатын машиналарды пайдалануға рұқсат берілмейді.
- тасымалдау шарттары талаптарын МЕМСТ 15150 (5 шарт) құжатын оқыңыз.

## **Қауіпсіздік нұсқаулары**

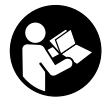

**Өлшеу құралымен қауіпсіз және сенімді жұмыс істеу үшін барлық нұсқаулықтарды оқып орындау керек. Өлшеу құралын осы нұсқауларға сай пайдаланбау өлшеу құралындағы кірістірілген қауіпсіздік шараларына жағымсыз әсер етеді. Өлшеу құралындағы ескертулерді**

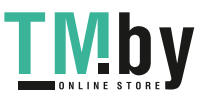

https://tm.by Интернет-магазин TM.by

**көрінбейтін қылмаңыз. ОСЫ НҰСҚАУЛАРДЫ САҚТАП, ӨЛШЕУ ҚҰРАЛЫН БАСҚАЛАРҒА БЕРГЕНДЕ ОЛАРДЫ ҚОСА ҰСЫНЫҢЫЗ.**

- u **Абай болыңыз егер осы жерде берілген пайдалану немесе түзету құралдарынан басқа құралдан пайдаланса немесе басқа жұмыс әдістері орындалса бұл қаупті сәулеге шалынуға алып келуі мүмкін.**
- u **Өлшеу құралы лазер ескерту тақтасымен бірге жеткізіледі (графика бетіндегі өлшеу құралының суретінде белгіленген).**
- u **Егер лазер ескерту тақтасының мәтіні еліңіздің тілінде болмаса, алғаш рет қолданысқа енгізбес бұрын оның орнына еліңіздің тіліндегі жапсырманы жабыстырыңыз.**

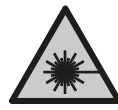

**Лазер сәулесін адамдарға немесе жануарларға бағыттамаңыз және өзіңіз де тікелей немесе шағылысқан лазер сәулесіне қарамаңыз.** Бұл адамдардың көзін шағылдыруы мүмкін, сәтсіз оқиғаларға әкелуі немесе көзге зақым келтіруі мүмкін.

- u **Егер лазер сәулесі көзге түссе көздерді жұмып басты сәуледен ары қарату керек.**
- u **Лазер құрылғысында ешқандай өзгерту орындамаңыз.**
- u **Лазер көру көзілдірігін (керек-жарақ) қорғаныш көзілдірігі ретінде пайдаланбаңыз.** Лазер көру көзілдірігі лазер сәулесін жақсырақ көру үшін қолданылады, алайда лазер сәулесінен қорғамайды.
- u **Лазер көру көзілдірігін (керек-жарақ) күннен қорғайтын көзілдірік ретінде немесе жол қозғалысында пайдаланбаңыз.** Лазер көру көзілдірігі ультракүлгін сәулелерден толық қорғанысты қамтамасыз етпейді және түсті сезу қабілетін азайтады.
- u **Өлшеу құралын тек білікті маманға және арнаулы бөлшектермен жөндетіңіз.** Сол арқылы өлшеу құрал қауіпсіздігін сақтайсыз.
- u **Балаларға лазер өлшеу құралын бақылаусыз пайдалануға рұқсат етпеңіз.** Олар басқа адамдардың немесе өзінің көзін абайсыздан шағылыстыруы мүмкін.
- u **Жанатын сұйықтықтар, газдар немесе шаң жиылған жарылыс қаупі бар ортада өлшеу құралын пайдаланбаңыз.** Өлшеу құралы ұшқын шығарып, шаңды жандырып, өрт тудыруы мүмкін.
- u **Аккумуляторды ашпаңыз.** Қысқа тұйықталу қауіпі бар.
- u **Аккумулятор зақымдалған немесе дұрыс пайдаланылмаған жағдайда, одан бу шығуы мүмкін. Аккумулятор жанып немесе жарылып қалуы мүмкін.** Таза ауа ішке тартыңыз және шағымдар болса, дәрігердің көмегіне жүгініңіз. Бу тыныс алу жолдарын тітіркендіруі мүмкін.

https://tm.by Интернет-магазин TM.by

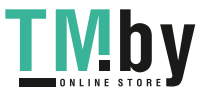

- u **Аккумулятор дұрыс пайдаланылмаған немесе зақымдалған жағдайда, аккумулятордан сұйықтық ағуы мүмкін. Оған тимеңіз. Кездейсоқ теріге тигенде, сол жерді сумен шайыңыз. Сұйықтық көзге тисе, медициналық көмек алыңыз.** Аккумулятордағы сұйықтық теріні тітіркендіруі немесе күйдіруі мүмкін.
- u **Шеге немесе бұрауыш сияқты ұшты заттар немесе сыртқы әсер арқылы аккумулулятор зақымдануы мүмкін.** Бұл қысқа тұйықталуға алып келіп, аккумулятор жануы, түтін шығаруы, жарылуы немесе қызып кетуі мүмкін.
- u **Пайдаланылмайтын аккумуляторды түйіспелерді тұйықтауы мүмкін қыстырғыштардан, тиындардан, кілттерден, шегелерден, винттерден және басқа ұсақ темір заттардан сақтаңыз.** Аккумулятор түйіспелерінің арасындағы қысқа тұйықталу күйіктерге немесе өртке әкелуі мүмкін.
- u **Бұл аккумуляторды тек қана осы өндіруші өнімдерінде пайдаланыңыз.** Сол арқылы аккумуляторды қауіпті, артық жүктеуден сақтайсыз.
- u **Аккумуляторлық батареяны тек өндіруші көрсеткен зарядтау құрылғысымен зарядтаңыз.** Зарядтау құрылғысы белгілі бір аккумуляторлар түріне арналған, оны басқа аккумуляторларды зарядтау үшін пайдалану өрт қаупін тудырады.

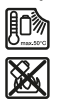

**Аккумуляторды, жылудан, сондай-ақ, мысалы, үздіксіз күн жарығынан, оттан, кірден, судан және ылғалдан қорғаңыз.** Жарылыс және қысқа тұйықталу қаупі туындайды.

u **Абай болыңыз! Өлшеу құралын** *Bluetooth* ® **құрылғысымен бірге пайдаланғанда басқа құралдар мен жабдықтар, ұшақ және медициналық құралдар (мысалы, кардиостимулятор, есту құралдары) жұмысында кедергілер пайда болуы мүмкін. Сондай-ақ жақын тұрған адамдар мен хайуандарға зиян тудыру қаупін толық жою мүмкін емес. Өлшеу құралын***Bluetooth*® **құрылғысымен бірге медициналық құралдар, жанармай бекеттері, химиялық жабдықтар, жарылу қаупі бар және жарылғыш аймақтардың жанында пайдаланбаңыз. Өлшеу құралын** *Bluetooth*® **құрылғысымен бірге ұшақтарда пайдаланбаңыз. Денеге жақын аймақта ұзақ уақыт пайдаланбаңыз.**

*Bluetooth*® **сөз белгісі, сондай-ақ сурет белгілері (логотиптер) Bluetooth SIG, Inc компаниясының тіркелген сауда белгілері және жеке меншігі болып табылады. Осы сөз/сурет белгісінің Robert Bosch Power Tools GmbH тарапынан әр қолданылуы лицензия бойынша жүзеге асады.**

https://tm.by Интернет-магазин TM.by

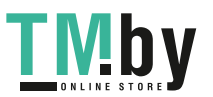

## **Өнім және қуат сипаттамасы**

Өлшеу құралының суреті бар бетті ашып, пайдалану нұсқаулығын оқу кезінде оны ашық ұстаңыз.

## **Мақсаты бойынша қолдану**

Өлшеу құралы қашықтықтарды, ұзындықтарды, биіктіктерді, аралықтарды, көлбеулерді өлшеуге және аудан мен аумақтарды есептеуге арналған. Өлшеу құралы ішкі мен сыртқы аймақтарда пайдалануға арналған. Өлшеу нәтижелерін *Bluetooth®* арқылы басқа құрылғыларға көшіруге болады.

## **Көрсетілген құрамды бөлшектер**

Көрсетілген құрамдастар нөмірі суреттер бар беттегі өлшеу құралының сипаттамасына қатысты.

- **(1)** *Bluetooth*® түймесі
- **(2)** Функция түймесі [**Func**]
- **(3)** Минус/солға жылжыту түймесі [**−**]
- **(4)** Дисплей
- **(5)** Өлшеу түймесі [ $\triangle$ ]
- **(6)** Плюс/оңға жылжыту түймесі [**+**]
- **(7)** Негізгі реттеулер түймесі [ $\bullet$ ]
- **(8)** Қосу/өшіру/артқа түймесі [  $\delta$  ]
- **(9)** Тасымалдау белдігінің көзі<sup>А)</sup>
- **(10)** Лазер ескерту тақтасы
- **(11)** Сериялық нөмір
- **(12)** Батарея бөлімі қақпағының бекіткіші
- **(13)** Батарея бөлімінің қақпағы
- **(14)** 1/4 дюймдік штатив ирек оймасы
- **(15)** Қабылдау линзасы
- **(16)** Лазер сәулесінің шығысы
- **(17)** Белдік қысқышы<sup>A)</sup>
- $(18)$  Буранда<sup>A)</sup>, белдік қысқышына арналған<sup>A)</sup>
- **(19)** Лазер нысандық тақтасы<sup>A)</sup>

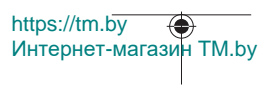

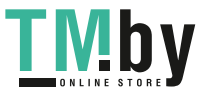

Қазақ | **417**

- **(20)** Лазер көру көзілдірігі<sup>А)</sup>
- $(21)$  Штатив<sup>A)</sup>
- **(22)** Тасымалдау белдігі<sup>А)</sup>
- **(23)** Қорғаныш қалта
- **(24)** Литий-иондық аккумулятор блогы<sup>А)</sup>
- **(25)** Литий-иондық аккумулятор блогы бекіткішіA)
- **(26)** USB Type-С® кабелі<sup>A)B)</sup>
- **(27)** USB Type-C® ұясының қақпағы A)
- A) **Бейнеленген немесе сипатталған жабдықтар стандартты жеткізу көлемімен қамтылмайды. Толық жабдықтарды біздің жабдықтар бағдарламамыздан табасыз.**
- B) USB Type‑C® және USB‑C® USB Implementers Forum ұйымының сауда белгілері.

#### **Индикация элементтері (таңдамалы)**

- **(a)** Өлшеудің негізгі жазықтығы
- **(b)** Байланыс күйі  $\ast$

*Bluetooth®* іске қосылған, байланыс орнатылмаған

- *Bluetooth®* іске қосылған, байланыс орнатылды ∗∗
- **(c)** Батарея индикаторы
- **(d)** Өлшеу мәндерінің жолақтары
- **(e)** Нәтижелер жолағы
- **(f)** Өлшеу функциясы
- **(g)** Еңіс бұрышының индикаторы
- **(h)** Күй панелі
- **(i)** Өлшеу функцияларының дисплей индикаторы
- **(j)** Негізгі реттеулердің дисплей индикаторы
- **(k)** Қосымша реттеулердің дисплей индикаторы

## **Техникалық мәліметтер**

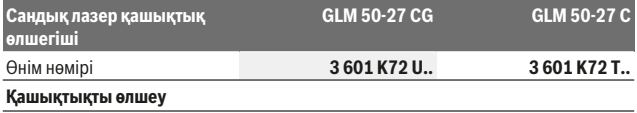

https://tm.by Интернет-магазин TM.by

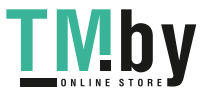

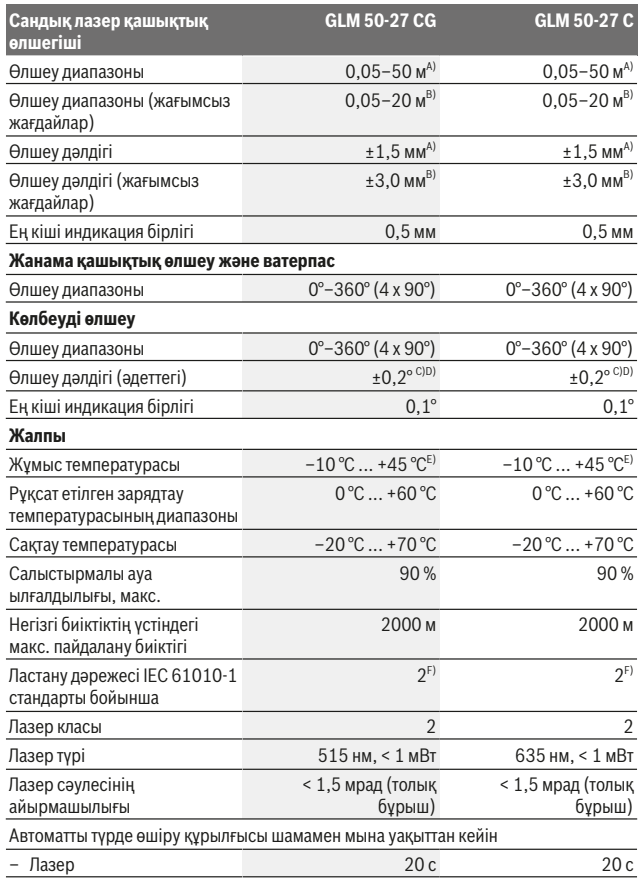

1 609 92A 4ZJ | (14.10.2020) Bosch Power Tools

0

https://tm.by Интернет-магазин TM.by

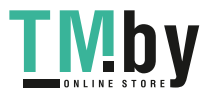

⊕

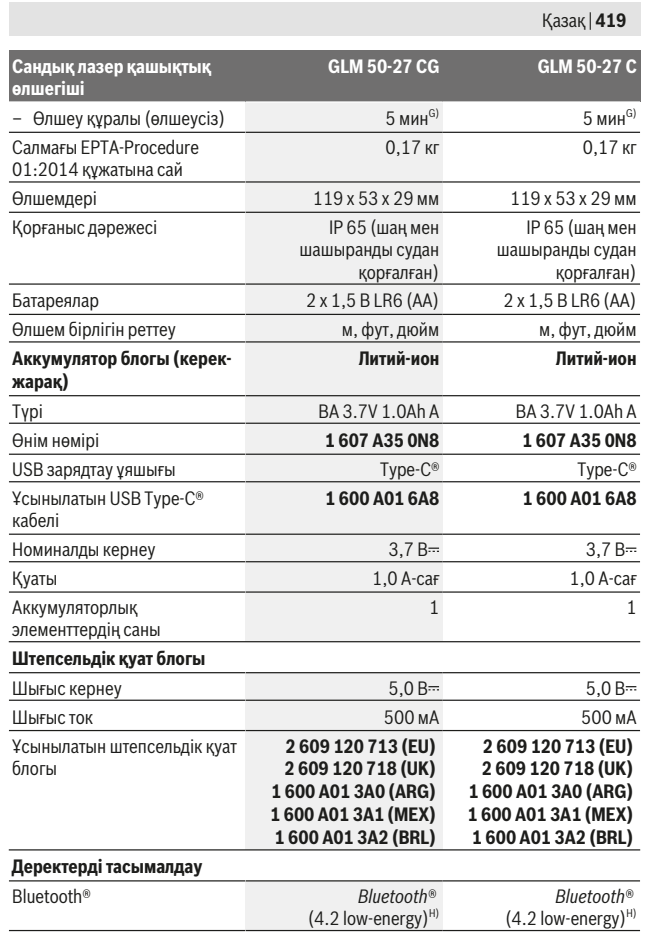

Bosch Power Tools 1 609 92A 4ZJ | (14.10.2020)

₩

https://tm.by Интернет-магазин TM.by

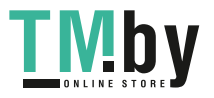

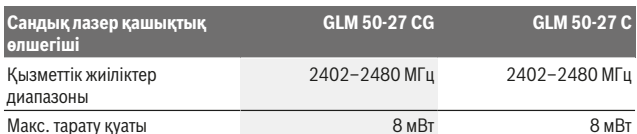

A) Өлшеу құралының алдыңғы жиегінен өлшегенде, нысананың жоғары шағылысу дәрежесі (мысалы, ақ түспен боялған қабырға), әлсіз фондық жарықтандыру және 25 °C жұмыс температурасы үшін қолданылады. Оған қоса қашықтыққа байланысты болатын ±0,05 мм/ м шамасындағы ауытқуды есепке алу керек.

- B) Өлшеу құралының алдыңғы жиегінен өлшегенде, нысананың жоғары шағылысу дәрежесі (мысалы, ақ түспен боялған қабырға), қатты фондық жарықтандыру және 25 °C жұмыс температурасы үшін қолданылады. Оған қоса қашықтыққа байланысты болатын ±0,15 мм/ м шамасындағы ауытқуды есепке алу керек.
- C) Пайдаланушы 0° және 90° аралығында калибрлегеннен кейін; ±0,01°/градус және 45° (макс.) аралығындағы қосымша көтерілу ауытқуын ескеру қажет. Еңісті өлшеу үшін негізгі жазықтық ретінде өлшеу құралының сол жағы пайдаланылады.
- D) 25°C жұмыс температурасында
- E) Үздіксіз өлшеу режимінде макс. жұмыс температурасы +40°C құрайды.
- F) Тек қана тоқ өткізбейтін лас пайда болады, бірақ кейбір жағдайларда еру нәтижесінде тоө өткізу қабілеті пайда болуы күтіледі.
- G) *Bluetooth*® ажыратылған
- H) *Bluetooth®* төмен энергиялы аспаптарында модель мен операциялық жүйеге қарай байланыс орнату мүмкін болмайды. *Bluetooth®* аспаптары GATT профилін қолдауы керек.

Өлшеу құралының фирмалық тақтайшасындағы сериялық нөмір **(11)** оны бірмағыналы түрде сәйкестендіруге көмектеседі.

#### *Bluetooth***® интерфейсі**

#### **Басқа құралдарға дерек тасымалдау**

Өлшеу құралы *Bluetooth®* модулімен жабдықталған, ол белгілі мобильді терминалдарға *Bluetooth®* интерфейсімен (мысалы, смартфон, планшет) радиотехника арқылы деректерді тасымалдауға мүмкіндік береді. *Bluetooth*® байланысы үшін талап етілетін жүйелік алғышарттар туралы www.bosch‑pt.com Bosch интернет торабында табасыз.

#### u **Басқа мәліметтерді Bosch өнім вебсайтында табасыз.**

*Bluetooth®* арқылы деректерді тасымалдау кезінде мобильді терминал мен өлшеу құралы арасында уақыт кідірістері пайда болуы мүмкін. Себебі екі құралдың бірбіріне қашықтығына немесе өлшеу нысанында болуы мүмкін.

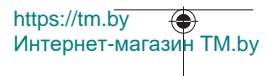

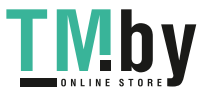

## **Ақырғы мобильді құрылғыға деректерді тасымалдау үшін** *Bluetooth***® интерфейсін іске қосу**

Ақырғы мобильді құрылғыда *Bluetooth*® интерфейсінің белсенді болуын қамтамасыз етіңіз.

**(1)** түймесін басып, *Bluetooth*® мәзірін ашыңыз, ал **(1)** түймесін (немесе **(6) [+]** түймесін) басып, *Bluetooth*® интерфейсін іске қосыңыз. Бірнеше белсенді өлшеу құралы табылса, жарамды өлшеу құралын сериялық нөмірі бойынша таңдаңыз. Сериялық нөмірді **(11)** өлшеу құралының фирмалық тақтайшасында табуға болады. Байланыс күйі мен белсенді байланыс **(b)** өлшеу құралының күй панелінде **(h)** көрсетіледі.

Функциялар көлемін кеңейту үшін Bosch қолданбаларын пайдалануға болады. Оларды ақырғы мобильді құрылғыға байланысты тиісті қолданба дүкендерінен сатып алуға болады.

#### *Bluetooth***® интерфейсін ажырату**

**(1)** түймесін басып, *Bluetooth*® мәзірін ашыңыз, ал **(1)** түймесін (немесе **(3) [–]** түймесін) басып, *Bluetooth*® интерфейсін ажыратыңыз.

## **Монтаждау**

## **Батареяларды салу/алмастыру**

Өлшеу құралын пайдалану үшін сілті-марганец батареяларын немесе никель-металл гидрид аккумуляторларын (әсіресе төмен жұмыс температураларында) пайдалануға кеңес беріледі.

1,2 В аккумуляторлармен қуаттылыққа байланысты 1,5 В батареялармен салыстырғанда көбірек өлшеу әрекеттерін орындауға болады.

Батарея бөлімінің қақпағын **(13)** ашу үшін ысырманы **(12)** басып, қақпақты алып тастаңыз. Батареяларды немесе аккумуляторларды салыңыз. Батарея бөлімінің ішіндегі суретте көрсетілгендей полюстердің дұрыс орналасуын қамтамасыз етіңіз.

Батареялар немесе аккумуляторлар зарядының деңгейі төмен болғанда, дисплейде батарея қуатын үнемдеу режимін іске қосуға сұрау пайда болады. Батарея қуатын үнемдеу режимі іске қосылғанда, батареяның қызмет ету уақыты ұзарып, дисплейдегі батарея белгісі сары түсті жиекпен қоршалады (қараңыз ""Реттеулер" мәзірі (**C** суретін қараңыз)", Бет 424).

Заряды бос батарея белгісі дисплейде алғаш рет пайда болғанда, бұл әлі де аз ғана өлшеу әрекеттерін орындауға болатынын білдіреді. Егер батарея белгісі бос болып, қызыл түспен жыпылықтаса, бұл өлшеу әрекеттерін ары қарай орындау мүмкін болмайтынын білдіреді. Батареяларды немесе аккумуляторларды алмастырыңыз.

https://tm.by Интернет-магазин TM.by

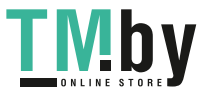

Барлық батареялар немесе аккумуляторларды бірдей алмастырыңыз. Тек бір өңдірушінің және қуаты бірдей батареялар немесе аккумуляторларды пайдаланыңыз.

u **Өлшеу құралын ұзақ уақыт пайдаланбасаңыз, батареяларды немесе аккумуляторларды өлшеу құралынан шығарып алыңыз**. Ұзақ уақыт жатқан батареялар немесе аккумуляторлар тот басуы және зарядын жоғалтуы мүмкін.

## **Литий-иондық аккумулятор блогын (керек-жарақ) енгізу/ алмастыру**

Литий-иондық аккумулятор блогын **(24)** енгізіңіз (**A** суретін қараңыз). Литий-иондық аккумулятор блогын **(24)** шығару үшін бекіткішті **(25)** басыңыз да, Литий-иондық аккумулятор блогын шығарып алыңыз.

# **Пайдалану**

## **Литий-иондық аккумулятор блогын (керек-жарақ) зарядтау**

**Нұсқау:** аккумулятор ішінара зарядталған күйде жеткізіледі. Аккумулятордың толық қуатын пайдалану үшін, оны алғаш рет пайдаланудан бұрын толық зарядтаңыз. USB кабелін **(26)** жалғауға арналған USB ұясы және зарядтауды бақылау шамдары литий-иондық аккумулятор блогындағы **(24)** (керек-жарақ) USB ұясы қақпағының **(27)** астында орналасқан. USB ұясының қақпағын **(27)** ашып, USB кабелін **(26)** жалғаңыз.

Зарядтау процесінің барысында дисплейдегі батарея индикаторы литий-иондық аккумулятор блогының **(24)** шынайы заряд деңгейінен өзгешеленуі мүмкін. Литийиондық аккумулятор блогы **(24)** толықтай зарядталған кезде, зарядтауды бақылау шамы жасыл түспен жанып тұрады.

Зарядтау барысында зарядтауды бақылау шамы сары түспен жанып тұрады. Қызыл түсті зарядтауды бақылау шамы зарядтау кернеуі немесе зарядтау тогы жарамсыз екендігін білдіреді.

## **Іске қосу**

- u **Қосулы зарядтау құралын бақылаусыз қалдырмаңыз және өлшеу құралын пайдаланудан соң өшіріңіз.** Лазер сәулесімен адамдардың көзін шағылыстыру мүмкін.
- u **Өлшеу құралын сыздан және тікелей күн сәулелерінен сақтаңыз.**

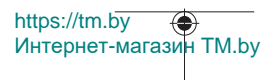

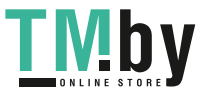

- u **Өлшеу құралына айрықша температура немесе температура тербелулері әсер етпеуі тиіс.** Оны мысалы автокөлікте ұзақ уақыт қалдырмаңыз. Үлкен температуралық ауытқулары жағдайында алдымен өлшеу құралының температурасын дұрыс пайдаланыңыз. Айрықша температура немесе температура тербелулері кезінде өлшеу құралының дәлдігі төменделуі мүмкін.
- u **Өлшеу құралын қатты соққыдан немесе құлап түсуден сақтаңыз.** Өлшеу құралына қатты сыртқы әсерлер тигеннен кейін, жұмысты жалғастырудан бұрын әрдайым дәлдік тексерісін орындау керек (қараңыз "Дәлдікті тексеру және көлбеу өлшеуді калибрлеу (**M** суретін қараңыз)", Бет 432) және (қараңыз "Қашықтықты өлшеудің дәлдігін тексеру", Бет 432).
- u **Өлшеу құралы радио ұяшығымен жабдықталған. Жергілікті пайдалану шектеулерін, мысалы, ұшақтарда немесе емханаларда ескеріңіз.**

#### **Қосу/өшіру**

- Өлшеу құралы мен лазерді **қосу** үшін өлшеу түймесін **(5)** [ ] қысқаша басыңыз.
- Өлшеу құралын лазерсіз **қосу** үшін қосу/өшіру/артқа түймесін **(8)** [ ] қысқаша басыңыз.
- u **Лазер сәулесін адамдарға немесе жануарларға бағыттамаңыз және тіпті алыстан болсын жарық сәулесіне өзіңіз қарамаңыз.**

Өлшеу құралын алғаш рет қосқан кезде, сізге дисплейдегі мәтін үшін қалаулы тілді реттеуге сұрау беріледі.

Өлшеу құралын **өшіру** үшін қосу/өшіру/артқа түймесін **(8)** [ ] басып тұрыңыз. Өлшеу құралын өшіргенде, жадта тұрған мәндер мен құрылғы реттеулері сақталады.

## **Өлшеу әдісі**

Алғаш рет қосылғаннан кейін, өлшеу құралы ұзындықты өлшеу функциясында тұрады. Өлшеу құралы кейін әр қосылған соң соңғы пайдаланылған өлшеу функциясында тұрады. Басқа өлшеу функциясына ауысу үшін **(2)** [**Func**] түймесін басыңыз. Қалаулы өлшеу функциясын **(6)** [**+**] немесе **(3)** [**–**] түймесі арқылы таңдаңыз (қараңыз "Өлшеу функциялары", Бет 425). Өлшеу функциясын **(2)** [**Func**] түймесімен немесе өлшеу түймесімен (5) [ $\triangle$ ] іске қосыңыз.

Өлшеудің негізгі жазықтығы үшін үш реттеу қолжетімді (қараңыз "Негізгі жазықтықты таңдау (**B** суретін қараңыз)", Бет 424).

Өлшеу құралын өлшеудің қажетті бастапқы нүктесіне (мысалы, қабырғаға) қойыңыз.

Нусқау: егер өлшеу құралы қосу/өшіру/артқа түймесінің **(8)** [  $\delta$  ] көмегімен қосылған болса, лазерді қосу үшін өлшеу түймесін (5) [▲] қысқаша басыңыз. Өлшеуді босату үшін өлшеу түймесін **(5)** [ ] қысқаша басыңыз. Содан кейін лазер сәулесі өшеді. Кейінгі өлшеу үшін осы әрекетті қайталаңыз.

https://tm.by Интернет-магазин TM.by

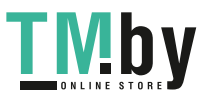

u **Лазер сәулесін адамдарға немесе жануарларға бағыттамаңыз және тіпті алыстан болсын жарық сәулесіне өзіңіз қарамаңыз.**

**Нұсқау:** өлшеу мәні әдетте 0,5 секунд және ең ұзағы шамамен 4 секунд ішінде көрсетіледі. Өлшеу ұзақтығы қашықтыққа, жарық жағдайына және мақсатты жазықтықтың қайтарғыштығына байланысты болады. Өлшеу аяқталғаннан кейін, лазер сәулесі автоматты түрде өшеді.

## **Негізгі жазықтықты таңдау (B суретін қараңыз)**

Өлшеу үшін үш түрлі негізгі жазықтықтың арасынан таңдауға болады:

- өлшеу құралының артқы жиегі (мысалы, қабырғаға орналастырғанда),
- өлшеу құралының алдыңғы жиегі (мысалы, үстел жиегінен өлшегенде),
- ирек ойманың **(14)** ортасы (мысалы, штативпен өлшегенде)

Негізгі жазықтықты таңдау үшін **(7)** [ ] түймесін басыңыз. Содан кейін өлшеу түймесінің **(5)** [ ] немесе **(2)** [**Func**] түймесінің көмегімен "Негізгі жазықтық" опциясын таңдаңыз. Сонан соң **(6)** [**+**] немесе **(3)** [**–**] түймесі арқылы қалаулы негізгі жазықтықты таңдаңыз. Өлшеу құралын әр қосқаннан кейін, соңғы таңдалған негізгі жазықтық алдын ала реттеледі.

## **"Реттеулер" мәзірі (C суретін қараңыз)**

"Реттеулер" мәзіріне **(j)** кіру үшін **(7)** [ ] түймесін басыңыз.

**(6)** [**+**] немесе **(3)** [**–**] түймесі арқылы қалаулы реттеуді таңдап, оны өлшеу түймесінің **(5)** [ ] немесе **(2)** [**Func**] түймесінің көмегімен растаңыз. Қалаулы реттеуді **(6)** [**+**] немесе **(3)** [**–**] түймесі арқылы таңдап, оны өлшеу түймесінің **(5)** [ ] немесе **(2)** [**Func**] түймесінің көмегімен растаңыз.

"Реттеулер" мәзірінен шығу үшін қосу/өшіру/артқа түймесін **(8)** [  $\delta$  ] қысқаша басыңыз.

Төмендегі реттеулер қолжетімді:

- Дыбысты қосу/өшіру  $\exists$
- Дірілді қосу/өшіру $\mathbb{H}$ : екі қысқа мерзімді діріл өлшеудің сәтті аяқталғанын білдіреді; ұзақ діріл өлшеудің сәтсіз аяқталғанын білдіреді.
- Дисплей жарығы Ж
- $-$  Батарея куатын унемдеу режимі  $\blacksquare$ : батарея қуатын унемдеу режимі қосылып тұрғанда, дыбыс пен діріл ажыратылып, дисплей жарықтығы азаяды. Осылайша батареяның қызмет ету уақыты ұзарады.
- Өлшем бірлігін ауыстыру **ft/m**
- Тілді реттеу

https://tm.by Интернет-магазин TM.by

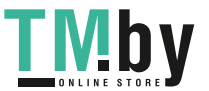

- PRO360 PRO): алғаш рет іске қосу талап етіледі. Деректерді тек қана тиісті қолданба немесе ДК бағдарламасы арқылы тасымалдауға болады. Батареяны алмастырғаннан кейін PRO360 бағдарламасын қайта іске қосу үшін өлшеу құралын бір рет қосу керек. PRO360 бағдарламасын әрдайым қайта ажыратуға болады. PRO360 бағдарламасы туралы қосымша ақпарат www.pro360.com вебсайтында берілген.
- Курылғы туралы ақпарат $\bm{1}$
- Әдепкі реттеулер

## **Өлшеу функциялары**

## **Анықтама функциясы (D суретін қараңыз)**

Өлшеу функциясын таңдау үшін **(2)** [**Func**] түймесін басыңыз. Қалаулы өлшеу функциясын **(6)** [**+**] немесе **(3)** [**–**] түймесі арқылы таңдаңыз.

Анықтама функциясын іске қосу үшін **(7)** [ ] түймесін басыңыз. Анықтама функциясы таңдалған өлшеу функциясы бойынша егжей-тегжейлі әрекеттер реттілігін көрсетеді.

## **Ұзындықты өлшеу**

Ұзындықты өлшеу - функциясын таңдаңыз.

Лазер сәулесін қосу үшін өлшеу түймесін **(5)** [ ] қысқа мерзімді басыңыз.

Өлшеу үшін өлшеу түймесін **(5)** [ ] қысқа мерзімді басыңыз. Өлшеу мәні төменде дисплейде көрсетіледі.

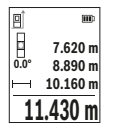

Жоғарыдағы көрсетілген қадамдарды әр кейінгі өлшеу үшін қайталаңыз. Соңғы өлшеу мәні дисплейдің төменгі жағында тұрады, соңғының алдындағы өлшеу мәні жоғарысында тұрады т.б.

## **Үздіксіз өлшеу**

Ұзақтықты өлшеу кезінде өлшеу құралын нысанаға жылжытуға болады, сонда өлшеу мәні шамамен әр 0,5 с сайын жаңарады. Мысалы, қабырғадан қажетті қашықтыққа дейін алыстауға болады, ағымдағы қашықтық әрдайым көрінеді.

Ұзақтықты өлшеу функциясын  $\pm$ н таңдаңыз. Төмендегі функциялардың бірін таңдаңыз:

Интернет-магазин TM.by

https://tm.by

– мин/макс: ең кіші және екі үлкен өлшеу мәні дисплейде үздіксіз көрсетіледі (**J** суретін қараңыз).

- үлкен әріптер: өлшеу мәні оқу мүмкіндігін жақсарту үшін үлкейтіліп көрсетіледі (**K** суретін қараңыз).
- Өлшегіш таспа: қашықтық өлшегіш таспамен өлшегендей визуалды көрсетіледі (**L** суретін қараңыз). **Нұсқау**: өлшегіш таспа функциясында дисплейде таңбаламаға дейінгі қашықтық көрсетіледі. Анықтамалық нүкте өлшеу құралының жиегі **болып табылмайды**.

Лазер сәулесін қосу үшін өлшеу түймесін (5) [▲] қысқаша басыңыз.

Өлшеу құралын қажетті қашықтық дисплейдің астыңғы бөлігінде көрсетілгенше жылжытыңыз.

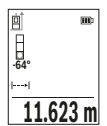

Ұзақтықты өлшеу функциясын аяқтау үшін өлшеу түймесін **(5)** [ ] қысқаша басыңыз. Ағымдағы өлшеу мәні дисплейдің астыңғы жағында көрсетіледі. Өлшеу түймесін **(5)** [ ] қайта басқанда, ұзақтықты өлшеу қайта іске қосылады.

Ұзақтықты өлшеу 4 минуттан кейін автоматты түрде өшеді.

## **Ауданды өлшеу**

Ауданды өлшеу  $\Box$  функциясын таңдаңыз.

Сонан соң ені мен ұзындығын дәйекті түрде ұзындықты өлшегендей өлшеңіз. Екі өлшеу арасында лазер сәулесі қосулы болып қалады. Өлшенетін қашықтық ауданды өлшеу индикаторында жыпылықтайды.

**19.355 m<sup>2</sup>**  $\begin{bmatrix} 1 & 3.810 \\ 0.0 & 5.080 \end{bmatrix}$ **3.810 m**

Алғашқы өлшеу мәні дисплей жоғарысында көрсетіледі.

Екінші өлшеуді аяқтағаннан соң аудан автоматты есептеліп көрсетіледі. Соңғы нәтиже дисплей төменгі жағында көрсетіледі, ал бөлек өлшеу мәндері жоғарысында.

## **Көлемді өлшеу**

Көлем өлшеуді таңдаңыз.

Сонан соң енін, ұзындығын және тереңдігін дәйекті түрде ұзындықты өлшегендей өлшеңіз. Үш өлшеу арасында лазер сәулесі қосулы болып қалады. Өлшенетін қашықтық көлемді өлшеу индикаторында  $\Box$ жыпылықтайды.

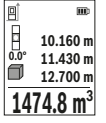

Алғашқы өлшеу мәні дисплей жоғарысында көрсетіледі. Үшінші өлшеуді аяқтағаннан соң көлемі автоматты есептеліп

көрсетіледі. Соңғы нәтиже дисплей төменгі жағында көрсетіледі, ал бөлек өлшеу мәндері жоғарысында.

1 609 92A 4ZJ | (14.10.2020) Bosch Power Tools

https://tm.by

Интернет-магазин TM.by

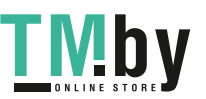

#### **Жанама қашықтықыт өлшеу**

Жанама қашықтықты өлшеу үшін үш өлшеу функциясы бар, олар арқылы түрлі қашықтықтарды өлшеу мүмкін.

Жанама қашықтықты өлшеу сәуле жолында кедергі тұруы немесе нысандық аймақ қайтаратын жер ретінде қолжетімді болмауы себебінен тікелей өлшенбейтін қашықтықтарды өлшеуге қызмет етеді. Осы өлшеу әдісін тек тік бағытта пайдалану мүмкін. Көлденең бағыттағы ауытқу өлшеу қателіктеріне алып келеді.

**Нұсқау:** жанама қашықтықты өлшеудің дәлдігі әрдайым тікелей қашықтықты өлшеуден төменірек болады. Пайдалану жағдайына байланысты ретте өлшеу қателігі тікелей қашықтықты өлшеу қателігінен үлкен болады. Өлшеу дәлдігін жақсарту үшін тағанды пайдалануды ұсынамыз (жабдықтар).

Өлшеулер арасында лазер сәулесі қосулы болып қалады.

## **a) Жанама биіктікті өлшеу (E суретін қараңыз)**

Жанама биіктікті өлшеу  $\angle$ функциясын таңдаңыз.

Өлшеу құралының төменгі өлшеу нүктесімен бір биіктікте болуына көз жеткізіңіз. Өлшеу құралын негізгі жазықтықтан қайырып, қашықтықты **"1"** ұзындықты өлшегендей өлшеңіз (дисплейде қызыл сызық ретінде көрсетілген).

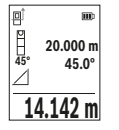

Өлшеу аяқталғаннан кейін қажетті **"X"** қашықтығын өлшеу нәтижесі нәтижелер жолағында **(e)** көрсетіледі. **"1"** қашықтығы мен **"α"** бұрышының өлшеу мәндері өлшеу мәндерінің **(d)** жолағында тұрады.

## **b) Қос жанама биіктікті өлшеу (F суретін қараңыз)**

Өлшеу құралы оның вертикалды деңгейінде жататын барлық қашықтықтарды жанама өлшеуі мүмкін.

Қос жанама биіктікті өлшеу  $\triangleleft$ функциясын таңдаңыз.

Ұзындықты өлшегендей **"1"** және **"2"** қашықтықтарын осы реттілік бойынша өлшеңіз.

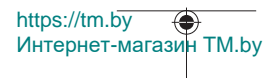

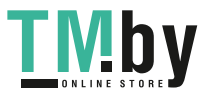

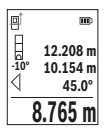

Өлшеу аяқталғаннан кейін қажетті **"X"** қашықтығын өлшеу нәтижесі нәтижелер жолағында **(e)** көрсетіледі. **"1"**, **"2"** қашықтықтары мен **"α"** бұрышының өлшеу мәндері өлшеу мәндерінің **(d)** жолағында тұрады.

Өлшеудің негізгі жазықтығы (мысалы, өлшеу құралының артқы жиегі) барлық өлшеу әрекеттеріндегідей өлшеу әдісінде бір

жайда болады.

## **c) Жанама ұзындықты өлшеу (G суретін қараңыз)**

Жанама ұзындықты өлшеу  $\angle$  функциясын тандаңыз.

Өлшеу құралының ізделген өлшеу нүктесімен бір биіктікте болуына көз жеткізіңіз. Содан кейін өлшеу құралын негізгі жазықтықтан қайырып, **"1"** қашықтығын ұзындықты өлшегендей өлшеңіз.

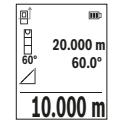

Өлшеу аяқталғаннан кейін қажетті **"X"** қашықтығын өлшеу нәтижесі нәтижелер жолағында **(e)** көрсетіледі. **"1"** қашықтығы мен **"α"** бұрышының өлшеу мәндері өлшеу мәндерінің **(d)** жолағында тұрады.

## **Қабырға ауданын өлшеу (H суретін қараңыз)**

Қабырға ауданын өлшеу бірнеше жалпы биіктікті бөлек аудандардың қосындысын есептеу үшін пайдаланылады. Көрсетілген мысалда **H** бөлме биіктігі бірдей, бірақ **L** ұзындығы әртүрлі болатын бірнеше қабырғаның жалпы ауданы есептеледі. Қабырға ауданын өлшеу  $\Box$  функциясын таңдаңыз.

**H** бөлме биіктігін ұзындықты өлшегендей өлшеңіз. Өлшеу мәні жоғарғы өлшеу мәні жолағында көрсетіледі. Лазер қосылған күйде қалады.

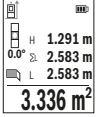

Содан кейін бірінші қабырғаның **L**1 ұзындығын өлшеңіз. Ауданы автоматты түрде есептеліп, нәтижелер жолағында **(e)** көрсетіледі. Соңғы ұзындықты өлшеу мәні астыңғы өлшеу мәндері жолағында **(d)** тұрады. Лазер қосылған болып қалады.

Енді екінші қабырғаның **L**2 ұзындығын өлшеңіз. Өлшеу мәні жолағында **(d)**көрсетілген өлшеу мәні **L**1 ұзындығына қосылады.

Екі ұзындықтың (ортаңғы өлшеу мәні жолағында **(d)** көрсетілген) қосындысы сақталған **H** биіктігіне көбейтіледі. Жалпы аудан мәні нәтижелер жолағында **(e)** көрсетіледі.

1 609 92A 4ZJ | (14.10.2020) Bosch Power Tools

https://tm.by

Интернет-магазин TM.by

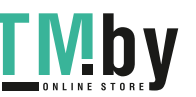

Кез келген басқа **L**X ұзындықтарын өлшеуге болады, олар автоматты түрде қосылып, **H** биіктігіне көбейтіледі. Дұрыс ауданды есептеудің алғышарты - бірінші өлшенген ұзындықтың (мысалы, **H** бөлме биіктігі) барлық бөлек аудандар үшін бірдей болуы.

## **Трассирлеу функциясы (I суретін қараңыз)**

Трассирлеу функциясы анықталған ұзындықты (қашықтықты) өлшейді. Осы ұзындықтарды беттерге көшіріп, материалды бірдей өлшем бөліктеріне кесуге немесе каркастық гипскартон қабырғаларды орнатуға болады. Реттеуге болатын минималды ұзындық 0,1 м құрайды, максималды ұзындық 50 м құрайды.

**Нұсқау**: трассирлеу функциясында белгілеуге дейінгі қашықтық дисплейде көрсетіледі. Анықтамалық нүкте өлшеу құралының жиегі **болып табылмайды**.

Трассирлеу функциясын  $\pm 1$  таңдаңыз.

Қажетті ұзындықты **(6)** [**+**] немесе **(3)** [**–**] түймесімен орнатыңыз.

Трассирлеу функциясын өлшеу түймесін **(5)** [ ] басу арқылы іске қосып, бастапқы нүктеден баяу алыстаңыз.

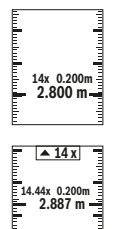

Өлшеу құралы үздіксіз бастау нүктесіне дейін қашықтықты өлшейді. Онда анықталған ұзындықтар мен ағымдық өлшемдер көрсетіледі. Төменгі немесе жоғарғы көрсеткі жақындап жатқан немесе соңғы белгіге дейін ең қысқа қашықтықты көрсетеді.

Сол жақтық фактор белгіленген ұзындық неше рет жетілгенін көрсетеді. Жасыл түсті өлшеу мәні белгілеу мақсатында ұзындыққа қол жеткізуді көрсетеді.

Көк түсті өлшеу мәні анықтамалық мән дисплейден тыс болғанда нақты мәнді көрсетеді.

## **Еңісті өлшеу/сандық деңгей**

Еңісті өлшеу/сандық деңгей сеті функциясын таңдаңыз.

Өлшеу құралы екі күй арасында өзгертеді.

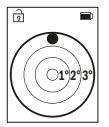

Сандық деңгей нысанның горизонталды немесе вертикалды бағытталуына қызмет етеді (мысалы, кір жуғыш машина, суытқыш және т.б.).

Егер 3° еңістен асып кетсе, дисплейде қызыл түсті шар жанады.

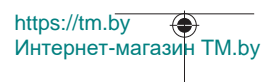

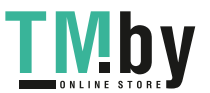

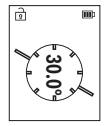

Еңісті өлшеу функциясы көтерілісті немесе еңісті өлшеу (мысалы, сатының, таяныштардың, жиһазды кірістірген кезде, құбырларды өткізген кезде және т.б.) үшін қолданылады.

Еңісті өлшеу үшін негізгі жазықтық ретінде өлшеу құралының сол жағы пайдаланылады.

#### **Сақталаған мән көрсеткіші**

Әр орындалған өлшеудің мәні немесе ақырғы нәтижесі автоматты түрде жадта сақталады.

Ең көбі 30 мәнді (өлшеу мәнін немесе ақырғы нәтижені) шақыруға болады. Сақтау функциясын таңдаңыз [ ].

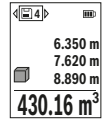

Дисплейдің жоғарғы жағында сақталған мәннің нөмірі, астыңғы жағында тиісті сақталған мән және сол жағында тиісті өлшеу функциясы көрсетіледі.

Сақталған мәндерді алға өткізу үшін **(6)** [**+**] түймесін басыңыз.

Сақталған мәндерді артқа өткізу үшін **(3)** [**–**] түймесін басыңыз.

Ең ескі мән жадта 1-орында, ал ең жаңа мән 30-орында тұрады (30 сақталған мән қолжетімді болса). Кейінгі мәндерді жадқа сақтаған жағдайда, жадтағы ең ескі мән әрдайым жойылады.

## **Жадты өшіру**

Бөлек сақталған мәндерді жою үшін бұл мәндерді таңдаңыз(қараңыз "Сақталаған мән көрсеткіші", Бет 430). Жою үшін алдымен қосу/өшіру/артқа түймесін **(8)** [ ] басып, содан кейін **(2)** [**Func**] түймесі арқылы растаңыз.

Бүкіл жадты тазарту үшін **(7)** [ ] түймесін басыңыз да, функциясын таңдаңыз. Содан кейін **(6)** [**+**] түймесін басып, **(2)** [**Func**] түймесі арқылы растаңыз.

## **Мәндерді қосу/алу**

Өлшеу мәндері немесе соңғы нәтижелерді қосу немесе алу мүмкін.

## **Мәндерді қосу**

Төмендегі мысалда жазықтықтар қосу әрекеті сипатталған:

https://tm.by

Ауданды "Ауданды өлшеу" бөлімі бойынша есептеңіз Ауданды өлшеу.

Интернет-магазин TM.by

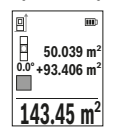

**(6)** [**+**] түймесін басыңыз. Есептелген аудан және **"+"** белгісі көрсетіледі.

Кейінгі ауданды өлшеу әрекетін іске қосу үшін өлшеу түймесін **(5)** [ ] басыңыз. Ауданды "Ауданды өлшеу" бөлімі бойынша

есептеңіз Ауданды өлшеу. Екінші өлшеу орындалғаннан кейін, екінші аудан өлшеу әрекетінің нәтижесі дисплейдің астыңғы

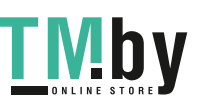

жағында көрсетіледі. Ақырғы нәтижені көрсету үшін өлшеу түймесін (5) [ $\blacktriangle$ ] қайтадан басыңыз.

**Нұсқау:** ұзындықты өлшеу кезінде, ақырғы нәтиже дереу көрсетіледі. Қосу әрекетінен шығу үшін **(2)** [**Func**] түймесін басыңыз.

## **Мәндерді алу**

Мәндерді алу үшін **(3)** [**–**] түймесін басыңыз. Кейінгі әрекеттер "Мәндер қосу" әдісіне ұқсас.

## **Өлшеу нәтижелерін жою**

Қосу/өшіру/артқа түймесін **(8)** [ ] қысқаша басу арқылы барлық өлшеу функцияларында соңғы есептелген өлшеу мәнін жоюға болады. Қосу/өшіру/артқа түймесі **(8)** [ ] бірнеше рет қысқаша басылғанда, өлшеу мәндері кері реттілік бойынша жойылады.

## **Пайдалану бойынша нұсқаулар**

u **Өлшеу құралы радио ұяшығымен жабдықталған. Жергілікті пайдалану шектеулерін, мысалы, ұшақтарда немесе емханаларда ескеріңіз.**

## **Жалпы нұсқаулар**

Қабылдау линзасын **(15)** және лазер сәулесінің шығысын **(16)** өлшеу кезінде жабуға болмайды.

Өлшеу кезінде өлшеу құралын жылжытуға тыйым салынады (ұзақтықты өлшеу және көлбеуді өлшеу функцияларын қоспағанда). Сол үшін өлшеу құралын мүмкіндігінше тұрақты тірек немесе бекіту аймағына қойыңыз.

## **Өлшеу аймағына әсерлер**

Өлшеу аймағы жарықтық жағдайы мен нысандық аймақтың қайтару қасиеттеріне байланысты. Қатты бөгде жарықта лазер сәулесі жақсы қөрінуі үшін лазер көру көзілдірігін **(20)** (керек-жарақ) және лазер нысандық тақтасын **(19)** (керек-жарақ) пайдаланып, мақсатты жазықтықты өшіріңіз.

## **Өлшеу нәтижесіне тиетін әсерлер**

Физикалық әсерлерге байланысты әртүрлі беттерде өлшеу кезінде қаты өлшеу нәтижелері пайда болуы мүмкін. Бұларға төмендегілер жатады:

- мөлдір беттер (мысалы, әйнек, су),
- шағылысатын беттер (мысалы, жылтыраған металл, әйнек),
- борқылдақ беттер (мысалы, оқшаулағыш материалдар),
- құрылымдалған беттер (мысалы, сылақ, табиғи тас).

https://tm.by Интернет-магазин TM.by

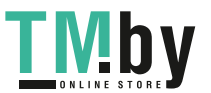

Мұндай беттерде лазер нысандық тақтасын **(19)** (керек-жарақ) қажетінше пайдаланыңыз.

Қате өлшеу нәтижелері қисық көзделген мақсатты жазықтықтарда да пайда болуы мүмкін.

Температурасы әртүрлі болатын ауа қабаттары немесе көлбеу шағылысулар өлшеу мәніне теріс әсер етуі мүмкін.

#### **Дәлдікті тексеру және көлбеу өлшеуді калибрлеу (M суретін қараңыз)**

Көлбеуді өлшеу дәлдігін жүйелі түрде тексеріп тұрыңыз. Бұл әрекет кері өлшеу арқылы орындалуы мүмкін. Ол үшін өлшеу құралын үстелге қойып, көлбеуді өлшеңіз. Өлшеу құралын 180° шамасына бұрап, көлбеуді қайтадан өлшеңіз. Көрсетілген санның айырмашылығы ең көбі 0,3° құрауы тиіс.

Үлкен ауытқуларда өлшеу құралын қайта калибрлеу қажет. Ол үшін реттеулер ішінде таңдаңыз. Дисплейдегі нұсқауларды орындаңыз.

Температураның шұғыл өзгеруінен немесе соққы жасалғаннан кейін, дәлдікті тексеруге және, қажет болса, өлшеу құралын калибрлеуге кеңес беріледі. Температураның өзгеруінен кейін калибрлемес бұрын өлшеу құралынның температурасын біраз уақыт ретке келтіру керек.

## **Қашықтықты өлшеудің дәлдігін тексеру**

Өлшеу құралының дәлдігін төмендегідей тексеріңіз:

- Ұзындығын өзіңіз дәл білетін, ұзақтыққа байланысты өзгермейтін, шамамен 3– 10 м өлшеу қашықтығын таңдаңыз (мысалы, бөлме ені, есік саңылауы). Өлшеуді қолайлы жағдайларда өткізу керек, өлшеу бөлме ішінде өткізіліп, өлшенетін беттің аймағы тегіс және жақсы шағылысатын болуы керек.
- Қашықтықты 10 рет өлшеңіз.

Жеке өлшемдердің ауытқуы орташа көлемнен ең көбі ±4  мм шамасынан аспауы керек, толық өлшеу ортасы қолайлы жағдайда өтуі керек. Дәлдікті кейінірек туралау мүмкін болуы үшін, өлшеу мәндерін жазып алыңыз

## **Штативпен жұмыс істеу (керек-жарақ)**

Штативті әсіресе үлкен қашықтықтарды өлшеу кезінде пайдалану керек. Өлшеу құралын 1/4 дюймдік ирек оймасымен **(14)** штативтің **(21)** немесе стандартты фото штативтің жылдам алмастыру тақтасына орнатыңыз. Оны жылдам алмастыру тақтасының бекіткіш бұрандасымен бекітіңіз.

Штативпен өлшеу үшін негізгі жазықтықты реттеулер ішінде реттеп шығыңыз (қараңыз "Негізгі жазықтықты таңдау (**B** суретін қараңыз)", Бет 424).

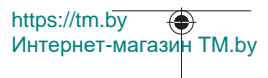

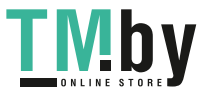
## **Белдік қысқышы (керек-жарақ) (N суретін қараңыз)**

Белдік қысқышының **(17)** көмегімен өлшеу құралын белдікке жайлы түрде ілуге болады.

## **Қате туралы хабар**

Егер өлшеу дұрыс орындалмайтын болса, дисплейде "Error" деген қате туралы хабар көрсетіледі. Өлшеу әрекетін қайта іске қосыңыз.

> Өлшеу құралы әрбір өлшеудің дұрыс орындалуын бақылайды. Ақаулық айқындалса, дисплейде тек кейінгі белгі көрсетіліп

өлшеу құралы өшеді. Бұл жағдайда өлшеу құралыңызды

сатушыңыз арқылы Bosch қызмет көрсету орталығына апарыңыз.

# **Техникалық күтім және қызмет**

## **Қызмет көрсету және тазалау**

Өлшеу құралын тек жеткізілім жиынтығындағы қорғаныш қаптың **(23)** ішінде сақтаңыз немесе тасымалдаңыз.

Өлшеу құралын таза ұстаңыз.

Өлшеу құралын суға немесе басқа сұйықтықтарға батырмаңыз.

Ластануларды суланған, жұмсақ шүберекпен сүртіңіз. Жуғыш заттарды немесе еріткіштерді пайдаланбаңыз.

Қабылдау линзасына **(15)** көзілдірікке немесе фотоаппарат объективіне күтім көрсеткендей күтім көрсетіңіз.

Жөндеу қажет болғанда, өлшеу құралын қорғайтын қалтасында **(23)** жіберіңіз.

## **Тұтынушыға қызмет көрсету және пайдалану кеңестері**

Қызмет көрсету орталығы өнімді жөндеу және оған техникалық қызмет көрсету, сондай-ақ қосалқы бөлшектер туралы сұрақтарға жауап береді. Құрамдас бөлшектер бойынша кескін мен қосалқы бөлшектер туралы мәліметтер төмендегі мекенжай бойынша қолжетімді: **www.bosch-pt.com**

Bosch қызметтік кеңес беру тобы біздің өнімдер және олардың керек-жарақтары туралы сұрақтарыңызға жауап береді.

Сұрақтар қою және қосалқы бөлшектерге тапсырыс беру кезінде міндетті түрде өнімнің фирмалық тақтайшасындағы 10 таңбалы өнім нөмірін беріңіз.

Өндіруші талаптары мен нормаларының сақталуымен электр құралын жөндеу және кепілді қызмет көрсету барлық мемлекеттер аумағында тек "Роберт Бош" фирмалық немесе авторизацияланған қызмет көрсету орталықтарында орындалады. ЕСКЕРТУ!

https://tm.by Интернет-магазин TM.by

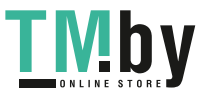

#### **434** | Қазақ

Заңсыз жолмен әкелінген өнімдерді пайдалану қауіпті, денсаулығыңызға зиян келтіруі мүмкін. Өнімдерді заңсыз жасау және тарату әкімшілік және қылмыстық тәртіп бойынша Заңмен қудаланады.

#### **Қазақстан**

Тұтынушыларға кеңес беру және шағымдарды қабылдау орталығы: "Роберт Бош" (Robert Bosch) ЖШС Алматы қ., Қазақстан Республикасы 050012 Муратбаев к., 180 үй "Гермес" БО, 7 қабат Тел.: +7 (727) 331 31 00 Факс: +7 (727) 233 07 87 E-Mail: ptka@bosch.com Сервистік қызмет көрсету орталықтары мен қабылдау пунктерінің мекен-жайы туралы толық және өзекті ақпаратты Сіз: www.bosch-professional.kz ресми сайттан ала аласыз

#### **Қызмет көрсету орталықтарының басқа да мекенжайларын мына жерден қараңыз:**

www.bosch-pt.com/serviceaddresses

## **Тасымалдау**

Литий-иондық аккумуляторлар қауіпті тауарларға қойылатын талаптарға сай болуы керек. Пайдаланушы аккумуляторларды көшеде қосымша құжаттарсыз тасымалдай алады.

Үшінші тараптар (мысалы, әуе көлігі немесе жөнелту қызметі) орауышқа және белгілеуге қойылатын арнайы талаптарды орындауы тиіс. Жіберуге дайындау кезінде қауіпті жүктерді тасымалдау сарапшысымен хабарласу керек.

Аккумуляторды корпусы зақымдалған болса ғана жіберіңіз. Ашық түйіспелерді желімдеңіз және аккумуляторды орамада қозғалмайтындай ораңыз. Қажет болса, қосымша ұлттық ережелерді сақтаңыз.

## **Кәдеге жарату**

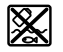

Өлшеу құралын, аккумляторын/батареяларын, оның жабдықтары мен орамасын қоршаған ортаны қорғайтын ретте кәдеге жарату орнына тапсыру қажет.

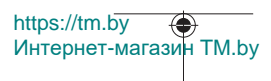

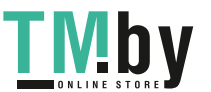

#### Română | **435**

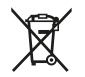

Өлшеу құралдарын және аккумуляторларды/батареяларды үй қоқысына тастамаңыз!

## **Тек қана ЕО елдері үшін:**

Еуропа 2012/19/EU ережесі бойынша жарамсыз өлшеу құралдары және Еуропа 2006/66/EC ережесі бойынша зақымдалған немесе ескі аккумулятор/батареялар бөлек жиналып кәдеге жаратылуы қажет.

#### **Аккумуляторлар/батареялар:**

#### **Литий-ионық:**

Тасымалдау бөліміндегі, бетіндегі нұсқауларды орындаңыз (қараңыз "Тасымалдау", Бет 434) сенсорлық пернемен растаңыз.

# **Română**

# **Instrucţiuni de siguranţă**

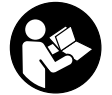

**Citiţi şi respectaţi toate instrucţiunile pentru a putea nepericulos şi sigur cu aparatul de măsură. Dacă aparatul de măsură nu este folosit conform prezentelor instrucţiuni, dispozitivele de protecţie integrate în acesta pot fi afectate. Nu deterioraţi niciodată indicatoarele de avertizare de pe aparatul**

**dumneavoastră de măsură, făcându-le nelizibile. PĂSTRAŢI ÎN CONDIŢII OPLTIME PREZENTELE INSTRUCŢIUNI ŞI TRANSMITEŢI-LE MAI DEPARTE LA PREDAREA APARATULUI DE MĂSURĂ.**

- u **Atenţie dacă se folosesc ale echipamente de operare sau ajustare sau dacă se** lucrează după alte procedee decât cele specificate în prezentele instrucțiuni, **aceasta poate duce la o expunere la radiaţii periculoasă.**
- u **Aparatul de măsură este livrat împreună cu o plăcuţă de avertizare laser (prezentată în schiţa aparatului de măsură de la pagina grafică marcată).**
- u **În cazul în care textul plăcuţei de avertizare laser nu este în limba ţării tale, înainte de prima punere în funcţiune lipeşte deasupra textului în limba engleză al plăcuţei de avertizare laser eticheta adezivă în limba ţării tale din pachetul de livrare.**

https://tm.by Интернет-магазин TM.by

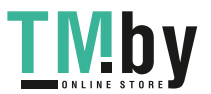

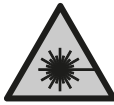

**Nu îndrepta raza laser asupra persoanelor sau animalelor şi nu privi nici tu direct spre raza laser sau reflexia acesteia.** Prin aceasta ai putea provoca orbirea persoanelor, cauza accidente sau vătăma ochii.

- u **În cazul în care raza laser este direcţionată în ochii dumneavoastră, trebuie să închideţi în mod voluntar ochii şi să deplasaţi imediat capul în afara razei.**
- u **Nu aduceţi modificări echipamentului laser.**
- **► Nu folosi ochelarii pentru laser (accesoriu) drept ochelari de protectie.** Ochelarii pentru laser servesc la mai buna recunoaştere a razei laser; aceştia nu te protejează, totuşi, împotriva razelor laser.
- ▶ Nu folosi ochelarii pentru laser (accesoriu) drept ochelari de soare sau în traficul **rutier.** Ochelarii pentru laser nu oferă o protecţie UV completă şi reduc percepţia culorilor.
- u **Nu permiteţi repararea aparatului de măsură decât de către personal de specialitate corespunzător calificat şi numai cu piese de schimb originale.** Numai în acest mod poate fi garantată siguranţa de exploatare a aparatului de măsură.
- u **Nu lăsaţi copiii să folosească nesupravegheaţi aparatul de măsură cu laser.** Ei ar putea provoca involuntar orbirea altor persoane sau a lor înşile.
- ▶ Nu lucrati cu aparatul de măsură în mediu cu pericol de explozie în care se află **lichide, gaze sau pulberi inflamabile.** În aparatul de măsură se pot produce scântei care să aprindă praful sau vaporii.
- ▶ Nu deschideți acumulatorul. Există pericol de scurtcircuit.
- u **În cazul deteriorării sau utilizării necorespunzătoare a acumulatorului, se pot** degaja vapori. Acumulatorul poate arde sau exploda. Aerisiti bine încăperea și solicitaţi asistenţă medicală dacă starea dumneavoastră de sănătate se înrăutăţeşte. Vaporii pot irita căile respiratorii.
- u **În cazul utilizării necorespunzătoare sau al unui acumulator deteriorat, din acumulator se poate scurge lichid inflamabil. Evitaţi contactul cu acesta. În cazul contactului accidental, clătiţi bine cu apă. Dacă lichidul vă intră în ochi, consultaţi de asemenea un medic.** Lichidul scurs din acumulator poate cauza iritaţii ale pielii sau arsuri.
- **▶ În urma contactului cu obiecte ascutite ca de exemplu cuie sau surubelnite sau prin acţiunea unor forţe exterioare asupra sa, acumulatorul se poate deteriora.** Se poate produce un scurtcircuit intern în urma căruia acumulatorul să se aprindă, să scoată fum, să explodeze sau să se supraîncălzească.

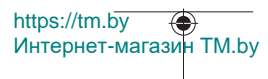

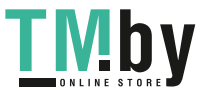

- u **Feriţi acumulatorii nefolosiţi de agrafele de birou, monede, chei, cuie, şuruburi sau alte obiecte metalice mici, care ar putea provoca şuntarea contactelor.** Un scurtcircuit între contactele acumulatorului poate duce la arsuri sau incendiu.
- ► Utilizati acumulatorul numai pentru produsele oferite de același producător. Numai astfel acumulatorul va fi protejat împotriva unei suprasolicitări periculoase.
- u **Încărcaţi acumulatorii numai cu încărcătoare recomandate de către producător.** Un încărcător recomandat pentru acumulatori de un anumit tip poate lua foc atunci când este folosit pentru încărcarea altor acumulatori decât cei prevăzuți pentru acesta.

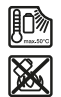

**Feriţi acumulatorul de căldură, de asemenea, de exemplu, de radiaţii solare continue, foc, murdărie, apă şi umezeală.** În caz contrar, există pericolul de explozie şi scurtcircuit.

u **Atenţie! În cazul utilizării aparatului de măsură cu** *Bluetooth* ® **se pot produce deranjamente ale altor echipamente şi instalaţii, avioane şi aparate medicale (de exemplu, stimulatoare cardiace, aparate auditive). De asemenea, nu poate fi complet exclusă afectarea oamenilor şi animalelor din imediata vecinătate. Nu utilizaţi aparatul de măsură cu** *Bluetooth*® **în apropierea aparatelor medicale, staţiilor de benzină, instalaţiilor chimice, sectoarelor cu pericol de explozie şi în zonele de detonare. Nu utilizaţi aparatul de măsură cu** *Bluetooth*® **în avioane. Evitaţi utilizarea mai îndelungată în imediata apropiere a corpului.**

**Marca verbală** *Bluetooth*®**, precum şi siglele sunt mărci înregistrate şi proprietatea Bluetooth SIG, Inc. Orice utilizare a acestei mărci verbale/acestor sigle de către Robert Bosch Power Tools GmbH se realizează sub licenţă.**

# **Descrierea produsului şi a performanțelor sale**

Vă rugăm să desfaceți pagina pliantă cu ilustrarea aparatului de măsură și să o lăsați desfăcută cât timp citiţi instrucţiunile de utilizare.

# **Utilizarea conform destinaţiei**

Aparatul de măsură este destinat măsurării distanţelor, lungimilor, înălţimilor, intervalelor, înclinărilor şi calculării suprafeţelor şi volumelor.

Aparatul de măsură este adecvat pentru utilizarea în mediul interior şi exterior. Rezultatele de măsurare pot fi transferate altor dispozitive prin *Bluetooth®*.

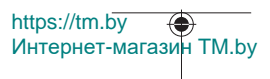

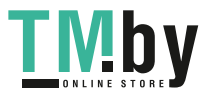

## **Componentele ilustrate**

Numerotarea componentelor ilustrate se referă la schiţa aparatului de măsură de la pagina grafică.

- **(1)** Tastă *Bluetooth*®
- **(2)** Tastă de funcţii [**Func**]
- **(3)** Tastă minus/stânga [**−**]
- **(4)** Afişaj
- **(5)** Tastă pentru măsurare [▲]
- **(6)** Tastă plus/dreapta [**+**]
- **(7)** Tastă pentru reglajul de bază [ $\bullet$ ]
- **(8)** Tastă de pornire/oprire/revenire [ ]
- **(9)** Ochet pentru cureaua de transport<sup>A)</sup>
- **(10)** Plăcuţă de avertizare laser
- **(11)** Număr de serie
- **(12)** Dispozitiv de blocare a capacului compartimentului pentru baterii
- **(13)** Capac al compartimentului pentru baterii
- **(14)** Filet de 1/4" stativ
- **(15)** Lentilă receptoare
- **(16)** Orificiu de ieşire a razei laser
- (17) Clemă de curea<sup>A)</sup>
- **(18)** Şurub<sup>A)</sup> pentru clema de curea<sup>A)</sup>
- **(19)** Panou de vizare laserA)
- (20) Ochelari pentru laser<sup>A)</sup>
- $(21)$  Stativ<sup>A)</sup>
- $(22)$  Curea de transport<sup>A)</sup>
- **(23)** Husă de protecţie
- (24) Acumulator litiu-ion<sup>A)</sup>
- **(25)** Dispozitiv de blocare a acumulatorului litiu-ion<sup>A)</sup>
- **(26)** Cablu USB Type-C® A)B)

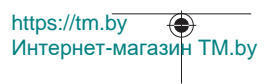

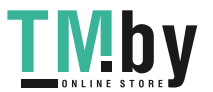

- **(27)** Capac port USB Type-C® A)
- A) **Accesoriile ilustrate sau descrise nu sunt cuprinse în setul de livrare standard. Puteţi găsi accesoriile complete în programul nostru de accesorii.**
- B) USB Type-C® și USB-C® sunt mărci comerciale ale USB Implementers Forum.

## **Elementele de pe afişaj (selectare)**

- **(a)** Plan de referinţă la măsurare
- **(b)** Stare de conectare

 $\ast$ 

*Bluetooth®* activat, nu s-a realizat conectarea

- $\ast$ *Bluetooth®* activat, s-a realizat conectarea
- **(c)** Indicator baterie
- **(d)** Rândurile valorilor măsurate
- **(e)** Rând de rezultate
- **(f)** Funcţie de măsurare
- **(g)** Indicator unghi de înclinare
- **(h)** Bară de stare
- **(i)** Indicatoare de pe afişaj privind funcţiile de măsurare
- **(j)** Indicatoare de pe afişaj privind reglajele de bază
- **(k)** Indicatoare de pe afişaj privind alte reglaje

## **Date tehnice**

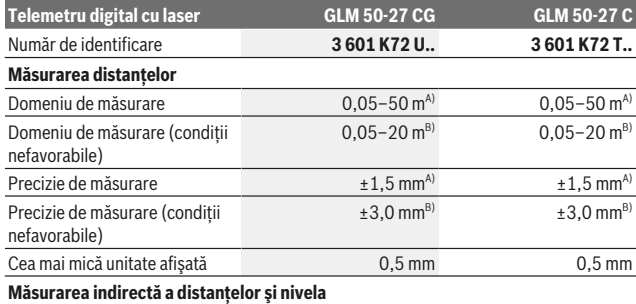

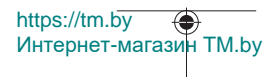

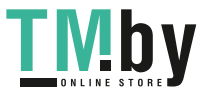

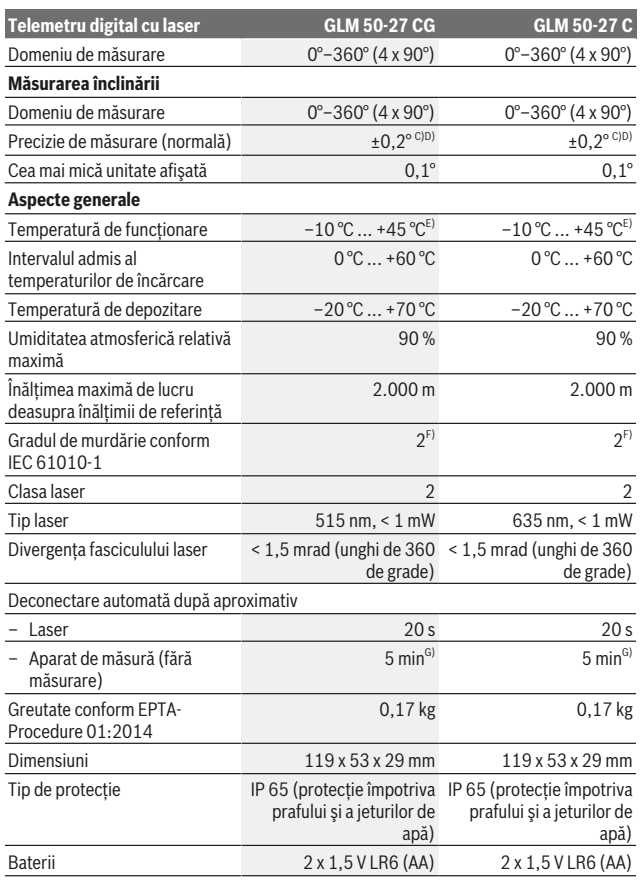

1 609 92A 4ZJ | (14.10.2020) Bosch Power Tools

0

https://tm.by Интернет-магазин TM.by

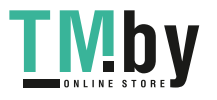

♠

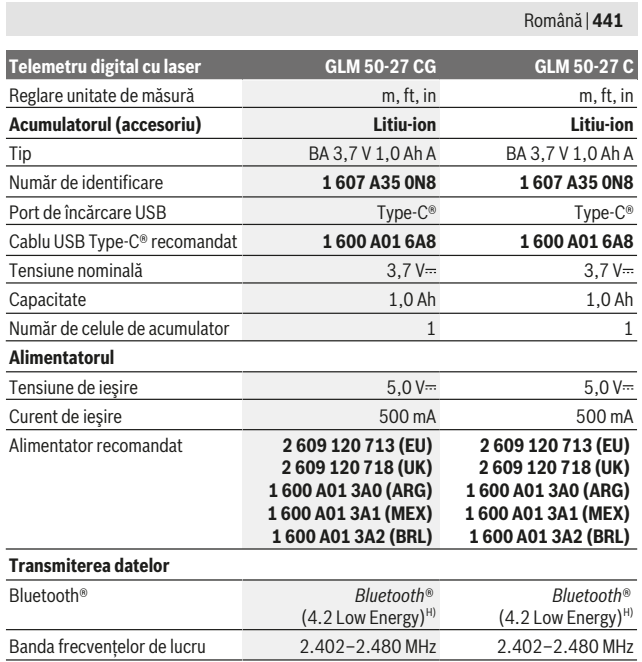

Bosch Power Tools 1 609 92A 4ZJ | (14.10.2020)

€

https://tm.by Интернет-магазин TM.by

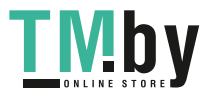

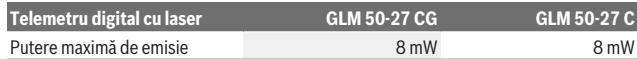

A) La măsurarea de pe muchia anterioară a aparatului de măsură, pentru o capacitate ridicată de reflexie a ţintei (de exemplu, un perete vopsit în alb), lumină de fundal slabă şi o temperatură de funcționare de 25 °C. Suplimentar, se poate lua în calcul o abatere, în funcție de distanță, de  $±0,05$  mm/m.

B) La măsurarea de pe muchia anterioară a aparatului de măsură, pentru o capacitate ridicată de reflexie a țintei (de exemplu, un perete vopsit în alb), lumină de fundal puternică și temperatură de functionare de 25 °C. Suplimentar, se poate lua în calcul o abatere, în functie de distantă, de  $±0.15$  mm/m.

C) După calibrarea de către utilizator la 0° şi 90°; trebuie luată în considerare o abatere suplimentară legată de unghi de ±0,01°/grade până la 45° (max.). Latura stângă a aparatului de măsură servește ca plan de referință pentru măsurarea înclinării.

- D) la o temperatură de funcționare de 25 °C
- E) În cadrul functiei de măsurare continuă, temperatura de functionare atinge valoarea de +40 °C.
- F) Acesta se soldează numai cu producerea de reziduuri neconductive, deşi, ocazional, se poate produce o conductivitate temporară din cauza formări de condens.
- G) *Bluetooth*® dezactivat
- H) La aparatele cu *Bluetooth*<sup>®</sup> Low Energy, în functie de model și sistemul de operare, este posibil să nu se poată realiza asocierea. Aparatele cu *Bluetooth®* trebuie să accepte profilul GATT.

Pentru identificarea clară a aparatului de măsură, este necesar numărul de serie **(11)** de pe plăcuta cu date tehnice.

## **Interfaţa** *Bluetooth***®**

#### **Transmiterea datelor la alte aparate**

Aparatul de măsură este dotat cu un modul *Bluetooth®*, care permite transmiterea datelor prin tehnică radio către anumite dispozitive mobile cu interfaţă *Bluetooth®* (de exemplu, smartphone, tabletă).

Pentru informaţii privind cerinţele de sistem pentru o asociere *Bluetooth*®, accesaţi siteul web Bosch www.bosch-pt.com.

#### ▶ Pentru mai multe informații, accesați pe pagina de produse Bosch.

În cazul transmiterii de date prin *Bluetooth®*, pot apărea întârzieri între dispozitivul mobil si aparatul de măsură. Aceasta se poate datora distanței dintre cele două aparate sau distanţei dintre acestea şi obiectul de măsurat.

#### **Activarea interfeţei** *Bluetooth***® pentru transmiterea datelor la un dispozitiv mobil**

Asigură-te că interfaţa *Bluetooth*® a dispozitivului tău mobil este activată.

Apasă tasta **(1)** pentru a accesa meniul *Bluetooth*® şi apasă din nou tasta **(1)** (sau tasta **(6)[+]**) pentru a activa interfaţa *Bluetooth*®. Dacă sunt găsite mai multe aparate de măsură active, selectează aparatul de măsură potrivit cu ajutorul numărului de serie.

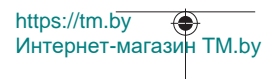

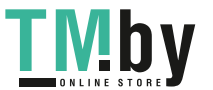

Numărul de serie **(11)** este specificat pe plăcuţa cu date tehnice a aparatului tău de măsură. Atât starea de conectare, cât şi conexiunea activă **(b)** sunt afişate în bara de stare **(h)** a aparatului de măsură.

Pentru extinderea gamei de functii ai la dispozitie aplicatiile Bosch. Poti descărca aceste aplicații din App Store-urile corespunzătoare, în funcție de dispozitivul mobil utilizat.

#### **Dezactivarea interfeţei** *Bluetooth***®**

Apasă tasta **(1)** pentru a accesa meniul *Bluetooth*® şi apasă din nou tasta **(1)** (sau tasta **(3)[–]**) pentru a dezactiva interfaţa *Bluetooth*®.

# **Montarea**

## **Montarea/Înlocuirea bateriilor**

Pentru buna funcţionare a aparatului de măsură, se recomandă utilizarea bateriilor alcaline cu mangan sau a acumulatorilor cu hidrură de nichel-metal (în special la temperaturi de funcţionare scăzute).

Cu acumulatorii de 1,2 V, ar putea fi posibile, în funcție de capacitate, mai multe măsurări decât cu bateriile de 1,5 V.

Pentru deschiderea capacului compartimentului pentru baterii **(13)**, apasă dispozitivul de blocare **(12)** şi scoate capacul compartimentului pentru baterii. Introdu bateriile, respectiv acumulatorii. Respectă polaritatea corectă conform schiţei de pe partea interioară a compartimentului pentru baterii.

În cazul unui nivel scăzut de încărcare al bateriilor, respectiv acumulatorilor, pe afişaj apare o întrebare privind activarea modului de economisire a bateriei. Prin activarea modului de economisire a bateriei, este prelungită durata de funcţionare a bateriei, iar simbolul de baterie de pe afișaj este încadrat de un chenar galben(vezi "Meniul "Reglaje" (consultă imaginea **C**)", Pagina 446).

La prima apariție pe afișaj a simbolului de baterie descărcată, mai este posibilă efectuarea unui număr redus de măsurări. Dacă simbolul de baterie este gol şi se aprinde intermitent în roşu, nu mai este posibilă efectuarea de măsurări. Înlocuieşte bateriile, respectiv acumulatorii.

Înlocuiti întotdeauna simultan toate bateriile, respectiv toti acumulatorii. Folositi numai baterii sau acumulatori de aceeaşi fabricaţie şi cu aceeaşi capacitate.

u **Scoateţi bateriile, respectiv acumulatorii din aparatul de măsură atunci când urmează să nu o/îl folosiţi o perioadă mai lungă de timp**. În cazul depozitării mai îndelungate, bateriile/acumulatorii se pot coroda şi autodescărca.

https://tm.by Интернет-магазин TM.by

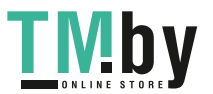

# **Introducerea/Înlocuirea acumulatorului litiu-ion (accesoriu)**

Introdu acumulatorul litiu-ion **(24)** (consultă imaginea **A**).

Pentru extragerea acumulatorului litiu-ion **(24)**, apasă dispozitivul de blocare **(25)** şi scoate acumulatorul litiu-ion.

# **Funcţionarea**

# **Încărcarea acumulatorului litiu-ion (accesoriu)**

**Notă:** Acumulatorul este parţial încărcat la livrare. Pentru a-i asigura puterea maximă, înainte de prima utilizare încărcati complet acumulatorul.

Portul USB pentru racordarea cablului USB **(26)** şi lampa de control al procesului de încărcare se află sub capacul portului USB **(27)** de la acumulatorul litiu-ion **(24)** (accesoriu). Deschide capacul portului USB **(27)** şi racordează cablul USB **(26)**. În timpul procesului de încărcare, indicatorul de baterie de pe afișaj poate să difere fată de nivelul real de încărcare a acumulatorului litiu-ion **(24)**. Atunci când acumulatorul litiuion **(24)** este încărcat complet, lampa de control al procesului de încărcare se aprinde în verde.

În timpul încărcării, lampa de control al procesului de încărcare se aprinde în galben. Dacă lampa de control al procesului de încărcare este aprinsă în roşu, înseamnă că tensiunea de încărcare sau curentul de încărcare nu este adecvat/ă.

# **Punerea în funcţiune**

- **► Nu lăsati nesupravegheat aparatul de măsură conectat și deconectați-l după utilizare.** Alte persoane ar putea fi orbite de raza laser.
- **► Feriți aparatul de măsură împotriva umezelii și expunerii directe la radiațiile solare.**
- u **Nu expuneţi aparatul de măsură la temperaturi extreme sau variaţii de temperatură.** De exemplu, nu-l lăsaţi pentru perioade lungi de timp în autovehicul. În cazul unor variații mai mari de temperatură, înainte de a pune în funcțiune aparatul de măsură, lăsați-l mai întâi să se acomodeze. În cazul temperaturilor extreme sau a variaţiilor foarte mari de temperatură, poate fi afectată precizia aparatului de măsură.
- u **Evită şocurile puternice sau căderile aparatului de măsură.** După exercitarea unor influente exterioare puternice asupra aparatului de măsură, înainte de reutilizarea acestuia, trebuie să efectuezi întotdeauna verificarea preciziei acestuia (vezi "Verificarea preciziei şi calibrarea măsurării înclinării (consultă imaginea **M**)", Pagina 454) și (vezi "verificarea preciziei măsurării distantelor", Pagina 454).

https://tm.by Интернет-магазин TM.by

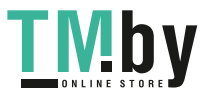

u **Aparatul de măsură este prevăzut cu o interfaţă radio. Trebuie luate în calcul limitările locale în funcţionare, de exemplu, în avioane sau spitale.**

#### **Pornirea/Oprirea**

- Pentru **conectarea** aparatului de măsură şi a laserului, apasă scurt tasta pentru măsurare **(5)** [▲].
- Pentru **conectarea** aparatului de măsură fără laser, apasă scurt tasta de pornire/ oprire/revenire (8)  $\lceil \delta \rceil$ .
- ► Nu îndreptati fasciculul laser asupra persoanelor sau animalelor și nu priviti **direct spre acesta, nici chiar de la o distanţă mai mare.**

În cazul primei conectări a aparatului de măsură, trebuie să setezi limba preferată de prezentare a textelor de pe afişaj.

Pentru **deconectarea** aparatului de măsură, menţine apăsată tasta de pornire/oprire/ revenire  $(8)$   $\lceil 8 \rceil$ .

La deconectarea aparatului de măsură, valorile memorate şi reglajele efectuate rămân stocate în memoria acestuia.

## **Procesul de măsurare**

După prima conectare, aparatul de măsură se află în funcţia de măsurare a lungimilor. După fiecare conectare ulterioară, aparatul de măsură se află în ultima funcţie de măsurare utilizată. Pentru o altă funcţie de măsurare, apasă tasta **(2)** [**Func**]. Selectează funcţia de măsurare dorită cu ajutorul tastei **(6)** [**+**] sau al tastei **(3)** [**–**] din cadrul opțiunii (vezi "Funcții de măsurare", Pagina 447). Activează funcția de măsurare cu ajutorul tastei (2) [**Func**] sau cu ajutorul tastei pentru măsurare (5) [ $\triangle$ ].

Pentru planul de referintă la măsurare sunt disponibile trei reglaje (vezi "Selectarea planului de referinţă (consultă imaginea **B**)", Pagina 446).

Aşază aparatul de măsură în punctul de pornire dorit pentru măsurare (de exemplu, peretele).

**Observaţie:** Dacă aparatul de măsură este conectat prin apăsarea tastei de pornire/ oprire/revenire **(8)** [ ], apasă scurt tasta pentru măsurare **(5)** [ ] pentru a activa laserul.

Pentru declanșarea măsurării, apasă scurt tasta pentru măsurare **(5)** [**A**]. Apoi fasciculul laser se deconectează. Pentru o nouă măsurare, repetă această procedură.

u **Nu îndreptaţi fasciculul laser asupra persoanelor sau animalelor şi nu priviţi direct spre acesta, nici chiar de la o distanţă mai mare.**

**Observatie:** Valoarea măsurată apare în mod normal într-un interval de 0,5 secunde și cel târziu după aproximativ 4 secunde. Timpul de măsurare depinde de distanță,

https://tm.by Интернет-магазин TM.by

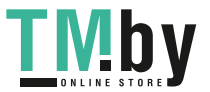

luminozitate şi de particularităţile de reflexie ale suprafeţei ţintă. După finalizarea măsurării, fasciculul laser se deconectează automat.

# **Selectarea planului de referinţă (consultă imaginea B)**

Pentru măsurare, poți alege dintre trei planuri de referință diferite:

- muchia posterioară a aparatului de măsură (de exemplu, când se lucrează pe perete),
- muchia anterioară a aparatului de măsură (de exemplu, la măsurarea de pe marginea unei mese),
- mijlocul filetului **(14)** (de exemplu, pentru măsurări efectuate cu stativ)

Pentru selectarea planului de referinţă, apasă tasta **(7)** [ ]. Apoi, cu ajutorul tastei pentru măsurare **(5)** [ $\triangle$ ] sau al tastei **(2)** [Func], selectează reglajul "Plan de referință". Apoi, cu ajutorul tastei **(6)** [**+**] sau al tastei **(3)** [**–**] selectează planul de referinţă dorit. După fiecare conectare a aparatului de măsură, este presetat ultimul plan de referinţă selectat.

# **Meniul "Reglaje" (consultă imaginea C)**

**Pentru a accesa meniul "Reglaje" (j), apăsată tasta (7) [** $\ddot{\Phi}$ **].** 

Cu ajutorul tastei **(6)** [**+**] sau al tastei **(3)** [**−**], selectează reglajul dorit şi confirmă cu tasta pentru măsurare **(5)** [ ] sau cu tasta **(2)** [**Func**].

Selectează reglajul dorit cu ajutorul tastei **(6)** [**+**] sau al tastei **(3)** [**−**] şi confirmă cu ajutorul tastei pentru măsurare **(5)** [ ] sau al tastei **(2)** [**Func**].

Pentru a părăsi meniul "Reglaje", apasă scurt tasta de pornire/oprire/revenire **(8)** [  $\delta$  ].

Sunt disponibile următoarele reglaje:

- Conectarea/Deconectarea sunetului < $\forall$ <sup>3</sup>
- Conectarea/Deconectarea vibraţiilor : Două vibraţii scurte semnalează o măsurare realizată cu succes; o vibrație lungă semnalează o măsurare nereușită.
- Sistemul de iluminare a afisajului  $\mathcal{X}$
- Modul de economisire a bateriei : Atunci când modul de economisire a bateriei este activat, semnalele sonore și vibrațiile sunt dezactivate, iar luminozitatea afișajului este redusă. Astfel este prelungită durata de funcționare a bateriei.
- Modificarea unităţii de măsură **ft/m**
- Setarea limbii
- PRO360 PRO): Este necesară o primă activare. Transferul de date este posibil numai cu aplicatia corespunzătoare sau cu programul PC corespunzător. După înlocuirea bateriei, aparatul de măsură trebuie conectat o dată pentru a reporni PRO360.

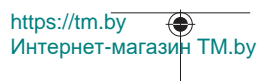

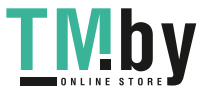

#### Română | **447**

PRO360 poate fi dezactivat din nou în orice moment. Pentru mai multe informaţii privind PRO360, accesează www.pro360.com.

- $-$  Informatii despre aparat  $\blacksquare$
- Resetările

# **Funcţiile de măsurare**

## **Funcţia de ajutor (consultă imaginea D)**

Pentru a selecta funcţia de măsurare, apasă tasta **(2)** [**Func**]. Selectează funcţia de măsurare dorită cu ajutorul tastei **(6)** [**+**] sau al tastei **(3)** [**–**].

Apasă tasta (7) [ $\bigcirc$ ] pentru a porni functia de ajutor. Functia de ajutor indică procedura detaliată pentru funcţia de măsurare selectată.

## **Măsurarea lungimilor**

Selectati Măsurarea lungimilor .......

Pentru conectarea fasciculului laser, apăsați scurt tasta pentru măsurare (5) [▲]. Pentru măsurare, apăsați scurt tasta pentru măsurare **(5) [▲**]. Valoarea măsurată va fi prezentată în partea de jos a afişajului.

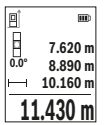

Repetaţi etapele specificate mai sus la fiecare nouă măsurare. Ultima valoare măsurată este afişată în partea de jos a afişajului, iar penultima valoare măsurată este prezentată în partea superioară a acestuia ş.a.m.d.

## **Măsurarea continuă**

În cadrul măsurării continue, aparatul de măsură poate fi deplasat fată de tintă, în acest caz valoarea măsurată actualizându-se după aproximativ 0,5 secunde. Te poti, de exemplu, îndepărta de un perete până la distanța dorită, distanța curență putând fi oricând citită.

Selectează măsurarea continuă . Selectează una dintre următoarele funcţii:

- min/max: Pe afişaj este prezentată în permanenţă cea mai mică sau cea mai mare valoare măsurată (consultă imaginea **J**).
- numere de dimensiuni mari: Valoarea măsurată este reprezentată la o dimensiune mărită pentru o mai bună lizibilitate (consultă imaginea **K**).
- ruletă: Distanţa este prezentată ca pe o ruletă (consultă imaginea **L**). **Observaţie**: În funcţia de ruletă, pe afişaj este prezentată distanţa până la marcaj. Referinţa **nu** este muchia aparatului de măsură.

https://tm.by Интернет-магазин TM.by

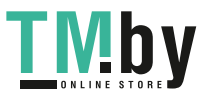

Pentru conectarea fasciculului laser, apasă scurt tasta pentru măsurare **(5) [** $\blacktriangle$ ]. Deplasează aparatul de măsură până când distanța dorită este prezentată în partea de jos a afişajului.

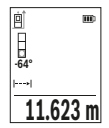

Prin apăsarea scurtă a tastei de măsurare (5) [**▲**] se întrerupe măsurarea continuă. Valoarea măsurată curentă este prezentată în partea de jos a afişajului. Măsurarea continuă reîncepe printr-o nouă apăsare a tastei de măsurare (5) [A].

Măsurarea continuă se opreşte automat după 4 minute.

## **Măsurarea suprafeţelor**

Selectati măsurarea suprafetelor

Măsurați apoi succesiv lățimea și lungimea, exact ca la o măsurare de lungime. Fasciculul laser rămâne conectat între cele două măsurări. Tronsonul de măsurat se aprinde intermitent pe afişajul de măsurare a suprafețelor  $\Box$ .

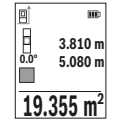

Prima valoare măsurată este afişată în partea de sus a afişajului. După finalizarea celei de a doua măsurări, suprafaţa este calculată şi afişată automat. Rezultatul final este prezentat în partea de jos a afişajului, iar valorile măsurate individuale sunt prezentate în partea superioară a acestuia.

## **Măsurarea volumelor**

Selectați măsurarea volumelor ...

Măsuraţi apoi succesiv lăţimea, lungimea şi grosimea, exact ca la o măsurare de lungime. Fasciculul laser rămâne conectat între cele trei măsurări. Tronsonul care trebuie măsurat se aprinde intermitent pe afisajul de măsurare a suprafetelor  $\Box$ .

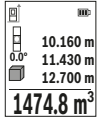

Prima valoare măsurată este afişată în partea de sus a afişajului. După finalizarea celei de a treia măsurări, volumul este calculat şi afişat automat. Rezultatul final este prezentat în partea de jos a afişajului, iar valorile măsurate individuale sunt prezentate în partea superioară a acestuia.

## **Măsurarea indirectă a distanţelor**

Pentru măsurarea indirectă a distantelor, sunt disponibile trei funcții de măsurare, cu fiecare dintre acestea putând fi determinată câte o distanță diferită.

Măsurarea indirectă a distanţelor permite determinarea distanţelor care nu pot fi măsurate direct deoarece există un obstacol în calea razelor laser sau pentru că nu există

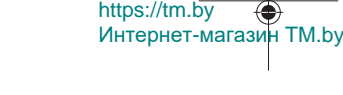

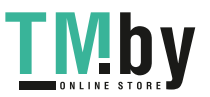

o suprafaţă ţintă care să aibă rolul de reflector. Această metodă de măsurare poate fi utilizată numai pe direcţie verticală. Orice abatere pe direcţie orizontală duce la erori de măsurare.

**Observatie:** Măsurarea indirectă a distantelor este întotdeauna mai putin precisă decât măsurarea lor directă. Din cauza condiţiilor specifice de utilizare, erorile de măsurare pot fi mai mari decât în cazul măsurării directe a distanţelor. Pentru îmbunătăţirea preciziei de măsurare, recomandăm utilizarea unui stativ (accesoriu).

Raza laser rămâne conectată între măsurările individuale.

## **a) Măsurarea indirectă a înălţimilor (consultaţi imaginea E)**

Selectati măsurarea indirectă a înălțimilor  $\angle$ 

Aveţi grijă ca aparatul de măsură să fie amplasat la aceeaşi înălţime cu punctul de măsurare inferior. Întoarceţi apoi aparatul de măsură în jurul planului de referinţă şi măsuraţi, întocmai ca la o măsurare de lungime, tronsonul **"1"** (redat pe afişaj printr-o linie roşie).

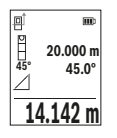

După finalizarea ultimei măsurări, rezultatul lungimii căutate **"X"** va fi afişat pe rândul de rezultate **(e)**. Valoarea măsurată pentru lungimea **"1"** şi unghiul **"α"** sunt afişate pe rândurile valorilor măsurate **(d)**.

## **b) Măsurarea indirectă dublă a înălţimilor (consultaţi imaginea F)**

Aparatul de măsură poate măsura indirect toate tronsoanele aflate în planul vertical al aparatului de măsură.

Selectați măsurarea indirectă dublă a înălțimilor  $\vee$ 

Măsuraţi lungimile **"1"** şi **"2"** în această ordine, ca la o măsurare de lungime.

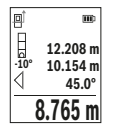

După finalizarea ultimei măsurări, rezultatul lungimii căutate **"X"** va fi afişat pe rândul de rezultate **(e)**. Valoarea măsurată pentru lungimile **"1"**, **"2"** şi unghiul **"α"** sunt afişate pe rândurile valorilor măsurate **(d)**.

În acest caz, aveţi grijă ca planul de referinţă al măsurării (de exemplu, muchia posterioară a aparatului de măsură) să rămână

exact în aceeaşi poziţie la toate măsurările ţintă din cadrul unui proces de măsurare.

## **c) Măsurarea indirectă a lungimilor (consultaţi imaginea G)**

Selectați măsurarea indirectă a lungimilor  $\angle$ .

Aveţi grijă ca aparatul de măsură să fie amplasat la aceeaşi înălţime cu punctul de măsurare căutat. Pentru aceasta, basculaţi aparatul de măsură în jurul planului de referinţă şi măsuraţi lungimea **"1"**.

https://tm.by Интернет-магазин TM.by

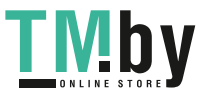

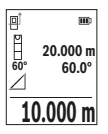

După finalizarea ultimei măsurări, rezultatul lungimii căutate **"X"** va fi afişat pe rândul de rezultate **(e)**. Valoarea măsurată pentru lungimea **"1"** şi unghiul **"α"** sunt afişate pe rândurile valorilor măsurate **(d)**.

## **Măsurarea suprafeţei pereţilor (consultă imaginea H)**

Măsurarea suprafetei peretilor permite determinarea sumei mai multor suprafete individuale care au o înăltime comună. În exemplul ilustrat trebuie determinată suprafața totală a mai multor pereţi care au aceeaşi înălţime **H**, dar au lungimi diferite **L**.

Selectează măsurarea suprafeței pereților  $\Box$ .

Măsoară înălţimea camerei **H** ca la o măsurare de lungime. Valoarea măsurată va fi afişată pe rândul de sus al valorilor măsurate. Laserul rămâne conectat.

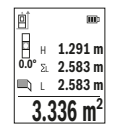

Măsurati apoi lungimea **L**<sub>1</sub> primului perete. Suprafata este calculată și afişată automat pe rândul de rezultate **(e)**. Ultima lungime măsurată este afişată pe rândul de jos al valorilor măsurate **(d)**. Laserul rămâne conectat.

Măsurati acum lungimea **L**<sub>2</sub> celui de-al doilea perete. Valoarea măsurată individuală afişată pe rândul valorilor măsurate **(d)** va fi

adunată cu lungimea **L**1. Suma celor două lungimi (afişată pe rândul din mijloc al valorilor măsurate **(d)**) se înmulţeşte cu înălţimea memorată **H**. Valoarea suprafeţei totale va fi afişată pe rândul de rezultate **(e)**.

Mai puteți măsura oricâte alte lungimi L<sub>x</sub> doriți, acestea fiind adunate și înmulțite automat cu înăltimea **H**. Conditia obligatorie pentru o măsurare corectă a suprafeței este ca prima lungime măsurată (în exemplu înălţimea camerei **H**) să fie identică la toate suprafeţele partiale.

## **Funcţia de jalonare (consultaţi imaginea I)**

Functia de jalonare măsoară în mod repetat o lungime (un tronson de linie) definită. Aceste lungimi pot fi transferate pe o suprafață, de exemplu, pentru a permite tăierea materialului în bucăţi de lungimi egale sau pentru a monta profilele de susţinere pentru pereţii din gips-carton. Lungimea minimă reglabilă este de 0,1 m, iar lungimea maximă este de 50 m.

**Observaţie**: În funcţia de jalonare, este prezentată pe afişaj distanţa până la marcaj. Referinţa **nu** este muchia aparatului de măsură.

Selectati functia de jalonare  $\pm$ .

Reglaţi lungimea dorită cu ajutorul tastei **(6)** [**+**] sau al tastei **(3)** [**–**].

Интернет-магазин TM.by

https://tm.by

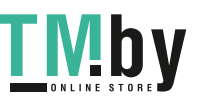

#### Română | **451**

Porniți funcția de jalonare apăsând tasta pentru măsurare (5)[▲] și îndepărtați-vă lent de punctul de pornire.

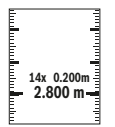

Aparatul de măsură măsoară continuu distanţa până la punctul de pornire. Sunt afişate atât lungimea definită, cât şi valoarea măsurată curentă. Săgeata de jos, respectiv cea de sus indică distanţa cea mai mică până la marcajul următor, respectiv distanţa până la marcajul anterior.

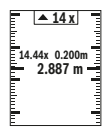

Factorul din stânga indică de câte ori a fost deja atinsă această lungime definită. O valoare măsurată afişată în verde indică atingerea unei lungimi în scopuri de marcare.

O valoare măsurată afişată în albastru indică valoarea reală atunci când valoarea de referinţă se află în afara afişajului.

## **Măsurarea înclinării/Nivelă digitală cu bulă de aer**

Selectați măsurarea înclinării/nivelă digitală cu bulă de aer ... Aparatul de măsură comută automat între cele două stări.

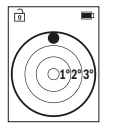

Nivela digitală cu bulă de aer permite verificarea alinierii orizontale şi verticale a unui obiect (de exemplu, maşină de spălat, frigider etc.). Dacă se depăşeşte înclinarea de 3°, bila de pe afişaj se aprinde în roşu.

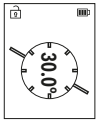

Măsurarea înclinării permite măsurarea unei pante sau înclinări (de exemplu, a scărilor, balustradelor, potrivirea pieselor de mobilier, la montarea ţevilor etc.).

Latura stângă a aparatului de măsură serveşte ca plan de referinţă pentru măsurarea înclinării.

## **Indicatorul valorii memorate**

Valoarea, respectiv rezultatul final al fiecărei măsurări finalizate este memorat/ă automat.

Pot fi extrase maximum 30 de valori (valori măsurate sau rezultate finale). . Selectează functiile de memorie [ $\Box$ ].

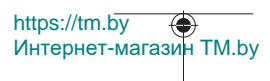

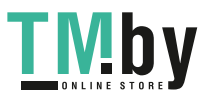

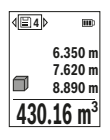

În partea de sus a afişajului va apărea numărul de ordine al valorii memorate, în partea de jos a acestuia va fi prezentată valoarea memorată corespunzătoare, iar în stânga va apărea funcția de măsurarea aferentă acesteia.

Apasă tasta **(6)** [**+**] pentru a derula înainte valorile memorate. Apasă tasta **(3)** [**–**] pentru a derula înapoi valorile memorate.

Valorii celei mai vechi din memorie îi este atribuită poziția 1 din memorie, iar valorii celei mai noi îi este atribuită poziţia 30 (în cazul în care sunt disponibile 30 de valori memorate). În momentul memorării unei alte valori suplimentare, întotdeauna va fi ştearsă din memorie valoarea cea mai veche.

#### **Ştergerea valorii memorate**

Pentru a şterge o valoare memorată individuală, selectează această valoare din(vezi "Indicatorul valorii memorate", Pagina 451). Pentru a şterge, apasă mai întâi tasta de pornire/oprire/revenire **(8)** [ ], iar apoi confirmă cu tasta **(2)** [**Func**].

Pentru a șterge întregul conținut stocat, apasă tasta (7) [举] și selectează funcția  $\mathbb{F}_\bullet$ . Apoi apasă tasta **(6)** [**+**] şi confirmă cu tasta **(2)** [**Func**].

# **Adunarea/Scăderea valorilor**

Valorile măsurate sau rezultatele finale pot fi adunate sau scăzute.

#### **Adunarea valorilor**

În exemplul următor este descrisă adunarea suprafetelor:

Determină o suprafată conform paragrafului "Măsurarea suprafetelor" Măsurarea suprafetelor.

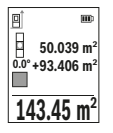

Apasă tasta **(6)** [**+**]. Sunt afişate suprafaţa calculată şi simbolul **"+"**. Apasă tasta pentru măsurare (5) [A] pentru a începe o nouă măsurare a suprafetelor. Determină suprafața conform paragrafului "Măsurarea suprafețelor" Măsurarea suprafețelor. Imediat ce este finalizată cea de-a doua măsurare, în partea de jos a afişajului este prezentat rezultatul celei de-a doua măsurări a suprafeţei. Pentru

afișarea rezultatului final, apasă din nou tasta de măsurare (5) [A]. **Observaţie:** La o măsurare de lungime, rezultatul final este afişat imediat. Pentru a părăsi funcţia de adunare, apasă tasta **(2)** [**Func**].

## **Scăderea valorilor**

Pentru scăderea valorilor, apăsaţi tasta **(3)** [**–**]. Procedura care urmează este analogă cu "Adunarea valorilor".

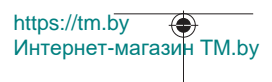

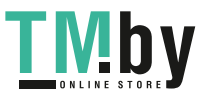

## **Ştergerea valorii măsurate**

Prin scurta apăsare a tastei de pornire/oprire/revenire **(8)** [ ], poţi şterge ultima valoare măsurată din cadrul tuturor funcţiilor de măsurare. Prin scurta apăsare de mai multe ori a tastei de pornire/oprire/revenire **(8)** [ ], valorile măsurate vor fi şterse în ordine inversă.

## **Instrucţiuni de lucru**

**▶ Aparatul de măsură este prevăzut cu o interfată radio. Trebuie luate în calcul limitările locale în funcţionare, de exemplu, în avioane sau spitale.**

#### **Observaţii generale**

Lentila receptoare **(15)** şi orificiul de ieşire al razei laser **(16)** nu trebuie să fie acoperite în timpul măsurării.

Aparatul de măsură nu trebuie să fie deplasat în timpul efectuării unei măsurări (cu exceptia functiilor de măsurare continuă și de măsurare a înclinării). De aceea, așază aparatul de măsură, pe cât posibil, pe o suprafață opritoare sau pe o suprafață de sprijin solidă.

#### **Influenţe asupra domeniului de măsurare**

Domeniul de măsurare depinde de luminozitate și de particularitățile de reflexie ale suprafeței țintă. Pentru o mai bună vizibilitate a razei laser în caz de lumină externă puternică, folosiţi ochelarii pentru laser **(20)** (accesoriu) şi panoul de vizare laser **(19)** (accesoriu) sau umbriţi suprafaţa ţintă.

#### **Influenţe asupra rezultatului măsurării**

Din cauza fenomenelor fizice, nu este exclus ca la măsurarea pe diferite suprafeţe să se ajungă la măsurări eronate. Printre acestea se numără:

- suprafeţele transparente (de exemplu, sticlă, apă),
- suprafeţele reflexive (de exemplu, metal şlefuit, sticlă),
- suprafeţele poroase (de exemplu, materiale izolatoare)
- suprafeţele structurate (de exemplu, tencuială zgrunţuroasă, piatră naturală).

Dacă este necesar, utilizează pe aceste suprafete panoul de vizare laser **(19)** (accesoriu).

În afară de acestea, măsurările eronate sunt posibile și pe suprafete tintă vizate oblic. De asemenea, straturile de aer cu temperaturi diferite sau reflexii receptionate indirect pot influența valoarea măsurată.

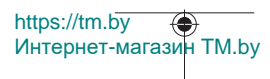

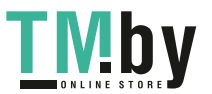

## **Verificarea preciziei şi calibrarea măsurării înclinării (consultă imaginea M)**

Verifică cu regularitate precizia de măsurare a înclinării. Aceasta se realizează printr-o măsurare inversată. Pentru aceasta, aşază aparatul de măsură pe o masă şi măsoară înclinarea. Roteşte aparatul de măsură la 180° şi măsoară din nou înclinarea. Diferenţa sumei afişate trebuie să fie de maximum 0,3°.

În cazul unor abateri mai mari, trebuie să recalibrezi aparatul de măsură. Pentru aceasta, selectează  $\ddot{\textcirc}$  din cadrul setărilor. Urmează instrucțiunile de pe afișaj.

După variaţii mari de temperatură şi după şocuri puternice, este recomandată efectuarea unei verificări a preciziei şi eventual o calibrare a aparatului de măsură. Înainte de calibrarea ulterioară unei variaţii de temperatură, aparatul de măsură trebuie lăsat pentru o anumită perioadă de timp în vederea acomodării cu aceasta.

## **Verificarea preciziei măsurării distanţelor**

Poţi verifica precizia aparatului de măsură după cum urmează:

- Alege o distanţă de măsurare care nu se modifică în timp, de aproximativ 3 până la 10 m (de exemplu, lăţimea încăperii, deschiderea uşii), a cărei lungime o cunoşti cu exactitate. Măsurarea ar trebui efectuată în condiţii favorabile, adică tronsonul de măsurare ar trebui să se afle într-un spaţiu interior, iar suprafaţa ţintă ar trebui să fie netedă şi cu reflexie bună.
- Măsoară acest tronson de 10 ori consecutiv.

În condiții favorabile, maria de eroare admisă la fiecare măsurare este de maximum ±4 mm pentru întregul tronson de măsurare. Consemnează măsurările pentru ca la o măsurare ulterioară să poți compara precizia de măsurare

#### **Lucrul cu stativul (accesoriu)**

Utilizarea unui stativ este necesară în special în cazul distantelor mai mari. Așază aparatul de măsură cu filetul de 1/4" **(14)** pe placa de schimbare rapidă a stativului **(21)** sau pe un stativ foto uzual. Fixează-l prin înşurubare cu şurubul de fixare al plăcii de schimbare rapidă.

Setează planul de referinţă pentru măsurările efectuate cu stativ din cadrul reglajelor (vezi "Selectarea planului de referinţă (consultă imaginea **B**)", Pagina 446).

### **Clema de curea (accesoriu) (consultă imaginea N)**

Cu ajutorul clemei de curea (17) poti fixa confortabil aparatul de măsură la o curea.

#### **Mesaj de eroare**

Dacă o măsurare nu poate fi executată corect, pe afişaj va apărea mesajul de eroare "Error". Reporneşte măsurarea.

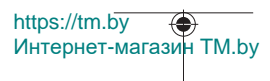

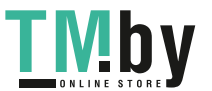

Aparatul de măsură îşi monitorizează funcţionarea corectă pentru fiecare măsurare. Dacă se constată o defecţiune, pe afişaj mai este prezentat numai simbolul alăturat, iar aparatul de măsură se deconectează. În acest caz, trimite aparatul de măsură, prin intermediul distribuitorului local, la centrul de asistență tehnică Bosch.

# **Întreţinere şi service**

# **Întreţinerea şi curăţarea**

Depozitează și transportă aparatul de măsură numai în husa de protectie din pachetul de livrare **(23)**.

Păstraţi întotdeauna curat aparatul de măsură.

Nu cufundaţi aparatul de măsură în apă sau în alte lichide.

Eliminati murdăria de pe acesta utilizând o lavetă umedă, moale. Nu folositi detergenti sau solventi.

Îngrijeşte în special lentila receptoare **(15)** cu aceeaşi atenţie cu care trebuie trataţi ochelarii sau lentila unui aparat de fotografiat.

Pentru reparații, expediază aparatul de măsură în geanta de protecție (23).

# **Serviciu de asistenţă tehnică post-vânzări şi consultanţă clienţi**

Serviciul nostru de asistenţă tehnică răspunde întrebărilor tale atât în ceea ce priveşte întreţinerea şi repararea produsului tău, cât şi referitor la piesele de schimb. Pentru desenele descompuse și informații privind piesele de schimb, poți de asemenea să accesezi: **www.bosch-pt.com**

Echipa de consultanță Bosch îți stă cu plăcere la dispoziție pentru a te ajuta în chestiuni legate de produsele noastre şi accesoriile acestora.

În caz de reclamaţii şi comenzi de piese de schimb, te rugăm să specifici neapărat numărul de identificare compus din 10 cifre, indicat pe plăcuta cu date tehnice a produsului.

## **România**

Robert Bosch SRL PT/MKV1-EA Service scule electrice Strada Horia Măcelariu Nr. 30–34, sector 1 013937 Bucureşti Tel.: +40 21 405 7541 Fax: +40 21 233 1313

https://tm.by Интернет-магазин TM.by

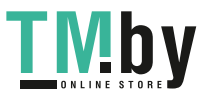

E-Mail: BoschServiceCenter@ro.bosch.com www.bosch-pt.ro

#### **Mai multe adrese ale unităţilor de service sunt disponibile la:**

www.bosch-pt.com/serviceaddresses

# **Transport**

Acumulatorii litiu-ion sunt în conformitate cu cerinţele legislaţiei privind transportul mărfurilor periculoase. Acumulatorii pot fi transportaţi rutier fără restricţii de către utilizator.

În cazul transportului de către terţi (de exemplu: transport aerian sau prin firmă de expediţii) trebuie respectate cerinţe speciale privind ambalarea şi marcarea. În această situație, la pregătirea expedierii trebuie consultat un expert în domeniul transportului mărfurilor periculoase.

Expediaţi acumulatorii numai în cazul în care carcasa acestora este intactă. Acoperiţi cu bandă de lipit contactele deschise şi ambalaţi astfel acumulatorul încât să nu se poată deplasa în interiorul ambalajului. Vă rugăm să respectaţi eventualele norme naţionale suplimentare.

# **Eliminarea**

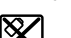

Aparatele de măsură, acumulatorii/bateriile, accesoriile şi ambalajele trebuie să fie predate la un centru de reciclare.

Nu eliminati aparatele de măsură și bateriile împreună cu deșeurile menajere!

## **Numai pentru statele membre UE:**

Conform Directivei Europene 2012/19/UE, aparatele de măsură scoase din uz şi, conform Directivei Europene 2006/66/CE, acumulatorii/bateriile care s-au defectat sau descărcat trebuie să fie predate la un centru de reciclare.

#### **Acumulatori/baterii:**

#### **Li-Ion:**

Vă rugăm să respectați indicațiile de la paragraful Transport (vezi "Transport", Pagina 456).

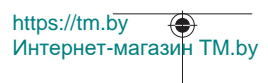

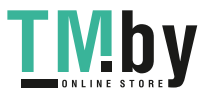

# **Български**

# **Указания за сигурност**

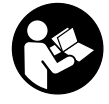

**За да работите с измервателния уред безопасно и сигурно, трябва да прочетете и спазвате всички указания. Ако измервателният уред не бъде използван съобразно настоящите указания, вградените в него защитни механизми могат да бъдат увредени. Никога не оставяйте предупредителните табелки**

**по измервателния уред да бъдат нечетливи. СЪХРАНЯВАЙТЕ ГРИЖЛИВО ТЕЗИ УКАЗАНИЯ И ГИ ПРЕДАВАЙТЕ ЗАЕДНО С ИЗМЕРВАТЕЛНИЯ УРЕД.**

- **Внимание ако се използват други, различни от посочените тук съоръжения за управление или калибриране или се извършват други процедури, това може да доведе до опасно излагане на лъчение.**
- u **Измервателният уред се доставя с предупредителна табелка за лазер (в изображението на измервателния уред на страницата с фигурите).**
- **Ако текстът на предупредителната табелка за лазер не е на Вашия език, залепете преди първата експлоатация отгоре върху него доставения стикер на Вашия език.**

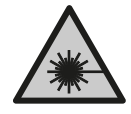

**Не насочвайте лазерния лъч към хора и животни и внимавайте да не погледнете непосредствено срещу лазерния лъч или срещу негово отражение.** Така можете да заслепите хора, да причините трудови злополуки или да предизвикате увреждане на очите.

- u **Ако лазерният лъч попадне в очите, ги затворете възможно най-бързо и отдръпнете главата си от лазерния лъч.**
- u **Не извършвайте изменения по лазерното оборудване.**
- u **Не използвайте лазерните очила (принадлежност) като защитни очила.** Лазерните очила служат за по-добро разпознаване на лазерния лъч; те не предпазват от лазерно лъчение.
- u **Не използвайте лазерните очила (принадлежност) като слънчеви очила или при шофиране.** Лазерните очила не предлагат пълна UV защита и намаляват възприемането на цветовете.
- **Допускайте измервателният уред да бъде ремонтиран само от квалифицирани техници и само с използване на оригинални резервни части.** С това се га-

https://tm.by Интернет-магазин TM.by

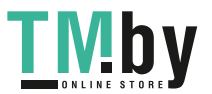

#### **458** | Български

рантира запазването на функциите, осигуряващи безопасността на измервателния уред.

- u **Не оставяйте деца без пряк надзор да работят с измервателния уред.** Те могат неволно да заслепят други хора или себе си.
- **Не работете с измервателния уред в среда с повишена опасност от експлозии, в която има леснозапалими течности, газове или прахове.** В измервателния уред могат да възникнат искри, които да възпламенят праха или парите.
- u **Не отваряйте акумулаторната батерия.** Съществува опасност от възникване на късо съединение.
- u **При повреждане и неправилна експлоатация от акумулаторната батерия могат да се отделят пари. Акумулаторната батерия може да се запали или да експлодира.** Погрижете се за добро проветряване и при оплаквания се обърнете към лекар. Парите могат да раздразнят дихателните пътища.
- u **При неправилно използване или повредена акумулаторна батерия от нея може да изтече електролит. Избягвайте контакта с него. Ако въпреки това на кожата Ви попадне електролит, изплакнете мястото обилно с вода. Ако електролит попадне в очите Ви, незабавно се обърнете за помощ към очен лекар.** Електролитът може да предизвика изгаряния на кожата.
- **Акумулаторната батерия може да бъде повредена от остри предмети, напр. пирони или отвертки, или от силни удари.** Може да бъде предизвикано вътрешно късо съединение и акумулаторната батерия може да се запали, да запуши, да експлодира или да се прегрее.
- u **Предпазвайте неизползваните акумулаторни батерии от контакт с големи или малки метални предмети, напр. кламери, монети, ключове, пирони, винтове и др.п., тъй като те могат да предизвикат късо съединение.** Последствията от късото съединение могат да бъдат изгаряния или пожар.
- u **Използвайте акумулаторната батерия само в продукти на производителя.** Само така тя е предпазена от опасно за нея претоварване.
- u **Зареждайте акумулаторните батерии само със зарядните устройства, които се препоръчват от производителя.** Когато използвате зарядни устройства за зареждане на неподходящи акумулаторни батерии, съществува опасност от възникване на пожар.

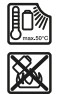

**Предпазвайте акумулаторната батерия от високи температури, напр. вследствие на продължително излагане на директна слънчева светлина, огън, мръсотия, вода и овлажняване.** Има опасност от експлозия и късо съединение.

1 609 92A 4ZJ | (14.10.2020) Bosch Power Tools

https://tm.by

Интернет-магазин TM.by

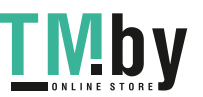

Български | **459**

u **Внимание! При ползването на измервателния инструмент с** *Bluetooth*® **е възможно смущаването на работата на други устройства и съоръжения, самолети и медицински апарати (напр. сърдечни стимулатори, слухови апарати). Също така не може да се изключи евентуално вредно влияние върху хора и животни. Не използвайте електроинструмента с включен** *Bluetooth*® **в близост до медицински апарати, бензиностанции, химични съоръжения, в зони с повишена опасност от експлозии и в близост до взривоопасни материали. Не използвайте електроинструмента с включен** *Bluetooth*® **в самолети. Избягвайте продължителната работа в непосредствена близост до тялото.**

**Наименованието** *Bluetooth*® **както и графичните елементи (лога) са регистрирани търговски марки на фирма Bluetooth SIG, Inc. Ползването на това наименование и на графичните елементи от фирма Robert Bosch Power Tools GmbH става по лиценз.**

# **Описание на продукта и дейността**

Моля, отворете разгъващата се страница с фигурите на измервателния уред и, докато четете ръководството, я оставете отворена.

## **Предназначение на електроинструмента**

Измервателният уред е предназначен за измерване на разстояния, дължини, височини, наклони и за изчисляване на площи и обеми.

Измервателният уред е подходящ за работа на открито и в затворени помещения. Резултатите от измерването могат да бъдат предадени с *Bluetooth®* на други уреди.

## **Изобразени елементи**

Номерирането на елементите се отнася до изображението на измервателния уред на страницата с фигурите.

- **(1)** Бутон *Bluetooth*®
- **(2)** Функционален бутон [**Func**]
- **(3)** Бутон минус/вляво [**−**]
- **(4)** Дисплей
- **(5)** Бутон за измерване [ $\triangle$ ]
- **(6)** Бутон плюс/вдясно [**+**]
- **(7)** Бутон основни настройки [<sup> $\bullet$ </sup>]
- **(8)** Бутон вкл/изкл/назад [  $\delta$  ]

https://tm.by Интернет-магазин TM.by

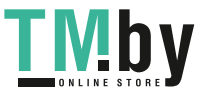

#### **460** | Български

- **(9)** Халка за клупа за носене<sup>A)</sup>
- **(10)** Предупредителна табелка за лазерния лъч
- **(11)** Сериен номер
- **(12)** Бутон за застопоряване на капака на гнездото за батерии
- **(13)** Капак на гнездото за батерии
- **(14)** Резбови отвор 1/4" за статив
- **(15)** Приемаща леща
- **(16)** Отвор за лазерния лъч
- **(17)** Клипс за колан<sup>A)</sup>
- $(18)$  Винт<sup> $A)$ </sup> за клипс за колан<sup> $A)$ </sup>
- **(19)** Лазерна целева плочка<sup>А)</sup>
- **(20)** Лазерни очила<sup>A)</sup>
- $(21)$  Статив<sup>A)</sup>
- **(22)** Клуп за носене<sup>A)</sup>
- **(23)** Предпазна чанта
- **(24)** Литиево-йонна акумулаторна батерия<sup>A)</sup>
- **(25)** Фиксиране на литиево-йонната акумулаторна батерия<sup>A)</sup>
- **(26)** USB Type-С® кабел<sup>A)B)</sup>
- (27) Капак USB Type-C® букса<sup>A)</sup>
- A) **Изобразените на фигурите и описаните допълнителни приспособления не са включени в стандартната окомплектовка на уреда. Изчерпателен списък на допълнителните приспособления можете да намерите съответно в каталога ни за допълнителни приспособления.**
- **B)** USB Type-C® и USB-C® са пазарни наименования на USB Implementers Forum.

## **Показвани елементи (избор)**

- **(a)** Отправна равнина за измерването
- **(b)** Статус на свързване

*Bluetooth®* е активиран, връзка не е изградена

∗∗ *Bluetooth®* е активиран, изградена връзка

- **(c)** Индикатор за батерията
- **(d)** Редове за измерените стойности
- **(e)** Ред за резултата

https://tm.by Интернет-магазин TM.by

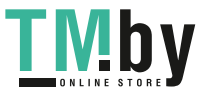

Български | **461**

- **(f)** Функция за измерване
- **(g)** Поле за ъгъл на наклона
- **(h)** Статусна лента
- **(i)** Индикатор на дисплея функции за измерване
- **(j)** Индикатор на дисплея основни настройки
- **(k)** Индикатор на дисплея за допълнителни настройки

## **Технически данни**

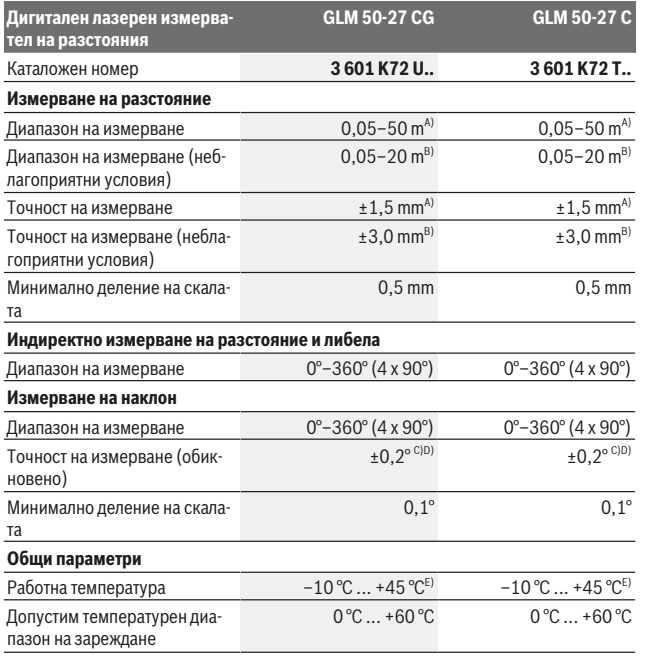

https://tm.by Интернет-магазин TM.by

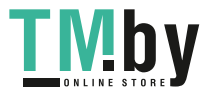

# **462** | Български

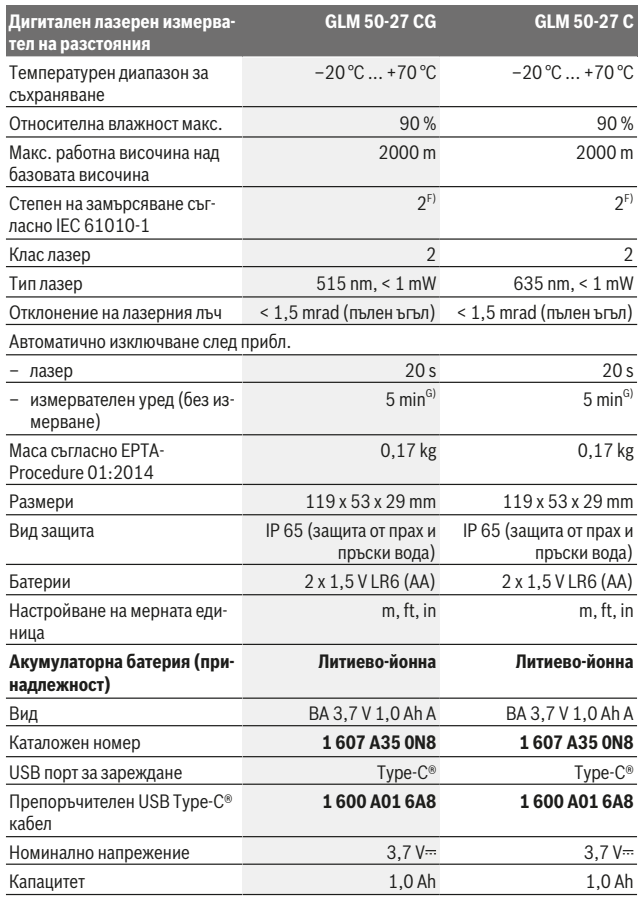

1 609 92A 4ZJ | (14.10.2020) Bosch Power Tools

0

https://tm.by Интернет-магазин TM.by

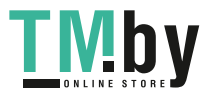

♠

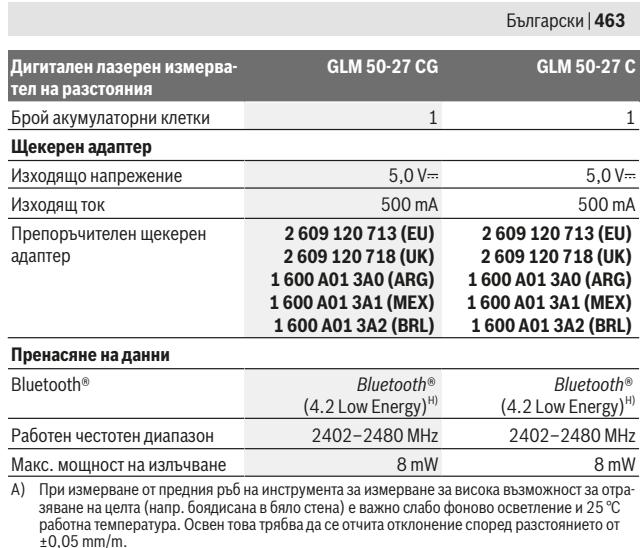

B) При измерване от предния ръб на инструмента за измерване за висока възможност за отразяване на целта (напр. боядисана в бяло стена) е важно слабо фоново осветление и 25 °C работна температура. Освен това трябва да се отчита отклонение според разстоянието от ±0,15 mm/m.

- C) След потребителско калибриране при 0° и 90°; трябва да се съблюдава допълнителна грешка на повишение от  ±0,01°/градуса до 45° (макс.). Като отправна равнина при измерването на наклон служи лявата страна на измервателния уред.
- D) при 25 °C работна температура
- E) В режим на непрекъснато измерване макс. работна температура е +40 °C.
- F) Има само непроводимо замърсяване, при което обаче е възможно да се очаква временно причинена проводимост поради конденз.
- G) *Bluetooth*® е деактивиран
- H) При *Bluetooth®*-Low-Energy устройства според модела и операционната система може да не е възможно изграждане на връзка. *Bluetooth®* устройствата трябва да поддържат профила GATT.

За еднозначно идентифициране на Вашия измервателен инструмент служи серийният номер **(11)** на табелката на уреда.

https://tm.by Интернет-магазин TM.by

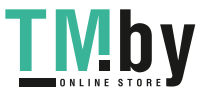

# *Bluetooth***® интерфейс**

#### **Пренос на данни към други уреди**

Измервателният инструмент е снабден с *Bluetooth®* модул, който с радиотехника позволява предаването на данни до определени мобилни устройства с *Bluetooth®* интерфейс (напр. смартфон, таблет).

Информация за необходимите системни изисквания за осъществяването на *Bluetooth*® връзка можете да намерите на интернет страницата на Бош на адрес www.bosch‑pt.com.

#### u **Допълнителна информация ще откриете в продуктовата страница на Bosch.**

При преноса на данни с помощта на *Bluetooth®* е възможно възникването на забавяне между мобилното устройство и измервателния уред. Това може да се дължи на разстоянието между двете устройства или на самия измерван обект.

## **Активиране на** *Bluetooth***® интерфейса за предаване на данни на мобилно устройство**

Уверете се, че интерфейсът *Bluetooth*® на Вашето мобилно устройство е активиран. Натиснете бутона **(1)**, за да извикате *Bluetooth*® менюто и натиснете отново бутона **(1)** (или бутона **(6) [+]**), за да активирате *Bluetooth*® интерфейса. Ако бъдат открити няколко активни измервателни инструмента, изберете желания въз основа на серийния номер. Серийният номер **(11)** ще откриете на типовата табелка на Вашия измервателен уред. Състоянието на връзката, както и активната връзка **(b)** се показват на лентата за състоянието **(h)** на измервателния уред.

За разширяване на функционалния обхват на разположение са приложения на Bosch. Те могат да бъдат изтеглени от съответните магазини за приложения в зависимост от вида на устройството.

## **Деактивиране на** *Bluetooth***® интерфейса**

Натиснете бутона **(1)**, за да извикате *Bluetooth*® менюто и натиснете отново бутона **(1)** (или бутона **(3) [–]**), за да деактивирате *Bluetooth*® интерфейса.

# **Монтиране**

## **Използване/смяна на батериите**

Препоръчва се за работа с измервателния уред да се ползват алкално-манганови батерии или никел-металхидрид акумулаторни батерии (особено при ниски работни температури).

С акумулаторни батерии с напрежение 1,2 V е възможно според капацитета броят на измерванията да е по-малък в сравнение с батерии с напрежение 1,5 V.

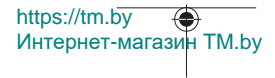

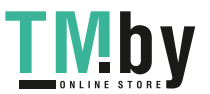

#### Български | **465**

За отваряне на капака на гнездото за батерии **(13)** първо натиснете фиксирането **(12)** и след това отворете капака. Поставете обикновени или акумулаторни батерии. Внимавайте за правилната им полярност, изобразена на фигурата от вътрешната страна на гнездото за батерии.

При ниско състояние на зареждане на батериите на дисплея се показва запитване за активиране на режима на пестене на батерията. При активиран режим на пестене на батерията времето на работа се удължава и символът с батерия на дисплея се огражда в жълто(вж. "Меню "Настройки" (вж. фиг. **C**)", Страница 468).

След като символът за празна батерия се появи за пръв път на дисплея, са възможни още няколко измервания. Когато символът за празна батерия започне да мига с червена светлина, не могат да бъдат извършвани повече измервания. Заменете батериите, респ. акумулаторните батерии.

Винаги сменяйте всички батерии, респ. акумулаторните батерии едновременно. Използвайте само батерии или акумулаторни батерии на един производител и с еднакъв капацитет.

**• Когато няма да използвате измервателния уред продължително време, изваждайте батериите, респ. акумулаторните батерии**. При продължително съхраняване в уреда батериите и акумулаторните батерии могат да кородират и да се саморазредят.

## **Поставяне/смяна на литиево-йонна акумулаторна батерия (принадлежност)**

Поставете литиево-йонната акумулаторна батерия **(24)** (вж. фиг. **A**). За изваждане на литиево-йонната акумулаторна батерия **(24)** натиснете фиксирането **(25)** и извадете литиево-йонната акумулаторна батерия.

# **Работа**

## **Зареждане на литиево-йонна акумулаторна батерия (принадлежност)**

**Указание:** Акумулаторната батерия се доставя частично заредена. За достигане на пълната работоспособност на акумулаторната батерия преди първото ползване заредете акумулаторната батерия докрай.

USB буксата за свързване на USB кабела **(26)** и контролната лампичка за зареждане са под капака на USB буксата **(27)** върху литиево-йонната акумулаторна батерия **(24)** (принадлежност). Отворете капака на USB буксата **(27)** и затворете USB кабела **(26)**.

https://tm.by Интернет-магазин TM.by

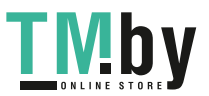

#### **466** | Български

По време на зареждане индикацията на батерията на дисплея може да се различава от действителното състояние на зареждане на литиево-йонната акумулаторна батерия **(24)**. Когато литиево-йонната акумулаторна батерия **(24)** е напълно заредена, контролната лампичка за зареждане светва в зелено.

По време на зареждането контролната лампичка за зареждането свети в жълто. Червена контролна лампичка за зареждането сигнализира, че напрежението или токът на зареждане са неподходящи.

## **Пускане в експлоатация**

- **► Не оставяйте уреда включен без надзор; след като приключите работа, го изключвайте.** Други лица могат да бъдат заслепени от лазерния лъч.
- u **Предпазвайте измервателния прибор от овлажняване и директно попадане на слънчеви лъчи.**
- **Не излагайте измервателния уред на екстремни температури или резки температурни промени.** Напр. не го оставяйте продължително време в автомобил. При големи температурни разлики оставайте измервателният уред първо да се темперира преди да го включите. При екстремни температури или големи температурни разлики точността на измервателния уред може да се влоши.
- u **Избягвайте силни удари или изпускане на измервателния инструмент.** След ударни въздействия върху измервателния инструмент трябва да извършвате проверка на точността му, преди да продължите да го използвате (вж. "Проверка на точността и калибриране на измерването на наклон (вж. фиг. **M**)", Страница 475) и (вж. "Проверка на точността на измерването на разстояние", Страница 476).
- **Измервателният уред е съоръжен с безжичен интерфейс. Трябва да се спазват евентуални ограничения, напр. в самолети или болници.**

#### **Включване и изключване**

- За **включване** на измервателния уред и на лазера натиснете краткотрайно бутона за измерване  $(5)$   $\lceil \triangle \rceil$ .
- За **включване** на измервателния уред без лазера натиснете краткотрайно бутона вкл/изкл/назад **(8)** [  $\delta$  ].
- **Не насочвайте лазерния лъч към хора или животни; не гледайте срещу лазерния лъч, също и от голямо разстояние.**

При първоначално включване на измервателния уред ще бъдете подканени да настроите предпочитания език за текстовете на дисплея.

3а изключване на измервателния уред задръжте бутона вкл/изкл/назад (8) [ $\delta$ ] натиснат.

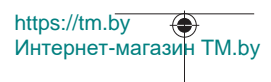

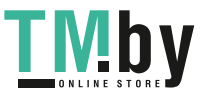

Български | **467**

При изключване на измервателния уред намиращите се в паметта стойности и настройките се запазват.

## **Измерване**

След първото включване измервателният инструмент се намира в режим за измерване на дължини. След всяко следващо включване измервателният уред се намира в последно използваната функция за измерване. За друга функция на измерване натиснете бутона **(2)** [**Func**]. Изберете желаната функция за измерване с бутона **(6)** [**+**] или бутона **(3)** [**–**] от (вж. "Функции за измерване", Страница 468). Активирайте функцията за измерване с бутона **(2)** [**Func**] или с бутона за измерване **(5)** [ $\triangle$ ].

За референтна равнинна на измерването са налични три настройки (вж. "Избиране на референтна равнина (вж. фиг. **B**)", Страница 467).

Допрете измервателния уред до желаната начална точка за измерването (напр. стена).

**Указание:** Ако измервателният уред е включен с бутона вкл/изкл/назад **(8)** [  $\delta$  ], натиснете за кратко бутона за измерване **(5)** [ $\triangle$ ], за да включите лазера.

За стартиране на измерването натиснете бутона (5) [▲]. След това лазерният лъч се изключва. За следващо измерване повторете тази процедура.

**• Не насочвайте лазерния лъч към хора или животни: не гледайте срещу лазерния лъч, също и от голямо разстояние.**

**Указание:** Измерената стойност обикновено се появява след 0,5 s и не по-късно от ок. 4 s. Продължителността зависи от разстоянието, светлинните съотношения и отражателните свойства на целевата повърхност. След приключване на измерването лазерният лъч се изключва автоматично.

## **Избиране на референтна равнина (вж. фиг. B)**

За измерването можете да избирате между три различни начални равнини:

- задния ръб на измервателния уред (напр. при допиране до стена),
- предния ръб на измервателния уред (напр. при измерване от ръба на маса),
- центъра на резбовия отвор **(14)** (напр. при измерване със статив)

За избор на началната точка натиснете бутона **(7)** [ ]. След това изберете с бутона за измерване **(5)** [ $\triangle$ ] или с бутона **(2)** [**Func**] настройката "Референтна равнина". След това изберете с бутона **(6)** [**+**] или с бутона **(3)** [**–**] желаната референтна равнина. След всяко включване на измервателния уред предварително настроена е последно избраната референтна равнина.

https://tm.by Интернет-магазин TM.by

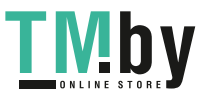

**468** | Български

# **Меню "Настройки" (вж. фиг. C)**

За да влезете в меню "Настройки" (**j)**, натиснете бутона (7) [⇔].

Изберете с бутона **(6)** [**+**] или бутона **(3)** [**−**] желаната настройка и потвърдете с бутона за измерване **(5)** [ ] или с бутона **(2)** [**Func**].

Изберете желаната настройка с бутона **(6)** [**+**] или бутона **(3)** [**−**] желаната и потвърдете с бутона за измерване **(5)** [ ] или с бутона **(2)** [**Func**].

За да излезете от менюто "Основни настройки", натиснете бутона вкл/изкл/ назад (8) [  $\delta$  ].

Следните настройки са налични:

- Включване и изключване на звуковия сигнал  $\trianglelefteq$
- Вибрация включване/изключване  $\mathbb{R}^3$ : Две къси вибрации сигнализират за успешно измерване, дълга вибрация сигнализира за грешно измерване.
- Осветление на дисплея
- Режим на пестене на батерия  $\mathbb{III}$ : При включен режим тонът и вибрацията се деактивират и яркостта на дисплея се редуцира. Така се намалява времето на работа на батерията.
- Смяна на мерната единица **ft/m**
- Настройка на езика
- РРОЗ60 РЕОЗ60 РАЗ. Първоначално активиране е нужно. Предаването на данни е възможно само със съответното приложение или компютърна програма. След смяна на батерията трябва измервателният уред да се включи веднъж, за да се стартира повторно PRO360. PRO360 може по всяко време да се деактивира отново. Допълнителна информация за PRO360 ще откриете на адрес www.pro360.com.
- Информация за уреда $\mathbf 1$
- Фабрични настройки <sup>(1444</sup>)

#### **Функции за измерване**

#### **Функция за помощ (вж. фиг. D)**

За избор на измервателна функция натиснете бутона **(2)** [**Func**]. Изберете желаната измервателна функция с бутона **(6)** [**+**] или бутона **(3)** [**–**].

Натиснете бутона (7) [ $\bigcirc$ ] за стартиране на помощната функция. Помощната функция показва детайлна процедура за избраната функция за измерване.

#### **Измерване на дължини**

Изберете измерването на дължина .

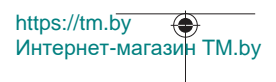

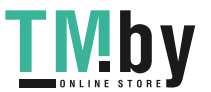
Български | **469**

За включване на лазерния лъч натиснете краткотрайно бутона за измерване **(5)** [ ].

Натиснете за измерване за кратко бутона за измерване (5) [4]. Измерената стойност се изобразява в долната част на дисплея.

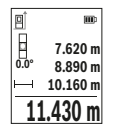

Повтаряйте горните стъпки при всяко следващо измерване. Последно измерената стойност се намира най-долу на дисплея, предпоследната - над нея и т.н.

#### **Непрекъснато измерване**

При непрекъснато измерване измервателният уред може да бъде преместван спрямо целевата точка, като измерената стойност се актуализира всеки 0,5 s. Например можете да се отдалечите от стена на желаното разстояние, текущото разстояние се вижда непрекъснато.

Изберете непрекъснато измерване .... Изберете една от следните функции:

- мин/макс. Перманентно на дисплея се показват най-малката и най-голямата стойност от измерване (вж. фиг. **J**).
- големи числа: Стойността на измерване се представя уголемена за по-добра четимост (вж. фиг. **K**).
- рулетка: Разстоянието ще се покаже визуално като при рулетка (вж. фиг. **L**). **Указание**: Във функцията Рулетка на дисплея се показва разстоянието за маркиране. Референцията **не е** ръба на измервателния инструмент.

Натиснете за включване на лазерния лъч за кратко бутона за измерване **(5) [4**]. Насочете измервателния уред, докато на дисплея се изобрази стойността на желаната дължина.

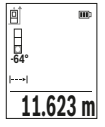

Чрез кратко натискане на бутона за измерване (5) [▲] спирате непрекъснатото измерване. Текущо измерената стойност се изобразява долу на дисплея. Повторно натискане на бутона за измерване **(5)** [ $\triangle$ ] стартира непрекъснатото измерване отново. Непрекъснатото измерване се изключва автоматично след 4 min автоматично.

#### **Измерване на площ**

Изберете измерване на площ

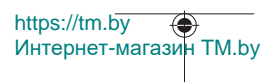

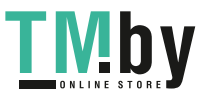

## **470** | Български

След това измерете последователно широчината и дължината така, както измервате дължина. Лазерният лъч остава включен между двете измервания. Отсечката, която трябва да бъде измерена, мига на символа за измерване на площ  $\Box$ 

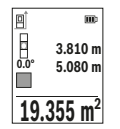

Първата измерена стойност се показва в горната част на дисплея. След приключване на второто измерване площта се изчислява автоматично и се показва. Най-отдолу на дисплея стои резултатът, над него - стойностите от отделните измервания.

### **Измерване на обем**

Изберете измерване на обем $\Box$ .

След това измерете последователно широчината, дължината и височината, както се измерват дължини. Лазерният лъч остава включен между измерванията. Отсечката, която трябва да бъде измерена, мига на символ за измерване на обем  $\Box$ .

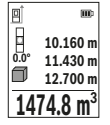

Първата измерена стойност се показва в горната част на дисплея. След приключване на третото измерване обемът се изчислява автоматично и се показва на дисплея. Най-отдолу на дисплея стои резултатът, над него - стойностите от отделните измервания.

#### **Индиректно измерване на разстояние**

Разполагате с три функции за индиректно измерване на разстояние, които могат да бъдат прилагани в различни ситуации.

Индиректното измерване на дължина служи за измерване на разстояния, които не могат да бъдат измерени непосредствено, тъй като по пътя на лъча има препятствие или тъй като в крайната точка няма отразяваща повърхност. Този метод на измерване може да бъде приложен само във вертикално направление. Всяко отклонение в хоризонтално направление води до увеличаване на грешката в измерването.

**Указание:** Индиректното измерване на разстояния е винаги по-неточно от директното. Съгласно принципа на работа грешките при измерването могат да са по-големи от тези при директно измерване. За подобряване на точността на измерване препоръчваме ползването на статив (не е включен в окомплектовката).

Между отделните измервания лазерният лъч остава включен.

**a) Индиректно измерване на височина (вж. фиг. E)**

Изберете индиректно измерване на височина $\triangle$ .

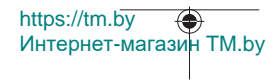

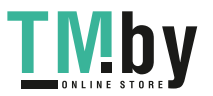

#### Български | **471**

Внимавайте измервателният уред да е на същата височина, на която е долната крайна точка на измерваната височина. След това завъртете измервателния уред около началната точка **"1"** (изобразена на дисплея като червена линия).

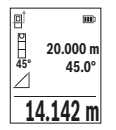

След приключване на измерването резултатът за търсеното разстояние **"X"** се изписва на реда **(e)**. Измерените стойности за разстоянието **"1"** и ъгъла **" α"** са изписани на редовете **(d)**.

### **б) Двойно индиректно измерване на височина (вж. фиг. F)**

Измервателният уред може да измерва индиректно всякакви разстояния, които са във вертикалната равнина на измервателния уред.

Изберете двойно индиректно измерване на височина  $\vee$ 

Измерете отсечките **"1"** и **"2"** тази последователност, както обикновено измервате дължини.

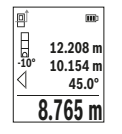

След приключване на измерването резултатът за търсеното разстояние **"X"** се изписва на реда **(e)**. Измерените стойности за отсечките **"1**", **"2"** и ъгъла **"α"** се изобразяват на редовете **(d)**.

Внимавайте при всички единични измервания на индиректното определяне на височина отправната равнина (напр. задният ръб на измервателния уред) да остава непроменена.

# **в) Индиректно измерване на дължина (вж. фиг. G)**

Изберете индиректното измерване на дължина  $\angle$ 

Внимавайте измервателният уред да е на същата височина, на която е търсената крайна точка на измерването. След това завъртете измервателния уред около отправната равнина и измерете разстоянието **"1"** по начина, по който измервате дължини.

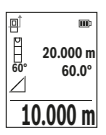

След приключване на измерването резултатът за търсеното разстояние **"X"** се изписва на реда **(e)**. Измерените стойности за разстоянието **"1"** и ъгъла **" α"** са изписани на редовете **(d)**.

#### **Измерване на площ на стени (вж. фиг. H)**

Измерването на площ на стени служи за определяне на обща площ, сума от няколко отделно измерени площи, имащи обща височина. На показания пример трябва да

https://tm.by Интернет-магазин TM.by

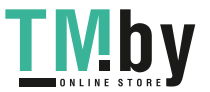

## **472** | Български

бъде определена общата площ на няколко стени, които имат една и съща височина на помещението **H**, но с различни дължини **L**.

Изберете измерване на площта на стени $\Box$ .

Измерете височината на помещението **Н** по стандартния начин за измерване на дължини. Измерената стойност се показва на горния ред с резултатите. Лазерът остава включен.

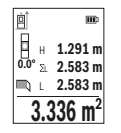

След това измерете дължината **L**1 на първата стена. Площта се измерва автоматично и се изобразява на реда за резултата **(e)**. Последната измерена дължина е в долния ред с резултати от измерване **(d)**. Лазерът остава включен.

След това измерете дължината **L**2 на втората стена. Показваната на реда **(d)** стойност от измерването се сумира с дължината **L**1.

Сумата на двете дължини (показвана на средния ред за резултати **(d)**) се умножава със запаметената височина **Н**. Общата площ се изписва на реда за резултата **(e)**. Можете да измервате произволен брой допълнителни дължини L<sub>v</sub>, които автоматично се добавят и се умножават с височината **H**. Предпоставка за коректното определяне на площите е първата измерена дължина (в разгледания пример височината **Н**) да е обща за всички повърхности, чиято площ измервате.

## **Функция трасиране (вж. фиг. I)**

При тази функция се показва многократно предварително зададена дължина (отсечка). Тази дължина може да бъде пренасяна на друга повърхност, напр. с цел отрязване на детайли с една и съща дължина или за подготовка на панели при сухо строителство. Регулируемата минимална дължина възлиза на 0,1 m, максималната дължина възлиза на 50 m.

**Указание**: Във функцията за трасиране се показва разстоянието за маркиране на дисплея. Референцията **не е** ръба на измервателния инструмент.

Изберете функцията Трасиране  $\ddagger$ 

Настройте желаната дължина с бутона **(6)** [**+**] или бутона **(3)** [**–**].

https://tm.by

Интернет-магазин TM.by

Стартирайте функцията за трасиране с бутона за измерване (5) [ $\triangle$ ] и бавно се отдалечете от началната точка.

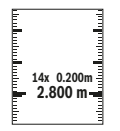

Измервателният уред измерва непрекъснато разстоянието до началната точка. При това се показват едновременно зададената дължина и текущата дължина. Долната, респ. горната стрелка показват най-малкото разстояние до следващата, респ. предходната маркировки.

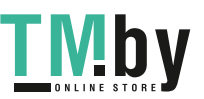

#### Български | **473**

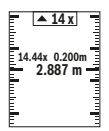

Лявата стойност показва колко пъти зададената дължина е била достигната. Зелена стойност от измерване показва достигане на дължина за цели на маркиране.

Синя стойност от измерване показва действителната стойност, ако референтната стойност е извън дисплея.

## **Измерване на наклон/цифрова либела**

Изберете Измерване на наклон/цифрова либела .

Измервателният уред се превключва автоматично между две състояния.

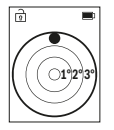

Цифровата либела служи за проверка на хоризонталното или вертикално подравняване на обект (напр. миялна машина, хладилник и т.н.).

Когато наклонът превишава 3°, на дисплея светва червената точка.

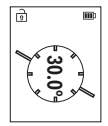

Измерването на наклон служи за измерване на ъгъл на наклонени повърхности или мислени прави (напр. на стълби, парапети, сводове за мебели, при прекарване на тръби и др.п.).

Като отправна равнина при измерването на наклон служи лявата страна на измервателния уред.

#### **Запаметени стойности**

Стойността, респ. крайният резултат от всяко приключило измерване автоматично се записва.

Могат да бъдат извикани най-много 30 стойности (измерени стойности или крайни резултати).

Изберете функцията Запаметяване [ ].

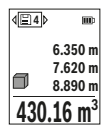

В горната част на дисплея се показва номерът на запаметената стойност, отдолу – самата стойност, а отляво – функцията, при която е била определена.

Натиснете бутона **(6)** [**+**], за да прелистите напред в запаметените стойности.

Натиснете бутона **(3)** [**–**], за да прелистите назад в запаметените

стойности.

Най-старата запаметена стойност се намира в позиция 1 в паметта, а последната запаметена – в позиция 30 (при 30 запаметени стойности). При записване на следващи стойности се изтрива винаги най-старата запаметена стойност.

https://tm.by Интернет-магазин TM.by

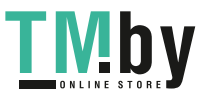

## **474** | Български

#### **Изтриване на съдържанието на паметта**

За изтриване на отделна стойност на запаметяване изберете тази стойност от(вж. "Запаметени стойности", Страница 473). За изтриване натиснете първо бутона вкл/ изкл/назад **(8)** [ ] и потвърдете с бутона **(2)** [**Func**].

За изтриване на цялото съдържание на паметта натиснете бутона **(7)** [ ] и изберете функцията . Натиснете след това бутона **(6)** [**+**] и потвърдете с бутона **(2)** [**Func**].

# **Събиране/изваждане на стойности**

Измерени или изчислени стойности могат да бъдат събирани или изваждани.

#### **Събиране на стойности**

Следният пример описва събирането на площи:

Установете повърхността съгласно раздел "Измерване на повърхности" Измерване на площ.

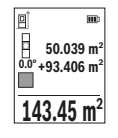

Натиснете бутона **(6)** [**+**]. На дисплея се показват изчислената плош и символът "+".

Натиснете бутона за измерване **(5)** [ $\triangle$ ], за да стартирате друго измерване на площ. Установете повърхността съгласно раздел "Измерване на повърхности" Измерване на площ. Когато приключи второто измерване, резултатът от него се показва долу на дис-

плея. За да покажете резултата, натиснете отново бутона за измерване **(5)** [▲].

**Указание:** При измерване на дължина веднага се показва резултатът.

За излизане от режима на събиране натиснете бутона **(2)** [**Func**].

#### **Изваждане на стойности**

За изваждане на стойности натиснете бутона **(3)** [**–**]. Начинът на работа е аналогичен на "Добавяне на стойности".

# **Изтриване на измерени стойности**

Чрез кратко натискане на бутона вкл/изкл/назад **(8)** [  $\delta$  ] можете да изтриете във всички функции за измерване последно установената стойност. Чрез многократно краткотрайно натискане на бутона вкл/изкл/назад **(8)** [ ] се изтриват в обратна последователност измерените преди това стойности.

# **Указания за работа**

u **Измервателният уред е съоръжен с безжичен интерфейс. Трябва да се спазват евентуални ограничения, напр. в самолети или болници.**

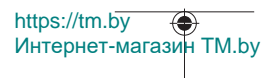

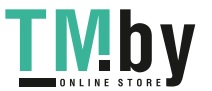

#### **Общи указания**

По време на измерване приемащата леща **(15)** и отворът за изходящия лазерен лъч **(16)** не трябва да бъдат закривани.

По време на измерване измервателният уред не трябва да бъде преместван (с изключение при режим на работа непрекъснато измерване). Затова по възможност допирайте измервателния уред до здрава опорна повърхност.

#### **Фактори, влияещи върху диапазона на измерване**

Диапазонът на измерване зависи от светлинните условия и отразителната способност на повърхността, до която се мери. За по-добро виждане на лазерния лъч при силна околна светлина използвайте очилата **(20)** (не са включени в окомплектовката) и лазерната целева плочка **(19)** (принадлежност) или засенчете целевата повърхност.

#### **Фактори, влияещи върху точността на измерването**

Въз основа на ползваните при измерването физически ефекти не могат да бъдат изключени възникващи грешки при измерването до различни повърхности. В това число влизат:

- прозрачни повърхности (напр. стъкло, вода),
- отразяващи повърхности (напр. полирани метални предмети, стъкло),
- порести повърхности (напр. изолационни материали),

– повърхности с грапава структура (напр. груба мазилка, естествен камък). При необходимост при измерване до такива повърхности използвайте отразяваща мерителна плочка **(19)** (не е включена в окомплектовката).

Освен това грешни показания могат да се получат при измерване до повърхности, които са под ъгъл.

Точността на измерената стойност може да се повлияе също така от наличието на въздушни слоеве със силен градиент на температурата или индиректни отражения.

#### **Проверка на точността и калибриране на измерването на наклон (вж. фиг. M)**

Проверявайте периодично точността на измерването на наклони. Това се извършва чрез измерване със завъртане. За целта поставете измервателния уред легнал на маса и измерете наклона. Завъртете измервателния уред на 180° и измерете наклона отново. Разликата на измерените стойности трябва да е най-много 0,3°.

При големи отклонения трябва да калибрирате измервателния уред отново. Изберете за целта  $\mathcal{F}$  в настройките. Следвайте указанията на дисплея.

След големи температурни изменения, както и след изпускане, препоръчваме проверка на точността и при необходимост калибриране на измервателния уред нано-

https://tm.by Интернет-магазин TM.by

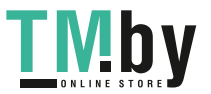

## **476** | Български

во. След рязка промяна на температурата, преди да извършите калибриране, оставете измервателния уред известно време да се темперира.

#### **Проверка на точността на измерването на разстояние**

Можете да проверите точността на измервателния инструмент, както е описано подолу:

- Изберете непроменяща се отсечка с дължина между 3 и 10 m, чиято точна дължина Ви е известна (напр. широчина на стая, отвор на врата и т.н.). Измерването трябва да се извърши при благоприятни условия, т.е. измерваната дължина трябва да е в помещение на закрито и повърхността, до която се мери, трябва да е гладка и отразяваща добре.
- Измерете трасето 10 пъти последователно.

При благоприятни околни условия отклонението на отделните измервания трябва да е най-много ±4 mm за цялата измерена дължина. Запишете резултатите от измерването в протокол, за да можете да направите сравнение на точността в по-късен момент.

#### **Работа със статив (принадлежност)**

Използването на статив е необходимо специално при измерване на големи разстояния. Като използвате отвора с резба **(21)** захванете уреда с 1/4" резба към плочката за бързо захващане на статива **(14)** или обикновен статив за фотоапарати. Затегнете го с винта за застопоряване на плочката за бързо захващане на статива.

Настройте референтната равнина за измервания със статив в настройките (вж. "Избиране на референтна равнина (вж. фиг. **B**)", Страница 467).

## **Клипс за колан (принадлежност) (вж. фиг. N)**

С клипса за колан **(17)** можете удобно да окачите измервателния уред на колана си.

#### **Съобщение за грешка**

Когато измерването не може да бъде изпълнено правилно, на дисплея се появява съобщението за грешка "Error". Стартирайте измерването повторно.

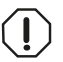

Измервателният инструмент следи за правилното си функциониране при всяко измерване. Ако бъде установена повреда, на дисплея се показва само символът встрани, а измервателният уред

се изключва. В такъв случай предайте измервателния уред за ремонт на Вашия търговец или в оторизиран сервиз за електроинструменти на Bosch.

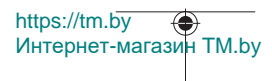

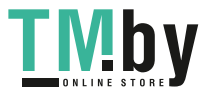

Български | **477**

# **Поддържане и сервиз**

## **Поддържане и почистване**

Съхранявайте и пренасяйте уреда само във включената в окомплектовката предпазна чанта **(23)**.

Поддържайте измервателния уред винаги чист.

Не потопявайте измервателния уред във вода или други течности.

Избърсвайте замърсяванията с мека, леко навлажнена кърпа. Не използвайте почистващи препарати или разтворители.

Отнасяйте се специално към приемащата леща **(15)** със същото внимание, с което се отнасяте към очила или обектив на фотоапарат.

При необходимост от ремонт предоставяйте измервателния уред в чантата **(23)**.

# **Клиентска служба и консултация относно употребата**

Сервизът ще отговори на въпросите Ви относно ремонти и поддръжка на закупения от Вас продукт, както и относно резервни части. Покомпонентни чертежи и информация за резервните части ще откриете и на: **www.bosch-pt.com**

Екипът по консултация относно употребата на Bosch ще Ви помогне с удоволствие при въпроси за нашите продукти и техните аксесоари.

Моля, при въпроси и при поръчване на резервни части винаги посочвайте 10-цифрения каталожен номер, изписан на табелката на уреда.

#### **България**

Robert Bosch SRL Service scule electrice Strada Horia Măcelariu Nr. 30–34, sector 1 013937 Bucureşti, România Тел.: +359(0)700 13 667 (Български) Факс: +40 212 331 313 Email: BoschServiceCenterBG@ro.bosch.com www.bosch-pt.com/bg/bg/

#### **Други сервизни адреси ще откриете на:**

www.bosch-pt.com/serviceaddresses

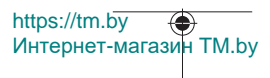

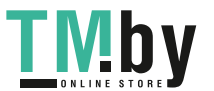

## **478** | Български

## **Транспортиране**

Литиево-йонните акумулаторни батерии подлежат на разпоредбите на законодателството за работа с опасни продукти. Акумулаторните батерии могат да бъдат транспортирани от потребителя на публични места без допълнителни разрешителни.

При транспортиране от трети страни (напр. при въздушен транспорт или ползване на куриерски услуги) има специални изисквания към опаковането и обозначаването им. За целта при подготовката на пакетирането се консултирайте с експерт в съответната област.

Изпращайте акумулаторни батерии само ако корпусът им не е повреден. Изолирайте открити контактни клеми с лепящи ленти и опаковайте акумулаторните батерии така, че да не могат да се изместват в опаковката си. Моля, спазвайте също и допълнителни национални предписания.

## **Бракуване**

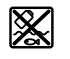

С оглед опазване на околната среда измервателния уред, обикновените или акумулаторни батерии, допълнителните принадлежности и опаковките трябва да се предават за оползотворяване на съдържащите се в тях суровини.

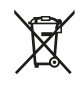

Не изхвърляйте измервателните уреди и акумулаторните батерии/ батериите при битовите отпадъци!

### **Само за страни от ЕС:**

Съгласно европейска директива 2012/19/EС измервателните уреди, които не могат да се ползват повече, а съгласно европейска директива 2006/66/EО повредени или изхабени обикновени или акумулаторни батерии трябва да се събират и предава за оползотворяване на съдържащите се в тях суровини.

## **Акумулаторни батерии/батерии:**

#### **Литиево-йонни:**

Моля, спазвайте указанията в раздела Транспортиране (вж. "Транспортиране", Страница 478).

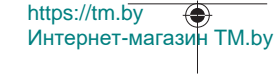

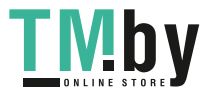

# **Безбедносни напомени**

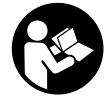

**Сите упатства треба да се прочитаат и да се внимава на нив, за да може безбедно и без опасност да работите со мерниот уред. Доколку мерниот уред не се користи согласно приложените инструкции, може да се наруши функцијата на вградените заштитни механизми во мерниот уред. Не ги**

**оштетувајте налепниците за предупредување. ДОБРО ЧУВАЈТЕ ГИ ОВИЕ УПАТСТВА И ПРЕДАДЕТЕ ГИ ЗАЕДНО СО МЕРНИОТ УРЕД.**

- u **Внимание доколку користите други уреди за подесување и ракување освен овде наведените или поинакви постапки, ова може да доведе до опасна изложеност на зрачење.**
- u **Мерниот уред се испорачува со ознака за предупредување за ласерот (означено на приказот на мерниот уред на графичката страна).**
- u **Доколку текстот на ознаката за предупредување за ласерот не е на Вашиот јазик, врз него залепете ја налепницата на Вашиот јазик пред првата употреба.**

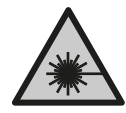

**Не го насочувајте ласерскиот зрак кон лица или животни и немојте и Вие самите да гледате во директниот или рефлектирачкиот ласерски зрак.** Така може да ги заслепите лицата, да предизвикате несреќи или да ги оштетите очите.

- u **Доколку ласерскиот зрак доспее до очите, веднаш треба да ги затворите и да ја тргнете главата од ласерскиот зрак.**
- **Не правете промени на ласерскиот уред.**
- u **Не ги користете ласерските заштитни очила (дополнителна опрема) како заштитни очила.** Ласерските заштитни очила служат за подобро распознавање на ласерскиот зрак; сепак, тие не штитат од ласерското зрачење.
- u **Не ги користете ласерските заштитни очила (дополнителна опрема) како очила за сонце или пак во сообраќајот.** Ласерските очила не даваат целосна UV-заштита и го намалуваат препознавањето на бои.
- u **Мерниот уред смее да се поправа само од страна на квалификуван стручен персонал и само со оригинални резервни делови.** Само на тој начин ќе бидете сигурни во безбедноста на мерниот уред.

https://tm.by Интернет-магазин TM.by

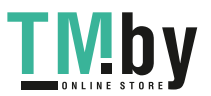

- u **Не ги оставајте децата да го користат ласерскиот мерен уред без надзор.** Без надзор, тие може да се заслепат себеси или други лица.
- u **Не работете со мерниот уред во околина каде постои опасност од експлозија, каде има запаливи течности, гас или прашина.** Мерниот уред создава искри, кои може да ја запалат правта или пареата.
- u **Не ја отворајте батеријата.** Постои опасност од краток спој.
- u **При оштетување и непрописна употреба на батеријата може да излезе пареа. Батеријата може да се запали или да експлодира.** Внесете свеж воздух и доколку има повредени однесете ги на лекар. Пареата може да ги надразни дишните патишта.
- u **При погрешно користење или при оштетена батерија може да истече запалива течност од батеријата. Избегнувајте контакт со неа. Доколку случајно дојдете во контакт со течноста, исплакнете со вода. Доколку течноста дојде во контакт со очите, побарајте лекарска помош.** Истечената течност од батеријата може да предизвика кожни иритации или изгореници.
- u **Батеријата може да се оштети од острите предмети како на пр. клинци или одвртувач или со надворешно влијание.** Може да дојде до внатрешен краток спој и батеријата може да се запали, да пушти чад, да експлодира или да се прегрее.
- u **Неупотребената батерија држете ја подалеку од канцелариски спојувалки, клучеви, железни пари, клинци, завртки или други мали метални предмети, што може да предизвикаат премостување на контактите.** Краток спој меѓу контактите на батеријата може да предизвика изгореници или пожар.
- u **Користете ја батеријата само во производи од производителот.** Само на тој начин батеријата ќе се заштити од опасно преоптоварување.
- u **Батериите полнете ги со полначи што се препорачани исклучиво од производителот.** Доколку полначот за кој се наменети одреден вид на батерии, се користи со други батерии, постои опасност од пожар.

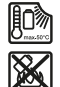

**Заштитете ја батеријата од топлина, на пр. од долготрајно изложување на сончеви зраци, оган, нечистотии, вода и влага.** Инаку, постои опасност од експлозија и краток спој.

u **Внимание! При користење на мерниот уред со** *Bluetooth* ® **може да настанат пречки на другите уреди и системи, авиони и медицински апарати (на пр. пејсмејкер, апаратчиња за слушање). Исто така не може целосно да се исклучи можноста за повреда на луѓе и животни во непосредна околина. Не го користете мерниот уред со** *Bluetooth*® **во близина на медицински уреди,**

1 609 92A 4ZJ | (14.10.2020) Bosch Power Tools

https://tm.by

Интернет-магазин TM.by

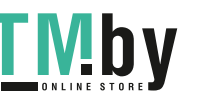

Македонски | **481**

**бензински пумпи, хемиски уреди, области со опасност од експлозија и во близина на мински полиња. Не го користете мерниот уред со** *Bluetooth*® **во авиони. Избегнувајте долготрајна употреба во директна близина на телото.**

**Ознаката со зборови** *Bluetooth*® **како и сликите (логоата) се регистрирани марки и сопственост на Bluetooth SIG, Inc. Секое користење на оваа ознака со зборови/слики се врши со лиценца преку Robert Bosch Power Tools GmbH.**

# **Опис на производот и перформансите**

Отворете ја преклопената страница со приказ на мерниот уред и држете ја отворена додека го читате упатството за употреба.

# **Наменета употреба**

Мерниот уред е наменет за мерење на далечини, должини, висини, растојанија, косини и за пресметување на површини и волумени.

Мерниот уред е погоден за користење во внатрешен и надворешен простор. Мерните резултати може да се пренесат преку *Bluetooth®* на други уреди.

## **Илустрација на компоненти**

Нумерирањето на сликите со компоненти се однесува на приказот на мерниот уред на графичката страница.

- **(1)** Копче *Bluetooth*®
- **(2)** Функционално копче [**Func**]
- **(3)** Копче минус/лево [**−**]
- **(4)** Екран
- **(5)** Мерно копче [ $\blacktriangle$ ]
- **(6)** Копче плус/десно [**+**]
- **(7)** Копче основни поставки [
- **(8)** Копче за вклучување/исклучување/назад [ $\delta$ ]
- $(9)$  Окце за лента за носење<sup> $A)$ </sup>
- **(10)** Знак за предупредување на ласерот
- **(11)** Сериски број
- **(12)** Фиксирање на капакот од преградата за батерии
- **(13)** Капак на преградата за батерии
- **(14)** 1/4"-навој на стативот

https://tm.by Интернет-магазин TM.by

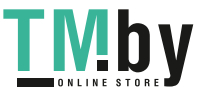

- **(15)** Приемна леќа
- **(16)** Излез на ласерскиот зрак
- **(17)** Спојка за појас<sup>А)</sup>
- $(18)$  Завртка<sup> $A)$ </sup> за спојка за појас<sup> $A)$ </sup>
- **(19)** Ласерска целна табла<sup>А)</sup>
- **(20)** Ласерски заштитни очила<sup>A)</sup>
- $(21)$  Статив<sup>A)</sup>
- $(22)$  Лента за носење<sup> $A)$ </sup>
- **(23)** Заштитна чанта
- **(24)** Литиум-јонски батериски пакет<sup>а)</sup>
- (25) Механизам за фиксирање на литиум-јонскиот батериски пакет<sup>а)</sup>
- (26) USB Type-C®-кабел<sup>A)B)</sup>
- **(27)** Поклопец USB Type-C®-отвор<sup>A)</sup>
- A) **Илустрираната или опишана опрема не е дел од стандардниот обем на испорака. Целосната опрема може да ја најдете во нашата Програма за опрема.**
- B) USB Type‑C® и USB‑C® се трговски ознаки за USB Implementers Forum.

#### **Елементи на приказот (избор)**

- **(a)** Референтно ниво на мерењето
- **(b)** Статус на поврзувањето

*Bluetooth®* активиран, не е воспоставена врска

- *Bluetooth®* активиран, воспоставена врска
- **(c)** Приказ на батерии

 $\ast$  $\star\bullet$ 

- **(d)** Редови со измерената вредност
- **(e)** Редови со резултат
- **(f)** Мерна функција
- **(g)** Приказ на агол на закосување
- **(h)** Статусна лента
- **(i)** Приказ на екран Мерни функции
- **(j)** Приказ на екран Основни поставки
- **(k)** Приказ на екран Дополнителни поставки

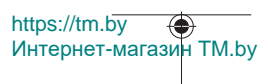

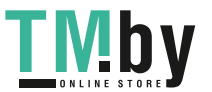

₩

# **Технички податоци**

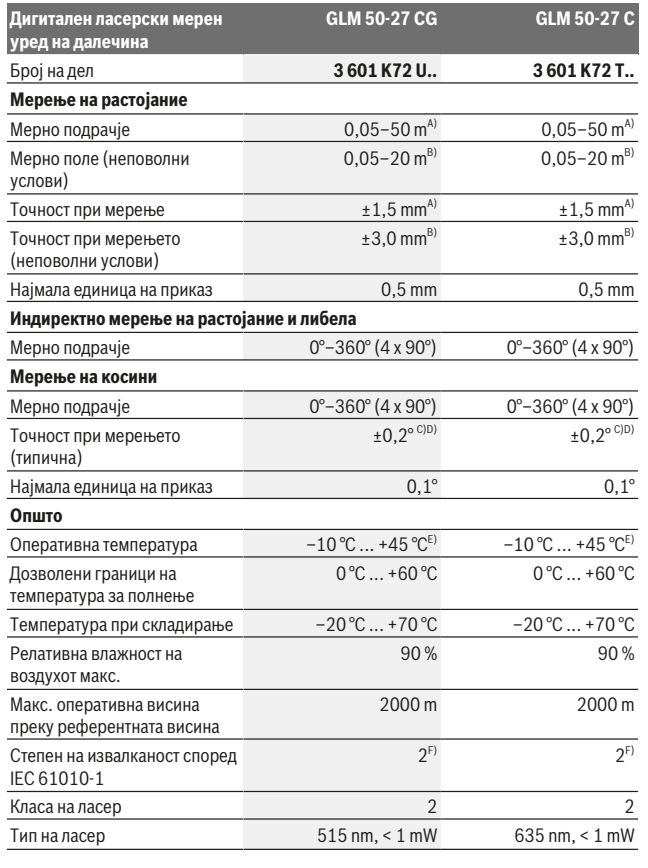

Bosch Power Tools 1 609 92A 4ZJ | (14.10.2020)

https://tm.by Интернет-магазин TM.by

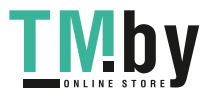

♠

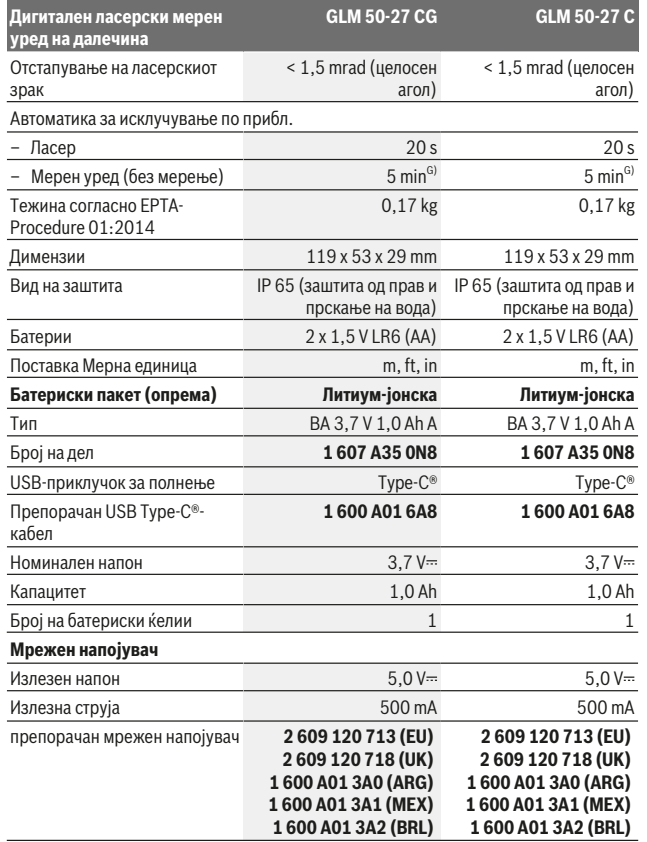

**Пренос на податоци**

1 609 92A 4ZJ | (14.10.2020) Bosch Power Tools

۹

https://tm.by Интернет-магазин TM.by

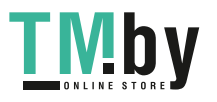

⊕

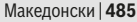

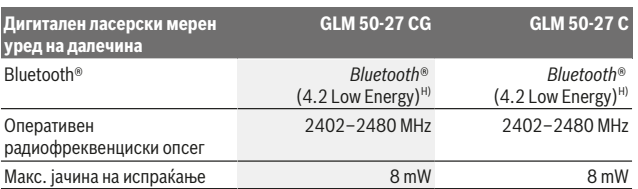

A) При мерење од предниот раб на мерниот уред, за висока рефлексија на целта (на пр. варосан ѕид) важи слаба осветленост на позадината и 25 °С оперативна температура. Дополнително, може да се пресмета отстапување од ±0,05 mm/m во зависност од растојанието.

B) При мерење од предниот раб на мерниот уред, за висока рефлексија на целта (на пр. варосан ѕид) важи силна осветленост на позадината и 25 °C оперативна температура. Дополнително, може да се пресмета отстапување од ±0,15 mm/m во зависност од растојанието.

C) По калибрација од страна на корисникот на 0° и 90°; мора да се земе предвид дополнителна грешка на косина од ±0,01°/степени до 45° (макс.). Како референтно ниво на мерењето на косини служи левата страна на мерниот уред.

D) при 25 °C оперативна температура

E) Во функцијата Континуирано мерење, макс. оперативна температура изнесува +40 °C.

F) Настануваат само неспроводливи нечистотии, но повремено се очекува привремена спроводливост предизвикана од кондензација.

G) *Bluetooth*® деактивиран

H) Кај *Bluetooth®*-уредите со ниска енергија, во зависност од моделот и оперативниот систем не е возможно воспоставување на врската. *Bluetooth®*-уредите мора да го поддржуваат GATT-профилот.

За јасна идентификација на Вашиот мерен уред служи серискиот број **(11)** на спецификационата плочка.

# *Bluetooth***®-интерфејс**

#### **Пренос на податоци на други уреди**

Мерниот уред има *Bluetooth®*-модул, којшто со безжична технологија овозможува пренос на податоци до одредени мобилни уреди со *Bluetooth®*-интерфејс (на пр. паметен телефон, таблет).

Информации за потребните системски предуслови за *Bluetooth*® врска ќе најдете на интернет страната на Bosch на www.bosch-pt.com.

#### u **Дополнителни информации ќе најдете на страницата за производи на Bosch.**

При пренос на податоци со помош на *Bluetooth®* може да настанат временски одложувања помеѓу мобилниот уред и мерниот уред. Ова може да се случи поради оддалеченоста на двата уреди или самиот мерен објект.

https://tm.by Интернет-магазин TM.by

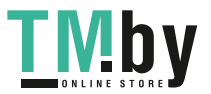

## **Активирање на** *Bluetooth***®-интерфејс за пренос на податоци на мобилен уред**

Проверете дали *Bluetooth*®-интерфејсот е активиран на Вашиот мобилен уред. Притиснете го копчето **(1)** за да го повикате менито *Bluetooth*®, и повторно притиснете го копчето **(1)** (или копчето **(6)[+]**) за да го активирате *Bluetooth*® интерфејсот. Доколку се пронајдени повеќе активни мерни уреди, изберете го соодветниот мерен уред со помош на серискиот број. Серискиот број **(11)** ќе го најдете на спецификационата плочка на Вашиот мерен уред. Статусот на поврзување како и активната врска **(b)** ќе се прикажат на статусната линија **(h)** на мерниот уред.

За проширување на обемот на функции на располагање стојат Bosch-апликациите. Тие може да се преземат во соодветните App Stores во зависност од крајниот уред.

### **Деактивирање на** *Bluetooth***®-интерфејс**

Притиснете го копчето **(1)** за да го повикате менито *Bluetooth*® и повторно притиснете го копчето **(1)** (или копчето **(3)[–]**) за да го деактивирате *Bluetooth*® интерфејсот.

# **Монтажа**

## **Ставање/менување на батерии**

За работа со мерниот уред се препорачува користење на алкално-мангански батерии или никел-метал хидридни батерии (особено при ниски оперативни температури).

Во зависност од капацитетот, можни се повеќе мерења со батерии од 1,2 V отколку со батерии од 1,5 V.

За да го отворите капакот од преградата за батерии **(13)** притиснете на механизмот за заклучување **(12)** и извадете го капакот од преградата за батерии. Ставете ги батериите одн. акумулаторските батерии внатре. Притоа внимавајте на половите според приказот на внатрешната страна од преградата за батерии.

При ниска состојба на наполнетост на батериите одн. акумулаторските батерии, на екранот се појавува барањето за активирање на режимот за заштеда на батерии. При активиран режим за заштеда на батериите се зголемува времетраењето на работење на батеријата и ознаката за батерија на екранот е ограничена во жолто(види "Мени "Поставки" (види слика **C**)", Страница 489).

Доколку ознаката за празна батерија се појави за првпат на екранот, тогаш можни се уште само мал број на мерења. Доколку ознаката за батерија е празна и трепка црвено, не може да мерите. Заменете ги батериите одн. акумулаторските батерии.

1 609 92A 4ZJ | (14.10.2020) Bosch Power Tools

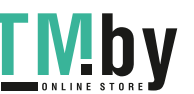

https://tm.by Интернет-магазин TM.by Секогаш заменувајте ги сите батерии одеднаш. Користете само батерии од еден производител и со ист капацитет.

**► Доколку не сте го користеле мерниот уред подолго време, извадете ги батериите од него**. Доколку се подолго време складирани, батериите може да кородираат и да се испразнат.

# **Вметнување/менување на литиум-јонски батериски пакет (опрема)**

Вметнете го литиум-јонскиот батериски пакет **(24)** (види слика **A**). За да го извадите литиум-јонскиот батериски пакет **(24)** притиснете го механизмот за заклучување **(25)** и извадете го литиум-јонскиот батериски пакет.

# **Употреба**

## **Полнење на литиум-јонскиот батериски пакет (опрема)**

**Напомена:** Батеријата се испорачува делумно наполнета. За да обезбедите максимален капацитет на батеријата, пред првата употреба наполнете ја целосно. USB-отворот за поврзување на USB-кабел **(26)** и контролната сијаличка за полнење може да ги најдете под поклопецот на USB-отворот **(27)** на литиум-јонскиот батериски пакет **(24)** (опрема). Отворете го поклопецот на USB-отворот **(27)** и поврзете го USB-кабелот **(26)**.

За време на процесот на полнење, приказот за батерии може да отстапува од актуелната состојба на наполнетост на литиум-јонскиот батериски пакет **(24)**. Доколку литиум-јонскиот батериски пакет **(24)** е целосно наполнет, контролната сијаличка за полнење свети зелено.

За време на полнењето, контролната сијаличка за полнење свети жолто. Црвена контролна сијаличка за полнење сигнализира дека напонот на полнење или струјата за полнење се несоодветни.

## **Ставање во употреба**

- u **Не го оставајте вклучениот мерен уред без надзор и исклучете го по употребата.** Другите лица може да се заслепат од ласерскиот зрак.
- u **Заштитете го мерниот уред од влага и директно изложување на сончеви зраци.**
- u **Не го изложувајте мерниот уред на екстремни температури или температурни осцилации.** На пр. не го оставајте долго време во автомобилот. При големи температурни осцилации, оставете го мерниот уред прво да се

https://tm.by Интернет-магазин TM.by

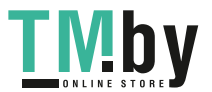

аклиматизира, пред да го ставите во употреба. При екстремни температури или температурни осцилации, прецизноста на мерниот уред може да се наруши.

- **Избегнувајте удари и превртувања на мерниот уред.** По силни надворешни влијанија на мерниот уред, пред да продолжите со работа, секогаш извршувајте проверка на точноста (види "Проверка на точноста и калибрирање на измерените косини (види слика **M**)", Страница 497) и (види "Проверка на точноста на мерењето на растојание", Страница 497).
- u **Мерниот уред е опремен со безжичен интерфејс. Треба да се внимава на локалните оперативни ограничувања, на пр. во авиони или болници.**

#### **Вклучување/исклучување**

- За **вклучување** на мерниот уред и ласерот притиснете кратко на мерното копче **(5)** [**A**].
- За **вклучување** на мерниот уред без ласер, притиснете кратко на копчето за вклучување/исклучување/назад (8) [  $\delta$  ].
- u **Не го насочувајте зракот светлина кон лица или животни и не погледнувајте директно во него, дури ни од голема оддалеченост.**

При првото вклучување на мерниот уред, од Вас се бара да го поставите Вашиот претпочитан јазик за текстовите на екранот.

За **исклучување** на мерниот уред држете го притиснато копчето за вклучување/ исклучување/назад (8) [  $\delta$  ].

При исклучување на мерниот уред, во меморијата остануваат зачувани вредностите и поставките на уредот.

## **Процес на мерење**

По првото вклучување, мерниот уред е во функција на должинско мерење. По секое понатамошно вклучување, мерниот уред е во последната користена мерна функција. За друга мерна функција притиснете на копчето **(2)** [**Func**]. Изберете ја саканата мерна функција со копчето **(6)** [**+**] или копчето **(3)** [**–**] (види "Мерни функции", Страница 490). Активирајте ја мерната функција со копчето **(2)** [**Func**] или со мерното копче **(5)** [A].

За рефрентното ниво на мерењето достапни се три поставки (види "Избирање на референтно ниво (види слика **B**)", Страница 489).

Поставете го мерниот уред на саканата стартна точка на мерење (на пр. ѕид).

Интернет-магазин TM.by

**Напомена:** ако мерниот уред се вклучи со копчето за вклучување/исклучување/ назад **(8)** [ <sup>8</sup> ] кратко притиснете на мерното копче **(5)** [ **▲**] за да го вклучите ласерот.

1 609 92A 4ZJ | (14.10.2020) Bosch Power Tools

https://tm.by

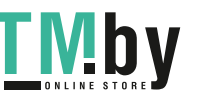

#### Македонски | **489**

За активирање на мерењето, притиснете кратко на мерното копче **(5) [**A]. Потоа ласерскиот зрак ќе се исклучи. За друго мерење повторете ја оваа постапка.

u **Не го насочувајте зракот светлина кон лица или животни и не погледнувајте директно во него, дури ни од голема оддалеченост.**

**Напомена:** Вообичаено, измерената вредност се појавува во рок од 0,5 s, а најдоцна по околу 4 s. Времетраењето на мерењето зависи од растојанието, светлосните услови и рефлектирачки својства на целната површина. По завршување на мерењето, ласерскиот зрак автоматски ќе се исклучи.

## **Избирање на референтно ниво (види слика B)**

За мерењето може да изберете три различни референтни нивоа:

- заден раб на мерниот уред (на пр. при поставување на ѕидови),
- преден раб на мерниот уред (на пр. при мерење, почнувајќи од еден раб на маса),
- средина на навојот **(14)** (на пр. за мерења со статив)

За избор на референтното ниво, притиснете го копчето (7) [<del>な</del>]. Потоа, изберете ја поставката "референтно ниво" со мерното копче **(5)** [ ] или со копчето **(2)** [**Func**]. Потоа, изберете го саканото референтно ниво со копчето **(6)** [**+**] или со копчето **(3)** [**–**]. По секое вклучување на мерниот уред, претходно е поставено последното избрано референтно ниво.

# **Мени "Поставки" (види слика C)**

За да влезете во менито "Поставки" (j), притиснете го копчето (7) [芬].

Со копчето **(6)** [**+**] или копчето **(3)** [**−**] изберете ја саканата поставка и потврдете ја со мерното копче **(5)** [ ] или со копчето **(2)** [**Func**].

Изберете ја саканата поставка со копчето **(6)** [**+**] или копчето **(3)** [**−**] и потврдете ја со мерното копче **(5)** [ ] или со копчето **(2)** [**Func**].

За да го напуштите менито "Поставки", кратко притиснете го копчето за вклучување/ исклучување/назад (8) [  $\delta$  ].

Достапни се следните поставки:

- Вклучување/исклучување на тонот  $\triangleleft$ »
- Вибрација вклучување/исклучување  $\frac{1}{2}$ . две кратки вибрации сигнализираат успешно мерење; една кратка вибрација сигнализира неуспешно мерење.
- Осветлување на екранот  $\mathcal{X}$

https://tm.by Интернет-магазин TM.by

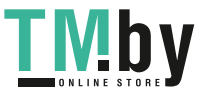

- Режим за заштеда на батерии **Ш** при вклучен режим за заштеда на батерии, тонот и вибрацијата се деактивираат и осветленоста на екранот се намалува. Со тоа се продолжува времетраењето на работење на батеријата.
- Менување на мерната единица **ft/m**
- Подесување на јазикот
- РRO360 РВО): потребно е прво активирање. Преносот на податоци е можен само со соодветната апликација или со програма за компјутер. По промена на батерии, мерниот уред мора повторно да се вклучи за PRO360 повторно да стартува. PRO360 може во секое време да се деактивира. Дополнителни информации за PRO360 може да најдете под www.pro360.com.
- Информации за уредот  $\mathbf 1$
- Фабрички поставки

## **Мерни функции**

#### **Помошна функција (види слика D)**

За избор на мерна функција, притиснете го копчето **(2)** [**Func**]. Изберете ја саканата мерна функција со копчето **(6)** [**+**] или копчето **(3)** [**–**].

Притиснете го копчето **(7)** [ ] за да ја стартувате помошната функција. Помошната функција ја прикажува деталната постапка за избраната мерна функција.

#### **Мерење на должини**

Изберете мерење на должини -

За да го вклучите ласерскиот зрак, притиснете кратко на мерното копче **(5) [4**].

За мерење притиснете кратко на мерното копче (5) [ $\triangle$ ]. Измерената вредност ќе се прикаже долу на екранот.

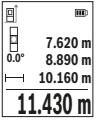

За секое понатамошно мерење повторете ги горенаведените чекори. Последната измерена вредност стои долу на екранот, а претпоследната над неа итн.

#### **Континуирано мерење**

При континуираното мерење, мерниот уред може релативно да се движи кон целта, при што измерената вредност ќе се ажурира на секои 0,5 s. На пр. може да се оддалечите на некое растојание од ѕидот, а моменталното растојание секогаш ќе биде читливо.

Изберете континуирано мерење ... Изберете една од следните функции:

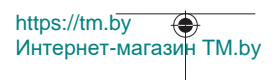

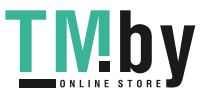

#### Македонски | **491**

- мин/макс: најмалата и најголемата измерена вредност трајно се прикажани на екранот (види слика **J**).
- големи бројки: измерената вредност се прикажува зголемено за подобра читливост (види слика **K**).
- мерна трака: растојанието се прикажува како мерна трака визуелно (види слика **L**). **Напомена**: во функцијата мерна трака се прикажува растојанието до означувањето на екранот. Референцата **не** е работ на мерниот уред.

За да го вклучите ласерскиот зрак, кратко притиснете на мерното копче **(5) [**A]. Движете го мерниот уред додека не се прикаже бараното растојание долу на екранот.

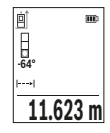

Со кратко притискање на мерното копче (5) [ $\triangle$ ] го прекинувате континуираното мерење. Актуелната измерена вредност ќе се прикаже долу на екранот. Со повторно притискање на мерното копче **(5)** [ ] континуираното мерење повторно стартува. Континуираното мерење автоматски се исклучува по 4 min.

## **Мерење на површини**

Изберете мерење на површини  $\square$ 

На крај, измерете ја ширината и должината едно по друго како кај мерењето на должини. Помеѓу двете мерења, ласерскиот зрак останува вклучен. Трасата што треба да се измери трепка на приказот за површинско мерење .

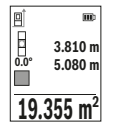

Првата измерена вредност ќе се прикаже горе на екранот. По завршување на второто мерење површината автоматски ќе се пресмета и прикаже. Крајниот резултат стои долу на екранот, а поединечните измерени вредности над него.

#### **Мерење на волумен**

Изберете мерење на волумен $\Box$ .

На крај, измерете ја ширината, должината и длабочината едно по друго како кај мерењето на должини. Помеѓу трите мерења, ласерскиот зрак останува вклучен. Трасата што треба да се измери трепка на приказот за мерење на волумен  $\Box$ .

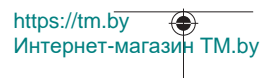

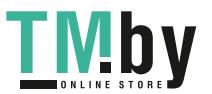

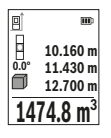

Првата измерена вредност ќе се прикаже горе на екранот. По завршување на третото мерење волуменот автоматски ќе се пресмета и прикаже. Крајниот резултат стои долу на екранот, а поединечните измерени вредности над него.

#### **Индиректно мерење на растојанија**

За индиректно мерење на растојанија, на располагање ви се три мерни функции, со кои може да се соопштат различни траси.

Индиректното мерење на растојанија служи за соопштување на растојанија, кои не треба директно да се измерат, бидејќи има пречки во текот на зракот или нема целна површина како рефлектор на располагање. Оваа мерна постапка може да се примени само во вертикален правец. Секое отстапување во хоризонтален правец води кон мерни грешки.

**Напомена:** Индиректното мерење на растојанија е секогаш поточно од директното мерење на растојанија. Во зависност од примената, мерните грешки може да се поголеми од директното мерење на растојанија. За подобрување на мерната точност препорачуваме користење на статив (опрема).

Помеѓу поединечните мерења, ласерскиот зрак останува вклучен.

#### **a) Индиректно мерење на висина (види слика E)**

Изберете индиректно мерење на висини  $\angle$ 

Внимавајте на тоа, мерниот уред да е на иста висина како и долната мерна точка. Потоа навалете го мерниот уред околу референтното ниво и измерете ја трасата како кај мерење на должината **"1"** (на екранот е прикажана како црвена линија).

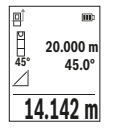

По завршување на мерењето, ќе се прикаже резултатот за бараната траса **"X"** во редот со резултат **(e)**. Измерените вредности за трасата "1" и аголот "a" стојат во редовите со измерени вредности **(d)**.

#### **b) Двојно индиректно мерење на висина (види слика F)**

Мерниот уред може да ги измери директно сите траси, коишто лежат на вертикалното ниво на мерниот уред.

Изберете двојно индиректно мерење на висини $\leq$ 

Измерете ги трасите "1" и "2" како при мерење на должини, по овој редослед.

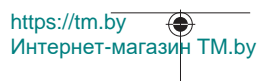

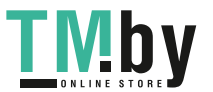

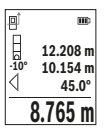

По завршување на мерењето, ќе се прикаже резултатот за бараната траса **"X"** во редот со резултат **(e)**. Измерените вредности за трасите "1", "2" и аголот "a" стојат во редовите со измерени вредности **(d)**.

Внимавајте на тоа, референтното ниво на мерењето (на пр. задниот раб на мерниот уред) да стои точно на истото место при сите поединечни мерења за време на мерниот процес.

### **c) Индиректно мерење на должина (види слика G)**

## Изберете индиректно мерење на должини  $\angle$

Внимавајте на тоа, мерниот уред да е на иста висина како и бараната мерна точка. Потоа навалете го мерниот уред околу референтното ниво и измерете ја трасата **"1"** како кај мерење на должината.

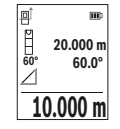

По завршување на мерењето, ќе се прикаже резултатот за бараната траса **"X"** во редот со резултат **(e)**. Измерените вредности за трасата "1" и аголот "a" стојат во редовите со измерени вредности **(d)**.

### **Мерење на ѕидни површини (види слика H)**

Мерењето на ѕидни површини служи да се добие збир на повеќе поединечни површини со заедничка висина. На примерот со слика треба да се одреди вкупната површина на повеќе ѕидови, кои имаат иста висина на просторот **H**, но различни должини **L**.

Изберете мерење на ѕидни површини $\Box$ .

Измерете ја висината на просторот **H** како при должинско мерење. Измерената вредност ќе се прикаже во горниот ред на измерени вредности. Ласерот останува вклучен.

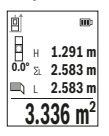

Потоа измерете ја должината **L**1 на првиот ѕид. Површината автоматски ќе се пресмета и ќе се прикаже во редот со резултат **(e)**. Последната измерена вредност на должина стои во долниот ред со измерени вредности **(d)**. Ласерот останува вклучен. Сега измерете ја должината **L**2 на вториот ѕид. Прикажаната поединечна вредност во редот на измерени вредности **(d)** се

додава на должината **L**1. Збирот од двете должини (прикажана во средниот ред со измерени вредности **(d)**) се множи со зачуваната висина **H**. Вкупната вредност на површината ќе се прикаже во редот со резултати **(e)**.

https://tm.by Интернет-магазин TM.by

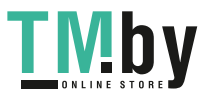

Може да мерите должини по желба **L**X, тие автоматски ќе се додадат и ќе се помножат со висината **H**. Услов за точна пресметка на површините е, првата измерена должина (во примерот висината на просторот **H**) да е идентична за сите делови од површините.

#### **Функцијата на трасирање (види слика I)**

Функцијата на трасирање ја мери дефинираната должина (траса). Овие должини можат да се пренесат на површината, за на пр. да се овозможи сечење на материјалот на парчиња со иста должина или да се наместат преградни ѕидови во сува градба. Минималната подеслива должина изнесува 0,1 m, а максималната должина изнесува 50 m.

**Напомена**: Во функцијата на трасирање се прикажува растојанието до означувањето на екранот. Референцата **не** е работ на мерниот уред.

Изберете ја функцијата на трасирање  $\frac{1}{2}$ .

Поставете ја саканата должина со копчето **(6)** [**+**] или копчето **(3)** [**–**].

Стартувајте ја функцијата на трасирање со притискање на мерното копче (5) [▲] и полека оддалечете ја од стартната функција.

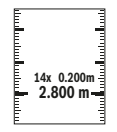

Мерниот уред континуирано го мери растојанието од стартната точка. Притоа ќе се прикажат дефинираните должини како и актуелната измерена вредност. Долната одн. горната стрелка го покажува најмалото растојание кон следната одн. последната ознака.

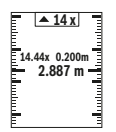

Левиот фактор наведува колку често е постигната дефинираната должина. Зелена измерена вредност прикажува дека е достигната должина за означување.

Сината измерена вредност ја прикажува реалната вредност, ако референтната вредност е надвор од екранот.

#### **Мерење на косини/дигитална либела**

Изберете Мерење на косини/Дигитална либела ...

Мерниот уред автоматски префрла помеѓу две состојби.

https://tm.by

Интернет-магазин TM.by

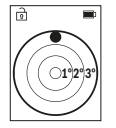

Дигиталната либела служи за проверка на хоризонтално или вертикално израмнување на еден објект (на пр. машина за перење, фрижидер итн.).

Доколку се надмине косината 3°, топчето на екранот свети црвено.

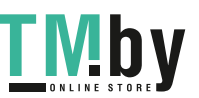

Македонски | **495**

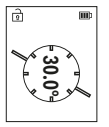

Мерењето на косини служи за мерење на нагорници и надолници (на пр., на скали, гелендери, при вклопување на мебел, при положување на цевки итн.).

Како референтно ниво на мерењето на косини служи левата страна на мерниот уред.

#### **Приказ на зачуваната вредност**

Вредноста одн. крајниот резултат на секое завршено мерење автоматски ќе се зачува.

Може да се повикаат максимум 30 вредности (измерени вредности или крајни резултати).

Изберете ја функцијата на зачувување [面].

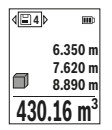

Горе на екранот ќе се прикаже бројот на меморираната вредност, долу односната меморирана вредност и лево односната мерната функција.

Притиснете го копчето **(6)** [**+**] за да прелистувате нанапред низ зачуваните вредности.

Притиснете го копчето **(3)** [**–**] за да прелистувате наназад низ зачуваните вредности.

Најстарата вредност се наоѓа на позиција 1 во меморијата, а најновата вредност на позиција 30 (од 30 расположливи мемориски вредности). При зачувување на вредност секогаш се брише најстарата вредност во меморијата.

#### **Бришење на меморијата**

За да избришете поединечна мемориска вредност, изберете ја оваа вредност(види "Приказ на зачуваната вредност", Страница 495). За да избришете, прво притиснете го копчето за вклучување/исклучување/назад **(8)** [  $\delta$  ] и потоа потврдете со копчето **(2)** [**Func**].

за бришење на целосната содржина на меморијата притиснете го копчето **(7) [** $\ddot{\bm{\cdot}}$ ] и изберете ја функцијата  $\mathbb{R}$ . Потоа, притиснете го копчето **(6)** [+] и потврдете со копчето **(2)** [**Func**].

# **Собирање/одземање на вредности**

Измерените вредности и крајните резултати може да се собираат или одземаат.

#### **Собирање на вредности**

Во следниот пример е објаснето собирањето на површини:

Утврдете површина како што е опишано во делот "Мерење на површина" Мерење на површини.

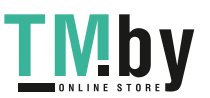

https://tm.by Интернет-магазин TM.by

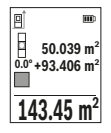

Притиснете го копчето **(6)** [**+**]. Пресметаната површина и ознаката "+" ќе се прикажат.

Притиснете го мерното копче **(5)** [ ] за да стартувате друго мерење на површината. Утврдете ја површината како што е опишано во делот "Мерење на површина" Мерење на површини. Штом ќе заврши второто мерење, долу на екранот ќе се прикаже

резултатот од второто мерење на површини. За да го прикажете крајниот резултат, притиснете повторно на мерното копче (5) [ $\blacktriangle$ ].

**Напомена:** При мерење на должини веднаш се прикажува крајниот резултат. За да излезете од функцијата на собирање, притиснете на копчето **(2)** [**Func**].

#### **Одземање на вредности**

За одземање на вредности притиснете на копчето **(3)** [**–**]. Понатамошната постапка е слична на "Додавање на вредности".

## **Бришење на измерените вредности**

Со кратко притискање на копчето за вклучување/исклучување/назад **(8)** [ ] можете да ги избришете последно добиените измерени вредности во сите мерни функции. Со повеќекратно притискање на копчето за вклучување/исклучување/ назад **(8)** [  $\delta$  ] ќе се избришат измерените вредности по обратен редослед.

## **Совети при работењето**

u **Мерниот уред е опремен со безжичен интерфејс. Треба да се внимава на локалните оперативни ограничувања, на пр. во авиони или болници.**

#### **Општи напомени**

Приемната леќа **(15)**, излезот на ласерскиот зрак **(16)** не смеат да бидат покриени за време на мерењето.

Мерниот уред не смее да се движи за време на мерењето (со исклучок на функциите континуирано мерење и мерење на косини). Доколку е возможно, поставете го мерниот уред на цврста подлога.

#### **Влијанија на мерното поле**

Мерното поле зависи од светлосните услови и рефлективните својства на целната површина. При јако надворешно осветлување, за подобра видливост на ласерскиот зрак, користете заштитни очила за ласер **(20)** (опрема) и целна табла за ласерот **(19)** (опрема), или засенете ја целната површина.

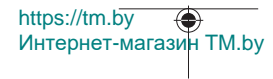

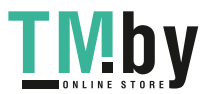

#### **Влијанија на мерниот резултат**

Поради физички ефекти не може да се исклучи фактот, дека при мерењето на различни површини доаѓа до погрешно мерење. Тука спаѓаат:

- транспарентни површини (на пр. стакло, вода),
- површини што рефлектираат (на пр. исполиран метал, стакло),
- порозни површини (на пр. изолациски материјали),
- структурирани површини (на пр. груб малтер, природен камен).

Доколку е возможно, на овие површини користете целна табла за ласерот **(19)** (опрема).

Грешки при мерењето се исто така можни и кај накосо визирани целни површини. Исто така на измерената вредност може да влијаат и процепите за вентилација со различни температури или индиректно примените рефлексии.

#### **Проверка на точноста и калибрирање на измерените косини (види слика M)**

Редовно проверувајте ја точноста на мерењето на косини. Ова се врши со помош на менување на правецот. Поставете го мерниот уред на една маса и измерете ја косината. Свртете го мерниот уред за 180° и одново измерете ја косината. Разликата помеѓу прикажаните износи смее да изнесува макс. 0,3°.

При големи отстапувања мерниот уред мора одново да се калибрира. За тоа изберете  $\mathbb{S}$  во поставките. Следете ги упатствата на екранот.

По големи промени на температурата и по удари, препорачуваме да се изврши проверка на точноста и ев. калибрирање на мерниот уред. По промена на температурата, мерниот уред мора да се прилагоди на нормалната температура некое време пред да се изврши калибрација.

#### **Проверка на точноста на мерењето на растојание**

Точноста на мерниот уред може да ја проверите на следниов начин:

- Изберете едно непроменливо мерно подрачје со должина од околу 3 до 10 m, чија должина точно ја знаете (на пр. ширината на просторијата, отворот на вратата). Мерењето треба да се врши при поволни услови, т. е. мерното подрачје треба да биде во внатрешниот простор и целната површина на мерењето треба да биде мазна и добро да рефлектира.
- Измерете го подрачјето 10‑пати едно по друго.

Отстапувањето од средната вредност при поединечните мерења смее да изнесува максимум  ±4 mm на целото мерно подрачје при поволни услови. Запишувајте ги мерењата, за да може подоцна да ја споредите точноста

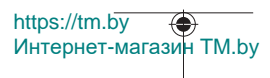

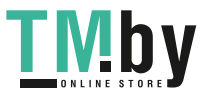

## **Работење со статив (опрема)**

Користењето на стативот е особено потребно при големи растојанија. Мерниот уред со 1/4"-навој **(14)** поставете го на плоча со брзо ослободување на стативот **(21)** или на вообичаен фото-статив. Цврсто зашрафете ја брзо заменливата плоча со шраф за фиксирање.

Поставете го референтното ниво за мерења со статив во поставките (види "Избирање на референтно ниво (види слика **B**)", Страница 489).

#### **Спојка за појас (опрема) (види слика N)**

Со спојката за појас **(17)** можете лесно да го закачите мерниот уред на Вашиот појас.

#### **Порака за грешка**

Доколку мерењето не може да се правилно да се изврши, на екранот се прикажува пораката за грешка "Error". Започнете го повторно мерењето.

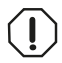

Мерниот уред ја контролира точната функција при секое мерење. Доколку се утврди дефект, на екранот стои само ознаката покрај него и мерниот уред се исклучува. Во ваков случај предадете го

Вашиот мерен уред преку Вашиот трговец на сервисната служба на Bosch.

# **Одржување и сервис**

## **Одржување и чистење**

Мерниот уред складирајте го и транспортирајте го само во испорачаната заштитна чанта **(23)**.

Постојано одржувајте ја чистотата на мерниот уред.

Не го потопувајте мерниот уред во вода или други течности.

Избришете ги нечистотиите со влажна мека крпа. Не користете средства за чистење или раствори.

Особено одржувајте ја чиста приемната леќа **(15)** со истата грижа, со која треба да се одржуваат очила или леќи на фотоапарат.

Во случај да треба да се поправи, пратете го мерниот уред во заштитната чанта **(23)**.

## **Сервисна служба и совети при користење**

Сервисната служба ќе одговори на Вашите прашања во врска со поправката и одржувањето на Вашиот производ како и резервните делови. Ознаки за експлозија и информации за резервните делови исто така ќе најдете на: **www.bosch-pt.com**

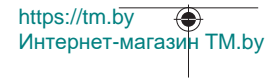

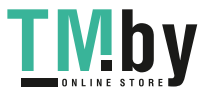

Тимот за советување при користење на Bosch ќе ви помогне доколку имате прашања за нашите производи и опрема.

За сите прашања и нарачки на резервни делови, Ве молиме наведете го 10 цифрениот број од спецификационата плочка на производот.

## **Северна Македонија**

Д.Д.Електрис Сава Ковачевиќ 47Њ, број 3 1000 Скопје Е-пошта: dimce.dimcev@servis-bosch.mk Интернет: www.servis-bosch.mk Тел./факс: 02/ 246 76 10 Моб.: 070 595 888 Д.П.Т.У "РОЈКА" Јани Лукровски бб; Т.Ц Автокоманда локал 69 1000 Скопје Е-пошта: servisrojka@yahoo.com Тел: +389 2 3174-303 Моб: +389 70 388-520, -530

#### **Дополнителни адреси на сервиси може да најдете под:**

www.bosch-pt.com/serviceaddresses

## **Транспорт**

Литиум-јонските батерии подлежат на барањата на Законот за опасни материи. Батериите може да се транспортираат само од страна на корисникот, без потреба од дополнителни квалификации.

При пренос на истите од страна на трети лица (на пр. воздушен транспорт или шпедиција) неопходно е да се внимава на специјалните напомени на амбалажата и ознаките. Во таков случај, при подготовката на пратката мора да се повика експерт за опасни супстанци.

Транспортирајте ги батериите само доколку куќиштето е неоштетено. Залепете ги отворените контакти и спакувајте ја батеријата на тој начин што нема да се движи во амбалажата. Ве молиме внимавајте на евентуалните дополнителни национални прописи.

# **Отстранување**

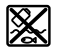

Мерните уреди, акумулаторите/батериите, опремата и амбалажите треба да се отстранат на еколошки прифатлив начин.

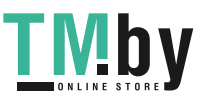

https://tm.by Интернет-магазин TM.by

#### **500** | Srpski

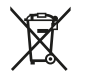

Не ги фрлајте мерните уреди и батериите во домашната канта за ѓубре!

## **Само за земјите од ЕУ:**

Според европската директива 2012/19/ЕU мерните уреди што се вон употреба и дефектните или искористените батерии според директивата 2006/66/ЕC мора одделно да се соберат и да се рециклираат за повторна употреба.

### **Акумулаторски батерии/батерии:**

#### **Литиум-јонски:**

Ве молиме внимавајте на напомените во делот Транспорт (види "Транспорт", Страница 499).

# **Srpski**

# **Bezbednosne napomene**

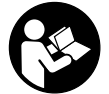

**Morate da pročitate i uvažite sva uputstva kako biste sa mernim alatom radili bez opasnosti i bezbedno. Ukoliko se merni alat ne koristi u skladu sa priloženim uputstvima, to može da ugrozi zaštitne sisteme koji su integrisani u merni alat. Nemojte dozvoliti da pločice sa upozorenjima na mernom alatu budu**

**nerazumljive. DOBRO SAČUVAJTE OVA UPUTSTVA I PREDAJTE IH ZAJEDNO SA ALATOM, AKO GA PROSLEĐUJETE DALJE.**

- u **Pažnja ukoliko primenite drugačije uređaje za rad ili podešavanje, osim ovde navedenih ili sprovodite druge vrste postupaka, to može dovesti do opasnog izlaganja zračenju.**
- u **Merni alat se isporučuje sa pločicom uz upozorenje za laser (označeno u prikazu mernog alata na grafičkoj stranici).**
- ► Ukoliko tekst na pločici sa upozorenjem za laser nije na vašem jeziku, prelepite **je sa isporučenom nalepnicom na vašem jeziku, pre prvog puštanja u rad.**

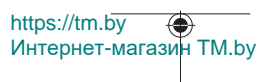

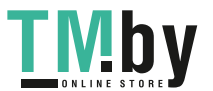

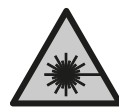

# **Ne usmeravajte laserski zrak na osobe ili životinje i ne gledajte u direktan ili reflektovani laserski zrak.** Na taj način možete da zaslepite lica, prouzrokujete nezgode ili da oštetite oči.

- ▶ Ako lasersko zračenje dospe u oko, morate svesno da zatvorite oči i da glavu **odmah okrenete od zraka.**
- **► Nemojte da vršite promene na laserskoj opremi.**
- u **Nemojte koristiti laserske naočare (pribor) kao zaštitne naočare.** Laserske naočare služe za bolje prepoznavanje laserskog zraka. Međutim, one ne štite od laserskog zračenja.
- u **Nemojte koristiti laserske naočare (pribor) kao naočare za sunce ili u saobraćaju.** Laserske naočare ne pružaju potpunu UV zaštitu i smanjuju percepciju boja.
- u **Merni alat sme da popravlja samo kvalifikovano osoblje i samo sa originalnim rezervnim delovima** Time se obezbeđuje, da sigurnost mernog alata ostaje sačuvana.
- **► Ne dozvoljavajte deci da koriste laserski merni alat bez nadzora.** Mogli bi nenamerno da zaslepe druge osobe ili sebe.
- **► Ne radite sa mernim alatom u okolini ugroženoj eksplozijom, u kojoj se nalaze zapaljive tečnosti, gasovi ili prašine.** U mernom alatu mogu nastati varnice, koje bi zapalite prašinu ili isparenja.
- ▶ **Ne otvarajte bateriju.** Postoji opasnost od kratkog spoja.
- **► Kod oštećenia i nestručne upotrebe akumulatora može doći do isparavanja. Akumulator može da izgori ili da eksplodira.** Uzmite svež vazduh i potražite lekara ako dođe do tegoba. Para može nadražiti disajne puteve.
- u **Kod pogrešne primene ili oštećenja akumulatora može doći do curenja zapaljive tečnosti iz akumulatora. Izbegavajte kontakt sa njom. Kod slučajnog kontakta isperite vodom. Ako tečnost dospe u oči, dodatno potražite i lekarsku pomoć.** Tečnost koja curi iz akumulatora može da izazove nadražaje kože ili opekotine.
- u **Baterija može da se ošteti oštrim predmetima, kao npr. ekserima ili odvijačima zavrtnjeva ili usled dejstva neke spoljne sile.** Može da dođe do internog kratkog spoja i akumulatorska baterija može da izgori, dimi, eksplodira ili da se pregreje.
- u **Držite nekorišćeni bateriju dalje od kancelarijskih spajalica, novčića, ključeva, eksera, zavrtanja ili drugih malih metalnih predmeta, koji mogu prouzrokovati premošćavanje kontakata.** Kratak spoj između kontakata baterije može imati za posledicu opekotine ili vatru.

https://tm.by Интернет-магазин TM.by

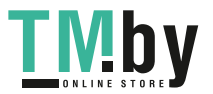

## **502** | Srpski

- **► Koristite akumulator samo sa proizvodima ovog proizvođača.** Samo tako se akumulator štiti od opasnog preopterećenja.
- u **Punite akumulatore samo punjačima koje preporučuje proizvođač.** Ukoliko punjač koji je prikladan za jedan tip akumulatora, koristite sa akumulatorima drugog tipa, postoji opasnost od požara.

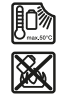

**Zaštitite akumulator od izvora toplote, npr. i od trajnog sunčevog zračenja, vatre, prljavštine, vode i vlage.** Postoji opasnost od eksplozije i kratkog spoja.

u **Oprez! Ako upotrebljavate merni alat sa** *Bluetooth* ® **može da nastupi smetnja za druge uređaje i postrojenja, avione i medicinske uređaje (npr. pejsmejkere za srce, slušne aparate). Takođe nije sasvim isključen negativan uticaj na ljude i životinje u neposrednoj blizini. Merni alat sa** *Bluetooth*® **funkcijom nemojte da upotrebljavate u blizini medicinskih uređaja, pumpi za točenje goriva, hemijskih postrojenja, zona sa opasnošću od eksplozije i minskih polja. Merni alat sa** *Bluetooth*® **funkcijom nemojte da upotrebljavate u avionima. Izbegavajte rad u direktnoj blizini tela tokom dužeg vremenskog perioda.**

**Naziv** *Bluetooth*® **kao i zaštitni znak (logo) su registrovane robne marke i vlasništvo kompanije Bluetooth SIG, Inc. Za svaku upotrebu ovog naziva/zaštitnog znaka Robert Bosch Power Tools GmbH poseduje licencu.**

# **Opis proizvoda i primene**

Molimo da otvorite preklopljenu stranicu sa prikazom mernog alata, i ostavite ovu stranicu otvorenu dok čitate uputstvo za rad.

# **Namenska upotreba**

Merni alat je namenjen za merenje udaljenosti, dužina, visina, odstojanja, nagiba i za izračunavanje površina i zapremina.

Merni alat je pogodan za upotrebu u spoljnom i unutrašnjem području. Rezultate merenja preko *Bluetooth®*-a možete da prenesete na druge uređaje.

# **Prikazane komponente**

Označavanje brojevima komponenti sa slike odnosi se na prikaz mernog alata na grafičkoj stranici.

- **(1)** Taster *Bluetooth*®
- **(2)** Funkcijski taster [**Func**]

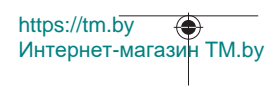

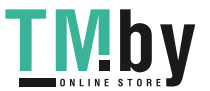

Srpski | **503**

- **(3)** Taster minus/levo [**−**]
- **(4)** Displej
- **(5)** Taster za merenje [ $\triangle$ ]
- **(6)** Taster plus/desno [**+**]
- **(7)** Taster za osnovna podešavanja [ $\bullet$ ]
- **(8)** Taster za uključivanje/isključivanje/nazad [ ]
- **(9)** Ušica omče za nošenje<sup>A)</sup>
- **(10)** Pločica sa upozorenjem za laser
- **(11)** Serijski broj
- **(12)** Blokada poklopca pregrade za bateriju
- **(13)** Poklopac pregrade za bateriju
- **(14)** 1/4" navoj stativa
- **(15)** Prijemno sočivo
- **(16)** Izlaz za laserski zrak
- (17) Kopča pojasa<sup>A)</sup>
- (18) Zavrtanj<sup>A)</sup> za kopču pojasa<sup>A)</sup>
- **(19)** Ploča za ciljanje laserom<sup>A)</sup>
- **(20)** Naočare za gledanje lasera<sup>A)</sup>
- $(21)$  Stativ<sup>A)</sup>
- **(22)** Omča za nošenje<sup>A)</sup>
- **(23)** Zaštitna torba
- **(24)** Litijum-jonsko akumulatorsko pakovanjeA)
- **(25)** Blokada litijum-jonskog akumulatorskog pakovanja<sup>A)</sup>
- **(26)** USB kabl Type-C®A)B)
- **(27)** Poklopac USB utičnice Type-C®A)
- A) **Prikazani ili opisani pribor ne spada u standardno pakovanje. Kompletni pribor možete da nađete u našem programu pribora.**
- B) USB Type‑C® i USB‑C® su robne marke kompanije USB Implementers Forum.

## **Pokazni elementi (odabir)**

- **(a)** Referentna ravan merenja
- **(b)** Status povezivanja

https://tm.by Интернет-магазин TM.by

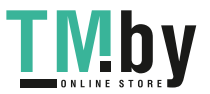

## **504** | Srpski

*Bluetooth®* je aktiviran, veza nije uspostavljena

 $\lambda$ . *Bluetooth®* je aktiviran, veza je uspostavljena

**(c)** Prikaz baterije

 $\ast$ 

- **(d)** Redovi za merne vrednosti
- **(e)** Red za rezultat
- **(f)** Funkcija merenja
- **(g)** Prikaz nagibnog ugla
- **(h)** Statusna lestvica
- **(i)** Prikaz na displeju Merne funkcije
- **(j)** Prikaz na displeju Osnovna podešavanja
- **(k)** Prikaz na displeju Ostala podešavanja

# **Tehnički podaci**

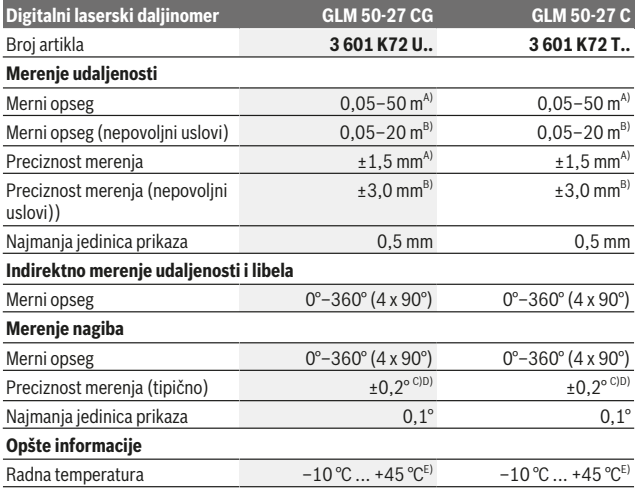

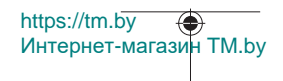

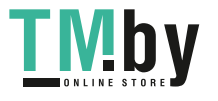
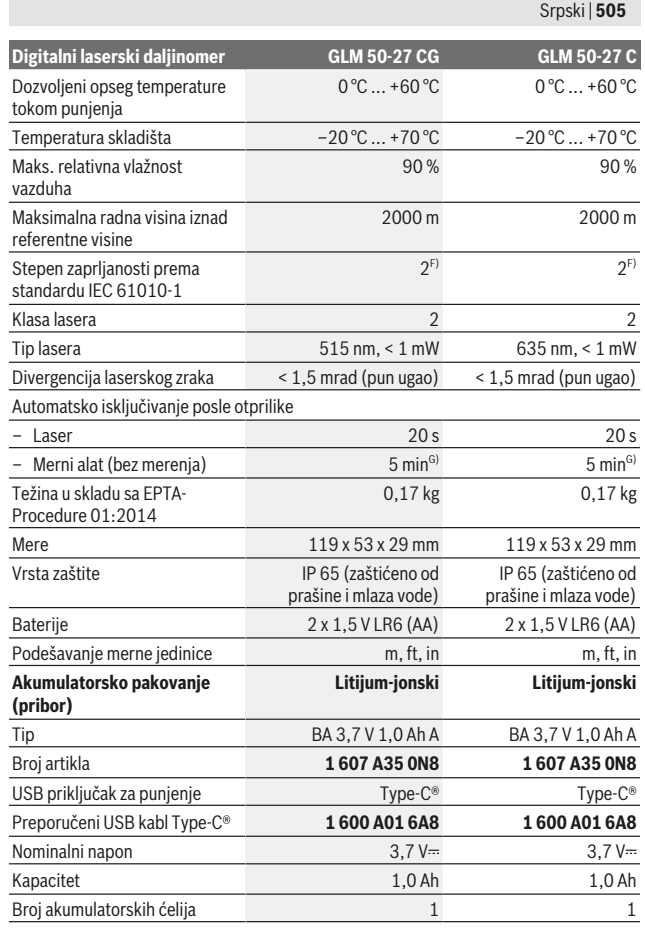

Bosch Power Tools 1 609 92A 4ZJ | (14.10.2020)

O

https://tm.by Интернет-магазин TM.by

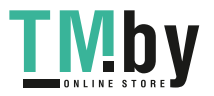

⊕

**506** | Srpski

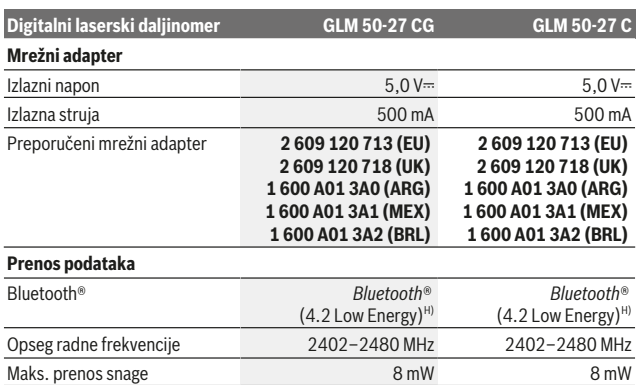

A) Prilikom merenja od prednje ivice mernog alata, za visoku moć refleksije cilja (npr. zid okrečen u belo) važi slabo osvetljenje pozadine i 25 °C radne temperature. Dodatno morate da računate sa odstupanjem, u zavisnosti od rastojanja, od ±0,05 mm/m.

B) Prilikom merenja od prednje ivice mernog alata, za visoku moć refleksije cilja (npr. zid okrečen u belo) važi jako osvetljenje pozadine i radna temperatura od 25 °C. Dodatno morate da računate sa odstupanjem, u zavisnosti od rastojanja, od ±0,15 mm/m.

- C) Nakon korisničke kalibracije na 0° i 90°; mora da se uzme u obzir dodatna greška uspona od ±0,01°/stepeni do 45° (maks.). Kao referentna ravan za merenje nagiba služi leva strana mernog alata.
- D) Kod 25 °C radne temperature
- E) U funkciji Konstantno merenje, maks. radna temperatura iznosi +40 °C.
- F) Pojavljuje se neprovodljiva zaprljanost, pri čemu se očekuje privremena provodljivost prouzrokovana rošenjem.
- G) *Bluetooth*® deaktiviran
- H) Kod *Bluetooth®* Low Energy uređaja u zavisnosti od modela i operativnog sistema uspostavljanje veze može da bude onemogućeno. *Bluetooth®* uređaji moraju da podržavaju GATT profil.

Za jednoznačnu identifikaciju mernog alata služi serijski broj **(11)** na tipskoj pločici.

#### *Bluetooth***® port**

#### **Prenos podataka ka drugim uređajima**

Merni alat je opremljen *Bluetooth®* modulom, koji pomoću radio tehnike dozvoljava prenos podataka do određenih mobilnih krajnjih uređaja pomoću *Bluetooth®* porta (npr. pametni telefon, tablet).

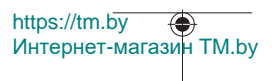

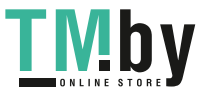

Informacije za sistemski preduslov koji je potreban za povezivanje preko *Bluetooth*®-a, pronaći ćete na Bosch internet stranici pod www.bosch‑pt.com.

#### u **Dodatne informacije možete pronaći na stranici za Bosch proizvode.**

Prilikom prenosa podataka pomoću *Bluetooth®* mogu da nastupe vremenska odlaganja između mobilnog krajnjeg uređaja i mernog alata. To može da bude zbog udaljenosti oba uređaja u odnosu jedan na drugi ili zbog samog mernog objekta.

#### **Aktiviranje** *Bluetooth***® porta za prenos podataka na mobilni krajnji uređaj**

Uverite se, da je *Bluetooth*® interfejs na vašem mobilnom finalnom uređaju aktiviran. Pritisnite taster **(1)**, kako biste prozvali *Bluetooth*® meni i ponovo pritisnite taster **(1)** (ili taster **(6)[+]**), kako biste aktivirali *Bluetooth*® interfejs. Ako ste pronašli više aktivnih mernih alata, izaberite odgovarajući merni alat pomoću serijskog broja. Serijski broj **(11)** možete pronaći na tipskoj pločici vašeg mernog alata. Status veze, kao i aktivna veza **(b)** se prikazuju u statusnoj lestvici **(h)** mernog alata.

Za proširenje opsega funkcija, na raspolaganju se Bosch aplikacije. U zavisnosti od finalnog uređaja, možete da ih preuzimate u odgovarajućim prodavnicama aplikacija.

#### **Deaktiviranje** *Bluetooth***® porta**

Pritisnite taster **(1)**, kako biste prozvali *Bluetooth*® meni i ponovo pritisnite taster **(1)** (ili taster **(3)[–]**), kako biste deaktivirali *Bluetooth*® interfejs.

## **Montaža**

### **Stavljanje/menjanje baterije**

Za rad mernog alata se preporučuje upotreba alkalnih mangan-baterija ili nikl-metalhidridnih akumulatora (naročito kod niskih radnih temperatura).

Pomoću akumulatora od 1,2 V, u zavisnosti od kapaciteta, eventualno su moguća veća merenja nego pomoću baterija od 1,5 V.

Radi otvaranja poklopca pregrade za baterije **(13)** pritisnite blokadni element **(12)** i skinite poklopac pregrade za baterije. Umetnite baterije odnosno akumulatore. Pri tome pazite na to da polovi budu u skladu sa prikazom na unutrašnjoj strani pregrade baterije.

Kod niskog nivoa napunjenosti baterija odnosno akumulatora, na displeju će se pojaviti upit za aktivaciju režima štednje baterija. Kod aktiviranog režima štednje baterija produžava se trajanje baterija i simbol baterije na displeju se uokviruje žutom bojom(videti "Meni "Podešavanja" (videti sliku **C**)", Strana 510).

Kada se prvi put na displeju prikaže simbol prazne baterije, tada je moguć još samo mali broj merenja. Kada je simbol baterije prazan i treperi crveno, tada su onemogućena dalja merenja. Zamenite baterije odnosno akumulatore.

https://tm.by Интернет-магазин TM.by

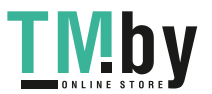

#### **508** | Srpski

Menjajte uvek sve baterije odnosno akumulatore istovremeno. Koristite samo baterije ili akumulatore jednog proizvođača i istog kapaciteta.

u **Izvadite baterije odn. akumulatore iz mernog alata, ako ga duže vreme nećete koristiti**. Baterije i akumulatori mogu kod dužeg čuvanja korodirati i sami se isprazniti.

## **Ubacivanje/zamena litijum-jonskog akumulatorskog pakovanja (pribor)**

Ubacite litijum-jonsko akumulatorsko pakovanje **(24)** (videti sliku **A**). Za vađenje litijum-jonskog akumulatorskog pakovanja **(24)** pritisnite blokadu **(25)** i izvadite litijum-jonsko akumulatorsko pakovanje.

## **Režim rada**

## **Punjenje litijum-jonskog akumulatorskog pakovanja (pribor)**

**Napomena:** Akumulator se isporučuje delimično napunjen. Kako bi bio zagarantovan pun učinak akumulatora, pre prve primene u potpunosti napunite akumulator.

USB utičnica za priključak USB kabla **(26)** i lampica za kontrolu punjenja nalaze se ispod poklopca USB utičnice **(27)** na litijum-jonskom akumulatorskom pakovanju **(24)** (pribor). Otvorite poklopac USB utičnice **(27)** i priključite USB kabl **(26)**.

Tokom postupka punjenja, prikaz baterije na displeju može da odstupa od stvarnog statusa napunjenosti litijum-jonskog akumulatorskog pakovanja **(24)**. Kada je litijumjonsko akumulatorsko pakovanje **(24)** potpuno napunjeno, lampica za kontrolu punjenja svetli zeleno.

Tokom punjenja, lampica za kontrolu punjenja svetli žuto. Crvena lampica za kontrolu punjenja signalizira da su napon punjenja ili struja punjenja neodgovarajući.

### **Puštanje u rad**

- u **Uključeni merni alat nikad ne ostavljajte bez nadzora i isključite ga nakon korišćenja.** Laserski zrak bi mogao da zaslepi druge osobe.
- **► Cuvajte merni alat od vlage i direktnog sunčevog zračenja.**
- u **Merni alat nemojte da izlažete ekstremnim temperaturama ili promenama temperature.** Npr. nemojte ga predugo ostavljati u automobilu. U slučaju velikih kolebanja temperature, merni alat najpre ostavite da se temperuje, pre nego što ga pustite u rad. Kod ekstremnih temperatura ili kolebanja temperatura može da se ugrozi preciznost mernog alata.

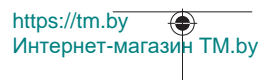

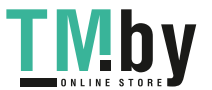

- u **Izbegavajte snažne udare ili padove mernog alata.** Posle jakih spoljnih uticaja na merni alat, trebalo bi uvek pre daljih radova da proverite proveru preciznosti (videti "Provera preciznosti i kalibracija merenja nagiba (videti sliku **M**)", Strana 517) i (videti "Provera preciznosti za merenje udaljenosti", Strana 517).
- ▶ Merni alat je opremljen radio portom. Morate da obratite pažnju na lokalna **ograničenja u režimu rada, npr. u avionima ili bolnicama.**

#### **Uključivanje/isključivanje**

- Za **uključivanje** mernog alata i lasera kratko pritisnite taster za merenje **(5)** [ ].
- Za **uključivanje** mernog alata bez lasera, kratko pritisnite taster za uključivanje/ isključivanje/nazad (8) [  $\delta$  ].
- ▶ Ne usmeravajte laserski zrak na osobe ili životinje i ne gledajte u laserski zrak **čak ni sa daljeg odstojanja.**

Kod prvog uključivanja mernog alata se zahteva podešavanje vašeg preferiranog jezika za tekstove na displeju.

Za **isključivanje** mernog alata, držite pritisnutim taster za uključivanje/isključivanje/ nazad  $(8)$   $\lceil 8 \rceil$ .

Prilikom isključivanja mernog alata zadržavaju se vrednosti i podešavanja uređaja koja se nalaze u memoriji.

#### **Proces merenja**

Posle prvobitnog uključivanja, merni alat se nalazi u funkciji merenja dužine. Posle svakog narednog uključivanja, merni alat se nalazi u poslednje korišćenoj funkciji merenja. Za drugu funkciju merenja pritisnite taster **(2)** [**Func**]. Izaberite željenu funkciju merenia pomoću tastera **(6)** [+] ili tastera **(3)** [-] (videti "Merne funkcije", Strana 511)Aktivirajte funkciju merenja pomoću tastera **(2)** [**Func**] ili pomoću tastera za

#### merenje **(5)** [▲].

Za referentnu ravan merenja su raspoloživa tri podešavanja (videti "Izbor referentne ravni (videti sliku **B**)", Strana 510).

Položite merni alat na željenu startnu tačku za merenje (npr. zid).

**Napomena:** Ukoliko ste merni alat uključili pomoću tastera za uključivanje/isključivanje/ nazad **(8)** [  $\delta$  ], kratko pritisnite taster za merenje **(5)** [▲] da biste uključili laser.

Za aktiviranje merenja kratko pritisnite taster za merenje (5) [▲]. Posle toga se laserski zrak isključuje. Za dalja merenja ponovite ovaj proces.

▶ Ne usmeravajte laserski zrak na osobe ili životinje i ne gledajte u laserski zrak **čak ni sa daljeg odstojanja.**

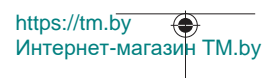

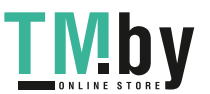

#### **510** | Srpski

**Napomena:** Merna vrednost se obično pojavljuje u roku od 0,5 s, a najkasnije posle otprilike 4 s. Trajanje merenja zavisi od udaljenosti, uslova osvetljenja i osobina refleksije ciljane površine. Posle završetka merenja, laserski zrak se automatski isključuje.

## **Izbor referentne ravni (videti sliku B)**

Za merenje možete birati između tri različite referentne ravni:

- zadnje ivice mernog alata (npr. kod postavljana na zidove),
- prednje ivice mernog alata (npr. prilikom merenja od ivice stola),
- sredine navoja **(14)** (npr. za merenja pomoću stativa)

Za izbor referentne ravni pritisnite taster **(7)** [ ]. Zatim, pomoću tastera za merenje **(5)** [▲] ili pomoću tastera (2) [**Func**] izaberite podešavanje "Referentna ravan". Zatim, pomoću tastera **(6)** [**+**] ili tastera **(3)** [**–**] izaberite željenu referentnu ravan. Posle svakog uključivanja mernog alata je prethodno podešena poslednje izabrana referentna ravan.

## **Meni "Podešavanja" (videti sliku C)**

Da biste dospeli u meni "Podešavanja" (j), pritisnite taster (7) [章].

Pomoću tastera **(6)** [**+**] ili tastera **(3)** [**−**] izaberite željeno podešavanje i potvrdite pomoću tastera za merenje **(5)** [ ] ili pomoću tastera **(2)** [**Func**].

Izaberite željeno podešavanje pomoću tastera **(6)** [**+**] ili tastera **(3)** [**−**] i potvrdite pomoću tastera za merenje **(5)** [ ] ili pomoću tastera **(2)** [**Func**].

Kako biste napustili meni "Podešavanja", pritisnite nakratko taster za uključivanje/ isključivanje/nazad  $(8)$  [ $\delta$ ].

Dostupna su sledeća podešavanja:

- Uključivanje/isključivanje tona $\exists$ <sup>)</sup>
- Uključivanje/isključivanje vibracije  $\mathbb{H}^{\zeta}$ : Dve kratke vibracije signaliziraju uspešno merenje; duga vibracija signalizira pogrešno merenje.
- Osvetljenje displeja
- Režim štednje baterija : Kod uključenog režima štednje baterija se deaktiviraju ton i vibracija i smanjuje osvetljenje displeja. Time se produžava trajanje baterija.
- Promena merne jedinice **ft/m**
- Podešavanje jezika
- PRO360 PRO<sup>)</sup>: Neophodno je aktiviranje prvi put. Prenos podataka moguć je samo pomoću odgovarajuće aplikacije ili programa na računaru. Posle zamene baterija, merni alat se mora uključiti jedanput, kako bi se ponovo pokrenuo PRO360. PRO360

https://tm.by Интернет-магазин TM.by

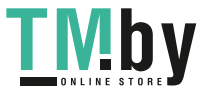

#### Srpski | **511**

može se u svakom trenutku ponovo deaktivirati. Ostale informacije o PRO360 nađite na www.pro360.com.

- $-$  Informacija o uređaju  $\blacksquare$
- Fabrička podešavanja

## **Merne funkcije**

#### **Pomoćna funkcija (videti sliku D)**

Za izbor funkcije merenja pritisnite taster **(2)** [**Func**]. Izaberite željenu funkciju merenja pomoću tastera **(6)** [**+**] ili tastera **(3)** [**–**].

Pritisnite taster **(7)** [ ], kako biste pokrenuli pomoćnu funkciju. Pomoćna funkcija prikazuje detaljan način postupanja za izabranu funkciju merenja..

### **Merenje dužina**

Izaberite merenje dužine -

Za uključivanje laserskog zraka kratko pritisnite taster za merenje (5) [**▲**].

Za merenje kratko pritisnite taster za merenje (5) [**▲**]. Merna vrednost se pokazuje dole na displeju.

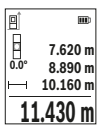

Za svako drugo merenje ponovite gore navedene korake. Poslednja merna vrednost stoji dole na displeju, pretposlednja merna vrednost iznad nje itd.

### **Trajno merenje**

Kod trajnog merenja može se merni alat relativno pokretati prema cilju, pri čemu se aktualizuje merna vrednost otpr. svakih 0,5 s. Npr. možete da se udaljite od nekog zida na željeno rastojanje, aktuelnu udaljenost stalno možete da očitate.

Izaberite konstantno merenje ........ Izaberite jednu od sledećih funkcija:

- Min./maks.: Najmanja i najveća merna vrednost se trajno prikazuju na displeju (videti sliku **J**).
- Veliki brojevi: Merna vrednost se prikazuje uvećano radi bolje čitljivosti (videti sliku **K**).
- Merna traka: Rastojanje se kod merne trake prikazuje vizuelno (videti sliku **L**). **Napomena**: U funkciji merne trake se prikazuje odstojanje u odnosu na obeležje na displeju. Ivica mernog alata **nije** referentna.

Za uključivanje laserskog zraka kratko pritisnite taster za merenje **(5)** [ $\triangle$ ].

https://tm.by Интернет-магазин TM.by

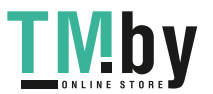

#### **512** | Srpski

Pokrećite merni alat, sve dok se ne pokaže željeno rastojanje dole na displeju.

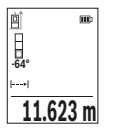

Kratkim pritiskom na taster za merenje (5) [▲] prekidate trajno merenje. Aktuelna merna vrednost se prikazuje dole na displeju. Ponovnim pritiskom na taster za merenje (5) [**A**] ponovo počinje konstantno merenje.

Konstantno merenje se automatski isključuje posle 4 minuta.

### **Merenje površina**

Izaberite merenje površine  $\Box$ 

Zatim merite širinu i dužinu jednu za drugom, kao prilikom merenja dužine. Između dva merenja, laserski zrak ostaje uključen. Deonica koju treba da izmerite treperi na prikazu za merenje površine L

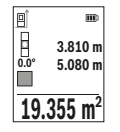

Prva merna vrednost se prikazuje gore na displeju.

Posle završetka drugog merenja površina se automatski izračunava i prikazuje. Krajnji rezultat stoji dole na displeju, pojedinačne merne vrednosti iznad toga.

## **Merenje zapremine**

Izaberite merenje zapremine  $\Box$ 

Zatim merite širinu, dužinu i dubinu jednu za drugom kao prilikom merenja dužine. Između tri merenja laserski zrak ostaje uključen. Deonica koju treba da izmerite treperi na prikazu za merenje zapremine  $\Box$ .

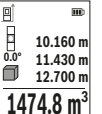

Prva merna vrednost se prikazuje gore na displeju.

Posle završetka trećeg merenja zapremina se automatski izračunava i prikazuje. Krajnji rezultat stoji dole na displeju, pojedinačne merne vrednosti iznad toga.

### **Indirektno merenje udaljenosti**

Za indirektno merenje rastojanja stoje na raspolaganju tri merne funkcije, sa kojima se uvek mogu izračunati različite trase.

Indirektno merenje udaljenosti služi za dobijanje rastojanja, koja se ne mogu meriti direktno, jer bi postojala neka smetnja za zrake ili nema na raspolaganju neke ciljne površine kao reflektora. Ovaj postupak merenja može da se upotrebi samo u vertikalnom pravcu. Svako odstupanje od horizontalnog pravca utiče na pogrešna merenja.

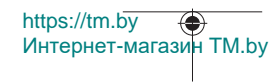

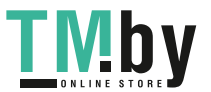

**Napomena:** Indirektno merenje udaljenosti je uvek manje precizno nego direktno merenje udaljenosti. Greške u merenju uslovljene primenom mogu da budu veće nego kod direktnog merenja udaljenosti. Za poboljšanje preciznosti merenja preporučujemo upotrebu stativa (pribor).

Između pojedinačnih merenja ostaje laserski zrak uključen.

## **a) Indirektno merenje visine (vidi sliku E)**

Izaberite indirektno merenje visine  $\angle$ 

Pazite na to, da je merni alat na istoj visini, kao što je donja merna tačka. Potom nagnite merni alat ka referentnoj ravni i merite deonicu **1** kao kod merenja dužine (na displeju prikazano kao crvena linija).

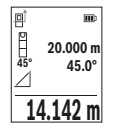

Nakon završetka merenja, rezultat za traženu deonicu **"X"** se prikazuje u redu za rezultat **(e)**. Vrednosti merenja za deonicu **"1"** i ugao "α" se nalaze u redovima za vrednosti merenja (d).

## **b) Duplo indirektno merenje visine (vidi sliku F)**

Merni alat može indirektno da meri sve deonice, koje leže u vertikalnoj ravni mernog alata.

Izaberite duplo indirektno merenje visine  $\triangle$ 

Kao kod merenja dužine, izmerite deonice "1" i "2" u tom redosledu.

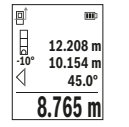

Nakon završetka merenja, rezultat za traženu deonicu **"X"** se prikazuje u redu za rezultat **(e)**. Vrednosti merenja za deonice **"1**", **"2"** i ugao **"** se nalaze u redovima za vrednosti merenja (d).

Vodite računa da referentna ravan merenja (npr. zadnja ivica mernog

alata za sva pojedinačna merenja procesa merenja ostaje na potpuno istom mestu.

## **c) Indirektno merenje dužine (vidi sliku G)**

https://tm.by

Интернет-магазин TM.by

Izaberite indirektno merenje dužine  $\angle$ 

Pazite na to, da merni alat bude na istoj visini kao i tražena merna tačka. Potom nagnite merni alat ka referentnoj ravni i merite kao kod merenja dužine deonicu **"1"**.

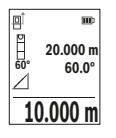

Nakon završetka merenja, rezultat za traženu deonicu **"X"** se prikazuje u redu za rezultat **(e)**. Vrednosti merenja za deonicu **"1"** i ugao "**a**" se nalaze u redovima za vrednosti merenja (d).

#### **514** | Srpski

#### **Merenje površine zida (videti sliku H)**

Merenje površine zidova služi tome, da se dobije zbir više pojedinačnih merenja sa jednom zajedničkom visinom. U prikazanom primeru treba da bude utvrđena ukupna površina više zidova, koji imaju istu visinu u prostoru **H**, ali različite dužine **L**.

Izaberite merenie zidne površine  $\Box$ .

Izmerite visinu u prostoru **H** kao kod merenja dužine. Merna vrednost će biti prikazana u gornjem redu za merne vrednosti. Laser ostaje uključen.

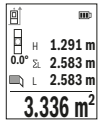

Potom izmerite dužinu **L**1 prvog zida. Površina će se obračunati automatski i prikazuje se u redu za rezultate **(e)**. Poslednja izmerena vrednost dužine stoji u donjem redu za merne vrednosti **(d)**. Laser ostaje uključen.

Sada izmerite dužinu **L**2 drugog zida. Pojedinačna merna vrednost koja je prikazana u redu za mernu vrednost **(d)** sabira se u dužinu **L**1.

Zbir obe dužine (prikazanih u srednjem redu za mernu vrednost **(d)**) množi se sa memorisanom visinom **H**. Vrednost ukupne površine se prikazuje u redu za rezultat **(e)**. Po želji možete da merite mnogo drugih dužina **L**<sub>V</sub>, koje se automatski sabiraju i množe sa visinom **H**. Preduslov za korektno izračunavanje površine je da prva izmerena dužina (u primeru visina u prostoru **H**) bude identična za sve površine delova.

#### **Funkcija obeležavanja (videti sliku I)**

Funkcija obeležavanja iznova meri definisanu dužinu (deonicu). Ove dužine možete da prenesete na površinu kako biste npr. omogućili sečenje materijala u delove jednake dužine ili napravili noseće zidove u pregrađivanju prostora. Podesiva minimalna dužina iznosi 0,1 m, maksimalna dužina iznosi 50 m.

**Napomena**: U funkciji obeležavanja se prikazuje odstojanje u odnosu na obeležje na displeju. Ivica mernog alata **nije** referentna.

Izaberite funkciju obeležavanja.

Željenu dužinu podesite tasterom **(6)** [**+**] ili tasterom **(3)** [**-**].

Startujte funkciju obeležavanja pritiskom tastera za merenje (5) [▲], i polako se udaljavajte od startne tačke.

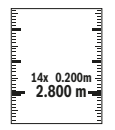

Merni alat kontinuirano meri razmak do startne tačke. Pritom se prikazuju definisana dužina kao i aktuelna merna vrednost. Donja odnosno gornja strelica prikazuje najmanju udaljenost do sledećeg odnosno poslednjeg markera.

1 609 92A 4ZJ | (14.10.2020) Bosch Power Tools

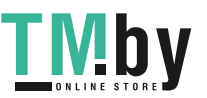

https://tm.by Интернет-магазин TM.by

#### Srpski | **515**

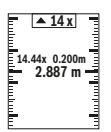

Levi faktor navodi koliko često ste već postigli definisanu dužinu. Zelena merna vrednost prikazuje dostizanje dužine za svrhu markiranja.

Plava merna vrednost prikazuje stvarnu vrednost, kada se referentna vrednost nalazi izvan displeja.

#### **Merenje nagiba/digitalna libela**

Izaberite merenje nagiba/digitalnu libelu ...

Merni alat se automatski prelazi sa jednog na drugi status.

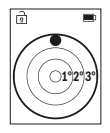

Digitalna libela služi za proveru horizontalnog ili vertikalnog smera objekta (npr.mašina za pranje veša, frižider itd.).

Ako je nagib veći od 3°, kuglica na displeju svetli crveno.

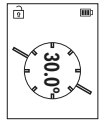

Merenje nagiba služi za merenje uspona ili nagiba (npr. stepenika, rukohvata, prilikom uglavljivanja nameštaja, prilikom polaganja cevi itd.).

Kao referentna ravan za merenje nagiba služi leva strana mernog alata.

### **Prikaz memorisane vrednosti**

Vrednost odnosno krajnji rezultat svakog završenog merenja automatski se memoriše. Možete da prozovete maksimalno 30 vrednosti (merne vrednosti ili krajnji rezultati). Izaberite funkciju memorisanja [圖].

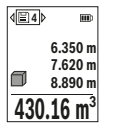

Gore na displeju se prikazuje broj memorisane vrednosti, dole odgovarajuća memorisana vrednost i levo odgovarajuća merna funkcija.

Pritisnite taster **(6)** [**+**], kako biste memorisane vrednosti listali unapred.

Pritisnite taster **(3)** [**–**], kako biste memorisane vrednosti listali

unazad.

Najstarija vrednost se nalazi na poziciji 1 u memoriji, najnovija vrednost na poziciji 30 (ako je raspoloživo 30 memorisanih vrednosti). Prilikom memorisanja neke druge vrednosti uvek se briše najstarija vrednost u memoriji.

https://tm.by Интернет-магазин TM.by

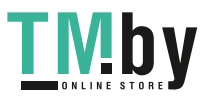

#### **516** | Srpski

#### **Brisanje memorije**

Za brisanje pojedinačne vrednosti u memoriji, izaberite ovu vrednost iz(videti "Prikaz memorisane vrednosti", Strana 515). Za brisanje najpre pritisnite taster za uključivanje/ isključivanje/nazad **(8)** [ ] i onda potvrdite pomoću tastera **(2)** [**Func**].

Za brisanje celokupnog sadržaja memorije, pritisnite taster (7) [举] i izaberite funkciju . Zatim pritisnite taster **(6)** [**+**] i potvrdite pomoću tastera **(2)** [**Func**].

## **Sabiranje/oduzimanje vrednosti**

Merne vrednosti i krajnje rezultate možete da sabirate ili oduzimate.

#### **Sabiranje vrednosti**

Sledeći primer opisuje sabiranje površina:

Površinu utvrdite prema odeljku "Merenje površine" Merenje površine.

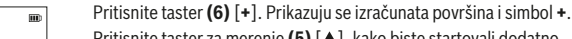

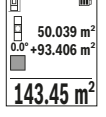

Pritisnite taster za merenje (5) [▲], kako biste startovali dodatno merenje površine. Površinu utvrdite u skladu sa odeljkom "Merenje površine" Merenje površine. Ukoliko je završeno drugo merenje, prikazuje se rezultat drugog merenja površine dole na displeju. Da biste prikazali krajnji rezultat, ponovo pritisnite taster za merenje **(5)**

[A].

**Napomena:** Prilikom merenja dužine krajnji rezultat se odmah prikazuje. Za napuštanje sabiranja pritisnite taster **(2)** [**Func**].

### **Oduzimanje vrednosti**

Za oduzimanje vrednosti pritisnite taster **(3)** [**-**]. Dalji postupak je analogan "Sabiranju vrednosti".

## **Brisanje mernih vrednosti**

Kratkim pritiskom na taster za uključivanje/isključivanje/nazad **(8)** [  $\delta$  ] u svim mernim funkcijama možete da obrišete poslednju utvrđenu mernu vrednost. Ako više puta kratko pritisnete taster za uključivanje/isključivanje/nazad **(8)** [ ], merne vrednosti brišete obrnutim redosledom.

### **Napomene za rad**

u **Merni alat je opremljen radio portom. Morate da obratite pažnju na lokalna ograničenja u režimu rada, npr. u avionima ili bolnicama.**

### **Opšta uputstva**

Prijemno sočivo **(15)**, izlaz laserskog zraka **(16)** tokom merenja ne smeju biti pokriveni.

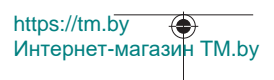

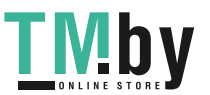

Merni alat se ne sme za vreme merenja pokretati (sa izuzetkom funkcija kontinuiranog merenja i merenja nagiba). Iz tog razloga merni alat položite što je moguće bliže fiksnoj graničnoj površini ili površini za polaganje.

#### **Uticaji na merno područje**

Merni opseg zavisi od uslova osvetljenja i osobina refleksije ciljane površine. Radi bolje vidljivosti laserskog zraka u slučaju da postoji jako strano svetlo upotrebljavajte laserske naočare **(20)** (pribor) i lasersku ciljnu tablu **(19)** (pribor), ili zasenčite ciljnu površinu.

#### **Uticaji na merni rezultat**

Na osnovu fizičkih efekata ne može se isključiti, da pri merenju na različitim površinama dođe do pogrešnih merenja. U njih se ubrajaju:

- prozirne površine (npr. staklo, voda),
- reflektujuće površine (npr. polirani metal, staklo),
- porozne površine (npr. materijali za izolaciju),
- strukturisane površine (npr. grubi malter, prirodni kamen).

Po potrebi na ovim površinama koristite ploču za ciljanje laserom **(19)** (pribor).

Pogrešna merenja su osim toga moguća na koso viziranu površinu cilja.

Isto tako mogu slojevi vazduha sa raznim temperaturama ili indirektno prihvaćene refleksije da utiču na mernu vrednost.

#### **Provera preciznosti i kalibracija merenja nagiba (videti sliku M)**

Redovno proveravajte preciznost merenja nagiba. To se radi obrnutim merenjem. U tu svrhu stavite merni alat na sto i izmerite nagib. Okrenite merni alat za 180° i ponovo izmerite nagib. Razlika prikazane vrednosti sme da iznosi maks. 0,3°.

U slučaju velikih odstupanja merni alat morate iznova da kalibrišete. U tu svrhu izaberite u podešavanjima. Pratite uputstva na displeju.

Posle jake promene temperature i posle udara preporučujemo da proverite preciznost i eventualno izvršite kalibraciju mernog alata. Posle promene temperature merni alat neko vreme morate da aklimatizujete pre nego što usledi kalibracija.

#### **Provera preciznosti za merenje udaljenosti**

Preciznost mernog alata možete da proverite na sledeći način:

- Izaberite deonicu za merenje koja se ne menja tokom vremena, od otprilike 3 m do 10 m dužine, čija vam je dužina egzaktno poznata (npr. širina prostorije, otvor vrata). Merenje bi trebalo da izvršite pod povoljnim uslovima, tj. deonica za merenje bi trebalo da se nalazi u unutrašnjoj prostoriji i ciljana površina za merenje bi trebalo da bude glatka i da ima dobru refleksiju.
- Merenje deonice 10 puta jedno za drugim.

https://tm.by Интернет-магазин TM.by

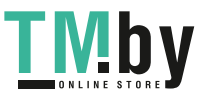

#### **518** | Srpski

Odstupanje pojedinačnih merenja od srednje vrednosti sme da iznosi maksimalno ±4 mm na celokupnoj deonici za merenje, ako su uslovi povoljni. Protokolišite merenja, kako biste u kasnijem trenutku mogli da uporedite preciznost

#### **Rad sa stativom (pribor)**

Upotreba stativa je posebno potrebna kod većih rastojanja. Postavite merni alat sa navojem od 1/4" **(14)** na prijemnicu za stativ **(21)** ili obični fotografski stativ. Čvrsto uvrnite sa zavrtnjem za fiksiranje brzo promenljive ploče.

U podešavanjima podesite referentnu ravan za merenja pomoću stativa (videti "Izbor referentne ravni (videti sliku **B**)", Strana 510).

#### **Kopča pojasa (pribor) (videti sliku N)**

Pomoću kopče pojasa **(17)**, merni alat možete udobno zakačiti na vaš pojas.

#### **Javljanje greške**

Ako merenje ne možete da izvršite korektno, poruka o greški "Error" se prikazuje na displeju. Pokrenite ponovo merenje.

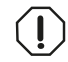

Merni alat vrši nadzor ispravne funkcije prilikom svakog merenja. Ukoliko se utvrdi kvar, displej pokazuje samo još samo simbol koji se nalazi pored, a merni alat se isključuje. U tom slučaju merni alat preko

vašeg distributera dostavite Bosch servisnoj službi.

## **Održavanje i servis**

## **Održavanje i čišćenje**

Čuvajte i transportujte merni alat samo u isporučenoj zaštitnoj torbi **(23)**.

Držite merni alat uvek čist.

Ne uranjajte merni alat u vodu ili druge tečnosti.

Brišite zaprljanja sa vlažnom, mekom krpom. Nemojte koristiti sredstva za čišćenje ili rastvarače.

Naročito negujte prijemno sočivo **(15)** sa istom pažnjom kojom se moraju tretirati naočare ili sočiva kamere.

U slučaju popravke, merni alat uvek šaljite u zaštitnoj torbi **(23)**.

### **Servis i saveti za upotrebu**

Servis odgovara na vaša pitanja u vezi sa popravkom i održavanjem vašeg proizvoda kao i u vezi sa rezervnim delovima. Šematske prikaze i informacije u vezi rezervnih delova naći ćete i pod: **www.bosch-pt.com**

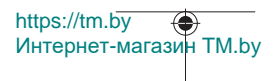

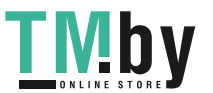

#### Srpski | **519**

Bosch tim za konsultacije vam rado pomaže tokom primene, ukoliko imate pitanja o našim proizvodima i njihovom priboru.

Molimo da kod svih pitanja i naručivanja rezervnih delova neizostavno navedete broj artikla sa 10 brojčanih mesta prema tipskoj pločici proizvoda.

#### **Srpski**

Bosch Elektroservis Dimitrija Tucovića 59 11000 Beograd Tel.: +381 11 644 8546 Tel.: +381 11 744 3122 Tel.: +381 11 641 6291 Fax: +381 11 641 6293 E-Mail: office@servis-bosch.rs www.bosch-pt.rs

#### **Dodatne adrese servisa pogledajte na:**

www.bosch-pt.com/serviceaddresses

### **Transport**

Litijum-jonski akumulatori podležu propisima koji važe za opasne materije. Korisnik može transportovati akumulatore na drumu bez drugih pakovanja.

Kod slanja preko trećih lica (npr. vazdušnim transportom ili špedicijom) mora se obratiti pažnja na posebne zahteve u pogledu pakovanja i označavanja. Tada se kod pripreme paketa za slanje mora pozvati stručnjak za opasne materije.

Akumulatorske baterije šaljite samo ako kućište nije oštećeno. Odlepite otvorene kontakte i upakujte akumulatorsku bateriju tako, da se ne pokreće u paketu. Molimo da obratite pažnju na eventualne dalje nationalne propise.

## **Uklanjanje đubreta**

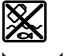

Merne alate, akumulatore/baterije, pribor i pakovanja treba predati na reciklažu koja je u skladu sa zaštitom životne sredine.

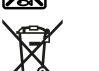

Merne alate i akumulatore/baterije nemojte bacati u kućni otpad!

#### **Samo za EU‑zemlje:**

Prema evropskoj direktivi 2012/19/EU merni alati koji se više ne mogu koristiti, a prema evropskoj direktivi 2006/66/EC akumulatorske baterije/baterije koje su u kvaru ili

https://tm.by Интернет-магазин TM.by

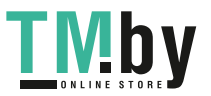

istrošene moraju se odvojeno sakupljati i uključiti u reciklažu koja odgovara zaštiti čovekove sredine.

#### **Akumulatori/baterije:**

#### **Li-jon:**

Molimo da obratite pažnju na napomene u odeljku Transport (videti "Transport", Strana 519).

## **Slovenščina**

## **Varnostna opozorila**

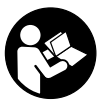

**Preberite in upoštevajte vsa navodila, da zagotovite varno in zanesljivo uporabo merilne naprave. Če merilne naprave ne uporabljate v skladu s priloženimi navodili, lahko pride do poškodb zaščitne opreme, vgrajene v merilni napravi. Opozorilnih nalepk na merilni napravi nikoli ne zakrivajte. TA**

**NAVODILA VARNO SHRANITE IN JIH PRILOŽITE MERILNI NAPRAVI V PRIMERU PREDAJE.**

- **► Pozor! Če ne uporabljate tu navedenih naprav za upravljanje in nastavljanje oz. če uporabljate drugačne postopke, lahko to povzroči nevarno izpostavljenost sevanju.**
- u **Merilni napravi je priložena opozorilna nalepka za laser (označena na strani s shematskim prikazom merilne naprave).**
- u **Če besedilo na varnostni nalepki za laser ni v vašem jeziku, ga pred prvim zagonom prelepite s priloženo nalepko v ustreznem jeziku.**

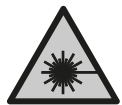

**Laserskega žarka ne usmerjajte v osebe ali živali in tudi sami ne glejte neposredno v laserski žarek ali njegov odsev.** S tem lahko zaslepite ljudi in povzročite nesrečo ali poškodbe oči.

- u **Če laserski žarek usmerite v oči, jih zaprite in glavo takoj obrnite stran od žarka.**
- ▶ Ne spreminiaite laserske naprave.

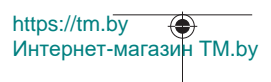

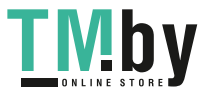

- u **Očal za opazovanje laserskega žarka (dodatna oprema) ne uporabljajte kot zaščitna očala.** Očala za opazovanje laserskega žarka so namenjena boljšemu zaznavanju laserskega žarka. Ne nudijo zaščite pred laserskimi žarki.
- u **Očal za opazovanje laserskega žarka (dodatna oprema) ne uporabljajte kot sončna očala v prometu.** Očala za opazovanje laserskega žarka ne omogočajo popolne UV-zaščite, obenem pa zmanjšujejo zaznavanje barv.
- u **Merilno napravo lahko popravlja samo usposobljeno strokovno osebje z originalnimi nadomestnimi deli.** Na ta način bo ohranjena varnost merilne naprave.
- **► Otroci laserske merilne naprave ne smejo uporabliati brez nadzora.** Pomotoma bi lahko zaslepili sebe ali druge.
- ▶ Z merilno napravo ne smete delati v okolju, kjer je prisotna nevarnost eksplozije **in v katerem so prisotne gorljive tekočine, plini ali prah.** V merilni napravi lahko nastanejo iskre, ki lahko vnamejo prah ali hlape.
- ▶ **Akumulatorske baterije ne odpirajte.** Nevarnost kratkega stika.
- u **Če je akumulatorska baterija poškodovana ali če jo nepravilno uporabljate, lahko iz nje uhajajo pare. Akumulatorska baterija se lahko vname ali eksplodira.** Poskrbite za dovod svežega zraka in se v primeru težav obrnite na zdravnika. Pare lahko povzročijo draženje dihalnih poti.
- ▶ V primeru napačne uporabe ali poškodovane akumulatorske baterije lahko iz **akumulatorske baterije izteče tekočina. Izogibajte se stiku z njo. Pri naključnem stiku prizadeto mesto izperite z vodo. Če pride tekočina v oko, poleg tega poiščite tudi zdravniško pomoč.** Iztekajoča akumulatorska tekočina lahko povzroči draženje kože ali opekline.
- **► Koničasti predmeti, kot so na primer žeblji ali izvijači, in zunanji vplivi lahko poškodujejo akumulatorsko baterijo.** Pojavi se lahko kratek stik, zaradi katerega lahko akumulatorska baterija zgori, se osmodi, pregreje ali eksplodira.
- u **Akumulatorska baterija, ki je ne uporabljate, ne sme priti v stik s pisarniškimi sponkami, kovanci, ključi, žeblji, vijaki in drugimi manjšimi kovinskimi predmeti, ki bi lahko povzročili premostitev kontaktov.** Kratek stik med akumulatorskimi kontakti lahko povzroči opekline ali požar.
- u **Akumulatorsko baterijo uporabljajte samo z izdelki proizvajalca.** Le tako je akumulatorska baterija zaščitena pred nevarno preobremenitvijo.
- u **Akumulatorske baterije polnite samo s polnilniki, ki jih priporoča proizvajalec.** Polnilnik, ki je namenjen določeni vrsti akumulatorskih baterij, se lahko vname, če ga uporabljate za polnjenje drugačnih akumulatorskih baterij.

https://tm.by Интернет-магазин TM.by

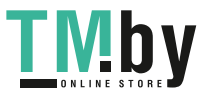

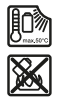

**Akumulatorsko baterijo zaščitite pred vročino, npr. tudi pred neposredno sončno svetlobo, ognjem, umazanijo, vodo in vlago.** Obstaja nevarnost eksplozije in kratkega stika.

u **Previdno! Pri uporabi merilne naprave s funkcijo** *Bluetooth* ® **lahko pride do motenja drugih naprav in sistemov, letal in medicinskih naprav ter aparatov (npr. srčnih spodbujevalnikov, slušnih aparatov). Prav tako ni mogoče povsem izključiti škodljivega vpliva na ljudi in živali v neposredni bližini. Merilne naprave s funkcijo** *Bluetooth*® **ne uporabljajte v bližini medicinskih naprav in aparatov, bencinskih črpalk, kemičnih sistemov, na območjih z nevarnostjo eksplozije in območjih, kjer se opravlja razstreljevanje. Merilne naprave s funkcijo** *Bluetooth*® **ne uporabljajte na letalih. Izogibajte se dolgotrajni uporabi v neposredni bližini telesa.**

**Besedna znamka** *Bluetooth*® **in slikovne oznake (logotipi) so zaščitene znamke in last podjetja Bluetooth SIG, Inc. Vsaka uporaba te besedne znamke/slikovnih oznak podjetja Robert Bosch Power Tools GmbH poteka v skladu z licenco.**

## **Opis izdelka in storitev**

Prosimo odprite zloženo stran, kjer je prikazana merilna naprava in pustite to stran med branjem navodila za uporabo odprto.

### **Namenska uporaba**

Merilna naprava je namenjena merjenju razdalj, dolžin, višin, razmakov, naklonov in izračunavanju površin ter prostornin.

Merilna naprava je primerna za uporabo v zaprtih prostorih in na prostem. Merilne rezultate je mogoče prek povezave *Bluetooth®* prenesti na druge naprave.

#### **Komponente na sliki**

Oštevilčenje naslikanih komponent se nanaša na prikaz merilne naprave na strani s shemami.

- **(1)** Tipka *Bluetooth*®
- **(2)** Funkcijska tipka [**Func**]
- **(3)** Tipka minus/levo [**−**]
- **(4)** Zaslon
- **(5)** Tipka za merjenje [▲]

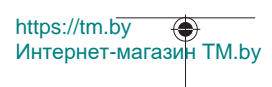

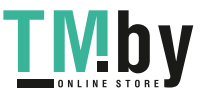

Slovenščina | **523**

- **(6)** Tipka plus/desno [**+**]
- **(7)** Tipka osnovne nastavitve [ $\ddot{\bullet}$ ]
- **(8)** Tipka za vklop/izklop/nazaj [ ]
- **(9)** Uho za zanko za obešanje<sup>A)</sup>
- **(10)** Opozorilna ploščica laserja
- **(11)** Serijska številka
- **(12)** Zapah pokrova predala za baterije
- **(13)** Pokrov predala za baterije
- **(14)** Navoj stojala 1/4"
- **(15)** Sprejemna leča
- **(16)** Izhod laserskega žarčenja
- (17) Sponka za pas<sup>A)</sup>
- $(18)$  Vijak<sup>A)</sup> za sponko za pas<sup>A)</sup>
- **(19)** Laserska tarča<sup>A)</sup>
- **(20)** Očala za opazovanje laserskega žarka<sup>A)</sup>
- $(21)$  Stojalo<sup>A)</sup>
- **(22)** Zanka za obešanje<sup>A)</sup>
- **(23)** Zaščitna torbica
- **(24)** Litij-ionska akumulatorska baterija<sup>A)</sup>
- **(25)** Blokada litij-ionske akumulatorske baterije<sup>A)</sup>
- **(26)** Kabel USB Type-C®A)B)
- **(27)** Pokrov za vhod USB Type-C®A)
- A) **Prikazan ali opisan pribor ni del standardnega obsega dobave. Celoten pribor je del našega programa pribora.**
- B) USB Type-C® in USB-C® sta blagovni znamki USB Implementers Forum.

## **Prikazani elementi (izbor)**

- **(a)** Referenčna raven merjenja
- **(b)** Stanje povezave

Funkcija *Bluetooth®* je vklopljena, povezava ni vzpostavljena

Funkcija *Bluetooth®* je vklopljena, povezava je ∗∗ vzpostavljena

https://tm.by Интернет-магазин TM.by

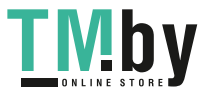

- **(c)** Prikaz napolnjenosti baterij
- **(d)** Vrstice z izmerjenimi vrednostmi
- **(e)** Vrstica s trenutnim rezultatom meritve
- **(f)** Merilna funkcija
- **(g)** Prikaz naklona
- **(h)** Statusna vrstica
- **(i)** Zaslonski prikaz merilnih funkcij
- **(j)** Zaslonski prikaz osnovnih nastavitev
- **(k)** Zaslonski prikaz več nastavitev

## **Tehnični podatki**

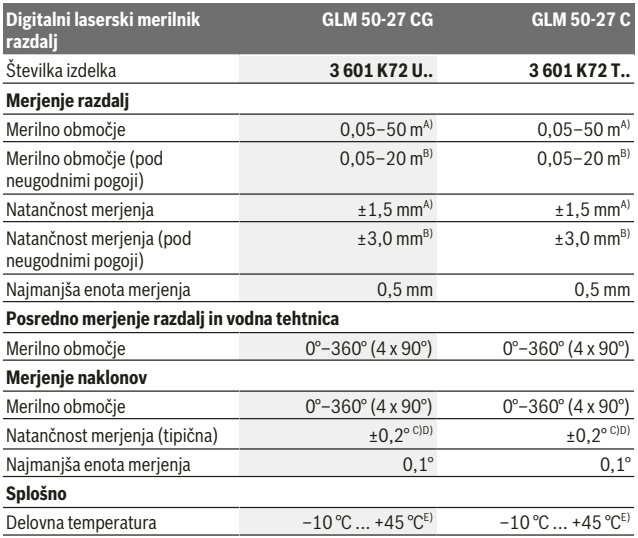

https://tm.by Интернет-магазин TM.by

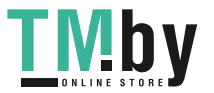

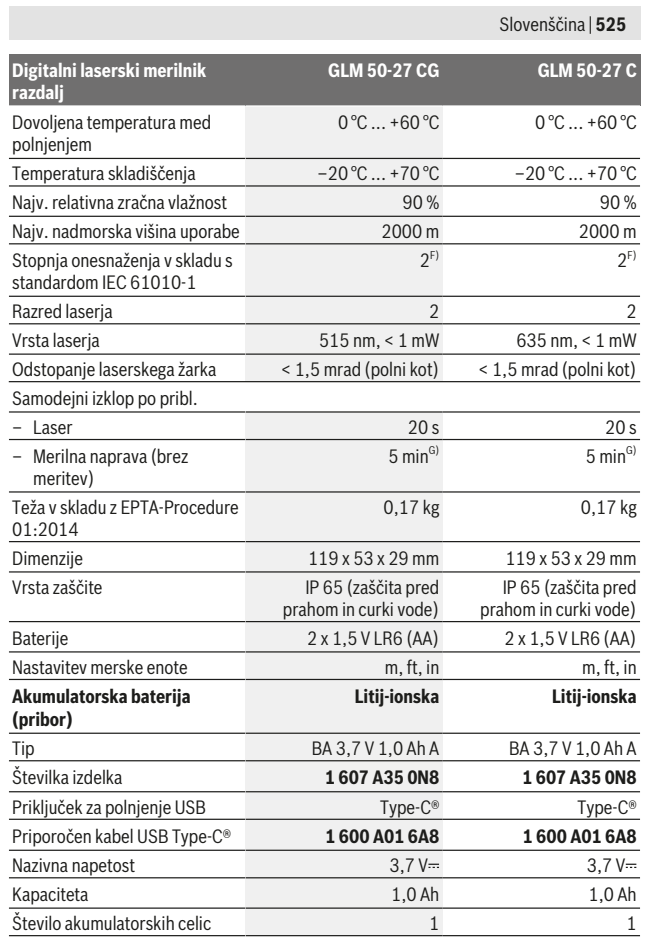

Bosch Power Tools 1 609 92A 4ZJ | (14.10.2020)

0

https://tm.by Интернет-магазин TM.by

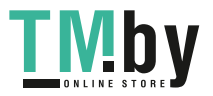

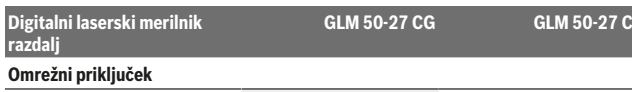

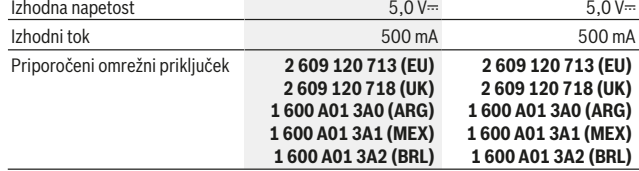

#### **Prenos podatkov**

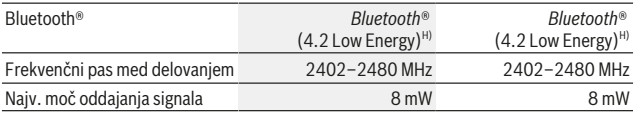

A) Pri merjenju od sprednjega roba merilne naprave velja za visoko odbojnost ciljne površine (npr. prebeljena stena), šibko osvetlitev ozadja in delovno temperaturo 25 °C. Prav tako je treba upoštevati odstopanje zaradi razdalje ±0,05 mm/m.

B) Pri merjenju od sprednjega roba merilne naprave velja za visoko odbojnost ciljne površine (npr. prebeljena stena), močno osvetlitev ozadja in delovno temperaturo 25 °C. Prav tako je treba upoštevati odstopanje zaradi razdalje ±0,15 mm/m.

- C) Po umerjanju pri 0° in 90° je treba upoštevati še dodatno napako nagiba ±0,01°/stopinjo do največ 45° (najv.). Kot referenčna raven za merjenje nagiba se uporablja leva stran merilne naprave.
- D) Pri delovni temperaturi 25 °C
- E) Pri neprekinjenem merjenju je največja delovna temperatura +40 °C.
- F) Nastane samo neprevodna umazanija, vendar lahko kljub temu občasno pride do prevodnosti, ki jo povzroči kondenzat.
- G) Funkcija *Bluetooth*® je izklopljena
- H) Pri napravah s funkcijo *Bluetooth®* Low Energy glede na model in operacijski sistem morda ni možno vzpostaviti povezave. Naprave s funkcijo *Bluetooth®* morajo podpirati protokol GATT.
- Za nedvoumno identifikacijo vaše merilne naprave je na tipski ploščici navedena serijska številka **(11)**.

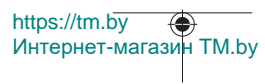

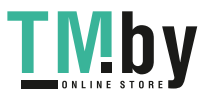

## **Vmesnik** *Bluetooth***®**

#### **Prenos podatkov na druge naprave**

Merilna naprava je opremljena z modulom *Bluetooth®*, ki omogoča radijski prenos podatkov na določene prenosne naprave z vmesnikom *Bluetooth®* (npr. pametni telefon, tablični računalnik).

Informacije o potrebnih sistemskih pogojih za povezavo *Bluetooth*® so vam na voljo na Boschevi spletni strani www.bosch-pt.com.

#### ► Več informacij vam je na voljo na Boschevi strani z izdelki.

Pri prenosu podatkov s funkcijo *Bluetooth®* lahko pride do časovnih zakasnitev med končno mobilno napravo in merilno napravo. To je lahko odvisno od medsebojne oddaljenosti obeh naprav ali od objekta meritev.

#### **Vklop vmesnika** *Bluetooth***® za prenos podatkov na končno mobilno napravo**

Prepričajte se, da je vmesnik *Bluetooth*® na vaši mobilni končni napravi vklopljen. Pritisnite tipko **(1)**, da prikličete meni *Bluetooth*® in nato znova pritisnite tipko **(1)** (ali tipko **(6) [+]**), da vklopite vmesnik *Bluetooth*®. Če je najdenih več aktivnih merilnih naprav, na podlagi serijske številke izberite ustrezno merilno napravo. Serijska številka **(11)** je navedena na tipski ploščici merilne naprave. Stanje povezave in aktivna povezava **(b)** sta prikazani v statusni vrstici **(h)** merilne naprave.

Za razširitev nabora funkcij so vam na voljo aplikacije Bosch. Te si lahko prenesete iz ustreznih spletnih trgovin glede na svojo mobilno končno napravo.

#### **Izklop vmesnika** *Bluetooth***®**

Pritisnite tipko **(1)**, da prikličete meni *Bluetooth*® in nato znova pritisnite tipko **(1)** (ali tipko **(3) [–]**), da izklopite vmesnik *Bluetooth*®.

## **Namestitev**

## **Namestitev/menjava baterij**

Pri uporabi merilne naprave priporočamo uporabo alkalnih manganskih baterij ali nikeljkovinsko hidridnih akumulatorskih baterij (še posebej pri nizkih temperaturah delovanja).

Z 1,2-voltnimi akumulatorskimi baterijami se lahko glede na zmogljivost mogoče izvede več merjenj pri 1,5-voltnih baterijah.

Za odpiranje pokrova predala za baterije **(13)** pritisnite na blokirni mehanizem **(12)** in snemite pokrov predala za baterije. Vstavite baterije oz. akumulatorske baterije. Pri tem

https://tm.by Интернет-магазин TM.by

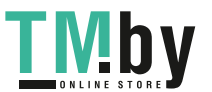

pazite na pravilno polariteto baterij, ki mora ustrezati skici na notranji strani predala za baterije.

Pri nizkem stanju napolnjenosti baterij oz. akumulatorskih baterij se na zaslonu prikaže poziv za vklop načina varčevanja z baterijami. Pri aktivnem načinu varčevanja z baterijami se podaljša čas delovanja baterij in simbol za baterije na zaslonu je obkrožen z rumeno(glejte "Meni "Nastavitve" (glejte sliko **C**)", Stran 530).

Ko se na zaslonu prvič prikaže prazen simbol za baterije, je možno opraviti še omejeno število meritev. Ko je prikazan prazen simbol za baterije v rdeči barvi, meritev ni več mogoče opravljati. Zamenjajte baterije oz. akumulatorske baterije.

Zamenjati morate vedno vse baterije oz. akumulatorske baterije. Uporabite samo baterije ali akumulatorske baterije enega proizvajalca in z enako kapaciteto.

► Če merilne naprave dlje časa ne boste uporabljali, iz nje odstranite baterije oz. **akumulatorske baterije**. Baterije in akumulatorske baterije lahko pri daljšem skladiščenju korodirajo in se samodejno izpraznijo.

## **Vstavljanje/menjava litij-ionske akumulatorske baterije (pribor)**

Vstavite litij-ionsko akumulatorsko baterijo **(24)** (glejte sliko **A**).

Litij-ionsko akumulatorsko baterijo **(24)** odstranite tako, da pritisnete blokado **(25)** in litij-ionsko akumulatorsko baterijo odstranite.

## **Delovanje**

## **Polnjenje litij-ionske akumulatorske baterije (pribor)**

**Opomba:** akumulatorska baterija je ob dobavi delno napolnjena. Da zagotovite polno moč akumulatorske baterije, jo pred prvo uporabo popolnoma napolnite.

Vhod USB za priključek kabla USB **(26)** in kontrolna lučka za polnjenje sta pod pokrovom vhoda USB **(27)** na litij-ionski akumulatorski bateriji **(24)** (pribor). Odprite pokrov vhoda USB **(27)** in priključite kabel USB **(26)**.

Med postopkom polnjenja lahko prikaz napolnjenosti baterij na zaslonu odstopa od dejanskega stanja napolnjenosti litij-ionske akumulatorske baterije **(24)**. Če je litij-ionska akumulatorska baterija **(24)** popolnoma napolnjena, kontrolna lučka za polnjenje sveti zeleno.

Med polnjenjem kontrolna lučka sveti rumeno. Rdeča kontrolna lučka pomeni, da polnilna napetost ali polnilni tok nista primerna.

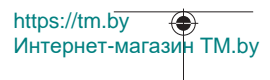

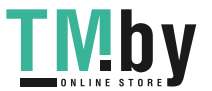

### **Uporaba**

- u **Vklopljene merilne naprave nikoli ne puščajte brez nadzora. Po uporabi jo izklopite.** Laserski žarek lahko zaslepi druge osebe.
- u **Merilno napravo zavarujte pred vlago in neposrednim sončnim sevanjem.**
- u **Merilne naprave ne izpostavljajte ekstremnim temperaturam ali temperaturnim nihanjem.** Merilne naprave na primer ne puščajte dalj časa v avtomobilu. Počakajte, da se temperatura merilne naprave pri večjih temperaturnih nihanjih najprej prilagodi, šele nato napravo uporabite. Pri ekstremnih temperaturah ali temperaturnih nihanjih se lahko zmanjša natančnost delovanja merilne naprave.
- **Preprečite močne udarce v merilno napravo in padce na tla.** Po močnih zunanijh vplivih na merilno napravo morate pred nadaljevanjem dela vedno izvesti preizkus natančnosti (glejte "Preverjanje natančnosti in umerjanje merjenja naklona (glejte sliko **M**)", Stran 537) in (glejte "Preverjanje natančnosti merjenja razdalj", Stran 538).
- u **Merilna naprava je opremljena z vmesnikom za radijsko povezavo. Upoštevajte lokalne omejitve uporabe, npr. v letalih ali v bolnišnicah.**

#### **Vklop/izklop**

- – Za **vklop** merilne naprave in laserja kratko pritisnite na tipko za merjenje **(5)** [ ].
- – Za **vklop** merilne naprave brez laserja na kratko pritisnite na tipko za vklop/izklop/ nazaj **(8)** [  $\delta$  ].
- **► Laserskega žarka ne usmerjajte v osebe ali živali in ne glejte vanj, tudi ne iz večje razdalje.**

Ob prvem vklopu merilne naprave vas sistem pozove k nastavitvi želenega jezika za zaslonska besedila.

– Za **izklop** merilne naprave pritisnite in pridržite tipko za vklop/izklop/nazaj **(8)** [ ]. Ob izklopu merilne naprave se vrednosti in nastavitve naprave, ki so v pomnilniku, ohranijo.

## **Merjenje**

Ob prvem vklopu je merilna naprava nastavljena na funkcijo merjenja razdalje. Po vsakem dodatnem vklopu je merilna naprava v načinu zadnje uporabljene merilne funkcije. Za izbiro druge merilne funkcije pritisnite tipko **(2)** [**Func**]. Izberite želeno merilno funkcijo s tipko **(6)** [+] ali **(3)** [-] (glejte "Merilne funkcije", Stran 531)Vklopite merilno funkcijo s tipko (2) [**Func**] ali s tipko za merjenje (5) [▲].

Za referenčno raven meritve so na voljo tri nastavitve (glejte "Izbira referenčne ravni (glejte sliko **B**)", Stran 530).

https://tm.by Интернет-магазин TM.by

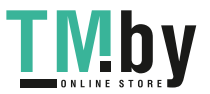

Postavite merilno napravo na želeno izhodiščno merilno mesto (npr. ob steno).

**Opomba:** če ste merilno napravo vključili s tipko za vklop/izklop/nazaj **(8)** [ ], na kratko pritisnite tipko za merjenje (5) [ $\triangle$ ], da vklopite laser.

Za začetek merjenja pritisnite tipko za merjenje (5) [**A**]. Po tem se laserski žarek izključi. Za novo meritev ponovite ta postopek.

#### ► Laserskega žarka ne usmerjajte v osebe ali živali in ne glejte vanj, tudi ne iz večje **razdalje.**

**Opomba:** izmerjene vrednosti se navadno prikažejo v roku 0,5 s in najpozneje po pribl. 4 s. Čas merjenja je odvisen od razdalje, osvetljenosti in odbojnosti ciljne površine. Laserski žarek se po končanem merjenju samodejno izklopi.

## **Izbira referenčne ravni (glejte sliko B)**

Pri merjenju lahko izbirate med tremi različnimi referenčnimi ravnmi:

- zadnji rob merilne naprave (npr. pri naleganju na stene),
- sprednji rob merilne naprave (npr. pri merjenju od roba mize),
- sredina navoja **(14)** (npr. za meritve s stojalom)

Za izbiro referenčne ravni pritisnite tipko **(7)** [ ]. Nato izberite s tipko za merjenje **(5)** [ ] ali s tipko **(2)** [**Func**] nastavitev "Referenčna raven". Nato izberite s tipko **(6)** [**+**] ali tipko **(3)** [**–**] želeno referenčno raven. Po vsakem vklopu merilne naprave je nastavljena zadnja izbrana referenčna raven.

## **Meni "Nastavitve" (glejte sliko C)**

Za dostop do menija "Nastavitve" (i) pritisnite tipko (7) [章].

S tipko **(6)** [**+**] ali tipko **(3)** [**−**] izberite želeno nastavitev in jo potrdite s tipko za merjenje **(5)** [ ] ali s tipko **(2)** [**Func**].

Želeno nastavitev izberite s tipko **(6)** [**+**] ali tipko **(3)** [**−**] in jo potrdite s tipko za merjenje **(5)** [ ] ali s tipko **(2)** [**Func**].

ce želite zapustiti meni "Nastavitve", pritisnite tipko za vklop/izklop/nazaj **(8)** [  $\delta$  ]. Na voljo so naslednje nastavitve:

- Vklop/izklop zvočnega signala  $\leq$ <sup>3</sup>
- Vklop/izklop tresljajev $\mathbb{R}^3$ : dva kratka tresljaja označujeta uspešno izvedeno meritev; en dolg tresljaj označuje meritev z napako.
- Osvetlitev zaslona
- Način varčevanja z baterijami **III**I če je vključen način varčevanja z baterijami se zvok in tresljaji izključijo, osvetlitev zaslona pa zniža. S tem se podaljša čas delovanja baterij.

https://tm.by Интернет-магазин TM.by

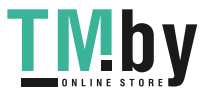

- Menjava merske enote **ft/m**
- Nastavitev jezika
- $-$  PRO360 PRO): potrebna je začetna aktivacija. Prenos podatkov je mogoč le z ustrezno aplikacijo ali računalniškim programom. Po menjavi baterije je treba merilno napravo enkrat vklopiti, da se PRO360 znova zažene. PRO360 je mogoče v vsakem trenutku deaktivirati. Dodatne informacije o PRO360 najdete na www.pro360.com.
- Informacije o napravi $\mathbf 1$
- Tovarniške nastavitve

## **Merilne funkcije**

### **Funkcija pomoči (glejte sliko D)**

Za izbiro merilne funkcije pritisnite tipko **(2)** [**Func**]. Izberite želeno merilno funkcijo s tipko **(6)** [**+**] ali **(3)** [**–**].

Pritisnite tipko **(7)** [ ] za zagon funkcije pomoči. Funkcija pomoči prikazuje natančen postopek za izbrano merilno funkcijo.

### **Meritev dolžine**

Izberite merjenje dolžine -

Za vklop laserskega žarka na kratko pritisnite tipko za merjenje **(5)** [ $\triangle$ ].

Za merjenje kratko pritisnite tipko za merjenje (5) [▲]. Merska vrednost se prikaže spodaj na prikazovalniku.

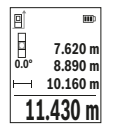

Pri vsaki meritvi ponovite zgoraj navedene korake. Zadnja izmerjena vrednost je navedena na prikazovalniku spodaj, predzadnja nad njo itd.

#### **Neprekinjeno merjenje**

Pri neprekinjenem merjenju lahko merilno napravo pomikate k cilju, pri čemer se izmerjena vrednost aktualizira pribl. vsake 0,5 s. Od stene se lahko na primer oddaljite na želeno razdaljo, pri čemer je mogoče ves čas odčitavati dejansko razdaljo. Izberite neprekinjeno merjenje . Izberite eno od naslednjih funkcij:

– min/max: na zaslonu sta stalno prikazani najmanjša in največja izmerjena vrednost (glejte sliko **J**).

https://tm.by Интернет-магазин TM.by

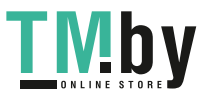

- velike številke: izmerjena vrednost je za boljšo vidljivost prikazana povečano (glejte sliko **K**).
- merilni trak: razdalja se prikazuje vizualno, kot na merilnem traku (glejte sliko **L**). **Opomba**: v funkciji merilni trak je na zaslonu prikazana razdalja do oznake. Rob merilne naprave **ni** referenčna vrednost.

Za vklop laserskega žarka na kratko pritisnite tipko za merjenje **(5)** [ $\blacktriangle$ ].

Premikajte merilno napravo tako dolgo, dokler se želena razdalja ne prikaže spodaj na zaslonu.

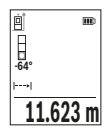

S kratkim pritiskom tipke za merjenje (5) [**△**] boste neprekinjeno merjenje prekinili. Trenutna izmerjena vrednost se prikaže spodaj na zaslonu. S ponovnim pritiskom tipke za merjenje **(5)** [A] boste znova začeli z neprekinjenim merjenjem.

Neprekinjeno merjenje se po 4 min samodejno izključi.

#### **Merjenje površine**

Izberite merjenje površine .

Nato eno za drugim izmerite širino in dolžino, kot ste to storili pri merjenju dolžine. Med obema meritvama ostane laserski žarek vklopljen. Razdalja, ki jo je treba izmeriti, utripa na prikazovalniku za merjenje površine .

**19.355 m<sup>2</sup> 0.0° 5.080 m 3.810 m**

Prva izmerjena vrednost se prikaže zgoraj na prikazovalniku. Po končani drugi meritvi bo površina samodejno izračunana in

prikazana. Rezultat je prikazan spodaj na prikazovalniku, posamezne izmerjene vrednosti pa nad njim.

### **Merjenje prostornine**

Izberite merjenje prostornine  $\Box$ .

Nato eno za drugim izmerite širino, dolžino in globino, kot ste to storili pri meritvi dolžine. Med meritvami ostane laserski žarek vklopljen. Razdalja, ki jo je treba izmeriti, utripa na prikazovalniku za merjenje prostornine  $\Box$ .

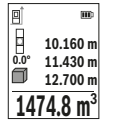

Prva izmerjena vrednost se prikaže zgoraj na prikazovalniku. Po končani tretji meritvi bo prostornina samodejno izračunana in prikazana. Rezultat je prikazan spodaj na prikazovalniku, posamezne

izmerjene vrednosti pa nad njim.

Интернет-магазин TM.by

https://tm.by

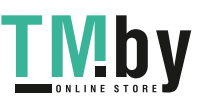

Slovenščina | **533**

## **Posredno merjenje razdalje**

Za indirektno merjenje razdalje so na razpolago tri merilne funkcije, s katerimi lahko izračunate različne poti.

S posrednim merjenjem razdalje izračunate razdalje, ki jih ni moč neposredno izmeriti, npr. zaradi ovire, ki je napoti žarku ali ker ni na razpolago ciljne površine za reflekcijo. Ta postopek merjenja lahko uporabite samo v navpični smeri. Vsak odklon v vodoravno smer povzroči napake pri merjenju.

**Opomba:** posredno merjenje razdalj je vedno manj točno od neposrednega merjenja razdalj. Merilne napake so lahko odvisno od uporabe večje kot pri neposrednem merjenju razdalj. Za izboljšanje točnosti meritev priporočamo uporabo stojala (pribor). Med posameznimi meritvami ostane laserski žarek vklopljen.

## **a) Posredno merjenje višine (glejte sliko E)**

Izberite posredno merienie višine  $\angle$ .

Pri tem pazite na to, da je merilna naprava na isti višini kot spodnja merilna točka. Nato nagnite merilno napravo na referenčno ravnino in razdaljo izmerite, kot bi merili dolžino **"1"** (na prikazovalniku to označuje rdeča črta).

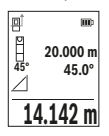

Po koncu merjenja se rezultat merjenja dolžine "X" prikaže v vrstici za rezultate **(e)**. Izmerjene vrednosti za dolžino **"1"** in kot **"α"** so prikazane v vrstici z izmerjenimi vrednostmi **(d)**.

## **b) Dvojno posredno merjenje višine (glejte sliko F)**

Merilna naprava lahko posredno izmeri vse razdalje, ki so v navpični ravnini merilne naprave.

Izberite dvojno posredno merjenie višine  $\triangleleft$ 

Razdalji "1" in "2" merite po naslednjem vrstnem redu, kot bi merili dolžino.

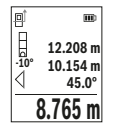

Po koncu merjenja se rezultat merjenja dolžine "X" prikaže v vrstici za rezultate (e). Izmerjene vrednosti za dolžini "1", "2" in kot "α" so prikazane v vrstici z izmerjenimi vrednostmi **(d)**.

Pazite na to, da referenčna točka merjenja (npr. zadnji rob merilne naprave) pri vseh posameznih meritvah med postopkom merjenja ostane vedno na istem mestu.

**c) Posredno merjenje dolžine (glejte sliko G)**

Izberite posredno merienie dolžine  $\angle$ .

https://tm.by Интернет-магазин TM.by

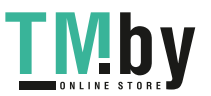

Pri tem pazite na to, da je merilna naprava na isti višini kot iskana merilna točka. Nato nagnite merilno napravo na referenčno točko in razdaljo izmerite, kot bi merili dolžino **"1"**.

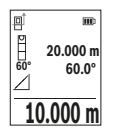

Po koncu merjenja se rezultat merjenja dolžine "X" prikaže v vrstici za rezultate **(e)**. Izmerjene vrednosti za dolžino **"1"** in kot **"α"** so prikazane v vrstici z izmerjenimi vrednostmi **(d)**.

#### **Merjenje stenske površine (glejte sliko H)**

Z merjenjem stenske površine se izračuna vsota večjega števila posameznih površin s skupno višino. V primeru na sliki je treba določiti skupno površino več sten, ki so enake višine **H**, a različne dolžine **L**.

Izberite merjenje stenske površine  $\Box$ .

Izmerite višino prostora **H**, kot bi merili dolžino. Izmerjena vrednost se prikaže v zgornji vrstici z meritvami. Laser ostane vklopljen.

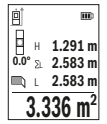

Nato izmerite dolžino **L**1 prve stene. Površina se samodejno izračuna in prikaže v vrstici za rezultate **(e)**. Zadnja izmerjena vrednost dolžine je prikazana v spodnji vrstici za izmerjene vrednosti **(d)**. Laser ostane vkloplien.

Zdaj izmerite dolžino **L**2 druge stene. Posamezna meritev, ki je prikazana v vrstici za meritve **(d)**, se prišteje k dolžini **L**1. Vsota obeh

dolžin (prikazana v srednji vrstici z meritvami **(d)**) se pomnoži s shranjeno višino **H**. Skupna meritev površine se prikaže v vrstici za rezultate **(e)**.

Opravite lahko še poljubno število meritev dolžin L<sub>x</sub>, ki se samodejno prištejejo in pomnožijo z višino **H**. Pogoj za pravilen izračun skupne površine je, da mora biti prva izmerjena dolžina (v primeru višina prostora **H**) enaka za vse delne površine.

#### **Funkcija označevanja (glejte sliko I)**

Funkcija označevanja ponovno meri določeno dolžino (razdaljo). Te dolžine se lahko prenesejo na površino, kjer omogočijo npr. rezanje materiala na enako dolge dele ali opremo nosilnih sten v suhi gradnji. Minimalna nastavitev dolžine je 0,1 m, maksimalna dolžina je 50 m.

**Opomba**: v funkciji označevanja se na prikazovalniku prikaže razdalja do oznake. Rob merilne naprave **ni** referenčna vrednost.

Izberite funkcijo označevanja $\pm$ .

S tipko **(6)** [**+**] ali tipko **(3)** [**–**] nastavite želeno dolžino.

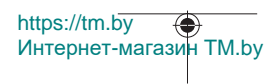

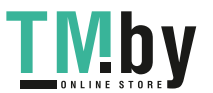

#### Slovenščina | **535**

Vklopite funkcijo označevanja s pritiskom tipke za merjenje **(5) [▲**] in se počasi odmaknite z začetne točke.

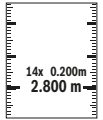

Merilna naprava neprestano meri razdaljo od začetne točke. Pri tem se prikažejo tako določena dolžina kot trenutne izmerjene vrednosti. Spodnja oziroma zgornja puščica kaže najmanjšo razdaljo do nove oziroma zadnje oznake.

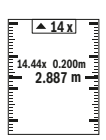

Levi dejavnik prikazuje, kako pogosto je dosežena izbrana dolžina. Zelena izmerjena vrednost prikazuje, da ste dosegli dolžino za namene označevanja.

Modra izmerjena vrednost prikazuje dejansko vrednost, kadar je referenčna vrednost zunaj zaslona.

### **Merjenje nagiba/digitalna vodna tehtnica**

Izberite merjenje nagiba/digitalno vodno tehtnico ...

Merilna naprava samodejno preklaplja med dvema načinoma.

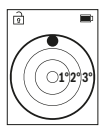

Digitalna tehtnica se uporablja za preverjanje vodoravne ali navpične poravnanosti objekta (npr. pralnega stroja, hladilnika itd.).

Ko je nagib 3° prekoračen, krogla na prikazovalniku sveti rdeče.

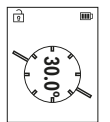

Merjenje naklona se uporablja za merjenje nagiba ali naklona (npr. za stopnice, ograje, pri merjenju za nameščanje pohištva, polaganju cevi itd.).

Kot referenčna raven za merjenje nagiba se uporablja leva stran merilne naprave.

### **Prikazovalnik shranjenih vrednosti**

Vrednost oziroma rezultat vsake zaključene meritve se samodejno shrani. Priklicati je mogoče do 30 vrednosti (izmerjene vrednosti ali končne rezultate).

Интернет-магазин TM.by

https://tm.by

Izberite funkcijo shranjevanja [ a].

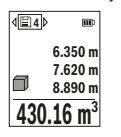

Zgoraj na zaslonu je prikazana številka shranjene vrednosti, spodaj pripadajoča shranjena vrednost, levo pa pripadajoča merilna funkcija.

Pritisnite tipko **(6)** [**+**], da se pomaknete naprej po shranjenih vrednostih.

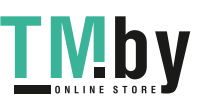

Pritisnite tipko **(3)** [**–**], da se pomaknete nazaj po shranjenih vrednostih.

Najstarejša vrednost v pomnilniku je na položaju 1, najnovejša vrednost pa na položaju 30 (kadar je na voljo 30 shranjenih vrednosti). Ko shranite nadaljnjo vrednost, se v pomnilniku vedno izbriše najstarejša vrednost.

#### **Brisanje pomnilnika**

Za brisanje posamezne shranjene vrednosti izberite to vrednost(glejte "Prikazovalnik shranjenih vrednosti", Stran 535). Za brisanje pritisnite najprej tipko za vklop/izklop/ nazaj  $(8)$   $[3]$  in jo potrdite s tipko  $(2)$  [**Func**].

Za brisanje celotne vsebine shranjevanja pritisnite tipko (7)  $\vert \boldsymbol{\ddot{\varphi}}\vert$  in izberite funkcijo  $\mathbb{B}_{\bullet}$ . Nato pritisnite tipko **(6)** [**+**] in potrdite s tipko **(2)** [**Func**].

## **Seštevanje/odštevanje vrednosti**

Izmerjene vrednosti ali končne rezultate je mogoče seštevati in odštevati.

#### **Seštevanje vrednosti**

Naslednji primer prikazuje seštevanje površin:

Izmerite eno površino v skladu z razdelkom "Merjenje površine" Merjenje površine.

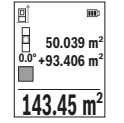

Pritisnite tipko **(6)** [**+**]. Prikažeta se izračunana površina in simbol  $+$ ".

Pritisnite tipko za merjenje (5) [▲], da začnete naslednje merjenje površine. Določite površino v skladu z razdelkom "Merienie površine" Merjenje površineRezultat druge meritve površine se spodaj na zaslonu prikaže takoj, ko je zaključena druga meritev. Za prikaz

rezultata ponovno pritisnite tipko za merjenje **(5)** [ $\triangle$ ].

**Opomba:** pri merjenju dolžine se rezultat prikaže takoj.

Če želite zapustiti funkcijo seštevanja, pritisnite tipko **(2)** [**Func**].

### **Odštevanje vrednosti**

Če želite vrednosti odštevati, pritisnite tipko **(3)** [**–**]. Nadaljnji postopek je podoben kot pri postopku "Seštevanje vrednosti".

## **Brisanje izmerjenih vrednosti**

S kratkim pritiskom na tipko za vklop/izklop/nazaj **(8)** [ ] lahko v vseh merilnih funkcijah izbrišete zadnjo izračunano izmerjeno vrednost. Z večkratnim kratkim pritiskom tipke za vklop/izklop/nazaj **(8)** [ ] izbrišete posamezne vrednosti meritev v obratnem vrstnem redu.

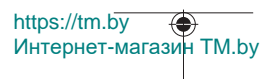

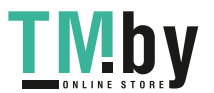

## **Navodila za delo**

u **Merilna naprava je opremljena z vmesnikom za radijsko povezavo. Upoštevajte lokalne omejitve uporabe, npr. v letalih ali v bolnišnicah.**

#### **Splošna navodila**

Sprejemna leča **(15)** in izhod laserskega žarka **(16)** med merjenjem ne smeta biti prekrita.

Merilna naprava se med merjenjem ne sme premikati (z izjemo funkcij neprekinjenega merjenja in merjenja naklona). Zaradi tega je treba merilno napravo postaviti na trden naslon ali naležno površino.

#### **Vplivi na merilno območje**

Merilno območje je odvisno od osvetljenosti in odbojnosti ciljne površine. Za boljšo vidljivost laserskega žarka pri močni zunanji svetlobi uporabljajte laserska očala **(20)** (dodatna oprema) in lasersko ciljno tarčo **(19)** (dodatna oprema) ali zasenčite ciljno površino.

#### **Vplivi na rezultat meritve**

Zaradi fizikalnih učinkov ne moremo izključiti napak pri merjenju na več vrstah površin. To so naslednje površine:

- prosojne površine (npr. steklo, voda),
- površine, ki se zrcalijo (npr. polirane kovine, steklo),
- porozne površine (npr. izolirni materiali),
- strukturirane površine (npr. grobi omet, naravni kamen).

Po potrebi na teh površinah uporabljajte lasersko ciljno tarčo **(19)** (dodatna oprema). Poleg tega so napačne meritve možne na ciljnih površinah, na katere ste poševno ciljali. Prav tako lahko na izmerjeno vrednost vplivajo zračni sloji različnih temperatur ali pa neposredni odboji.

#### **Preverjanje natančnosti in umerjanje merjenja naklona (glejte sliko M)**

Redno preverjajte natančnost merjenja naklona. To naredite z navzkrižno meritvijo. Merilno napravo položite na mizo in izmerite naklon. Merilno napravo zavrtite za 180° in ponovno izmerite naklon. Odstopanje sme znašati največ 0,3°.

V primeru večjih odstopanj je treba merilno napravo ponovno umeriti. V ta namen izberite  $\mathcal{F}$  v nastavitvah. Sledite navodilom na zaslonu.

Po močnejših nihanjih temperature in po udarcih priporočamo, da preverite točnost merilne naprave in jo po potrebi umerite. Po spremembi temperature morate merilno napravo nekaj časa pustiti, da se prilagodi temperaturi, preden opravite umerjanje.

https://tm.by Интернет-магазин TM.by

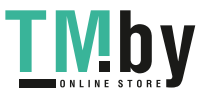

#### **Preverjanje natančnosti merjenja razdalj**

Natančnost merilne naprave lahko preverite na naslednji način:

- Izberite merilno območje dolžine pribl. 3 do 10 m, ki se ne spreminja in katerega dolžino zanesljivo poznate (npr. širina prostora, odprtina vrat). Meritev opravite v ugodnih pogojih – merjena razdalja mora biti v zaprtem prostoru, ciljna površina pa mora biti gladka ter dobro odbojna.
- Razdaljo izmerite 10-krat zaporedoma.

Odklon posameznih merjenj od povprečne vrednosti lahko v ugodnih pogojih znaša največ ±4 mm na celotno razdaljo. Zapišite meritve, da boste lahko pozneje preverili točnost

#### **Delo s stojalom (pribor)**

Uporaba stojala je še posebej potrebna pri merjenju večjih razdalj. Merilno napravo z navojem 1/4" **(14)** namestite na menjalno ploščo stojala **(21)** ali običajnega stojala za fotoaparate. Privijte ga z nastavitvenim vijakom menjalne plošče.

V nastavitvah nastavite referenčno raven za merjenje s stojalom (glejte "Izbira referenčne ravni (glejte sliko **B**)", Stran 530).

### **Sponka za pas (pribor) (glejte sliko N)**

S sponko za pas **(17)** lahko merilno napravo udobno obesite za svoj pas.

#### **Sporočilo napake**

Če pravilna izvedba meritve ni možna, se na zaslonu prikaže sporočilo o napaki "Error". Znova zaženite meritev.

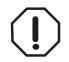

Merilna naprava nadzoruje pravilno delovanje pri vsaki meritvi. Če je zaznana okvara, je na zaslonu prikazan samo še opozorilni simbol in merilna naprava se izklopi. V tem primeru merilno napravo prek

svojega trgovca pošljite servisni službi Bosch.

## **Vzdrževanje in servisiranje**

## **Vzdrževanje in čiščenje**

Merilno napravo skladiščite in transportirajte samo v priloženi zaščitni torbi **(23)**. Merilna naprava naj bo vedno čista.

Merilne naprave nikoli ne potapljajte v vodo ali v druge tekočine.

Umazanijo obrišite z vlažno, mehko krpo. Ne uporabljajte čistilnih sredstev ali topil. Še posebej sprejemno lečo **(15)** vzdržujte enako skrbno, kot to počnete z očali ali lečo fototoaparata.

https://tm.by Интернет-магазин TM.by

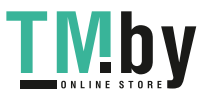

Slovenščina | **539**

Merilno napravo na popravilo pošljite v zaščitni torbici **(23)**.

## **Servisna služba in svetovanje uporabnikom**

Servis vam bo dal odgovore na vaša vprašanja glede popravila in vzdrževanja izdelka ter nadomestnih delov. Tehnične skice in informacije glede nadomestnih delov najdete na:

## **www.bosch-pt.com**

Boscheva skupina za svetovanje pri uporabi vam bo z veseljem odgovorila na vprašanja o naših izdelkih in pripadajočem priboru.

Ob vseh vprašanjih in naročilih rezervnih delov nujno sporočite 10-mestno številko na tipski ploščici izdelka.

#### **Slovensko**

Robert Bosch d.o.o. Verovškova 55a 1000 Ljubljana  $Tel + 00 803931$ Fax: +00 803931 Mail : servis.pt@si.bosch.com www.bosch.si

#### **Naslove drugih servisnih mest najdete na povezavi:**

https://tm.by

Интернет-магазин TM.by

www.bosch-pt.com/serviceaddresses

## **Transport**

Za litij-ionske akumulatorske baterije veljajo zahteve predpisov o nevarnih snoveh. Uporabnik lahko akumulatorske baterije brez omejitev prevaža po cesti.

Pri pošiljkah, ki jih opravijo tretje osebe (npr. zračni transport ali špedicija), je treba upoštevati posebne zahteve glede embalaže in oznak. Pri pripravi odpreme mora obvezno sodelovati strokovnjak za nevarne snovi.

Akumulatorske baterije pošiljajte samo, če je njihovo ohišje nepoškodovano. Prelepite odprte kontakte in akumulatorsko baterijo zapakirajte tako, da se v embalaži ne premika. Upoštevajte tudi morebitne druge nacionalne predpise.

## **Odlaganje**

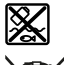

Merilne naprave, akumulatorske/običajne baterije, pribor in embalažo je treba odstraniti na okolju prijazen način.

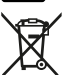

Merilnih naprav in akumulatorskih/običajnih baterij ne smete odvreči med gospodinjske odpadke!

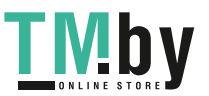

#### **540** | Hrvatski

#### **Zgolj za države Evropske unije:**

Odslužene merilne naprave (v skladu z Direktivo 2012/19/EU) in okvarjene ali izrabljene akumulatorske/navadne baterije (v skladu z Direktivo 2006/66/ES) je treba zbirati ločeno in jih okolju prijazno reciklirati.

### **Akumulatorske baterije/baterije:**

#### **Litijevi ioni:**

Upoštevajte navodila v poglavju "Transport" (glejte "Transport", Stran 539).

# **Hrvatski**

## **Sigurnosne napomene**

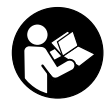

**Sve upute treba pročitati i pridržavati ih se kako biste s mjernim alatom radili sigurno i bez opasnosti. Ukoliko se mjerni alat ne koristi sukladno ovim uputama, to može negativno utjecati na rad integriranih zaštitnih naprava u mjernom alatu. Znakovi opasnosti na mjernom alatu moraju ostati raspoznatljivi. OVE**

**UPUTE DOBRO ČUVAJTE I DRUGOM KORISNIKU IH PREDAJTE ZAJEDNO S MJERNIM ALATOM.**

- u **Oprez Ako koristite druge uređaje za upravljanje ili namještanje od ovdje navedenih ili izvodite druge postupke, to može dovesti do opasne izloženosti zračenju.**
- u **Mjerni alat se isporučuje sa znakom opasnosti za laser (označen na prikazu mjernog alata na stranici sa slikama).**
- u **Ako tekst na znaku opasnosti za laser nije na vašem materinskom jeziku, onda ga prije prve uporabe prelijepite isporučenom naljepnicom na vašem materinskom jeziku.**

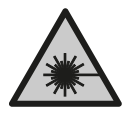

**Ne usmjeravajte lasersku zraku na ljude ili životinje i ne gledajte u izravnu ili reflektiranu lasersku zraku.** Time možete zaslijepiti ljude, izazvati nesreće ili oštetiti oko.

**▶ Ako laserska zraka pogodi oko, svjesno zatvorite oči i glavu smjesta odmaknite od zrake.**

1 609 92A 4ZJ | (14.10.2020) Bosch Power Tools

https://tm.by

Интернет-магазин TM.by

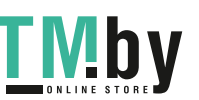
- u **Na laserskom uređaju ništa ne mijenjajte.**
- u **Naočale za gledanje lasera (pribor) ne upotrebljavajte kao zaštitne naočale.** Naočale za gledanje lasera služe za bolje prepoznavanje laserske zrake, ali ne štite od laserskog zračenja.
- u **Naočale za gledanje lasera (pribor) ne upotrebljavajte kao sunčane naočale ili u cestovnom prometu.** Naočale za gledanje lasera ne pružaju potpunu zaštitu od UV zračenja i smanjuju raspoznavanje boja.
- u **Popravak mjernog alata prepustite samo kvalificiranom stručnom osoblju i samo s originalnim rezervnim dijelovima.** Time će se osigurati da ostane zadržana sigurnost miernog alata.
- ▶ Ne dopustite djeci korištenje laserskog mjernog alata bez nadzora. Mogla bi nehotično zaslijepiti druge osobe ili sebe same.
- **▶ Ne radite s mjernim alatom u okolini ugroženoj eksplozijom u kojoj se nalaze zapaljive tekućine, plinovi ili prašine.** U mjernom alatu mogu nastati iskre koje mogu zapaliti prašinu ili pare.
- ▶ Ne otvarajte aku-bateriju. Postoji opasnost od kratkog spoja.
- ▶ U slučaju oštećenja i nestručne uporabe aku-baterije mogu se pojaviti pare. Aku**baterija može izgorjeti ili eksplodirati.** Dovedite svježi zrak i u slučaju potrebe zatražite liječničku pomoć. Pare mogu nadražiti dišne puteve.
- **► Kod pogrešne primjene ili oštećene aku-baterije iz aku-baterije može isteći tekućina. Izbjegavajte kontakt s ovom tekućinom. Kod slučajnog kontakta ugroženo mjesto treba isprati vodom. Ako bi ova tekućina dospjela u oči, zatražite pomoć liječnika.** Istekla tekućina iz aku-baterije može dovesti do nadražaja kože ili opeklina.
- u **Oštrim predmetima kao što su npr. čavli, odvijači ili djelovanjem vanjske sile aku-baterija se može oštetiti.** Može doći do unutrašnjeg kratkog spoja i aku-baterija može izgorjeti, razviti dim, eksplodirati ili se pregrijati.
- u **Nekorištene aku-baterije držite dalje od uredskih spajalica, kovanica, ključeva, čavala, vijaka ili drugih sitnih metalnih predmeta koji bi mogli uzrokovati premošćenje kontakata.** Kratki spoj između kontakata aku-baterije može imati za posljedicu opekline ili požar.
- u **Aku-bateriju koristite samo u proizvodima proizvođača.** Samo na ovaj način je akubaterija zaštićena od opasnog preopterećenja.
- u **Aku-baterije punite samo u punjačima koje preporučuje proizvođač.** Za punjač prikladan za određenu vrstu aku-baterije postoji opasnost od požara ako se koristi s nekom drugom aku-baterijom.

https://tm.by Интернет-магазин TM.by

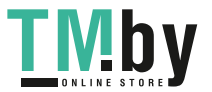

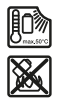

**Zaštitite aku-bateriju od vrućine, npr. također od stalnog sunčevog zračenja, vatre, prljavštine, vode i vlage.** Postoji opasnost od eksplozije i kratkog spoja.

u **Oprez! Pri uporabi mjernog alata s funkcijom** *Bluetooth* ® **može se pojaviti smetnja kod drugih uređaja i sustava, zrakoplova i medicinskih uređaja (npr. elektrostimulator srca, slušni aparati). Također nije moguće posve isključiti ozljede ljudi i životinja koji se nalaze u neposrednoj blizini. Nemojte koristiti mjerni alat s funkcijom** *Bluetooth*® **u blizini medicinskih uređaja, benzinskih postaja, kemijskih postrojenja, područja u kojima postoji opasnost od eksplozije ili eksploziva. Nemojte koristiti mjerni alat s funkcijom** *Bluetooth*® **u zrakoplovima. Izbjegavajte rad tijekom dužeg vremenskog razdoblja u neposrednoj blizini tijela.**

**Slovni znak** *Bluetooth*® **kao i grafički simbol (logotipovi) su registrirane trgovačke marke i vlasništvo Bluetooth SIG, Inc. Tvrtka Robert Bosch Power Tools GmbH ima licenciju za svako korištenje ovog slovnog znaka/grafičkog simbola.**

# **Opis proizvoda i radova**

Molimo otvorite preklopnu stranicu s prikazom mjernog alata i držite ovu stranicu otvorenom dok čitate upute za uporabu.

# **Namjenska uporaba**

Mjerni alat namijenjen je za mjerenje udaljenosti, dužina, visina, razmaka, nagiba te za izračunavanje površina i volumena.

Mjerni alat je prikladan za uporabu u zatvorenom prostoru i na otvorenom prostoru. Rezultati mjerenja se mogu prenijeti putem *Bluetooth®* na druge uređaje.

# **Prikazani dijelovi alata**

Numeriranje prikazanih dijelova odnosi se na prikaz mjernog alata na stranici sa slikama.

- **(1)** Tipka *Bluetooth*®
- **(2)** Funkcijska tipka [**Func**]
- **(3)** Tipka minus/lijevo [**−**]
- **(4)** Zaslon
- **(5)** Tipka za mjerenje [▲]
- **(6)** Tipka plus/desno [**+**]

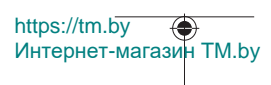

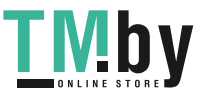

Hrvatski | **543**

- **(7)** Tipka za osnovne postavke [ $\bullet$ ]
- **(8)** Tipka za uključivanje/isključivanje/natrag [ ]
- **(9)** Ušica narukvice<sup>A)</sup>
- **(10)** Znak opasnosti za laser
- **(11)** Serijski broj
- **(12)** Blokada poklopca pretinca za baterije
- **(13)** Poklopac pretinca za baterije
- **(14)** Navoj stativa 1/4"
- **(15)** Prijemna leća
- **(16)** Izlaz laserskog zračenja
- (17) Kopča remena<sup>A)</sup>
- **(18)** Vijak<sup>A)</sup> za kopču remena<sup>A)</sup>
- **(19)** Ciljna ploča lasera<sup>A)</sup>
- **(20)** Naočale za gledanje lasera<sup>A)</sup>
- $(21)$  Stativ<sup>A)</sup>
- (22) Narukvica<sup>A)</sup>
- **(23)** Zaštitna torbica
- (24) Litij-ionska aku-baterija<sup>A)</sup>
- **(25)** Blokada litij-ionske aku-baterije<sup>A)</sup>
- $(26)$  USB Type-C<sup>®</sup> kabel<sup>A)B)</sup>
- **(27)** Poklopac USB Type-C® utičniceA)
- A) **Prikazan ili opisan pribor ne pripada standardnom opsegu isporuke. Potpuni pribor možete naći u našem programu pribora.**
- B) USB Type-C® i USB-C® su trgovačke marke USB Implementers Forum.

## **Pokazni elementi (po izboru)**

- **(a)** Referentna ravnina mjerenja
- **(b)** Stanje veze  $\ast$

*Bluetooth®* aktiviran, veza nije uspostavljena

∗∗

*Bluetooth®* aktiviran, veza uspostavljena

- **(c)** Indikator baterije
- **(d)** Redci izmjerene vrijednosti

https://tm.by Интернет-магазин TM.by

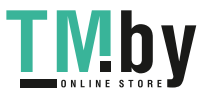

- **(e)** Redak rezultata
- **(f)** Funkcija mjerenja
- **(g)** Pokazatelj kuta nagiba
- **(h)** Statusna traka
- **(i)** Prikaz funkcija mjerenja na zaslonu
- **(j)** Prikaz osnovnih postavki na zaslonu
- **(k)** Prikaz dodatnih postavki na zaslonu

# **Tehnički podaci**

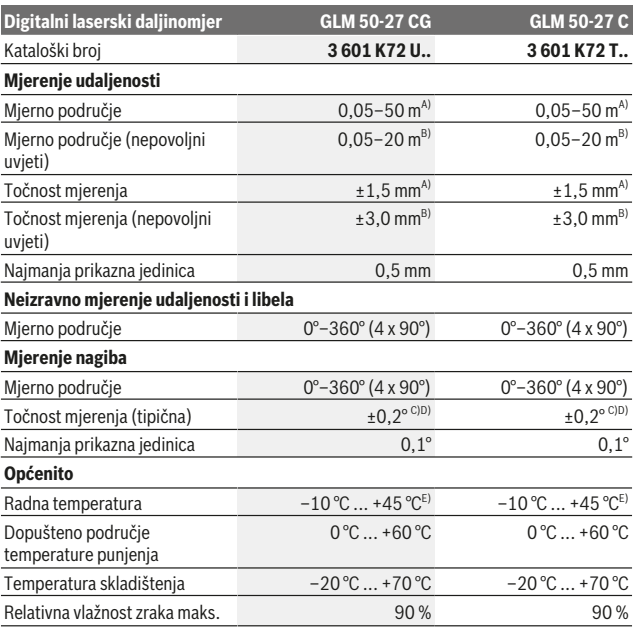

https://tm.by Интернет-магазин TM.by

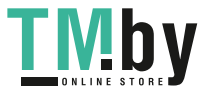

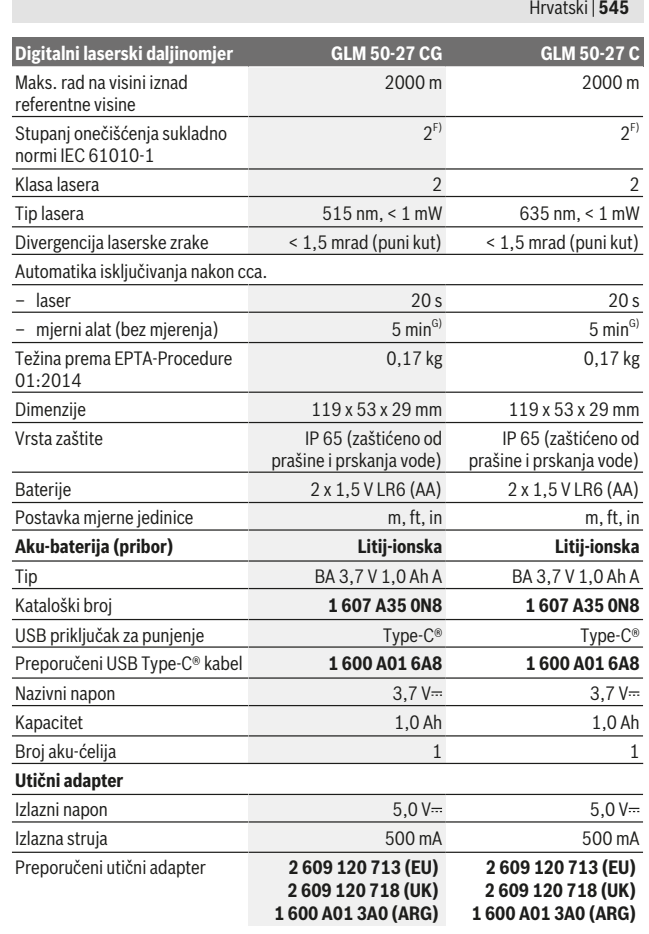

Bosch Power Tools 1 609 92A 4ZJ | (14.10.2020)

0

https://tm.by Интернет-магазин TM.by

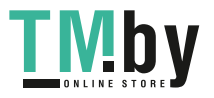

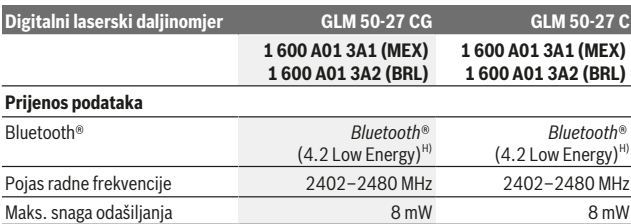

A) Kod mjerenja počevši od prednjeg ruba mjernog alata, vrijedi za visoki stupanj refleksije ciljne površine (npr. bijelo oličeni zid), slabo pozadinsko svjetlo i 25 °C radne temperature. Dodatno se može računati s odstupanjem od ±0,05 mm/m ovisno o udaljenosti.

B) Kod mjerenja počevši od prednjeg ruba mjernog alata, vrijedi za visoki stupanj refleksije ciljne površine (npr. bijelo oličeni zid), jako pozadinsko svjetlo i 25 °C radne temperature. Dodatno se može računati s odstupanjem od ±0,15 mm/m ovisno o udaljenosti.

C) Nakon baždarenja korisnika kod 0° i 90° treba uzeti u obzir dodatnu grešku uspona od ±0,01°/ stupnja do 45° (maks.). Kao referentna ravnina za mjerenje nagiba služi lijeva strana mjernog alata.

D) Pri radnoj temperaturi 25 °C

E) U funkciji trajnog mjerenja je maks. radna temperatura +40 °C.

F) Dolazi do samo nevodljivog onečišćenja pri čemu se povremeno očekuje prolazna vodljivost uzrokovana orošenjem.

- G) *Bluetooth*® deaktiviran
- H) Kod *Bluetooth®*-Low-Energy uređaja nije moguće uspostavljanje veze ovisno o modelu i operativnom sustavu. *Bluetooth®* uređaji moraju podržavati GATT profil.

Za jednoznačno identificiranje vašeg mjernog alata služi serijski broj **(11)** na tipskoj pločici.

## *Bluetooth***® sučelje**

#### **Prijenos podataka na druge uređaje**

Mjerni alat je opremljen *Bluetooth®* modulom koji pomoću radiotehnike omogućuje prijenos podataka na određene mobilne krajnje uređaje s *Bluetooth®* sučeljem (npr. pametni telefon, tablet).

Informacije o potrebnim sistemskim preduvjetima za *Bluetooth*® povezivanje naći ćete na Bosch internetskoj stranici na www.bosch-pt.com.

#### u **Dodatne informacije naći ćete na Boschovoj stranici proizvoda.**

Pri prijenosu podataka putem *Bluetooth®* može doći do kašnjenja između mobilnog krajnjeg uređaja i mjernog alata. Razlog tome može biti u međusobnoj udaljenosti oba uređaja ili u samom objektu mjerenja.

https://tm.by Интернет-магазин TM.by

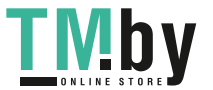

## **Aktiviranje** *Bluetooth***® sučelja za prijenos podataka na mobilni krajnji uređaj**

Provjerite je li na vašem mobilnom krajnjem uređaju aktivirano *Bluetooth*® sučelje. Pritisnite tipku **(1)** kako biste pozvali izbornik *Bluetooth*® i ponovno pritisnite tipku **(1)** (ili tipku **(6)[+]**) kako biste aktivirali *Bluetooth*® sučelje. Ako se pronađe više aktivnih mjernih alata, odaberite odgovarajući mjerni alat pomoću serijskog broja. Serijski broj **(11)** naći ćete na tipskoj pločici vašeg mjernog alata. Stanje veze kao i aktivno povezivanje **(b)** prikazuje se na statusnoj traci **(h)** mjernog alata.

Za nadogradnju funkcija raspoložive su Bosch aplikacije. Ovisno o krajnjem uređaju možete je preuzeti iz odgovarajućih trgovina aplikacija.

#### **Deaktiviranje** *Bluetooth***® sučelja**

Pritisnite tipku **(1)** kako biste pozvali izbornik *Bluetooth*® i ponovno pritisnite tipku **(1)** (ili tipku **(3)[–]**) kako biste deaktivirali *Bluetooth*® sučelje.

# **Montaža**

## **Umetanje/zamjena baterija**

Za rad mjernog alata preporučujemo uporabu alkalno-manganskih baterija ili nikal-metalhidridnih aku-baterija (posebno na niskim radnim temperaturama).

S 1,2 V aku-baterijom moguć je eventualno veći broj mjerenja ovisno o kapacitetu nego s 1,5 V baterijama.

Za otvaranje poklopca pretinca za baterije **(13)** pritisnite blokadu **(12)** i skinite poklopac pretinca za baterije. Umetnite baterije odn. aku-baterije. Pritom pazite na ispravan pol koji je prikazan na unutarnjoj strani pretinca baterije.

Ako je nisko stanje napunjenosti baterija ili aku-baterija, na zaslonu se prikazuje upit za aktiviranje načina čuvanja baterije. Ako je aktiviran način čuvanja baterije, produljuje se vrijeme rada baterije i simbol baterije na zaslonu dobiva žuti okvir(vidi "Izbornik "Postavke" (vidjeti sliku **C**)", Stranica 550).

Ako se simbol prazne baterije prvi put pojavi na zaslonu, tada je moguć još mali broj mjerenja. Ako ne svijetli simbol baterije i treperi crveno, tada mjerenja više nisu moguća. Zamijenite baterije odn. aku-baterije.

Uvijek istodobno zamijenite sve baterije odn. aku-baterije. Koristite samo baterije ili akubaterije jednog proizvođača i istog kapaciteta.

**▶ Izvadite baterije odn. aku-baterije iz mjernog alata ako ga nećete koristiti dulje vrijeme**. U slučaju dužeg skladištenja baterije i aku-baterije bi mogle korodirati te se isprazniti.

https://tm.by Интернет-магазин TM.by

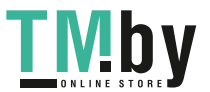

# **Umetanje/zamjena litij-ionske aku-baterije (pribor)**

Umetnite litij-ionsku aku-bateriju **(24)** (vidjeti sliku **A**).

Za vađenje litij-ionske aku-baterije **(24)** pritisnite blokadu **(25)** i izvadite litij-ionsku akubateriju.

# **Rad**

# **Punjenje litij-ionske aku-baterije (pribor)**

**Napomena:** Baterija se isporučuje djelomično napunjena. Kako bi se zajamčio puni učinak aku-baterije, prije prve uporabe aku-bateriju napunite do kraja.

USB utičnica za priključivanje USB kabela **(26)** i kontrolna lampica za punjenje nalaze se ispod poklopca USB utičnice **(27)** na litij-ionskoj aku-bateriji **(24)** (pribor). Otvorite poklopac USB utičnice **(27)** i priključite USB kabel **(26)**.

Tijekom procesa punjenja prikaz baterije na zaslonu može se razlikovati od stvarnog stanja napunjenosti litij-ionske aku-baterije **(24)**. Ako je litij-ionska aku-baterija **(24)** potpuno napunjena, kontrolna lampica za punjenje svijetli zeleno.

Kontrolna lampica za punjenje svijetli žuto tijekom punjenja. Crvena kontrolna lampica za punjenje signalizira da napon punjenja i struja punjenja nisu prikladni.

# **Puštanje u rad**

- ► Uključeni mjerni alat ne ostavljajte bez nadzora i isključite ga nakon uporabe. Laserska zraka bi mogla zaslijepiti ostale osobe.
- u **Mjerni alat zaštitite od vlage i izravnog sunčevog zračenja.**
- u **Mjerni alat ne izlažite ekstremnim temperaturama ili oscilacijama temperature.** Ne ostavljajte ga npr. duže vrijeme u automobilu. Mjerni alat kod većih oscilacija temperature ostavite da se temperira prije stavljanja u pogon. Kod ekstremnih temperatura ili oscilacija temperature to može se negativno utjecati na preciznost mjernog alata.
- u **Izbjegavajte snažne udarce i pazite da vam mjerni alat ne ispadne.** Nakon jakih vanjskih utjecaja na mjerni alat, prije daljnjeg rada morate uvijek provesti provjeru točnosti (vidi "Provjera točnosti i kalibriranje mjerenja nagiba (vidjeti sliku **M**)", Stranica 557) i (vidi "Provjera točnosti mjerenja udaljenosti", Stranica 557).
- u **Mjerni alat je opremljen radijskim sučeljem. Potrebno je uvažavati propise o ograničenju korištenja, npr. u zrakoplovima ili bolnicama.**

## **Uključivanje/isključivanje**

– Za **uključivanje** mjernog alata i lasera kratko pritisnite na tipku za mjerenje **(5)** [ ].

https://tm.by Интернет-магазин TM.by

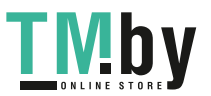

- Za **uključivanje** mjernog alata bez lasera kratko pritisnite tipku za uključivanje/ isključivanje/natrag  $(8)$  [ $\delta$ ].
- **► Ne usmjeravajte lasersku zraku na ljude ili životinje i ne gledajte izravno u lasersku zraku, niti s veće udaljenosti.**

Pri prvom uključivanju mjernog alata od vas će se zatražiti da namjestite željeni jezik zaslonskog teksta.

Za **isključivanje** mjernog alata držite pritisnutu tipku za uključivanje/isključivanje/ natrag  $(8)$  [ $\delta$ ].

Prilikom isključivanja mjernog alata u memoriji ostaju pohranjene vrijednosti koje se nalaze u memoriji i postavkama alata.

# **Postupak mjerenja**

Nakon prvog uključivanja mjerni alat se nalazi u funkciji mjerenja dužine. Nakon svakog daljnjeg uključivanja mjerni alat se nalazi u posljednje korištenoj funkciji mjerenja. Za drugu funkciju mjerenja pritisnite tipku **(2)** [**Func**]. Odaberite željenu funkciju mjerenja pritiskom na tipku **(6)** [**+**] ili tipku **(3)** [**–**] (vidi "Funkcije mjerenja", Stranica 550). Aktivirajte funkciju mjerenja pritiskom na tipku **(2)** [**Func**] ili tipku za mjerenje **(5)** [ ].

Za referentnu ravninu mjerenja dostupne su tri postavke (vidi "Biranje referentne ravnine (vidjeti sliku **B**)", Stranica 549).

Stavite mjerni alat na željenu početnu točku mjerenja (npr. zid).

**Napomena:** Ukoliko je mjerni alat uključen tipkom za uključivanje/isključivanje/ natrag (8) [ $\delta$ ], kratko pritisnite tipku za mjerenje (5) [ $\blacktriangle$ ] kako biste uključili laser. Za aktiviranje mjerenja kratko pritisnite tipku za mjerenje (5) [▲]. Zatim se laserska zraka se isključuje. Za neko drugo mjerenje ponovite ovaj postupak.

### u **Ne usmjeravajte lasersku zraku na ljude ili životinje i ne gledajte izravno u lasersku zraku, niti s veće udaljenosti.**

**Napomena:** Izmjerena vrijednost se obično pojavljuje u roku od 0,5 s, ali najkasnije nakon otprilike 4 s. Trajanje mjerenja ovisi o udaljenosti, uvjetima svjetla i svojstvima refleksije ciljne površine. Nakon završenog mjerenja laserska zraka će se automatski isključiti.

# **Biranje referentne ravnine (vidjeti sliku B)**

Za mjerenje možete birati među tri različite referentne ravnine:

- stražnji rub mjernog alata (npr. kod stavljanja na zidove)
- prednji rub mjernog alata (npr. kod mjerenja od ruba stola)
- sredina navoja **(14)** (npr. za mjerenja sa stativom)

https://tm.by

Интернет-магазин TM.by

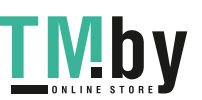

Za odabir referentne ravnine pritisnite tipku (7) **※**. Zatim odaberite postavku "Referentna ravnina" pritiskom na tipku za mjerenje **(5)** [ ] ili tipku **(2)** [**Func**]. Zatim odaberite željenu referentnu ravninu pritiskom na tipku **(6)** [**+**] ili tipku **(3)** [**–**]. Nakon svakog uključivanja mjernog alata zadana je posljednje odabrana referentna ravnina.

# **Izbornik "Postavke" (vidjeti sliku C)**

Kako biste došli u izbornik "Postavke" (j), pritisnite tipku (7) [举].

Pritiskom na tipku **(6)** [**+**] ili tipku **(3)** [**−**] odaberite željenu postavku i potvrdite je pritiskom na tipku za mjerenje **(5)** [ ] ili tipku **(2)** [**Func**].

Pritiskom na tipku **(6)** [**+**] ili tipku **(3)** [**−**] odaberite željenu postavku i potvrdite je pritiskom na tipku za mjerenje **(5)** [ ] ili tipku **(2)** [**Func**].

Kako biste izašli iz izbornika "Postavke", kratko pritisnite tipku za uključivanje/ isključivanje/natrag  $(8)$  [  $\delta$  ].

Dostupne su sljedeće postavke:

- Uključivanje/isključivanje tona < v
- Uključivanje/isključivanje vibracije  $\mathbb{H}^{\zeta}$ : Dvije kratke vibracije signaliziraju uspjelo mjerenje; jedna duga vibracija signalizira neuspjelo mjerenje.
- Osvietlienie zaslona  $\mathfrak{R}$
- Način čuvanja baterije **III**I: Kada je uključen način čuvanja baterije, ton i vibracija će se deaktivirati, a osvjetljenje zaslona smanjiti. Na taj se način produljuje vrijeme rada baterije.
- Promjena mjerne jedinice **ft/m**
- Namještanje jezika
- $-$  PRO360 PRO): Potrebno je prvo aktiviranje. Prijenos podataka je moguć samo putem odgovarajuće aplikacije ili računalnog programa. Nakon zamjene baterije treba jednom uključiti mjerni alat kako bi se ponovno pokrenuo PRO360. PRO360 može se ponovno deaktivirati u svakom trenutku. Dodatne informacije o PRO360 naći ćete na internetskoj stranici www.pro360.com.
- Informacije o alatu  $\mathbf 1$
- Tvorničke postavke

## **Funkcije mjerenja**

#### **Pomoćna funkcija (vidjeti sliku D)**

Za odabir neke funkcije mjerenja pritisnite tipku **(2)** [**Func**]. Odaberite željenu funkciju mjerenja pritiskom na tipku **(6)** [**+**] ili tipku **(3)** [**–**].

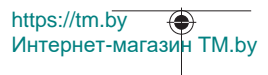

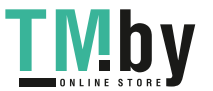

Pritisnite tipku **(7)** [ ] kako biste pokrenuli pomoćnu funkciju. Pomoćna funkcija prikazuje detaljan postupak za odabranu funkciju mjerenja.

## **Mjerenje dužine**

Odaberite mjerenje dužine  $\longmapsto$ .

Za uključivanje laserske zrake kratko pritisnite tipku za mjerenje **(5)** [A].

Za mjerenje kratko pritisnite na tipku za mjerenje (5) [▲]. Izmjerena vrijednost prikazuje se dolje na zaslonu.

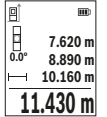

Ponovite gore navedene korake za svako sljedeće mjerenje. Posljednja izmjerena vrijednost nalazi se dolje na zaslonu, predzadnja izmjerena vrijednost iznad nje itd.

## **Trajno mjerenje**

Kod trajnog mjerenja mjerni alat se može relativno pomicati prema cilju pri čemu se izmjerena vrijednost aktualizira otprilike svakih 0,5 s. Možete se npr. udaljiti od zida do željenog razmaka. Aktualnu udaljenost možete stalno očitati.

Odaberite trajno mjerenje . Odaberite jednu od sljedećih funkcija:

- min/maks: Najmanja i najveća izmjerena vrijednost stalno se prikazuju na zaslonu (vidjeti sliku **J**).
- velike brojke: Izmjerena vrijednost prikazuje se uvećano radi bolje čitljivosti (vidjeti sliku **K**).
- trakasti metar: Udaljenost se vizualno prikazuje kao kod trakastog metra (vidjeti sliku **L**). **Napomena**: U funkciji trakastog metra prikazuje se razmak do oznake na zaslonu. Referenca **nije** rub mjernog alata.

Za uključivanje laserske zrake kratko pritisnite tipku za mjerenje **(5)** [ $\triangle$ ].

Mjerni alat pomičite sve dok se željena udaljenosti ne prikaže dolje na zaslonu.

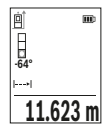

Kratkim pritiskom na tipku za mjerenje (5) [A] prekidate trajno mjerenje. Aktualna izmjerena vrijednost prikazuje se dolje na zaslonu. Ponovnim pritiskom na tipku za mjerenje (5) [ $\triangle$ ] trajno mjerenje započinje ispočetka.

Trajno mjerenje automatski se isključuje nakon 4 min.

## **Mjerenje površina**

Odaberite mjerenje površina .

https://tm.by Интернет-магазин TM.by

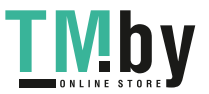

Zatim uzastopno izmjerite širinu i dužinu kao kod mjerenja dužine. Između dva mjerenja laserska zraka ostaje uključena. Dionica koju treba izmjeriti treperi na prikazu za mjerenje površina L

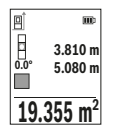

Prva izmjerena vrijednost prikazuje se gore na zaslonu. Po završetku drugog mjerenja površina se automatski izračunava i prikazuje. Konačni rezultat prikazan je dolje na zaslonu, a pojedinačne izmjerene vrijednosti iznad njega.

### **Mjerenje volumena**

Odaberite mierenie volumena  $\Box$ 

Zatim uzastopno izmjerite širinu, dužinu i dubinu kao kod mjerenja dužine. Između tri mjerenja laserska zraka ostaje uključena. Dionica koju treba izmjeriti treperi na prikazu za mjerenje volumena  $\Box$ .

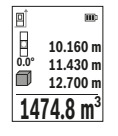

Prva izmjerena vrijednost prikazuje se gore na zaslonu. Po završetku trećeg mjerenja volumen se automatski izračunava i prikazuje. Konačni rezultat prikazan je dolje na zaslonu, a pojedinačne izmjerene vrijednosti iznad njega.

### **Neizravno mjerenje udaljenosti**

Za neizravno mjerenje udaljenosti dostupne su tri funkcije mjerenja pomoću kojih možete odrediti različite dionice.

Neizravno mjerenje udaljenosti služi za određivanje udaljenosti koje se ne mogu izravno mjeriti zbog prepreke koja ometa tok zraka ili nije dostupna ciljna površina kao reflektor. Ovaj postupak mjerenja može se koristiti samo u vertikalnom smjeru. Svako odstupanje u horizontalnom smjeru dovodi do pogrešaka pri mjerenju.

**Napomena:** Neizravno mjerenje udaljenosti je uvijek manje točno od izravnog mjerenja udaljenosti. Pogreške pri mjerenju mogu ovisno o primjeni biti veće nego kod izravnog mjerenja udaljenosti. U svrhu poboljšanja točnosti mjerenja preporučujemo uporabu stativa (pribor).

Između pojedinačnih mjerenja laserska zraka ostaje uključena.

**a) Neizravno mjerenje visine (vidjeti sliku E)**

Odaberite neizravno mierenie visine  $\angle$ 

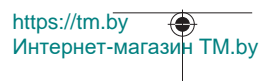

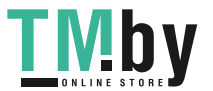

#### Hrvatski | **553**

Pazite da se mjerni alat nalazi na istoj visini kao i donja mjerna točka. Nakon toga nagnite mjerni alat oko referentne ravnine i mjerite kao kod mjerenja dužine dionicu **"1"** (na zaslonu prikazana kao crvena linija).

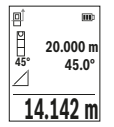

Po završetku mjerenja prikazuje se rezultat za traženu dionicu **"X"** u retku rezultata (e). Izmjerene vrijednosti za dionicu "1" i kut "α" nalaze se u recima izmjerene vrijednosti **(d)**.

## **b) Dvostruko neizravno mjerenje visine (vidjeti sliku F)**

Mjerni alat može neizravno mjeriti sve dionice koje se nalaze u vertikalnoj ravnini mjernog alata.

Odaberite dvostruko neizravno mjerenje visine  $\vee$ 

Kao kod mjerenja dužine izmjerite dionice "1" i "2" ovim redoslijedom.

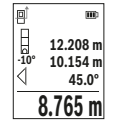

Po završetku mjerenja prikazuje se rezultat za traženu dionicu **"X"** u retku rezultata (e). Izmjerene vrijednosti za dionice "1", "2" i kut "α" nalaze se u recima izmjerene vrijednosti **(d)**.

Pazite da referentna ravnina mjerenja (npr. stražnji rub mjernog alata) ostane točno na istom mjestu kod svih pojedinačnih mjerenja tijekom samog postupka mjerenja.

## **c) Neizravno mjerenje dužine (vidjeti sliku G)**

Odaberite neizravno mjerenje dužine  $\angle$ .

Pazite da se mjerni alat nalazi na istoj visini kao i tražena mjerna točka. Nakon toga nagnite mjerni alat oko referentne ravnine i mjerite kao kod mjerenja dužine dionicu **"1"**.

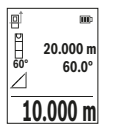

Po završetku mjerenja prikazuje se rezultat za traženu dionicu **"X"** u retku rezultata (e). Izmjerene vrijednosti za dionicu "1" i kut "α" nalaze se u recima izmjerene vrijednosti **(d)**.

## **Mjerenje površine zida (vidjeti sliku H)**

Mjerenje površine zida služi za određivanje zbroja više pojedinačnih površina sa zajedničkom visinom. U prikazanom primjeru treba se odrediti ukupna površina više zidova, koja ima istu visinu prostorije **H**, ali različite dužine **L**. Odaberite mjerenje površine zida $\Box$ .

https://tm.by Интернет-магазин TM.by

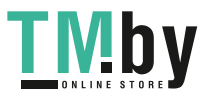

Kao kod mjerenja dužine izmjerite visinu prostorije **H**. Izmjerena vrijednost pokazat će se u gornjem retku izmjerene vrijednosti. Laser ostaje uključen.

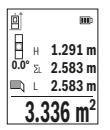

Nakon toga izmjerite dužinu **L**1 prvog zida. Površina će se automatski izračunati i pokazati u retku rezultata **(e)**. Zadnja izmjerena vrijednost nalazi se u donjem retku izmjerene vrijednosti **(d)**. Laser ostaje uključen.

Sada izmjerite dužinu **L**2 drugog zida. Pojedinačna izmjerena vrijednost dužine koja se pokazuje u retku izmjerene vrijednosti **(d)**

pribrojit će se dužini **L**1. Zbroj obje dužine (pokazuje se u srednjem retku izmjerene vrijednosti **(d)**) pomnožit će se s memoriranom visinom **H**. Vrijednost ukupne površine pokazat će se u retku rezultata **(e)**.

Možete mjeriti proizvoljni broj ostalih dužina L<sub>x</sub> koje se automatski zbrajaju i množe s visinom **H**. Preduvjet za točno izračunavanje površine je da je prva izmjerena dužina (u ovom primjeru visina prostorije **H**) identična za sve parcijalne površine.

## **Funkcija trasiranja (vidjeti sliku I)**

Funkcija trasiranja više puta mjeri definiranu dužinu (dionicu). Ove dužine se mogu prenijeti na površinu kako bi se omogućilo npr. rezanje materijala na jednako duge komade ili obilježio razmak za međuzidove u suhogradnji. Podesiva najmanja dužina iznosi 0,1 m, a najveća dužina iznosi 50 m.

**Napomena**: U funkciji trasiranja prikazuje se razmak do oznake na zaslonu. Referenca **nije** rub mjernog alata.

Odaberite funkciju trasiranja !!.

Namjestite željenu dužinu pritiskom na tipku **(6)** [**+**] ili tipku **(3)** [**–**].

Pokrenite funkciju trasiranja pritiskom na tipku za mjerenje **(5)** [**A**] i polako se udaljite od početne točke.

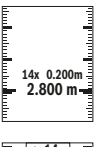

Mjerni alat kontinuirano mjeri razmak do početne točke. Pritom se pokazuju definirana dužina kao i aktualna izmjerena vrijednost. Donja odn. gornja strelica pokazuje najmanju udaljenost do sljedeće odn. zadnje oznake.

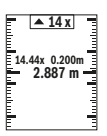

Lijevi faktor navodi koliko često je već dosegnuta definirana dužina. Zelena izmjerena vrijednost pokazuje dosezanje dužine u svrhu obilježavanja.

Plava izmjerena vrijednost prikazuje stvarnu vrijednost ako je referentna vrijednost izvan zaslona.

1 609 92A 4ZJ | (14.10.2020) Bosch Power Tools

https://tm.by

Интернет-магазин TM.by

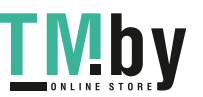

## **Mjerenje nagiba/digitalna libela**

Odaberite mjerenje nagiba/digitalna libela .

Mjerni alat se automatski prebacuje između dva stanja.

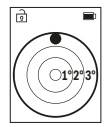

Digitalna libela služi za provjeru horizontalnog ili vertikalnog niveliranja nekog predmeta (npr. perilice rublja, hladnjaka itd.). Ako nagib prelazi 3°, onda kuglica na zaslonu svijetli crveno.

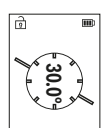

Mierenie nagiba služi za mierenie uspona ili nagiba (npr. stepenica, rukohvata, kod montaže namještaja, kod polaganja cijevi itd.). Kao referentna ravnina za mjerenje nagiba služi lijeva strana mjernog alata.

# **Prikaz pohranjene vrijednosti**

Vrijednost odn. konačni rezultat svakog završenog mjerenja se memorira automatski. Moguće je pozvati maksimalno 30 vrijednosti (izmjerene vrijednosti ili konačni rezultati). Odaberite funkciju memorije [ a].

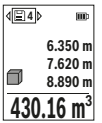

Gore na zaslonu prikazuje se broj pohranjene vrijednosti, ispod pripadajuća pohranjena vrijednost i lijevo pripadajuća funkcija mjerenja.

Pritisnite tipku **(6)** [**+**] za listanje prema naprijed kroz pohranjene vrijednosti.

Pritisnite tipku **(3)** [**–**] za listanje prema unatrag kroz pohranjene

## vrijednosti.

Najstarija vrijednost nalazi se na položaju 1 u memoriji, najnovija vrijednost na položaju 30 (na 30 raspoloživih pohranjenih vrijednosti). Kod pohranjivanja neke druge vrijednosti uvijek se briše najstarija vrijednost u memoriji.

## **Brisanje memorije**

Za brisanje pojedinačne pohranjene vrijednosti odaberite tu vrijednost(vidi "Prikaz pohranjene vrijednosti", Stranica 555). Za brisanje najprije pritisnite tipku za uključivanje/isključivanje/natrag **(8)** [ ] i zatim potvrdite pritiskom na tipku **(2)** [**Func**]. Za brisanje čitavog sadržaja memorije pritisnite tipku **(7) [** $\ddot{\varphi}$ ] i odaberite funkciju  $\dddot{\Xi}$ . Zatim pritisnite tipku **(6)** [**+**] i potvrdite pritiskom na tipku **(2)** [**Func**].

https://tm.by Интернет-магазин TM.by

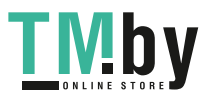

# **Zbrajanje/oduzimanje vrijednosti**

Izmjerene vrijednosti ili konačni rezultati mogu se zbrojiti ili oduzimati.

## **Zbrajanje vrijednosti**

Sljedeći primjer opisuje zbrajanje površina:

Utvrdite površinu sukladno odlomku "Mjerenje površina" Mjerenje površina.

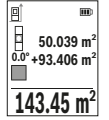

Pritisnite tipku (6) [+]. Prikazuju se izračunata površina i simbol "+". Pritisnite tipku za mjerenje (5) [▲] za započinjanje mjerenja druge površine. Utvrdite površinu sukladno odlomku "Mierenie površina" Mjerenje površina. Kada je završeno drugo mjerenje, rezultat drugog mjerenja površine prikazuje se dolje na zaslonu. Za prikaz konačnog rezultata ponovno pritisnite tipku za mjerenje (5) [ $\blacktriangle$ ].

**Napomena:** Kod mjerenja dužine konačni rezultat se odmah prikazuje. Za napuštanje zbrajanja pritisnite tipku **(2)** [**Func**].

### **Oduzimanje vrijednosti**

Za oduzimanje vrijednosti pritisnite tipku **(3)** [**–**]. Slijedeći postupak analogan je onom "Zbrajanje vrijednosti".

# **Brisanje izmjerenih vrijednosti**

Kratkim pritiskom na tipku za uključivanje/isključivanje/natrag **(8)** [ ] u svim funkcijama mjerenja može se izbrisati zadnje određena izmjerena vrijednost. Višekratnim kratkim pritiskom na tipku za uključivanje/isključivanje/natrag **(8)** [  $\delta$  ] izmjerene vrijednosti će se izbrisati obrnutim redoslijedom.

# **Upute za rad**

### u **Mjerni alat je opremljen radijskim sučeljem. Potrebno je uvažavati propise o ograničenju korištenja, npr. u zrakoplovima ili bolnicama.**

### **Opće napomene**

Prijemna leća **(15)**, izlaz laserskog zračenja **(16)** ne smiju biti prekriveni kod mjerenja. Mjerni alat se ne smije pomicati tijekom mjerenja (s izuzetkom funkcije trajnog mjerenja i mjerenja nagiba). Stoga mjerni alat položite po mogućnosti na čvrstu graničnu površinu ili podlogu.

### **Utjecaji na mjerno područje**

Mjerno područje ovisi o odnosima svjetlosti i svojstvima refleksije ciljne površine. Za bolju vidljivost laserske zrake kod jakog vanjskog svjetla koristite naočale za gledanje lasera **(20)** (pribor) i ciljnu ploču lasera **(19)** (pribor) ili zasjenite ciljnu površinu.

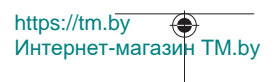

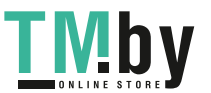

## **Utjecaji na rezultat mjerenja**

Zbog fizikalnih efekata ne može se isključiti da kod mjerenja na različitim površinama dođe do pogrešnih mjerenja. Tu se ubrajaju:

- prozirne površine (npr. staklo, voda),
- zrcalne površine (npr. polirani metal, staklo),
- porozne površine (npr. izolacijski materijali)
- strukturirane površine (npr. hrapava žbuka, prirodni kamen).

Po potrebi na ovim površinama koristite ciljnu ploču lasera **(19)** (pribor).

Osim toga, pogrešna mjerenja su moguća na koso ciljanim ciljnim površinama.

Na izmjerenu vrijednost mogu isto tako utjecati zračni slojevi različitih temperatura ili neizravno primane refleksije.

## **Provjera točnosti i kalibriranje mjerenja nagiba (vidjeti sliku M)**

Redovito provjerite točnost mjerenja nagiba. To se provodi invertiranim mjerenjem. Položite mjerni alat na stol i izmjerite nagib. Okrenite mjerni alat za 180° i ponovno izmjerite nagib. Razlika prikazanih iznosa smije iznositi maks. 0,3°.

U slučaju većih odstupanja mjerni alat morate ponovno baždariti. U tu svrhu odaberite u postavkama. Slijedite upute na zaslonu.

Nakon velikih promjena temperature i udaraca preporučujemo provjeru točnosti i po potrebi kalibriranje mjernog alata. Nakon promjena temperature mjerni alat se prije baždarenja mora neko vrijeme temperirati.

### **Provjera točnosti mjerenja udaljenosti**

Točnost mjernog alata možete provjeriti na sljedeći način:

https://tm.by

– Odaberite mjernu stazu nepromjenjivu na trajanje, dugu cca. 3 do 10 m čija vam je duljina točno poznata (npr. širina prostorije, otvor vrata). Mjerenje trebate provesti u povoljnim uvjetima, tj. mjerna staza treba biti u unutrašnjosti, a ciljna površina mjerenja treba biti glatka i dobro reflektirajuća.

– Izmjerite stazu 10 puta uzastopno.

Odstupanje pojedinačnih mjerenja od srednje vrijednosti smije iznositi maksimalno ±4 mm na cijeloj mjernoj stazi u povoljnim uvjetima. Sastavite zapisnik o mjerenjima kako biste kasnije mogli usporediti točnost

### **Rad sa stativom (pribor)**

Uporaba stativa je osobito potrebna kod većih udaljenosti. Stavite mjerni alat s navojem 1/4" **(14)** na brzoizmjenjivu ploču stativa **(21)** ili uobičajenog stativa za fotoaparate. Pričvrstite ga vijkom za fiksiranje brzoizmjenjive ploče.

Namiestite referentnu ravninu za mierenia sa stativom u postavkama (vidi "Biranie referentne ravnine (vidjeti sliku **B**)", Stranica 549).

Интернет-магазин TM.by

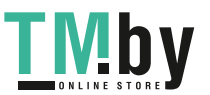

## **Kopča remena (pribor) (vidjeti sliku N)**

Pomoću kopče remena **(17)** možete jednostavno objesiti mjerni alat na svoj remen.

#### **Poruka pogreške**

Ako se mjerenje ne može ispravno izvršiti, tada se na zaslonu prikazuje poruka pogreške "Error". Ponovno pokrenite mjerenje.

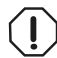

Mjerni alat kontrolira ispravnu funkciju kod svakog mjerenja. Ako se utvrdi kvar, na zaslonu se prikazuje samo simbol uz tekst, a mjerni alat se isključuje. U ovom slučaju odnesite mjerni alat preko svog

trgovca Bosch servisnoj službi.

# **Održavanje i servisiranje**

# **Održavanje i čišćenje**

Mjerni alat spremite i transportirajte samo u zaštitnoj torbici **(23)**.

Mjerni alat održavajte uvijek čistim.

Mjerni alat ne uranjajte u vodu ili druge tekućine.

Prljavštinu obrišite vlažnom, mekom krpom. Ne upotrebljavajte sredstva za čišćenje ili otapala.

Posebno pažljivo održavajte prijemnu leću **(15)** kao i kod postupanja s naočalama ili lećom fotoaparata.

U slučaju popravka mjerni alat pošaljite u zaštitnoj torbici **(23)**.

# **Servisna služba i savjeti o uporabi**

Naša servisna služba će odgovoriti na vaša pitanja o popravku i održavanju vašeg proizvoda, kao i o rezervnim dijelovima. Crteže u rastavljenom obliku i informacije o rezervnim dijelovima možete naći i na našoj adresi: **www.bosch-pt.com** Tim Bosch savjetnika o uporabi rado će odgovoriti na vaša pitanja o našim proizvodima i njihovom priboru.

U slučaju upita ili naručivanja rezervnih dijelova, molimo vas obavezno navedite 10‑znamenkasti kataloški broj s tipske pločice proizvoda.

#### **Hrvatski**

Robert Bosch d.o.o PT/SHR-BSC Kneza Branimira 22 10040 Zagreb Tel.: +385 12 958 051 Fax: +385 12 958 050

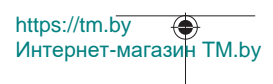

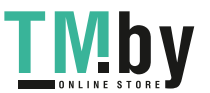

Hrvatski | **559**

E-Mail: RBKN-bsc@hr.bosch.com www.bosch.hr

### **Ostale adrese servisa možete pronaći na:**

www.bosch-pt.com/serviceaddresses

# **Transport**

Litij-ionske aku-baterije podliježu zakonu o transportu opasnih tvari. Korisnik bez ikakvih preduvjeta može transportirati aku-baterije cestovnim transportom.

Ako transport obavlja treća strana (npr. transport zrakoplovom ili špedicija), treba se pridržavati posebnih zahtjeva za ambalažu i označavanje. Kod pripreme ovakvih pošiljki za transport prethodno se treba savjetovati sa stručnjakom za transport opasnih tvari.

Aku-bateriju šaljite nekim transportnim sredstvom samo ako je njezino kućište neoštećeno. Oblijepite otvorene kontakte i zapakirajte aku-bateriju tako da se ne može pomicati u ambalaži. Pridržavajte se i eventualnih dodatnih nacionalnih propisa.

# **Zbrinjavanje**

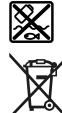

Mjerne alate, aku-baterije/baterije, pribor i ambalažu treba dovesti na ekološki prihvatljivo recikliranje.

Mjerne alate i aku-baterije/baterije ne bacajte u kućni otpad!

### **Samo za zemlje EU:**

Sukladno europskoj Direktivi 2012/19/EU mjerni alati koji više nisu uporabivi i sukladno europskoj Direktivi 2006/66/EZ neispravne ili istrošene aku-baterije moraju se odvojeno sakupljati i dovesti na ekološki prihvatljivo recikliranje.

### **Aku-baterije/baterije:**

## **Litij-ionske:**

Pridržavajte se uputa u poglavlju Transport (vidi "Transport", Stranica 559).

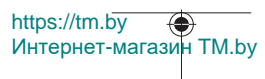

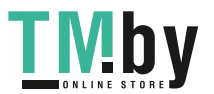

# **Eesti**

# **Ohutusnõuded**

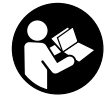

**Mõõtmeseadmega ohutu ja täpse töö tagamiseks lugege kõik juhised hoolikalt läbi ja järgige neid. Kui mõõteseadme kasutamisel eiratakse käesolevaid juhiseid, siis võivad mõõteseadmesse sisseehitatud kaitseseadised kahjustada saada. Ärge katke kinni mõõteseadmel olevaid hoiatusmärgiseid.**

**HOIDKE KÄESOLEVAD JUHISED HOOLIKALT ALLES JA MÕÕTESEADME EDASIANDMISEL PANGE KAASA KA JUHISED.**

- u **Ettevaatust käesolevas juhendis nimetatud käsitsus- või justeerimisseadmetest erinevate seadmete kasutamisel või muul viisil toimides võib laserkiirgus muutuda ohtlikuks.**
- u **Mõõteseade tarnitakse koos laseri hoiatussildiga (tähistatud mõõteriista kujutisel jooniste leheküljel).**
- ► Kui laseri hoiatussildi tekst ei ole teie riigis kõneldavas keeles, kleepige see **enne tööriista esmakordset kasutuselevõttu üle kaasasoleva, teie riigikeeles oleva kleebisega.**

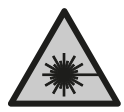

**Ärge juhtige laserkiirt inimeste ega loomade suunas ja ärge viige ka ise pilku otsese või peegelduva laserkiire suunas.** Vastasel korral võite inimesi pimestada, põhjustada õnnetusi või kahjustada silmi.

- u **Kui laserkiir tabab silma, tuleb silmad teadlikult sulgeda ja pea laserkiire tasandilt viivitamatult välja viia.**
- ▶ Arge tehke laserseadmes mingeid muudatusi.
- u **Ärge kasutage laserikiire nähtavust parandavaid prille (lisavarustus) kaitseprillidena.** Prillid teevad laserikiire paremini nähtavaks, kuid ei kaitse laserikiirguse eest.
- u **Ärge kasutage laserikiire nähtavust parandavaid prille (lisavarustus) päikeseprillidena ega autot juhtides.** Laserikiire nähtavust parandavad prillid ei paku täielikku kaitset UV-kiirguse eest ja vähendavad värvide eristamise võimet.
- **► Laske mõõteseadet parandada ainult kvalifitseeritud tehnikutel, kes kasutavad originaalvaruosi.** Nii tagate mõõteseadme ohutu töö.

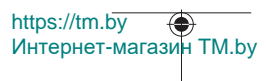

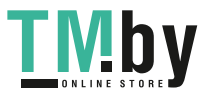

- u **Ärge laske lastel kasutada lasermõõteseadet ilma järelevalveta.** Lapsed võivad teisi inimesi või ennast kogemata pimestada.
- u **Ärge töötage mõõteseadmega plahvatusohtlikus keskkonnas, kus leidub tuleohtlikke vedelikke, gaase või tolmu.** Mõõteseadmes võivad tekkida sädemed, mille toimel võib tolm või aur süttida.
- $\triangleright$  Ärge avage akut. Esineb lühise oht.
- **▶ Aku vigastamise ja ebaõige käsitsemise korral võib akust eralduda aure. Aku võib põlema süttida või plahvatada.** Õhutage ruumi, halva enesetunde korral pöörduge arsti poole. Aurud võivad ärritada hingamisteid.
- u **Väärkasutuse või kahjustatud aku korral võib süttiv vedelik välja voolata. Vältige sellega kokkupuudet. Juhusliku kokkupuute korral loputage veega. Kui vedelik satub silma, pöörduge ka arsti poole.** Väljavoolav akuvedelik võib põhjustada nahaärritusi või põletusi.
- u **Teravad esemed, näiteks naelad või kruvikeerajad, samuti löögid, põrutused jmt võivad akut kahjustada.** Akukontaktide vahel võib tekkida lühis ja aku võib süttida, suitsema hakata, plahvatada või üle kuumeneda.
- u **Kasutusvälisel ajal hoidke akud eemal kirjaklambritest, müntidest, võtmetest, naeltest, kruvidest või teistest väikestest metallesemetest, mis võivad kontaktid omavahel ühendada.** Akukontaktide vahel tekkiva lühise tagajärjeks võivad olla põletused või tulekahju.
- u **Kasutage akut ainult valmistaja toodetes.** Ainult sellisel juhul on aku kaitstud ohtliku ülekoormuse eest.
- u **Laadige akusid ainult tootja soovitatud laadimisseadmetega.** Laadimisseade, mis sobib teatud tüüpi akudele, muutub tuleohtlikuks, kui seda kasutatakse teiste akudega.

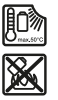

**Kaitske akut kuumuse, sealhulgas pideva päikesekiirguse eest, samuti tule, mustuse, vee ja niiskuse eest.** Plahvatus- ja lühiseoht.

u **Ettevaatust! Kui kasutate mõõteseadet** *Bluetooth*®**-funktsiooniga, võib esineda häireid teiste seadmete, lennukite ja meditsiiniaparaatide (nt südamestimulaatorid, kuuldeaparaadid) töös. Samuti ei saa täielikult välistada kahjulikku mõju vahetus läheduses viibivatele inimestele ja loomadele. Ärge kasutage mõõteseadet, mille** *Bluetooth*®**-funktsioon on sisse lülitatud, meditsiiniaparaatide, tanklate, keemiaseadmete läheduses, plahvatusohtlikes või lõhketööde tegemise piirkondades. Ärge kasutage mõõteseadet, mille**

https://tm.by Интернет-магазин TM.by

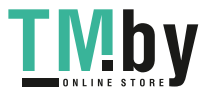

*Bluetooth*®**-funktsioon on sisse lülitatud, lennukites. Vältige pikemaajalist kasutamist oma keha vahetus läheduses.**

**Sõnamärk** *Bluetooth*® **ja kujutismärgid (logod) on registreeritud kaubamärgid, mille omanik on Bluetooth SIG, Inc. Robert Bosch Power Tools GmbH kasutab seda sõnamärki/neid kujutismärke litsentsi alusel.**

# **Toote kirjeldus ja kasutusjuhend**

Voltige lahti kasutusjuhendi ümbris seadme joonistega ja jätke see kasutusjuhendi lugemise ajaks avatuks.

# **Nõuetekohane kasutamine**

Mõõteseade on ette nähtud kauguste, pikkuste, kõrguste, vahemaade ja kallete mõõtmiseks ning pindalade ja ruumalade arvutamiseks. Mõõteriist sobib kasutamiseks sise- ja välistingimustes. Mõõtetulemusi on võimalik *Bluetooth'*® kaudu üle kanda teistesse seadmetesse.

# **Kujutatud komponendid**

Kujutatud komponentide numeratsiooni aluseks on jooniseleheküljel toodud numbrid.

- **(1)** *Bluetooth*®-i nupp
- **(2)** Funktsiooninupp [**Func**]
- **(3)** Nupp Miinus/vasak [**−**]
- **(4)** Ekraan
- **(5)** Mõõtenupp [▲]
- **(6)** Nupp Pluss/parem [**+**]
- **(7)** Nupp Põhiseaded [
- **(8)** Sisse-välja-tagasi-nupp [  $\delta$  ]
- **(9)** Kanderihma aas<sup>A)</sup>
- **(10)** Laseri hoiatussilt
- **(11)** Seerianumber
- **(12)** Patareipesa kaane fiksaator
- **(13)** Patareipesa kaas
- **(14)** 1/4-tolline statiivikeere
- **(15)** Vastuvõtulääts

https://tm.by Интернет-магазин TM.by

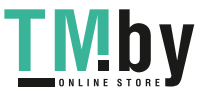

Eesti | **563**

- **(16)** Laserikiirguse väljund
- (17) Vööklamber<sup>A)</sup>
- **(18)** Kruvi<sup>A)</sup> vööklambri jaoks<sup>A)</sup>
- **(19)** Laseri märklaud<sup>A)</sup>
- **(20)** Laserikiire nähtavust parandavad prillid<sup>A)</sup>
- $(21)$  Statiiv<sup>A)</sup>
- **(22)** KandelingA)
- **(23)** Kaitsekott
- (24) Liitiumioonakukomplekt<sup>A)</sup>
- **(25)** Liitiumioonakukomplekti fiksaator<sup>A)</sup>
- (26) USB Type-C® kaabel<sup>A)B)</sup>
- **(27)** USB Type-C® pesa kate A)
- A) **Tarnekomplekt ei sisalda kõiki kasutusjuhendis olevatel joonistel kujutatud või kasutusjuhendis nimetatud lisatarvikuid. Lisatarvikute täieliku loetelu leiate meie lisatarvikute kataloogist.**
- B) USB Type-C® ja USB-C® on USB Implementers Forumi margitähised.

## **Näidikuelemendid (valik)**

- **(a)** Mõõtmise lähtetasand
- **(b)** Ühenduse olek ⊀

*Bluetooth®* aktiveeritud, ühendust pole loodud

- $\ast$ 
	- *Bluetooth®* aktiveeritud, ühendus loodud
- **(c)** Patareinäidik
- **(d)** Mõõteväärtuste read
- **(e)** Tulemuste rida
- **(f)** Mõõtefunktsioon
- **(g)** Kaldenurga näit
- **(h)** Olekuriba
- **(i)** Mõõtefunktsioonide kuvanäit
- **(j)** Põhiseadete kuvanäit
- **(k)** Lisaseadete kuvanäit

https://tm.by Интернет-магазин TM.by

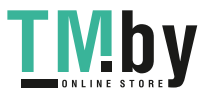

# **Tehnilised andmed**

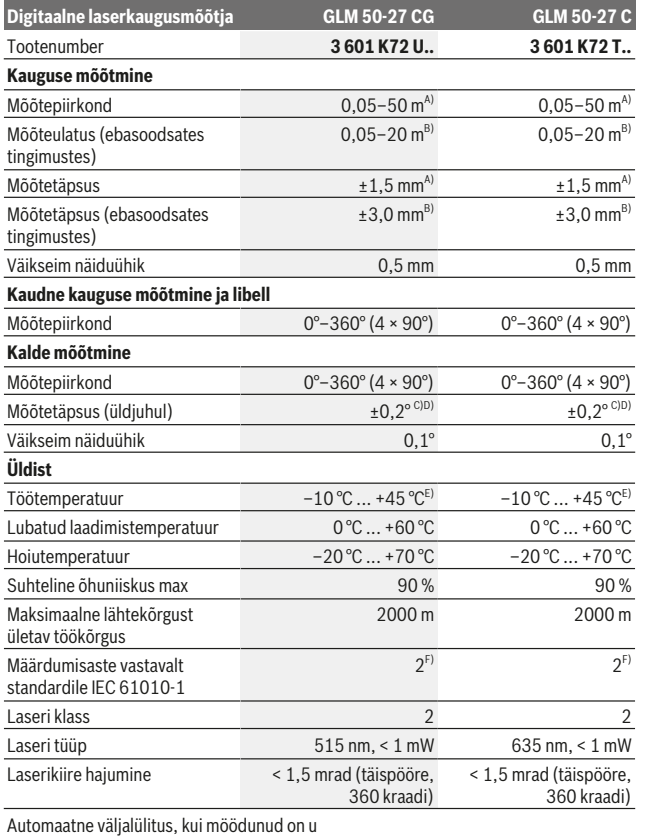

1 609 92A 4ZJ | (14.10.2020) Bosch Power Tools

0

https://tm.by Интернет-магазин TM.by

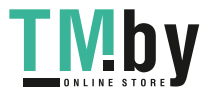

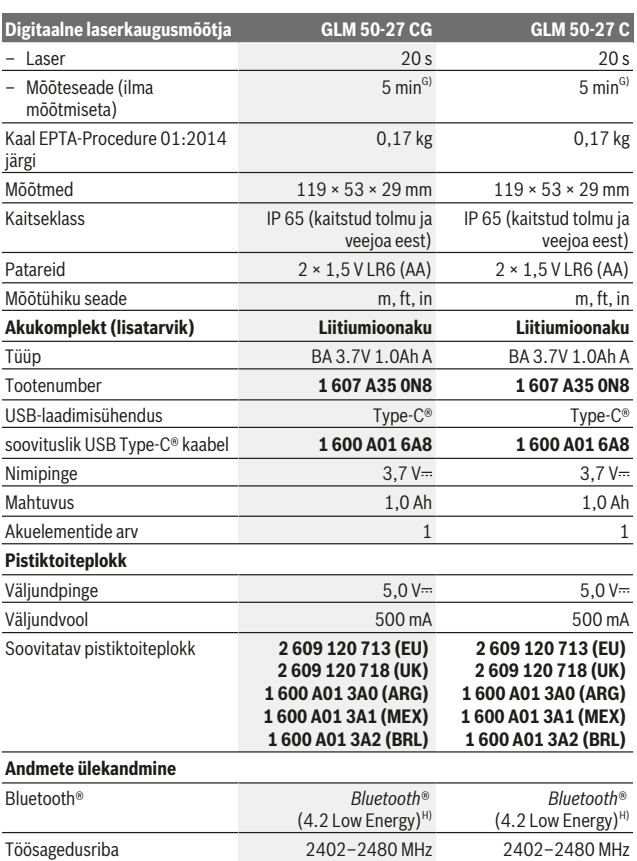

Bosch Power Tools 1 609 92A 4ZJ | (14.10.2020)

Eesti | **565**

₩

https://tm.by Интернет-магазин TM.by

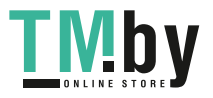

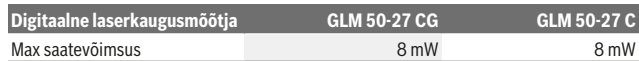

A) Mõõtmisel mõõteseadme esiservast, kui sihtpind on suure peegeldusvõimega (nt valgeks värvitud sein), taustavalgustus on nõrk ja töötemperatuur on 25 °C. Lisaks tuleb arvestada kaugusest sõltuva kõrvalekaldega ±0,05 mm/m.

- B) Mõõtmisel mõõteseadme esiservast, kui sihtpind on suure peegeldusvõimega (nt valgeks värvitud sein), taustavalgustus on tugev ja töötemperatuur on 25 °C. Lisaks tuleb arvestada kaugusest sõltuva kõrvalekaldega ±0,15 mm/m.
- C) Vastavalt kasutajapoolsele kaliibrimisele 0° ja 90° juures; arvestada tuleb täiendavat tõusuviga ±0,01° / kuni 45° kraadi (max). Kalde mõõtmisel on lähtetasandiks mõõteseadme vasakpoolne külg.
- D) Töötemperatuuril 25 °C
- E) Pidevmõõtmise funktsioonil on max töötemperatuur +40 °C.
- F) Esineb ainult mittejuhtiv määrdumine, mis võib aga ajutiselt kondensatsiooni tõttu juhtivaks muutuda.
- G) *Bluetooth'*® inaktiveeritud
- H) *Bluetooth®* Low Energy seadmete korral ei pruugi olenevalt mudelist ja operatsioonisüsteemist ühenduse loomine võimalik olla. *Bluetooth®*-seadmed peavad toetama GATT-profiili.

Teie mõõteriista ühetähenduslikuks identimiseks kasutatakse tüübisildil olevat seerianumbrit **(11)**.

## *Bluetooth***®-liides**

#### **Andmete ülekandmine teistesse seadmetesse**

Mõõteseade on varustatud *Bluetooth®*-mooduliga, mis võimaldab raadiotehnika abil andmeid üle kanda teatavatele *Bluetooth®*-liidesega mobiilsetele lõppseadmetele (nt nutitelefon, tahvelarvuti).

Teavet *Bluetooth*®-ühenduseks vajalike süsteemi eelduste kohta leiate Boschi veebilehelt www.bosch-pt.com.

#### **Lisateavet leiate Boschi tootelehelt.**

Andmete ülekandmisel *Bluetooth®*-i kaudu võivad tekkida ajalised nihked mobiilse lõppseadme ja mõõteseadme vahel. See võib olla tingitud seadmetevahelisest kaugusest või mõõteobjektist.

#### *Bluetooth***®-liidese aktiveerimine andmete ülekandmiseks mobiilsesse lõppseadmesse**

Veenduge, et *Bluetooth*®-liides oleks teie mobiilses lõppseadmes aktiveeritud.

*Bluetooth*®-menüü avamiseks vajutage nuppu **(1)** ja seejärel *Bluetooth*®-liidese aktiveerimiseks uuesti nuppu **(1)** (või nuppu **(6) [+]**). Kui leitakse mitu aktiivset mõõteseadet, valige seerianumbri järgi välja sobiv mõõteseade. Seerianumbri **(11)**

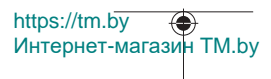

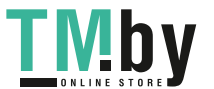

leiate mõõteseadme tüübisildilt. Ühendamisolekut ja aktiivset ühendust **(b)** näidatakse mõõteseadme olekureal **(h)**.

Funktsioonivaliku laiendamiseks võib kasutada Boschi rakendusi. Selle saab olenevalt lõppseadmest alla laadida asjakohastest rakendustepoodidest.

### *Bluetooth***®-liidese inaktiveerimine**

*Bluetooth*®-menüü avamiseks vajutage nuppu **(1)** ja seejärel *Bluetooth*®-liidese aktiveerimiseks uuesti nuppu **(1)** (või nuppu **(3)[–]**).

# **Paigaldamine**

## **Patareide paigaldamine/vahetamine**

Mõõteseadmes on soovitatav kasutada leelis-mangaan-patareisid või nikkelmetallhüdriidakusid (eelkõige madalatel töötemperatuuridel).

1,2 V akudega ei pruugi mõõtmiste arv olla sama suur kui 1,5 V patareidega.

Patareipesa kaane **(13)** avamiseks vajutage fiksaatorit **(12)** ja võtke patareipesa kaas ära. Pange sisse patareid või akud. Järgige sealjuures patareipesa siseküljel toodud kujutisele vastavat õiget polaarsust.

Patareide või akude madala laetuse taseme korral kuvatakse ekraanil küsimus patarei säästurežiimi aktiveerimise kohta. Aktiveeritud säästurežiimi korral pikeneb patarei tööaeg ning ekraanil ilmub patareisümboli ümber kollane raam(vaadake "Menüü "Seaded" (vt jn **C**)", Lehekülg 569).

Kui tühi patareisümbol kuvatakse ekraanil esimest korda, on võimalik teha veel väike arv mõõtmisi. Kui patareisümbol on tühi ja vilgub punaselt, ei ole mõõtmine enam võimalik. Vahetage patareid või akud.

Vahetage alati välja kõik patareid või akud korraga. Kasutage ainult ühe tootja ja ühesuguse mahtuvusega patareisid või akusid.

### **► Kui te mõõteseadet pikemat aega ei kasuta, võtke patareid või akud välja.**

Patareid ja akud võivad pikemal seismisel korrodeeruda ja iseeneslikult tühjeneda.

# **Liitiumioonakukomplekti (lisatarvik) paigaldamine/vahetamine**

Asetage liitiumioonakukomplekt **(24)** kohale (vt jn **A**).

Liitiumioonakukomplekti **(24)** eemaldamiseks vajutage fiksaatorit **(25)** ja võtke akukomplekt välja.

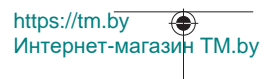

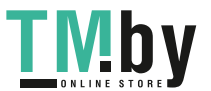

# **Kasutamine**

# **Liitiumioonakukomplekti (lisatarvik) laadimine**

**Suunis.** Aku on tarnimisel osaliselt laetud. Et tagada aku täismahtuvust, laadige aku enne seadme esmakordset kasutamist täiesti täis.

USB-liitmik USB-kaabli **(26)** ühendamiseks ning laadimise kontrolltuli asuvad liitiumioonakukomplektil **(24)** (lisatarvik) USB-pesa **(27)** all. Avage USB-pesa **(27)** kate ja ühendage USB-kaabel **(26)**.

Laadimise ajal võib näidikul olev patareinäit erineda liitiumioonakukomplekti **(24)** tegelikust laadimisolekust. Kui liitiumioonakukomplekt **(24)** on täis laetud, süttib roheline laadimise kontrolltuli.

Laadimise ajal põleb kollane laadimise kontrolltuli. Punane laadimise kontrolltuli näitab, et laadimispinge või laadimisvool ei ole sobiv.

# **Kasutuselevõtt**

- u **Ärge jätke sisselülitatud mõõteseadet järelevalveta ja lülitage mõõteseade pärast kasutamist välja.** Laserkiir võib teisi inimesi pimestada.
- u **Kaitske mõõteriista niiskuse ja otsese päikesekiirguse eest.**
- u **Ärge jätke mõõteriista äärmuslike temperatuuride ja temperatuurikõikumiste kätte.** Ärge jätke seda nt pikemaks ajaks autosse. Suurte temperatuurikõikumiste korral laske mõõteriistal enne kasutuselevõtmist esmalt keskkonnatemperatuuriga kohaneda. Äärmuslike temperatuuride või temperatuurikõikumiste korral võib mõõteriista täpsus väheneda.
- **► Vältige tugevaid lööke ja mõõteseadme kukkumist.** Mõõteriista tugevate väliste mõjutuste järel peate alati enne edasitöötamist tegema täpsusekontrolli (vaadake "Kalde mõõtmise täpsuse kontrollimine ja kaliibrimine (vt jn **M**)", Lehekülg 576) ja (vaadake "Kauguse mõõtmise täpsuse kontrollimine", Lehekülg 577).
- u **Mõõteseade on varustatud raadioliidesega. Järgida tuleb kohalikke tööpiiranguid, nt lennukites või haiglates.**

### **Sisse-/väljalülitamine**

- Mõõteseadme ja laseri **sisselülitamiseks** vajutage korraks mõõtenuppu **(5)** [ ].
- Mõõteseadme ilma laserita **sisselülitamiseks** vajutage lühidalt sisse-välja-tagasinuppu (8)  $\lceil \frac{3}{9} \rceil$ .
- u **Ärge suunake laserkiirt inimestele ja loomadele ning ärge vaadake ise laserkiirt ka suure vahemaa tagant.**

https://tm.by Интернет-магазин TM.by

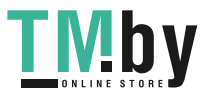

Mõõteseadme esimesel sisselülitamisel palutakse teil määrata oma eelistatud ekraanikeel.

Mõõteseadme **väljalülitamiseks** hoidke sisse-välja-tagasi-nuppu (8) [  $\delta$  ] all. Mõõteseadme väljalülitamisel jäävad mälus olevad väärtused ja seadme seaded alles.

## **Mõõtmistoiming**

Pärast esimest sisselülitamist on mõõteseade pikkuse mõõtmise režiimil. Iga järgmise sisselülitamise järel on mõõteriist viimati kasutatud mõõterežiimis. Mõneks muuks mõõtefunktsiooniks vajutage nuppu **(2)** [**Func**]. Valige soovitud mõõtefunktsioon nupuga **(6)** [**+**] või **(3)** [**–**] (vaadake "Mõõtefunktsioonid", Lehekülg 570)Aktiveerige mõõtefunktsioon nupuga (2) [Func] või mõõtenupuga (5) [ $\blacktriangle$ ].

Mõõtmise lähtetasandi jaoks on olemas kolm seadistust (vaadake "Lähtetasandi valimine (vt jn **B**)", Lehekülg 569).

Asetage mõõteseade mõõtmise soovitud alguspunkti (nt vastu seina).

**Märkus** Kui mõõteseade on sisse-välja-tagasi-nupuga (8) [  $\delta$  ] sisse lülitatud, vajutage laseri sisselülitamiseks korraks mõõtenuppu **(5)** [A].

Mõõtmise käivitamiseks vajutage korraks mõõtenuppu **(5)** [ ]. Seejärel lülitub laserikiir välja. Uueks mõõtmiseks korrake seda toimingut.

▶ Ärge suunake laserkiirt inimestele ja loomadele ning ärge vaadake ise laserkiirt **ka suure vahemaa tagant.**

**Märkus.** Mõõteväärtus kuvatakse tavaliselt 0,5 s jooksul, kõige hiljem umbes 4 s pärast. Mõõtmise kestus sõltub vahemaast, valgusoludest ja sihtpinna peegeldusomadustest. Pärast mõõtmise lõpetamist lülitub laserikiir automaatselt välja.

# **Lähtetasandi valimine (vt jn B)**

Mõõtmiseks võite valida ühe kolmest erinevast lähtetasandist:

- mõõteseadme tagaserv (nt seinale toetamisel),
- mõõtmeseadme esiserv (nt lauaservalt mõõtmisel),
- keerme **(14)** keskpunkt (nt statiiviga mõõtmisel)

Lähtetasandi valimiseks vajutage nuppu (7) [✿]. Seejärel valige mõõtenupuga (5) [▲] või nupuga **(2)** [**Func**] seadistus "Lähtetasand". Seejärel valige soovitud lähtetasand nupuga **(6)** [**+**] või **(3)** [**–**]. Pärast mõõteseadme iga sisselülitamist on eelseadistatud viimati valitud lähtetasand.

# **Menüü "Seaded" (vt jn C)**

Liikumiseks menüüsse "Seaded" (i) vajutage nuppu (7) [章].

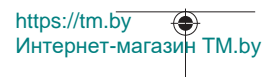

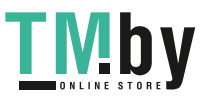

Valige nupuga **(6)** [**+**] või **(3)** [**–**] soovitud seade ja kinnitage see mõõtenupuga **(5)** või nupuga **(2)** [**Func**].

Valige nupuga **(6)** [**+**] või **(3)** [**–**] soovitud seade ja kinnitage see mõõtenupuga **(5)** või nupuga **(2)** [**Func**].

Lahkumiseks menüüst "Seaded" vajutage korraks sisse-välja-tagasi-nuppu **(8)** [  $\delta$  ]. Valikus on järgmised seaded:

- Heli sisse-/välialülitamine $\leq$ <sup>)</sup>
- Vibratsiooni sisse-/väljalülitamine $\mathbb{H}$ : kaks lühikest vibratsiooni annavad märku edukast mõõtmisest; üks pikk vibratsioon annab märku vigasest mõõtmisest.
- Ekraanivalgustus  $X$
- Patareisäästurežiim **III**I: sisselülitatud säästurežiimis inaktiveeritakse heli ja vibratsioon ning vähendatakse ekraani heledust. Seeläbi pikeneb aku tööiga.
- Mõõtühiku vahetamine **ft/m**
- Keele seadistamine
- PRO360 PRO): vajalik on esmakordne aktiveerimine. Andmeid saab üle kanda vaid vastava rakenduse või arvutiprogrammiga. Pärast patarei vahetamist tuleb mõõteseade üks kord sisse lülitada, et PRO360 uuesti käivitada. PRO360 saab igal ajal uuesti inaktiveerida. Lisateavet PRO360 kohta leiate aadressilt www.pro360.com.
- $-$  Seadme info  $\overline{\mathbf{1}}$
- Tehaseseaded

## **Mõõtefunktsioonid**

#### **Abifunktsioon (vt joonis D)**

Mõõtefunktsiooni valimiseks vajutage nuppu **(2)** [**Func**]. Valige soovitud mõõtefunktsioon nupuga **(6)** [**+**] või **(3)** [**–**] .

Abifunktsiooni käivitamiseks vajutage nuppu (7) [や]. Abifunktsioon näitab valitud mõõtefunktsiooni täpsemat protseduuri.

#### **Pikkuse mõõtmine**

Valige pikkuse mõõtmine  $\longmapsto$ .

Laserikiire sisselülitamiseks vajutage korraks mõõtenuppu **(5)** [ $\triangle$ ].

Mõõtmiseks vajutage korraks mõõtenuppu (5) [▲]. Mõõteväärtus kuvatakse ekraani allosas.

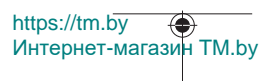

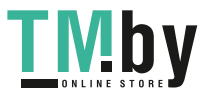

#### Eesti | **571**

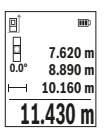

Igal järgneval mõõtmisel korrake ülaltoodud samme. Viimane mõõteväärtus on ekraanil kõige all, eelviimane mõõteväärtus selle kohal ine.

## **Pidevmõõtmine**

Pidevmõõtmisel võib mõõteseadet sihtobjekti suhtes liigutada, kusjuures mõõteväärtust ajakohastatakse umbes iga 0,5 s järel. Võite liikuda nt seinast soovitud kaugusele, hetkekauguse näit on pidevalt ekraanil.

Valige pidevmõõtmine . Valige üks järgmistest funktsioonidest:

- min/max: ekraanil kuvatakse pidevalt väikseimat ja suurimat mõõteväärtust (vt jn **J**).
- suured numbrid: mõõteväärtust kuvatakse parema loetavuse huvides suurendatult (vt jn **K**).
- mõõdulint: kaugust kuvatakse visuaalselt nagu mõõdulindil (vt jn **L**). **Märkus** Mõõdulindi funktsioonis kuvatakse kaugust ekraanil oleva märgiseni. Lähtepunkt **ei ole** mõõteseadme serv.

Laserikiire sisselülitamiseks vajutage korraks mõõtenuppu (5) [A].

Liigutage mõõteseadet seni, kuni ekraani allosas kuvatakse soovitud kaugus.

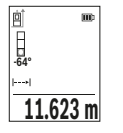

Lühike vajutus mõõtenupul (5) [▲] katkestab pidevmõõtmise. Ekraani allosas näidatakse hetkelist mõõteväärtust. Uus vajutus mõõtenupul (5) [▲] käivitab pidevmõõtmise uuesti.

Pidevmõõtmine lülitub 4 minuti pärast automaatselt välja.

### **Pindala mõõtmine**

Valige pindala mõõtmine .

Seejärel mõõtke üksteise järel ära laius ja pikkus nagu pikkuse mõõtmisel. Mõlema mõõtmise vahel jääb laserikiir sisselülitatuks. Mõõdetav lõik pindala mõõtmise näidikul vilgub  $\Box$ 

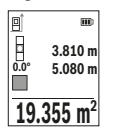

Esimest mõõteväärtust näidatakse ekraani ülaosas.

Pärast teist mõõtmist arvutatakse ja kuvatakse pindala automaatselt. Lõpptulemus on ekraani allosas, üksik-mõõteväärtused selle kohal.

https://tm.by Интернет-магазин TM.by

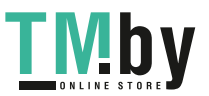

### **Ruumala mõõtmine**

Valige ruumala mõõtmine  $\Box$ 

Seejärel mõõtke üksteise järel ära laius, pikkus ja sügavus nagu pikkuse mõõtmisel. Kolme mõõtmise vahel jääb laserikiir sisselülitatuks. Mõõdetav lõik ruumala mõõtmise näidul vilgub $\Box$ .

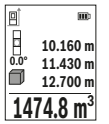

Esimest mõõteväärtust näidatakse ekraani ülaosas.

Pärast kolmandat mõõtmist arvutatakse ja kuvatakse ruumala automaatselt. Lõpptulemus on ekraani allosas, üksik-mõõteväärtused selle kohal.

## **Kaudne kauguse mõõtmine**

Kaudseks kauguse mõõtmiseks saab kasutada kolme mõõtefunktsiooni, millega saab mõõta erinevaid lõikusid.

Kaudset kauguse mõõtmist kasutatakse kauguste määramiseks, mida ei saa mõõta otse, kuna laserikiire teel on takistus või puudub peegeldav sihtpind. Seda mõõtemeetodit saab kasutada vaid vertikaalsuunas. Iga kõrvalekalle horisontaalsuunas põhjustab mõõtevea.

**Suunis:** Kaudne kauguse mõõtmine on alati ebatäpsem kui otsene kauguse mõõtmine. Mõõtevead võivad rakendusest tingitult olla suuremad kui otsese kaugusmõõtmise korral. Mõõtetäpsuse parandamiseks soovitame kasutada statiivi (lisavarustus).

Üksikmõõtmiste vahel jääb laserikiir sisselülitatuks.

# **a) Kaudne kõrguse mõõtmine (vt jn E)**

Valige kaudne kõrguse mõõtmine  $\angle$ 

Veenduge, et mõõteseade on alumise mõõtepunktiga samal kõrgusel. Seejärel keerake mõõteseadet ümber lähtetasandi ja mõõtke nii nagu pikkuse mõõtmisel ära lõik "1" (ekraanil kujutatud punase joonena).

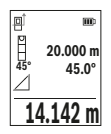

Pärast mõõtmise lõppemist kuvatakse tulemus otsitud lõigu **"X"** jaoks tulemuste real **(e)**. Lõigu **"1"** ja nurga **"α"** mõõteväärtused on mõõtetulemuste ridadel **(d)**.

## **b) Kahekordne kaudne kõrguse mõõtmine (vt jn F)**

Mõõteseade saab kaudsele mõõta kõiki mõõteseadme vertikaaltasandil asuvaid lõikusid.

Valige kahekordne kaudne kõrguse mõõtmine  $\vee$ 

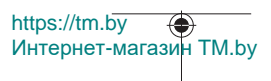

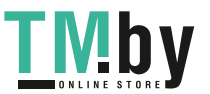

Mõõtke nii nagu pikkuse mõõtmisel lõigud **"1"** ja **"2"** (selles järjekorras).

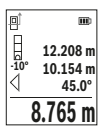

Pärast mõõtmise lõppemist kuvatakse tulemus otsitud lõigu **"X"** jaoks tulemuste real **(e)**. Lõikude **"1"** ja **"2"** ning nurga **"α"** mõõteväärtused on mõõteväärtuse ridadel **(d)**. Jälgige, et mõõtmise lähtetasand (nt mõõteseadme tagaserv) jääks

ühe mõõtmistoimingu kõigi üksikmõõtmiste ajal täpselt samasse kohta.

# **c) Kaudne pikkuse mõõtmine (vt jn G)**

Valige kaudne pikkuse mõõtmine  $\angle$ .

Veenduge, et mõõteseade on otsitud mõõtepunktiga samal kõrgusel. Seejärel keerake mõõteseadet ümber lähtetasandi ja mõõtke nii nagu pikkuse mõõtmisel ära lõik **"1"**.

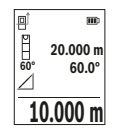

Pärast mõõtmise lõppemist kuvatakse tulemus otsitud lõigu **"X"** jaoks tulemuste real (e). Lõigu "1" ja nurga "a" mõõteväärtused on mõõteväärtuse ridadel **(d)**.

# **Seina pindala mõõtmine (vt jn H)**

Seinapindala mõõtmisega tehakse kindlaks mitme sama kõrgusega ala kogupindala. Joonisel toodud näites tuleb kindlaks teha mitme seina kogupindala, mille kõrgus **H** on sama, kuid pikkus **L** erinev.

Valige seina pindala mõõtmine  $\Box$ .

Mõõtke ära ruumi kõrgus **H**, nagu pikkuse mõõtmise korral. Mõõtetulemus ilmub ülemisele mõõtetulemuste reale. Laser jääb sisselülitatuks.

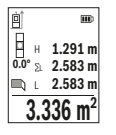

Seejärel mõõtke ära esimese seina pikkus **L**1. Pindala arvutatakse välja automaatselt ja seda kuvatakse tulemuste real **(e)**. Viimane pikkuse mõõtmise tulemus on alumisel mõõtetulemuste real **(d)**. Laser jääb sisselülitatuks.

Nüüd mõõtke ära teise seina pikkus **L**2. Mõõtetulemuste real **(d)** kuvatav üksikmõõtmise tulemus liidetakse pikkusega **L**1. Mõlema

pikkuse summa (mida kuvatakse keskmisel mõõtetulemuste real **(d)**) korrutatakse salvestatud kõrgusega **H**. Kogupindala väärtust kuvatakse tulemuste real **(e)**.

Võite mõõta kuipalju tahes teisi pikkusi **L**x, mis automaatselt liidetakse ja kõrgusega **H** korrutatakse. Pindala korrektse arvutamise eeldus on, et esimene mõõdetud pikkus (näites ruumi kõrgus **H**) on kõikide osapindalade puhul identne.

https://tm.by Интернет-магазин TM.by

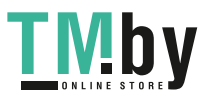

## **Märgistamisfunktsioon (vt jn I)**

Märgistamisfunktsiooniga mõõdetakse korduvalt teatavat kindlaksmääratud pikkust (vahemaad). Neid pikkusi saab pinnale üle kanda, et võimalik oleks näiteks lõigata materjali ühepikkusteks tükkideks või valmistada seinakarkasse kipsseinte ehitamiseks. Seatav miinimumpikkus on 0,1 m, maksimumpikkus 50 m.

**Suunis.** Märgistamisfunktsioonis kuvatakse kaugust ekraanil oleva märgiseni. Lähtepunkt **ei ole** mõõteseadme serv.

Valige märgistamisfunktsioon  $\mathbb{H}$ .

Reguleerige soovitud pikkus välja nupuga **(6)** [**+**] või nupuga **(3)** [**–**].

Märgistamisfunktsiooni käivitamiseks vajutage mõõtenupule **(5)** [**A**] ja eemalduge aeglaselt käivituspunktist.

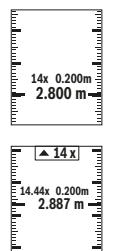

Mõõteseade mõõdab vahemaad käivituspunktini järjepidevalt. Seejuures kuvatakse kindlaksmääratud pikkust ja hetke mõõtetulemust. Alumine/ülemine nool näitab vähimat vahemaad järgmisest/viimasest märgistusest.

Vasakpoolne tegur näitab, mitu korda on kindlaksmääratud pikkus juba mõõdetud. Roheline mõõteväärtus näitab kindla pikkuse saavutamist ning seda saab kasutada märgistamiseks.

Sinine mõõteväärtus näitab tegelikku väärtust, kui lähteväärtus on väljaspool ekraani.

# **Kalde mõõtmine / digitaalne vesilood**

Valige kalde mõõtmine / digitaalne vesilood =

Mõõteseade lülitub automaatselt ühest olekust teise.

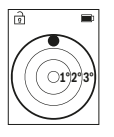

Digitaalne vesilood on ette nähtud objekti (nt pesumasin, külmkapp jne) horisontaalse või vertikaalse joondamise kontrolliks. Kui kalle ületab 3°, süttib ekraanil olev kuulike punaselt.

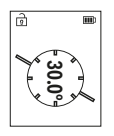

Kalde mõõtmist kasutatakse tõusu või kalde mõõtmiseks (nt treppidel või käsipuudel, mööbli sobitamisel, torude paigaldamisel jne). Kalde mõõtmisel on lähtetasandiks mõõteseadme vasakpoolne külg.

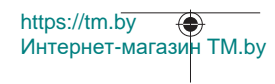

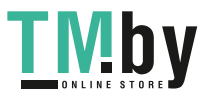

## **Mäluandmete näit**

Iga lõpetatud mõõtmise väärtus ja lõpptulemus salvestatakse automaatselt. Vaadatavad on kõige rohkem 30 tulemust (mõõtetulemused või lõpptulemused). Valige salvestusfunktsioon [ $\Box$ ].

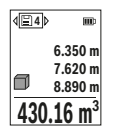

Ekraani ülaosas kuvatakse mäluväärtuse number, selle all juurdekuuluv mäluväärtus ja vasakul mõõtefunktsioon. Salvestatud väärtuste edasisuunas lehitsemiseks vajutage nuppu **(6)** [**+**]..

Salvestatud väärtuste tagasisuunas lehitsemiseks vajutage nuppu **(3)** [**–**].

Vanim väärtus on mälus kohal 1, uusim väärtus kohal 30 (30 saadaoleva mäluväärtuse korral). Järgmise väärtuse salvestamisel kustub mälust vanim väärtus.

## **Mälu kustutamine**

Üksiku salvestatud väärtuse kustutamiseks valige see jaotisest(vaadake "Mäluandmete näit", Lehekülg 575). Kustutamiseks vajutage kõigepealt sisse-välja-tagasi-nuppu **(8)** [ ] ja kinnitage seejärel nupuga **(2)** [**Func**].

Kogu mälu kustutamiseks vajutage nuppu (7) [ $\ddot{\varphi}$ ] ja valige funktsioon  $\Xi$ . Seejärel vajutage nuppu **(6)** [**+**] ja kinnitage nupuga **(2)** [**Func**].

# **Väärtuste liitmine/lahutamine**

Mõõteväärtusi ja lõpptulemusi saab liita või lahutada.

# **Väärtuste liitmine**

Järgnev näide kirjeldab pindalade liitmist.

Määrake pindala vastavalt lõigule "Pindala mõõtmine" Pindala mõõtmine.

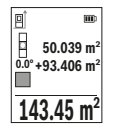

Vajutage nuppu **(6)** [**+**]. Kuvatakse arvutatud pindala ja sümbol **+**. Järgmise pindalamõõtmise käivitamiseks vajutage mõõtenuppu **(5)** [A]. Mõõtke pindala, nagu on kirjeldatud lõigus "Pindala mõõtmine" Pindala mõõtmine. Niipea kui teine mõõtmine on lõpetatud, kuvatakse ekraani alumises servas teise pindala mõõtmise tulemus. Lõpptulemuse kuvamiseks vajutage uuesti mõõtenuppu **(5)** [ $\blacktriangle$ ].

**Märkus.** Pikkuse mõõtmise korral kuvatakse lõpptulemus kohe. Liitmisest väljumiseks vajutage nuppu **(2)** [**Func**].

## **Väärtuste lahutamine**

Väärtuste lahutamiseks vajutage nuppu (3) [-]. Edasi toimige analoogselt "Väärtuste liitmisele".

https://tm.by Интернет-магазин TM.by

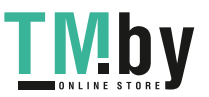

## **Mõõteväärtuste kustutamine**

Sisse-välja-tagasi-nupu **(8)** [ ] lühivajutusega saate kustutada kõigis mõõtefunktsioonides viimati saadud mõõteväärtuse. Sisse-välja-tagasi-nupu **(8)** [ ] mitmekordse lühivajutusega kustutatakse mõõteväärtused vastupidises järjekorras.

# **Tööjuhised**

u **Mõõteseade on varustatud raadioliidesega. Järgida tuleb kohalikke tööpiiranguid, nt lennukites või haiglates.**

#### **Üldised suunised**

Vastuvõtuläätse **(15)** ja laserikiirguse väljundit **(16)** ei tohi mõõtmise ajaks kinni katta. Mõõteseadet ei tohi mõõtmise ajal liigutada (välja arvatud pidevmõõtmise ja kalde mõõtmise režiimid). Seepärast asetage mõõteseade võimaluse korral stabiilsele tugi- või aluspinnale.

#### **Mõõtepiirkonda mõjutavad tegurid**

Mõõtepiirkond oleneb valgusoludest ja sihtpinna peegeldusomadustest. Et laserikiir oleks tugeva võõrvalguse korral paremini nähtav, kasutage laserkiire nähtavust parandavaid prille **(20)** (lisavarustus) ja laseri märklauda **(19)** (lisavarustus) või varjutage sihtpind.

#### **Mõõtetulemust mõjutavad tegurid**

Füüsikaliste tegurite tõttu ei saa välistada, et erinevate pindade korral ei esine mõõtevigu. Selliste pindade hulka kuuluvad:

- läbipaistvad pinnad (nt klaas, vesi),
- peegeldavad pinnad (nt poleeritud metall, klaas),
- poorsed pinnad (nt isoleermaterjalid),
- tekstuursed pinnad (nt kare krohv, looduskivi).

Neil pindadel tuleb vajaduse korral kasutada laseri märklauda **(19)** (lisavarustus).

Mõõtevead võivad esineda ka nurga all väljaviseeritud sihtpindade korral.

Samuti võivad mõõtetulemust mõjutada erineva temperatuuriga õhukihid või kaudselt vastu võetud peegeldused.

#### **Kalde mõõtmise täpsuse kontrollimine ja kaliibrimine (vt jn M)**

Kontrollige regulaarselt kalde mõõtmise täpsust. See toimub pööramismeetodiga. Asetage mõõteseade lauale ja mõõtke kalle. Keerake mõõteseadet 180° võrra ja mõõtke kalle uuesti. Näidatud väärtused tohivad erineda max 0,3° võrra.

Suuremate kõrvalekallete korral tuleb mõõteseade uuesti kalibreerida. Valige selleks seadetes . Järgige ekraanil olevaid juhiseid.

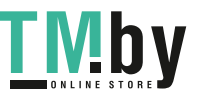

https://tm.by Интернет-магазин TM.by
Pärast suuri temperatuurikõikumisi ja lööke soovitame kontrollida mõõteseadme täpsust ja seadet vajaduse korral kaliibrida. Pärast temperatuurimuutust tuleb enne kaliibrimist lasta mõõteseadmel keskkonnatemperatuuriga ühtlustuda.

#### **Kauguse mõõtmise täpsuse kontrollimine**

Mõõteseadme täpsust saate kontrollida järgmiselt.

- Valige umbes 3 kuni 10 m pikkune mõõtelõik, mille pikkus on teile täpselt teada ja muutumatu (nt ruumi laius, ukseava). Mõõtmine tuleb teha soodsates tingimustes, st mõõtelõik peab olema siseruumis ning mõõtmise sihtpind peab olema sile ja hästi peegelduv.
- Mõõtke lõik ära järjest 10 korda.

Üksikmõõtmiste kõrvalekalle keskväärtusest tohib soodsatel tingimustel kogu mõõtelõigu pikkusel olla maksimaalselt ±4 mm. Protokollige mõõtmised, et täpsust oleks võimalik hiljem võrrelda

#### **Töötamine statiiviga (lisavarustus)**

Statiivi kasutamine on vajalik eelkõige suuremate kauguste korral. Asetage mõõteseade 1/4"-tollise keermega **(14)** statiivi **(21)** või standardse fotostatiivi vahetatavale alusele. Kinnitage see kiirvahetusplaadi lukustuskruviga.

Valige seadetes statiiviga tehtavate mõõtmiste lähtetasand (vaadake "Lähtetasandi valimine (vt jn **B**)", Lehekülg 569).

## **Vööklamber (lisatarvik) (vt jn N)**

Vööklambriga **(17)** saate mõõteseadme mugavalt vööle riputada.

#### **Veateade**

Kui mõõtmist ei saa korrektselt teostada, kuvatakse ekraanil veateade "Error". Käivitage mõõtmine uuesti.

> Mõõteseade teostab iga mõõtmise ajal järelevalvet korrektse töö üle. Defekti tuvastamise korral kuvatakse ekraanil veel vaid kõrvaltoodud sümbol ja mõõteseade lülitub välja. Sellisel juhul toimetage

mõõteseade oma edasimüüja kaudu Boschi klienditeenindusse.

## **Hooldus ja korrashoid**

### **Hooldus ja puhastamine**

Hoiustage ja transportige mõõteseadet ainult kaasasolevas kaitsekotis **(23)**. Hoidke mõõteriist alati puhas. Ärge kastke mõõteriista vette ega muudesse vedelikesse.

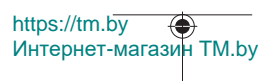

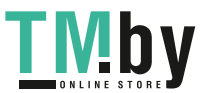

## **578** | Eesti

Eemaldage määrdumised niiske, pehme riidelapiga pühkides. Ärge kasutage puhastusvahendeid ega lahusteid.

Puhastage vastuvõtuläätse **(15)** vähemalt samasuguse hoolikusega nagu prille või fotoaparaadi läätse.

Saatke mõõteseade remonti kaitsekotis **(23)**.

## **Klienditeenindus ja kasutusalane nõustamine**

Klienditeeninduse töötajad vastavad teie küsimustele teie toote remondi ja hoolduse ning varuosade kohta. Joonised ja info varuosade kohta leiate ka veebisaidilt:

#### **www.bosch-pt.com**

Boschi nõustajad on meeleldi abiks, kui teil on küsimusi toodete ja lisatarvikute kasutamise kohta.

Päringute esitamisel ja varuosade tellimisel teatage meile kindlasti toote tüübisildil olev 10‑kohaline tootenumber.

#### **Eesti Vabariik**

Mercantile Group AS Boschi elektriliste käsitööriistade remont ja hooldus Pärnu mnt. 549 76401 Saue vald, Laagri Tel.: 6549 568 Faks: 679 1129

#### **Muud teeninduse aadressid leiate jaotisest:**

www.bosch-pt.com/serviceaddresses

## **Transport**

Liitiumioon-akudele kehtivad ohtlike jäätmete käitlemise eeskirjad. Akude puhul on lubatud kasutajapoolne piiranguteta maanteevedu.

Kolmandate isikute teostatava veo korral (nt õhuvedu või ekspedeerimine) tuleb järgida pakendi ja tähistuse osas kehtivaid erinõudeid. Sellisel juhul peab veose ettevalmistamisel alati osalema ohtlike ainete veo ekspert.

Aku vedu on lubatud vaid siis, kui aku korpus on vigastusteta. Katke lahtised kontaktid teibiga ja pakkige aku nii, et see pakendis ei liiguks. Järgige ka võimalikke täiendavaid siseriiklikke nõudeid.

## **Jäätmekäitlus**

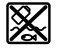

Mõõteseadmed, akud/patareid, lisavarustus ja pakendid tuleb suunata keskkonnasäästlikult taaskasutusse.

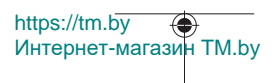

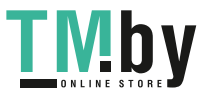

Latviešu | **579**

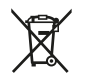

Ärge visake mõõteseadmeid ja akusid/patareisid olmejäätmete hulka!

## **Üksnes ELi liikmesriikidele:**

Vastavalt direktiivile 2012/19/EL elektri- ja elektroonikaseadmete jäätmete kohta ja direktiivile 2006/66/EÜ tuleb defektsed või kasutusressursi ammendanud akud/ patareid eraldi kokku koguda ja suunata keskkonnasäästlikult taaskasutusse.

## **Akud/patareid:**

**Li-Ion:**

Järgige punktis Transport esitatud juhiseid. (vaadake "Transport", Lehekülg 578).

# **Latviešu**

# **Drošības noteikumi**

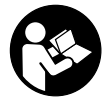

**Lai varētu droši strādāt ar mērinstrumentu, rūpīgi izlasiet un ievērojiet visus šeit sniegtos norādījumus. Ja mērinstruments netiek lietots atbilstīgi šeit sniegtajiem norādījumiem, tas var nelabvēlīgi ietekmēt tā aizsargfunkcijas. Raugieties, lai brīdinošās uzlīmes uz mērinstrumenta vienmēr būtu labi**

**salasāmas. PĒC IZLASĪŠANAS SAGLABĀJIET ŠOS NORĀDĪJUMUS; JA NODODAT MĒRINSTRUMENTU TĀLĀK, NODROŠINIET TOS KOPĀ AR MĒRINSTRUMENTU.**

- u **Uzmanību ja tiek veiktas citas darbības vai lietotas citas regulēšanas ierīces, nekā norādīts šeit vai citos procedūru aprakstos, tas var radīt bīstamu starojuma iedarbību.**
- u **Mērinstruments tiek piegādāts kopā ar lāzera brīdinājuma zīmi (tā ir atzīmēta grafiskajā lappusē parādītajā mērinstrumenta attēlā).**
- u **Ja brīdinājuma uzlīmes teksts nav jūsu valsts valodā, pirms izstrādājuma lietošanas pirmo reizi uzlīmējiet uz tās kopā ar izstrādājumu piegādāto uzlīmi jūsu valsts valodā.**

https://tm.by Интернет-магазин TM.by

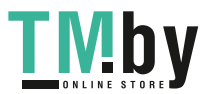

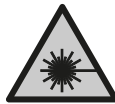

**Nevērsiet lāzera staru citu personu vai mājdzīvnieku virzienā un neskatieties tiešajā vai atstarotajā lāzera starā.** Šāda rīcība var apžilbināt tuvumā esošās personas, izraisīt nelaimes gadījumus vai pat bojāt redzi.

- ▶ Ja lāzera stars iespīd acīs, nekavējoties aizveriet tās un izkustiniet galvu tā, lai tā **neatrastos lāzera starā.**
- u **Neveiciet nekādas izmaiņas ar lāzera ierīci.**
- u **Nelietojiet lāzera skatbrilles (piederums) kā aizsargbrilles.** Lāzera skatbrilles ir paredzētas lāzera stara redzamības uzlabošanai, taču tās nespēj pasargāt acis no lāzera starojuma.
- u **Nelietojiet lāzera skatbrilles kā saules brilles vai kā brilles, vadot satiksmes līdzekli.** Lāzera skatbrilles nenodrošina pilnvērtīgu aizsardzību no ultravioletā starojuma un pasliktina krāsu izšķiršanas spēju.
- u **Nodrošiniet, lai mērinstrumentu remontētu vienīgi kvalificēti remonta speciālisti, nomaiņai izmantojot oriģinālās rezerves daļas.** Tas ļaus saglabāt vajadzīgo darba drošības līmeni, strādājot ar mērinstrumentu.
- u **Neļaujiet bērniem lietot lāzera mērinstrumentu bez pieaugušo uzraudzības.** Viņi var nejauši apžilbināt tuvumā esošās personas vai sevi.
- **▶ Nestrādājiet ar mērinstrumentu sprādzienbīstamās vietās, kur atrodas viegli degoši šķidrumi, gāzes vai putekļi.** Mērinstrumentā var rasties dzirksteles, kas var izraisīt putekļu vai tvaiku aizdegšanos.
- $\triangleright$  **Neatveriet akumulatoru.** Tas var radīt īsslēgumu.
- u **Bojājuma vai nepareizas lietošanas rezultātā akumulators var izdalīt kaitīgus izgarojumus. Akumulators var aizdegties vai sprāgt.** ielaidiet telpā svaigu gaisu un smagākos gadījumos meklējiet ārsta palīdzību. Izgarojumi var izraisīt elpošanas ceļu kairinājumu.
- u **Ja akumulators ir bojāts vai tiek nepareizi lietots, no tā var izplūst šķidrais elektrolīts. Nepieļaujiet elektrolīta nonākšanu saskarē ar ādu. Ja tas tomēr ir nejauši noticis, noskalojiet elektrolītu ar ūdeni. Ja elektrolīts nonāk acīs, nekavējoties griezieties pēc palīdzības pie ārsta.** No akumulatora izplūdušais elektrolīts var izraisīt ādas iekaisumu vai pat apdegumu.
- u **Iedarbojoties uz akumulatoru ar smailu priekšmetu, piemēram, ar naglu vai skrūvgriezi, kā arī ārēja spēka iedarbības rezultātā akumulators var tikt bojāts.** Tas var radīt iekšēju īsslēgumu, kā rezultātā akumulators var aizdegties, dūmot, eksplodēt vai pārkarst.

https://tm.by Интернет-магазин TM.by

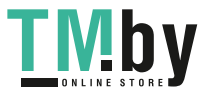

- u **Laikā, kad akumulators netiek lietots, nepieļaujiet tā kontaktu saskaršanos ar saspraudēm, monētām, atslēgām, naglām, skrūvēm vai citiem nelieliem metāla priekšmetiem, kas varētu izraisīt īsslēgumu.** Īsslēgums starp akumulatora kontaktiem var radīt apdegumus un būt par cēloni ugunsgrēkam.
- u **Lietojiet akumulatoru vienīgi ražotāja izstrādājumos.** Tikai tā akumulators tiek pasargāts no bīstamām pārslodzēm.
- u **Uzlādējiet akumulatorus vienīgi ar uzlādes ierīcēm, ko šim nolūkam ir ieteicis ražotājs.** Katra uzlādes ierīce ir paredzēta tikai noteikta tipa akumulatoram, un mēģinājums to lietot cita tipa akumulatoru uzlādei var novest pie aizdegšanās.

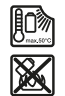

**Sargājiet akumulatoru no karstuma, piemēram, no ilgstošas atrašanās saules staros, kā arī no uguns, netīrumiem, ūdens un mitruma.** Tas var radīt sprādziena un īsslēguma briesmas.

u **Ievērībai! Lietojot mērinstrumentu ar** *Bluetooth* ® **funkciju, var rasties traucējumi citu iekārtu un ierīču, lidmašīnu navigācijas ierīču un medicīnisku ierīču (piemēram, sirds stimulatoru un dzirdes aparātu) darbībā. Tāpat nevar pilnīgi izslēgt kaitējumu rašanos cilvēkiem un dzīvniekiem, kas atrodas elektroinstrumenta lietošanas vietas tiešā tuvumā. Nelietojiet mērinstrumentu ar** *Bluetooth*® **funkciju medicīnisku ierīču, degvielas uzpildes staciju un ķīmisku iekārtu tuvumā, kā arī vietās ar paaugstinātu sprādzienbīstamību un vietās, kur notiek spridzināšanas darbi. Nelietojiet mērinstrumentu ar** *Bluetooth*® **funkciju lidmašīnās. Nepieļaujiet elektroinstrumenta ilgstošu darbību ķermeņa tiešā tuvumā.**

**Vārdiskā zīme** *Bluetooth*®**, kā arī grafiskais attēlojums (logotips) ir uzņēmuma Bluetooth SIG, Inc. reģistrēta preču zīme un īpašums. Uzņēmums Robert Bosch Power Tools GmbH šo vārdisko zīmi/grafisko attēlojumu lieto licencēti.**

## **Izstrādājuma un tā funkciju apraksts**

Atveriet atlokāmo lapu ar mērinstrumenta attēlu un turiet to atvērtu visu laiku, kamēr tiek lasīta lietošanas pamācība.

## **Paredzētais pielietojums**

Mērinstruments ir paredzēts attāluma, garuma, augstuma un nolieces mērīšanai, kā arī laukuma un tilpuma aprēķināšanai.

Mērinstruments ir piemērots lietošanai gan telpās, gan arī ārpus tām.

Mērījumu rezultātus caur interfeisu *Bluetooth®* var pārsūtīt uz citām ierīcēm.

https://tm.by пкрэ.//шылу <del>ду</del><br>Интернет-магазин TM.by

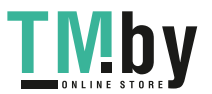

## **Attēlotās sastāvdaļas**

Attēloto sastāvdaļu numerācija sakrīt ar numuriem mērinstrumenta attēlā, kas sniegts grafiskajā lappusē.

- **(1)** *Bluetooth*® poga
- **(2)** Funkcijas poga [**Func**]
- **(3)** Mīnusa/pārejas pa kreisi poga [**–**]
- **(4)** Displejs
- **(5)** Mērīšanas poga [▲]
- **(6)** Plusa/pārejas pa labi poga [**+**]
- **(7)** Pamatiestatījumu poga [ $\bullet$ ]
- **(8)** Ieslēgšanas/izslēgšanas/atgriešanās poga [ ]
- **(9)** Nešanas siksniņas osa<sup>A)</sup>
- **(10)** Lāzera brīdinājuma uzlīme
- **(11)** Sērijas numurs
- **(12)** Bateriju nodalījuma vāciņa fiksators
- **(13)** Bateriju nodalījuma vāciņš
- **(14)** 1/4" statīva vītne
- **(15)** Stara uztvērēja lēca
- **(16)** Lāzera stara izvadlūka
- (17) Jostas klipsis<sup>A)</sup>
- **(18)** Jostas klipša<sup>A)</sup> skrūve<sup>A)</sup>
- (19) Lāzera mērķplāksne<sup>A)</sup>
- **(20)** Lāzera skatbrilles<sup>A)</sup>
- $(21)$  Statīvs<sup>A)</sup>
- **(22)** Nešanas siksnina<sup>A)</sup>
- **(23)** Aizsargapvalks
- (24) Litija jonu akumulatoru bloks<sup>A)</sup>
- (25) Litija jonu akumulatoru bloka fiksators<sup>A)</sup>
- (26) USB Type-C<sup>®</sup> kabelis<sup>A)B)</sup>

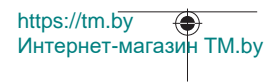

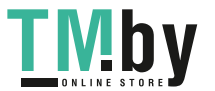

- **(27)** USB Type-C® ligzdas vāciņš A)
- A) **Šeit attēlotie vai aprakstītie piederumi neietilpst standarta piegādes komplektā. Pilns pārskats par izstrādājuma piederumiem ir sniegts mūsu piederumu katalogā.**
- B) USB Type-C® un USB-C® ir firmas USB Implementers Forum tirdzniecības zīmes.

## **Indikācijas (atlases) elementi**

- **(a)** Mērījuma nulles līmenis
- **(b)** Savienojuma statuss

 $\ast$ 

*Bluetooth®* ir aktivizēts, savienojums nav izveidots

 $\ast$ *Bluetooth®* ir aktivizēts, savienojums ir izveidots

- **(c)** Bateriju nolietošanās rādījums
- **(d)** Mērījuma vērtības joslas
- **(e)** Rezultāta josla
- **(f)** Mērīšanas funkcija
- **(g)** Nolieces leņķa rādījums
- **(h)** Statusa josla
- **(i)** Mērīšanas funkciju displeja rādījums
- **(j)** Pamatiestatījumu displeja rādījums
- **(k)** Papildiestatījumu displeja rādījums

## **Tehniskie dati**

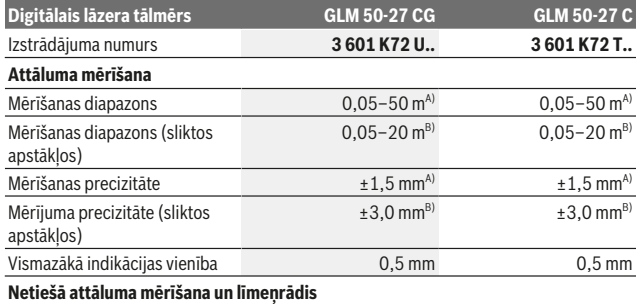

https://tm.by Интернет-магазин TM.by

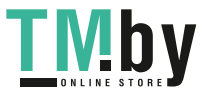

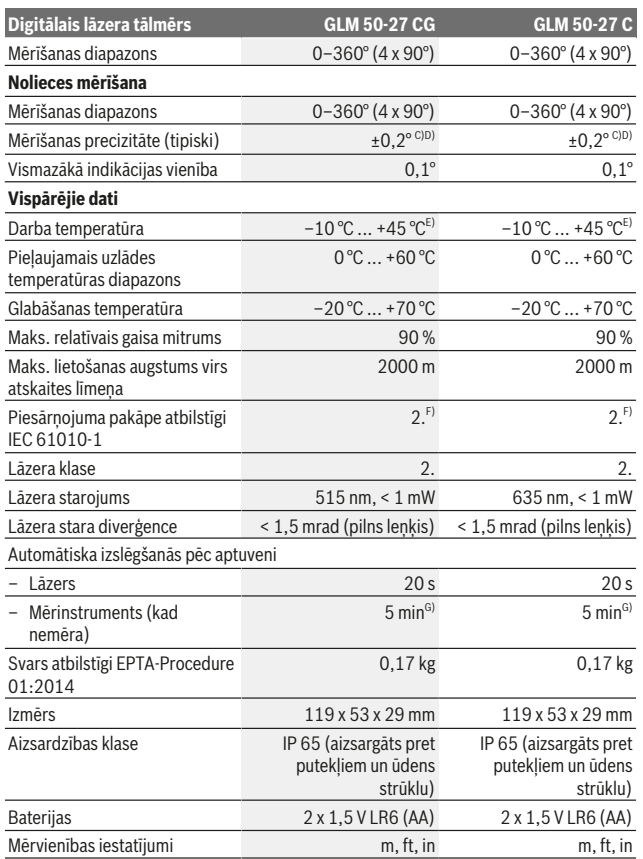

1 609 92A 4ZJ | (14.10.2020) Bosch Power Tools

₩

https://tm.by Интернет-магазин TM.by

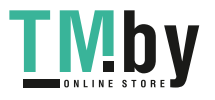

♠

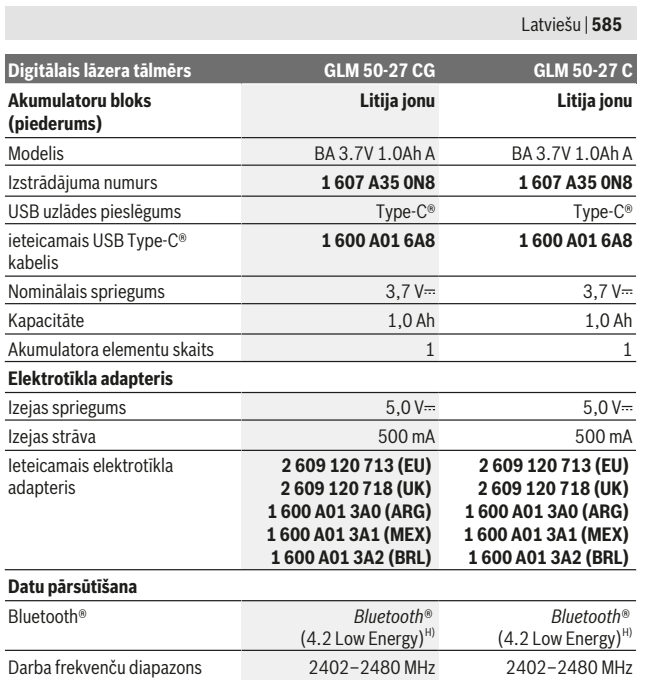

Bosch Power Tools 1 609 92A 4ZJ | (14.10.2020)

0

https://tm.by Интернет-магазин TM.by

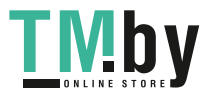

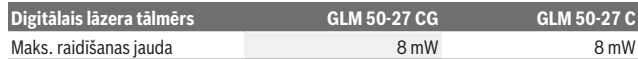

A) Kad mēra no mērinstrumenta priekšmalas, ir liela atstarošanās no mērķa virsmas (piemēram, balti krāsotas sienas), blāvs fona apgaismojums un 25 °C darba temperatūra. Papildus ir jārēķinās ar ±0,05 mm/m nobīdi, kas ir atkarīga no attāluma.

- B) Kad mēra no mērinstrumenta priekšmalas, ir liela atstarošanās no mērķa virsmas (piemēram, balti krāsotas sienas), spilgts fona apgaismojums un 25 °C darba temperatūra. Papildus ir jārēķinās ar ±0,15 mm/m nobīdi, kas ir atkarīga no attāluma.
- C) Pēc lietotāja veiktas kalibrēšanas ar 0° un 90° leņķi; papildus ir jārēķinās ar ±0,01°/grāda multiplikatīvo kļūdu, ja ir (maks.) 45° leņķis. Nolieces mērījumos kā nulles līmeni var izmantot mērinstrumenta kreiso malu.
- D) Pie darba temperatūras 25 °C
- E) Nepārtrauktās mērīšanas režīmā maksimālā darba temperatūra ir +40 °C.
- F) Piezīme: parasti ir vērojams tikai elektronenevadošs piesārņojums, taču dažkārt ir sagaidāma kondensācijas izraisītas pagaidu elektrovadāmības parādīšanās.
- G) *Bluetooth*® ir deaktivizēts
- H) Lietojot *Bluetooth®* Low-Energy (zemas enerģijas) ierīces, savienojuma veidošana ar dažu modeļu un operētājsistēmu iekārtām var nebūt iespējama. *Bluetooth®* ierīcēm jāatbalsta GATT profils.

Lai mērinstrumentu varētu skaidri identificēt, tā datu plāksnītē ir norādīts sērijas numurs **(11)**.

## *Bluetooth***® interfeiss**

#### **Datu pārsūtīšana uz citām iekārtām**

Mērinstruments ir aprīkots ar *Bluetooth®* moduli, kas ar *Bluetooth®* interfeisa palīdzību nodrošina datu pārsūtīšanu uz noteiktām mobilajām gala ierīcēm (piemēram, uz viedtālruni vai planšetdatoru).

Informāciju par sistēmas līmeņa priekšnoteikumiem, kas nepieciešami *Bluetooth*® savienojuma veidošanai, var atrast Bosch interneta vietnē ar adresi www.bosch-pt.com.

#### u **Sīkāku informāciju par to Jūs varat atrast Bosch izstrādājumu lappusē.**

Veicot datu pārsūtīšanu ar interfeisa *Bluetooth®* palīdzību, starp mobilo gala ierīci un mērinstrumentu var veidoties laika aizture. Tas tā var notikt gadījumā, ja starp abām ierīcēm vai līdz mērīšanas objektam ir liels attālums.

#### *Bluetooth***® interfeisa aktivizēšana datu pārsūtīšanai uz mobilo gala ierīci**

Pārliecinieties, ka *Bluetooth*® interfeiss ir aktivizēts jūsu mobilajā gala ierīcē. Nospiediet pogu **(1)**, lai atvērtu *Bluetooth*® izvēlni, tad atkārtoti nospiediet pogu **(1)** (vai pogu **(6)[+]**), lai aktivizētu *Bluetooth*® interfeisu. Ja ir atrasti vairāki aktīvi mērinstrumenti, attiecīgo mērinstrumentu atlasiet pēc sērijas numura. Sērijas numuru **(11)** skatiet sava mērinstrumenta datu plāksnītē. Savienojuma statuss **(b)**, kā arī aktīvais savienojums rādās mērinstrumenta statusa joslā **(h)**.

https://tm.by Интернет-магазин TM.by

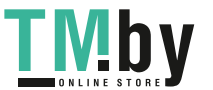

Funkciju apjomu var paplašināt ar Bosch lietotnēm. Tās atbilstīgi gala ierīcei var lejupielādēt attiecīgajā lietotņu veikalā.

### *Bluetooth***® interfeisa deaktivizēšana**

Nospiediet pogu **(1)**, lai atvērtu *Bluetooth*® izvēlni, tad atkārtoti nospiediet pogu **(1)** (vai pogu **(3)[–]**), lai deaktivizētu *Bluetooth*® interfeisu.

## **Montāža**

## **Bateriju ievietošana/nomaiņa**

Mērinstrumentu ir ieteicams darbināt ar sārma–mangāna baterijām vai niķeļa– metāla hidrīda akumulatoru (jo īpaši zemā temperatūrā).

Ja izmanto 1,2 V akumulatoru, atbilstīgi kapacitātei var veikt attiecīgi vairāk mērījumu nekā ar 1,5 V baterijām.

Lai atvērtu bateriju nodalījuma vāciņu **(13)**, nospiediet fiksatoru **(12)** un noņemiet bateriju nodalījuma vāciņu. Ievietojiet nodalījumā baterijas vai akumulatorus. Ievērojiet pareizu bateriju pievienošanas polaritāti, kas attēlota bateriju nodalījumā.

Ja baterijas ir nolietojušās vai akumulatora uzlādes līmenis ir zems, displejā parādās vaicājums, vai aktivizēt bateriju taupības režīmu. Kad bateriju taupības režīms ir aktivizēts, bateriju darbības laiks pagarinās un baterijas simbols displejā rādās ar dzeltenu apmali(skatīt "Izvēlne "Iestatījumi" (skatiet attēlu **C**)", Lappuse 590).

Ja izlietotas baterijas simbols displejā parādās pirmo reizi, tad vēl var veikt tikai dažus mērījumus. Ja baterijas simbols ir tukšs un mirgo sarkanā krāsā, tad vairs nevar mērīt. Nomainiet baterijas vai akumulatoru.

Vienmēr vienlaicīgi nomainiet visas baterijas vai akumulatorus. Izmantojiet tikai vienādas ietilpības baterijas vai akumulatorus, kas pagatavoti vienā ražotājfirmā.

u **Ja mērinstruments ilgāku laiku netiek lietots, izņemiet no tā baterijas vai akumulatorus**. Ilgstoši uzglabājot mērinstrumentu, tajā ievietotās baterijas vai akumulatori var korodēt un izlādēties.

## **Litija jonu akumulatoru bloka (piederums) ielikšana/nomaiņa**

Ielieciet litija jonu akumulatoru bloku **(24)** (skatiet attēlu **A**).

Lai izņemtu litija jonu akumulatoru bloku **(24)**, nospiediet fiksatoru **(25)** un izņemiet litija jonu akumulatoru bloku.

https://tm.by Интернет-магазин TM.by

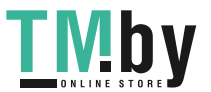

# **Lietošana**

## **Litija jonu akumulatoru bloka (piederums) uzlāde**

**Norāde:** akumulators tiek piegādāts daļēji uzlādētā stāvoklī. Lai akumulators spētu nodrošināt pilnu jaudu, pirms pirmās lietošanas to pilnīgi uzlādējiet. USB pieslēgvieta, pie kuras pievieno USB kabeli **(26)**, un uzlādes kontrollampiņa atrodas zem litija jonu akumulatoru bloka **(24)** (piederums) USB pieslēgvietas vāciņa **(27)**. Noņemiet USB pieslēgvietas vāciņu **(27)** un pievienojiet USB kabeli **(26)**. Uzlādes procesā bateriju nolietošanās rādījums displejā var atšķirties no faktiskā litija jonu akumulatoru bloka **(24)** uzlādes līmeņa. Ja litija jonu akumulatoru bloks **(24)** ir pilnībā uzlādēts, tad uzlādes kontrollampiņa spīd zaļā krāsā. Uzlādes laikā uzlādes kontrollampiņa spīd dzeltenā krāsā. Ja uzlādes kontrollampiņa spīd

sarkana krāsa, tas nozīmē, ka uzlādes spriegums vai uzlādes strāva ir nepiemērots.

## **Uzsākot lietošanu**

- u **Neatstājiet ieslēgtu mērinstrumentu bez uzraudzības un pēc lietošanas to izslēdziet.** Lāzera stars var apžilbināt tuvumā esošās personas.
- u **Sargājiet mērinstrumentu no mitruma un saules staru tiešas iedarbības.**
- ▶ Nepakļaujiet instrumentu ļoti augstas vai ļoti zemas temperatūras iedarbībai un **straujām temperatūras izmaiņām.** Piemēram, neatstājiet mērinstrumentu uz ilgāku laiku automašīnā. Lielu temperatūras svārstību gadījumā pirms mērinstrumenta lietošanas nogaidiet, līdz tā temperatūra izlīdzinās ar apkārtējās vides temperatūru. Ekstremālu temperatūras vērtību vai strauju temperatūras izmaiņu iedarbība uz mērinstrumentu var nelabvēlīgi ietekmēt tā precizitāti.
- u **Sargājiet mērinstrumentu no spēcīgiem triecieniem vai kritieniem.** Ja mērinstruments ir bijis pakļauts spēcīgai ārējai ietekmei, vienmēr ir jāpārbauda precizitāte, pirms turpina darbu. (skatīt "Precizitātes pārbaude un nolieces mērījuma kalibrēšana (skatiet attēlu **M**)", Lappuse 597) un (skatīt "Attāluma mērījuma precizitātes pārbaude", Lappuse 598).
- u **Mērinstruments ir aprīkots ar radio interfeisu. Tāpēc ir jāievēro vietējie lietošanas ierobežojumi, kādi pastāv, piemēram, lidmašīnās vai slimnīcās.**

## **Ieslēgšana un izslēgšana**

- Lai **ieslēgtu** mērinstrumentu kopā ar lāzeru, nospiediet mērīšanas pogu **(5)** [ ].
- Lai **ieslēgtu** mērinstrumentu atsevišķi no lāzera, nospiediet ieslēgšanas/izslēgšanas/ atgriešanās pogu  $(8)$   $\lceil 8 \rceil$ .

https://tm.by Интернет-магазин TM.by

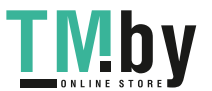

u **Nevērsiet lāzera staru citu personu vai mājdzīvnieku virzienā un neskatieties lāzera starā pat no liela attāluma.**

Kad pirmreizēji ieslēdz mērinstrumentu, parādās vaicājums, vai iestatīt vēlamo displejtekstu valodu.

Lai **izslēgtu** mērinstrumentu, ieslēgšanas/izslēgšanas/atgriešanās pogu **(8)** [ ] nospiediet un turiet nospiestu.

Pēc mērinstrumenta izslēgšanas atmiņā saglabājas esošās vērtības un instrumenta iestatījumi.

## **Mērīšanas gaita**

Kad pirmreizēji ieslēdz mērinstrumentu, tas darbojas garuma mērīšanas režīmā. Turpmāk pēc ieslēgšanas mērinstruments darbojas pēdējās izmantotās mērīšanas funkcijas režīmā. Lai izmantotu citu mērīšanas funkciju, nospiediet pogu **(2)** [**Func**]. Atlasiet vēlamo mērīšanas funkciju ar pogu **(6)** [**+**] vai ar pogu **(3)** [**–**] (skatīt "Mērīšanas funkcijas", Lappuse 590). Aktivizējiet mērīšanas funkciju ar pogu **(2)** [**Func**] vai ar mērīšanas pogu (5) [▲].

Mērījuma nulles līmenim ir pieejami trīs iestatījumi (skatīt "Nulles līmeņa atlase (skatiet attēlu **B**)", Lappuse 589).

Pielieciet mērinstrumentu pie mērījuma vēlamā sākuma punkta (piemēram, pie sienas).

**Norāde:** ja mērinstruments ir ieslēgts ar ieslēgšanas/izslēgšanas/atgriešanās pogu **(8)** [  $\delta$  ], nospiediet mērīšanas pogu (5) [**▲**], lai ieslēgtu lāzeru.

Lai palaistu mērījumu, nospiediet mērīšanas pogu (5) [A]. Pēc tam lāzera staru izslēdz. Lai veiktu citus mērījumus, atkārtojiet iepriekš aprakstītās darbības.

u **Nevērsiet lāzera staru citu personu vai mājdzīvnieku virzienā un neskatieties lāzera starā pat no liela attāluma.**

**Norāde:** mērījuma vērtība parasti parādās displejā pēc 0,5 sekundēm, turklāt ne vēlāk kā pēc aptuveni 4 sekundēm. Mērījuma ilgums ir atkarīgs no attāluma, apgaismojuma apstākļiem un mērķa virsmas atstarošanās īpašībām. Kad mērījums ir pabeigts, lāzera staru automātiski izslēdz.

## **Nulles līmeņa atlase (skatiet attēlu B)**

Mērījumam var atlasīt vienu no trim nulles līmeņiem:

- mērinstrumenta aizmugurējā mala (piemēram, kad pieliek pie sienas);
- mērinstrumenta priekšmala (piemēram, kad mēra no galda malas);
- vītnes **(14)** vidus (piemēram, kad mērinstruments ir uz statīva)

Lai atlasītu nulles līmeni, nospiediet pogu (7) [❖]. Tad ar mērīšanas pogu (5) [▲] vai ar pogu **(2)** [**Func**] atlasiet iestatījumu "Nulles līmenis". Visbeidzot ar pogu **(6)** [**+**] vai ar

https://tm.by Интернет-магазин TM.by

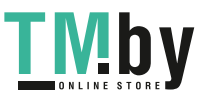

pogu **(3)** [**–**] atlasiet vēlamo nulles līmeni. Pēc mērinstrumenta ieslēgšanas vienmēr ir iepriekšiestatīts pēdējais atlasītais nulles līmenis.

## **Izvēlne "Iestatījumi" (skatiet attēlu C)**

Lai atvērtu izvēlni "lestatījumi" (j), nospiediet pogu (7) [ $\ddot{\Phi}$ ].

Ar pogu **(6)** [**+**] vai ar pogu **(3)** [**–**] vēlamo iestatījumu atlasiet un apstipriniet ar mērīšanas pogu **(5)** [ ] vai ar pogu **(2)** [**Func**].

Ar pogu **(6)** [**+**] vai ar pogu **(3)** [**–**] vēlamo iestatījumu atlasiet un apstipriniet ar mērīšanas pogu **(5)** [ ] vai ar pogu **(2)** [**Func**].

Lai aizvērtu izvēlni "Iestatījumi", nospiediet ieslēgšanas/izslēgšanas/atgriešanās  $pogu(8)$   $\lceil \frac{3}{6} \rceil$ .

Ir pieejami šādi iestatījumi:

- tonālā signāla ieslēgšana un izslēgšana;
- vibrācijas signāla ieslēgšana/izslēgšana $\frac{18}{3}$ divi īsi vibrācijas signāli nozīmē, ka mērījums ir veiksmīgs, savukārt viens garš vibrācijas signāls nozīmē, ka mērījums ir kļūdains;
- displeja apgaismojums;  $\mathfrak{D}$
- bateriju taupības režīms $III$ : kad bateriju taupības režīms ir ieslēgts, tonālais un vibrācijas signāls ir deaktivizēts un displeja spilgtums ir samazināts. Tas pagarina bateriju darbības laiku;
- mērvienības nomaiņa, **ft/m**;
- valodas iestatīšana;
- PRO360 PRO): ir pirmreizēji jāaktivizē. Datus var pārsūtīt tikai ar attiecīgu lietotni vai ar personāldatora programmu. Lai atkārtoti palaistu PRO360 pēc bateriju nomaiņas, mērinstruments ir vienreiz jāieslēdz. PRO360 var deaktivizēt jebkurā brīdī. Vairāk informācijas par PRO360 skatiet tīmekļa vietnē www.pro360.com;
- $-$  instrumenta informācija;  $\blacksquare$
- rūpnīcas iestatījumi.

## **Mērīšanas režīmu indikators**

## **Palīdzības funkcija (skatiet attēlu D)**

Atlasiet mērīšanas funkciju ar pogu **(2)** [**Func**]. Atlasiet vēlamo mērīšanas funkciju ar pogu **(6)** [**+**] vai ar pogu **(3)** [**–**].

Lai palaistu palīdzības funkciju, nospiediet pogu **(7)** [ ]. Ar palīdzības funkciju var skatīt atlasītās mērīšanas funkcijas detalizētu norisi.

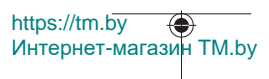

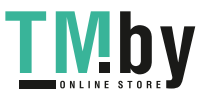

## **Garuma (attāluma) mērīšana**

Izvēlieties garuma (attāluma) mērīšanas režīmu .

Lai ieslēgtu lāzera staru, īslaicīgi nospiediet mērīšanas taustinu **(5)** [A].

Lai uzsāktu mērījumu, īslaicīgi nospiediet mērīšanas taustiņu **(5)** [ ]. Izmērītā attāluma vērtība tiek parādīta displeja apakšējā indikācijas rindā.

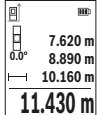

Lai veiktu jebkuru tālāko mērījumu, atkārtojiet iepriekš aprakstītās darbības. Pēdējā izmērītā vērtība tiek parādīta displeja apakšējā indikācijas rindā, bet priekšpēdējā izmērītā vērtība ir redzama virs tās, u.t.t.

## **Mērīšana nepārtrauktās mērīšanas režīmā**

Nepārtrauktās mērīšanas režīmā mērinstrumentu var pārvietot pret mērķi un mērījuma vērtību atjauno aptuveni ik pēc 0,5 s. Šajā režīmā var, piemēram, mērinstrumentu attālināt no sienas vēlamajā attālumā un faktisko attālumu pastāvīgi var nolasīt displejā. Atlasiet nepārtraukto mērīšanu . Atlasiet kādu no šīm funkcijām:

- minim./maks: displejā pastāvīgi rādās vismazākā un vislielākā mērījuma vērtība (skatiet attēlu **J**);
- lieli cipari: labākas nolasāmības labad mērījuma vērtība rādās ar palielinātiem cipariem (skatiet attēlu **K**);
- mērlente: attālumu uzrāda kā ar mērlenti (skatiet attēlu **L**). **Norāde**: kad lieto mērlentes funkciju, displejā rādās attālums no marķējuma. Tad mērinstrumenta malu **neizmanto** kā nulles līmeni.

Lai ieslēgtu lāzera staru, nospiediet mērīšanas pogu (5) [<sup>4</sup>].

Pārvietojiet mērinstrumentu, līdz displeja apakšā uzrādās vēlamais attālums.

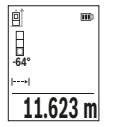

Lai pārtrauktu nepārtraukto mērīšanu, nospiediet mērīšanas pogu **(5)** [ ]. Displeja apakšā rādās faktiskā mērījuma vērtība. Ja atkārtoti nospiež mērīšanas pogu **(5)** [ ], atsākas nepārtrauktā mērīšana. Nepārtrauktā mērīšana automātiski izslēdzas pēc 4 minūtēm.

### **Laukuma mērīšana**

Izvēlieties laukuma mērīšanas režīmu .

https://tm.by Интернет-магазин TM.by

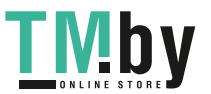

Pēc tam šeit norādītajā secībā izmēriet platumu un augstumu, rīkojoties līdzīgi, kā garuma mērīšanas gadījumā. Laikā starp abiem mērījumiem lāzera stars paliek ieslēgts. Laukuma mērīšanas režīma apzīmējumā  $\Box$ mirgo mērāmā nogriežņa apzīmējums.

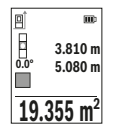

Pirmā izmērītā vērtība tiek parādīta displeja augšējā indikācijas rindā. Pēc otrā mērījuma beigām tiek automātiski aprēķināta un parādīta laukuma vērtība. Aprēķinātā vērtība tiek parādīta displeja apakšējā indikācijas rindā, bet atsevišķo mērījumu rezultāti ir redzami virs tās.

#### **Tilpuma mērīšana**

Izvēlieties tilpuma mērīšanas režīmu  $\Box$ 

Pēc tam šeit norādītajā secībā izmēriet platumu, garumu un dziļumu, rīkojoties līdzīgi, kā garuma mērīšanas gadījumā. Laikā starp šiem mērījumiem lāzera stars paliek ieslēgts. Laukuma mērīšanas režīma apzīmējumā $\Box$ mirgo mērāmā nogriežņa apzīmējums.

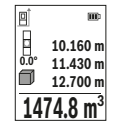

Pirmā izmērītā vērtība tiek parādīta displeja augšējā indikācijas rindā. Pēc trešā mērījuma beigām tilpuma mērījuma rezultāts tiek automātiski aprēķināts un parādīts uz displeja. Aprēķinātā vērtība tiek parādīta displeja apakšējā indikācijas rindā, bet atsevišķo mērījumu rezultāti ir redzami virs tās.

### **Attāluma netiešā mērīšana**

Attāluma netiešai mērīšanai var izvēlēties vienu no trim mērīšanas režīmiem, kuri ļauj dažādos veidos noteikt dažādu nogriežņu garumu vai attālumu.

Pielietojot attāluma netiešo mērīšanu, var noteikt attālumu, ko nevar izmērīt tieši, piemēram, ja lāzera stara izplatīšanos traucē šķēršļi vai arī nav tādas mērķa virsmas, kas varētu atstarot lāzera staru. Šādus mērījumus var veikt vienīgi vertikālā virzienā. Ikviena noliece horizontālā virzienā rada mērījumu kļūdas.

**Norāde:** attāluma netiešā mērīšana vienmēr ir neprecīzāka, nekā attāluma tiešā mērīšana. Pielietojot attāluma netiešo mērīšanu, mērījumu kļūda var būt ievērojami lielāka, nekā attāluma tiešās mērīšanas gadījumā. Lai paaugstinātu mērīšanas precizitāti, ieteicams izmantot statīvu (papildpiederums).

Laikā starp atsevišķajiem mērījumiem lāzera stars paliek ieslēgts.

### **a) Augstuma netiešā mērīšana (attēls E)**

Izvēlieties augstuma netiešās mērīšanas režīmu  $\angle$ .

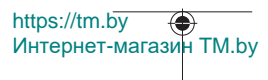

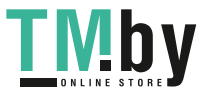

Sekojiet, lai mērinstruments atrastos vienā augstumā ar mērāmā nogriežņa apakšējo punktu. Tad nolieciet mērinstrumentu, pagriežot to ap izvēlēto nulles punktu, un izmēriet nogriežņa **"1"** garumu (šis nogrieznis tiek attēlots uz displeja kā sarkana līnija).

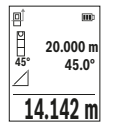

Pēc pēdējā mērījuma beigām meklējamā nogriežņa garuma vērtība **"X"** tiek parādīta rezultātu indikācijas rindā **(e)**. Izmērītās nogriežņa **"1"** garuma un leņķa **"α"** vērtības tiek parādītas starprezultātu indikācijas rindās **(d)**.

## **b) Augstuma divkāršā netiešā mērīšana (attēls F)**

Ar mērinstrumenta palīdzību var netiešā veidā izmērīt ikviena nogriežņa garumu, kas atrodas mērinstrumenta vertikālajā pagriešanas plaknē.

Izvēlieties augstuma divkāršās netiešās mērīšanas režīmu  $\triangleleft$ 

Tad šeit norādītajā secībā izmēriet nogriežņu "1" un "2" garumu, rīkojoties līdzīgi, kā garuma tiešās mērīšanas gadījumā.

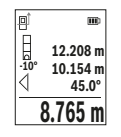

Pēc pēdējā mērījuma beigām meklējamā nogriežņa garuma vērtība **"X"** tiek parādīta rezultātu indikācijas rindā **(e)**. Izmērītās nogriežņu

**"1**" un **"2"** garuma vērtības un leņķa **"α"** vērtība tiek parādītas starprezultātu indikācijas rindās **(d)**.

Sekojiet, lai katras mērīšanas operācijas laikā visi atsevišķie mērījumi tiktu veikti ar vienu un to pašu nulles līmeni (piemēram, no

mērinstrumenta aizmugurējās malas) un visu atsevišķo mērījumu laikā tas atrastos precīzi vienā un tajā pašā vietā.

## **c) Garuma netiešā mērīšana (attēls G)**

Izvēlieties garuma netiešās mērīšanas režīmu  $\angle$ 

Sekojiet, lai mērinstruments atrastos vienā augstumā ar punktu, līdz kuram jāveic mērījums. Tad nolieciet mērinstrumentu, pagriežot to ap izvēlēto nulles līmeni, un izmēriet nogriežņa "1" garumu, rīkojoties līdzīgi, kā garuma tiešās mērīšanas gadījumā.

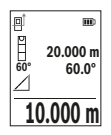

Pēc mērījuma beigām meklējamā nogriežņa garuma vērtība **"X"** tiek parādīta rezultātu indikācijas rindā **(e)**. Izmērītās nogriežņa **"1"** garuma un leņķa "**α**" vērtības tiek parādītas starprezultātu indikācijas rindās **(d)**.

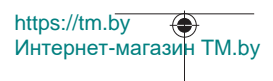

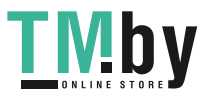

### **Sienas laukuma mērīšana (skatiet attēlu H)**

Ar sienas laukuma mērīšanas funkciju var noteikt vairāku atsevišķu laukumu summu, ja to augstums ir vienāds. Attēlotajā piemērā ir jānosaka vairāku sienu kopējais laukums telpā, kurā augstuma **H** vērtība ir viena, taču sienas garuma **L** vērtības ir dažādas.

Atlasiet sienas laukuma mērīšanu  $\Box$ .

Izmēriet telpas augstumu **H**, ko mēra tāpat kā garumu. Mērījuma vērtība parādās displeja augšējā mērījuma vērtības joslā. Lāzera stars joprojām ir ieslēgts.

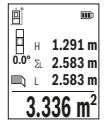

Pēc tam izmēriet pirmās sienas garumu **L**1. Sienas laukuma vērtība tiek automātiski aprēķināta un parādīta rezultātu indikācijas rindā **(e)**. Pēdējā izmērītā garuma vērtība tiek parādīta apakšējā starprezultātu indikācijas rindā **(d)**. Pēc mērījuma lāzera stars paliek ieslēgts.

Tagad izmēriet otrās sienas garumu **L**2. Izmērītā vērtība tiek parādīta starprezultātu indikācijas rindā **(d)** un pieskaitīta garuma **L**1 vērtībai. Abu garuma vērtību summa (kas tiek parādīta vidējā starprezultātu indikācijas rindā **(d)**) tiek reizināta ar mērinstrumenta atmiņā saglabāto augstuma vērtību **H**. Kopējā laukuma vērtība tiek parādīta rezultātu indikācijas rindā **(e)**.

Šādi var izmērīt neierobežoti daudzu sienu garumu **L**X, kuru vērtības tiek automātiski saskaitītas un to summa tiek reizināta ar augstuma vērtību **H**. Lai sienu laukums tiktu aprēķināts pareizi, pirmajam izmērītajam garumam (aplūkotajā piemērā tas ir telpas augstums **H**) jābūt identiskam visiem atsevišķajiem sienu laukumiem.

## **Atmērīšanas funkcija (attēls I)**

Atmērīšanas funkcija ļauj vairākkārt atmērīt noteikta garuma nogriežņus. Šos nogriežņus var pārnest uz kādu virsmu, piemēram, lai sazāģētu materiālu vienāda garuma daļās vai lai noteiktu starpsienas atrašanās vietu, veicot sausbūves darbus. Iestatāmais minimālais atmērāmais garums ir 0,1 m, bet maksimālais garums ir 50 m.

**Norāde**: lietojot atmērīšanas funkciju, uz displeja tiek parādīts attālums līdz marķējuma punktam. Šajā gadījumā kā nulles līmenis **netiek** izmantota mērinstrumenta mala.

Izvēlieties atmērīšanas režīmu .

Nospiežot plus taustiņu **(6)** [**+**] vai mīnus taustiņu **(3)** [**–**], iestatiet vēlamo garumu. Nospiežot mērīšanas taustiņu **(5)** [ ], uzsāciet atmērīšanu un tad lēni attāliniet mērinstrumentu no sākuma punkta.

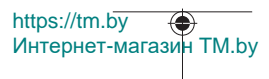

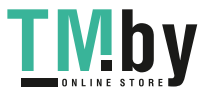

#### Latviešu | **595**

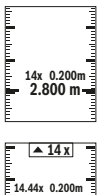

**2.887 m**

Mērinstruments pastāvīgi mēra attālumu no sākuma punkta. Tikmēr rādās noteiktais garums un aktuālā mērījuma vērtība. Apakšējā vai augšējā bultiņa norāda uz vismazāko attālumu līdz nākamajam vai pēdējam marķējumam.

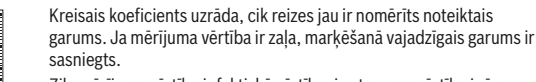

Zila mērījuma vērtība ir faktiskā vērtība, ja atsauces vērtība ir ārpus displeja.

## **Nolieces mērīšana / Digitālā līmeņrāža funkcija**

Izvēlieties nolieces mērīšanas / digitālā līmeņrāža režīmu .

Mērinstruments automātiski pārslēdzas starp abiem minētajiem stāvokļiem.

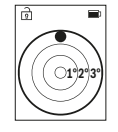

Digitālā līmeņrāža funkcija ir izmantojama, lai pārbaudītu kāda objekta horizontālo vai vertikālo izlīdzinājumu, kā arī, lai veiktu objektu (piemēram, veļas mazgājamās mašīnas vai ledusskapja) horizontālo vai vertikālo izlīdzināšanu.

Ja tiek pārsniegta nolieces vērtība 3°, lodītes attēls uz displeja kļūst sarkans.

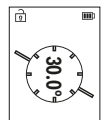

Nolieces mērīšanu izmanto, lai izmērītu objektu stāvumu vai nolieci (piemēram, uzstādot kāpnes vai kāpņu margas, salāgojot mēbeles, ieguldot caurules u. c.).

Nolieces mērījumos kā nulles līmeni var izmantot mērinstrumenta kreiso malu.

## **Atmiņā saglabāto vērtību indikācija**

Kad mērījums ir pabeigts, vērtību vai gala rezultātu vienmēr automātiski saglabā. Var skatīt maksimāli 30 vērtības (mērījuma vērtības vai gala rezultāti).

Atlasiet atmiņas funkciju [圖].

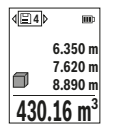

Displeja augšā rādās saglabātās vērtības numurs, zem tā – attiecīgā saglabātā vērtība, un kreisajā pusē – attiecīgā mērīšanas funkcija. Lai ritinātu saglabāto vērtību sarakstā uz priekšu, spiediet pogu **(6)** [**+**].

Lai ritinātu saglabāto vērtību sarakstā atpakaļ, spiediet pogu **(3)** [**–**].

https://tm.by Интернет-магазин TM.by

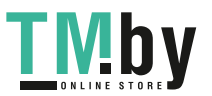

Visvecākā vērtība ir atmiņas 1. pozīcijā, bet visjaunākā vērtība ir atmiņas 30. pozīcijā (ja ir pieejamas 30 saglabātās vērtības). Kad saglabā vēl kādu vērtību, visvecāko vērtību atmiņā vienmēr izdzēš.

#### **Atmiņas satura dzēšana**

Lai dzēstu atsevišķu saglabāto vērtību, atlasiet to ar(skatīt "Atmiņā saglabāto vērtību indikācija", Lappuse 595). Lai dzēstu, vispirms nospiediet ieslēgšanas/izslēgšanas/ atgriešanās pogu **(8)** [ ], tad apstipriniet ar pogu **(2)** [**Func**].

Lai dzēstu visus atmiņas datus, nospiediet pogu (7) [娄] un atlasiet funkciju **E**. Tad nospiediet pogu **(6)** [**+**] un apstipriniet ar pogu **(2)** [**Func**].

## **Vērtību saskaitīšana un atņemšana**

Izmērītās vai aprēķinātās vērtības var saskaitīt vai atņemt.

## **Vērtību saskaitīšana**

Tālāk sniegtajā piemērā ir aprakstīta laukuma vērtību saskaitīšana.

Nosakiet laukuma vērtību, kā ir aprakstīts sadaļā "Laukuma mērīšana" Laukuma mērīšana.

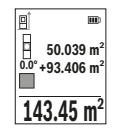

Nospiediet pogu **(6)** [**+**]. Parādās aprēķinātā laukuma vērtība un simbols **+**.

Lai palaistu nākamo laukuma mērījumu, nospiediet mērīšanas pogu **(5)** [ ]. Nosakiet laukuma vērtību, kā ir aprakstīts sadaļā "Laukuma mērīšana" Laukuma mērīšana. Līdzko ir pabeigts otrais mērījums, displeja apakšā parādās otrā laukuma mērījuma

rezultāts. Lai skatītu gala rezultātu, atkārtoti nospiediet mērīšanas pogu (5) [ $\triangle$ ].

**Norāde:** kad mēra garumu, gala rezultāts parādās uzreiz.

Lai izietu no saskaitīšanas režīma, nospiediet pogu **(2)** [**Func**].

#### **Vērtību atņemšana**

Lai realizētu vērtību atņemšanu, nospiediet mīnus taustiņu **(3)** [**–**]. Pārējās darbības ir veicamas līdzīgi, kā sadaļā "Vērtību saskaitīšana" aprakstītās.

## **Izmērīto vērtību dzēšana**

Ja nospiež ieslēgšanas/izslēgšanas/atgriešanās pogu **(8)** [ ], jebkuras mērīšanas funkcijas režīmā var dzēst pēdējo noteikto mērījuma vērtību. Ja vairākkārt nospiež ieslēgšanas/izslēgšanas/atgriešanās pogu **(8)** [ ], mērījuma vērtības dzēš secībā, kas ir pretēja noteikšanas secībai.

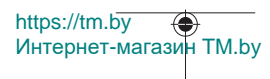

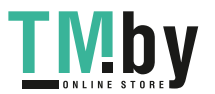

## **Norādījumi darbam**

u **Mērinstruments ir aprīkots ar radio interfeisu. Tāpēc ir jāievēro vietējie lietošanas ierobežojumi, kādi pastāv, piemēram, lidmašīnās vai slimnīcās.**

#### **Vispārēji norādījumi**

Starojuma uztvērēja lēca **(15)**, un lāzera stara izvadlūka **(16)** mērīšanas laikā nedrīkst būt aizsegta.

Mērīšanas laikā mērinstrumentu nedrīkst pārvietot (izņemot gadījumus, kad mērījumi tiek veikti nepārtrauktās mērīšanas un nolieces mērīšanas režīmā). Lai to nodrošinātu, novietojiet mērinstrumentu uz stabilas virsmas vai piespiediet stingrai atdurvirsmai.

#### **Ārējo faktoru ietekme uz mērīšanas tālumu**

Mērīšanas tālums ir atkarīgs no apgaismojuma apstākļiem un mērķa virsmas atstarojošajām īpašībām. Lai uzlabotu lāzera stara redzamību stipra apkārtējā apgaismojuma apstākļos, lietojiet lāzera skatbrilles **(20)** (papildpiederums) un lāzera mērķplāksni **(19)** (papildpiederums) vai arī piesedziet mērķa virsmu.

## **Ārējo faktoru ietekme uz mērījumu rezultātiem**

Noteiktu fizikālu efektu dēļ attāluma mērīšanas laikā līdz dažu veidu virsmām var rasties ievērojamas mērījumu kļūdas. Pie šādām virsmām pieder:

- caurspīdīgas virsmas (piemēram, stikls vai ūdens virsma),
- atstarojošas virsmas (piemēram, pulēts metāls vai stikls),
- porainas virsmas (piemēram, slāpējošie vai izolējošie materiāli)
- strukturētas virsmas (piemēram, raupjš apmetums vai dabiskais akmens).

Vajadzības gadījumā nostipriniet uz šādām virsmām lāzera mērķplāksni **(19)** (papildpiederums).

Mērījumu kļūdas bieži rodas, izvēloties un iezīmējot slīpas mērķa virsmas. Līdzīgā veidā mērījumu rezultātus var ietekmēt gaisa slāņi ar atšķirīgu temperatūru vai arī netiešo atstarojumu nonākšana starojuma uztvērējā.

#### **Precizitātes pārbaude un nolieces mērījuma kalibrēšana (skatiet attēlu M)**

Regulāri pārbaudiet nolieces mērījuma precizitāti. Attiecīgi veiciet kontrolmērījumu ar pagriešanu. Proti, uzlieciet mērinstrumentu uz galda un izmēriet nolieci. Tad pagrieziet mērinstrumentu par 180° un atkārtoti izmēriet nolieci. Uzrādīto vērtību starpība nedrīkst pārsniegt 0,3°.

Ja starpība ir lielāka, mērinstruments ir jāpārkalibrē. Attiecīgi iestatījumos atlasiet ... Sekojiet displeja norādījumiem.

Pēc krasas temperatūras maiņas un pēc triecieniem ir ieteicams pārbaudīt mērinstrumenta precizitāti un to kalibrēt, ja ir vajadzīgs. Pēc temperatūras maiņas ir

https://tm.by Интернет-магазин TM.by

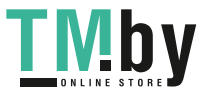

jānogaida, līdz mērinstrumenta temperatūra izlīdzinās ar apkārtējās vides temperatūru, pirms kalibrē.

#### **Mērinstrumenta precizitātes pārbaude attāluma mērīšanas režīmam**

Mērinstrumenta precizitāti var pārbaudīt šādi.

- Izvēlieties attālumu robežās aptuveni no 3 līdz 10 m, kura vērtība ir pastāvīga un labi zināma (piemēram, istabas vai durvju ailes platums). Mērījumiem jānotiek labvēlīgos apstākļos, t.i., mērāmajam attālumam jāatrodas telpās un mērķa virsmai jābūt gludai un labi atstarojošai.
- Izmēriet izvēlēto attālumu 10 reizes pēc kārtas.

Pie labvēlīgiem mērīšanas apstākļiem ikviena atsevišķa mērījuma rezultāts nedrīkst atšķirties no mērījumu vidējās vērtības vairāk, kā par ±4 mm, ja mērīšana notiek pilnā izvēlētā attāluma garumā. Protokolējiet un uzglabājiet mērījumu rezultātus, lai nākamās mērinstrumenta pārbaudes laikā varētu salīdzināt tā precizitāti.

#### **Darbs ar statīvu (papildpiederums)**

Statīvs ir jālieto jo īpaši tad, kad mēra lielāku attālumu. Uzlieciet mērinstrumenta 1/4" vītni **(14)** uz statīva **(21)** vai uz tirdzniecībā pieejama fotoaparāta statīva ātri nomaināmās plāksnes. Stingri pieskrūvējiet mērinstrumentu ar ātri nomaināmās plāksnes stiprinošo skrūvi.

Iestatiet nulles līmeni, lai mērītu uz statīva. (skatīt "Nulles līmeņa atlase (skatiet attēlu **B**)", Lappuse 589).

#### **Jostas klipsis (piederums) (skatiet attēlu N)**

Ar jostas klipsi **(17)** mērinstrumentu var ērti piestiprināt pie jostas.

#### **Kļūmes ziņojums**

Ja mērījumu nevar veikt pareizi, displejā parādās kļūdas ziņojums "Error". Palaidiet mērījumu atkārtoti.

> Mērījuma laikā mērinstruments vienmēr kontrolē, vai darbība ir pareiza. Ja ir noteikts defekts, displejā parādās tikai blakus redzamais simbols un mērinstruments izslēdzas. Tad ar sava

izplatītāja starpniecību nogādājiet mērinstrumentu uz Bosch klientu apkalpošanas dienestu.

1 609 92A 4ZJ | (14.10.2020) Bosch Power Tools

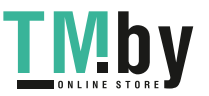

https://tm.by Интернет-магазин TM.by

Latviešu | **599**

# **Apkalpošana un apkope**

## **Apkope un tīrīšana**

Mērinstrumentu glabājiet un transportējiet tikai piegādes komplektācijā iekļautajā aizsargapvalkā **(23)**.

Uzturiet mērinstrumentu tīru.

Neiegremdējiet mērinstrumentu ūdenī vai citos šķidrumos.

Apslaukiet izstrādājumu ar mitru, mīkstu lupatiņu. Nelietojiet moduļa apkopei tīrīšanas līdzekļus vai šķīdinātājus.

Īpaši rūpīgi kopiet stara uztvērēja lēcu **(15)** un darbojieties ar to tikpat piesardzīgi kā ar brillēm vai ar fotoaparāta objektīvu.

Nosūtot mērinstrumentu remontam, ievietojiet to aizsargsomā **(23)**.

## **Klientu apkalpošanas dienests un konsultācijas par lietošanu**

Klientu apkalpošanas dienests atbildēs uz Jūsu jautājumiem par izstrādājumu remontu un apkalpošanu, kā arī par to rezerves daļām. Kopsalikuma attēlus un informāciju par rezerves daļām Jūs varat atrast interneta vietnē: **www.bosch-pt.com** Bosch konsultantu grupa palīdzēs Jums vislabākajā veidā rast atbildes uz jautājumiem par mūsu izstrādājumiem un to piederumiem.

Pieprasot konsultācijas un pasūtot rezerves daļas, noteikti paziņojiet 10 zīmju izstrādājuma numuru, kas norādīts uz izstrādājuma marķējuma plāksnītes.

### **Latvijas Republika**

Robert Bosch SIA Bosch elektroinstrumentu servisa centrs Mūkusalas ielā 97 LV-1004 Rīga Tālr.: 67146262 Telefakss: 67146263 E-pasts: service-pt@lv.bosch.com

#### **Papildu klientu apkalpošanas dienesta adreses skatiet šeit:**

www.bosch-pt.com/serviceaddresses

## **Transportēšana**

Litija-jonu akumulatoriem ir piemērojamas prasības, ko nosaka likumdošana par bīstamo kravu transportēšanu. Lietotājs var transportēt akumulatorus ielu transporta plūsmā bez papildu nosacījumiem.

https://tm.by Интернет-магазин TM.by

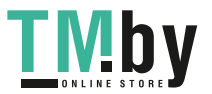

## **600** | Lietuvių k.

Pārsūtot tos ar trešo personu starpniecību (piemēram, ar gaisa transporta vai citu transporta aģentūru starpniecību), jāievēro īpaši sūtījuma iesaiņošanas un marķēšanas noteikumi. Tāpēc sūtījumu sagatavošanas laikā jāpieaicina bīstamo kravu pārvadāšanas speciālists.

Pārsūtiet akumulatoru tikai tad, ja tā korpuss nav bojāts. Aizlīmējiet vaļējos akumulatora kontaktus un iesaiņojiet akumulatoru tā, lai tas iesaiņojumā nepārvietotos. Lūdzam ievērot arī ar akumulatoru pārsūtīšanu saistītos nacionālos noteikumus, ja tādi pastāv.

## **Atbrīvošanās no nolietotajiem izstrādājumiem**

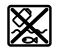

Nolietotie mērinstrumenti, to akumulatori vai baterijas, piederumi un iesaiņojuma materiāli jāpakļauj otrreizējai pārstrādei apkārtējai videi nekaitīgā veidā.

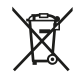

Neizmetiet mērinstrumentu un tā akumulatorus vai baterijas sadzīves atkritumu tvertnē!

## **Tikai EK valstīm.**

Atbilstoši Eiropas Savienības direktīvai 2012/19/ES, lietošanai nederīgie mērinstrumenti, kā arī, atbilstoši Eiropas Savienības direktīvai 2006/66/EK, bojātie vai nolietotie akumulatori un baterijas jāsavāc atsevišķi un jāpakļauj otrreizējai pārstrādei apkārtējai videi nekaitīgā veidā.

### **Akumulatori/baterijas:**

### **Litija-jonu:**

Lūdzam ievērot sadaļā "Transportēšana" sniegtos norādījumus (skatīt "Transportēšana", Lappuse 599).

# **Lietuvių k.**

## **Saugos nuorodos**

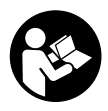

**Kad su matavimo prietaisu dirbtumėte nepavojingai ir saugiai, perskaitykite visas nuorodas ir jų laikykitės. Jei matavimo prietaisas naudojamas nesilaikant pateiktų nuorodų, gali būti pakenkta matavimo prietaise integruotiems apsauginiams įtaisams. Pasirūpinkite, kad įspėjamieji ženklai ant matavimo prietaiso vi-**

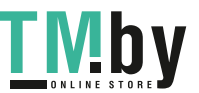

https://tm.by Интернет-магазин TM.by

**sada būtų įskaitomi. IŠSAUGOKITE ŠIĄ INSTRUKCIJĄ IR ATIDUOKITE JĄ KARTU SU MATAVIMO PRIETAISU, JEI PERDUODATE JĮ KITAM SAVININKUI.**

- u **Atsargiai jei naudojami kitokie nei čia aprašyti valdymo ar justavimo įrenginiai arba taikomi kitokie metodai, spinduliavimas gali būti pavojingas.**
- **► Matavimo prietaisas tiekiamas su ispėjamuoju lazerio spindulio ženklu (pavaizduota matavimo prietaiso schemoje).**
- **▶ Jei įspėjamojo lazerio spindulio ženklo tekstas yra ne jūsų šalies kalba, prieš pradėdami naudoti pirmą kartą, ant įspėjamojo ženklo užklijuokite kartu su prietaisu pateiktą lipduką jūsų šalies kalba.**

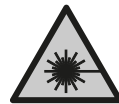

**Nenukreipkite lazerio spindulio į žmones ar gyvūnus ir patys nežiūrėkite į tiesioginį ar atspindėtą lazerio spindulį.** Lazeriniais spinduliais galite apakinti kitus žmones, sukelti nelaimingus atsitikimus arba pakenkti akims.

- **▶ Jei į akis buvo nukreipta lazerio spinduliuotė, akis reikia sąmoningai užmerkti ir nedelsiant patraukti galvą iš spindulio kelio.**
- u **Nedarykite jokių lazerinio įtaiso pakeitimų.**
- u **Akinių lazeriui matyti (papildoma įranga) nenaudokite kaip apsauginių akinių.** Akiniai lazeriui matyti yra skirti geriau identifikuoti lazerio spindulį; jie neapsaugo nuo lazerio spinduliuotės.
- u **Akinių lazeriui matyti (papildoma įranga) nenaudokite kaip akinių nuo saulės ar vairuodami transporto priemonę.** Akiniai lazeriui matyti neužtikrina visiškos UV apsaugos ir sumažina spalvų atpažinimą.
- u **Matavimo prietaisą turi taisyti tik kvalifikuoti meistrai ir naudoti tik originalias atsargines dalis.** Taip bus garantuota, kad matavimo prietaisas išliks saugus naudoti.
- u **Saugokite, kad vaikai be suaugusiųjų priežiūros nenaudotų lazerinio matavimo prietaiso.** Jie netikėtai gali apakinti kitus asmenis arba patys save.
- **▶ Nedirbkite su matavimo prietaisu sprogioje aplinkoje, kurioje yra degių skysčių, dujų ar dulkių.** Matavimo prietaisui kibirkščiuojant, nuo kibirkščių gali užsidegti dulkės arba susikaupę garai.
- ▶ Neardykite akumuliatoriaus. Galimas trumpojo sujungimo pavojus.
- ▶ Pažeidus akumuliatorių ar netinkamai jį naudojant, gali išsiveržti garų. Akumu**liatorius gali užsidegti arba sprogti.** Išvėdinkite patalpą ir, jei nukentėjote, kreipkitės į gydytoją. Šie garai gali sudirginti kvėpavimo takus.
- ▶ Netinkamai naudojant akumuliatorių arba jei akumuliatorius pažeistas, iš jo gali **ištekėti degaus skysčio. Venkite kontakto su šiuo skysčiu. Jei skysčio pateko ant**

https://tm.by Интернет-магазин TM.by

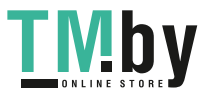

#### **602** | Lietuvių k.

**odos, nuplaukite jį vandeniu. Jei skysčio pateko į akis kreipkitės į gydytoją.** Akumuliatoriaus skystis gali sudirginti ar nudeginti odą.

- ▶ Aštrūs daiktai, pvz., vinys ar atsuktuvai, arba išorinė jėga gali pažeisti akumulia**torių.** Dėl to gali įvykti vidinis trumpasis jungimas ir akumuliatorius gali sudegti, pradėti rūkti, sprogti ar perkaisti.
- **▶ Nelaikykite sąvaržėlių, monetų, raktų, vinių, varžtų ar kitokių metalinių daiktų arti iš prietaiso ištraukto akumuliatoriaus kontaktų.** Užtrumpinus akumuliatoriaus kontaktus galima nusideginti ar sukelti gaisrą.
- ► Akumuliatoriu naudokite tik su gamintojo gaminiais. Tik taip apsaugosite akumuliatorių nuo pavojingos per didelės apkrovos.
- ▶ Akumuliatoriui ikrauti naudokite tik gamintojo nurodytą kroviklį. Naudojant kitokio tipo akumuliatoriams skirtą įkroviklį, iškyla gaisro pavojus.

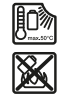

**Saugokite akumuliatorių nuo karščio, pvz., taip pat ir nuo ilgalaikio saulės spindulių poveikio, ugnies, nešvarumų, vandens ir drėgmės.** Iškyla sprogimo ir trumpojo jungimo pavojus.

u **Atsargiai! Naudojantis matavimo prietaisu su** *Bluetooth* ® **gali būti trikdomas kitų prietaisų ir įrenginių, lėktuvų, taip pat medicinos prietaisų (pvz., širdies stimuliatorių, klausos aparatų) veikimas. Be to, išlieka likutinė rizika, kad bus pakenkta labai arti esantiems žmonėms ir gyvūnams. Matavimo prietaiso su** *Bluetooth*® **nenaudokite arti medicinos prietaisų, degalinių, chemijos įrenginių, sričių su sprogia atmosfera ir teritorijų, kuriose atliekami sprogdinimai. Matavimo prietaiso su** *Bluetooth*® **nenaudokite lėktuvuose. Venkite ilgalaikio eksploatavimo prie kūno.**

*Bluetooth*® **žodinis prekės ženklas, o taip pat vaizdinis prekės ženklas (logotipas),** yra registruoti prekių ženklai ir "Bluetooth SIG, Inc." nuosavybė. "Robert Bosch Po**wer Tools GmbH" šiuos žodinį ir vaizdinį prekės ženklus naudoja pagal licenciją.**

# **Gaminio ir savybių aprašas**

Atverskite išlankstomąjį lapą su matavimo prietaiso schema ir, skaitydami naudojimo instrukciją, palikite šį lapą atverstą.

## **Naudojimas pagal paskirtį**

Matavimo prietaisas skirtas nuotoliui, ilgiui, aukščiui, atstumui ir posvyriui matuoti bei plotui ir tūriui apskaičiuoti.

Matavimo prietaisas skirtas naudoti viduje ir lauke.

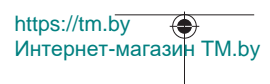

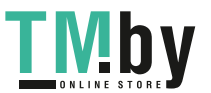

Šiuos matavimo rezultatus *Bluetooth®* ryšiu galima perkelti į kitus prietaisus.

## **Pavaizduoti prietaiso elementai**

Pavaizduotų sudedamųjų dalių numeriai atitinka matavimo prietaiso schemos numerius.

- **(1)** Mygtukas *Bluetooth*®
- **(2)** Funkcinis mygtukas [**Func**]
- **(3)** Minuso/kairėn mygtukas [**−**]
- **(4)** Ekranas
- **(5)** Matavimo mygtukas [ $\triangle$ ]
- **(6)** Pliuso/dešinėn mygtukas [**+**]
- **(7)** Pagrindinių nustatymų mygtukas [ $\bullet$ ]
- **(8)** Įjungimo/išjungimo/atgal mygtukas [ ]
- **(9)** Kilpos įrankiui nešti ąsa<sup>A)</sup>
- **(10)** Įspėjamasis lazerio spindulio ženklas
- **(11)** Serijos numeris
- **(12)** Baterijų skyriaus dangtelio fiksatorius
- **(13)** Baterijų skyriaus dangtelis
- **(14)** 1/4" stovo sriegis
- **(15)** Priėmimo lęšis
- **(16)** Lazerio spindulio išėjimo anga
- (17) Laikiklis tvirtinti prie diržo<sup>A)</sup>
- (18) Varžtas<sup>A)</sup> laikikliui tvirtinti prie diržo<sup>A)</sup>
- (19) Lazerio nusitaikymo lentelė<sup>A)</sup>
- **(20)** Akiniai lazerio matomumui pagerinti<sup>A)</sup>
- $(21)$  Stovas<sup>A)</sup>
- **(22)** Kilpa įrankiui nešti<sup>A)</sup>
- **(23)** Apsauginis krepšys
- **(24)** Ličio jonų akumuliatorių baterija<sup>A)</sup>
- (25) Ličio jonų akumuliatorių baterijos fiksatorius<sup>A)</sup>
- (26) "USB Type-C<sup>®"</sup> kabelis<sup>A)B)</sup>

https://tm.by Интернет-магазин TM.by

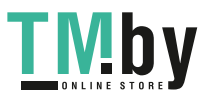

#### **604** | Lietuvių k.

- **(27)** "USB Type-C®" įvorės gaubtelis A)
- A) **Pavaizduoti ar aprašyti priedai į tiekiamą standartinį komplektą neįeina. Visą papildomą įrangą rasite mūsų papildomos įrangos programoje.**
- B) "USB Type-C®" ir "USB-C®" yra "USB Implementers Forum" prekių ženklai.

**Indikaciniai elementai (parinktis)**

- **(a)** Bazinė matavimo plokštuma
- **(b)** Ryšio būsena  $\ast$

*Bluetooth®* suaktyvintas, ryšys nesukurtas

 $\ast$ 

*Bluetooth®* suaktyvintas, ryšys sukurtas

- **(c)** Baterijos indikatorius
- **(d)** Matavimo verčių eilutės
- **(e)** Rezultato eilutė
- **(f)** Matavimo funkcija
- **(g)** Posvyrio kampo rodmuo
- **(h)** Būsenos juosta
- **(i)** Matavimo funkcijų ekrano rodmuo
- **(j)** Pagrindinių nustatymų ekrano rodmuo
- **(k)** Kitų nustatymų ekrano rodmuo

## **Techniniai duomenys**

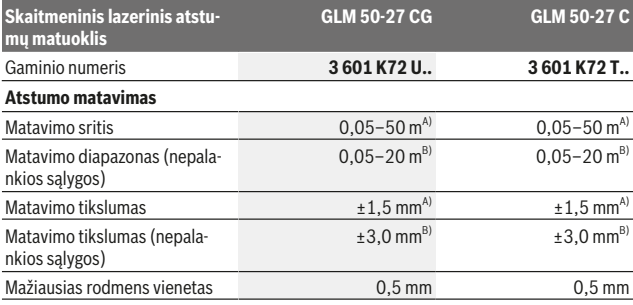

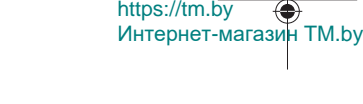

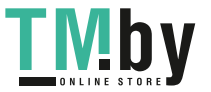

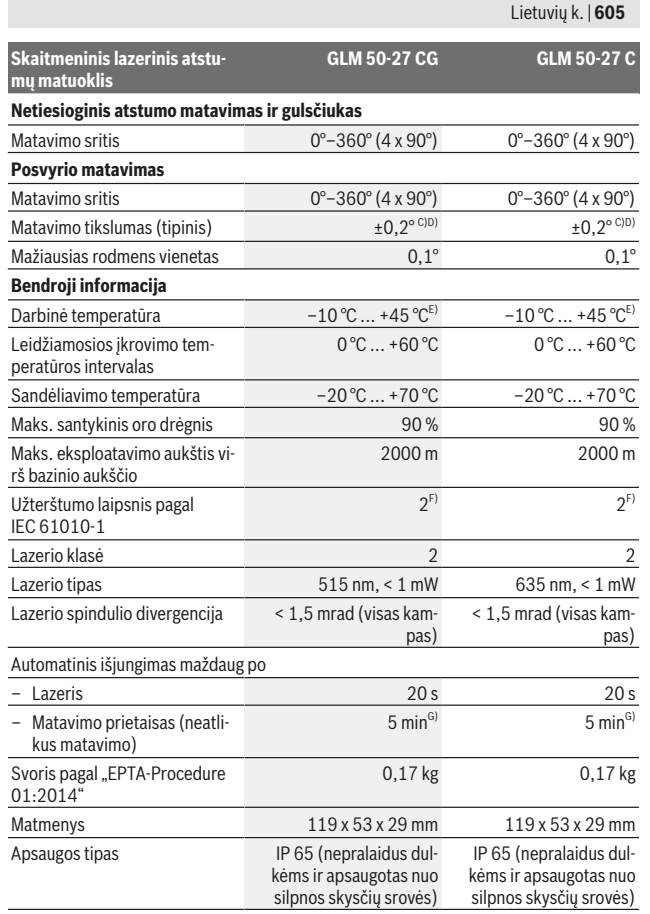

Bosch Power Tools 1 609 92A 4ZJ | (14.10.2020)

O

https://tm.by Интернет-магазин TM.by

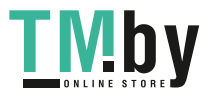

⊕

**606** | Lietuvių k.

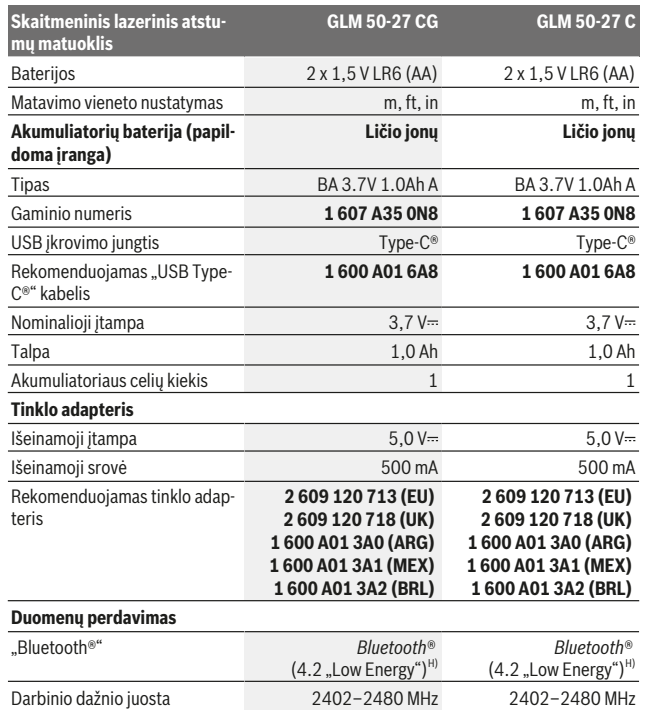

1 609 92A 4ZJ | (14.10.2020) Bosch Power Tools

0

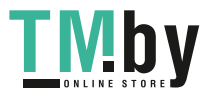

⊕

https://tm.by Интернет-магазин TM.by

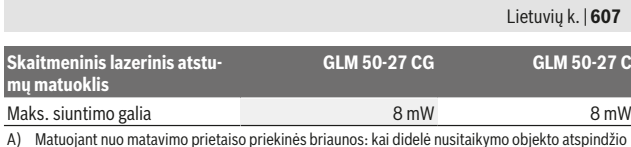

A) Matuojant nuo matavimo prietaiso priekinės briaunos: kai didelė nusitaikymo objekto atspindžio geba (pvz., balta dažyta siena), silpnas fono apšvietimas ir 25 °C darbinė temperatūra. Taip pat reikia įvertinti nuo atstumo priklausančią ±0,05 mm/m paklaidą.

- B) Matuojant nuo matavimo prietaiso priekinės briaunos: kai didelė nusitaikymo objekto atspindžio geba (pvz., balta dažyta siena), stiprus fono apšvietimas ir 25 °C darbinė temperatūra. Taip pat reikia įvertinti nuo atstumo priklausančią ±0,15 mm/m paklaidą.
- C) Po naudotojo atliekamo kalibravimo 0° ir 90° padėtyse reikia įvertinti papildomą nuolydžio paklaidą (maks.)  ±0,01°/laipsniui iki 45 °. Atliekant posvyrio matavimus, bazinė plokštuma yra kairioji matavimo prietaiso pusė.
- D) Esant 25 °C darbinei temperatūrai
- E) Esant nuolatinio matavimo funkcijai, maks. darbinė temperatūra yra +40 °C.
- F) Atsiranda tik nelaidžių nešvarumų, tačiau galima tikėtis aprasojimo sukelto laikino laidumo.
- G) "*Bluetooth*®" deaktyvintas
- H) Bluetooth<sup>®</sup> "Low-Energy" prietaisuose priklausomai nuo modelio ir operacinės sistemos gali nebūti galimybės sukurti ryšio. *Bluetooth®* prietaisai turi palaikyti GATT profilį.

Firminėje lentelėje esantis serijos numeris **(11)** yra skirtas jūsų matavimo prietaisui vienareikšmiškai identifikuoti.

## *Bluetooth***® sąsaja**

#### **Duomenų perdavimas į kitus prietaisus**

Akumuliatorinis prožektorius yra su *Bluetooth®* moduliu, kuris radijo ryšio technika leidžia perduoti duomenis į tam tikrus mobiliuosius galinius prietaisus su *Bluetooth®* sąsaja (pvz., išmaniuosius telefonus, planšetes).

Informaciją apie sistemai keliamas sąlygas *Bluetooth*® ryšiui sukurti rasite Bosch internetiniame puslapyje www.bosch‑pt.com.

### u **Daugiau informacijos rasite Bosch gaminių puslapyje.**

Perduodant duomenis per *Bluetooth®* tarp galinio prietaiso ir matavimo prietaiso gali būti laiko uždelsa. Tai gali būti dėl atstumo tarp abiejų prietaisų arba dėl paties matavimo objekto.

### *Bluetooth***® sąsajos suaktyvinimas duomenų perdavimui į mobilųjį galinį prietaisą**

Įsitikinkite, kad yra suaktyvinta jūsų mobiliojo galinio prietaiso *Bluetooth*® sąsaja.

Paspauskite mygtuką **(1)**, norėdami iškviesti *Bluetooth*® meniu, ir dar kartą paspauskite mygtuką **(1)** (arba mygtuką **(6) [+]**), norėdami suaktyvinti *Bluetooth*® sąsają. Jei surandami keli aktyvūs matavimo prietaisai, pagal serijos numerį išsirinkite tinkamą matavimo

https://tm.by Интернет-магазин TM.by

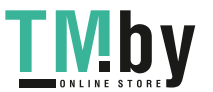

#### **608** | Lietuvių k.

prietaisą. Serijos numeris **(11)** pateiktas matavimo prietaiso firminėje lentelėje. Ryšio būsena bei aktyvi jungtis **(b)** rodoma matavimo prietaiso būsenos eilutėje **(h)**. Norint praplėsti mobiliojo funkcijų apimtį, galima naudotis Bosch programėlėmis. Jas, priklausomai nuo galinio prietaiso, galima parsisiųsti iš mobiliųjų programų parduotuvės.

#### *Bluetooth***® sąsajos deaktyvinimas**

Paspauskite mygtuką **(1)**, norėdami iškviesti *Bluetooth*® meniu, ir dar kartą paspauskite mygtuką **(1)** (arba mygtuką **(3) [–]**), norėdami deaktyvinti *Bluetooth*® sąsają.

# **Montavimas**

## **Baterijų įdėjimas/keitimas**

Matavimo prietaisą patariama naudoti su šarminėmis mangano baterijomis arba nikelio ir metalo hidrido akumuliatoriais (ypač esant žemai darbinei temperatūrai).

Su 1,2 V akumuliatoriais, priklausomai nuo įkrovos, galima atlikti daugiau matavimų nei su 1,5 V baterijomis.

Norėdami atidaryti baterijų skyriaus dangtelį **(13)**, paspauskite fiksatorių **(12)** ir nuimkite baterijų skyriaus dangtelį. Įdėkite baterijas ar akumuliatorius. Įdėdami baterijas atkreipkite dėmesį į baterijų skyriaus viduje nurodytus baterijų polius.

Esant žemai baterijų arba akumuliatorių įkrovos būklei, ekrane parodoma užklausa dėl baterijas tausojančio režimo suaktyvinimo. Suaktyvinus baterijas tausojantį režimą, pailgėja baterijų veikimo laikas, o baterijos simbolis ekrane būna apibrėžtas geltonai(žr. "Meniu "Nustatymai" (žr. **C** pav.)", Puslapis 611).

Nuo tada, kai ekrane atsiranda tuščios baterijos simbolis, galima atlikti nedidelį kiekį matavimų. Kai baterijos simbolis yra tuščias ir mirksi raudonai, matuoti nebegalima. Baterijas ar akumuliatorius pakeiskite.

Visada kartu pakeiskite visas baterijas ar akumuliatorius. Naudokite tik vieno gamintojo ir vienodos talpos baterijas ar akumuliatorius.

**►** Jei matavimo prietaiso ilgesnį laika nenaudosite, išimkite iš jo baterijas ar aku**muliatoriaus celes**. Ilgiau sandėliuojamos baterijos ir akumuliatoriai dėl korozijos gali pradėti irti ir savaime išsikrauti.

## **Ličio jonų akumuliatorių baterijos (papildoma įranga) įdėjimas/ keitimas**

Įdėkite ličio jonų akumuliatorių bateriją **(24)** (žr. **A** pav.).

Norėdami išimti ličio jonų akumuliatorių bateriją **(24)**, paspauskite fiksatorių **(25)** ir išimkite ličio jonų akumuliatorių bateriją.

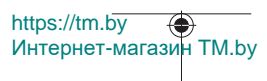

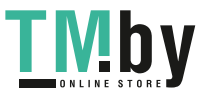

# **Naudojimas**

## **Ličio jonų akumuliatorių baterijos (papildoma įranga) įkrovimas**

**Nuoroda:** akumuliatorius pristatomas iš dalies įkrautas. Kad akumuliatorius veiktų visa galia, prieš pirmąjį naudojimą akumuliatorių visiškai įkraukite.

USB įvorė, skirta USB kabeliui **(26)** prijungti ir įkrovos kontrolinė lemputė yra po USB įvorės **(27)** dangteliu ant ličio jonų akumuliatorių baterijos **(24)** (papildoma įranga). Atidenkite USB įvorės **(27)** dangtelį ir prijunkite USB kabelį **(26)**.

Įkrovimo metu baterijos indikatorius ekrane gali skirtis nuo faktinės ličio jonų akumuliatorių baterijos **(24)** įkrovos būklės. Kai ličio jonų akumuliatorių baterija **(24)** visiškai įkraunama, įkrovos kontrolinė lemputė pradeda šviesti žaliai.

Įkrovimo metu įkrovos kontrolinė lemputė šviečia geltonai. Raudona įkrovos kontrolinė lemputė praneša, kad yra netinkama įkrovimo įtampa arba įkrovimo srovė.

## **Paruošimas naudoti**

- **▶ Nepalikite įjungto matavimo prietaiso be priežiūros, o baigę su prietaisu dirbti, jį išjunkite.** Lazerio spindulys gali apakinti kitus žmones.
- **► Saugokite matavimo prietaisa nuo drėgmės ir tiesioginio saulės spindulių poveikio.**
- **► Matavimo prietaisa saugokite nuo itin aukštos ir žemos temperatūros bei temperatūros svyravimų.** Pvz., nepalikite jo ilgesniam laikui automobilyje. Esant didesniems temperatūros svyravimams, prieš įjungdami matavimo prietaisą, palaukite, kol stabilizuosis jo temperatūra. Esant ypač aukštai ir žemai temperatūrai arba temperatūros svyravimams, gali būti pakenkiama matavimo prietaiso tikslumui.
- u **Saugokite, kad matavimo prietaisas nebūtų smarkiai sutrenktas ir nenukristų.** Po stipraus išorinio poveikio matavimo prietaisui, prieš tęsdami darbą, visada turėtumėte atlikti tikslumo patikrinimą. (žr. "Posvyrio matavimo tikslumo tikrinimas ir kalibravimas (žr. **M** pav.)", Puslapis 618) ir (žr. "atstumo matavimo tikslumo tikrinimas", Puslapis 618).
- u **Matavimo prietaisas yra su radijo sąsaja. Būtina laikytis vietinių eksploatavimo apribojimų, pvz., lėktuvuose ar ligoninėse.**

### **Įjungimas ir išjungimas**

- Norėdami **įjungti** matavimo prietaisą ir lazerį, trumpai paspauskite matavimo mygtuką (5) [**A**].
- Norėdami **įjungti** matavimo prietaisą be lazerio, trumpai paspauskite įjungimo/išjungimo/atgal mygtuka  $(8)$   $\lceil \delta \rceil$ .

https://tm.by Интернет-магазин TM.by

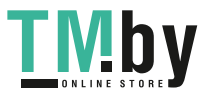

**610** | Lietuvių k.

u **Nenukreipkite lazerio spindulio į kitus asmenis ar gyvūnus ir nežiūrėkite į lazerio spindulį patys, net ir būdami atokiau nuo prietaiso.**

Pirmą kartą įjungus matavimo prietaisą Jūsų bus paprašyta nustatyti pageidaujamą kalbą, kuria turi būti rodomi ekrano tekstai.

Norėdami **išjungti** matavimo prietaisą, laikykite paspaustą įjungimo/išjungimo/atgal mygtuką **(8)** [  $\delta$  ].

Matavimo prietaisą išjungus, atmintyje esančios vertės ir prietaiso nustatymai išsaugomi.

## **Matavimas**

Pirmą kartą įjungus matavimo prietaisą, jis veikia ilgio matavimo režimu. Kiekvieną kartą įjungus matavimo prietaisą, jis veikia paskiausiai naudota matavimo funkcija. Norėdami įjungti kitą matavimo funkciją, spauskite mygtuką **(2)** [**Func**]. Mygtuku **(6)** [**+**] arba mygtuku (3) [-] pasirinkite pageidaujamą (žr. "matavimo funkciją.", Puslapis 611) Mygtuku **(2)** [**Func**] arba matavimo mygtuku **(5)** [ ] suaktyvinkite matavimo funkciją. Yra galimi trys bazinės matavimo plokštumos nustatymai (žr. "Bazinės plokštumos pasirinkimas (žr. **B** pav.)", Puslapis 610).

Matavimo prietaisą priglauskite prie pageidaujamo matavimo pradinio taško (pvz., sienos).

**Nuoroda:** jei matavimo prietaisas buvo įjungtas įjungimo/išjungimo/atgal mygtuku **(8)** [ $\delta$ ], norėdami jiungti lazeri, trumpai paspauskite matavimo mygtuką **(5)** [ $\blacktriangle$ ].

Kad pradėtumėte matavimą, trumpai paspauskite matavimo mygtuką **(5)** [**A**]. Po to lazerio spindulys išjungiamas. Norėdami atlikti kitą matavimą, pakartokite šiuos veiksmus.

u **Nenukreipkite lazerio spindulio į kitus asmenis ar gyvūnus ir nežiūrėkite į lazerio spindulį patys, net ir būdami atokiau nuo prietaiso.**

**Nuoroda:** matavimo vertė paprastai parodoma maždaug per 0,5 s, vėliausiai – maždaug po 4 s. Matavimo trukmė priklauso nuo atstumo, apšvietimo sąlygų ir nusitaikymo paviršiaus atspindžio. Baigus matuoti, lazerio spindulys automatiškai išjungiamas.

## **Bazinės plokštumos pasirinkimas (žr. B pav.)**

Matavimui atlikti galite pasirinkti vieną iš trijų bazinių plokštumų:

- matavimo prietaiso užpakalinis kraštas (pvz., dedant prie sienos),
- matavimo prietaiso priekinis kraštas (pvz., matuojant nuo salo krašto),
- sriegio **(14)** vidurys (pvz., matuojant su stovu)

Norėdami pasirinkti bazinę plokštumą, paspauskite mygtuką **(7)** . Tada pasirinkite matavimo mygtuką (5) [▲] arba mygtuku (2) [**Func**] "Bazinės plokštumos" nustatymą. Mygtuku **(6)** [**+**] arba mygtuku **(3)** [**–**] pasirinkite pageidaujamą bazinę plokštumą. Po

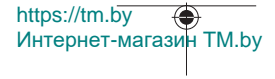

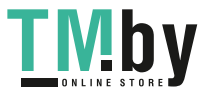

kiekvieno matavimo prietaiso išjungimo yra nustatyta paskiausiai naudota bazinė plokštuma.

## **Meniu "Nustatymai" (žr. C pav.)**

Norėdami patekti į meniu "Nustatymai" (j), paspauskite mygtuką (7) [举].

Mygtuku **(6)** [**+**] arba mygtuku **(3)** [**−**] pasirinkite pageidaujamą nustatymą ir patvirtinkite matavimo mygtuku **(5)** [ ] arba mygtuku **(2)** [**Func**].

Mygtuku **(6)** [**+**] arba mygtuku **(3)** [**−**] pasirinkite pageidaujamą nustatymą ir patvirtinkite matavimo mygtuku **(5)** [ ] arba mygtuku **(2)** [**Func**].

Norėdami išeiti iš meniu "Nustatymai", paspauskite jjungimo/išjungimo/atgal mygtuka (8) [  $\delta$  ].

Galimi šie nustatymai:

- Garso įjungimas arba išjungimas < 1
- Vibracijos įjungimas/išjungimas  $\frac{1}{2}$ : dvi trumpos vibracijos praneša, kad matavimas buvo sėkmingas; ilga vibracija praneša, kad matavimas buvo klaidingas.
- Ekrano apšvietimas  $\mathbf{X}$
- Baterijas tausojantis režimas $III$ : esant jjungtam baterijas tausojančiam režimui, garsas ir vibracija ir deaktyvinti ir susilpnėja ekrano apšvietimas. Tokiu būdu pailginamas baterijų veikimo laikas.
- Matavimo vienetų keitimas **ft/m**
- Kalbos nustatymas
- $-$  PRO360  $\text{PRO}$ : pirmą kartą būtina suaktyvinti. Duomenis perkelti galima tik su atitinkama "App" programa arba kompiuterio programa. Pakeitus baterijas, matavimo prietaisą reikia vieną kartą įjungti, norint vėl paleisti PRO360. PRO360 bet kada vėl galima deaktyvinti. Daugiau informacijos apie PRO360 rasite www.pro360.com.
- Informacija apie prietaisa  $\dot{\mathbf{I}}$
- Gamykliniai nustatymai

## **Matavimo funkcijos**

## **Pagalbinė funkcija (žr. D pav.)**

Norėdami pasirinkti matavimo funkciją, paspauskite mygtuką **(2)** [**Func**].

Mygtuku **(6)** [**+**] arba mygtuku **(3)** [**–**] pasirinkite pageidaujamą matavimo funkciją. Kad ijungtumėte pagalbinę funkciją, paspauskite mygtuką **(7) [登]**. Pagalbinė funkcija išsamiai parodo, kaip atlikti pasirinktą matavimo funkciją.

https://tm.by Интернет-магазин TM.by

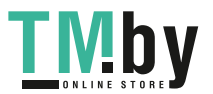

### **612** | Lietuvių k.

#### **Ilgio matavimas**

Pasirinkite ilgio matavimą — ...

Norėdami jiungti lazerio spindulį, trumpai paspauskite matavimo mygtuką (5) [A]. Norėdami matuoti, trumpai paspauskite matavimo mygtuką (5) [**A**]. Ekrano apačioje parodoma matavimo vertė.

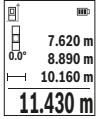

Norėdami atlikti bet kokį kitą matavimą, pakartokite aukščiau pateiktus žingsnius. Paskutinė matavimo vertė rodoma ekrano apačioje, priešpaskutinė matavimo vertė – virš jos.

### **Nuolatinis matavimas**

Atliekant nuolatinį matavimą, matavimo prietaisą galima artinti link nusitaikymo taško, artinant matavimo vertė atnaujinama maždaug kas 0,5 s. Pvz., jūs galite tolti nuo sienos iki tam tikro norimo atstumo — ekrane visada bus rodoma esamas nuotolis.

Pasirinkite nuolatinį matavima ........ Pasirinkite vieną iš žemiau nurodytų funkcijų:

- Min./maks.: ekrane nuolat rodoma mažiausia ir didžiausia matavimo vertė (žr. **J** pav.).
- Dideli skaitmenys: kad būtų lengviau įžiūrėti, matavimo vertė rodoma didesniu formatu (žr. **K** pav.).
- Matavimo juosta: vaizdžiai parodomas atstumas kaip matavimo juostoje (žr. **L** pav.). **Nuoroda**: esant matavimo juostos funkcijai, ekrane yra rodomas atstumas iki žymės. Atskaitos taškas **nėra** matavimo prietaiso briauna.

Norėdami jiungti lazerio spindulį, trumpai paspauskite matavimo mygtuką **(5)** [ $\triangle$ ]. Vedžiokite matavimo prietaisą tol, kol ekrano apačioje atsiras norima nuotolio vertė.

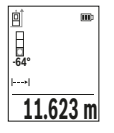

Nuolatini matavima nutraukite matavimo mygtuko **(5)** [A] paspaudimu. Esamoji matavimo vertė rodoma ekrano apačioje. Dar kartą paspaudus matavimo mygtuką (5) [ $\triangle$ ], iš naujo jiungiamas nuolatinis matavimas.

Nuolatinis matavimas po 4 min išsijungia automatiškai.

### **Ploto matavimas**

Pasirinkite ploto matavima $\Box$ 

Tada vieną po kito išmatuokite plotį ir ilgį, kaip aprašyta ilgio matavimo pastraipoje. Tarp dviejų matavimų lazerio spindulys lieka įjungtas. Atkarpa, kurią reikia išmatuoti, mirksi ploto matavimo simbolyje  $\Box$ .

https://tm.by Интернет-магазин TM.by

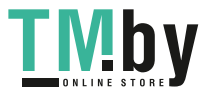
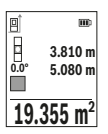

Pirmoji matavimo vertė rodoma ekrano apačioje.

Baigus antrąjį matavimą, automatiškai apskaičiuojamas ir parodomas plotas. Rezultatas pateikiamas ekrano apačioje, o virš jo – atskirų matavimų vertės.

### **Tūrio matavimas**

Pasirinkite tūrio matavimą  $\Box$ 

Tada vieną po kito išmatuokite plotį, ilgį ir gylį, kaip aprašyta ilgio matavimo pastraipoje. Tarp trijų matavimų lazerio spindulys lieka įjungtas. Atkarpa, kurią reikia išmatuoti, mirksi tūrio matavimo simbolvie  $\Box$ .

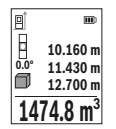

Pirmoji matavimo vertė rodoma ekrano apačioje.

Baigus trečią matavimą, automatiškai apskaičiuojamas ir parodomas tūris. Rezultatas pateikiamas ekrano apačioje, o virš jo – atskirų matavimų vertės.

### **Netiesioginis atstumo matavimas**

Norint atlikti netiesioginį atstumo matavimą, galima pasirinkti vieną iš trijų matavimo funkcijų, kuriomis galima nustatyti skirtingus atstumus.

Netiesioginio atstumo matavimo funkcija skirta nustatyti atstumams, kurių negalima išmatuoti tiesiogiai, nes spindulio kelyje yra kliūtis, arba nėra galinčio atspindėti nusitaikymo paviršiaus. Šį matavimo metodą galima taikyti tik matuojant vertikalia kryptimi. Esant bet kokiam nuokrypiui horizontalia kryptimi, gaunami klaidingi matavimai.

**Nuoroda:** Tiesioginis atstumo matavimas visada yra tikslesnis už netiesioginį atstumo matavimą. Dėl naudojimo ypatumų matavimo klaidos gali būti didesnės nei atstumą matuojant tiesiogiai. Matavimo tikslumui pagerinti rekomenduojame naudoti stovą (papildoma įranga).

Tarp atskirų matavimų lazerio spindulys lieka įjungtas.

### **a) Netiesioginis aukščio matavimas (žr. E pav.)**

Pasirinkite netiesioginį aukščio matavimą  $\angle$ 

Matavimo prietaisas turi būti tokiame pačiame aukštyje kaip ir apatinis matavimo taškas. Paverskite matavimo prietaisą bazinėje plokštumoje ir išmatuokite atstumą **"1"** (ekrane pavaizduota raudona linija).

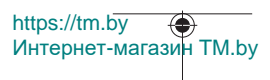

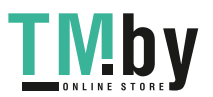

### **614** | Lietuvių k.

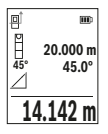

Baigus matuoti ieškomo atstumo **"X"** rezultatas parodomas rezultato eilutėje (e). Atstumo "1" ir kampo "a" matavimų vertės rodomos matavimo verčių eilutėse **(d)**.

### **b) Dvigubas netiesioginis aukščio matavimas (žr. F pav.)**

Matavimo prietaisas visus atstumus, kurie yra vertikalioje matavimo prietaiso plokštumoje, gali matuoti netiesiogiai.

Pasirinkite dvigubą netiesioginį aukščio matavimą  $\vee$ 

Taip pat, kaip ir atlikdami ilgio matavimą, išmatuokite atstumą "1", o po to "2".

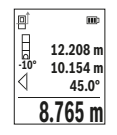

Baigus matuoti ieškomo atstumo **"X"** rezultatas parodomas rezultato eilutėje (e). Atstumų "1", "2" ir kampo "α" matavimų vertės rodomos matavimo verčių eilutėse **(d)**.

Stebėkite, kad matavimo bazinė plokštuma (pvz., matavimo prietaiso užpakalinis kraštas) per visus šios matavimo operacijos atskirus matavimus būtų tiksliai toje pačioje vietoje.

### **c) Netiesioginis ilgio matavimas (žr. G pav.)**

Pasirinkite netiesioginį ilgio matavimą  $\angle$ 

Matavimo prietaisas turi būti tokiame pačiame aukštyje kaip ir ieškomas matavimo taškas. Paverskite matavimo prietaisą bazinėje plokštumoje ir išmatuokite atstumą **"1"** taip pat, kaip atlikdami ilgio matavimą.

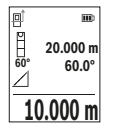

Baigus matuoti, ieškomo atstumo **"X"** rezultatas parodomas rezultato eilutėje (e). Atstumo "1" ir kampo "a" matavimų vertės rodomos matavimo verčių eilutėse **(d)**.

### **Sienos ploto matavimas (žr. H pav.)**

Sienos ploto matavimo funkcija skirta kelių atskirų plotų, kurių aukštis yra vienodas, sumai nustatyti. Pavaizduotame pavyzdyje reikia nustatyti bendrą kelių sienų, kurių patalpos aukštis **H** vienodas, bet skirtingas ilgis **L**, plotą.

Pasirinkite sienų ploto matavimą  $\Box$ .

Išmatuokite patalpos aukštį **H**, kaip aprašyta ilgio matavimo skyrelyje. Matavimo vertė rodoma viršutinėje matavimo verčių eilutėje. Lazeris lieka įjungtas.

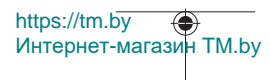

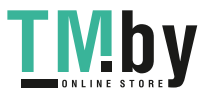

Lietuvių k. | **615**

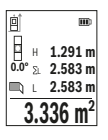

Tada išmatuokite pirmos sienos ilgį **L**1. Plotas apskaičiuojamas automatiškai ir parodomas rezultato eilutėje **(e)**. Paskutinė ilgio matavimo vertė rodoma apatinėje matavimo verčių eilutėje **(d)**. Lazeris lieka įjungtas.

Dabar išmatuokite antros sienos ilgį **L**2. Matavimo verčių eilutėje **(d)** parodyta atskira matavimo vertė pridedama prie ilgio **L**1. Abiejų ilgių

suma (rodoma vidurinėje matavimo verčių eilutėje **(d)**) padauginama iš išsaugoto aukščio **H**. Bendro ploto vertė rodoma rezultato eilutėje **(e)**.

Galite išmatuoti kiek norite ilgių L<sub>x</sub>, kurie automatiškai sudedami ir padauginami iš aukščio **H**. Būtina sąlyga, kad plotas būtų apskaičiuojamas teisingai: pirmas išmatuotas ilgis (pvz., patalpos aukštis **H**) naudojamas visiems daliniams plotams apskaičiuoti, turi būti identiškas.

### **Žymėjimo funkcija (žr. I pav.)**

Žymėjimo funkcija pakartotinai matuoja tam tikrą ilgį (atkarpą). Šiuos ilgius galite perkelti ant paviršiaus, jei, pvz., norite vienodo ilgio gabalais pjaustyti medžiagą arba montuoti karkasines sienas atlikdami sausosios statybos darbus. Minimalus ilgis, kurį galima nustatyti 0,1 m, maksimalus ilgis 50 m.

**Nuoroda**: esant žymėjimo funkcijai, ekrane yra rodomas atstumas iki žymės. Atskaitos taškas **nėra** matavimo prietaiso briauna.

Pasirinkite žymėjimo funkcija ...

Pageidaujamą ilgį nustatykite mygtuku **(6)** [**+**] arba mygtuku **(3)** [**–**].

Įjunkite žymėjimo funkciją, t. y. paspauskite matavimo mygtuką **(5)** [ ], ir lėtai tolkite nuo pradinio taško.

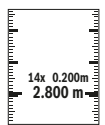

Matavimo prietaisas nuolat matuoja atstumą iki pradinio taško. Tai atliekant rodomi nustatyti atstumai bei esamoji matavimo vertė. Apatinė arba atitinkamai viršutinė rodyklė rodo mažiausią atstumą iki artimiausios arba paskiausios žymės.

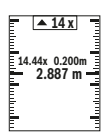

Kairysis koeficientas rodo, kaip dažnai jau buvo pasiektas užduotasis ilgis. Žalia matavimo vertė rodo, kad pasiektas žymėmis nurodytas ilgis.

Mėlyna matavimo vertė rodo esamąją vertę, jei atskaitos vertė yra už ekrano ribų.

### **Posvyrio matavimas / skaitmeninis gulsčiukas**

Pasirinkite posvyrio matavima/skaitmeninį gulsčiuką ...

Matavimo prietaisas automatiškai persijungia į vieną iš dviejų būsenų.

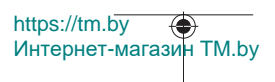

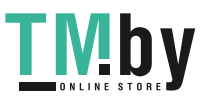

#### **616** | Lietuvių k.

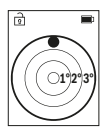

Skaitmeninis gulsčiukas skirtas objektui horizontaliai ir vertikaliai išlyginti (pvz., skalbimo mašinai, šaldytuvui ir kt.).

Jei posvyris viršija 3°, rutuliukas ekrane šviečia raudonai.

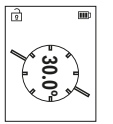

Posvyrio matavimas skirtas nuolydžiams ar posvyriams matuoti (pvz., laiptų, turėklų, suleidžiant baldus, tiesiant vamzdžius ir kt.). Atliekant posvyrio matavimus, bazinė plokštuma yra kairioji matavimo prietaiso pusė.

### **Išsaugotos vertės simbolis**

Kiekvieno baigto matavimo vertė arba galutinis rezultatas automatiškai išsaugomi. Galima iškviesti maks. 30 verčių (matavimo verčių arba galutinių rezultatų). Pasirinkite atminties funkciją [ a].

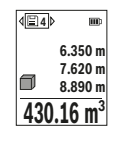

Ekrano viršuje rodomi išsaugotų verčių simboliai, apačioje – atitinkama išsaugota vertė, o kairėje atitinkama matavimo funkcija.

Paspauskite mygtuką **(6)** [**+**], norėdami slinkti per išsaugotas vertes pirmyn.

Paspauskite mygtuką **(3)** [**–**], norėdami slinkti per išsaugotas vertes atgal.

Seniausia vertė yra 1-oje atminties vietoje, naujausia vertė – 30-oje vietoje (kai atmintyje galima išsaugoti 30 verčių). Išsaugant naują vertę, visada pašalinama seniausia atmintyje esanti vertė.

### **Atminties trynimas**

Norėdami pašalinti tik vieną vertę, pasirinkite šią vertę(žr. "Išsaugotos vertės simbolis", Puslapis 616). Norėdami pašalinti, pirmiausia paspauskite įjungimo/išjungimo/atgal mygtuką **(8)** [ ] ir patvirtinkite mygtuku **(2)** [**Func**].

Norėdami pašalinti visą atminties turinį, paspauskite mygtuką (7) [章] ir pasirinkite funkciją . Tada paspauskite mygtuką **(6)** [**+**] ir patvirtinkite mygtuku **(2)** [**Func**].

# **Verčių sudėtis/atimtis**

Matavimų vertes arba galutinius rezultatus galima sudėti arba atimti.

### **Verčių sudėtis**

Žemiau esančiame pavyzdyje aprašyta plotų sudėtis: Nustatykite plotą, kaip aprašyta pastraipoje "Ploto matavimas" Ploto matavimas.

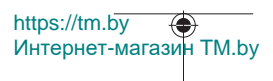

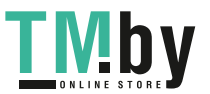

Lietuvių k. | **617**

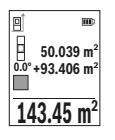

Paspauskite mygtuką **(6)** [**+**]. Rodomas apskaičiuotas plotas ir simbolis **+**.

Norėdami pradėti kitą ploto matavimą, paspauskite matavimo mygtuką (5) [ $\triangle$ ]. Nustatykite plotą, kaip aprašyta pastraipoje "Ploto matavimas" Ploto matavimas. Kai baigiamas antras matavimas, ekrano apačioje parodomas antro ploto matavimo rezultatas. Norėdami,

kad būtų parodytas galutinis rezultatas, dar kartą paspauskite matavimo mygtuką **(5)** [ ].

**Nuoroda:** matuojant ilgį, galutinis rezultatas parodomas iškart.

Norėdami išeiti iš sudėties, paspauskite mygtuką **(2)** [**Func**].

#### **Verčių atimtis**

Norėdami atimti vertes, paspauskite mygtuką **(3)** [**–**]. Toliau reikia atlikti veiksmus, analogiškus "Verčių sudėtis".

### **Matavimo verčių trynimas**

Trumpai paspaudę įjungimo/išjungimo/atgal mygtuką **(8)** [ ] visose matavimo funkcijose galite pašalinti paskiausiai nustatytą matavimo vertę. Pakartotinai trumpai spaudžiant įjungimo/išjungimo/atgal mygtuką **(8)** [ ], matavimo vertės šalinamos atbuline eilės tvarka.

### **Darbo patarimai**

**► Matavimo prietaisas yra su radijo sasaja. Būtina laikytis vietinių eksploatavimo apribojimų, pvz., lėktuvuose ar ligoninėse.**

#### **Bendrieji nurodymai**

Matavimo metu jokiu būdu neuždenkite priėmimo lęšio **(15)** ir lazerio spindulio išėjimo angos **(16)**.

Matavimo prietaiso matuojant judinti negalima (išskyrus nuolatinio matavimo ir posvyrio matavimo funkcijas). Todėl matavimo prietaisą priglauskite prie kaip galima tvirtesnės atramos ar atraminio paviršiaus.

#### **Įtaka matavimo diapazonui**

Matavimo diapazonas priklauso nuo šviesos sąlygų ir nusitaikymo paviršiaus atspindžio. Esant ryškiam pašalinės šviesos šaltiniui, kad geriau matytumėte lazerio spindulį, naudokite akinius lazerio matomumui pagerinti **(20)** (papildoma įranga) ir lazerio taikinio lentelę **(19)** (papildoma įranga), arba nusitaikymo plote sudarykite šešėlį.

https://tm.by Интернет-магазин TM.by

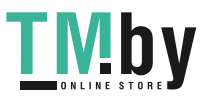

#### **618** | Lietuvių k.

#### **Įtaka matavimo rezultatams**

Dėl fizikinių veiksnių, matuojant įvairių paviršių plotus, matavimai gali būti klaidingi. Tai gali pasitaikyti, matuojant:

- permatomus paviršius (pvz., stiklą, vandenį),
- veidrodinius paviršius (pvz., poliruotą metalą, stiklą),
- akytus paviršius (pvz., izoliacines medžiagas),
- struktūrinius paviršius (pvz., struktūrinį tinką, natūralų akmenį).

Jei reikia, matuodami šiuos paviršius naudokite lazerio nusitaikymo lentelę **(19)** (papildoma įranga).

Matavimo rezultatai gali būti klaidingi taip pat, jei kreivai nusitaikoma į nusitaikymo paviršių.

Matavimo vertei įtakos taip pat gali padaryti skirtingų temperatūrų oro sluoksniai arba netiesiogiai sugauti atspindžiai.

#### **Posvyrio matavimo tikslumo tikrinimas ir kalibravimas (žr. M pav.)**

Reguliariai tikrinkite posvyrio matavimo tikslumą. Tai atliekama dviem matavimais. Tuo tikslus, matavimo prietaisą padėkite ant stalo ir išmatuokite posvyrį. Matavimo prietaisą pasukite 180° ir dar kartą išmatuokite posvyrį. Parodytų verčių skirtumas turi būti ne didesnis kaip 0,3°.

Esant didesniems nuokrypiams, matavimo prietaisą turite iš naujo sukalibruoti. Tuo tikslu nustatymuose pasirinkite  $\mathcal{F}$ . Sekite nurodymus ekrane.

Po didelių temperatūros svyravimų ir smūgių rekomenduojame atlikti matavimo prietaiso tikslumo patikrą ir, jei reikia, sukalibruoti. Pasikeitus temperatūrai, prieš atliekant kalibravimą reikia palaukti, kol susivienodins matavimo prietaiso ir aplinkos temperatūra.

#### **Atstumo matavimo tikslumo tikrinimas**

Matavimo prietaiso tikslumą galite patikrinti kaip aprašyta toliau:

- Pasirinkite nekintamą, maždaug nuo 3 iki 10 m ilgio matavimo atstumą, kurio ilgis jums tiksliai žinomas (pvz., patalpos plotis, durų anga). Matavimą reikia atlikti geromis sąlygomis, t. y., matuojama atkarpa turi būti patalpoje, matavimo nusitaikymo paviršius lygus ir gerai atspindintis.
- Išmatuokite šią atkarpą 10 kartų iš eilės.

Matuojant geromis sąlygomis, visoje atkarpoje atskirų matavimų nuokrypis nuo vidutinės vertės turi būti ne didesnis kaip ±4 mm. Užregistruokite matavimo rezultatus protokole, kad ir vėliau galėtumėte palyginti tikslumą.

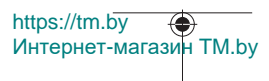

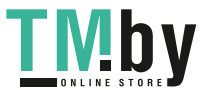

### **Darbas su stovu (papildoma įranga)**

Stovas ypač reikalingas matuojant dideliu atstumu. Matavimo prietaisą 1/4" sriegiu **(14)** prisukite prie stovo **(21)** greitojo keitimo plokštelės arba prie standartinio trikojo stovo. Tvirtai užveržkite greitojo keitimo plokštės fiksuojamuoju varžtu.

Nustatymuose nustatykite matavimams su stovu skirtą bazinę plokštumą (žr. "Bazinės plokštumos pasirinkimas (žr. **B** pav.)", Puslapis 610).

### **Laikiklis tvirtinti prie diržo (papildoma įranga) (žr. N pav.)**

Laikikliu tvirtinti prie diržo **(17)** matavimo prietaisą patogiai galite pakabinti prie savo diržo.

### **Klaidos pranešimas**

Jei matavimo negalima atlikti tinkamai, ekrane parodomas klaidos pranešimas "Error". Matavimą įjunkite iš naujo.

Matavimo prietaisas kiekvieno matavimo metu kontroliuoja, ar funkcija atliekama tinkamai. Nustačius pažeidimą, ekrane rodomas tik šalia esantis simbolis ir matavimo prietaisas išsijungia. Tokiu atveju kreip-

kitės į prekybos atstovą, kad matavimo prietaisą pristatytų į Bosch klientų aptarnavimo skyrių.

# **Priežiūra ir servisas**

# **Priežiūra ir valymas**

Sandėliuokite ir transportuokite matavimo prietaisą tik įdėję jį į komplekte esantį apsauginį krepšį **(23)**.

Matavimo prietaisas visuomet turi būti švarus.

Nepanardinkite matavimo prietaiso į vandenį ir kitokius skysčius.

Visus nešvarumus nuvalykite drėgnu minkštu skudurėliu. Nenaudokite valymo priemonių ir tirpiklių.

Ypatingai prižiūrėkite priėmimo lęšį **(15)** – taip pat rūpestingai, kaip prižiūrimi akiniai arba fotoaparato lęšis.

Remonto atveju matavimo prietaisą atsiųskite apsauginiame krepšyje **(23)**.

# **Klientų aptarnavimo skyrius ir konsultavimo tarnyba**

Klientų aptarnavimo skyriuje gausite atsakymus į klausimus, susijusius su jūsų gaminio remontu, technine priežiūra bei atsarginėmis dalimis. Detalius brėžinius ir informacijos apie atsargines dalis rasite interneto puslapyje: **www.bosch-pt.com**

https://tm.by Интернет-магазин TM.by

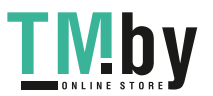

#### **620** | Lietuvių k.

Bosch konsultavimo tarnybos specialistai mielai pakonsultuos Jus apie gaminius ir jų papildomą įrangą.

Ieškant informacijos ir užsakant atsargines dalis prašome būtinai nurodyti dešimtženklį gaminio numerį, esantį firminėje lentelėje.

#### **Lietuva**

Bosch įrankių servisas Informacijos tarnyba: (037) 713350 ļrankių remontas: (037) 713352 Faksas: (037) 713354 El. paštas: service-pt@lv.bosch.com

#### **Kitus techninės priežiūros skyriaus adresus rasite čia:**

www.bosch-pt.com/serviceaddresses

### **Transportavimas**

Ličio jonų akumuliatoriams taikomos pavojingų krovinių gabenimą reglamentuojančių įstatymų nuostatos. Naudotojui akumuliatorius gabenti keliais leidžiama be jokių apribojimų.

Jei siunčiant pasitelkiami tretieji asmenys (pvz., oro transportas, ekspedijavimo įmonė), būtina atsižvelgti į pakuotei ir ženklinimui taikomus ypatingus reikalavimus. Būtina, kad rengiant siuntą dalyvautų pavojingų krovinių gabenimo specialistas.

Siųskite tik tokius akumuliatorius, kurių nepažeistas korpusas. Apklijuokite kontaktus ir supakuokite akumuliatorių taip, kad jis pakuotėje nejudėtų. Taip pat laikykitės ir esamų papildomų nacionalinių taisyklių.

# **Šalinimas**

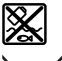

Matavimo prietaisai, akumuliatoriai/baterijos, papildoma įranga ir pakuotės turi būti ekologiškai utilizuojami.

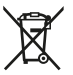

Matavimo prietaisų, akumuliatorių ir baterijų nemeskite į buitinių atliekų konteinerį!

#### **Tik ES šalims:**

Pagal Europos direktyvą 2012/19/ES, naudoti nebetinkami matavimo prietaisai ir, pagal Europos direktyvą 2006/66/EB, pažeisti ir išeikvoti akumuliatoriai bei baterijos turi būti surenkami atskirai ir perdirbami aplinkai nekenksmingu būdu.

#### **Akumuliatoriai/baterijos: Ličio jonų:**

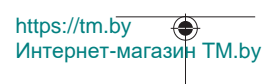

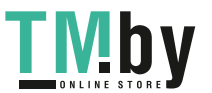

Lietuvių k. | **621**

4

prašome laikytis transportavimo skyriuje pateiktų nuorodų (žr. "Transportavimas", Puslapis 620).

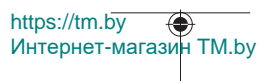

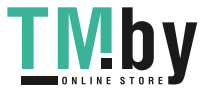

# **عربي**

# **إرشادات األمان**

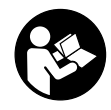

**يجب قراءة جميع التعليمات ومراعاتها للعمل بعدة القياس بأمان وبال مخاطرات. في حالة استخدام عدة القياس بشكل يخالف التعليمات الواردة فقد يؤثر ذلك سلبا على إجراءات الحماية في عدة القياس. ال تقم بطمس الالفتات التحذيرية الموجودة علی عدة القياس**

**أبدا. احتفظ بهذه التعليمات بحالة جيدة، واحرص على إرفاقها بعدة القياس في حالة إعطائها لشخص آخر.**

- t **احترس في حالة االستخدام بطريقة تختلف مع التجهيزات أو وسائل الضبط المذكورين أو تطبيق طريقة عمل أخرى، فقد يؤدي ذلك إلى التعرض ألشعة الشمس بشكل خطير.**
	- t **يتم تسليم عدة القياس مع الفتة تحذيرية لليزر (يتم تمييزها في صورة عدة القياس في صفحة الرسوم التخطيطية).**
	- t **إذا لم يكن الكالم المكتوب في الالفتة التحذيرية لليزر بلغة بلدك، قم بلصق الالفتة المرفقة بلغة بلدك عليه قبل التشغيل للمرة األولى.**

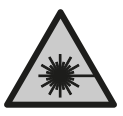

**ال توجه شعاع الليزر علی األشخاص أو الحيوانات وال توجه نظرك إلی شعاع الليزر المباشر أو المنعكس.** حيث يتسبب ذلك في إبهار الأشخاص أو في وقوع حوادث أو حدوث أضرار بالعينين.

- t **في حالة سقوط أشعة الليزر على العين، فقم بغلقها على الفور، وأبعد رأسك عن شعاع الليزر.**
	- t **ال تقم بإجراء تغييرات على جهاز الليزر.**
- t **ال استخدم نظارة رؤية الليزر (الملحقات) كنظارة حماية.** فنظارة رؤية الليزر تستخدم لاستقبال شعاع الليزر بشكل أفضل، إلا أنها لا تحمي من إشعاع الليزر.
- t **ال تستخدم نظارة رؤية الليزر (توابع) كنظارة شمس أو كنظارة لالرتداء أثناء الحركة المرورية.** ال تقوم نظارة رؤية الليزر بالحماية التامة من الأشعة فوق البنفسجية، كما أنها تقلل القدرة على تمييز الألوان.
- t **ال تقم بإصالح عدة القياس إال لدى فنيين متخصصين مؤهلين مع الاقتصار على استخدام قطع الغيار الأصلية.** يضمن ذلك المحافظة على أمان عدة القياس.

https://tm.by Интернет-магазин TM.by

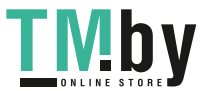

**623** | عربي

- t **ال تدع األطفال يستخدمون عدة القياس بالليزر دون مراقبة.** قد تسبب عمى لنفسك أو ألشخاص آخرين دون قصد.
- t **ال تعمل بعدة القياس في نطاق معرض لخطر االنفجار، الذي تتوفر به السوائل أو الغازات أو األغبرة القابلة لالحتراق.** قد يُنتج الشرر في عدة القياس، فيشعل هذه الأغبرة أو الأبخرة.
	- t **ال تفتح المركم.** يتشكل خطر تقصير الدائرة الكهربائية.
- t **قد تنطلق أبخرة عند تلف المركم واستخدامه بطريقة غير مالئمة. يمكن أن يحترق المركم أو يتعرض لالنفجار.** أمن توفر الهواء النقي وراجع الطبيب إن شعرت بشكوى. قد تهيج هذه الأبخرة المجاري التنفسية.
- t **في حالة سوء االستعمال أو تلف المركم فقد يتسرب السائل القابل لالشتعال من المركم. تجنب مالمسته. اشطفه بالماء في حال مالمسته بشكل غير مقصود. في حالة وصول السائل إلی العينين، فراجع الطبيب إضافة إلی ذلك.** قد يؤدي سائل المركم المتسرب إلی تهيج البشرة أو إلی االحتراق.
- t **يمكن أن يتعرض المركم ألضرار من خالل األشياء المدببة مثل المسامير والمفكات أو من خالل تأثير القوى الخارجية.** وقد يؤدي هذا إلى تقصير الدائرة الكهربائية الداخلية واحتراق المركم أوخروج األدخنة منه أو انفجاره وتعرضه لسخونة مفرطة.
	- t **ّ حافظ علی إبعاد المركم الذي ال يتم استعماله عن مشابك الورق وقطع النقود المعدنية والمفاتيح والمسامير واللوالب و غيرها من األغراض المعدنية الصغيرة التي قد تقوم بتوصيل المالمسين ببعضهما البعض.** قد يؤدي تقصير الدارة الكهربائية بين مالمسي المركم إلی الاحتراق أو إلی اندلاع النار.
		- t **اقتصر على استخدام المركم في منتجات الجهة الصانعة.** يتم حماية المركم من فرط التحميل الخطير بهذه الطريقة فقط دون غيرها.
- t **اشحن المراكم فقط عبر أجهزة الشحن التي يُنصح باستخدامها من طرف المنتج.** ينشأ خطر اندالع حريق عند استخدام الشواحن المخصصة لنوع معيّن من المراكم مع نوع آخر من المراكم.

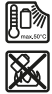

**احرص على حماية المركم من الحرارة، بما ذلك التعرض ألشعة الشمس باستمرار ومن النار واالتساخ والماء والرطوبة.** حيث ينشأ خطر االنفجار وخطر حدوث دائرة قصر.

t **احترس! عند استخدام عدة القياس المزودة بتقنية** Bluetooth ® **قد يتسبب هذا في حدوث تشويش على األجهزة واألنظمة والطائرات واألجهزة الطبية األخرى (على سبيل المثال منظم ضربات القلب، السماعات الطبية). كما ال يمكن أيضا استبعاد حدوث أضرار لألشخاص أو الحيوانات المتواجدين في النطاق القريب. ال تستخدم عدة القياس المزودة بتقنية** RBluetooth **بالقرب من األجهزة الطبية**

https://tm.by Интернет-магазин TM.by

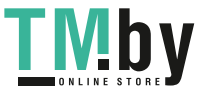

**ومحطات التزود بالوقود ومصانع الكيماويات والمناطق التي قد يحدث فيها خطر االنفجار. ال تستخدم عدة القياس المزودة بتقنية**  RBluetooth **في الطائرات. تجنب التشغيل لمدة طويلة على مسافة قريبة من الجسم.**

**اسم ماركة** RBluetooth **وشعاراتها هي عالمات تجارية مسجلة، وهي ملك لشركة .Inc ,SIG Bluetooth أي استخدام السم الماركة/شعارها من قبل شركة GmbH Tools Power Bosch Robert يتم من خالل ترخيص.**

# **وصف المنتج واألداء**

يرجی فتح الصفحة المثنية المزودة برسوم عدة القياس وتركها مفتوحة أثناء قراءة كراسة االستعمال.

### **االستعمال المطابق للتعليمات**

عدة القياس مخصصة لقياس الأبعاد والأطوال والارتفاعات والمسافات والميول وحساب المساحات والأحجام. تصلح عدة القياس لالستعمال في الداخل والخارج. يمكن نقل بيانات القياس عبر RBluetooth إلى أجهزة أخرى.

### **األجزاء المصورة**

يستند ترقيم الأجزاء المصورة إلی رسوم عدة القياس الموجودة علی صفحة الرسوم التخطيطية.

- **<sup>®</sup>Bluetooth<sub>1</sub>i (1)**
- **)2(** الزر الوظيفي [**Func**[
	- **)3(** الزر سالب/يسار [**−**]
		- **)4(** وحدة العرض
		- **)5(** زر القياس [ ]
- **)6(** الزر موجب/يمين [**+**]
- **)7(** زر أوضاع الضبط األساسية [ ]
- **)8(** زر التشغيل واإلطفاء واإلرجاع [ ]
	- **)9(** حلقة رباط المعصم A(
		- **)10(** الفتة تحذير الليزر
		- **)11(** الرقم المتسلسل
	- **)12(** قفل غطاء درج البطاريات

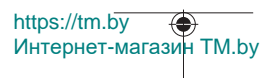

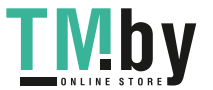

- **)13(** غطاء درج البطاريات
- **(14)** لولب الحامل الثلاثي 1/4 بوصة
	- **)15(** عدسة االستقبال
	- **)16(** مخرج إشعاع الليزر
		- **)17(** مشبك الحزام A(
	- **)18(** برغي <sup>A)</sup> مشبك الحزام<sup>A)</sup>
		- **(19)** لوحة تصويب الليزر<sup>A)</sup>
		- **)20(** نظارة رؤية الليزر A(
	- **(21)** حامل ثلاثي القوائم<sup>A)</sup>
		- **)22(** رباط المعصم A(
			- **)23(** حقيبة واقية
	- **)24(** مركم أيونات الليثيوم A(
	- **)25(** قفل مركم أيونات الليثيوم A(
		- USB Type-C® كابل**( 26)** A)B(
- USB Type-C® مقبس غطاء**( 27)** A(
- )A **ال يتضمن إطار التوريد االعتيادي التوابع المصورة أو المشروحة. تجد التوابع الكاملة في برنامجنا للتوابع.**
	- .USB Implementers Forum لهيئة تجارية عالمات هي و USB‑C® USB Type‑C® B(

### **عناصر البيان (حسب االختيار)**

- **)a )**المستوی المرجعي للقياس
	- **)b )**حالة االتصال  $\ast$
- RBluetooth ُ مفعل، لم يتم إنشاء االتصال
	- RBluetooth ُ مفعل، تم إنشاء االتصال
		- $\ast$ **)c )**بيان البطارية
		- **)d )**أسطر قيم القياس
			- **)e )**سطر النتيجة
			- **)f )**وظيفة القياس
			- **)g )**بيان زاوية الميل
				- **)h )**شريط الحالة
		- **)i )**بيان وحدة عرض وظائف القياس
		- **)j )**بيان وحدة عرض أوضاع الضبط األساسية
			- **)k )**بيان وحدة عرض أوضاع الضبط األخرى

https://tm.by Интернет-магазин TM.by

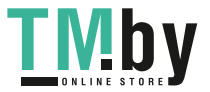

**البيانات الفنية**

O

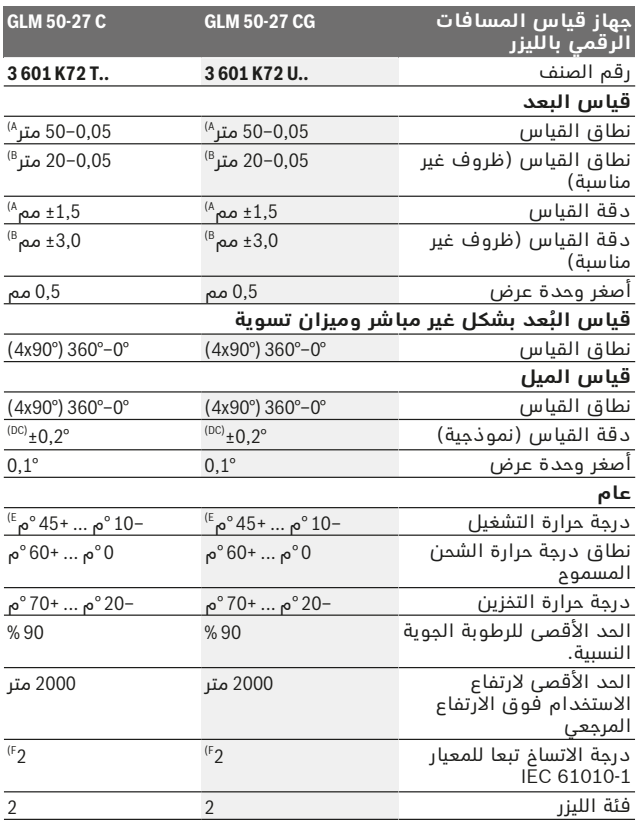

1 609 92A 4ZJ | (14.10.2020) Bosch Power Tools

https://tm.by

Интернет-магазин TM.by

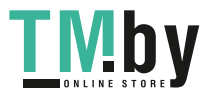

⊕

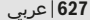

0

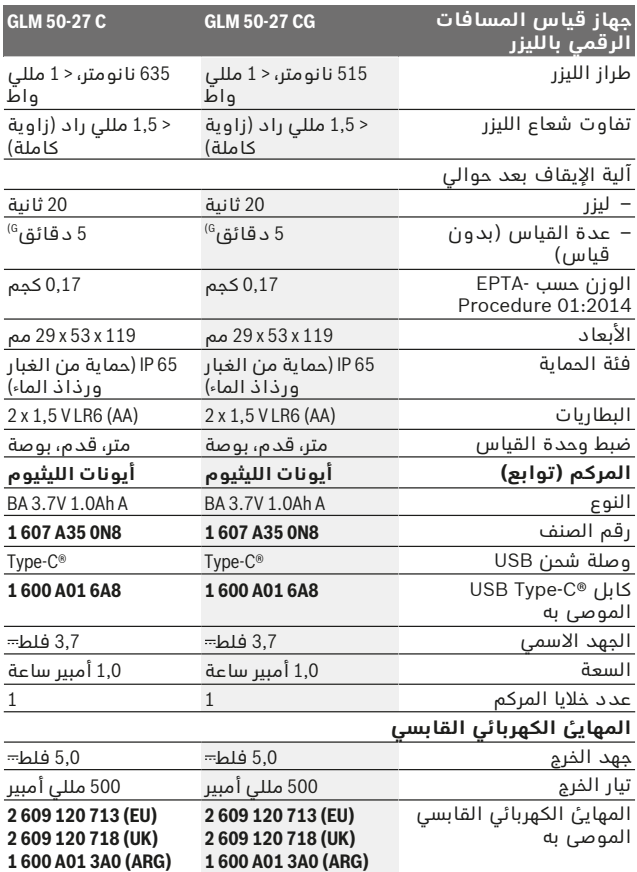

Bosch Power Tools 1 609 92A 4ZJ | (14.10.2020)

https://tm.by Интернет-магазин TM.by

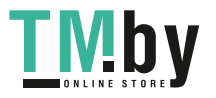

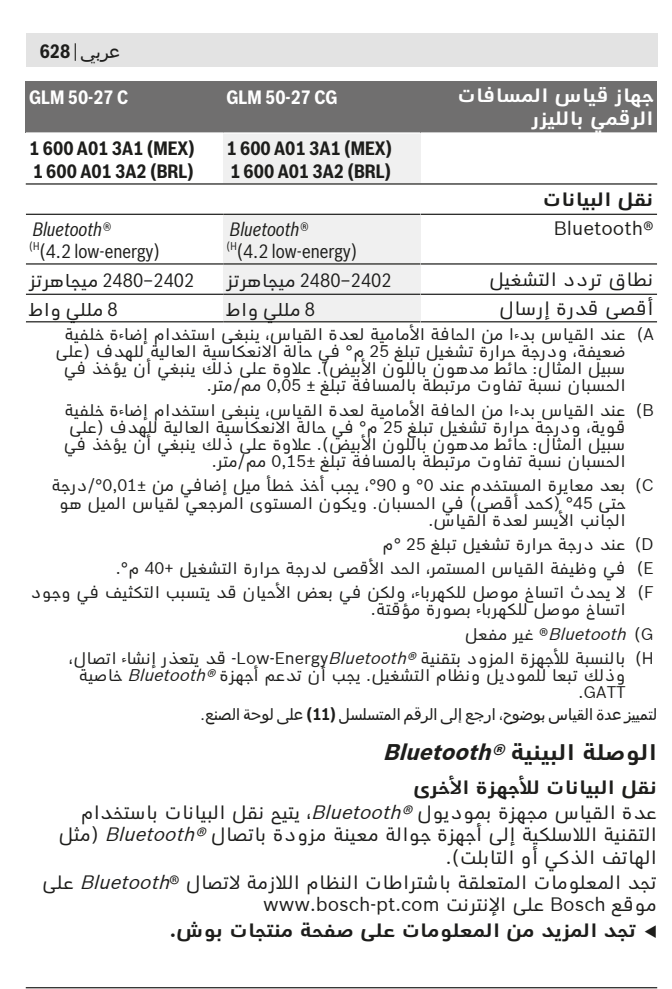

€

1 609 92A 4ZJ | (14.10.2020) Bosch Power Tools

https://tm.by

Интернет-магазин TM.by

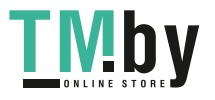

◈

قد تحدث تأخيرات عند نقل البيانات عبر RBluetooth بين الجهاز الجوال وعدة القياس. وقد يرجع ذلك للمسافة بين الجهازين أو الشيء المقاس نفسه.

## **تفعيل الوصلة البينية RBluetooth لنقل البيانات لجهاز جوال**

تأكد أن الوصلة البينية Bluetooth ®مفعلة في جهازك الجوال. اضغط على الزر **)1(** الستدعاء قائمة Bluetooth ®واضغط مؤقتا على الزر **)1(** (أو الزر **)6( [+]**) لتفعيل الواجهة البينية Bluetooth®. في حالة العثور على العديد من عدد القياس الفعالة، ينبغي اختيار عدة القياس المناسبة عن طريقة الرقم المسلسل. تجد الرقم المسلسل **)11(** على لوحة صنع عدة القياس الخاصة بك. يتم اإلشارة إلى حالة االتصال واالتصال الفعال **)b )**في شريط حالة **)h )**عدة القياس.

لزيادة حجم الوظائف تتوافر تطبيقات بوش. يمكنك تنزيل هذه التطبيقات حسب الجهاز في متاجر التطبيقات المعنية.

### **إيقاف فعالية الوصلة البينية RBluetooth**

اضغط على الزر **)1(** ، الستدعاء قائمة Bluetooth ®واضغط مجددا على الزر **)1(** (أو الزر **)3( [–]**)، إيقاف تفعيل الواجهة البينية Bluetooth .®

# **التركيب**

# **تركيب/استبدال البطاريات**

ينصح باستخدام بطاريات المنجنيز القلوي أو مراكم نيكل هدريد معدني من أجل تشغيل عدة القياس (خاصة في درجات الحرارة المنخفضة). مع المراكم 1,2فلط قد يمكن تبعا للقدرة إجراء عدد أكبر من القياسات مقارنة باستخدام بطاريات فلط1,5.

لفتح غطاء حجرة البطاريات **)13(** اضغط على القفل **)12(** واخلع غطاء حجيرة البطاريات. قم بتركيب البطاريات أو المراكم. احرص على مراعاة اتجاه الأقطاب الصحيح طبقا للشكل الموضح في حيز البطاريات من الداخل. في حالة انخفاض حالة شحن البطاريات أو المراكم يظهر في وحدة العرض طلب تفعيل وضع التوفير للبطاريات. عند تفعيل وضع التوفير الخاص بالبطاريات يطول زمن تشغيل البطارية، وتظهر دائرة صفراء حول رمز البطارية في وحدة العرض (انظر "قائمة «أوضاع الضبط» (انظر الصورة **C**"(, الصفحة 632).

في حالة ظهور رمز البطارية الفارغ لأول مرة في وحدة العرض، فإن ذلك يعني أن من الممكن القيام بإجراء عدد محدود من عمليات القياس. إذا كان رمز البطارية فارغًا ويومض باللون الأحمر، فإن ذلك يعني أنه لا يمكن القيام بإجراء عمليات قياس. قم بتغيير البطاريات أو المراكم.

استبدل دائما جميع البطاريات أو المراكم في آن واحد. استخدم فقط البطاريات أو المراكم من نفس المنتج وبنفس السعة.

Bosch Power Tools 1 609 92A 4ZJ | (14.10.2020)

https://tm.by Интернет-магазин TM.by

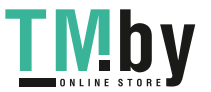

t **انزع البطاريات أو المراكم عن عدة القياس عند عدم استعمالها لفترة طويلة**. قد تتآكل البطاريات أو المراكم عند خزنها لفترة طويلة فتقوم بتفريغ نفسها.

# **تركيب/تغيير مركم أيونات الليثيوم (توابع)**

قم بتركيب مركم أيونات الليثيوم **)24(** (انظر الصورة **A**(. إلخراج مركم أيونات الليثيوم **)24(** اضغط على القفل **)25(** واخلع مركم أيونات الليثيوم.

# **التشغيل**

# **شحن مركم أيونات الليثيوم (توابع)**

**ملحوظة:** يتم تسليم المركم وهو بحالة شحن جزئي. لضمان قدرة أداء المركم الكاملة، يتوجب شحن المركم بشكل كامل قبل الأستعمال الأول.

يوجد مقبس USB لتوصيل كابل USB**( 26 (**ومصباح كنترول الشحن تحت غطاء مقبس USB**( 27 )**بمركم أيونات الليثيوم **)24(** (توابع). افتح غطاء مقبس USB **)27(** وقم بتوصيل كابل USB**( 26 )**.

أثناء عملية الشحن قد يختلف بيان البطارية في وحدة العرض عن حالة الشحن الفعلية لمركم أيونات الليثيوم **)24(** . عند شحن مركم أيونات الليثيوم **)24(** بالكامل يضيء مصباح كنترول الشحن باللون الأخضر.

أثناء الشحن يضيء مصباح كنترول الشحن باللون الأصفر. يشير مصباح الكنترول الشحن الأحمر إلى أن جهد الشحن أو تيار الشحن غير مناسب.

# **التشغيل**

- t **ال تترك عدة القياس قيد التشغيل دون مراقبة، وأطفئ عدة القياس بعد استعمالها.** قد يتم إبهار أشخاص آخرين بشعاع الليزر.
- t **قم بحماية عدة القياس من الرطوبة وأشعة الشمس المباشرة.**
- t **ّ ال تعرض عدة القياس لدرجات الحرارة أو التقلبات الحرارية الشديدة.** ال تتركها لفترة طويلة في السيارة مثال. في حالة التغيرات الكبيرة في درجات الحرارة، دع عدة القياس تعتاد على درجة الحرارة لبعض الوقت قبل تشغيلها. قد تخل درجات الحرارة القصوی أو التقلبات الشديدة بدرجات الحرارة بدقة عدة القياس.
	- t **تجنب تعرض عدة القياس لصدمات شديدة أو للسقوط علی األرض.** ً في حالة تعرض عدة القياس لتأثيرات خارجية قوية، يجب دائما إجراء فحص لمدى الدقة قبل استئناف العمل (انظر "فحص مدى دقة ومعايرة قياس الميل (انظر الصورة **M**)", الصفحة 639) و (انظر "فحص مدى دقة قياس البعد", الصفحة 640).

https://tm.by Интернет-магазин TM.by

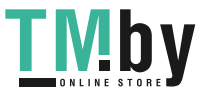

t **عدة القياس مزودة بوصلة بينية السلكية. تراعى قيود التشغيل المحلية، على سبيل المثال في الطائرات أو المستشفيات.**

**التشغيل واإلطفاء**

- لغرض **تشغيل** عدة القياس والليزر اضغط لوهلة قصيرة على زر القياس **)5(** [ ▲ ].
- لغرض **تشغيل** عدة القياس دون ليزر اضغط لوهلة قصيرة على زر التشغيل واإلطفاء واإلرجاع **)8(** [ ].
- **▶ لا توجه شعاع الليزر على الأشخاص أو الحيوانات ولا توجه أنت نظرك إلی شعاع الليزر، وال حتی عن بعد كبير.**

عند تشغيل عدة القياس لأول مرة سيُطلب منك ضبط اللغة التي تفضلها لنصوص وحدة العرض.

لغرض **إطفاء** عدة القياس احتفظ بمفتاح التشغيل واإلطفاء واإلرجاع **)8(** [ ] مضغو طًا.

عند إيقاف عدة القياس تظل القيم المخزنة وأوضاع ضبط الجهاز محفوظة بالذاكرة.

# **عملية القياس**

بعد التشغيل لأول مرة تكون عدة القياس في وظيفة قياس الأطوال. بعد كل عملية تشغيل أخرى تكون عدة القياس مضبوطة على آخر وظيفة قياس تم استخدامها. إلجراء وظيفة قياس أخرى، اضغط على الزر **)2( ]Func ]**. اختر وظيفة القياس المرغوبة باستخدام الزر **)6(** [**+**] أو الزر **)3(** [**–**] (انظر "وظائف القياس", الصفحة )633 . قم بتفعيل وظيفة القياس باستخدام الزر **)2(** [**Func** [أو باستخدام زر القياس **)5(** [ ].

توجد ثلاثة أوضاع ضبط للمستوى المرجعي للقياس (انظر "اختيار المستوى المرجعي (انظر الصورة **B**)", الصفحة 632).

ضع عدة القياس على نقطة بدء القياس المرغوبة (على سبيل المثال الحائط). **ملحوظة:** إذا تم تشغيل عدة القياس عن طريق مفتاح التشغيل واإلطفاء واإلرجاع **)8(** [ ]، فاضغط لفترة قصيرة على زر القياس **)5(** [ ] لتشغيل الليزر. اضغط لوهلة قصيرة على زر القياس لبدء القياس **)5(** . بعدها يتم إطفاء شعاع الليزر. كرر هذه العملية لتنفيذ أي قياس آخر.

**▶ لا توجه شعاع الليزر على الأشخاص أو ال**حيوانات ولا توجه أنت نظرك **إلی شعاع الليزر، وال حتی عن بعد كبير.**

**ملحوظة:** تظهر القيمة المقاسة في المعتاد خالل 0,5ثانية وبعد حوالي 4 ثانية على الأكثر. تتوقف مدة القياس على المسافة وظروف الإضاءة وخصائص الانعكاس لمنطقة الهدف. بعد انتهاء القياس يتم إطفاء شعاع الليزر أوتوماتيكيا.

Bosch Power Tools 1 609 92A 4ZJ | (14.10.2020)

https://tm.by Интернет-магазин TM.by

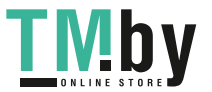

# **اختيار المستوى المرجعي (انظر الصورة )B**

يمكن اختيار المستوى المرجعي لعملية القياس ضمن ثالث مستويات مرجعية مختلفة:

- الحافة الخلفية لجهاز القياس (على سبيل المثال عند لمس الجدار)،
- الحافة األمامية لعدة القياس (على سبيل المثال عند القياس بدءا من حافة منضدة)،
	- منتصف اللولب **)14(** (على سبيل المثال، للقياسات باستخدام الحامل الثلاثي)

الختيار المستوى المرجعي اضغط على الزر **)7(** [ ]. ثم اختر باستخدام زر القياس **)5(** [ ] أو الزر **)2(** [**Func** [وضع ضبط «المستوى المرجعي». ثم اختر باستخدام الزر **)6(** [**+**] أو الزر **)3(** [**–**] المستوى المرجعي المرغوب. بعد كل مرة يتم فيها تشغيل عدة القياس، يتم ضبط آخر مستوی مرجعي تم اختياره بشكل مسبق.

# **قائمة «أوضاع الضبط» (انظر الصورة )C**

للوصول إلى قائمة «أوضاع الضبط» **)j )**اضغط على الزر **)7(** [ ]. باستخدام الزر **)6(** [**+**] أو الزر **)3(** [**−**] اختر وضع الضبط المرغوب، وقم بالتأكيد

باستخدام زر القياس **)5(** [ ] أو الزر **)2(** [**Func**[.

اختر وضع الضبط المرغوب باستخدام الزر **)6(** [**+**] أو الزر **)3(** [**−**] وقم بالتأكيد باستخدام الزر **)5(** [ ] أو باستخدام الزر **)2(** [**Func**[.

لمغادرة قائمة «أوضاع الضبط» اضغط لوهلة قصيرة على زر الشغيل واإلطفاء واإلرجاع **)8(** [ ].

ُتاح أوضاع الضبط التالية: ت

- تشغيل الصوت وإيقافه <sup>(ر</sup>
- تشغيل وظيفة االهتزاز وإطفاؤها : يشير االهتزاز القصير لمرتين إلى نجاح عملية القياس، بينما يشير االهتزاز لفترة طويلة مرة واحدة إلى فشل عملية القياس.
	- إضاءة وحدة العرض
	- وضع توفير البطاريات יلللا: عندما يكون وضع توفير البطاريات مشغلاً يتم إيقاف تفعيل الصوت واالهتزاز ويتم تقليل شدة إضاءة وحدة العرض. وبذلك يزداد زمن تشغيل البطاريات.
		- تغيير وحدة القياس **m/ft**
			- ضبط اللغة
- منصة خدمات 360PRO : التفعيل ألول مرة ضروري. ال يمكن نقل البيانات إال عن طريق التطبيق أو برنامج الحاسوب الشخصي المناسب. بعد تغيير البطاريات يجب تشغيل عدة القياس مرة واحدة لتشغيل 360PRO مرة

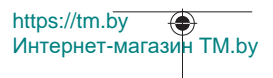

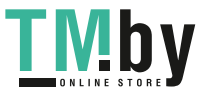

أخرى. يمكن إيقاف تفعيل 360PRO ً مجددا في أي وقت. تجد المزيد من المعلومات حول PRO360 في الموقع www.pro360.com.

- معلومات الجهاز  $\dot{\mathbf{l}}$
- أوضاع ضبط المصنع

## **وظائف القياس**

#### **وظيفة المساعدة (انظر الصورة )D**

الختيار وظيفة قياس اضغط على الزر **)2(** [**Func**[. اختر وظيفة القياس المرغوبة باستخدام الزر **)6(** [**+**] أو الزر **)3(** [**–**]. اضغط على الزر **)7(** [ ] لتشغيل وظيفة المساعدة. تبين وظيفة المساعدة طريقة عمل وظيفة القياس المختارة بالتفصيل.

### **قياس األطوال**

اختر قياس الطول .

لتشغيل شعاع الليزر، اضغط لوهلة قصيرة على زر القياس **)5(** [ ]. لغرض القياس، اضغط لوهلة قصيرة على زر القياس **)5(** [ ]. تظهر قيمة القياس بأسفل الشاشة.

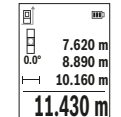

كرر الخطوات المذكورة أعاله لتنفيذ أي قياس آخر. تظهر آخر قيمة مقاسة أسفل الشاشة وفوقها القيمة قبل الأخيرة وهكذا.

### **قياس مستمر**

أثناء القياس المستمر، يمكن تحريك عدة القياس بدرجة بسيطة نحو الهدف بحيث يتم تحديث قيمة القياس بحوالي 0,5 ثانية. يمكنك على سبيل المثال االبتعاد عن حائط بمقدار المسافة المرغوبة، ويمكن باستمرار قراءة المسافة الحالية في وحدة العرض.

اختر القياس المستمر "...ً". اختر واحدة م الوظائف الآتية:

- الحد الأدنى/الحد الأقصى: يتم عرض أدنى قيمة قياس وأقصاها في وحدة العرض بشكل مستمر (انظر الصورة **J**(.
- األعداد الكبيرة: يتم عرض قيمة القياس بشكل مكبر لتسهيل القراءة (انظر الصورة **K**(.
- شريط القياس: يتم عرض المسافة على شكل شريط قياس (انظر الصورة **L**(. **ملحوظة**: في وظيفة شريط القياس يتم إظهار المسافة حتى العالمة في وحدة العرض. **ال** يكون المرجع حافة عدة القياس.

لتشغيل شعاع الليزر، اضغط لوهلة قصيرة على زر القياس **)5(** [ ].

https://tm.by Интернет-магазин TM.by

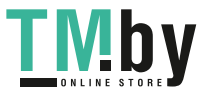

حرك عدة القياس إلی أن يشار إلی البعد المرغوب بأسفل وحدة العرض.

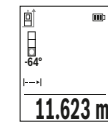

بالضغط على زر القياس **)5(** [ ] لوهلة قصيرة، يتم إيقاف القياس المستمر. تظهر قيمة القياس الحالية أسفل وحدة العرض. عند الضغط مجددا على زر القياس **)5(** [ ]، يبدأ القياس المستمر من جديد.

يتوقف القياس المستمر بعد 4دقائق أوتوماتيكيًا.

# **قياس المساحات**

اختر قياس المساحات .

بعد ذلك، قم بقياس العرض والطول بالتتابع كما في قياس الأطوال. يبقى شعاع الليزر قيد التشغيل بين عمليتي القياس. تومض المسافة المراد قياسها في بيان قياس المساحات .

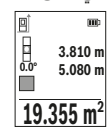

تظهر أول قيمة قياس أعلى الشاشة.

بعد انتهاء القياس الثاني يتم حساب المساحة أوتوماتيكيا وعرضها. تظهر النتيجة النهائية أسفل وحدة العرض، والقيم المقاسة كل على حدة فوقها.

# **قياس األحجام**

اختر قياس الأحجام  $\Box$ .

بعد ذلك قم بقياس العرض والطول والعمق بالتتابع كما في قياس الأطوال. يبقی شعاع الليزر قيد التشغيل بين عمليات القياس الثالث. تومض المسافة المراد قياسها في بيان قياس الأحجام  $\square$ .

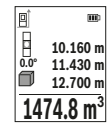

تظهر أول قيمة قياس أعلى الشاشة.

بعد انتهاء القياس الثالث يتم حساب الحجم أوتوماتيكيا وعرضه. تظهر النتيجة النهائية أسفل وحدة العرض، والقيم المقاسة كل على حدة فوقها.

### **قياس البعد بشكل غير مباشر**

تتوفر ثلاث وظائف قياس لقياس البعد بشكل غير مباشر، وتسمح كل منها بقياس مسافات مختلفة.

يستخدم قياس البعد بشكل غير مباشر لقياس الأبعاد التي لا يمكن قياسها بشكل مباشر لأن هناك عائق سيعيق مسار الشعاع أو لعدم توفر سطح تصويب كعاكس. يمكن استخدام إجراء القياس هذا باالتجاه العمودي فقط. إن أي انحراف إلى الاتجاه الأفقي سيؤدي إلى أخطاء بالقياس.

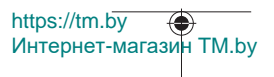

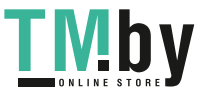

**إرشاد:** يعتبر قياس البعد بشكل غير مباشر دائما أقل دقة من قياس البعد المباشر. وقد تكون أخطاء القياس أكبر من قياس البعد المباشر تبعا لالستخدام. لتحسين دقة القياس ننصح باستخدام المنصب ثالثي القوائم (من التوابع).

يبقی شعاع الليزر قيد التشغيل بين عمليات القياس الفردية.

# **a (القياس غير المباشر لالرتفاعات (انظر الصورة )E**

اختر القياس غير المباشر لالرتفاعات .

احرص على وجود عدة القياس على نفس ارتفاع نقطة القياس السفلية. بعد ذلك، اقلب عدة القياس حول المستوى المرجعي وقم بقياس المسافة **"1"** كما هو الحال عند قياس الطول (يظهر في الشاشة كخط أحمر).

بعد انتهاء القياس، تظهر نتيجة المسافة المراد احتسابها **"X"** في سطر النتيجة **)e )**. تظهر قيم القياس للمسافة **"1"** والزاوية **"α "**في سطور قيم القياس **)d )**.

# **b (القياس المزدوج غير المباشر لالرتفاعات (انظر الصورة )F**

يمكن لعدة القياس قياس جميع المسافات التي تقع في المستوى الرأس لعدة القياس بشكل غير مباشر.

> $\mathbb{R}^{\setminus}$ اختر القياس المزدوج غير المباشر للارتفاعات  $\mathbb{R}$ قم بقياس أطوال المسافات **"1"** و **"2"** بهذا الترتيب.

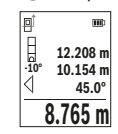

**14.142 m**

**45° m20.000 45.0°**

╱

في سطر النتيجة **)e )**. تظهر قيم القياس للمسافة **"1"** ، **"2"**

والزاوية **"α "**في سطور قيم القياس **)d )**.

تأكد أن المستوى المرجعي للقياس (على سبيل المثال

الحافة الخلفية لعدة القياس) يظل بالضبط في نفس الموضع لجميع القياسات الفردية ضمن عملية القياس.

بعد انتهاء القياس، تظهر نتيجة المسافة المراد احتسابها **"X"**

### **c (القياس غير المباشر للطول (انظر الصورة )G**

القياس غير المباشر للطول .

احرص على وجود عدة القياس على نفس ارتفاع نقطة القياس التي يتم البحث عنها. بعد ذلك، اقلب عدة القياس حول المستوى المرجعي وقم بقياس المسافة **"1"** كما هو الحال عند قياس الطول.

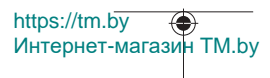

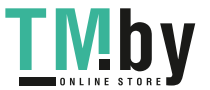

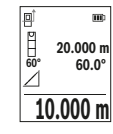

بعد انتهاء القياس، تظهر نتيجة المسافة المراد احتسابها **"X"** في سطر النتيجة **)e )**. تظهر قيم القياس للمسافة **"1"** والزاوية **"α "**في سطور قيم القياس **)d )**.

### **قياس مساحة الجدران (انظر الصورة )H**

يسمح قياس مساحة الجدران بالحصول علی مجموع مساحات سطوح منفردة بارتفاع مشترك. في المثال المصور، يجب احتساب المساحة اإلجمالية لعدة جدران لها نفس ارتفاع الحجرة **H**، ولكنها مختلفة األطوال **L**.

 $\boxdot$  اختر قياس مساحة الجدران

قم بقياس ارتفاع الحجرة **H** كما هو الحال عند قياس الطول. تظهر قيمة القياس في السطر العلوي لقيمة القياس. يبقی الليزر قيد التشغيل.

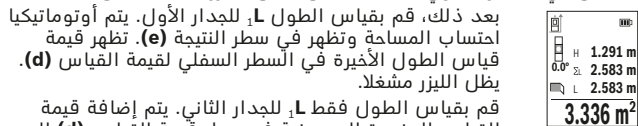

قم بقياس الطول فقط **L**1 للجدار الثاني. يتم إضافة قيمة القياس المفردة المعروضة في سطر قيمة القياس **)d )**إلى

الطول L. يتم ضرب مجموع الطولين (يظهران في السطر الأوسط لقيمة القياس **)d** ( **)**في االرتفاع المخزن **H**. تظهر قيمة المساحة اإلجمالية في سطر النتيجة **)e )**.

يمكنك حسب الرغبة قياس الكثير من الأطول الأخرى L<sub>×</sub> التي يتم جمعها أوتوماتيكيا ويتم ضربها في االرتفاع **H**. يُشترط للقياس الصحيح للمساحات أن يتشابه الطول المقاس األول (في المثال ارتفاع الغرفة **H** (لجميع المساحات الجزئية.

### **وظيفة تخطيط الحدود (انظر الصورة )I**

تقوم وظيفة تخطيط الحدود بقياس طول محدد (مسافة) بشكل متكرر. يمكن نقل هذه الأطوال إلى سطح معين، وذلك لإتاحة قطع خامة في قطع لها نفس الطول أو محاذاة جدران رأسية في حالة البناء الجاف. يبلغ أدنى طول قابل للضبط 0.1 م، وويبلغ الحد الأقصى للطول 50 م.

**إرشاد**: في وظيفة تخطيط الحدود تظهر المسافة حتى العالمة في وحدة العرض. **ال** يكون المرجع حافة عدة القياس.

اختر وظيفة تخطيط الحدود .

اضبط الطول المرغوب باستخدام الزر **)6(** [**+**] أو الزر **)3(** [**–**]. قم بتشغيل وظيفة تخطيط الحدود من خالل الضغط على زر القياس **)5(** [ ]، وابتعد ببطء عن نقطة القياس.

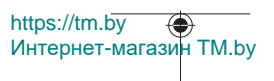

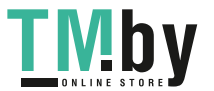

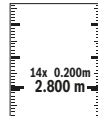

 $\sim 14x$ **2.887 m 14.44x 0.200m**

تقوم عدة القياس بقياس المسافة حتى نقطة البدء باستمرار. أثناء ذلك، يتم إظهار الطول المحدد وقيمة القياس الحالية. يوضح السهم العلوي أو السفلي أصغر مسافة حتى العلامة التالية أو العلامة الأخيرة.

يوضح المعامل الأيسر عدد مرات الوصول بالفعل إلى الطول المحدد. تشير قيمة القياس الخضراء إلى الوصول إلى طول معين لأغراض وضع العلامات. تشير قيم القياس الزرقاء إلى القيمة الحالية، إذا كانت القيمة

المرجعية موجودة خارج وحدة العرض.

# **قياس الميل/ميزان الماء الرقمي**

اختر قياس الميل/الميزان المائي الرقمي <del>حص</del>. تتنقل عدة القياس أوتوماتيكيا بين حالتين.

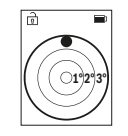

يقوم ميزان الماء الرقمي بفحص الاستواء الأفقي أو الرأسي لألشياء (على سبيل المثال، الغسالة، الثالجة وما شابه). في حالة تخطي الميل ،°3 تضيء الكرة في الشاشة باللون الاحمر.

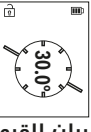

تعمل طريقة قياس الميل على قياس درجة الصعود أو الميل (مثال تلك الخاصة بالساللم والدرابزين وعند تركيب قطع الأثاث ومد المواسير وما شابه).

ويكون المستوى المرجعي لقياس الميل هو الجانب الأيسر لعدة القياس.

# **بيان القيمة المخزنة**

يتم أوتوماتيكيًا تخزين القيمة أو النتيجة النهائية لكل عملية قياس يتم االنتهاء منها.

يمكن استدعاء 30قيمة (قيمة قياس أو نتيجة نهائية) كحد أقصى. اختر وظيفة الذاكرة [ ].

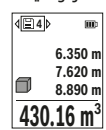

**<sup>4</sup>** يظهر في أعلى وحدة العرض رقم القيمة المخزنة، وفي أسفلها القيمة المخزنة الخاصة بها، كما تظهر على اليسار وظيفة القياس الخاصة بها. اضغط على الزر **)6(** [**+**] لتصفح القيم المحفوظة تصاعديا.

اضغط على الزر **)3(** [**–**] لتصفح القيم المحفوظة تنازليا.

https://tm.by Интернет-магазин TM.by

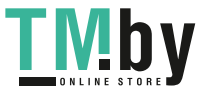

توجد أقدم قيمة في الموضع 1 بالذاكرة، وتوجد أحدث قيمة في الموضع 30 (في حالة وجود 30 قيمة مخزنة). عند حفظ قيمة أخرى يتم دائما محو أقدم قيمة في الذاكرة.

#### **مسح الذاكرة**

لمحو القيم المخزنة كل على حدة اختر هذه القيمة (انظر "بيان القيمة المخزنة", الصفحة 637). للمحو اضغط أولا على زر التشغيل والإطفاء والإرجاع **)8(** [ ] ثم قم بالتأكيد باستخدام الزر **)2(** [**Func**[.

لمحو محتوى الذاكرة بالكامل اضغط على الزر **)7(** [ ] واختر الوظيفة . ثم اضغط على الزر **)6(** [**+**] وقم بالتأكيد باستخدام الزر **)2(** [**Func**[.

# **جمع/طرح القيم**

间

يمكن جمع قيم القياس والنتائج النهائية وطرحها.

### **جمع القيم**

يشرح المثال التالي جمع المساحات:

قم باحتساب المساحة طبقا لجزء «قياس المساحات» قياس المساحات.

اضغط على الزر **)6(** [**+**]. يتم إظهار المساحة المحتسبة والرمز .**"+"**

> اضغط على زر القياس **)5(** [ ]، لبدء عملية قياس أخرى للمساحة. قم باحتساب المساحة طبقا للجزء «قياس

المساحات» قُياس المساحات. بمجرد الانتهاء من القيمة

الثانية، يتم إظهار نتيجة عملية القياس الثانية للمساحة في

وحدة العرض من أسفل. إلظهار النتيجة النهائية، اضغط مجددا على زر القياس .**[▲]** (5)

**ملحوظة:** يتم إظهار النتيجة النهائية على الفور في حالة قياس الطول. لمغادرة طريقة الجمع اضغط على الزر **)2(** [**Func**[.

#### **طرح القيم**

**143.45 m<sup>2</sup> 2 +93.406 0.0° m m50.039 2**

للطرح من القيم، اضغط على الزر **)3(** [**–**]. الخطوات األخرى مطابقة لموضوع "إضافة قيم".

### **مسح قيم القياس**

يمكن من خالل الضغط لوهلة قصيرة على زر التشغيل واإلطفاء واإلرجاع **)8(** [ ] محو قيمة القياس األخيرة في كل وظائف القياسات. يمكن من خالل الضغط لوهلة قصيرة بشكل متكرر على زر التشغيل واإلطفاء واإلرجاع **)8(** [ ] محو قيم القياس بترتيب عكسي.

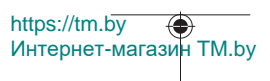

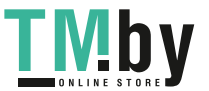

# **إرشادات العمل**

t **عدة القياس مزودة بوصلة بينية السلكية. تراعى قيود التشغيل المحلية، على سبيل المثال في الطائرات أو المستشفيات.**

### **مالحظات عامة**

ال يجوز تغطية عدسة االستقبال **)15(** ومخرج أشعة الليزر **)16(** عند القياس. ال يجوز تحريك عدة القياس أثناء عملية القياس (ما عدا بوظيفتي القياس المستمر وقياس الميل)، لذا ينبغي سند عدة القياس علی سطح مصادمة أو ركن ثابت قدر الإمكان.

# **عوامل مؤثرة علی مجال القياس**

يتوقف نطاق القياس على ظروف الإضاءة وخصائص الانعكاس لمنطقة الهدف. لإمكانية رؤية أفضل لشعاع الليزر في حالة الإضاءة الخارجية الشديدة استخدم نظارة رؤية الليزر **)20(** (التوابع) ولوحة تصويب الليزر **)19(** (التوابع) أو قم بإعتام منطقة الهدف.

# **عوامل مؤثرة علی نتيجة القياس**

ال يمكن أن تستثنی قياسات خاطئة علی أساس التأثيرات الفيزيائية عند قياس سطوح مختلفة. من ضمنها:

- السطوح الشفافة (مثال: الزجاج، الماء)،
- السطوح العاكسة (مثال: المعدن المصقول، الزجاج)،
	- السطوح المسامية (مثال: المواد العازلة)
- السطوح التركيبية (مثال: جص الجدران الخشن، الحجر الطبيعي).

إذا لزم األمر، استخدم لوحة تصويب الليزر **)19(** (الملحقات).

كما يجوز أن تتم عمليات قياس خاطئة علی سطوح الهدف التي تم تنشينها بشكل مائل.

كما يجوز أيضا للطبقات الهوائية المختلفة الحرارة أو لالنعكاسات التي تستقبل بشكل غير مباشر أن تؤثرعلی قيمة القياس.

# **فحص مدى دقة ومعايرة قياس الميل (انظر الصورة )M**

قم بفحص دقة قياس الميل بانتظام. يتم ذلك عن طريق قياس االنعكاس. ضع أداة القياس على منضدة وقم بقياس الميل. أدر عدة القياس بمقدار °180 وقم بقياس الميل مجددا. قد يبلغ الفرق في القيمة المعروضة بحد 0,3.°أقصى

في حالة وجود اختالفات كبيرة، يجب عليك معايرة عدة القياس من جديد. للقيام بهذا، اختر في أوضاع الضبط. اتبع التعليمات الموجودة على وحدة العرض.

بعد السقوط أو التغيرات الكبيرة في درجة الحرارة ننصح بإجراء فحص لمدى دقة عدة القياس وإجراء معايرة لها إذا لزم الأمر. بعد تغيير درجة الحرارة يجب

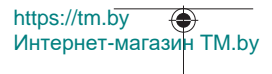

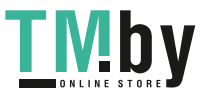

أن تعتاد عدة القياس على درجة الحرارة الجديدة لبعض الوقت قبل بدء معايرتها.

### **فحص مدى دقة قياس البعد**

يمكنك فحص دقة عدة القياس كالتالي:

– اختر مسافة قياس ال تتغير مع الوقت تتراوح بين 10 و 3 أمتار، وتعرف طولها بالتحديد (على سبيل المثال عرض الغرفة، فتحة الباب). يجب إجراء القياس في ظروف مناسبة، أي يجب أن تكون مسافة القياس في غرفة مغلقة، كما يجب أن يكون نطاق الهدف الخاص بالقياس أملس وعاكس للضوء بدرجة جيدة.

– قم بقياس المسافة 10 مرات متعاقبة.

يجب ألا تتعدى نسبة التفاوت بين القياسات المختلفة ±4 مم من القيمة المتوسطة لمسافة القياس اإلجمالية في حالة الظروف المناسبة. قم بتسجيل القياسات حتى يمكنك مقارنة دقة القياس في وقت الحق

### **العمل بواسطة الحامل ثالثي القوائم (التوابع)**

تتطلب المسافات الكبيرة بشكل خاص استخدام الحامل ثالثي القوائم. ضع عدة القياس باستخدام القالووظ بوصة 1/4 **)14(** علی اللوح سريع التغيير الخاص بالحامل ثالثي القوائم **)21(** أو علی حامل تصوير من المتداول في الأسواق. أحكم تثبيتها بواسطة ربط لولب التثبيت بالصفيحة سريعة التغيير. اضبط المستوى المرجعي لأعمال القياس مع الحامل ثلاثي القوائم من خلال أوضاع الضبط (انظر "اختيار المستوى المرجعي (انظر الصورة **B**)", الصفحة .)632

### **مشبك الحزام (توابع) (انظر الصورة )N**

باستخدام مشبك الحزام **)17(** يمكنك تعليق عدة القياس في الحزام الخاص بك بكل سهولة وراحة.

### **بالغ الخطأ**

في حالة إجراء عملية قياس بشكل غير صحيح، يتم إظهار بالغ الخطأ Error) " "خطأ) في وحدة العرض. ابدأ عملية القياس مرة أخرى.

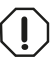

تقوم عدة القياس بمراقبة سلامة الأداء الوظيفي مع كل عملية قياس. في حالة اكتشاف عطل يظهر في الشاشة رمز مجاور فقط، وتتوقف عدة القياس. في هذه الحالة، قم

Интернет-магазин TM.by

https://tm.by

بتسليم عدة القياس إلى خدمة عمالء بوش من خالل التاجر الذي تعامل معه.

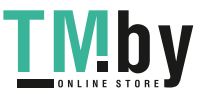

# **الصيانة والخدمة**

# **الصيانة والتنظيف**

يمكنك تخزين عدة القياس ونقلها باستخدام بحقيبة الوقاية المرفقة فقط . **)23(**

حافظ دائما علی نظافة عدة القياس.

ال تغطس عدة القياس في الماء أو غيرها من السوائل. امسح الأوساخ بواسطة قطعة نسيج طرية ورطبة. لا تستخدم مواد تنظيف أو مواد مذيبة.

قم باالعتناء بعدسة االستقبال بوجه خاص **)15(** بنفس االهتمام الواجب مع عدسات النظارة أو عدسة الكاميرا. ت **)23(** . ُرسل عدة القياس في حال توجب تصليحها في حقيبة الوقاية

# **خدمة العمالء واستشارات االستخدام**

يجيب مركز خدمة العملاء على الأسئلة المتعلقة بإصلاح المنتَج وصيانته، بالإضافة لقطع الغيار. تجد الرسوم التفصيلية والمعلومات الخاصة بقطع الغيار في **www.bosch-pt.com** :الموقع يسر فريق Bosch الستشارات االستخدام مساعدتك إذا كان لديك أي استفسارات بخصوص منتجاتنا وملحقاتها. يلزم ذكر رقم الصنف ذو الخانات العشر وفقا للوحة صنع المنتج عند إرسال أية

استفسارات أو طلبيات قطع غيار.

### **المغرب**

Robert Bosch Morocco SARL ،53 شارع المالزم محمد محرود 20300 الدار البيضاء الهاتف: +212 5 29 31 43 27 sav.outillage@ma.bosch.com : اإللكتروني البريد

**تجد المزيد من عناوين الخدمة تحت:**

www.bosch-pt.com/serviceaddresses

# **النقل**

تخضع مراكم إيونات الليثيوم ألحكام قانون المواد الخطيرة. يسمح للمستخدم أن يقوم بنقل المراكم علی الطرقات دون التقيد بأية شروط إضافية. عندما يتم إرسالها عن طريق طرف آخر (مثال: الشحن الجوي أو شركة شحن)، يتوجب التقيد بشروط خاصة بصدد التغليف ووضع العالمات. ينبغي استشارة

https://tm.by Интернет-магазин TM.by

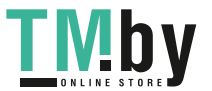

خبير متخصص بنقل المواد الخطيرة عندما يرغب بتحضير المركم المراد شحنه في هذه الحالة.

لا تقوم بشحن المراكم إلا إذا كان هيكلها الخارجي سليم. قم بتغطية الملامسات المكشوفةن بلاصقات، وقم بتغليف المركم بحيث لا يتحرك في الطرد. يرجی أيضا مراعاة التشريعات المحلية المتعلقة إن وجدت.

# **التخلص من العدة الكهربائية**

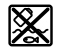

ينبغي التخلص من عدد القياس والمركم/البطاريات والملحقات التكميلية ومواد التغليف بطريقة محافظة على البيئة عن طريق تسليمها لمراكز النفايات القابلة لإعادة التصنيع.

ال تلق عدد القياس والمراكم/البطاريات ضمن النفايات المنزلية.

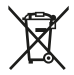

### **فقط لدول االتحاد األوربي:**

حسب التوجيه الأوروبي 2012/19/EU، يجب أن يتم جمع أجهزة القياس غير الصالحة للاستعمال، وحسب التوجيه الأوروبي 2006/66/EC يجب أن يتم جمع المراكم/البطاريات التالفة أو المستهلكة كل على حدة ليتم التخلص منها بطريقة محافظة على البيئة عن طريق تسليمها لمراكز النفايات القابلة لإعادة التصنيع.

> **المراكم/البطاريات: أيونات الليثيوم:**

يرجى مراعاة الإرشادات الواردة في جزء النقل (انظر "النقل", الصفحة 641).

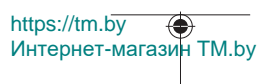

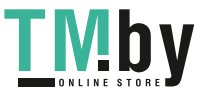

**643** | فارسی

# **فارسی**

# **دستورات ایمنی**

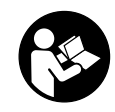

**جهت کار کردن بی خطر و ایمن با ابزار اندازه گیری به تمام راهنماییها توجه کنید. در صورتی که ابزار اندازه گیری طبق دستورات زیر بکار برده نشود، ممکن است تجهیزات حفاظتی موجود در ابزار آسیب ببینند. برچسب های هشدار بر روی ابزار برقی را هرگز نپوشانید. این**

**راهنماییها را خوب نگهدارید و آن را هنگام دادن ابزار اندازه گیری فراموش نکنید.**

- t **احتیاط چنانچه سایر موارد کاربری یا تنظیمی یا روشهای دیگر غیر از مواد ذکر شده در این دفترچه به اجرا درآیند، می تواند منجر به قرار گرفتن خطرناک در معرض تابش پرتو گردد.**
	- t **ابزار اندازه گیری به همراه یک برچسب هشدار لیزر ارسال میگردد (در نمایش ابزار اندازه گیری در صفحه تصاویر مشخص شده است).**
- t **چنانچه متن برچسب هشدار لیزر به زبان شما نیست، برچسب هشدار ارسال شده به همراه دستگاه به زبان کشور خود را قبل از اولین راه اندازی روی برچسب هشدار بچسبانید.**

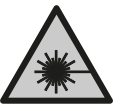

**جهت پرتو لیزر نباید به طرف افراد و یا حیوانات باشد و ً به پرتو لیزر یا بازتاب آن نگاه خودتان هم مستقیما نکنید.** این کار ممکن است منجر به خیره شدگی افراد، بروز سانحه یا آسیب دیدگی چشم گردد.

- t **در صورت برخورد پرتوی لیزر به چشم، چشمها را فورا ببندید و سر را از محدوده ی پرتوی لیزر خارج کنید.**
	- t **هیچ گونه تغییری در تنظیمات لیزر انجام ندهید.**
	- t **از عینک دید لیزر (متعلقات) به عنوان عینک ایمنی استفاده نکنید.** عینک دید لیزر برای تشخیص بهتر پرتو لیزر در نظر گرفته شده است؛ ولی محافظتی در برابر پرتو لیزر نمی کند.
		- t **از عینک دید لیزر (متعلقات) به عنوان عینک آفتابی یا هنگام رانندگی استفاده نکنید.** عینک دید لیزر دارای حفاظت کامل در برابر اشعه ماوراء بنفش نیست و تشخیص رنگ را کاهش می دهد.
- t **برای تعمیر ابزار اندازهگیری فقط به متخصصین حرفه ای رجوع کرده و از وسائل یدکی اصل استفاده کنید.** به این ترتیب ایمنی ابزار اندازه گیری تضمین می شود.

Bosch Power Tools 1 609 92A 4ZJ | (14.10.2020)

https://tm.by Интернет-магазин TM.by

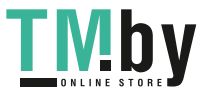

- t **اجازه ندهید کودکان بدون نظارت از ابزار اندازه گیری لیزری استفاده کنند.** ممکن است ناخواسته چشم دیگران یا خودتان دچار خیرگی شود.
- t **با ابزار اندازهگیری در محیط دارای قابلیت انفجار، دارای مایعات، گازها یا گرد و غبارهای قابل اشتعال کار نکنید.** امکان تولید جرقه هایی توسط ابزار اندازه گیری وجود دارد که می تواند منجر به اشتعال گرد و غبار و یا بخارهای موجود در هوا بشود.
	- t **باتری را باز نكنید.** خطر اتصال كوتاه وجود دارد.
- t **در صورتیکه باتری آسیب دیده باشد و یا از آن بطور بی رویه استفاده شود، ممکن است از باتری بخارهایی بلند شود. باتری ممکن است آتش بگیرد یا منفجر شود.** در این حالت هوای محیط را تازه کنید؛ اگر احساس ناراحتی کردید، به پزشک مراجعه نمائید. استنشاق این بخارها ممکن است به مجاری تنفسی شما آسیب برساند.
- t **کاربری اشتباه باتری میتواند باعث خروج مایعات از آن شود. از هرگونه تماس با این مایعات خودداری کنید. در صورت تماس اتفاقی با آن، دست خود و یا محل تماس را با آب بشوئید. در صورت آلوده شدن چشم با این مایع، باید به پزشک مراجعه کنید.** مایع خارج شده از باتری میتواند باعث التهاب پوست و سوختگی شود.
	- t **بوسیله ی اشیاء تیز مانند میخ یا پیچگوشتی یا تأثیر نیروی خارجی ممکن است باتری آسیب ببیند.** ممکن است اتصالی داخلی رخ دهد و باتری آتش گیرد، دود کند، منفجر شود یا بیش از حد داغ گردد.
- t **در صورت عدم استفاده از باتری باید آنرا از گیره های فلزی، سکه، کلید، میخ، پیچ و دیگر وسائل کوچک فلزی دور نگه دارید، زیرا این وسائل ممکن است باعث ایجاد اتصالی شوند.** ایجاد اتصالی بین دو قطب باتری (ترمینالهای باتری) میتواند باعث سوختگی و ایجاد حریق شود.
	- t **تنها از باتری برای محصوالت تولیدی شرکت استفاده کنید.** فقط در اینصورت باتری در برابر خطر اِعمال فشار بیش از حد محافظت میشود.
- t **باتری را تنها توسط دستگاههای شارژ توصیه شده از طرف تولید کننده استفاده کنید.** چنانچه از شارژری که برای نوع خاصی از باتری ها در نظر گرفته شده است، جهت شارژ باتریهای دیگر استفاده شود، خطر آتشسوزی وجود دارد.

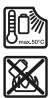

**باتری را در برابر حرارت، از جمله در برابر تابش مداوم خورشید و همچنین در برابر آتش، آلودگی، آب و رطوبت محفوظ بدارید.** خطر اتصالی و انفجار وجود دارد.

t **احتیاط! هنگام استفاده از ابزار اندازه گیری با** Bluetooth®**ممکن است دستگاهها، سیستمها، هواپیماها و ابزارهای پزشکی (باتری قلب، سمعک) دچار اختالل شوند. همچنین ممکن است افراد یا**

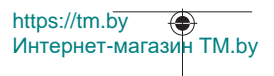

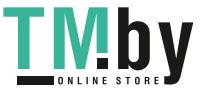

**حیوانات کامال نزدیک به ابزار آسیب ببینند. ابزار برقی با** Bluetooth® **را در نزدیکی دستگاههای پزشکی، پمپ بنزین، سیستمهای شیمیایی و مناطق دارای خطر انفجار بکار نبرید. ابزار برقی با** Bluetooth®**را در هواپیما بکار نبرید. از کاربرد دستگاه به مدت طوالنی در نزدیکی مستقیم بدن خودداری کنید.**

**عالمت نامی** RBluetooth**همانند عالمت های تصویری (لوگوها)، نشانههای ثبت شده و متعلق به Inc ,SIG Bluetooth می باشند. هر گونه استفاده از این عالئم نامی/نشانهها، توسط شرکت Bosch Robert GmbH Tools Power تحت لیسانس انجام میشوند.**

# **توضیحات محصول و کارکرد**

لطفأ صفحه تا شده این دفترچه راهنما را که حاوی تصویر ابزار اندازه گیری است، باز کنید و هنگام خواندن این دفترچه راهنما، آنرا باز نگهدارید.

# **موارد استفاده از دستگاه**

ابزار اندازه گیری جهت اندازه گرفتن مسافتها، طولها، ارتفاعها، فاصلهها، شیبها و نیز برای محاسبه سطوح و حجم در نظرگرفته شده است. این ابزار برقی برای استفاده در فضای بیرونی و فضای داخلی ساختمان در نظر گرفته شده است.

نتایج اندازه گیری را می توان از طریق Bluetooth ®به دستگاه های دیگر منتقل کرد.

# **اجزاء دستگاه**

شماره های اجزاء دستگاه که در تصویر مشاهده میشود، مربوط به شرح ابزار اندازه گیری می باشد که تصویر آن در این دفترچه راهنما آمده است.

- **)1(** دکمه Bluetooth®
- **)2(** دکمه عملکرد [**Func**[
	- **)3(** دکمه منها/چپ [**−**]
		- **)4(** صفحه نمایشگر
- **)5(** دکمه اندازه گیری [ ]
- **)6(** دکمه بعالوه/راست [**+**]
- **)7(** دکمه تنظیمات اصلی [ ]
- **)8(** دکمه روشن/خاموش/بازگشت [ ]
	- **)9(** حلقه های تسمه حمل A(
		- **)10(** برچسب هشدار لیزر

https://tm.by Интернет-магазин TM.by

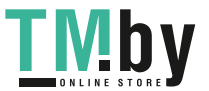

- **)11(** شماره سری
- **)12(** قفل درپوش محفظه باتری
	- **)13(** درپوش محفظه باتری
		- **)14(** رزوه سه پایه "1/4
			- **)15(** عدسی دریافت
			- **)16(** خروجی پرتو لیزر
				- **(17)** گیره کمربند<sup>^)</sup>
	- **(18)** پیچ<sup>۸</sup> برای گیره کمربند<sup>۸)</sup>
		- **)19(** صفحه هدف لیزر A(
			- **)20(** عینک دید لیزر A(
				- **)21(** سه پایه A(
				- **)22(** تسمه حمل A(
				- **)23(** کیف محافظ
- **)24(** باتری قابل شارژ لیتیوم یون A(
- **)25(** قفل باتری قابل شارژ لیتیوم یون A(
	- USB Type-C® کابل**( 26)** A)B(
	- USB Type-C® سوکت درپوش**( 27)** A(
- )A **کلیه متعلقاتی که در تصویر و یا در متن آمده است، بطور معمول همراه ً لیست کامل متعلقات را از فهرست برنامه دستگاه ارائه نمی شود. لطفا متعلقات اقتباس نمائید.**

.هستند USB Implementers Forum تجاری های عالمت R وR USB-C USB Type-C B( **اجزای نشانگرها (انتخاب)**

- **)a )**سطح مرجع اندازه گیری
	- **)b )**وضعیت اتصال  $\ast$

Bluetooth ®فعال است، اتصالی برقرار نیست

Bluetooth ®فعال است، اتصال برقرار است

- ∦∙ **)c )**نشانگر باتری
- **)d )**سطرهای مقادیر اندازه گیری
	- **)e )**سطر نتیجه
	- **)f )**عملکرد اندازه گیری
		- **)g )**نشانگر زاویه شیب
			- **)h )**نوار وضعیت

https://tm.by Интернет-магазин TM.by

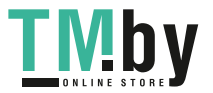

- **)i )**نشانگر صفحه نمایشگر عملکردهای اندازه گیری
	- **)j )**نشانگر صفحه نمایشگر تنظیمات اصلی
	- **)k )**نشانگر صفحه نمایشگر سایر تنظیمات

# **مشخصات فنی**

₩

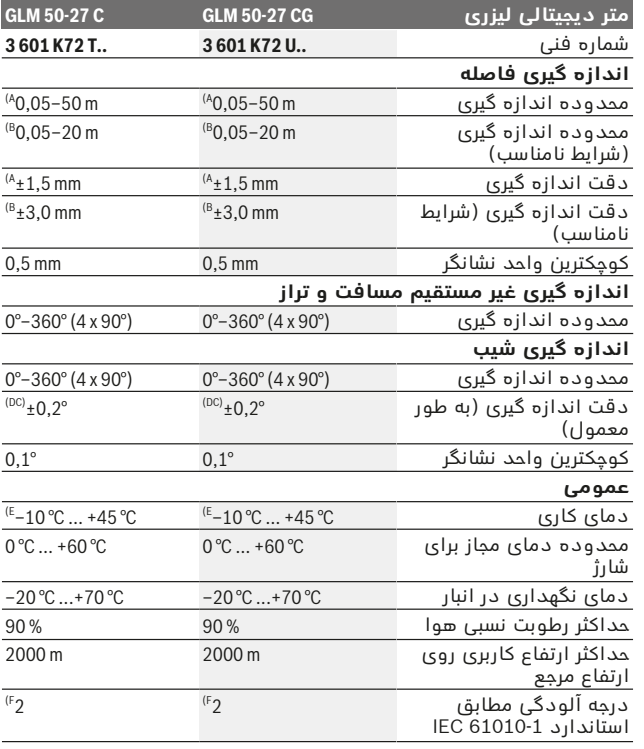

https://tm.by Интернет-магазин TM.by

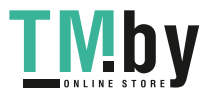

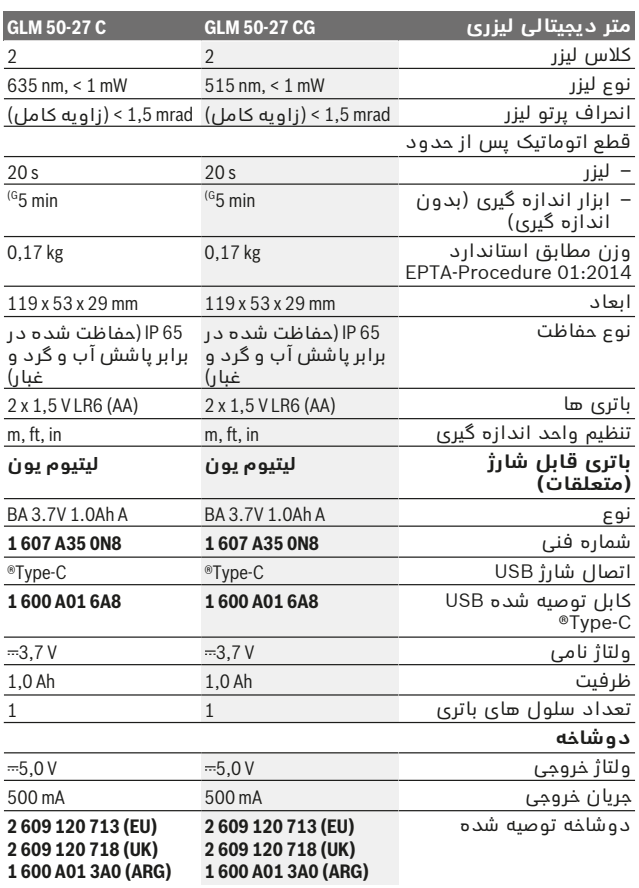

1 609 92A 4ZJ | (14.10.2020) Bosch Power Tools

O

https://tm.by Интернет-магазин TM.by

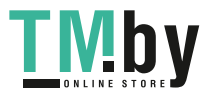

⊕
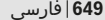

**GLM 50-27 C GLM 50-27 CG لیزری دیجیتالی متر**

# **1 600 A01 3A1 (MEX)**

#### **1 600 A01 3A1 (MEX) 1 600 A01 3A2 (BRL) 1 600 A01 3A2 (BRL)**

#### **انتقال اطالعات**

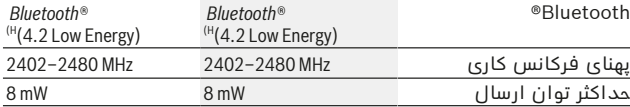

)A هنگام اندازه گیری از لبه جلوی ابزار اندازه گیری، برای قابلیت باالی بازتاب هدف (مانند یک دیوار سفید رنگ)، نور پس زمینه ضعیف و دمای کاری C° 25 معتبر است. عالوه بر این باید اختالف فاصله ای m/mm± 0,05 را در نظر گرفت.

B) هنگام اندازه گیری از لبه جلوی ابزار اندازه گیری، برای قابلیت بالای بازتاب هدف<br>(مانند یک دیوار سفید رنگ)، نور پس زمینه قوی و دمای کاری C° 25 معتبر است. عالوه بر این باید اختالف فاصله ای m/mm± 0,15 را در نظر گرفت.

C) پس از کالیبراسیون کاربر در 0 درجه و 90 درجه، باید خطای شیب اضافی به مقدار<br>0,01± درجه تا 45 درجه (حداکثر) در نظر گرفته شود. سمت چپ ابزار اندازه گیری به عنوان سطح مرجع برای اندازه گیری شیب می باشد.

- )D برای دمای کاری C 25°
- )E در عملکرد اندازه گیری ممتد بیشترین مقدار دمای کاری برابر است با + .C 40°
- )F زیرنویس: تنها آلودگی بدون قابلیت هادی شدن دیده می شود که با پیشبینی وجود شبنم به طور موقت، قابلیت هادی شدن انتظار میرود.
	- )G غیر فعال کردن Bluetooth®
- )H برای دستگاههای REnergyBluetooth-Low- ممکن است بر حسب مدل و سیستم عملکرد ارتباط برقرار نشود. دستگاه های دارای *Bluetooth®* بایستی با GATT-Profil هماهنگ باشند.

برای شناسایی واضح ابزار اندازه گیری خود از شماره سری **)11(** روی برچسب دستگاه استفاده نمایید.

# **اتصال Bluetooth®**

#### **انتقال اطالعات به سایر دستگاهها**

ابزار اندازه گیری به واحد Bluetooth ®مجهز است که به صورت بی سیم، انتقال دادهها به دستگاههای همراه نهایی را توسط اتصال Bluetooth® فراهم می کند (مانند گوشی لمسی، تبلت).

اطالعات در مورد شرایط سیستم برای ارتباط از راه RBluetooth را از تارنمای اینترنتی comBosch.pt‑bosch.www در یافت کنید.

#### t **سایر اطالعات را از صفحه محصوالت Bosch دریافت کنید.**

در صورت انتقال اطالعات بوسیله ی Bluetooth ®ممکن است تأخیرات زمانی بین ابزار اندازه گیری و دستگاه نهایی پیش آید. این ممکن است به دلیل فاصله ی هر دو دستگاه از یکدیگر یا جسم مورد اندازه گیری باشد.

https://tm.by Интернет-магазин TM.by

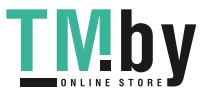

#### **فعال سازی رابط کاربری Bluetooth ®جهت انتقال اطالعات روی دستگاه همراه نهایی**

مطمئن شوید که رابط کاربری Bluetooth ®در دستگاه همراه نهایی شما فعال شده باشد.

دکمه **)1(** را برای فراخوانی منوی Bluetooth ®فشار دهید و دکمه **)1(** (یا دکمه **)6( [+]**) را دوباره فشار دهید، تا رابط کاربری Bluetooth ®فعال شود. در صورت پیدا شدن ابزارهای اندازه گیری فعال بیشتر، ابزار مورد نظرتان را به کمک شماره سری انتخاب کنید. شماره سری **)11(** را روی برچسب دستگاه ابزار اندازه گیری می یابید. وضعیت اتصال و نیز ارتباط فعال ( **)b** ( **)**در نوار وضعیت **)h )**ابزار اندازه گیری نمایش داده می شود.

اپلیکیشن های بوش جهت ارتقاء عملکرد موجود هستند. این برنامه ها را می توان برحسب نوع دستگاه نهایی از اپ استور مربوطه دانلود کرد.

### **غیر فعال سازی رابط کاربری Bluetooth®**

دکمه **)1(** را برای فراخوانی منوی Bluetooth ®فشار دهید و دکمه **)1(** (یا دکمه **)3( [–]**) را دوباره فشار دهید، تا رابط کاربری Bluetooth ®فعال شود.

# **نصب**

# **قراردادن/تعویض باتری**

برای عملکرد ابزار اندازه گیری، استفاده از باتری های آلکالین منیزیوم یا باتری شارژی نیکل هیدرید فلز (بخصوص در دمای کاری پایین) توصیه می شود.

بسته به ظرفیت باتری های قابل شارژ ۷-1,2، احتمالاً اندازه گیری های بیشتری نسبت به باتری های V-1,5 امکان پذیر است.

برای باز کردن درپوش محفظه باتری **)13(** دکمه قفل کننده **)12(** را فشار دهید و درپوش محفظه باتری را بردارید. باتری ها یا باتری های قابل شارژ را قرار دهید. در این حین به نحوه صحیح قطب گذاری بر طبق تصویر روی قسمت داخلی درپوش باتری توجه کنید.

در صورت پایین بودن وضعیت شارژ باتری ها یا باتری های قابل شارژ، سوالی جهت فعال کردن حالت صرفه جویی در مصرف باتری در صفحه نمایشگر ظاهر می شود. هنگام فعال شدن حالت صرفه جویی در مصرف باتری، مدت زمان کار باتری افزایش یافته و عالمت باتری در صفحه نمایشگر به رنگ زرد تغییر می یابد (رجوع کنید به "منوی "تنظیمات" (رجوع کنید به تصویر **C**"(, صفحه 653).

هنگامی که عالمت خالی بودن باتری برای اولین بار در صفحه نمایش ظاهر می شود، فقط اندازه گیری محدود امکان پذیر می باشد. هنگامی که عالمت

1 609 92A 4ZJ | (14.10.2020) Bosch Power Tools

https://tm.by

Интернет-магазин TM.by

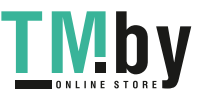

باتری، خالی را نشان می دهد و به رنگ قرمز چشمک می زند، دیگر هیچ اندازه گیری ممکن نمی باشد. باتری های قلمی یا شارژی را تعویض کنید. همواره همه باتری ها / باتری های قابل شارژ را همزمان با هم تعویض کنید. منحصراً از باتری ها / باتری های قابل شارژ ساخت یک سازنده و با ظرفیت های برابر استفاده کنید.

t **در صورت عدم استفاده از ابزار اندازه گیری برای مدت طوالنی، باتریها را بیرون آورید**. باتری های قلمی/ باتری های قابل شارژ ممکن است در صورت انبار کردن طوالنی مدت دچار فرسودگی و زنگ زدگی شده و خود به خود تخلیه بشوند.

# **عوض کردن/قرار دادن باتری های قابل شارژ لیتیوم یون (متعلقات)**

باتری قابل شارژ لیتیوم یون **)24(** را قرار دهید (رجوع کنید به تصویر **A**(. جهت برداشتن باتری قابل شارژ لیتیوم یون **)24(** قفل **)25(** را فشار داده و باتری قابل شارژ لیتیوم یون را خارج کنید.

# **طرز کار با دستگاه**

# **شارژ کردن باتری قابل شارژ لیتیوم یون (متعلقات)**

**نکته:** باتری با شارژ نسبی ارسال می شود. جهت تضمین کارایی کامل باتریها، آن را قبل از اولین استفاده بطور کامل شارژ کنید.

سوکت USB برای اتصال کابل USB**( 26 )**و چراغ کنترل شارژ در زیر درپوش سوکت USB**( 27 )**در باتری قابل شارژ لیتیوم یون **)24(** قرار دارند (متعلقات). درپوش سوکت USB**( 27 )**را باز کنید و کابل USB**( 26 )**را وصل

کنید.

در طی فرآیند شارژ ممکن است نشانگر باتری در صفحه نمایشگر با وضعیت واقعی شارژ باتری قابل شارژ لیتیوم یون **)24(** متفاوت باشد. وقتی باتری قابل شارژ لیتیوم یون **)24(** بطور کامل شارژ شود، چراغ کنترل شارژ به رنگ سبز روشن می شود.

چراغ کنترل شارژ در طی شارژ به رنگ زرد روشن می شود. چراغ کنترل شارژ قرمز رنگ نشان دهنده این است که ولتاژ شارژ یا جریان شارژ نامناسب است.

# **راه اندازی و نحوه کاربرد دستگاه**

t **ابزار اندازهگیری روشن شده را بدون نظارت رها نکنید و آن را پس از کاربری خاموش نمایید.** امکان آسیب دیدن چشم اشخاص دیگر وجود دارد.

https://tm.by Интернет-магазин TM.by

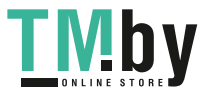

- t **ابزار اندازه گیری را در برابر رطوبت و تابش مستقیم نور خورشید محفوظ بدارید.**
- t **ابزار اندازه گیری را در معرض دمای بسیار باال یا نوسانات دما قرار ندهید.** به عنوان مثال ابزار اندازه گیری را برای مدت طوالنی در ماشین قرار ندهید. در صورت وجود نوسانات دمایی زیاد، بگذارید ابزار اندازه گیری قبل از راه اندازی به دمای عادی برگردد. دمای حاد (گرما و سرمای شدید) و یا نوسان شدید دما می تواند در دقت اندازه گیری تأثیر منفی بگذارد.
- t **از تکان دادن های شدید و افتادن ابزار اندازه گیری جلوگیری کنید.** در صورت بروز تغییرات قابل مشاهده روی ابزار اندازه گیری باید قبل از ادامه کار همواره یک کنترل دقت انجام دهید (رجوع کنید به "کنترل دقت و کالیبراسیون اندازه گیری شیب (رجوع کنید به تصویر **M**"(, صفحه و)661 (رجوع کنید به "کنترل دقت اندازه گیری مسافت", صفحه 662).
	- t **ابزار اندازه گیری به یک فرستنده ی امواج مجهز است. به محدودیتهای کار در محل مانند استفاده در هواپیما یا بیمارستان توجه کنید.**

#### **نحوه روشن و خاموش کردن**

- جهت **روشن کردن** ابزار اندازه گیری و لیزر، دکمه اندازه گیری **)5(** [ ] را کوتاه فشار دهید.
- جهت **روشن کردن** ابزار اندازه گیری و لیزر، دکمه روشن/خاموش/بازگشت **)8(** [ ] را کوتاه فشار دهید.
- t **جهت پرتو لیزر را به طرف اشخاص و یا حیوانات نگیرید و خودتان هم ً به پرتو لیزر نگاه نکنید، حتی از فاصله دور. مستقیما**

هنگامی که برای اولین بار ابزار اندازه گیری را روشن می کنید، از شما خواسته می شود که زبان مورد نظر خود را برای متون صفحه نمایشگر تنظیم کنید.

جهت **خاموش کردن** ابزار اندازه گیری، دکمه خاموش/روشن/بازگشت **)8(** [ ] را فشار داده و نگه دارید.

هنگام خاموش کردن ابزار اندازه گیری مقادیر ذخیره شده و تنظیمات دستگاه به همان شکل باقی می مانند.

# **مرحله ی اندازه گیری**

پس از روشن کردن برای اولین بار، ابزار اندازه گیری در عملکرد اندازه گیری طول قرار می گیرد. پس از هر بار روشن کردن، ابزار اندازه گیری در آخرین عملکرد اندازه گیری به کار گرفته شده، قرار می گیرد. برای سایر عملکردهای اندازه گیری، دکمه **)2(** [**Func** [را فشار دهید. عملکرد اندازه گیری دلخواه را به کمک دکمه **)6(** [**+**] یا دکمه **)3(** [**–**] انتخاب کنید (رجوع کنید به

https://tm.by Интернет-магазин TM.by

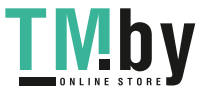

"عملکردهای اندازه گیری", صفحه )654 . عملکرد اندازه گیری را با دکمه **)2(** [**Func** [یا دکمه اندازه گیری **)5(** [ ] فعال کنید.

سه نوع تنظیم برای سطح اندازه گیری مرجع وجود دارد (رجوع کنید به "انتخاب سطح مرجع (رجوع کنید به تصویر **B**"(, صفحه .)653

ابزار اندازه گیری را روی نقطه شروع اندازه گیری دلخواه (مثلاً روی دیوار) بگذارید.

**نکته:** چنانچه ابزار اندازه گیری با دکمه روشن/خاموش/بازگشت **)8(** [ ] روشن شده است، دکمه اندازه گیری **)5(** [ ] را کوتاه فشار دهید تا لیزر روشن شود.

جهت شروع اندازه گیری، دکمه اندازه گیری **)5(** [ ] را کوتاه فشار دهید. سپس پرتوی لیزر خاموش می شود. برای ادامه اندازه گیری، این مرحله را تکرار کنید.

t **جهت پرتو لیزر را به طرف اشخاص و یا حیوانات نگیرید و خودتان هم ً به پرتو لیزر نگاه نکنید، حتی از فاصله دور. مستقیما**

**نکته:** مقدار اندازه گیری معمولاً طی s 0,5 و حداکثر پس از حدود s 4 ظاهر می شود. مدت اندازه گیری به مسافت، وضعیت نور و نوع بازتاب دهندگی صفحه هدف بستگی دارد. پس از تمام شدن اندازه گیری، پرتوی لیزر به طور خودکار خاموش می شود.

# **انتخاب سطح مرجع (رجوع کنید به تصویر )B**

برای اندازه گیری می توانید سه سطح تراز مرجع زیر را انتخاب کنید:

- لبه عقبی ابزار اندازه گیری (مثلاً هنگام قرار دادن روی دیوار)،
- لبه جلویی ابزار اندازه گیری (مثلاً هنگام اندازه گیری از لبه یک میز)،
	- ً برای اندازه گیری با سه پایه) وسط رزوه **)14(** (مثال

جهت انتخاب سطح مرجع، دکمه **)7(** [ ] را فشار دهید. سپس با دکمه اندازه گیری **)5(** [ ] یا دکمه **)2(** [**Func** [تنظیمات "سطح مرجع" را انتخاب کنید. سپس با دکمه **)6(** [**+**] یا دکمه **)3(** [**–**] سطح مرجع دلخواه را انتخاب کنید. بعد از هر بار روشن کردن ابزار اندازه گیری، آخرین سطح مرجع انتخاب شده از پیش تنظیم می شود.

# **منوی "تنظیمات" (رجوع کنید به تصویر )C**

برای دسترسی به منوی "تنظیمات" **)j )**، دکمه **)7(** [ ] را فشار دهید. با دکمه **)6(** [**+**] یا دکمه **)3(** [**−**] تنظیمات دلخواه را انتخاب کنید و با دکمه اندازه گیری **)5(** [ ] یا دکمه **)2(** [**Func**[، آن را تأیید کنید. با دکمه **)6(** [**+**] یا دکمه **)3(** [**−**] تنظیمات دلخواه را انتخاب کنید و با دکمه اندازه گیری **)5(** [ ] یا دکمه **)2(** [**Func**[، آن را تأیید کنید.

Bosch Power Tools 1 609 92A 4ZJ | (14.10.2020)

https://tm.by Интернет-магазин TM.by

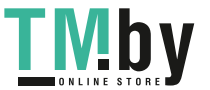

برای ترک منوی "تنظیمات" دکمه روشن/خاموش/بازگشت **)8(** [ ] را فشار دهید.

تنظیمات زیر در دسترس می باشند:

- روشن/خاموش کردن صدا
- روشن/خاموش کردن لرزش : دو لرزش کوتاه نشان دهنده اندازه گیری موفق؛ لرزش طوالنی نشان دهنده خطا در اندازه گیری است.
	- روشنایی صفحه نمایشگر
- حالت صرفه جویی در مصرف باتری : هنگام روشن بودن حالت صرفه جویی در مصرف باتری، صدا و لرزش غیر فعال می شود و نور صفحه نمایشگر کاهش می یابد. بدین ترتیب مدت زمان کار باتری افزایش پیدا می کند.
	- عوض کردن واحد اندازه گیری **m/ft**
		- تنظیم زبان
- 360PRO : فعال سازی اولیه ضروری است. انتقال اطالعات تنها توسط اپلیکیشن یا برنامه رایانه ای متناسب ممکن است. برای شروع مجدد 360PRO، باید پس از تعویض باتری، ابزار اندازه گیری را یکبار روشن کرد. PRO360 ممکن است مجدداً در هر زمان غیر فعال گردد. سایر اطلاعات برای 360PRO را می توانید در سایت com360.pro.www مشاهده نمایید.
	- اطالعات دستگاه
	- تنظیمات کارخانه <sup>[]</sup><br>-

# **عملکرد اندازه گیری**

### **عملکرد کمکی (رجوع کنید به تصویر )D**

برای انتخاب عملکرد اندازه گیری، دکمه **)2(** [**Func** [را فشار دهید. عملکرد اندازه گیری دلخواه را به کمک دکمه **)6(** [**+**] یا دکمه **)3(** [**–**] انتخاب کنید. دکمه **)7(** [ ] را فشار دهید تا عملکرد کمکی شروع شود. عملکرد کمکی، روش دقیق برای عملکرد اندازه گیری انتخاب شده را نشان می دهد.

#### **اندازه گیری طول**

اندازه گیری طول را انتخاب کنید. جهت روشن کردن پرتوی لیزر، دکمه ی اندازه گیری **)5(** [ ] را کوتاه فشار دهید.

جهت اندازه گیری، دکمه ی اندازه گیری **)5(** [ ] را کوتاه فشار دهید. مقدار اندازه گیری شده در قسمت پائین صفحه نمایشگر نشان داده می شود.

1 609 92A 4ZJ | (14.10.2020) Bosch Power Tools

https://tm.by

Интернет-магазин TM.by

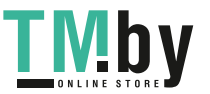

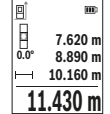

اقدامات بالا را برای انجام هر اندازه گیری دیگر انجام دهید. آخرین مقدار اندازه گیری پایین صفحه تصویر و مقدار پیشین بالای آن نشان داده می شود.

#### **اندازه گیری پیوسته**

در حالت اندازه گیری پیوسته ممکن است ابزار اندازه گیری نسبت به هدف حرکت داده شود که در این صورت مقدار اندازه گیری هر s 0,5 جدید می شود. مثلاً می توانید از یک دیوار تا فاصله دلخواه دور شوید، فاصله کنونی همواره قابل خواندن می باشد.

اندازه گیری پیوسته را انتخاب کنید. یکی از عملکردهای زیر را انتخاب کنید: – حداقل/حداکثر: کوچکترین و بزرگترین مقدار اندازه گیری شده به طور

- دائم در صفحه نمایشگر نمایش داده می شوند (رجوع کنید به تصویر **J**(. – اعداد بزرگ: مقدار اندازه گیری شده برای بهتر خوانده شدن، بزرگ می شود (رجوع کنید به تصویر **K**(.
- متر نواری: فاصله مانند متر نواری دیده می شود (رجوع کنید به تصویر **L**(. **نکته:** در عملکرد متر نواری، مقدار فاصله تا عالمت گذاری در صفحه نمایشگر نمایش داده می شود. لبه ابزار اندازه گیری به عنوان مرجع **محسوب نمی شود**.

جهت روشن کردن پرتوی لیزر، دکمه اندازه گیری **)5(** [ ] را کوتاه فشار دهید.

ابزار اندازه گیری را آنقدر حرکت بدهید تا اینکه فاصله مورد نظر در قسمت پایین صفحه نمایشگر نشان داده شود.

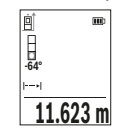

با کوتاه فشار دادن دکمه اندازه گیری **)5(** [ ] اندازه گیری پیوسته را قطع کنید. مقدار اندازه گیری کنونی، پایین در صفحه نمایشگر نشان داده می شود. فشردن مجدد دکمه اندازه گیری **)5(** [ ] اندازه گیری پیوسته را از نو آغاز می کند.

اندازه گیری پیوسته پس از min 4 به طور خودکار خاموش

# می شود.

## **اندازه گیری سطح**

اندازه گیری سطح را انتخاب کنید. سپس عرض، طول و ارتفاع را پشت سر هم مانند اندازه گیری طول اندازه بگیرید. پرتو لیزر در فاصله بین دو اندازه گیری روشن باقی می ماند. مسیر مورد اندازه گیری در نمایشگر اندازه گیری سطح چشمک می زند .

https://tm.by Интернет-магазин TM.by

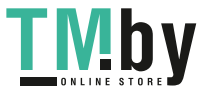

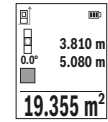

**1474.8 m 3 12.700 m 10.160** m<br> **0.0° 11.430** m<br> **12.700** m **m10.160**

مقدار اندازه گیری باال در صفحه تصویر نشان داده می شود.

پس از پایان اندازه گیری دوم، سطح به طور خودکار محاسبه شده و نشان داده می شود. نتیجه ی نهایی پایین در صفحه تصویر و مقدارهای اندازه گیری تکی باالی آن قرار دارند.

## **اندازه گیری حجم**

اندازه گیری حجم را انتخاب کنید. سپس عرض، طول و ارتفاع را پشت سر هم مانند اندازه گیری طول اندازه بگیرید. پرتو لیزر در فاصله بین سه اندازه گیری روشن باقی می ماند. مسیر مورد اندازه گیری در نمایشگر اندازه گیری حجم چشمک می زند .

مقدار اندازه گیری باال در صفحه تصویر نشان داده می شود.

پس از اتمام سومین اندازه گیری، حجم بطور اتوماتیک محاسبه و در صفحه نمایشگر نشان داده می شود. نتیجه ی نهایی پایین در صفحه تصویر و مقدارهای اندازه گیری تکی باالی آن قرار دارند.

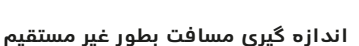

برای اندازه گیری مسافت بطور غیر مستقیم سه عملکرد اندازه گیری وجود دارد که به کمک آنها مسافتهای مختلفی را می توان محاسبه کرد. اندازه گیری مسافت بطور غیر مستقیم برای محاسبه کردن مسافتهایی که به صورت مستقیم قابل اندازه گیری نیستند، می باشد چون یک مانع، پرتو افشانی را متوقف می کند یا صفحه مورد نظری جهت انعکاس وجود ندارد. از این روش اندازه گیری می توان فقط در جهت عمودی استفاده کرد. هر گونه خطایی در جهت افقی باعث ایجاد اشتباه در اندازه گیری می شود. **نکته:** دقت اندازه گیری غیر مستقیم فاصله همواره از اندازه گیری مستقیم فاصله کمتر است. خطاهای اندازه گیری ممکن است با توجه به نوع استفاده، بیشتر از اندازه گیری مستقیم فاصله باشند. جهت بهتر کردن اندازه گیری استفاده از یک سه پایه (متعلقات) را توصیه می کنیم.

پرتو لیزر در فاصله بين اندازه گیری های مفرد (تک اندازه گیری) روشن باقی می ماند.

> **a (اندازه گیری ارتفاع غیر مستقیم (رجوع کنید به تصویر )E** اندازه گیری ارتفاع غیر مستقیم را انتخاب کنید.

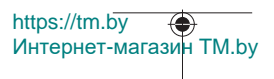

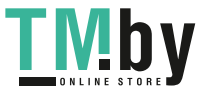

دقت کنید که ابزار اندازه گیری روی ارتفاع یکسان باشد همانند نقطه اندازه گیری پایینی. سپس ابزار اندازه گیری را دور سطح مرجع برانید و همانند اندازه گیری طول، مسیر **"1"** (در صفحه تصویر به عنوان خط قرمز نشان داده شده) را اندازه گیری کنید.

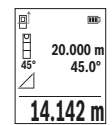

پس از تمام شدن آخرین اندازه گیری، نتیجه برای مسافت جستجو شده **"X "**در سطر نتیجه **)e )**نمایش داده می شود. مقادیر اندازه گیری **"1"** و زاویه **"α "**در سطرهای مقدار اندازه گیری **)d )**دیده می شوند.. .

**b (اندازه گیری ارتفاع غیر مستقیم دو برابر (رجوع کنید به تصویر )F** با ابزار اندازه گیری می توان همه مسیرهایی را که در سطح عمودی ابزار اندازه گیری قرار دارند، غیر مستقیم اندازه گیری کرد.

اندازه گیری ارتفاع غیر مستقیم دو برابر $\vee$ را انتخاب کنید. همانند اندازه گیری طول، مسافت های **"1"** و **"2"** را به این ترتیب اندازه بگیرید.

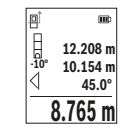

پس از تمام شدن آخرین اندازه گیری، نتیجه برای مسافت جستجو شده **"X "**در سطر نتیجه **)e )**نمایش داده می شود. مقادیر اندازه گیری **1"** ", **"2"** و زاویه **"α** " **"**در سطرهای مقدار اندازه گیری **)d )**نشان داده می شوند.

دقت کنید که سطح مرجع اندازه گیری (مثال لبه پشتی ابزار اندازه گیری) برای همه اندازه گیری های تکی بین فرآیند

اندازه گیری دقیقا در همان جا بماند.

**c (اندازه گیری طول غیر مستقیم (رجوع کنید به تصویر )G**

اندازه گیری طول غیر مستقیم را انتخاب کنید.

دقت کنید که ابزار اندازه گیری روی ارتفاع یکسان باشد همانند نقطه اندازه گیری جستجو شده. سپس ابزار اندازه گیری را دور سطح مرجع برانید و همانند اندازه گیری طول، مسیر **"1"** را اندازه گیری کنید.

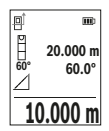

پس از تمام شدن آخرین اندازه گیری، نتیجه برای مسافت جستجو شده **"X "**در سطر نتیجه **)e )**نمایش داده می شود. مقادیر اندازه گیری **"1"** و زاویه **"α "**در سطرهای مقدار اندازه گیری **)d )**دیده می شوند. ..

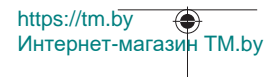

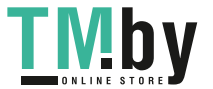

#### **اندازه گیری سطوح دیوار (رجوع کنید به تصویر )H**

از طریق اندازه گیری سطوح چند دیوار، می توان جمع کل چندین سطح را که دارای یک ارتفاع مشترک می باشند، محاسبه نمود. در مثال تصویری باید تمامی سطوح چند دیوار که دارای ارتفاع اتاق **H** یکسان ولی با طول های متفاوت **L** هستند، برآورد شود.

اندازه گیری سطوح دیوار $\Box$  را انتخاب کنید.

ارتفاع اتاق **H** را مانند اندازه گیری طول اندازه گیری کنید. در سطر باالیی، اندازه گیری قبلی نشان داده می شود. لیزر روشن می ماند.

> L **0.0° 2.583 m m1.291** H **3.336 m 2 2.583 m** L

سپس طول **L**1 اولین دیوار را اندازه بگیرید. سطح به طور خودکار محاسبه و در سطر اندازه گیری **)e )**نمایش داده می شود. آخرین مقدار اندازه گیری طول در سطر پایینی اندازه گیری **)d )**قرار دارد. لیزر روشن می ماند.

سپس طول **L** دومین دیوار **2** را اندازه گیری کنید. مقدار <sup>1</sup> به طول اضافه اندازه گیری تکی در سطر اندازه گیری **L)d)**

می گردد. جمع هر دو طول (نمایش داده شده در سطر اندازه گیری وسطی **)d** ( **)**با ارتفاع ذخیره شده **H** ضرب می شود. مقدار اندازه گیری کل سطح در سطر نتایج **)e )**پدیدار می شود.

شما می توانید طولهای زیاد دیگری X**L** را اندازه بگیرید که خودکار جمع و در ارتفاع **H** ضرب می شوند. شرط محاسبه صحیح سطح اینست که اولین طول اندازه گیری شده (در مثال ارتفاع اتاق **H** (برای همه قسمتهای سطح یکسان باشد.

#### **عملکرد تکرار اندازه گیری (رجوع کنید به تصویر )I**

این عملکرد یک طول (مسیر) تعریف شده را اندازه گیری می کند. این طولها را می توان روی یک سطح منتقل کرد تا مثال برش یک قطعه کار در تکه های یکسان ممکن شود یا دیوارهای حمال را در بنای خشک تنظیم کرد. کمترین طول قابل تنظیم برابر است با 0,1 متر، بیشترین طول برابر است با متر50. **نکته:** در عملکرد تکرار اندازه گیری، فاصله تا عالمت در صفحه تصویر نمایش داده می شود. مرجع، لبه ابزار اندازه گیری **نیست**.

عملکرد تکرار اندازه گیری را انتخاب کنید.

طول دلخواه را با دکمه **)6(** [**+**] یا دکمه **)3(** [**–**] تنظیم کنید. عملکرد تکرار اندازه گیری را با فشردن دکمه اندازه گیری **)5(** [ ] شروع کنید و کم کم از نقطه شروع دور شوید.

**m2.800 14x 0.200m**

ابزار اندازه گیری به طور پیوسته، فاصله نسبت به نقطه شروع را اندازه گیری می کند. طول تعریف شده و نیز مقدار اندازه گیری کنونی نشان داده می شوند. فلش پایینی یا باالیی کوچکترین فاصله را نسبت به عالمت گذاری آخری یا بعدی نشان می دهد.

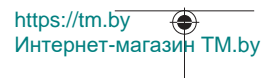

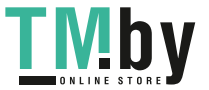

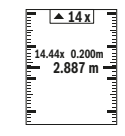

عامل سمت چپ نشان دهنده این است که طول تعریف شده چند بار تاکنون بدست آمده است. مقدار اندازه گیری سبز رنگ نشان دهنده رسیدن به طول برای عالمت گذاری هدف است.

وقتی مقدار مرجع خارج از صفحه نمایشگر قرار گیرد، مقدار اندازه گیری آبی رنگ، مقدار مرجع را نشان می دهد.

# **اندازه گیری شیب/تراز دیجیتالی**

اندازه گیری شیب/تراز دیجیتالی را انتخاب کنید.

ابزار اندازه گیری به طور خودکار بین دو حالت تعویض می شود.

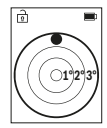

تراز دیجیتالی جهت کنترل تراز شوندگی عمودی یا افقی یک شیئ (مانند ماشین لباسشویی، یخچال و غیره) بکار می رود. چنانچه شیب از °3 تجاوز کند، ساچمه در صفحه تصویر به رنگ قرمز روشن می شود.

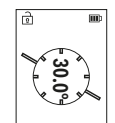

اندازه گیری شیب جهت اندازه گیری سربالایی یا شیب (مثلاً از پله ها، نرده ها، هنگام جا انداختن مبل ها و قرار دادن لوله ها و غیره).

سمت چپ ابزار اندازه گیری به عنوان سطح مرجع برای اندازه گیری شیب می باشد.

## **نمایشگر مقدار ذخیره**

مقدار یا نتیجه نهایی هر اندازه گیری تکمیل شده به طور خودکار ذخیره می شود.

30حداکثر مقدار اندازه گیری (مقادیر اندازه گیری یا نتایج نهایی) قابل دیدن هستند.

عملکرد ذخیره را انتخاب کنید [ ].

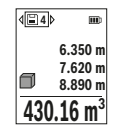

ذخیره شده مربوطه و چپ عملکرد اندازه گیری مربوطه نشان داده می شود. دکمه **)6(** [**+**] را فشار دهید تا مقادیر ذخیره شده را به جلو ورق بزنید.

باالی صفحه نمایشگر، شماره مقدار ذخیره شده، پایین مقدار

دکمه **)3(** [**–**] را فشار دهید تا مقادیر ذخیره شده را به عقب ورق بزنید.

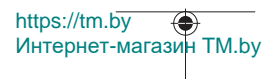

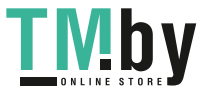

آخرین مقدار در موقعیت 1 در محل ذخیره، جدیدترین مقدار در موقعیت 30 (در صورت وجود 30 مقدار ذخیره) وجود دارد. در صورت ذخیره یک مقدار دیگر، همیشه مقدار قبلی در محل ذخیره پاک می شود.

#### **نحوه پاک کردن حافظه**

جهت پاک کردن تکی مقدار ذخیره شده، این مقدار را از (رجوع کنید به "نمایشگر مقدار ذخیره", صفحه )659 انتخاب کنید. جهت پاک کردن، ابتدا دکمه روشن/خاموش/بازگشت **)8(** [ ] را فشار دهید و سپس با دکمه **)2(** [**Func**[، آن را تأیید کنید.

جهت پاک کردن کلیه اعداد ذخیره شده، دکمه **)7(** [ ] را فشار دهید و عملکرد را انتخاب کنید. سپس دکمه **)6(** [**+**] را فشار دهید و با دکمه **)2(** [**Func**[، آن را تأیید کنید.

## **جمع اندازه ها/تفریق اندازه ها**

مقادیر اندازه گیری یا نتایج نهایی را می توان جمع یا تفریق کرد.

#### **جمع کردن اندازه ها**

مثال زیر جمع سطوح را نشان می دهد:

یک سطح را بر اساس بخش "اندازه گیری سطح" محاسبه کنید اندازه گیری سطح.

دکمه **)6(** [**+**] را فشار دهید. سطح محاسبه شده و عالمت **"+"** نشان داده می شوند.

دکمه اندازه گیری **)5(** [ ] را فشار دهید تا اندازه گیری سایر سطوح آغاز شود. سطح را بر اساس بخش "اندازه گیری سطح" محاسبه کنید اندازه گیری سطح. به محض تمام شدن

اندازه گیری دوم، نتیجه اندازه گیری سطح دوم در پایین صفحه نمایشگر نشان داده می شود. جهت نمایش نتیجه نهایی، دوباره دکمه اندازه گیری **)5(** [ ] را فشار دهید.

**نکته:** هنگام اندازه گیری طول، نتیجه نهایی فوراً نشان داده می شود. جهت ترک کردن عملکرد جمع، دکمه **)2(** [**Func** [را فشار دهید.

#### **تفریق کردن اندازه ها**

جهت تفریق اندازه ها دکمه **)3(** [**–**] را فشار دهید. سایر اقدامات مشابه "جمع کردن مقادیر" می باشد.

# **نحوه پاک کردن مقادیر اندازه گیری شده**

با کوتاه فشار دادن دکمه روشن/خاموش/بازگشت **)8(** [ ] می توانید در تمام عملکردهای اندازه گیری، آخرین مقدار اندازه گیری را پاک کنید. با

https://tm.by Интернет-магазин TM.by

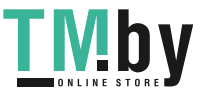

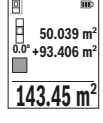

چندین بار کوتاه فشار دادن دکمه روشن/خاموش/بازگشت **)8(** [ ] مقادیر اندازه گیری به ترتیب معکوس پاک می شوند.

# **راهنمائیهای عملی**

t **ابزار اندازه گیری به یک فرستنده ی امواج مجهز است. به محدودیتهای کار در محل مانند استفاده در هواپیما یا بیمارستان توجه کنید.**

# **اطالعات و توضیحات کلی**

لنز دریافت کننده **)15(** ، خروجی پرتوی لیزر **)16(** نباید هنگام اندازه گیری پوشیده باشند.

ابزار اندازه گیری را نباید هنگام کار حرکت داد (به استثنای عملکردهای اندازه گیری ممتد و اندازه گیری شیب). از اینرو ابزار اندازه گیری را روی تکیه گاه محکم یا سطح ثابت قرار دهید.

# **عوامل تأثیرگذارنده در محدوده اندازه گیری**

محدوده ی اندازه گیری به شرایط نور و ویژگیهای بازتابندگی سطح هدف بستگی دارد. برای دید بهتر پرتوی لیزر هنگام وجود نور خارجی از عینک دید لیزر **)20(** (متعلقات) و صفحه هدف لیزر **)19(** (متعلقات) استفاده کنید یا سطح هدف را سایه بیندازید.

# **عوامل تأثیرگذارنده در نتیجه اندازه گیری**

به دلیل عوامل و خواص فیزیکی نمی توان مطمئن بود که هنگام اندازه گیری بر روی سطوح مختلف هیچگونه خطایی در اندازه گیری وجود نداشته باشد. از جمله عوامل عبارتند از:

- سطوح شفاف (برای مثال شیشه، آب)،
- سطوح بازتابد هنده (برای مثال فلز پولیش کاری شده، شیشه)
	- سطوح متخلخل (برای مثال ساختارهای عایق کننده)
	- سطوح درهم تنیده (برای مثال اندود زبر، سنگ طبیعی).

در صورت نیاز برای این سطوح از صفحه هدف لیزر **)19(** (متعلقات) استفاده کنید.

علاوه بر این، خطای اندازه گیری در سطوحی که بطور غیر مستقیم (اُریب) هدف گیری شده باشند نیز ممکن است.

همچنین الیه های مختلف هوا با دماهای متفاوت و یا وارد آمدن غیرمستقیم انعکاس ها می توانند روی مقدار اندازه گیری تأثیر بگذارند.

**کنترل دقت و کالیبراسیون اندازه گیری شیب (رجوع کنید به تصویر )M** مرتباً دقت اندازه گیری شیب را کنترل کنید. این کار از طریق اندازه گیری مقدار انحراف امکان پذیر است. بدین منظور ابزار اندازه گیری را روی یک میز قرار دهید و شیب را اندازه گیری کنید. ابزار اندازه گیری را به اندازه 180°

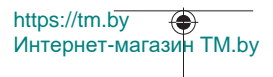

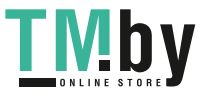

بچرخانید و دوباره شیب را اندازه بگیرید. اختالف مقدار نشان داده شده نباید از 0,3° بیشتر باشد.

در صورت وجود اختلاف زیاد باید ابزار اندازه گیری را مجدداً تنظیم کنید. بدین منظور را در تنظیمات انتخاب کنید. از دستورات روی صفحه نمایشگر پیروی کنید.

دقت ابزار اندازه گیری را بعد از تغییرات دمای باال و نیز ضربه خوردن کنترل کنید و در صورت نیاز آن را تنظیم نمایید. پس از یک تغییر دمایی اجازه دهید ابزار اندازه گیری قبل از کالیبراسیون مدتی خود را با دما وفق دهد.

## **کنترل دقت اندازه گیری مسافت**

شما می توانید دقت ابزار اندازه گیری را به روش زیر کنترل کنید: – مسافت های غیر قابل تغییر از حدود 10 تا 3 متر، که طول آنها برایتان کاملاً آشنا است (برای مثال عرض اتاق، درب ورودی) را انتخاب کنید. اندازه گیری باید تحت شرایط مناسب انجام گیرد، یعنی مسافت مورد اندازه گیری باید در فضای داخلی باشد و سطح هدف اندازه گیری کاملاً صاف و قابلیت بازتاب داشته باشد.

10مسیر را – بار پشت سر هم اندازه بگیرید.

خطای اندازه گیری های تکی باید حداکثر ±4 میلیمتر در شرایط مناسب برای کل مسیر اندازه گیری باشد. اندازه گیری ها را ثبت کنید تا بتوانید بعداً دقت کار را مقایسه نمایید

#### **کار به سه پایه (متعلقات)**

استفاده کردن از سه پایه به ویژه برای مسافت های زیاد ضروری است. ابزار اندازه گیری را با رزوه "1/4 **)14)** روی صفحه تعویض سریع سه پایه **)21(** یا یک سه پایه معمولی عکاسی قرار دهید. ابزار اندازه گیری را به وسیله پیچ تثبیت بر روی صفحه تعویض سریع محکم کنید.

سطح مرجع برای اندازه گیری ها را با سه پایه در تنظیمات تعیین کنید (رجوع کنید به "انتخاب سطح مرجع (رجوع کنید به تصویر **B**)", صفحه 653).

## **گیره کمربند (متعلقات) (رجوع کنید به تصویر )N**

به کمک گیره کمربند **)17(** می توانید ابزار اندازه گیری را به راحتی به کمربندتان آویزان کنید.

#### **پیام خطا**

در صورت عدم انجام صحیح اندازه گیری، پیام خطای "Error "در صفحه نمایشگر ظاهر می شود. اندازه گیری را مجدداً شروع کنید.

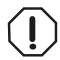

ابزار اندازه گیری کارکرد صحیح برای هر اندازه گیری را کنترل می کند. چنانچه هیچ عیبی یافت نشد، صفحه تصویر فقط یک عالمت جانبی نشان می دهد و ابزار اندازه گیری خاموش می

Интернет-магазин TM.by

https://tm.by

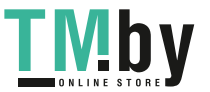

شود. در این مورد ابزار اندازه گیری را نزد فروشنده یا یکی از نمایندگی Bosch ببرید.

# **مراقبت و سرویس**

# **مراقبت، تعمیر و تمیز کردن دستگاه**

نگهداری و حمل و نقل ابزار اندازه گیری باید فقط به وسیله کیف محافظ **)23(** ارسال شده، انجام بگیرد. ابزار اندازه گیری را همواره تمیز نگاه دارید. ابزار اندازه گیری را در آب و یا سایر مایعات غوطه ور نکنید. برای پاک کردن آلودگی از یک دستمال نرم و مرطوب استفاده کنید. از بکار بردن مواد شوینده و حالل خودداری کنید. از عدسی دریافت **)15(** با همان مراقبت هایی که برای یک عینک یا لنز دوربین عکاسی بکار می برید، نگهداری کنید. در صورت نیاز به تعمیر، ابزار اندازه گیری را در کیف محافظ **)23(** ارسال کنید.

# **خدمات و مشاوره با مشتریان**

خدمات مشتری، به سئواالت شما درباره تعمیرات، سرویس و همچنین قطعات یدکی پاسخ خواهد داد. نقشههای سه بعدی و اطالعات مربوط به قطعات یدکی را در تارنمای زیر مییابید:

#### **www.bosch-pt.com**

گروه مشاوره به مشتریان Bosch با کمال میل به سؤاالت شما درباره محصوالت و متعلقات پاسخ می دهند.

برای هرگونه سؤال و یا سفارش قطعات یدکی، حتماً شماره فنی 10 رقمی کاال را مطابق برچسب روی ابزار برقی اطالع دهید.

## **ایران**

روبرت بوش ایران - شرکت بوش تجارت پارس میدان ونک، خیابان شهید خدامی، خیابان آفتاب ساختمان مادیران، شماره 3، طبقه سوم. تهران 1994834571 تلفن: 42039000 9821 +

**آدرس سایر دفاتر خدماتی را در ادامه بیابید:** www.bosch-pt.com/serviceaddresses

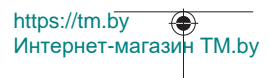

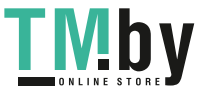

# **حمل دستگاه**

باتریهای لیتیوم-یونی تابع مقررات حمل کاالهای پر خطر می باشند. کاربر می تواند باتریها را بدون استفاده از روکش در خیابان حمل کند. در صورت ارسال توسط شخص ثالث (مانند: حمل و نقل هوایی یا زمینی) باید تمهیدات مربوط به بسته بندی و عالمتگذاری مورد توجه قرار گیرد. در اینصورت باید حتما جهت آماده سازی قطعه ارسالی به کارشناس حمل کاالهای پر خطر مراجعه کرد.

باتریها را فقط در صورتی ارسال کنید که بدنه آنها آسیب ندیده باشد. اتصالات (کنتاکتهای) باز را بپوشانید و باتری را طوری بسته بندی کنید که در بسته بندی تکان نخورد. در این باره لطفا به مقررات و آیین نامه های ملی توجه کنید.

# **از رده خارج کردن دستگاه**

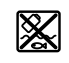

ابزارهای اندازه گیری، باتری ها، متعلقات و بسته بندی ها، باید طبق مقررات حفظ محیط زیست از رده خارج و بازیافت شوند.

ابزارهای اندازهگیری و باتریهای شارژی/قلمی را داخل زباله دان خانگی نیاندازید!

## **فقط برای كشورهای عضو اتحادیه اروپا:**

ابزارهای اندازهگیری كهنه و غیر قابل استفاده الكتریكی طبق آئین نامه و دستورالعمل اروپائی EU2012/19/ و باتریهای خراب یا فرسوده براساس آیین نامه ی اروپایی EC2006/66/ بایستی جداگانه و متناسب با محیط زیست جمع آوری شوند.

## **باتریهای شارژی/ باتریهای قلمی:**

**لیتیوم-یونی:**

لطفاً به تذکرات بخش (رجوع کنید به "حمل دستگاه", صفحه 664) توجه کنید.

1 609 92A 4ZJ | (14.10.2020) Bosch Power Tools

https://tm.by

Интернет-магазин TM.by

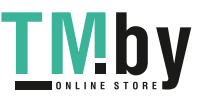

# $\epsilon$

- **d** Hiermit erklärt **Robert Bosch Power Tools GmbH**, dass der Funkanlagentyp **GLM e 50-27 CG/GLM 50-27 C** der Richtlinie 2014/53/EU entspricht. Der vollständige Text der EU-Konformitätserklärung ist unter der folgenden Internetadresse verfügbar:
- **e** Hereby, **Robert Bosch Power Tools GmbH** declares that the radio equipment type
- **n GLM 50-27 CG/GLM 50-27 C** is in compliance with Directive 2014/53/EU. The full text of the EU declaration of conformity is available at the following internet address:
- **fr** Le soussigné, **Robert Bosch Power Tools GmbH**, déclare que l'équipement radioélectrique du type **GLM 50-27 CG/GLM 50-27 C** est conforme à la directive 2014/53/UE. Le texte complet de la déclaration UE de conformité est disponible à l'adresse internet suivante:
- **e** Por la presente, **Robert Bosch Power Tools GmbH** declara que el tipo de equipo ra-
- **s** dioeléctrico **GLM 50-27 CG/GLM 50-27 C** es conforme con la Directiva 2014/53/ UE. El texto completo de la declaración UE de conformidad está disponible en la dirección Internet siguiente:
- **pt** A abaixo assinada **Robert Bosch Power Tools GmbH** declara que o presente tipo de equipamento de rádio **GLM 50-27 CG/GLM 50-27 C** está em conformidade com a Diretiva 2014/53/UE. O texto integral da declaração de conformidade está disponível no seguinte endereço de Internet:
- **it** Il fabbricante, **Robert Bosch Power Tools GmbH**, dichiara che il tipo di apparecchiatura radio **GLM 50-27 CG/GLM 50-27 C** è conforme alla direttiva 2014/53/UE. Il testo completo della dichiarazione di conformità UE è disponibile al seguente indirizzo Internet:
- **nl** Hierbij verklaar ik, **Robert Bosch Power Tools GmbH**, dat het type radioapparatuur **GLM 50-27 CG/GLM 50-27 C** conform is met Richtlijn 2014/53/EU. De volledige tekst van de EU-conformiteitsverklaring kan worden geraadpleegd op het volgende internetadres:
- **d** Hermed erklærer **Robert Bosch Power Tools GmbH**, at radioudstyrstypen **GLM**
- **a 50-27 CG/GLM 50-27 C** er i overensstemmelse med direktiv 2014/53/EU. EUoverensstemmelseserklæringens fulde tekst kan findes på følgende internetadresse:
- **s** Härmed försäkrar **Robert Bosch Power Tools GmbH** att denna typ av radioutrust-
- **v** ning **GLM 50-27 CG/GLM 50-27 C** överensstämmer med direktiv 2014/53/EU. Den fullständiga texten till EU-försäkran om överensstämmelse finns på följande webbadress:
- **n Robert Bosch Power Tools GmbH** erklærer herved at radioutstyrstypen **GLM**
- **o 50-27 CG/GLM 50-27 C** er i overensstemmelse med direktivet 2014/53/EU. Den

Bosch Power Tools 1 609 92A 4ZJ | (14.10.2020)

https://tm.by Интернет-магазин TM.by

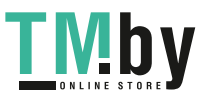

**I**

fullstendige teksten i EU-samsvarserklæringen er tilgjengelig på følgende nettadresse:

- **fi Robert Bosch Power Tools GmbH** vakuuttaa, että radiolaitetyyppi **GLM 50-27 CG/ GLM 50-27 C** on direktiivin 2014/53/EU mukainen. EU-vaatimustenmukaisuusvakuutuksen täysimittainen teksti on saatavilla seuraavassa internetosoitteessa:
- **el** Με την παρούσα ο/η **Robert Bosch Power Tools GmbH**, δηλώνει ότι ο ραδιοεξοπλισμός **GLM 50-27 CG/GLM 50-27 C** πληροί την οδηγία 2014/53/ΕΕ. Το πλήρες κείμενο της δήλωσης συμμόρφωσης ΕΕ διατίθεται στην ακόλουθη ιστοσελίδα στο διαδίκτυο:
- **tr Robert Bosch Power Tools GmbH**, **GLM 50-27 CG/GLM 50-27 C** radyo ekipmanı tipinin Direktif 2014/53/AB ile uyumlu olduğunu beyan eder. AB uygunluk beyanının tam metnine aşağıdaki internet adresinden ulaşabilirsiniz:
- **pl Robert Bosch Power Tools GmbH** niniejszym oświadcza, że typ urządzenia radiowego **GLM 50-27 CG/GLM 50-27 C** jest zgodny z dyrektywą 2014/53/UE. Pełny tekst deklaracji zgodności UE jest dostępny pod następującym adresem internetowym:
- **cs** Tímto **Robert Bosch Power Tools GmbH** prohlašuje, že typ rádiového zařízení **GLM 50-27 CG/GLM 50-27 C** je v souladu se směrnicí 2014/53/EU. Úplné znění EU prohlášení o shodě je k dispozici na této internetové adrese:
- **s Robert Bosch Power Tools GmbH** týmto vyhlasuje, že rádiové zariadenie typu **GLM**
- **k 50-27 CG/GLM 50-27 C** je v súlade so smernicou 2014/53/EÚ. Úplné EÚ vyhlásenie o zhode je k dispozícii na tejto internetovej adrese:
- **h Robert Bosch Power Tools GmbH** igazolja, hogy a **GLM 50-27 CG/GLM 50-27 C** tí-
- **u** pusú rádióberendezés megfelel a 2014/53/EU irányelvnek. Az EU-megfelelőségi nyilatkozat teljes szövege elérhető a következő internetes címen:
- **ru** Сим **Robert Bosch Power Tools GmbH** заявляет, что радиооборудование типа **GLM 50-27 CG/GLM 50-27 C** соответствует Директиве 2014/53/EU. С полным текстом декларации о соответствии EU можно ознакомиться по следующему Интернет-адресу:
- **u** Цим **Robert Bosch Power Tools GmbH** заявляє, що радіообладнання типу **GLM**
- **k 50-27 CG/GLM 50-27 C** відповідає Директиві 2014/53/EU. З повним текстом декларації відповідності EU можна ознайомитися за такою Інтернет-адресою:
- **k** Осымен **Robert Bosch Power Tools GmbH** компаниясы **GLM 50-27 CG/GLM**
- **k 50-27 C** түріндегі радио жабдықтарды 2014/53/EU директивасына сайлығын мағлұмдайды. ЕО сәйкестік мағлұмдамасы төмендегі интернет мекенжайында қолжетімді:

1 609 92A 4ZJ | (14.10.2020) Bosch Power Tools

https://tm.by Интернет-магазин TM.by

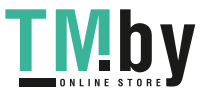

**II**

# $\epsilon$

- **ro** Prin prezenta, **Robert Bosch Power Tools GmbH** declară că tipul de echipamente radio **GLM 50-27 CG/GLM 50-27 C** este în conformitate cu Directiva 2014/53/UE. Textul integral al declarației UE de conformitate este disponibil la următoarea adresă internet:
- **b** С настоящото **Robert Bosch Power Tools GmbH** декларира, че този тип
- **g** радиосъоръжение **GLM 50-27 CG/GLM 50-27 C** е в съответствие с Директива 2014/53/ЕС. Цялостният текст на ЕС декларацията за съответствие може да се намери на следния интернет адрес:
- **m** Со ова, **Robert Bosch Power Tools GmbH** потврдува дека типот на радио опрема
- **k GLM 50-27 CG/GLM 50-27 C** е во согласност со Директивата 2014/53/EU. Целосниот текст на Изјавата за сообразност на ЕУ може да го прочитате на следнава интернет страница:
- **sr** Ovim **Robert Bosch Power Tools GmbH** izjavljuje da je radio-oprema tipa **GLM 50-27 CG/GLM 50-27 C** u skladu sa direktivom 2014/53/EU. Kompletan tekst EC izjave o usaglašenosti je dostupan na sledećoj veb-adresi:
- **sl Robert Bosch Power Tools GmbH** potrjuje, da je tip radijske opreme **GLM 50-27 CG/GLM 50-27 C** skladen z Direktivo 2014/53/EU. Celotno besedilo izjave EU o skladnosti je na voljo na naslednjem spletnem naslovu:
- **hr Robert Bosch Power Tools GmbH** ovime izjavljuje da je radijska oprema tipa **GLM 50-27 CG/GLM 50-27 C** u skladu s Direktivom 2014/53/EU. Cjeloviti tekst EU izjave o sukladnosti dostupan je na sljedećoj internetskoj adresi:
- **et** Käesolevaga deklareerib **Robert Bosch Power Tools GmbH**, et käesolev raadioseadme tüüp **GLM 50-27 CG/GLM 50-27 C** vastab direktiivi 2014/53/EL nõuetele. ELi vastavusdeklaratsiooni täielik tekst on kättesaadav järgmisel internetiaadressil:
- **lv** Ar šo **Robert Bosch Power Tools GmbH** deklarē, ka radioiekārta **GLM 50-27 CG/ GLM 50-27 C** atbilst Direktīvai 2014/53/ES. Pilns ES atbilstības deklarācijas teksts ir pieejams šādā interneta vietnē:
- **lt** Aš, **Robert Bosch Power Tools GmbH**, patvirtinu, kad radijo įrenginių tipas **GLM 50-27 CG/GLM 50-27 C** atitinka Direktyvą 2014/53/ES. Visas ES atitikties deklaracijos tekstas prieinamas šiuo interneto adresu:

**–> http://eu-doc.bosch.com/**

https://tm.by Интернет-магазин TM.by

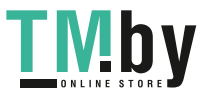